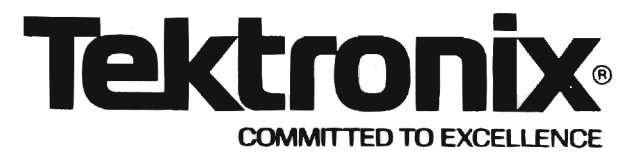

### **WARNING**

THE FOLLOWING SERVICING INSTRUCTIONS ARE FOR USE BY QUALIFIED PERSONNEL ONLY. TO AVOID PERSONAL INJURY, DO NOT PERFORM ANY SERVICING OTHER THAN THAT CONTAINED IN OPERATING INSTRUCTIONS UNLESS YOU ARE QUALIFIED TO DO SO.

> Imanoman.sqhill.com PLEASE CHECK FOR CHANGE INFORMATION AT THE REAR OF THIS MANUAL.

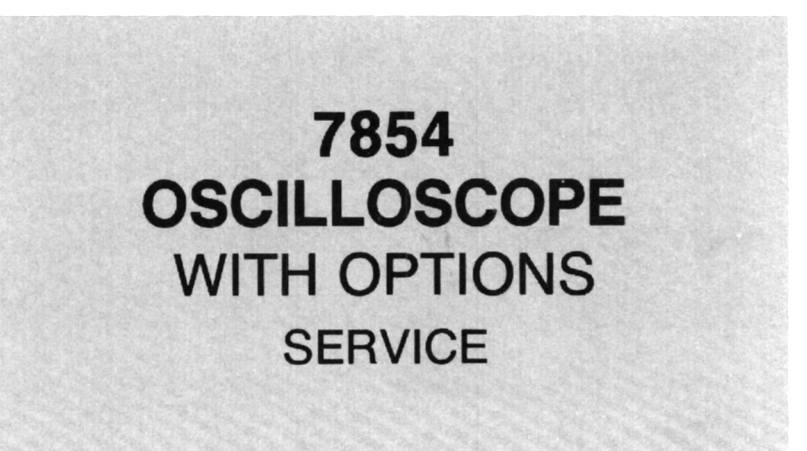

INSTRUCTION MANUAL

Tektronix, Inc. P.O. Box 500 **Beaverton, Oregon** 97077

Serial Number \_

First Printing APR 1980 Revised SEP 1981

070-2874-01

Copyright <sup>©</sup> 1980, 1981 Tektronix, Inc. All rights reserved. Contents of this publication may not be reproduced in any form without the written permission of Tektronix, Inc.

Products of Tektronix, Inc. and its subsidiaries are covered by U.S. and foreign patents and/or pending patents.

TEKTRONIX, TEK, SCOPE-MOBILE, and with are registered trademarks of Tektronix, Inc. TELEQUIP-<br>MENT is a registered trademark of Tektronix U.K.<br>Limited.<br>Printed in U.S.A Specification and price change privileges are reserve are Limited.

## **TABLE OF CONTENTS**

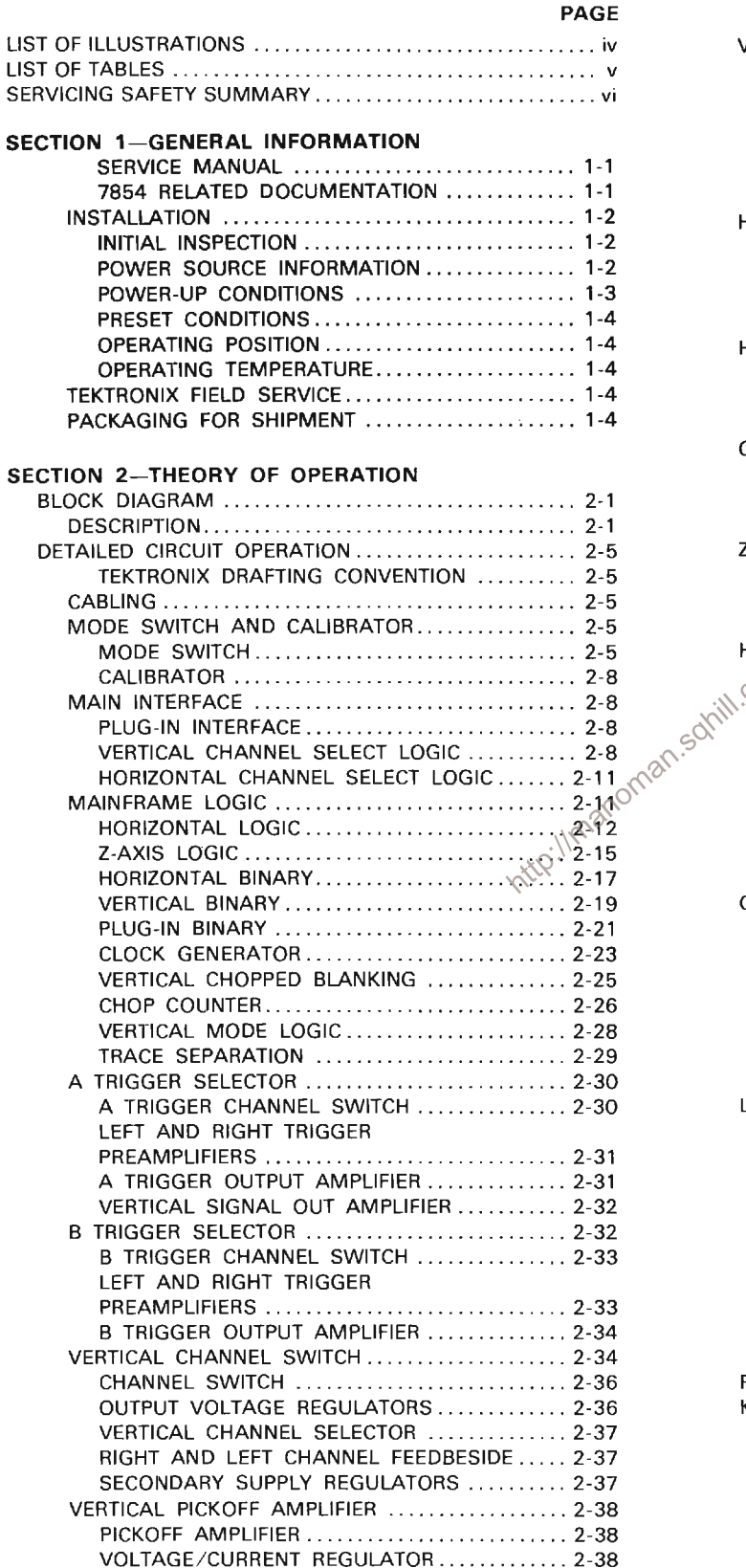

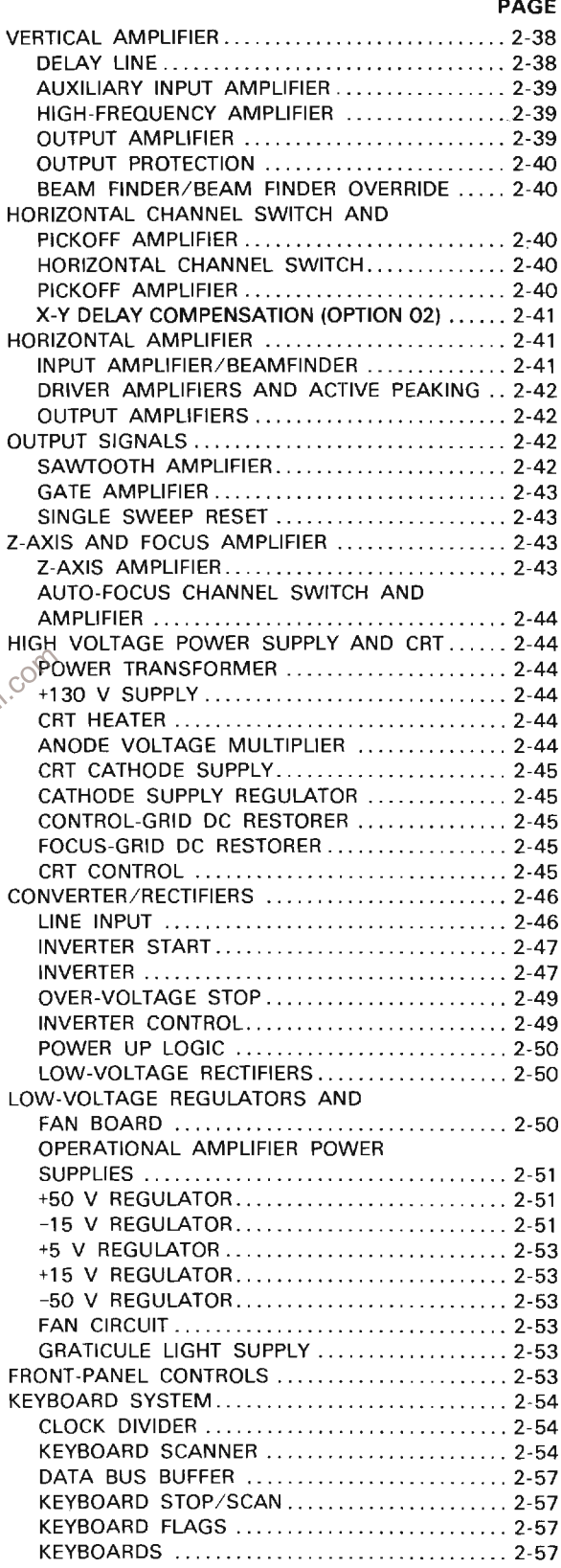

## **TABLE OF CONTENTS (CONT)**

#### PAGE

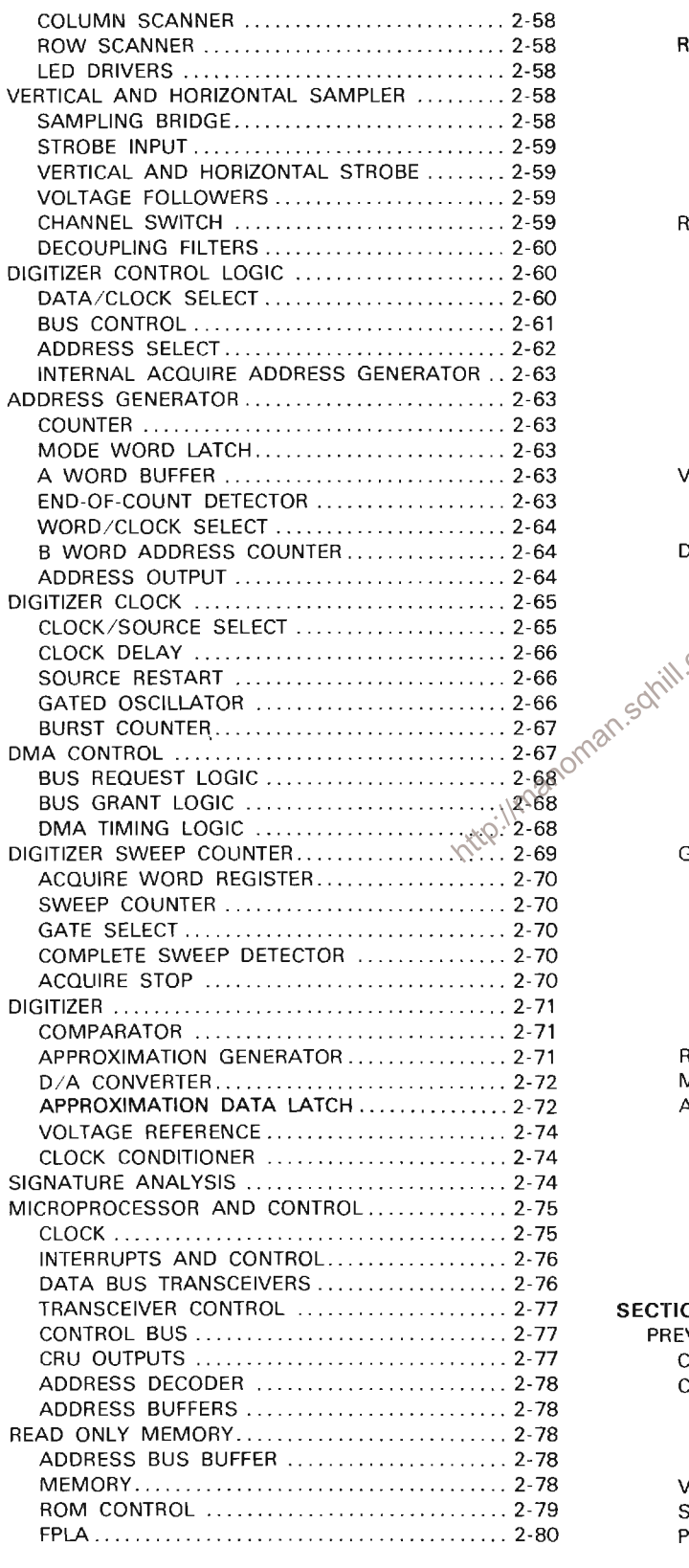

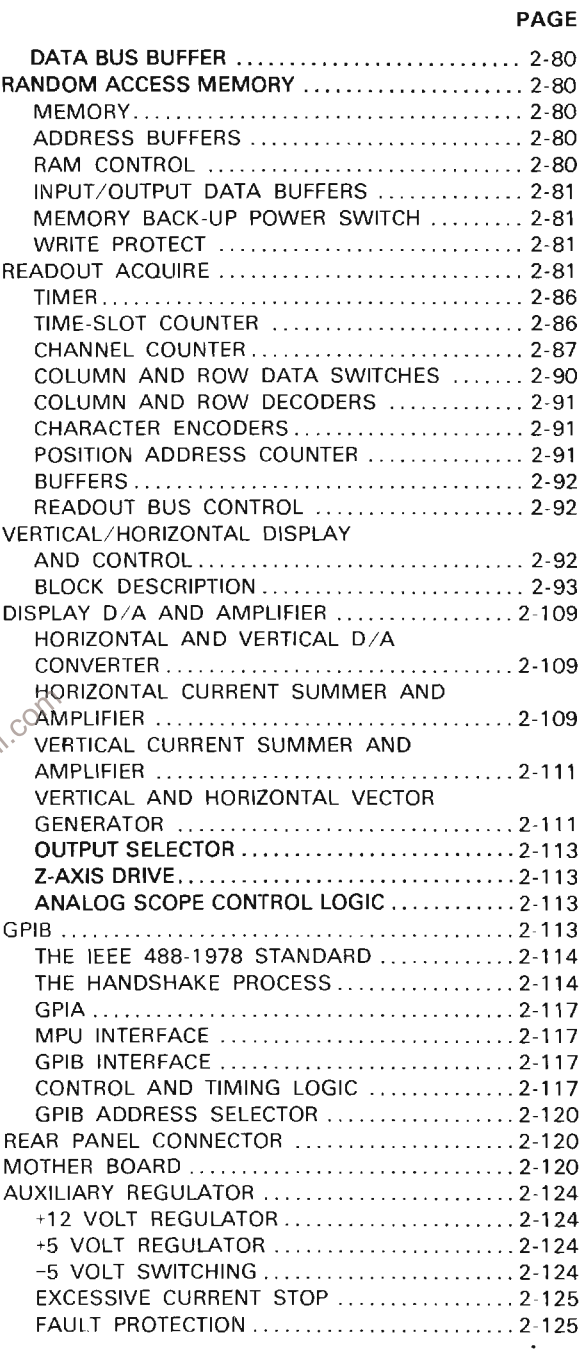

#### **SECTION 3-MAINTENANCE**

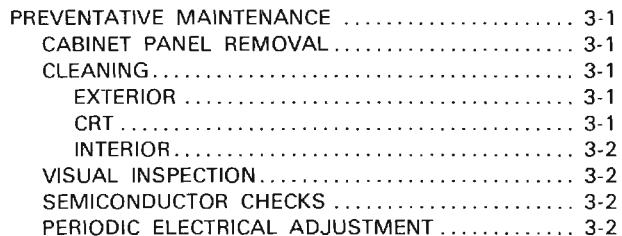

## **TABLE OF CONTENTS (CONT)**

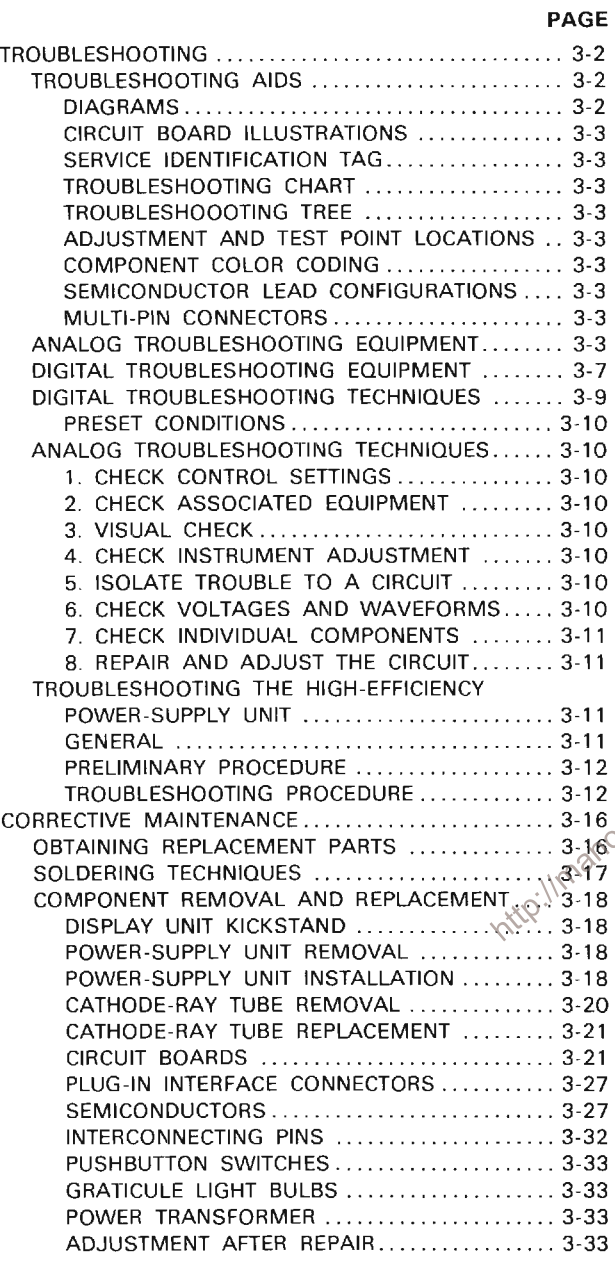

#### SECTION 4-CALIBRATION

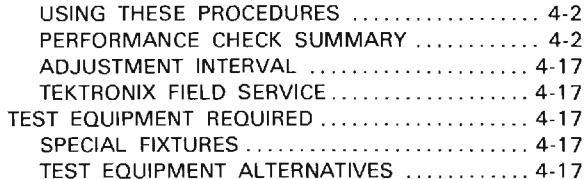

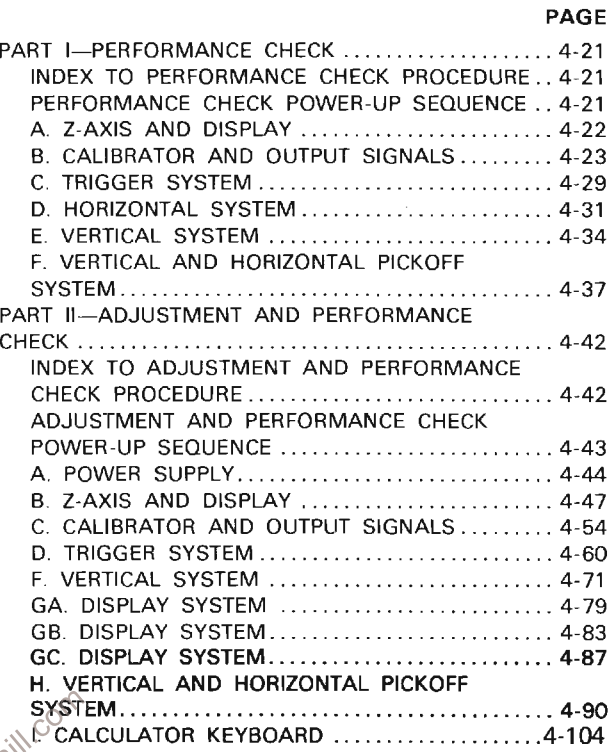

## **SONT CALCULATOR KEYBOARD**<br>SONT SECTION 5-INSTRUMENT OPTIONS

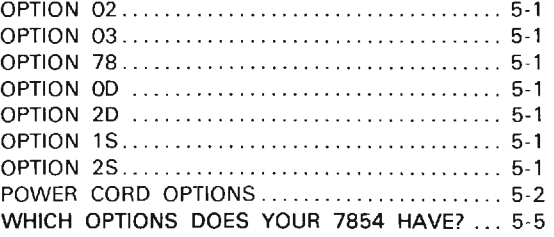

#### **SECTION 6-REPLACEABLE ELECTRICAL PARTS**

SECTION 7-DIAGRAMS AND CIRCUIT BOARD **ILLUSTRATIONS** 

**SECTION 8-REPLACEABLE MECHANICAL PARTS** 

#### **CHANGE INFORMATION**

## **LIST OF ILLUSTRATIONS**

**Figure** 

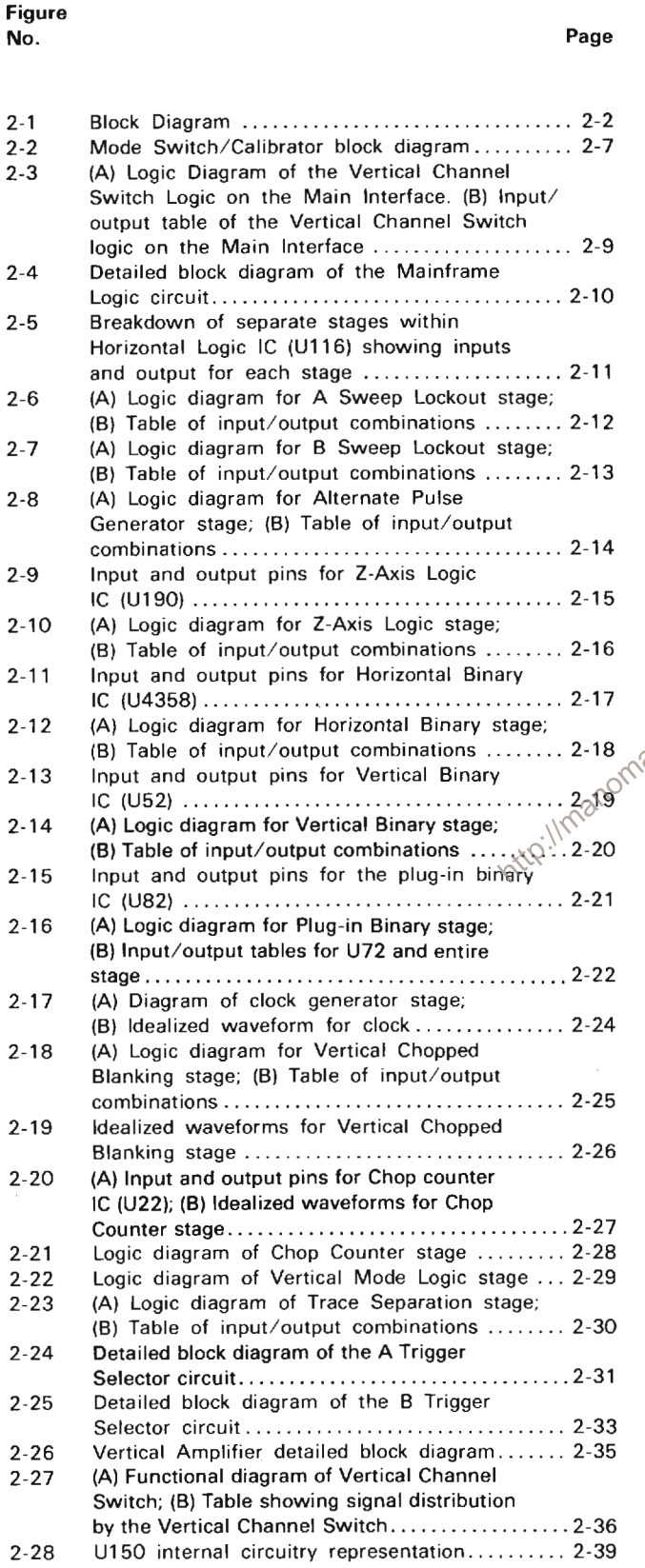

#### No. Page  $2 - 29$ Input/output relationships for the Auto-Focus Channel Switch ......................... 2-44  $2 - 30$ Detailed block diagram of the Converter/  $2 - 31$ (A) Representation of Inverter stage. Idealized waveforms of (B) total Inverter current, IC, (C) Voltage across CR41 and (D) Voltage across primaries of T10 and T35....................... 2-48  $2 - 32$ Detailed Block Diagram of the Converter/  $2 - 33$ Detailed Block Diagram of the Keyboard Timing Diagram for the Keyboard System ..... 2-56  $2.34$  $2 - 35$ Comparison sequence of Successive Approximation Register for two random  $2 - 36$ Clock Pulse delay ............................... 2-74 Timing relationships of the four phase,  $2 - 37$  $2 - 38$ Location of Readout words on the crt identifying the originating plug-in and  $2 - 39$ Character Selection Matrix for the 7854 SOF of the Right Vertical and B Horizontal units  $2 - 41$ Detailed Block Diagram of the Readout Acquire system ................................... 2-85  $2 - 42$ Output waveforms of Timer stage ............. 2-86 Time relationship of the Time Slot (TS)  $2 - 43$ pulses produced by U2320 ..................... 2-87  $2 - 44$ Typical encoding scheme for Voltage-Sensing plug-in unit. Coding shown for a calibrated deflection factor of 100 microvolts (inverted)... 2-89  $2 - 45$ Idealizer' current waveforms of: (A) Row Analog data. (B) Column Analog data ......... 2-90  $2-46A$ Waveform Data Flow ............................ 2-94 Character Data Flow ............................ 2-96  $2-46R$ 7854 Character Set ............................ 2-100  $2 - 47$  $2 - 48$ Display of Character on crt .................... 2-112  $2 - 49$  $2 - 50$ GPIB Three Wire Handshake state diagram ... 2-115 GPIB Handshake flowchart .................... 2-116  $2 - 51$  $2 - 52$  $3 - 1$ Color code for resistors and capacitors ........ 3-4  $3 - 2$ Semiconductor lead configurations ............... 3-5  $3-3$ Orientation of multi-pin connector holders ...... 3-6  $3 - 4$ Analog Test Board (067-0912-00) inter-Typical digital test/troubleshooting  $3 - 5$  $3 - 6$ Current sensing waveform at R84............. 3-13  $3 - 7$ Location of screws used for discharging line storage capacitors ........................... 3-14  $3 - 8$ Current waveform of T30 showing burst operation at line voltage of about 60 volts .... 3-15 Current waveform at T30 for normal inverter  $3-9$ operation at line voltage of 115 volts ........ 3-16

## LIST OF ILLUSTRATIONS (CONT)

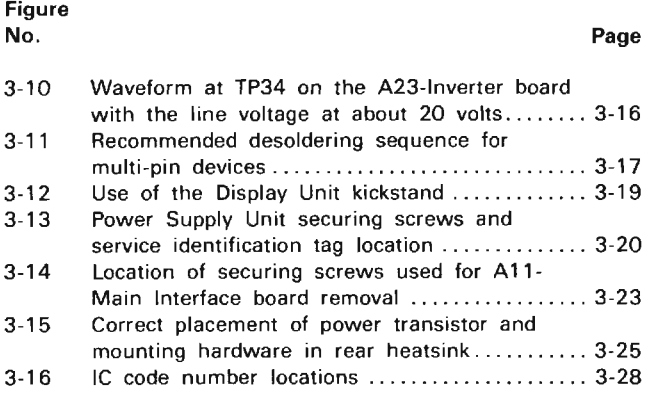

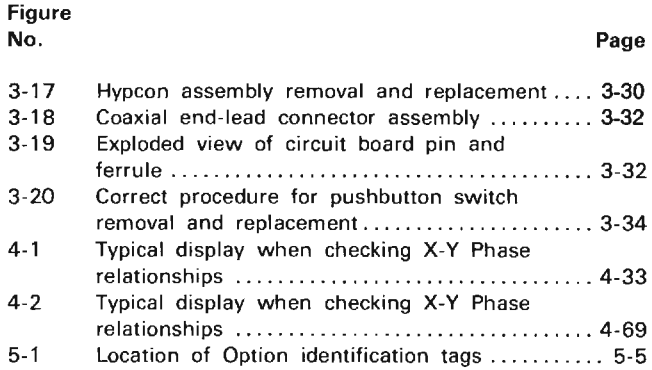

# LIST OF TABLES

#### Table No.

#### Page

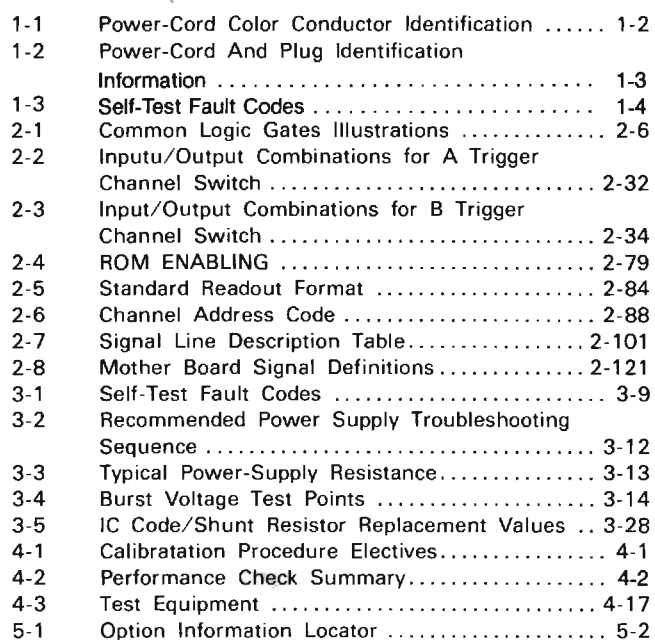

## **SAFETY SUMMARY**

The general safety information contained in this summary is for servicing personnel. Specific warnings and cautions will be found throughout the manual where they apply and should be followed in each instance.

#### **TERMS**

#### IN THIS MANUAL

CAUTION statements identify conditions or practices that could result in damage to the equipment or other property.

WARNING statements identify conditions or practices that could result in personal injury or loss of life.

#### AS MARKED ON EQUIPMENT

CAUTION indicates a personal injury hazard not immediately accessible as one reads the marking, or a hazard to property including the equipment itself.

DANGER indicates a personal injury hazard immediately accessible as one reads the marking.

#### **SYMBOLS**

#### IN THIS MANUAL

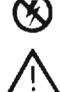

Static-Sensitive Devices.<br>This symbol indicates where applicable cautionary or other information is to be found. http://manome

#### AS MARKED ON EQUIPMENT

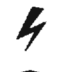

DANGER-High voltage.

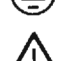

Protective ground (earth) terminal. ATTENTION-refer to manual.

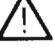

#### **WARNINGS**

#### **POWER SOURCE**

This product is intended to operate from a power source that will not apply more than 250 volts rms between the supply conductors or between either supply conductor and ground. A protective ground connection by way of the grounding conductor in the power cord is essential for safe operation.

#### USE THE PROPER POWER CORD

Use only the power cord and connector specified for your instrument. Use only a power cord that is in good condition.

For detailed information on power cords, see page 1-3.

#### **GROUNDING THE INSTRUMENT**

This product is grounded through the grounding conductor of the power cord. To avoid electrical shock, plug the power cord into a properly wired receptacle before connecting to the input or output terminals of the instrument. A protective ground connection by way of the grounding conductor in the power cord is essential for safe operation.

#### DANGER ARISING FROM LOSS OF GROUND

Upon loss of the protective-ground connection, all accessible conductive parts (including knobs and controls that may appear to be insulating), can render an electric shock.

#### USE THE PROPER FUSE

To avoid fire hazard, use only the fuse specified in the parts list for your product, and which is identical in type, voltage rating, and current rating.

#### DO NOT OPERATE IN EXPLOSIVE ATMOSPHERES

To avoid explosion, do not operate this product in an atmosphere of explosive gases unless it has been specifically certified for such operation.

#### **DO NOT SERVICE ALONE**

Do not perform internal service or adjustment of this product unless another person capable of rendering first aid and resuscitation is present.

#### **USE CARE WHEN SERVICING**

Dangerous voltages exist at several points in this instrument when power is applied. Furthermore, dangerous potentials may be present in the power supply and crt circuits for quite some time after the power has been turned off. To avoid personal injury, do not touch exposed connections and components while power is on and, when servicing power-supply and crt circuits, until the power-supply and crt are properly discharged.

Disconnect power before removing protective panels, soldering or replacing components.

**CRT HANDLING**<br>Use care when handling a crt. Breakage of the crt causes a high-velocity scattering of glass fragments (implosion). Protective clothing and safety glasses should be worn. Avoid striking the crt on any object which might cause it to crack or implode. When storing a crt, place it in a protective carton or set it face down in a protected location on a smooth surface with a soft mat under the faceplate.

#### SILICONE GREASE HANDLING

Handle silicone grease with care. Avoid getting the silicone grease in your eyes. Wash hands thoroughly after use.

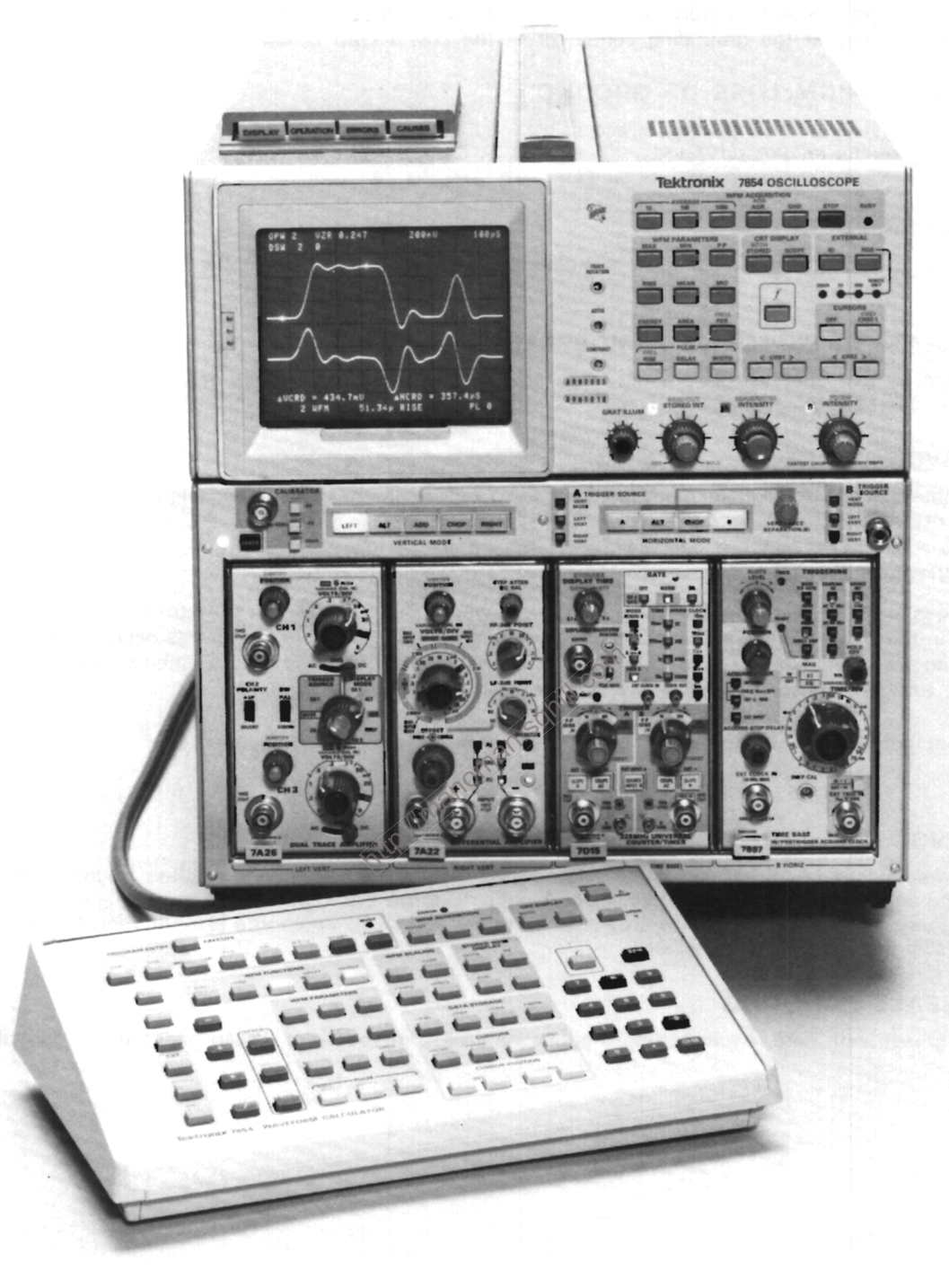

2874-104

#### **7854 FEATURES**

The TEKTRONIX 7854 Oscilloscope with Waveform Calculator combines the features of a high-performance plug-in oscilloscope with a waveform-oriented dedicated-function digital processor.

The waveform processor provides equivalent-time sampled digitizing of waveforms to 400 megahertz equivalent-time bandwidth. The processor can be operated from either keyboard (front-panel measurement keyboard or detachable remotely over the GPIB (General Purpose Interface Bus).

Programming, consisting of a series of commands stored for later execution, is available to simplify measurements which must be repeated. Editing and execution is controlled either from the Waveform Calculator or the GPIB.

## **GENERAL INFORMATION**

This section contains a basic description of the Service Manual content, information on instrument installation, power and power cord requirements, operating temperature considerations, packaging for shipment, and instrument repair services.

#### **SERVICE MANUAL**

The following is a brief description of the information contained in this manual.

#### WARNING

THE SERVICE MANUAL CONTAINS INSTRUCTIONS FOR USE BY QUALIFIED SERVICE PERSONNEL ONLY. TO AVOID PERSONAL INJURY, DO NOT PERFORM ANY SERVICING UNLESS YOU ARE QUALIFIED TO DO SO.

Section 1-General Information contains installation instructions, operating temperature considerations, Tektronix Field Service, and instrument packaging oman information.

Section 2-Theory of Operation contains a basic block diagram description and a detailed circuit analysis that may be useful for servicing or operating the instrument.

Section 3--Maintenance describes routine and corrective maintenance procedures with detailed instructions for troubleshooting the analog circuits. Diagnostic troubleshooting equipment and procedures can be purchased separately, or refer repair to your Tektronix Field Office.

Section 4--Calibration contains procedures to check the operational performance and electrical characteristics of the instrument. A performance check summary provides a cross reference between the specifications and related adjustment procedures.

Section 5-Instrument Options contains a description of available options and locations of incorporated information for these options.

Section 6-Replaceable Electrical Parts contains information necessary to order replaceable parts and assemblies related to the electrical functions of the instrument.

Section 7-Diagrams and Circuit Board Illustrations includes detailed circuit schematics, locations of assembled boards within the instrument, voltage and waveform information, circuit board component locators, and locations of adjustments to aid in the performance of the Adjustment and Performance check portion of the Calibration procedure.

Section 8-Replaceable Mechanical Parts includes information necessary to order replaceable mechanical parts and shows exploded drawings which identify assemblies.

#### 7854 RELATED DOCUMENTATION

to addition to the 7854 Service Manual, other publications are available; they include the Operators Manual. Diagnostic Manual Package and Data Sheets.

#### **Operators Manual**

The 7854 Operators manual contains installation instructions, specifications and operating information for the scope display, measurement and waveform calculator keyboard, GPIB, options and command language.

#### Diagnostic Manual Package

The information necessary for troubleshooting the digital portion of the 7854 Oscilloscope consists of several individually part numbered documents combined in an orderly fashion to produce a "Diagnostic Manual Package".

"7854 Diagnostic Troubleshooting Using 067-0911-XX Diagnostic Test Interface" is the principal manual and is bound in a 3-ring binder to enable insertion of the other support documents at their appropriate locations. Other support documents include supplement manuals and data sheets.

Supplement Manuals. The supplementary manuals "7854 Signature Analysis Tables Using 067-0911-XX Diagnostic Test Interface" (Part number 070-2922-XX) and "Test Procedures for 7854 Diagnostic Troubleshooting Using 067-0911-XX Diagnostic Test Interface" (Part number 070-2875-XX) should be inserted behind the Primary Manual's "Signature Tables" and "Test<br>Procedures" tabs respectively.

#### General Information-7854

The manual for the "Diagnostic Memory Board (067-0961-XX)" contains service information for the special circuit board containing the diagnostic firmware for troubleshooting the 7854.

Data Sheets (For Support-Related Test Fixtures). Data sheets for diagnostic related hardware include the following:

7854 Analog Test Board (067-0912-00)-See application under Analog Troubleshooting Equipment in Section 3, Maintenance.

7854 Extender Board, 44-Pin (067-0913-00)-See application under Digital Troubleshooting Equipment in Section 3, Maintenance.

7854 Extender Board, 80-Pin (067-0914-00)-See application under Digital Troubleshooting Equipment in Section 3, Maintenance.

7854 Extender Board, 124-Pin (067-0915-00)-See application under Digital Troubleshooting Equipment in Section 3. Maintenance.

#### **INSTALLATION**

#### **INITIAL INSPECTION**

For the subsection of the factory to be free of<br>specifications. Upon receipt, inspect the instrument for  $\otimes^{\text{min}}$  any<br>physical damage which may have been incurred in  $\otimes^{\text{min}}$  and<br>transit. Then, refer to the Performa electrical performance of the instrument. If mechanical damage or performance deficiencies are found, contact your local Tektronix Field Office or representative.

#### POWER SOURCE INFORMATION

This instrument will operate from either a 115-volt or 230-volt nominal line-voltage source, 48 to 440 hertz.

#### **Operating Voltage**

The LINE VOLTAGE SELECTOR switch (located on the rear panel of the 7854 Oscilloscope mainframe) allows selection of 115-volt or 230-volt nominal line voltage operation. To select the correct nominal line voltage, first change the power cord and plug to match the powersource receptacle (if necessary). Then, use a small screwdriver to move the LINE VOLTAGE SELECTOR switch to the desired range.

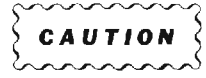

To prevent damage to the instrument, always check the settings of the LINE VOLTAGE SELECTOR switch located on the rear panel of the 7854 Oscilloscope maintrame before connecting the instrument to the line-voltage source.

#### Power Cord Information

A power cord with the appropriate plug configuration is supplied with each instrument. For your convenience the color-coding of the power cord conductors is given in Table 1-1. Also, should you require a power-cord plug other than that supplied, refer to the Power-Cord and Plug Identification Table 1-2.

**TABLE 1-1** Power-Cord Color Conductor Identification

| Conductor                        | Color        | <b>Alternate</b><br>Color |
|----------------------------------|--------------|---------------------------|
| Ungrounded (Line)                | Brown        | Black                     |
| Grounded (Neutral)               | Light Blue   | White                     |
| Grounding<br>(Protective Ground) | Green/Yellow | Green/Yellow              |

#### WARNING

This instrument operates from a single-phase power source, and has a detachable threewire power cord with a two-pole, threeterminal grounding-type plug. The voltage to ground (earth) from either pole of the power source must not exceed the maximum rated operating voltage, 250 volts.

Before making connection to the power source, determine that the instrument is adjusted to match the voltge of the power source, and has a suitable plug (two-pole, three-terminal, grounding type).

This instrument is safety class 1 equipment (IEC\* designation). All accessible conductive parts are directly connected through the arounding conductor of the power cord to the grounding contact of the power cord. Therefore, the power plug must only be inserted in a mating receptacle with a grounding contact. Do not defeat the grounding connection. Any interruption of the grounding connection can create an electric shock hazard.

For electric shock protection, the grounding connection must be made before making connection to the instrument's input or output terminals.

\*International Electrotechnical Commission

**TABLE 1-2** Power-Cord And Plug Identification Information

| Plug<br>Configuration                                                                                     | Usage                                                            | <b>Nominal</b><br>Line-Voltage (AC)                                                   | Reference<br><b>Standards</b>                                                                        | Option #        |
|----------------------------------------------------------------------------------------------------|------------------------------------------------------------------|---------------------------------------------------------------------------------------|----------------------------------------------------------------------------------------------------|-----------------|
|                                                                                                    | North American<br>120V/15A                                       | 115 V                                                                                 | <sup>1</sup> ANSI C73.11<br>$2$ NEMA 5-15-P<br>$^3$ IEC 83                                           | <b>STANDARD</b> |
|                                                                                                    | Universal Euro<br>250V/10-16A                                    | 230 V                                                                                 | <sup>4</sup> CEE (7), 11, IV, VII<br>$^3$ IEC 83                                                     | A <sub>1</sub>  |
|                                                                                                    | UK.<br>240V/13A                                                  | 230 V                                                                                 | <sup>5</sup> BS 1363<br>${}^{3}$ IEC 83                                                              | A2              |
|                                                                                                    | Australian<br>240V/10A                                           | 230 V                                                                                 | <sup>6</sup> AS C112                                                                                 | A <sub>3</sub>  |
|                                                                                                    | North American<br>240V/15A                                       | 230 V                                                                                 | <sup>1</sup> ANSI C73.20<br><sup>2</sup> NEMA 6-15-P<br>$^3$ IEC 83                                  | AA              |
| 'ANSI-American National Standards Institute<br><sup>3</sup> IEC-International Electrotechnical Commission | <sup>2</sup> NEMA-National Electrical Manufacturer's Association | $^4$ CEE . International Commission on Rules for the Annroyal of Electrical Roujoment | <sup>5</sup> BS--British Standards Institution<br><sup>6</sup> AS-Standards Association of Australia |                 |

<sup>3</sup>IEC-International Electrotechnical Commission <sup>4</sup>CEE-International Commission on Rules for the Approval of Electrical Equipment http://manom

Memory Back-up Power

Two female banana jacks (on the rear panel of the 7854 Oscilloscope mainframe) allow application of about 6.25 V dc (0.7 A maximum) to provide back-up power for the volatile storage devices used for processor memory. The instrument is fuse protected for application of any voltages applied to the MEMORY BACK-UP POWER INPUT up to +50 volts (dc plus peak ac). When power is first applied to the MEMORY BACK-UP POWER INPUT the associated red indicator lights to indicate that the fuse has not blown.

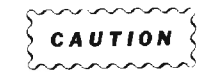

To prevent loss of data from memory due to a power failure, apply memory back-up power.

#### **POWER-UP CONDITIONS**

When the 7854 is turned on (without memory backup power applied), the digital processor runs four selfchecking tests. Although these tests are not all-inclusive, they indicate if major portions of the processor are working properly. The self-test sequence outlined below begins when power is applied to the 7854.

Step 1: When power is applied the following indicators will light: POWER, selected positions of the A and B TRIGGER SOURCE switches, and all selected indicators on the plug-in units. For approximately three seconds after power-up the following indicators will remain off: all positions of the VERTICAL and HORIZONTAL MODE switches, all intensity indicators, all red front-panel (measurement keyboard) and Waveform Calculator indicators.

- Step 2: All positions of the VERTICAL and HORIZONTAL MODE switches, all Intensity indicators, and all red-front-panel and Waveform Calculator indicators will now light.
- A fault condition found through any of the Step 3: four tests is indicated with the lights of the VERTICAL and HORIZONTAL MODE switches. Fault condition codes are listed in Table 1-3. Be sure to note the code received so that you may more fully inform the service person about the trouble.

If a fault code occurs, press any button of the VERTICAL or HORIZONTAL MODE switches and the self-testing will continue. Then, refer to the Performance Check Procedure in the Calibration section of this Manual to verify the electrical performance of the instrument.

Step 4: Successful completion of the self tests is indicated by the issuance of the audible warning tone (if the rear-panel AUDIBLE WARNING switch is ON), and the extinguishing of all red indicators, the S and A Intensity indicators, all VERTICAL MODE lights except LEFT, and all HORIZONTAL MODE switch lights except B. In addition, if the READOUT intensity control is set to about midrange, the message SELF TEST **COMPLETE** will be displayed on the crt.

| <b>VERTICAL</b><br><b>MODE</b> Indicator<br><b>Status</b> | <b>HORIZONTAL</b><br><b>MODE</b> Indicator<br><b>Status</b> | <b>Circuitry</b><br>With Fault |
|-----------------------------------------------------------|-------------------------------------------------------------|--------------------------------|
| All lights on.                                            | light on.<br>в                                              | RAM                            |
| All lights on.                                            | CHOP light on.                                              | ROM                            |
| All lights on.                                            | CHOP and B<br>lights on.                                    | Real-time<br>Clock             |
| All lights on.                                            | ALT light on.                                               | inomal<br>Display              |
| <b>PRESET CONDITIONS</b>                                  |                                                             | ntrp.ilma                      |

**TABLE 1-3 Self-Test Fault Codes** 

#### PRESET CONDITIONS

After successful completion of the processor self tests, several parameters of the 7854 are set to predetermined conditions. These power-up conditions are:

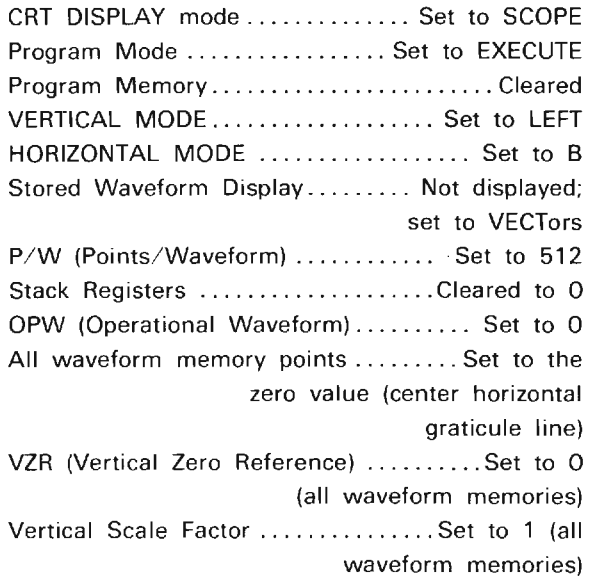

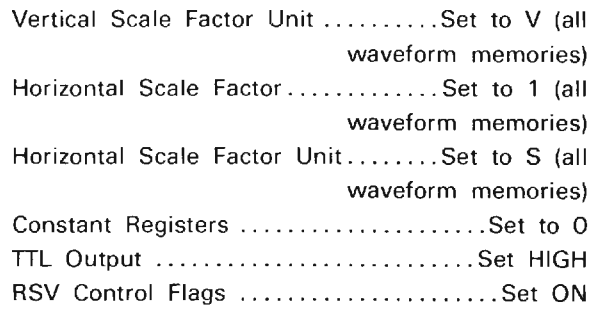

#### **OPERATING POSITION**

A bail-type stand, mounted on the bottom of the mainframe, permits the instrument to be tilted up about 10° for more convenient crt viewing.

#### **OPERATING TEMPERATURE**

The 7854 can be operated in ambient air temperatures between 0° and +50° C, and can be stored in ambient temperatures from -55° to +75° C. After being stored in temperatures outside the operating limits, allow the chassis temperature to return to within the operating limits before applying power.

The 7854 Oscilloscope mainframe is cooled by air drawn in through holes in the top, side, and bottom cabinet opanels and blown out through the fan exhaust. To ensure proper instrument cooling, maintain the clearance provided by the feet on the bottom cabinet panel, and allow at least 2 inches of clearance at the top, sides, and rear of the instrument.

If the internal temperature of the mainframe exceeds a safe operating level, a thermal cutout will repeatedly interrupt the instrument power supply. This condition stops when the temperature returns to a safe level.

#### **TEKTRONIX FIELD SERVICE**

Tektronix Field Service Centers and the Factory Service Center provide instrument repair and adjustment services. Contact your Tektronix Field Office or representative for further information.

#### PACKAGING FOR SHIPMENT

If this instrument is to be shipped for long distances by commercial transportation, we recommend that the instrument be packaged in the original manner. The cartons and packaging material in which your instrument was shipped should be saved and used for this purpose.

Also, if this instrument is to be shipped to a Tektronix Service Center for service or repair, attach a tag to the instrument showing the following: Owner of the Instrument (with address), the name of a person at your firm who can be contacted, and the complete instrument type and serial number. Also, list the Diagnostic Firmware number, and the Signature Table number (indicated on the rear-panel SERVICE IDENTIFICATION tag). Provide a description of the service required.

If the original packaging is unfit for use or not available, package the instrument as follows:

1. Obtain a corrugated cardboard carton with a 375 pound test strength (for the Mainframe) or a 200 pound test strength (for the Waveform Calculator), and having inside dimensions of no less than six inches more than the instrument dimensions; this allows for cushioning.

2. Surround the instrument with polyethylene sheeting to protect the finish.

3. Cushion the instrument on all sides by tightly packing dunnage or urethane foam between the carton and the instrument, allowing three inches on all sides.

4. Seal the carton with shipping tape or with an industrial stapler.

5. Mark the address of the Tektronix Service Center and your return address on the carton in one or more prominent locations.

http://manoman.sohill.com

## **THEORY OF OPERATION**

This section describes the circuitry used in the 7854 Oscilloscope mainframe. The description begins with a discussion of the instrument, using the block diagram shown in Figure 2-1. Next, each circuit is described in detail with supporting illustrations, when appropriate, to show the relationship between the stages in each major circuit. Detailed schematics of each circuit are located in the Diagrams section at the rear of this manual. Refer to these schematics throughout the following circuit description for specific values and relationships.

## **BLOCK DIAGRAM**

The following discussion is provided to aid in understanding the overall concept of the 7854 before the individual circuits are discussed in detail. A basic block diagram of the 7854 is shown in Figure 2-1. Only the basic interconnections between the individual blocks are shown on this diagram. Each major circuit within the instrument is given a block. The number of each block refers to the complete circuit diagram located at the rear of this manual.

#### **DESCRIPTION**

 $\sim$ 

The Main Interface circuit connects vertical and horizontal signals from the plug-in compartment to the vertical and horizontal deflection systems.

Vertical signals to be displayed on the crt (cathode-ray tube) are applied to the Vertical Channel Switch circuit from both vertical plug-in compartments. The front panel VERTICAL MODE switch determines whether the signals from the LEFT VERT or RIGHT VERT compartments are displayed on the crt. At this point the signal path is split into an analog and a digital path. For the analog path, the selected vertical signal(s) passes through a Delay Line and is then amplified by the Vertical Amplifier circuits to bring it to the level necessary to drive the vertical deflection plates of the crt. The digital path begins with the Vertical Pickoff Amplifier which converts the pushpull signals applied to it from the Vertical Channel Switch to the single-ended signal required by the Vertical Sampler circuit. After some digital processing, which will be more fully explained later, the signal may be applied to the Vertical Amplifier from the Display D/A and Amplifier circuit along with alphanumeric readout signals to produce the required vertical deflection for display of stored waveforms and readout characters.

Horizontal signals for the crt display are connected to the Horizontal Channel Switch circuit from both horizontal plug-in compartments. The HORIZONTAL MODE switch determines whether the signals from the A HORIZ or B HORIZ units are displayed by the crt. Here, as in the vertical system, the signal path is split into an analog and a digital path. For the analog path, the selected horizontal signal(s) are amplified by the Horizontal Amplifier circuit which provides horizontal deflection to the crt. The

Horizontal Pickoff amplifier converts the push-pull signals from the Horizontal Channel Switch to the singleended signal required by the Horizontal Sampler circuit. After signal processing similar to that of the vertical system, stored waveform and alphanumeric readout deflection signals may be applied to the Horizontal amptifier by the Display D/A and Amplifier circuit when a display of that type is required.

The Readout Acquire circuit and the Display D/A and Amplifier circuit provide an alphanumeric display of information encoded by the plug-in units. The readout display is written on the crt on a time-shared basis with the analog or stored waveform display. The front-panel Mode switches and the Microprocessor circuits determine which plug-in units display readout information.

The internal trigger signals from the vertical plug-in units are connected to the A and B Trigger Selector circuits. The Mode Switch and Trigger Selector circuits direct trigger signals from the LEFT VERT or RIGHT VERT units to the A HORIZ or B HORIZ units.

The Mainframe Logic circuit develops control signals for use in other circuits within this instrument and the plugin units. These control signals automatically determine the correct instrument operation in relation to the plug-in units, the plug-in unit control settings, and the 7854 control settings.

The CRT Circuit contains the control circuits necessary for operation of the crt. The Z-Axis Amplifier provides the drive signal to control the intensity level of the crt display.

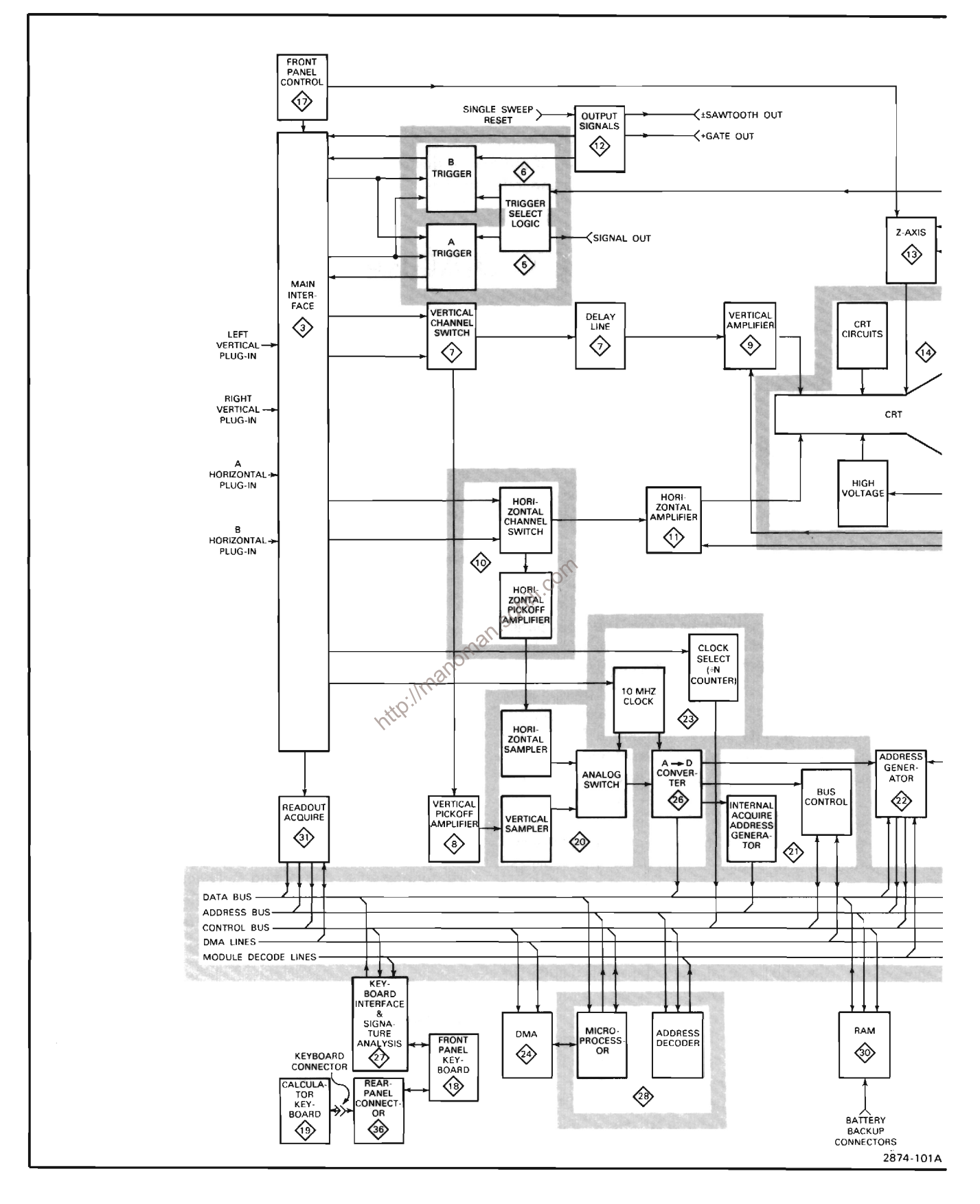

Figure 2-1. Block Diagram

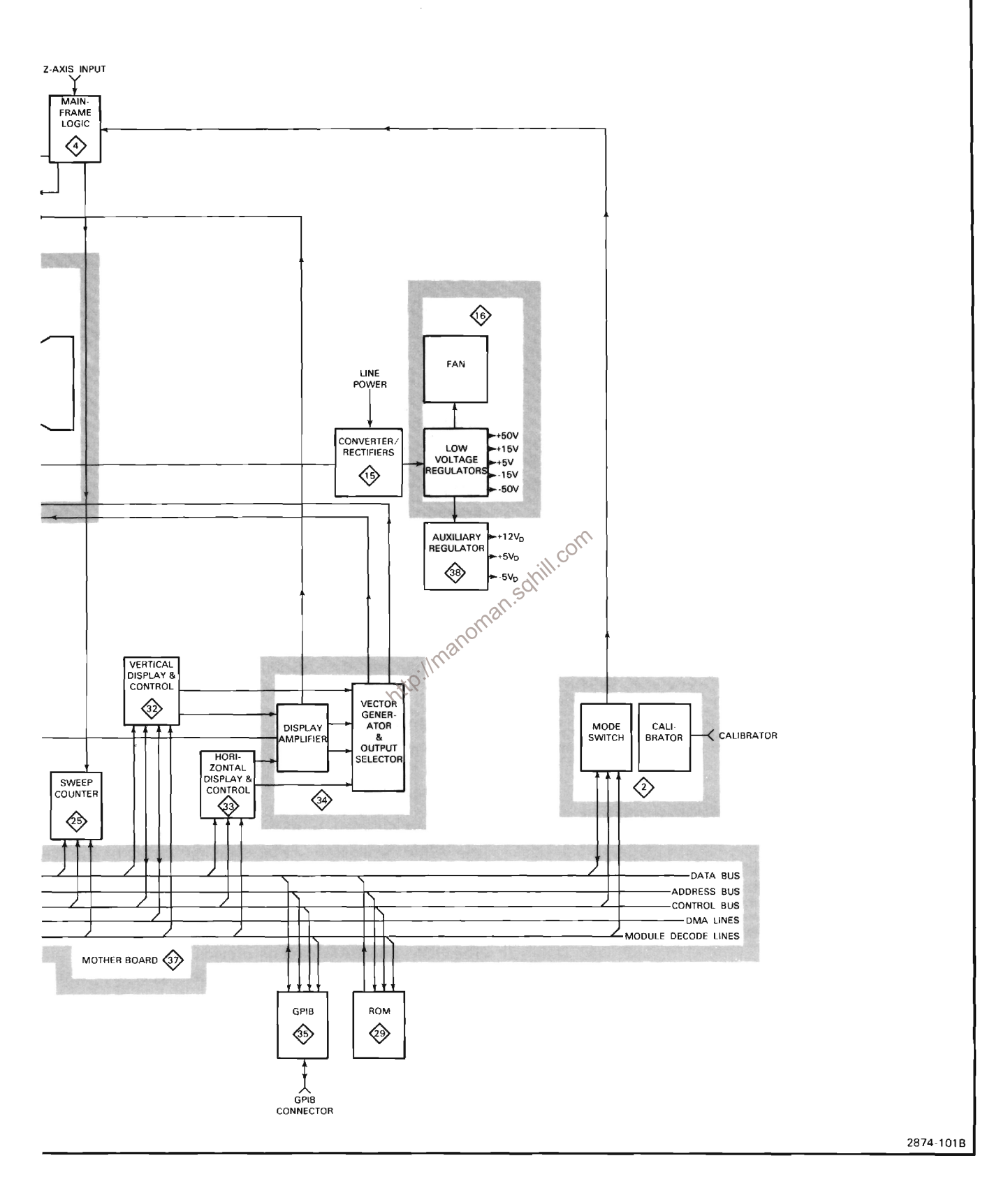

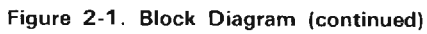

#### Theory of Operation-7854

The Calibrator circuit produces a 1-kilohertz square-wave signal which can be used to check the calibration of this instrument and the compensation of probes. The calibrator signal is available as a voltage at the CALIBRATOR connector or as a current through a 40 milliampere optional current loop accessory.

The Output Signals circuit processes signals from the plug-in units for rear-panel output.

The Converter/Rectifiers and Low-Voltage Regulator circuits provide the power necessary to operate this instrument. The voltages are connected to all circuits within the instrument. The crt circuit contains a highvoltage power supply that provides accelerating potential for the crt.

The Auxilliary Regulator circuit regulates existing supply voltages down to the potentials required by the digital portion of this instrument.

The Front Panel Controls circuit provides for user control and adjustment of crt beam and readout intensity as well as other functions such as trace FOCUS and trace **BEAMFINDER** 

The Front Panel Keyboard circuit provides user control of the functions performed by the microprocessor in this instrument. Pushbutton switches on the front panel provide this user-to-machine interface. The external Calculator Keyboard is similar to the Front Panel Keyboard in that it provides user interface \to the instrument microprocessor through a pushbutton keyboard. This keyboard must be connected to the instrument through the Rear Panel Connector circuit which also provides GPIB interface connectors for this instrument.

The Keyboard Interface and Signature Analysis circuit provides the electrical scanning necessary for the reading of the above mentioned keyboards. It also generates the signature analyzer clock and the associated control levels required to use a signature analysis system for troubleshooting this instrument.

The Mother Board provides the majority of interconnection within the digital portion of this instrument. Up to seven individual boards controlling various operations of the 7854 may be plugged into the Mother Board.

The Microprocessor and Control circuit is the control center of the digital portion of this instrument. All numerical and waveform manipulation as well as data storage and display are either performed or controlled directly or indirectly by this circuit.

The Readout Acquire circuit "reads" the step-analog plug-in data, representing vertical deflection factors, horizontal sweep rate, etc., and encodes it into a digital format. This digitial information is later processed and results in a crt display of one or more alphanumeric characters representative of the plug-in(s) setup conditions.

The Vertical and Horizontal Sampler circuit samples, stores, and buffers, instantaneous analog voltage levels from the Vertical and Horizontal Pickoff Amplifier circuits to the Digitizer so they may later be displayed on the crt. These samples, when displayed with other similar samples, represent a waveform derived over one or more crt sweep intervals.

The Digitizer circuit accepts the buffered analog voltage levels from the Vertical and Horizontal Sampler circuit and converts them to ten-bit digital words. The Digitizer Control Logic circuit, in conjunction with the Address Generator circuit, generates the addresses necessary to store this data for later use. It also generates the control levels necessary for the digitizer system to request and assume control of instrument busses to facilitate this storage. A special burst clock is required by the digitizer system when digitizing and is produced by the Digitizer Clock Ccircuit. As the digitizer system digitizes a waveform, the Digitizer Sweep Counter detects when a complete sweep has occured. After a complete sweep has been detected, the microprocessor determines when the digitizer system has acquired enough points to adequately represent the waveform being digitized, depending on the resolution (points per waveform) desired.

The DMA Control circuit generates the timing sequence and control levels necessary for DMA (direct memory access) devices internal to the 7854 to take control of the instrument busses.

The GPIB (general purpose interface bus) circuit allows the 7854 Oscilloscope to be used in multiple instrument GPIB configurations. This circuit provides the communications and control interface necessary to GPIB operation.

The ROM and RAM circuits provide the permanent and temporary memory required for proper operation of this instrument.

Together, the Vertical and Horizontal Display and Control circuits provide the proper control voltages for operation of oscilloscope deflection and Z-Axis Amplifier circuitry when displaying digitally processed waveforms or characters. The Display D/A and Amplifier circuit converts the stored digital data representing waveform or character information to analog voltage levels to facilitate vertical and ho izontal deflection of the crt beam.

## DETAILED CIRCUIT OPERATION

This portion of the Theory of Operation section provides a detailed description of the electrical operation and relationship of the circuits in the 7854. The theory of operation for circuits unique to this instrument is described in detail in this discussion. Circuits commonly used in the electronics industry are not described in detail.

The following circuit analysis is accompanied by supporting illustrations that give the names of the individual stages within the major circuits, and show how they are connected together to form the major circuit. These illustrations also show the inputs and outputs for each circuit and the relationship of the front-panel controls to the individual stages. The detailed circuit diagrams from which the illustrations are derived are shown in the Diagrams section.

#### **TEKTRONIX DRAFTING CONVENTION**

At Tektronix, logic symbols on schematics are drawn according to the function performed by the device in its particular application. By so doing, some deviations from the manufacturer's assigned symbology occur (although device electrical function is identical). An example of this would be an AND gate (all inputs HI-output HI; any input LO-output LO) drawn as an OR gate for LOs (any input LO-output LO; all inputs HI-output HI). The first gate shown in Table 2-1 illustrates this example and the remainder of the table further illustrates alternate ways of representing common logic gates. This table is meant only to familiarize the reader with Tektronix drafting convention and not as a complete source of alternate symbols used in schematic drafting. For operational characteristics of individual devices, refer to the manufacturer's data book.

display. The Mode Switch circuit operates in conjunction with the Mainframe Logic circuit (diagram 4) and the Microprocessor and Control circuit (diagram 28) to develop control signals for use in other circuits within this instrument, and within plug-in units installed in the plug-in compartments.

The Calibrator circuit provides voltage outputs of 40 millivolts, 0.4 volt and 4 volts at the CALIBRATOR output connector. A current output of 40 milliamperes is available from the CALIBRATOR with an optional current loop adapter. When the current loop adapter is used, the CALIBRATOR switch must be set to the 4 V position.

Figure 2-2 shows a detailed block diagram of the Mode Switch and Calibrator circuits. A schematic of these circuits is shown on diagram 2, in Section 7, Diagrams and Circuit Board Illustrations. The schematic is divided by gray shaded lines separating the circuitry into major stages. Sub-headings in the following discussion use these stage names to aid in locating and identifying the components and portions of the circuitry described.

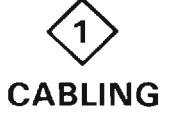

Diagram 1, in the Diagrams and Circuit Board Illustrations section, shows the inter-connections between major circuits within the 7854.

#### **MODE SWITCH**

The Mode Switch provides user control of the 7854 vertical and horizontal channel selection.

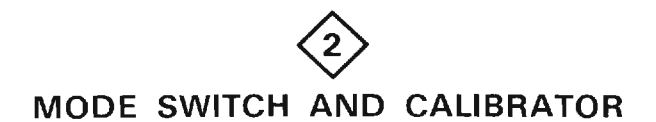

The Mode Switch circuit implements the front-panel switching and provides the necessary logic for selection of vertical and horizontal deflection signals for the crt

#### User commands from the front panel MODE switches, S1 and S2, are converted to BCD (binary coded decimal) by U1 and are then buffered by U61A. Plug-in commands from the plug-ins are sensed by comparator ICs U51 and U52. These logic levels are buffered by U62 and U61B. At intervals of approximately 20 ms, the microprocessor (diagram 28) pulls the FPR (front panel read) line at P63-1 LO, enabling U61 and U62, transferring the front-panel

**TABLE 2-1 Common Logic Gates Illustrations** 

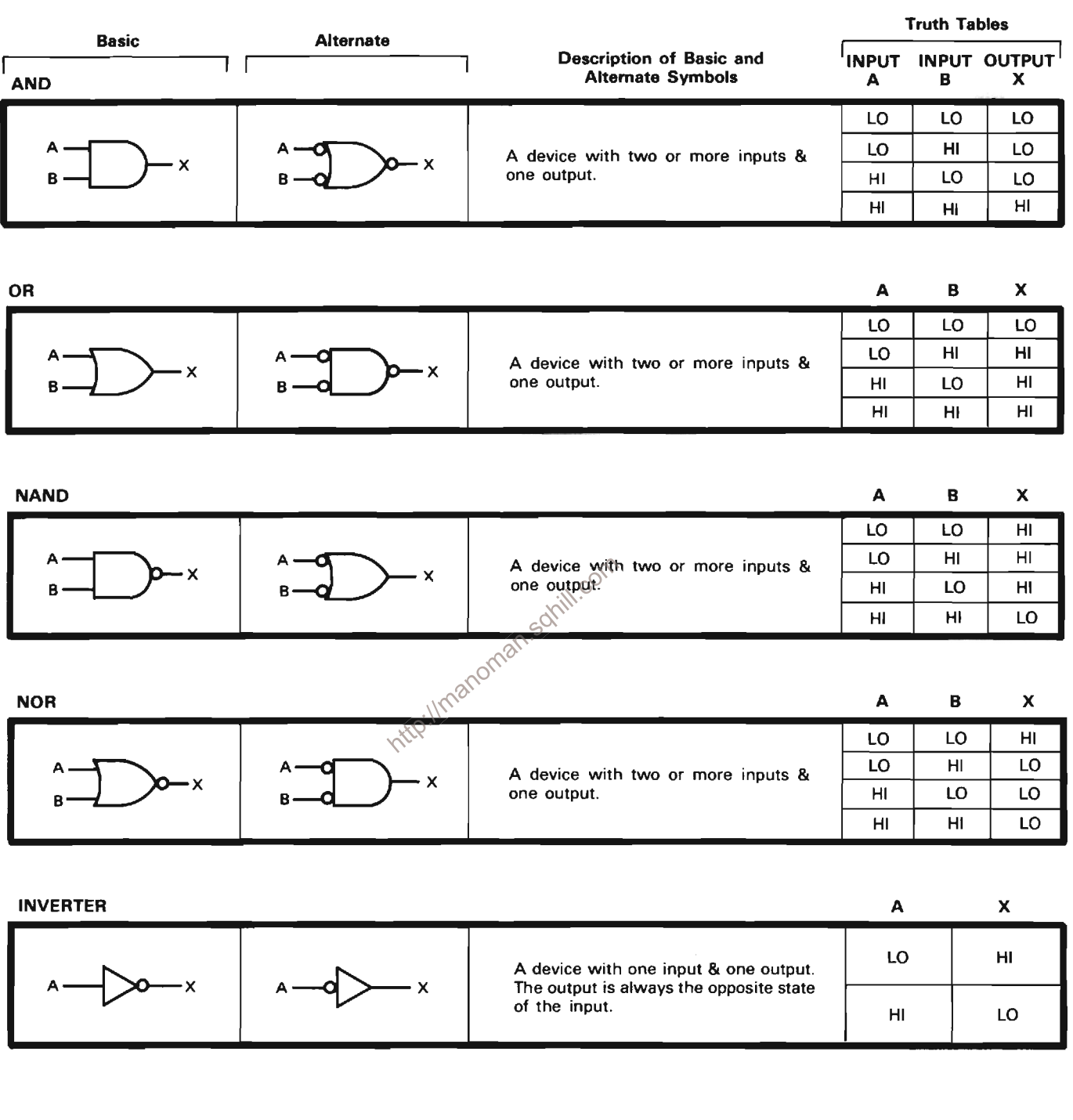

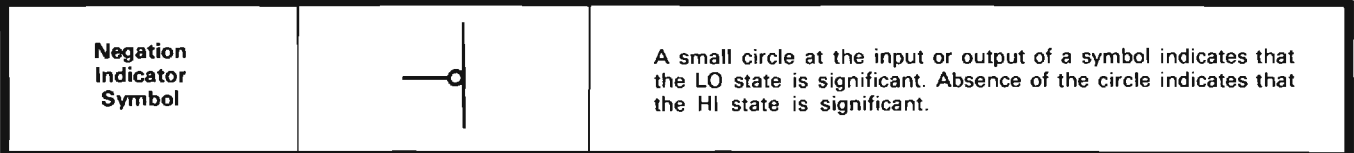

<sup>1</sup>The first part of this table includes the alternate way to draw the same gate. The type of symbol used depends on how the gate is used in the circuit.<br>The Basic symbols require an active HI input and the Alternate symbo

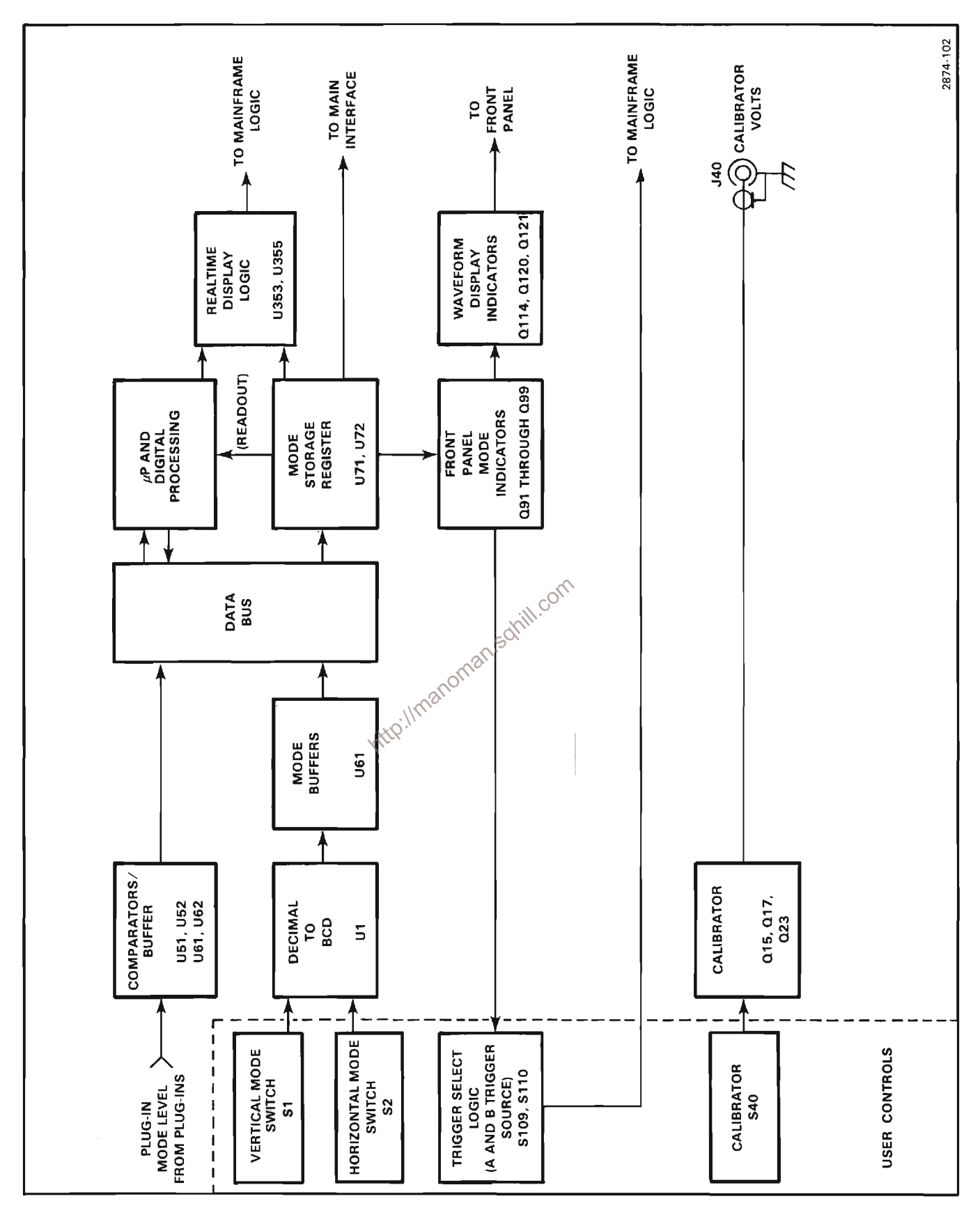

Figure 2-2. Mode Switch/Calibrator block diagram.

#### Theory of Operation-7854

mode command information and plug-in mode command information to the Data Bus. Any new information on the Data Bus at this time effects a change in the microprocessor function, and new control information is put onto the Data Bus by the microprocessor. This information is latched by the storage registers, U71 and U72, with the presence of a  $\overline{\text{WE}}$  (write enable) or  $\overline{\text{FPW}}$ (front panel write) command, which provide control over the front-panel mode indicators, Mainframe Logic (diagram 4), and part of the Display D/A system (diagram 34). The DISPRT (display real time) command to the real time display logic, U73 and U70 provides additional control signals to the Mainframe Logic circuit (diagram 4). The Trigger Select logic commands are user selectable by S109 and S110 and are tied to the Mainframe Logic circuit (diagram 4). Transistors Q121, Q114 and Q120 are the waveform display indicator driver transistors and provide current to the STORED INTensity, A INTENSITY and B INTENSITY indicator lights on the front panel, respectively.

#### **CALIBRATOR**

Transistors Q15 and Q17 compose a 1 kilohertz, square-<br>wave oscillator. Oscillation occurs as follows: initially<br>were drops below 0.1 s/div, thus preventing burning of the crt.<br>assume that Q15 is conducting and Q17 is not collector current of Q15. Thus, the collector voltage of Q15 rises positive which causes the base and emitter of Q17 to rise positive. The positive going voltage is coupled by C16 to the emitter of Q15, turning it off.

Now, Q17 is conducting and Q15 is not conducting. The voltage at the emitter of Q15 goes negative as C16 charges through R16. When the emitter-base junction of Q15 becomes forward biased the oscillator will again change states to complete the cycle.

The square-wave signal produced at the collector of Q17 switches Q23 on and off. When Q23 is on, the current from R22 and R23 flows to ground. When Q23 is off, this current flows through CR26 and R26 into the voltage divider network of R27, R31, R32, R33, R34, R35 and R36 to produce the 4 volt, 0.4 volt and 40 millivolt Calibrator output voltages. The accuracy of the Calibrator is set by the 0.4 V DC adjustment, R25. Both the 4 V and 0.4 V calibrator push-button switches must be engaged when adjusting R25. The Calibrator frequency is set by the 1 kHz adjustment, R15.

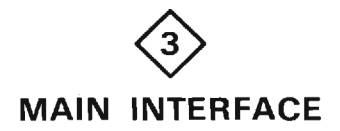

A schematic diagram of the Main Interface circuit is given on diagram 3, in Section 7, Diagrams and Circuit Board Illustrations. The schematic is divided by gray shaded lines separating the circuitry into major stages. These stages are related by name to other circuits within the instrument, depending upon the function they perform, and are used to aid in locating and identifying the portions of circuitry discussed here. Also, the signal and voltage connections of each interface connector are identified.

#### PLUG-IN INTERFACE

The Plug-in Interface stage consists of four multi-pin connectors and is used to connect signals between the plug-ins in the HORIZontal and VERTical plug-in compartments and the 7854 Oscilloscope mainframe. The gating scheme of U60 allows the selected horizontal plug-in to limit Z-Axis intensity when its sweep rate

Q17, Q19, Q27, Q36, CR19 and their associated components. This stage generates the controlling logic commands, Display Left and Display Right going to the Vertical Channel Switch circuit, diagram 7. The logic diagram for the Vertical Channel Selector Logic stage is shown in Figure 2-3A.

Inputs A and B at pins 14 and 2 of U33 select the output states at pins 7 and 9 of U33 according to the table in Figure 2-3B. The Dual Trace Channel Switch Control (DTCSC) signal, the plug-in mode signal (J2A16), the Mainframe Channel Switch signal, and the signal at pin P17-1 from the Mode Switch act as input signals that may be switched to output pins 7 and 9 of U33, in the manner shown by Figure 2-3. When the X-Y Inhibit signal is HI, U33 is disabled and the levels at both pins 7 and 9 go LO and are not dependent on any input signals. When the X-Y On signal goes HI the exclusive OR gates, U32C and U32D, act as inverters and all signals at pins 7 and 9 of U33 are inverted. If the X-Y On input should exceed about +2 volts, Q36 disables U33 and the outputs at pins 7 and 9 go LO.

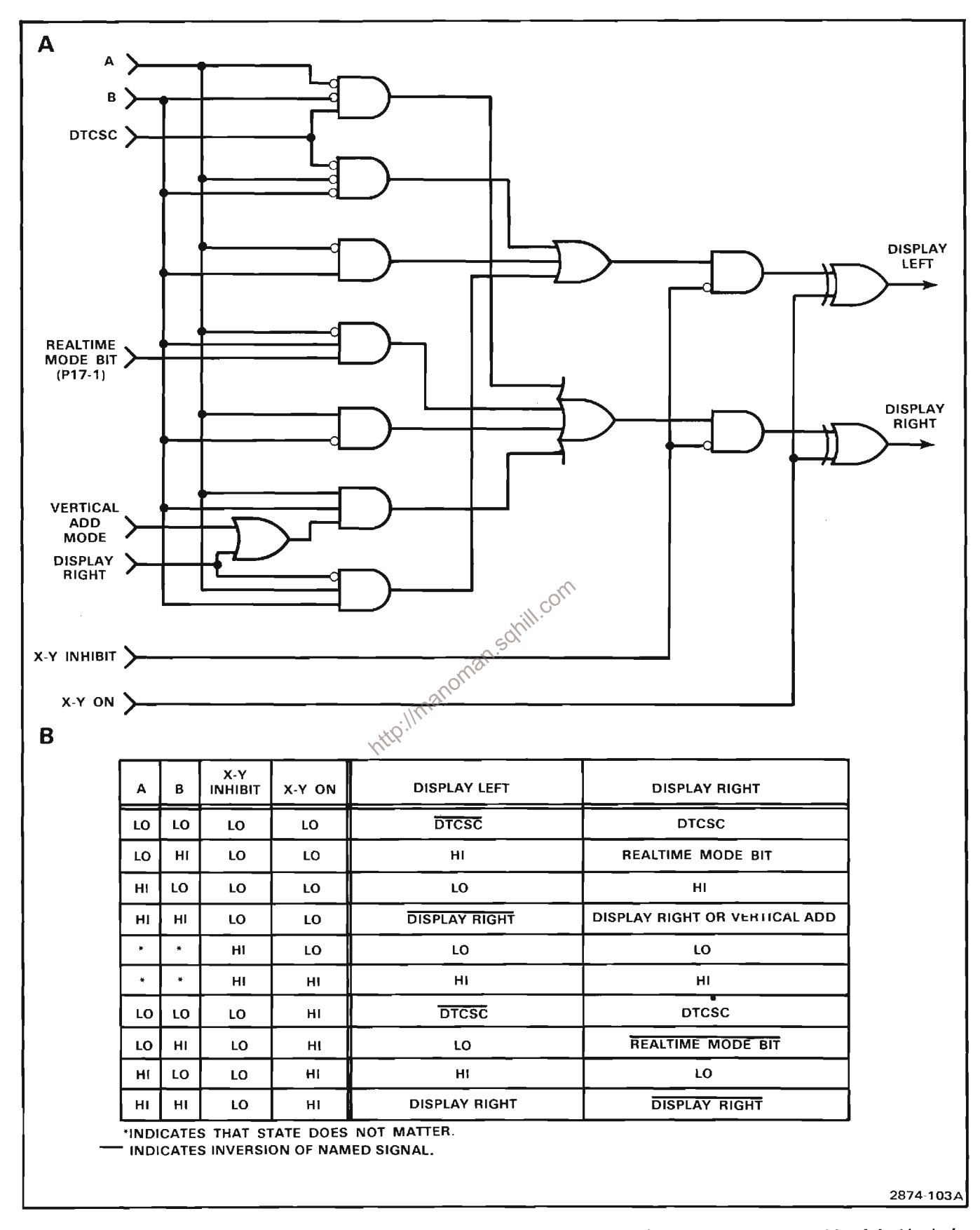

Figure 2-3. (A) Logic Diagram of the Vertical Channel Switch Logic on the Main Interface. (B) Input/output table of the Vertical Channel Switch logic on the Main Interface.

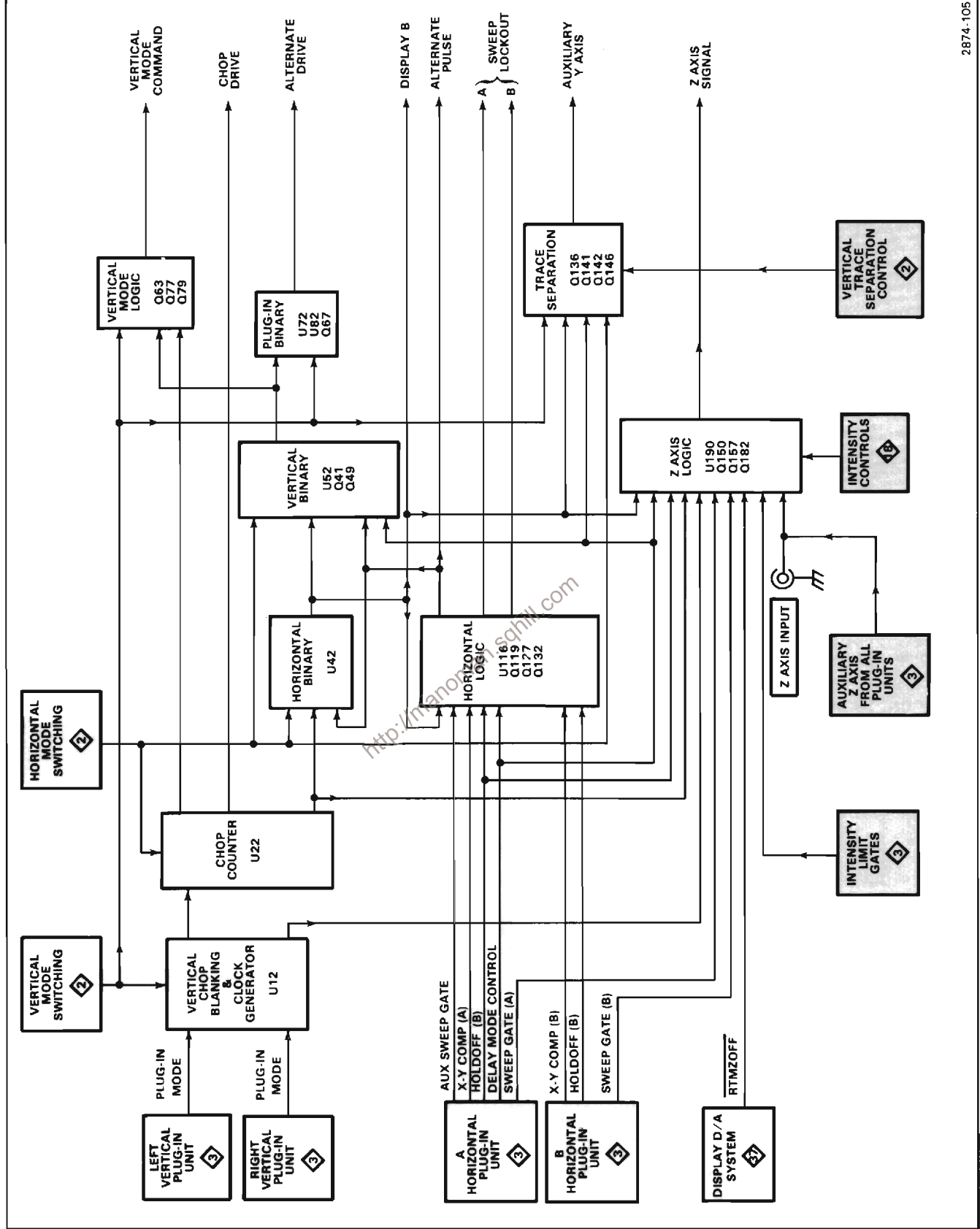

Theory of Operation-7854

Figure 2-4. Detailed block diagram of the Mainframe Logic circuit.

#### HORIZONTAL CHANNEL SELECT LOGIC

The Display B command, used as the switching control level applied to the Horizontal Channel Switch circuit (diagram 10), is developed by the Horizontal Channel Select Logic stage made up of U143, Q139 and Q147. The control levels at pins 2 and 14 of U143 determine the level of the Display B command at its output, pin 7. The control levels at pin 2 and 14 of U143 are as follows:

(1) Pin 2 HI and pin 14 HI-output at pin 7 follows the Mainframe Channel Switch Signal at input pin 3.

(2) Pin 2 LQ and pin 14 HI-output at pin 7 is HI.

(3) Pin 2 LO and pin 14 LO-output at pin 7 follows the DTCSC signal at input pin 6.

(4) Pin 2 LO and pin 14 HI-output at pin 7 is LO.

Transistors Q139 and Q147 on the Main Interface board act as buffers and buffer the Mainframe Channel Switch Signal and Display B command, respectively to and from U143.

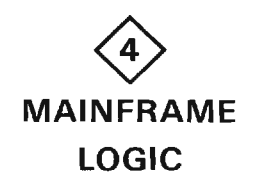

A schematic diagram of the Mainframe Logic circuit is given on diagram 4, in Section 7, Diagrams and Circuit Board Illustrations. The schematic is divided by gravshaded lines separating the circuitry into major stages. These stages aid in locating components mentioned here. Sub-headings in the following discussion use these stage names to further identify portions of the circuitry on diagram 4.

The Mainframe Logic circuit develops control signals for use in other circuits within this instrument and any plugin units installed in the vertical and horizontal compartments. These control signals automatically determine correct instrument operation in relation to the plug-in units installed or selected, plug-in control settings, and 7854 control settings. A detailed block diagram of the logic circuit is shown in Figure 2-4.

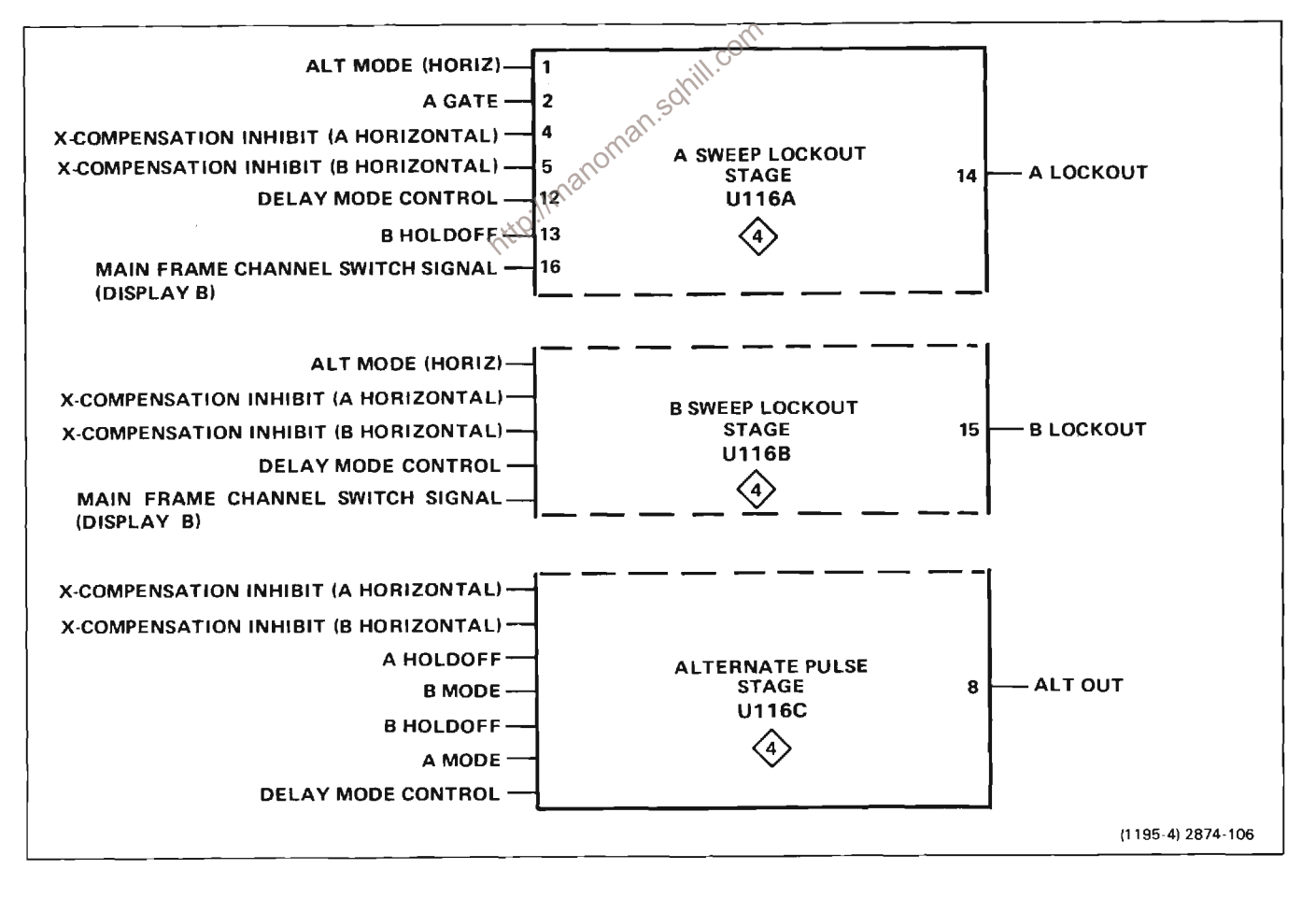

Figure 2-5. Breakdown of separate stages within Horizontal Logic IC (U116) showing inputs and output for each stage.

#### **HORIZONTAL LOGIC**

The Horizontal Logic stage performs three separate logic functions: A Sweep Lockout, B Sweep Lockout, and ALT OUT (alternate pulse) generation. Most of the logic for these functions is contained within the Horizontal Logic IC, U116. Figure 2-5 identifies the three individual stages of U116 and the input and output terminals associated with each. Note that some of the input levels are connected internally to more than one of the individual stages.

#### A Sweep Lockout

The A Sweep Lockout portion of the Horizontal Logic IC (U116) produces an output level at the collector of Q127 (A Sweep Lockout) that determines when the A HORIZ time-base unit can produce a sweep. If this output is HI, the A HORIZ unit is locked out (disabled) so it cannot produce a sweep. If the level is LO, the A HORIZ unit is enabled and can produce a sweep when triggered.

As shown by Figure 2-6, only two combinations of input conditions to U116 will produce a HI A Sweep Lockout level. The first combination disables the A sweep while the B sweep is being displayed in the ALT HORIZONTAL

MODE (both units must be in time-base mode) if nondelayed operation is being used. The second combination disables the A sweep during delayed-sweep operation so that the B sweep can complete its holdoff before the next A sweep begins.

#### **B** Sweep Lockout

The B Sweep Lockout stage produces an output level at the collector of Q132 that determines if the B HORIZ time-base unit can produce a sweep. A HI output level locks out (inhibits) the B HORIZ unit and a LO level enables the B HORIZ unit to produce a sweep.

As shown by Figure 2-7, the output of this stage is HI only under one set of input conditions to U116. This set of conditions disables the B sweep while the A sweep is being displayed in the ALT HORIZONTAL MODE switch position, if both time-base units are in a sweep mode and nondelayed sweep is used. For any other combination of input conditions, the B Sweep Lockout level is determined by the Delay Gate from A time-base unit; see Main Interface, diagram 3.

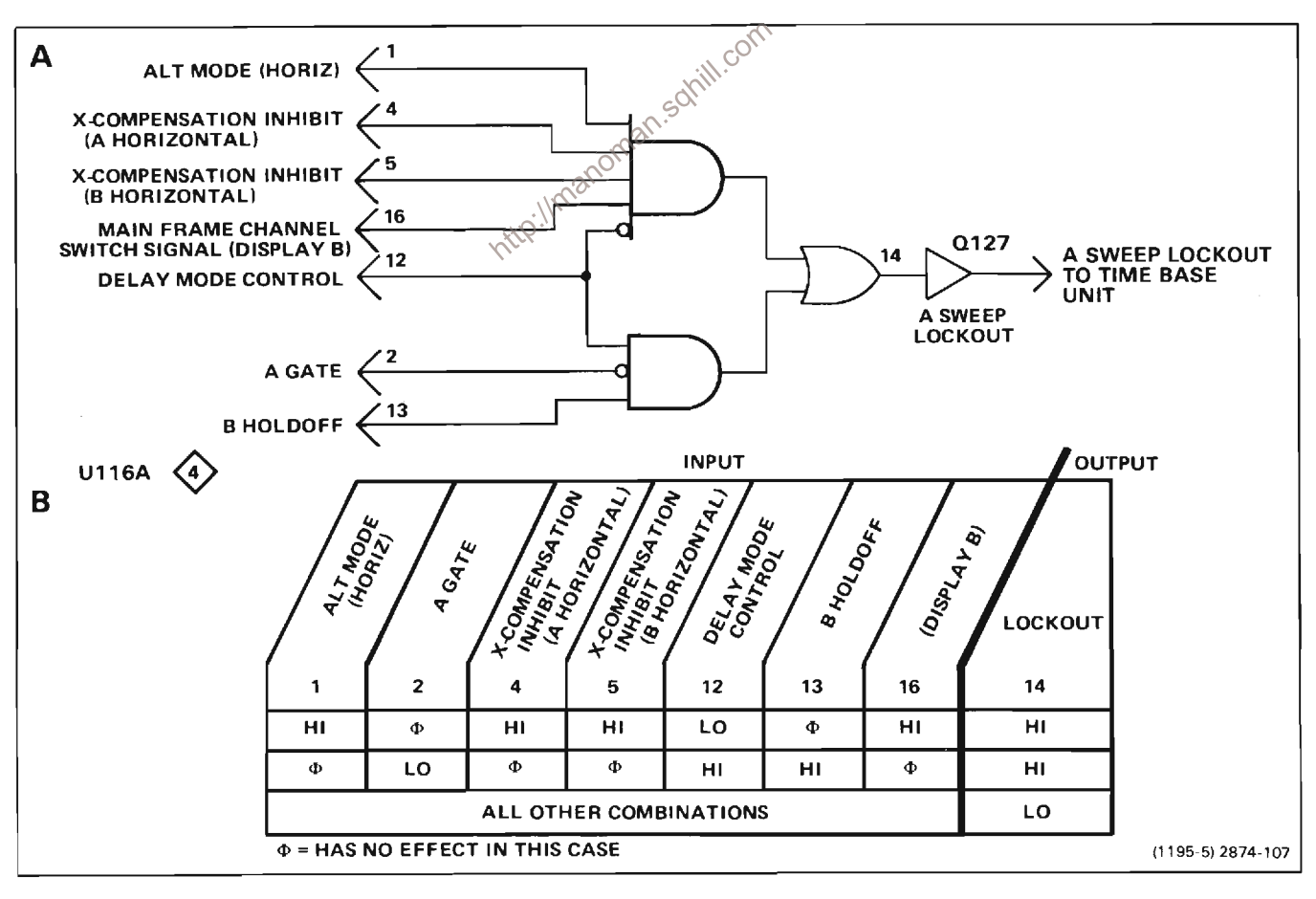

Figure 2-6. (A) Logic diagram for A Sweep Lockout Stage; (B) Table of input/output combinations.

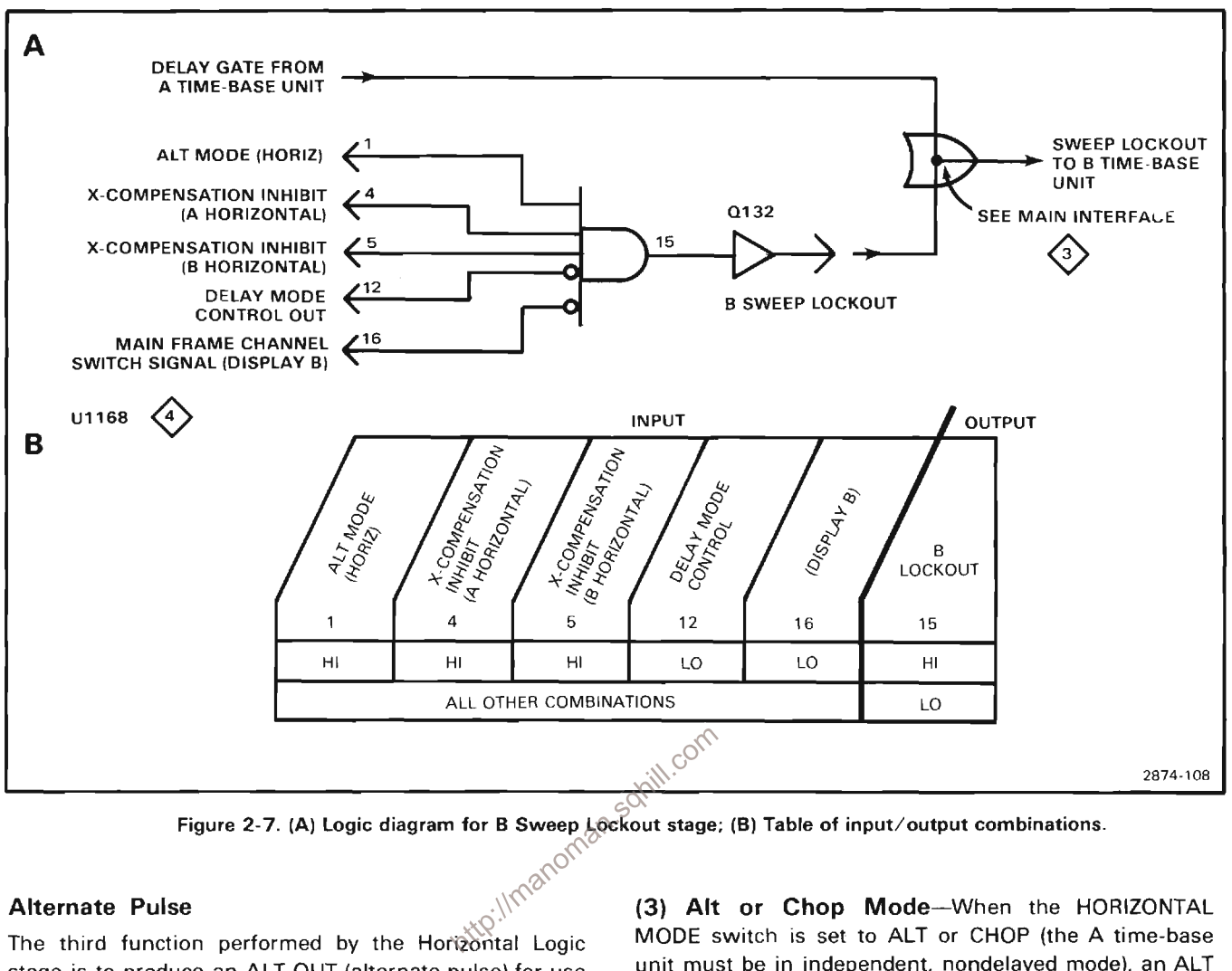

#### **Alternate Pulse**

stage is to produce an ALT OUT (alternate pulse) for use by the Horizontal and Vertical Binary stages. The holdoff gate produced at the end of the sweep by the respective time-base unit is differentiated by either C109 or C112 to provide a positive-going pulse to pin 6 or 9 of U116. The differentiated A or B Holdoff gate may produce the alternate pulse depending upon the operating conditions as shown in Figure 2-8.

The following discussions describe the operation of U116 in relation to the various combinations of input conditions shown in Figure 2-8:

(1) A (Only) Mode-An ALT OUT (alternate) pulse is produced at the end of each A sweep when the HORIZONTAL MODE switch is set to the A position.

B (Only) Mode-In the B position of the  $(2)$ HORIZONTAL MODE switch, an ALT OUT pulse is produced at the end of each B sweep. (The A time-base must be in independent, nondelayed mode.)

OUT pulse is produced at the end of each sweep. For example, an alternate pulse is produced at the end of the A sweep, then at the end of the B sweep, again at the end of the A sweep, etc. Although ALT OUT pulses are produced in the CHOP horizontal mode, they are not used in this instrument.

(4) Delayed Sweep (A Delays B)-Winen the A timebase unit is set for delayed operation, the operation of the Horizontal Logic stage is changed so an ALT OUT pulse is produced only at the end of the A sweep, even when the HORIZONTAL MODE switch is set to B. This is necessary since the A time-base establishes the amount of delay time for the B time-base unit whenever it is displayed.

(5) Amplifier Unit In Horizontal Compartment-When an amplifier unit is installed in either of the horizontal plug-in compartments, the ALT OUT pulse can be produced only from the remaining time-base unit. If amplifier units are installed in both horizontal compartments, an ALT OUT pulse is not produced since there are no time-base units to produce a holdoff pulse.

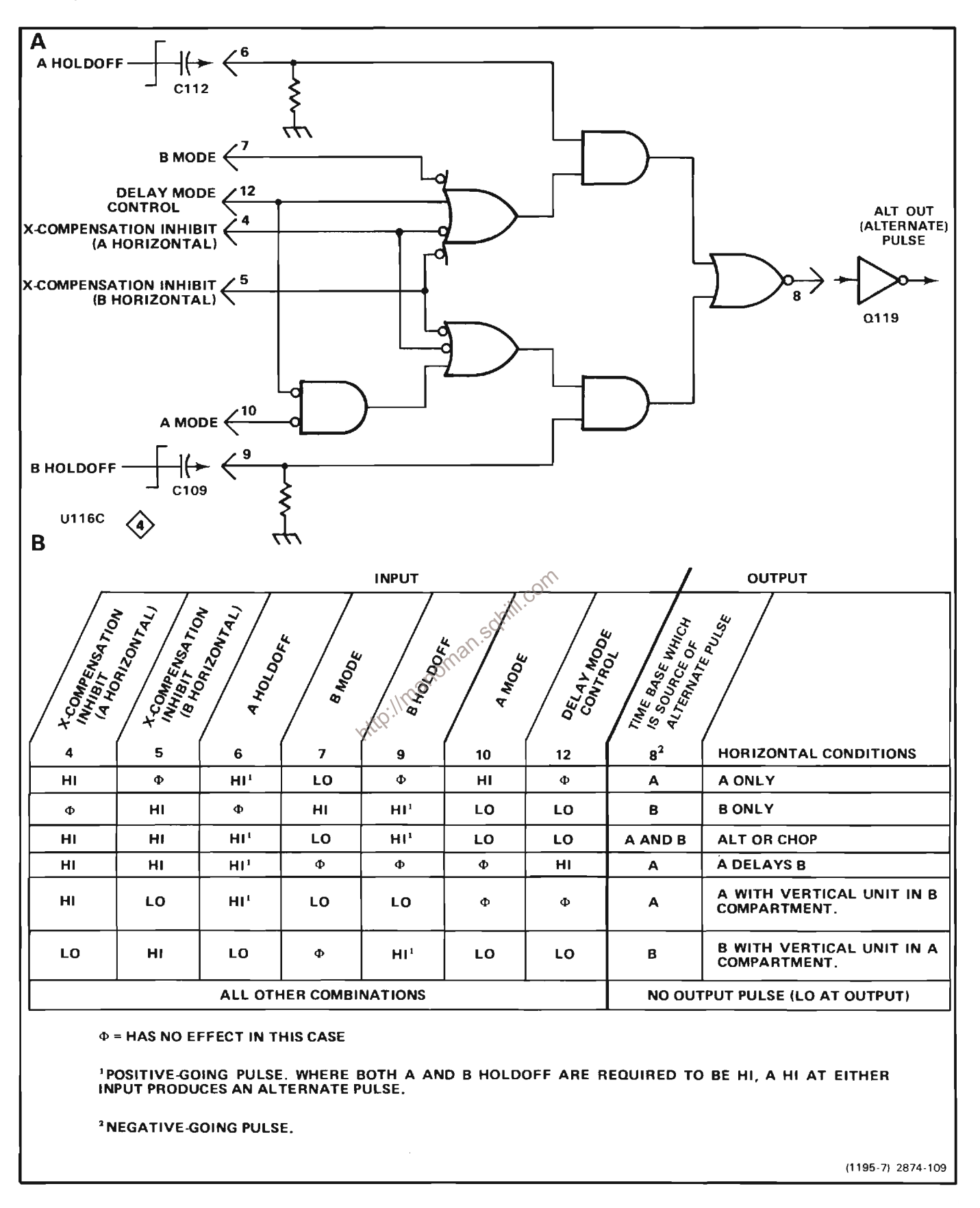

Figure 2-8. (A) Logic diagram for Alternate Pulse Generator stage; (B) Table of input/output combinations.

#### **Z-AXIS LOGIC**

The Z-Axis Logic stage produces an output current signal at pin 8 of U190 which sets the intensity of the crt display, except for the stored waveforms and alphanumeric readout display, which is controlled by the Display D/A circuit input to the Z-Axis and Focus Amplifier circuit (diagram 13). The output current at pin 8 is determined by the setting of the Z-Axis Level adjustment. A and B INTENSITY controls, the conditions of various logic gates, and by the Aux Z-Axis input. The Aux Z-Axis input is produced by either the external Z-AXIS INPUT (rear panel) or by an input from any of the plug-in units; see Main Interface, diagram 3. The input current from the A and B INTENSITY controls is switched so the output current matches the horizontal display selected. A HI Z-Axis Limit input applied to the base of 0150 or a LO Intensity Limit level from the horizontal plug-ins (via U60D) to the emitter of Q157 reduces current drive and limits display intensity. The Vertical Chopped Blanking, Horizontal Chopped Blanking, and RTMZOFF (realtime display Z-axis off) signal from the Display D/A circuit are applied to this stage to block the output current and blank the crt display for vertical chopping, horizontal chopping, or during a stored waveform or alphanumeric readout display.

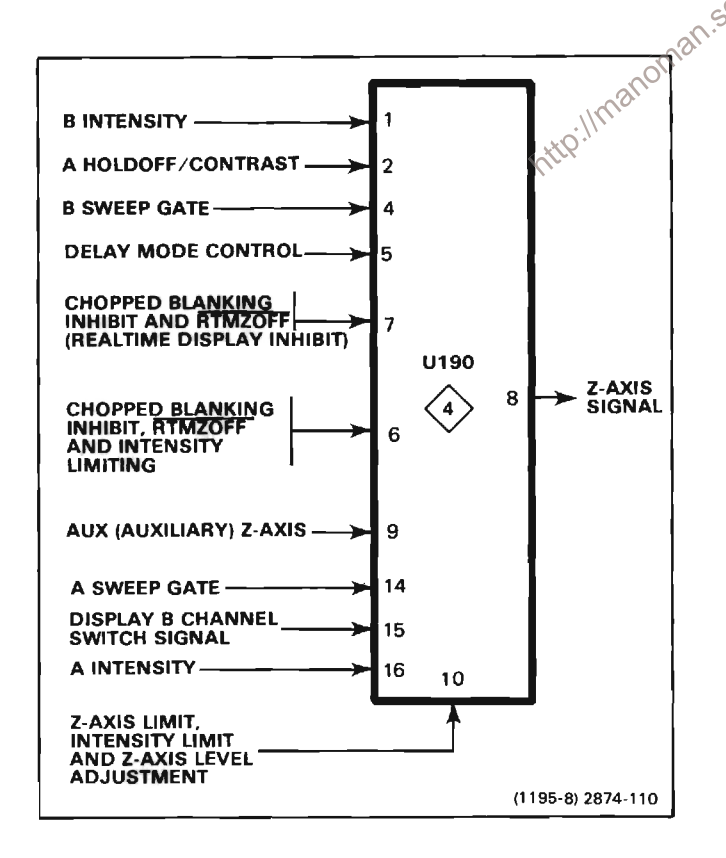

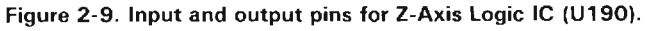

Figure 2-9 identifies the inputs and the output of the Z-Axis Logic IC (U190). All inputs except pins 5 and 15 are current driven with pins 1, 2, 9, and 16 variable from zero to four milliamperes.

The Vert Chop Blank signal, connected to pin 7, and the Horiz Chop Blank and the RTMZOFF signal applied to U190 through Q103 enables or disables this stage to control all output current. Quiescently, the levels at pins 6 and 7 are HI so that the intensity current from pins 1, 2. 9. and 16 can pass to the output. However, pin 7 goes LO during vertical chopped blanking, and both pins 6 and 7 go LO during horizontal chopped blanking or during a digitized display. This blocks the output current and the crt is blanked. The Vert Chop Blank signal is connected to pins 6 and 7 of U190 directly from pin 4 of U12. The Horiz Chop Blank inhibit signal is connected to U190 from pin 4 of U22 through L35, R35, Q103, CR162 and CR161. Notice that this signal is connected to the collector of Q103. This transistor is normally operating in the saturated condition, and the HI Horiz Chop Blank inhibit level from U22 is the collector source voltage. When the Horiz Chop Blank inhibit level goes LO, the current through Q103 drops to produce a corresponding LO level at its emitter. This level is connected to pins 6 and 7 of U190 through CR162 and CR161.

Transistor Q103 also controls the levels at pins 6 and 7 of digitized displays. The RTMZOFF command from the Display D/A circuit is connected to the base of Q103 through R103. This level is normally HI, so Q103 operates as determined by the Horiz Chop Blank inhibit level at its collector. When a digitized display is to be presented, RTMZOFF goes LO and this level is coupled to the base of Q103 through R103. Transistor Q103 is then reverse biased to produce a LO level at its emitter. This level is coupled to pins 6 and 7 of U190 through CR162 and CR161 to block the Z-Axis Logic output current during the digitized display. (The intensity of the digitized display is determined by a separate Display D/A intensity level connected directly to the Z-Axis Amplifier: see Z-Axis and Focus Amplifier description.) Diode CR159 clamps the emitter of  $Q103$  at about -0.6 volt when the transistor is off.

The A INTENSITY control sets the output current level when the A Gate at pin 14 is HI and the Display B command is LO. Whenever the A Gate level goes LO indicating that the A sweep is complete or the Display B Command goes HI indicating that the B sweep is being displayed, the A INTENSITY current is blocked. The current from the A INTENSITY control is connected to pin 16 through R192.

In the delayed mode, current is added to the A INTENSITY current during a portion of the A sweep time to intensify a portion of the trace. This intensified portion is

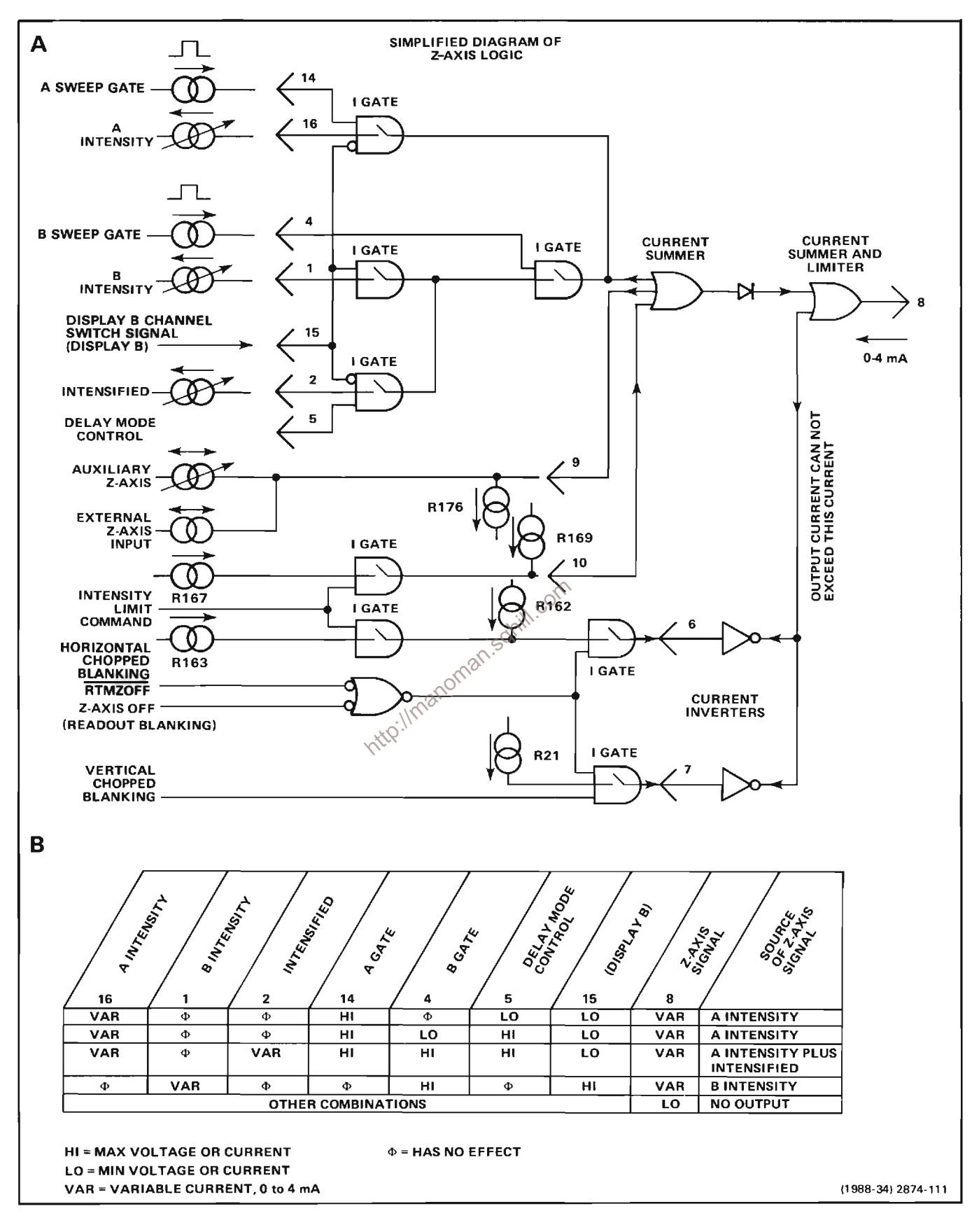

Figure 2-10. (a) Logic diagram for Z-Axis Logic stage; (B) Table of input/output combinations.

coincident with the B Sweep Gate pulse to provide an indication of which portion of the A sweep is displayed in the delayed mode. The A intensifing current is supplied to pin 2 of U190 through the front-panel CONTRAST adjustment, R80. Current to R80 is derived from the A Intensity control. With this configuration, the intensified current increases as the A INTENSITY control setting is advanced to provide a proportional intensity increase in the intensified zone as the overall A sweep intensity increases. Therefore, the intensified zone is more readily visible at high intensity levels. The CONTRAST adjustment is a front panel screwdriver adjustment and allows presetting for optimum intensity contrast between the intensified portion and the overall sweep. The intensified current is added to the A INTENSITY current to produce an intensified zone on the A sweep under the following conditions: HI A Gate level at pin 14, LO Display B command at pin 15, HI B Gate level at pin 4, and a HI Delay Mode Control input level at pin 5.

The B INTENSITY control determines the output current when the B Gate level at pin 4 and the Display B command at pin 15 are both HI. The current from the B **INTENSITY** control is connected to the Z-Axis Logic stage through R196.

The current level established by the intensity controls can be altered by the Aux Z-Axis current level at pin 9. The current at this pin can come from the Z-AXIS INPUT connector on the rear panel or from any of the plug- $i\alpha^{\circ}$ compartments. This current either increases or decreases (depending on polarity) the output current to modulate the intensity of the display. Input from the Z-AXIS INPUT connector allows the trace to be modulated by external signals. The Aux Z-Axis inputs from the plugin compartments allow special-purpose plug-in units to modulate the display intensity. Diodes CR176 and CR177 limit the maximum voltage change at pin 9 to about  $\pm 0.6$ volt to protect the Z-Axis Logic stage if an excessive voltage is applied to the Z-AXIS INPUT connector. Figure 2-10 shows a logic diagram and a table of the input/output conditions of the Z-Axis Lcgic stage.

#### **HORIZONTAL BINARY**

The Horizontal Binary stage develops the mainframe channel switch signal (Display B) to determine which horizontal plug-in unit provides the sweep displayed on the crt. When this level is HI, the B HORIZontal unit is used for the display; when it is LO, the A HORIZontal unit is used. Figure 2-11 shows the input and output pin assignments for the Horizontal Binary IC (U42).

The Display B command is used in the following stages within the Mainframe Logic circuit: Horizontal Logic (A and B Sweep Inhibit), Z-Axis Logic, Vertical Binary and

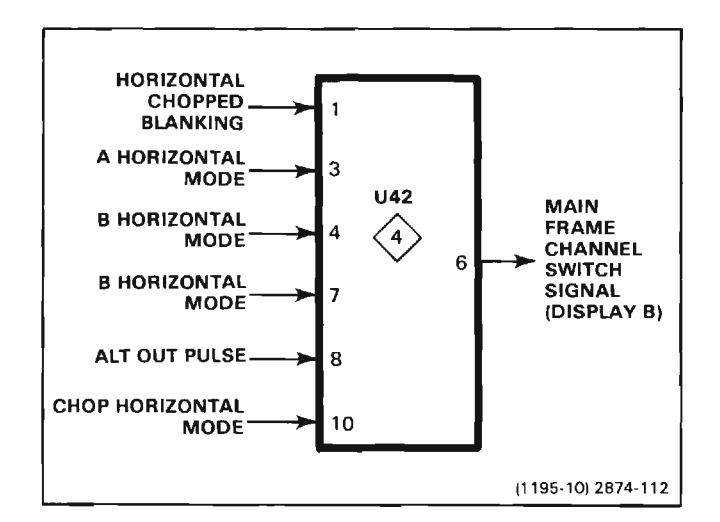

Figure 2-11. Input and output pins for Horizontal Binary IC  $(114358)$ .

Trace Separation. In addition, it is connected to the following circuits elsewhere in the instrument to indicate which horizontal unit is to be used during display: Main Interface (A and B HORIZ plug-in compartments), and Horizontal Interface (for horizontal channel selection).

The levels on pins 3, 4, 7 and 10 of U42 are determined by the HORIZONTAL MODE switch (see diagram 2). This switch indicates which horizontal mode has been selected by providing a HI output level on only one of four output lines; the remaining lines stay LO.

The Horizontal Binary stage operates as follows for each of the four positions of the HORIZONTAL MODE switch (refer to Figure 2-12 for the logic diagram and table of input/output conditions for the Horizontal Binary stage):

#### A Mode

When the HORIZONTAL MODE switch is set to A, the Display B command is LO to indicate to all circuits A horizontal unit is providing the display sweep.

#### **B** Mode

Selecting the B horizontal mode provides a HI Display B Command to all circuits.

#### **CHOP Mode**

In the CHOP position of the HORIZONTAL MODE switch. the Display B command switches between the HI and LO levels to produce a display that alternates between the A and B horizontal units at a 0.2 MHz rate. The repetition rate of the Display B command in this mode is determined by the Horiz Chop Blank pulse (see Chop Counter description). Each time the Horiz Chop Blank pulse at pin 1 goes LO, the output at pin 6 switches to the opposite state.

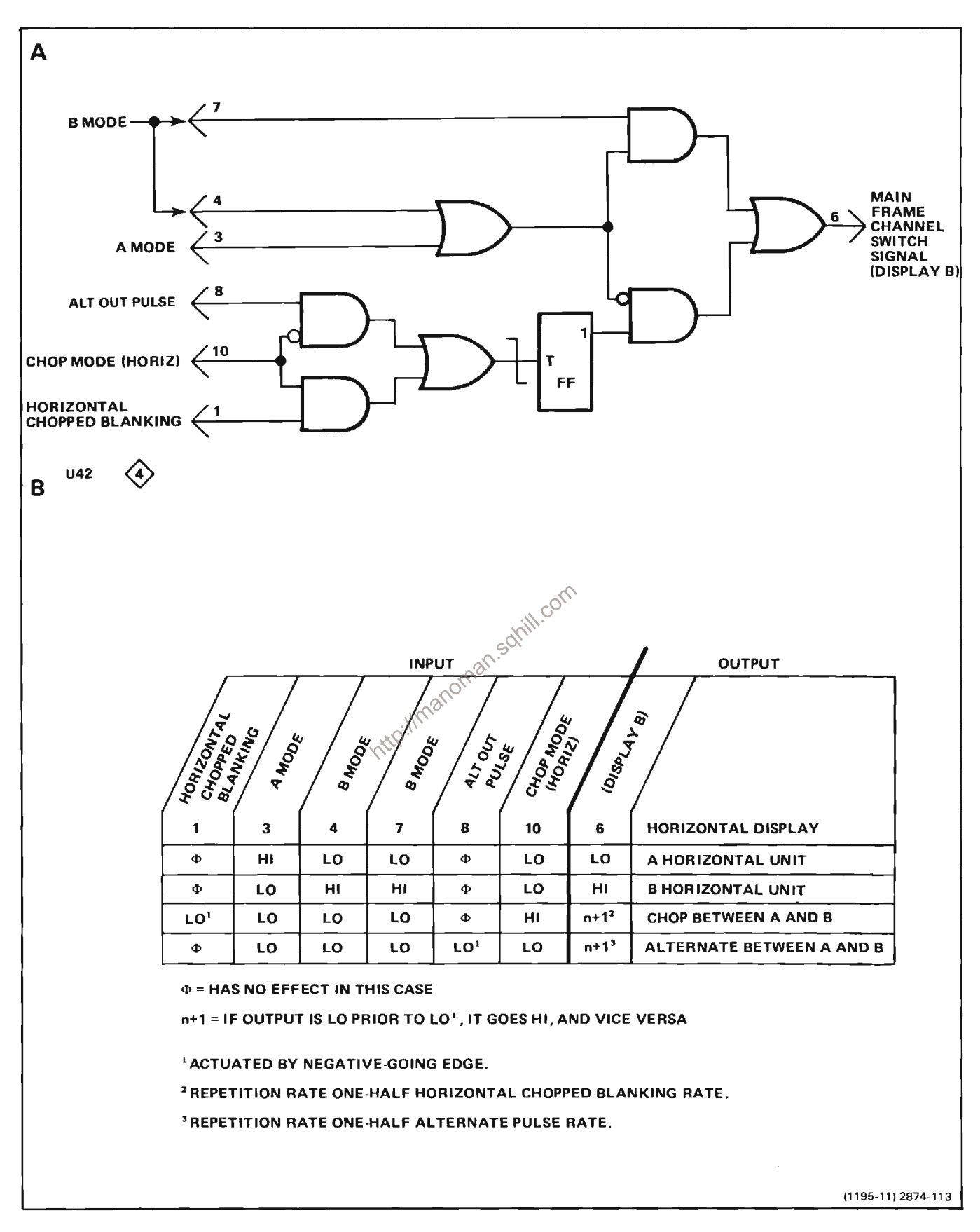

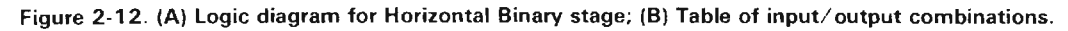

#### **ALT Mode**

For ALT horizontal operation, the Display B command switches to the opposite state each time the negative portion of the Alt Out pulse is received from the Horizontal Logic stage through Q119. Repetition rate of the Display B command in this mode is one-half the repetition rate of the Alt Out pulse applied to pin 8.

#### **VERTICAL BINARY**

The Vertical Binary stage produces the Display Right command, to determine which vertical unit is to be displayed when the VERTICAL MODE switch is set for ALT. When this output level is HL the RIGHT VERT unit is displayed; when it is LO, the LEFT VERT unit is displayed. In the ALT or CHOP positions of the HORIZONTAL MODE switch (nondelayed operation only), the output of this stage is slaved to the output of the Horizontal Binary stage so that the Display Right command is always HI when the Display B command is LO, and vice versa. This action allows independent-pairs operation (sweepslaving) in the ALT position of the VERTICAL MODE switch and the ALT or CHOP positions of the HORIZONTAL MODE switch, whereby the LEFT VERT unit is always displayed at the sweep rate of the B timebase and the RIGHT VERT unit is displayed at the sweep rate of the A time-base. Thus, independent-pairs **Anoman** operation can simulate dual-beam operation for repetitive sweeps.

When the A time-base unit is set to the delaying mode, the repetition rate of the Display Right command is onehalf the repetition rate of the Display B command. This results in each vertical unit being displayed first against the A time-base unit (delaying), then the B time-base unit (delayed), before the display is switched to the other vertical unit.

Figure 2-13 illustrates pin assignments for the Vertical Binary IC (U52).

The Display Right command is used in the Plug-In Binary and Vertical Mode Logic stages. The Vertical Binary stage (U52) uses the same type of IC as the Horizontal Binary stage. Notice the Display A command level at pin 7. This input is the inverse of the Display B command level at pin 8 (Q49 generates the Display A Command level). Also, notice the line connected to pin 4 of the Vertical Binary IC U52. The level at pin 4 is generated by Q41 and is HI only when the HORIZONTAL MODE switch is set for ALT or CHOP and the time-base units are in nondelayed operation. The Vertical Binary IC uses the information at pin 4 for correct slaving of the Display Right command to the Display B command (necessary for independent-pairs operation).

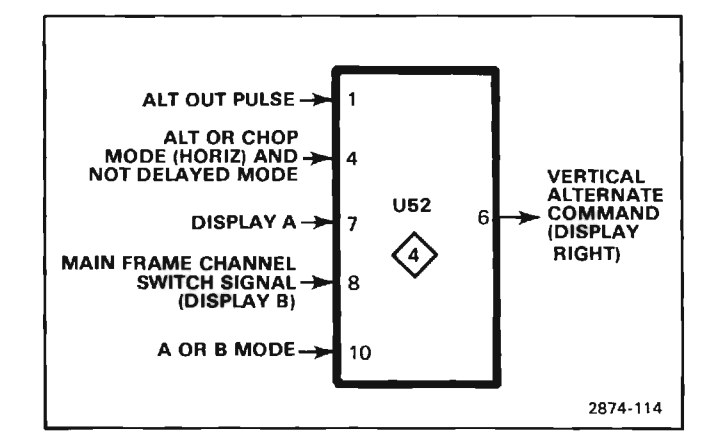

Figure 2-13. Input and output pins for Vertical Binary IC (U52).

The following discussions describe the operation of the Vertical Binary stage in relation to the modes of operation that can occur. Figure 2-14A shows a logic diagram of the Vertical Binary stage. An input/output table for this stage is given in Figure 2-14B.

#### A or B Mode

When the HORIZONTAL MODE switch is set to either A or B, the Display Right command switches to the opposite state each time an Alt Out pulse is received from the Horizontal Logic stage. Repetition rate of the Display Right command in this mode is one-half the repetition rate of the Alt Out pulse. The input conditions for these modes are:

Pin 1 LO; Alt Out pulse generated by Horizontal Logic stage goes negative;

Pin 4 LO: (HORIZONTAL MODE switch in any position except ALT or CHOP, or the A time-base unit is set for delayed sweep); and

Pin 10 HI; HORIZONTAL MODE switch set to A or B.

#### ALT or CHOP Mode (HORIZONTAL)-Nondelayed

In the ALT or CHOP positions of the HORIZONTAL MODE switch, the output level at pin 6 is the same as the Display A command level at pin 7. The Display A command level is produced by inverting the Display B command from the Horizontal Binary stage. Therefore, the repetition rate of the output signal is the same as the Display B command. The result, with the VERTICAL MODE switch set to ALT and the A time-base unit set for nondelayed operation, is that the RIGHT VERT unit is always displayed at the sweep rate of the A time-base

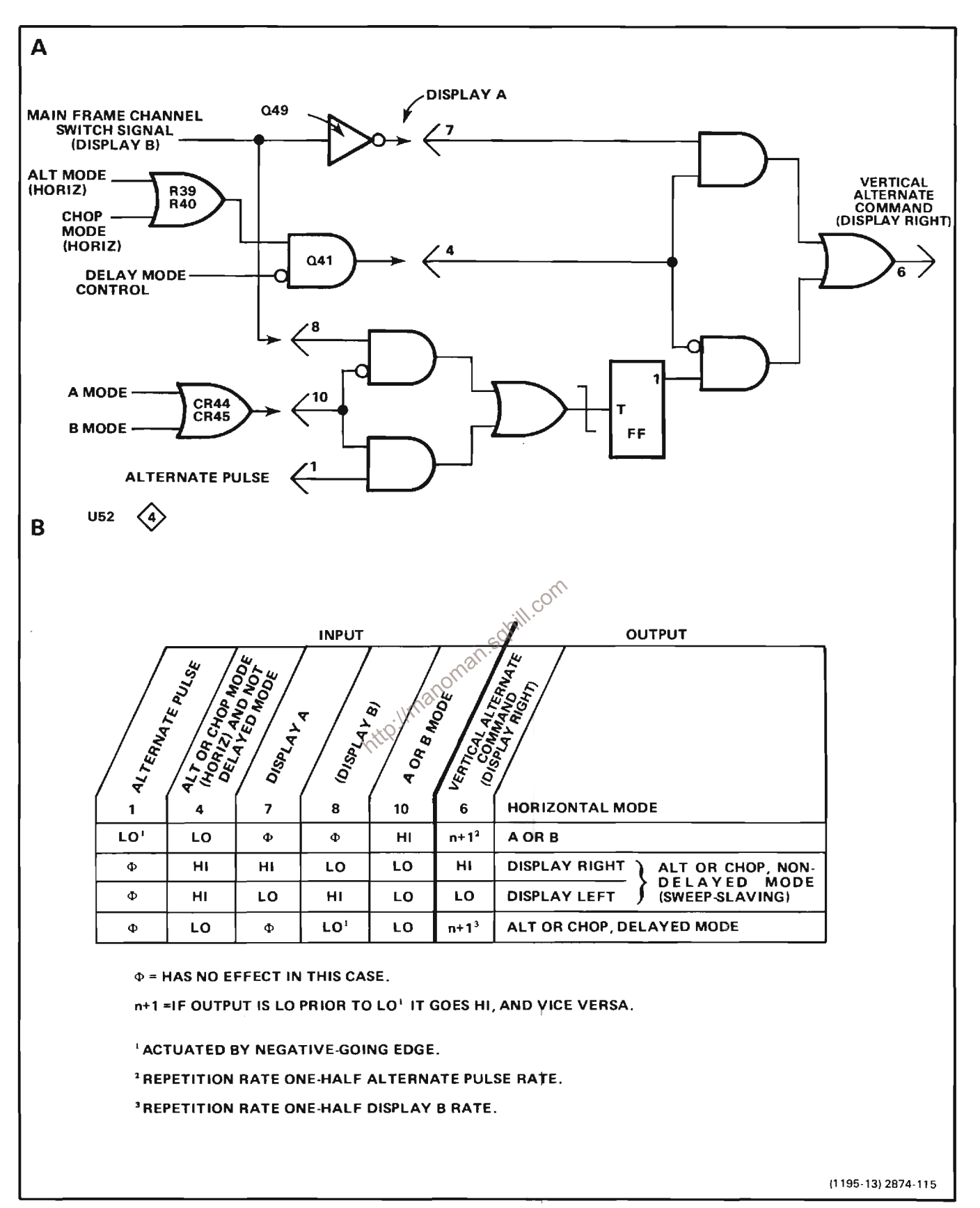

Figure 2-14. (A) Logic diagram for Vertical Binary stage; (B) Table of input/output combinations.

unit, and the LEFT VERT unit is always displayed at the sweep rate of the B time-base unit (independent-pairs operation or sweep slaving). The input conditions to provide a HI output level so that the RIGHT VERT unit can be displayed at the A sweep rate are:

Pin 4 HI; (HORIZONTAL MODE switch set to ALT or CHOP with nondelayed sweep);

Pin 7 HI; The A sweep is to be displayed (Display B command LO); and

Pin 10 LO: HORIZONTAL MODE switch set to any position except A or B.

The input conditions to provide a LO output level so that the LEFT VERT unit can be displayed at the B-sweep rate are:

Pin 4 HI; (HORIZONTAL MODE switch set to ALT or CHOP with nondelayed sweep);

Pin 7 LO; The B sweep is to be displayed (Display B command HI); and

Pin 10 LO; HORIZONTAL MODE switch set to any position except A or B.

#### ALT or CHOP Mode (HORIZONTAL)-Delayed

If the A time-base unit is set to the delayed mode when the HORIZONTAL MODE switch is set to either ALT or CHOP, the operation of the stage is changed from that discussed above. Now, the Display Right command switches between the HI and LO states at a rate that is one-half the repetition rate of the Display B command. The resultant crt display in the ALT position of the VERTICAL MODE switch allows the RIGHT VERT unit to be displayed first against the A sweep (delaying) and then against the B sweep (delayed). Then the display switches to the LEFT VERT unit and is displayed consecutively against the A and B sweeps in the same manner. The input conditions for this mode of operation are:

Pin 4 LO; (The A time-base unit set for delayed operation);

Pin 8 HI or LO; Display Right command changes state at HI to LO transition of Display B command; and

Pin 10 LO; HORIZONTAL MODE switch set to any position except A or B.

#### PLUG-IN BINARY

The Plug-In Binary stage produces the plug-in Alternate Drive command to alternate dual-trace plug-in units. The Plug-In Binary IC, U82 is the same type of integrated circuit used in the Horizontal Binary and Vertical Binary stages. Figure 2-15 shows the pin assignments for the Plug-In Binary IC (U82).

Additional control from the mode switch (pins 2 and 14) and digitizer circuitry (pin 10) of the Plug-in Binary stage is provided by U72. Refer to Figure 2-16 for the logic diagram and input/output table for the Plug-in Binary stage.

Input pins 2 and 14 from the status bits latched into U71 of the Calibrator and Mode Switch circuit (diagram 2) indicating plug-in status (channel), are applied to U72 and control a pair of outputs (pins 7 and 9) which are tied to input pins 3 and 7, respectively of U82 (Plug-in Binary). Four possible output conditions of U82 exist. depending on the input levels at pins 14 and 2 of U72, and are as follows:

(1) Pin 14 HI and Pin 2 HI-Pin 7 LO-Pin 9 follows the vertical alternate command present at input pin 8 of U82. The vertical alternate command is coupled through Q67 and U72 to pin 7 of U82. This mode essentially shorts pin 7 and pin 8 of U82 together.

(2) (Pin 14 HI and Pin 2 LO-Pin 7 HI; Pin 9 HI.

 $\subset$ 

(3) Pin 14 LO and Pin 2 HI-Pin 7 HI; Pin 9 LO.

(4) Pin 14 LO and Pin 2 LO-Pin 7 HI; Pin 9 follows the DTCSC (dual trace channel switch control) signal at pin 10 from the Digitizer Board.

#### **NOTE**

These conditions are for the shaded portion marked U72 of Figure 2-16A. The entire Plugin Binary stage is discussed in reference to the outputs of this smaller block.

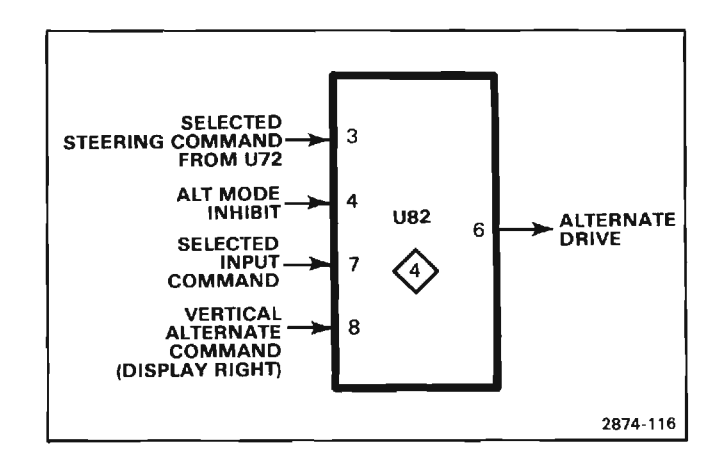

Figure 2-15. Input and output pins for the plug-in binary IC  $(182).$
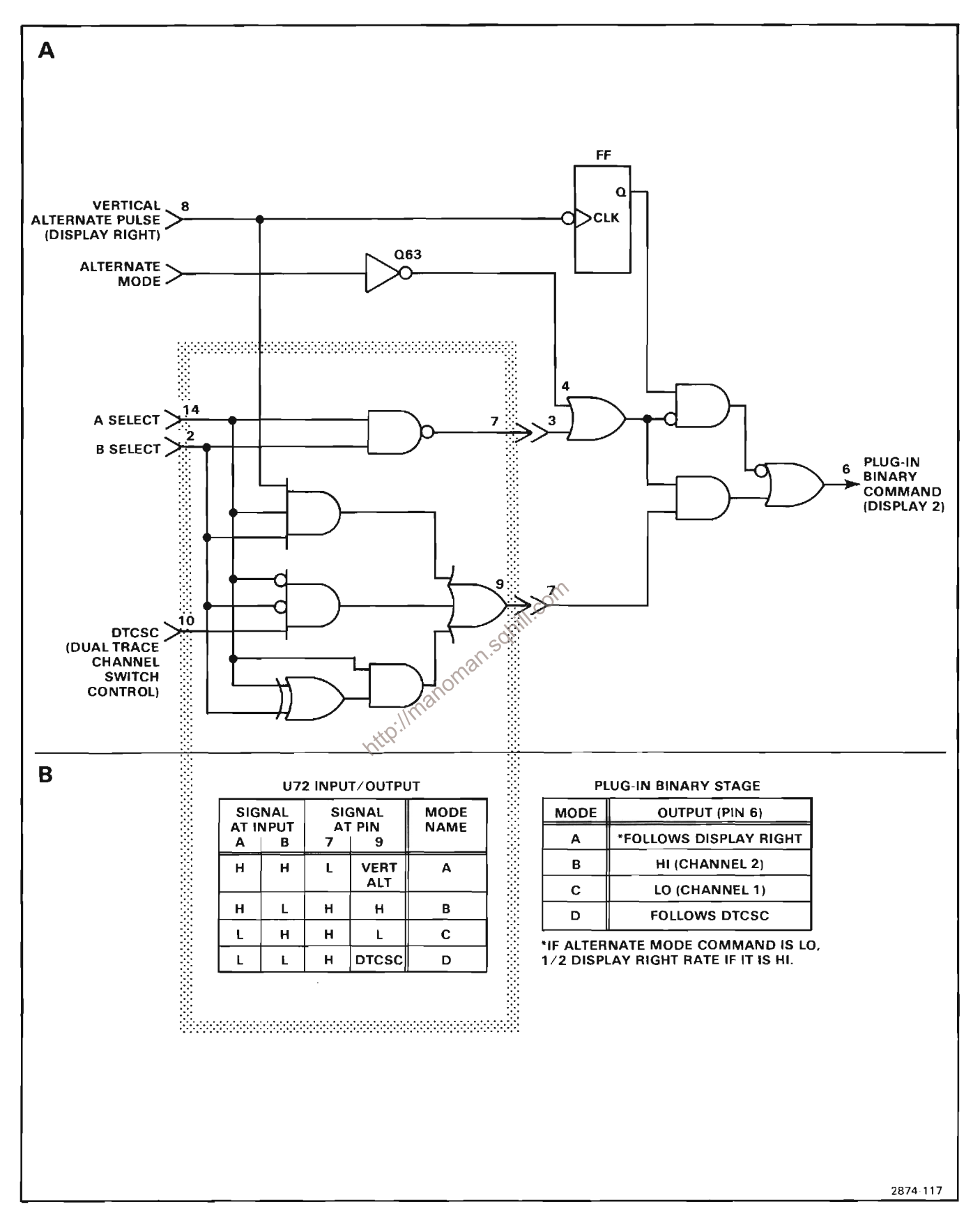

Figure 2-16. (A) Logic diagram for Plug-in Binary stage; (B) Input/output tables for U72 and entire stage.

The following discusses the operation of the Plug-in Binary stage in each of the four modes mentioned above.

When the plug-in Alternate Drive command level is HI and a dual trace amplifier plug-in unit is set for Alternate operation, Channel 2 of the dual trace unit is displayed. When the plug-in Alternate Drive command is LO, Channel 1 is displayed. The repetition rate of the plug-in Alternate Drive command is determined by the setting of the VERTICAL MODE switch and a control signal from the digitizer circuitry. This is true for each of the four modes.

### Mode A

When Pins 14 and 2 of U72 are HI, the following is true.

For all positions of the VERTICAL MODE switch except ALT, the plug-in Alternate Drive command is the same as the Display Right command originating at pin 6 of U52 (Vertical Binary stage). Since the Display Right command is derived from the Display B command through the Vertical Binary stage, the two channels of a dual-trace vertical amplifier unit may be slaved to the time-base units (nondelayed, dual-sweep horizontal modes only) in the same manner as previously described for independent-pairs operation between the vertical and time-base units. The resultant crt presentation, when the  $\delta$ dual-trace vertical amplifier unit is set for alternate operation, displays the Channel 1 trace at the sweep rate of the B time-base unit and the Channel 2 thace at the sweep rate of the A time-base unit.

The plug-in Alternate Drive command switches from HI to LO as the Display B command from the Horizontal Binary stage switches from LO to HI, and vice versa.

When the VERTICAL MODE switch is set to ALT, the output, pin 6, of the Vertical Binary stage switches the vertical display between the two vertical units. However, if either of the vertical plug-in units are dual-trace units, they can be operated in the alternate mode also. To provide a switching command to these units, the Plug-In Binary stage produces an output signal with a repetition rate that is one-half the repetition rate of the signal at pin 6 of U82. The sequence of operation, when two dualtrace vertical units are installed in the vertical plug-in compartments and they are both set for alternate operation, is as follows (VERTICAL MODE and HORIZONTAL MODE switches set to ALT): (1) Channel 1 of LEFT VERT unit displayed at sweep rate of B time-base unit; (2) Channel 1 of RIGHT VERT unit displayed at

sweep rate of A time-base unit; (3) Channel 2 of LEFT VERT unit displayed at sweep rate of B time-base unit: (4) Channel 2 of RIGHT VERT unit displayed at sweep rate of A time-base unit. Notice that under these conditions. both channels of the LEFT VERT unit are displayed at the B-sweep rate and that both channels of the RIGHT VERT unit are displayed at the A-sweep rate. Input conditions when the VERTICAL MODE switch is set to ALT are:

Pin 4 LO; VERTICAL MODE switch set to ALT; and

Pin 8 HI or LO; plug-in Alternate Drive command signal changes state at HI to LO transition of the Display Right command signal.

### Mode B

When U72's Pin 14 is HI and its pin 2 is LO, the output of U82 is Hl. This causes Channel 2 of the dual-trace vertical units to be displayed.

### Mode C

When U72's Pin 14 is LO and its pin 2 is HI, the output of U82 is LO. This causes Channel 1 of the dual-trace vertical unit to be displayed.

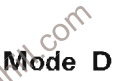

When both pins 14 and 2 of U72 are LO, the output of U82 follows the Dual Trace Channel Switch Control signal from the digitizer circuitry.

### **CLOCK GENERATOR**

Part of integrated circuit U12 along with the external components shown in Figure 2-17A make up the Clock Generator stage. R1, Q1, Q2 and Q3 represent an equivalent circuit within U12. This circuit along with discrete components C8, R8, R9 and R11 compose a twomegahertz free-running oscillator to provide a timing (clock) signal used to synchronize the vertical, horizontal and plug-in chopping modes.

This stage operates as follows: Assume that Q2 is conducting and Q1 is off. The collector current of Q2 produces a voltage drop across R1 to turn off Q1. This negative level at the collector of Q2 is also connected to pin 14 through Q3 (see waveforms in Figure 2-17B at

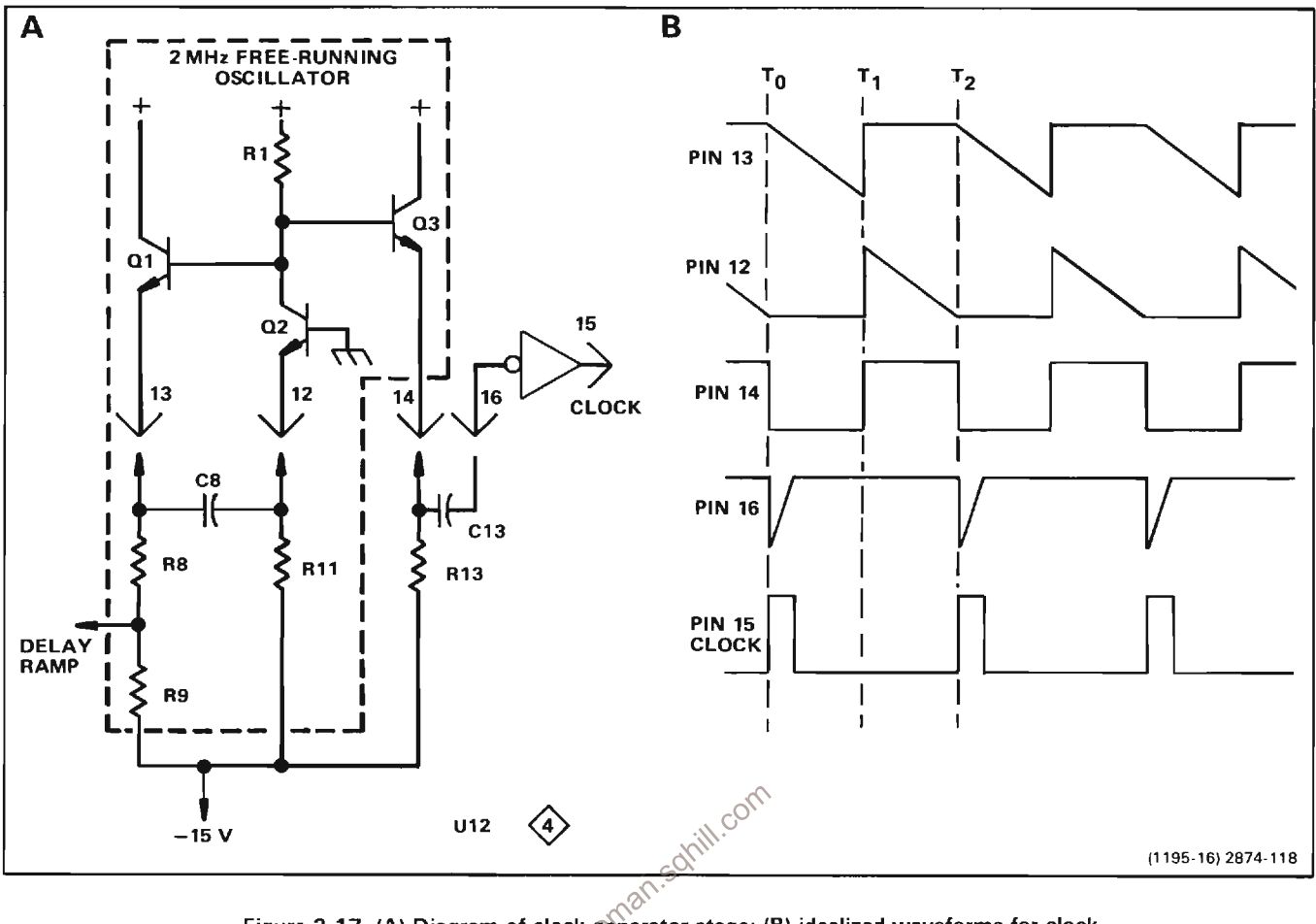

Figure 2-17. (A) Diagram of clock generator stage; (B) idealized waveforms for clock. ntrp://mai

time T<sub>0</sub>). Since there is no current through Q1, C8 begins to charge towards -15 volts through R8 and R9. The emitter of Q1 goes negative as C8 charges, until it reaches a level about 0.6 volts more negative than the level at its base. Then Q1 is forward biased and its emitter rapidly rises positive (see time T<sub>1</sub> on waveforms). Since C8 cannot change its charge instantaneously, the sudden change in voltage at the emitter of Q1 pulls the emitter of Q2 positive. With Q2 reverse biased, its collector rises positive to produce a positive output level at pin 14.

Now, conditions are reversed. Since Q2 is reverse biased, no current flows through it. Therefore, C8 begins to discharge through R11. The emitter level of Q2 follows the discharge of C8, until it reaches a level of about 0.6 volt more negative than its base. Then Q2 is forward biased and its collector drops negative to reverse bias Q1. The level at pin 14 drops negative also, to complete the cycle. Once again, C8 begins to charge through R8 and R9 to start the second cycle.

Two outputs are provided from this oscillator. The Delay Ramp signal from the junction of R8 and R9 is connected to the Vertical Chopped Blanking stage. This signal has the same waveshape as shown by the waveform at pin 13; its slope is determined by the divider ratio between R8 and R9. A wide pulse train output is provided at pin 14. The frequency of this pulse train is determined by the overall rc relationship between C8, R8, R9 and R11. Its duty cycle is determined by the ratio of R8 and R9 to R11.

The pulse train at pin 14 is connected to pin 16 through C13. Capacitor C13, along with the internal resistance of U12, differentiates the pulse train at pin 14 to produce a narrow negative-going pulse coincident with the falling edge of the pulse train (positive-going pulse coincident with rising edge has no effect on circuit operation). This negative-going pulse is connected to pin 15 through an inverter-shaper circuit that is also part of U12. The output at pin 15 is a positive-going clock pulse with a repetition rate of about two megahertz.

### **VERTICAL CHOPPED BLANKING**

The Vertical Chopped Blanking stage is made up of the remainder of U12. This stage determines if Vertical Chopped Blanking pulses are required, based upon the operating mode of the vertical system or the plug-in units (dual-trace units only). Vertical Chopped Blanking pulses are produced if: (1) The VERTICAL MODE switch is set to CHOP; (2) A dual-trace vertical unit is operating in the

chopped mode and that unit is being displayed. The repetition rate of the negative-going Vert Chop Blank pulse at output pin 4 is two megahertz for all of the above conditions as determined by the Clock Generator stage. Figure 2-18 shows the logic diagram and the input/output combinations for the Vertical Chopped Blanking stage.

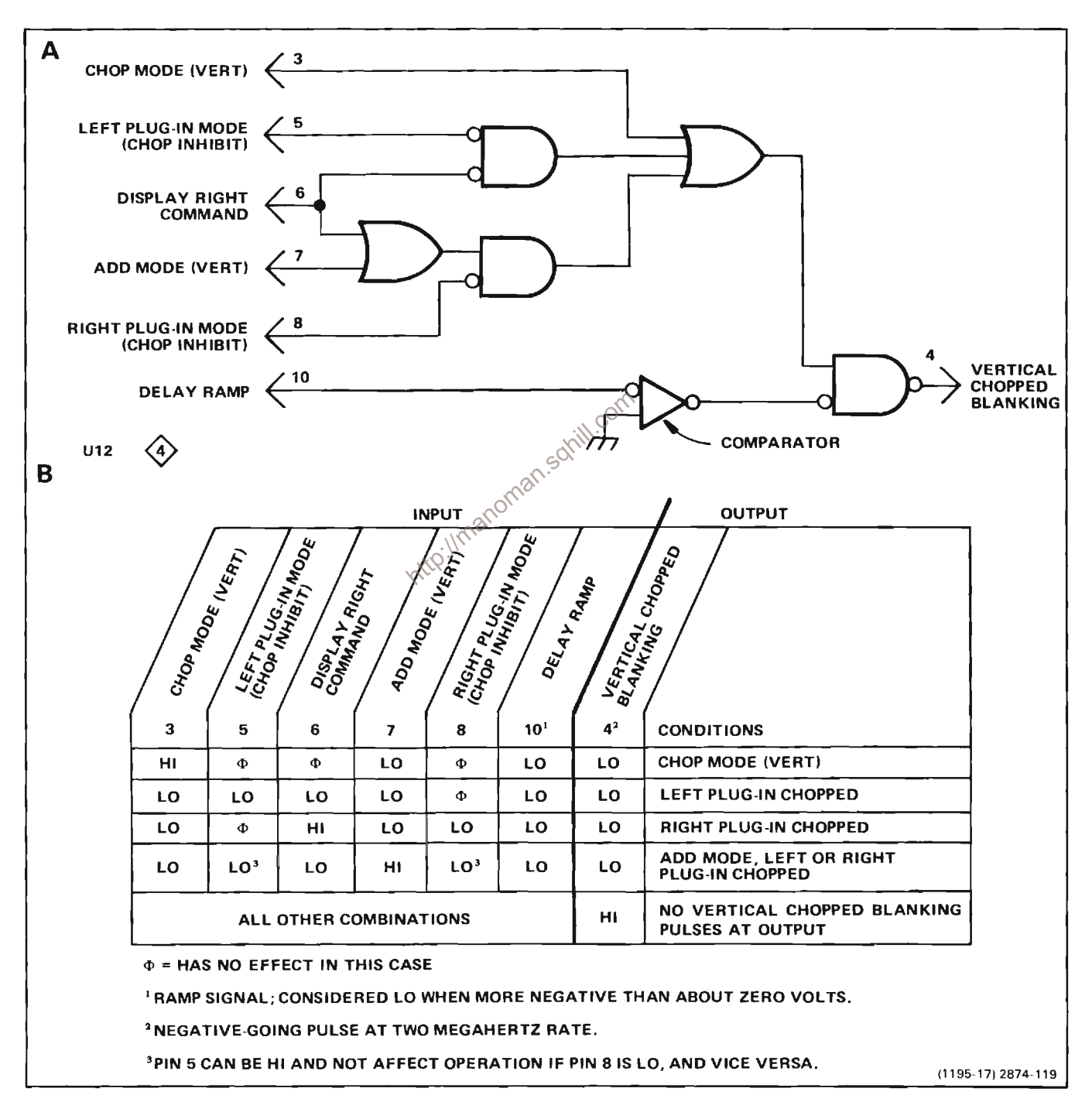

Figure 2-18. (A) Logic diagram for Vertical Chopped Blanking stage; (B) Table of input/output combinations.

The Delay Ramp signal from the Clock Generator stage determines the repetition rate and pulse width of the Vert Chop Blank pulses. The Delay Ramp applied to pin 10 starts to go negative from a level of about +1.1 volts coincident with the leading edge of the Clock pulse (see waveforms in Figure 2-19). This results in a HI quiescent condition for the Vert Chop Blank pulse. The slope of the negative-going Delay Ramp is determined by the Clock Generator stage. As it reaches a level slightly negative with respect to ground, the Vert Chop Blank output level changes to the LO state and remains LO until the Delay Ramp goes HI again.

Notice the delay between the leading edge of the Clock pulse generated by U12, and the leading edge of the Vert Chop Blank pulses. The amount of delay between the leading edges of these pulses is determined by the Delay Ramp applied to pin 10. This delay is necessary due to the delay line in the vertical deflection system. Otherwise, the trace blanking resulting from the Vert Chop Blank pulse would not coincide with the switching between the displayed traces. The duty cycle of the wide pulse train produced in the Clock Generator stage determines the pulse width of the vertical chopped blanking pulses (see Clock Generator description for more information).

### **CHOP COUNTER**

Generator stage provides the timing signal for this stage.

The functions of the input and output pins for the Chop Counter IC, U22, are identified in Figure 2-20A. Idealized waveforms showing the timing relationship between the input and output signals for this stage are shown in Figure 2-20B.

The repetition rate of the output signals from this stage is determined by the setting of the HORIZONTAL MODE switch. When the HORIZONTAL MODE switch is set to any position except CHOP, the repetition rate of the Vert Chop signal at output pin 1 is one megahertz (one-half Clock rate). This determines the switching between the LEFT and RIGHT VERT units when the VERTICAL MODE switch is set to CHOP. At the same time, the repetition rate of the Plug-In Chop Drive at pin 8 is 0.5 megahertz (one-fourth Clock rate). This provides a chopping signal to dual-trace vertical units to provide switching between the two channels. The relationship between these output signals and the Clock input is shown by the waveforms in Figure 2-20B in the area between To and T<sub>1</sub>. During this time, the Horiz Chop Blank at pin 4 remains HI.

When the HORIZONTAL MODE switch is set to CHOP. the basic repetition rate of the Vert Chop signal and the Plug-In Chop Drive is altered. For example, if the HURIZE<br>
position<br>
position<br>
fo pin 6<br>
their HI<br>
once e<br>
he Vent Chop<br>
HURIZO<br>
enter HORIZO Horiz Chop Blank to the LO level.

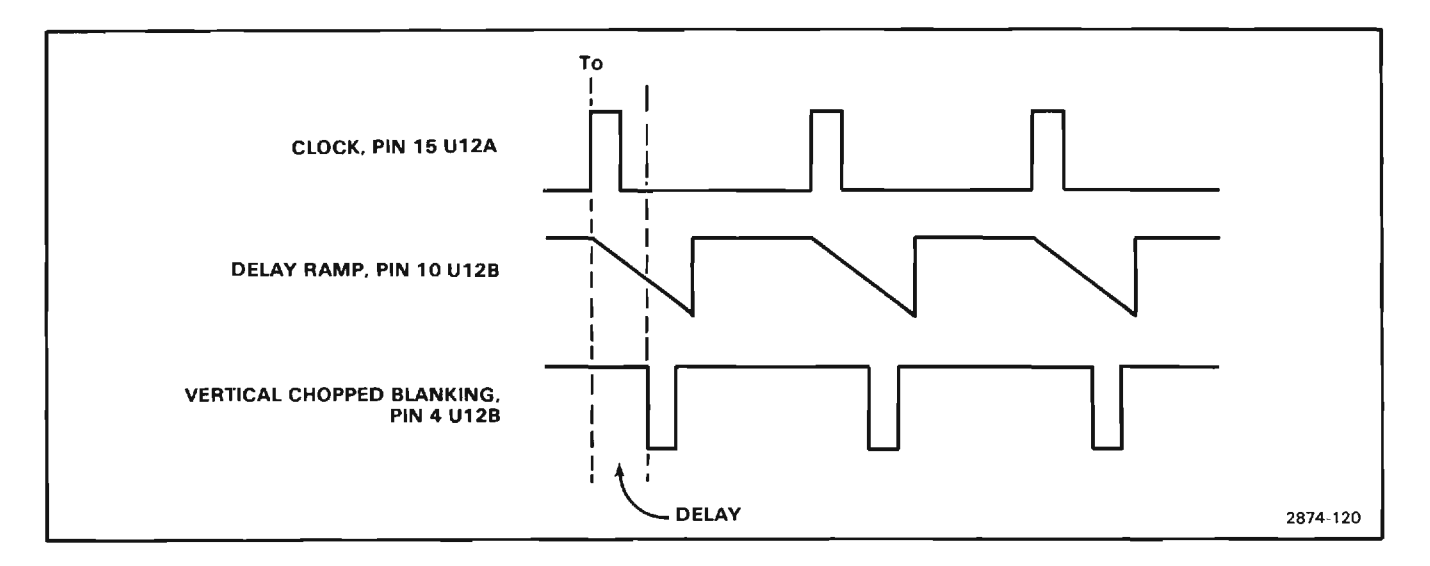

Figure 2-19. Idealized waveforms for Vertical Chopped Blanking stage.

This change at time T<sub>2</sub> does not appear at pin 4 immediately, due to a delay network in the circuit. The delay is necessary to make the Horiz Chop Blank signal coincide with the Vert Chop Blank produced by U12 and the switching between the displayed signals. (Compare bottom two waveforms of Figure 2-20B; also see Vertical Chopped Blanking for further information.) After the delay time, the output level at pin 4 goes LO where it remains for about 0.5 microsecond; this is equal to the period of the Clock pulse (two-megahertz repetition rate).

The horizontal chopped blanking time must be longer than the vertical chopped blanking time, since it takes more time tor the display to switch between horizontal units than between vertical units. During the time that the level at pin 4 is LO, the crt is blanked and the Vert Chop signal and the Plug-In Chop Drive cannot change levels. The Clock pulse at T<sub>3</sub> changes only the Horiz Chop Blank output at pin 4. The level on this pin goes HI after the delay time to unblank the crt.

For the next three Clock pulses, the Vert Chop signal output and Plug-In Chop Drive operate in the normal manner. However, just prior to the fourth Clock pulse (time T<sub>4</sub>), both outputs are again at their HI level. The fourth clock pulse at T<sub>4</sub> switches the output at pin 1, pin 8 and pin 4 (after delay) to the LO level to start the next cycle. Notice that a Horiz Chop Blank pulse is produced at pin 4 with every fifth Clock pulse. Also notice that with the HORIZONTAL MODE switch set to CHOP, two complete cycles of the Vert Chop signal are produced with each five Clock pulses (repetition rate two-fifths Clock rate) and one complete cycle of the Plug-In Chop Drive for every five clock pulses (one-fifth clock rate). Notice that the large shaded area produced by the Horizontal Chopped Blanking pulse (see Figure 2-20B) is not part of the display time (crt display blanked). However, about the same time segment is displayed from the vertical signal source with or without horizontal chopped blanking, due to the change in repetition rate when in the CHOP horizontal mode.

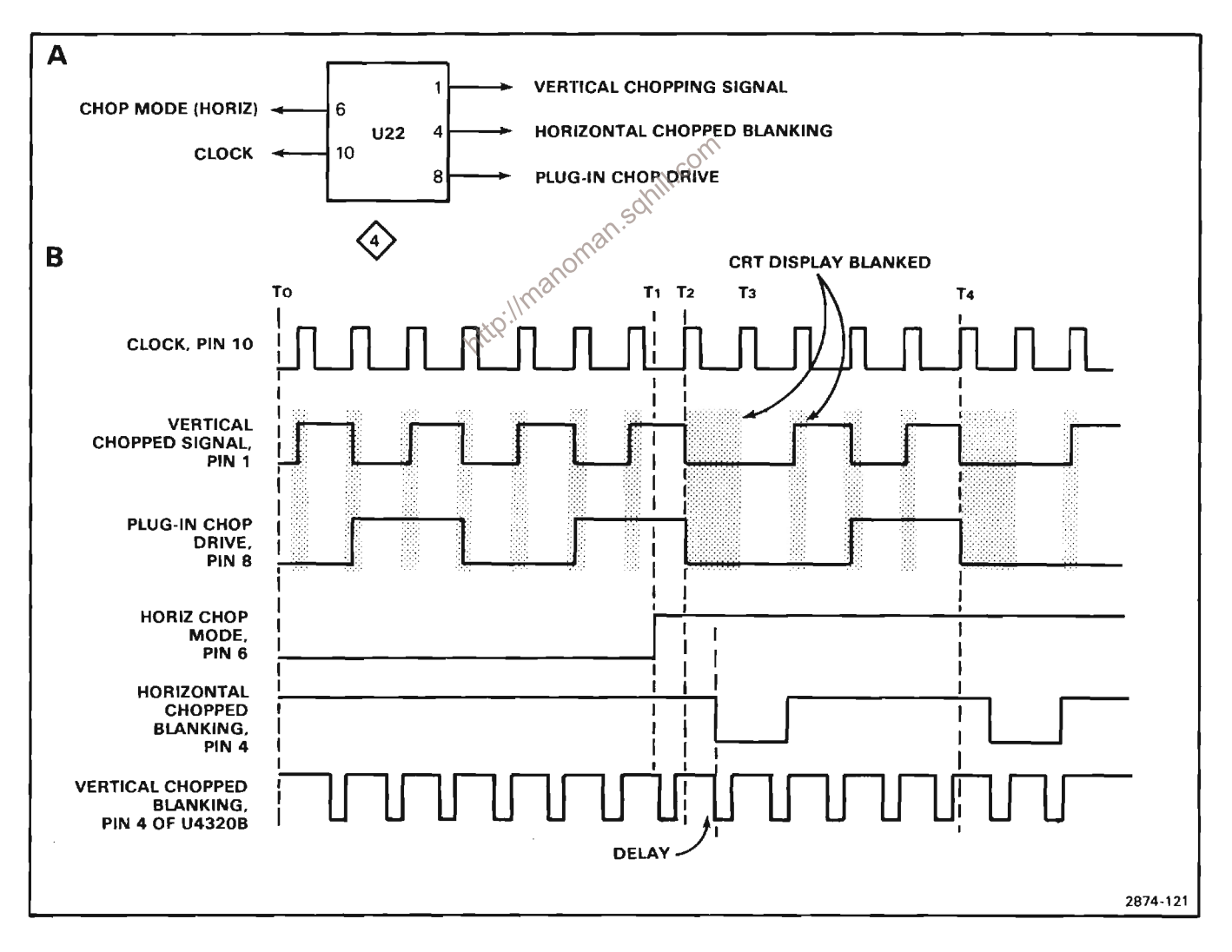

Figure 2-20. (A) Input and output pins for Chop counter IC (U22); (B) Idealized waveforms for Chop Counter stage.

The Vert Chop signal at pin 1 of U22 is connected to the Vertical Mode Logic stage (see following description) through L26 and R26. This signal is HI when the RIGHT VERT unit is to be displayed and it is LO when the LEFT VERT unit is to be displayed. The Plug-In Chop command at pin 8 is connected to the plug-in units in the vertical compartments through L29 and R29, via the Main Interface board. When this signal is HI, Channel 2 of the plug-in units can be displayed; when this level is LO, Channel 1 can be displayed. The Horiz Chop Blank signal at pin 4 is connected through L35 and R35 to the Horizontal Binary stage U42, and to the Z-Axis Logic stage U190 by way of Q103. When this signal is HI, the crt is unblanked to display the selected signal. When it is LO, the crt is blanked to allow switching between the horizontal units.

Figure 2-21 shows a logic diagram of the Chop Counter stage.

### **VERTICAL MODE LOGIC**

The Vertical Mode Logic stage is made up of discrete components CR17-CR16, CR62-CR61 and buffer Q77-Q79. These components develop the Display Right signal, which is connected to the Main Interface, Vertical Interface, and Trigger Selector circuits to indicate which vertical unit is to be displayed. When this output level is HI, the RIGHT VERT unit is displayed; when it is LO, the nttp://mar LEFT VERT unit is displayed.

The VERTICAL MODE switch shown on diagram 2 provides control levels to this stage. This switch provides a HI level on only one of five output lines to indicate the selected vertical mode; the remaining lines are LO. Notice that only four of the lines from the VERTICAL MODE switch are connected to the Mainframe Logic circuit. Operation of this stage is as follows: When the VERTICAL MODE switch is set to RIGHT, a HI level is connected to the base of Q77 through R16. This forward biases Q77, and the positive-going level at its emitter is connected to the emitter of  $Q79$ . The collector of  $Q79$ goes HI to indicate that the RIGHT VERT unit is to be displayed. For the CHOP position of the VERTICAL MODE switch, a HI level is applied to the anodes of CR17 and CR16 through R17. Both diodes are forward biased so that the Vert Chop signal from pin 1 of U22 can pass to the base of Q77. This signal switches between the HI and LO levels at a one-megahertz rate and produces a corresponding Display Right command output at the collector of Q79. When the Display Right signal is HI, the RIGHT VERT unit is displayed and when it switches to LO, the LEFT VERT unit is displayed.

In the ALT position of the VERTICAL MODE switch, a HI level is applied to the anodes of CR62 and CR61 through R62. These diodes are forward biased so the Display Right command, originating at pin 6 of the Vertical Binary stage, can pass to the base of Q77 to determine the vertical operating mode. The Display Right command switches between its HI and LO levels at a rate determined by the Vertical Binary stage.

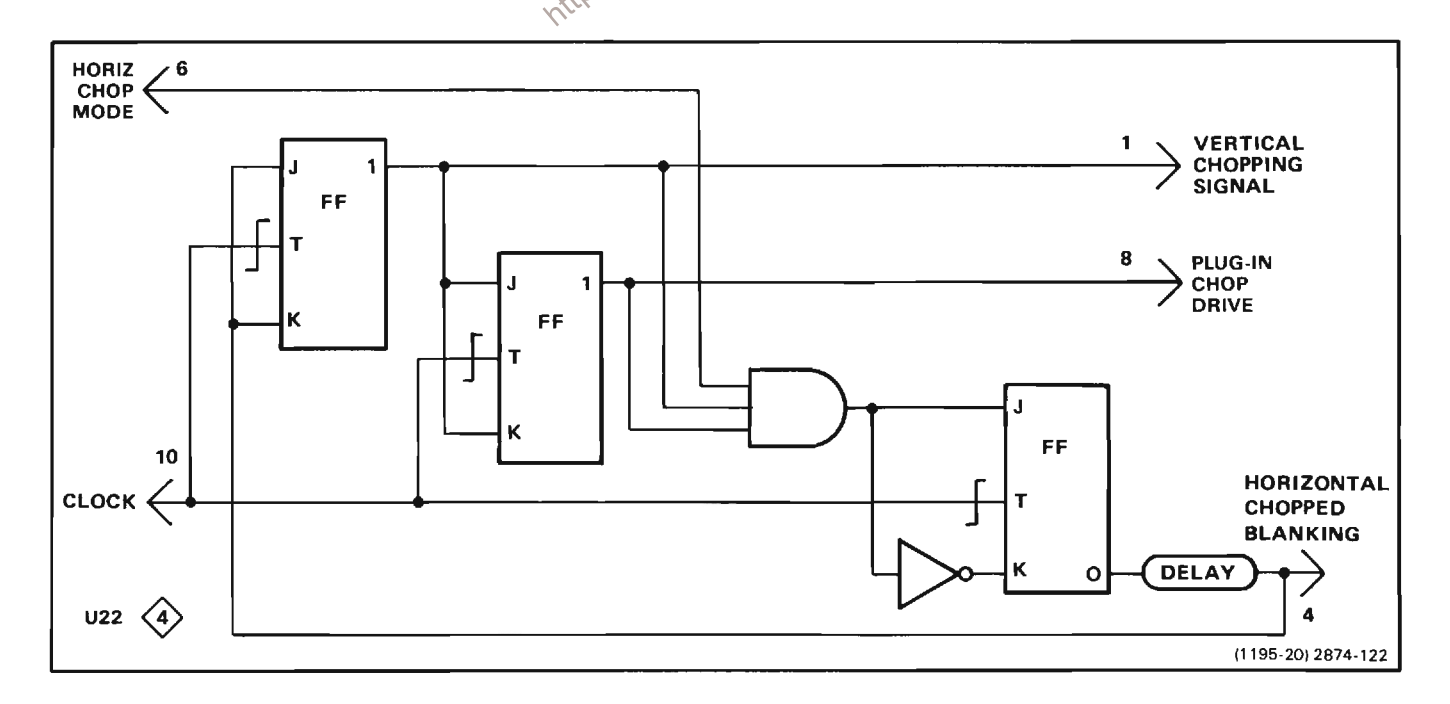

Figure 2-21. Logic diagram of Chop Counter stage.

A logic diagram of the Vertical Mode Logic stage is shown in Figure 2-22. The discrete components that make up each logic function are identified.

### **TRACE SEPARATION**

The Trace Separation stage is made up of discrete components Q136, Q141, Q142, and Q146. This stage produces the trace separation output level to the Aux Y input of the Vertical Amplifier circuit (diagram 9) to offset the B sweep display when operated in a dual-sweep mode (horizontal). The level of this output current is determined by the setting of the VERT TRACE SEPARATION (B) control. The current from the VERT TRACE SEPARATION (B) control is switched so that the Aux Y Axis output is provided only when the B sweep is

rontal modes<br>
isplayed, nor<br>
aving).<br>
aving).<br>
avinglence of the properation<br>
at and Canada and Capital<br>
47 and Capital Alogic<br>
28 Serve is the Figure of the Serve is in Figure<br>
at September 10 and 20 and 20 and 20 and 20

forward biases Q141 causing its collector to go negative, forward biasing Q142. This causes Q142 to saturate and its collector goes positive to forward bias Q146. During the time the A sweep is being displayed, the Display B command is LO. This reverse biases Q141 and Q142. At this time, Q146 is reverse biased and the VERT TRACE SEPARATION (B) control is disconnected while the A sweep is being displayed.

When the HORIZONTAL MODE switch is set to B (only), a HI level is connected to the emitter of Q141 through R138. This reverse biases Q141 (even though the Display B command at its base is HI for this mode). Therefore, the VERT TRACE SEPARATION (B) control has no effect. When the VERTICAL MODE switch is set to ALT and the Delay Mode Control level from the A time-base unit is LO (indicating nondelayed sweep operation), a HI level is applied to the emitter of Q141 through R137 and CR137. This HI level reverse biases Q141 (even though the Display B command is HI). This action disconnects the VERT TRACE SEPARATION (B) control for independentpairs operation so that the vertical position of the B sweep display is determined by the slaved LEFT VERT plug-in unit only. If delayed-sweep operation is selected, the Delay Mode Control level is HI to forward bias Q136

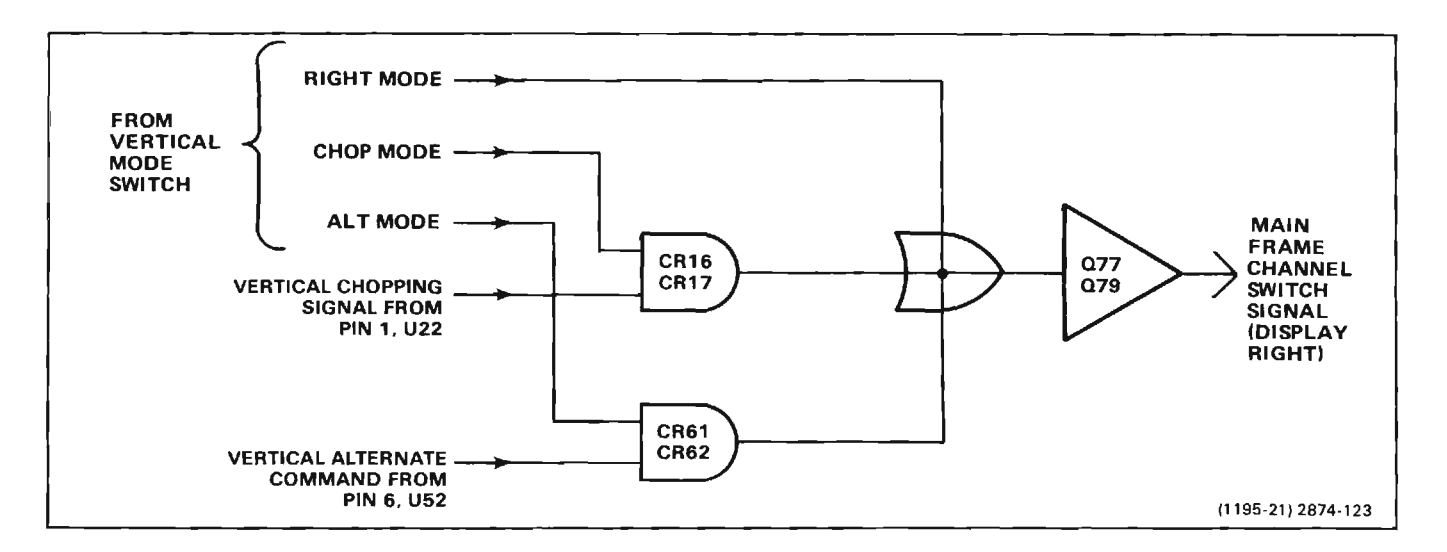

Figure 2-22. Logic diagram of Vertical Mode Logic stage.

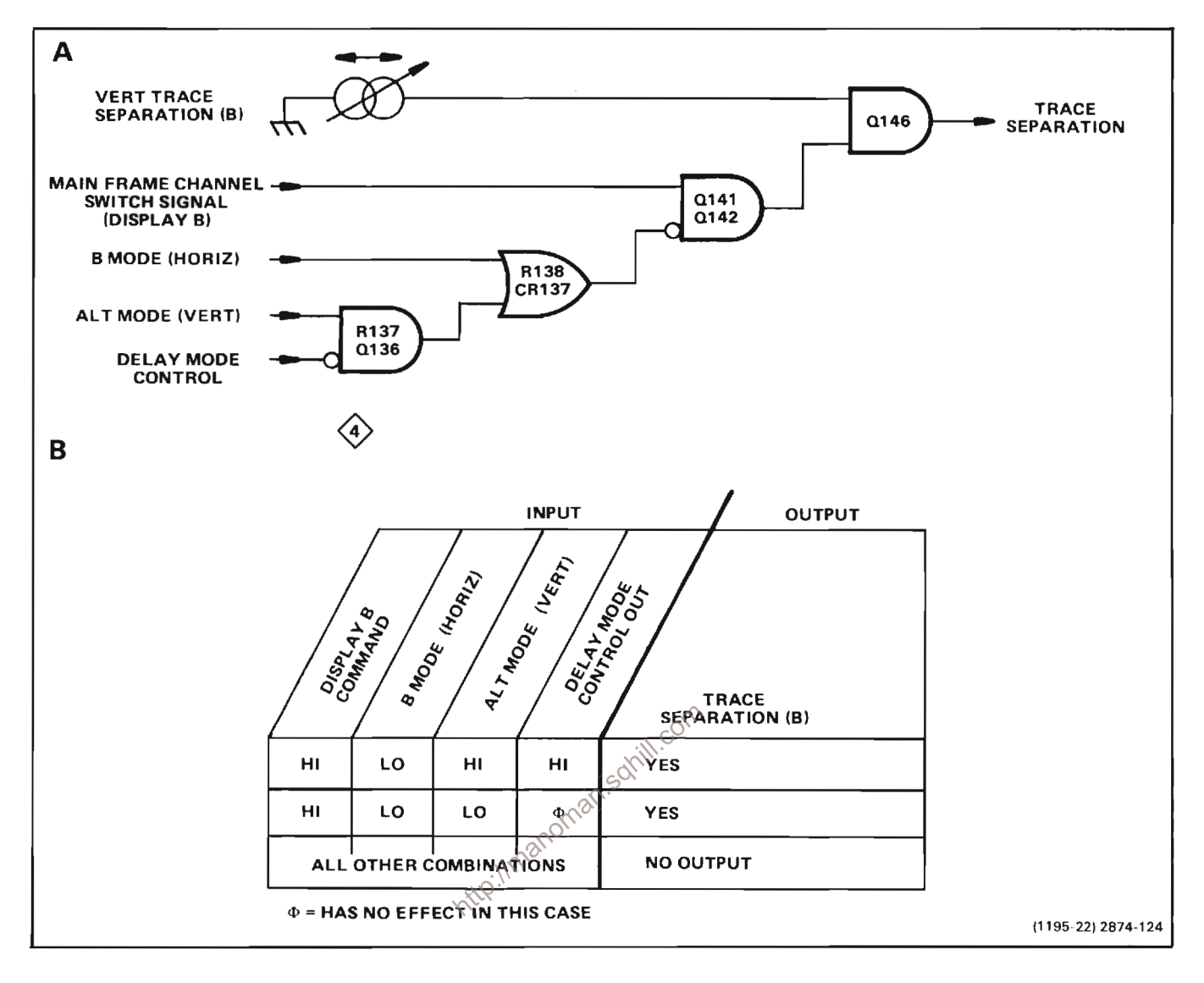

Figure 2-23. (A) Logic diagram of Trace Separation stage: (B) Table of input/output combinations.

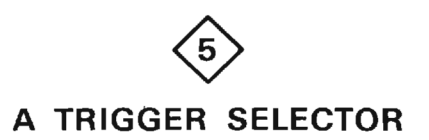

The A Trigger Selector circuit determines the source of the internal triggering signals connected to the A HORIZ plug-in compartment. Figure 2-24 shows a detailed block diagram of the A Trigger Selector circuit. A schematic of the A Trigger Selector circuit is shown on diagram 5, in Section 7, Diagrams and Circuit Board Illustrations. The schematic is divided by gray shaded lines separating the circuitry into major stages. Sub-headings in the following discussion use these stage names to aid in locating and identifying the components and portions of the circuitry described.

# A TRIGGER CHANNEL SWITCH

The A Trigger Channel Switch stage provides control signals for the Left and Right Trigger Preamplifier stages. The front-panel A TRIGGER SOURCE switch (S352) provides the control signals to operate the A Trigger Channel Switch. When the A TRIGGER SOURCE is set to LEFT, the A Trigger Channel Switch allows the Left Trigger Preamplifier to pass trigger signals from the LEFT VERT plug-in compartment to the A Trigger Output Amplifier. When the A TRIGGER SOURCE switch is set to RIGHT, the A Trigger Channel Switch allows the Right Trigger Preamplifier to pass trigger signals from the RIGHT VERT plug-in compartment to the A Trigger Output Amplifier. When the A TRIGGER SOURCE switch is set to VERT MODE, the A Trigger Channel Switch

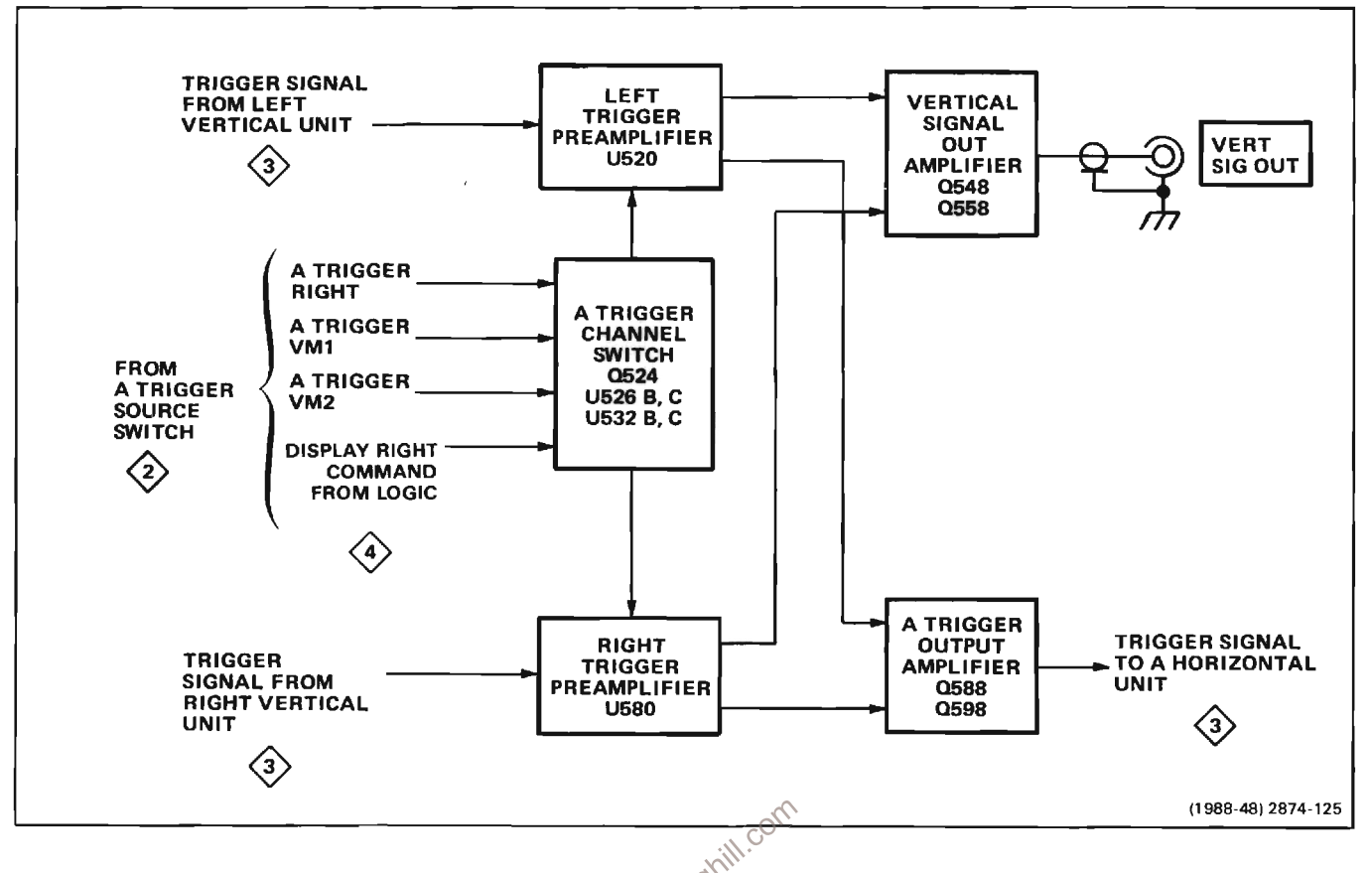

Figure 2-24. Detailed block diagram of the A Trigger Selector circuit.<br>allows the Left and Right Trigger Preamplifier stages to U520. The logic levels applied to pins 11 and 12<br>pass trigger signals from the LEFT and RIGHT

Table 2-2 shows the input and output conditions of the A Trigger Channel Switch, for each combination of the A TRIGGER SOURCE switch and VERTICAL MODE switch. Notice that only the A TRIGGER SOURCE switch controls the output to U520 and U580 when in the LEFT or RIGHT VERT positions. Also, notice that the VERTICAL MODE switch determines the output when the A TRIGGER SOURCE switch is in the VERT MODE position.

stage. Table 2-2 shows the logic level combinations applied to pins 11 and 12 of both U520 and U580, with all combinations of the A TRIGGER SOURCE switch and the VERTICAL MODE switch. When pin 12 is HI and pin 11 is LO, trigger signals are coupled through the stage. When pin 12 is LO and pin 11 is HI, signals are terminated within the stage.

### LEFT AND RIGHT TRIGGER PREAMPLIFIERS

The operation of the Left and Right Trigger Preamplifier stages is similar, therefore only a discussion of the Left Trigger Preamplifier is given.

The Left Trigger Preamplifier, U520, operates as a switching amplifier. Trigger signals from the LEFT VERT compartment are connected to the input pins 1 and 13 of

### A TRIGGER OUTPUT AMPLIFIER

The A Trigger Output Amplifier provides the internal trigger signal to the A HORIZ compartment. Transistors Q588 and Q598 are connected as a push-pull amplifier. The DC Center adjustment R586 balances the emitter current of Q588 and Q598 for equal dc output levels. Gain adjustment R589 sets the emitter degeneration of Q588 and Q598 to adjust the gain of the A Trigger Output Amplifier. Components R596 and C596 are

selected for optimum amplifier bandwidth. The output impedance of this stage is 100 ohms differentially, determined primarily by R584 and R594.

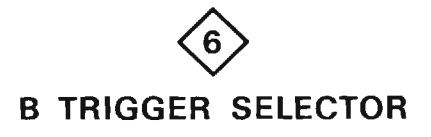

# **VERTICAL SIGNAL OUT AMPLIFIER**

The Vertical Signal Out Amplifier provides the signal to the VERT SIG OUT connector, located on the rear panel. Transistors Q548 and Q558 are connected as a push-pull to single-phase converter. The DC Center adjustment. R547, sets the emitter currents of Q548 and Q558 which determines the quiescent dc output voltage at J548. The source of the output signal is determined by the A TRIGGER SOURCE switch and the VERTICAL MODE switch as shown in Table 2-2.

The B Trigger Selector circuit determines the source of the internal triggering signals connected to the B HORIZ plug-in compartment. Figure 2-25 shows a detailed block diagram of the B Trigger Selector circuit. A schematic of the B Trigger Selector circuit is shown on diagram 6, in Section 7, Diagrams and Circuit Board Illustrations. The schematic is divided by gray shaded lines separating the circuitry into major stages. Sub-headings in the following discussion use these stage names to aid in locating and identifying the components and portions of the circuitry described.

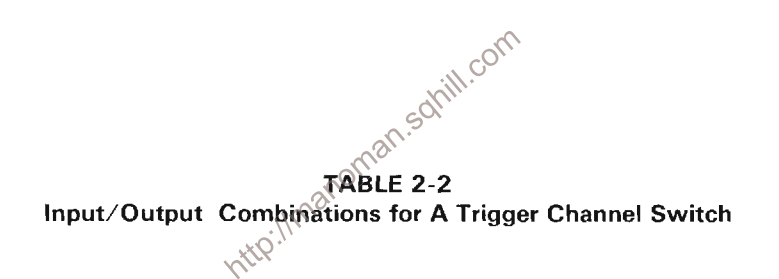

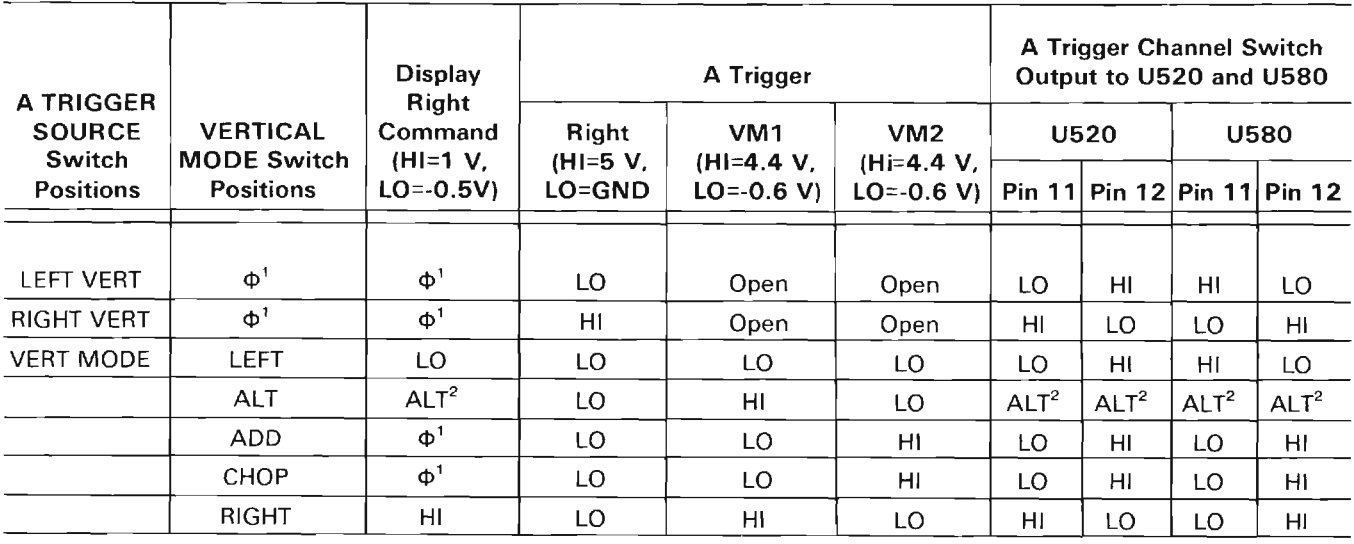

 $\mathbf{I}$ Φ-Has no effect in this case.

 $\overline{2}$ Switches between HI and LO at a rate determined by the sweep speed of time-base unit(s) installed in the horizontal compartment(s)

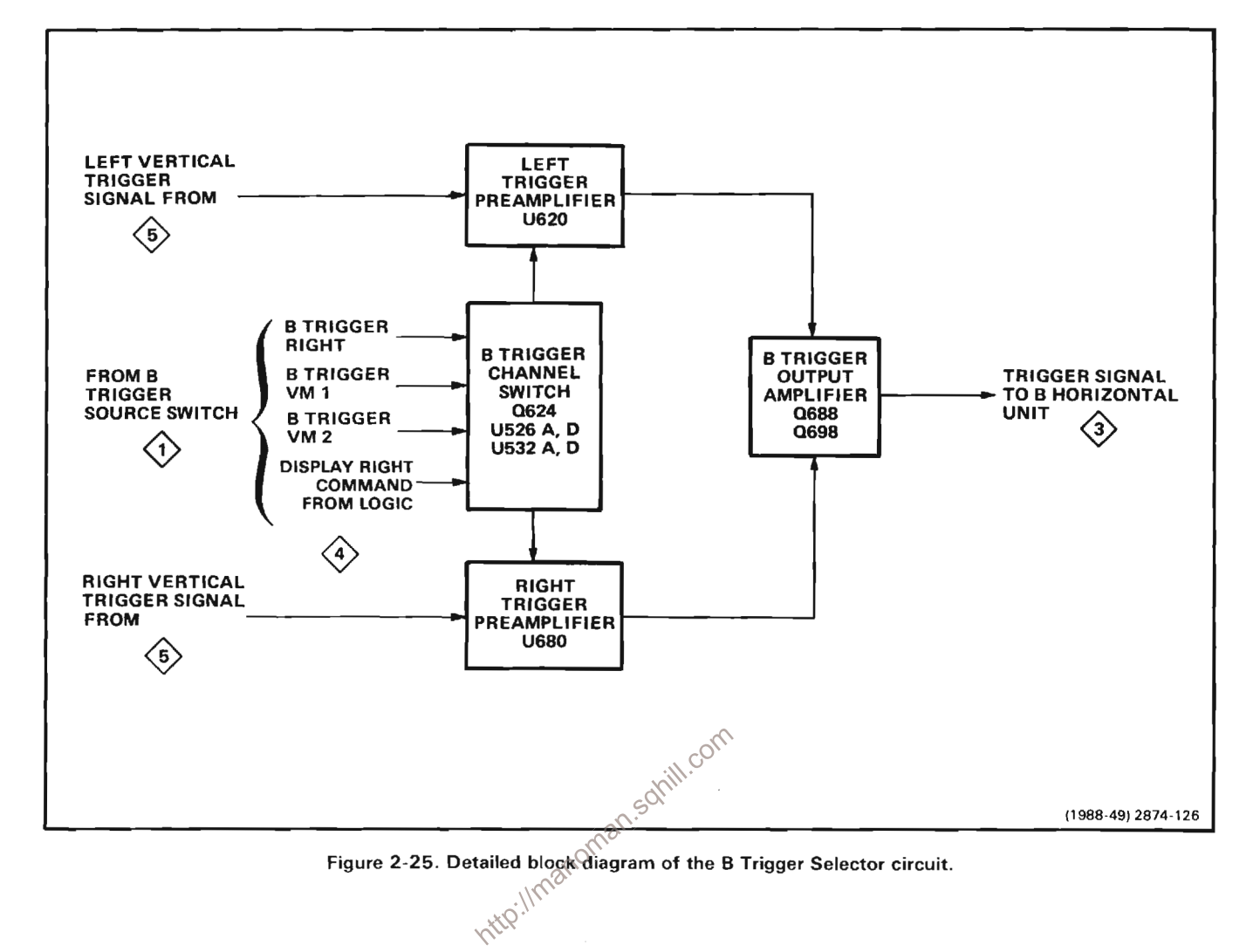

# **B TRIGGER CHANNEL SWITCH**

The B Trigger Channel Switch provides control signals for the Left and Right Trigger Preamplifier stages. The frontpanel B TRIGGER SOURCE switch (S110) provides the control signals to operate the B Trigger Channel Switch. When the B TRIGGER SOURCE is set to LEFT, the B Trigger Channel switch allows the Left Trigger Preamplifier to pass trigger signals from the LEFT VERT plug-in compartment to the B Trigger Output Amplifier. When the B TRIGGER SOURCE switch is set to RIGHT, the B Trigger Channel Switch allows the Right Trigger Preamplifier to pass trigger signals from the RIGHT VERT plug-in compartment to the B Trigger Output Amplifier. When the B TRIGGER SOURCE switch is set to VERT MODE, the B Trigger Channel Switch allows the Left and Right Trigger Preamplifier stages to pass trigger signals from the LEFT and RIGHT VERT plug-in compartments to the B Trigger Output Amplifier.

Table 2-3 shows the input and output conditions of the B Trigger Channel Switch, for each combination of the B TRIGGER SOURCE switch and the VERTICAL MODE switch. Notice that only the B TRIGGER SOURCE switch controls the output to U620 and U680 when in the LEFT or RIGHT VERT positions. Also, notice that the VERTICAL MODE switch determines the output when the B TRIGGER SOURCE switch is in the VERT MODE position.

# LEFT AND RIGHT TRIGGER PREAMPLIFIERS

The operation of the Left and Right Trigger Preamplifier stages is similar, therefore, only a discussion of the Left Trigger Preamplifier is given.

The Left Trigger Preamplifier, U620, operates as a switching amplifier. Trigger signals from the LEFT VERT compartment are connected to the input pins 1 and 13 of U620. The logic levels applied to pins 11 and 12 determine if the trigger signal is coupled from the input to the output (pins 9 and 5) or is terminated within the stage. Table 2-3 shows the logic level combinations applied to pins 11 and 12 of both U620 and U680, with all combinations of the B TRIGGER SOURCE switch and the VERTICAL MODE SWITCH. When pin 12 is HI and pin 11 is LO, trigger signals are coupled through the stage. When pin 12 is LO and pin 11 is HI, trigger signals are terminated within the stage.

### **B TRIGGER OUTPUT AMPLIFIER**

The B Trigger Output Amplifier provides the internal trigger signal to the B HORIZ compartment. Transistors Q688 and Q698 are connected as a push-pull amplifier. The DC Center adjustment R686 balances the emitter currents of Q688 and Q698 for equal dc output levels. Gain adjustment, R689, sets the emitter degeneration of QE88 and Q698 to adjust the gain of the B Trigger Output Amplifier. Components R696 and C696 are selected for optimum amplifier bandwidth. The output impedance of this stage is 100 ohms differentially. determined primarily by R684 and R694.

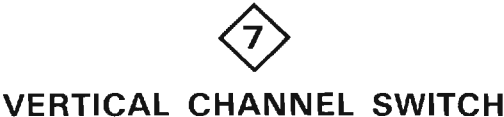

The Vertical Channel Switch circuit selects the vertical deflection signal from the output of the LEFT and/or RIGHT VERTical plug-in compartment(s) for display on the crt. The block diagram in Figure 2-26 shows how the various portions of the Vertical Amplifier circuitry relate to each other, of which the Vertical Channel Switch is a part.

A schematic diagram of the Vertical Channel Switch is given on Diagram 7, in section 7, Diagrams and Circuit Board Illustrations. The schematic is divided by gray shaded lines separating the circuitry into major stages. These stages aid in locating components mentioned here. Sub-headings in the following discussion use the stage names to further identify portions of the circuitry on diagram 7.

manoman.solill.com Input/Output Combinations for B Trigger Channel Switch

| <b>B TRIGGER</b><br><b>SOURCE</b><br>Switch<br><b>Positions</b> | <b>VERTICAL</b><br><b>MODE Switch</b><br><b>Positions</b> | <b>Display</b><br><b>Right</b><br>Command<br>$(HI=1 V,$<br>$LO = -0.5 V$ | <b>B</b> Trigger                    |                                                  |                                        | <b>B Trigger Channel Switch</b><br>Output to U620 and U680 |                             |                  |                  |
|-----------------------------------------------------------------|-----------------------------------------------------------|--------------------------------------------------------------------------|-------------------------------------|--------------------------------------------------|----------------------------------------|------------------------------------------------------------|-----------------------------|------------------|------------------|
|                                                                 |                                                           |                                                                          | <b>Right</b><br>(HI=5 V,<br>LO=GND) | VM <sub>1</sub><br>$(HI=4.4 V,$<br>$LO = -0.6 V$ | VM2<br>$(HI = 4.4 V,$<br>$LO = 0.6 V1$ | <b>U620</b>                                                |                             | <b>U680</b>      |                  |
|                                                                 |                                                           |                                                                          |                                     |                                                  |                                        |                                                            | Pin 11 Pin 12 Pin 11 Pin 12 |                  |                  |
|                                                                 |                                                           |                                                                          |                                     |                                                  |                                        |                                                            |                             |                  |                  |
| <b>LEFT VERT</b>                                                | $\Phi$ <sup>1</sup>                                       | $\Phi$ <sup>1</sup>                                                      | LO.                                 | Open                                             | Open                                   | LO                                                         | HI                          | HI               | LO               |
| RIGHT VERT                                                      | $\Phi$ <sup>1</sup>                                       | $\Phi$ <sup>1</sup>                                                      | HI                                  | Open                                             | Open                                   | H۱                                                         | LO                          | LO               | HI               |
| <b>VERT MODE</b>                                                | LEFT                                                      | LO                                                                       | LO.                                 | LO                                               | LO.                                    | LO                                                         | HI                          | HI               | LO.              |
|                                                                 | <b>ALT</b>                                                | ALT <sup>2</sup>                                                         | LO.                                 | HI                                               | LO.                                    | ALT <sup>2</sup>                                           | ALT <sup>2</sup>            | ALT <sup>2</sup> | ALT <sup>2</sup> |
|                                                                 | ADD                                                       | $\Phi$ <sup>1</sup>                                                      | LO.                                 | LO.                                              | ΗI                                     | LO                                                         | H <sub>l</sub>              | LO               | H <sub>l</sub>   |
|                                                                 | <b>CHOP</b>                                               | $\Phi^1$                                                                 | LO.                                 | LO.                                              | HI                                     | LO.                                                        | H <sub>I</sub>              | LO.              | ΗI               |
|                                                                 | <b>RIGHT</b>                                              | HI                                                                       | LO.                                 | н١                                               | LO.                                    | HI                                                         | LO                          | LO               | HI               |

Φ-Has no effect in this case.

Switches between HI and LO at a rate determined by the sweep speed of time-base unit(s) installed in the horizontal compartment(s)

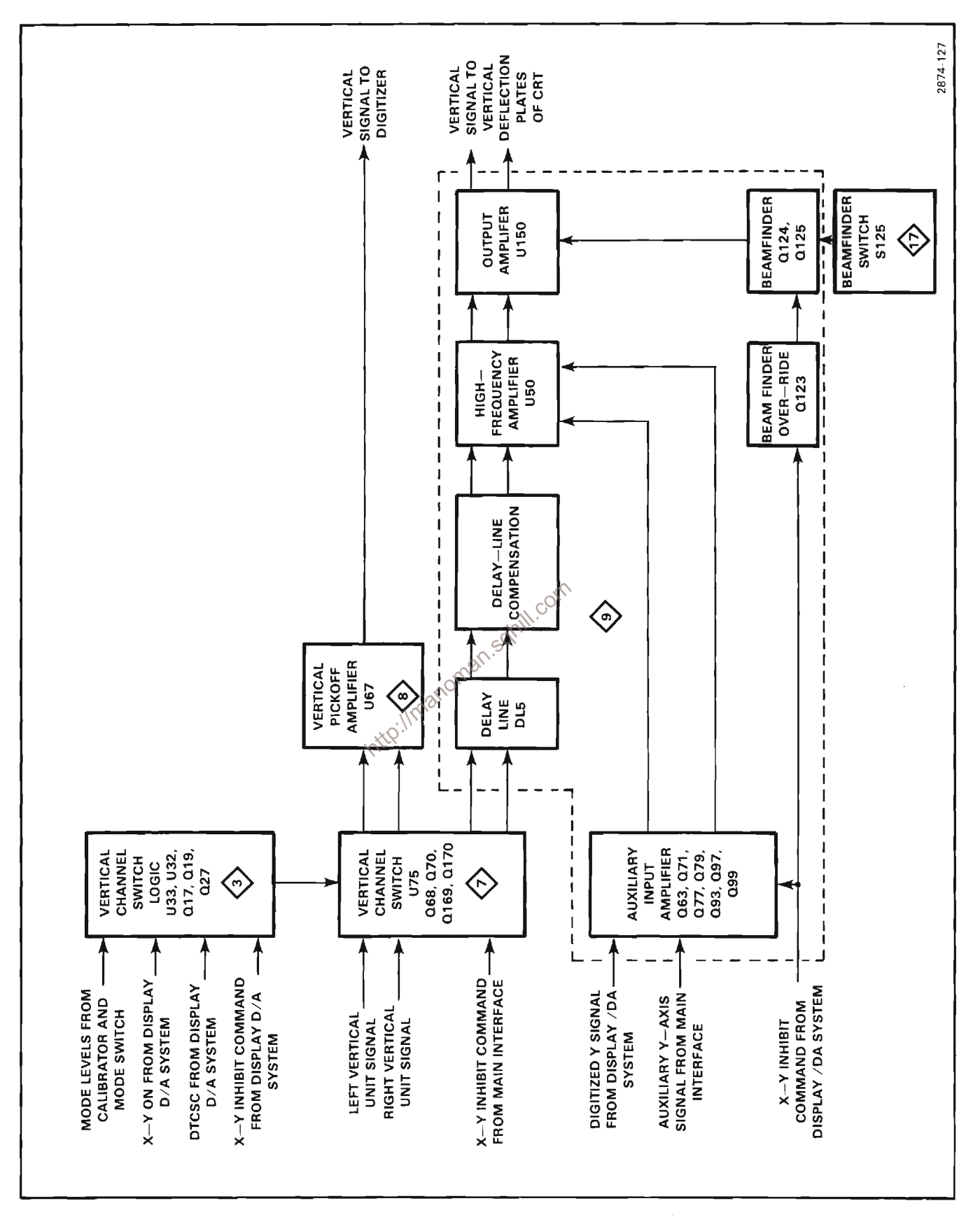

Figure 2-26. Vertical Amplifier detailed block diagram.

### **CHANNEL SWITCH**

The vertical deflection signals from the Left and Right vertical plug-in units are coupled through the stage as determined by the Vertical Channel Selector stage. The Channel Switch stage is made up primarily of hybrid circuit U75. Inputs 7 and 9 provide a differential input for the signal from the RIGHT VERT plug-in unit. Input pins 17 and 19 provide a differential input for the signal from the LEFT VERT plug-in unit. The output signal from the delay line to the Vertical Amplifier (diagram 9) at pins 12 and 13, and the vertical signal going to the Vertical Pickoff Amplifier (diagram 8) at pins 2 and 3 are differential signals, which are connected to J90, J89, J194 and J193 respectively. Differential input signals from the RIGHT and LEFT VERT plug-ins may be routed to either of the two differential outputs of U75. One output goes to the Vertical Amplifier circuitry (pins 12 and 13) while the other is provided to drive the Vertical Pickoff Amplifier circuitry (pins 2 and 3). Figure 2-27 demonstrates signal distribution by the Vertical Channel Switch. Output signal selecting is dependent upon signals received and developed by the Vertical Channel Selector stage which will be discussed later in this section.

### **OUTPUT VOLTAGE REGULATORS**

Transistors Q179, Q186, Q187, Q188 and their associated components compose a voltage regulator circuit that supplies standing current to a portion of U75 and maintains the output common-mode dc level to the Vertical Pickoff Amplifier at +5.2 volts for all Vertical Channel Switch modes. The common-mode level at pins 2 and 3 of U75 is sensed by Q188 through R191 and R192 and compared with a reference level of +5.2 volts determined by R182 and R183. Assume, for example, that the base voltage of Q188 is lower than that at the base of Q186, indicating an average output level below +5.2 volts. The collector of Q186 will be driven LO, turning on Q187, which turns on Q179. This makes pin 3 more positive which raises the output common-mode level at pins 2 and 3. These outputs continue in the positive direction until the average voltage level sensed by Q188 through R191 and R192 is equal to the reference voltage on the base of Q186. This is the balanced condition.

Transistors Q79, Q86, Q87, Q88 and their associated components compose a voltage regulator circuit referenced at +5.8 volts, supplying standing current to a

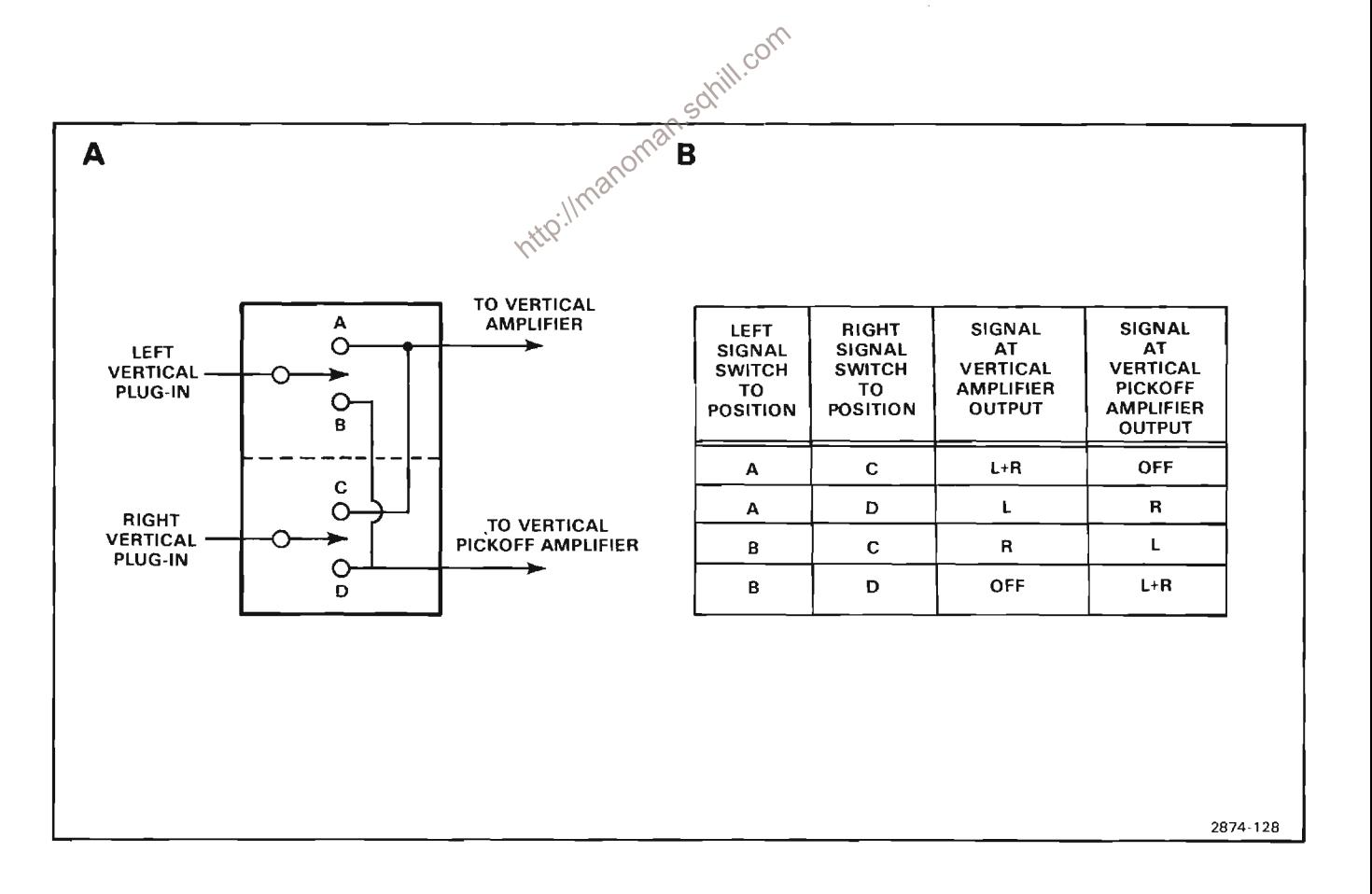

Figure 2-27. (A) Functional diagram of Vertical Channel Switch; (B) Table showing signal distribution by the Vertical Channel Switch.

portion of U75 and maintaining the common-mode dc level to the Vertical Amplifier at +5.8 volts. Operation of this regulator is identical to the regulator described above.

CR94 and CR95 between output jacks J90 and J89 act an an attenuation network for high-frequency signals that pass through the Vertical Channel Switch to the Vertical Amplifier output due to small stray capacitances coupling through the device. During normal display of a waveform, CR94 and CR95 are reverse biased by the voltage divider established by R94 and R95, and do not affect the signal. When no signal is desired at J90 and J89, the X-Y Inhibit signal at the base of Q99 goes HI, pulling its collector LO to about +2 volts. This turns on both CR94 and CR95, essentially shorting J90 and J89 together. All signals are attenuated.

High-frequency compensation of signals going to the Vertical Pickoff Amplifier is provided by the adjustable rc network, R195 and C195.

### **VERTICAL CHANNEL SELECTOR**

The Vertical Channel Selector interfaces the logic signals arriving from the Main Interface (diagram 3) to the Channel Switch, U75. The Vertical Channel Switch requires two pairs of complementing control voltages; one pair for each channel. The HI control voltage is  $+2\sqrt[3]{x}$  volts, and the control. The HI control voltage is  $+2\sqrt[3]{x}$ volts, and the complementing LO voltage is +2.0 volts. To select a channel, the HI level must be applied to the ON in at (pin 20 for left, pin 10 for right) and the LO level must appear at the OFF input (pin 1 for left, pin 11 for right). To inhibit a channel, the control voltages should be reversed. Operation of both halves of the Vertical Channel Selector are identical. Therefore, only the operation of the right Vertical Channel Selector will be discussed.

The pair of complimentary control voltages applied to pins 10 and 11 of U75 are developed by the emitter coupled pair transistors Q69 and Q70, from a single ended logic signal (Display Right) from the Main Interface.

The base of  $Q70$  is referenced at about  $+0.5$  volt by resistors R72 and R73. If, for example, the Display Right command connected to the base of Q69, through R66, should go LO (about +0.2 volt), the voltage divider R66 and R67 causes the base of Q69 to go to about +0.07 volt. Since the base of Q70 is referenced at +0.5 volt and the emitters of both Q70 and Q69 are at approximately  $-0.2$  volt (0.7 volt lower) Q69 is cut off and Q70 is conducting. The collector of Q69 goes HI, approaching the +2.8 volts supply voltage. The voltage level at pin 10 of U75 (the collector of Q70) goes to about +2 volts, a level primarily determined by emitter resistor R71 and the collector load R70. When the Display Right command connected to the base of Q69 through R66 goes HI (to about +3.4 volts), the voltage divider R66 and R67 causes the base of Q69 to go to +1.1 volts which pulls its emitter and the emitter of Q70 to +0.4 volt. This turns Q69 on and cuts off Q70. The voltage at pin 10 of U75 (the collector of Q70) goes HI, approaching the +2.8 volts supply voltage, while the voltage level at pin 11 of U75 (the collector of Q69) goes to about +2 volts. This level is primarily determined by R71 and R69 and the impedance of U75A at pin 11.

The controlling logic for the Vertical Channel Selector (Display Left and Display Right commands) is on the Main Interface board (diagram 3).

# RIGHT AND LEFT CHANNEL FEEDBESIDE

The operation of the Right and Left Channel Feedbeside stages are identical. Therefore, only a discussion of the Right Channel Feedbeside is given.

The function of the Feedbeside stage is to compensate for low-frequency imperfections in the frequency response of the Channel Switch stage, U75. Self heating of the transistor base-emitter junctions in some transistors within U75 causes the low-frequency gain to appear larger than the midband gain. To correct this, a portion of the input signal is picked off through R6 and R9 and applied to U11. This differential signal is converted to a single-ended signal and distributed into five rc (resistive-capacitive) networks, each having a different time constant. Variable components R25, R33, R37, R42, R45 and C50 are adjusted to provide an accumulated waveform. This waveform is converted to a differential signal by U50, Q59, and Q60, and is then injected into U75 through pins 6 and 4, where it is subtracted from the signal entering U75 at pins 7 and 9. Proper adjustment results in flat-frequency response and optimum-transient response at the output pins 12 and  $13.$ 

### **SECONDARY SUPPLY REGULATORS**

Transistors Q233, Q243 and their associated components make up simple voltage regulators to drop existing regulated supplies to voltages required by circuitry on the Vertical Channel Switch Board. Each transistor acts as an emitter follower with output voltages determined by the voltage divider resistors at each base.

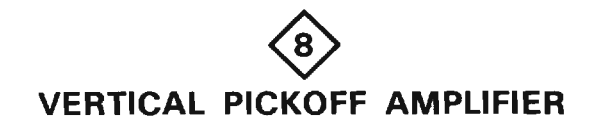

The Vertical Pickoff Amplifier and its related circuitry provide amplification of the push-pull signals from the Vertical Channel Switch (diagram 7) and convert them to the single-ended signal required to drive the vertical portion of the digitizer circuitry. The schematic diagram of the Vertical Pickoff Amplifier is given on diagram 8, in Section 7, Diagrams and Circuit Board Illustrations. The schematic is divided by gray shaded lines separating the circuitry into major stages. Sub-headings in the following discussion use these stage names to aid in locating and identifying the components and portions of the circuitry described.

### **PICKOFF AMPLIFIER**

The Pickoff Amplifier, made up primarily of U65, accepts the push-pull signals from the Vertical Channel Switch (diagram 7) at its input pins 4 and 10. The push-pull outputs of U65 at pins 2 and 8 are converted to a singleended signal and pass through Q105 to the digitizer circuitry. Transistor Q125 sets the quiescent collector voltage of the output transistor at pin 8 of U65 while Q115 provides biasing and drift compensation for the transistors within U65. Transistor Q105 provides a path for low-frequency signals between pin 2 of U65 and the Sampling Bridge stage of the Vertical and Horizontal<sup>6</sup> Sampler (diagram 20) via the delay line. Transistor Q104 effectively causes all signal current at the emitter node of Q105 to pass through that transistor (approximately 100% signal transfer) by injecting a current into the signal path (at the emitter of Q105) equal to the signal current lost through Q105's base-emitter junction. Capacitor C105 provides a signal path for moderate and high-frequency signals. The rc networks between pins 5 and 6, 11 and 12 and pins 5 and 11 provide compensation for the amplifier at various frequencies as determined by their time constants. Resistors R43 and R63 are selected to set amplifier gain.

Operational amplifier U21 provides proper emitter current for transistors within U65 by sensing the average emitter voltages at pins 6 and 12 of U65 (through R19 and R20) and comparing it to its reference voltage set by R21 and R22.

### **VOLTAGE/CURRENT REGULATOR**

Active devices U73A, U73B, Q93, Q94 and their associated components compose a Voltage/Current Regulator to maintain signal integrity independent of small changes in supply voltages. Any change in current through Q94 develops a change in voltage across R91. This voltage change, tied to pin 6 of U73B, is referenced to the voltage at pin 5 of U73B set by the Center adjustment, R80. Since any voltage difference between pin 6 and the reference voltage at pin 5 of U73B is amplified and inverted by U73B, the voltage at the base of Q93, and thus at its emitter, is forced to follow in the same direction. The current at its emitter is greatly multiplied and applied to the base of Q94. This current change at the base of Q94 causes a corresponding (but multiplied) change in current at its emitter until the preset current is flowing through R91. This is the balanced condition and any subsequent change in current causes this regulation process to occur again.

U73A is connected as a feedback amplifier referenced to ground through R72. Resistor R71, tied to pin 2 of U73A. allows the amplifier to sense any change in the -5 volts supply voltage, and transmit a correction signal to the current regulator (U73B, Q93 and Q94) through R77.

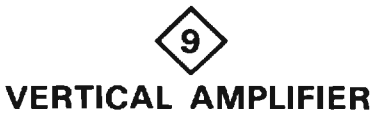

The Vertical Amplifier circuit provides final amplification for the vertical signals from the vertical plug-ins before it a applied to the vertical deflection plates of the crt. The Vertical Amplifier also accepts inputs from the Display D/A and Amplifier circuit (diagram 34) to produce the vertical portion of the stored waveforms and the alphanumeric display. An input is provided for the BEAMFINDER switch to compress an over-scanned display within the viewing area of the crt. In addition, the Vertical Amplifier accepts the A Y Axis (Aux Y) input signal from the Main interface circuit. Figure 2-26 shows a block diagram of the Vertical Amplifier circuit and a schematic is provided on diagram 9 in Section 7, Diagrams and Circuit Board Illustrations. The schematic is divided by gray lines separating the circuitry into major stages. Sub-headings in the following discussion use these stage names to aid in locating and identifying the components and portions of the circuitry discussed.

### **DELAY LINE**

Delay Line DL5 provides approximately 65 nanoseconds of delay (for the vertical signal) to allow the horizontal circuits time to initiate a sweep before the vertical signal reaches the vertical deflection plates of the crt. This allows the instrument to display the leading edge of the signal originating the trigger pulse when using internal triggering. The delay line used in this instrument has a characteristic impedance of 100 ohms differentially. It is of the coaxial type that does not produce preshoot or phase distortion in the crt display.

# **AUXILIARY INPUT AMPLIFIER**

The Auxiliary Input Amplifier controls the bias current to the High-Frequency Amplifier stage and thus the centering for the Output Amplifier stage. This stage also provides for Display D/A and auxiliary (Aux Y) inputs to the Main Vertical Amplifier circuit.

Auxiliary Y-axis (Aux Y) signals are connected to the base of Q93. Transistors Q93 and Q71 are connected as a paraphase amplifier to convert the single-ended input to a push-pull output to drive Q77 and Q97. The X-Y Inhibit command from the Display D/A circuit goes HI when stored waveform or alphanumeric character information is to be displayed. This HI level turns on Q63. The emitter of Q63 goes HI to turn off Q93 and Q71, thus blocking any auxiliary Y-axis signals. During the display of stored waveforms or alphanumeric characters, bias current to Q77 and Q97 is supplied through R65, R68 and R88. The display RO-WFM Ctr (readout-waveform centering) adjustment, R65, balances this bias current to adjust the vertical position of the stored waveform and alphanumeric portion of the crt display. The Vert Ctr (vertical centering) adjustment, R105, balances the quiescent dc levels in this stage so the trace is displayed at the center of the crt when the inputs to the High-

control

only vertical deflection. This signal is connected to the base of Q77 and results in a differential signal at the collectors of Q79 and Q99. This differential signal is applied to the bias inputs of U50 in the High-Frequency Amplifier stage and provides readout deflection.

### HIGH-FREQUENCY AMPLIFIER

The High-Frequency Amplifier stage, consisting primarily of integrated circuit U50, provides a 50-ohm input impedance (100 ohms differentially) to permit accurate delay-line termination. The components connecting the input signal to U50 provide forward termination and compensation for the delay line. Components R18 and C18 provide adjustable high-frequency compensation. The internal circuitry of U50 is represented on diagram 9. Terminals to the emitters of the input transistors of U50 at pins 5-6 and 11-12 permit the quiescent operating conditions of the stage to be set by discrete components. Resistors R41 and R48 set the quiescent operating level: resistors R43 and R47 are selected to accurately set the gain of the differential channels. These emitter inputs also provide a means of injecting the output of the Auxiliary Input Amplifier stage. The Vertical Gain adjustment R160, sensitor RT133, R133 and R163 set the resistance between the output terminals of U50 to

plates. A representation of the internal circuitry of U150

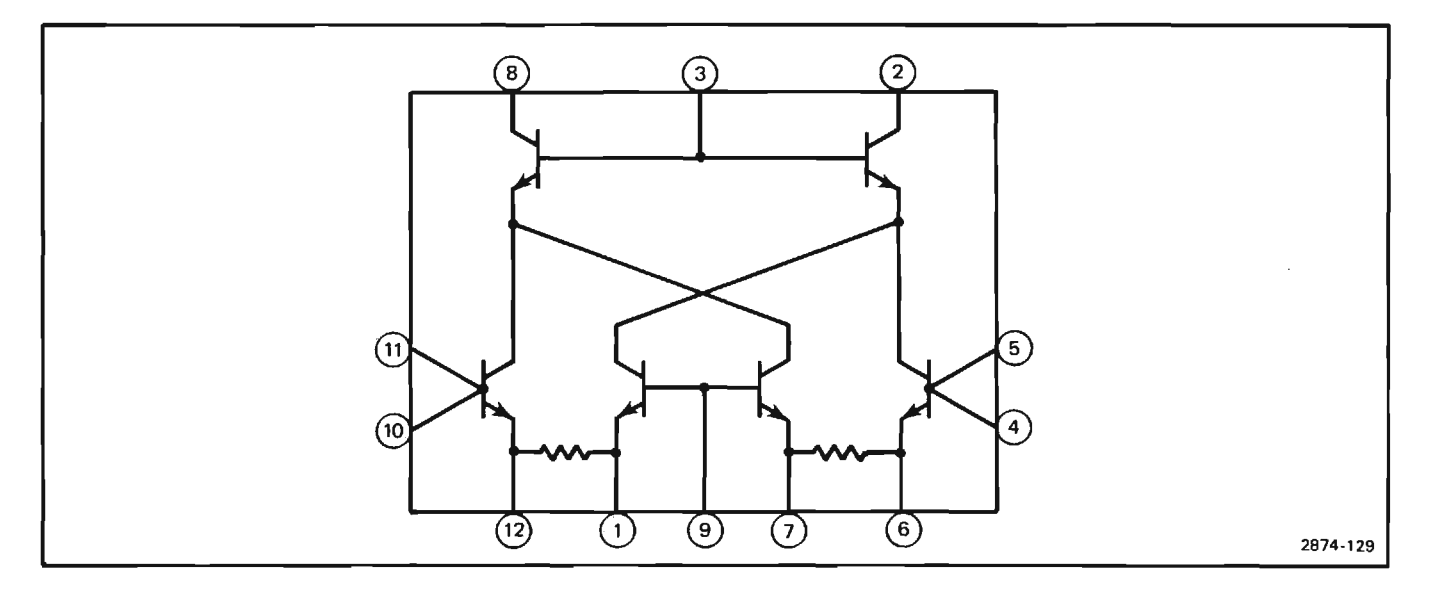

Figure 2-28. U150 internal circuitry representation.

is shown in Figure 2-28. Terminals to the emitters of the input transistors at pins 1-12 and 6-7 allow the use of discrete components to establish the quiescent operating characteristics of this stage. Resistors R143 and R173 are selected to accurately set the gain of the differential channels. R136, R137, R167, R166 and R126 set the operating level of this stage. The series rc networks in parallel with R143 and R173 provide frequency compensation for uniform gain at all frequencies within the bandpass of this instrument.

The signal at the output collectors of U150 is connected directly to the vertical deflection plates of the crt. A distributed deflection plate system is used in this instrument for maximum frequency response and sensitivity. The signal at the output of U150 is connected to the deflection-plate structure in the crt and then to termination network L81, R81, R83A, L82, R82, and R83B. As the signal passes through the deflection-plate structure in the crt, its velocity is essentially the same as the velocity of the electron beam passing between the vertical deflection plates. This synchronism of the deflection signal and the electron beam reduces the loss in high-frequency sensitivity due to electron-transmit time through the deflection-plate structure.

### **OUTPUT PROTECTION**

Transistors Q192 and Q196 compose a protection circuit ground. If this occurs Q192 turns on causing the base of the subsetting the state of the contract of the CD set of the CD set of the CD set of the CD set of the CD set of the CD set of the CD set of the CD set of the CD s of Q196 is kept at a safe level for U150.

### BEAM FINDER/BEAM FINDER OVERFIDE

The BEAM FINDER switch, S69 (diagram 17), switches Q124 and Q125 to provide the beam-finder function. Normally, the emitter current for U150 is supplied from +5 volts through Q125 and R126. However, when S69 is actuated, Q124 is turned on. This turns off Q125 and the emitter current source for U150 is now through R127 and R126. This limits the dynamic range of this stage by limiting its current, so the display is compressed vertically within the graticule area.

The Beam Finder Override stage overrides the beamfinder function as determined by the X-Y Inhibit command from the display system. Quiescently, the X-Y Inhibit command is LO with Q123 and Q124 cut off. Transistor Q125 is saturated, providing normal emitter current to U150. When the BEAM FINDER switch is actuated, Q124 turns on which turns Q125 off. Resistor R127 then limits the current for the Output Amplifier. When stored waveform or alphanumeric character information is to be displayed, the X-Y Inhibit command goes HI to turn on Q123. The resultant LO on the collector of Q123 causes Q124 to turn off, which

saturates Q125. The current necessary for full-range operation of U150 is supplied from +5 volts through Q125 during this time.

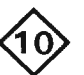

# HORIZONTAL CHANNEL SWITCH **AND PICKOFF AMPLIFIER**

A schematic diagram of the Horizontal Channel Switch and Pickoff Amplifier is given on diagram 10, in Section 7. Diagrams and Circuit Board Illustrations. The schematic is divided by gray shaded lines separating the circuitry into major stages. Sub-headings in the following discussion use these stage names to aid in identifying the components mentioned here and individual portions of the circuitry on diagram 10.

### HORIZONTAL CHANNEL SWITCH

The Horizontal Channel Switch stage is made up of U20 and its associated components. The horizontal signal going to the Horizontal Amplifier (diagram 11) at pins 12 and 13 of U20 is selected from the A plug-in signal at pins 2 and 15 of U20, or the B plug-in signal at pins 7 and 10 of U20, depending on the level of the Display B command as determined by U143 on the Main Interface

When the Display B Command at pin 4 of U20 is HI, the signal from the B plug-in is coupled to the output of U20. When the Display B Command is LO, the signal from the A plug-in is coupled to the output of U20. When the X-Y Inhibit command at pin 6 of U20 is LO, signals from the Horizontal plug-ins may be transferred to the Horizontal Channel Switch, U20, output as just described. If, however, the X-Y Inhibit command is HI, the Horizontal Channel Switch is disabled and no signals may be transferred through the device.

### PICKOFF AMPLIFIER

The Pickoff Amplifier stage is made up of Q32, Q62, Q35, Q65, Q37, Q66, Q67 and their associated components. The Pickoff Amplifier converts the push-pull output signal of U20 to the single-ended signal required by the digitizer circuitry, providing gain at the same time.

Transistors Q32 and Q62, with the push-pull output signals from U20 applied to their bases through R32 and R62, provide input to the stage. Transistors Q35 and Q65 are connected to the collectors of Q32 and Q62 respectively in the cascode configuration to enhance the frequency response of the amplifier. Collector current of Q35 flows through R36, CR36, Q37, and R37 to -5 volts, developing a voltage drop across R37. The voltages at the base of Q37 and Q67, and thus the emitter of Q67, is dependent on the emitter current of Q37. Since R37 and R67 are the same value and the voltage across them is the same, the current flowing through Q67 and Q66 is equal to the current flowing in Q37. This current is added to the current flowing through Q65. Any change in current through Q37 shows up as an equal change in current through Q67 and Q66. Thus, the single-ended signal at the junction of the collectors of Q65 and Q66 contain components of both portions of the push-pull signal currents present at the collectors of Q35 and Q65. This signal is applied through delay line DL64 to the horizontal sampler circuit.

Variable resistor R45 is the dc Center adjustment and R42 sets the gain of the amplifier. The variable components R41, C41, R65 and C65 are high-frequency compensation adjustments.

# X-Y DELAY COMPENSATION (OPTION 2)

The X-Y Delay Compensation network (Option 2 only) provides a delay for the horizontal (X) signal from the B HORIZ plug-in compartment to match the delay of the vertical (Y) signal due to the Delay Line stage (diagram 9). This circuit may or may not be activated depending on the type of plug-in in the B HORI compartment and the plug-in's mode.

The horizontal (X) signal from the A HORIZ plug-in compartment is coupled directly to the Horizontal Channel Switch, without a delay compensation network.

When the plug-in unit installed in the  $\frac{1}{1000}$  Men the plug-in unit installed in the  $\frac{1}{1000}$  HORIZ compartment is operated as a standard time. the B delay portion of the X-Y Compensation network is effectively disabled. The X-Y Compensation command, applied to pin BY is a HI and relays K822 and K838 are not actuated. Therefore, the relay contacts remain in the normally-closed position so the B horizontal signal passes directly through this network to the Horizontal Channel Switch stage.

### **X-Y Operation**

If the time-base unit installed in the B HORIZ compartment is operated as an amplifier, or if an amplifier unit is installed in the B HORIZ compartment, the X-Y Compensation command to the B delay compensation network is held at ground. This actuates relays K822 and K838 to connect the X-Y Compensation network into the circuit. The B horizontal signal then passes through the X-Y Compensation Board, where the horizontal signal is delayed to match the vertical signal.

The (X-Y) Compensation network is an optional feature. For instruments which are not equipped with this feature, the B horizontal signal from the B HORIZ plug-in compartment is connected directly to the Horizontal Channel Switch through the Horizontal Interconnect Board.

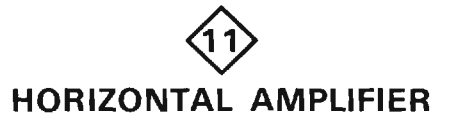

The schematic diagram of the Horizontal Amplifier is given on diagram 11, in Section 7, Diagrams and Circuit Board Illustrations. The schematic is divided by gray shaded lines separating the circuitry into major stages. Sub-headings in the following discussion use these stage names to aid in locating and identifying the components and circuitry described.

### **INPUT AMPLIFIER/BEAMFINDER**

The horizontal signal from the Horizontal Channel Switch and Pickoff Amplifier circuit (diagram 10) is connected to the bases of Q21 and Q121 via R21 and R121. The gain of this stage is controlled by the resistive network between the emitters of Q21 and Q121. The horizontal Gain adjustment, R30, is variable to set overall gain. The horizental Ctr (centering) adjustment R15 balances the base currents of  $Q21$  and  $Q121$  to horizontally center the display. The emitter current for this stage is normally supplied from the +15 volt supply through Q197. However, when the front-panel BEAMFINDER switch is actuated, the base of Q197 goes HI and the transistor is cut off. Emitter current to Q21 and Q121 is reduced, as it is now supplied through R133. This reduction of emitter current limits the dynamic range of Q21 and Q121. At the same time, current now flowing in R133 pulls the base of Q134 negative, turning the transistor on. The bias currents for Q41 and Q141 are maintained at nearly the same level, for, as the BEAMFINDER switch is actuated, the current through R134 and Q134 flows through R37 and R137 to compensate for the smaller currents through Q21 and Q121. The reduction of emitter current in Q21 and Q121 effectively reduces the gain of the horiontal system and reduces its dynamic range to keep the crt display within the horizontal limits of the graticule, regardless of the setting of positioning controls or signal amplitude.

The RO-WFM X (readout or waveform horizontal) signal input at JT2 is a single-ended input from the display D/A and Amplifier circuit and is the source of all digitized and alphanumeric display information coming onto the board. It is applied to the paraphase amplifier made up of Q3 and Q103 through R2 and is converted to a push-pull signal to drive Q41 and Q141 of the Driver Amplifiers and Active Peaking stage.

### DRIVER AMPLIFIERS AND ACTIVE PEAKING

The left and right Driver Amplifiers each consist of a single inverting transistor stage followed immediately by an Active Peaking network. Transistors Q41 and Q141 make up the left and right Driver Amplifier stages respectively. Both act as shunt feedback amplifiers, converting current signals at their bases to voltage signals of low impedance at their collectors.

The Active Peaking networks are composed of Q51, Q151 and their related components. The signal at the collector of Q141 is coupled through R143 to the bases of Q161 and Q162 of the Output Amplifier stage and to the base of Q151 of the right Active Peaking circuit. Transistor Q151 is connected as an emitter follower stage providing current gain, which is coupled through R154, C154, and C155 to the input of the right Output Amplifier stage. This differentiated signal current (differentiated by C154 and C155) is added to the dc coupled signal current passing through R143, providing the current necessary to charge the feedback capacitor, C166, when a fast transition occurs. The amount of differentiated signal current added to the dc signal may be adjusted by C155 to obtain best signal response.

Operation of the left Active Peaking circuit is identical to that described above for the right Active Peaking circuit. Transistor Q63, along with resistors R53, R55, R56 and R57; provide proper biasing of Q61 and Q62 with changes in temperature.

Capacitor C52 between the left and right Active Peaking circuits serves to somewhat balance the signal transfer characteristics of the separate circuits by providing a means for signal variations to be equally shared in both circuits. Lets assume, for example, that the signal at the bases of Q51 and Q151 were equal and opposite but the signal at the emitter of Q51 tended to rise in the positive direction faster than the signal at the emitter of Q151 went negative. This positive transition is reflected as a negative transition at the collector of Q51. This change is coupled through C52 to the collector and thus to the emitter of Q151. This coupling tends to speed up the slower signal and to slow down the faster signal, resulting in approximately equal and opposite signals at the emmitters of the transistors.

### **OUTPUT AMPLIFIERS**

The right Output Amplifier consists of a current driven feedback amplifier. The common junction point at the bases of Q162 and Q161 is the input to the stage while the common junction point at the collectors of Q173 and Q169 is the output. Components R166 and C166 make up the feedback loop. Signals at the bases of Q162 and Q161 are amplified and inverted, and then pass through Q169 connected in the common base configuration to drive the Horiz (+) deflection plate of the crt. Signals coupled to Q173 through R171 and C171 are coupled to the output of the amplifier stage to provide additional output signal current at the Horiz (+) crt plate, enabling fast positive voltage transitions to take place.

Operation of the left Output Amplifier is the same as just described for the right Output Amplifier. Zener diode VR63 is added between the input transistors (Q61-Q62) and the output transistors  $($ 069-073) to maintain proper operating voltages within the input and output circuits.

The Limit Center adjustment, R160, provides a variable current to both left and right Output Amplifiers to more closely balance their operation.

Diodes CR160 and CR159 act to balance out quiescent voltage level differences between the left and right Output Amplifiers, due to using different polarity transistors at the inputs, and to ensure that the proper current will flow in R159 with changes in ambient temperature.

Zener diode VR79 and resistor R79 provide bias for Q73 and Q69 operating in the common base configuration. Potentiometer R33 is used to adjust the stability of the character readout display.

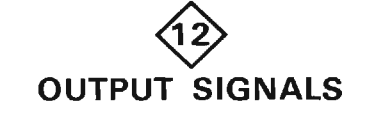

ill.com othe Output Signals circuit provides signals to the connectors located on the rear panel. These output signals are samples of signals from the associated plugin units. In addition, this circuit contains the Single Sweep Reset input. A schematic of the Output Signals is given on diagram 12, of Section 7, Diagrams and Circuit Board Illustrations. The schematic is divided by gray shaded lines separating the circuitry into major stages. Sub-headings in the following discussion use these stage names to aid in locating and identifying the components and portions of the circuitry described.

### **SAWTOOTH AMPLIFIER**

The sawtooth signals from the A and B time-base units are connected to the Sawtooth Amplifier stage through series resistors R163 and R164 respectively (see diagram 3). Sweep Selector switch S3 determines whether the A Sweep or the B Sweep sawtooth signal provides the ± SAWTOOTH OUT signal. The unused sawtooth signal is terminated by R3 to provide a constant load to the signal source.

Transistors Q10, Q11 and Q17 compose an inverting feedback amplifier. Gain of the stage is about two, as determined by the ratio of feedback resistor R16 to the input resistance (made up of R9 and either R163 or R164, depending on which sawtooth source is selected). The rc network, composed of R17-C17, provides frequency-response stabilization for this stage.

Diode CR12 provides protection from high-amplitude positive voltages inadvertently connected to the output connector. This diode provides a current path to the +15 V supply through the collector-base junction of Q17. When the diode is forward biased, it clamps the base of Q17 at +15 volts. Diode CR19 provides protection from highamplitude negative voltages at the ± SAWTOOTH OUT connector by clamping the output if it attempts to go more negative than about -15.6 volts.

### **GATE AMPLIFIER**

The + GATE OUT signal is selected from three input gate signals by Gate Selector switch S46. In the A position, the Sweep Gate A signal from the A HORIZ compartment is connected to the base of emitter-follower Q62. The base of Q49 is connected to ground by S46 so the circuit operates as a common-base stage. Transistor Q62 provides a high-input impedance for the stage while the emitter coupling between the transistors provides temperature compensation. Operation is the same in the B position of the Gate Selector switch, except that the gate signal from the B HORIZ compartment provides the input signal.

In the Dly'd position, the Gate Selector switch connects the base of Q62 through R59 to ground and disconnects the A Gate and B Gate signals. The other section of the Gate Selector switch opens to allow the Delay Gate signal from the delaying time-base unit to reach the base of Q49. Transistor Q49 inverts this negative-going Delay Gate signal so that all three gate signals at the  $\pm$  GATE OUT connector are positive going.

Diode CR76 provides temperature compensation for Q77. Diode CR77 protects Q77 if a high-level positive voltage is applied to the + GATE OUT connector, and CR78 clamps the collector of Q77 at about -0.6 volt if a negative voltage is applied to the output connector.

### SINGLE SWEEP RESET

The Single Sweep Reset input is provided to work in conjunction with horizontal plug-in units capable of performing the single-sweep function.

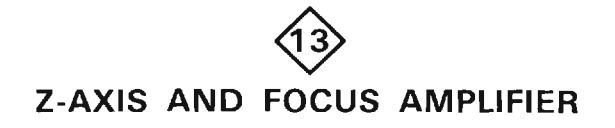

The schematic diagram of the Z-Axis and Focus Amplifier is given on diagram 13, in Section 7, Diagrams and Circuit Board Illustrations. The schematic is divided by gray shaded lines separating the circuitry into major stages. Sub-headings in the following discussion use these stage names to aid in locating and identifying the components and portions of the circuitry discussed.

### **Z-AXIS AMPLIFIER**

The Z-Axis Amplifier provides the drive signal to the crt control grid to control the crt intensity. The Z-Axis signal from the Mainframe Logic circuit (diagram 4) and the Ro Z-Axis (display intensity) signal from the Display D/A and Amplifier circuit are connected to the emitter of Q113 through R110 and R109, and from the input signals to the Z-Axis Amplifier. The output of the Z-Axis Amplifier at the collectors of Q173 and Q183 provides the drive signal to control the crt intensity level through the Control-Grid DC Restorer stage of the High Voltage Power Supply and CRT circuit (diagram 14).

Transistor Q113 is a common-base amplifier, and is used to establish a low input impedance for the Z-Axis Amplifier. Transistors Q122, Q127, Q132 and Q143 form a noninverting, current-driven, operational amplifier; the Z-Axis Ampl Gain, R125, and Output Level, R135 are set in this stage. The output stage of the Z-Axis Amplifier circuit consists of Q167, Q166, Q173, Q184 coand Q183 in a high-speed operational amplifier configuration.

Transistor Q162 is a constant-current source for Q167 and Q166. The signal at the emitter of Q143 is dc coupled to the bases of Q167-Q166 through R166 to provide a fast rising pulse at the output of Q173. Transistors Q184 and Q183 maintain the output level of the Z-Axis Amplifier. The Z-Axis Amplifier is compensated to provide a fast rising pulse with optimum square corner by C180, C155, R155, C150 and R150.

Comparator U105 provides the GSF (good signal flip-flop) logic level going to the Digitizer Control Logic circuit (diagram 21). The reference voltage at pin 2 is set by the GSF Level adjustment, R102, and the signal level at pin 1 is compared to it. If pin 2 is lower than pin 1 the GSF output is HI. If the level at pin 2 is higher than at pin 1, the GSF output is LO.

Transistor Q142 acts as a switch turning the Z-Axis signal off and on. When the X-Y On signal is LO, Q142 is cut off and it does not affect the circuit operation. When the X-Y On signal goes HI, Q142 turns on pulling the base of Q132 to ground. This causes the majority of available current to Q122 and Q132 to flow in Q132, nearly shutting Q122 off. Under this condition, Z-Axis drive signals are virtually non existant and no trace is displayed.

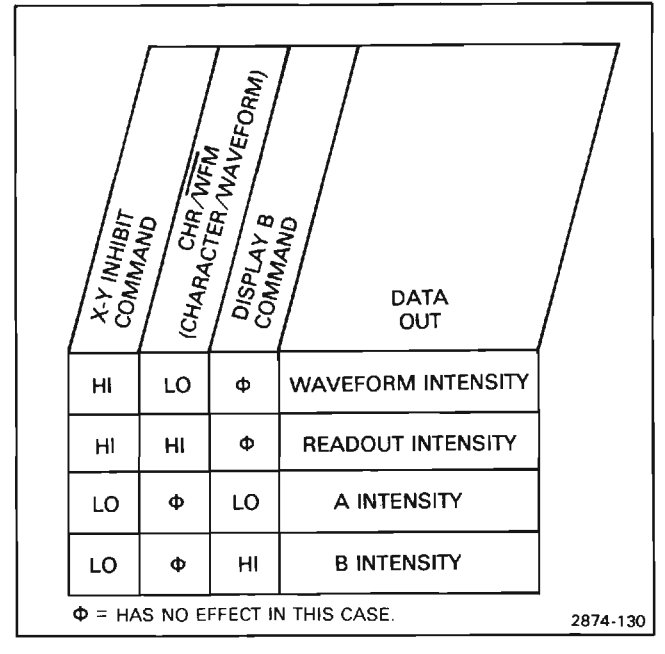

Figure 2-29. Input/output relationships for the Auto-Focus Channel Switch.

## **AUTO-FOCUS CHANNEL SWITCH AND AMPLIFIER**

The Auto-Focus Channel Switch and Amplifier stages provide control voltages to maintain optimum focus of the crt display. When the front-panel FOCUS control is set for best definition of the crt display at low to medium settings of the INTENSITY controls, these stages maintain optimum focus for all portions of the display as it is switched between the digitized, A Horizontal; and B Horizontal displays.

Transistors Q36, Q32, Q39, Q46, Q49 and Q50 act as a current driven data switch that provides the correct input to the base of Q67 of the amplifier stage. This switch selects either the A Intensity, B Intensity, Readout or the Store Waveform Intensity input as determined by the X-Y Inhibit command, Display B command, and the CHR/WFM (Display Character/Stored Waveform) command. The input/output table in Figure 2-29 shows the output of the channel switch stage applied to the base of Q67 for each combination of the input conditions.

Transistors Q67, Q68, Q77 and Q83 are connected as a noninverting operational amplifier to amplify the output of the channel switch and drive the focus-grid electrode of the crt. Resistors R63, R62, R64 and R65, in conjunction with diodes CR64 and CR65, shape the output of the channel switch. Focus Gain adjustment, R63, determines the amount of signal to the base of Q67 to set the overall gain of the amplifier stage. Output Level adjustment, R70, determines the output level of this stage.

# HIGH VOLTAGE POWER SUPPLY **AND CRT**

The High Voltage Power Supply and CRT circuits provide the potentials necessary for proper operation of the crt (cathode-ray tube). These circuits, in conjunction with the Vertical, Horizontal, Z-Axis and Auto-Focus Amplifiers, provide all quiescent potentials and signal information necessary for a properly displayed crt trace. The schematic diagram of the High Voltage Power Supply and crt circuits is given on diagram 14, in Section 7, Diagrams and Circuit Board Illustrations. The schematic is divided by gray shaded lines separating the circuitry into major stages. Sub-headings in the following discussion use these stage names to aid in locating and identifying the components and portions of the circuitry described.

### **POWER TRANSFORMER**

The Power Transformer is driven by a 25 KHz squarewave voltage from the Converter/Rectifiers circuit (secondary of Low-Voltage Transformer, T110, on diagram 15). Three secondary windings on T14 provide power for the +130 V Supply, CRT Heater voltage, Anode Voltage Multiplier, and the CRT Cathode supply. The square-wave output of T14 also drives the Control-Grid DC Restorer and the Focus-Grid DC Restorer stages through the resistor pairs R61-R62 and R31-R32 respectively.

# +130 V SUPPLY

The +130 V Supply provides a semi-regulated voltage for use in several circuits in the 7854; semi-regulation is achieved by the Inverter Control stage of the Converter/Rectifiers circuit, diagram 15. Diodes CR101 and CR102 rectify the voltage from the secondary of T14. Capacitors C103, C104 and R104 filter the rectified voltage.

# **CRT HEATER**

The CRT Heater voltage is provided by a separate 6.3-volt secondary winding of T14. The CRT Heater circuit is elevated to the cathode potential through R93.

# ANODE VOLTAGE MULTIPLIER

Positive accelerating potential for the crt anode is supplied by the seven times voltage multiplier contained within U21. The applied voltage to the input of U21 from the secondary of T14 is about three kilovolts peak-topeak. This results in an output voltage of about +21 kilovolts at the crt anode. The high voltage sense output of U21 is tied to Q23 which interfaces this dc level to the Z-Axis Limit sense input of the Mainframe Logic circuit and to the ground reference points of T14 through CR17, CR18 and CR19.

### **CRT CATHODE SUPPLY**

The negative three-kilovolt (-2965 V) accelerating potential for the crt cathode is generated by a voltage doubler consisting of CR83, CR82, C82 and C84. High frequency filtering is accomplished by R84, C86, R86 and C89. Components R86 and C89 also provide an accoupling path for error correction from the Cathode Supply Regulator stage.

### **CATHODE SUPPLY REGULATOR**

The Cathode Supply Regulator maintains the potential on the crt cathode and reduces ac ripple from the CRT Cathode Supply. A sample of the output from the CRT Cathode Supply stage is connected to the Cathode Supply Regulator stage through divider resistors R52A, R116 and R115. High-frequency changes from the CRT Cathode Supply are coupled to the Cathode Supply Regulator through C119 and R119.

The Cathode Supply Regulator consists of a noninverting preamplifier U123 and an inverting output amplifier, Q129. The +50 volt supply connected to pin 3 of U123 (through HV ADJ, R115) in conjunction with the ground connected to pin 2 of U123 through R122, provide the reference for error amplifier U123. Transistor Q1290is connected as an inverting amplifier driven by U123 to provide error correction to the crt cathode supply.

Regulation occurs as follows: If the crt cathode voltage becomes less negative, a positive-going change is coupled to the input of U123 at pin 3 and results in a positive-going output at pin 6. This positive-going change is inverted by Q129 to a negative going change at its collector. This causes the voltage across C82 to increase during the positive half cycle of the input waveform. During the negative half cycle, the increased voltage across C82 increases the voltage at the output of the CRT Cathode Supply to correct the original error. Highfrequency correction signals are ac coupled to the crt cathode through C89.

### **CONTROL-GRID DC RESTORER**

The Control-Grid DC Restorer stage elevates the dc level of the Z-Axis Amplifier output to a potential more negative than the crt cathode. This action allows the control grid to control the crt beam current. The Control-Grid DC Restorer stage is driven by the square-wave output of T14. Diodes CR64 and CR63 are forward biased during the positive and negative half cycles of the input square wave respectively to limit the square-wave amplitude at their junction. Grid Bias adjustment. R65. sets the voltage on the cathode of CR64 to establish the forward-bias level and peak positive level at the anode of CR64. The dc level of the Z-Axis Amplifier output determines the voltage on the anode of CR63 to establish the forward-bias level and peak negative level at the cathode of CR63. The limited-amplitude square wave at the junction of CR64 and CR63 is coupled to the junction of CR67 and CR68 through C66. During the positive half cycle, CR67 is forward biased to clamp its anode at the crt cathode voltage level. During the negative half cycle, C69 is charged through CR68 to a voltage level more negative than the crt cathode by an amount equal to the difference between the Grid Bias adjustment setting and the Z-Axis Amplifier output level. High-frequency Z-Axis Amplifier signals are coupled to the control grid through C72, R72, R63 and C69.

### **FOCUS-GRID DC RESTORER**

The operation of the Focus-Grid DC Restorer is similar to the operation of the Control-Grid DC Restorer. The limited-amplitude square wave at the junction of CR34 and CR33 is coupled to the junction of CR38 and CR37 through C36. The amplitude of the positive half cycle of the input square wave is clamped at approximately +130 volts by CR34. The peak negative amplitude is established by the dc level of the Auto-Focus Channel Switch and Amplifier output (diagram 13) through CR33. During the positive half cycle, the focus grid voltage is clamped to the voltage set by the FOCUS control R50 through R37, CR37 and CR38. During the negative half cycle, C39 charges through CR38 to establish the proper level at the focus grid electrode.

# CRT CONTROL

The ASTIG adjustment, R160, used in conjunction with the FOCUS control R50 to obtain a well defined display, varies the voltage level on the astigmatism grid. The SHIELD VOLTS adjustment, R155, varies the positive potential on the grid shielding the vertical deflection plates from stray voltages existing within and near the crt. GEOM adjustment, R143, varies the positive level on the horizontal deflection plate shield to control the overall geometry of the display.

Two adjustments control the trace alignment by varying the magnetic field around the crt. The Y-AXIS ALIGN adjustment, R148, controls the current through L22, which affects the crt beam after vertical deflection but before horizontal deflection. Therefore, it affects only the vertical (Y) components of the display. The TRACE ROTATION adjustment, R142, controls the current through L21 and affects both the vertical and horizontal rotation of the beam.

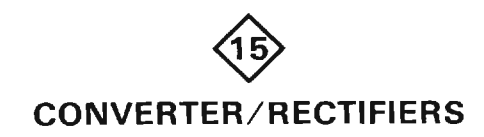

The Converter/Rectifiers circuit provides the operating power for this instrument from an ac line-voltage source. This circuit includes a LINE VOLTAGE SELECTOR switch located on the rear panel. Figure 2-30 shows a detailed block of the Converter/Rectifiers circuit. A schematic diagram of the Converter/rectifiers is given on diagram 15, in section 7, Diagrams and Circuit Board Illustrations. The schematic is divided by gray shaded lines separating the circuitry into major stages. These stage names aid in locating and identifying the components and portions of circuitry mentioned here.

### LINE INPUT

Power is applied through line filter FL10, line fuse F10, and POWER switch S10. The line filter is designed to keep powerline interference from entering the instrument and to keep the approximate 25-kilohertz Inverter signal from entering the power line. Components R5, C5 and C6 suppress reverse-recovery transients of **CR15** 

The LINE VOLTAGE SELECTOR switch, S12, allows the instrument to operate from either a 115 volt nominal or a 230 volt nominal line voltage source. In the 115 volt position, rectifier CR15 operates as a full-wave doubler with energy-storage capacitors C16 and C17, so the voltage across the two capacitors in series will be the approximate peak-to-peak value of the line voltage. For 230 volt operation, CR15 is connected to a bridge rectifier and the voltage across C16 and C17 will be the

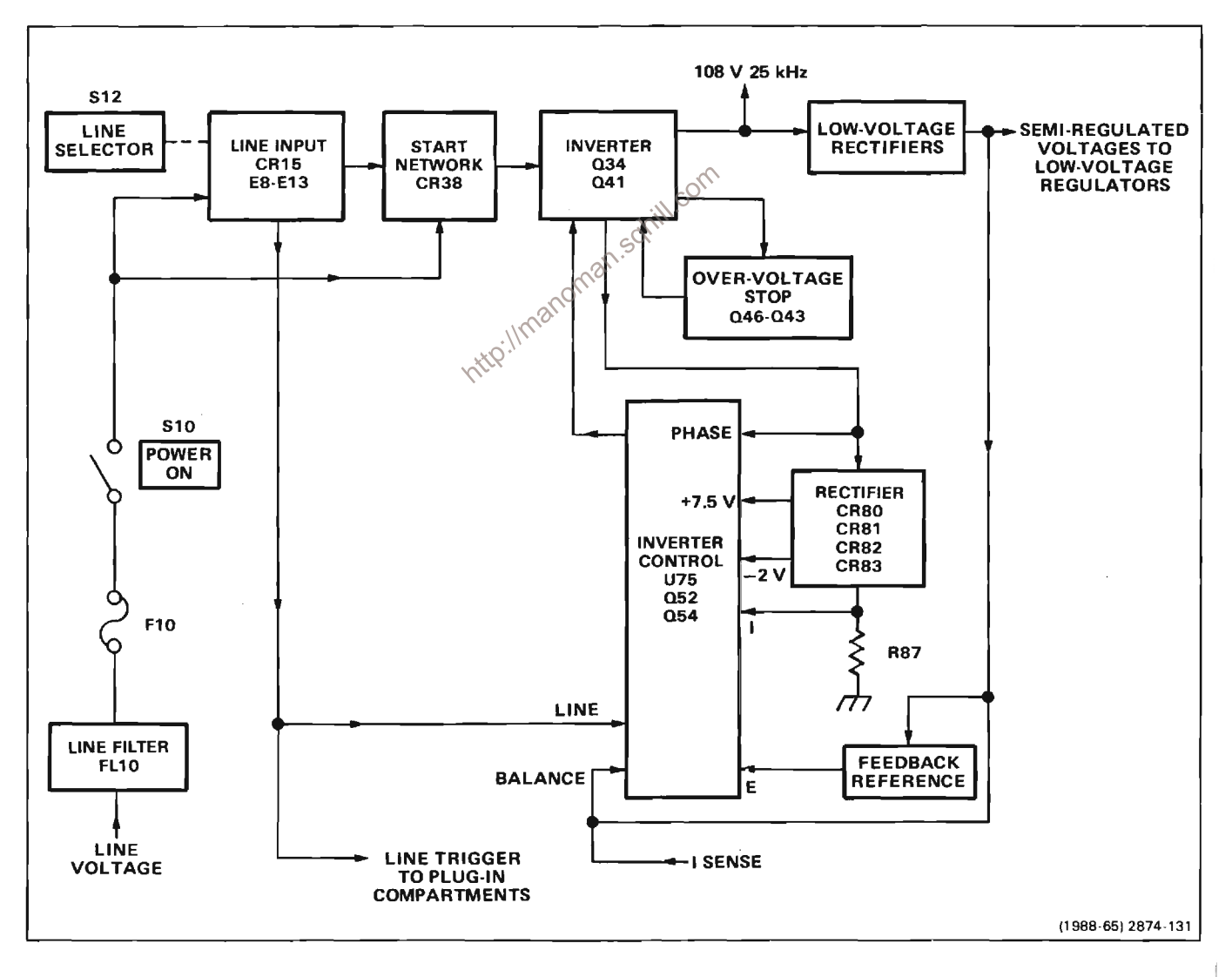

Figure 2-30. Detailed block diagram of the Converter/Rectifiers circuit.

approximate peak value of the line voltage. Thus, the dc voltage applied to the Inverter stage is about the same for either 115 or 230 volt operation.

Thermistors RT9 and RT13 limit the surge current when the power supply is first turned on. After the instrument is in operation, the resistance of the thermistors decreases so that they have little effect on the circuit. When the instrument is turned off, the Inverter Control stage turns off the Inverter which prevents it from discharging C16 and C17; C16 and C17 discharge slowly through R21 to allow for thermistor thermal-recovery time. This ensures sufficient thermistor resistance to limit the turn-on surge current to a safe level. Since C16 and C17 discharge slowly, dangerous potentials exist within the power supply for several minutes after the POWER switch is turned OFF. The presence of voltage in the circuit is indicated by the relaxation oscillator R19. C19 and DS19. Neon bulb DS19 will blink until the potential across C16 and C17 drops to about 80 volts.

Spark gap electrodes E8 and E13 are surge-voltage protectors. When the LINE VOLTAGE SELECTOR switch is in the 115 volt position, only E8 is connected across the line input. If a peak voltage greater than 230 volts is present on the line, E8 will conduct and quickly open line fuse F10 to interrupt the input power before the and E13 are connected in series across the line input  $\log^{6}$ <br>provide protection for neck velocity. provide protection for peak voltages greater than 460 nttp://me volts.

Transformer T8 provides a sample of the line voltage to the plug-in connectors for triggering at line frequencies. This line frequency signal is also connected to the Inverter Control stage to sense when line voltage is present.

### **INVERTER START**

Components R10, R38 and C35 are connected between the input line (ac) and the negative side of C17 (through T25). Capacitor C42 charges on each cycle of the input line voltage. When the charge on C42 reaches about 33 volts, the programmable UJT (unijunction transistor) Q30 fires to provide base drive to turn on Q40 through C39. When Q40 turns on, it shock-excites series-resonant network L37 and C37 to generate a damped oscillation. This damped oscillation provides the drive necessary to start the Inverter switching action. After the Inverter is operating, the recurrent waveform at the collector of Q40 keeps C42 discharged through CR49, thus disabling the Inverter Start network while the instrument is on.

### **INVERTER**

The Inverter stage converts the dc voltage across C16 and C17 to a sine-wave current to drive power transformer T110. Once the Inverter has been started by the Inverter Start network, transformer T30 provides feedback to the bases of Q34 and Q40 to sustain oscillation. These transistors operate at a forced beta of 4 due to the turns ratio of T30. Also, T30 provides a 60:1 turn ratio center-tapped winding for pre-regulation and fault protection shut-down. The Inverter Control stage short circuits one-half of this winding to either delay the turn-on of Q34 and Q40 or to completely stop their switching action.

The switching action of Q34 and Q40 generates a square-wave voltage with an amplitude approximately equal to the dc voltage at the input to this stage. The square-wave voltage at the emitter of Q34 supplies the drive necessary to maintain a sine-wave current in the series-resonant network of L37 and C37. Diodes CR34 and CR41 provide paths for series-resonant current when Q34 and Q40 are held off for pre-regulation.

To aid in understanding circuit operation, Figure 2-31A shows a representation of the Inverter stage as a switch. The three possible states of the Inverter are depicted by the three possible switch positions: Q34 is on in position (a), Q40 is on in position (c); or both transistors are held off for pre-regulation in position (b). In the composite current waveform of Figure 2-31B, the relative phase and amplitude of each component of It is shown for periods T<sub>a</sub>, T<sub>b</sub> and T<sub>c</sub> corresponding to the three switch positions. Figure 2-31C and Figure 2-31D show the relationship of the Inverter voltage and primary winding voltages with respect to the current waveform.

The normal sequence of operation is as follows: assume that the voltage at point X is some voltage more positive than the negative supply voltage and that Q40 has just turned on. The current labeled l4 in Figures 2-31A and 2-31B flows as the voltage at point W goes negative. Point X goes toward the negative supply voltage as C37 charges through L37. The voltage across the primaries of T110 and T35 at point Y produces a voltage at the secondary of T35 that is sensed by the Inverter Control IC, U75 (see Fig. 2-31D). When this voltage changes phase from negative to positive, Q40 is held off (turned off) by U75. Due to the inductive action of L37, current continues to flow through the Inverter circuit, pulling the voltage at point W below the negative supply voltage. This forward biases CR40, which now conducts I<sub>1</sub> (Figs. 2-31A and 2-31B). After a predetermined time, the Inverter Control IC, U75, allows Q34 to turn on and conduct the current labeled 12 in Figures 2-31A and 2-31B. Since Q34 is now conducting, the voltage at point X charges toward the positive supply voltage through

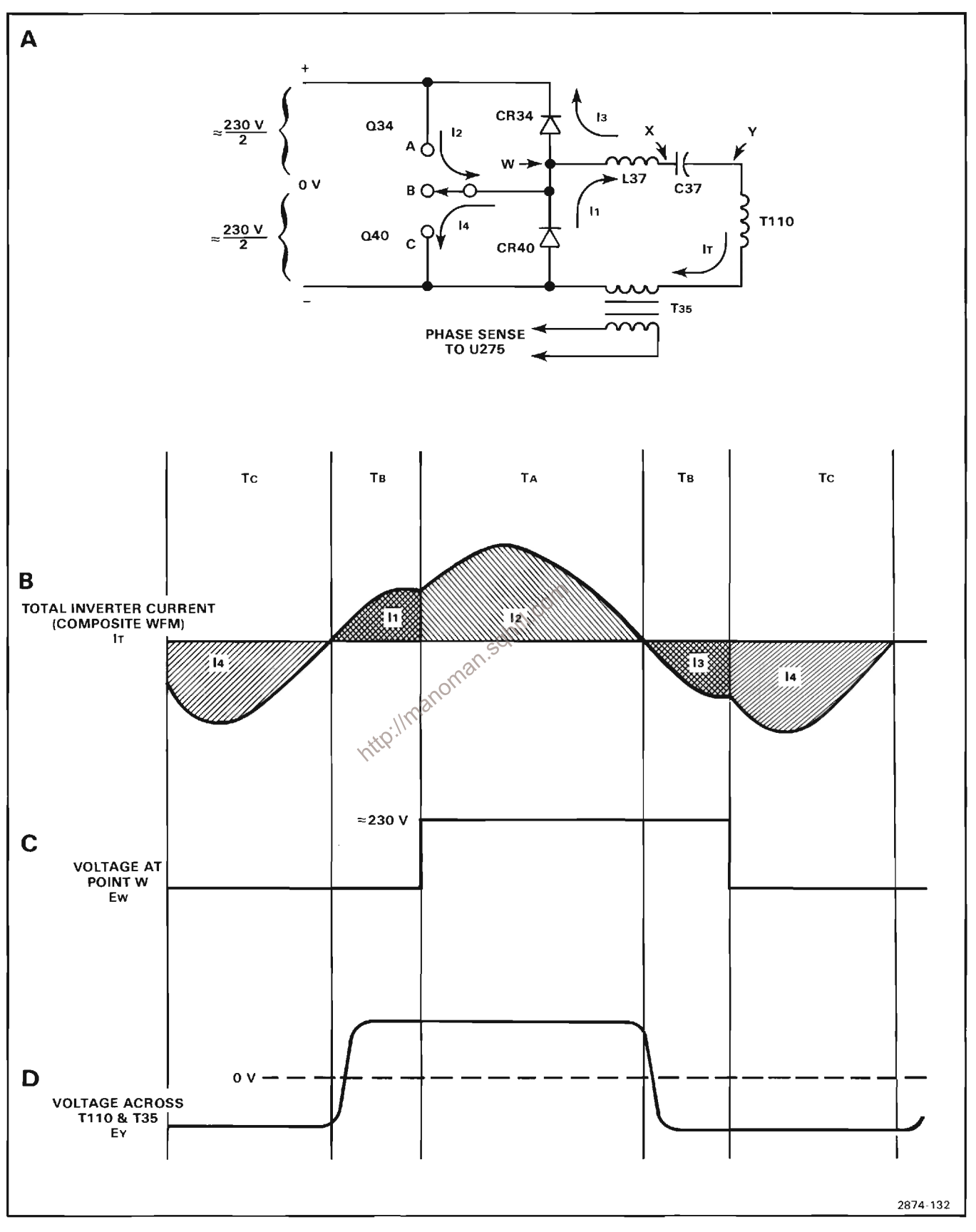

Figure 2-31. (A) Representation of Inverter stage. Idealized waveforms of (B) total Inverter current, IC, (C) Voltage across CR41<br>and (D) Voltage across primaries of T10 and T35.

L37. Once again, voltage phase change is sensed at the secondary of T35 by U75 as previously described. Transistor Q34 is held off at this time and Is flows due to the inductive action of L37 pulling the anode of CR34 to a voltage greater than the positive supply voltage. After a time determined by the Inverter Control stage, Q40 conducts the current labeled l4 and the cycle repeats itself.

Pre-regulation is achieved by varying the hold-off of the Inverter transistors, T<sub>b</sub> in Figure 2-31B, thereby determining the net power delivered to T110.

### **OVER-VOLTAGE STOP**

Whenever the voltage across the primary of T110 exceeds a safe level, the Over-Voltage Stop stage shuts down the Inverter to protect Inverter components from damage. For example, this stage activates whenever the normal voltage regulating path through Q52 and T30 is inoperative.

Capacitor C43 charges through CR44 and R44 to the peak voltage across the primary of T110. If this voltage exceeds a safe level, Q45 conducts to cause Q43 and Q46 to turn on. When Q46 turns on, the base-drive winding of T30 is short-circuited, which stops the Inverter switching action. Since Q43 is turned on, C42 in the Inverter Start network is prevented from charging to the firing voltage of Q30, thus preventing the Inverter  $\otimes$ from starting. Transistors Q45 and Q43 continue to conduct until C43 has discharged sufficiently through R45 to turn Q45 off. At this point, Q43 and Q46 will turn off and the Inverter will start on the next positive half cycle of the line.

### **INVERTER CONTROL**

The Inverter Control stage, made up of primarily U75, provides pre-regulation and fault protection functions. For pre-regulation purposes, U75 varies the hold-off time (T<sub>b</sub>, in Fig. 2-31B) of the Inverter switching transistors.

Under normal operating conditions, only the voltage sense (E Sense) input at pin 15 controls the hold-off time. However, various fault conditions can affect hold-off time or stop the Inverter operation altogether. The operation of each individual function of the Inverter Control stage is described in the following discussion.

### **Pre-Regulator**

The pre-regulator operation of U75, maintains constant voltage at the outputs of the Low-Voltage Rectifiers stage. It also provides constant peak-to-peak voltage to the High-Voltage Power Supply and CRT circuit (diagram  $14$ ).

Transformer T35 provides Inverter phase information and power to U75. The phase information is connected to pins 10 and 11 through C77 and C78. Bridge rectifier CR73, CR74, CR76 and CR75 provides positive and negative operating voltages to U75. A shunt regulator in U75 maintains the +7.5 volts at pin 6. The -2 volt (nominal) supply connected to pin 7 is unregulated. Zener diode VR72 provides protection against open circuit conduction (U75 removed) and is normally not conducting.

Pin 15 is the voltage sensing (E Sense) point of the preregulator circuit. Zero volts at pin 15 indicates proper regulation. Zener diode VR88 provides a stable reference voltage for sensing-divider resistors R93, R95, R86 and R87. Variable resistor R93 in this divider adjusts the ratio of the divider to adjust the output of the +108 volt supply. Outputs of the other supplies are then set by the turns ratio of T110.

Integrated circuit U75 regulates the Inverter by varying the hold-off time of the switching transistors, Q34 and Q40. A variable pulse-width monostable multivibrator in U75 is triggered at pins 10 and 11 whenever the Inverter current changes direction. The pulse width holds off the Inverter by turning on transistor Q52 through pin 9 of  $U$ ,  $\overline{5}$ , thus shorting out the base drive to Q34 and Q40. which pulse width and therefore holdoff is controlled by a ramp at pin 12. If the voltage at the E Sense input, pin 15, is too low, the ramp is not allowed to rise very high and the pulse width and holdoff are short. As the E Sense voltage rises, the ramp is allowed to rise to a higher voltage level, increasing the holdoff time.

### **Fault Protection**

The fault protection portions of U75 provide protection for the power supply components due to short circuits, turnon surge currents, and other malfunctions. When a fault is detected at the Fault Sense input (pin 2) or I Sense input (pin 13), a current from the Fault Holdoff Time output (pin 1) charges C64. If the detected fault lasts longer than about 10 milliseconds, C64 will charge positive enough to initiate a positive output at pin 8. This output turns on Q54 and Q52 which turns off the Inverter. The Inverter will remain off while C54 discharges through R54, keeping Q54 and Q52 turned on. The Inverter restarts in roughly 500 milliseconds when the current through R54 is insufficient to keep Q54 and Q52 turned on. When the inverter restarts, C54 is recharged through CR59 and R59. This cycle repeats until the fault is corrected, with the Inverter on for about 10 milliseconds, and off for about 500 milliseconds.

### **Inverter Current Limiter**

The inverter current limiter provides protection for the Inverter components from damage due to excessive current turn-on or short circuits. Operation of this stage is similar to the pre-regulator (voltage regulation). The inverter current limiter takes control of the Inverter hold-off time whenever pin 13 starts to go negative. Transformer T35 provides a current step-down. The current is rectified and flows through R84, the current-sensing resistor. The voltage across R84 is negative and proportional to the Inverter current. The I Sense input at pin 13 is normally held positive through divider R81, R82 and R83. The Inverter Current Limiter takes control of regulation when pin 13 reaches near zero volts. Peak Inverter current is limited to about 5 amperes. If the voltage at pin 13 remains near zero for more than about 10 milliseconds, pin 8 will go positive to turn off the Inverter.

### **Fault Sense**

The fault sense portion of U75 provides overload protection for those supplies on the Low Voltage Regulators and Fan Board schematic. Diagram 16 and other supplies generated throughout the instrument. Resistive networks from supplies are connected to the Fault Sense input at pin 2 of U75. During normal operation, the voltage at the Fault Sense input remains near zero. If one of the inputs changes sufficiently to cause this voltage level to vary 200 millivolts (positive or negative) for more than 10 milliseconds, a positive output@ is produced at pin 8 of U75 to stop the inverter. Thermal switch S72 opens up the -50VS line to stop the inverter should ambient temperature of the instrument exceed approximately 140° F (60° C)

### **Line Stop**

The line stop portion of U75 stops the Inverter when the POWER switch, on the front panel, is turned OFF. The Line Stop stage will also stop the Inverter if the ac line voltage falls below a minimum value.

The line-frequency signal from transformer T8 is connected to pin 4, the Line Stop Sense input of U75. During normal operation, the line-frequency signal causes the Line Stop Timer terminal (pin 3) to periodically discharge to ground. When the line-frequency signal is interrupted or falls below a minimum value, C67 will charge to approximately +0.7 volt causing the Line Stop stage to produce a positive output at pin 8 of U75 to stop the Inverter.

### **POWER UP LOGIC**

When the instrument is first turned on, the Power Up Logic stage produces a LO at its output, pin 6 of U179B, for about 2 seconds, after which time a HI output is produced, indicating that power is on.

When the power is initially turned on, the unregulated -17 volt supply pulls the emitter of Q171 LO through R171, turning it on. At the same time, the collector of Q171 has been pulled to +5 Volts through C172 which begins to charge through R171 and Q171 towards the -17 volt supply potential. Transistor Q173 is turned off and Q177 is turned on until C172 has charged to a level of about +1.5 volts. This level is determined by voltage divider R173 and R174 between +5 volts and the LO output level at pin 12 of U179A. When C172 reaches this level, Q173 turns on, turning Q177 off. This forces input pin 13 of U179A HI which causes its output, pin 12, to also go HI. This HI level acts as positive feedback through R174 to the emitter of  $Q173$ , latching the circuit in this state. Components CR171 and Q171 limit the voltage to which C172 may charge to about -0.7 volt.

The HI level at pin 12 of U179A is applied to pin 11 of U179C. Since the levels at pins 9 (set by R181 and R182) and 10 of U179C (set by Q162) are HI, its output at pin 8 goes HI.

When the instrument is turned off, this circuit produces a LO output level before the regulated power supply voltages begin to drop. The Inverter Stop signal, at pin 8 of U75, goes HI allowing Q162 to turn on, producing a LO at pin 10 of UN79C. The resultant LO at pin 8 is coupled through C183 ordio pin 9 of U179C, ensuring that the output at pin 8 is held at a stable LO condition. The PUP signal follows this level.

The time delay incorporated in this circuit is to ensure that all the regulated power supplies are running and settled to their proper levels before the digital portion of the ocilliscope begins operation.

### **LOW-VOLTAGE RECTIFIERS**

The Low-Voltage Rectifiers stage rectifies the square-wave ac voltages at the output windings of T110 to the dc levels used for all regulated supplies in this instrument.

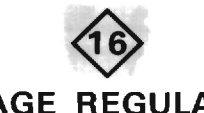

# **LOW-VOLTAGE REGULATORS AND FAN BOARD**

A schematic diagram of the Low-Voltage Regulators and Fan Board circuit is given on diagram 16, in Section 7, Diagrams and Circuit Board Illustrations. The schematic is divided by gray shaded lines separating the circuitry into major stages. These aid in locating and identifying the components and portions of circuitry described here.

Sub-headings in the following discussion use these stage names to further identify the components and portions of the circuitry shown on diagram 16. Figure 2-32 shows a detailed block diagram of the Low-Voltage Regulators and Fan Board circuit.

The Low-Voltage Regulators convert semi-regulated voltages from the Converter/Rectifiers circuit (diagram 15) to stabilized low-ripple output voltages. The regulators are series type, using the +50 volt supply as a reference

### **OPERATIONAL AMPLIFIER POWER SUPPLIES**

The operational amplifiers used to regulate the +50, +15, +5, -50, and -15 volt supplies require that four special voltages be generated for their operation:

(1) The +22 volt supply is generated from the semiregulated +54 volt supply by reference zener diode VR32 and emitter follower Q34.

(2) The -22 volt supply is generated from the semiregulated -54 volt supply by reference zener diode VR36 and emitter follower Q38.

### +50 V REGULATOR

Semi-regulated +54 volts from the Converter/Rectifiers circuit (diagram 15) provides the unregulated voltage source for this supply. Differential amplifier U15 compares the feedback voltage at pin 2 against the reference voltage at pin 3. The error output at pin 6 of U15 reflects a difference between these two inputs. Zene: diode VR12 sets a reference level of about +9 volts at pin 3 of U15. A sample of the output voltage from the +50 volt supply is connected to pin 2 of U15 through divider network R16, R15 and R14. Variable resistor R15 in this divider sets the output level of this supply. Notice that the feedback voltage of this divider is obtained from a line labeled +50 VS (sense). If the feedback voltages were obtained at the supply, the voltage at the load would not stay constant, due to the inherent resistance of the interconnecting cable between the supply and its load. The sense configuration overcomes this problem by sensing the voltage at the load. Since the current in the sense line is small and constant, the load voltage is held constant regardless of the load current.

 $@$ 

Regulation of voltage occurs as follows: If the output level of this supply decreases (becomes less positive) due to an increase in load or a decrease in input voltage (as a result of line-voltage change or ripple), the voltage across divider R16, R15 and R14 decreases also. This results in a less positive level at pin 2 of U15 than that established by zener diode VR12 at pin 3 of U15. This decreases the current through CR15 and VR17 causing a similar increase in current through the base-emitter junction of Q28. This results in increased conduction of Q28, the +50 volt series regulator. The load current increases and therefore the voltage across the load also increases (becomes more positive) sufficiently to balance the input into differential amplifier U15. The +50 V ADJ, R15, sets the output level of this supply.

Current foldback protection is provided for the +50 volt supply if excessive current is demanded from the supply. Since the load is connected to this supply through R28, all current from the +50 volt supply must flow through this resistor. Under normal operation there is insufficient voltage drop across R28 to turn Q22 off. However, when excessive current is demanded from the +50 volt series regulator (Q28) due to a short circuit or similar malfunction at the output of this supply, the voltage drop

across<br>
m the semi-<br>
VR152.<br>
m the semi-<br>
VR156.<br>
VR156.<br>
MR156.<br>
PR156.<br>
PR156.<br>
PR156.<br>
PR16.<br>
PR16.<br>
PR16.<br>
PR16.<br>
PR16.<br>
PR16.<br>
PR16.<br>
PR16.<br>
PR16.<br>
PR16.<br>
PR16.<br>
PR16.<br>
PR16.<br>
PR16.<br>
PR16.<br>
PR16.<br>
PR16.<br>
PR16.<br>
PR16.<br> supply a turn-on voltage for U15 to start the +50 volt supply when the instrument is first turned on. As soon as the +50 volt supply turns on, CR10 stops conducting.

### -15 V REGULATOR

Basic operation of all stages in the -15 V Regulator is the same as for the +50 V Regulator. The reference level for this supply is established to ground through R82 at pin 5 of U84B. The divider ratio of R80 and R81 sets a level of zero volts at pin 6 of U84B. The level on the +50 VS (sense) line is held stable by the +50 volt supply. Any change at the output of the -15 volt supply appears at pin 6 of U84B as an error signal. The output voltage is regulated in the same manner as described for the +50 volt supply. Diode CR96 limits the output of this supply from going more positive than about +0.6 volt if it is shorted to one of the more positive supplies. Operational amplifier U84A provides current foldback protection for Q94 by monitoring the voltage drop across R95. When too much current is demanded from the supply, the increased voltage drop across R95 allows U84A to turn Q88 off, in turn reducing the current through Q94.

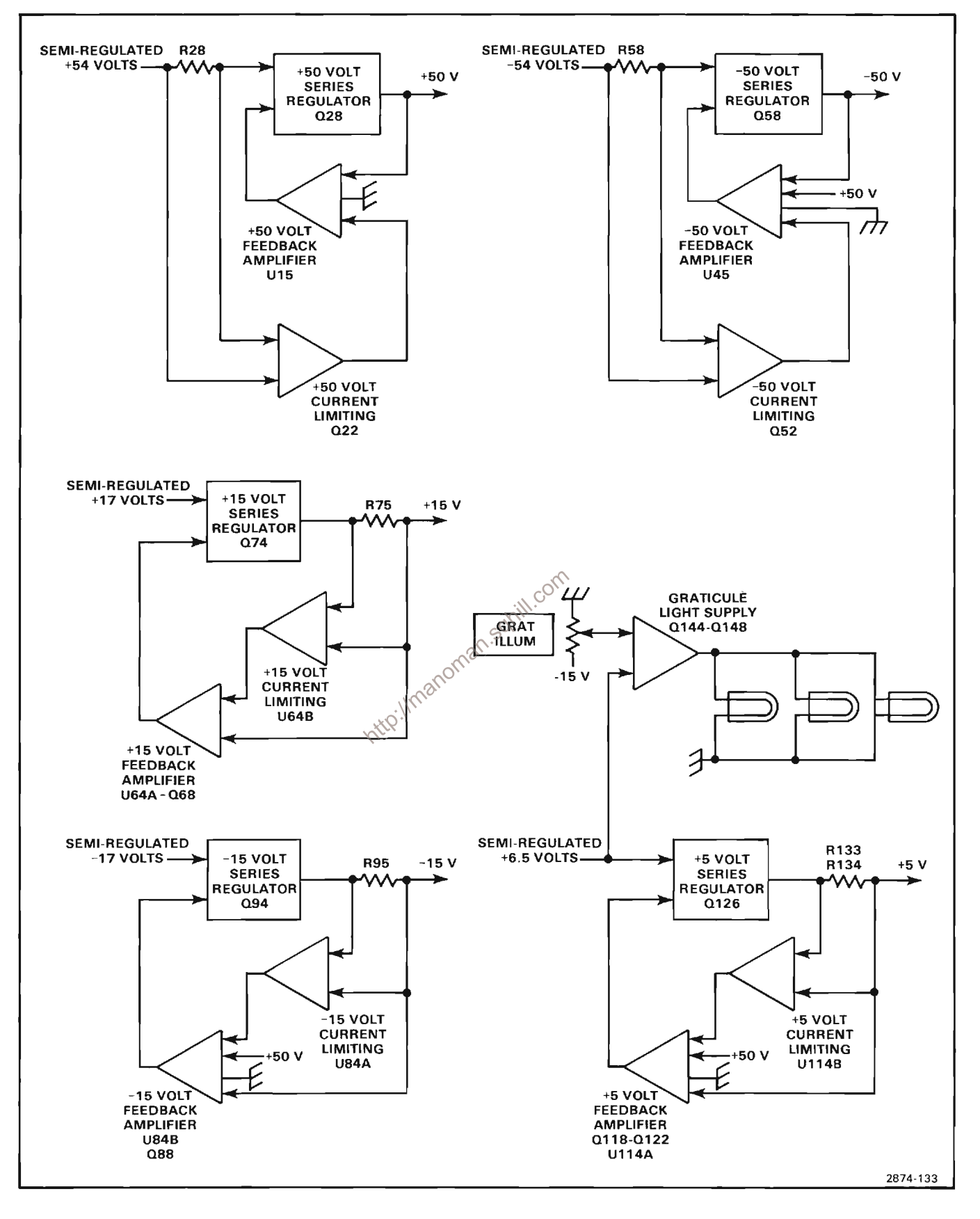

Figure 2-32. Detailed Block Diagram of the Converter/Rectifiers circuit.

# +5 V REGULATOR

The operation of the +5 V Regulator is basically the same as described for the previous supply regulators. Error voltage to pin 2 of U114A is provided through R131 and pin 3 is referenced to the +50 VS (sense) line. The divider ratio of R113 and R114 is 10:1, so pin 3 of U114A is at +5 volts when the supply is operating normally. The level on the +50 V Sense line is held stable by the +50 volt supply. Therefore, any change at the output of the +5 volt supply appears at pin 2 of U114A as an error signal. The output voltage is regulated in the manner described previously for the +50 volt supply. Diode CR132 limits the output of this supply to about -0.6 volt, if it is shorted to one of the negative supplies.

The +5 volt current foldback protection is accomplished by U514B and protects this supply from excessive output current damage. With normal supply current through R133 and R134, the voltage drop across this parallel resistance is such that the base of Q118 is biased on. If the current through R133 and R134 increases above a safe level, pin 7 of U114B reduces the forward bias current to Q118. Now, the base current of Q122 is reduced which decreases the voltage on the base of  $Q126$ . This limits the conduction of  $Q126$  to a safe current level.

### +15 V REGULATOR

The +15 V Regulator regulates in the same manner  $a\circ\sim$ that of the +50 volt supply; current foldback protection operates in the manner described for the +5 volt supply. Error feedback voltage to pin 2 of U64A & provided through R69. Pin 3 of U64A is referenced to the +50 VS (sense) line. The divider ratio of R61 and R62 sets pin 3 of U64A at +15 volts. Any change in the output level of the +15 volt supply appears at pin 2 of U64A as an error signal. This results in an opposite change at the output, pin 1 of U64A, which is conveyed to the +15 volt series regulator transistor Q74 through CR64 and Q68 to correct the error in the output voltage of the supply. Diode CR76 limits the output of this supply to about -0.6 volt if it is shorted to one of the negative supplies.

### -50 V REGULATOR

Operation of the -50 V Regulator is basically the same as described for the +50 volt supply; current foldback protection operates in a similar manner, as described for the +50 volt supply. Error voltage to pin 2 of U45 is provided by divider R45-R46 and is referenced to the -50 VS (sense) line, from the +50 VS line. The divider ratio of R45 and R46 sets the level at pin 2 of U45 at zero volts when the output of this supply is correct. The protection diode CR58 limits the output voltage of this supply to +0.6 volt should the supply be shorted to a positive supply.

### **FAN CIRCUIT**

The fan motor used in this instrument is a brushless dc motor, using Hall Effect devices. The two Hall Effect devices sequentially drive the four transistors (Q20 A, B, C and D) which, in turn, control the current flow through the four field windings. The fan motor speed is regulated by limiting the current flow through Q10. Diodes CR21, CR22, CR23 and CR24 rectify the back emf produced by the four field windings. This voltage is applied to the base of Q10 through resistive divider network R24, R25 and R11. The voltage developed by this circuit is proportional to the motor speed. If the motor speed starts to increase. the current drive to the base of Q10 will decrease, reducing the current to the motor, thus maintaining a constant motor speed.

### **GRATICULE LIGHT SUPPLY**

The Graticule Light Supply provides power to illuminate the graticule lights. The front-panel GRAT ILLUM potentiometer controls the output of this supply to set the brightness of the graticule lights. Transistors Q144, Q148 and diode CR148 form a voltage following current buffer. The output voltage at the collecor of Q148 follows the voltage set at the base of Q144 by the divider made up of R142, R141, R143 and the GRAT ILLUM control, R55 on the front panel. Resistor R148 limits the output current from this supply to protect Q148 from damage due to a short circuit.

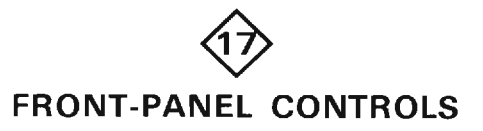

A schematic diagram of the Front-Panel Controls is given on diagram 17 in Section 7, Diagrams and Circuit Board Illustrations.

The Front-Panel Controls provide for user control of the A (sweep) INTENSITY, B (sweep) INTENSITY, STORED WFM (waveform) intensity, READOUT OFF/MAX intensity, trace FOCUS, GRATicule ILLUMination level, and the BEAMFINDER function for locating waveforms outside of the normal crt display area.

In addition, the CONTRAST preset (R80), a screwdriver adjustable potentiometer, is tied between the A INTENSITY control and the Z-Axis Logic stage of the Mainframe Logic circuit (diagram 4). This adjustment allows for optimum contrast between the intensified portion of a delayed sweep and the overall sweep. With this configuration, the intensified current increases as the A INTENSITY control setting is advanced. Therefore.

the intensified zone is more readily visible at high intensity levels. The ASTIGmatism preset adjustment, R160 is used to adjust the overall viewability of the crt trace while R142, the TRACE ROTATION preset, is adjusted to properly align the trace display with respect to the crt graticule.

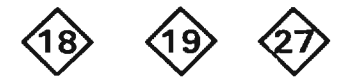

# **KEYBOARD SYSTEM**

The Keyboards system consists of the Front Panel Keyboard, Calculator Keyboard and Keyboard Interface circuits shown on diagrams 18, 19 and 27, respectively. These schematics are divided by gray shaded lines separating the circuitry into major stages. These stage names are used as an aid in locating and identifying the components and portions of circuitry mentioned here. A block diagram of the Keyboards system showing the relationship of these stages to each other and to the 7854 system busses is shown in Figure 2-33.

The Keyboard Flags stage, shown in Figure 2-33, allows the microprocessor to control the keyboard hardware by  $\frac{1}{2}$ using the 7854 Address and Control busses (see diagram 27). This stage, in conjunction with the current-buffering LED Drivers stage, provides circuitry to present some system status information to the user in the form of visible front-panel LEDs and an audible warning.

The Clock Divider stage (diagram 27) divides the 3 MHz Φ3 system clock down to an 11.7 kilohertz rate and applies this slower clock to the Keyboard Scanner stage. It also provides an 11.7 kilohertz clock with special timing relationships for stopping Keyboard scanning. The Keyboard Scanner stage, when properly enabled, produces an incrementing eight-bit code (KO-K7) that is applied to the keyboards via the keyboard cable.

The Column Scanner stage (diagram 18) decodes an incrementing counter output, bits K4-K7, to sequentially drive only one of 8 columns of the Keyboard matrix LO. Each time a new column is driven LO, the Row Scanner stage sequentially scans each of the 16 possible rows of the Keyboard matrix as selected by KO-K3, to determine if a key has been pressed. A LO applied from the Column Scanner stage through a closed key to the Row Scanner stage indicates that a particular key has been pressed. When detected, a LO KDOWN level is generated and applied to the Keyboard Stop-Scan stage (diagram 27).

The Keyboard Stop-Scan stage monitors the KDOWN (key down) level and when a key in the Keyboard matrix has been checked and found to be pressed, two events are initiated. First, one-shot U200B fires, stopping the Keyboard Scanner from incrementing, thereby "freezing" the count at the keycode of the key that was found pressed. Secondly, a LO IKB (keyboard interrupt) level from U320B is applied to the microprocessor interrupt system, indicating that a key has been pressed and needs to be "read".

As the microprocessor services this interrupt request, it enables the Keyboard Data Bus Buffer stage and the eight-bit keycode (KO-K7) uniquely representing the key pressed is put onto the data bus and read by the microprocessor. When the user releases the key, keyboard scanning is re-enabled and a new key may be read

### **CLOCK DIVIDER**

Clock Divider stage, U120 and U1000D on diagram 27 is an 8-bit counter that develops a keyboard scan clock with a frequency of 11.7 kHz by dividing (counting down) the 3 MHz  $\Phi$ 3 clock frequency by 256 using an 8-bit counter. This free running 11.7 kHz square wave clock with a 50% duty cycle is applied to pin 13 of U220A of the Keyboard Scanner stage. (See the timing diagram, Fig. 2-34.) The obutput of U1000D is also 11.7 kHz but with a duty cycle of about 25% and is used for stopping the scanning of the keyboards.

### **KEYBOARD SCANNER**

The Keyboard Scanner stage, consisting of U220A, U310 and U420, develops the necessary incrementing keycodes for the scanning of the Front Panel and Calculator Keyboards and stores those keycodes for use by the microprocessor when a user command key is pressed.

When the levels at pins 1 and 2 of U220A from the Keyboard Stop-Scan stage are HI, indicating that no key has been pressed, the keyboard scan clock, developed by the Clock Divider stage, is applied to pin 13 of U220A. This clock is inverted by U220A, and clocks an 8-bit binary counter, U420.

As consecutive clock pulses are applied to the clock input of U420, 256 unique 8-bit keycodes are generated at the eight Q outputs of the counter. IC U310 buffers these binary keycodes and drives the column and row scanner stages of the Calculator and Front Panel Keyboards. The four least significant bits of a keycode, KO-K3, are used to sequence the row scanner while keycode bits K4-K7 sequence the column scanner.

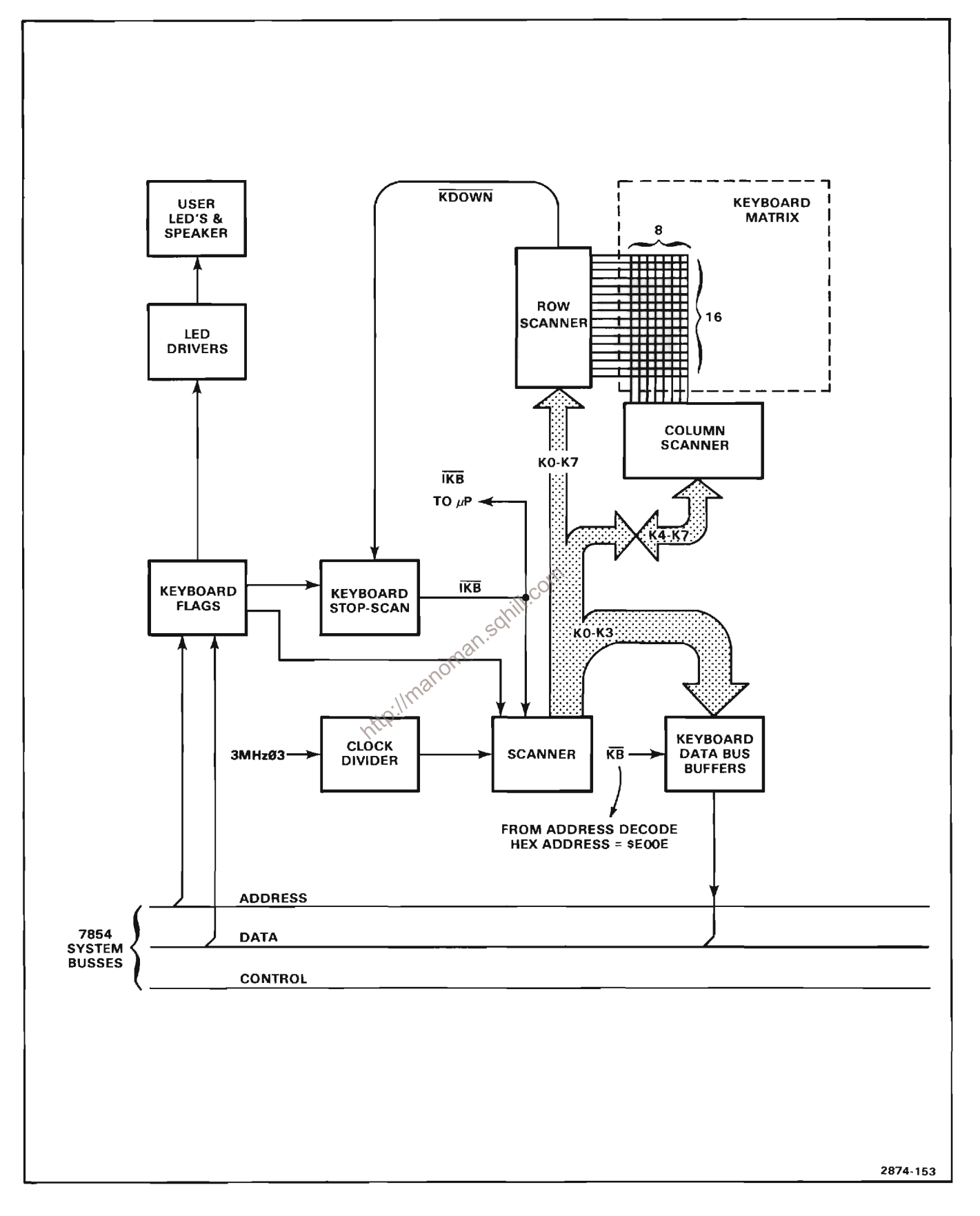

Figure 2-33. Detailed Block Diagram of the Keyboard system

 $\bar{z}$ 

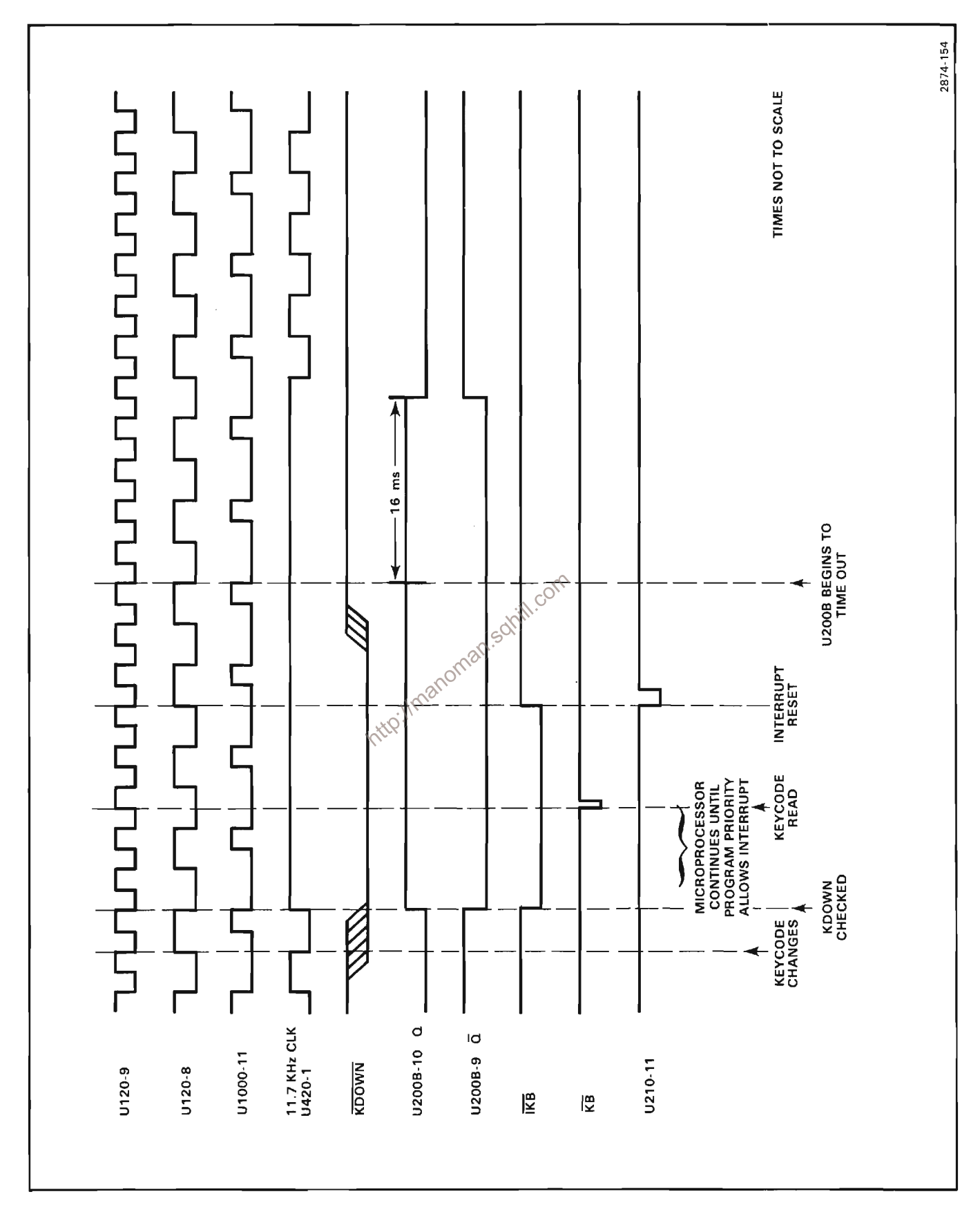

Figure 2-34. Timing Diagram for the Keyboard System.

### **DATA BUS BUFFER**

Data Bus Buffer stage U410 (diagram 27) buffers the keyboard scan keycode to the Data Bus so that the microprocessor may read the keycode of a depressed key. This buffer may be gated on (to apply keycodes to the Data Bus) or forced to a high impedance state (to isolate this data) depending on the level of the KB signal from the Address Decoder stage on diagram 28.

### **KEYBOARD STOP/SCAN**

The Keyboard Stop/Scan stage determines whether the Keyboard Scanner counter, U420, should continue generating the incrementing keycodes or stop at the present keycode when a key is detected as being pressed. The key detection is signaled to this stage by the KDOWN level at input pin 12 of U200B, generated by either the Calculator or Front Panel Keyboard circuits when a key is pressed. Refer to the timing diagram in Figure 2-34 for the following discussion.

Upon power up, a LO flag level caused by RESET, is applied to the set input of U320B; this sets the IKB (keyboard interrupt) level at its Q output HI to ensure that no keyboard interrupt is generated. The preset is then removed so an interrupt may be generated when a key is detected as pressed. At this time, the  $\overline{Q}$  output of U200B is HI since no key has yet been pressed. This allows the 11.7 kHz clock to pass through U220A of the Keyboard Scanner stage, and incrementing keycodes are now generated.

When the keycode corresponding to a key that is pressed is generated, the KDOWN level applied to U200B goes LO, indicating that a key has been detected as pressed. This enables the 11.7 kHz clock at the output of U1000D (see timing diagram, Fig. 2-34 ) to trigger the one-shot, U200B. The input clock to the one-shot is delayed with respect to the incrementing clock applied to the Keyboard Scanner stage to allow the KDOWN level and the new keycode data to settle before the one-shot KDOWN input is checked. On the falling edge of this delayed clock, oneshot U200B is fired and its  $Q$  output goes LO. The level change at the output of U200B stops the sequential incrementing of keycodes by disabling the clock through U220A to U420 of the Keyboard Scanner stage. At the same time, the Q output of U200B goes HI and clocks U320B's IKB level LO to generate an interrupt signal to the microprocessor (diagram 28), indicating that a closed key has been detected and should be read. When the microprocessor services this interrupt, it puts the keycode data on the Data Bus and then reads it. The keyboard flag at pin 11 of U210 of the Keyboard Flags stage is then pulsed LO to clear the keyboard interrupt request and then returns HI. This allows U320B to later toggle (when the next key is detected as pressed) from its

preset HI state to generate another keyboard interrupt. When the user releases the key, the KDOWN level returns HI. The one-shot, U200B, times out (approximately 16 ms) and the one-shot returns to its stable state  $(\overline{Q}$  HI and Q LO), resuming keycode incrementing until another key is pressed by the user.

### **KEYBOARD FLAGS**

The Keyboard Flags stage provides interface between the instrument and the user as well as providing control levels necessary to perform certain functions within the instrument. It is made up of U210. The three low order address bits at pins 1, 2 and 3 uniquely address one of the 8 output pins 4-7 and 9-12. When enabled by a LO KBFLG level, the CRUOUT level, applied to pin 13 is transferred to the addressed output. These are only changed by being set to their complimentary state or by a RESET command at pin 15 which resets all outputs to a LO level.

Front panel LEDs or an audible warning interface certain types of system status to the user.

The BUSY indicator, a front-panel LED, tells the user that the microprocessor is busy executing the user assigned instruction.

The ERROR indicator LED is illuminated when an error occurs. For example, the LED would light if an inappropriate command (one having restrictions that have not been met), uninterpretable command or a prematurely terminated transmission was generated or if a peripheral device could not properly respond over the GPIB.

An audible warning is provided to the user if the rear panel AUDIBLE ERROR/WARNING switch is open and an error condition occurs. The audible warning is also generated if the microprocessor determines that the results of an operation may not be valid.

An additional flag output at pin 11 of U210 is used to reset U320B in the Keyboard Stop-Scan stage to its HI Q output level, resetting the keyboard interrupt as previously described.

### **KEYBOARDS**

The Keyboard stages of the Front Panel and Calculator Keyboards (diagrams 18 and 19) are made up of 29 and 81 switches, respectively, arranged in a matrix, each with a dedicated function. In addition, several of these keys also have a shift function. For both keyboards, each of these keys is addressed by a combination of the Column and Row Scanner stages. For each keycode that is generated, if the corresponding key is pressed, a LO
from the Column Scanner stage is applied through the closed switch to the Row Scanner stage and a KDOWN (keydown) is generated. By recognizing the keycode applied to the Column and Row Scanner stages when a key is sensed as being depressed, that key may be identified.

#### **COLUMN SCANNER**

The Column Scanner stages of these keyboards consist of U520 and U320 respectively; each is a 3-line to 8-line decoder/demultiplexer. The four most-significant bits of the Keyboard Scanner address developed by the Keyboard and Signature Analysis circuit (see diagram 27) are applied to the A, B, C and  $\overline{G2B}$  (gate) inputs of U520 (and U320 when Calculator Keyboard is connected). When the G2B level is LO, the three bit address applied to the A, B and C inputs results in a LO at only one of the eight outputs of U520 and U320. These outputs are applied to the switch matrix of the respective keyboard.

#### **ROW SCANNER**

The Row Scanner stage of the Front Panel Keyboard consists of U400, U510C, U510D and their associated components. U220A, U220B, U520 and U620 make up the Row Scanner stage of the Calculator Keyboard. The and STROBE inputs of U400, U520 and U620. When the STROBE input of U400, U520 and U620. When the STROBE input of U400 is LO, the address on the A<sup>2</sup> example of the A<sub>2</sub> and C input lines select the information at one of four least significant bits of the Keyboard Scanner again inverted and results in the KDOWN level. Similarly, U520 and U620 of the Calculator Keyboard circuit select the data from one of 16 lines to generate the KDOWN level. When the KDOWN level is LO, indicating that a key is pressed, the Keyboard Scanner stage of the Keyboard Interface and Signature Analysis circuit stops advancing, and this "frozen" Keyboard Scanner keycode is read by the microprocessor (the keycode of the key just pressed).

The K3 keycode bit from the Keyboard Interface and Signature Analysis circuit is applied to the STROBE input of U400 and to the input of U510C of the Front Panel Keyboard. When this level is LO, U400 is enabled and U510D is enabled due to the output of U510C being HI. When the K3 keycode bit goes HI, however, U400 is disabled and the output of U510C goes LO. This forces the output of U510D to go HI and it stays at this level until the K3 level once again goes LO.

Similarly for the Calculator Keyboard, the K3 keycode bit enables either U520 or U620 to check for a pressed key. If detected, a LO KDOWN level is generated and keycode incrementing ceases.

#### **LED DRIVERS**

The LED Drivers stage for the Front Panel Keyboard circuit consists of Q120 through Q330, DS620 through DS721 and their associated components. A HI from the corresponding keyboard flag applied to the base of any of these transistors through the associated base resistor turns on the transistor, illuminating the LED.

Q110 and its associated components compose the output driving stage used to produce an audible warning. The tone produced is generated by software toggling the level of the Audio flag input level to this stage. When the rear panel switch input at P210 is switched to ground, the audible warning is disabled by removing bias from Q110. Software may still toggle the Audio flag level when disabled in this manner but no tone will be produced.

The LED Drivers stage of the Calculator Keyboard circuit consists of U220D, U220E, DS800 and DS1000 and is similar in operation to that of the Front Panel Keyboard circuit in that a HI ERROR or BUSY level, applied to the open collector inverters U220D or U220E, from the Keyboard Interface and Signature Analysis circuit illuminates the corresponding LED on the Calculator Keyboard panel.

## **VERTICAL AND HORIZONTAL SAMPLER**

The Vertical and Horizontal Sampler circuit samples, stores, and buffers the instantaneous analog voltage levels from the Vertical Pickoff Amplifier and the Horizontal Channel Switch and Pickoff circuits (diagrams 8 and 10 respectively) so they may later be displayed on the crt

A schematic of the Vertical and Horizontal Sampler circuit is given on diagram 20, in Section 7, Diagrams and Circuit Board Illustrations. The schematic is divided by gray shaded lines separating the circuitry into major stages. These stage names are used to aid in identifying the components and portions of circuitry described.

#### **SAMPLING BRIDGE**

The Sampling Bridge stage consists of CR245, CR246, CR247, CR248, CR345, CR346, CR347, CR348 and their associated components. The sampling bridges provide a means of switching instantaneous analog voltage levels from their inputs to their outputs. Operation of the vertical and horizontal sampling bridges are identical; therefore only a description of the vertical Sampling Bridge is given.

Quiescently, sampling bridge diodes CR245, CR246 CR247 and CR248 are reverse biased due to the current flowing through R236, R237, T237, R241 and R243 biasing CR242 and CR244 on.

With the presence of a strobe pulse of approximately 10 ns duration from the Vertical Strobe stage, the Sampling Bridge diodes are forward biased for most of the pulse duration. The single-ended, positive strobe pulse applied to T233 results in both a positive and negative pulse applied to C234 and C235. These pulses are coupled through these capacitors and applied to T237 which serves to make these pulses equal and opposite. This pulse current flowing through R241 and R243 is greater than, and opposite to, the normal quiescent currents and the Sampling Bridge becomes forward biased.

When the Sampling Bridge is forward biased, the output voltage of the bridge at C245 follows the input voltage developed across R245. When the strobe pulse ends, the diodes are once again reverse biased and C245 holds (stores) the analog voltage level sampled at the input of the Sampling Bridge until the next strobe pulse occurs. This level is maintained since the impedances of the reverse biased diodes of the sampling bridge and the IGFET (insulated gate field effect transistor) to which C245 is connected are very high, preventing appreciable current leakage from occurring.

#### **STROBE INPUT**

The Strobe input stage consists of Q206, Q207, DI211 and their associated components. This stage interfaces TTL levels to the Sampler's ±15 volt environment. It also delays the horizontal strobe command with respect to the vertical strobe command. This is necessary because hardware in the analog portion of this instrument delays the vertical signal with respect to the horizontal sweep at all times. In normal operation, the horizontal sweep ramp is applied to the horizontal sampling bridge and the sampled data (after digitizing) is used as a memory address for storing the value of the vertical point just sampled (and digitized). The delay incorporated in the Strobe Input stage is used to recreate the proper X-Y time relationships in memory by delaying the sampling of the horizontal value by a time approximately equal to the amount the vertical signal is delayed to the sampling bridge by the crt delay line.

The VSTB (vertical strobe) command applied to the base of Q206 through R203 is current buffered and applied to the emitter of Q207. This is voltage buffered and applied to delay line, DL211, and transistor Q222 of the Vertical Strobe stage. The output of the delay line, DL211, is applied to the Horizontal Strobe stage and is delayed in order to recreate proper time relationships between vertical and horizontal samples.

#### **VERTICAL AND HORIZONTAL STROBE**

The operation of the Vertical and Horizontal Strobe stages are identical, therefore only the Vertical Strobe stage is discussed.

The Vertical Strobe stage is made up of Q222, Q223, Q227 and their associated components. This stage produces a narrow sampling pulse to be applied to the Sampling Bridge stage with the presence of a vertical strobe command from the Strobe Input stage.

The vertical strobe command from the Strobe Input stage is applied to the base of  $Q222$  as either a HI or LO ( $Q207$ operates only saturated or cut-off). When this command goes LO, indicating that a strobe pulse is to be generated. the emitter, and thus the collector of Q223 goes LO, pulling the base of Q227 LO through CR226. This saturates Q227, pulling its collector to about +14.3 volts from its previous -9 volt potential.

This transition causes a reverse current to flow in CR231 for a period of about 10 ns, forward biasing CR232 for this time. This pulse is coupled to T233 of the Sampling Bridge stage.

#### **VOLTAGE FOLLOWERS**

The operation of the vertical and horizontal Voltage  $\frac{1}{2}$  and an integral of the vertical Voltage Follower is given. Followers is identical, therefore only a discussion of the

The vertical Voltage Follower stage consists of Q250, Q251, Q252, Q256, Q262, Q263, Q273 and their associated components, connected as an operational amplifier voltage follower. Transistors Q251, Q252 and Q256 are each current sources for the remaining transistors within the stage. The analog voltage output of the Sampling Bridge stage is applied to the gate of Q250A of the vertical Voltage Follower stage. Any voltage change at this input gate results in a corresponding change of the output voltage of the stage at the collector of Q273.

If, for example, the input voltage at the gate of Q250A should go more positive, its source, connected to the base of Q262B, will also go positive. This causes more current to flow through Q262B, making its collector go more negative. At the same time, the collector of Q262A goes positive since Q262A and Q262B act as emitter coupled transistors. These changes applied to the bases of another emitter coupled pair, Q273 and Q263, cause the output at the collector of  $Q273$  to go more positive; to a value equal to the input voltage at the gate of Q250A.

#### **CHANNEL SWITCH**

The Channel Switch stage is made up of Q284, Q285, Q286, Q296, Q384, Q385, Q485, Q487, Q493, Q452, Q453 and their associated components. This stage

switches the sample voltages from either the vertical Voltage Follower or the horizontal Voltage Follower stages to the A/D output of the Channel Switch stage.

The  $H/\overline{V}$  Sel (horizontal/vertical) switching signal from the Digitizer circuit (diagram 26) is applied to the base of Q452 through R451. If for example, the H/V Sel signal should go HI, the base-emitter junction of Q452 will become reverse biased, turning off Q487 as well. Current through R452 now forward biases Q453 and the voltage across R485 caused by this current forward biases Q485. Emitter current for Q385 A and B flows through Q493 and Q485, allowing Q385A, Q385B, Q384 and Q296 to operate as a feedback amplifier.

The bases of Q385A and Q385B serve as the noninverting and inverting inputs of this amplifier respectively. In its balanced state (no transition occuring), the voltages at these inputs are equal and the output of the stage at the anode of zener diode VR296 is at a stable voltage level. Now, when the voltage applied to the base of Q385A from the Horizontal Voltage Follower stage changes, say in a positive direction, the amplifier inputs are momentarily in an unbalanced condition. Transistor Q385A conducts harder and additional current is drawn from the +15 V supply through R284, VR284, R384, Q384 and R385. This additional current flow through R284 pulls the base of Q296 negative. This transition is inverted at its collector and the output of the stage at the anode of VR296 tends more positive. The voltage divider formed by R294, R291, R290 and R292 applies a portion of this curriculum of this output voltage to the base of Q385B. The output will continue positive until the base of Q385B is at the same potential as the base of Q385A. Once again the input voltages are equal and the amplifier is in a balanced condition. Any subsequent change at the base of Q385A is responded to in a similar manner. Adjustment R290 sets the Gain of this stage and R380 sets the offset bias for this amplifier.

When the  $H/\overline{V}$  Sel input from the Digitzer circuit goes LO. Q452 and Q487 are turned on while Q453 and Q485 are turned off. This turns the amplifier stage just mentioned off, and at the same time, emitter current is provided to Q285A and Q285B through Q493 and Q487. Since Q284, Q285A and Q285B now replace (electrically) Q384, Q385A and Q385B respectively, these transistors, along with Q296 form an operational amplifier that operates identically to that previously described for the sampled vertical signal. Potentiometer R280 provides offset adjustment for biasing this amplifier.

#### **DECOUPLING FILTERS**

The Decoupling Filters stage consists of several Icr filters, which isolate current and voltage changes on any of the ±15 volts supply lines from the other supply lines.

# DIGITIZER CONTROL LOGIC

The Digitizer Control Logic circuit generates the addresses necessary for storing digitized data, dependent on the number of points per waveform selected by the operator. This stage also produces the control levels required for the digitizer system to request and assume control of the instrument busses in order to store digitized waveform information. A schematic diagram of the Digitzer Control Logic is given on diagram 21, in Section 7, Diagrams and Circuit Board Illustrations. The schematic is divided by gray shaded lines separating the circuitry into major stages. These stage names are used to aid in locating and identifying components and portions of circuitry discussed.

#### DATA/CLOCK SELECT

The Data/Clock Select stage consists of U1220, U1230, U1320, U1420B, U1510A, U1510B, U1530C and U1530D. This stage determines, from the acquire word (Acquire Word Bus) indicating PPW (points per waveform) resolution, what portion of a memory write address for storing digitized waveform information should be derived from the A or B Word Bus and how much should come from the digitizer circuitry. It then provides proper data switching and the necessary clock sequencing to generate such an address.

Integrated circuit U1220 is a presettable four-bit synchronous up/down counter connected in the countup configuration. When a VSTB (vertical strobe) pulse appears at its LD (load) input, the LO levels at its A, B, C and D inputs appear at its Q outputs. When  $\overline{\text{VSTB}}$  returns HI, these LOs are latched into the IC. This LO VSTB level, also applied to U142OB and U151OA, sets their respective Q and  $\overline{Q}$  levels applied to U1320 LO. The LO  $Q<sub>D</sub>$  level applied to the S (set) input of U1510B sets its  $\overline{Q}$ output LO. This is applied to the G2 input of U1320, enabling it to read its 1CØ and 2CØ inputs and apply this data to its 1Y and 2Y outputs. When the VSTB level returns HI, U1220 begins counting from 0 at a 10 MHz rate as the SR CLK (shift register clock) becomes enabled with the presence of a HI RNSAR (successive approximation register running) level applied to U1530C through U1320. As U1220 counts, U1230, a 4-bit magnitude comparator, compares the resulting 4-bit word generated by U1220 to that word applied to its A inputs from the Acquire Word Bus. As long as this 3-bit word is greater in magnitude than the magnitude of the word generated by U1220 (remember U1220 started counting at 0), the D level applied to U1510A remains HI. When the two magnitudes become equal however, this level goes LO and the next SR CLK pulse causes the  $\overline{Q}$ 

output of U1510A to go HI, disabling the SR CLK by switching the 2Y output of U1320 to ground potential. The number of pulses counted thus far represents the number of data bits shifted into the shift registers of the Address Generator stage from the Address Select stage as explained in those descriptions.

A short time later, the ESAR (end from successive approximation register) pulse (indicating that digitizing of a data point is complete) clocks U1420B, switching its Q output to a HI level. This HI, applied to U1320 of the Data/Clock Select stage once again enables the SR CLK by allowing the data at its 1C3 and 2C3 inputs to be transferred to its 1Y and 2Y outputs. Now, data is clocked to the Address Generator stage from the DSAR (successive approximation register data) input applied to the 1C3 input of U1320. As this data is clocked to the Address Generator stage, U1220 resumes counting. When its Q<sub>p</sub> output tied to U1510B goes HI (count 8). each succeeding SR CLK applied to U1510B clocks the data present at its D input to its Q output. This D input level remains HI until both the QB and Qc outputs of U1220 next go HI (count 14). The next SR CLK (count 15) causes the  $\overline{Q}$  output of U1510B to go HI and, at the same time, clocks the 15th bit of address data to the Address Generator stage. The HI applied to the G2 input of U1320 disables this IC and thus the SR CLK. Near the beginning Digitizer Control Logic circuit, reinitiating the initial  $\delta^{(3)}$  conditions and the entire cycle again. of the next digitizer cycle, a VSTB pulse is applied to the

#### **BUS CONTROL**

The Bus Control stage consists of U1330B, U1330C, U1420A, U1430A, U1430E, U1430F, U1520B, U1620B, U1630D, U1730A, U1730B, U1930, C1330 and R1320. This stage is responsible for generating the digitizer bus request to the microprocessor board, indicating that a point is being digitized and will need to be stored, as well as performing the proper handshaking with other circuitry in the instrument for the proper transfer and storage of digitized waveform information.

This stage operates, and is described, in two distinct modes; the first being the Internal Acquire Mode in which the oscilloscope is digitizing waveform data points in a pseudo-random manner. The second mode is the External Acquire mode (or single-shot mode) in which the clock internal to the 7B87 Time Base plug-in or from its external clock input is used to digitize a single sweep in a sequential fashion.

#### Internal Acquire Mode

When operating in the Internal Acquire Mode, the Bus Control logic stage requests use of the data, address and control busses at the time a data point is sampled and before it is digitized. Requesting control of the busses at this time, as opposed to when the data point is fully digitized and ready for storage, enhances digitizer throughput (the number of data points that the digitizer system may acquire and store in any length of time) by reducing the amount of time that the digitizer has to wait to gain control of these busses.

Initially the LO system RESET level applied to U1520B forces its Q output HI and the  $\overline{Q}$  output LO, resulting in a HI applied to U1730B and a HI DMEM (digitizer memory enable) level. The HI applied to the D input of U1730B is clocked into this flip-flop with the presence of a delayed clock pulse applied to it through U1630D, U1330C, R1320 and U1330B. With acquire word bit 12 (from the Acquire Word Bus) applied to U1630D LO (Internal Acquire Mode), a LO to HI transition of the H/V  $\overline{Q}$ (horizontal/vertical) level at its other input from the Data/Clock Select stage, results in a HI level applied to U1330C, clocking U1730B after a time delay determined by R1320 and C1330. As U1730B is clocked, the LO resulting at its  $\overline{Q}$  output is applied to U1930. When acquiring, either internally or externally, bit 13 of the acquire word applied to U1930's A select input is always HI. Bit 12, applied to the B select input, is HI only when acquiring externally and, as was mentioned earlier, is now LO since the instrument is acquiring internally. These two select levels allow the data at the 1C1 and 2C1 inputs of U1930 to be applied to its 1Y and 2Y outputs respectively. The LO level applied from U1730B to U1730A through U1930 resets U1730A, ensuring that the digitizer is not requesting the busses. The resulting LO at the Q output is applied to U1730B, resetting its  $\overline{Q}$ output HI. This is the initializing sequence followed when a system reset occurs during power up.

Now that the stage is initialized, it may now monitor the activity of the digitizer. A HI GSF (good signal flip-flop) level from the Z-Axis Amplifier stage (diagram 13) applied to the D input of U1730A indicates that valid data is available to be sampled. When a HSTB (horizontal strobe) occurs, indicating that valid data has been sampled, this HI GSF level is clocked into U1730A and a LO BRDIG (digitizer bus request) is generated at its  $\overline{Q}$ output. When the microprocessor (diagram 28) recognizes this bus request, it may either ignore it or grant control of the busses to the digitizer, depending on what the microprocessor is doing at that time.

If the busses are not granted to the digitizer, the next delayed clock pulse applied through U1630D, U1330C, R1320 and U1330B to the clock input of U1730B

changes the  $\overline{Q}$  output level to LO. This resets U1730A through U1930 and BRDIG is removed. At the same time that the digitizer bus request is removed, the LO level at the Q output of U1730A applied to U1730B resets this abort level to a HI, once again establishing initial conditions so that the next valid data point may request the busses as previously described.

If the busses are granted to the digitizer, the LO BGDIG (digitizer bus grant) from the DMA Control circuit (diagram 24) enables U1430E and U1430F. At this time a LO  $R/\overline{W}$  level and a HI  $\overline{MEM}$  (memory enable) level result at their respective outputs. Since the digitizer is a device that may only write to memory, U1430E is connected so that it may only generate a LO  $R/\overline{W}$  level when enabled. The next clock to U1420A through U1630D, resulting when the horizontal data is through being digitized, transfers the LO BGDIG level at the D input of U1420A to its Q output and applies it to U1520B. This resets U1520B and results in a LO MEM and DMEM levels applied to the Mother Board (diagram 37). The resulting LO at the Q output of U1520B is applied to the D input of U1730B. When the clock pulse, having been delayed by U1330C, R1320, C1330 and U1330B to allow this data level to settle, is applied to U1730B, the data is clocked

into the IC and its  $\overline{O}$  output remains at its HI level. This levels are generated, allowing only vertical data to be maintains the bus request and allows the remainder of stored into memory, thus decreasing the time LO BGDIG level applied to U1620B is the only bus grant present within the instrument at this time, the LO RBR applied also to U1620B affects only digitizer circuitry as other DMA devices ignore the RBR. The resulting LO at the output of U1620B sets the  $\overline{0}$  output of U1730B LO This resets U1730A through U1930 and the Digitizer Bus Request is removed. The WE (write enable) level applied to U1520B from the DMA Control circuit now goes LO indicating that transfer of data to memory is now occurring. At the end of data transfer, the WE level returns HI, clocking U1520B. This returns its  $\overline{Q}$  output to its LO level, terminating the LO DMEM and MEM levels. This ends the cycle and the digitizer bus grant is now removed. This cycle takes place each time a data transfer from the digitizer to memory occurs, when in the Internal Acquire Mode.

#### **External Acquire Mode**

Operation of the Bus Control stage when in the External Acquire Mode differs from the Internal Acquire Mode in that the  $\overline{ACQ}$  (acquire interrupt) level is applied to U1730A

via U1930 at its reset input while its set input is held LO. This is determined by the now HI level of bit 12 of the acquire word applied to U1930 at its B select input. The LO at the set input of U1730A sets the BRDIG level LO at all times. This bus request may only be terminated by a LO IACO level, indicating that the external acquire process is complete or has been manually terminated by the user, and is applied through U1930 to the reset input of U1730A. While digitizing data sequentially, as is the case when acquiring in the External Acquire Mode, it is necessary for the digitizer system to maintain bus control to ensure the storage in memory of all sampled data points: so the bus is requested at all times.

The HI mode bit 12, also applied to U1630D at this time. changes the time at which U1420A is clocked in relation to the digitizing sequence. When in the External Acquire Mode, the HI to LO transition of the H $\sqrt{V}$   $\overline{Q}$  signal. indicating that vertical data has been sampled, applied to U1630D results in a clock to U1420A. This has changed as, when in the Internal Acquire Mode, U1420A is clocked with a LO to HI transition of the H $\sqrt{V}$  Q level, indicating that both vertical and horizontal data has been sampled. This time change that occurs in the clock to U1420A changes the time that the DMEM and MEM

The Address Select stage is made up of U1030, U1130 and U1520A and provides a means for individual bits of the A word and B word to be selected and applied to the Data/Clock Select stage.

The 8 high-order bits from the A Word and B Word Busses of the Address Generator circuit (see diagram 22) are applied to U1130 and U1030 respectively. Only one of these ICs may be enabled at a given time as determined by U1520A. The incrementing three-bit address from the Data/Clock Select stage, applied to the A, B, and C inputs of U1030 and U1130, selects the addressed bit of the enabled IC and applies it to the 1CØ input of U1320 of the Data/Clock Select stage.

U1520A determines, from the acquire word and XY On levels, which Word Bus (A or B) should supply data to the Data/Clock Select stage, and enables the appropriate IC. When the Acquire Word Bus bit-11 is HI, U1520A's Q and  $\overline{Q}$  outputs toggle, alternately enabling U1030 and U1130, as the XY On signal from the Digitizer Clock circuit (diagram 23) clocks it.

This also generates the DTCSC (dual trace channel switch control) level used elsewhere in this instrument. If the Acquire Word Bus bit-11 should be LO, only U1030 is enabled since U1520A's Q output is latched LO.

#### INTERNAL ACQUIRE ADDRESS GENERATOR

The Internal Acquire Address Generator stage consists of two 8-bit shift registers, U830 and U930, connected serially to form a 16-bit register, and U1620D. This stage receives the sequential data clocked to it from the Data/Clock Select stage (made up of high order bits from the A or B Word Busses and data from the Digitizer circuit) and, after a 15-bit address word has been accumulated, buffers this word to the Address Bus when properly enabled.

The data applied to the data input of U930 is clocked into the IC and shifted sequentially on the rising edges of consecutive SR CLK pulses applied to the clock input, pin 12, of U930. This data consists of high order bits from either the A Word Bus or B Word Bus and the digital information derived from the digitizing of a data point by the digitizer circuitry, as selected by the Data/Clock Select stage, and is stored in this sequence. When a 15bit address word has been stored in this manner and the Bus Control logic determines that this data may be transferred, a LO applied to U1620D enables the outputs of U830 and U930 and this address word is applied to the http://manoman Address Bus.

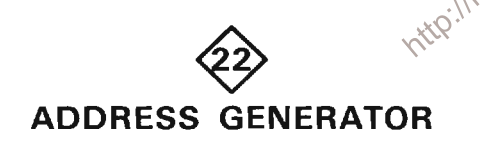

The Address Generator circuit generates unique 15-bit addresses for storage of digitized waveform information in memory (RAM). Memory addresses are generated when initiated by the microprocessor in either the Display Mode or the DMA External Acquire mode. A schematic diagram of the Address Generator circuitry is given on diagram 22 in Section 7, Diagrams and Circuit Board Illustrations. The schematic is divided by gray shaded lines separating the circuitry into major stages. These stage names are used to aid in identifying components and portions of circuitry discussed.

#### **COUNTER**

The Counter stage is made up of U200A, U300C, U300F, U400C, U400D, U600, U630, U1200 and U1300. Integrated circuits U600, U1200 and U1300 are presettable up/down counters and are set to count the number of bits necessary to complete display of a waveform for a particular resolution. The upper bits (five

to eight bits) are set directly from data on the Data Bus and direct one of the DMA (direct memory access) devices (under microprocessor control) to a to a particular memory block, for retrieval or input purposes. The lower ten to seven bits represent the changing portion of the generated address.

The data used to set the counter and the preset high order address bits is applied to the data input pins of U630, U1200 and U1300 from the Data Bus and to U600 through U630. With the presence of a LO WE (Write Enable) and an AWRD (A Word) pulse applied to U400D. this data is latched into U630 and the counters U600. U1200 and U1300 are set. Now, with each consecutive pulse applied to the count up input of U1200 from the output pin 7 of U1120 in the Word/Clock Select stage, the output address to the A Word Bus from the Counter stage advances one count. When U1200 overflows, the count up input of U1300 is clocked by the carry output of U1200. Similarly, U600 is clocked by the Qc output of U1300 through U300B.

In this way, the high order bits direct the DMA device to a specific memory block while the lower order bits generated by the counter sequentially step through the individual memory addresses of this block.

### **MODE WORD LATCH**

The Mode Word Latch stage consists of U200B, U300E, and U1720. Four bits of data, which define the mode in which the instrument is to operate, are clocked in and latched by U1720 with the presence of a DMDWRD (digitizer mode word) or WE (write enable) command. This mode word is applied to the Mode Word Bus, determining the source of the clock and the point at which a Full Once command is generated by the End-of-Count Detector stage.

#### A WORD BUFFER

The A Word Buffer stage consists of U620 and U730. This stage buffers the sequential addresses generated by the Counter stage to the Data Bus with the presence of a LO control level applied to pins 1 and 19 of U620 and U730. In the single-shot acquire mode, it is used to read the address of the last data point acquired. This address is used to determine the sequence in which data points were entered into memory and thus, the order in which this data should be displayed to properly represent the acquired waveform.

#### **END-OF-COUNT DETECTOR**

The End-of-Count Detector stage consists of U700, U1630C and their associated components. The 3 bits of the mode word applied to U700 selects data from one of 8 inputs to appear at its W output. In this way, one of five outputs of the Counter stage as well as the ERO (End of Readout) input from the Vertical Display and Control circuit (diagram 32) may be monitored.

The mode word, containing waveform resolution information, selects one of these outputs to detect when the Counter stage has counted either 128, 256, 512 or 1024 bits, corresponding to waveform resolution. When the selected output bit of the Counter stage changes state, the W output of U700 applies an inverse of this transition to U1630C. Since the rc network formed by R1630 and C1631 causes any transition at pin 10 of U1630C to be delayed with respect to that at pin 9 of U1630C, a positive-going Full Once pulse is produced at the output of U1630C on any transition of the W output level at U700.

#### WORD/CLOCK SELECT

The Word/Clock Select stage consists of U320A, U1120, U1830B, and U1400B. This stage, depending on the levels of the A and B inputs of U1120, selects the source of the clock input to the Counter stage and determines the source of the high order bits for the Address Output stage.

The B input of U1120 is bit 11 of the Mode Word. This bit, when HI, indicates that the instrument is in the  $\otimes^{\mathbb{C}}$ Display Mode. The A input of U1120 is derived from the IACO (acquire interrupt) and external clock levels through U1400B and is only high when the instrument is in the Acquire Mode. In this way, only the data at inputs 1C1, 1C3, 2C1 and 2C3 may be transferred to the 1Y and 2Y outputs.

When in the Display Mode (input B HI), the ADDADV (address advance) pulse applied to pin 4 of U1120 is switched to output pin 7 of U1120 and acts as the clock applied to U1200 of the Counter stage. At the same time, the B Word Sel level at pin 12 of U1120 appears at output pin 9 of U1120 and is applied to the Address Output stage, selecting the high order bits of the Address Output stage.

When in the Acquire mode, the display Mode Word bit 11 is LO, the  $\overline{IACQ}$  level at pin 5 of U1400B is HI and the Acquire Word Bus-12 at pin 4 of U1400B is Hl. This results in a HI applied to the A input of U1120 and the levels at the 1C1 and 2C1 inputs appear at the 1Y and 2Y outputs respectively. The Aux Clock (external clock address advance) signal is applied through U1120 to the clock input of the Counter stage at pin 5 of U1200 and the DTCSC (dual trace channel switch control) is applied to the Address Output stage, also through U1120.

Integrated circuit U320A, when clocked by the output of U1630C of the End-Of-Count Detector stage, disables the clock output of U1120 by applying a HI to pin 1 of U1120. This HI results as the HI mode word bit applied to the D input of U320A (bit 11) is clocked to its Q output. The  $\overline{Q}$ output of U320A produces the IDSY (display interrupt) level to the Microprocessor and Control circuit (diagram 28). The RDSY (reset display) and STPDSY (stop display) inputs to U320A from the Mother Board (diagram 37) serve respectively to enable and disable the clock select portion of U1120

#### **B WORD ADDRESS COUNTER**

When acquiring more than one waveform at a time, the data representative of the vertical deflection of each point going into memory must be organized into two memory blocks, each block representing a unique waveform. Since acquisition of data points alternates between waveforms, alternate data words must be directed into different memory blocks. The B Word Address Counter stage generates the secondary addresses required to do this. This stage is made up of U400A, U400B, U800 and U900 and acts very similarly to the setting of the high order bits in the Counter stage.

The B Word Address Counter stage accepts and stores eight bits of a data word from the Data Bus at the inputs Gof U800. This data is stored by U800 with the presence of a LO WE (write enable) and a LO BWRD (B Word) command at the inputs of U400B which produces a clock to U800. Four bits of the data latched into U800 are applied to U900 and, with the application of either a clock pulse from U400B, a Full Once pulse from U1630C to U400A or both. This results in a LO LD (load) command applied to U900 which sets the four output bits of this counter IC to the data levels at the corresponding inputs. The clock applied to the count up input of U900 is the same clock that is applied to U600. In this way, these two counters (U600 and U900) advance at the same rate, even though they are initially set to different values. The low order bits of the A Word from the Counter stage, in conjunction with the eight bits of data developed by the B Word Address Counter stage produce a unique B Word address as explained in the description of the Address Output stage.

#### **ADDRESS OUTPUT**

The Address Output stage consists of U820, U920, U1020, U1400D, U1620A and U1630B. This stage develops, from the A Word produced by the Counter stage and the partial B Word from the B Word Address Counter stage, two unique address words addressing two distinct blocks of memory. These two blocks of memory are alternately addressed when digitizing both channels of a dual vertical plug-in at the same time by alternating

the select level applied at pin 1 of U920 and U1020. These two ICs switch either the A or B high order bits at their inputs to their outputs, determining the highest eight bits of the output address. Integrated circuit U820 buffers the seven lowest bits from the Counter stage to the Address Bus when enabled.

And gate, U1400D, with the presence of a LO Acquire Word bit-12 or a LO DMEM level applied to it through U1620A and a LO ADDBUF (address buffer) level at its inputs, enables U820, U920 and U1020, applying a 15 bit address to the Address Bus. In this way, a 15 bit address consists of the seven least significant bits of the Counter stage and either the eight most significant bits from the Counter stage (making up the A Word) or the eight bits from the B Word Address Counter stage (making up the B Word). Both words are set from the Data Bus and, as mentioned, selection depends on the level to the select inputs of U920 and U1020.

The least significant bit of the A Word Bus applied to U820 through U1630B is inverted with the presence of a HI AWRDLSB (A Word least significant bit) command. This is used when displaying both a digitized and real time waveform. Normally, a stored waveform is presented on the crt by reading the digital data at each of the sequential addresses generated by this circuitry and by displaying the corresponding analog level at a predetermined horizontal displacement on the crt. When displaying both realtime and stored waveforms, however, stored waveform data is read and displayed only at every other sequential address. When a sequential address is left unread, a portion of the realtime sweep is displayed. The resulting display is presented much like a vertical chop display as described in the Mainframe Logic description. When the address of the last point of the stored waveform has been generated, the display of stored data begins again. The data now read and displayed consists of those addresses previously unread. In this way, all data in even addresses is displayed, and then all data in odd addresses is displayed, this cycle continuing until the instrument's mode is changed.

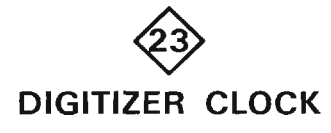

A special high-frequency clock is required for operation of the digitizer in this instrument. The Digitizer Clock circuit develops the necessary 10-MHz "Burst Clock", a series of 11 pulses, when data on the Data Bus indicates that digitizing of an acquired point is to occur.

A schematic diagram of the Digitizer Clock circuit is given on diagram 23 in Section 7, Diagrams and Circuit Board Illustrations. The schematic is divided by gray shaded lines separating the circuitry into major stages. These stage names are used to aid in identifying components and portions of circuitry discussed.

#### **CLOCK/SOURCE SELECT**

The Clock/Source Select stage consists of U1910A, U2000, U2100 and U2230D. Integrated circuits U2000 and U2100 make up an external clock divider while U2230D and U1910A provide selection of the clock source to the Clock Delay stage.

The external clock rate (Aux Gate B) from the 7B87 Time-Base unit (Ext-Clock input connector) applied to U2000 is divided by factors of two, four, and eight, and appear at the QA, QB and Qc outputs of U2000 respectively. These three clock rates along with the original external clock are applied to U2100 and, depending on the control levels applied to its A and B Select inputs from the Acquire Word Bus, one of these four clocks appears at the 1Y output of U2100.

The clock source is selected by U1910A in much the same manner as just described for selection of clock rate by U2100. The levels present at the A Select input (set from the Acquire Word Bus) and at the B Select input, determined by the mainframe DTCSC (dual trace channel switch control) level, select one of the four clock sources at the inputs of U1910A to appear at its 1Y output. These four clock sources include the clock output from U2100, two Source Restart pulses, and an inverted Source Restart pulse.

When the A Select input level of U1910A from the Acquire Word Bus (bit 12) is HI, indicating that the digitizer is acquiring in the External Mode, the 1Y clock output of U1910A alternates between the selected clock output from U2100 and the pulse generated by U1900D (Source Restart stage) and inverted by U2230D, indicating that a point has been completely digitized as the DTCSC level alternates between HI and LO, respectively. In this way, both points acquired from a dual channel vertical plug-in may be digitized with one clock pulse from the horizontal plug-in. Initially, a clock applied at the 1C3 input of U1910A is transferred to the 1Y output and applied to the Clock Delay stage. This triggers the remainder of the digitizer clock circuitry to properly generate digitizing clock pulses. The generation of these pulses will be discussed in the following subsections. After these pulses are generated, a source restart pulse is generated by U1900D and applied to U1910A through U2230D. At this time, if the DTCSC has already switched to a LO level, this pulse appears at the 1Y output of U1910A and

the Digitizer Clock circuit once again generates the clock pulses necessary to digitize another data point. In this way, the Digitizer Clock circuitry produces the required clock pulses to digitize the data from both channels of a dual-trace vertical plug-in with only one clock pulse from the A Horizontal time base.

When the A Select level is LO, indicating that the 7854 is in the Internal Acquire Mode, the output at pin 7 of U1910A may only be selected from its 1CØ and 1C2 inputs. These inputs are both derived from the source restart pulse previously mentioned so the DTCSC level at the B Select input of U1910A has no effect on the 1Y output level. In this manner, the Digitizer Clock circuit generates the eleven pulses required to digitize a data point, generates a Source Restart Pulse, and applies this pulse as a trigger to once again generate eleven more digitizing pulses. This cycle continues until the A Select level of U1910A goes HI. This results in a continual digitizing process at a rate as fast as electrically possible for this circuit.

#### **CLOCK DELAY**

The Clock Delay stage consists of U2210A, U2210B and<br>their associated components. This stage turns off the<br>analog scope portion of this instrument, initiates<br>digitizing of a data point, and then turns the analog complete. complete.

stage is applied to U2210A and U2210B. This pulse triggers both of these monostable multivibrators, and each produces a pulse whose width is determined by an external rc network. The pulse generated by U2210B is applied to the Z-Axis and Focus Amplifier circuit on diagram 13, and turns off the analog scope display. At The same time the pulse generted by U2210A is applied to U1900C of the Burst Counter stage and digitizing of a data point is initiated. When the pulse from U2210A ends, digitizing is terminated. At this time the digitized data is stored into memory. After this has occurred, the pulse from U2210B ends and the scope display is restored. The pulses generated by U2210A and U2210B are different lengths, and since both are initiated at the same time, the proper scope off - digitize - store - scope on sequence is always maintained.

#### **SOURCE RESTART**

The Source Restart stage consists of U1910B, U1900D and their associated components. It generates the Source Restart pulse to the Clock/Source Select stage.

The inputs to U1910B at 2CØ and 2C2 are derived from the Gated Oscillator stage and are HI when the circuit is not producing digitizing clock pulses. The input at 2C3 is tied to ground potential while that of 2C1 originates in the Clock Delay stage. The 2Y output is selected from these four inputs and depends on the levels of the A and B Select inputs (shown on U1910A of the Clock/Source Select stage).

When in the External Acquire Mode, the LO level from the 2C3 input of U1910B is applied to U1900D. Since U1910A and U1910B both switch together (when (and if) the DTCSC goes LO) the 2C1 input (XYON normally HI) is applied to U1900D through U1910B. This HI level produces a LO pulse at the output of U1900D and is applied to inverter U2230D. Since the 1C1 input has been selected by the A and B Select levels, this HI appears at the Y<sub>1</sub> output of U1910A, initiating another digitizing sequence.

When in the Internal Acquire mode (A Select LO), a HI level is applied to both the 2CØ and 2C2 inputs of U1910B from the Gated Oscillator stage when it has generated eleven digitizing pulses. This HI level is applied to U1900D and at the end of this generated pulse (on the

U1920B, Q2010, Q2020, Q2021 and their associated components. This stage, when properly enabled, produces a repetitive 10-MHz clock at the output of U1900B applied to the Digitizer circuit (diagram 26).

The oscillator within the Gated Oscillator stage is made up of Q2020, Q2021 and their associated components, and operates as follows (assume that Q2020 is off and Q2021 is conducting).

Capacitor C2120 charges negative to a level of about -4.3 volts, forward biasing Q2020. This causes a rapid voltage rise at its emitter which is coupled through C2120 to the emitter of Q2021, reverse biasing it. Transistor Q2020 continues to conduct as C2120 now discharges through R2121. When this voltage at the emitter of Q2021 reaches about -8.2 volts, Q2021 turns on pulling the base of Q2020 to a more negative level, reverse biasing this transistor. Capacitor C2120 once again charges negative through R2113 and the cycle repeats itself. Nand gate, U1900B inverts this output and buffers it at a TTL level to the Digitizer circuit (diagram  $26$ ).

Transistor Q2010 turns this stage off and on, depending on the logic level applied to its base from U1920B. When the base of Q2010 is LO, the transistor is turned on and C2120 is not allowed to discharge through R2113. This is the off state for the oscillator. When the base of Q2010 goes HI, the transistor is turned off and is essentially out of the circuit. In this state, the oscillator runs as previously described.

The gating of this clock is done by U1920A and U1920B. If the clock has previously been running but is now off, the  $\overline{Q}$  output of U1920B applied to the D input of U1920A is HI and the O output of U1920A is also HI since the last 10-MHz clock pulse applied to its reset input has set it to this level. When a digitizing sequence is to be performed. a pulse from the Clock Delay stage is applied to the clock input of U1920A causing the  $\overline{Q}$  output of U1920A to go LO. This LO applied to the S (set) input of U1920B sets its Q output HI and turns on the 10-MHz oscillator. The Burst Counter stage counts these clock pulses, and when the proper number of pulses has occurred, it generates a LO level and a clock pulse to the D (data) and clock inputs of U1920B respectively, turning the 10-MHz clock off. Generation of these levels will be discussed in the Burst Counter stage description.

#### **BURST COUNTER**

pulses from the Gated Oscillator stage and develops the  $\frac{5}{5}$  necessary signals to turn the continuation of the section of the section of the section of the section of the section of the section of the section of the preset number of pulses are counted. This stage \is made up of U1900A, U1900C, U2030A and U2130.

Integrated circuit, U2130 is a programmable counter that counts down from the preset number applied to its data inputs. The logical levels applied to these inputs are set from bit 12 of the Acquire Word Bus either directly or through U1900A (inverted). The data bits at these inputs are latched into U2130 with the presence of a Start pulse at its Load input. A HI at the inputs of U1900C produces the Start pulse that loads the counter. This same pulse sets the Q output of U2030A HI and applies this to the Gated Oscillator stage. As the 10-MHz clock pulses are counted down from the preset number, a point is reached where the counter overflows and the borrow output of U2130 is applied to U1920B of the Gated Oscillator stage as a clocking pulse. At this time the level at the D input of U1920B (HI) is clocked to the  $Q$  output and thus to the base of Q2010. Since this level remains HI, the clock continues running. The next time U2130 overflows, the borrow output clocks U2030A and U1920B once again. Since the previous clock to U2030A caused its Q output to change states, the LO applied to the D input of U1920B is now transferred to the base of Q2010. stopping the 10-MHz clock.

When the output of U1900A is LO, the Q output of U2030A is set LO initially, so the first borrow output to U1920B turns off the 10-MHz clock. This ability to determine whether the clock will be stopped on the first or second borrow output enables the clock to produce either 11 or 22 digitizing pulses.

Eleven pulses are necessary to digitize a vertical or horizontal data point, so only 11 are needed at one time in the Y-T (vertical-versus-time) digitizing mode. When digitizing in the normal X-Y, (horizontal-versus-vertical) mode, or as in the case when digitizing both channels of a vertical plug-in unit in the Y-T mode, 22 pulses (two individual bursts of 11 pulses) are required. In the Y-T (realtime) mode, vertical data points are digitized sequentially at the rate of the clock applied from a 7B87 time base unit to the 7854 mainframe. Digitizing with any other type of time base may only be done in the normal (X-Y) mode. Digitizing in this mode is done in a random (for all practical purposes) manner.

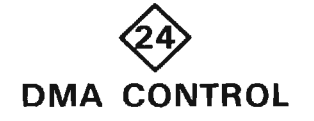

Corr The DMA Control circuit generates the timing sequence and control levels necessary for DMA (direct memory access) devices, internal to the instrument, to take control of the instrument busses. A schematic of the DMA Control circuit is given on diagram 24, in Section 7, Diagrams and Circuit Board Illustrations. The schematic is divided by gray shaded lines separating the circuitry into major stages. These stage names are used to aid in locating and identifying the components and the portions of circuitry discussed.

Three distinct DMA modules exist within the 7854 system (digitizer, readout and display). These modules operate asynchronously with respect to the system microprocessor and the other modules. Each performs its specific operation at a rate completely independent of the others.

In the process of completing one cycle of its operation, each module must directly access memory. This DMA operation is initiated by the individual module asserting its bus request to the DMA Control circuit, requesting use of the system busses as it requires them. These requests are synchronized to the system microprocessor by latching all pending requests on  $\Phi 4$  of the system clock and checking requests on the following  $\Phi$ 1. The latched requests are prioritized and a DMA request is sent to the microprocessor indicating that a DMA module requires service.

Memory cycles must always be completed so, on the next non-memory cycle, the microprocessor signals the DMA Control circuit that the system busses are available for DMA use. The identity of the highest priority requester has been encoded and is now decoded to issue a bus grant to the requesting module. DMA modules may only use the system busses when they are granted specifically to them. The requesting module, sensing that the busses are now available to it, signals the DMA Control circuit with a MEM level when it is ready to use the busses. (Since the digitizer requests use of the busses before it is actually ready to use them, this "tell me when you're ready" approach is required.) This MEM level is latched on  $\Phi$ 2 of the system clock and up until this time, bus grants may be changed depending on the priorities of bus requests present in the system.

As a DMA module begins using the system busses, its bus request (and thus its bus grant) is latched for the remainder of the cycle to prevent a higher priority bus request from interrupting this memory cycle (all memory cycles must be completed once initiated to ensure valid results). As the DMA cycle nears completion, the DMA Control circuit issues a RBR (remove bus request) command to all modules. The module with the active bused control of the instrument busses.<br>
grant recognizes that this RBR is directed to it and<br>
removes its bus request if it doesn't require another DMA<br>
cycle. Removing

#### **BUS REQUEST LOGIC**

The Bus Request Logic stage consists of U120, U130, U300A and R130. The Bus Request levels applied to the D inputs of U130 from the digitizer (BRDIG), the readout (BRRO) and the display (BRDSY) circuits are clocked into U130 by the rising edge of  $\Phi 4$  of the 3-MHz free-running clock. When enabled by a LO level at its El input from inverter U300A, U120 encodes the highest priority LO level appearing at its inputs into a 3-bit binary code. Normally U120 is enabled because the RESET (system reset) level applied to U300A is only LO during power up. These 3 bits, representing the identity of the highest priority bus request pending, are applied from U120's A outputs to the Bus Grant Logic stage. Any time a LO level is applied to one of the inputs of U120 and the IC is enabled, a LO GS output is generated, resulting in LO DMAREO (DMA request) This tells the microprocessor that a DMA device requires service.

#### **BUS GRANT LOGIC**

The Bus Grant Logic stage consists of U220 and U230. This stage generates bus grant levels to the digitizer (BGDIG), readout (BGRO) and display (BGDSY) circuitry. The bus grants are permission for each respective module to use the instrument busses for a transfer of a word to or from memory.

The highest priority bus request applied to the Bus Request Logic stage is encoded and applied from that stage to the D inputs of U230 of the Bus Grant Logic stage. When the enable input levels at pins 4 and 13 are HI as determined by the DMA Timing Logic stage, the data levels applied to the D inputs of U230 appear at the corresponding Q outputs. When the enable goes LO, the outputs do not follow the inputs but are latched at their levels immediately prior to the transition. These output levels are applied to the A, B and C inputs of U220. This IC decodes the information at these inputs, resulting in a LO at one, and only one, of the outputs when properly enabled by the DMA Timing Logic stage. These LO outputs are the bus grant signals to the various DMA devices and result only when the microprocessor has suspended its operation after recognizing that a DMA device requires service, allowing that DMA device to take

Control) circuits respectively. This stage consists of U100A, U100B, U100C, U110A, U110B, U200C, U210B, U300D, U310A, U310B, U310C, U310F, U320B, C110, and R111.

When power is initially applied to the instrument, the **RESET** level from the Microprocessor and Control circuit (diagram 28) goes LO during a portion of the power up sequence. This LO sets the  $\overline{Q}$  output of U210B LO and that of U320B HI (through U100A). At the same time, this disables U120 of the Bus Request Logic stage and U220 of the Bus Grant Logic stage. After power up, the RESET level goes HI and remains at that level for the rest of the instrument's operation. This HI is inverted by U300A and enables U120 by pulling the El pin LO.

The HOLDA (hold acknowledge) level from the Microprocessor and Control circuit is normally LO (when the microprocessor has control of the instrument busses). This LO level applied to U100B results in a LO at its output. This is inverted by U110A and enables U230 of the Bus Grant Logic stage. When enabled, U230 transfers whatever is at its D inputs to the corresponding Q output. Since the RESET level is now HI, U120 is now enabled and checks for a LO level applied to it by U130. If one or more bus requests are present, the GS (group strobe) output of U120 goes LO, producing the DMAREQ level to the microprocessor, indicating that a DMA module requires service. At the same time the data from the A outputs of U120 is applied through U230 to U220 as previously described.

When the microprocessor has recognized that a DMA request is pending, a HI HOLDA (hold acknowledge) level is generated on the next non-memory cycle, indicating to the DMA Timing Logic stage that it has suspended its internal operations and does not require the instrument busses. This HI HOLDA level applied to U310B enables U220 and the proper bus grant is generated. Inverter U310F is also enabled at this time and the LO Q level of U320B applied to its input results in a HI  $\overline{\text{WE}}$  (write enable) level.

This HI HOLDA level applied to U310B also results in a LO applied to U200C. When the readout or display systems are the DMA devices recognized by the microprocessor, the MEM level applied to U200C goes LO soon after the bus grant is given. When the digitizer is the highest priority DMA device requesting service, a possibility exists that it may not be ready to transfer its data when granted the instrument busses (this is  $\sqrt{2}$ because the digitizer requests the busses before of actually needs them to speed up transfer of digitized data). In this case the MEM level goes LO, indicating that it is ready to use the bus, some time after the bus grant is given. In either case, when both the HOLDA level is HI and the MEM level applied to U200C is LO, the output of U200C applied to the D input of U210B goes LO. On the rising edge of the 3-MHz  $\Phi$ 2 clock U210B's  $\overline{Q}$  output toggles Hl.

At this time, all inputs to U110B are HI, generating a LO RBR (remove bus request) to all DMA devices. The DMA device that received the bus grant recognizes this RBR level (by gating the remove bus request pulse with the active bus grant) and so removes its bus request.

When the  $\overline{Q}$  output of U210B toggles HI, all inputs to U100B are at a HI level, producing a HI applied to U110A. This results in a LO applied to the enable inputs of U230, latching the present data at its inputs into the device. This is the data representing the highest priority bus request and is applied to U220.

Since the RESET and HOLDA levels applied to U100A are HI, the action of the  $\overline{Q}$  output of U210B toggling HI results in a HI level applied to the R (reset) input of U320B. On the next rising edge of the 3 MHz  $\Phi$ 1 clock, the outputs of U320B toggle and a HI is applied to U310F. Since this inverting buffer is enabled, a LO WE level results.

At the same time the Q output of U320B toggled HI, its  $\overline{Q}$ output applied a LO to inverter U310A. Capacitor C110 now charges to a HI level through R111. The next rising edge of the 3 MHz  $\Phi$ 1 clock causes U320B to toggle, resulting in a HI WE level (disabling memory) and a HI at its  $\overline{Q}$  output (U210B can't toggle to reset U320B because its D input remains LO). This HI at the  $\overline{0}$  output of U320B is applied to U310A and U100C. Since C110 was charged to a HI level and it can't discharge instantly to the LO level now present at the output of U310A, a short positive pulse results at the output of U100C. This is inverted by U300D and applied to U100B. This negative pulse results in a pulse applied to inverter U110A. The resulting positive pulse applied to U230's Enable inputs allows another encoded bus request to be latched into this IC and be applied to U220's inputs. If a new bus request is present, U220 decodes it and the microprocessor allows the DMA device to be serviced.

When the microprocessor determines that it no longer is required to allow DMA devices control of the instrument busses and that the present DMA cycle is complete, its ROLDA level returns to a LO state. This disables U220 and U310F, resets U320B through U100A, and applies a LO to the D input of U210B. On the rising edge of the 3 MHz  $\Phi$ 2 clock, the  $\overline{Q}$  output of U210B changes states and the circuit is once again in its initial state. Subsequent DMA requests are handled in a similar manner.

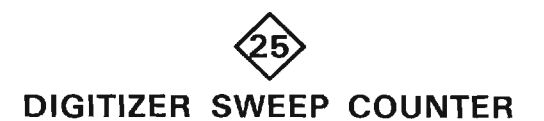

The Digitizer Sweep Counter circuit is used to determine if enough complete sweeps have occured to represent a valid waveform. A schematic of the Digitizer Sweep Counter stage is given on diagram 25, in Section 7. Diagrams and Circuit Board Illustrations. The schematic is divided by gray shaded lines separating the circuitry into major stages. These stage names are used to aid in identifying and locating the components and portions of circuitry discussed.

#### **ACQUIRE WORD REGISTER**

The Acquire Word Register stage is made up of U200D, U2230F and U1820. It latches the eight highest order bits from the Data Bus into U1820 with the presence of a LO AMDWRD (A mode word) and a LO WE (write enable) at the inputs of U200D. This produces a clock to U1820 through inverter U2230F, latching these bits into U1820 and applying them to the Acquire Word Bus. Portions of this word are read from this bus by other circuitry within the instrument to determine the mode in which they are to operate.

#### **SWEEP COUNTER**

The Sweep Counter stage consists of U1000 and U1100. This stage is an eight-bit pre-settable counter that counts the number of complete sweeps that are detected by the Complete Sweep Detector stage. The eight least significant bits from the Data Bus are loaded into the counter ICs with the presence of a LO level at their load inputs from U200D. Each succeeding pulse from the Complete Sweep Detector stage applied to input pin 4 of U1100 causes the counter to count down from the preset number. When the counter has counted to zero, the next pulse causes the counter to produce a LO pulse at the borrow output of U1000. When this pulse returns to its counting terminates.

#### **GATE SELECT**

signals are selected when acquiring using the A and B Horizontal plug-ins respectively. The flip-flops at the 2CØ and 2C1 inputs of U1720, made up of individual nor gates (U2220), are used to condition the ASWPG and BSWPG signals, keeping them free from multiple transitions on their falling edges. This is accomplished by having the corresponding Holdoff signal (A or B) reset the flip-flop at the end of the sweep before the erroneous transitions occur. The Ext Stop (external acquire stop) signal from the Delay Gate B of a 7B87 time base unit is selected when acquiring in the External Acquire Mode and is used only when acquiring samples in sequential fashion, at a rate determined by the time base.

#### **COMPLETE SWEEP DETECTOR**

The Complete Sweep Detector stage is made up of U1610A, U1610B, U1710A, U1710C, U1830A, U2230A, U2230B and C1610. This stage detects the beginning and end of a sweep gate pulse and, if detected in the proper order (beginning before end), produces a clock pulse to the Sweep Counter stage, indicating that a complete sweep has occurred.

Upon power up, the system RESET input level applied to U1400A goes LO. This applies a LO level to U1710A, resulting in a LO at its output. This is applied to the R (reset) input of U1610A to reset it and also to U1710C. The resulting LO at the output of U1710C is applied to the reset input of U1610B and resets its Q output to a LO.

The first Gate pulse from the Gate Select stage applied to the Complete Sweep Detector stage after the reset level returns to HI, causes the Q output of U1610A to change states, going HI, coincident with the leading edge of this pulse. The HI levels at pins 1 and 2 of U1710A, determined by bits 13 and 12 of the Acquire Word respectively, along with the HI level applied to pin 13 of U1710A produce a HI at the output of U1710A. This HI, in conjunction with the HI Q level from U1610A and the HI Q level from U1610B, applies a HI to the R input of U1610B through U1710C. This enables U1610B to change states when clocked and does so coincident with the end of the Sweep Gate pulse applied through U2230B to its clock input. The Q output of U1610B goes HI while the  $\overline{Q}$  output discharges C1610 until U1710C senses this level as LO. The resulting LO at the output of U1710C is applied to the reset input of U1610B, resetting the Q output LQ. This pulse is applied to the Sweep

HI state, the Acquire Stop stage is clocked and sweep<br>
counter stage and signifies that a complete sweep has<br>
counting terminates.<br> **GATE SELECT**<br>
The Gate Select stage is made up of U1720 and U2220<sup>2</sup>. Acquire Word bit 12 applied to U1830A returns to HI, the first Full Once pulse generated by the 7B87 plug-in clocks the Q output of U1830A HI. The HI applied to U2230A from the Acquire Word Bus results in a LO at the S input of U1610A, setting its Q output HI. With the end of the Ext Stop (external acquire stop) gate pulse applied through U1720 to U2230B, U1610B is clocked and a complete sweep pulse is produced and applied to the Sweep Counter stage. In the 7B87 External Acquire Mode, only the end of a gate pulse is necessary to properly generate a complete sweep pulse. This is true because acquisition of all data in this mode is done sequentially, unlike Internal Acquisition.

#### **ACQUIRE STOP**

The Acquire Stop stage generates the Acquire Done Clear signal to stop signal acquisition (digitizing) when either it senses that the Sweep Counter has determined that memory is full, the AQS ABORT (acquire single-shot abort) pushbutton on the rear panel has been pressed or when a GPIB device needs to interrupt acquisition. This stage consists of U1400A, U1530B, U2230C, U2030B and R2020.

A LO level applied to an input of U1400A from either the RESET input or from U200D applies a LO level to the R (reset) input of U2030B, resulting in a HI  $\overline{Q}$  output level. This HI level indicates that the digitizer system should be acquiring data points. When a preset number of sweeps have occured, the Sweep Counter stage produces a Borrow output pulse, indicating that a preset number of sweeps have occurred. As the Borrow output pulse returns to its normally HI state, U2030B is clocked. The Acquire Done Clear level may also be set LO to stop digitizing by applyig a LO level to the S (set) input of U2030B through the rear-panel AQS ABORT pushbutton or by a GPIB device asserting a LO IGPIB (GPIB interrupt) level.

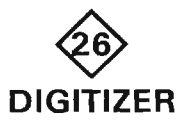

The Digitizer circuit accepts analog voltage levels from the Vertical and Horizontal Sampler circuits (diagram 20) and converts them to a corresponding 10-bit binary code. These individual 10-bit words are stored in memory (RAM) and used by the microprocessor to reconstruct a complete stored waveform. The digitizer used in this converter and is used to obtain both high resolution and  $\circ$  high speed conversions. approximation A/D converter presets the reference level of a comparator to one half of the allowable range for inputs (average voltage level of maximum and minimum allowable input levels). The analog input voltage level is compared to this set reference level and one bit of digital information is set, indicating a greater than or less than condition, depending on the result of this comparison. A shift register is advanced and a new reference level is set for the comparator. This new reference level is equal to either the sum or the difference of the initial reference value and one-half of this value. Depending on the result of this new comparison, a new bit of digital data is set. This process continues, always adding or subtracting a voltage level of one-half the previous value added or subtracted, until all data bits are set. The combination of all set data bits is the digital representation of the applied analog signal.

A schematic of the Digitizer circuit is given on diagram 26 in Section 7, Diagrams and Circuit Board Illustrations. The schematic is divided by gray shaded lines separating the circuitry into major stages. Sub-headings in the following description use these stage names to aid in identifying and locating components and portions of circuitry discussed.

#### **COMPARATOR**

The Comparator stage consists of U510, Q513, Q514 and their associated components. It compares the input analog level at pin 2 of U510 to the step-analog level generated by the combination of the Approximation Generator and D/A Converter stages applied to it at pin 3. Its output, at pin 7, is used to set one bit of data in the Approximation Generator stage. Transistors Q513 and Q514 buffer and invert this logic level. This resulting signal is applied to the Approximation Data latch stage to set one bit of serial data.

#### **APPROXIMATION GENERATOR**

The Approximation Generator stage consists of Q556. U519B, U554C, U554D, U569A, U569B, U570, U575, U580, U585, U590, U595 and their associated components. This stage, in conjunction with the D/A Converter stage, produces the varying analog-step voltage to which the analog input voltage is compared in the Comparator stage.

A clock pulse applied to U569B, U570 and U519B, through U503D and U503A, produces a HI Q output level at pin 9 of U569B, assuming that the R (reset) input level at pin 13 of U569B is HI. This reset level is HI only when the clock pulse to U519B is HI and the Q10 output of US70, a 10-bit shift register, goes HI due to a shift occurring. At this time, the output of U519B goes HI, clocking U569A to a HI  $\overline{Q}$  output level at pin 6. The next clock pulse to U569B produces a HI Q output level applied to the D (data) input of the shift register, U570. At the same time, U570 is clocked and this HI level at the D (data) input of U570 is transferred to its Q1 output, pin 11. This changes the set level, pin 4 of U569A, to a LO, forcing its  $\overline{Q}$  output LO. This is applied to U569B as a LO reset pulse and the Q output of U569B goes LO. On the next clock pulse, the Q1 level of U570 goes LO due to the LO at its D input. The previously HI level of Q1 is shifted to the Q2 output. Each consecutive clock pulse shifts this HI level by one step until the HI level reaches the Q10 output, at which time the entire cycle repeats itself. This results in a continuous stepping of a HI output bit from output Q1 all the way through Q10 and then back to Q1, all steps occurring coincident with the applied clock.

The data latches, U575 through U595 in the Approximation Generator stage, initially transmit the logic level applied to their set input pins 5 and 12, to their output pins 2 and 15, respectively (after a reset pulse from the previous cycle is applied at pins 4 and 13 to reset output pins 2 and 15 to their LO state). Assume that all latches have just been reset and a HI level has just resulted at the Q1 output of U570. The output at pin 2 of U575 (the most significant bit) goes to a HI state

while the remainder of the latch outputs are LO. The D/A Converter stage "reads" this 10-bit data word and produces an output voltage, used as the comparator stage's reference, equal to one-half of the allowable input range for the comparator stage (see general Digitizer description above). This level is compared to the analog input level of the Comparator stage and the logic level output of the comparator is applied to all of the data inputs of the data latches of the Approximation Generator stage. When this comparator output level is HI, an input voltage greater than (more positive) the approximated reference is indicated; when LO, an input more negative than the reference is indicated.

On the next clock pulse to U570, the internally stored HI bit is shifted to the next most significant output, Q2 at pin 12 of U570. This shows up as a HI level at pin 15 of U575, which is fed to the clock input, pin 6, for the MSB (most significant bit) latch. This stores the level present at the D inputs in the MSB latch. The new 10-bit word applied to the D/A converter stage is translated to an analog voltage level equal to either the sum or the difference of the original reference voltage and one-half of that value (1%X if the MSB was set HI;  $\frac{1}{2}X$  if set to LO). This new reference level is compared to the analog voltage at the input of the comparator stage and a new<br>
comparison is made. The result of this comparison is<br>
applied to the D inputs of all the data latches of the<br>
Approximation DATA LATCH<br>
Approximation Generator stage. of the comparator, until all 10 bits of the Approximation Generator data latches have been set (see Fig. 2-35). This 10-bit word digitally represent the voltage level at the input of the comparator stage. After the 10th comparison, the latches are reset and the next clock restarts the cycle. Components U554D, R599 and C599 delay the shift of the HI bit to Q10 of U570 to produce the ESAR (end from successive approximation register) pulse used by the Digitizer Control Logic circuit (diagram 21).

#### **D/A CONVERTER**

The D/A Converter stage consists of U610, U620, U621A, U621B, U630A, U630B, and their associated components. This stage receives a 10-bit data word from the Approximation Generator stage and converts this data to a unique analog voltage level. This is then applied to the Comparator stage as the reference level for the next sequential comparison.

The data bits that are sequentially set and latched by the Approximation Generator stage are applied to the B inputs of U610 and U620. These 10 bits of data are converted (five by U610 and five by U620) to the unique voltage levels at their V<sub>out</sub> outputs, dependent on the fivebit binary code applied to their B inputs. These two voltages are summed and applied to the Comparator stage. Resistor R620, along with the LSB Match adjustment, R623, reduces the effect that the output of U620 has in this summation by a magnitude of 32 in relation to that of U610. Adjusting R623 accurately sets the magnitude for each incremental analog step by varying the reference current in U620. Inverters U621B and U621A are used to set reference currents and thus the voltage output limits of U610 and U620 respectively. The output of this stage at TP620 is limited by these references to a maximum of +1.5 volts and a minimum of -1.5 volts. Between these limits, there are 1024 unique analog voltage step levels that may result at this output, dependent on the 10-bit data word applied to the stage.

when enabled by the Digitizer Control Logic circuit (diagram 21).

Each comparison made by the Comparator stage results in a logic level at the output pin 7 of U510 that is inverted by Q513 and applied to pin 6 of U503B, the input of the Data Latch stage. The 10-MHz  $\Phi$ 1 clock is delayed by U503D, U503A, U554B, R553 and C553 and is applied to the clock input of U520, a 10-bit shift register. This ensures that the Comparator stage has had time to do its comparison and that the data at the D input of U520 has settled and is valid. Each time this delayed clock goes HI, a new bit of data is entered into the register and previous bits are shifted to the next output. After 10 bits of data are stored and shifted, the  $\overline{H}/V$  Q input from the Digitizer Control Logic circuit is applied to the clock input, pin 11, of U521 to latch these data levels. The DMEM (digitizer memory) enable level from the Digitizer Control Logic circuit enables the buffers within U521 and U522 and the 10-stored data bits, representing the value of the analog input to the Comparator stage, are buffered to the Data Bus.

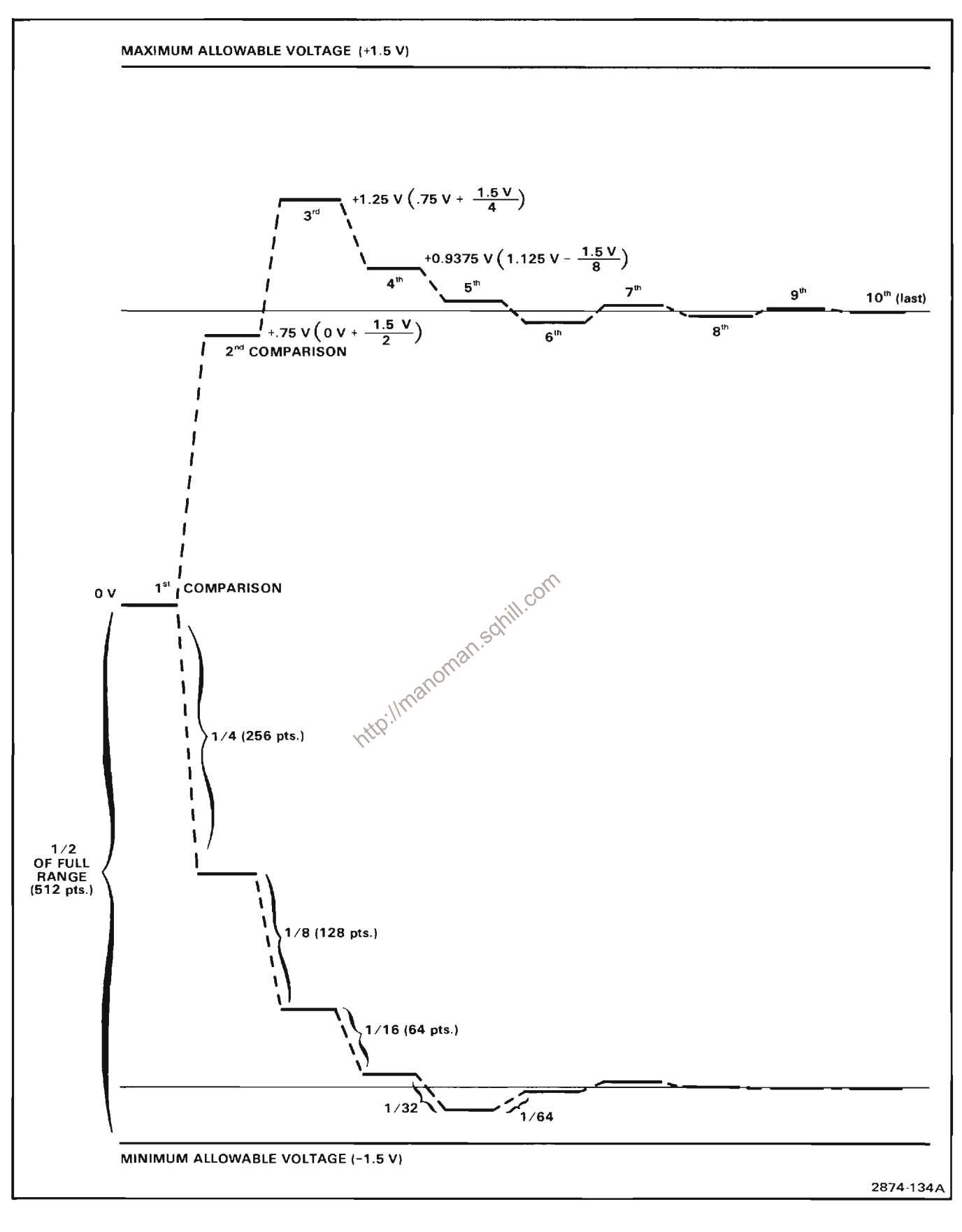

Figure 2-35. Comparison sequence of Successive Approximation Register for two random voltage samples.

#### **VOLTAGE REFERENCE**

The Voltage Reference stage consists of U533 and its associated components. This stage sets both the +1.5 volt reference and -1.5 volt reference for the D/A Converter stage. Inverter U533 is connected as a feedback amplifier and both reference voltages are taken from its feedback network.

#### **CLOCK CONDITIONER**

The Clock Conditioner stage is made up of U503A, U503C and U503D. This stage shapes (narrows) and delays the clock pulse to the Comparator stage. By inverting the clock pulse and applying it to U503C along with the normal clock pulse, a short duration pulse is produced at the output of U503C at the end of the normal clock pulse. Since the inverted clock applied to U503C has a one-gate longer electrical path than the normal clock, the period of the resultant clock pulse at the output of U503C is equal to the propagation delay time through U503D (see Fig. 2-36).

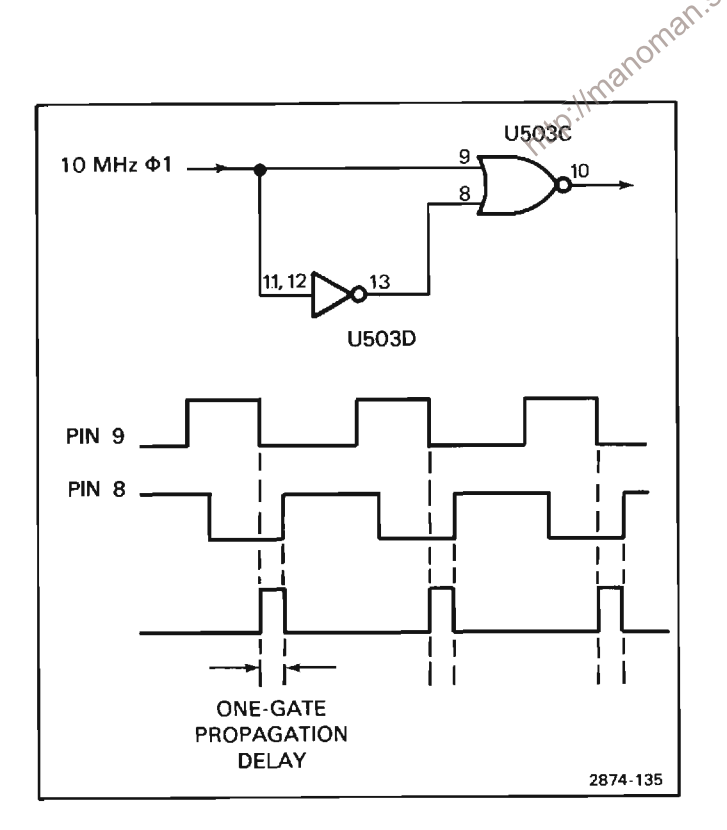

Figure 2-36. Clock Pulse delay.

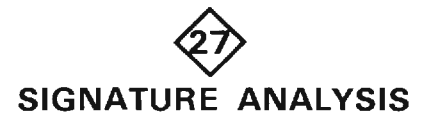

The Signature Analysis stage shown on diagram 27 is used for troubleshooting the 7854. It is only used in conjunction with the 067-0911-00 7854 Test Interface, consisting of a Diagnostic Memory board containing diagnostic firmware, cabling to the Microlab 1 (also required), a personality card for the Microlab 1 and signature tables for the version of firmware used. A description of the keyboard circuitry shown on diagram 27 is given in the Keyboard System description.

The stage is made up of a signature clock and a software controlled Start/Stop command generator. By sampling levels at a node when certain blocks of circuitry are being exercised in a specific manner by the diagnostic package. a numerical "signature" is developed. When compared to a table of known good signatures, problems can be isolated. By positioning jumpers P220 and P1410 to either the DMA or microprocessor positions, signatures may be developed on either DMA or microprocessor cycles respectively.

Theodlock circuit consists of U110A, U200A, U1000B, 01410A, U1410B, U220B, U520A and U520D. When the MEM level at the D input, pin 2 of U110A is LO, indicating a memory cycle, the 3 MHz  $\Phi$ 1 input clocks the  $\overline{Q}$  output applied to U220B HI. If the HOLDA (hold acknowledge) level is LO, indicating that the microprocessor has control of the memory, U520D also applies a HI to U220B. If the WAIT command at pin 1 of U520A is LO, indicating that an extended memory cycle is now complete or that a normal memory cycle has occurred, the input at pin 3 of U220B is HI. These three HI levels applied to U220B result in a LO applied to U1410B. On the falling edge of phase 4 of the 3-MHz clock applied to U1410B, the  $\overline{Q}$  output of the one-shot, U200A, goes LO to set U200A and produce the negative going signature clock. Since U110A is now set, it is ready for the next memory cycle.

If the HOLDA level is HI, indicating that a DMA (direct memory access) device is controlling the memory, the signature clock will not run unless jumpers P220 and P1410 are moved to the DMA position. Operation of the clock is the same as just described except that the WE (write enable) level, always required to be LO for a DMA operation, either enables or disables the 3-MHz Φ4 clock that produces the signature clock.

U1400 and U110B provides a means for software to produce the Start and Stop levels necessary for signature analysis. Address bits 13, 14 and 15 on the Address Bus A LO output at pin 10 of U1400 is applied to U110B and produces the HI Start/Stop pulse to the external signature analyzer at pin 9 of U110B while a LO at pin 12 of U1400 resets pin 9 of U110B LO, generating the Start/Stop\_pulse.

As previously mentioned, a signature for a node is produced by sampling the levels at the node between Start and Stop commands. The timing of these commands, as well as the means in which circuitry is exercised is dependent on the firmware residing on the 7854 Diagnostic Memory Board (067-0961-00) used for troubleshooting. Actual signatures are compared to a table of signatures known to be correct for the version of diagnostic firmware in use. Differences in these signatures indicate that signals at the node in question are incorrect and should be further investigated.

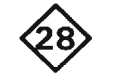

## MICROPROCESSOR AND CONTROL

The Microprocessor and Control circuit is shown on diagram 28 in Section 7, Diagrams and Circuit Board Illustrations. The diagram is divided by gray shaded lines separating the circuitry into major stages. The following description uses these stage names to aid in locating and identifying the components and portions of circuitry discussed.

The microprocessor used in this instrument is a single chip 16-bit central processing unit (CPU) with separate address and data busses as well as individual inputs and outputs for control functions. The required operating voltages for the microprocessor and its related circuitry are different than those used elsewhere in the instrument, and so are developed from other supplies by the Auxiliary Regulator circuit (diagram 38).

#### **CLOCK**

For proper operation of the microprocessor IC, U700, a four phase clock with specific relationships must be applied to the clock inputs at pins 8, 9, 25 and 28 of U700. These clock pulses are developed by U920 and its associated components.

The crystal between pins 18 and 19 of U920 sets the 48-MHz oscillator frequency for the 4 phase Clock generator stage which is divided internally be a factor of 16 to obtain each of the four phases of the 3-MHz clock. Each phase of the 3-MHz clock lags the preceding clock phase by 90 degrees to provide 4 non-overlapping clock pulses, each with a duty cycle of about 25 percent (see Fig. 2-37). The resonant Ic tank circuit between pins 1 and 2 of U920 prevents the oscillator from oscillating at some subharmonic (a lower frequency) or harmonic (a higher frequency) of the designed operating frequency of the crystal. The clock outputs at pin 8, 9, 11 and 12 of U920 are 12-volt level clocks and drive the microprocessor while the inverted clock outputs at pins 6, 7, 14 and 15 of U920 are TTL levels. These are inverted by the buffers within U1120 and drive other digital circuitry within the instrument that require the various phases of the 3-MHz clock at TTL levels.

The PUP (power up) command input at pin 3 of P105 from the Converter/Rectifiers circuit (diagram 15) resets the microprocessor when power up occurs. Initially, all supplies are at ground potential and the PUP level is LO. The PUP level remains LO until all supplies have come up to their proper voltages. This LO turns Q100 on as soon as the 5V<sub>p</sub> supply comes up and a LO FFD input level is applied to U920 through U520E, U220C and U520F. This to is clocked through U920 to its FFQ output coincident with its  $\Phi$ 3 clock, resetting the microprocessor. The PUP level remains LO for about 3 seconds, as determined by the Power Up Logic stage of the Converter/Rectifiers circuit. When this PUP level goes HI, indicating that all supplies are at their proper voltages, Q100 is turned OFF

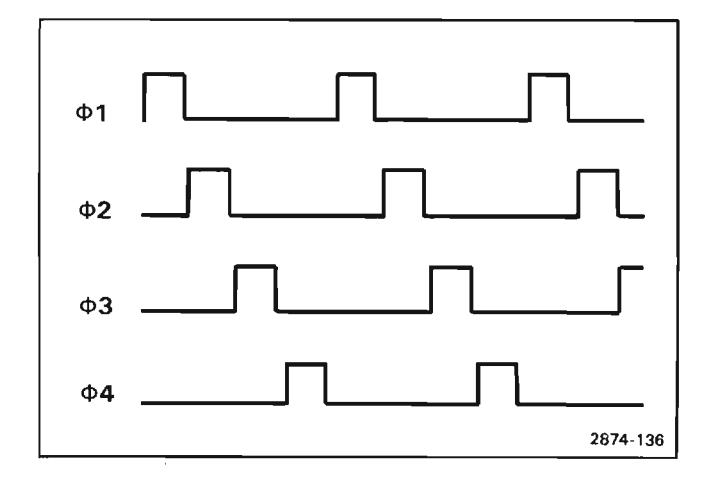

Figure 2-37. Timing relationships of the four phase, 3-MHz clock.

and the RESET level to the microprocessor goes HI. This sequence ensures that all instrument power supplies are up and settled before any operation is attempted. The system reset may be disabled by disconnecting jumper P1120.

#### **INTERRUPTS AND CONTROL**

The Interrupts and Control stage provides interface to and from microprocessor, U700, enabling it to change its operational mode to (1) service it peripherals, (2) control its bus and memory functions, and (3) ensure proper timing sequences for data transfer and manipulation. All inputs associated with P130 are for test purposes only and will not be described.

The Ready command applied to pin 62 of U700 through U1110C, tells the microprocessor that the memory will be ready to read or write during the next clock cycle. If, during a memory operation, the proper memory set-up conditions have not been met, this line is LO and the microprocessor enters a wait state. Internal operations of the microprocessor are suspended until the memory systems indicate that they are ready to proceed.

The TSTHOLD command, if present, from the external Microlab 1 test fixture (used only for troubleshooting) is applied to input pin 13 of U900, and is transferred to its output, pin 12, at the beginning of the  $\Phi$ 4\clock. This normally HI command and the normally HI DMAREQ command from the DMA Control circuit (diagram 24) are applied to the inputs of U1000C. In this configuration, either the TSTHOLD or the DMAREQ command may produce a LO at the HOLD input, pin 64, of the microprocessor. The DMA enable (DMAEN) jumper, P1000, is used to determine if the DMAREQ can control the HOLD function. This jumper is removed to disable DMA requests for test purposes. In the hold state, the address and data busses and the memory control outputs (WE, MEMEN, and DBIN) are forced to a high-impedance state, allowing DMA (direct memory access) devices to have control of the data, address and control busses for data input and retrieval functions.

Interrupt commands from various portions of the instrument are prioritized and encoded by U1200. The highest priority active LO input is encoded onto 3 lines, ICO, IC1 and IC2. The GS (group strobe) output of U1200 goes LO when an interrupt is present at one of the inputs of U1200. This GS command, is applied to U1100D and develops the INTREO (interrupt request) signal. This interrupt request level and the encoded interrupt address, as well as the TSTHOLD command and CRUIN level are applied to their related microprocessor inputs on Φ4 of each clock cycle through U900 as mentioned in the HOLD command description. The CRUIN level may be set by an external jumper while the interrupts may be prioritized or disabled using the external jumpers at the inputs of U1200.

With the presence of an interrupt request at pin 32 of the microprocessor IC, U700, the priority interrupt code levels at input pins 33, 34, 35 and 36 are internally stored and compared to a register containing the priority code of the present instruction being executed. If the priority of the interrupt is greater than the priority of the present instruction, upon completion of the instruction, the interrupt sequence is initiated. Since the priority encoder continuously monitors and encodes all interrupt requests, and the interrupt codes to the microprocessor are updated every clock cycle by U1200, the microprocessor always acts upon the highest priority request first. If the interrupt is not of sufficient priority, the microprocessor will ignore it. Since the interrupt has not been serviced, the interrupt request will remain active (LO) until the program goes to a state of sufficiently low priority to accept the request.

If during the servicing of an interrupt request, one of chigher priority is encountered, the higher priority is serviced and then the microprocessor returns to complete the service of the lower priority request. Upon completion of the request, normal operation resumes until an interrupt of sufficient priority is once again encountered.

The 50-Hz clock input at pin 3 of U320A generates the highest hard wire programmed interrupt of those available, so every 16-20 milliseconds, it is serviced. This is used to display digitized waveforms with the real time clock developed by the Readout Acquire system (see diagram 31). This interrupt is reset by the RRTC (real time clock reset) command developed by U1310 in the CRU Outputs stage, whose operation will be discussed later in this section.

The CRUIN input at pin 31 of microprocessor U700 acts as an input to set specified bits of an internal (the CRU) register. This level is determined by the jumper P1300 at pin 8 of U900 as previously described.

#### **DATA BUS TRANSCEIVERS**

The Data Bus Transceiver stage is made up of U500, U600, U510 and U610. Integrated circuits U600 and U610 make up a 16-bit buffer between the Data Bus and the microprocessor's Data input/output (pins 41 through 56) which allows data on the bus to be transferred to the

microprocessor with the presence of a READ command at the enable input, pins 1 and 19 of both U600 and U610. Integrated circuit U500 and U510 compose another 16-bit buffer between the microprocessor Data input/output pins and the Data Bus. When enabled with a WRITE command at pins 1 and 19 of both U500 and U510, data may be transferred from the microprocessor to the Data Bus.

#### **TRANSCEIVER CONTROL**

The Data bus control signals, READ and WRITE, are developed by the Transciever Control logic, U520C, U400A, U400B, U400C and U400D, from the control output levels produced by the microprocessor.

During a memory cycle, read or write, the memory enable signal (MEM) applied to pins 2 and 12 of U400 is LO. Assume that the levels at pins 9 and 5 of U400 are also LO and that the  $R/\overline{W}$  (read/write) signal applied to pin 13 of U400D and to pin 5 of U520C is alternating between its HI (read) and LO (write) states. A read (HI) command applied to U520C and U400D forces the WRITE command at pin 8 of U400C HI while it drives the READ level at pin 6 of U400B LO, producing the READ command. If the  $R/\overline{W}$  command goes LO (write), the level at output pin 6 of U400B goes HI while that at pin 8 produces the WRITE command.

Now, if the HOLDA command goes HI, both levels at pins 6 and 8 of U400 go HI, disabling both the read and write data bus transceiver. If the memory enable command goes HI, indicating that the microprocessor is through using the memory for a time, the data bus transceivers are also disabled.

The Wait command at pin 3 of the microprocessor IC is an output buffered by U110C going to the Mother Board (diagram 37). The HI Wait output is produced in conjunction with the Ready command and indicates that the microprocessor is waiting for proper memory conditions to be established before continuing its operation.

The HOLDA (hold acknowledge) output, when HI, indicates that the microprocessor is in the Hold state, and a DMA operation is in process.

The CRUCLK (CRU clock), when HI, indicates that external interface logic should sample the CRUOUT data at pin 30 of the microprocessor IC, U700, the CRUOUT output. This output is tied to the Data input, pin 13, of U1310 through the buffer, U620. The CRUOUT data can be HI or LO, depending upon the particular command being performed by the microprocessor.

A HI R/ $\overline{W}$  output at pin 13 of U620 indicates that all memory write buffers are disabled and are in a condition that data may be read from memory by either the microprocessor or a DMA device when properly enabled by MEM (memory enable) and HOLD.

The MEM output command at pin 15 of U620 indicates that the Address Bus contains a valid memory address. This is present (LO) during both read from and write to memory operations.

The  $\overline{\text{WE}}$  (Write Enable) indicates that the microprocessor or a DMA device has data available that is to be written into memory.

#### **CONTROL BUS**

The Control Bus stage buffers the control signals from the microprocessor and sets levels to the hardware Control Bus and Address Decoder stages with the presence of a HOLDA command. As long as the HOLDA command is LO, all outputs of the microprocessor are buffered. When the HOLDA command is HI, however, the R/W, WE, MEM and CRUOUT are held at their high impedance state.

The IAQ (Instruction Acquisition) output at pin 7 of the microprocessor goes to its active (HI) state whenever the microprocessor is fetching an instruction from memory. It is used only for test purposes in this instrument.

#### **CRU OUTPUTS**

The CRU (hardware control) Outputs stage consists of U1110A, U1110B, U1120A, U1210B, U1310, U520B and U1220B. This stage sets one of the CRU Output levels at output pins 4, 5, 6, 7, 9, 10, 11 and 12 of U1310 depending on the data at its input pin 13 and the address at its address pins 1, 2 and 3. A CRUCLK pulse applied to the enable, pin 14 of U1310 through U520B and U1110A allows the data at the input of U1310 to be transferred and stored at the addressed output. The address data at pins 14 and 13 of U1210B and pins 4 and 5 of U1220B determine (1) if the CRUCLK pulse is applied to U1310 to enable it, (2) the CRUCLK pulse is applied to U210 on diagram 27 to enable the setting of the keyboard flags, or (3) to disable both.

#### **ADDRESS DECODER**

A MEM command from the Control Bus output IC, U620, enables U1210A so that the address data at its input pins 2 and 3 causes one of its four output pins 4, 5, 6 or 7 to go LO. If pin 4 is LO as addressed by A14 and A15 indicating a ROM cycle, a ROM (ROM enable) results. If output pin 7 is addressed, the level of the A12 (address bit 12) is distributed to the D input, pin 12, of U1010. If the A. B and D inputs from the address bus are LO and the C input is HI, the output pin 5 of U1010 is LO. Any other value at the inputs will cause this output to be HI.

This output is applied to pin 10 of U1110C and, if LO, the level from A9 (address bit 9) at pin 9 of U1110C is applied to the D input of U910. If HI, the D input is always HI. If the B, C and D inputs are LO, the A Input level selects either output pin 1 or 2 to go LO. Any other input levels drive output pins 1 and 2 HI. Since the MEM level from the Control Bus is LO, the G1 and G2 inputs at pins 18 and 19 of U1320 are enabled when pin 1 of U910 is LO, and the four address lines, A, B, C and D at pins 23, 22, 21 and 20 of U1320 now select one of U1320's outputs to go LO, depending on the address input data.

FPR (front panel read) command.

reflective the input<br>
enerating the continues<br>
the computer of the computer<br>
with the test<br>
these address<br>
Mexnansion The new GPIB command is derived from pin 5 of U1210A by moving the wire jumper P1210.

#### **ADDRESS BUFFERS**

The Address Buffers stage, consisting of U800 and U810, buffer the address outputs at pins 10 through 24 of the microprocessor IC, U700, to levels capable of properly driving the devices tied to the Address Bus. The buffers are enabled when a LO level is applied to pins 1 and 19 of both U800 and U810. If the HOLDA level from the Control Bus stage should go Hl, the address buffer is inhibited. The address enable jumper, P1001, allows the buffers to be disabled by removing the jumper

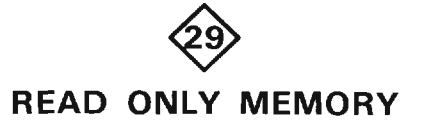

The Read Only Memory (ROM) circuit contains the stored firmware responsible for the proper operation of this instrument. It provides the control necessary for the microprocessor or a DMA device to access this stored data by using the Address and Data Busses. A schematic of the ROM circuit is given on diagram 29 in section 7. Diagrams and Circuit Board Illustrations. The schematic is divided by gray shaded lines separating the circuitry into major stages. These stage names are used to aid in locating and identifying the components and portions of circuitry described.

#### **ADDRESS BUS BUFFER**

The Address Bus Buffer stage consists of U130 and U230. This stage, when enabled by a LO applied to the enable inputs of U130 and U230 (pins 1 and 19) from the ROM Control stage, buffers 13 bits of data from the

The Memory stage consists of U100, U110, U200, U210, U300, U310, U400 and U410. The first four of these parts are ROM (read only memory) ICs, while the latter are PROM (programmable read only memory). These memory IC's are addressed and enabled two at a time by applying data to their address inputs and applying a LO level to the selected CS (chip select) inputs, resulting in 16-bit data words applied to the Data Bus Buffer stage. Integrated circuits U100, U100, U200 and U210 are all addressed in the same manner, directly from the Address Bus Buffer stage. Addresses for (U300 and U310 for future expansion) U400 and U410 are the same as long as the Address Bus Buffer stage is enabled. However, when the FPLA (field programmable logic array) stage determines that it is required to address memory (this determination will be discussed in the FPLA stage description), the Address Bus Buffer stage is disabled. At this time U400 and U410 are addressed by a combination of the 6-bit output of the FPLA stage and the four least significant bits applied directly from the Address Bus. This configuration allows for addressing of up to 16 individual data words for every partial address generated by the FPLA stage. (XU300 and XU310 may not be used if not required by the FPLA.)

#### **ROM CONTROL**

The ROM Control stage consists of U220, U225, U227, U320, U325, U420 and U425. This stage determines, from various inputs, which ROM pair should be enabled as well as if the Address and Data Busses should be enabled, and does so. In addition, this stage senses when an extended memory cycle will be required and generates the appropriate control level to the microprocessor to initiate such a cycle.

Table 2-4 illustrates the resulting output enable and memory cycle control levels generated by the ROM Control stage for various input combinations. As you will note, this table is separated into two parts. The first describes operation of this stage using static ROM and PROM ICs while the second describes the variations in operation resulting when using edge enabled ROMs. The Static/Clocked Selector, jumper P220, may be connected to accomodate use of either type of memory.

|                                           |            |            |             |         | <b>INPUT NAME</b> |                       |                 | <b>FLAG</b>            |           | <b>RESULTING</b>                                                     |
|-------------------------------------------|------------|------------|-------------|---------|-------------------|-----------------------|-----------------|------------------------|-----------|----------------------------------------------------------------------|
|                                           | <b>MEM</b> | <b>ROM</b> | <b>WAIT</b> | A12     | A13               | A14                   | A15             | <b>PIN19</b><br>OFU120 | $\Phi$ 2* | <b>ENABLE</b><br><b>FROM STAGE</b>                                   |
|                                           | LO         | $\sim$     | $\sim$      | $\sim$  | LO                | LO<br>OR.             | H <sub>II</sub> | $\sim$                 | $\sim$    | <b>DATA BUS BUFFERS</b><br><b>ENABLE (LO)</b>                        |
|                                           | $\sim$     | LO.        | $\sim$      | $\sim$  | $\sim$            | <b>009</b>            | $\sim$          | $\sim$                 | $\sim$    | (PIN 8 OF U325C)                                                     |
| <b>VALID</b><br><b>FOR</b><br><b>BOTH</b> | $\sim$     | $\sim$     | $\sim$      | $\sim$  | ontan             | $\tilde{\phantom{a}}$ | $\sim$          | HI                     | $\sim$    | <b>ADDRESS BUS</b><br><b>BUFFERS ENABLE (LO)</b><br>(PIN 6 OF U425C) |
| "STATIC"<br><b>AND</b><br>"CLOCKED"       | $\sim$     | LO         | LO          | ttp://m | $\sim$            | $\tilde{\phantom{a}}$ | $\sim$          | LO                     | $\sim$    | ROMDLY (LO)<br>(PIN 8 OF U425P)                                      |
|                                           | LO         | $\sim$     | $\sim$      | LO      | LO                | LO                    | H <sub>1</sub>  | $\sim$                 | $\sim$    | PROM ENABLE 1 (LO)<br>(PIN 3 OF U420A)                               |
|                                           | LO         | $\sim$     | $\sim$      | HI      | LO<br>OR          | LO                    | H <sub>l</sub>  | $\sim$                 | $\sim$    | <b>PROM ENABLE 2 (LO)</b>                                            |
|                                           | $\sim$     | LO         | $\sim$      | $\sim$  | $\sim$            | $\sim$                | $\sim$          | LO                     | $\sim$    | (PIN 1 OF U320A)                                                     |
| <b>VALID</b><br><b>FOR</b>                | $\sim$     | LO         | $\sim$      | $\sim$  | $\sim$            | LO                    | $\sim$          | HI                     | $\sim$    | ROM ENABLE 1 (LO)<br>(PIN 11 OF U420D)                               |
| <b>ONLY</b><br>"STATIC"                   | $\sim$     | LO         | $\sim$      | $\sim$  | $\sim$            | HI                    | $\sim$          | HI                     | $\sim$    | <b>ROM ENABLE 2 (LO)</b><br>(PIN 8 OF U420C)                         |
| <b>VALID</b><br><b>FOR</b>                | $\sim$     | LO         | LO          | $\sim$  | $\sim$            | LO                    | $\sim$          | HI                     | LO        | ROM ENABLE 1 (LO)<br>(PIN 11 OF U420D)                               |
| <b>ONLY</b><br>"CLOCKED"                  | $\sim$     | LO         | LO          | $\sim$  | $\sim$            | HI                    | $\sim$          | HI                     | LO        | ROM ENABLE 2 (LO)<br>(PIN 8 OF U420C)                                |

**TABLE 2-4 ROM ENABLING** 

\*  $\Phi$ 2 with falling edge delayed about 40 ns.

 $\sim$  = indicates that state does not matter

#### **FPLA**

U120 is the FPLA (field programmable logic array) stage. This IC enables memory address locations containing either invalid or obsolete data to be bypassed and left unread, enabling valid data from a different portion of memory to be read in its place.

Addresses known to contain valid data are ignored by the FPLA stage. However, when an address whose data is known to be incorrect is applied to the address inputs of U120, its FLAG output at pin 19 goes LO, disabling the address buffers stage through U425C of the ROM Control stage. Also at this time, a predetermined 6-bit address is output at the F0 through F5 outputs of U120. This 6-bit word, in conjunction with the 4 least significant bits on the Address Bus (A1 through A4), are applied to (if used, U300 and U310) U400 and U410 of the Memory stage, addressing the valid "patch"data stored in these PROMs.

The six output lines to memory from the FPLA stage may address 48 individual blocks of memory within (if used, U300 and U310) U400 and U410, while the 4 bits of address bus data applied directly to these ICs from the Address Bus may address up to 16 individual 16-bit words within each of these 48 blocks.

#### **DATA BUS BUFFER**

The Data Bus Buffer stage consists of U330 and U430. These are tri-state devices that, when enabled by a  $LO^{\circ}$ <br>lovel enabled in the devices that, when enabled by a  $LO^{\circ}$ level applied to their enable inputs (pins 1 and 19), buffer the 16-bit data word read from memory (ROM or PROM) to the Data Bus. When disabled, they gollo a highimpedance state, isolating the read only memory from the instrument data bus.

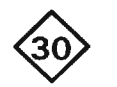

#### **RANDOM ACCESS MEMORY**

The Random Access Memory (RAM) circuit provides for the storage and retrieval of digital data by the microprocessor or by a DMA (direct memory access) device on the GPIB. A schematic diagram of the RAM circuit is given on diagram 30, in Section 7, Diagrams and Circuit Board Illustrations. The schematic is divided by gray shaded lines separating the circuitry into major stages. These stage names are used to aid in locating and identifying the components and portions of circuitry described.

#### **MEMORY**

The Memory stage is made up of 32 four-bit X 1024 Random Access Memory ICs and provides the actual storage function for data on the data bus. Four, and only four of these ICs may be addressed and enabled at one time. The combination of the four individual 4-bit Data outputs forms a 16-bit memory word, the data format required by the microprocessor. The Memory stage has the capacity to store 8192 sixteen-bit data words.

#### **ADDRESS BUFFERS**

The Address Buffers stage is made up of U650, U660A. U660B and U660C. It current buffers 10 bits of the Address bus data to each of the 32 memory ICs address inputs.

#### **RAM CONTROL**

The RAM Control circuit selects and enables 4 of the 32 ICs of the Memory Stage to either be read from, or written to, by a data bus device. The RAM Control circuit also determines if the RAM is to be read from, or written to, and produces the appropriate enable levels for each condition.

For the following conditions, it is assumed that the PUP level at the base of Q160 and BPUP (buffered PUP) applied to Q151 through R151 are HI, indicating that all supplies are functioning properly.

Integrated circuit U560 is a BCD to Decimal decoder and produces a LO at one of 10 output pins according to the 4-bit binary address at its inputs (only 8 are used in this application). A LO at 1 of these 8 output pins enables the specific block of memory addressed by address bits A11, A12 and A13 on the address bus. Each block of memory consists of four 1K by 4 bit static RAM ICs. A RAM Disable level applied to the D input pin of U560 is developed by the RAM Control stage from various input levels and disables the Memory stage by applying a HI level to pin 12 of U560, resulting in all 8 of its memory block enable outputs going Hl.

If address bit 15 (A15) is HI, MEM (memory enable) is LO, and either address bit 13 (A13) or 14 (A14) is HI (but not both), the output at pin 8 of U550C enables U750B. U750C and U750D to act as a digital switch, producing the READ and WRITE enable levels to the Input/Output Data Buffers according to the level of the  $R/\overline{W}$ (read/write) input command.

If the READ command applied to U550A is LO, indicating that the RAM is to be read, the LO RAM Disable level at the output of U550A enables the block of memory addressed by the remaining three inputs to U560 to be read.

When the WRITE level applied to the input of U660F is LO and the  $\overline{\text{WE}}$  level at the input of U660D is LO. indicating that the RAM is to be written to, a LO is applied to U550A at pin 2, resulting in a block of memory being addressed as previously described. Since the BPUP (buffered PUP) level is HI, a LO WP (processor write) level is applied to the write enable inputs of all memory ICs. In this state, the portion of RAM addressed is written to.

#### **INPUT/OUTPUT DATA BUFFERS**

The Input/Output Data Buffers stage consists of U450. U460, U350 and U360. Data from the Memory stage is buffered to the Data bus when the READ level developed by the RAM Control stage is LO. When the WRITE level from the RAM Control stage is LO, the data on the Data bus is buffered to the Memory stage. When these buffer enable levels (READ and WRITE) are HI, the corresponding portions of the Input/Output Data Buffers stage go to a high impedance state.

#### **MEMORY BACK-UP POWER SWITCH**

The Memory Back-Up Power Switch stage provides a means of maintaining RAM contents when the 7854 power supply is turned off, either intentionally or due to a fault in the normal power system (either external or internal to the instrument), by using an external power  $\otimes^{\heartsuit}$ 18100 source to keep the RAM circuitry turned on.

During normal operation, the PUP (power (up) level applied to the base of Q160 is HI. This turns Q161 and Q760 on while back biasing Q162, turning off Q860 (the external power switch transistor). The normal operating current, necessary for RAM operation, flows through Q760.

If the PUP level should go LO, Q160, Q161 and Q760 are turned off. Current stored in the storage capacitors that are attached to the +5 V<sub>B</sub> line flows as base current through R166 to turn Q162 on. This saturates Q860 and the external power source now supplies power to maintain the RAM's contents.

If the Ext Battery power is connected to this circuit while the instrument is running, Q855 is turned on, ensuring that Q860 remains off. C862 appears to be shorted to ground for fast voltage transitions, as would be the case when connecting the Ext Battery power to this circuit, and the voltage applied to the base of Q855 through the voltage divider R862 and R865 turns this transistor on, back biasing Q860. This configuration ensures that the Ext Battery power is implemented only when the PUP level goes LO.

VR870, Q163 and their associated components comprise a voltage sense switch, sensing the voltage at the Ext Battery input. If this input voltage should rise above about +6.3 volts, Q163 conducts, reducing base current to Q162. This decreases the base drive to Q860, turning it off. In this condition, memory contents will be lost but memory components are not damaged.

#### **WRITE PROTECT**

solnill.com

The Write Protect stage, consisting of Q151, U250D and their associated components, ensures that the contents of RAM are not changed when the instrument is turned off and MEMORY BACK-UP POWER is in use. As the instrument power is turned off, the PUP (power up) and BPUP (buffered PUP) levels go LO before the instrument supplies are actually turned off. As these levels go LO. the Memory Back-Up Power Switch stage applies the external MEMORY BACK-UP POWER to the RAM circuit to maintain RAM contents and the collector of O151 is forced Hl. This HI applied to U250D is inverted and applied to U250B, resulting in a HI  $\overline{WP}$  (write protect) level to prevent further writing to RAM. The instrument supplies then turn off and RAM contents are maintained by the MEMORY BACK-UP POWER.

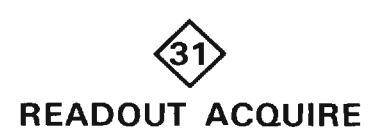

The Readout Acquire circuit provides digital encoding of the analog readout data received from the Horizontal and Vertical plug-in compartments for use by the Display system to develop an alphanumeric readout display. The Readout Acquire circuit has a clock and time slot generator to develop time slot information going to the plug-ins. The counter stages, Row and Column Data Switches and Row and Column Decoder stages provide a means of interpreting the analog character and digital position information for the crt display. The Character Encoders and Buffers stages assign a unique data word for each character, a unique address for character location, and buffer this data to the Address and Data Busses. A schematic of the Readout Acquire circuit is given on diagram 31, Section 7, Diagrams and Circuit Board Illustrations. The schematic is divided by grav shaded lines separating the circuitry into major stages. The following description uses these stage names to aid in locating and identifying the components and portions of circuitry described.

The definition of several terms follows:

Character-A character is a single number, letter or symbol displayed on the crt, either alone or in combination with other charcters.

Word-A word is made up of a related group of characters. In the 7854 Readout Acquire circuitry, a word can consist of up to ten characters.

Frame-A frame is a display of all words for a given operating mode and plug-in combination. Up to eight words acquired from the plug-ins can be displayed in one frame. Figure 2-38 shows the position of each word in a complete frame when operating the instrument in the scope mode.

Column-One of the vertical lines in the Character Selection Matrix (see Fig. 2-39). Columns C-O (column zero) to C-10 column 10) can be addressed in the 7854 system.

Row-One of the horizontal lines in the Character Selection Matrix. Rows R-1 (row 1) through R-10 (row 10) and R-14 (row 14) can be addressed in the 7854 system; R-14, as shown on the matrix, prevents any information from being encoded from the plug-in and no display is produced.

Time-Slot-A location in a pulse train. In the 7854 readout system, the pulse train consists of 10 negativegoing pulses. Each time-slot pulse is assigned a number between one and ten. For example, the first time-slot is

Time-multitplexing--Transmission of data from two  $\rho_0$  Each word in the space of the time intensity. nttp://m time intervals for different signals.

| <b>LEFT VERT</b><br><b>CHANNEL 1</b>                                                                                                    | <b>RIGHT VERT</b><br><b>CHANNEL 1</b> | A HORIZ<br><b>CHANNEL 1</b> | <b>BHORIZ</b><br><b>CHANNEL 1</b> |  |  |  |
|----------------------------------------------------------------------------------------------------|---------------------------------------|-----------------------------|-----------------------------------|--|--|--|
|                                                                                                    |                                       |                             |                                   |  |  |  |
| ۱OO                                                                                                    |                                       |                             |                                   |  |  |  |
|                                                                                                    |                                       |                             |                                   |  |  |  |
|                                                                                                    |                                       |                             |                                   |  |  |  |
|                                                                                                    |                                       |                             |                                   |  |  |  |
|                                                                                                    |                                       |                             |                                   |  |  |  |
| ū٦٠                                                                                                    |                                       |                             |                                   |  |  |  |
|                                                                                                    |                                       |                             |                                   |  |  |  |
| <b>BHORIZ</b><br><b>LEFT VERT</b><br>A HORIZ<br><b>RIGHT VERT</b><br><b>CHANNEL 2</b><br><b>CHANNEL 2</b><br><b>CHANNEL 2</b><br><b>CHANNEL 2</b> |                                       |                             |                                   |  |  |  |
|                                                                                                    |                                       |                             | $C1675 - 8$                       |  |  |  |

Figure 2-38. Location of Readout words on the crt identifying the originating plug-in and channel.

#### **Display Format**

Three different display formats for alphanumeric character display exist, depending on the selected mode of the 7854. Up to 16 lines of 40 characters each may be displayed on the crt when programming the 7854. When the 7854 is in the BOTH (combined SCOPE/STORED) mode, 4 lines of 40 characters each may be displayed. When in SCOPE mode only, displayed characters are broken into "words" and are displayed in only two lines. Only this latter format will be addressed in the following discussion, as the first two are spoken to in the Horizontal/Vertical Display and Control description. Also, in any mode. lines 3-14 are accessible via GPIB. Pressing the ID button produces a readout display on lines 9-10 and 12-13 showing certain types of status information for the 7854.

In the SCOPE mode, up to eight words of readout information may be displayed on the crt. The position of each word is fixed and is directly related to the plug-in unit from which it originated. Figure 2-38 shows the area of the graticule where the readout information from each plug-in unit is displayed. Notice that Channel 1 information from each plug-in unit is displayed on line 1 of the crt while that of Channel 2 is displayed on line 16 (2 lines per division). Figure 2-40 shows a typical display where only Channel 2 of the RIGHT VERT and B HORIZ

Each word in the readout display can contain up to 10 characters, although the typical display will contain between two and seven characters per word. The characters are selected from the Character Selection Matrix shown in Figure 2-39. In addition, 12 operational addresses are provided for special instructions to the Readout Acquire circuitry. The unused locations in the matrix (shaded area) are available for future expansion of the Readout Acquire circuitry. The method of addressing the locations in the Character Selection Matrix is described in the following discussion.

#### Developing the Display

The following basic description of the Readout Acquire circuitry uses the block diagram shown in Figure 2-41. This description is intended to relate the basic function of each stage to the operatiton of the overall readout system. Detailed information on circuit operation is given later.

The key block in the Readout Acquire system is the Timer stage. This stage produces the basic signals that establish the timing sequences within the Readout Acquire circuitry. Period of the timing signal is about 200-250 microseconds. This stage also produces control signals for other stages within this circuit. The Time-Slot

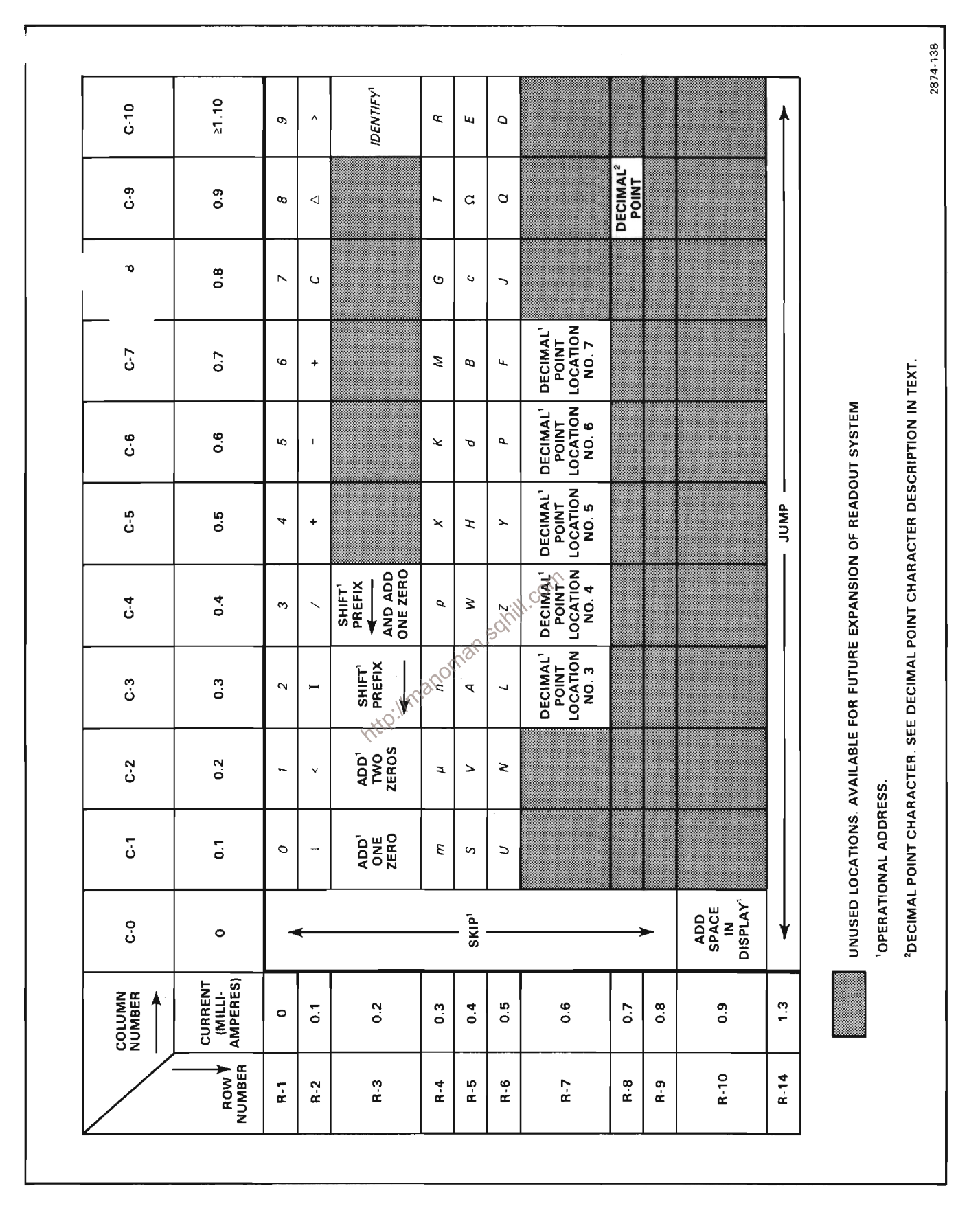

Figure 2-39. Character Selection Matrix for the 7854 Readout Acquire system.

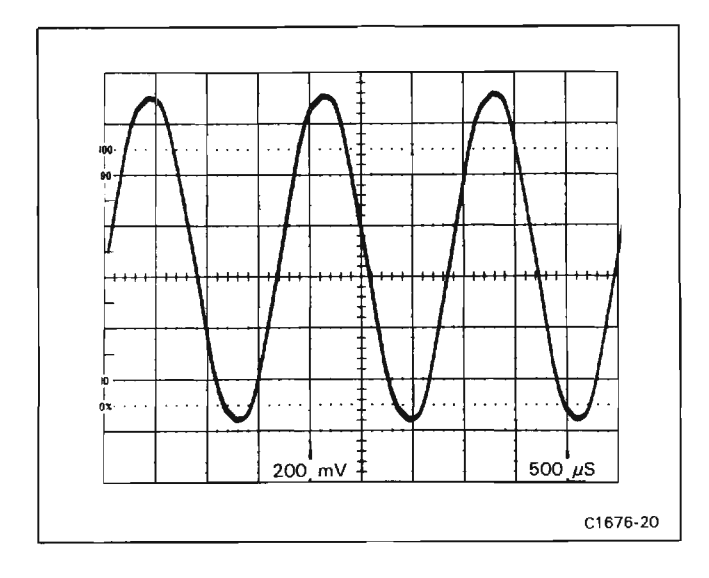

Figure 2-40. Typical readout display where only channel 2 of the Right Vertical and B Horizontal units is displayed.

Counter stage receives a trapezoidal voltage signal from the Timer stage and directs it to one of ten output lines. These output lines are labeled TS-1 through TS-10 (timeslots one through ten) and are connected to the vertical output lines<br>
bulse on only<br>
microsecond<br>
er stage has<br>
of Word pulse<br>
channel<br>
coder<br>
has bee

Two output lines, row and column, are connected from each channel of the plug-in unit back to the Readout Acquire circuitry. Data is typically encoded on these output lines by connecting resistors betwen them and the time-slot input lines. The resultant output is a sequence of ten analog current levels that range from zero to one milliampere (100 microamperes/step) on the row and column output lines. These row and column levels correspond to the rows and columns of the Character Selection Matrix in Figure 2-39. The standard format for encoding information onto the output lines is given in Table 2-5. (Special purpose plug-in units may have their own format for readout; these special formats will be defined in the manuals for these units.)

The encoded column and row data from the plug-in units is selected by the Column Data Switch and Row Data Switch stages respectively. These stages take the analog currents from the eight data lines (two channels from each of the four plug-in compartments) and produce a time-multiplexed analog voltage output containing all of the column or row information from the plug-ins. The Column Data Switch and Row Data Switch are sequenced by the binary channel address code from the

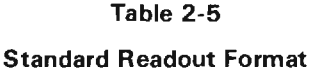

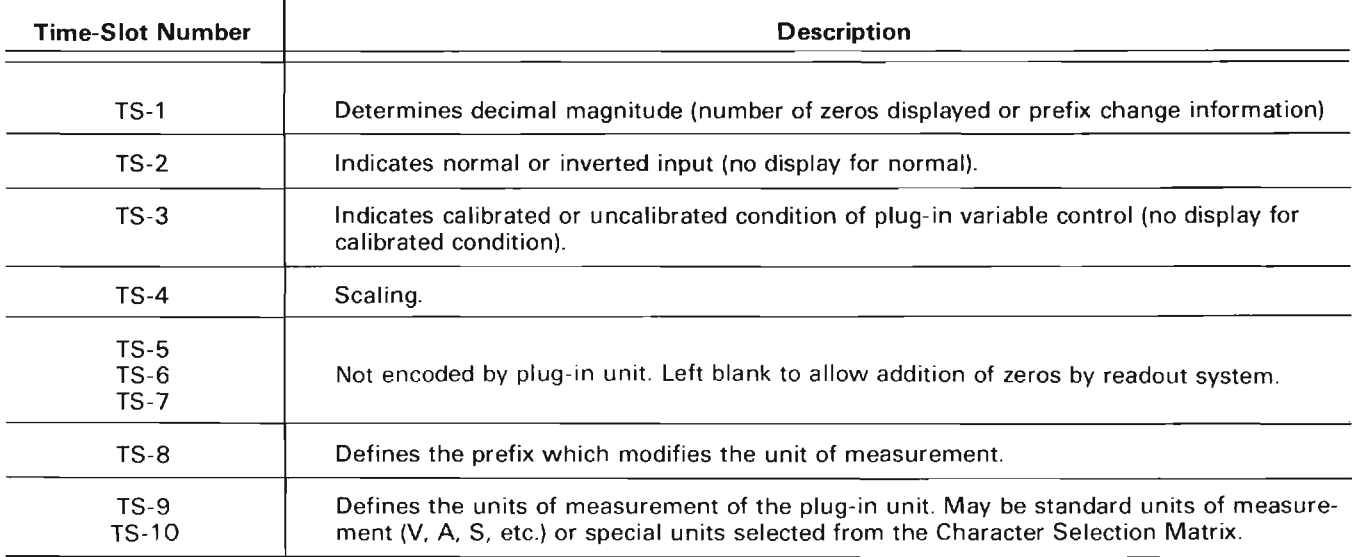

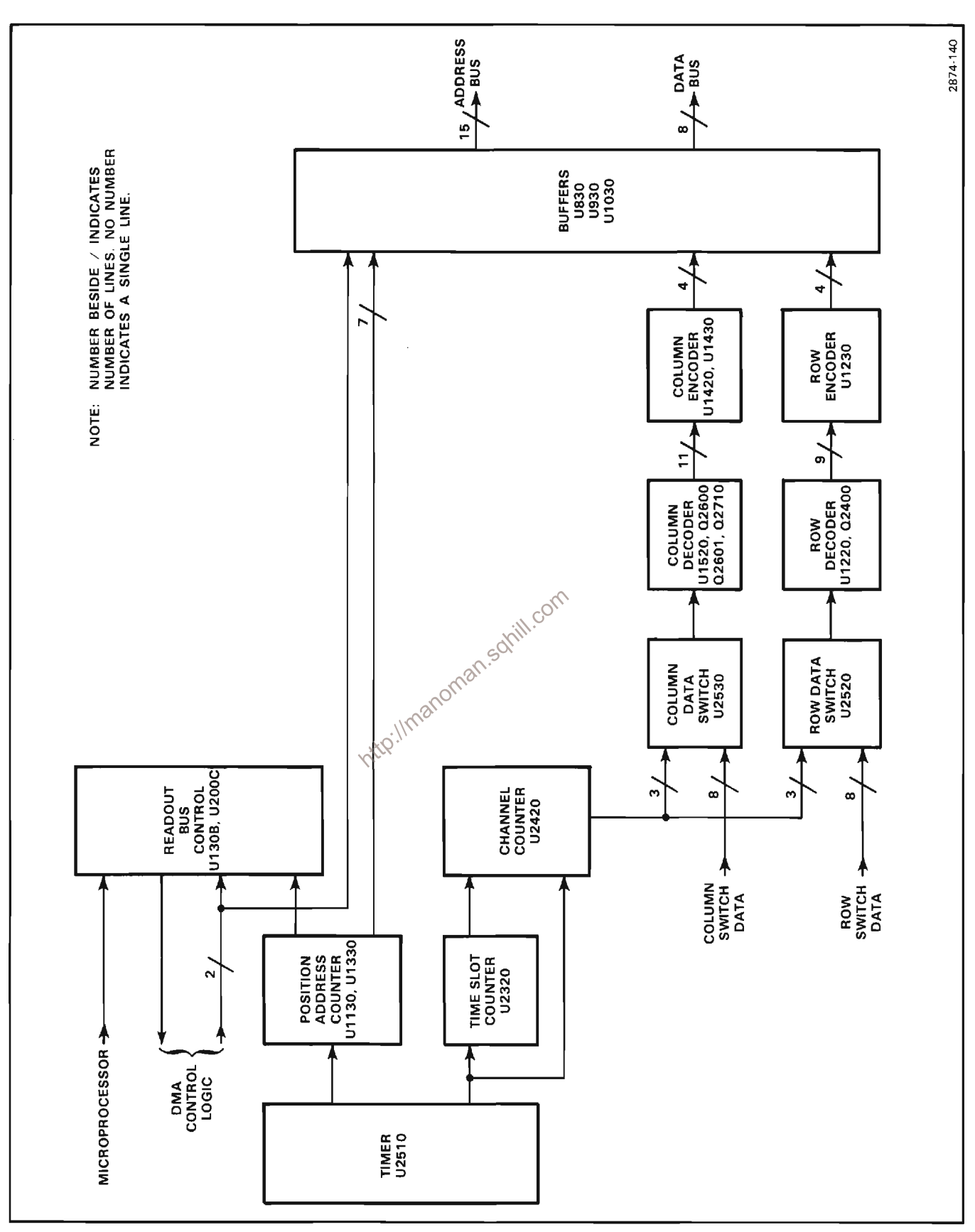

Character Encoder stage generates a unique "skip" data word and no display will be produced. Skip is used to produce spaces in a display or to completely blank out a portion of a line.

The analog outputs of the Column Data Switch and Row Data Switch are connected to the Column Decoder and Row Decoder stages respectively. These stages sense the magnitude of the analog voltage input and produce an output current on one of ten lines. The outputs of the Column Decoder stage are identified as C-1 through C-10 (column 1 through 10) corresponding to the encoded column information. Likewise, the outputs of the Row Decoder stage are identified as R-1 through R-10 (row 1 through 10) corresponding to the encoded row information (R-9 is not used). In addition, R-14 may be encoded to cause the display to jump to the next display position. The primary function of the row and column outputs is to select a character from the Character Selection Matrix to be produced by the Display D/A circuit.

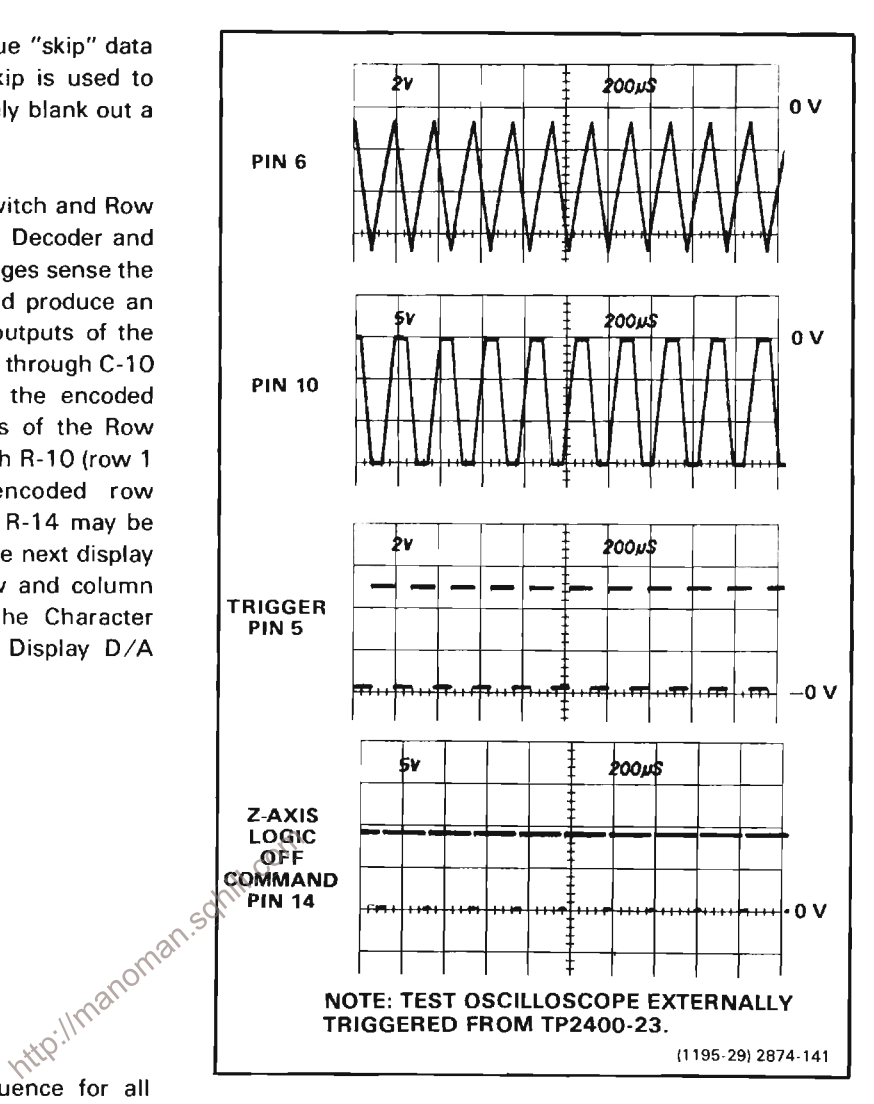

Figure 2-42. Output waveforms of Timer stage.

#### **TIME-SLOT COUNTER**

Time-Slot Counter U2320 is a sequential switch which directs the trapezoidal waveform input at pin 8 to one of its 10 output lines. These time-slot pulses are used to interrogate the plug-in units to obtain data for the Readout Acquire system. The Trigger pulse at pin 15 switches the Time-Slot Counter to the next output line; the output signal is sequenced consecutively from timeslot 1 through time-slot 10. Figure 2-43 shows the time relationship of the time-slot pulses. Notice that only one line carries a time-slot pulse at any given time. When time-slot 10 is completed, a negative-going "End-of-Word" pulse is produced at pin 2 to reset the Channel Counter IC.

#### **TIMER**

Timer U2510 establishes the timing sequence for all circuits within the Readout Acquire system. This stage produces four time-related output waveforms (see Fig. 2-42). The triangle waveform produced at pin 6 forms the basis for the remaining signals. The basic period of this triangle waveform is about 200-250 microseconds as controlled by rc network R2611-C2612. The triangle waveform is clipped and amplified by U2510 to form the trapezoidal output signal at pin 10. The amplitude of this output signal is exactly 15 volts as determined by U2510 (exact amplitude necessary to accurately encode data in plug-in units; see Encoding the Data). The trigger output at pin 5 provides the switching signal for the Time-Slot Counter stage. Transistor Q2500 buffers this signal and is used in the Position Address Counter stage and Readout Bus Control circuit (diagram 32).

The 5-kHz  $\Phi$ 2 signal at pin 14 and the Fast Trigger output (5-kHz  $\Phi$ 1) are used in the Display D/A and Amplifier circuit (diagram 32) to determine the rate of character display.

Pin 16 is a Reset input for the Time-Slot Counter. When this pin is held LO, the Time-Slot Counter resets to timeslot 1. The Time-Slot Counter is reset in this manner when U1330B of the Position Address Counter stage detects that 80 characters have been acquired and stored in memory; i.e., all 8 plug-in channels have been encoded and stored in memory.

#### **CHANNEL COUNTER**

The Channel Counter, U2420, is a binary counter that produces the channel address code for the Column and Row Decoder stages. This code instructs these stages to sequentially select and display the eight channels of data from the plug-ins. Table 2-6 gives the eight combinations of the channel address code and the resultant channel selected with each combination.

#### **Encoding the Data**

Data is conveyed from the plug-in units to the Readout Acquire system in the form of an analog (current level) code. The characters that can be selected by the encoded data are shown on the Character Selection Matrix (see Fig. 2-39). Each character requires two currents to define it: these currents are identified as the column current row of the matrix. The column and row data is encoded by programming the plug-in units  $F =$ typical encoding scheme using resistors for a voltagesensing amplifier plug-in unit. Notice that the ten TS (time-slot) pulses produced by the Time-Slot Counter stage are connected to the plug-in unit. However, timeslot 5, 6, 7 and 10 are not used by the plug-in unit to encode data when using the Standard Readout Format. (See Table 2-5 for Standard Readout Format.) The amplitude of the time-slot pulse is exactly -15 volts as determined by the Timer stage. Therefore, the resultant output current from the plug-in units can be accurately controlled by the programming resistors in the plug-in unit.

For example, in Figure 2-44 resistors R10 through R90 control the row analog data, which is connected back to the Readout Acquire system. Figure 2-45A shows an idealized output current waveform of row analog data, which results from the time-slot pulses. Each of the row levels of current shown in these waveforms correspond to 100 microamperes of current. The row numbers on the left-hand side of the waveform correspond to the row in the Character Selection Matrix (see Fig. 2-39). The row analog data is connected back to the Readout Acquire system via terminal B37 of each plug-in interface connector of the Main Interface circuit (diagram 3).

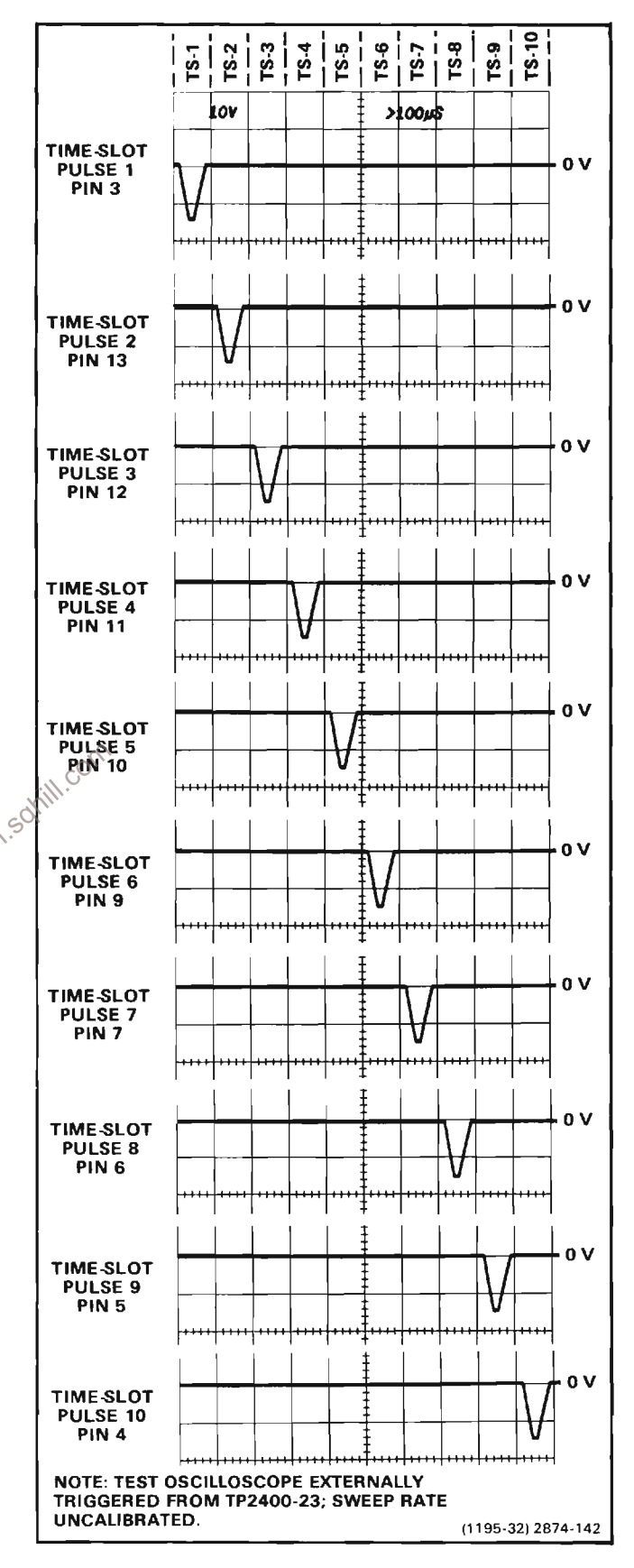

Figure 2-43. Time relationship of the Time Slot (TS) pulses produced by U2320.

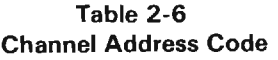

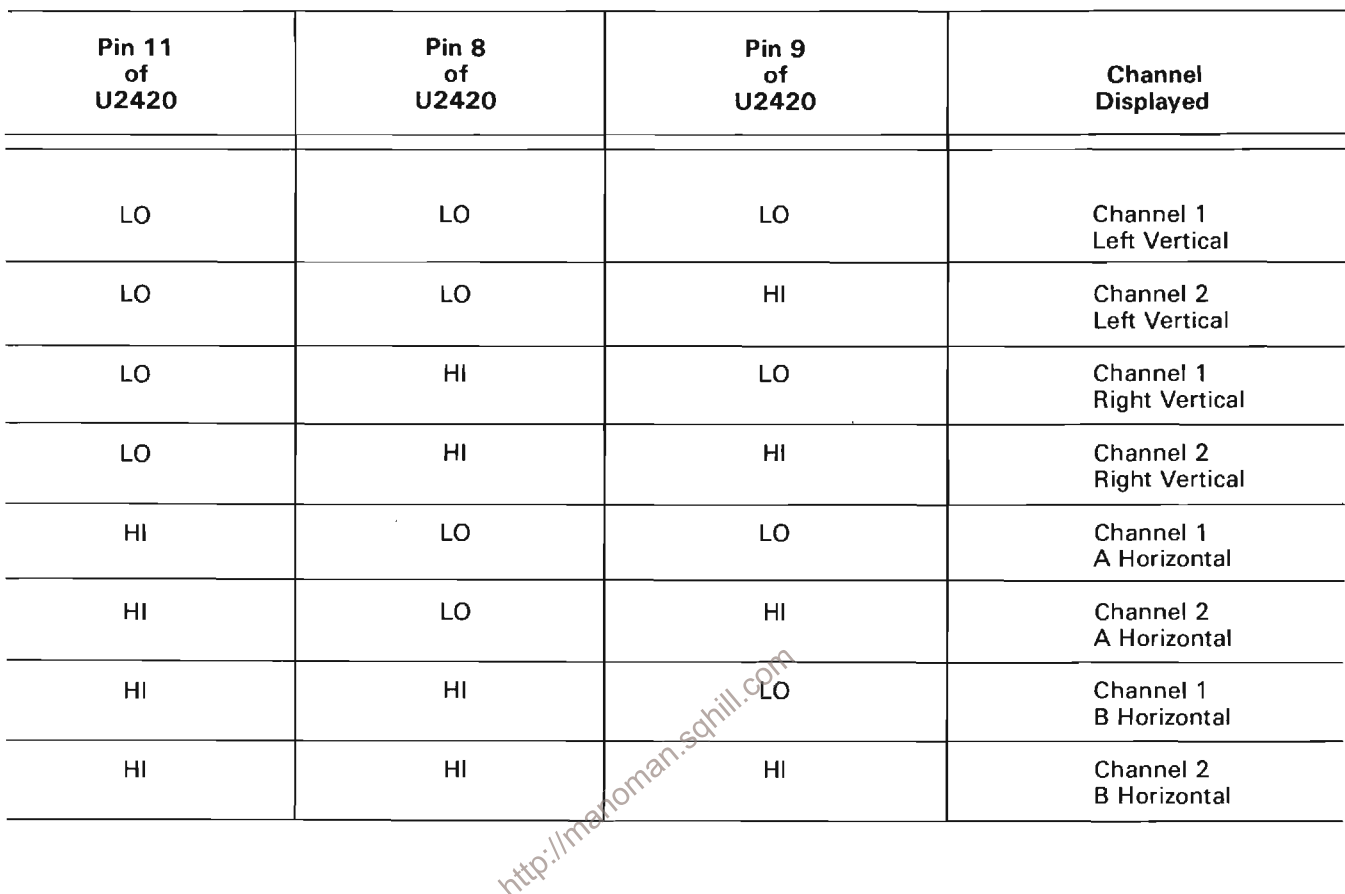

The Column analog data is defined by resistors R110 through R190. The program resistors are connected to the time-slot lines by switch closures to encode the desired data. The data, as encoded by the circuit shown in Fig. 2-44, indicates a 100-microvolt sensitivity with crt display inverted and calibrated deflection factors. This results in the idealized output current waveforms shown in Fig. 2-45B at the column analog data output, terminal A37 of the plug-in interface.

Resistor R111, connected between time-slot 1 and the column analog data output, encodes two units of current during time-slot 1. Referring to the Character Selection Matrix, two units of column current, along with the two units of row current encoded by resistor R10 (row 3), indicates that two zeros should be added to the display. Resistor R120 adds one unit of column current during time-slot 2 and, along with one unit of current from the row output, the Readout Acquire system is instructed to add an invert arrow to the display. Resistor R130 is not connected to the time-slot 3 line, since the deflection factor is calibrated. Therefore, there is no column current output during this time-slot and no display on the crt.

During time slot 4, two units of column current are encoded by R140. There is no row current encoded during this time-slot, resulting in the numeral 1 being displayed on the crt. Neither row nor column analog data is encoded during time-slots 5, 6 and 7 as defined by the Standard Readout Format. During time-slot 8, two units of column current and three units of row current are encoded by resistors R181 and R80, respectively. This addresses the  $\mu$  prefix in the Character Selection Matrix.

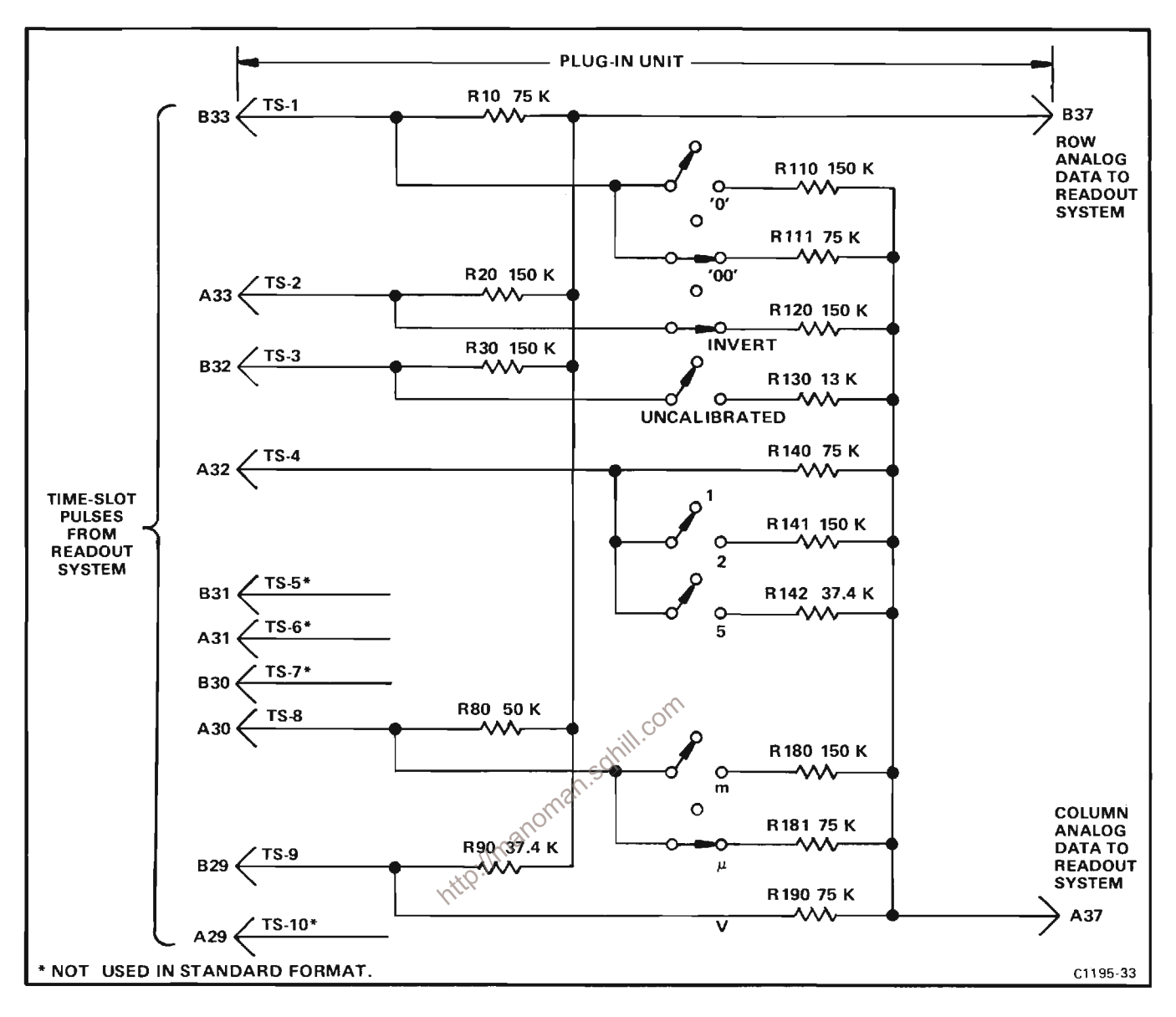

Figure 2-44. Typical encoding scheme for Voltage-Sensing plug-in unit. Coding shown for a calibrated deflection factor of 100 microvolts (inverted).

The final data output is provided from time-slot 9 by R190 connected to the column output and R90 to the row output. These resistors encode two units of column current and four units of row current to cause a V (volts) to be displayed. Time-slot 10 is not encoded, in accordance with the Standard Readout Format. The resultant crt readout character display will be  $\sqrt{100 \mu V}$ .

In the above example, the row analog data was programmed to define which row of the Character Selection Matrix was addressed to obtain information in each time-slot. The column data changes to encode the applicable readout data as the operating conditions change. For example, if the variable control of the plug-in unit was activated, R130 would be connected between time-slot 3 and the column analog data output line. This encodes 10 units of column current (see shaded area in time-slot 3 of the waveform shown in Fig. 2-45B). Since one unit of row current is also encoded during this timeslot by R30, a > symbol is added to the display. The crt readout will now show  $\sqrt{ }\cdot 100 \mu V$ . In a similar manner, the other switches can change the encoded data for the column output and thereby change the readout character display. See the descriptions which follow for decoding this information.

The column analog data encoded by most plug-in units can be modified by attenuator probes connected to the input connectors of amplifier plug-in units. A special coding ring around the input connector of the plug-in unit

senses the attenuation ratio of the probe (with readoutcoded probes only). The probe contains a circuit that provides additional column current. For example, if a 10X attenuator probe is connected to a plug-in unit encoded for 100 microvolts as shown in Figure 2-45, an additional unit of current is added to the column analog data during time-slot 1. Since two units of current were encoded by R111 (see Fig. 2-44), this additional current results in a total of three units of column analog current during this time slot. Referring to the Character Selection Matrix, three units of column current, along with the two units of row current encoded by R10, indicates that the prefix should be shifted one column to the left. Since this instruction occurs in the same time-slot that previously indicated that two zeros should be added to the display and only one instruction may be encoded during a timeslot, the zeros do not appear in the display. The crt readout will now be changed to 1 mV (readout program produced by plug-in same as for previous sample).

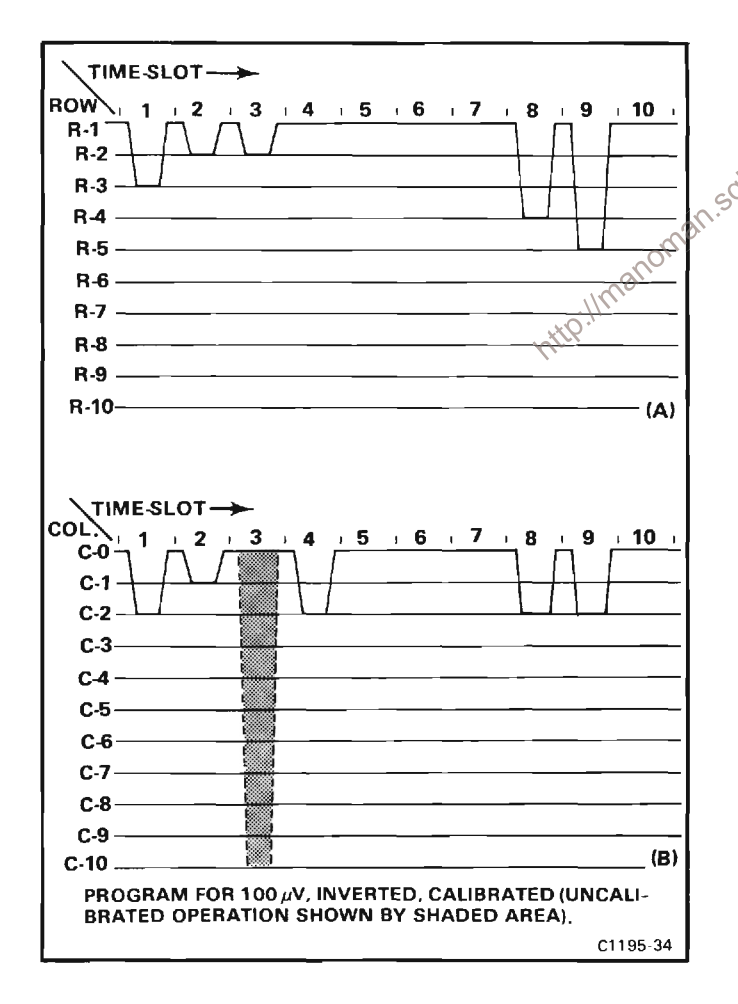

Figure 2-45. Idealized current waveforms of: (A) Row Analog data. (B) Column Analog data.

Three other lines of information are connected from each of the plug-in compartments to the Readout Acquire system. The column and row analog data from Channel 2 of a dual-channel plug-in are connected to the Readout Acquire system through terminals A38 and B38 of each plug-in interface connector, respectively. Force readout information is encoded on connector terminal A35; the function of this input is described under Column and Row Data Switches.

The preceding information gave a typical example of encoding data from an amplifier plug-in unit. Specific encoding data and circuitry is shown in the individual plug-in unit manuals.

#### **COLUMN AND ROW DATA SWITCHES**

The encoding data from the plug-in units is connected to the Column and Row Data Switch stages. A column-data line and a row-data line convey analog data from each of the eight data sources (two channels from each of the four plug-in compartments).

The Column Data Switch U2530 and the Row Data Switch U2520 receive the channel address code from the Channel Counter stage. This binary code directs the Column Data Switch and the Row Data Switch as to which channel should be the source of the encoding data. Table 2-6 gives the eight combinations of the Channel Address Code and the resultant channel selected with each combination. These stages have eight inputs and provide a time-multiplexed output at pin 7, which includes the information from all of the input channels. The eight inputs to each stage originate in the plug-in units.

In addition to the encoding data inputs from the plug-in units, inputs VR, VL, HA and HB are provided to the Column Data Switch from the VERT MODE and HORIZ MODE switches to inhibit the readout character display for any plug-in unit(s) not selected for display (see diagram 2). When a plug-in unit is selected, a HI level is applied to inhibit the input for the opposite channel. The channel inhibit lines are LO only when the associated plug-in unit has been selected for display. When a unit is not selected, the respective line is HI to forward bias the associated diodes: CR2430-CR2431, CR2432-CR2433, CR2434-CR2435 or CR2436-CR2437. The forwardbiased diodes cause encoded data from the inhibited channel to bypass the Column Data Switch inputs. However, since it may be desired to display information from special-purpose plug-in units (even though they do not produce a normal waveform display on the crt), a feature is provided to over-ride the channel inhibit. This is done by applying a LO to the associated force readout (VRFRO, VLFRO, HAFRO or HBFRO) input. The LO level diverts the HI channel-inhibiit current and allows the data from this plug-in unit to reach the Column Data Switch, even though it has not been selected for display by the Mode Switch and Calibrator circuit, diagram 2.

### **COLUMN AND ROW DECODERS**

The Column Decoder U1520 and Row Decoder U1220 sense the magnitude of the analog voltages at their inputs (pin 10) and produce a decimal output on one of ten lines corresponding to the column or row data encoded by the plug-in unit. These outputs provide the column digital data and row digital data, which is used by the Character Encoders stage.

The level sense amplifier made up of Q2710A, Q2710B $\circ$ <sup>S</sup> Q2601, Q2600 and their associated components sense the analog level of the time multiplexed analog\column signal. If this level indicates that data is present to be decoded by U1520 the output of Q2600 goes HI. If, however, it is sensed that no data is to be decoded by the Column Decoder, the collector of Q2600 is LO. This is applied to the Character Encoders stage to indicate a "skip" condition.

The network at the input of the Row Decoder, made up of Q2400 and its associated components, is a row-14 detector that produces a command to disable row data. This row current is encoded by a special-purpose plug-in to cause all or part of a word to be deleted. Whenever row 14 (thirteen units of row current, or 1.3 milliamperes) is encoded, the base of Q2400 is pulled negative enough that this transistor is turned off. With Q2400 off, outputs 1-10 can no longer sink any current so they are pulled HI. No display is produced.

Row Match adjustment R2200 sets the gain of the Row Data Switch to match the gain of the Row Decoder for correct output. Column Match adjustment R2600 performs the same function for the Column Data Switch stage.

## **CHARACTER ENCODERS**

The Character Encoder stage translates the decimal output information coming from the Row and Column Decoders into a unique 8-bit data word defining the encoded character in a binary form.

The row encoder IC, U1230, receives, at its inputs, the data from the Row Decoder IC, U1220, in the form of 9 binary bits, only one of which may be LO. This LO level applied to one input pin of U1230 results in a 4-bit binary code associated with that pin at its outputs.

The Column Encoder ICs, U1420 and U1430, operate in much the same manner in that a LO input level is encoded to a 4-bit binary code associated with the LO input pin. A LO on any of the input pins of U1430 produces a HI EO (enable output) level at its output pin 15. This HI tied to the EI (enable input) input pin 5 of U1420 disables this encoder (U1420) and its outputs go to a high-impedance state. A unique 4-bit binary code for the LO input line is derived from the 3 encoded outputs of U1430 and this enable level.

If no LO level is applied to U1430's inputs, its EO output is LO<sub>s</sub>enabling U1420. Any LO level at the input pins of U1420 is encoded to the unique, 3-bit binary code associated with that pin. These 3 encoded bits, along with the now LO enable level from U1430, form a unique, 4-bit binary code representing the output of the Column Decoder stage.

The two unique, 4-bit codes representing the row and column data encoded by the plug-in being interrogated, together, form a unique, 8-bit data word representing one, and only one, character that may be displayed on the crt.

## **POSITION ADDRESS COUNTER**

The Position Address Counter stage generates 80 unique character position addresses representing physical display locations on the crt. It is made up of U1130, U1330B, Q2500 and their associated components.

The Timer stage clock output is applied to the clock input of U1130 through the emitter-follower buffer transistor, Q2500. Together, U1130 and U1330B make up a decimal 80 counter, with the one-shot multivibrator (U1330B) triggering on the falling edge of count 80 to reset the Position Address Counter (U1130) to zero. The Channel Counter stage, U2420, is also reset by this HI one-shot pulse, while U1930D inverts this pulse to reset the Time Slot Counter, U2320.

Since the Position Address Counter clock input coincides with that of the Time Slot Counter, a unique position address is generated for each of any 80 consecutive time slot pulses generated and encoded by the Readout Acquire system.

Q2500, causes a LO BRRO level to be generated. The DMA Control Logic circuit responds with a LO BGRO signal, enabling the buffers stage. After the encoded character data and character position data is read, a RBR (remove bus request) command is given by the DMA Control Logic circuit, which resets the BRRO (readout bus request) level.

#### **BUFFERS**

The Buffers stage is made up of 3 tri-state buffer ICs, U830. U930 and U1030, which buffer the encoded readout character and position data onto the Data and Address Busses respectively. A BGRO (readout bus grant) command from the DMA Control Logic system is required to enable the buffers; otherwise, they are in their highimpedance state and isolate the Readout Acquire system from the Data and Address Busses.

The 8 most significant bits of the position address are generated by hardwiring the inputs of U930 either HI or LO (set to hexidecimal address DFxx). The low order bits (xx), as they are generated, define the lower portion of this address and readout information is sequentially stored in this (DFxx) memory block. When readout character data is retrieved from this block of memory, the 8 most significant bits of the 16-bit data word and ignored since it only takes the 8 lower bit to uniquely define a character from the Character Selection Matrix.

#### **READOUT BUS CONTROL**

The Readout Bus Control stage, made up of U130B and U200C, generates the BRRO (readout bus request) signal to the DMA Control Logic circuit.

The ROACQEN (readout acquire enable) level from the microprocessor is quiescently LO and that of the BGRO (readout bus grant) and RBR (remove bus request) are HI, so that any clock pulse applied to pin 11 of U130B from the Timer stage through Q2500 causes no change in the  $\overline{Q}$  output level. When the ROACQEN command goes HI, the next clock pulse from the Timer stage, through

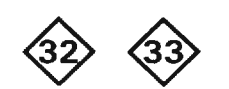

## **VERTICAL/HORIZONTAL DISPLAY AND CONTROL**

A schematic of the Vertical Display and Control circuit is given on diagram 32 and the Horizontal Display and Control circuit is shown on diagram 33 in Section 7 of this manual (Diagrams and Circuit Board Illustrations). These circuits provide the proper control voltages for operation of oscilloscope deflection and Z-Axis Amplifier circuitry when displaying digitally-processed waveforms or characters.

 $c_{\mathcal{O}_2}$ When in the stored mode (displaying digitally processed data), two types of information may be displayed on the crt; digitized waveforms or alphanumeric readout characters. Digitized waveforms may be displayed in one of two possible sub-modes, while alphanumeric characters may only be displayed in one manner. The two possible waveform sub-modes are the X-Y (horizontal versus vertical) and Y-T (vertical versus time) sub-modes while the alphanumerics are displayed in the character sub-mode

In the X-Y sub-mode, both stored horizontal and vertical data are simultaneously displayed on the crt with respect to each other. In the Y-T sub-mode, stored Y data points are displayed with respect to time by sequentially addressing memory and displaying the retrieved Y-data in the horizontal location on the crt corresponding to the addressed memory location. The character sub-mode is used only when displaying alphanumeric readout characters.

In addition, X-Y and Y-T sub-modes may be entered, alternating between portions of real time information being displayed, when the oscilloscope is in the BOTH (stored and real time information) mode. When in the SCOPE (real time display) mode, the character sub-mode may be entered, alternating between portions of real time display information, to display alphanumeric readout information.

Since the Vertical Display and Control circuitry varies in operation between each of the three sub-modes described, and due to the great number of interacting control and signal lines in this portion of circuitry, a written circuit description at this point would be cumbersome and confusing. Therefore, Table 2-7 is given at the end of this section, listing each of these signal and control lines by name, giving a description of how that signal will function in each of these three sub-modes. Refer also to the following Block Diagram description for Figure 2-46 explaining how each basic block of circuitry, defined by gray shaded lines on the schematic, relates to the remainder of the display system.

#### **BLOCK DESCRIPTION**

The Vertical/Horizontal Display and Control circuits provide the proper voltages to the oscilloscope deflection and Z-axis amplifiers for displaying digitally-processed waveforms and characters.

Since the operation of the Display and Control circuitry differs greatly depending on the selected operating mode, the following description is divided into waveform and character operating modes. Waveform mode is further divided into X-Y (horizontal vs. vertical) and Y-T (vertical understanding the operation of this section, the circuitry of current output is converted to a line of major function of this section, the circuitry current output is converted to a line of major function of the section o is described in terms of major functional blocks with waveform and character data flow diagrams provided (see Fig. 2-46). Data flow is further described with the aid of Table 2-7, listing the applicable input and output signals and their basic functions. Characteristic waveforms are referenced in the table and illustrated in Section 7 at the rear of this manual (see the Display System Waveforms and Timing Diagrams pullouts in the Diagrams section). Refer to Figure 2-46, Waveform Data Flow, for detailed information concerning data flow between major functional blocks. for sake of clarity, inputs to the Control Logic block are not shown tied to the small blocks that make it up. At this time, simply assume that signal lines are connected where necessary.

#### **Waveform Mode**

Y-T OPERATION. The initial conditions for the Vertical D/A Converter are set by the microprocessor through the Address Decode lines to the display Control Logic stage. The DMA Control Logic stage then sends a bus request (BRDSY) to the DMA Control circuit (diagram 24) which acknowledges the bus request with a bus grant (BGDSY) back to the DMA Control Logic stage. The Interface Control Logic stage produces the required signals to enable the

Address Generator circuit (diagram 22), allowing it to drive the Address Bus and call data from the RAM (random access memory) circuit (diagram 30). The RAM circuit puts the data from the accessed memory location onto the Data Bus and the Vertical Control Logic stage then latches the vertical data bits 4 through 13 into the Y Input Mux/Latch stage using the YSTROBE signal.

While the Y Input Mux/Latch stage is latching in data bits 4 through 13, the Overrange Detector stage is looking at the 3 most significant bits from the Data Bus (13 through 15) which contain vertical display position information. The data from the Y Input Mux/Latch and Overrange Detector stages is latched into the Y Output Latch stage producing 10 bits of digital waveform information to the Vertical D/A (digital to analog) Converter stage and two bits to the Vertical Current Summer and Amplifier stage. The output from the Overrange Detector indicates whether the digital waveform information (i.e. data bits 4 through 13) will result in an on-screen display.

The Vertical D/A Converter produces an analog current output that corresponds to the vertical information in data bits 4 through 13. If the Overrange Detector stage Current Summer and Amplifier stage and fed through the Output Selector stage to drive the oscilloscope Vertical Amplifier circuit. (See Vector Generator for vector display discussion.) However, if the Overrange Detector indicates that the waveform data bits are off-screen (i.e., either high or low), the Vertical Current Summer and Amplifier stage selects a current level that will produce a singlevalue off-screen display.

The initial conditions for the X Counter/Latch in the horizontal section are set by the microprocessor at the same time as those for the the Y Input Mux/Latch in the vertical section. For the first displayed point, the operation of the circuits from the X Counter/Latch to the horizontal (X) output is the same as that for the vertical (Y) circuitry just described. When these two corresponding output voltages are present at the crt deflection plates, the Control Logic stage turns on the Point Timer stage. This drives the oscilloscope Z-Axis circuit and turns on the display intensity. The display intensity remains on for about 5 microseconds to provide a spot at the prescribed horizontal and vertical coordinates. When this time has elapsed, the Z-Axis intensity is turned off by the Point Timer stage. Thus, the first point on the waveform is displayed.
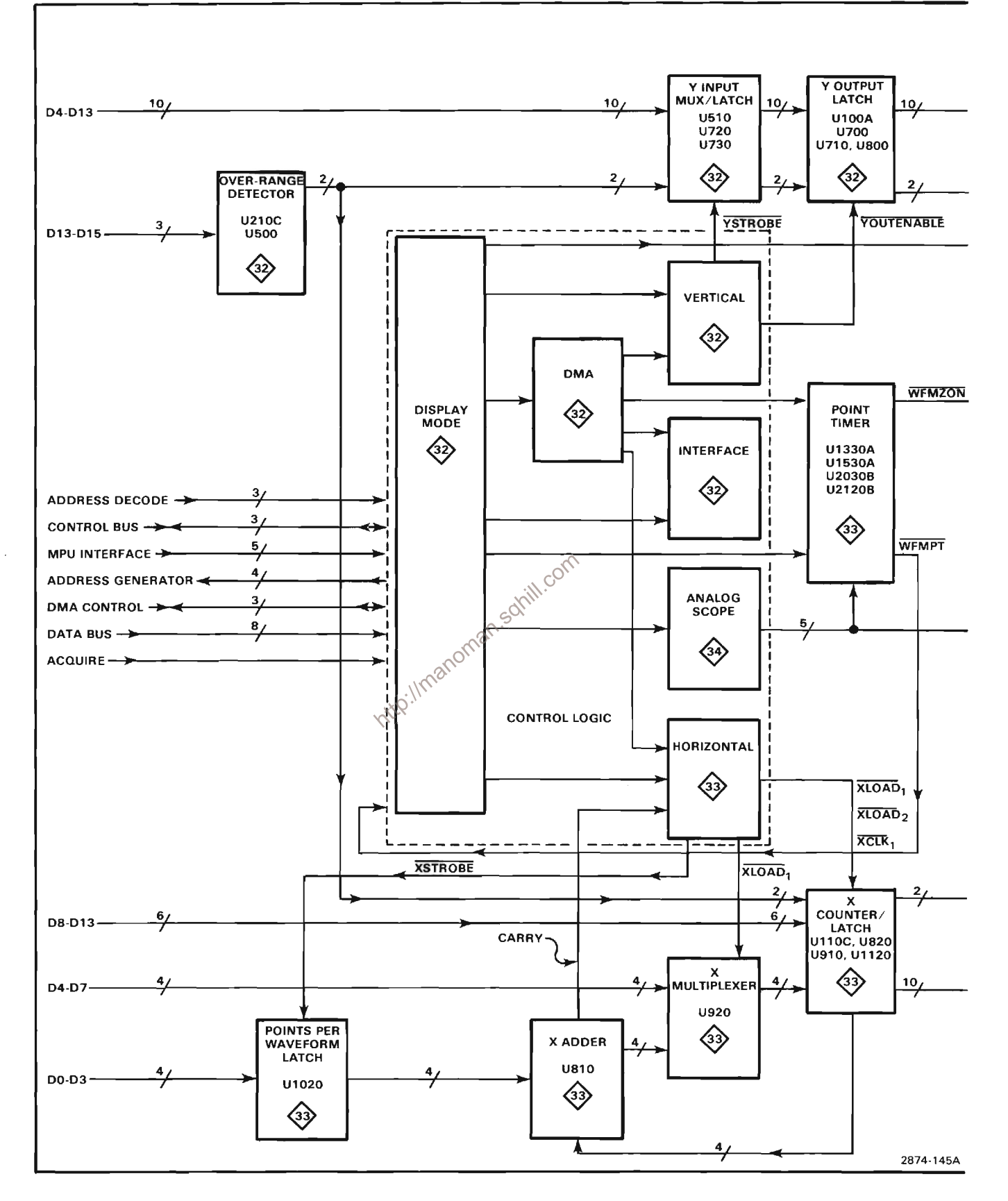

Figure 2-46A. Waveform Data Flow.

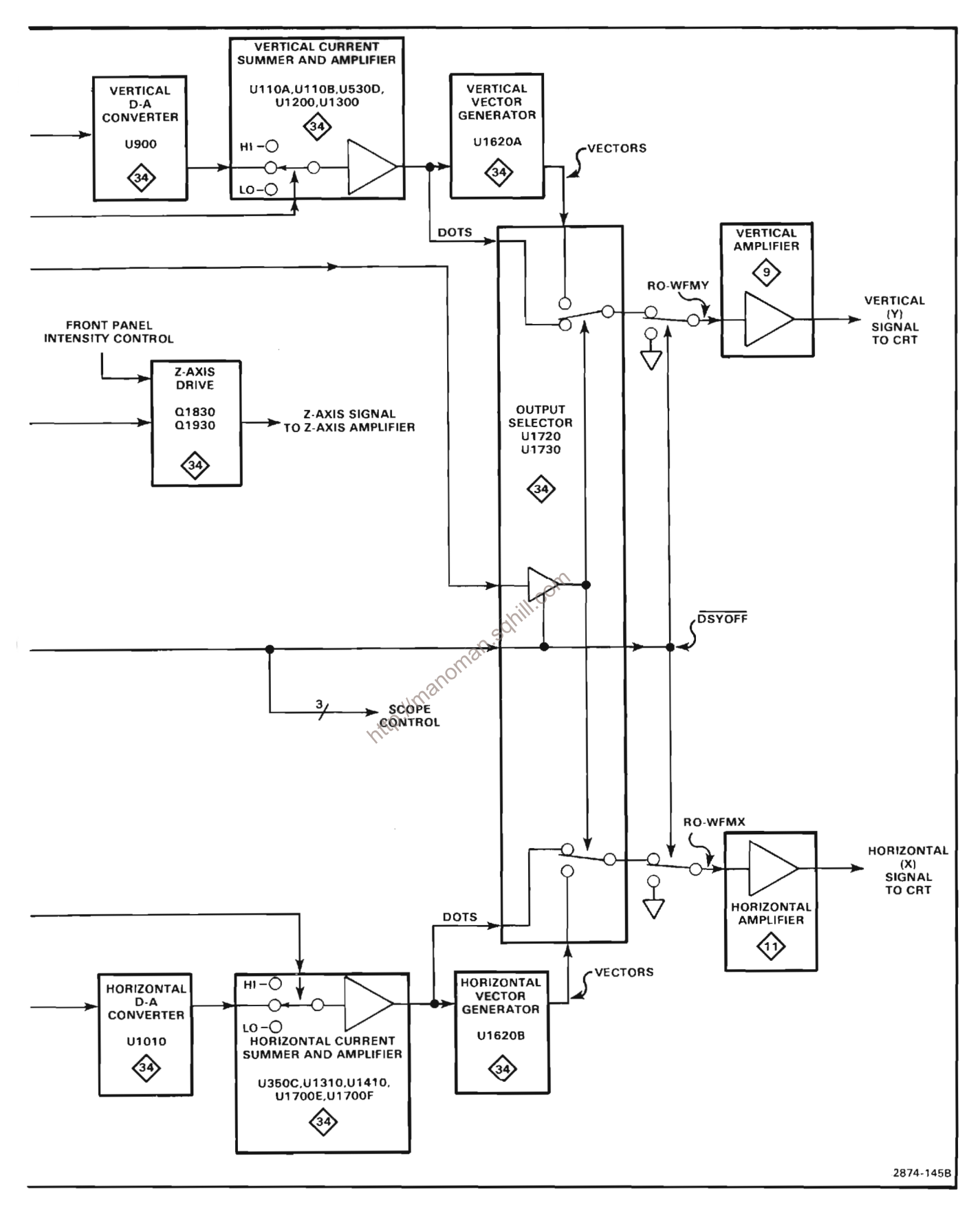

Figure 2-46A. Waveform Data Flow (continued)

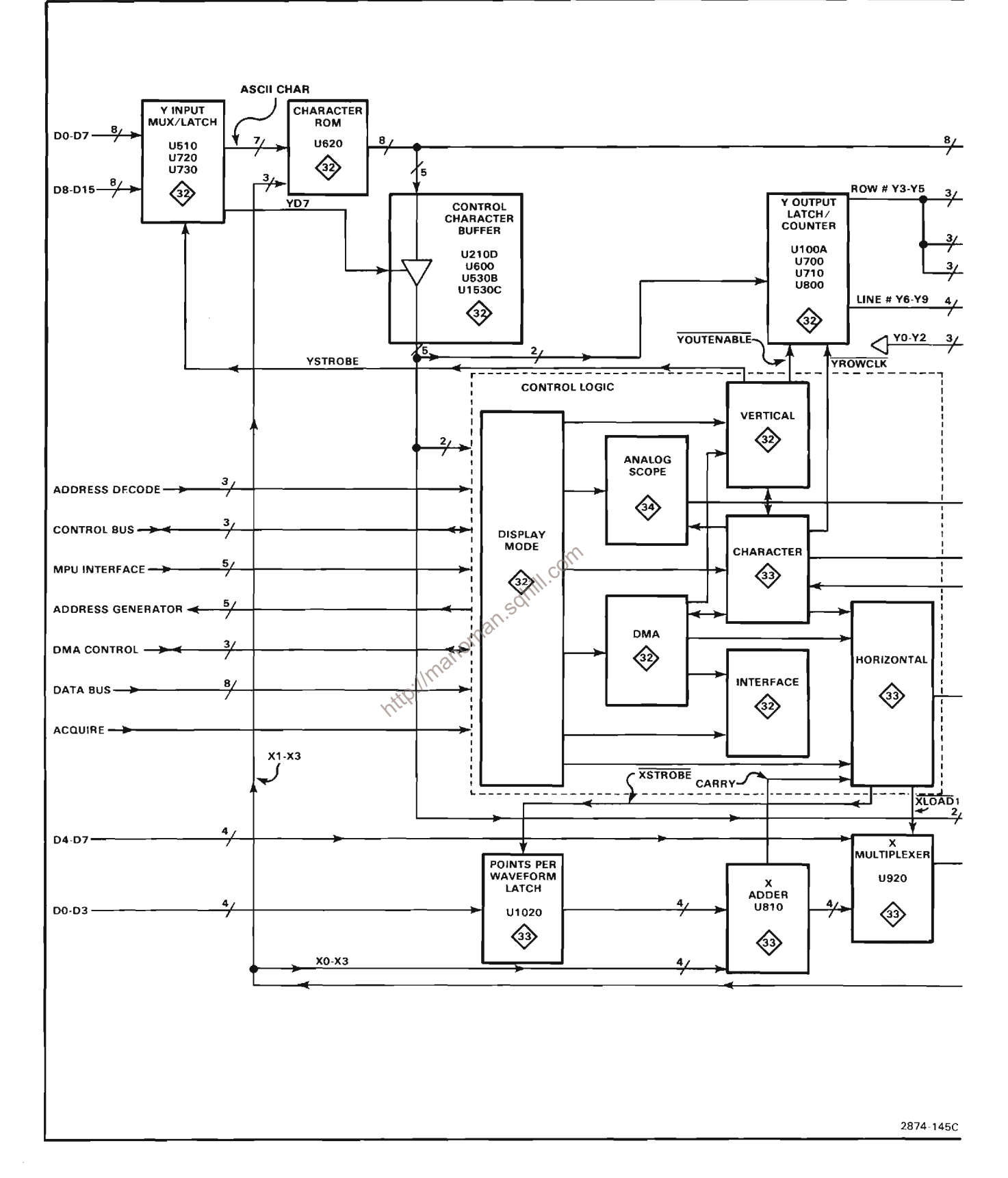

Figure 2-46B. Character Data Flow.

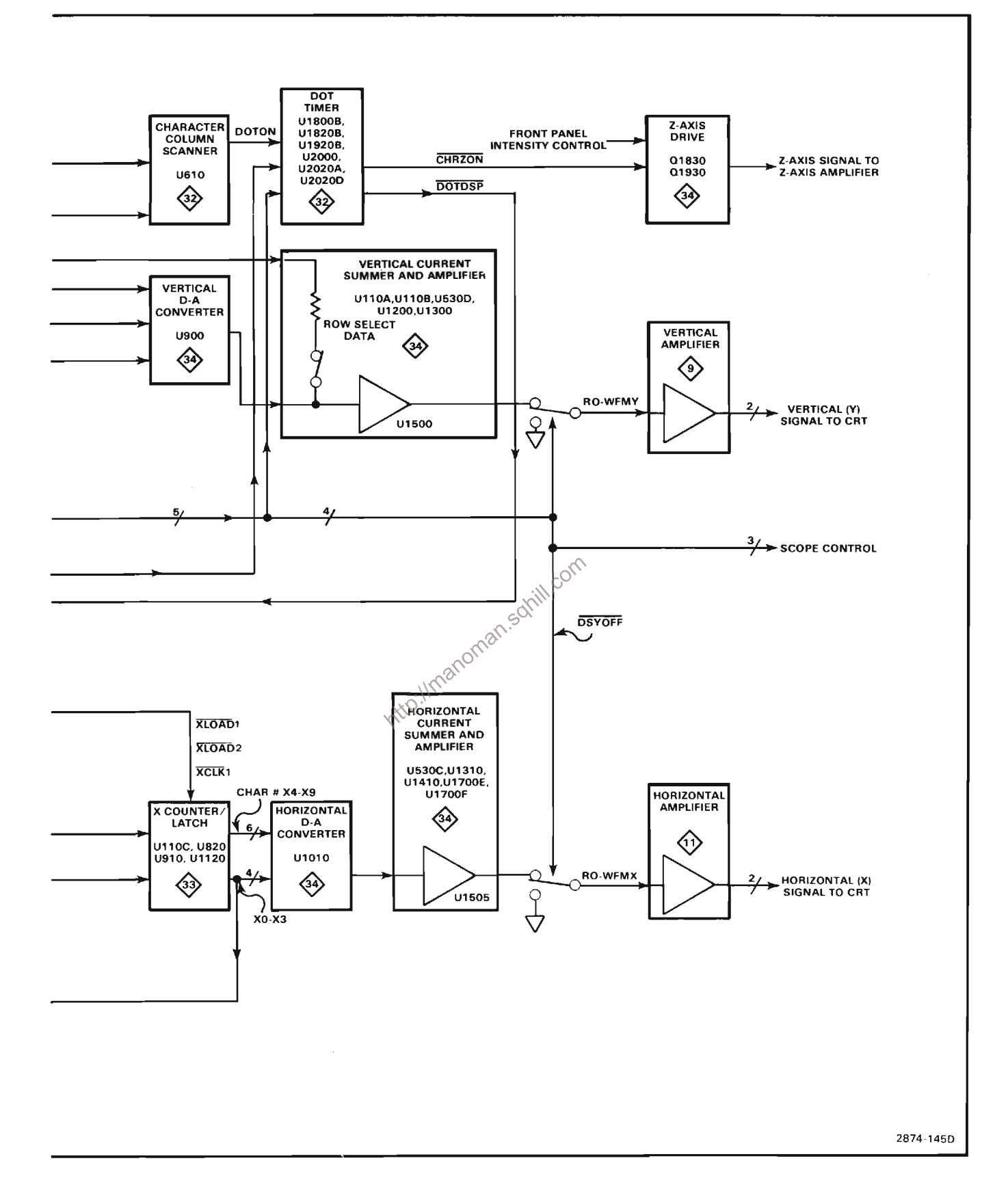

Figure 2-46B. Character Data Flow. (continued)

Subsequent displayed points on the input waveform are processed by the vertical (Y) circuitry in the same way as described previously. However, the Address Generator circuit shown on diagram 22 now increments by one so that the address generated accesses the next memory location in RAM. This process repeats for each successive displayed point. When the number of selected points per waveform have been displayed, the Display Mode Control Logic stage detects the overflow from the Address Generator and interrupts the microprocessor.

Coincidently, the horizontal (X) display circuitry is also processing the horizontal data for subsequent display points but in a somewhat different manner. Before the first point is displayed, horizontal data bits 8 through 13 are latched into the X Counter/Latch stage by the display Control Logic stage (via address decode lines from the microprocessor). Horizontal data bits 4 through 7 are also latched into the X Counter/Latch circuit from the X Multiplexer stage. After the first point is displayed, data bits 4 through 7 are fed to the X Adder circuit where they are added to the 4-bit points per waveform data word from the Points per Waveform Latch. The corresponding 4-bit output from the X Adder circuit is then clocked back into the X Control/Latch circuit through the X Multiplexer. By iterating this sequence, the X Latch essentially functions as a variable increment counter and the remaining points are displayed successively in fixed oman. horizotal increments that correspond to the selected points per waveform (resolution).

This process can be more fully explained by examining the data output from the X Adder stage at a resolution setting of 1024 points per waveform. For example, if data bits 4 through 7 for the first displayed point were 0000 and the points per waveform data was 0001, which is the data word for a resolution of 1024 points per waveform (i.e.,  $1000 = 128$ ,  $0100 = 256$ ,  $0010 = 512$ , and  $0001 =$ 1024), then the sum of these two data words would be 0001 at the output of the X Adder stage. Thus, 0001 is clocked into the X Counter/Latch and the circuit then operates as previously described. Consequently, the second point is displayed at a horizontal coordinate that corresponds to 1/1024th of the distance across the crt display area.

Now, for the third point, the 4 data bits in the X Counter/Latch are 0001 which is added to 0001 (i.e., the data word for 1024 points per waveform) in the X Adder circuit. The sum at the output of the X Adder is then 0010 and the third point is displayed at a horizontal coordinate that is an increment of one from the previous point.

Thus, the X Latch/Counter continues to count by one for each successive displayed point independent of the data on the Data Bus. For the resolution settings of 512, 256 and 128 points per waveform, the X Counter/Latch counts by 2 (0010), 4 (0100) and 8 (1000) respectively between each displayed point which results in resolutions 2, 4 and 8 times less than that for 1024 points per waveform.

When the X Adder stage overflows past 15 (i.e., 1111) a second and third counter in the X Counter/Latch stage continues the count until all the selected points per waveform are displayed.

X-Y OPERATION. In X-Y operation, the vertical (Y) circuitry operates the same as described for Y-T Operation. The horizontal (X) circuitry operates as follows:

Like Y-T operation, the initial conditions for the Horizontal D/A Converter are set by the microprocessor through the Address Decode lines to the Horizontal Control Logic stage. The DMA Control Logic stage then sends a bus request to the DMA Control circuit (diagram 24) which acknowledges the bus request with a bus grant back to the DMA Control Logic stage. The Interface Control Logic stage then enables the Address Generator (diagram 22).

Unlike Y-T operation, the Address Generator now gemerates two addresses related to a single point. First, an A Word generator addresses a block of memory in RAM to produce vertical data. Secondly a B Word generator addresses another block of RAM to produce horizontal data. The DMA Control Logic stage generates two consecutive bus requests; one for vertical data and one for horizontal data. Thus, the A Word generator calls for vertical data from the RAM during the first bus request and this data is latched into the Y Input Mux/Latch. The remaining vertical (Y) circuits function as described previously under Y-T Operation. During the second bus request, the B Word generator calls for horizontal data from the RAM and this data, comprised of data bits 4 through 13, along with the Overrange Detector output, is latched into the X Input Counter/Latch. The Horizontal D/A Converter produces an analog current output that corresponds to the horizontal data input.

The Overrange Detector circuit determines whether the display will be on-screen; if not, the current summing switch selects a current that results in a single-valued off-screen display.

The Horizontal Current Summer and Amplifier transforms the analog current output from the Horizontal D/A Converter into a voltage output that is fed through the Output Selector to the oscilloscope Horizontal Amplifier circuit. (See Vector Generator for vector display discussion.)

When the horizontal (X) and vertical (Y) output voltages are present at the deflection plates, the Control Logic stage turns on the Point Timer stage to drive the oscilloscope Z-Axis circuit and turn on the display intensity. The display intensity remains on for about 5 microseconds to provide a spot at the prescribed horizontal and vertical coordinates. When this time has elapsed, the intensity is turned off by the Point Timer stage. Thus, the first point on the waveform is displayed.

Subsequent sampled points on the input waveform are displayed in the same manner as described previously. Basically, the horizontal circuits function similarly in both Y-T and X-Y operation. Note, however, that in X-Y operation the Points per Waveform Latch and X Adder stages are not used and the position of each displayed point is determined strictly from data latched in from the RAM.

As in Y-T operation, the Counter Stage (A word generator) on diagram 22 increments by one memory location until the selected number of points per waveform are displayed. The Control Logic stage then detects the overflow from the Address Generator circuit and interrupts the microprocessor to shut down the display.

of a continuous waveform by drawing a line segment between each displayed point. The output voltages from the Horizontal and Vertical Current Summer and Amplifier stages are applied to the Horizontal and Vertical Vector Generator stages and the operator may switch the Output selector to display in DOTS or VECTor mode. In VECT mode, the 5 microseconds that the intensity is on, the output voltage at the crt deflection plates starts at an initial value and changes to a final. Now, instead of dots or points displayed, a line is drawn between each point to produce a vector display.

CHARACTER MODE. In character mode, the crt display is divided up into 16 lines and 40 columns for character display. With this format, 40 characters may be displayed in any of 16 individual lines for a total of 640 characters displayed on the screen. Each character is defined as an 8 (column)  $\times$  8 (row) dot matrix with spacing between characters achieved as explained in the Display D/A and Amplifier description. See Figure 2-47 for the matrix representation of individual characters within the 7854 Character Set.

As in the Waveform mode, the microprocessor sets up the Y Input Mux/Latch and the X Counter/Latch which produce the inputs to the Vertical and Horizontal D/A Converters. This sets the corresponding vertical and horizontal analog outputs to specific voltages which correspond to the starting point for a character display; the upper left-hand corner of the crt. The display is then started in Character mode and the DMA Control Logic produces a bus request to the DMA Control circuit (diagram 24) which answers with a bus grant. When the DMA Control Logic stage gets the bus grant, it turns on the Address Generator circuit on diagram 22, producing the required address for memory access. The RAM then puts 16 bits of data onto the data bus and eight bits (0 -7) are latched into the Y Input Mux/Latch. Of those 8 bits, the 7 least significant bits represent a character in ASCII code and the 8th bit is a control bit for circuitry on the display board. The ASCII code at the output of the Y Input Mux/Latch now selects the appropriate character out of the Character ROM, which has 8 outputs corresponding to one full column of the  $8 \times 8$  character matrix. Each of the individual outputs correspond to one of the 8 rows of the matrix. If the dot of a specific row is to be displayed, the corresponding output of the ROM will be HI. If it is not to be displayed it will be LO.

The Character Column Scanner now begins to clock the<br> **VECTOR GENERATOR.** In the previous discussions<br>
for both Y-T and X-Y Operation the outputs of the X and X<sup>6</sup> portion of the column. The Y Output Latch/Counter<br>
Current Timer shuts off the Y Output Latch/Counter so it does not sequence to the next row of that particular column. The Z-axis is turned on and, since the Horizontal and Vertical D/A Converters are producing currents to drive the Vertical and Horizontal Amplifiers, a dot is produced at a specific location on the crt. Each dot is turned on for about 600 nanoseconds and when this time has elapsed, the dot timer shuts off allowing the Y Output Latch/Counter to start counting again.

> As it counts, the Y Output Latch/Counter decrements the inputs to the Character Column Scanner and looks at the next row of the column. It continues to scan down each row of the column until it sees that another dot should be displayed, at which time the dot timer will turn back on, shutting off the Y Output Latch/Counter. That dot will be displayed at the point on the crt determined by the new (decremented) value at the vertical output. When it reaches the bottom of the column (the eighth row), the Y Output Latch/Counter will underflow (borrow), incrementing the X Counter/Latch by one. This increments the Character ROM to the next column (with

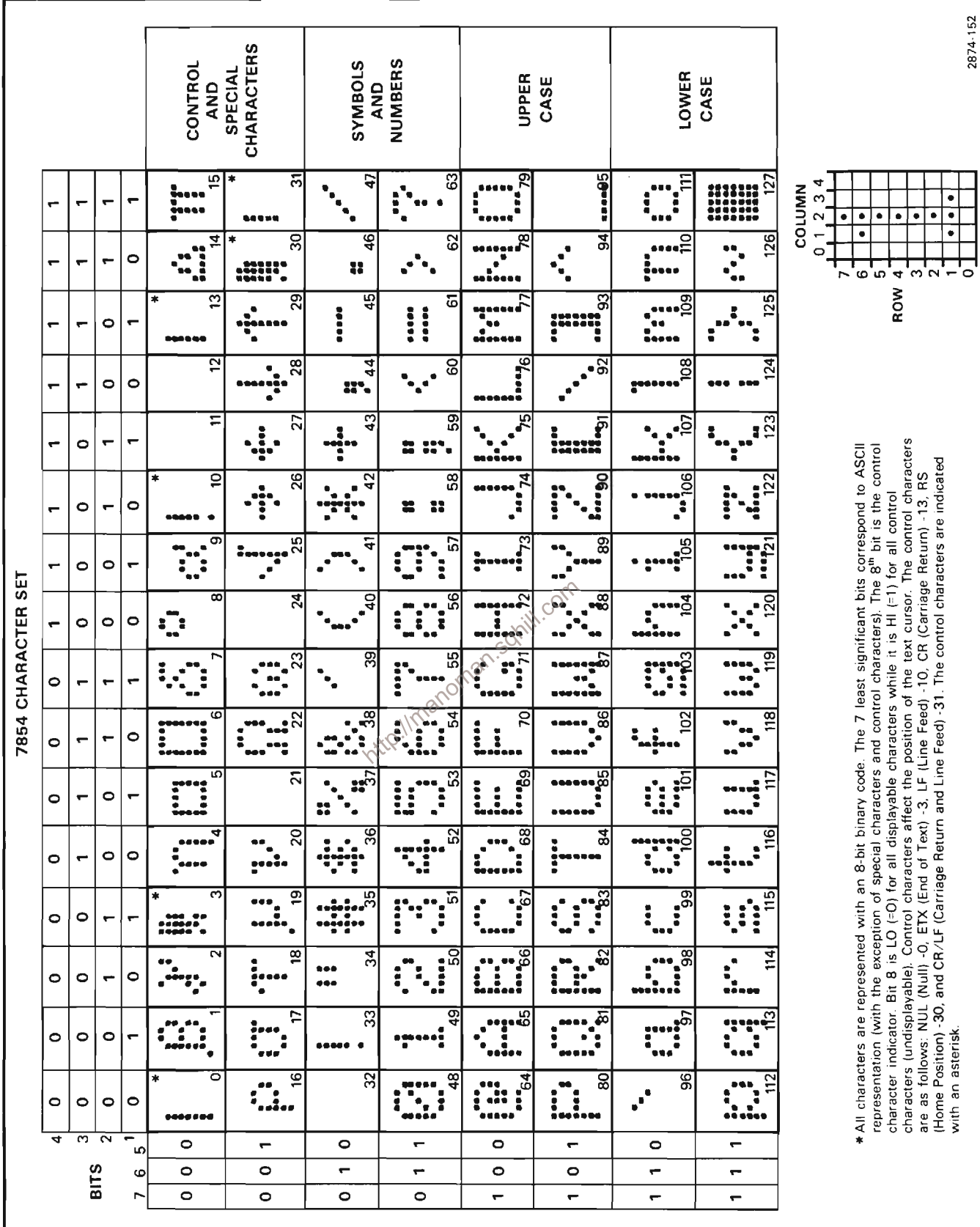

Figure 2-47. 7854 Character Set.

a new set of data), and again the Y Output Latch/Counter begins to count down. The Column Scanner sequentially checks each of the 8 outputs of the Character ROM to see if it is HI or LO. If HI, the dot timer again is turned on, shutting off the Y Output Latch/Counter and a dot is displayed at the new horizontal and vertical deflections. This happens for each consecutive column up to the fifth column. The X Latch/Counter detects the end of the fifth column and the next three columns of the  $8 \times 8$  matrix are not displayed. The X Counter/Latch shuts off the scanning and the Y Output Latch/Counter and the X Counter/Latch are now held in a specific state. Skipping these three columns provides horizontal spacing between characters.

The Control Logic then produces another bus request and the DMA Control circuit gives back a bus grant. When the first character was retrieved from memory, the Address Generator stage produced a specific address, of which data bits  $0 - 7$  were latched into the Y Input Mux/Latch. For the second character, the address has not incremented and this memory location will be read again, this time latching data bits  $8 - 15$  into the Y Input Mux/Latch.

Two characters, each 8 bits wide, are put into each memory address, thereby using 100% of memory. At the end of display of this second character, the memory address is incremented for display of the next<sup>o</sup>two **Vitlo!** characters.

When 8 bits are latched into the Y input, the lower 7 represents and ASCII character and the 8th bit is called the control bit. There are 5 control characters that control the position of a character on the crt screen. If the eighth bit (the control bit) that was latched in is HI, the character is a control character. Control characters are not displayed but rather affect position. The different control characters are a Line Reset to reset the display to a new line, Line Feed to move down a line, Carriage Return to go back to the beginning of that line, Home Key to return the display to the upper left hand corner of the crt and End of Text to interrupt the microprocessor after it has displayed all the characters that it is supposed to. After an End of Text character, the microprocessor can start a new display cycle in any mode that is necessary.

The End of Text control character is used to interrupt the microprocessor instead of the Address Generator as previously described because the Address Generator only overflows at 128, 256, 512 or 1024 increments and the possibility of displaying almost any number of characters up to 640 exists. This character is read only after all displayable characters have been displayed.

Of the 10 outputs to the Vertical D/A Converter stage, the upper four bits represent the 16 lines on the crt screen, while the next 3 bits represent the 8 individual rows within the character itself. The lower 3 input bits core unused. In the Horizontal D/A Converter, the upper 6 bits represent 64 possible characters of which only 40 are displayable. The lower 4 bits represent 16 individual columns within a character, only eight of which are used (See Display D/A and Amplifier description).

| Signal<br><b>Name</b> | Edge<br>Conn.<br>$ln/O$ ut       | Sub-<br>Mode | Wave<br>Form<br>No. | <b>Description</b>                                                                                                    |
|-----------------------|----------------------------------|--------------|---------------------|----------------------------------------------------------------------------------------------------|
| <b>ADDADV</b>         | P <sub>109-4</sub><br>OUT        | ALL.         | 21                  | Address Generator advance: positive edge active, indicates<br>that address generator should be incremented to the next<br>address.                 |
| <b>ADDBUFF</b>        | P <sub>109-7</sub><br><b>OUT</b> | ALL          | 9,10,11             | Address Generator Buffer enable: active LO; enables the<br>address generator buffers to drive the system address bus.                              |
| <b>ADRDLY</b>         |                                  | <b>ALL</b>   |                     | Address Delay: indicates a delay time, allowing the<br>Horizontal D/A and Amplifier and the Vertical D/A and<br>Amplifier to settle to new values. |
|                       |                                  | CHARACTER    | 38                  | Allows access time for character ROM whenever address<br>inputs to ROM change.                                                                     |

**TABLE 2-7 Signal Line Description Table** 

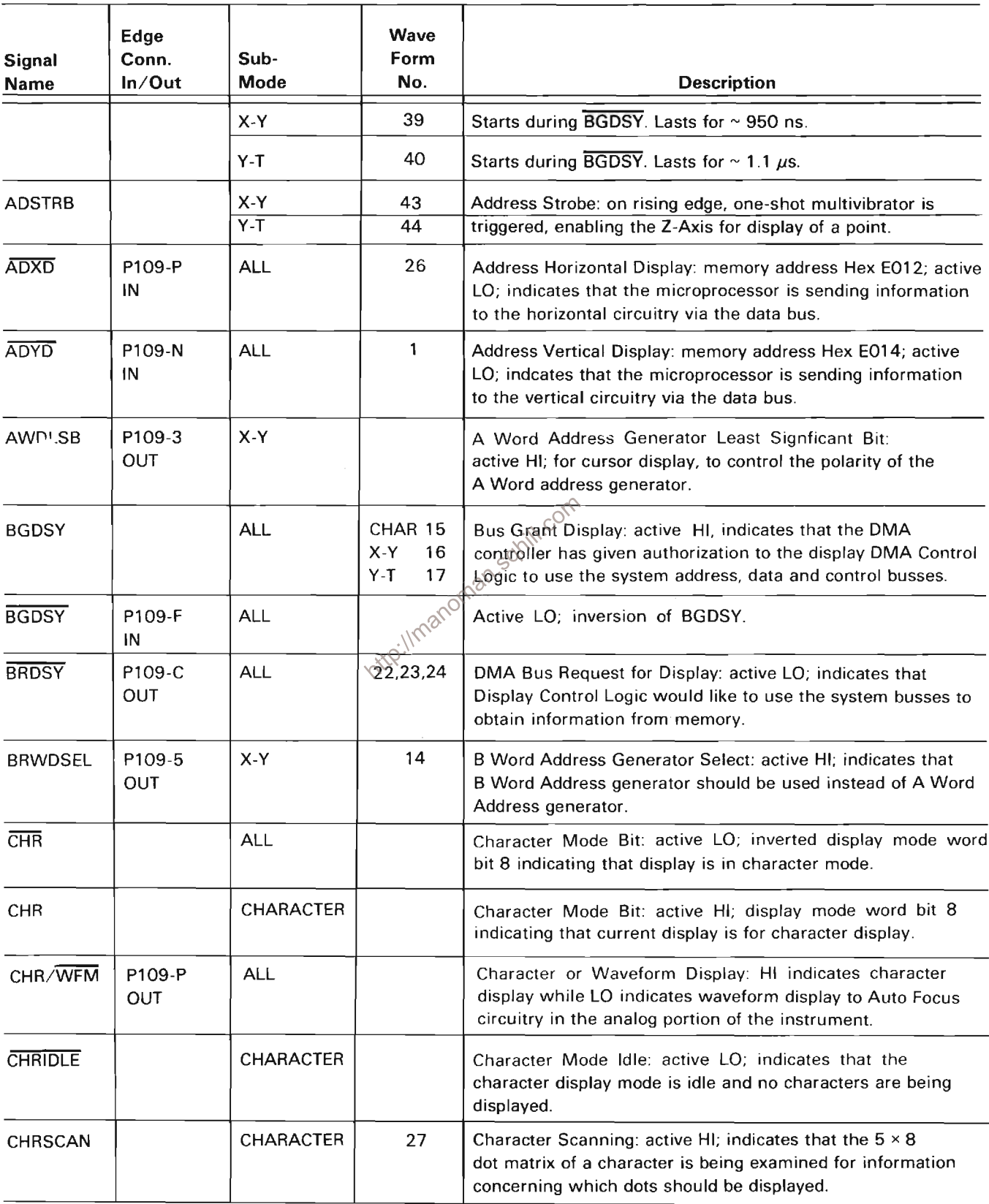

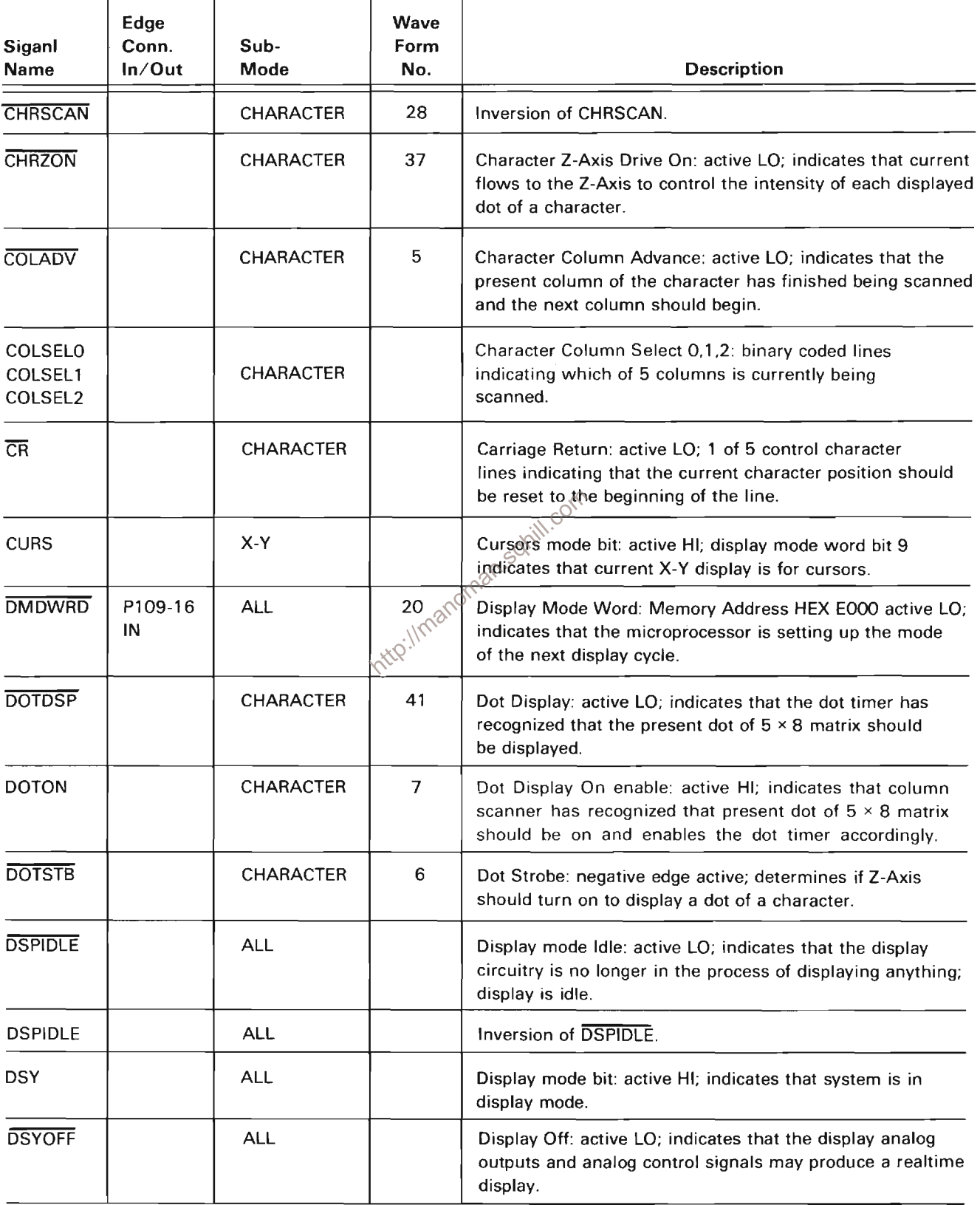

 $\bar{z}$ 

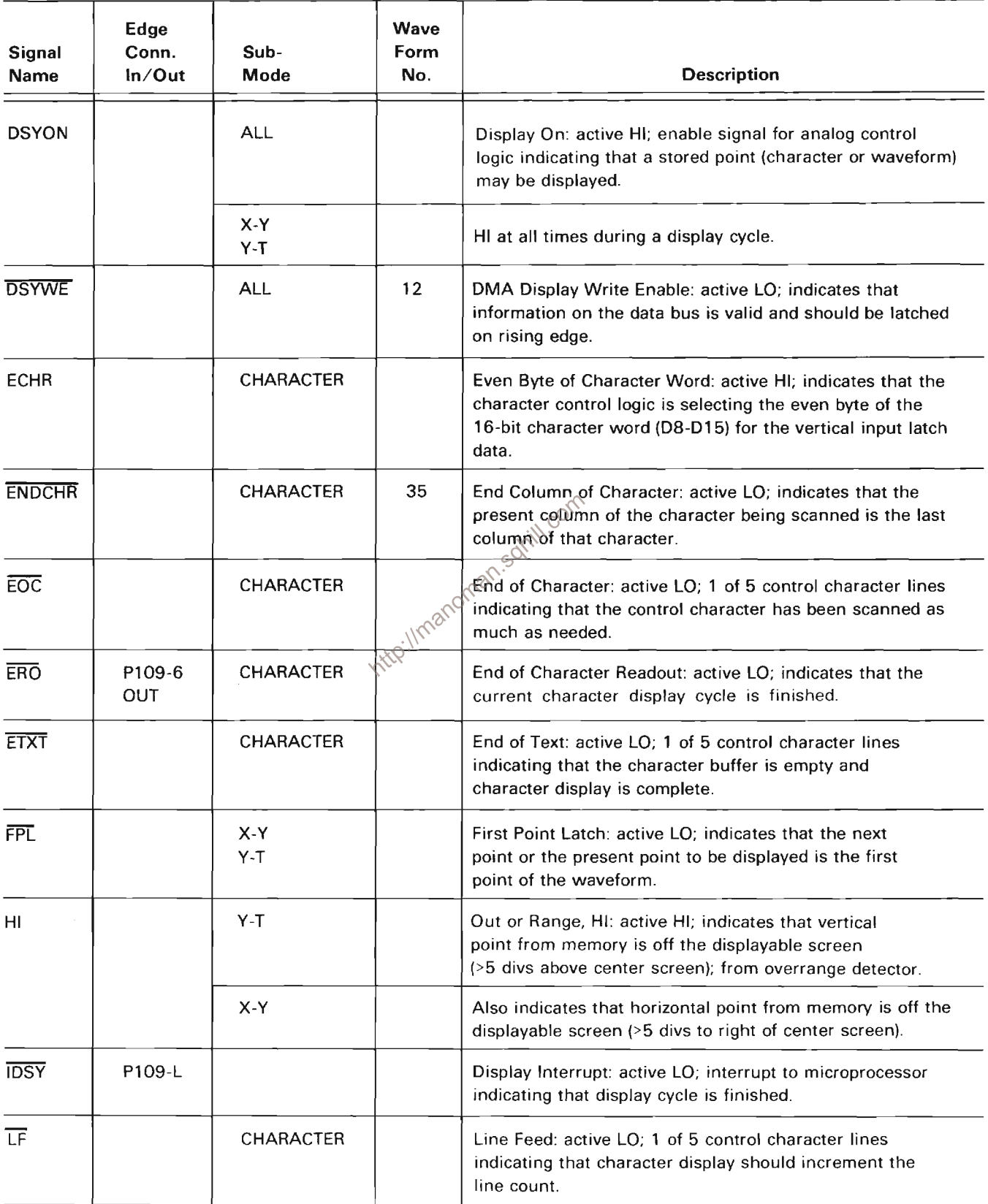

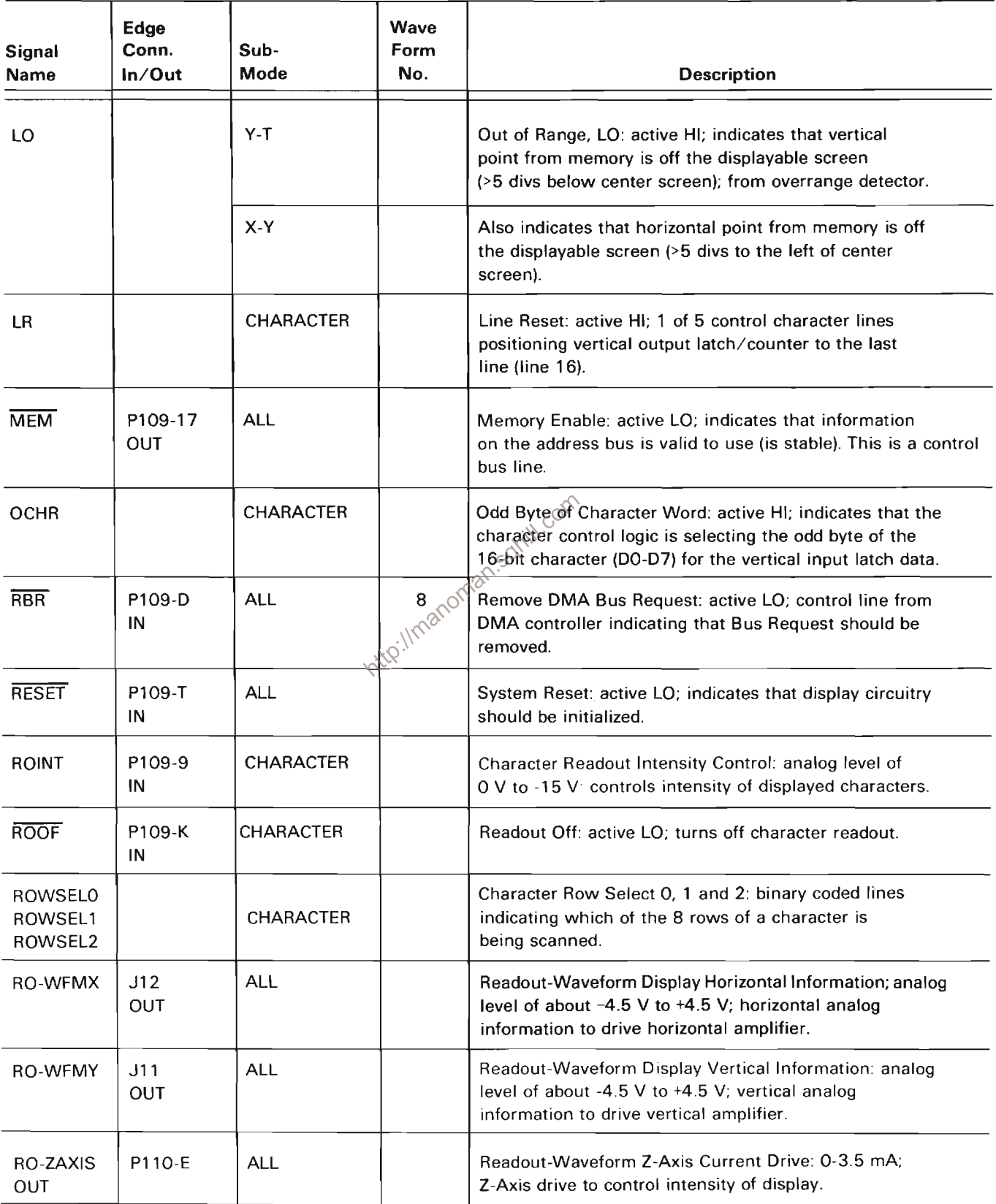

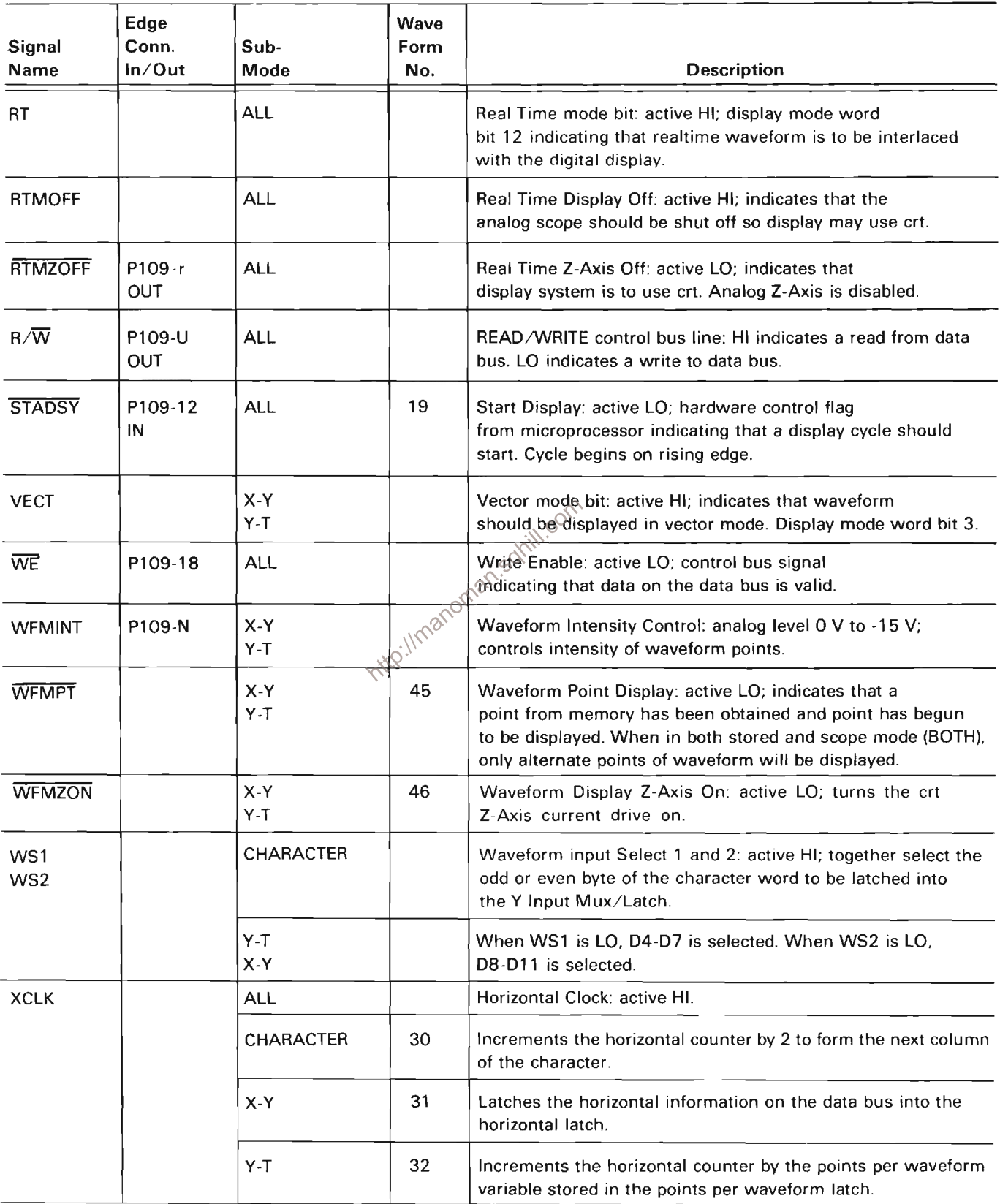

 $\ddot{\phantom{a}}$ 

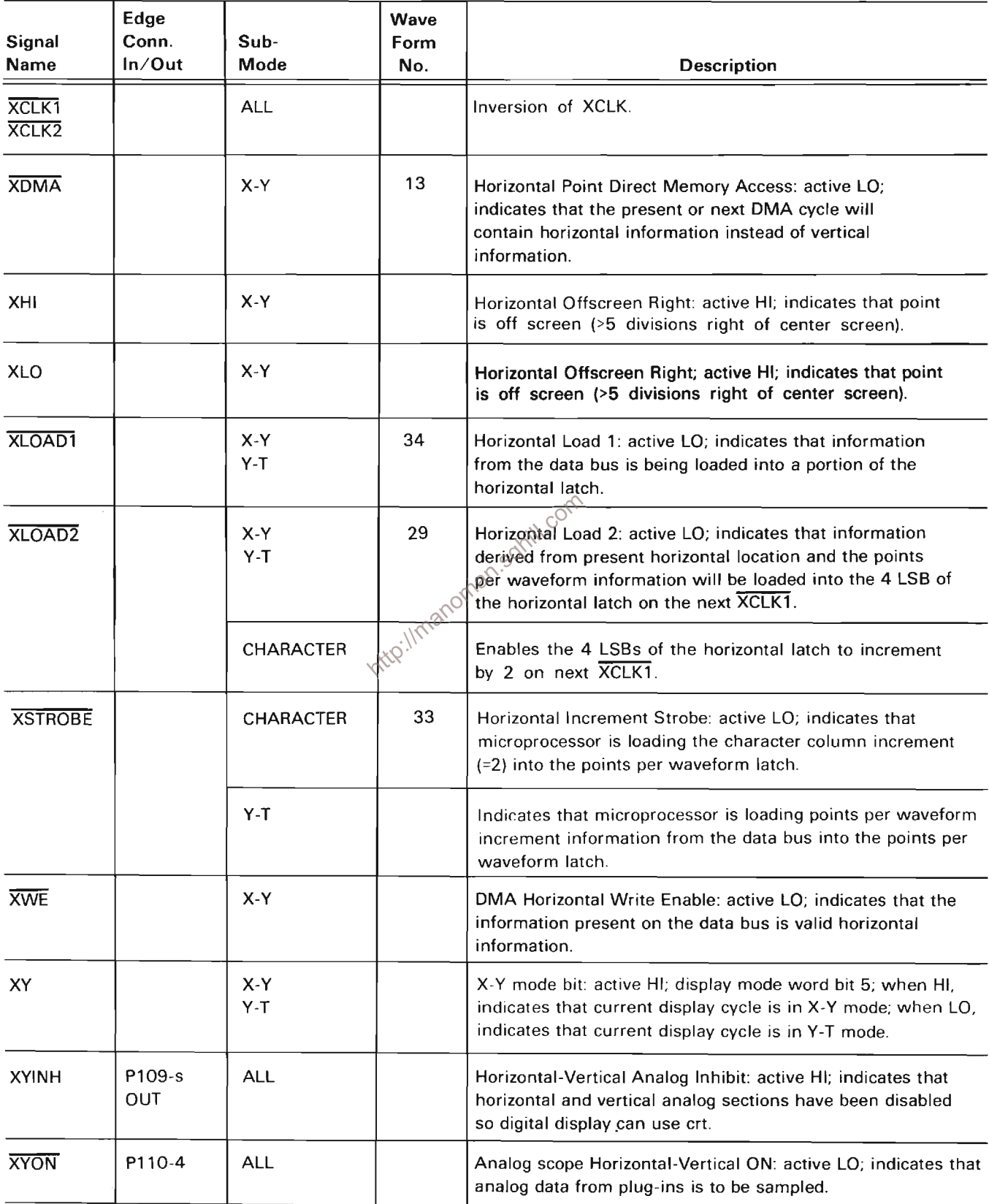

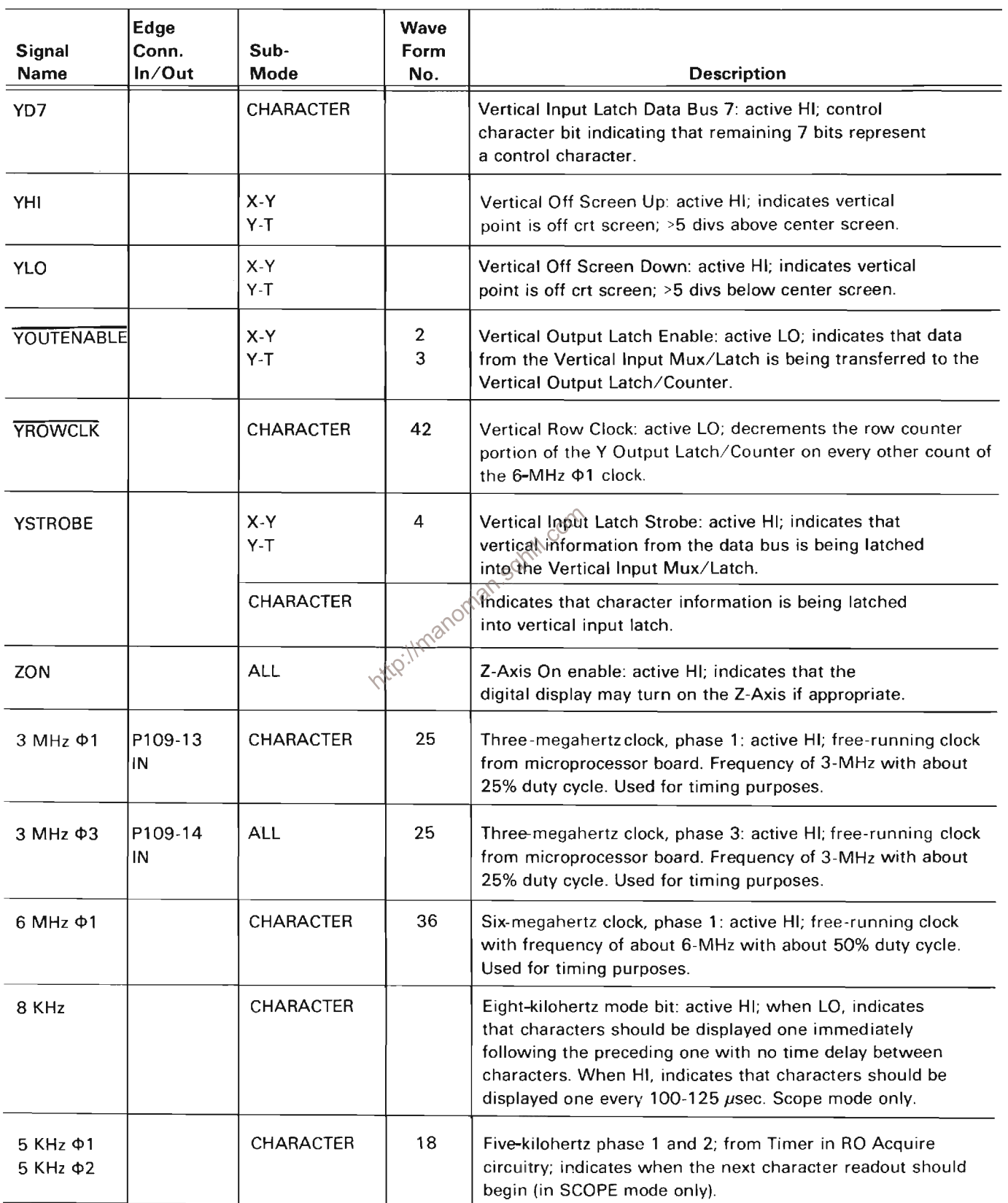

ł.

# DISPLAY D/A AND AMPLIFIER

The Display D/A and Amplifier circuitry provides conversion of the 10-bit vertical and horizontal binary data codes from the Vertical and Horizontal Display and Control circuits to analog voltage levels, providing vertical and horizontal deflection for digitized waveforms and characters to be displayed on the crt, either in dot or vector formats. A schematic of the Display D/A and Amplifier circuit is given on diagram 34 in Section 7, Diagrams and Circuit Board Illustrations. The schematic is divided by gray shaded lines separating the circuitry into major stages. The following description uses these stage names to aid in locating and identifying the components and portions of circuitry described.

#### **HORIZONTAL AND VERTICAL D/A CONVERTER**

The Horizontal and Vertical D/A (digital to analog) Converters operate in the same manner. Therefore, only<sup>2</sup> the Horizontal D/A Converter will be discussed, with any differences noted applicable to the Vertical D/A **Atio** Converter.

The Horizontal D/A Converter stage consists of U1010 and accepts 10-bit binary codes from the Horizontal Display and Control circuit (diagram 33) at its inputs, pins 4 through 13, representing unique horizontal crt displacements. This 10-bit code allows for the sinking of 1024 unique analog currents at its output, pin 3, from the Horizontal Current Summer and Amplifier stage, each resulting in a unique horizontal displacement of the crt beam (see Figure 2-48).

The voltage reference levels at input pins 15 and 16 determine the maximum amount of current the device may sink at its output, pin 3, in the case of all 10 inputs being HI. The -VREF is a HI impedance input and the -10 volt level determined by voltage divider R1103 and R1102 is sensed at pin 15, resulting in a similar level at pin 16. This causes 1 mA of current to flow in R1110. This current is doubled internally to 2 mA and is the maximum current the device may sink at pin 3. This current may be divided into  $1024$  ( $2^{10}$ ) equal parts, any multiple of which is representative of a valid 10-bit code at the device's input pins.

Pin 16, the +VREF, is also tied to the Horizontal Current Summer and Amplifier stage to change this reference level in the case of a character, rather than a digitized waveform display. This function will be discussed in the Horizontal Current Summer and Amplifier stage description.

The Vertical D/A Converter stage varies from the above description only in that its inputs are derived from the Vertical Display and Control circuit (diagram 32) and that the voltage reference level at pin 16 is always fixed.

#### HORIZONTAL CURRENT SUMMER AND **AMPLIFIER**

The Horizontal Current Summer and Amplifier circuit algebraically adds currents from various functional sources resulting in a combined current flowing in R1511 via R1513 and Gain adjustment R1300. This current results in a voltage at output pin 6 of U1505 that varies, inversely and proportionally to any current dependent voltage change applied to input-pin 2 of 01505. A change in current within the Horizontal Current Summer and Amplifier stage and thus the output voltage at pin 6 of U1505 may be caused by several different events occuring.

Assume that the semiconductor switches U1410 and U1310A are open and U1310B is closed due to the CHR (character) level being HI and the X HI and X LO levels being LO. This is the condition present when a digitized waveform is being displayed. Any change of data at the inputs of the Horizontal D/A Converter results in a change in current flowing in R1511 and thus a change in the voltage at the output of U1505.

If the overrange detector determines that a point of a waveform to be displayed will be outside of the normal crt display area (as in the case of expanding a waveform horizontally), either the X HI or X LO levels from the Horizontal Display and Control circuit will go HI when these points are to be displayed. This HI opens U1310B and closes either U1410A or U1410B, depending on which side of the normal crt display area the point to be displayed would fall. When one of these switches closes, a predetermined amount of positive or negative current flows in R1511. Any horizontal value outside of the normal crt display area results in only two possible horizontal displacements, regardless of what the magnitude of its displacement would have normally been.

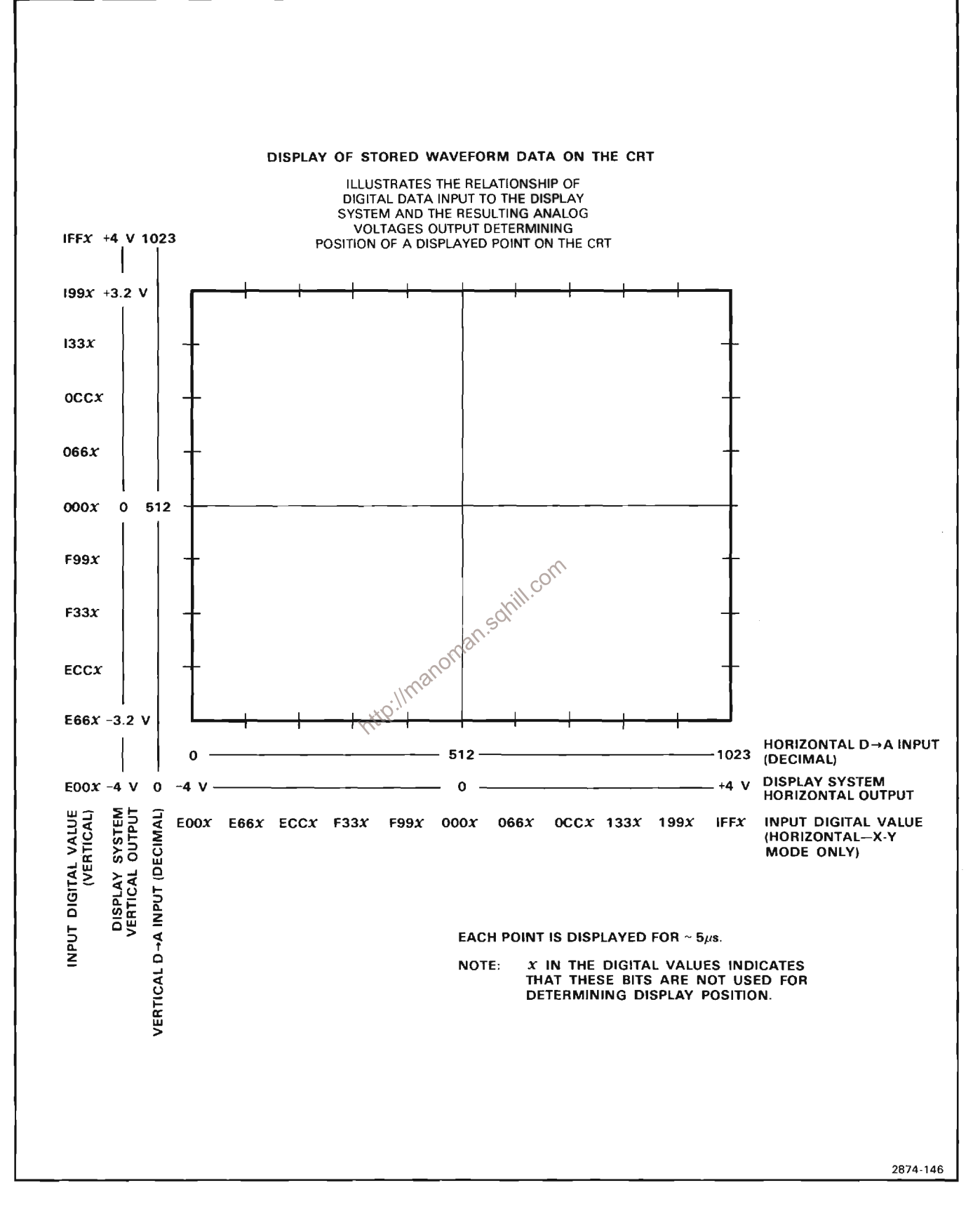

Figure 2-48. Crt Display.

Assume now that the switches within U1410 are open, U1310B is closed, and U1310A now closes with the presence of a LO CHR level at pin 3 of U1310A from the Vertical Display and Control circuit (diagram 32). These are the conditions necessary for the display of an alphanumeric character on the crt. Normally, when displaying a digitized waveform, the data applied to the inputs of the D/A Converter, U1010, resulted in a specific current flowing through R1511. Now, however, since U1310A is closed, additional current sinking capability is added to U1010 due to the increased reference current from ground to pin 16 of U1010 through R1210, U1310A, R1200 and R1105. This effectively increases the "apparent" gain of the Horizontal Current Summer and Amplifier stage.

During normal high resolution display of a digitized waveform, it takes 1024 horizontal points or steps to sweep the crt beam from one side of the crt display graticule to the other. During the display of a line of 40 alphanumeric characters, however, only 640 of these horizontal points would be used. By increasing the "apparent" gain of the Horizontal Current Summer and Amplifier stage, these 640 steps will sweep the crt beam completely across the face of the crt. The CHG (character horizontal gain) adjustment, R1200, is used to accurately adjust this gain so that the 40 alphanumeric characters fill the horizontal length of the crt graticule. The Horizontal Offset adjustment, R1205, is used to center the alphanumeric display on the crt. Horizontal Gain<sup>2</sup> adjustment, R1300 sets the overall gain of this stage.

### VERTICAL AND HORIZONTAL VECTOR **GENERATOR**

Operation of the Vertical Current Summer and Amplifier stage is similar to that just described for the Horizontal Current Summer and Amplifier when displaying digitzed waveforms. Switches within U1300 are normally open while U1200A is normally closed to pass the signal currents from the Vertical D/A Converter, U900, to the current amplifier, U1500. As before, if the microprocessor determines that point to be displayed will be outside the predetermined limits (±5 cm from graticule center) either the Y HI or Y LO level from the Vertical Display and Control circuit will go Hl. This opens U1200A and either a positive or negative current flows in R1603, depending on whether the upper or lower limit has been exceeded. Only two vertical deflections are possible for points outside the predetermined limits.

During display of an alphanumeric character, the switches with U1300 are once again open while U1200A and U1200B are closed.

Each alphanumeric character is displayed in the form of a  $5 \times 8$  dot matrix within a larger  $8 \times 8$  matrix, (see Fig. 2-47). Since each character is only 5 columns wide, the other three columns form a separating boundary between characters, thus, adequate horizontal spacing is achieved. The vertical component of each character, however, uses all of the eight vertical positions available. To keep characters from blending into those above and below them, each character must be reduced in height (see Fig. 2-49).

This is accomplished by applying currents to the input of the current summer. U1500, that subtract from the total vertical deflection of a character. The 3-bits of the binary code determining which of the 8 possible vertical positions for a point within a character display are applied to current limiting resistors R900, R1001, and R800. Each of the eight possible binary addresses from the Vertical Display and Amplifier circuit (diagram 32), causes a unique amount of current to be subtracted from the vertical deflection current for that character, thereby shrinking the displayed character from what it would have been.

Potentiometer R1106 (CVO) provides adjustment for vertically offsetting the alphanumeric readout display. while R1100 (CVG) sets the gain of the vertical portion of  $\int_{S}$  (the readout display.

#### **VERTICAL CURRENT SUMMER AND AMPLIFIER**

Operation of the Vertical and Horizontal Vector Generators is identical, therefore only a discussion of the Horizontal Vector Generator will be given.

The analog voltage steps at the output of the Horizontal Current Summer and Amplifier stage, pin 6 of U1505, resulting when digitized information is to be displayed. are applied to the input voltage divider of the Horizontal Vector Generator stage, R1512 and R1610. These resistors, along with C1601, L1611, C1610, L1610, C1512 and C1612 form an rcl network that changes these sudden analog steps into a smooth transition from one level to the next. This resulting voltage is applied to the voltage follower, U1620B, to be current buffered. The gain of this stage is set by the Horizontal Vectors Gain adjustment, R1621, and the offset in the position of the vector display may be varied by Horizontal Vectors Offset adjustment, R1620.

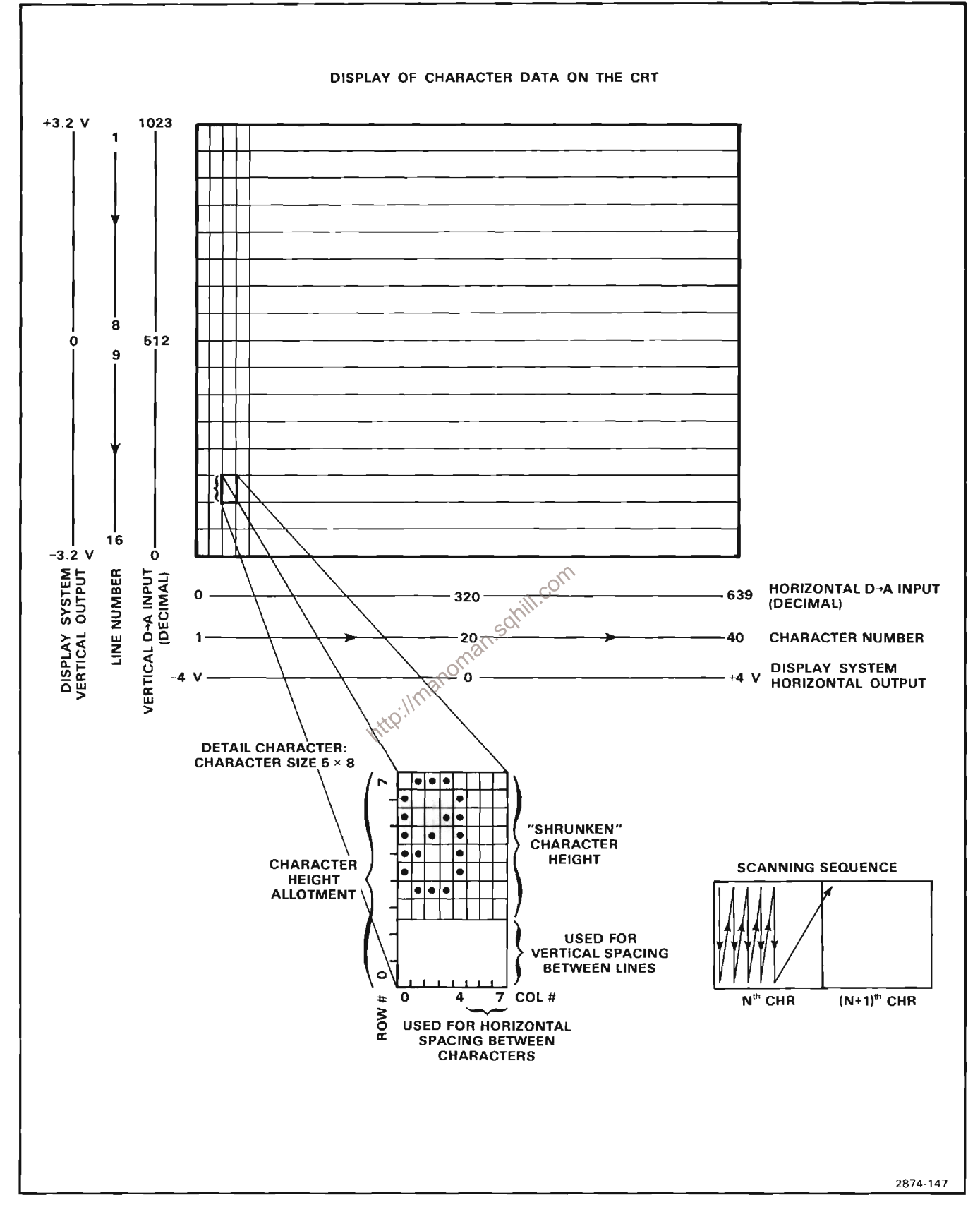

Figure 2-49. Display of Character on crt.

#### **OUTPUT SELECTOR**

The Output Selector stage provides selection of either dot or vector display of digitized waveforms and amplification of the selected signal.

The Output Selector IC, U1720, selects either the dot or vector mode of displaying digitized waveforms depending on the level of the Vect (vector) command at its input pins 1. 8. 9 and 16. When U1720 is enabled, and the Vect command is LO, horizontal and vertical information for a dot display is applied to the Vertical and Horizontal Amplifier circuits (diagrams 9 and 11 respectively). If the Vect command is HI, information for a vector display is applied to these amplifiers. When U1720 is disabled, no digital display information may be applied to the Vertical or Horizontal Amplifier circuits. At this time U1730 is enabled and both outputs are tied to ground potential. Alphanumeric characters are always displayed in dot mode.

#### **Z-AXIS DRIVE**

The Z-Axis Drive stage consists of Q1830A, Q1830B, Q1830E, Q1930A, Q1930B, Q1930E and their associated components. This stage determines the intensity of a stored waveform or alphanumeric readout display. The WFMINT (waveform intensity) and ROINT (readout intensity) levels are derived from user adjustable potentiometers on the Front-Panel Controls  $circi$ <sub>5</sub><sup>2</sup> diagram 17.<br>The adjustable analog voltage levels applied to the

emitters of Q1830E and Q1930E through R1832 and R1930 determine the amount of current that will flow in the RO-ZAXIS line. When the CHRZON and WFMZON levels are HI, all currents flowing in Q1830E and Q1930E pass through Q1830A and Q1930A respectively. However, when the CHRZON or WFMZON level is LO, the corresponding adjustable analog current flowing in Q1830E or Q1930E now flows through Q1830B or Q1930B respectively. This current is applied to the Z-Axis and Amplifier circuit (diagram 13) and provides the drive signal for display of stored waveforms or readout characters.

#### ANALOG SCOPE CONTROL LOGIC

The Analog Scope Control Logic stage generates time related control signals used to change the operating modes of the analog portion of this instrument. For the following discussion, refer to the Display D/A and Amplifier schematic and its accompanying timing diagram on diagram 34 in Section 7, Diagrams and Circuit Board Illustrations.

When either the XYON level goes LO (indicating that analog plug-in information is to be sampled) or the RTMOFF level goes LO (indicating that the real-time scope display is on), the DSYOFF (display off) level at the output of U2010D goes LO. RTMOFF is HI whenever the real-time display is shut off as indicated by the RT (real time display) level being LO. Otherwise RTMOFF alternates betwen HI and LO as determined by the WFMPT (waveform points from memory) or CHRSCAN (scope mode character) display control levels.

As DSYOFF goes LO, the Output Selector stage is disabled through Q1820 and U1720. This also grounds the RO-WFMX (horizontal readout-waveform) and RO-WFMY (vertical readout-waveform) outputs through U1730.

When DSYOFF goes LO, ZON (display Z-axis on) is turned off immediately, disabling the Z-Axis current drive. After a delay of about 100-150 ns (caused by R2310, R2311 and C2310), XYINH (X-Y inhibit) and CHR/WFM (character/waveform select) go LO. RTMZOFF (real-time Z-axis off) goes HI about 250-300 ns after DSYOFF goes LO as determined by R2302, R2312 and C2400.

When DSYOFF returns HI, indicating that the display system is in control of the crt display, the Output Selector stage is re-enabled and its outputs are disconnected from ground; RTMZOFF goes LO without a delay. XYINH goes HI after about 100-150 ns, inhibiting real-time deflection signals, and the CHR/WFM level is set depending on the CHR (character) input level to U2010C. About 900-1100 ns after DSYOFF returns HI (determined by R2300 R2301 and C2300), ZON returns HI to allow display of stored waveform or character information.

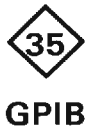

The GPIB (general purpose interface bus) provides a communication and control link so that multiple instruments may interact with each other under the direction of a system "controller". The circuitry providing GPIB interface functions is shown on the GPIB schematic, diagram 35 in Section 7, Diagrams and Circuit Board Illustrations. The schematic is divided by gray shaded lines separating the circuitry into major stages. These stage names are used to aid in locating and identifying the components and portions of circuitry discussed.

All interface and control functions of the 7854 GPIB circuitry are adherent to IEEE standard 488-1978.

#### THE IEEE 488-1978 STANDARD

The IEEE 488-1978 standard defines a byte-serial bitparallel interface system electrically, functionally and mechanically as well as specifying terminology and system limitations. This system implements a 3-wire handshake system with each data transfer from a "talker" to one or more "listeners". A "talker" is a GPIB device sending data while a "listener" is one that receives data from a "talker". All GPIB information is transferred at standard TTL levels using negative logic (i.e. LO=true).

The GPIB interface has 16 external connections which are used for 3 separate types of functions. Inputs DI01 through DI08 (data input/output) are used specifically for transfer of data between GPIB devices.

Five other lines are used to manage the flow of information over the interface lines. The ATN (attention) level, when active, disables the current talker and listeners and makes all devices listen to the controller. IFC (interface clear) is used to put the interface system into a known quiescent state. The SRQ (service request) line is used to indicate to the controller that a device on the bus is in need of service and an interrupt is requested (the controller determines which devices may talk or listen at any time). The REN (remote enable) command selects either a remote or local source of device programming. The EOI (end or identify) line is used to signal the end of a multiple byte transfer and is used in conjunction with ATN to execute the parallel polling sequence.

The three remaining lines are associated with the handshake process and are the DAV (data valid), NRFD (not ready for data) and NDAC (data not accepted) lines. Their timing relationships during the handshake process are shown in Figure 2-50. Each data byte transferred by the interface system uses the handshake process to exchange data between source (typically a talker) and acceptor (typically a listener). The following list of events is related by number to the state changes shown in Figure 2-50 and the flow chart shown in Figure 2-51.

#### THE HANDSHAKE PROCESS

1. The source (talker) initializes the active LO DAV (data valid) to a HI level, indicating that data is not valid.

2. The acceptors (listeners) initialize the active LO NRFD (not ready for data) level to a LO (none are ready for data) and set the active LO NDAC (data not accepted) level to LO (none have accepted data).

3. The source checks for an error condition (both NRFD and NDAC at a HI level) and then sets a data byte on the DIO (data in/out) lines. After the data has been placed on the DIO lines, the source delays to allow the data to settle on these lines

4. When the acceptors have all indicated readiness to accept the first data byte, the NRFD level goes HI.

5. The source, upon sensing the HI NRFD level, sets the DAV level to a LO, indicating that the data on the DIO lines has settled and is valid.

6. The first (fastest) acceptor sets the NRFD level LO, indicating that it is no longer ready for new data, and accepts the present data. The remaining acceptors follow at their own rates.

7. The first acceptor sets its NDAC level to a (passive) HI, indicating that is has accepted the data. (NDAC remains LO due to the other acceptors actively driving NDAC LO. The term "passive" means that if any other device is "actively" driving this line to the opposite state, the passive level is overridden.)

8. As the last (slowest) acceptor accepts the present data, the NDAC level goes to a (passive) HI, indicating that all acceptors have accepted the data.

9. The source, having sensed the HI NDAC level, sets DAV HI. This indicates to the acceptors that the data on the DIO lines must now be considered invalid.

10. The source may change the data on the DIO lines at this time and now delays to allow this data to settle if changed.

11. The acceptors, upon sensing the HI DAV level (step 9, above), set the NDAC level LO in preparation for the next cycle. The NDAC line goes LO when set by the first acceptor.

12. The first acceptor indicates that it is now ready for the next data byte by setting its NRFD level to a (passive) HI. (NRFD remains LO due to other acceptors actively driving it LO.)

13. When the last acceptor indicates that it is ready for the next data byte, the NRFD level goes (passive) HI.

14. The source, sensing that NRFD is HI, sets the DAV level LO, indicating that the new data on the DIO lines has settled and is valid.

15. The first acceptor sets the NRFD level LO, indicating that it is not ready to accept any change of data, then accepts the present data. The other acceptors follow at their own rates.

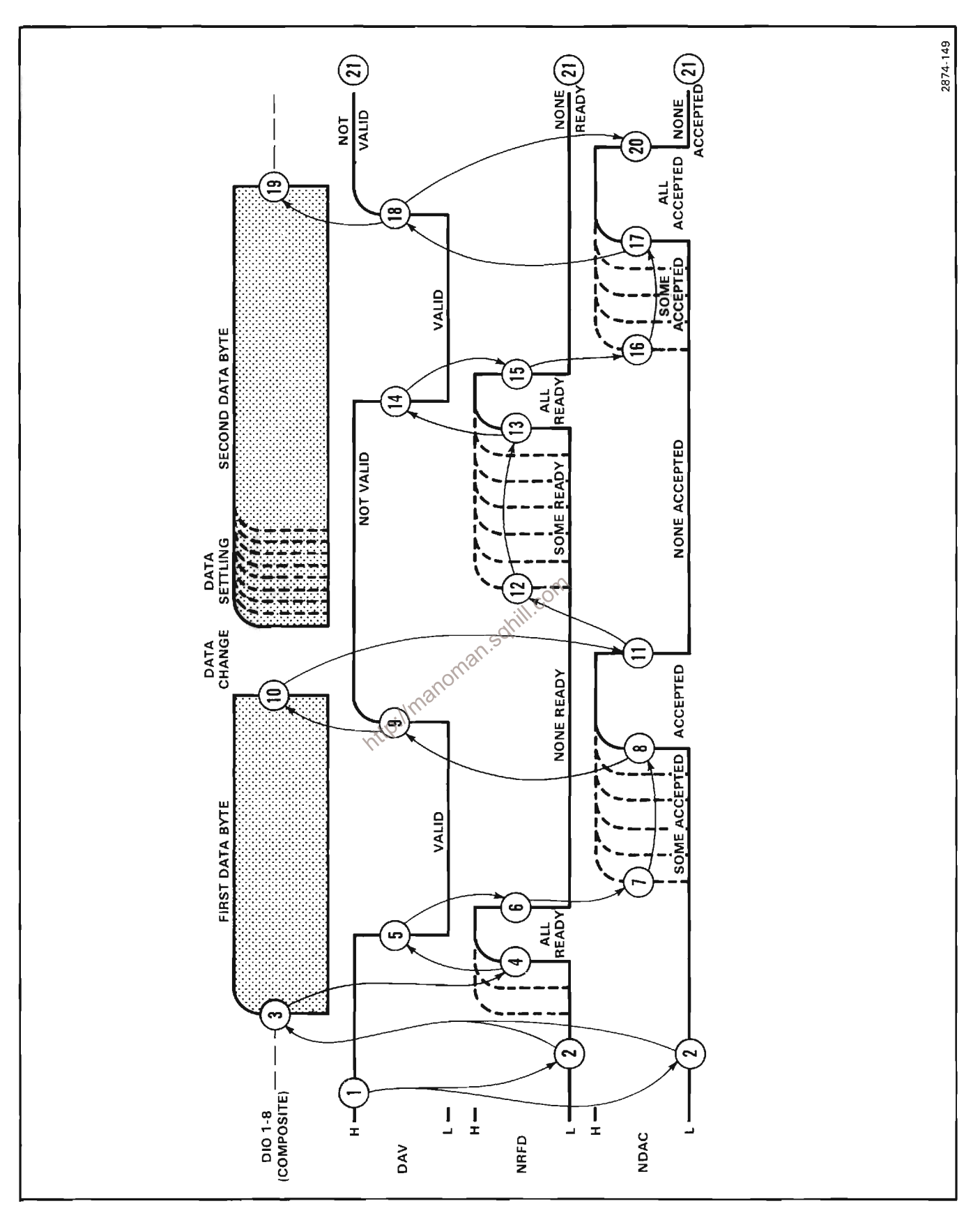

Figure 2-50. GPIB Three Wire Handshake state diagram.

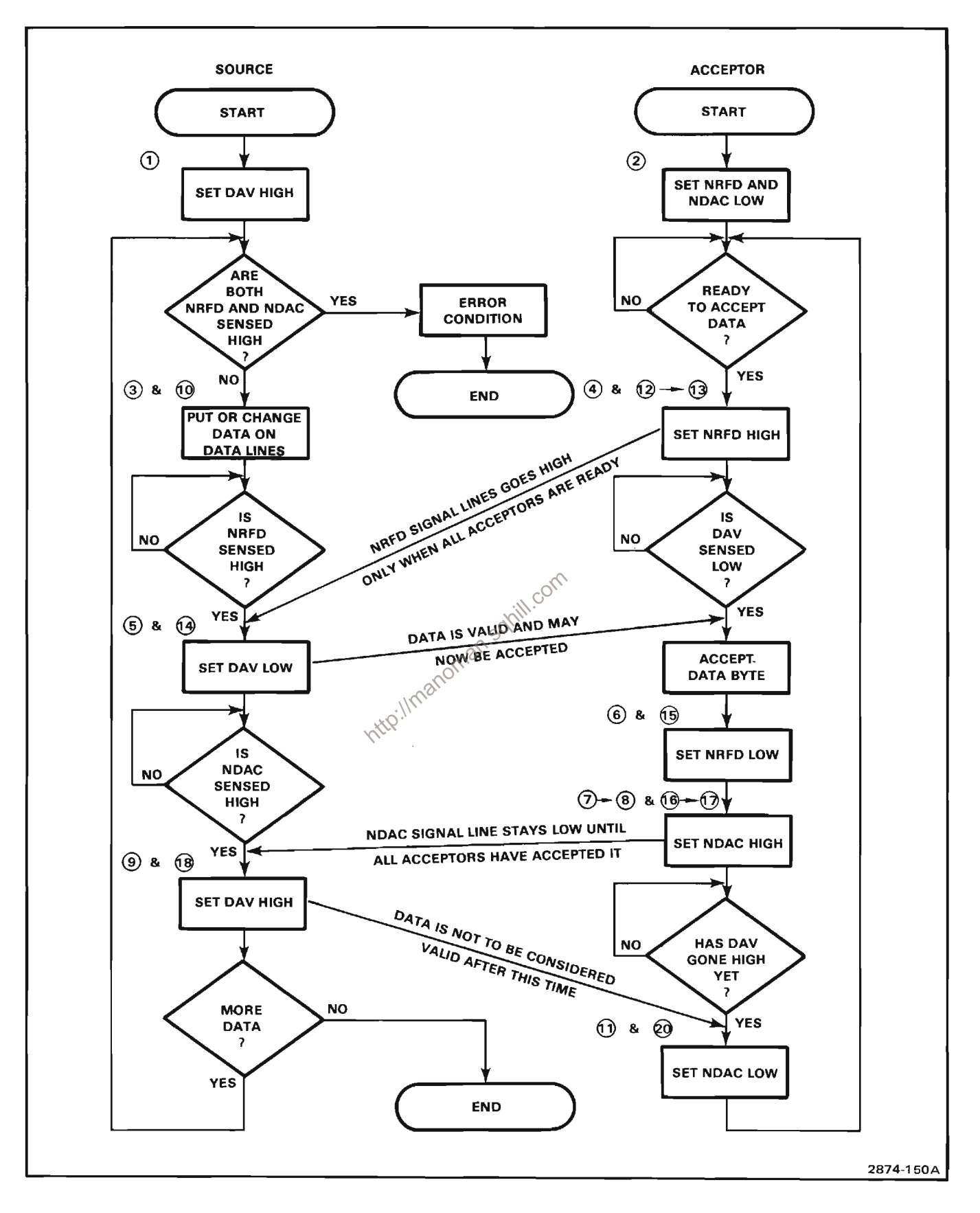

Figure 2-51. GPIB Handshake flowchart.

16. The first acceptor sets its NDAC level to a (passive) HI, indicating that it has accepted the data (as in step 7 above).

17. The last acceptor sets the NDAC level (passive) HI, indicating that it has accepted the data (as in step 8 above).

18. The source, having sensed that NDAC is HI, sets DAV HI (as in  $9$ ).

19. The source removes the data byte from the DIO signal lines after setting DAV Hl.

20. The acceptors, upon sensing the HI DAV level, set NDAC to a LO level in preparation for the next cycle.

21. Note that all three handshake lines are at their initial states (as in steps 1 and 2 above).

### **GPIA**

The GPIA (general purpose interface adapter) consists of U220, a 40-pin IC specifically designed for GPIB applications. The purpose of the GPIA is to provide interface between the IEEE 488 Standard instrument bus and the microprocessor.

Sixteen of the pins of this IC are related directly to the 16 pins of the GPIB interface connector discussed in the IEEE 488-1978 Standard description above. One of  $\delta$ these, the  $\overline{EOI}$  is under the control of the T $\angle \overline{R}$ <sup>O</sup>1 (transmit/recieve) level. In addition, eight pins (00-D7) are bi-directionally buffered to the Data Bus for transfer of data to and from the Data Bus.

The  $R/\sqrt{W}$  (read/write) level, in conjuction with the three register select pins (RSO, RS1 and RS2) tied to the address bus of the microprocessor system, address one of 15 registers internal to the GPIA IC. These registers are used for data storage, status monitors and interrupt functions. The ASE (address switch enable) output is also addressed by these four lines and, when addressed, allows an external, user definable data byte (set by switches on the rear panel) to be placed on the Data Bus. This data byte represents the "address" of this instrument within a more complex GPIB system as addressed by the controller over the GPIB.

The RESET line is used to initialize the GPIA chip during the power up sequence. A LO RESET level is required to initialize the IC. The  $\overline{\text{CS}}$  (chip select) input is used to select the GPIA. The CS must be LO to select the device. The IRQ (interrupt request) line is tied to the interrupt bus of the microprocessor and indicates, when LO, that the GPIA requires service by the microprocessor. The T/R 2 (transmit/receive) output provides selection of whether this instrument is transmitting or receiving data over the GPIB by controlling the bi-directional buffers to the GPIB. The Clock input for the GPIA stage is the  $\Phi$ 2 pin. The DMA (direct memory access) control pins and the trigger input pin are not used in this instrument. The remaining pins of the GPIA IC are power supply connections.

#### **MPU INTERFACE**

The MPU (microprocessor unit) interface stage consists of U330A, U330B, U430A and U430B. These ICs are tristate buffers controlled by the Control and Timing Logic stage. When enabled, U430B and U330A buffer the eight most significant bits from the Data Bus to the GPIA. Data from the GPIA is buffered to the eight most significant bits of the data bus when U430A and U330B are enabled.

### **GPIB INTERFACE**

The GPIB Interface stage conists of U110, U120, U130 and U310 which are bi-directional non-inverting buffering transceivers. The sixteen lines of the GPIB are connected (buffered) to the GPIA and vice-versa through these devices, providing current levels compatible with the IEEE 488-1978 standard. The transmit/receive outputs,  $T/\overline{R}$  1 and  $T/\overline{R}$  2, of the GPIA determine which of the GPIB lines are in the transmit or receive mode at any time.

# **CONTROL AND TIMING LOGIC**

The Control and Timing Logic stage consists of U510. U520, U530, U610, U620, U630, Q700, Q701 and their associated components. It provides the necessary logic for interfacing microprocessor control and clock signals to the GPIA as well as providing additional logic for controlling Data Bus and GPIB interface functions.

The GPIA IC, U220, was designed to be used with a microprocessor other than the one used in this instrument, therefore some signal inconsistencies exist. One such case is in the characteristics of the clock required by U220 and that produced by the microprocessor clock. Integrated circuits U510C, U620A and U620B together create a free-running  $\Phi$ 2 clock pulse compatible with U220 that is asynchronous to the microprocessor clock. Shift register U520, in conjunction with U530B, U610A and U630F produce a similar clock synchronized to the system microprocessor. One or the other of these clocks is used, depending on microprocessor status.

In the initial stage (when the GPIB is not being used), the HI GPIB level applied to U530C generates a HI GPIB DLY level going to the microprocessor. This tells the microprocessor that it doesn't have to wait on the GPIB, and normal microprocessor operation continues.

Since U220 is a state device, meaning that a clock is required for it to change states internally, a clock must be supplied to U220 so that it may perform its GPIB interface functions. This clock is developed from the 3-MHz  $\phi$ 1 clock and may be either free-running or synchronized to the system microprocessor. The synchronized clock is developed by U520 while U620A and U620B develop the free-running clock which allows the GPIB circuit to monitor GPIB activity external to the instrument.

On power up, the RESET level momentarily goes LO to set the  $\overline{Q}$  output of U610A HI (through U630B and U630F). Now, the first HI GPIB level applied to U510C through U630E results in a HI at U620A's J input. The φ1 clock to U620A toggles its Q output, pin 12, at a 1.5-MHz rate. Since the GPIB level is HI at the J input of U620B, its Q output at pin 9 also toggles and a 750-kHz clock is developed, this is applied through U510D to the clock input of U220 pin 6. The HI GPIB level applied to U630E is inverted and disables the synchronized clock by holding U520 in its reset state.

If the GPIB is required to communicate with the microprocessor to do a memory cycle, a clock synchronized to the system microprocessor is required. This type of data loss is prevented by setting<br>This is done by using a shift register to synthesize a clock<br>with the proper characteristics using the existing 3-MHz<br>clock cycle.

clock must be terminated in an orderly manner before the synchronized clock is started to insure that all data transfers are valid.

When the GPIB level goes LO, indicating the beginning of a GPIB cycle, a LO GPIB DLY is generated telling the microprocessor to wait while the clock source for U220 changes. Also at this time, the J input of U620B goes LO and the input at pin 9 of U510C goes HI. If the  $\overline{Q}$  output of U620B is HI at this time, the output of U510C applied to the J input of U620A will go LO. If the Q output is LO, the next clock applied to U620B will toggle it HI and a LO results at the J input of U620A. In either case, the LO level at the J input of U620A inhibits any further clock pulse to U620B, thus stopping the free-running clock.

While the free-running clock was being used (GPIB HI), U520 was held in a reset condition (all outputs LO) by the LO level at the output of U630E. Now though, when the GPIB level goes LO, U520 is enabled and begins shifting the data level at its A input to its Q outputs with consecutive 3-MHz  $\Phi$ 1 clocks. After the  $\overline{Q}$  output of

U620B goes HI, indicating that the free-running clock is being turned off, a HI is clocked to U520's QA output on the rising edge of the next 3-MHz  $\Phi$ 1 clock. This is applied to the clock input of the flip-flop U610A.

Previously, when the GPIB level was HI, U610A was held in a set condition due to the LO applied to pin 10. Its  $Q$ output to the  $\overline{\text{CS}}$  (chip select) input remained HI, disabling the GPIA chip. Now, when the GPIB level goes LO indicating a GPIB cycle, the level at U610B's set input goes HI, enabling the flip-flop. The pulse applied to U610B's clock input from the QA output of U520 clocks whatever logic level is present at U610B's D input to its Q output. A LO at the Q output of U610B applied to the  $\overline{\text{CS}}$  input of U220 enables the GPIA chip.

Setting of the D input level to U610B (which eventually determines whether U220 is enabled) is accomplished by U510A, U510B and U630A. Some data registers within U220 are always cleared when read. Each address applied to the address pins of U220 actually addresses two registers, a read register and a write register. The microprocessor used in this instrument always reads an address before writing to it. Because of this, writing to a register may destroy data in the corresponding read register. This type of data loss is prevented by setting

the flip-flop, U610. The next 3-MHz  $\Phi$ 1 clock to U520 shifts the HI  $Q_A$  output level to its  $Q_B$  output, clocking U610A's  $\overline{Q}$  level LO (it was initially set HI by the system reset, RESET, through U630B, U530B and U630F upon power up). This LO  $\overline{Q}$  level applied to U510D produces the positive-synchronized  $\Phi$ 2 clock to U220. The HI level at the Q<sub>8</sub> output of U520 is also applied to U530C through an rc delay network, removing the LO GPIB DLY signal to the microprocessor after about 70 ns. This indicates that the clock source for U220 has been switched from the free-running to the synchronized clock and that the remainder of the microprocessor cycle will be long enough to complete the GPIB cycle. The 3-MHz ¢1 clock to U520 continues to shift the HI bit to each of its outputs and when the HI is shifted to its Qo output, U610A is reset through U530B and U630F, terminating the  $\Phi$ 2 clock to U220.

When the GPIB cycle is finished, GPIB returns HI, resetting U520 and U610B to their initial states and restarting the free-running clock. When U610B is set. U220 is disabled as  $\overline{\text{CS}}$  goes HI.

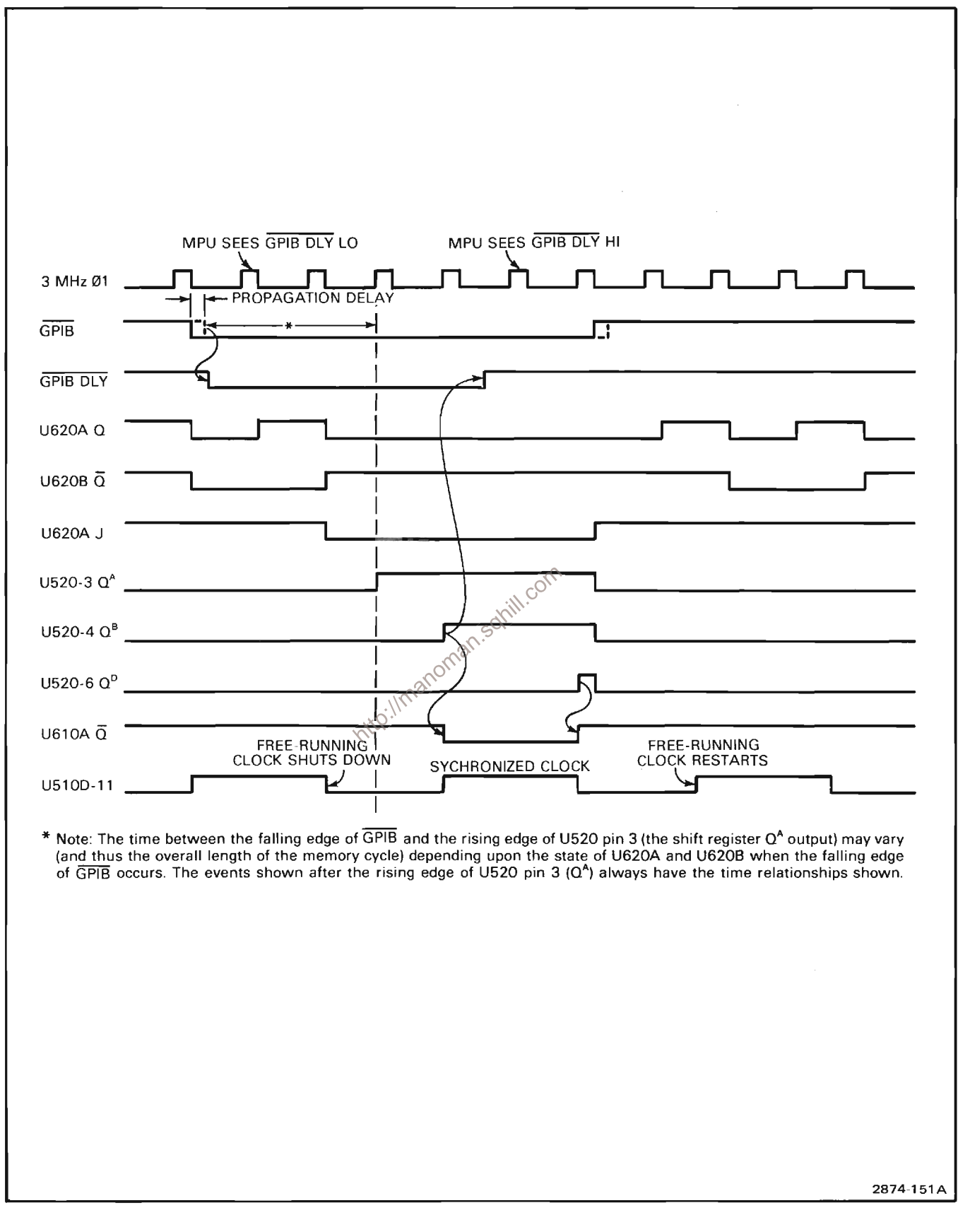

Figure 2-52. GPIB timing diagram.

#### Theory of Operation-7854

Integrated circuits U530A, U530D and U630A provide control of the MPU Interface stage. When the GPIB level is LO and the  $R/\overline{W}$  level is HI, indicating a read from GPIB cycle, U430A and U330B of the MPU Interface stage are enabled, buffering data from the GPIA stage onto the Data Bus. When both of these levels (R/W and GPIB) are LO indicating a write to GPIB cycle, U330A and U430B are enabled, buffering the data on the Data Bus to the GPIA stage. If the GPIB level is HI (GPIB not in use), U330 and U430 are in a high impedance state, isolating the Data Bus from the GPIA stage.

Inverters U630C and U630D provide buffering and inversion of the  $T/\overline{R}$  2 (transmit/receive) level to provide enable levels for the GPIB interface stage. Transistors Q700 and Q701 allow the microprocessor to terminate a GPIB transmission by asserting a LO GPIBEOI (GPIB end or identify) level.

#### **GPIB ADDRESS SELECTOR**

The GPIB Address Selector stage consists of U410, R201, R202, R203, R204, R205, R301, R302, R303 and a multiple SPST switch on the rear panel. When the address to read register 4 is applied to pins 5, 37, 38 and 39 of U220, the ASE (address select enable) level applied to pins 1 and 19 of U410 goes LO, enabling the user definable "address" of this instrument (set by the multiple switch closures to ground on the rear panel) to be buffered onto the Data Bus. This is the user definable "address" of this instrument within a more complex GP(B) system. The resistors mentioned are pull-up resistors.

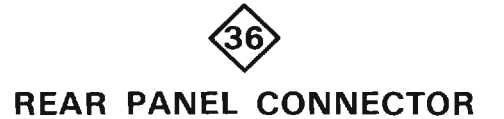

The Rear Panel Connector circuit consists of S15, S16, S110, Q14, VR13, VR16, CR12, CR15, DS15 and their associated components. A schematic of this circuit is given on diagram 36 in Section 7, Diagrams and Circuit Board Illustrations.

Zener diode VR13, silicone-controlled rectifier Q14 and their associated components make up an overvoltage protection circuit for the Memory Back-Up Power Input. If the input voltage exceeds about +15 volts, the voltage applied to the gate of Q14 fires this SCR, sinking all current to ground. If this current exceeds 1.5 amperes, fuse F12 will blow and the overvoltage will be isolated from the RAM power line. LED DS15 illuminates to indicate to the user that the MEMORY BACK-UP POWER is connected and the internal fuse, F12, is intact. It does not signify that the MEMORY BACK-UP POWER voltage is within the proper operating limits between +6.0 and +6.5 volts dc; merely that it is applied.

Switch S110 is an externally settable GPIB address selector. This instrument's GPIB address is set by either opening or closing the individual rocker switches within S110.

The STOP EXTERNAL WAVEFORM ACQUIRE switch, S15, is a pushbutton switch used to stop waveform acquisition when acquiring externally (see the Digitizer Sweep Counter discription). The AUDIBLE ERROR/WARNING switch S16 is used to either enable or disable the audible warning circuit.

Connector J15 is located on the rear panel. It provides a user programmable TTL output level (for simple on/off or similar control) to a peripheral device.

Connector J410 is a GPIB connector adhering to the IEEE 488-1978 GPIB Standard and provides for using the 7854 in GPIB configurations.

The cabling associated with P108 connects the MPU (microprocessor unit) to both the Front Panel Keyboard circuit and to the Rear Panel Connector board. Connector P208 is an RS-232 connector that connects the external Calculator Keyboard to the MPU board via the Rear Panel Connector Board and P108.

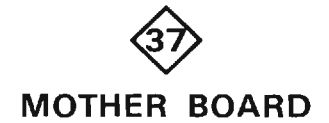

The Mother Board circuit supplies the majority of interconnection between boards in the digital portion of this instrument. It is a multi-layered printed circuit board with 10 individual edge-card multi-pin connectors designed to accept the various microprocessor related boards using bus configurations. A schematic of the Mother Board circuit is given on diagram 37 in Section 7. Diagrams and Circuit Board Illustrations. This schematic shows all interconnecting signal lines on the Mother Board and the name of each. Table 2-8 gives a brief description of each signal and its function. Arrows on signal lines indicate signal origin, with an out-arrow indicating that the signal may be generated by the board assigned to that connector. As will be noted, many signals may be generated by more than one circuit.

# TABLE 2-8<br>Mother Board Signal Definitions

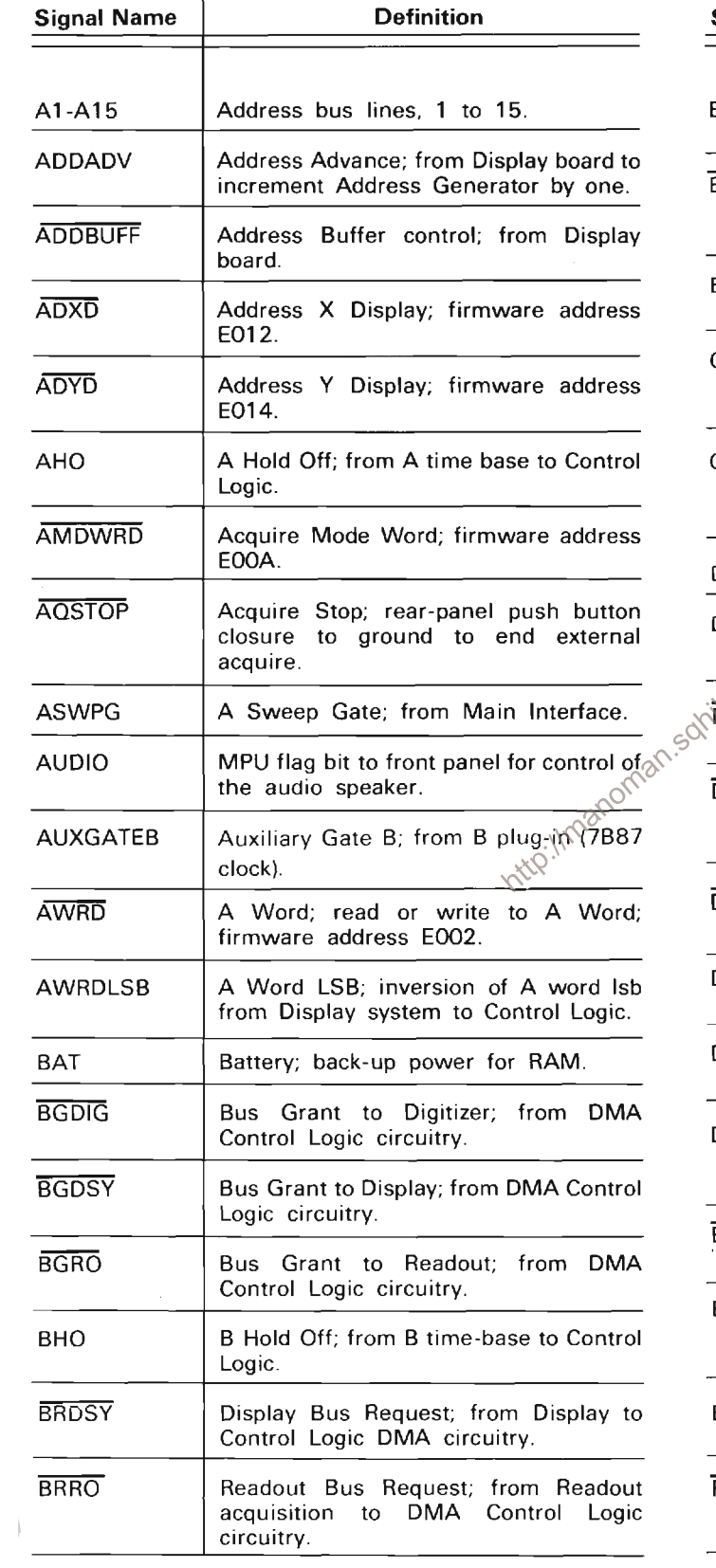

 $\top$ 

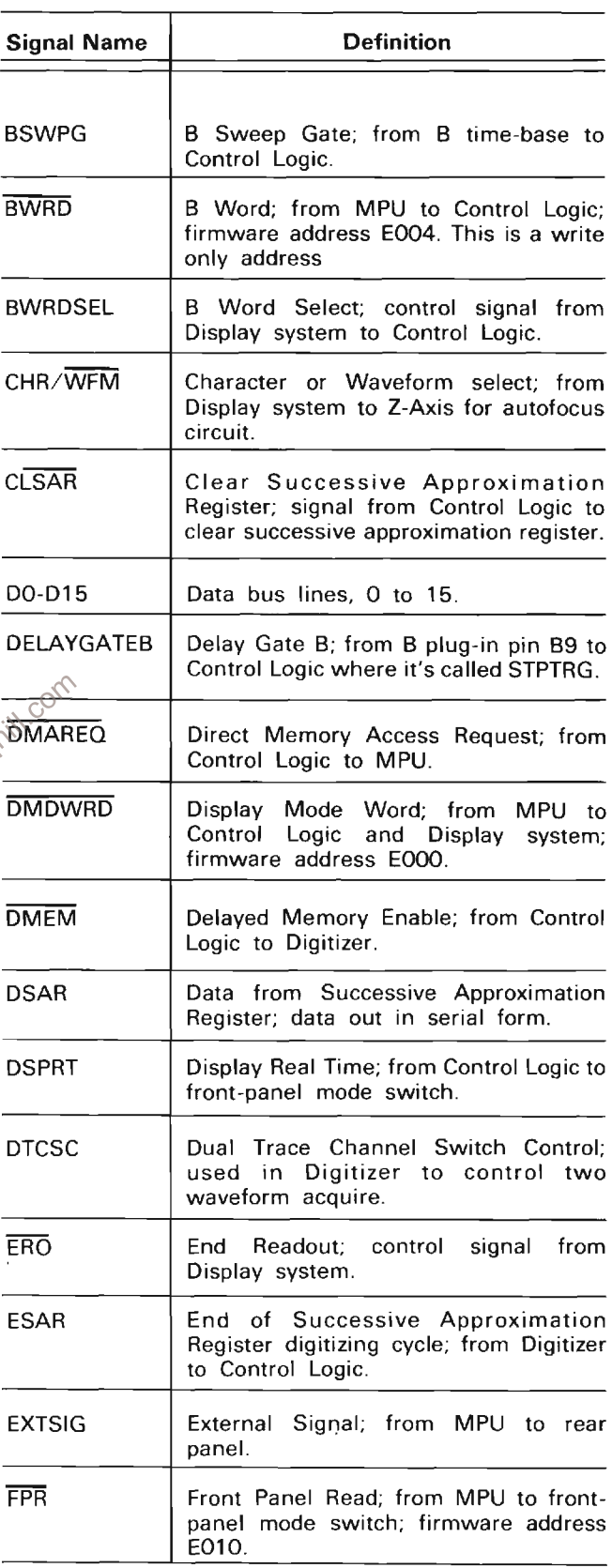

# TABLE 2-8 (CONT)<br>Mother Board Signal Definitions

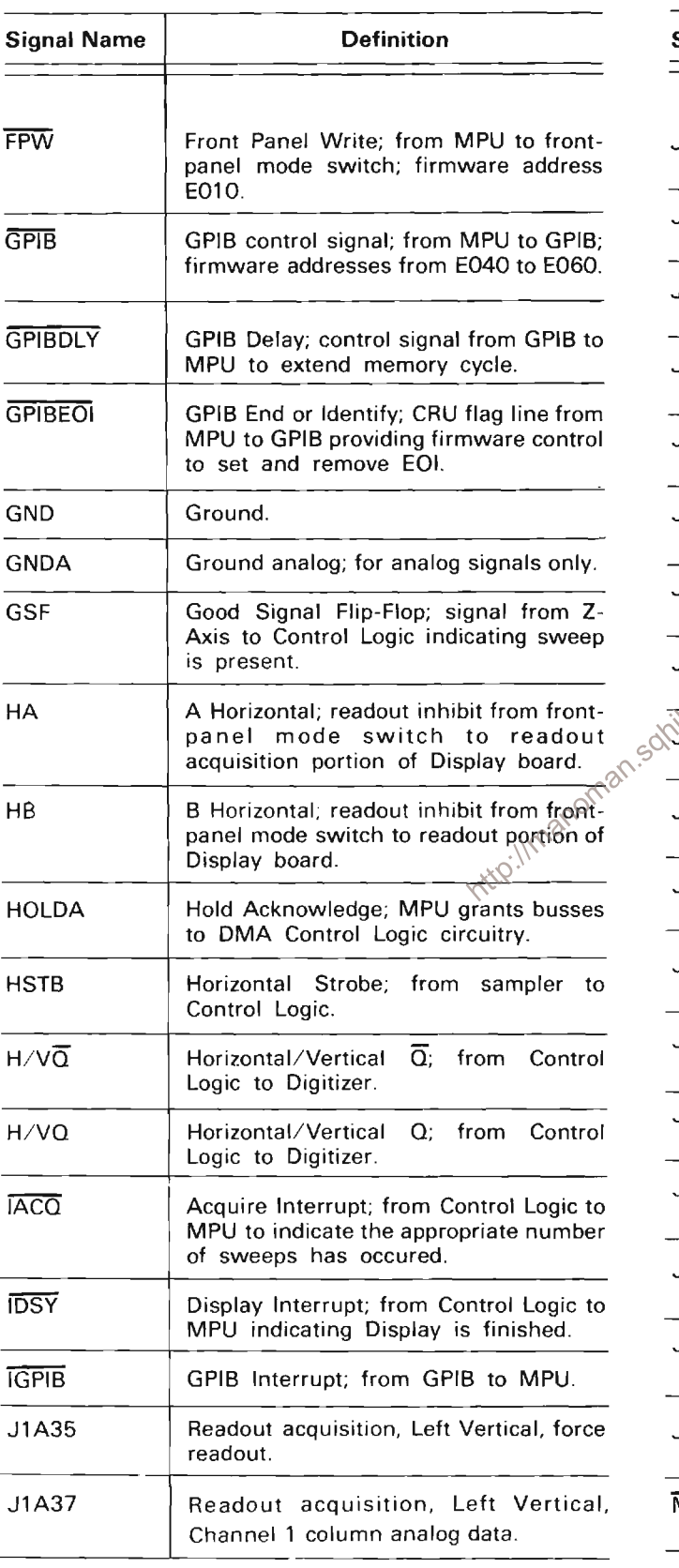

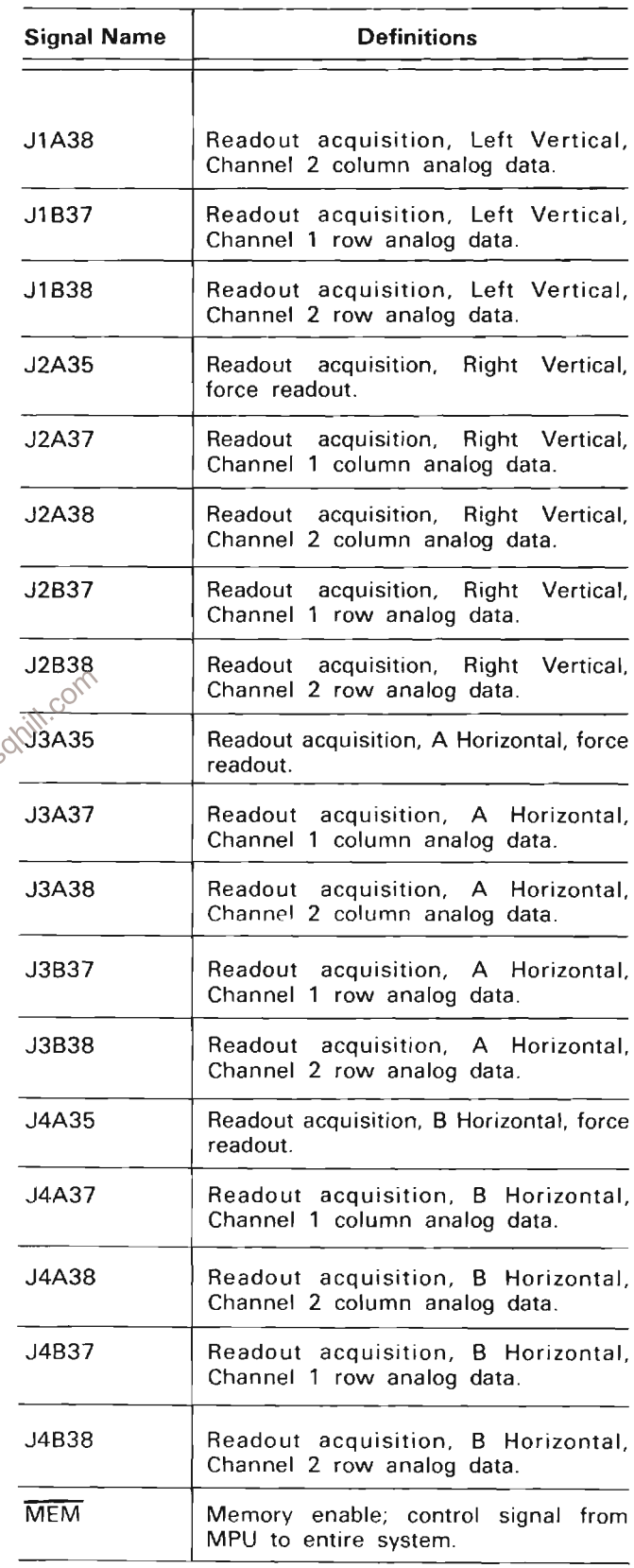

# TABLE 2-8 (CONT)<br>Mother Board Signal Definitions

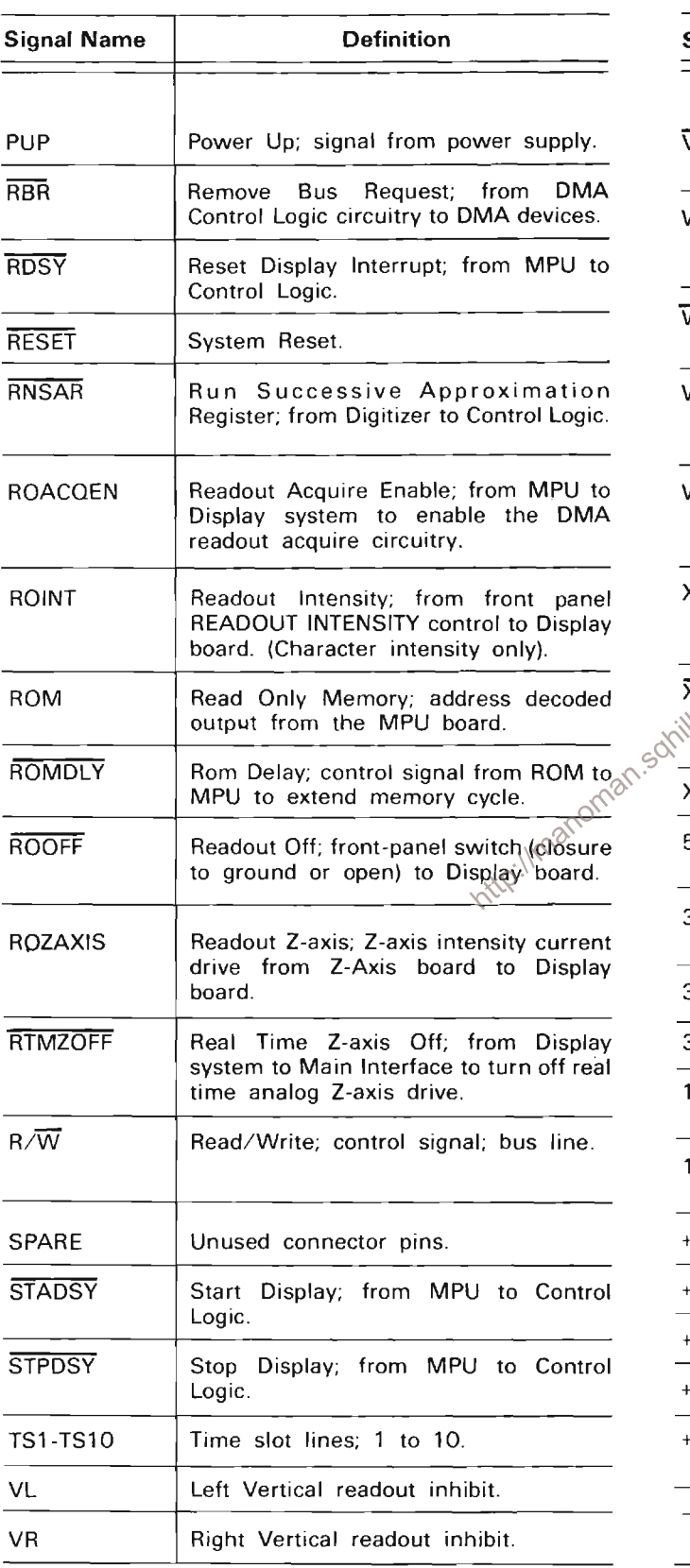

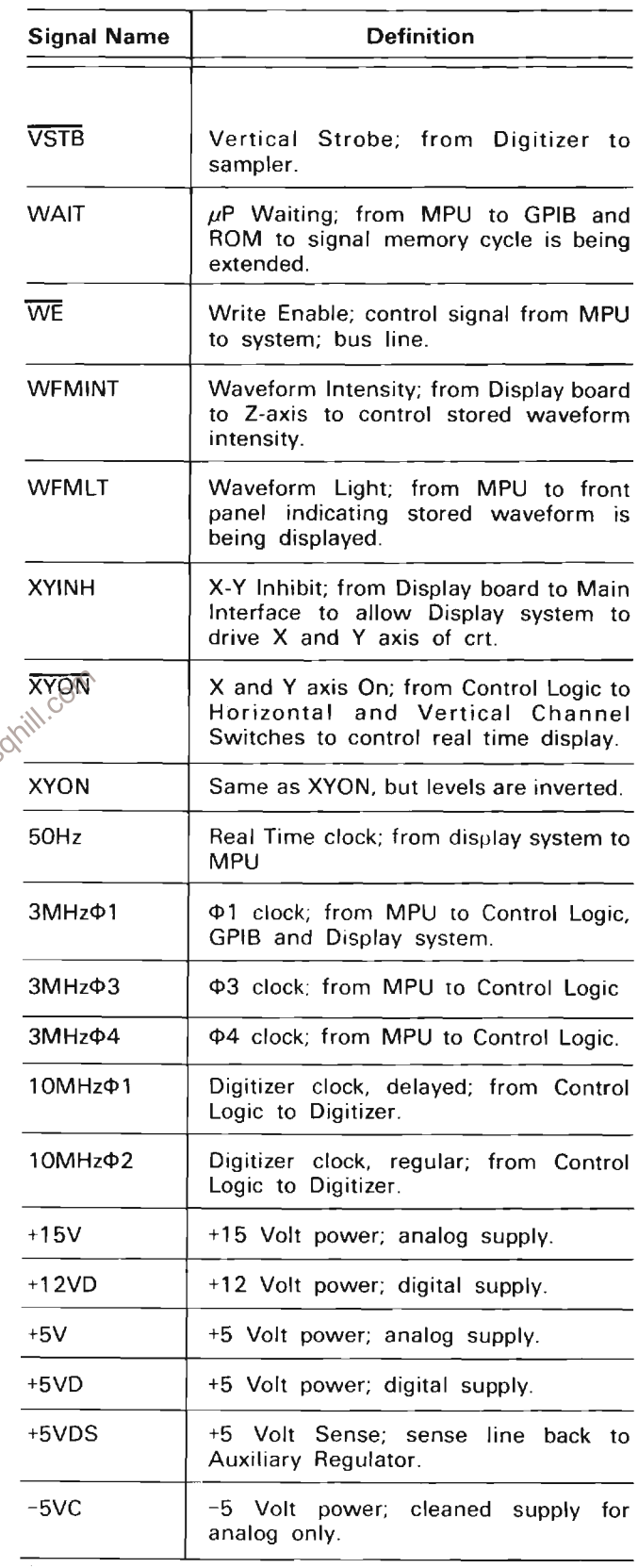

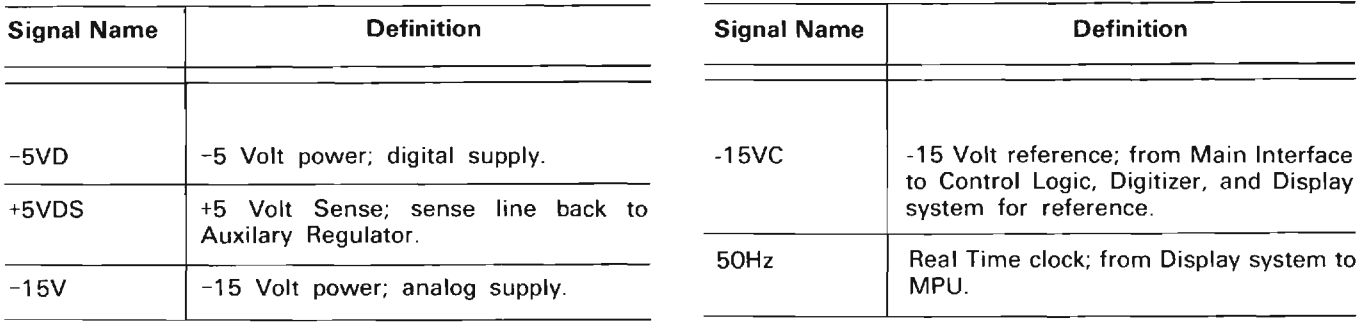

#### **TABLE 2-8 (CONT) Mother Board Signal Definitions**

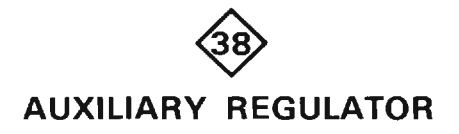

The Auxiliary Regulator converts existing supply voltages to the voltages required for proper operation of the microprocessor and its related digital circuitry. A or is given on<br>
gray shaded<br>
gray shaded<br>
stages. Sub-<br>
these stage<br>
e components<br>
through<br>
through<br>
through<br>
through<br>
through<br>
through<br>
through<br>
through<br>
through<br>
through<br>
through<br>
through<br>
through<br>
through<br>
through<br>
thro and portions of circuitry described.

#### +12 VOLT REGULATOR

The +12 Volt Regulator stage consists primarily of U40. It is a 3 terminal device that drops the +17 volt supply to a regulated +12 volts.

#### **+5 VOLT REGULATOR**

The +5 Volt Regulator consists of U10A, U10B, Q13, Q14, Q15 and their associated components. The voltage divider formed by R4 and R3 is referenced to the regulated +5 volt supply through CR4 and CR3. The ratio of R4 and R3 sets the reference voltage at pin 2 of U10A to +5 volts. The series regulator transistor, Q15, is driven by the emitter followers Q13 and Q14. The output of U10B is normally about +13 volts. Integrated circuit U10A sinks current through CR11 in varying amounts, depending on the voltage sensed at the output through R31, to provide only enough drive current to the base of Q13 to maintain a +5 volt output at the emitter of Q15. Should excessive current be drawn through current sense resistors, R26 and R27, the output of U10B will go

negative, reducing current drive to Q13. This drastically reduces output current at the emitter of  $Q15$ , providing current foldback protection, in case a short circuit on the supply line should occur.

### -5 VOLT SWITCHING SUPPLY

and Q79 to turn on the switching transistor, Q66. This charges the filtering capacitors C68, C84, C91 and C92 more negative through the series inductors T66, L68 and L84. At the same time, the base of  $Q76$  is pulled more negative, due to the charge transfer through R74 and C74. This serves to reinforce this transition, turning on Q66 harder. Also, at this time, the voltage at the base of Q77 is going negative, as C68 charges through T66. When this charging voltage reaches a condition where the base of  $Q77$  is more negative than the base of  $Q76$ , Q76 is turned off. This turns Q79 and Q66 off. Current still flowing through T66 is returned to ground through CR66 and L66. The primary function of the etched circuit board inductor L66, is to prevent reverse recovery transients of CR66 from affecting the ground potential. As the voltage at the base of Q77 goes more positive due to the filter capacitors discharging through the load, a point is reached where the base of Q76 is once more positive with respect to the base of Q77. This once more turns on Q76, Q79 and Q66, and the cycle repeats itself.

#### **EXCESSIVE CURRENT STOP**

The Excessive Current Stop stage turns the -5 volts switching supply off should excessive current be drawn through the circuit.

The output of U86A and thus of U86B is normally about -13 volts, reverse biasing CR96. If excessive current is drawn through the circuit, the dc component of the voltage across L84 becomes large. This voltage is lowpass filtered by R81, R82 and C86 and increases until it is sufficient to drive the output of U86A positive. This transistion drives the output of U86B positive, forward biasing CR96. This turns off Q76, Q79 and Q66, turning off this supply until the output of U86B goes negative again. Components C95 and R95 provide a positive feedback path for the positive transition, latching the output of U86B positive until approximately 1 second after the output of U86A has gone negative. This time is determined by the discharge rate of C95 through R95 and R88. During this time the supply remains off.

#### **FAULT PROTECTION**

The Fault Protection circuit consists primarily of VR55 and Q58. It provides protection of the load if an excessive voltage condition should exist in the -5 volt supply. Under a light load condition (<100 mA), the regulation is not as effective and -5 volt supply output may tend more negative. When this happens, VR55 will begin to conduct, turning on Q58, which forces the output of U86B positive, turning off the supply. The load is also protected in case the -5 volt switching regulator should fail. If, for instance, the switching transistor, Q66, should short from emitter to collector, the output voltage will rapidly approach -17 volts. If this happens, the cathode of VR55 will go negative enough to forward bias CR96, putting an error signal on the fault sense line. This immediately turns off all supplies, including the unregulated -17 volts, until the fault is corrected.

http://manoman.sohill.com

# **MAINTENANCE**

This section contains information for performing preventive maintenance, troubleshooting, and corrective maintenance for the 7854 Oscilloscope Mainframe.

# PREVENTIVE MAINTENANCE

Preventive maintenance, when performed on a regular basis, can often forestall instrument breakdown and may improve instrument reliability. The severity of the environment to which the instrument is subjected will determine the frequency of maintenance. A convenient time to perform preventive maintenance is preceding electrical adjustment of the instrument.

# **CABINET PANEL REMOVAL**

# WARNING

Dangerous potentials exist at several points throughout this instrument. When the with the covers<br>or components. Some transistors have and voltages present on their cases. Disconnections<br>power before closes and their cases. Disconnected replacing parts.

The side, top, and bottom cabinet panels provide protection to personnel from operating potentials present within the instrument. In addition, they reduce radiation of electromagnetic interference from the instrument. The cabinet panels are held in place by slotted fasteners. To remove the panels, turn each fastener counterclockwise a quarter turn with a large screwdriver. Lift the panels away. Operate the instrument with the panels in place to protect the interior from dust.

### **CLEANING**

The 7854 should be cleaned as often as operating conditions require. Accumulation of dirt in the instrument can cause overheating and component breakdown. Dirt on components acts as an insulating blanket and prevents efficient heat dissipation. It also provides an electrical conduction path which may result in instrument failure. The side panels reduce the amount of dust reaching the interior of the instrument. Operation without the panels in place necessitates more frequent cleaning.

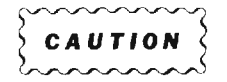

Avoid the use of chemical cleaning agents which might damage the plastics used in this instrument. Exercise care when cleaning Hypcon connectors; see cleaning instructions under Hypcon Connectors in this section. Use a nonresidue type of cleaner, preferably isopropyl alcohol, totally denatured ethyl alcohol, or a Freon TF cleaner such as Spray-On #2002. Before using any other type of cleaner, consult your Tektronix Service Center or representative.

#### **EXTERIOR**

Loose dust accumulated on the outside of the instrument can be removed with a soft cloth or small brush. The brush is particularly useful for dislodging dirt on and around the front-panel controls. Dirt which remains can be removed with a soft cloth dampened in a mild solution of detergent and water. Abrasive cleaners should not be used.

#### **CRT**

Clean the plastic light filter, implosion shield, and the crt faceplate with a soft, lint-free cloth dampened with denatured alcohol.

The crt mesh filter (furnished with Option 3 only) can be cleaned as follows:

1. Hold the mesh filter in a vertical position and brush lightly with a soft, No. 7 water color brush to remove light coatings of dust or lint.

#### Maintenance-7854

2. Greasy residues, or dried-on dirt, can be removed with a solution of warm water and a neutral-pH liquid detergent. Use the brush to lightly scrub the filter.

3. Rinse the filter thoroughly in clean water and allow to air drv.

4. If any lint or dirt remains, use clean low-pressure air to remove it. Do not use tweezers or other hard cleaning tools on the filter, as the special finish may be damaged.

5. When not in use, store the mesh filter in a lint-free dust-proof container, such as a plastic bag.

#### **INTERIOR**

Cleaning the interior of the instrument should only be occasionally necessary. The best way to clean the interior is to blow off the accumulated dust with dry, low-velocity air (approximately 5  $lb/in^2$ .) Remove any dirt which remains with a soft brush or a cloth dampened with a mild solution of detergent and water. A cotton-tipped applicator is useful for cleaning in narrow spaces, or for cleaning more delicate circuit components.

CAUTION **ARAAA** 

Circuit boards and components must be dry before applying power to prevent damage from electrical arcing.

The high-voltage circuits should receive special attention  $\otimes^{\heartsuit}$ Excessive dirt in this area may cause high-voltage arcing Intro-lime and result in improper instrument operation.

# **VISUAL INSPECTION**

The 7854 should be inspected occasionally for such defects as broken connections, improperly seated semiconductors, damaged or improperly installed circuit boards, and heat-damaged parts. The corrective procedure for most visible defects is obvious; however, particular care must be taken if heat-damaged parts are found. Overheating usually indicates other trouble in the instrument; therefore, correcting the cause of<br>overheating is important to prevent recurrence of the damage.

# **SEMICONDUCTOR CHECKS**

Periodic checks of semiconductors are not recommended. The best check of semiconductor performance is actual operation in the instrument. More details on semiconductors are given under Troubleshooting later in this section.

# PERIODIC ELECTRICAL ADJUSTMENT

To ensure accurate measurements, check the electrical adjustment of this instrument after each 1000 hours of operation, or every six months if used infrequently. In addition, replacement of components may necessitate adjustment of the affected circuits. Complete adjustment instructions are given in Section 4, Performance Check and Adjustment. This procedure can be helpful in localizing certain troubles in the instrument, and in some cases, may correct them.

# **TROUBLESHOOTING**

The following information is provided to facilitate troubleshooting the 7854 Oscilloscope mainframe. Analog and Digitial Troubleshooting Techniques are covered separately, with detailed analog troubleshooting information covered in this manual and detailed digital troubleshooting information included with the specialized digital diagnostic equipment recommended in Digital Troubleshooting Equipment list. Tektronix, Inc. recommends either this diagnostic equipment be purchased or digital failures be referred to the local Tektronix, Inc. Service Center.

The following data in conjunction with information in other sections of this manual will aid in isolating and repairing a defective component or assembly. A good understanding of circuit operation is an invaluable troubleshooting tool. Refer to Section 2. Theory of Operation.

# **TROUBLESHOOTING AIDS**

#### **DIAGRAMS**

Complete schematic diagrams are given on the pullout pages in Section 7. Diagrams and Circuit Board Illustrations. The component circuit number and electrical value of each component in this instrument are shown on these diagrams. (See the first page of the

Diagrams and Circuit Board Illustrations section for definitions of the reference designators and symbols used to identify components in this instrument.) Important voltages and numbered waveform test points are also shown on the diagrams. Important waveforms, and the numbered test points where they were obtained. are located adjacent to or preceding each diagram. The portions of circuits mounted on circuit boards are enclosed with heavy, solid-black lines.

#### **CIRCUIT BOARD ILLUSTRATIONS**

To aid in locating circuit boards, an illustration showing the circuit board location appears on the back of the foldout page immediately preceding the schematic<br>diagram. An illustration of the circuit board(s) is also included here to identify the physical location of components and waveform test points that appear on the respective schematic diagram. Each circuit board illustration is arranged in a grid with a locator index to facilitate rapid location of components contained in the corresponding schematic diagram.

#### **SERVICE IDENTIFICATION TAG**

A service identification tag (applicable only to the digital portion of the 7854) is affixed to the rear-panel (See Fig. 3-13 later in this section) to inform service personnel of of the applicable version of diagnostic firmware, 067-0961-XX, and signature table, 070-2972-00.

A new Service Identification Tag is issued each time it is determined that the installation of a particular field modification will affect the diagnostic firmware and/or related signature tables.

#### **Parts Notice**

When modifications are ordered, a Parts Notice is issued stating the revision of Diagnostic Firmware and Signature tables required. It also lists other modifications, if any, that are required in addition to the one being ordered to support the firmware and signature tables. No signature tables will be provided with field modifications.

#### **TROUBLESHOOTING CHART**

A troubleshooting chart is provided in Section 7. Diagrams and Circuit Board Illustrations to aid in locating a defective circuit. The shaded blocks on the Troubleshooting Chart indicate circuit(s) that may cause the indicated malfunction. The circuits listed are discussed in detail in Section 2, Theory of Operation.

#### **TROUBLESHOOTING TREE**

Digital troubleshooting trees are provided in the 067-0911-00 service manual to aid in locating a defective circuit in the digital portion of the 7854.

The Troubleshooting Tree directs the technician to the applicable signature table and provides specific instrument-under-test set-up conditions.

### ADJUSTMENT AND TEST POINT LOCATIONS

To aid in locating test points and adjustable components called out in the various sections of the Performance Check and Adjustment procedure, Adjustment and Test Point Locations foldout pages are provided in Section 7, Diagrams and Circuit Board Illustrations.

#### **COMPONENT COLOR CODING**

 $\bar{\mathcal{A}}$ 

The instrument contains brown composition resistors, some metal-film resistors, and some wire-wound resistors. The resistance values of wire-wound resistors are usually printed on the component body. The resistance values of composition resistors and metal-film resistors are color coded on the components using the EIA color code (some metal-film resistors may have the value printed on the body). The color code is read starting with the stripe nearest the end of the resistor. Composition resistors have four stripes, which consist of two significant figures, a multiplier, and a tolerance value (see Fig. 3-1). Metal-film resistors have five stripes consisting of three significant figures, a multiplier, and a tolerance value.

The values of common disc capacitors and small electrolytics are marked on the side of the component body. The white ceramic and epoxy-coated tantalum capacitors used in the instrument are color coded using a modified EIA code (see Fig. 3-1).

The cathode end of glass-encased diodes is indicated by a stripe, a series of stripes, or a dot. The cathode and anode ends of metal-encased diodes can be identified by the diode symbol marked on the body.

#### SEMICONDUCTOR LEAD CONFIGURATIONS

Lead configurations for semiconductor devices used in the 7854 Oscilloscope are shown in Figure 3-2.

#### **MULTI-PIN CONNECTORS**

 $\alpha$ 

o.

Pin 1 on multi-pin connectors is designated with a triangle. A triangle, dot or square printed on circuit boards denotes pin 1. When a connection is made to a circuit board, the orientation of the triangle on the multipin holder is determined by the index (triangle, dot or square) printed on the circuit board (see Fig. 3-3). Some multi-pin connectors are keyed with a plastic pin that protrudes through a hole on the circuit board. Proper mating with the multi-pin connector and the pin(s) on the circuit board cannot be accomplished unless this pin is aligned with the hole on the circuit board.

Some multi-pin connectors are equipped with a locking mechanism to more readily secure the connector to the circuit board. To remove these connectors, grasp the connector body and pull perpendicular to the circuit board. These connectors should not be removed by pulling on the wire leads; this causes the locking mechanism to clamp onto the circuit board pins.

# **ANALOG TROUBLESHOOTING EQUIPMENT**

The following equipment is useful for troubleshooting the analog circuitry of the 7854 Oscilloscope mainframe:

1. Analog Test Board (067-0912-00)

The 7854 Analog Test Board (067-0912-00) is used to isolate the analog circuitry from the digital portion of the 7854 Oscilloscope for testing, calibrating or troubleshooting. The Analog Test Board consists of a single circuit board and a ten-conductor ribbon cable with connectors at either end.

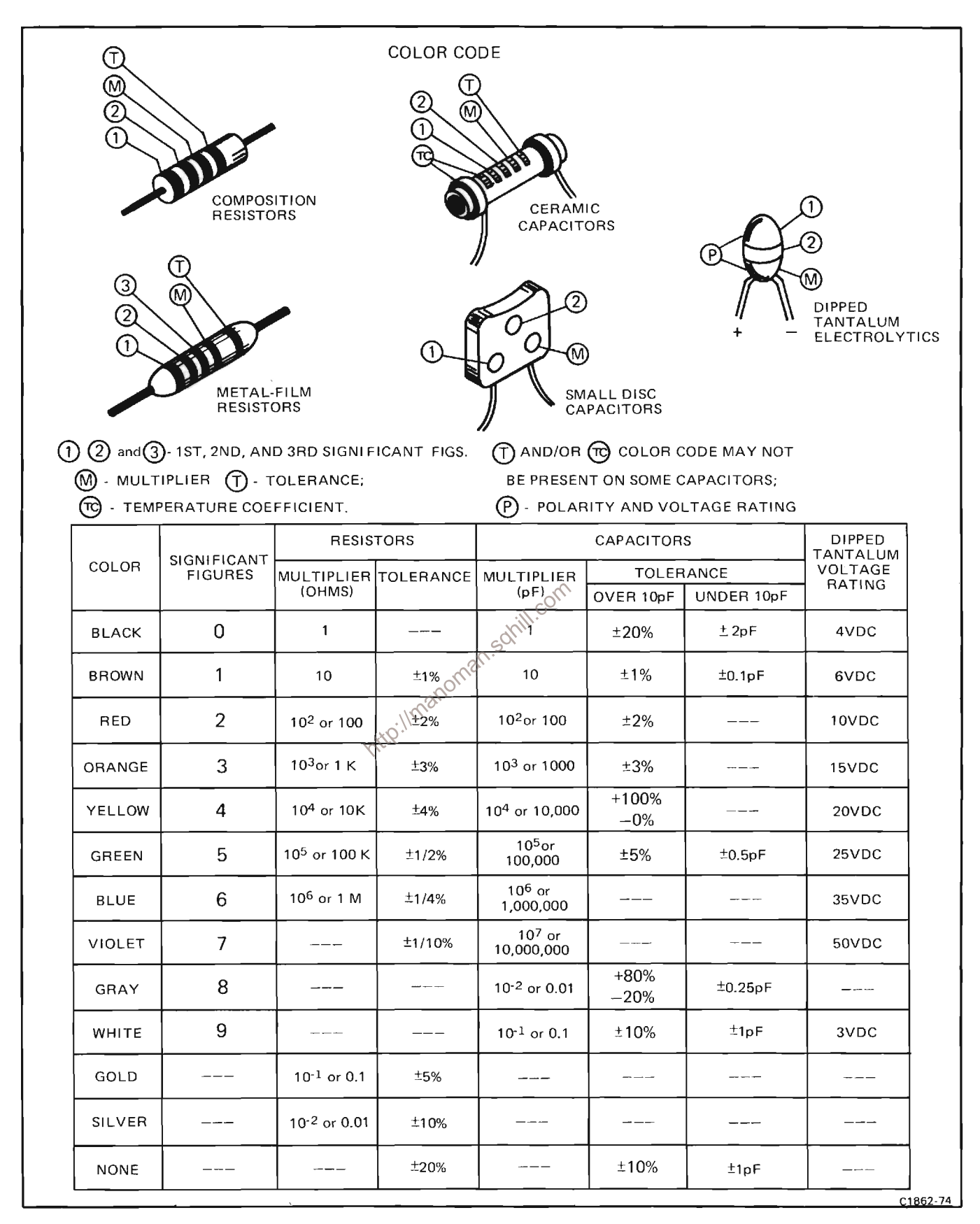

Figure 3-1. Color code for resistors and capacitors.
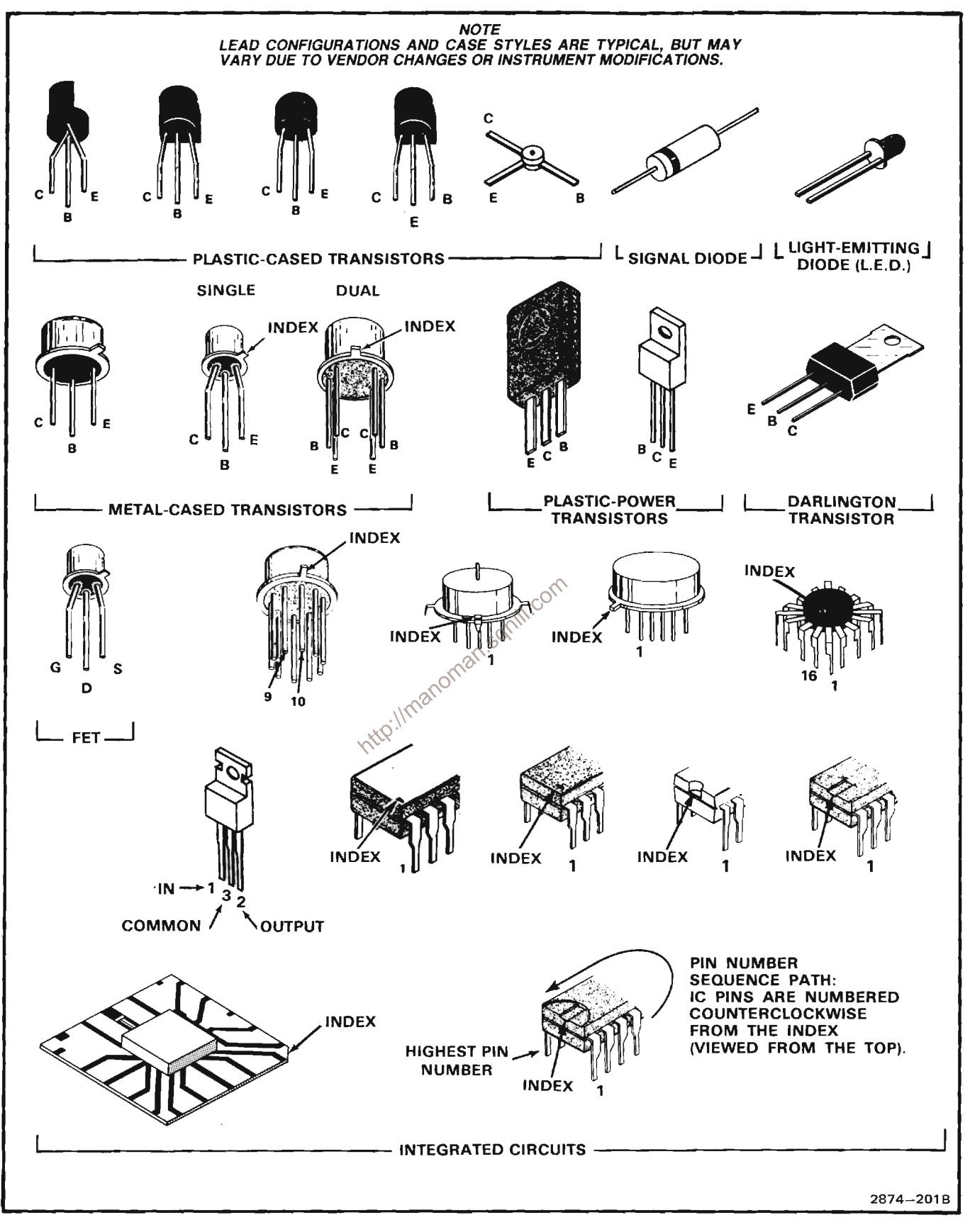

Figure 3-2. Semiconductor lead configurations.

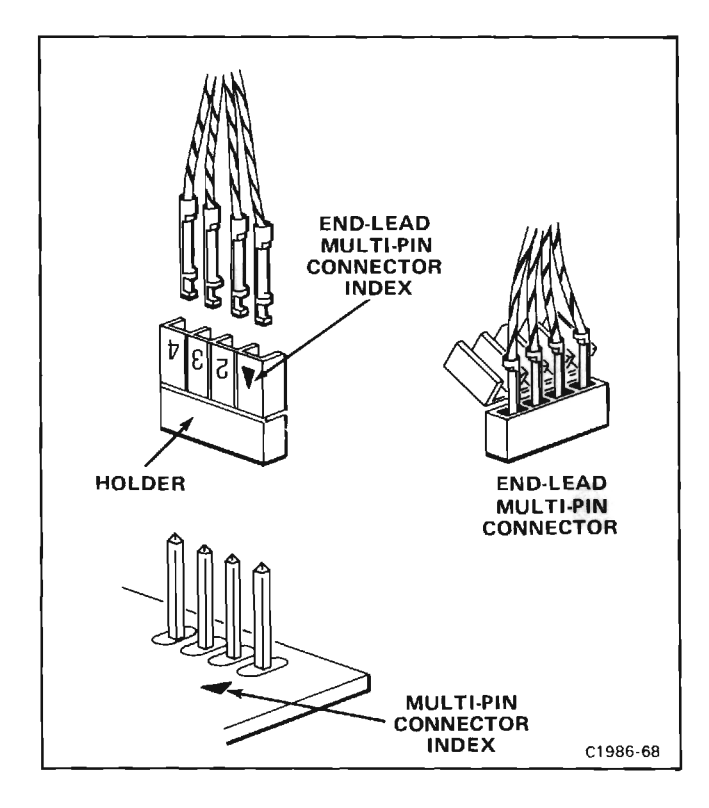

Figure 3-3. Orientation of multi-pin connector holders.

The Analog Test Board plugs into the A29-Display board slots, P109 and P110, of the 7854 digital backplane. The  $\alpha$ ten-conductor ribbon cable connects to P9 of the A2 Mode Switch board. See Figure 3-4.

All digital subsystem boards must be removed from the 7854 digital backplane to avoid bus contention and to assure proper operation. Refer to Figure 7-1 in the foldout section for circuit board locations and Chassis-Mounted Plug-on Boards Removal later in this section. The principle function of the Analog Test Board is to monitor the 9 plug-in mode switches and, depending on the state of the Mode Switches, generate control signals for the mainframe Logic board, (A14). These control signals are normally generated within the digital backplane. The Test Board also allows the use of an 067-0587-XX Calibration Fixture for test and calibration of the vertical channel switch circuitry (A19).

To install the Analog Test Board (067-0912-00) proceed with the following instructions:

- a. Turn off the power to the 7854.
- b. Remove the protective covers.

c. Separate the Display and Acquisition units of the 7854. Refer to Figure 3-12 and Display Unit Kickstand text.

d. Remove the digital circuit board support.

e. Remove all plug-in chassis mounted boards (A25-Digitizer, A26-Control Logic, A27-MPU, A28-RAM, A29-Display, A30-GPIB and A31-ROM).

f. Install the Analog Test Card in the slot that housed the A29-Display board.

- g. Connect the cables as indicated in Figure 3-4.
- 2. Transistor Tester

Description: Dynamic-type tester.

Purpose: Test semiconductors.

Recommended type: TEKTRONIX 577/177 Curve Tracer, TEKTRONIX 576 Curve Tracer, 7CT1N Curve Tracer plug-in unit and a 7000-series oscilloscope system, or a 5CT1N Curve Tracer plug-in unit and a 5000-series oscilloscope system.

#### 3. Digital Multimeter

SOX

Description: 10 megohm input impedance and 0 to 1 kilovolt range, ac and dc; ohmmeter, accuracy, within 0.1%. Test probes must be insulated to prevent accidental shorting.

Purpose: Check voltages and resistances.

Recommended type: TEKTRONIX DM 501 Digital Multimeter.

4. Test Oscilloscope with Plug-in's.

Description: Frequency response, dc to 100 megahertz minimum; deflection factor, 5 millivolts to 5 volts/division and 1 milliampere to 1 ampere/division. A 10X, 10-megohm voltage probe should be used to reduce circuit loading for voltage measurements. For current waveforms, use a Tektronix P6021 Current Probe with passive termination, or the equivalent.

Purpose: Check operating waveforms.

Recommended type: Refer to the Tektronix Products catalog for applicable oscilloscope system.

5. Variable Autotransformer

Description: Output variable from 0 to 140 volts, 10 amperes minimum rating. Must have three-wire power cord, plug, and receptacle.

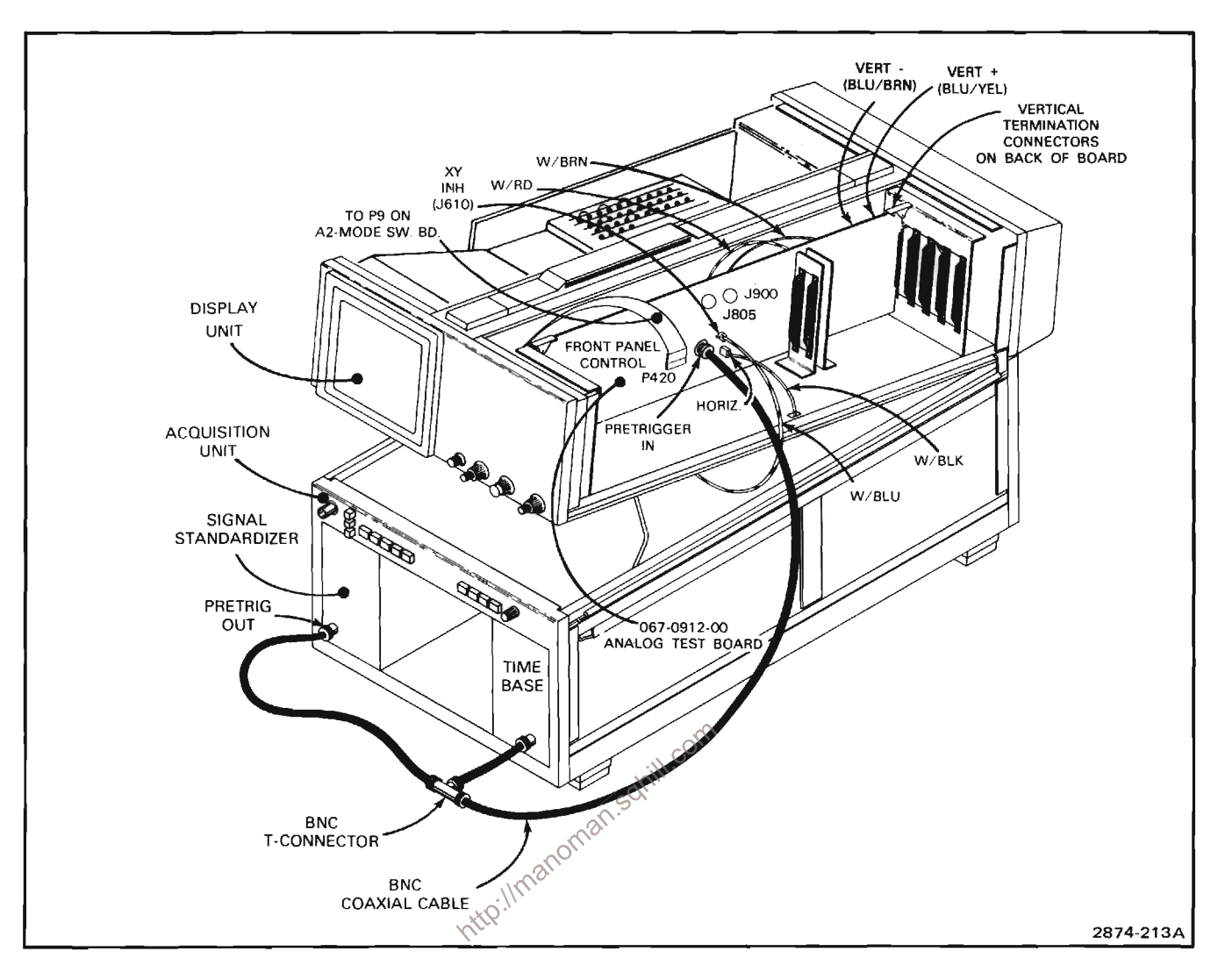

Figure 3-4. Analog Test Board (067-0912-00) interconnections.

Purpose: Vary input line voltage when troubleshooting in the power-supply unit.

Recommended type: General Radio W10MT3W Variac Autotransformer.

6. Isolation Transformer

Description: 1:1 turns ratio, 500 volt-amperes minimum rating, 50-60 cycle. Must have three-wire power cord, plug, and receptacle with ground connection carried through from input to output.

Purpose: To isolate 7854 from line potential when troubleshooting power supply.

Recommended type: Stancor #P6298 (for 115-volt line only) modified to include three-wire power cord, plug, and receptacle.

## DIGITAL TROUBLESHOOTING **EQUIPMENT**

The following equipment is necessary for troubleshooting the Digital Section of the 7854 Oscilloscope. (Refer to Fig. 3-5 for test equipment interconnection information).

1. 7854 Diagnostic Test Interface (067-0911-00)

Description/purpose: The 067-0911-00 serves as the interface between the Microlab 1 mainframe and the digital portion of the 7854 Oscilloscope. It allows memory and I/O devices in the Microlab 1 and in the 067-0911-00 to be added to the 7854 digital bus in order to allow diagnostic monitoring and control of the digital portion of the 7854 Oscilloscope.

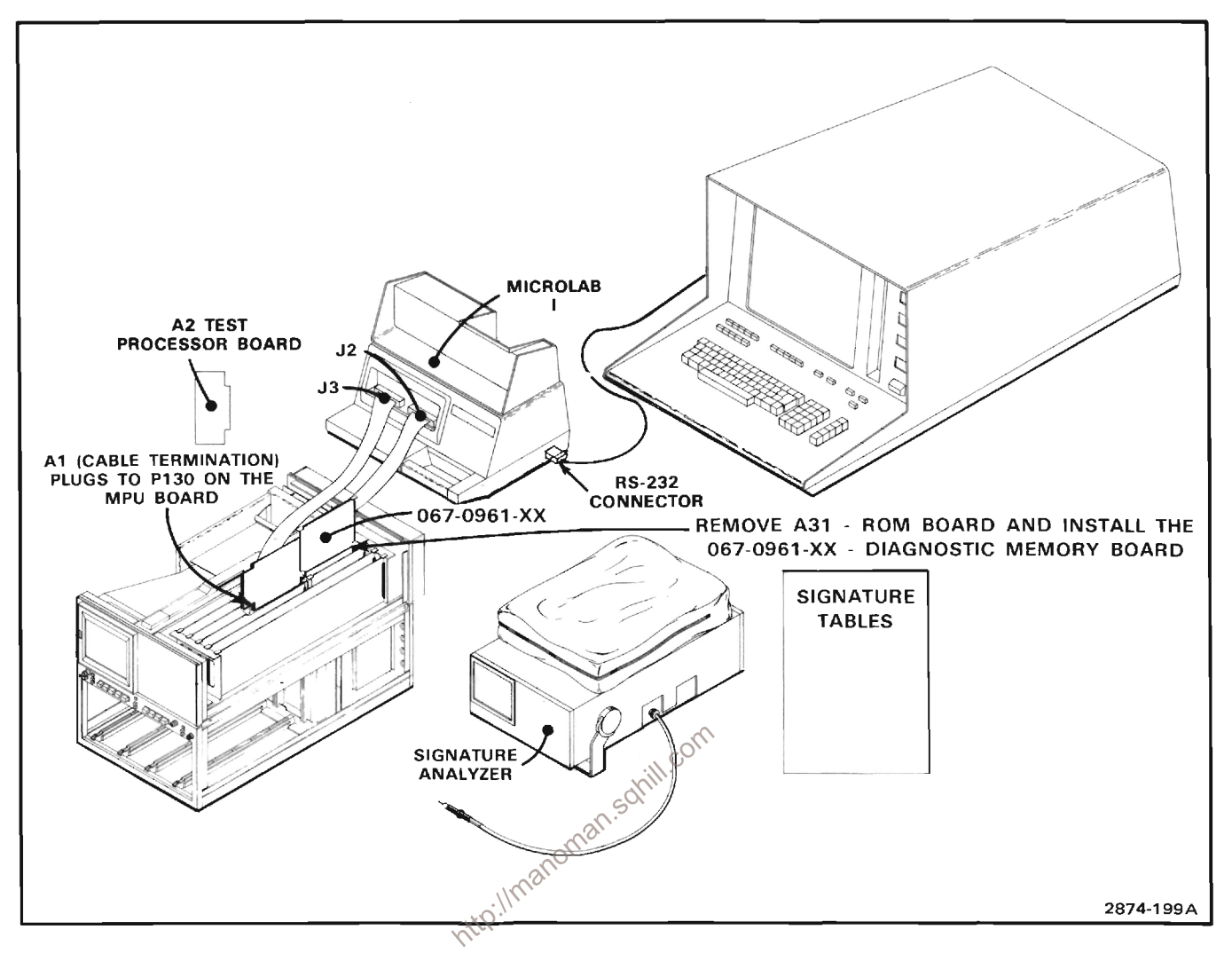

Figure 3-5. Typical digital test/troubleshooting configurations.

2. Tektronix Microlab I Mainframe (067-0892-00)

Description/purpose: Provides power for the service package and, in conjunction with an external computer (RS232 compatible) terminal provides control of the Diagnostic Memory Board (067-0961- $XX$ ).

3. 7854 Diagnostic Memory Board (067-0961-XX)

Description/purpose: Contains a portion of the service package firmware, as well as specific troubleshooting stimuli and diagnostics particular to the 7854 for which it's designed. (See Service Identification Tag)

4. Data Analyzer

Description/purpose: Capable of analyzing parallel signal timing, status of serial and parallel data transmissions and signatures.

Recommended type: Sony/Tektronix 308 Data Analyzer

5. 7854 Signature Tables (070-2972-00)

Description/purpose: The "7854 Signature Tables" is a complete and cumulative (historical) document of the firmware in the digital portion of the 7854. Each signature table contained in the document is assigned a 2 digit number that is referred to by the Service Identification Tag affixed to the rear panel.

The "7854 Signature Tables" is part numbered 070-2972-00; the suffix 00, will increment sequentially each time another table is added. Individual signature tables will not be available.

A chart, in matrix format, is included to correlate signature versions with instrument and board versions.

6. RS232 Compatible Terminal

Description/purpose: In conjunction with the Microlab I, provides control of the Diagnostic Memory Board (067-0961-XX), the A2-Test Processor Board, and the Diagnostic Test Interface (067-0911-00).

7. Extender board (067-0913-00)

Description/purpose: Used with the A30-GPIB and A31-ROM boards (44 pin).

8. Extender board (067-0914-00)

Description/purpose: Used with the A27-MPU and A28-RAM boards (80 pin).

9. Extender board (067-0915-00)

Description/purpose: Used with the A26-Control logic and A29-Display boards (124 pin).

## **NOTE**

The combination of the 067-0914-00 (80 pin) and the 067-0913-00 (44 pin) extender boards may be used in place of the 067-0915-00 (124 pin) extender board when a lower circuit board height is required.

## DIGITAL TROUBLESHOOTING **TECHNIQUES**

## **SELF TEST**

When the 7854 is turned on (without memory backup power applied), the digital processor runs four, selfchecking tests. Although these tests are not all-inclusive, they indicate if major portions of the processor are properly working. The self-test sequence outlined below begins when power is applied to the 7854.

When power is applied the following Step 1: indicators will light: POWER, selected positions of the A and B TRIGGER SOURCE switches, and all selected indicators on the plug-in units. The following indicators will remain off for approximately three seconds after power-up: all positions of the VERTICAL and HORIZONTAL MODE switches, all intensity indicators, and all red, front panel (measurement keyboard) and Waveform Calculator indicators.

- All positions of the VERTICAL and Step 2: HORIZONTAL MODE switches, all INTENSITY indicators, and all red front panel and Waveform Calculator indicators will now light.
- A fault condition found through any of the Step  $3$ : four tests is indicated with the lights of the VERTICAL and HORIZONTAL MODE switches. Fault condition codes are listed in Table 3-1.

If a fault code occurs, press any button of the VERTICAL or HORIZONTAL MODE switches and the self-testing will continue. Then refer to the Performance Check Procedure in the Calibration section of the 7854 Service Manual to verify the electrical performance of the instrument.

## TABLE 3-1 **Self-Test Fault Codes**

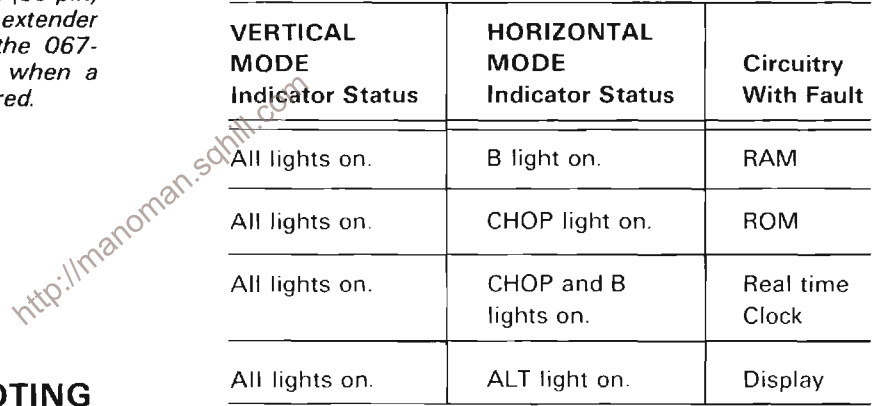

Troubleshooting procedures for each board in the waveform processing portion (digital backplane) of the 7854 can be found in the 7854 Diagnostic Troubleshooting Manual Package.

Successful completion of the self tests is Step 4: indicated by the issuance of the audible warning tone (if the rear panel AUDIBLE WARNING switch is ON), and the extinguishing of all red indicators, the S and A Intensity indicators, all VERTICAL MODE lights except LEFT, and all HORIZONTAL MODE switch lights except B. In addition, if the READOUT intensity control is set to at least midrange, the message SELF TEST **COMPLETE**, will be displayed on the crt.

## **PRESET CONDITIONS**

After successful completion of the processor self tests, several parameters of the 7854 are set to predetermined conditions. These power-up conditions are:

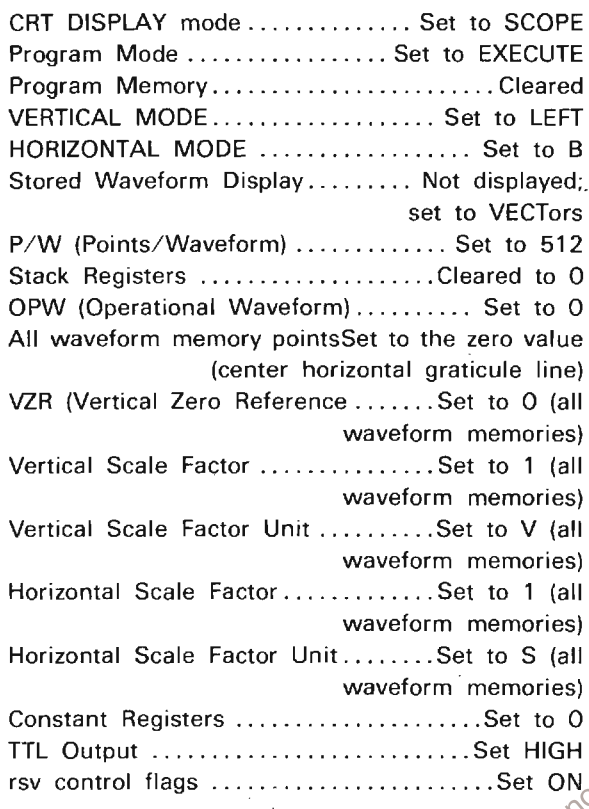

## ANALOG TROUBLESHOOTING **TECHNIQUES**

This troubleshooting procedure is arranged to check the simple trouble possibilities before proceeding with extensive troubleshooting. The first few checks ensure proper connection, operation, and adjustment. If the trouble is not located by these checks, the remaining steps aid in locating the defective component. When the defective component is located, replace it using the replacement procedures given under Corrective Maintenance.

## **1. CHECK CONTROL SETTINGS**

Incorrect control settings can indicate a trouble that does not exist. If there is any question about the correct function or operation of any control on the 7854, refer to the 7854 Operators Manual.

## 2. CHECK ASSOCIATED EQUIPMENT

Before proceeding with troubleshooting, check that the equipment used with this instrument is operating correctly. Also, check that the input signals are properly connected and that the interconnecting cables are not defective. Check the line-voltage source.

## 3. VISUAL CHECK

Visually check that portion of the instrument in which the trouble is located. Many troubles can be found by visible indications, such as unsoldered connections, loose cable connections, broken wires, damaged circuit boards, and damaged components.

## 4. CHECK INSTRUMENT ADJUSTMENT

Check the electrical adjustment of this instrument, or of the affected circuit if the trouble appears in one circuit. The apparent trouble may only be a result of<br>misadjustment. Complete adjustment instructions are given in Section 4, Calibration.

## **5. ISOLATE TROUBLE TO A CIRCUIT**

To isolate trouble to a particular circuit, note the trouble symptom. The symptom often identifies the circuit in which the trouble is located. When trouble symptoms appear in more than one circuit, check the affected circuits by taking voltage and waveform measurements. Also check for the correct output signals at the front- and rear-panel output connectors with a test oscilloscope. If

 $\begin{array}{r}\n \begin{array}{r}\n \text{or } 0 \\
 \text{or } 0\n \end{array} \\
 \begin{array}{r}\n \text{or } 0\n \end{array}\n \end{array}$ <br>
This working correctly up to<br>
t HIGH<br>
Set ON<br>  $\begin{array}{r}\n \text{or } 0\n \end{array}$ <br>
Set ON<br>
Set ON<br>
Set ON<br>
Set ON<br>
Set ON<br>
Set ON<br>
Set CON<br>
Set CON<br>
Set CON<br>
Set suspected, first, check for correct voltages of the individual supplies, then, refer to Troubleshooting High-Efficiency Power-Supply Unit given later in this section.

> The 7854 Troubleshooting Chart in the Diagrams and Circuit Board Illustrations Section 7, provides a guide for locating defective circuits.

> After the defective circuit has been located, proceed with steps 6 and 7 to locate the defective component(s).

## 6. CHECK VOLTAGES AND WAVEFORMS

Often the defective component can be located by checking for the correct voltages or waveforms in the circuit. Typical voltages and waveforms are given in Section 7, Diagrams and Circuit Board Illustrations.

### **NOTE**

Voltages and waveforms given in Section 7, Diagrams and Circuit Board Illustrations, are not absolute and may vary slightly between 7854 Oscilloscope mainframes. To obtain operating conditions similar to those used to take these readings, see the appropriate schematic.

## 7. CHECK INDIVIDUAL COMPONENTS

# CAUTION

Most transistors and integrated circuits are soldered in and thus difficult to remove without damaging the circuit board and/or component.

The following procedures describe methods of checking individual components in the 7854. Components which are soldered in place are best checked by first disconnecting one end. This isolates the measurement from the effects of surrounding circuitry.

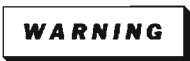

To avoid electric-shock hazard, always disconnect the 7854 from the power source before removing or replacing components.

## **Fuses**

Check for open fuses by checking continuity with an ohmmeter

## **Transistors**

A good check of transistor operation is actual performance under operating conditions. A transistor can most effectively be checked by substituting a new component for it (or one which has been previously checked). However, be sure that circuit conditions are not such that a replacement transistor might also be damaged. If substitute transistors are not available, use a dynamic tester. Static-type testers are not recommended, since they do not check operation under simulated operating conditions.

## **Integrated Circuits**

Integrated circuits can be checked with a voltmeter, test oscilloscope, or by direct substitution. A good understanding of the circuit operation is essential to troubleshooting circuits using integrated circuits. In addition, operating waveforms, logic levels, and other operating information for the integrated ciruits are given in Section 2, Theory of Operation and Section 7, Diagrams and Circuit Board Illustrations. Use care when checking voltages and waveforms around the integrated circuits so that adjacent leads are not shorted together. A convenient means of clipping a test probe to the in-line, multi-pin integrated circuits is with an integrated-circuit test clip. This device also doubles as an integrated-circuit extraction tool.

## **Diodes**

A diode can be checked for an open or shorted condition by measuring the resistance between terminals with an ohmmeter on a scale having a low internal source current, such as the R X 1k scale. The resistance should be very high in one direction and very low when the meter leads are reversed.

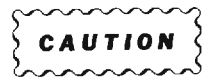

When checking diodes, do not use an<br>ohmmeter scale that has a high internal current, since high currents may damage the diodes under test.

### **Resistors**

Check the resistors with an ohmmeter. Resistor tolerances are given in Section 6, Replaceable Electrical Parts. Normally, resistors do not need to be replaced unless the measured value varies widely from the specified value.

#### **Capacitors**

A leaky or shorted capacitor can best be detected by checking resistance with an ohmmeter on the highest scale. Do not exceed the voltage rating of the capacitor. The resistance reading should be high after initial charge of the capacitor. An open capacitor can best be detected with a capacitance meter or by checking if the capacitor passes ac signals.

## 8. REPAIR AND ADJUST THE CIRCUIT

If any defective parts are located, follow the replacement procedures given under Component Replacement in this section. Check the performance of any circuit that has been repaired or that has had any electrical components replaced. Adjustment of the circuit may be necessary.

## **TROUBLESHOOTING THE HIGH-**EFFICIENCY POWER-SUPPLY UNIT

## **GENERAL**

The following information is provided to facilitate troubleshooting the high-efficiency power-supply unit. Information contained in other sections of this manual should be used in conjunction with this procedure to aid in locating a defective component. An understanding of the circuit operation is valuable in locating troubles. See Section 2, Theory of Operation, for this information. Specifications for the troubleshooting equipment referred to in this procedure are given earlier in this section under Troubleshooting Equipment.

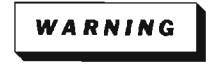

Extreme caution must be used when troubleshooting in the power-supply unit due to the line voltage and the high-voltage/highcurrent potentials present in the unit.

## Maintenance-7854

When a fault condition occurs, which is not of sufficient magnitude to open the line fuse, power-supply protection circuitry will cause the inverter to operate in a pulse mode. In this mode the inverter will turn on for a short period of time, and then turn off for a longer period of time. This cycle repeats until the malfunction is corrected. This pulse mode causes either a "ticking" or a "chirping" sound. Whenever either of these sounds is heard, turn off the 7854 and proceed with the Preliminary Procedure given below.

## **PRELIMINARY PROCEDURE**

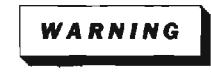

To avoid electric shock, always disconnect the instrument from the power source before removing or replacing components or plug-in units.

1. Remove all plug-in units from the mainframe.

2. Set the CONTROL ILLUMINATION switch on the rear panel to the OFF position, and the GRAT ILLUM switch on the front panel to the fully-clockwise position.

3. Remove the power-supply unit from the mainframe following the procedure given later in this section under Component Removal and Replacement.

4. Connect the power-cord plug of the 7854 to the output of a variable autotransformer which is set for 115 volts. Connect the autotransformer to an isolation transformer and plug the isolation transformer into a 115-volt power source.

5. Push the 7854 POWER button in (to turn the instrument on) and note the trouble symptoms.

6. Turn the 7854 off and proceed to the appropriate step in the Troubleshooting Procedure as indicated by the Trouble Symptoms column in Table 3-2.

## **TROUBLESHOOTING PROCEDURE**

## Step A: Check Line Fuse

To check the line fuse, perform the following procedure:

1. Check the line fuse (F10), located on the rear panel of the power-supply unit, for continuity and proper rating as given in Section 6, Replaceable Electrical Parts.

2. If the line fuse is open, replace with a new one of proper rating.

## Step B: Isolate Malfunction from the Mainframe Circuitry

To isolate the malfunction perform the following Supposedure:

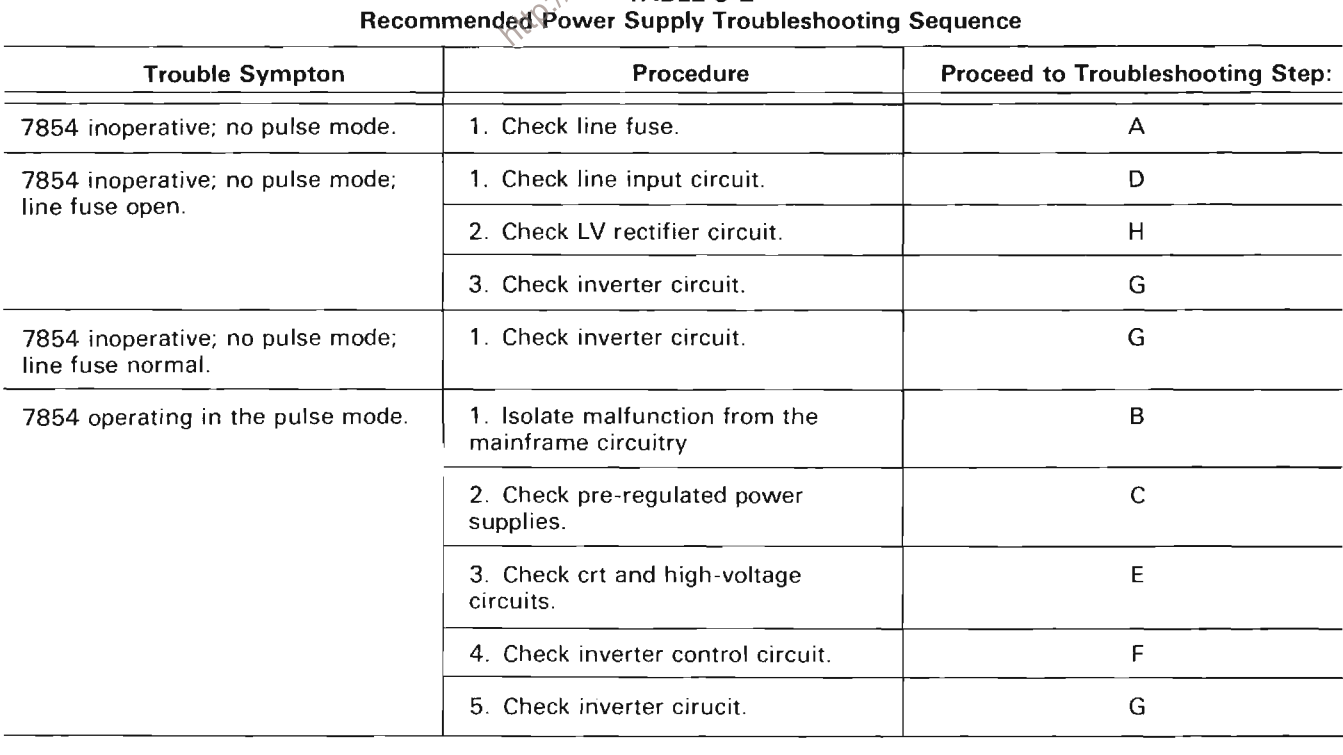

## TABLE 3-2

#### Maintenance-7854

## WARNING

Use extreme caution when troubleshooting in the power-supply unit, to avoid electric shock. Stored dc potentials on the A23-Inverter circuit board remain long after the instrument is disconnected from the power source. Verify that the power-cord plug is disconnected and that the line storage capacitors (C16 and C17) are completely discharged before attempting any repairs or ohmic measurements. (A warning-indicator neon bulb, located on the A23-Inverter board, flashes when this stored voltage exceeds about 80 volts. However, simply because the neon bulb is not flashing does not mean that the capacitors are fully discharged.)

1. Remove the 7854 power-cord plug from the power source.

2. Remove the protective cover from the power-supply unit following the procedure under Access to Components in the Power-Supply Unit.

3. Manually discharge the line storage capacitors using the procedure given later in this section, under Access to Components in the Power-Supply Unit.

4. Check the resistance of the power supplies at the test points given in Table 3-3.

**NOTE**<br>Place the Common lead of the ohmmeter  $\omega$ 

**TABLE 3-3** 

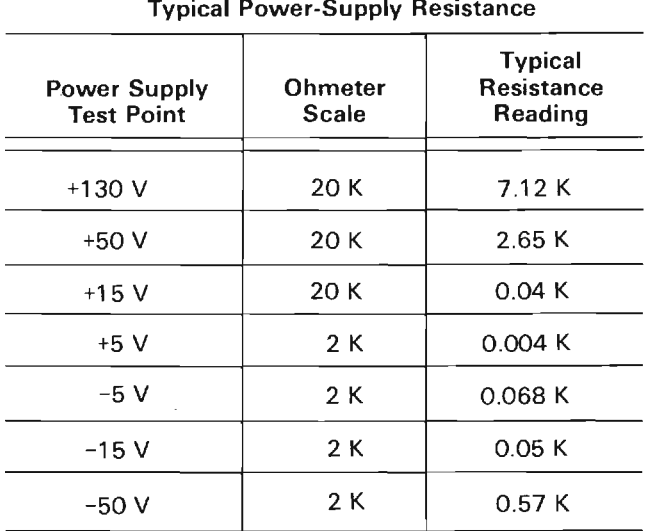

5. If any of the resistance readings are significantly lower than that listed, remove the electrical connections between the mainframe and the power-supply unit. Disconnect P17, P82, P83 on the A25-Low-Voltage Regulator board. This isolates the circuitry in the mainframe from the power-supply unit. Recheck the resistance. If the readings remain low, the malfunction is located within the mainframe circuits. If the readings increase to normal or above, the malfunction is in the power supplies.

 $6 -$ Replace all electrical connections that were disconnected in part 5.

#### Step C: Check the Pre-Regulated Power Supplies

To check the pre-regulated power supplies, perform the following procedure:

1. Connect a 10X voltage probe from the test oscilloscope to resistor R84 on the A12-Control Rectifier board. Set the test oscilloscope vertical deflection factor as necessary for an on-screen display; set the horizontal sweep rate for 2 milliseconds/division.

2. Set the variable autotransformer for 115 volts. Connect the 7854 power-cord plug to the variable autotransformer; turn on the 7854.

3. Compare the waveform on the test oscilloscope to those shown in Figure 3-6. If the waveform resembles that of Figure 3-6A, proceed to Step E of this procedure. If it resembles that of Figure 3-6B, proceed with part 4 of this step.

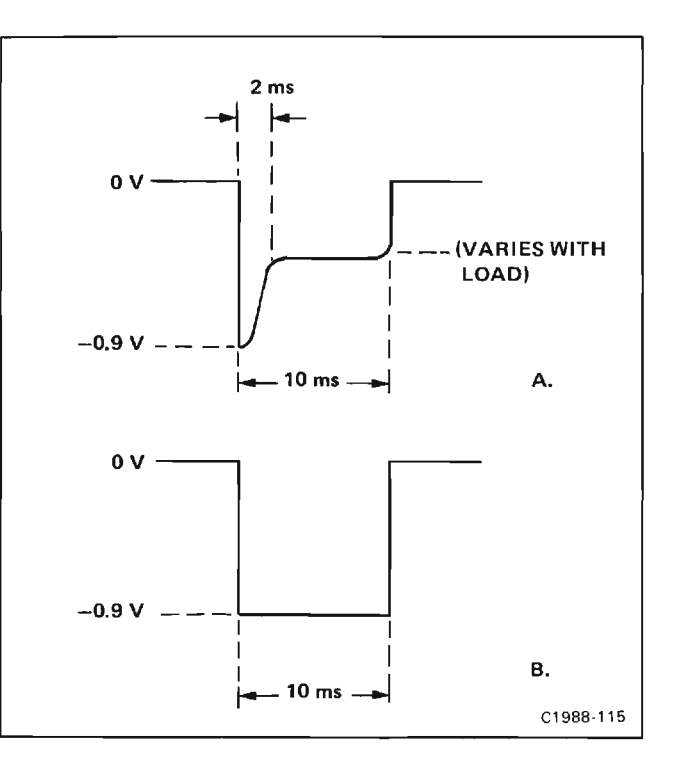

Figure 3-6. Current sensing waveform at R84.

4. Remove the 10X voltage probe from R84. Set the test oscilloscope vertical coupling to dc and the horizontal sweep rate to 10 milliseconds/division.

5. Connect the 10X probe to each power supply at the test points given in Table 3-4. Note the polarity, amplitude, and shape of the waveform present at each test point. (Adjust the vertical deflection factor of the test oscilloscope as necessary to maintain an on-screen display.)

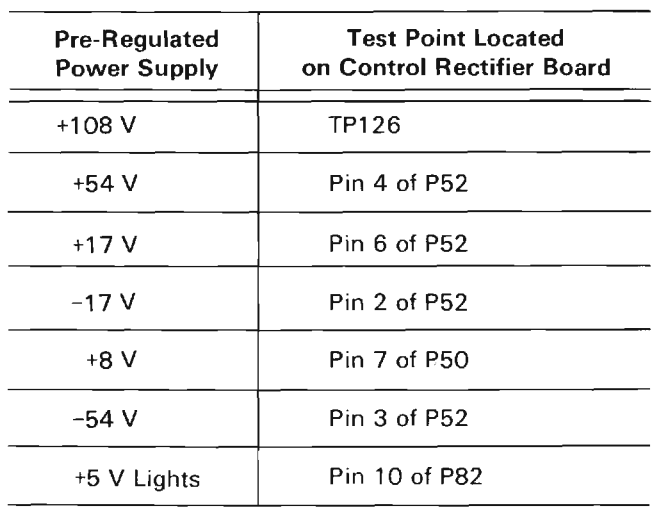

### **TABLE 3-4 Burst Voltage Test Points**

## **NOTE**

Look for a power supply where the burst voltage is very low in relation to the specified supply voltage.

6. When a low supply voltage is found, disconnect the 7854 from the power source and discharge the line storage capacitors (Fig. 3-7) following the procedure given under Access to Components in the Power-Supply Unit. Check for shorted components in the suspected power supply; also check the filter capacitors for leakage.

## Step D: Check Line Input Circuit

To check the input circuit, perform the following procedure:

1. Disconnect the 7854 from the variable autotransformer and discharge the line storage capacitors (Fig. 3-7) following the procedure given under Access to Components in the Power-Supply Unit.

2. Replace the line fuse.

3. Check diode bridge CR15 on the A23-Inverter board and the associated line input circuit for a shorted component. If the circuit appears normal, connect the power-cord to the variable autotransformer.

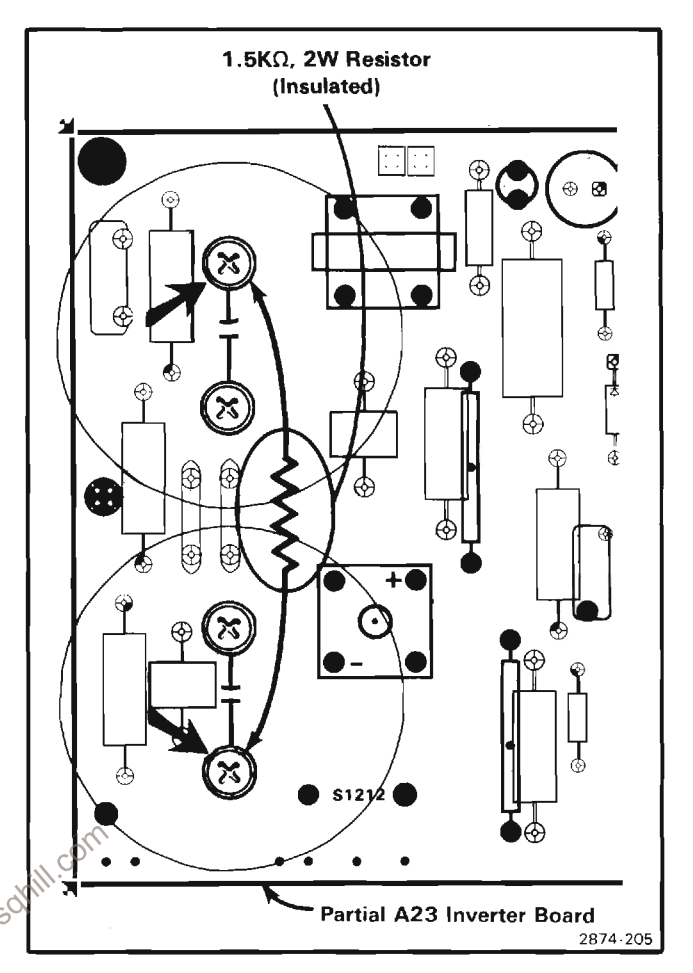

Figure 3-7. Location of screws used for discharging line storage capacitors.

4. Attach the test probe from the digital multimeter to one of the screws used to discharge C16 and C17 (see Fig. 3-7). Connect the other test lead to ground. Set the variable autotransformer for 20 volts and turn the 7854 on.

5. Check for a dc voltage on the digital multimeter of approximately 27 volts. Move the test probe to the other capacitor screw. Check for a dc voltage which is both equal and opposite in polarity, from the previous voltage. (This checks the condition of the line storage capacitors.)

## Step E: Check Crt and High-Voltage Circuit

To check the crt circuitry, perform the following procedure:

1. Disconnect the 7854 from the power source and discharge the line storage capacitors following the procedure given under Access to Components in the Power-Supply Unit.

2. Remove multi-lead cable P40 from the A12-Control Rectifier board

3. Set the variable autotransformer for 115 volts. Connect the 7854 power-cord plug to the variable autotransformer; turn the 7854 on.

4. Check for stable operation (no pulse mode) of the power supplies. If the power supplies operate properly, a crt failure or malfunction in the high-voltage circuitry is indicated.

## Step F: Check the Inverter Control Circuit

To check the inverter control circuit, perform the following procedure:

1. Disconnect the 7854 from the power source and discharge the line storage capacitors following the procedure given under Access to Components in the Power-Supply Unit.

2. Remove Q54 from the A12-Control Rectifier board.

3. Connect the 7854 power-cord plug to the variable autotransformer. Turn the 7854 on and apply 115 volts from the variable autotransformer. If the power supplies stabilize, check the inverter control circuit for a

**NOTE**<br>
Solution the the set of the set of the set of the set of the set of the set of the set of the set of the set of the set of the T854 power-cord plug to the variable and the 7854 on. While the T854 on the set of the board with a voltmeter, slowly increase the output of the variable autotransformer until the voltmeter just reads +108 volts.

#### **NOTE**

If the variable transformer's output is increased past the point where the voltmeter just reaches a reading of +108 volts, the 7854 will switch to pulse mode.

6. If the power supplies stabilize, check U75 and the inverter control circuit for a malfunction. If the 7854 continues in the pulse mode, proceed to Step G of this procedure.

## Step G: Check Inverter Circuit

To check the inverter circuit, perform the following procedure:

1. Disconnect the 7854 power-cord plug from the power source and discharge the line storage capacitors following the procedure given under Access to Components in the Power-Supply Unit.

2. Remove Q34, Q40, CR34, and CR41 on the A23-Inverter board and check the characteristics of each with a curve tracer. Install the checked or replaced components in the A23-Inverter board. Replace the line fuse, if it is open.

3. If the faulty component was not found, check Q43. Q45 and VR45 with a curve tracer.

## **NOTE**

A shift in the zener voltage of VR45 can cause erratic operation of the inverter circuit.

4. If the 7854 continues in the pulse mode or, continues to below line fuses, check the current waveform through T30. To do this, first repeat part 1 of this step. Then connect a current probe from the test oscilloscope to the gray lead that passes through toroid transformer T30. Set the test oscilloscope for a vertical deflection factor of about 1 volt/division and a horizontal sweep rate of 2 milliseconds/division. Connect the 7854 power-cord plug to the variable transformer which is set for 0 volt. Turn the 7854 on and slowly increase the variable autotransformer's output to about 60 volts. Check for a burst waveform on the test oscilloscope (similar to that shown in Fig. 3-8).

5. If a burst waveform was obtained in part 4 above, check for stable inverter operation when the line input voltage is increased to about 85 volts. Figure 3-9 shows the current waveform at T30 for normal inverter operation at a line source of 115 volts. (NOTE: The test oscilloscope horizontal sweep rate has been changed to about 50 microseconds/division for Fig. 3-9.)

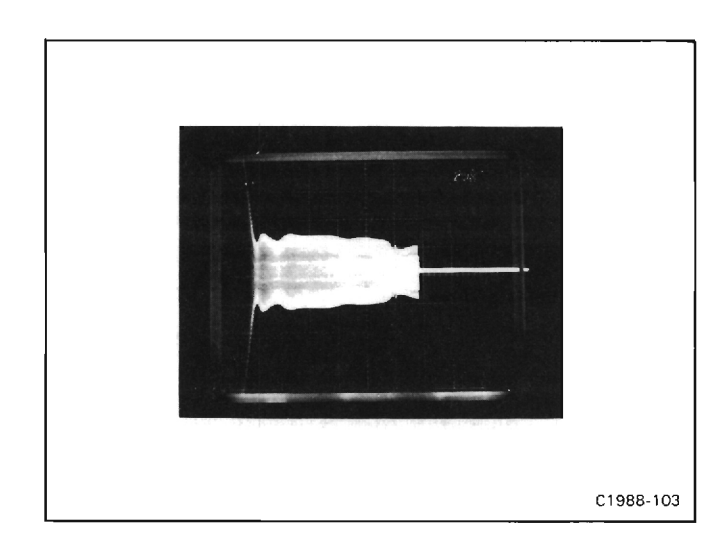

Figure 3-8. Current waveform of T30 showing burst operation at line voltage of about 60 volts.

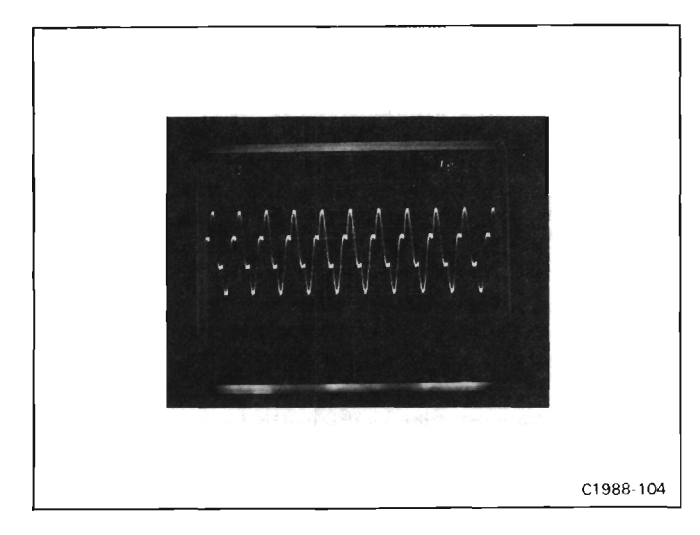

Figure 3-9. Current waveform at T30 for normal inverter operation at line voltage of 115 volts.

6. If no burst waveform occurred in part 4, repeat part 1 of this step. Then remove the current probe from the 7854 and the test oscilloscope. Connect a 10X voltage probe from the test oscilloscope to TP1234 on the A23-Inverter board. Set the variable autotransformer for 20 volts and check for a filtered line waveform which is centered about 0 volt. (see Fig. 3-10). If the waveform is not centered check Q46, CR32, CR40, CR49, and CR45 for shorts or leakage.

## Step H: Check LV Rectifier Circuit

1. Disconnect the 7854 power-cord plug from the power source and discharge the line storage capacitors in the power-supply unit, following the procedure given under Access to Components in the Power-Supply Onit. Inspect the A12-Control Rectifier board and connecting cables for shorts and damaged components.

2. Remove dual diode CR51 from the A12-Control Rectifier board and check with a curve tracer. Re-install tested or replaced parts, making certain that the case is not shorted to the heat sink.

3. Lift one leg each of CR40, CR41, CR42, and CR43 and check with a curve tracer. Reconnect tested or replaced parts.

4. Lift one leg each of CR30, CR31, CR32, CR33, CR50, and CR53 and check with a curve tracer. Reconnect tested or replaced parts.

5. Check the electrolytic capacitors which filter the supplies, including C54 (under the board) for shorts.

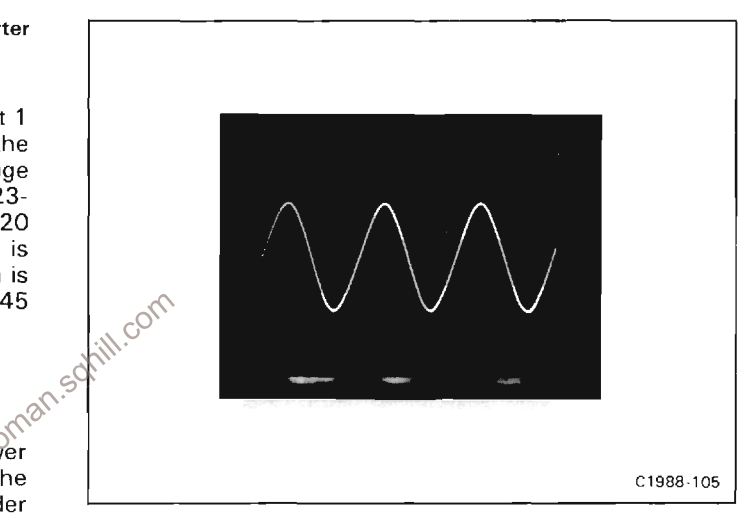

Figure 3-10. Waveform at TP34 on the A23-Inverter board with the line voltage at about 20 volts.

## **CORRECTIVE MAINTENANCE**

Corrective maintenance consists of component replacement and instrument repair. Special techniques required to replace components in the 7854 Oscilloscope Mainframe are given here.

## **OBTAINING REPLACEMENT PARTS**

Most electrical and mechanical part replacements for the 7854 can be obtained through your Tektronix Field Office or representative. However, many of the standard electronic components can be obtained locally.

Before purchasing a part from a source other than Tektronix, Inc., check the parts list for value, tolerance, rating, and description. Some parts are manufactured or

selected by Tektronix, Inc. to satisfy particular requirements, or are manufactured for Tektronix, Inc. to our specifications.

## **NOTE**

When selecting replacement parts, remember that the physical size and shape of a component may affect its performance in the instrument. All replacement parts should be direct replacements unless you know that a different component will not adversely affect instrument performance.

Most of the mechanical parts used in this instrument have been manufactured by Tektronix, Inc. To determine manufacturer of parts, refer to Parts List, Cross Index Mfr. Code Number to Manufacturer.

When ordering replacement parts from Tektronix, Inc., include the following information:

1. Instrument type.

2. Instrument serial number.

3. A description of the part (if electrical, include circuit number, if crt, also include all data on crt tag).

4. Tektronix part number.

When soldering on circuit boards or small wiring, use only a 15-watt, pencil-type soldering iron. A higher wattage soldering iron can cause the etched circuit wiring to separate from the board base material and melt the insulation from small wiring. Always keep the soldering-iron tip properly tinned to ensure the best heat transfer to the solder joint. Apply only enough heat to make a good solder joint. To protect heat-sensitive components, hold the component lead with a pair of long-nose pliers between the component body and the solder joint.

The following technique should be used to replace a component on any of the circuit boards:

1. Touch the vacuum desoldering tool to the lead at the solder connection. Never place the iron directly on the board, as this may damage the board.

## **SOLDERING TECHNIQUES**

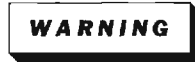

To avoid electric-shock hazard, disconnect the instrument from the power source before soldering.

oman.so The reliability and accuracy of this instrument can be maintained only if proper soldering techniques are used when repairing or replacing parts.

The desoldering and removal of parts is especially critical and should be done only with a vacuum solder extractor, further, one approved by a Tektronix Inc., Service Center.

Use wire solder with rosin core, 63% tin, 37% lead. Contact your local Tektronix Inc. representative or field office for approved solders.

Several of the circuit boards in this instrument have as many as eight (8) layers. Conductive paths between the top and bottom board layers may connect with one or any number of inner layers. Once this inner conductive path is broken (Due mainly to poor soldering practices) between the top and bottom layer, the board is unuseable and must be replaced. Damage can void warranty.

CAUTION

Only an experienced maintenance person, proficient in the use of vacuum type desoldering equipment, should attempt repair of any board in this instrument. The following multi-layer board assemblies are partic ilarly susceptable to heat damage: A8, A11, A12, A13, A14, A26, A27, A28, A29. Damage can void warranty.

#### **NOTE**

Some components are difficult to remove from the circuit boards due to a bend placed  $\hat{m}$  each lead during machine insertion of the<br>Component The s component. The purpose of the bent leads is to hold the component in position during a flow-solder manufacturing process which<br>solders all components at once. To make removal of machine inserted components easier, straighten the component leads on the back of the circuit board, using a small screwdriver or pliers.

When removing multi-pin components; i.e., IC's do not heat adjacent conductors consecutively (see Fig. 3-11). Allow a moment for the circuit board to cool before proceeding to the next pin.

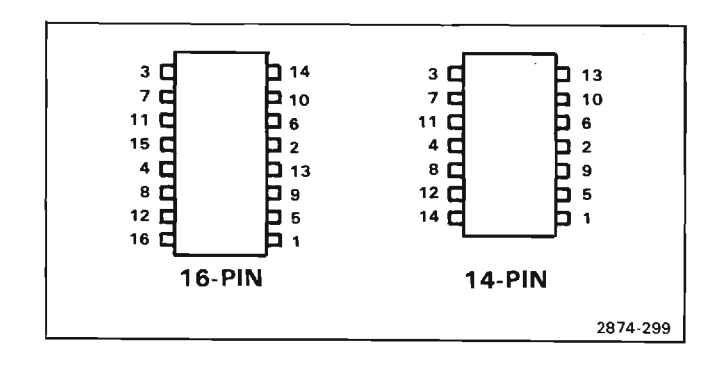

Figure 3-11. Recommended desoldering sequence for multipin devices.

CAUTION

Excessive heat can cause the etched circuit wiring to separate from the board base material

Never allow the solder extractor to remain on the board for more than three (3) seconds. Solder wick, spring-actuated or squeeze-bulb solder suckers, and heat blocks (for multi-pin components) must not be used. Damage can void warranty.

Do not allow solder or solder flux to flow under printed circuit board switches. The printed circuit board is an integral part of the switch and intermittent operation can occur if contaminated.

Soldering in the area of Hypcon connectors requires special precautions. See the discussion of Hypcon connectors under Semiconductors in this section.

2. Bend the leads of the replacement components to fit the holes in the circuit board. If the component is replaced while the board is mounted in the instrument, cut the leads so they will just protrude through the board. Insert the leads into the holes in the board so that the component is firmly seated against the board, of as originally positioned.

3. Touch the iron to the connection and apply enough solder to make a firm solder joint.

4. Cut off any excess lead protruding through the board (if not clipped in step 2).

5. Clean the area around the solder connection with a flux removing solvent. Be careful not to remove information printed on the circuit board.

The exploded-view drawings associated with the Replaceable Mechanical Parts list (located at the rear of this manual) may be helpful in the removal or disassembly of individual components or sub-assemblies.

## DISPLAY UNIT KICKSTAND

The Display unit of the 7854 Oscilloscope mainframe is equipped with a kickstand to ease access to interior components of the instrument (see Fig. 3-12). To use the kickstand feature, disconnect the power-cord plug from the power source. Then remove the side and top panels as described under Cabinet Panel Removal. Remove the two frame coupling screws on each side of the 7854 This will allow the upper portion of the frame coupling to be pivoted outward. The two units can now be separated at the front of the instrument (the kickstand will hold the units apart). To assemble the units, disengage the kickstand and reverse the disassembly procedure.

## POWER-SUPPLY UNIT REMOVAL

The power-supply unit can be slid out the rear of the N854 to gain better access to the A14-Logic board, A13-Trigger Amplifier board, A22-Low-Voltage Regulator board, or for power-supply maintenance and troubleshooting. To remove the power-supply unit from the mainframe, first remove the four screws which hold the power-supply unit to the rear frame of the instrument (see Fig. 3-13). Slide the power-supply unit out of the mainframe until it can be set down on the work surface (be sure to guide the interconnecting cables so they do not catch on other parts of the instrument). The powersupply unit remains electrically connected to the rest of the instrument in this position, allowing for troubleshooting.

## **COMPONENT REMOVAL AND REPLACEMENT**

## WARNING

To avoid electric-shock hazard, always disconnect the instrument from the power source before removing or replacing components or plug-in units.

## POWER SUPPLY UNIT INSTALLATION

## **NOTE**

Proper interconnecting cable positioning is important when installing the Power Supply Unit in the mainframe. The 2 ribbon cables (from P82 and P83 on the A22-Low Voltage Regulator board) must be dressed away from the 2 coaxial cables (from P40 on the A12-Control Rectifier board).

Position the mainframe on its right side and remove the bottom panel to gain access to the interconnecting cables.

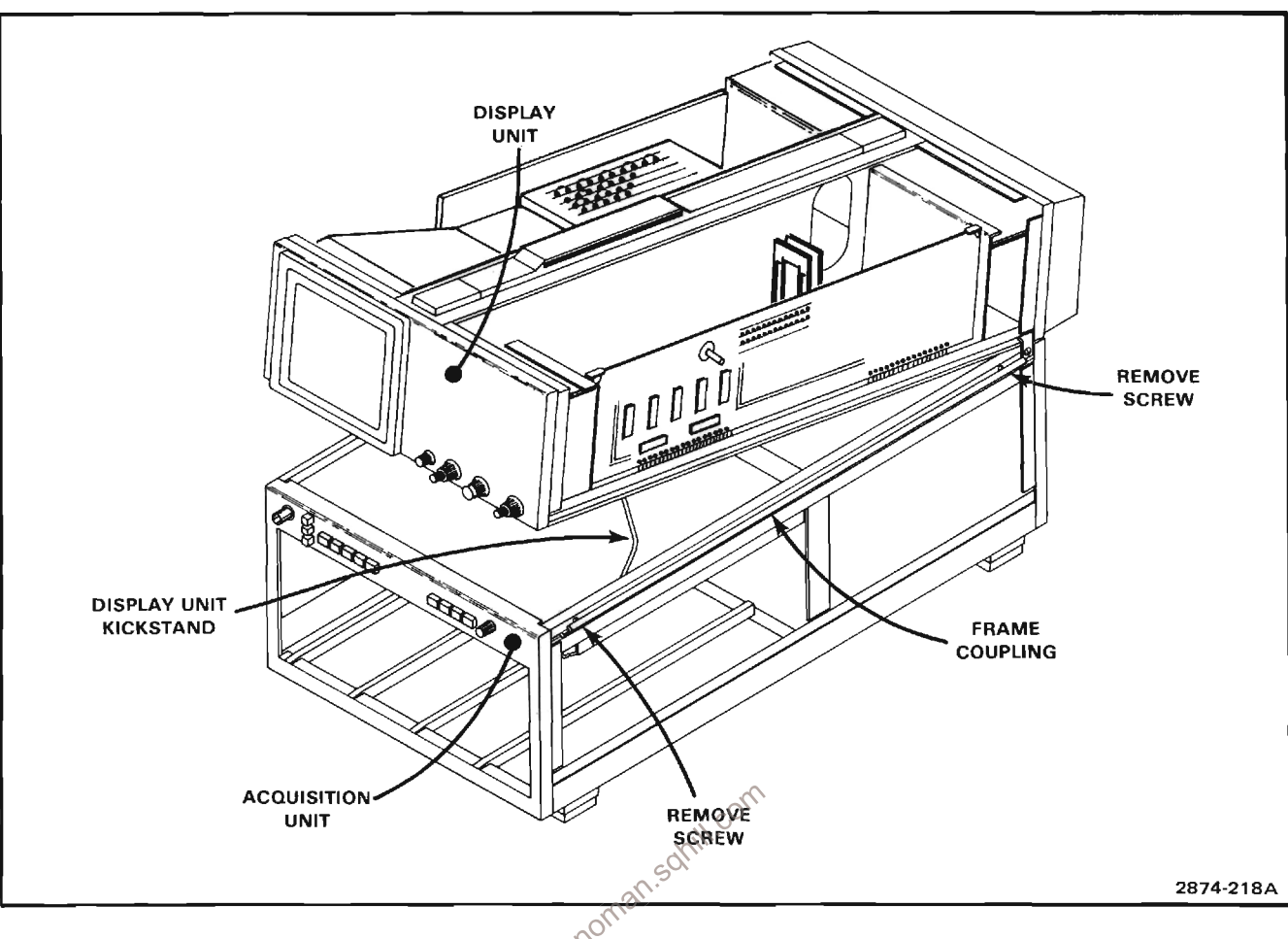

Figure 3-12. Use of the Display Unit kickstand.

## **NOTE**

Assure all harmonica connectors on the Power Supply Unit and A11-Main Interface board are properly seated.

Guide the Power Supply Unit into the mainframe while dressing the 2 ribbon cables (from P82 and P83 on the A22-Low Voltage Regulator board) toward the lower corner of the Display Unit, and the gray power cord with green gound wire, up against the A19-Vertical Channel Switch board support. Be careful not to pinch the interconnecting cables when replacing the unit. Be sure that all the securing screws are tight enough to hold the power-supply unit properly in place.

## Access to Components in the Power-Supply Unit

To reach the components located inside the powersupply unit for maintenance or repair, use the following procedure:

## WARNING

Disconnect the instrument from the power source and allow the line storage capacitors to discharge, before removing the powersupply unit cover. The line storage capacitors remain charged with high voltage dc for several minutes after the line power is disconnected unless they are manually discharged. A warning-indicator (neon bulb) located on the A23-Inverter board, flashes when this stored voltage exceeds about 80 volts. Do not remove the power-unit cover while this light is flashing.

1. Slide out the power unit as previously described.

2. Remove the four small screws that secure the cover to the rear heatsink.

3. Remove the 9 screws that attach the sides of the cover to the power unit chassis.

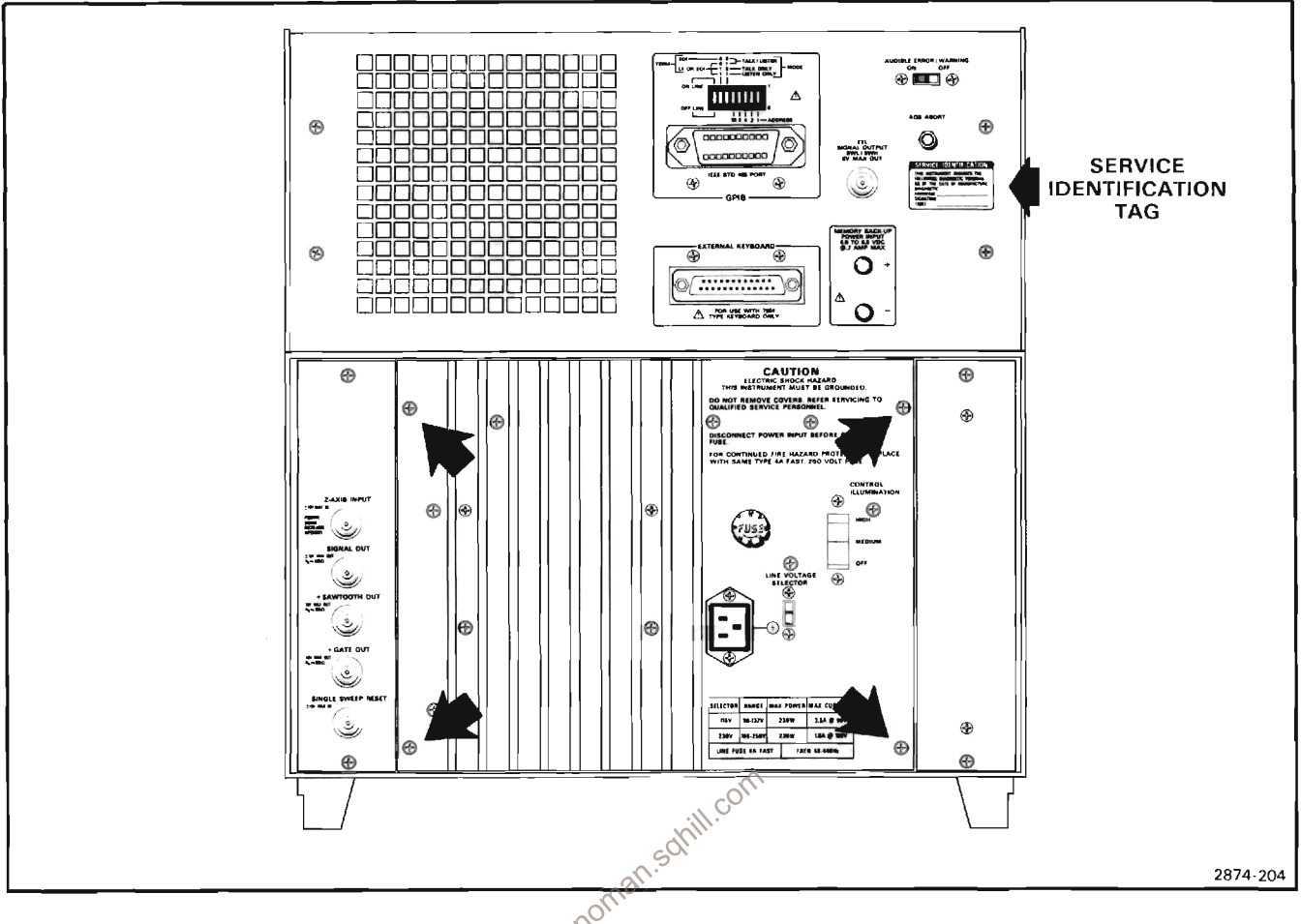

Figure 3-13. Power Supply Unit securing screws and service identification tag location.

4. Disconnect the two coaxial connectors from P40 on A12-Control Rectifier board.

5. Remove the cover from the power-supply unit.

6. The power-supply unit is now open for maintenance or repair. If the 7854 is to be operated with the cover removed, first reconnect the coaxial cables to the A12-Control Rectifier board.

7. Reverse the order of removal to replace the power-unit cover.

Before performing maintenance or taking ohmic measurements in the power-supply unit, manually discharge the line storage capacitors (C16 and C17) as follows:

1. Remove the protective cover from the power-supply unit following the preceding procedure.

2. Apply a 1.5-kilo-ohm, 2-watt, insulated resistor across the capacitor screws as indicated in Figure 3-7.

## **CATHODE-RAY TUBE REMOVAL**

Remove the cathode-ray tube (crt) as follows:

Refer to Section 8, Replaceable Mechanical Parts for an exploded view drawing to aid in identification of parts mentioned in the following procedure.

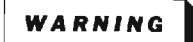

The crt may retain a dangerous electrical charge. Before removing the crt, the anode must be fully discharged by shorting the anode lead from the crt to the chassis. Wait approximately ten minutes and again firmly short this lead to the chassis. Then remove the crt.

Use care when handling a crt. Breakage of the crt causes a high-velocity scattering of glass fragments (implosion). Protective clothing and safety glasses should be worn. Avoid striking the crt on any object which might cause it to crack or implode. When storing a crt, place it in a protective carton or set it face down in a protected location on a smooth surface with a soft mat under the faceplate.

1. Remove the left side panel.

2. Remove the crt base-pin socket from the rear of the crt

3. Loosen the two screws located above and below the crt base pins until the tension of the springs on these screws is released. Then, press in upon the screws to be certain that the crt clamp inside the crt shield is loose.

4. Disconnect the 4 vertical deflection-plate connectors from the left side of the crt.

5. Disconnect the 2 horizontal deflection-plate connectors from the top of the crt.

6. Disconnect the crt anode lead and ground it to the chassis to dissipate any stored charge remaining in the crt.

filter.

8. Remove the 4 screws securing the crt bezel to the front panel. Remove the bezel while disconnecting the 3pin connector from the left rear of the bezel.

9. Remove the plastic implosion shield and the graticule light assembly. (The graticule light assembly need not be unsoldered from its leads.)

10. Hold one hand on the crt faceplate and gently push forward on the crt base with the other. Slowly pull the crt out from the front of the instrument while guiding the crt anode lead through the hole in the crt shield.

## CATHODE-RAY TUBE REPLACEMENT

Replace the cathode-ray tube (crt) as follows:

1. Insert the crt into the shield, guiding the crt anode plug through the hole in the crt shield. Set the crt firmly against the front-panel casting. (Check that crt front suppc: ts are positioned correctly).

2. Clean the crt faceplate, implosion shield and the light filter with denatured alcohol.

3. Reconnect the multi-pin connector to the crt bezel (align the arrow on the connector with the arrow on the bezel).

4. Hold the implosion shield in position and replace the crt bezel. Firmly tighten the 4 screws, making sure that the implosion shield is properly aligned. Replace the graticule light assembly, crt scale mask frame, and light filter. Tighten the 4 screws, making sure that the light filter is properly aligned.

5. Replace the plastic frame mask.

6. Gently push forward on the crt base to determine that the crt is as far forward as possible. Then tighten the 2 screws beside the crt base until the springs on the screws are fully compressed.

7. Place the crt base-pin socket on the crt base pins.

8. Reconnect the crt anode plug.

Carefully reconnect all cables and crt neck-pin  $9<sub>n</sub>$ connectors. (The Vertical Output board may be tilted outward to make the vertical deflection plate pins more accessable).

10. Replace the side panel.

## **NOTE**

The replacement of the crt will require that the instrument be re-adjusted. Refer to Section 4. Calibration.

## **CIRCUIT BOARDS**

If a circuit board is damaged beyond repair, replace the entire board assembly. Part numbers are given in Section 6, Replaceable Electrical Parts, for completely wired boards.

The pin connectors, except for coaxial-type connectors, used for interconnection between circuit boards are color-coded to aid in identification and circuit tracing. The color of the connector body matches the resistor colorcode for the last digit of the connector circuit number; e.g., P62 is red, P63 is orange, etc.

## Maintenance-7854

Most of the circuit boards in this instrument are mounted on the chassis; pin connectors are used for electrical interconnection with chassis mounted components and other circuit boards. Several boards plug onto the rear of the A11-Main Interface board; feed-thru connectors connect the plug-on boards to the A11-Main Interface board.

## **Chassis-Mounted Boards**

Remove and replace all chassis-mounted circuit boards as follows:

1. Disconnect the power source from the 7854 mainframe.

2. Remove the appropriate side panel to gain access to the boards.

3. Disconnect all pin connectors attached to the board, or which connect the board to other parts of the instrument.

4. Remove the securing screws.

5. Remove the chassis-mounted board.

6. Replace chassis-mounted boards in the reverse order of removal. Match the index arrow on the multi-pin connectors to the corresponding arrow on the board  $\infty$ 

## **Chassis-Mounted Plug-on Boards**

Remove and replace the chassis-mounted plug-on boards as follows:

 $1<sub>1</sub>$ Disconnect the power source from the 7854 Mainframe.

2. Remove the appropriate side panel to gain access to the boards

3. Remove the digital circuit board support.

4. Disconnect all pin connectors attached to the board, or which connect the board to other parts of the instrument. If a pin connector is not accessible with the board installed, proceed to steps 5 and 6 then remove the connectors.

5. With the thumb and forefinger, pry up simultaneously on the board ejectors (located on each end of the board) until the board clears the mating receptables.

6. Remove the board from the instrument.

7. To replace the board, first plug in all pin connectors that are not accessible when the board is installed.

## **NOTE**

The board ejectors must be in the horizontal position for the edge pins to seat.

8. Position the board over the board guides. Slide the board down until the board edge pins mate with the receptacles, then press firmly and evenly until the board edge pins bottom in the receptacles.

9. Connect all remaining plugs.

#### **Board-Mounted Plug-On Boards**

Remove and replace the plug-on boards as follows:

 $1$ Disconnect the power source from the 7854 Mainframe.

2. Remove the power-supply unit (see Power-Supply Unit Removal) as necessary to gain access to the boards mounted on the rear of the A11-Main Interface board.

3. Disconnect any end-lead coaxial connectors located on the front of the board, or those which pass across a portion of the board.  $c_{\mathcal{O}_\zeta}$ 

A Loosen all of the board's securing screws.

5. Keeping the board parallel to the A11-Main Interface board, gently pull out on the edges of the board until the feed thru terminals are cleared.

6. To replace a plug-on circuit board, position the board parallel to the A11-Main Interface board so that all feedthru pins are properly aligned with their sockets.

7. Gently press the circuit board against the mounting surface. Be sure that all feed-thru pins and sockets mate properly.

8. Uniformly tighten the securing screws (recommended torque: four to six inch-pounds).

## **A2-Mode Switch Circuit Board**

Remove or replace the A2-Mode Switch circuit board as follows:

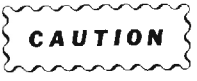

Do not allow solder or solder flux to flow under printed circuit board switches. The printed circuit board is part of the switch contacts, and intermittent switch operation can occur if contaminated.

1. Separate the Display Unit from the Acquisition Unit as previously described under Display Unit Kickstand. (Fig.  $3-12$ 

2. Remove the VERT TRACE SEPARATION (B) knob.

3. Disconnect the pin connectors and remove the 5 screws holding the board to the chassis.

#### **NOTE**

When removing wires from a circuit board, always tag the wire and the corresponding connection point on the circuit board.

4. Slide the board toward the rear of the instrument until the front-panel pushbuttons clear the chassis.

5. Lift the board from the instrument.

6. Replace the board by reversing the order of removal. Match the index arrow on the pin connectors to the corresponding arrow on the board.

## A11-Main Interface Circuit Board

Remove and replace the A11-Main Interface circuit board as follows:

1. Remove the plug-in units and the power-supply unit (see Power-Supply Unit Removal).

2. Disconnect all connectors from the A11-Main Interface board. Note the location of the connectors so they can be correctly replaced.

3. Remove the screws from inside each plug-in compartment which hold the plug-in interface connectors to the chassis (see Fig. 3-14). Also remove the screws which hold the ground straps to the chassis.

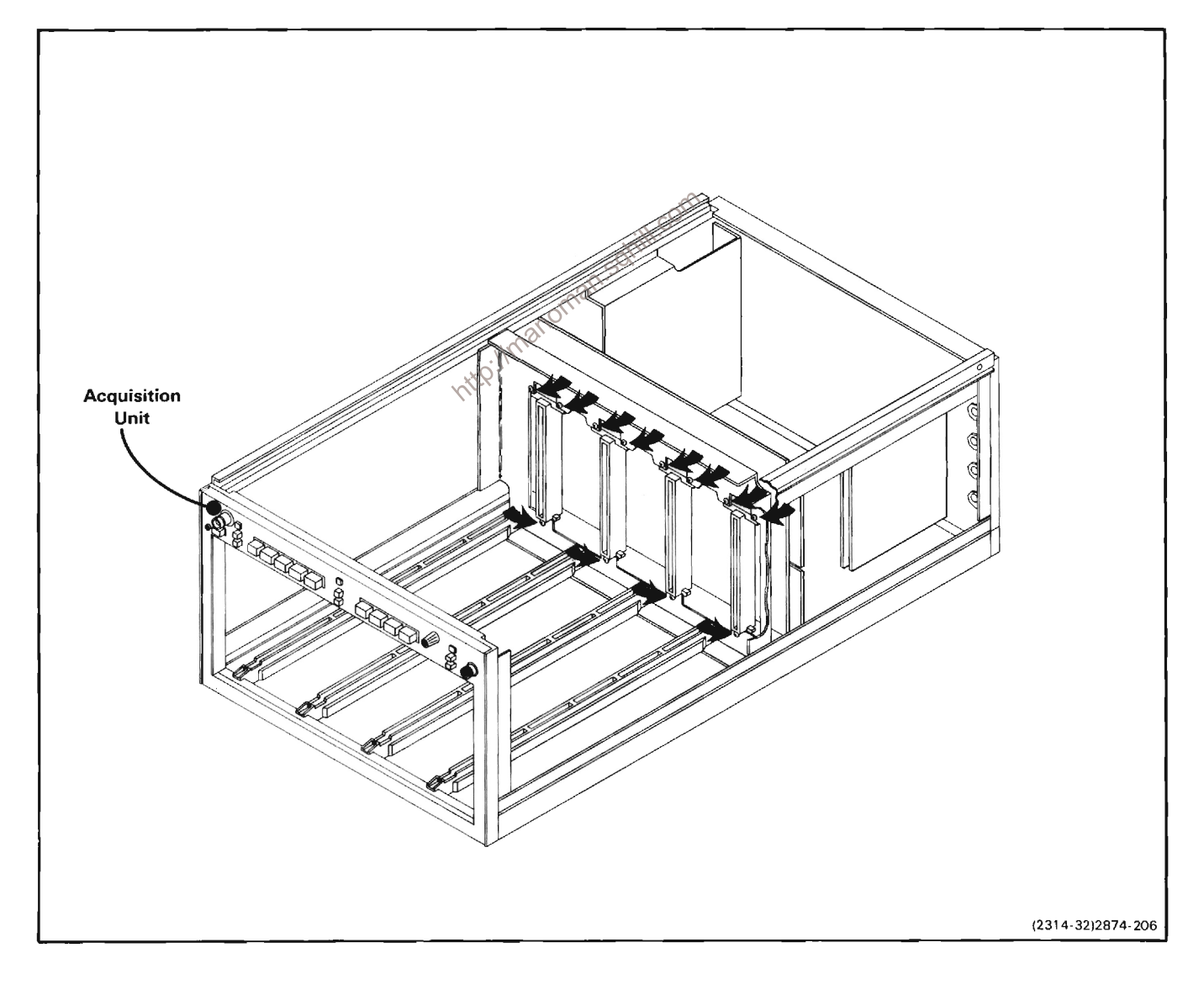

Figure 3-14. Location of securing screws used for A11-Main Interface board removal.

### Maintenance-7854

4. Slide the Main Interface board assembly to the rear of the instrument and remove it.

5. Replace the A11-Main Interface circuit board in the reverse order of removal. Match the index arrow on the pin connectors to the corresponding arrow on the board.

## **A12-Control Rectifier Circuit Board**

An exploded-view drawing of the power-supply unit is given in Section 8, Replaceable Mechanical Parts, at the rear of this manual. To remove the A12-Control Rectifier board, use the following procedure:

1. Slide the power-supply unit out of the instrument (see Power-Supply Unit Removal).

2. Remove the A25-Low-Voltage Regulator board with attached chassis as described under A25-Low-Voltage Requlator Board.

3. Remove the 4 screws securing the power transformer to the bracket.

4. Remove the protective cover from the power-supply unit (see Access to Components in the Power-Supply Unit).

5. Disconnect the multi-pin connectors, from the A12-Control Rectifier board. Note the location of the pin connectors so they can be correctly replaced.

6. Remove the 2 plastic screws which hold the circultboard shield to the A23-Inverter board.

7. Unsolder the 3 power-transformer leads from the A23-Inverter board. Remove the excess solder from the board pads with a vacuum-type desoldering tool.

8. Remove the 5 securing screws from the A12-Control Rectifier board.

9. Lift the circuit board and attached power transformer from the instrument.

10. To replace the A12-Control Rectifier board, reverse the order of removal. Match the index arrow on the pin connectors to the corresponding arrow on the board.

## A16-Fan Motor Circuit Board

The exhaust fan and A16-Fan Motor circuit board are removed as a unit. Remove and replace the Fan assembly as follows:

1. Disconnect the pin connecter (P80) from the board.

2. Remove the screw that secures the board to the spacer post.

3. Remove the 2 screws from the motor retaining strap. then remove the fan motor and board assembly.

4. To replace the Fan assembly, reverse the removal procedure.

## A23-Inverter Circuit Board

An exploded-view drawing of the power-supply unit is given in Section 8, Replaceable Mechanical Parts, at the rear of this manual. Remove and replace the powersupply A23-Inverter board as follows:

## WARNING

The power-supply unit has been tested at the factory to ensure safe operation. Improper repair of this unit can result in hazardous potentials on the instrument chassis. Do not remove the plate insulator, block insulator, or transistor shield from the heatsink. (See the exploded-view drawing of the power-supply unit for the location of the components.)

1. Slide the power-supply unit out of the instrument (see Power-Supply Unit Removal).

2. Remove the protective cover from the power-supply unit (see Access to Components in Power-Supply Unit).

 $\mathcal{L}(\mathcal{S})$ Remove A12-Control Rectifier board using the previous procedure.

4. Remove the 3 securing screws from A23-Inverter hoard

5. Unsolder the line-input leads from the circuit board. Remove the excess solder from these circuit board pads with a vacuum-type desoldering tool.

6. Remove the two metal-cased power transistors by removing the securing nuts and pulling the transistors from their sockets.

7. Move the A23-Inverter board away from the heatsink shield until the transistor mounting studs clear the heatsink shield. Remove the board from the powersupply unit.

8. To replace the A23-Inverter board, reverse the order of removal. Match the index arrow on the pin connectors to the corresponding arrow on the board.

## A22-Low-Voltage Regulator Circuit Board

Remove and replace the A22-Low-Voltage Regulator circuit board as follows:

1. Slide the power-supply unit out of the instrument (see Power-Supply Unit Removal).

2. Disconnect the multi-pin connectors from the board (two of the multi-pin connectors are self-locking; see the discussion on Multi-Pin Connectors in this section). Note the location of the pin connectors so they may be correctly replaced.

## **NOTE**

If the A25-Low-Voltage Regulator board is to be removed to allow access to other parts of the power-supply unit, proceed with steps 3 and 4 only. If the board is to be removed from the instrument, proceed with the remaining steps of the procedure.

3. Remove the 2 screws located in the access holes under the A25-Low-Voltage Regulator board. These screws secure the chassis.

4. Remove the 3 screws securing the Low-Voltage Regulator chassis to the rear heatsink. Remove the board with attached chassis.

5. Remove the mounting hardware securing the plasticcased power transistors to the rear heatsink (see Fig. 3-15). Note the position of the lockwashers so they can be correctly replaced.

6. Remove the 5 securing screws and lift the board with attached power transistors from the chassis.

7. To replace the A22-Low Voltage Regulator board, first apply a thin coat of silicone grease to the back (mounting surface) of each power transistor.

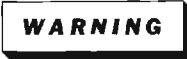

Handle silicone grease with care. Avoid aetting silicone grease in your eyes. Wash hands thoroughly after use.

8. Place the A22-Low Voltage Regulator board on the chasis. Replace, but do not tighten, the securing screws.

9. Check that the power transistors are aligned with their mounting screws and that the insulating washers are in place between the transistor cases and the rear heatsink.

10. Secure the transistors with the mounting hardware. Do not over-tighten the nuts; recommended torque is four to six inch-pounds.

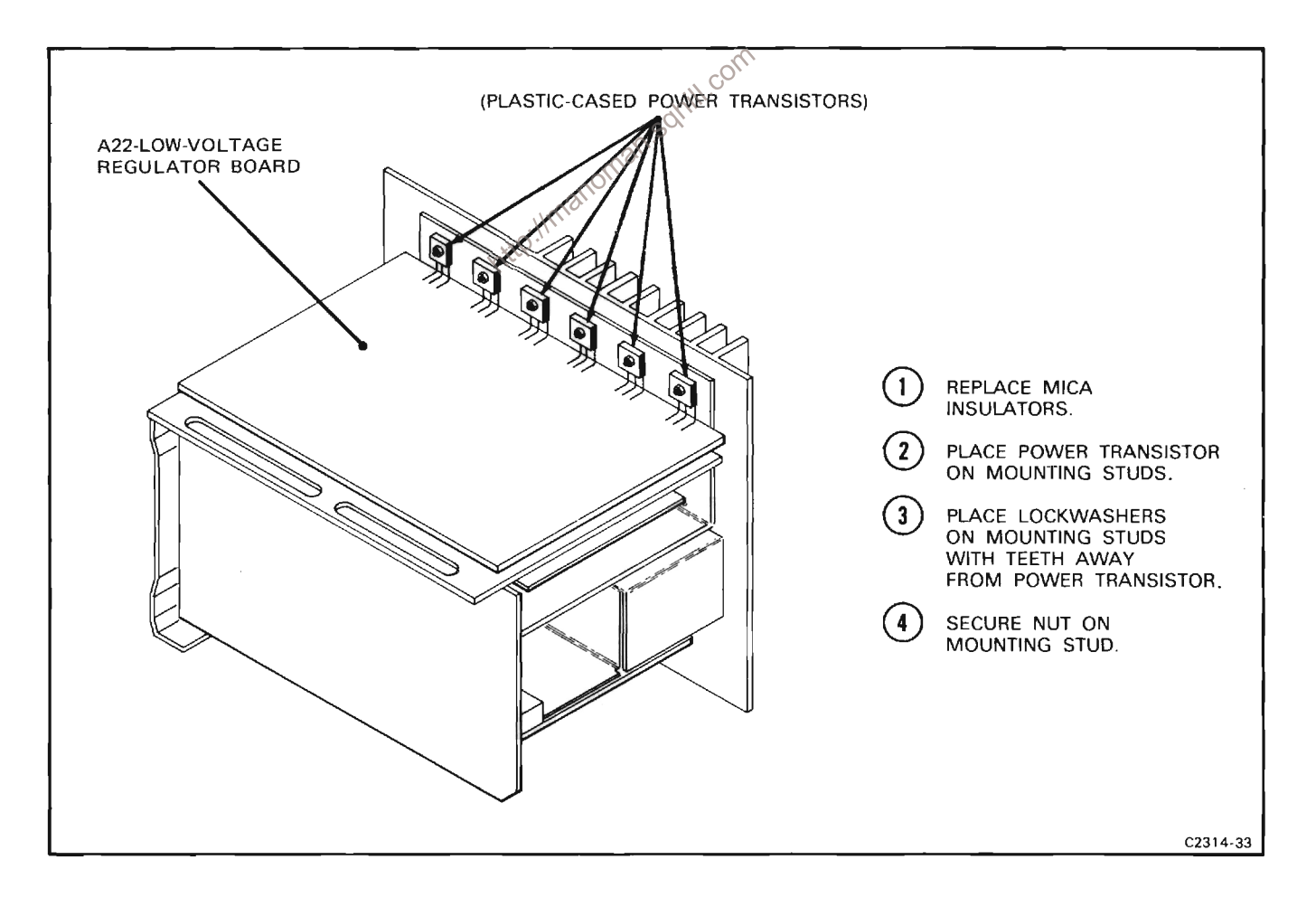

Figure 3-15. Correct placement of power transistor and mounting hardware in rear heatsink.

11. Tighten the screws holding the A22-Low Voltage Regulator board to the chasis.

12. Install the chassis on the power-supply unit.

13. Connect the multi-pin connectors to the board. Match the index arrow on the pin connectors to the corresponding arrow on the board.

14. Install the power-supply unit in the instrument.

## A34, A35-Follower Circuit Boards

Follower circuit boards with six interface contacts are used in the plug-in interface connectors to provide optimum signal connections between the Vertical Mode plug-in units and the 7854 Interface board. Each Follower board is held in place by a spring so that the board can move back and forth within the interface connector to compensate for length differences between plug-in units. If a contact on a Follower board is damaged, the entire board with contacts and interconnecting cables is replaced as a unit.

Remove a Follower circuit board as follows:

1. Disconnect the instrument from the power source and remove any plug-in units.

2. Remove the power supply unit (see Power Supply Unit Removal).

3. Remove the appropriate metal shield in front of the A11-Main Interface board.

4. Disconnect the coaxial leads of the Follower board from the A19-Vertical Channel Switch board and the A13-Trigger Amplifier board. Note the location of the connectors so they may be correctly replaced.

5. Using long-nose pliers, disengage the spring from the Follower board (spring is in front of the A11-Main Interface board).

6. Remove the Follower board with interconnecting cables from the rear of the interface connector, through the hole in the A11-Main Interface board.

To replace a Follower circuit board, a folded length of very thin shim stock as wide as the Follower board is required to compress the contacts while the board is inserted into the interface connector. Proceed as follows:

1. Hold the Follower board between the ends of the shim stock with the fold directly in front of the contacts. With the shim stock held against the sides of the board, the contacts on the sides of the board should be pressed together.

2. Insert the folded end of the shim stock (with the Follower board) into the rear of the interface connector through the hole in the A11-Main Interface board. When the Follower board contacts are almost fully inserted into the connector, hold the board in place and remove the shim stock through the front of the interface connector while fully inserting the Follower board.

3. Secure the Follower board with the spring.

4. Reconnect the Follower board coaxial leads to the A19-Vertical Channel Switch and the A13-Trigger Amplifier board.

5. Replace the power supply unit.

6. Replace the metal shields.

## A36-Calculator Keyboard Electronics Board Removal

1. Remove the right side cover of the calculator (2 screws).

2. Locate and disconnect the ground connection to the Calculator Button board.

3. Shide the front panel approximately 1/4 inch to the right Solthen pull up.

4. Disconnect the pin connector, P208 from the Calculator Button board.

5. Remove two screws and pull up on the Calculator Keyboard Electronics board until the interboard connectors, P200, P300, P305 disengage.

6. To replace the board, reverse the removal procedure.

## A37-Calculator Button Board Removal

1. Follow the procedure for the Keyboard Electronics Board removal then proceed with the following *instructions* 

2. Locate and remove 9 nuts and 2 spacer posts.

3. Separate the board and the front panel.

## **Calculator Button Board Replacement**

1. Follow the procedure for the Keyboard Electronics Board removal then proceed with the following instructions.

2. Align the pushbuttons and the 2 indicator lamps with the appropriate holes in the front-panel.

3. Install 9 nuts and 2 spacer posts.

4. Align the Keyboard Electronics Board with the interboard connectors, P200, P300, P305, and press down until they are fully engaged.

5. Install and tighten 2 screws.

6. Plug in the pin connector P208.

7. Place the front-panel with boards attached into the appropriate grooves in the frame section.

8. Slide the front-panel to the left until fully engaged into the left side cover.

9. Reconnect the ground wire (Calculator Button Board ground).

10. Install the right side cover and secure with 2 screws.

## PLUG-IN INTERFACE CONNECTORS

The individual contacts of the plug-in interface connectors can be replaced. However, we recommend Solution is to refer the maintenance of the damaged. An alternative solution is to refer the maintenance of the damaged A11.600. individual contact of the plug-in interface connectors:

## **NOTE**

The plug-in interface contacts which are mounted on the Follower circuit boards cannot be replaced. A Follower board with contacts and interconnecting cables is<br>replaced as a unit. See A34, A35-Display Follower board removal procedure.

1. Remove the A11-Main Interface circuit board from the instrument as previously described.

2. Snap the white plastic connector cover off the side of the damaged plug-in interface connector.

3. Unsolder and remove the damaged contact.

4. Install the replacement contact. Carefully position it to fit against the connector body.

5. Snap the white plastic connector cover back onto the plug-in interface connector. Check that the replaced contact is aligned with the other contacts.

6. Replace the A11-Main Interface board.

### **SEMICONDUCTORS**

Semiconductors should not be replaced unless actually defective. If removed from their sockets during routine maintenance, return them to their original sockets. Unnecessary replacement of semiconductors may affect the adjustment of the instrument. When semiconductors are replaced, check the operation of circuits which may be affected.

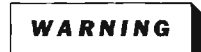

To avoid electric shock hazard, always disconnect the 7854 from the power source before removing or replacing components.

Replacement semiconductors should be of the original type or a direct replacement. Lead configurations of the semiconductors used in this instrument are shown in Figure 3-2. Some plastic case transistors have lead configurations which do not agree with those shown. If a replacement transistor is made by a different manufacturer than the original, check the manufacturer's basing diagram for correct basing. All transistor sockets in this instrument are wired for standard basing as used for metal-cased transistors. Transistors which have heat<br>radiators or are mounted on the chassis use silicone grease to increase heat transfer. Replace the silicone grease on both sides of the insulating washer when replacing these transistors.

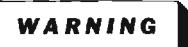

Handle silicone grease with care. Avoid getting the silicone grease in your eyes. Wash hands thoroughly after use.

To replace one of the power transistors mounted on the heatsink at the rear of the power-supply unit, first remove the mounting hardware. Then, unsolder and remove the defective transistor. When replacing the transistor, be sure to install the insulating washer between the transistor and the heatsink (use silicone grease as previously described). Tighten the mounting nut just tight enough to hold the transistor in place. Then solder the replacement transistor to the A25-Low-Voltage Regulator board.

An extracting tool should be used to remove the in-line integrated circuits to prevent damaging the pins. This tool is available from Tektronix, Inc.; order Tektronix Part 003-0619-00. If an extracting tool is not available, use care to avoid damaging the pins. Pull slowly and evenly on both ends of the integrated circuit. Try to avoid one end disengaging from the socket before the other end.

## Vertical Amplifier Replacement

Replace Vertical U50 as follows:

### Maintenance-7854

1. Remove the Left side cover to expose the A18-Vertical Amplifier board.

2. Pivot the plastic retaining bar away.

3. With an extracting tool (the one mentioned in the previous discussion may be used) pull up until the IC clears the socket.

Replace Vertical Amplifier U150 as follows:

1. Remove the A18-Vertical Amplifier (follow the procedure for chassis mounted board removal).

2. Unsolder the crt neck pin connectors from the defective IC and solder them to the replacement IC.

3. Remove the securing hardware.

If the code number (see Fig. 3-16) of the replacement IC does not match that of the defective IC, the shunt resistance must be changed. See Table 3-5 for shunt<br>resistor values. See Test Point and Adjustment Locations foldout in Section 7 to identify selectable components mentioned here.

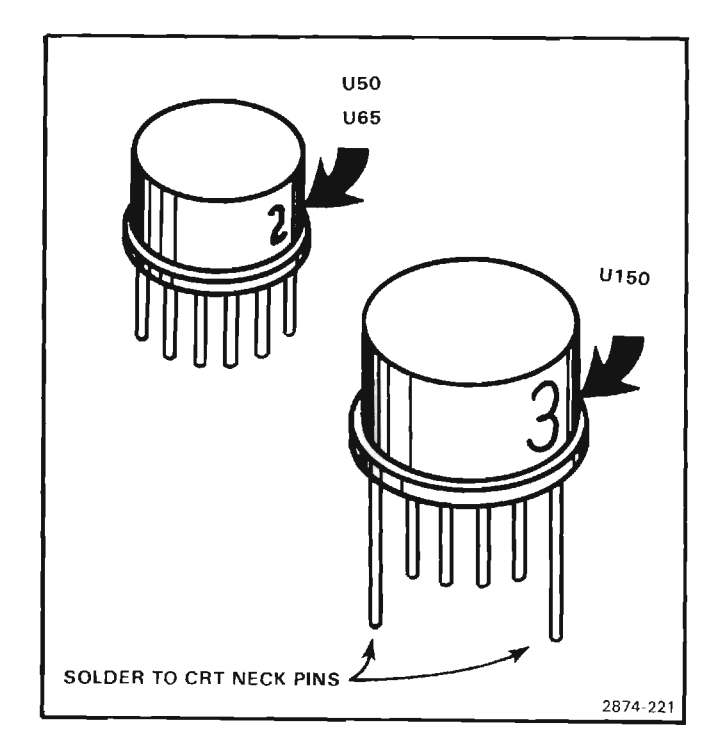

Figure 3-16. IC code number locations.

| IC Code<br>(See Fig. 3-16) | nanomal<br><b>Circuit Board</b> |                              |                                  |  |
|----------------------------|---------------------------------|------------------------------|----------------------------------|--|
|                            | A18<br>Vertical Amplifier       |                              | A25<br><b>Digitizer</b>          |  |
|                            | <b>U50</b><br>R43,R47<br>(Ohms) | U150<br>R143, R173<br>(Ohms) | <b>U65</b><br>R43, R63<br>(Ohms) |  |
| 1                          | 91                              | 110                          | 160                              |  |
| $\overline{c}$             | 100                             | 130                          | 200                              |  |
| 3                          | 110                             | 160                          | 240                              |  |
| 4                          | 130                             | 220                          | 330                              |  |
| 5                          | 160                             | 300                          | 470                              |  |
| $\,6\,$                    | 220                             | 510                          | 1000                             |  |
| $\overline{7}$             | 300                             | 1000                         |                                  |  |
| 8                          | 510                             |                              |                                  |  |

TABLE 3:5 IC Code/Shunt Resistor Replacement Values

### **Hypcon Connectors**

The hypcon (hybrid-printed connector) connector is a precision-made connector designed to provide low loss electrical and/or thermally efficient connection between the printed circuit board and hybrid integrated circuit. An exploded view of the Hypcon connector is shown in Figure 3-17. Care must be taken when replacing the hybrid IC's not to touch the elastomer gold-plated contacts with the fingers or to use a cleaner which will degrade contact reliability. The Hypcon connector and hybrid IC should be removed if it becomes necessary to use a cleaning solvent near the connector when<br>replacing adjacent (within 1/2") circuit board components. IMPORTANT: Remove all traces of solder flux or foreign material contamination from the circuit board contact area before replacing the connector. Contamination usually takes place during the soldering and cleaning process. Even when the soldering is done carefully, flux, oil, or other contaminants can be carried under the connector during the cleaning operation. When the solvent evaporates, nonconductive contaminants may remain on or near the contact interfaces.

The cleaning process (either hand cleaning with a solvent or machine cleaning in an automatic detergent wash) is not recommended for boards containing Hypcon connectors.

If a component adjacent to a Hypcon connector must be replaced, the following steps are recommended.

1. Remove the hybrid IC and Hypcon connector (see Disassembly and Removal instructions) before any soldering or cleaning and store in a dirt-free covered container. When several hybrids and Hypcon connectors  $\otimes^{\mathbb{C}}$ are to be removed, keeps part together and replace as sets; do not interchange parts.

- 2. Hand soldering:
	- a. Use small diameter solder (0.030"-0.040").
	- b. Use low wattage soldering irons (15-20 watts).
	- c. Use care with solder amount and placement.

3. Remove solder flux and contact contamination with isopropyl alcohol, denatured ethyl alcohol, or a Freon TF cleaner.

4. Flush the hybrid and Hypcon connector mounting area with isopropyl alcohol. Do not scrub with a cotton-tipped applicator, as cotton fibers will adhere to edges and surfaces of contact areas and cause open or intermittent connections. The elastomer should be examined under light for dust, hair, etc., before it is re-installed. If the etched circuit board surfaces require more cleaning, scrub with a soft rubber eraser and blow or vacuum clean while dusting surface with a small clean brush.

5. If the hybrid IC and elastomer contact holder are contaminated, clean the contact holder and hybrid by flushing or spraying with alcohol and oven dry at 50° C. Do not scrub with a cotton-tipped applicator or similar device. If the contact holder is excessively contaminated, replace it with a new one.

Two inch-pounds of torque should be applied to the mounting screws to secure the Hypcon to the circuit hoard

Make sure that the elastomer is properly seated in the contact holder before remounting the assembly to the circuit board. Exercise care when mounting the frame, elastomer-contact-holder, hybrid IC assembly to the circuit board to prevent misalignment between the connector and board.

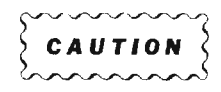

Because of close tolerances involved, special care must be taken to assure correct index alignment of each Hypcon part during reassembly. Failure to do so can result in a cracked hybrid substrate. See Figure 3-17 for index locations.

If your instrument contains both the flush and stepped type of Hypcon connectors, be careful not to mix the elastomer contact holders during reassembly. The flush Hypcon connectors have green elastomer contact holders and the plastic frame is marked FLUSH. The stepped Hypcons have neutral-colored elastomer contact holders with a slight ridge or step on the contact surface; the large frames are marked STEPPED. The registration pins on the stepped plastic frame are slightly longer than those on the flush frame. The elastomer contact holder in othe small stepped connectors is indexed differently than the large connectors. Look for a small gold arrow in one corner of the holder instead of a flat corner. Match this corner arrow with the pointed corner of the plastic frame. Give close attention to this indexing, as it is easy to insert the elastomer contact holder incorrectly.

Differences also exist between the large flush and large stepped Hypcon circuit board receptacles. Figure 3-17 shows the cross-sectional differences which must be observed when working with an instrument that contains both types of Hypcon connectors.

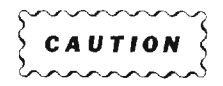

Damage to the elastomer contact holder can result if the connectors are not mated properly with the board receptacle.

When replacing the hybrid, insert it into the board opening and then position the Hypcon connector in the board registration holes for perfect alignment. The outer portion of the hypcon frame should be flush with the circuit board before the four mounting screws are tightened. Avoid touching the hybrid and elastomer contact holder with your fingers; finger oils can degrade reliability.

A procedure for removal and replacement is included in Figure 3-17.

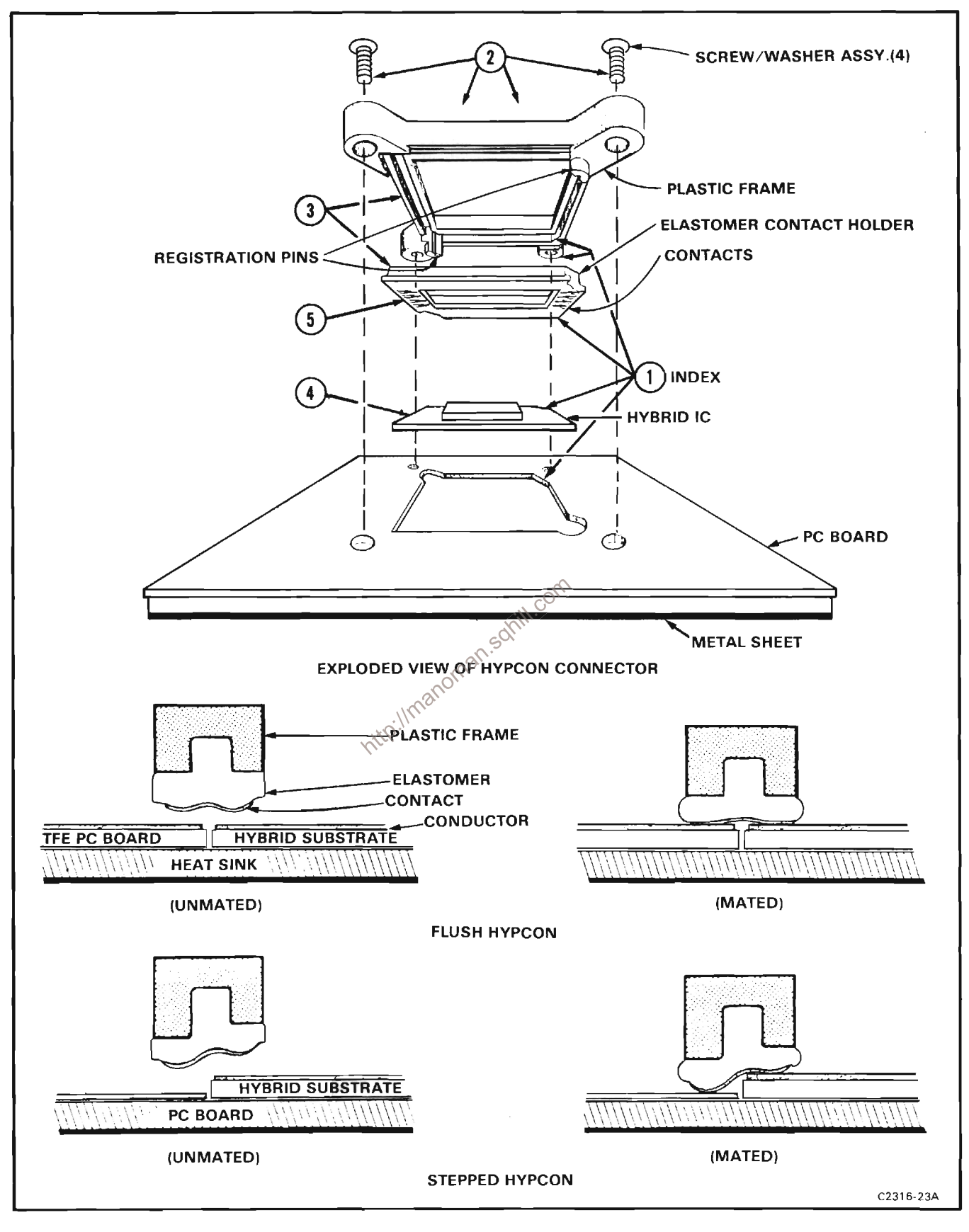

Figure 3-17. Hypcon assembly removal and replacement.

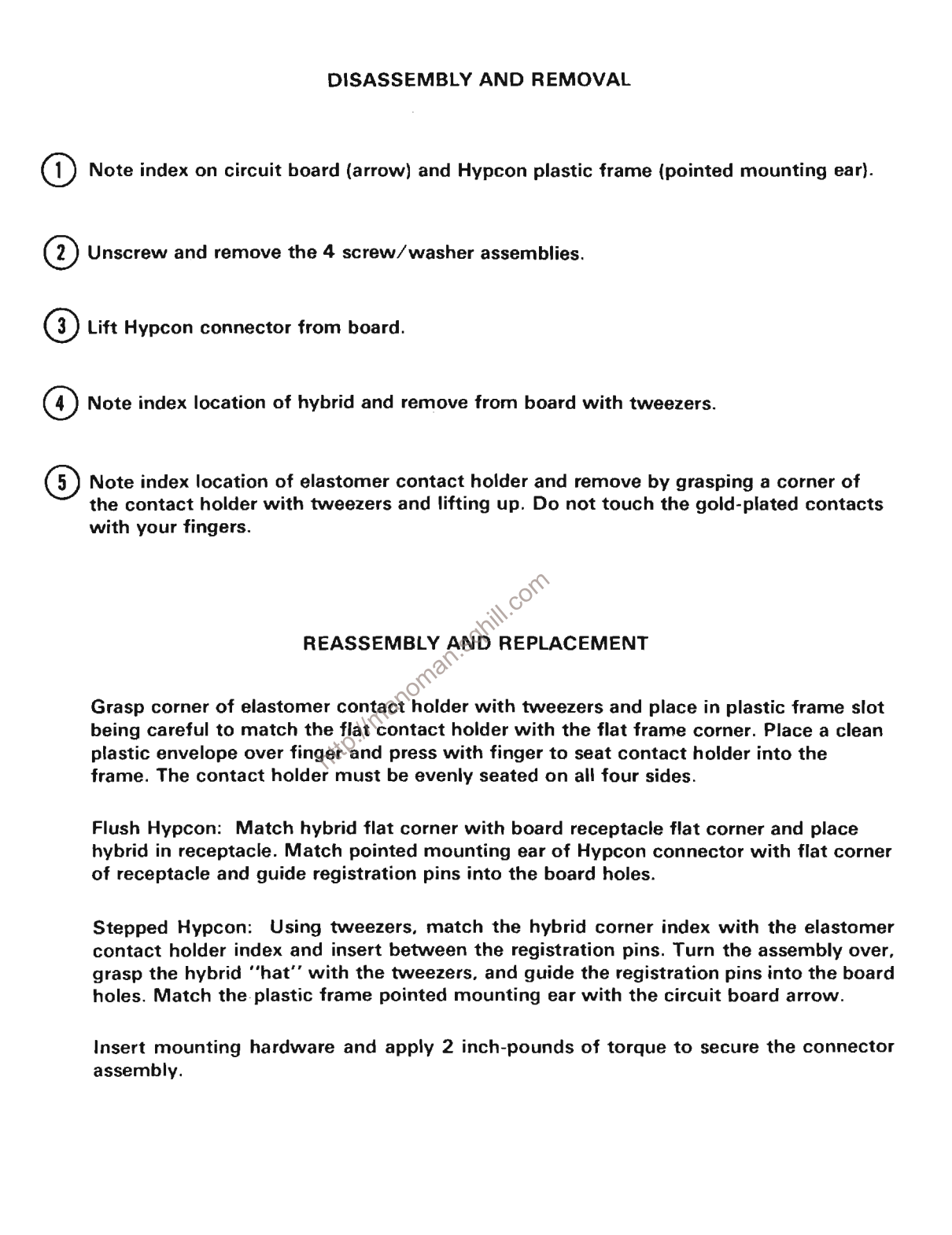

C2316-23B

Figure 3-17. Hypcon assembly removal and replacement (Cont.).

Hybrid substrate contact numbers 1 and 20 are printed on the substrate at the index corner. See Figure 3-2 Semiconductor lead configurations.

## **INTERCONNECTING PINS**

Two methods of interconnection are used in this instrument to electrically connect the circuit boards with other boards and components. When the interconnection is made with a coaxial cable, a special end-lead connector plugs into a socket on the board. Other interconnections are made with a pin soldered into the board. Two types of mating connectors are used for these interconnecting pins. If the mating connector is mounted on a plug-on circuit board, a special socket is soldered into the board. If the mating connector is on the end of a lead, an end-lead pin connector is used which mates with the interconnecting pin. The following information provides the removal and replacement procedure for the various types of interconnecting methods.

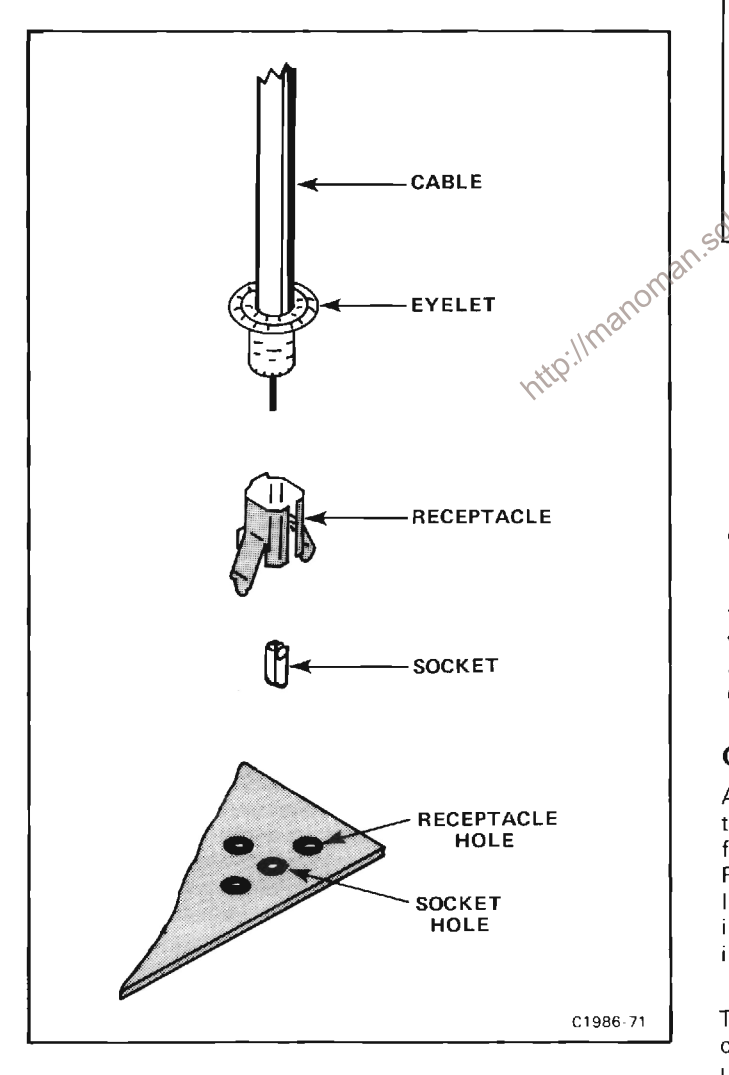

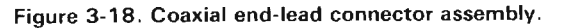

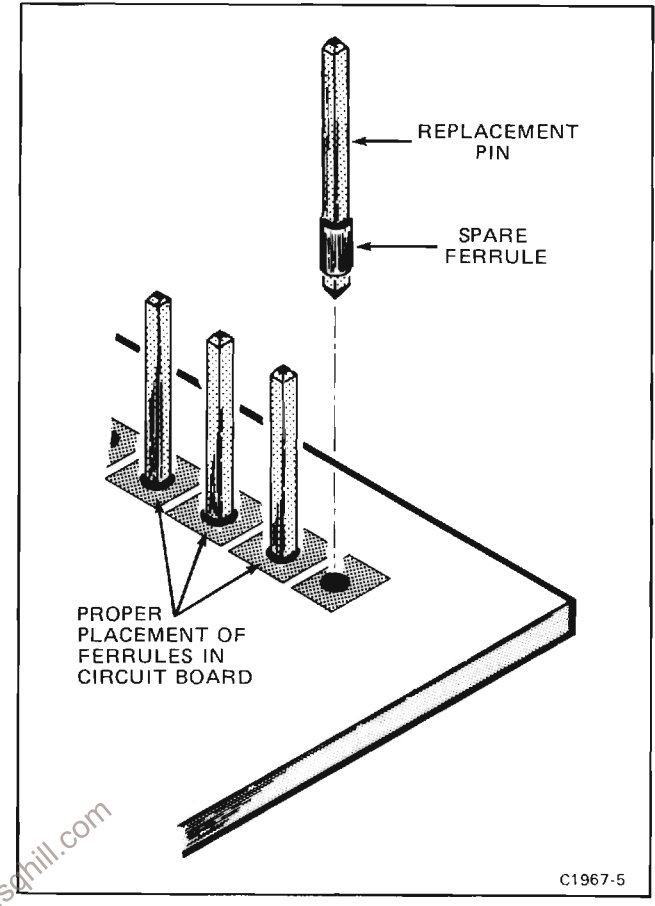

Figure 3-19. Exploded view of circuit board pin and ferrule.

## **Coaxial-Type End-Lead Connectors**

Replacement of the coaxial-type end-lead connectors requires special tools and techniques; only experienced maintenance personnel should attempt to remove or replace these connectors. We recommend that the damaged cable or wiring harness be replaced as a unit. For cable or wiring harness part numbers, see Section 8, Replaceable Mechanical Parts. An alternative solution is to refer the replacement of the defective connector to your local Tektronix Field Office or representative. Figure 3-18 gives an exploded view of a coaxial end-lead connector assembly.

## **Circuit-Board Pins**

A circuit-board pin replacement kit (including necessary tools, instructions, and replacement pins with attached ferrules) is available from Tektronix, Inc. Order Tektronix Part 040-0542-00. Replacing circuit-board pins on multilayer boards is not recommended. (The multi-layer boards in this instrument are listed under Soldering Techniques in this section.)

To replace a damaged pin, first disconnect any pin connectors. Then remove the solder from the connection using a vacuum desoldering tool. See Soldering Techniques. Remove the damaged pin from the board with a pair of pliers, leaving the ferrule (see Fig. 3-19) in the circuit board if possible. If the ferrule remains in the circuit board, remove the spare ferrule from the replacement pin and press the new pin into the hole in the circuit board. If the ferrule is removed with the damaged pin, then press the replacement pin, with attached spare ferrule, into the circuit board. Position the replacement pin in the same manner as the original. Solder the pin to the circuit board on each side of the board. If the original pin was bent at an angle to mate with a connector, carefully bend the new pin to the same angle. Replace the pin connector.

## **Circuit-Board Pin Sockets**

The pin sockets on the circuit boards are soldered to the back of the board. To remove or replace one of these sockets, first unsolder the pin (use a vacuum-type desoldering tool to remove excess solder). Then straighten the tabs on the socket and remove the socket from the board. Place the new socket in the circuit board hole and press the tabs down against the board. Solder the tabs of the socket to the circuit board: be careful not to get solder inside the socket.

## **NOTE**

The spring tension of the pin sockets ensures a good connection between the circuit board and the pin. This spring tension can be destroyed by using the pin sockets as a connecting point for spring-loaded probe tips, alligator clips, etc.

## **Multi-Pin Connectors**

The pin connectors used to connect the wires to the  $\mathbb{R}^5$  interconnecting nine are element in interconnecting pins are clamped to the ends of the associated leads. To remove or replace damaged multipin connectors, remove the old pin connector from the end of the lead and clamp the replacement connector to the lead.

#### **NOTE**

Some multi-pin connectors are equipped with a special locking mechanism. These connectors cannot be removed by pulling on the wire(s). To remove the connectors from the pin(s) grasp the plastic holder and pull.

To remove an individual wire from the holder insert a scribe in the hole on the side of the holder and slide the extended portion under the holder. This will allow the wire to be removed from the holder.

Some of the pin connectors are grouped together and mounted in a plastic holder; the overall result is that these connectors are removed and installed as a multipin connector (see Troubleshooting Aids). If the individual end-lead pin connectors are removed from the plastic holder, note the order of the individual wires for correct replacement in the holder.

## **PUSHBUTTON SWITCHES**

The pushbutton switches used on the 7854 Oscilloscope mainframe are circuit board mounted. First remove the associated circuit board following the procedure given

under Circuit Boards in this section. Figure 3-20 gives removal and replacement instructions for the pushbutton switches. (A Trigger Source, B Trigger Source and Calibrator).

## **GRATICULE LIGHT BULBS**

To remove or replace the graticule light bulbs, first remove the crt frame mask, light filter, and scale mask. Pull on the white tabs to remove the graticule lamp assembly. Next, slide the retaining strip off to the side of the damaged bulb base. Pull the bulb out of the circuit board. Reverse the order of removal for replacement.

## **POWER TRANSFORMER**

Replace the power transformer only with a direct replacement Tektronix transformer. Remove and replace the power transformer as follows:

1. Remove the A12-Control Rectifier board as described under Circuit Boards in this section.

2. Remove the bracket which holds the transformer to the rear heatsink

3. Unsolder the transformer leads from the circuit boards. Remove the excess solder from the circuit-board pads (see Soldering Techniques). Note the position of the transformer leads so they may be correctly replaced.

4. Place the new transformer in position but do not yet solder the leads to the circuit-board pads.

5. Secure the bracket to the A12-Control Rectifier board and attach the transformer to the bracket with the 4 securing screws.

6. Reposition the A12-Control Rectifier board and secure with 3 screws. Attach the bracket securely to the rear heatsink.

7. Solder the transformer leads to the circuit-board pads.

8. Continue replacing the A12-Control Rectifier board.

The line fuse used in this instrument is located on the rear panel of the power-supply unit. Replace the line fuse (F10) only with one of proper type and rating.

## **NOTE**

The line voltage fuse F10 is used for both 110 volt and 220 volt operation. No change in the fuse is necessary when switching the LINE VOLTAGE SELECTOR switch between 110 volts and 220 volts.

## **ADJUSTMENT AFTER REPAIR**

After any electrical component has been replaced, the adjustment of that particular circuit should be checked. as well as the adjustment of any closely related circuits. Since the low-voltage supplies affect all circuits, adjustment of the entire instrument should be checked if component replacements have been made in these supplies or if the power transformer has been replaced. See section 4 for a complete adjustment procedure.

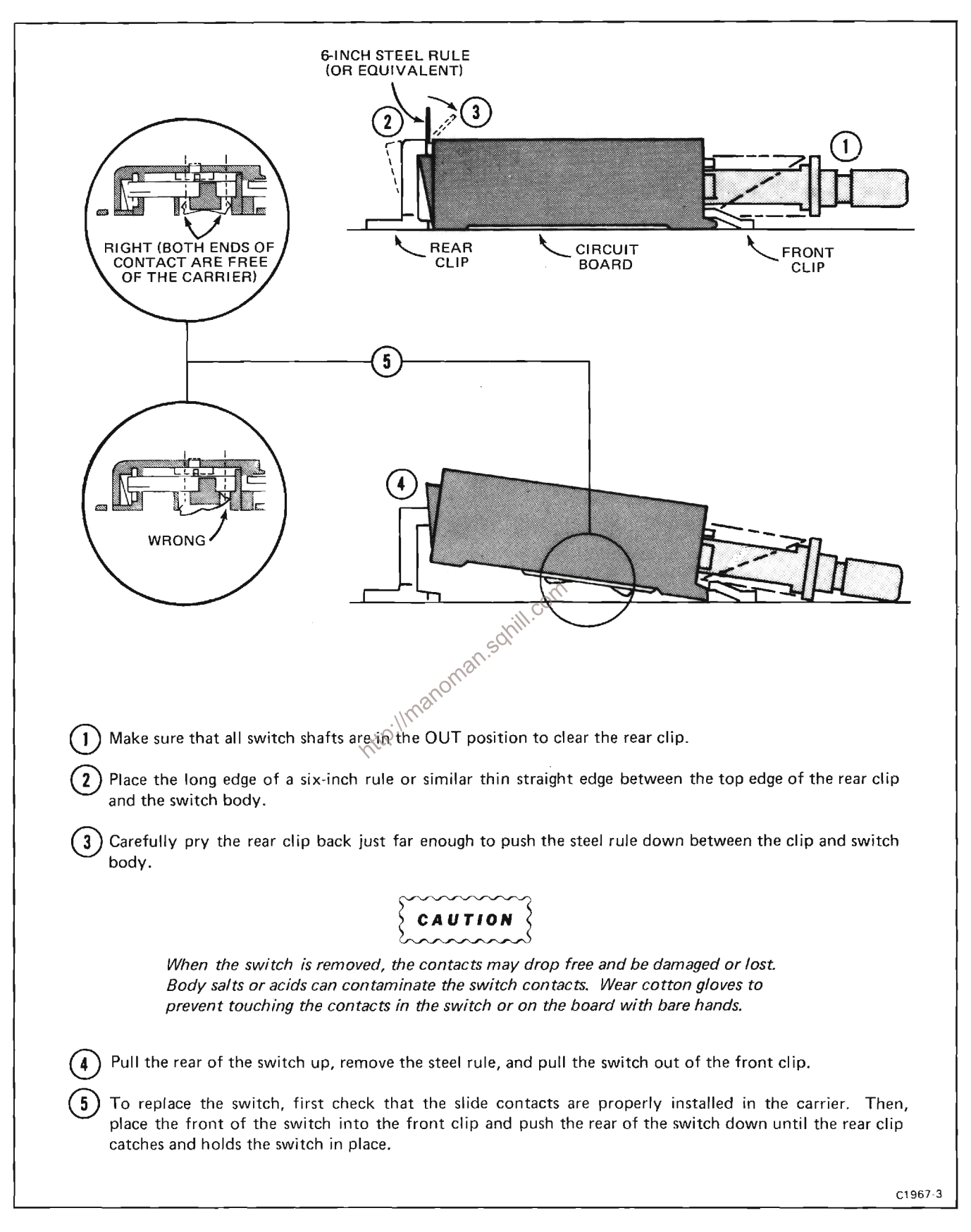

Figure 3-20. Correct procedure for pushbutton switch removal and replacement.

# **CALIBRATION**

This section provides procedures for calibrating the 7854 Oscilloscope. These procedures are designed to compare the performance of this instrument with measurement instruments of known accuracy to detect, correlate, or eliminate by adjustment, any variation from the electrical specifications. These procedures also verify that the controls function properly.

This section is divided into two parts: Part I-Performance Check is provided for those who wish to verify that this instrument meets the applicable electrical specifications in Table 4-2, Performance Check Summary, without making internal adjustments. Part II-Adjustment and Performance Check provides a complete calibration procedure that includes adjustments and performance checks in addition to verifying that the controls function properly. The procedures in Part I and Part II are written so that the entire instrument, or any major circuit or part of a circuit, can be checked or adjusted.

Table 4-1, Calibration Procedure Electives, lists the choices available and instructions for performing complete or partial calibration procedures. Also refer to page 4-2, Using These Procedures, for more detailed information.

ТАВЬЕ 4-1 **Calibration Procedure Electives** PB **Electives Procedures Functional Check** 1. A functional check only is provided in the checkout procedure in the Operators Manual. 2. Also, a functional check is accomplished by performing Part II-Adjustment and Performance Check. Perform Part I-Performance Check. Performance Check Only **Complete Calibration** Perform Part II-Adjustment and Performance Check. **Partial Procedures** Proceed to the desired step(s) (e.g., A2, A3, B2, B3, etc.; as listed in the index to Part I-Performance Check or Index to Part II-Adjustment and Performance Check). **NOTE** When adjustments are made, we recommend that the entire, major functional circuit procedure be performed.

## **USING THESE PROCEDURES**

#### **NOTE**

In these procedures, capital letters are used within the body of the text to identify frontpanel controls, indicators, and connectors on the 7854 (e.g., A INTENSITY). Initial capitalization is used to identify all the associated test equipment and their controls, indicators, and connectors (e.g., Amplitude) used in the procedures. Initial capitalization is also used to identify internal adjustments  $(e.g., Hor Pos).$ 

These procedures are divided into subsections by major functional circuits (e.g., A. Power Supply, B. Z-Axis and Display, etc.). The order in which the subsections and procedures appear is the recommended sequence for a complete performance check or calibration of the instrument

The first step in each subsection (A1, B1, C1, etc.) contains reference information and control settings that must be performed before proceeding with any of the other steps of that subsection.

Setup conditions provide equipment connection information and control settings for both the 7854 Oscilloscope and any associated test equipment. The Setup Conditions are written so that, if desired, each subsection (A, B, C, etc.) or step (A2, A3, B2, B3, etc.) can be performed independently.

1. CHECK-indicates the instruction accomplishes an electrical specification check. Each electrical

specification checked is listed in Table 4-2, Performance Check Summary (see Performance Check Summary discussion for more information).

2. EXAMINE-usually precedes an ADJUST instruction and indicates that the instruction determines whether adjustment is necessary. If no ADJUST instruction<br>appears in the same step, the EXAMINE instruction concerns measurement limits that do not have a related adjustment. Measurement limits following the word EXAMINE are not be be interpreted as electrical specifications. They are provided as indicators of a properly functioning instrument and to aid in the adjustment process.

3. ADJUST-describes which adjustment to make and the desired result. We recommend that adjustments not be made if a previous CHECK or EXAMINE instruction indicates that no adjustment is necessary.

4. INTERACTION-indicates that the adjustment described in the preceding instruction interacts with other circuits. The nature of the interaction is described and reference is made to the step(s) affected.

## PERFORMANCE CHECK SUMMARY

Table 4-2. Performance Check Summary, lists the electrical specifications that are checked in Part I and Part II of this section. Table 4-2 is intended to provide a convertient means for locating the procedures in Part I and Part II that check and/or adjust the instrument to Governme applicable electrical specifications. For example:<br>when used as the first word of an instruction or heading the Trigger Amplifier had been repaired, use Table 4-2<br>are defined as follows: adjusted. Use the index provided at the front of Part I and Part II to determine the page number of the desired procedures.

| <b>Feriormance Check Summary</b>                                                                                                    |                                                      |                                                                                      |                                                                                        |  |  |
|----------------------------------------------------------------------------------------------------|------------------------------------------------------|--------------------------------------------------------------------------------------|----------------------------------------------------------------------------------------|--|--|
| <b>Characteristic</b>                                                                                                    | Performance<br>Requirement                           | Part I<br><b>Performance Check</b><br><b>Procedure Title</b>                         | Part II<br><b>Adjustment and</b><br><b>Performance Check</b><br><b>Procedure Title</b> |  |  |
| <b>REAL-TIME VERTICAL SYSTEM</b>                                                                                                    |                                                      |                                                                                      |                                                                                        |  |  |
| Deflection Factor<br>as Checked with<br>067-0587-02 Cali-<br>bration Fixture.<br>referenced to 6 Div<br>Difference be-<br>tween Vertical<br>Channels | Compatible with all<br>7000-series plug-in<br>units. | Implicity checked in<br>step E2. Check Differ-<br>ence between Vertical<br>Channels. | Implicity checked in step<br>F5. Check/Adjust Vertical<br>Gain.                        |  |  |
|                                                                                                    | 1%, or less.                                         |                                                                                      |                                                                                        |  |  |

TABLE 4-2 Douformanas Chaole Cummany

## TABLE 4-2 (CONT) **Performance Check Summary**

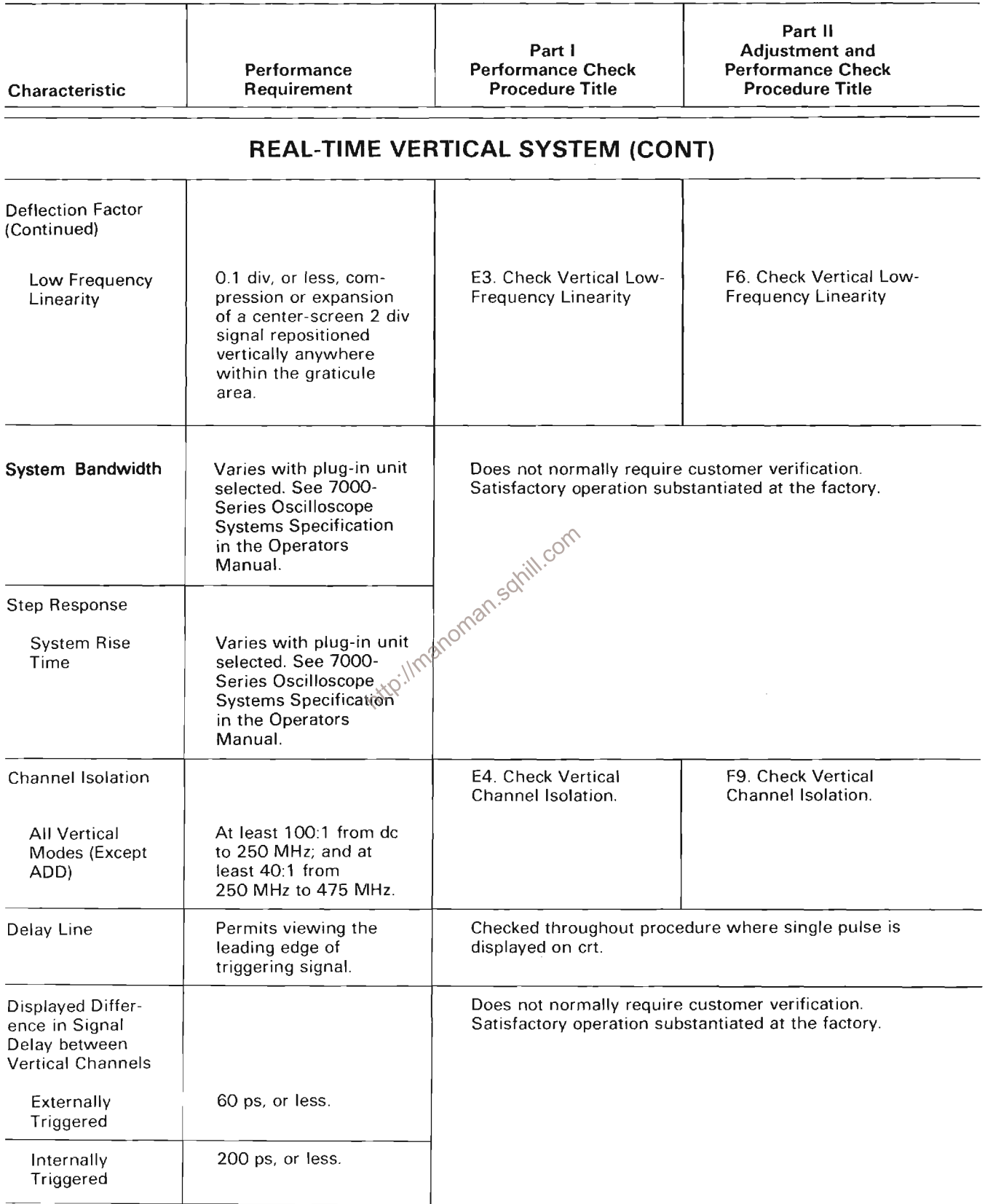

## TABLE 4-2 (CONT)<br>Performance Check Summary

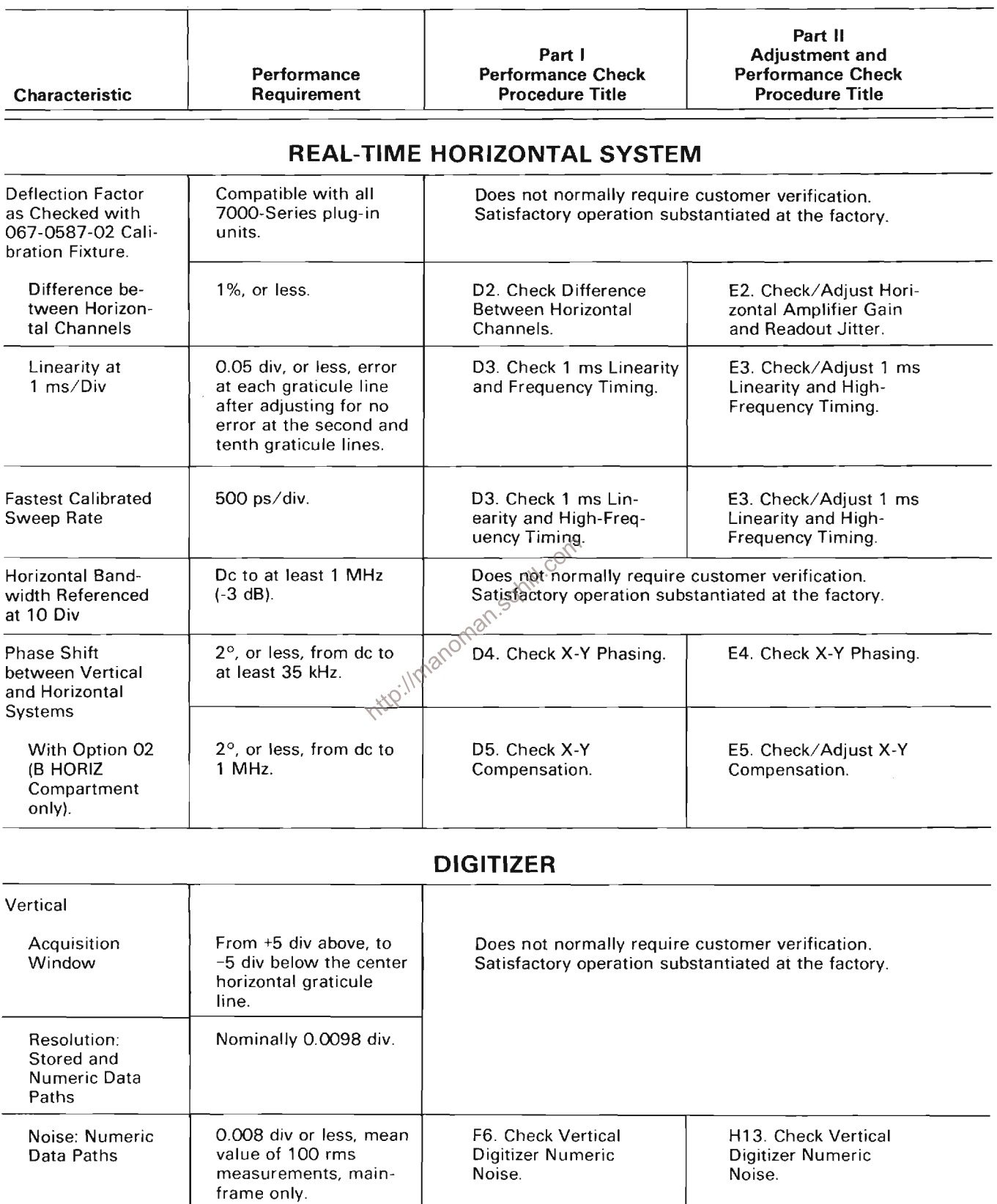

## TABLE 4-2 (CONT)<br>Performance Check Summary

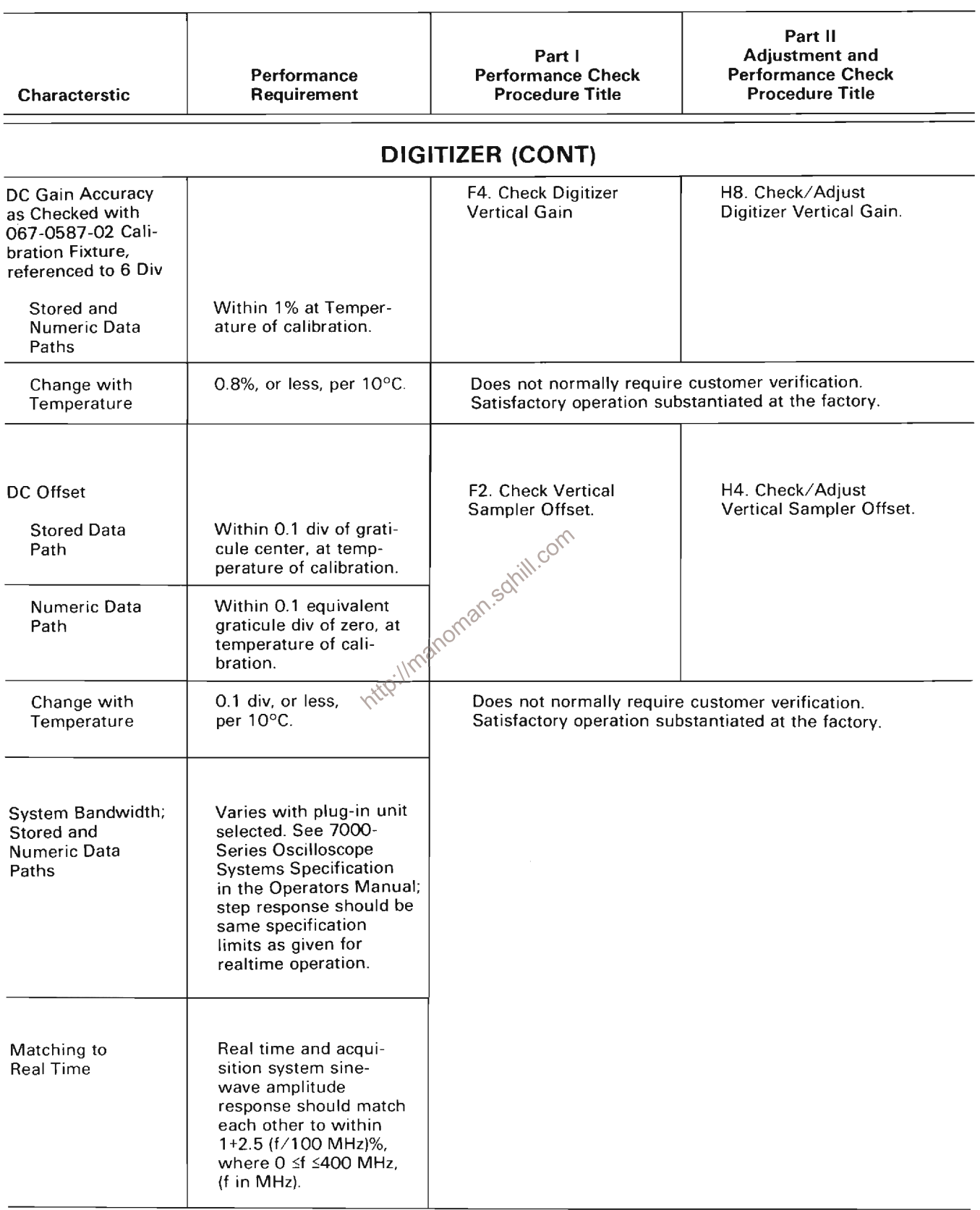

## TABLE 4-2 (CONT)<br>Performance Check Summary

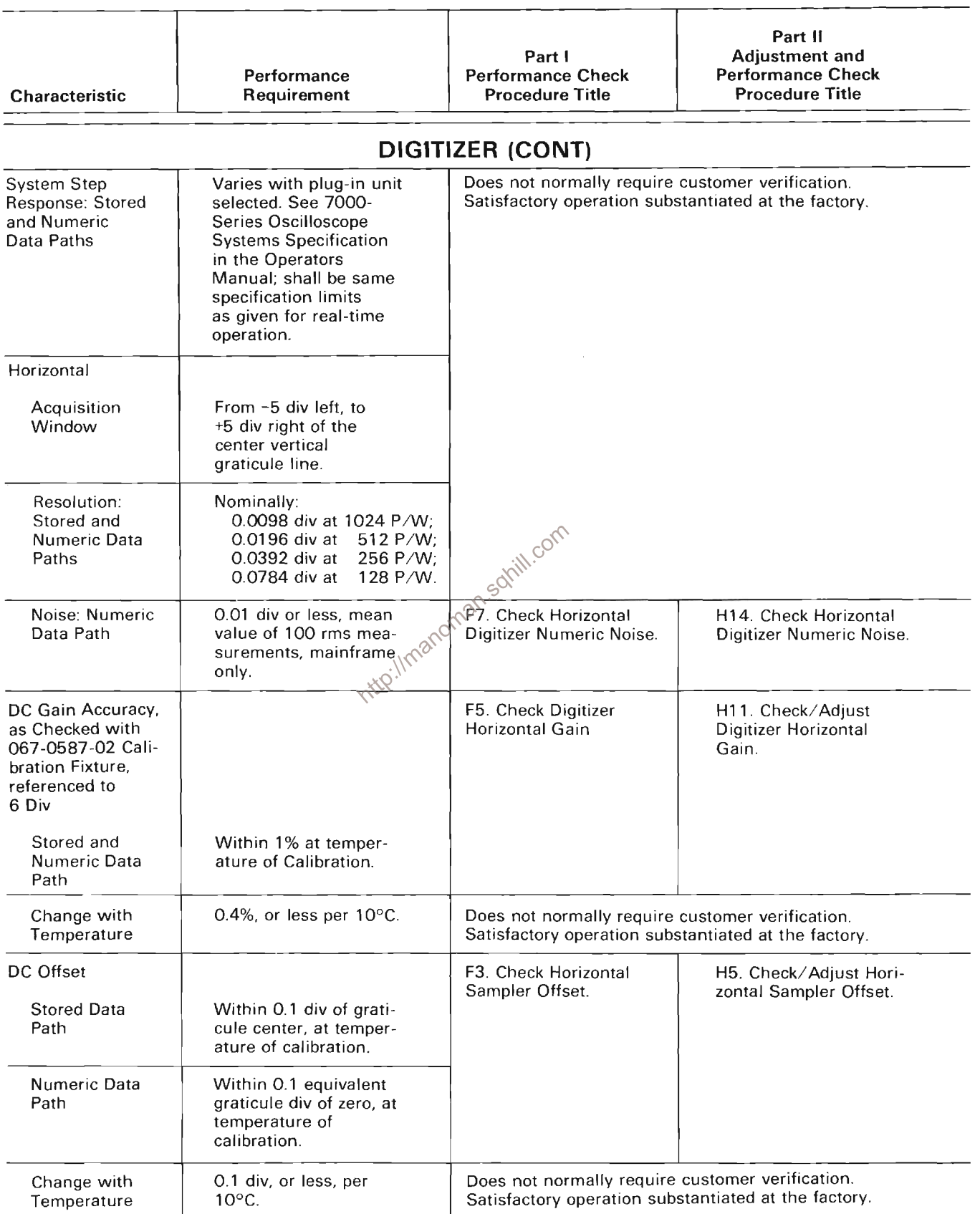
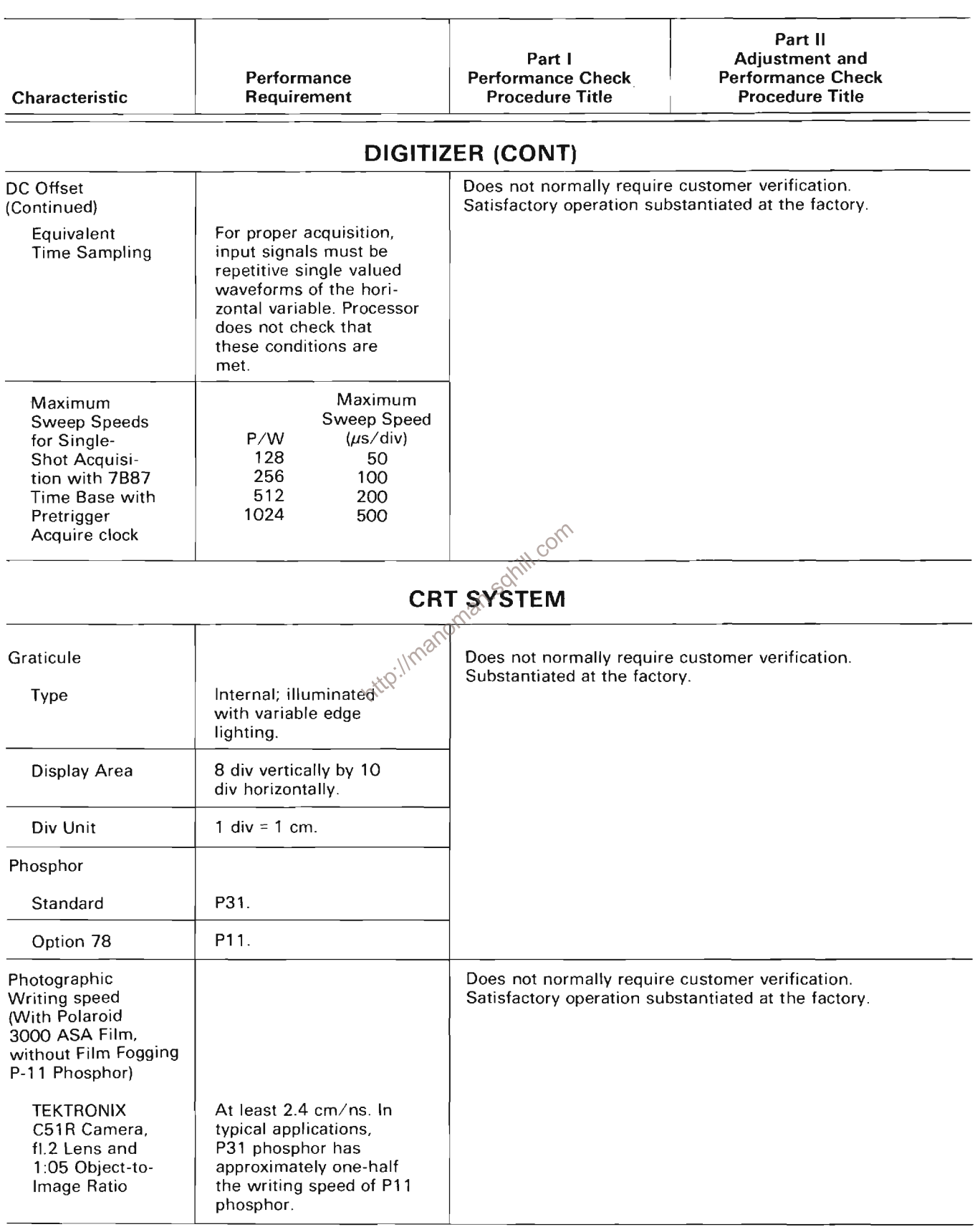

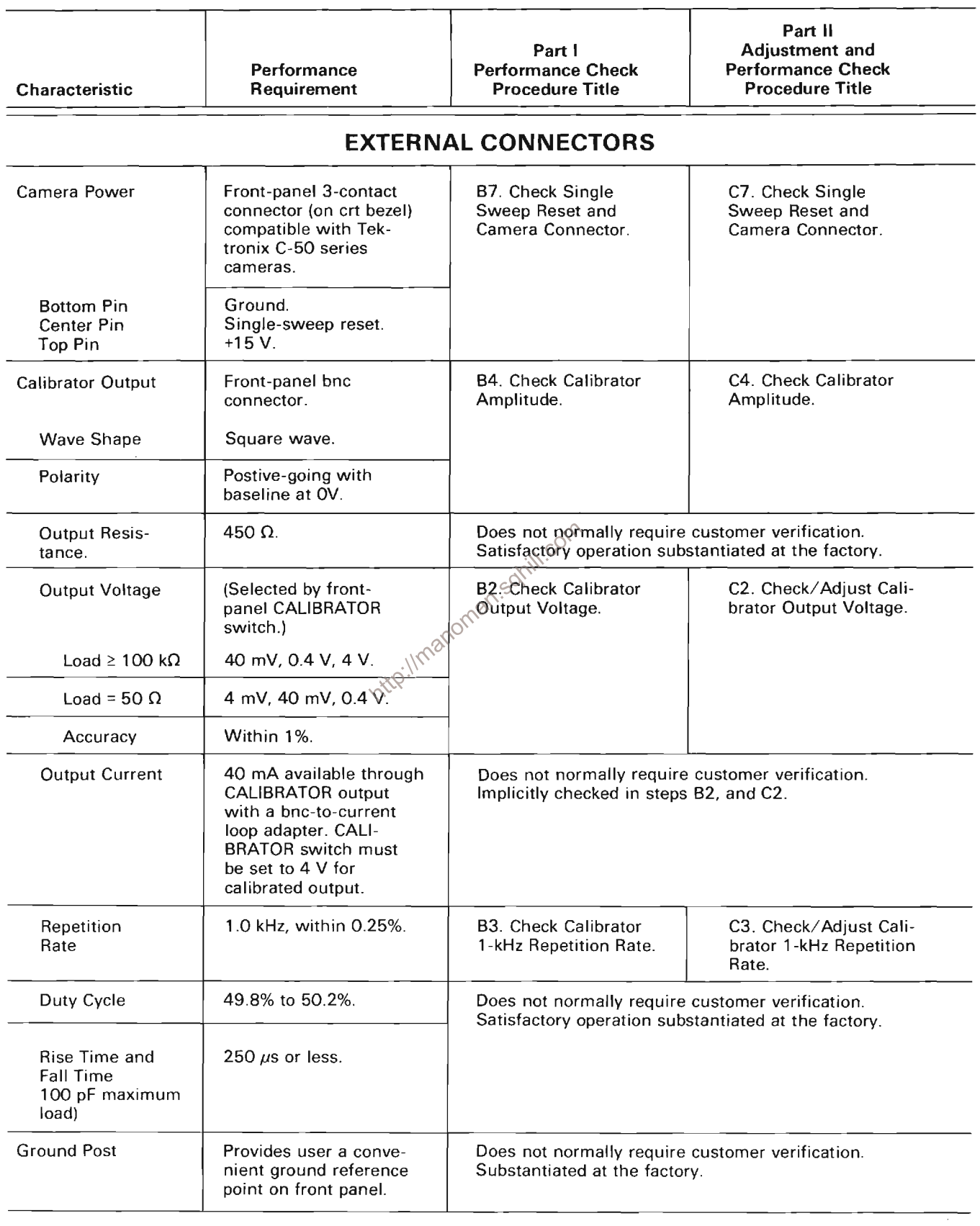

 $\bar{\mathcal{A}}$ 

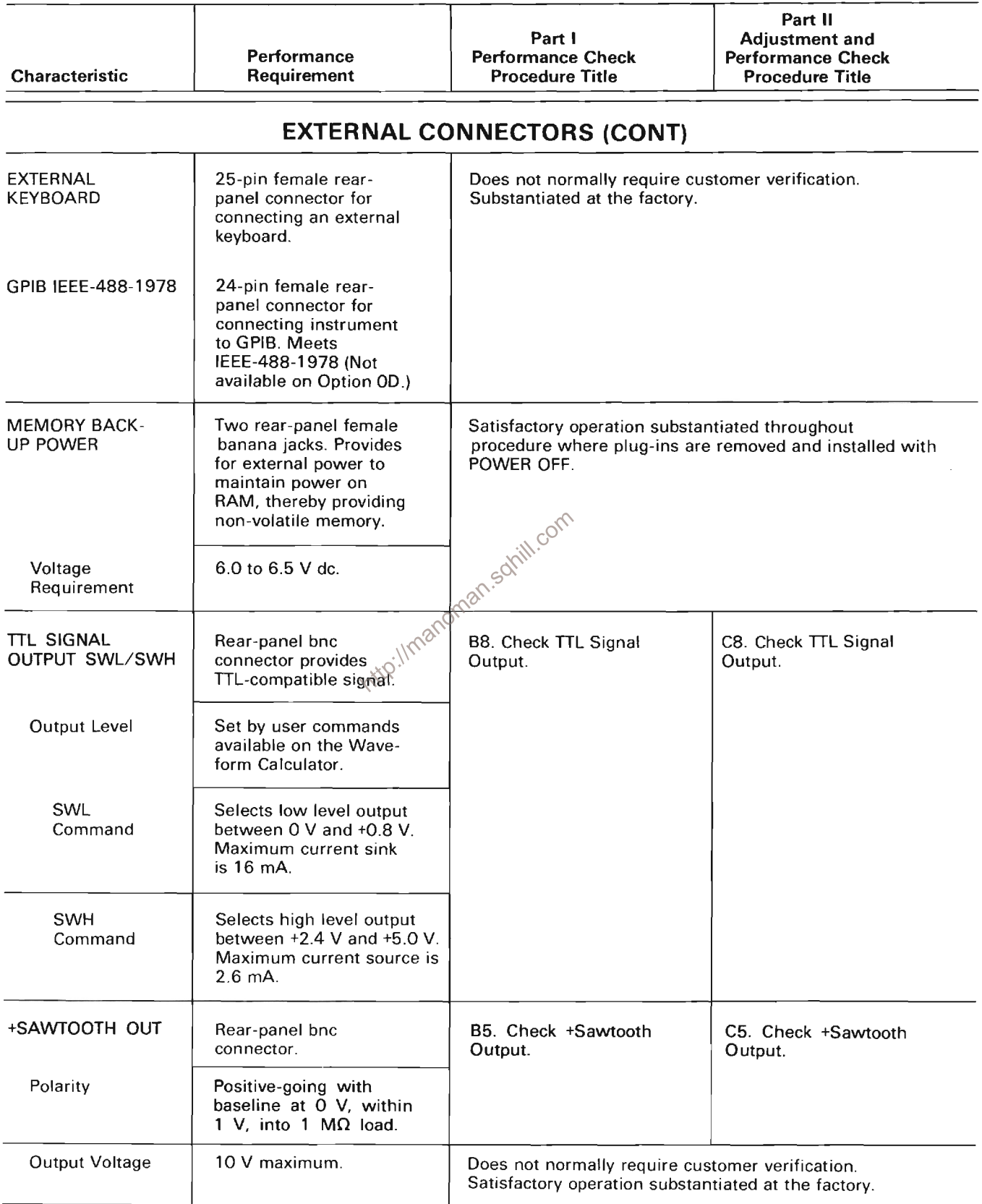

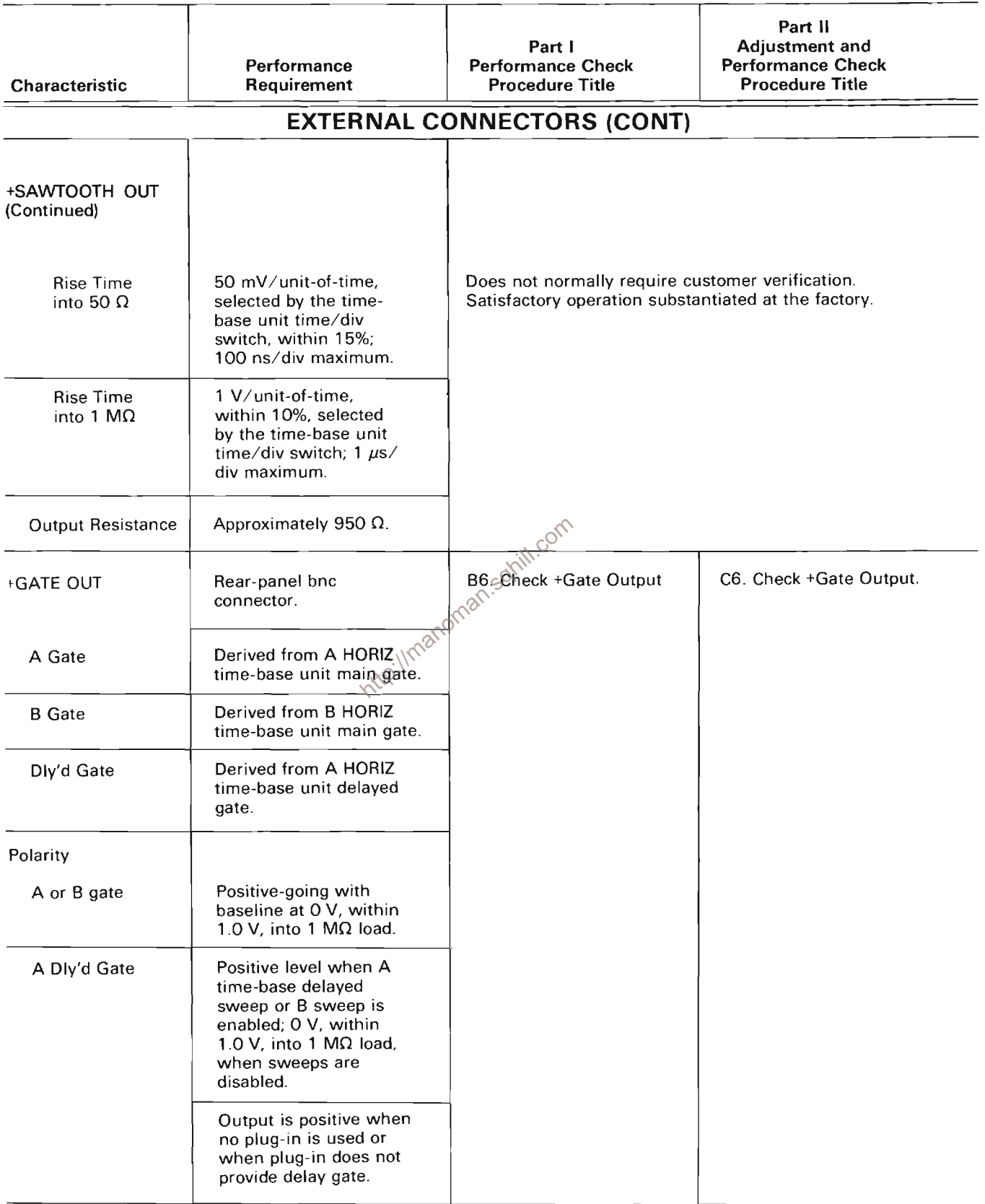

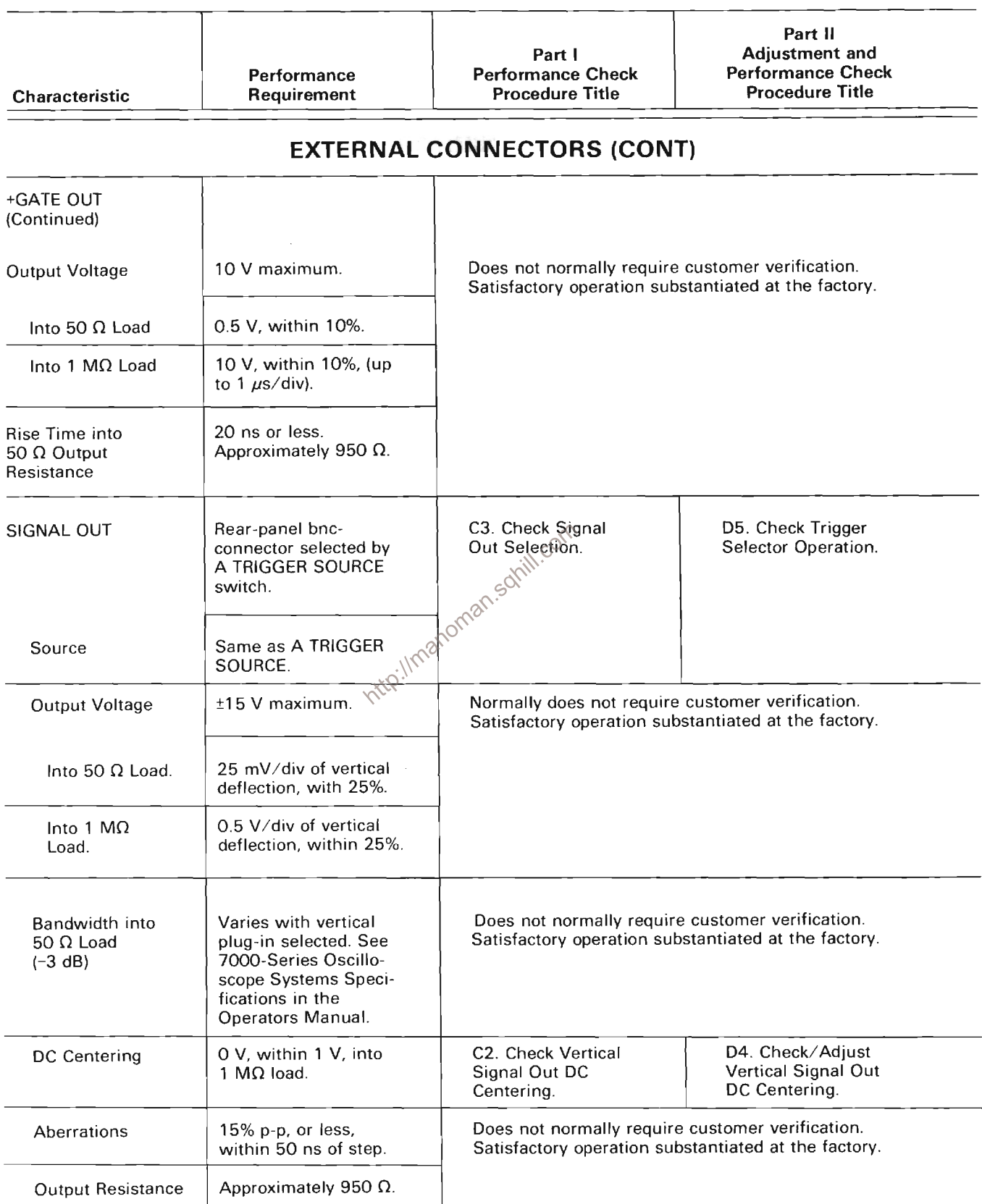

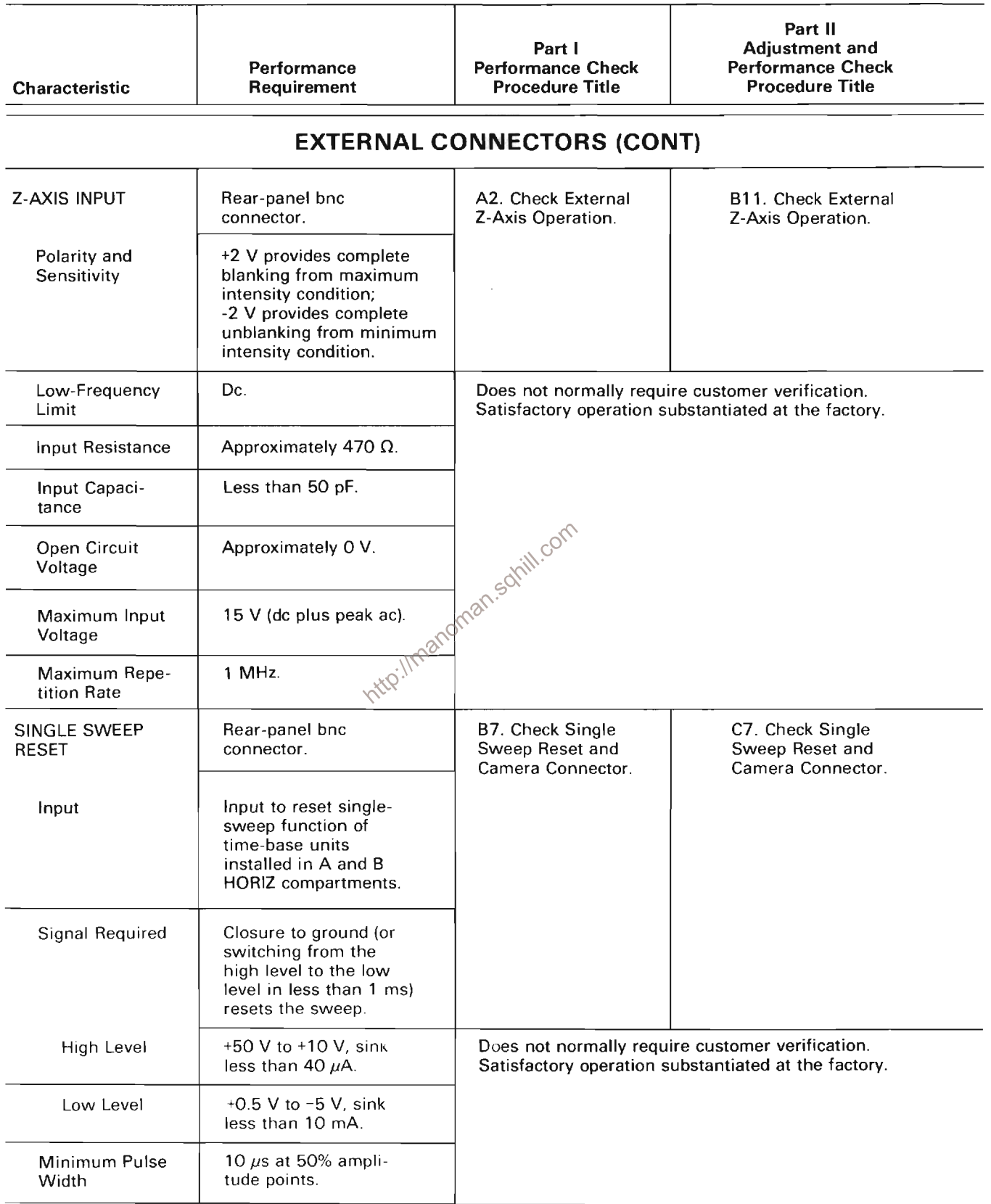

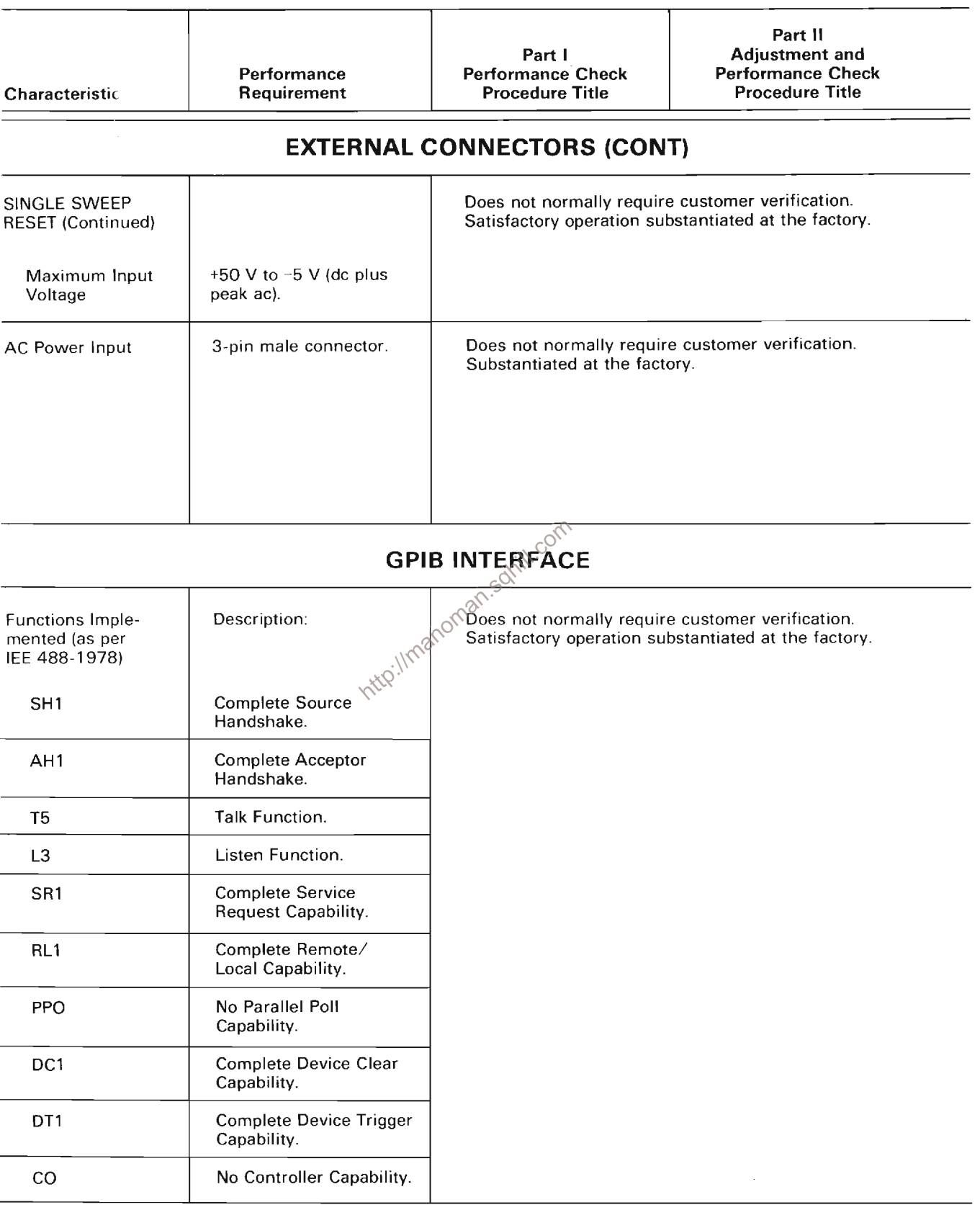

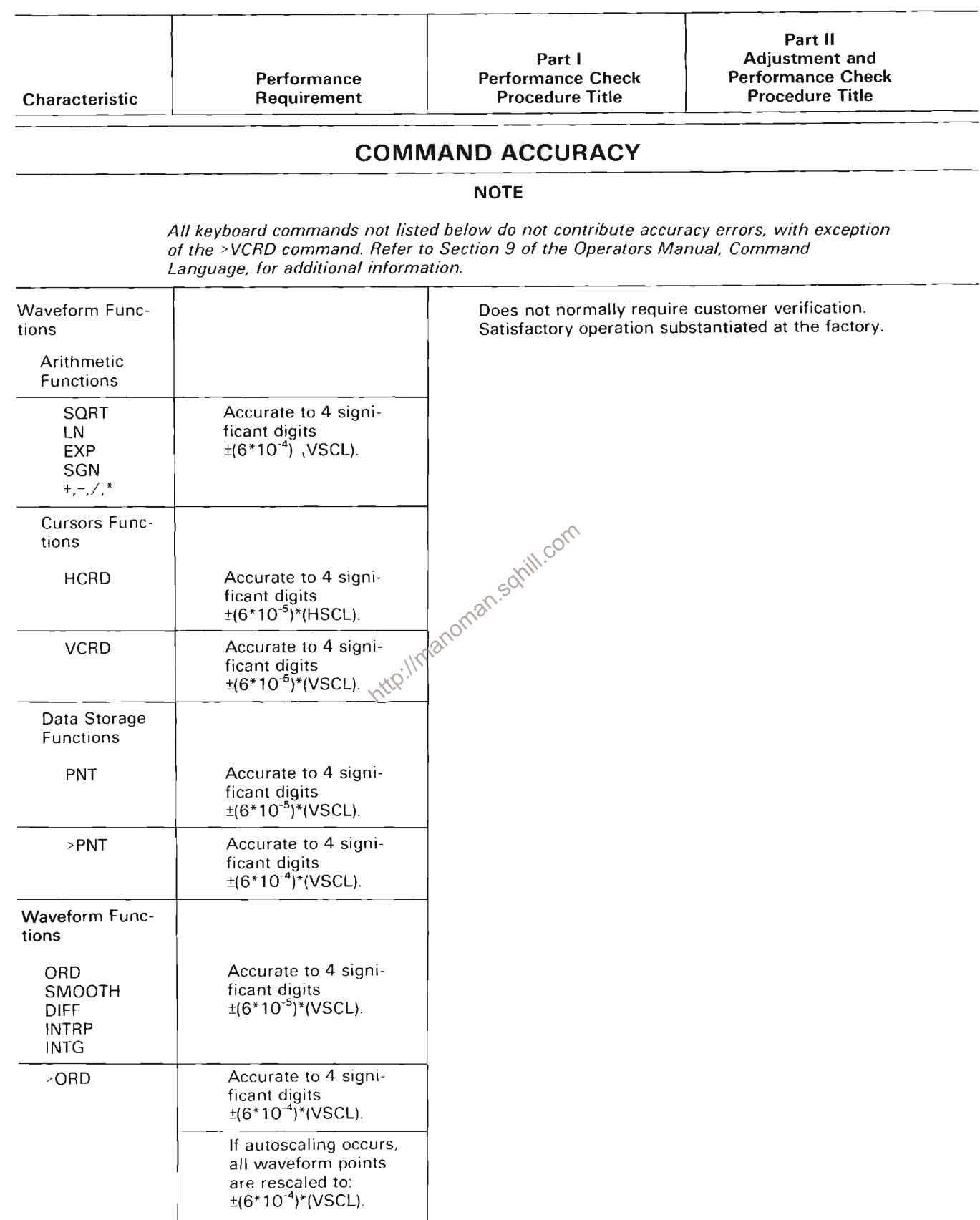

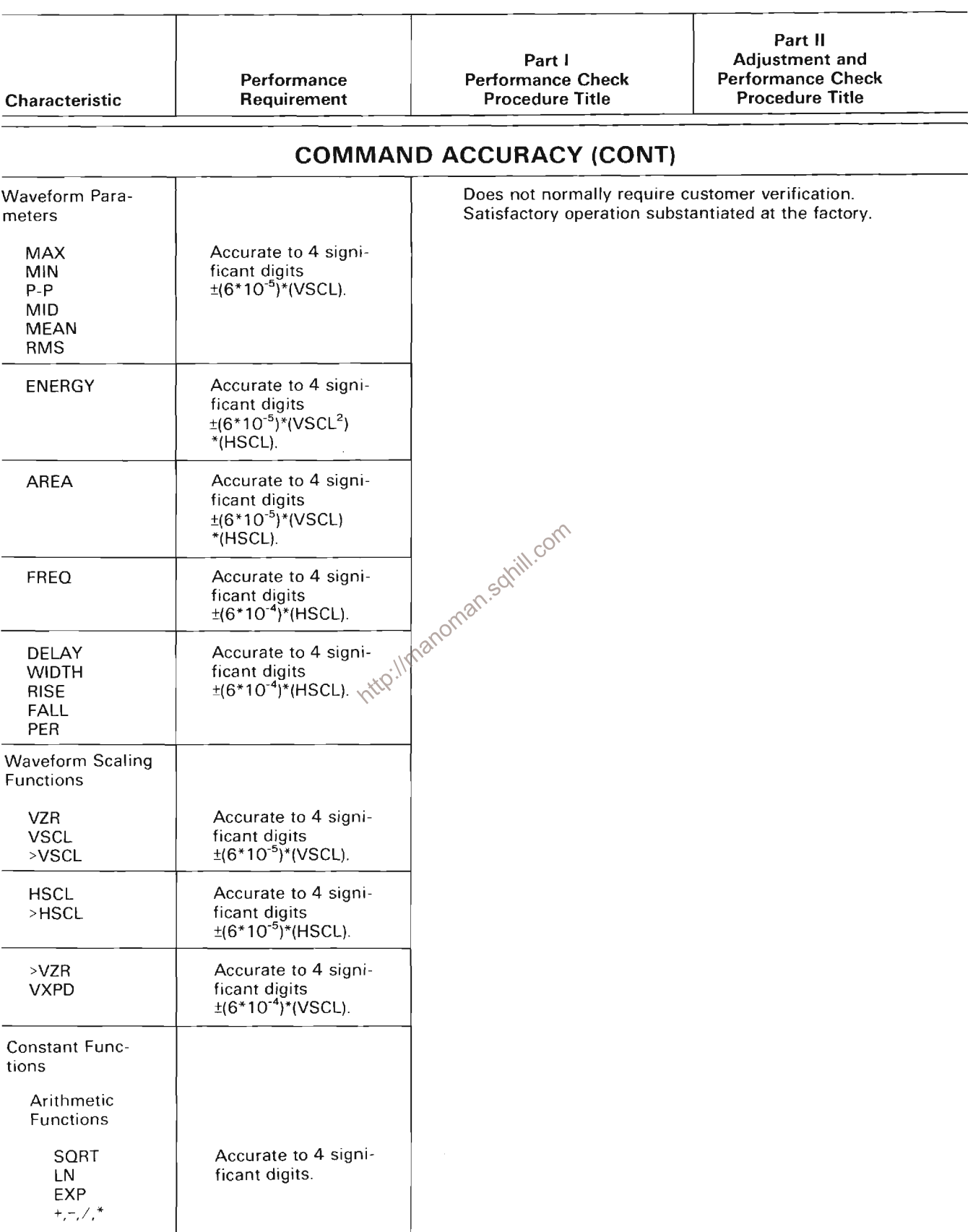

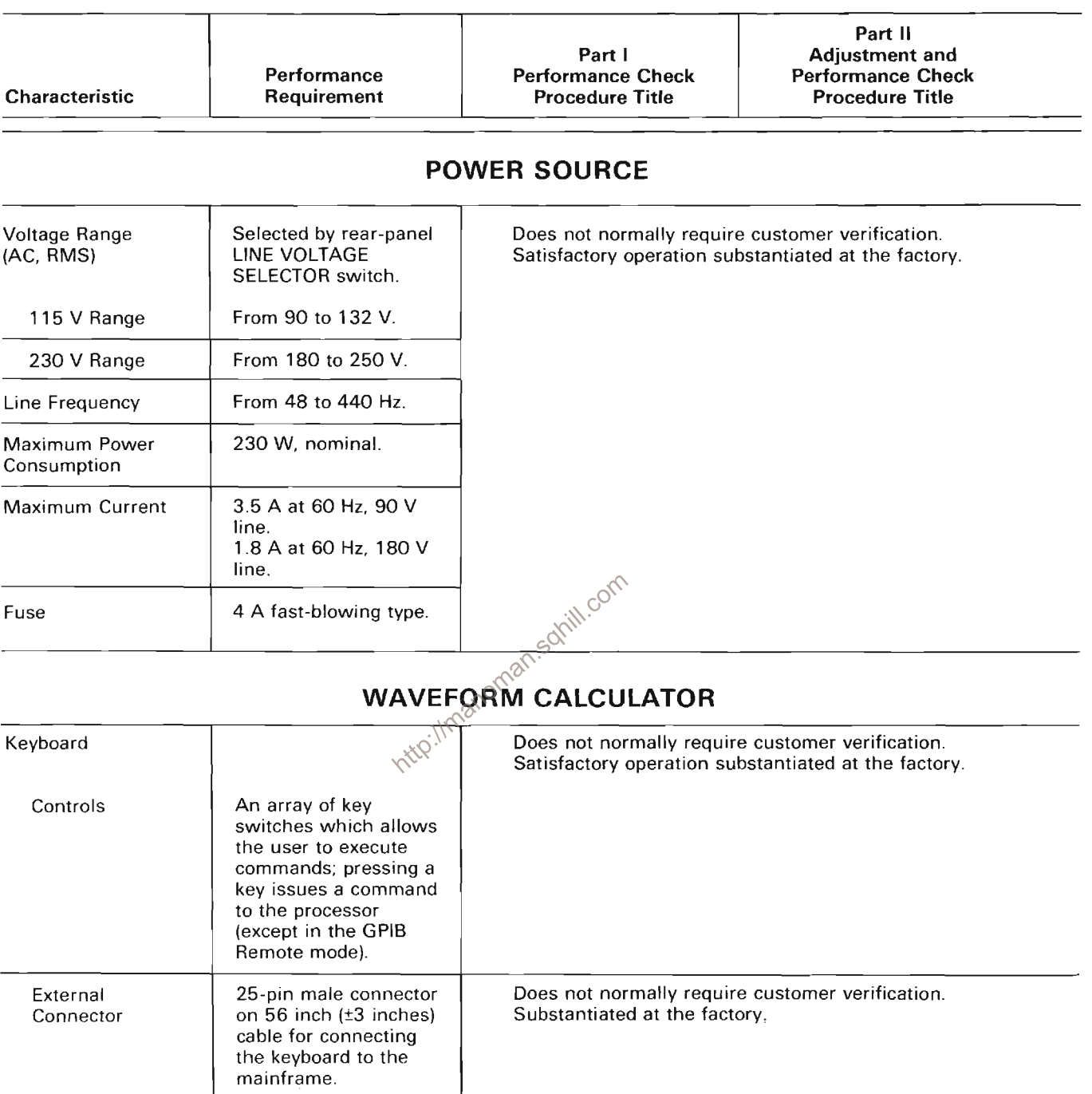

#### **ADJUSTMENT INTERVAL**

To maintain instrument accuracy, check performance every 1000 hours of operation, or every 6 months if used infrequently. Before complete adjustment, thoroughly clean and inspect this instrument as outlined in the Maintenance section.

#### **TEKTRONIX FIELD SERVICE**

Tektronix Field Service Centers and the Factory Service Center provide instrument repair and adjustment services. Contact your Tektronix Field Office or representative for further information.

### **TEST EQUIPMENT REQUIRED**

The test equipment listed in Table 4-3 is required for a complete Adjustment and Performance check of the 7854 Oscilloscope. If only a Performance Check is to be performed, the items required for Adjustment only are not used and are indicated by footnote 1. The remaining test equipment is common to both procedures.

The specifications for test equipment, given in Table 4-3 are the minimum required to meet the performance requirements. Detailed operating instructions for test equipment are omitted in these procedures. Refer to the test equipment instruction manual if more information is hebeen

#### **SPECIAL FIXTURES**

Special fixtures are used only where they facilitate instrument adjustment. These fixtures are available from Tektronix, Inc. Order by part number from Tektronix Field Offices or representatives.

#### **TEST EQUIPMENT ALTERNATIVES**

All of the listed test equipment is required to completely calibrate this instrument. However, complete checking or adjusting may not always be necessary or desirable. You may be satisfied with checking only selected characteristics, thereby reducing the amount of test equipment actually required.

The calibration procedures in Part II are based on the first item of equipment given as an example. When other equipment is substituted, control settings or setups, may need to be altered. If the exact item of equipment given as an example in Table 4-3 is not available, first check the Minimum Specifications column carefully to see if any other equipment might suffice. Then check the Purpose column to see what this item is used for. If used for a performance check or adjustment that is of little or no importance for your measurement requirements, the item and corresponding step(s) can be deleted.

| <b>Test Equipment</b>                                         |                                                                                                    |                                                                                                    |                                                                                                    |
|---------------------------------------------------------------|----------------------------------------------------------------------------------------------------|----------------------------------------------------------------------------------------------------|----------------------------------------------------------------------------------------------------|
| <b>Description</b>                                            | <b>Minimum Specifications</b>                                                                                                    | <b>Purpose</b>                                                                                        | <b>Examples of Applicable</b><br><b>Test Equipment</b>                                                                                                    |
| 1. Test Oscilloscope                                          | Bandwidth, dc to 200<br>megahertz, minimum<br>deflection factor 10<br>millivolts/division;<br>accuracy, within 3%.<br>Dual-channel and both<br>added and alternate<br>vertical modes. | Used throughout cali-<br>bration procedure.                                                           | a. TEKTRONIX 7704A<br>Oscilloscope System<br>with 7A18 and 7A29<br>Amplifier; 7B80 or 7B10<br>Time Base, and P6053B<br>Probe.<br><b>b. TEKTRONIX 475</b><br>Oscilloscope with<br>P6053B Probe. |
|                                                               |                                                                                                    |                                                                                                    | c. Refer to the Tek-<br>tronix Products catalog<br>for compatible oscillo-<br>scope system.                                                                                                    |
| 2. Amplifier Unit<br>(Two Required,<br>one may be 3<br>below) | Tektronix 7A-series<br>plug-in unit.                                                                                                    | Used throughout pro-<br>cedure to provide<br>vertical input to the<br>instrument under<br>adjustment. | a. TEKTRONIX 7A26<br>Amplifier.                                                                                                    |
|                                                               |                                                                                                    |                                                                                                    | b. TEKTRONIX 7A16A<br>Amplifier.                                                                                                    |

in.

# TABLE 4-3 (CONT)<br>Test Equipment

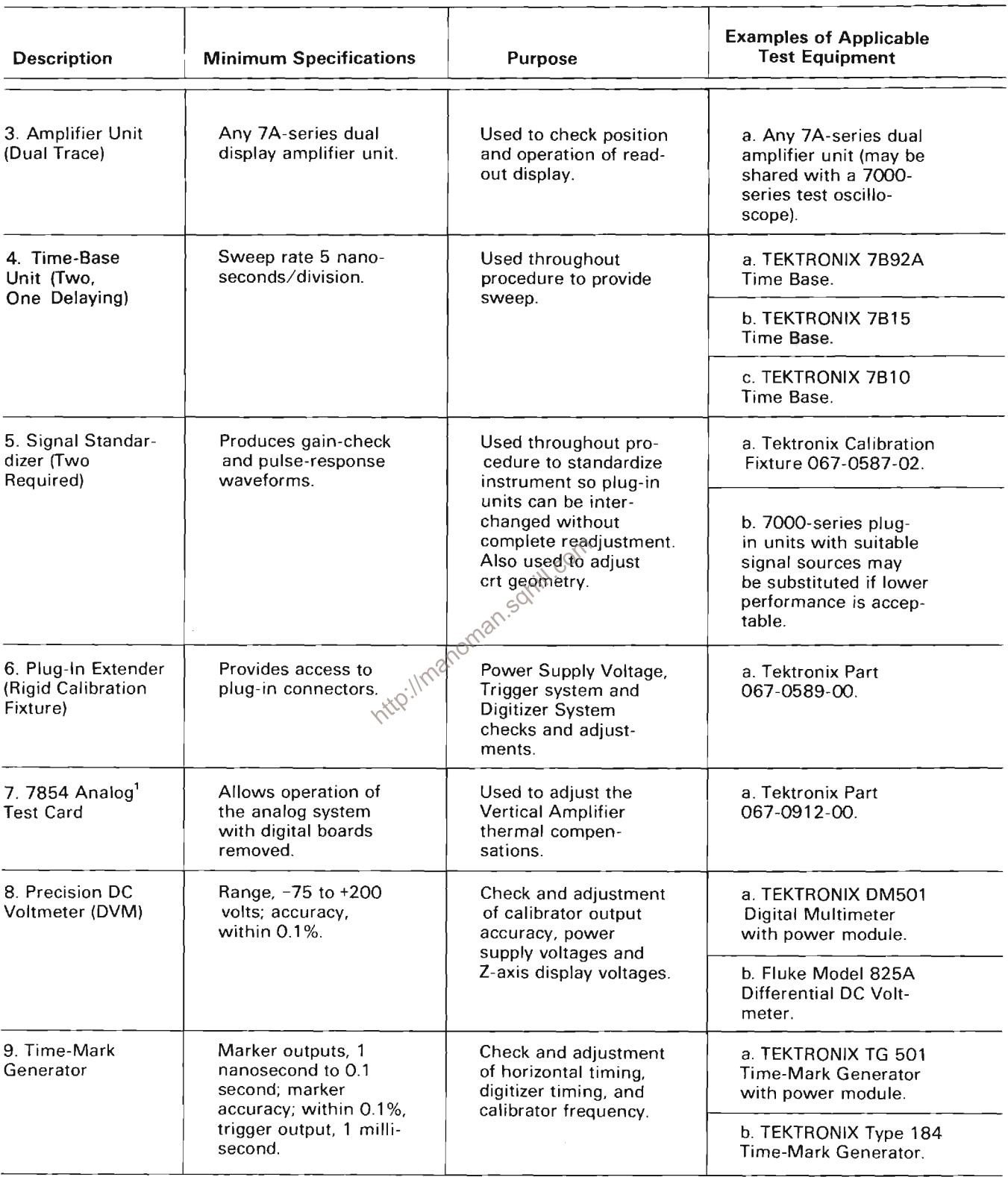

<sup>1</sup> Used for calibration only; not used for performance check.

# TABLE 4-3 (CONT)<br>Test Equipment

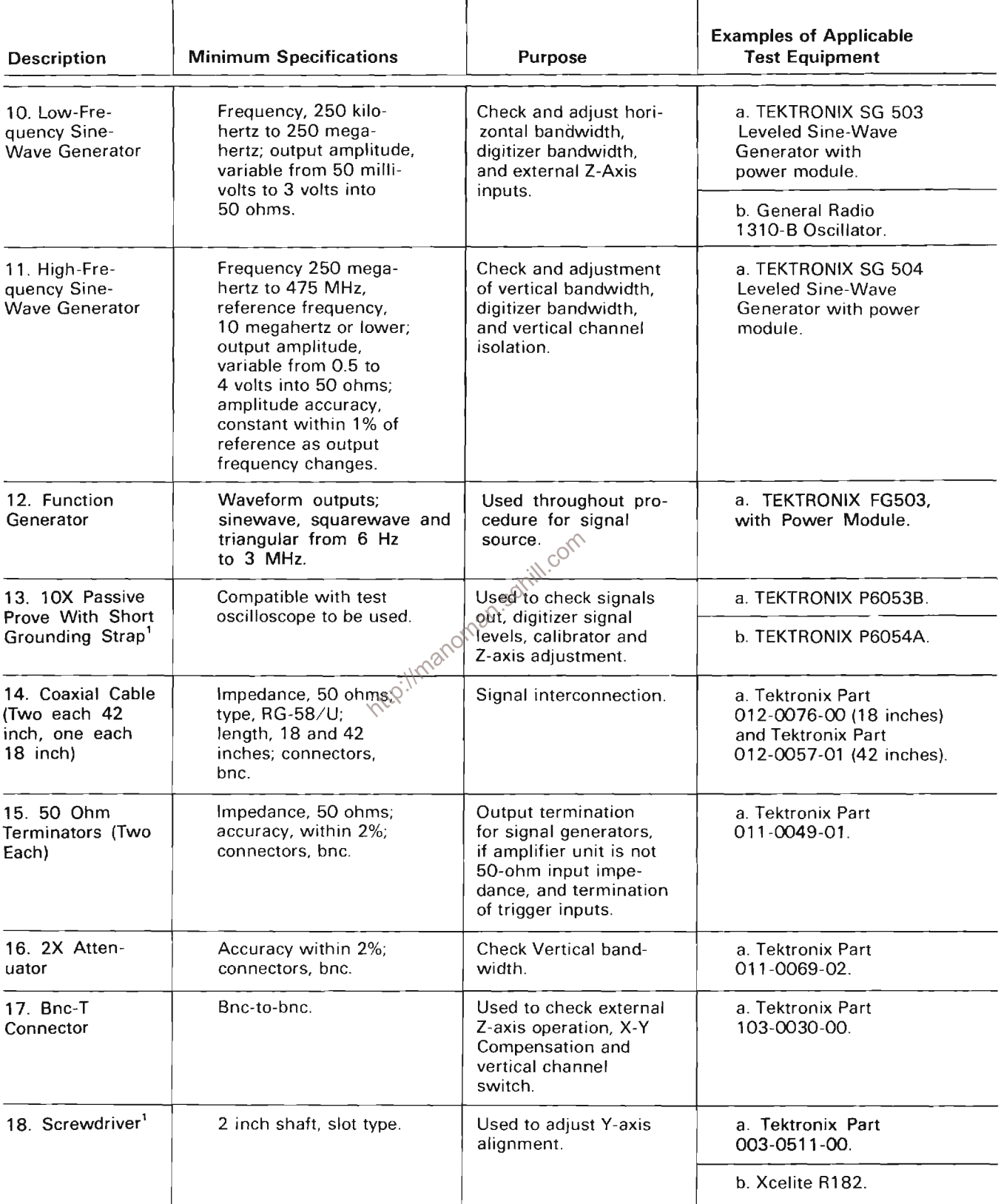

<sup>1</sup> Used for calibration only; NOT used for performance check.

# TABLE 4-3 (CONT)<br>Test Equipment

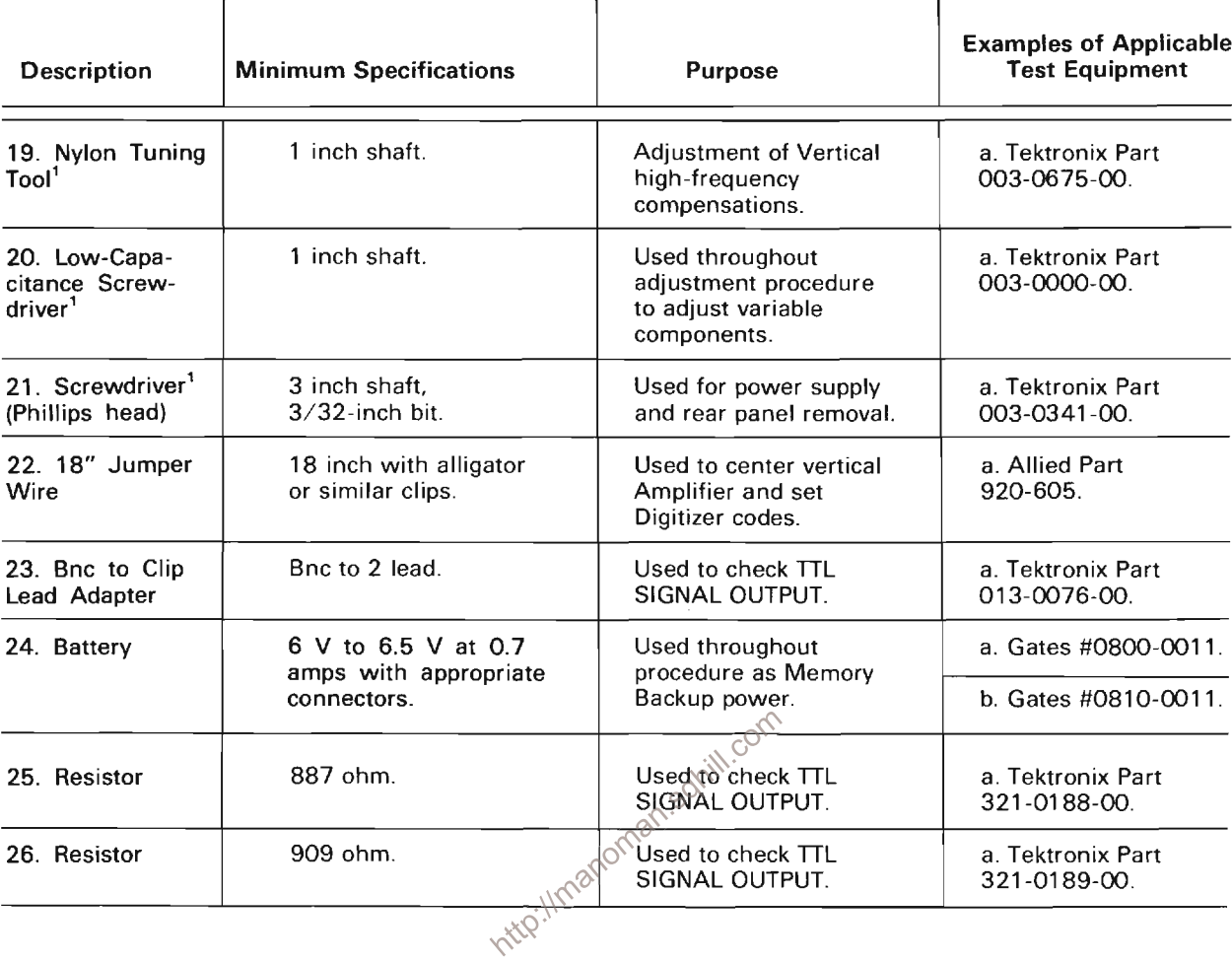

<sup>1</sup> Used for calibration only; NOT used for performance check.

### **PART 1-PERFORMANCE CHECK**

The following procedure (Part 1-Performance Check) verifies electrical specifications without removing instrument covers or making internal adjustments. All tolerances given are as specified in the Performance Check Summary Table  $4 - 2$ .

Part II-Adjustment and Performance Check provides the information necessary to: (1) verify that the instrument meets the electrical specifications, (2) verify that controls function properly, and (3) perform all internal adjustments.

A separate Real-Time Functions Checkout Procedure is provided in the 7854 Operators Manual. Also, each waveformprocessor function is demonstrated in the Measurement Keyboard and Waveform Calculator sections of the Operators Manual. (Refer to Table of Contents or Command Index for specific functions.)

### **INDEX TO PERFORMANCE CHECK PROCEDURE**

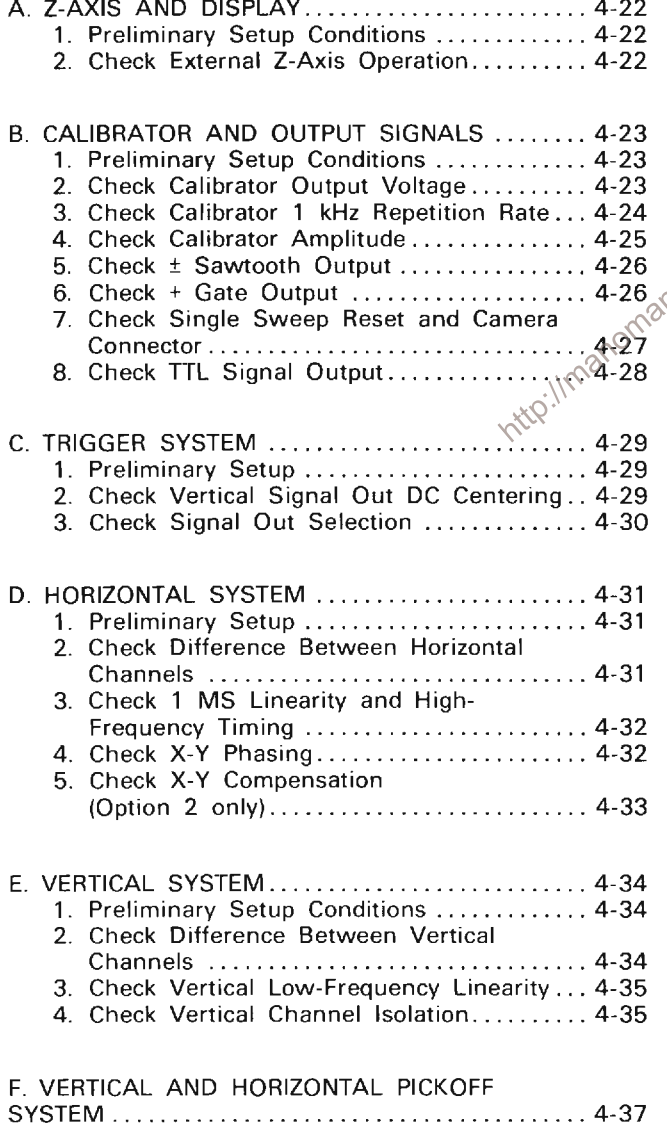

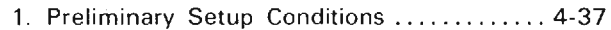

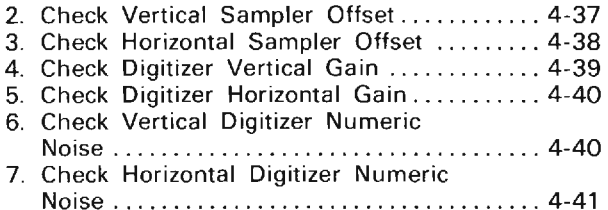

### PERFORMANCE CHECK POWER-UP n.solill.com **SEQUENCE**

#### **NOTE**

The performance of this instrument can be checked at any ambient temperature from  $0^\circ$ to +50 $^{\circ}$  C unless otherwise stated.

1. Check that the instrument has been set for the proper power source and also that a suitable power cord and plug has been attached. Refer to Power Source Information in Section 1 for specific details.

2. Connect the instrument to the power source.

3. Connect the memory backup battery to the MEMORY BACKUP POWER INPUT.

4. Press the POWER button and allow 20 minutes warmup before proceeding.

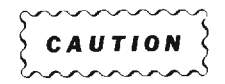

To prevent instrument damage, turn off 7854 POWER before installing or removing plug-in units

#### **NOTE**

To maintain the front-panel mode settings when switching plug-ins with POWER OFF, external power must be applied to the rearpanel MEMORY BACKUP POWER INPUT.

### A. Z-AXIS AND DISPLAY

17. Bnc-T connector

24. Battery (memory backup)

Equipment Required: (Numbers correspond to those listed in Table 4-3, Test Equipment.)

- 2. Amplifier unit
- 4. Time base
- 10. Low-frequency sine-wave generator
- 14. Coaxial Cable (two 42-inch required)

Shaded lines identify Performance Requirement CHECK. 

#### A1. Z-AXIS AND DISPLAY PRELIMINARY **SETUP**

a. Perform the Performance Check Power-Up Sequence.

b. Refer to Section 5, Instrument Options, and the Change Information at the rear of this manual for any modifications which may affect this procedure.

c. Set the 7854 controls as follows:

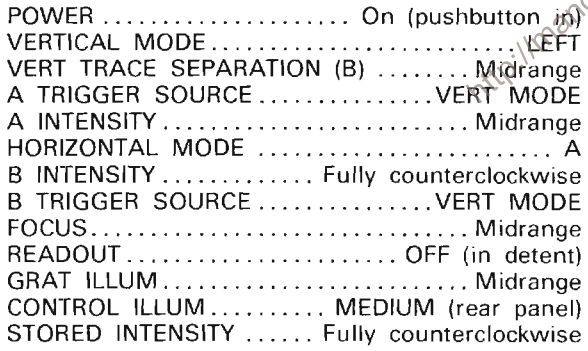

#### A2. CHECK EXTERNAL Z-AXIS OPERATION

#### **NOTE**

First perform step A1, then proceed.

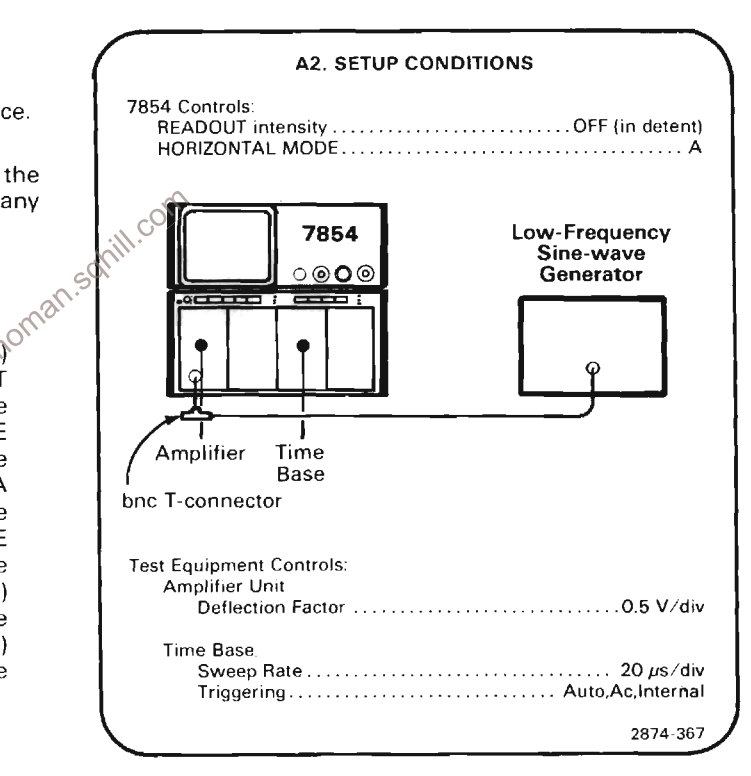

a. Set the low-frequency sine-wave generator for a 4division display at 50 kilohertz (one volt above and below ground).

b. Set the A INTENSITY control for a dim display.

c. Connect the signal from the output of the bnc Tconnector at the Amplifier input to the Z-AXIS INPUT connector on the rear panel with bnc cable.

d. CHECK-Positive portion of the displayed waveform is blanked out.

### **B. CALIBRATOR AND OUTPUT SIGNALS**

Equipment Required: (Numbers correspond to those listed in Table 4-3, Test Equipment.)

1. Test oscilloscope 17. Bnc-T connector 4. Time base 22. Jumper wire 8. Precision dc voltmeter (DVM) 23. Bnc-to-clip lead adaptor 9. Time-mark generator or frequency counter 24. Battery (memory backup) (optional) 25. 887 $\Omega$  resistor 14. Coaxial cable (one 18-inch, two 42-inch required) 26. 909 $\Omega$  resistor

15. 50-ohm terminator

Shaded lines identify Performance Requirement CHECK. 

**B1. CALIBRATOR AND OUTPUT SIGNALS** a. Perform the Performance Check Power-Up Sequences  $\frac{3}{2}$ 

b. Refer to Section 5, Instrument Options, and the Change Information at the rear of this manual for any modifications which may affect this procedure.

c. Set the 7854 controls as follows:

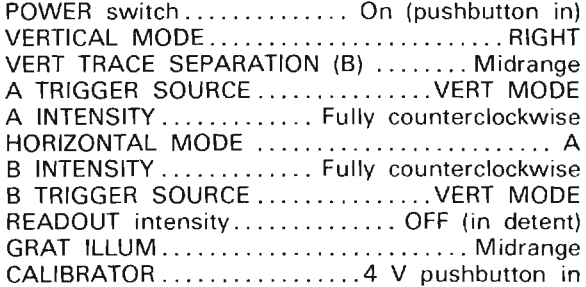

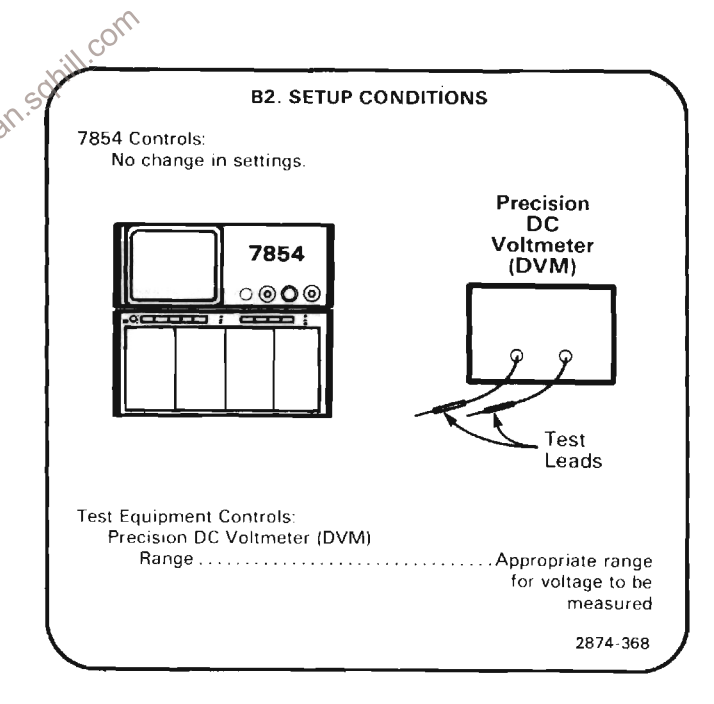

a. Set both the 4 V and 0.4 V CALIBRATOR pushbuttons to the pressed position (this selects dc voltage).

**B2. CHECK CALIBRATOR OUTPUT VOLTAGE** 

**NOTE** 

First perform step B1, then proceed.

b. Connect the precision dc voltmeter (DVM) test leads between the CALIBRATOR output and chassis ground.

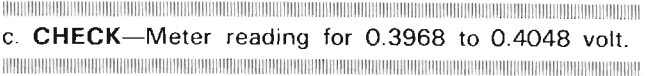

#### Calibration Part I-7854 **Performance Check**

d. Disconnect the DVM.

e. Connect a 50-ohm terminator to the CALIBRATOR output.

f. Connect the DVM to the terminated CALIBRATOR outnut

TRIVING CONTROLLED A CONTROLLED AND CONTROLLED A CONTROLLED A CONTROLLED AND CONTROLLED A CONTROLLED A CONTROLLED A g. CHECK-Meter reading for 0.0397 to 0.0404 volt. 

h. Disconnect the DVM and terminator.

#### **B3. CHECK CALIBRATOR 1-kHz REPETITION RATE**

#### **NOTE**

If the preceding step was not performed, first perform step B1, then proceed.

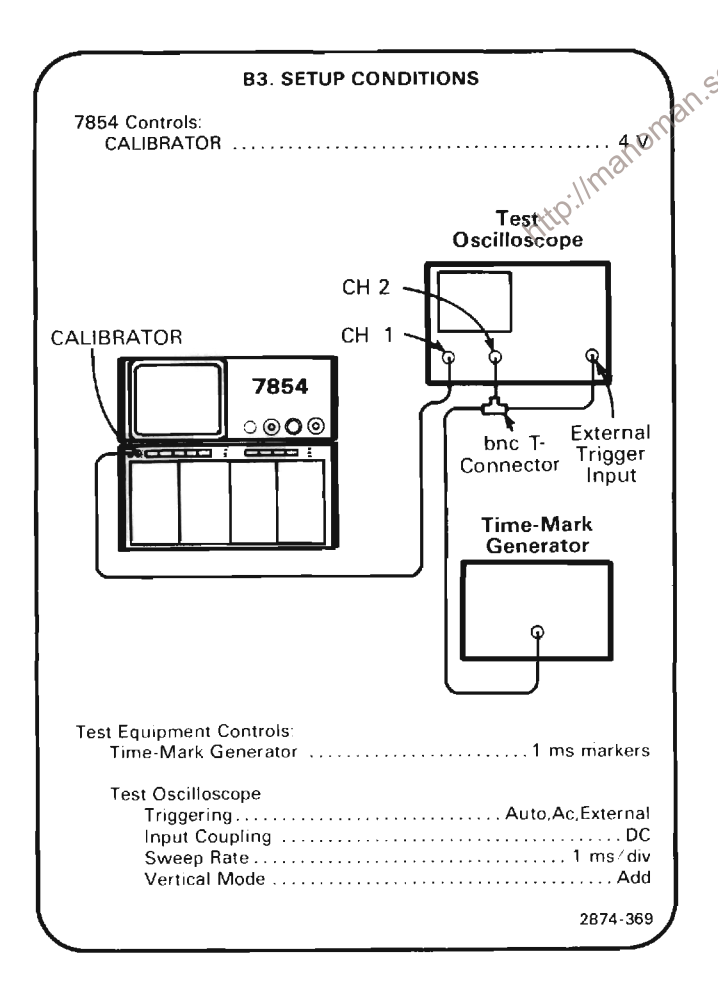

#### **NOTE**

An alternate method for step B3 is to use a frequency counter, with at least 0.1% accuracy, and check the CALIBRATOR rep rate to be exactly 1 kHz.

a. The 1-millisecond time-markers are connected to the test oscilloscope external trigger input and to the noninverting vertical channel of the test oscilloscope (use a bnc-T connector). The 7854 CALIBRATOR output is connected to the inverting input of the test oscilloscope.

b. Set the test oscilloscope triggering level for a stable time-mark display.

c. Set the test oscilloscope vertical deflection factors to display 2 divisions of CALIBRATOR signal and 1 division of time-marker signal.

d. Set the test oscilloscope sweep rate for 0.2 second/ division.

e. CHECK-The time required for the 1-millisecond time marks to drift from the positive level of the CALIBRATOR signal to the negative level, and back to the positive level must be more than 0.4 second (2 divisions). This time can be measured directly from the display by observing the a consider the markers move across number of divisions that the markers move across the

f. Disconnect the bnc cable.

#### **B4. CHECK CALIBRATOR AMPLITUDE**

**NOTE** 

If the preceding step was not performed, first perform step B1, then proceed.

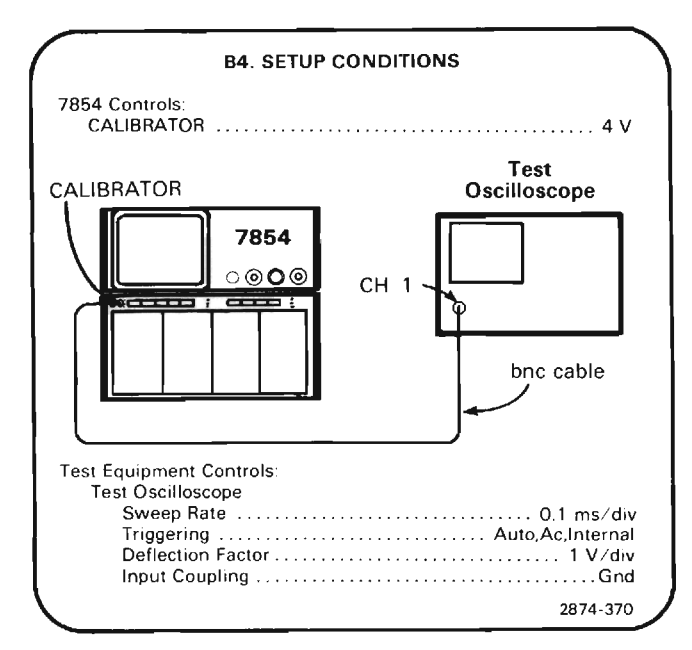

a. Set the ground reference level on the test oscilloscoper strategy of the U.O. of the ground reference level on the test oscilloscoper strategy of the 2 divisions below graticule center

b. Set the test oscilloscope input coupling to  $dc$ 

c. CHECK-Test oscilloscope for a 4-division display within 0.04-division.

d. Set the CALIBRATOR select switch to 0.4 V.

e. Set the test oscilloscope deflection factor to 0.1 V/ division.

f. CHECK-Test oscilloscope for a 4-division display within 0.04-division.

THE CONSTRUCTION OF CONTRACTORS OF THE CONTRACTORS OF CONTRACTORS OF THE CONTRACTORS OF THE CONTRACTORS OF THE CONTRACTORS

q. Set the CALIBRATOR select switch to 40 mV.

h. Set the test oscilloscope deflection factor to 10 mV/ division.

The continuum comment of the continuum continuum comment of the continuum continuum comment of the continuum of i. CHECK-Test oscilloscope for a 4-division display within 0.04-division.

i. Install a 50  $\Omega$  terminator between the CALIBRATOR output and the bnc cable.

k. Set the test oscilloscope deflection factor to 5 mV/ division

I. CHECK-Test oscilloscope for a 0.8-division display within 0.01 division.

m. Set the CALIBRATOR select switch to 0.4 V.

n. Set the test oscilloscope deflection factor to 10 mV/ division

THE CONTINUES OF CHARGES OF CONTINUES OF CHARGES OF CHARGES OF CHARGES OF CHARGES OF CHARGES OF CHARGES OF CHARGES o. CHECK-Test oscilloscope for a 4-division display within 0.04-division.

p. Set the CALIBRATOR select switch to 4 V.

q. Set the test oscilloscope deflection factor to 0.1 V/ division.

TERRORS@@@morecommunication@example.com/and/communication@example.com/and/communication@example.com K CHECK-Test oscilloscope for a 4-division display

#### **B5. CHECK +SAWTOOTH OUTPUT**

**NOTE** 

If the preceding step was not performed, first perform step B1, then proceed.

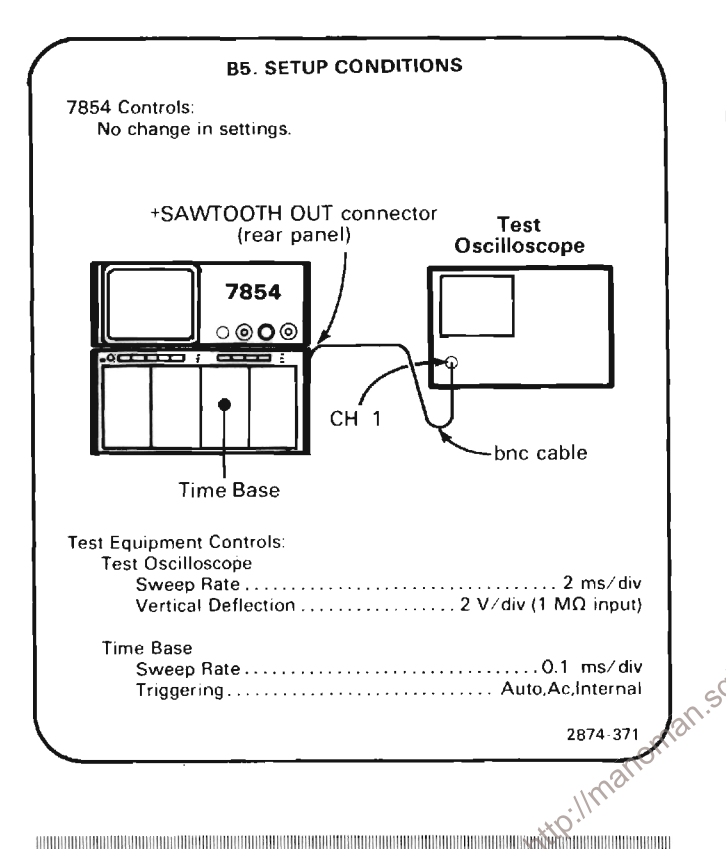

a. CHECK-That the slope of the test oscilloscope display is positive-going and that the sawtooth baseline is within 1 volt of ground. 

b. If a signal is not present at the +SAWTOOTH OUT connector, move the time-base unit to the B HORIZ compartment of the 7854.

c. CHECK-That the test oscilloscope display is positivegoing and that the sawtooth baseline is within 1 volt of ground. 

d. Disconnect the bnc cable.

#### **B6. CHECK +GATE OUTPUT**

#### **NOTE**

If the preceding step was not performed, first perform step B1, then proceed.

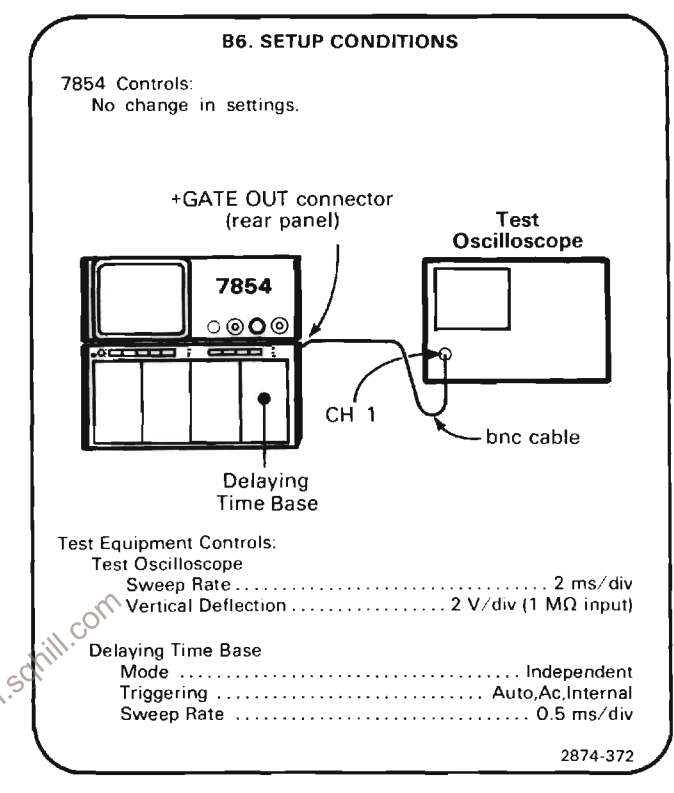

a. CHECK-Test oscilloscope display for a positive-going gate waveform with a baseline at 0 volt, within 1 volt. 

b. If a signal is not present at the +GATE OUT connector move the time-base unit to the A HORIZ compartment.

THE RELEASED REPORTED HER CONTROL CONTROL CONTROL CONTROL CONTROL CONTROL CONTROL CONTROL CONTROL CONTROL CONTR c. CHECK-Test oscilloscope display for a positive-going gate waveform with a baseline at 0 volt, within 1 volt. 

e. If a signal is not present at the +GATE OUT connector. set the time base B Delay Mode switch to B Starts After Dly.

e. CHECK-Test oscilloscope display for a positive-going gate waveform with a baseline at 0 volt, within 1 volt. NAMARIN INI MARKA MARKA MARKA MARKA MARKA YA KATA MARKA MARKA MARKA MARKA MARKA MARKA MARKA M

f. Disconnect the bnc cable.

#### **B7. CHECK SINGLE SWEEP RESET AND CAMERA CONNECTOR**

#### **NOTE**

If the preceding step was not performed, first perform step B1, then proceed.

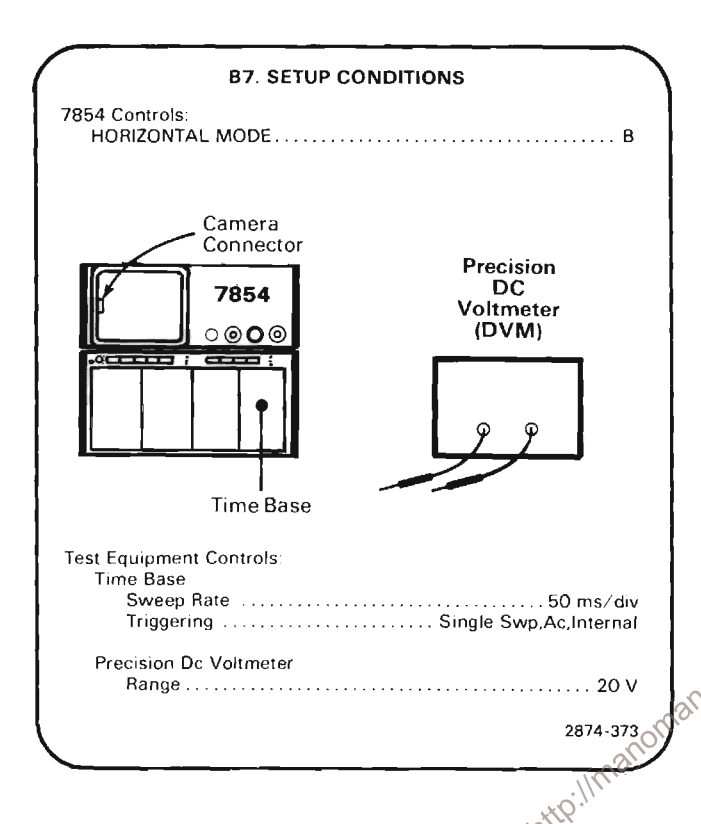

a. Connect the precision dc voltmeter between the top pin of the camera connector on the crt bezel and chassis ground.

 $\label{prop:main} In an example, we have a non-convex function of the non-convex functions of the non-convex functions of the non-conv$ b. CHECK-Voltmeter reading to be +15 volts within 0.15 volt.

c. Connect the precision dc voltmeter between the bottom pin of the camera connector on the crt bezel and chassis ground.

 $\label{thm:main} \begin{minipage}[t]{0.9\textwidth} \begin{minipage}[t]{0.9\textwidth} \begin{itemize} \color{blue}{\textbf{0.9\textwidth} \begin{itemize} \color{blue}{\textbf{0.9\textwidth} \begin{itemize} \color{blue}{\textbf{0.9\textwidth} \begin{itemize} \color{blue}{\textbf{0.9\textwidth} \begin{itemize} \color{blue}{\textbf{0.9\textwidth} \begin{itemize} \color{blue}{\textbf{0.9\textwidth} \begin{itemize} \color{blue}{\textbf{0.9\textwidth} \begin{itemize} \color{blue}{\textbf{0.9\textwidth} \begin{item$ d. CHECK-Voltmeter reading to be 0 volt.

e. Momentarily short the center pin of the camera connector on the crt bezel to the bottom pin of the camera connector using the jumper wire.

THE CONTRACT CONTRACT OF THE CONTRACT OF THE CONTRACT OF THE CONTRACT OF THE CONTRACT OF THE CONTRACT OF THE CONTRACT OF THE CONTRACT OF THE CONTRACT OF THE CONTRACT OF THE CONTRACT OF THE CONTRACT OF THE CONTRACT OF THE C f. CHECK-Time bases Single Sweep Reset Ready indicator should be illuminated. 

g. Momentarily short the center pin of the camera connector on the crt bezel to the bottom pin of the camera connector using the jumper wire.

h. CHECK-Time bases Trig'd indicator should illuminate and a sweep should occur.

i. Momentarily short the center pin of the rear-panel SINGLE SWEEP RESET bnc connector to ground using the jumper wire.

 $\label{prop:main} In our definition of the model functions are not a non-entimorphism.$ j. CHECK-Time base Single Sweep Reset Ready indicator should be illuminated.

k. Momentarily short the center pin of the rear-panel SINGLE SWEEP RESET bnc connector to ground using the jumper wire.

-интернетизационное полно на состоянии полности полности полности полности полности полности полности полности L. CHECK-Time bases Trig'd indicator should illuminate and a sweep should occur.

THE CONTRACTOR OF THE CONTRACTOR CONTRACTOR OF THE CONTRACTOR OF THE CONTRACTOR OF THE CONTRACTOR OF THE CONTRACTOR  $C^{\text{O}}$ 

#### **B8. CHECK TTL SIGNAL OUTPUT**

**NOTE** 

If the preceding step was not performed, first perform step B1, then proceed.

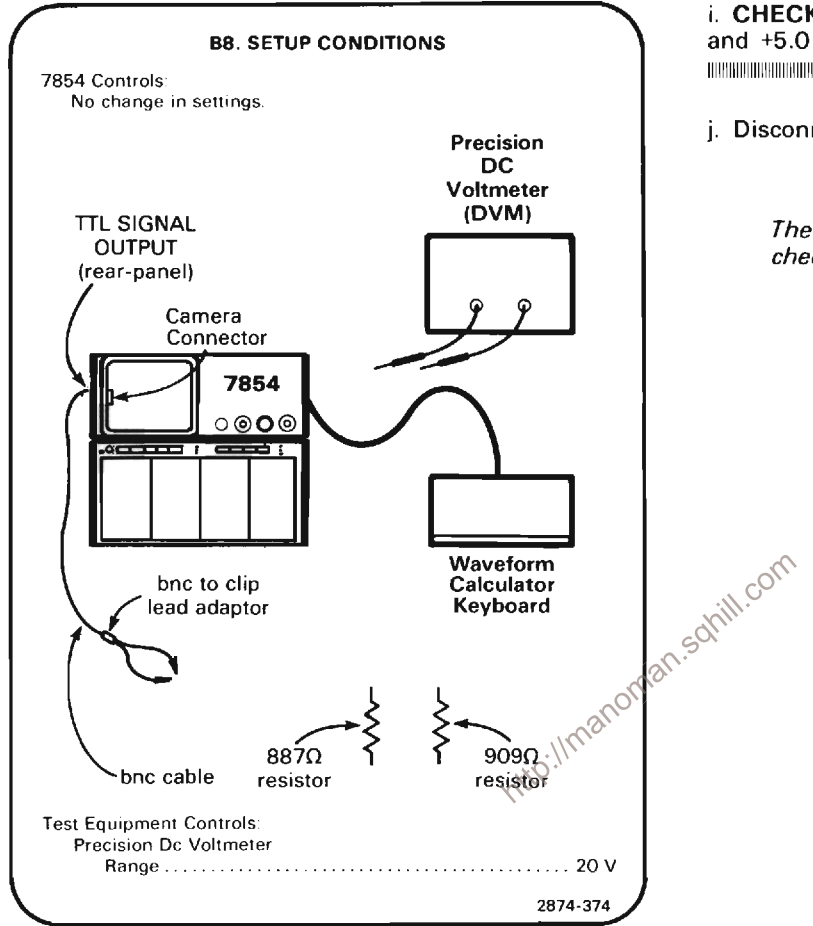

a. Connect a 909  $\Omega$  resistor (Tek Part No. 321-0189-00) to the red clip lead.

b. Connect the precision dc voltmeter (DVM) across the clip adaptor, observing clip adaptor polarity.

c. Press the SWH pushbutton on the WAVEFORM CALCULA-TOR keyboard.

d. Momentarily short the unattached end of the resistor to the upper pin of the camera connector (on crt bezel).

THE COMMUNICATION OF THE RESIDENCE OF THE RESIDENCE OF THE COMMUNICATION CONTINUES OF THE RESIDENCE OF THE RESIDENCE OF THE RESIDENCE OF THE RESIDENCE OF THE RESIDENCE OF THE RESIDENCE OF THE RESIDENCE OF THE RESIDENCE OF e. CHECK-Voltmeter reading to be between 0 volt and +0.8 volt.

The contribution of the contribution of the contribution of the contribution of the contribution of the contribution of the

f. Remove the 909  $\Omega$  resistor and replace it with an 887 Ω resistor (Tek Part No. 321-0188-00).

#### g. Sequentially press the f and SWL pushbuttons on the WAVEFORM CALCULATOR keyboard.

h. Momentarily short the unattached end of the resistor to the lower pin of the camera connector (on crt bezel).

TELISTI LIINKAN KANNA KANNA KANNA KANNA KANNA KANNA KANNA KANNA KANNA KANNA KANNA KANNA KANNA KANNA KANNA KANN i. CHECK-Voltmeter reading to be between +2.4 volts and  $+5.0$  volts.

The continues the continues of the continues of the continues of the continues of the continues of the continues of the continues of the continues of the continues of the continues of the continues of the continues of the

j. Disconnect bnc cable, clip adaptor and voltmeter.

#### **NOTE**

The output at the SIGNAL OUT connector is checked in the Trigger System procedure.

### **C. TRIGGER SYSTEM**

Equipment Required: (Numbers correspond to those listed in Table 4-3, Test Equipment.)

- 1. Test oscilloscope
- 2. Amplifier unit
- 4. Timebase (two required)

12. Function Generator

14. Coaxial Cable (one 18-inch, two 42-inch required)

24. Battery (memory backup)

5. Signal Standardizer

The contract the contract of the contract of the contract of the contract of the contract of the contract of the contract of the contract of the contract of the contract of the contract of the contract of the contract of t Shaded lines identify Performance Requirement CHECK. 

#### **C1. TRIGGER SYSTEM PRELIMINARY SETUP**

a. Perform the Performance Check Power-up Sequence.

b. Refer to Section 5, Instrument Options, and the Change Information at the rear of this manual for any modifications which may affect this procedure.

c. Set the 7854 controls as follows:

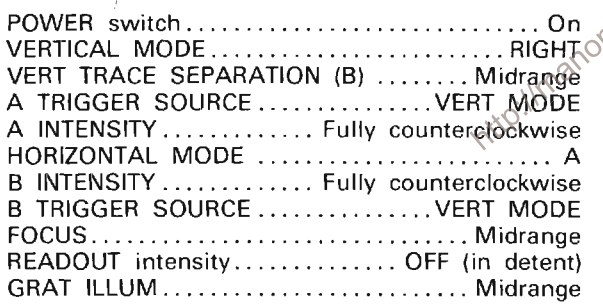

#### **C2. CHECK VERTICAL SIGNAL OUT DC CENTERING**

**NOTE** 

First perform step C1, then proceed.

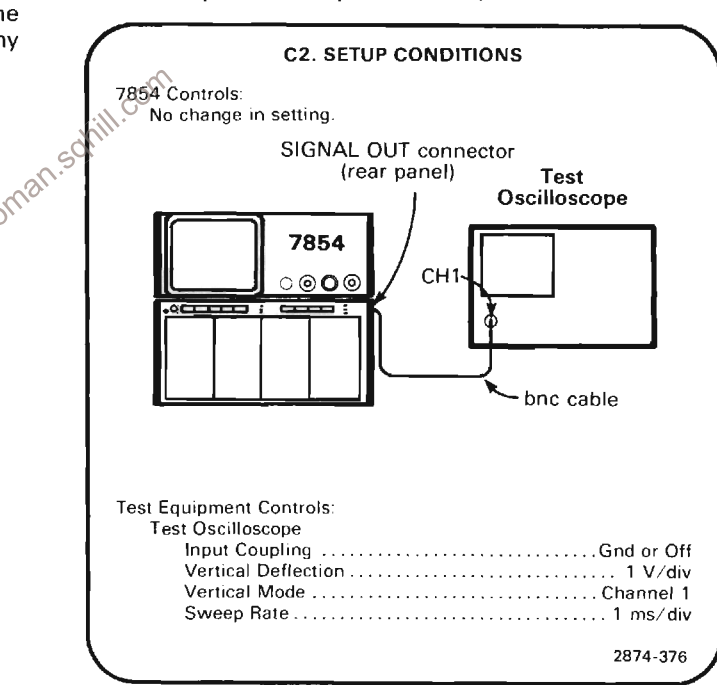

a. Establish a ground reference for the test oscilloscope by positioning the trace to the graticule center line. Do not change the test oscilloscope position control after setting this ground reference.

b. Set the test oscilloscope input coupling switch to dc.

c. CHECK-Test oscilloscope display for a dc level within 1 division of the ground reference established in part (a).

#### C3. CHECK SIGNAL OUT SELECTION

#### **NOTE**

If the preceding step was not performed, first perform step C1, then proceed.

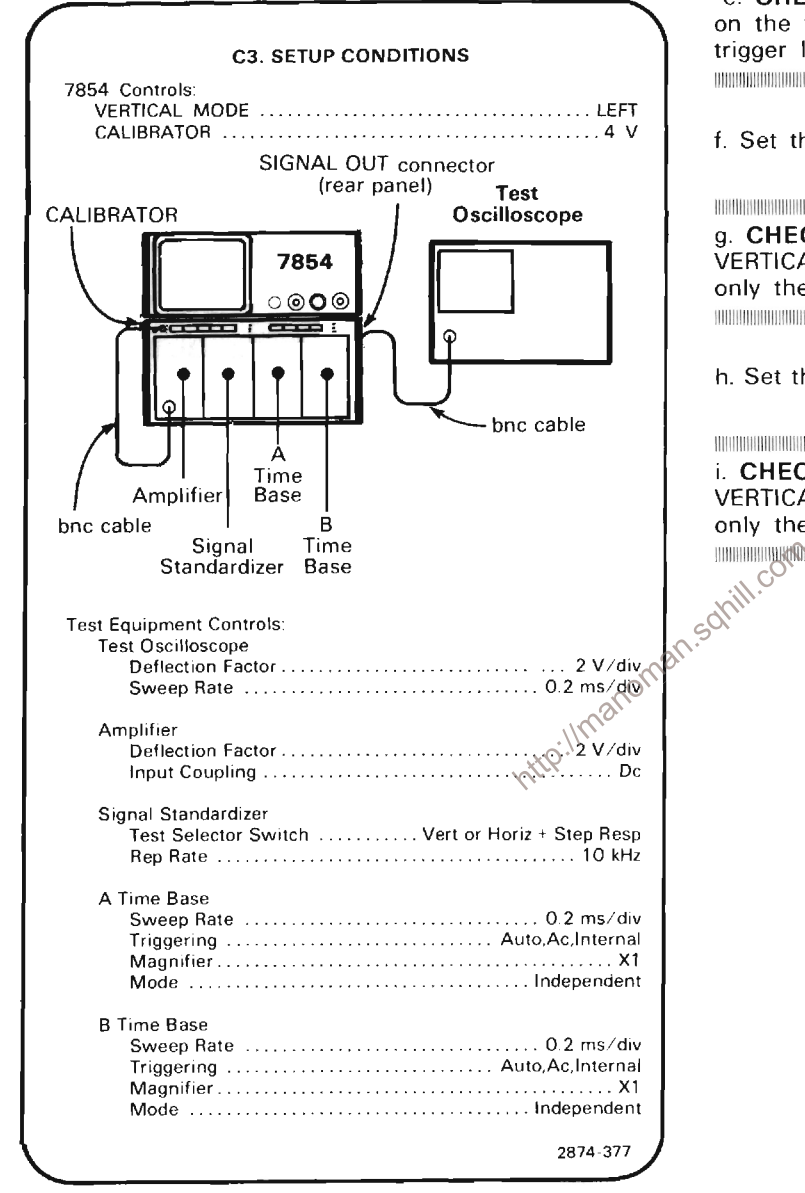

a. Set the A INTENSITY control for a visible display. Set the amplifier for a 2-division display in the lower half of the gratricule area. Set the A time-base unit triggering controls for a stable display.

b. Set the VERTICAL MODE switch to RIGHT.

c. Set the Signal Standardizer Amplitude and Position controls for a 2-division display in the upper half of the graticule area.

d. Set the VERTICAL MODE switch to ALT.

e. CHECK-For 1-kHz and 10-kHz triggered waveforms on the test oscilloscope crt (adjust the time-base unit trigger level controls as necessary).

f. Set the A TRIGGER SOURCE switch to LEFT VERT.

g. CHECK-Sequentially select all positions of the VERTICAL MODE switch and check for a stable display of only the 1-kHz waveform on the test oscilloscope. 

h. Set the A TRIGGER SOURCE switch to RIGHT VERT.

The the contribution of the contribution of the contribution of the contribution of the contribution of the contribution i. CHECK-Sequentially select all positions of the VERTICAL MODE switch and check for a stable display of only the 10-kHz waveform on the test oscilloscope. поновном собственном положении и положения и положения и положения и положения и положения и положения

### **D. HORIZONTAL SYSTEM**

Equipment Required: (Numbers correspond to those listed in Table 4-3, Test Equipment)

- 2. Amplifier unit (two required)
- 4 Time base
- 5. Signal Standardizer unit
- 9. Time-mark generator
- 10. Low-frequency sine-wave generator
- 12. Function Generator
- 14. Coaxial Cable (one 18-inch, two 42-inch required)
- 24. Battery (memory backup)

Shaded lines identify Performance Requirement CHECK.

#### D1. HORIZONTAL SYSTEM PRELIMINARY **SETUP**

a. Perform the Performance Check Power-Up Sequence.

b. Refer to Section 5, Instrument Options, and the Change Information at the rear of this manual for any modifications which may affect this procedure.

c. Set the 7854 controls as follows:

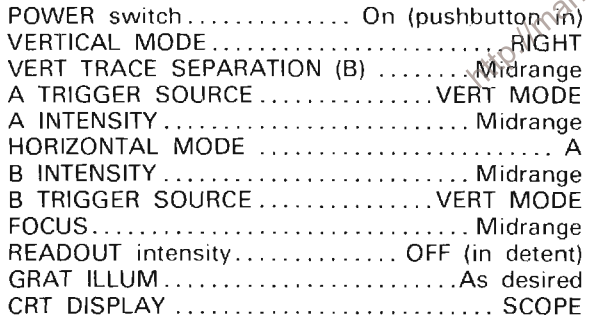

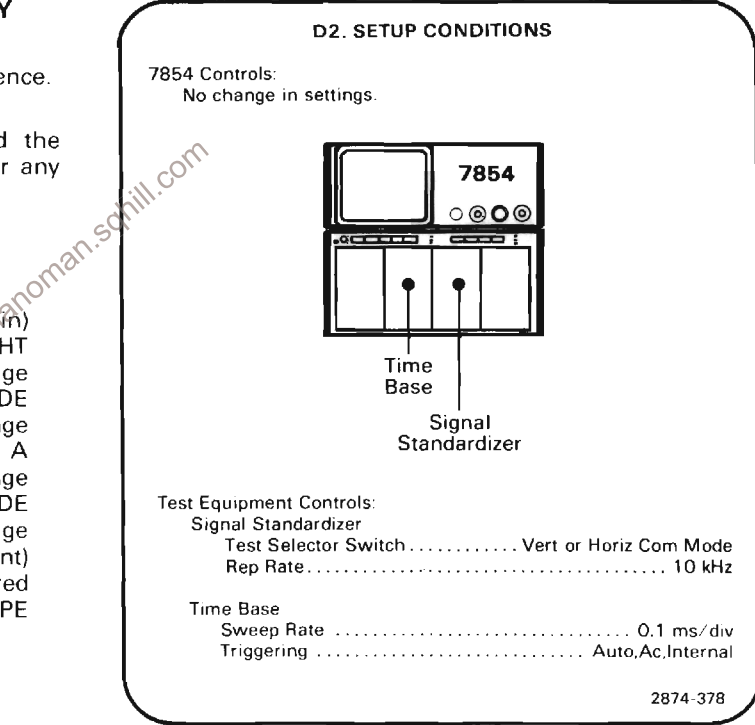

a. Set the A INTENSITY and FOCUS controls for a well defined trace.

b. Set the Signal Standardizer Test selector switch to Vert or Horiz Gain. align the bright vertical trace with the center vertical graticule line using the Signal Standardizer Position control.

c. EXAMINE-For 8 divisions of deflection between the center nine traces within 0.08 division. Note the exact deflection for comparison in part f.

#### D2. CHECK DIFFERENCE BETWEEN **HORIZONTAL CHANNELS**

#### **NOTE**

First perform step D1, then proceed.

#### Calibration Part I-7854 **Performance Check**

d. Move the Signal Standardizer to the B HORIZ compartment.

e. Set the HORIZONTAL MODE switch to B.

f. CHECK-For 8 divisions of deflection between the center nine traces within 0.08 division of the deflection noted in part c.

annon personal di controllari la fisica e antare anti del militari della fisica in controllari di membritane

#### D3. CHECK 1 MS LINEARITY AND HIGH-**FREQUENCY TIMING**

#### **NOTE**

If the preceding step was not performed, first perform step D1, then proceed.

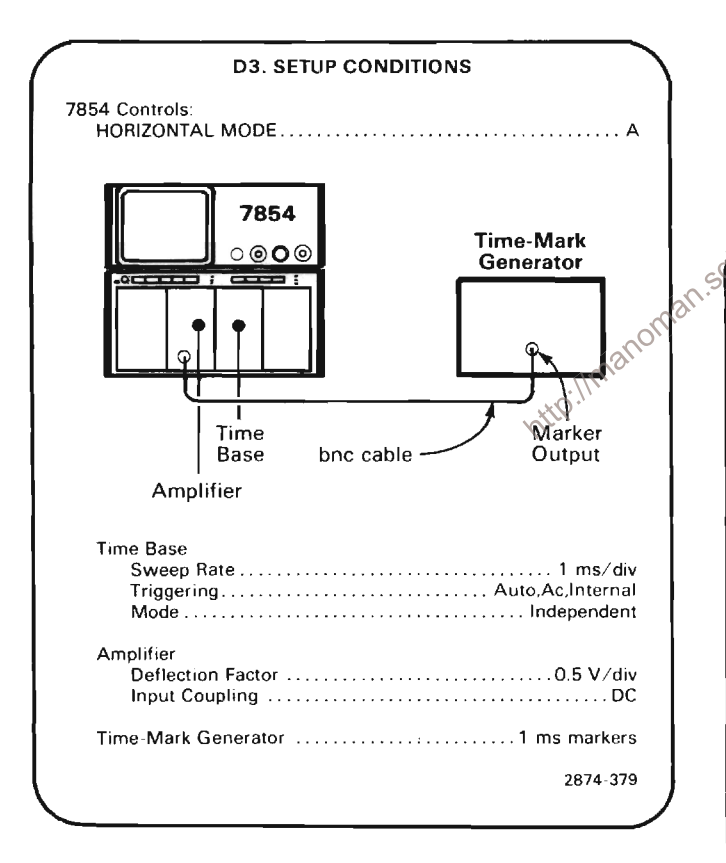

a. Set the Amplifier unit deflection factor for about 2 divisions of time marker display.

b. Set the time-base unit triggering controls for a stable display

c. Position the first marker to the extreme left line on the graticule

d. Set the time-base unit sweep calibration pre-set for 1 marker at each major graticule division between the second and tenth graticule lines (center 8 divisions).

e. CHECK-That each time-mark aligns with a vertical graticule line along the center horizontal graticule line within 0.05 division (1/4 of a minor division). This verifies 1 ms/div linearity.

f. Apply 1 nanosecond time markers and set the Amplifier unit vertical deflection for about 2 divisions of display.

g. Set the time base unit for 500 ps/division sweep rate.

HILLING CONTINUOUS INTERNATIONAL CONTINUOUS CONTINUOUS CONTINUOUS CONTINUOUS CONTINUOUS h. CHECK--For 1 time-mark every 2 divisions over the center 8 divisions of the display within 0.2 division. 

#### **D4. CHECK X-Y PHASING**

#### **NOTE**

If the preceding step was not performed, first perform step D1, then proceed.

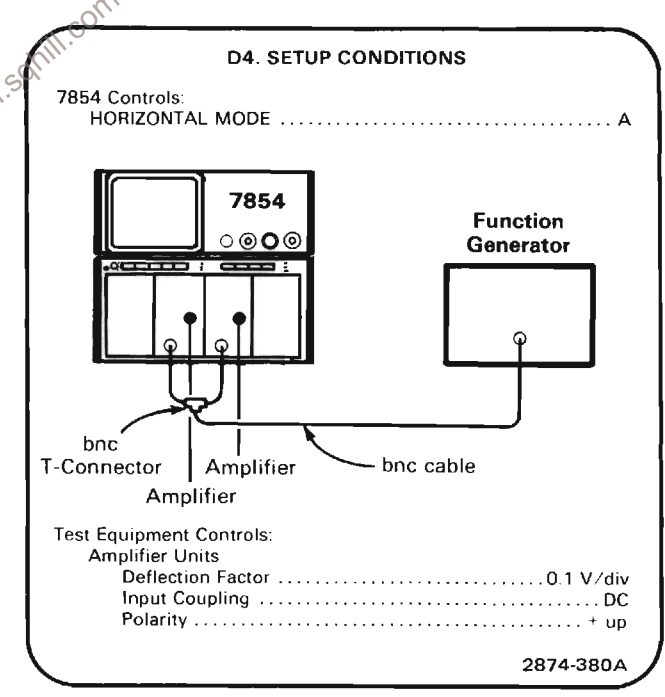

a. Set the function generator for eight divisions of vertical and horizontal deflection of a 35 kHz sinewave.

THE RELEASED OF THE RELEASED PROPERTY CONTINUES IN A 49 YEAR OLD FEMALE RELEASED. b. CHECK-Crt Lissajous display (see Figure 4-1) for a separation of 0.28 division or less (indicates 2 degrees or less phase shift). 

c. Remove the Amplifier unit from the RIGHT VERT compartment and install it in the LEFT VERT compartment.

d. Set the VERTICAL MODE switch to LEFT.

e. CHECK-Crt Lissajous display for a separation of 0.28 division or less (indicates 2 degrees or less of phase shift). The continuous continuous continuous continuous continuous continuous continuous continuous continuous continuo

#### **NOTE**

If the instrument under calibration contains Option 02, omit the remainder of this step.

f. Remove the Amplifier Unit from the A HORIZ compartment and install it in the B HORIZ compartment.

g. Set the HORIZONTAL MODE switch to B.

h. CHECK-Crt Lissajous display for a separation of 0.28 division or less (indicates 2 degrees or less of phase shift).

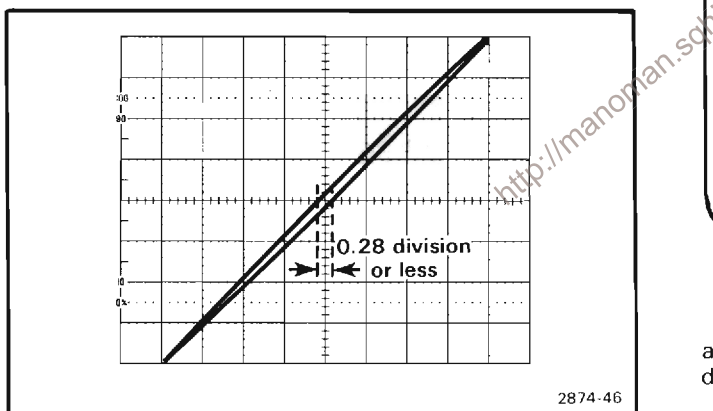

Figure 4-1. Typical display when checking X-Y Phase relationships.

 $\mathcal{A}$ 

#### D5. CHECK X-Y COMPENSATION (OPTION 02 ONLY)

#### **NOTE**

If the instrument under calibration does not contain Option 02, omit this step.

If the preceding step was not performed, first perform step D1, then proceed.

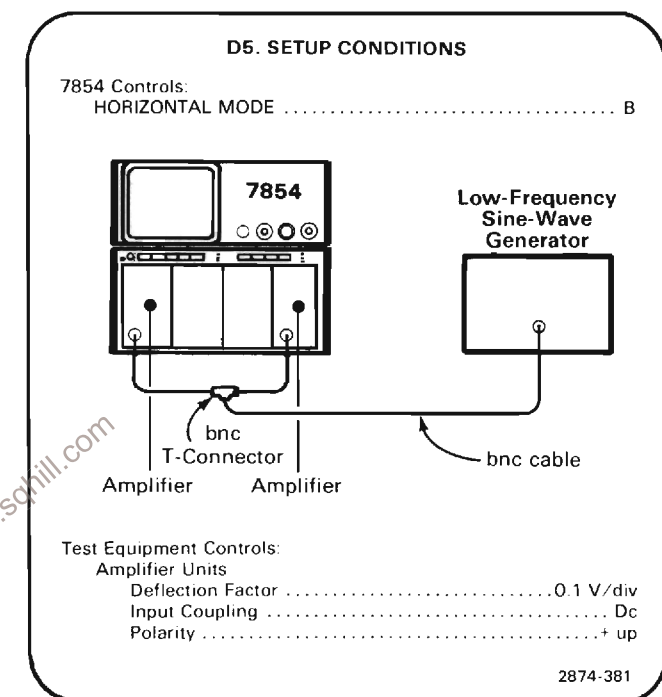

a. Set the low-frequency sine-wave generator for eight divisions of vertical and horizontal deflection at 1 MHz.

THE CONTRACTOR CONTRACTOR CONTRACTOR CONTRACTOR CONTRACTOR CONTRACTOR CONTRACTOR CONTRACTOR b. CHECK-Crt Lissajous display for a separation of 0.28 division or less (indicates 2 degrees or less phase shift). 

c. Remov the Amplifier unit from the LEFT VERT and install it in the RIGHT compartment **VERT** compartment.

d. Set the VERTICAL MODE switch to RIGHT

c. CHECK-Crt Lissajous display for a separation of 0.28 division or less (indicates 2 degrees or less of phase shift).

THE REPORT OF THE REPORT OF THE REPORT OF THE REPORT OF THE REPORT OF THE REPORT OF THE REPORT OF THE REPORT OF

### **E. VERTICAL SYSTEM**

Equipment Required: (Numbers correspond to those listed in Table 4-3, Test Equipment).

- 2. Amplifier
- 4. Time base
- 5. Signal Standardizer
- 6. Plug-in Extender
	-
- 11. High-Frequency sine-wave generator
- 14. Coaxial cable (one 42-inch required)
- 15. 50-ohm terminators (two required)
- 24. Battery (memory backup)
- 10. Low-Frequency sine-wave generator

Shaded lines identify Performance Requirement CHECK. 

#### **E1. VERTICAL SYSTEM PRELIMINARY SETUP**

a. Perform the Performance Check Power-Up Sequence.

b. Refer to Section 5, Instrument Options, and the Change Information at the rear of this manual for any  $\delta$ .<br>modifications which may affect this nuclear and the conditions which may affect this nuclear and  $\delta$ .  $\therefore$   $\therefore$ 

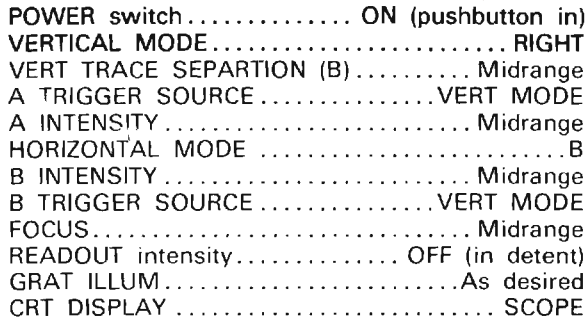

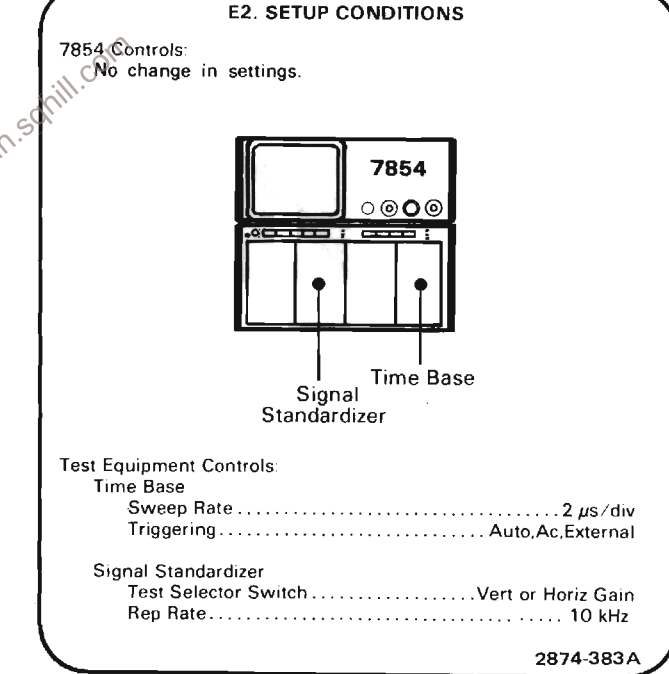

a. Position the Signal-Standardizer display to align the bright trace with the graticule center line.

b. EXAMINE-For one trace per graticule division within 0.06 division over the center 6 graticule divisions. Note the exact magnitude for comparison in part e.

c. Remove the Signal Standardizer from the RIGHT VERT compartment and install it in the LEFT VERT compartment.

#### **E2. CHECK DIFFERENCE BETWEEN VERTICAL CHANNELS**

#### **NOTE**

First perform step E1, then proceed.

d. Set the VERTICAL MODE switch to LEFT.

constantial constitution in the constitution of the constitution of the constitution of the constitution of the e. CHECK-For one trace per graticule division within 0.06 division of the magnitude noted in part b over the center 6 graticule divisions (verifies gain difference between vertical channels to be 1% or less). 

### E3. CHECK VERTICAL LOW-FREQUENCY **LINEARITY**

#### **NOTE**

If the preceding step was not performed, first perform step E1, then proceed.

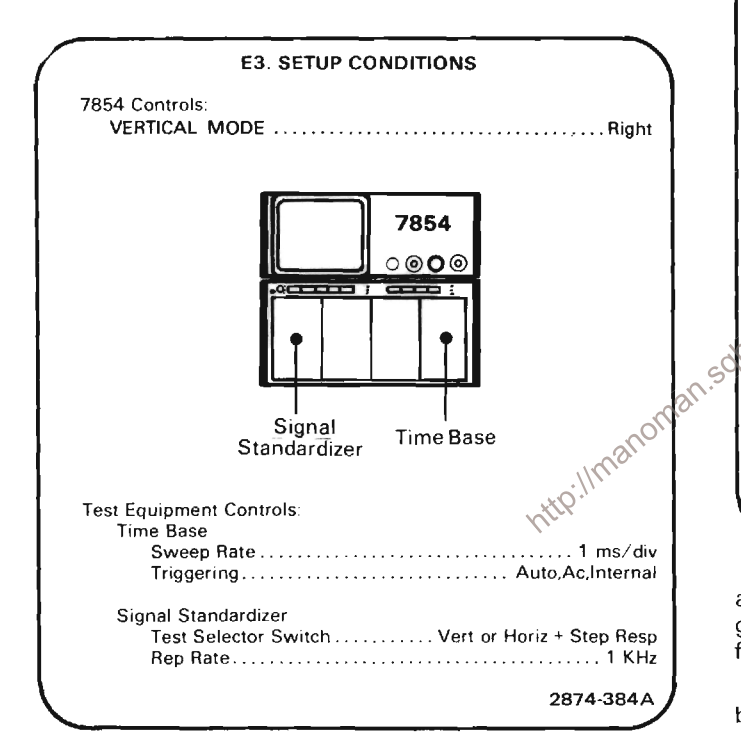

a. Set the Signal Standardizer Amplitude and Position controls to display exactly 2 divisions of signal in the center of the graticule area.

b. CHECK-Position the two-division display vertically and check for not more than 0.1 division of compression or expansion anywhere within the graticule area (verifies low-frequency linearity specification).

#### **F4. CHECK VERTICAL CHANNEL ISOLATION**

**NOTE** 

If the preceding step was not performed, first perform step E1, then proceed.

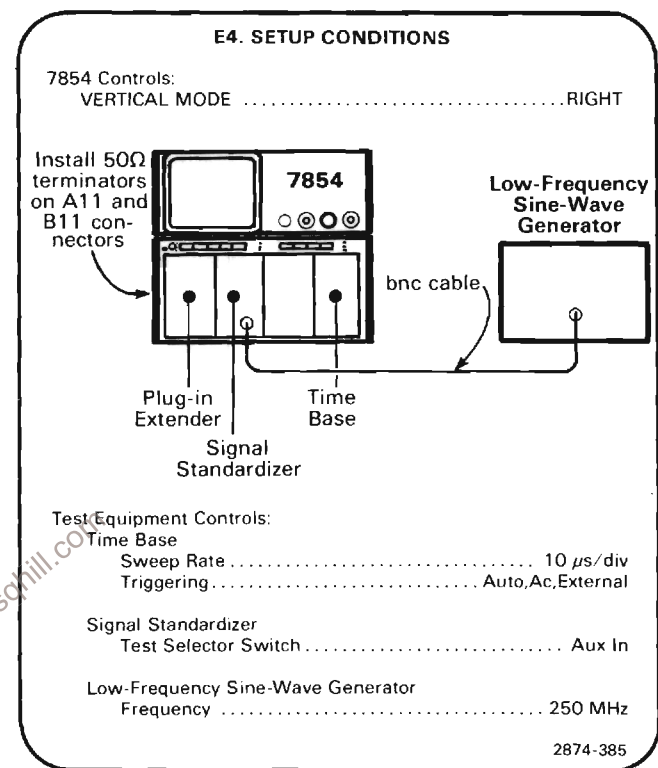

a. Set the ouput of the low-frequency sine-wave generator and the Signal Standardizer Amplitude control for 8 divisions of deflection at 250 MHz.

b. Set the VERTICAL MODE switch to LEFT.

 $\label{prop:main} The same mean is a non-constant matrix, the number of elements are the number of elements.$ c. CHECK-The displayed signal for an amplitude of 0.08 division or less while adjusting the low-frequency sine-wave generator from 250 MHz to 50 MHz (verifies 250-MHz isolation of at least 100:1).

d. Move the Signal Standardizer to the LEFT VERT compartment and the Plug-in Extender (with 50-ohm terminators on A11 and B11 connectors) to the RIGHT VERT compartment.

e. Set the output of the low-frequency sine-wave generator and the Signal Standardizer amplitude control for 8 divisions of display at 250 MHz.

f. Set the VERTICAL MODE switch to RIGHT.

g. CHECK-Displayed signal for an amplitude of 0.08 division or less while adjusting the low-frequency sinewave generator from 250 MHz to 50 MHz (verifies 250-MHz isolation of at least 100:1).

The contribution of the second person in the contribution of the contribution of the contribution of

h. Disconnect the low-frequency sine-wave generator from the Signal Standardizer and connect the highfrequency sine-wave generator to the Signal Standardizer Aux In input.

i. Set the VERTICAL MODE switch to LEFT.

j. Set the output of the high-frequency sine-wave generator and the Signal Standardizer Amplitude control for 8 divisions of display at 475 MHz.

k. Set the VERTICAL MODE switch to RIGHT.

I. CHECK-Displayed signal for an amplitude of 0.2 division or less while adjusting the high-frequency sinewave generator from 475 MHz to 250 MHz (verifies 475-MHz isolation of at least 40:1).

http://manoman.somill.com

m. Move the Signal Standardizer to the RIGHT VERT compartment and the Plug-in Extender to the LEFT VERT compartment.

n. Set the output of the high-frequency sine-wave generator and Signal Standardizer Amplitude control for 8 divisions of display at 475 MHz.

o. Set the VERTICAL MODE switch to LEFT.

p. CHECK-Displayed signal for an amplitude of 0.2 division or less while adjusting the high-frequency sinewave generator from 475 MHz to 250 MHz (verifies 475-MHz isolation of at least 40:1).

 $\begin{smallmatrix} \mathbf{1} & \mathbf{1} & \mathbf{$ 

### **F. VERTICAL AND HORIZONTAL PICKOFF SYSTEM**

Equipment Required: (Numbers correspond to those listed in Table 4-3, Test Equipment).

- 4. Time base
- 5. Signal Standardizer
- 6. Plug-in Extender
- 9. Time-mark generator

14. Coaxial cable (one 18-inch, one 42-inch required)

- 16. 2X Attenuator
- 24. Battery (memory backup)

13. X10 Probe

The continuum continuum continuum continuum continuum continuum continuum continuum continuum continuum contin Shaded lines identify Performance Requirement CHECK. 

#### F1. PICKOFF SYSTEM PRELIMINARY SETUP

a. Perform the Performance Check Power-Up Sequence.

b. Refer to Section 5, Instrument Options, and the W.P. //manoman.s Change Information at the rear of this manual for any modifications which may affect this procedure.

c. Set the 7854 controls as follows:

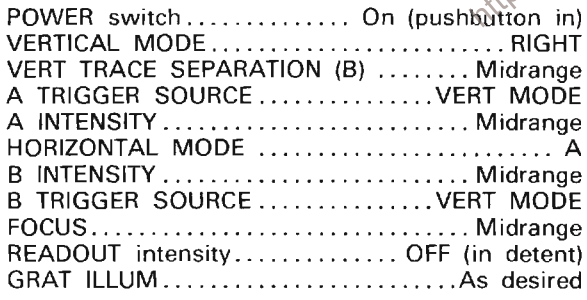

#### **F2. CHECK VERTICAL SAMPLER OFFSET NOTE**

First perform step F1, then proceed.

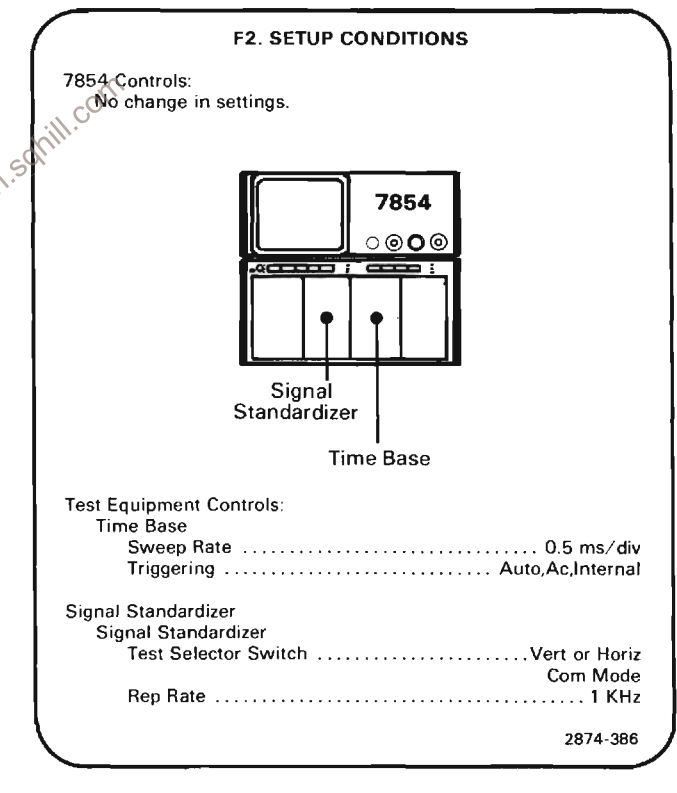

a. Set the time-base unit triggering controls for an untriggered; stable display.

b. Press the f, BOTH and AQR pushbuttons on the frontpanel keyboard in sequence to obtain a display of the realtime and digitized traces. Observe the two traces at graticule center. It may be necessary to set the A INTENSI-TY and STORED INTensity controls for an easily visible display.

#### Calibration Part I-7854 **Performance Check**

c. CHECK-The crt display for vertical overlaying of the traces within 0.1 division.

d. Move the Signal Standardizer to the LEFT VERT compartment.

e. Sequentially press the LEFT (VERTICAL MODE switch), *. BOTH and 10 Avg pushbuttons to obtain a display of* the realtime and digitized waveforms.

f. CHECK-The crt display for vertical overlaying of the waveforms within 0.1 division.

g. Sequentially press the  $f$  and CRS1 pushbuttons to obtain a cursor display.

h. Set the READOUT intensity control for a visible character display.

i. Position the cursor to mid-screen by pressing the CRS1> pushbutton on the front panel keyboard.

The contraction of the contraction of the contraction of the contraction of the contraction of the contraction of the j. CHECK-The character readout should indicate a vertical displacement from graticule center less than or equal to VCRD= $(\pm)100$  m ( $\pm$ 0.1 div).

manuscriptus and manuscriptus and manuscriptus and manuscriptus and manuscriptus and manuscriptus and manuscriptus

k. Move the Signal Standardizer to the RIGHT VERT compartment.

I. Press the RIGHT (VERTICAL MODE switch), f. BOTH and 10 Avg pushbuttons in sequence to obtain a display of the realtime and digitized waveforms.

m. Repeat part (i) for the RIGHT VERT compartment.

#### **F3. CHECK HORIZONTAL SAMPLER OFFSET**

#### **NOTE**

If the preceding step was not performed, first perform step F1, then proceed.

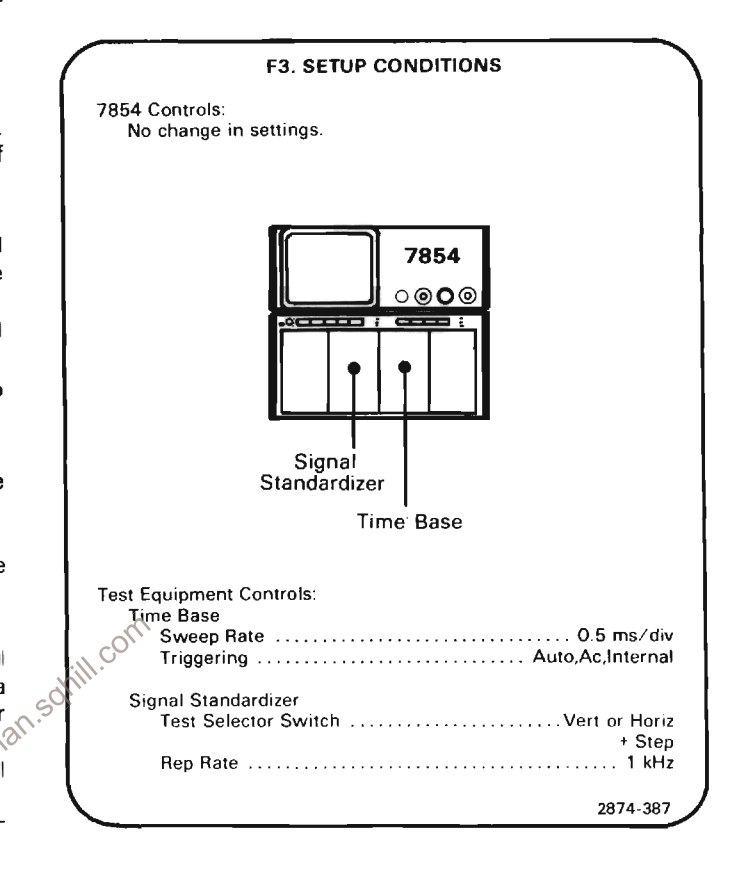

a. Set the time-base units triggering controls for a stable display.

b. Press SCOPE pushbutton on the front-panel keyboard to obtain a display of the real-time waveform.

c. Use the Signal Standardizer Position and Amplitude controls to display a 6-division square wave, centered on the crt graticule. Use the time-base position control to horizontally center the display with a transition at graticule center.

d. Press the f, BOTH and AQR pushbuttons on the frontpanel keyboard to obtain a display of the real-time and digitized waveforms.

e. CHECK-The crt display for horizontal overlaying of the waveforms within 0.1 division at graticule center. It may be necessary to set the A INTENSITY and STORED INTensity controls for an easily visible display.

f. Move the time base to the B HORIZ compartment.

g. Sequentially press the B (HORIZONTAL MODE switch), f. BOTH and AQR pushbuttons to obtain a display of the realtime and digitized waveforms.

 $\label{prop:main} \begin{minipage}[t]{0.99\textwidth} \centering \begin{minipage}[t]{0.99\textwidth} \centering \end{minipage}[t]{0.99\textwidth} \begin{minipage}[t]{0.99\textwidth} \centering \end{minipage}[t]{0.99\textwidth} \begin{minipage}[t]{0.99\textwidth} \centering \end{minipage}[t]{0.99\textwidth} \begin{minipage}[t]{0.99\textwidth} \centering \end{minipage}[t]{0.99\textwidth} \begin{minipage}[t]{0.99\textwidth} \centering \end{minipage}[t]{0.99\textwidth} \begin{minipage}[t$ h. CHECK-The crt display for horizontal overlaying of the waveforms within 0.1 division at graticule center. (It may be necessary to use the time base Position control to move a transition to graticule center.) 

i. Sequentially press the  $f$  and CRS1 pushbuttons to obtain a cursor display.

i. Set the READOUT intensity control for a visible character display.

k. Position the cursor to the transition at graticule center by pressing the CRS1> pushbutton on the front-panel keyboard.

I. CHECK-The character readout should indicate a horizontal displacement from the left side of the graticule of HCRD =  $2.5$  ms ( $\pm$ 0.05 ms). 

m. Move the time-base unit to the A HORIZ compartment.

n. Press the A (HORIZONTAL MODE), f, BOTH and AQR pushbuttons in sequence to obtain a display of the realtime and digitized waveforms. (It may be necessary to use the time base Position control to move a transition to graticule center.)

o. Repeat parts (i) through (I) for the A HORIZ compartment.

#### **F4. CHECK DIGITIZER VERTICAL GAIN**

#### **NOTE**

If the preceding step was not performed, first perform step F1, then proceed.

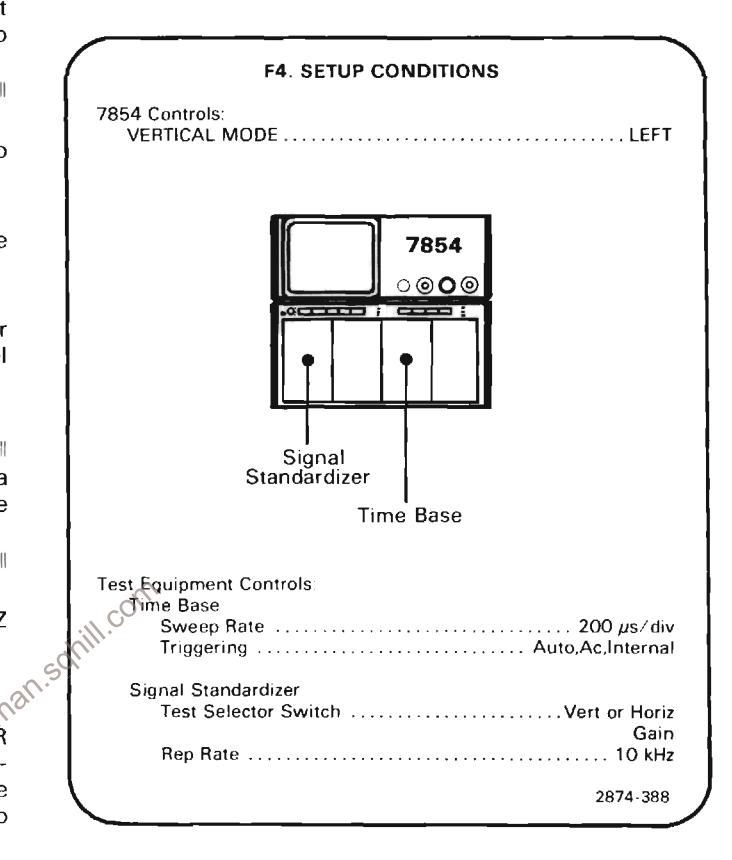

a. Press the SCOPE pushbutton on the front-panel keyboard to obtain a realtime display. It may be necessary to set the A INTENSITY control for an easily visible display.

b. Set the time base Triggering and Holdoff controls for a stable staircase display.

c. Set the Signal Standardizer Position control to center the waveform on the crt.

d. Sequentially press the STORED and AVERAGE 10 pushbuttons on the front-panel keyboard to obtain a digitized staircase display. It may be necessary to vary the STORED INTensity control to obtain a visible display.

e. Press the CRS2-1 pushbutton on the front-panel keyboard to obtain a cursor display.

f. Press the CRS1> and <CRS2 pushbuttons on the frontpanel keyboard to position the cursors to the midpoints of the steps 3 divisions above and 3 divisions below graticule center (6 divisions apart vertically).

g. Turn the READOUT intensity control on and set it for a viewable character display.

h. CHECK-The character readout to be between  $\triangle$ VCRD = ±5.94 and  $\triangle$ VCRD = ±6.06. 

THE RESIDENCE OF RESIDENCE AND RELEASED FOR THE RELEASED FOR THE RELEASED FOR THE RELEASED FOR THE RELEASED FOR i. CHECK-Vertical difference between cursors to be 6 divisions ±0.06 division in relation to the crt graticule. TO A CONTRACT OF A CONTRACTOR OF A CONTRACTOR OF A CONTRACTOR CONTRACTOR OF A CONTRACTOR OF A CONTRACTOR OF A

#### **F5. CHECK DIGITIZER HORIZONTAL GAIN**

#### **NOTE**

If the preceding step was not performed, first perform step F1, then proceed.

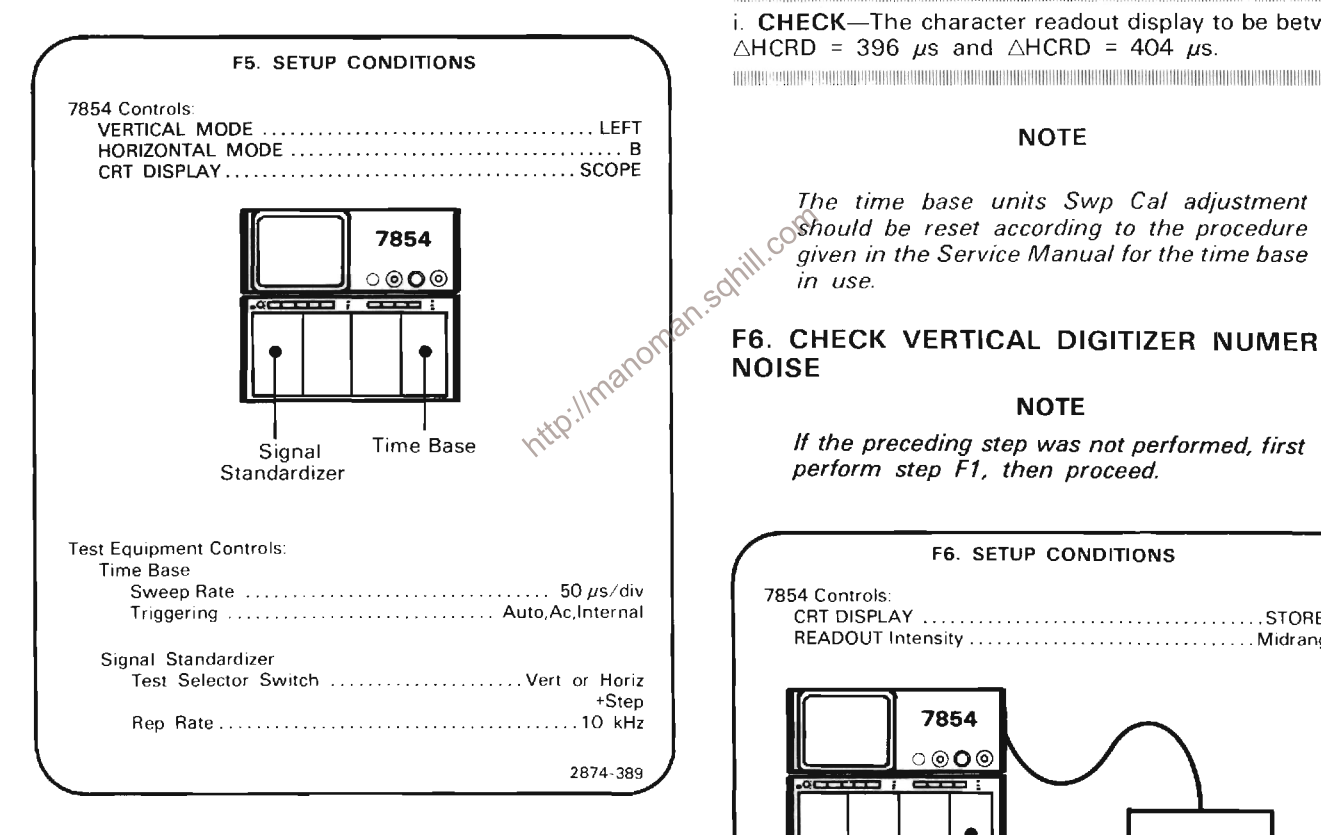

a. Set the Signal Standardizer Amplitude and Position controls for a 6-division square wave centered on the crt graticule.

b. Set the time base Triggering and Holdoff controls for a stable display.

c. Use a screwdriver to set the time-base unit front-panel Swp Cal adjustment for exactly one cycle per 2 horizontal divisions.

d. Sequentially press the STORED and AQR pushbuttons on the front panel keyboard to obtain a digitized display.

e. CHECK-The display for one cycle per 2 horizontal divisions over the center 8 horizontal divisions within 0.08 division.

f. Press the CRS2-1 pushbutton on the front-panel keyboard to obtain a cursor display.

q. Position the cursors to the transitions at the second and tenth vertical graticule lines.

h. Set the READOUT intensity control for a visible display of the cursor position information.

THE CONTINUES OF CHARGE ORDER ORDER OF THE CHARGE OF THE CHARGE OF THE CHARGE OF THE CHARGE OF THE i. CHECK-The character readout display to be between  $\triangle$ HCRD = 396  $\mu$ s and  $\triangle$ HCRD = 404  $\mu$ s. 1999 CONTRACTOR IN PARTIE CONTROLLING IN THE RESIDENCE OF A SECOND CONTROL CONTRACTOR CONTRACTOR

F6. CHECK VERTICAL DIGITIZER NUMERIC

perform step F1, then proceed.

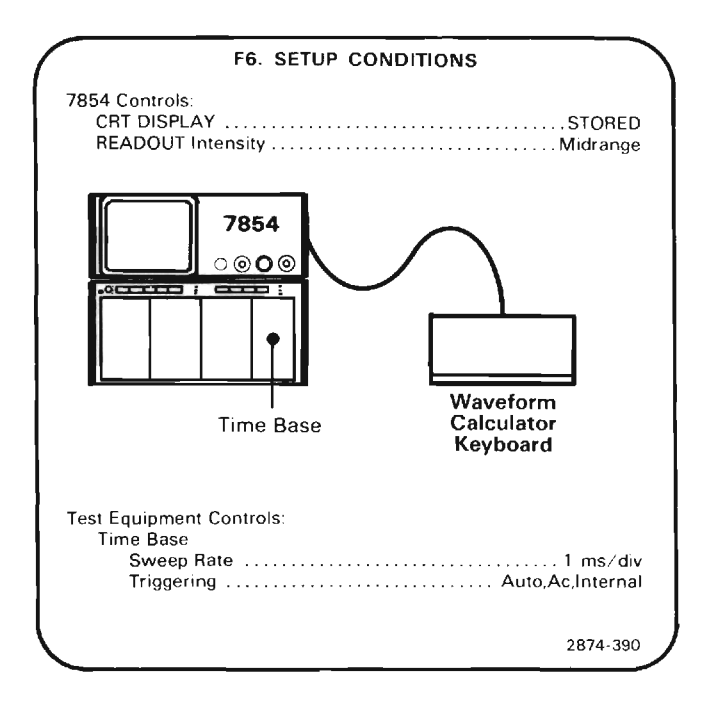

a. With the 7854 in STORED mode and the READOUT intensity set for an easily visible display, press the PROGRAM ENTRY key on the Waveform Calculator keyboard to obtain a program display with a line pointer at the left side of the crt.

b. Sequentially press the following keys to enter the program required to check numeric noise. Keystrokes that will not appear in the program listing shown on the 7854 crt are enclosed in parentheses (). Line numbers are automatically added.

(*f)*, CLS, 2, (*f)*,  $\ge$  CNS, 3, (*f)*,  $\ge$  CNS, (NEXT),

GND, AQR, RMS, (NEXT),

2, CNS, +, 2, (f), >CNS, (NEXT),

3, CNS, 1, +, 3, (f), >CNS, (NEXT),

1, 0, 0, x<>y, IF y>x, 1, GOTO, (NEXT),

2, CNS, 3, CNS, /, (NEXT).

A listing of the program as it will appear on the 7854 crt follows, including the line numbers automatically added. This may be used to check the accuracy of the program as entered.

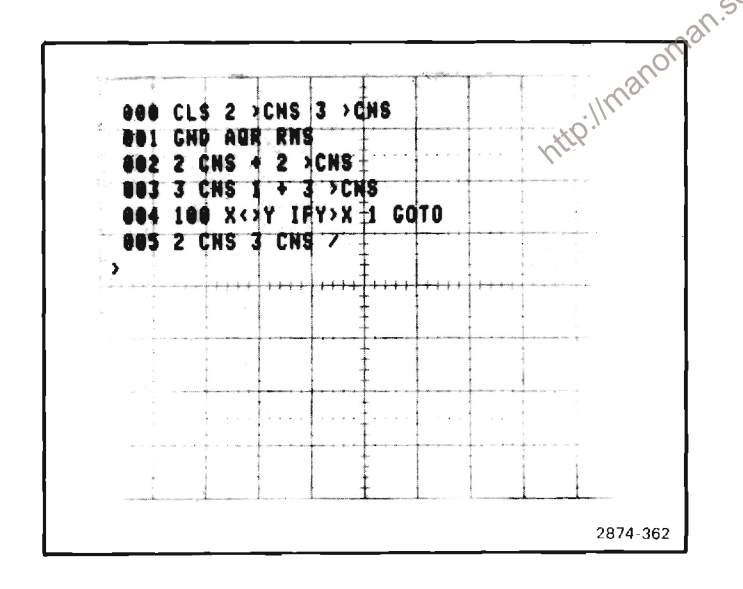

c. After the program has been entered into the 7854 memory, sequentially press the EXECUTE, f and START pushbuttons to run the program.

#### **NOTE**

As the program is running, audible warnings will be issued if the rear-panel AUDIBLE ERROR/WARNING switch is in the ON position. This is normal.

TERRETHERING REGIONALISTIC REGIONALISTIC REGIONALISTIC REGIONALISTIC REGIONALISTIC REGIONALISTIC REGIONALISTIC d. CHECK-The character display at the lower edge of the crt to indicate 100 (100 RMS measurements) and less than or equal to 8.000m (the average of these measurements). The remainder of the display line should be janored.

#### **NOTE**

If the instrument under test does not have the Waveform Calculator keyboard (Option OD), numeric noise may be checked by manually<br>recording the RMS values obtained by sequentally pressing the GND, AQR and RMS keys on the front-panel Measurement keyboard when set up as indicated above (minus the Waveform Calculator keyboard). These measurements are totaled and divided by the number of measurements taken (averaged). Average noise is specified at 100 measurements.

### F7. CHECK HORIZONTAL DIGITIZER

**NOTE**<br> **EXECUTE:**<br> **EXECUTE:** 

## **PART II-ADJUSTMENT AND PERFORMANCE CHECK**

The following procedure (Part II-Adjustment and Performance Check) provides the information necessary to: (1) verify that the instrument meets the electrical specifications, (2) verify that controls function properly, and (3) perform all internal adjustments. All tolerances given are as specified in the Performance Check Summary Table 4-1.

Part I-Performance Check verifies electrical specifications without removing instrument covers or making internal adiustments.

A separate Real-Time Functions Checkout Procedure is provided in the 7854 Operators Manual. Also, each waveformprocessor function is demonstrated in the Measurement Keyboard and Waveform Calculator sections of the Operators Manual (refer to Table of Contents or Command Index for specific functions).

### **INDEX TO ADJUSTMENT AND** PERFORMANCE CHECK PROCEDURE

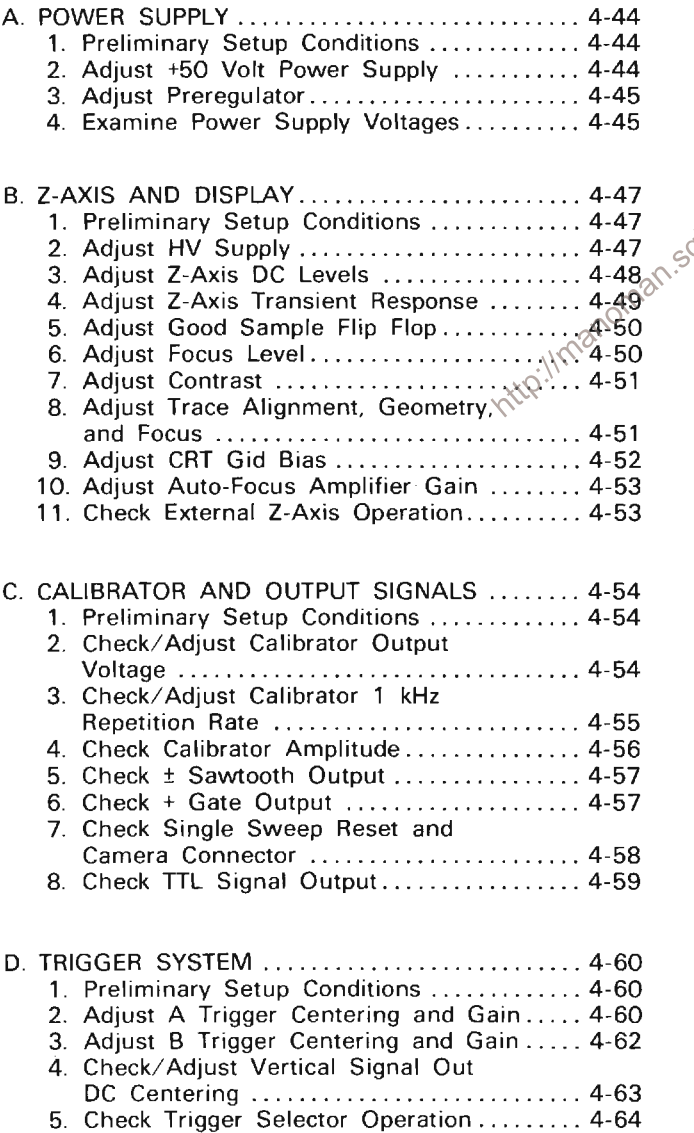

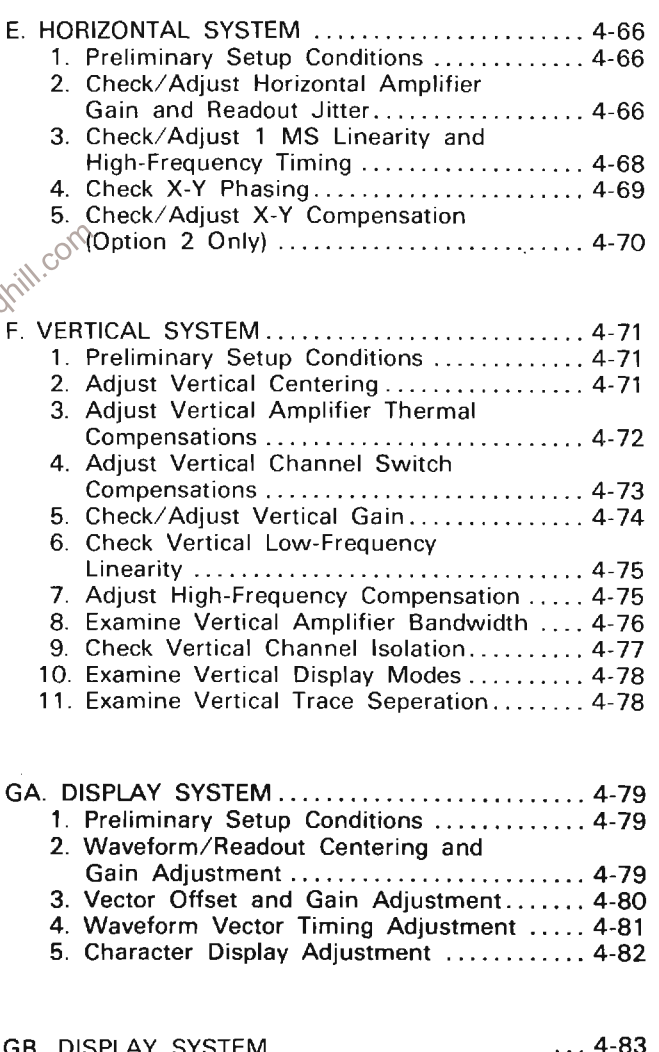

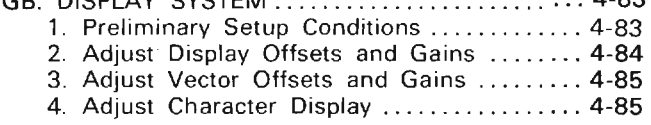
#### GC. DISPLAY SYSTEM (OPTION OD ONLY)...... 4-87 1. Preliminary Setup Conditions ............. 4-87 2. Preset Character Display .................. 4-87 3. Adjust Display Horizontal Centering and Gain .................................. 4-88 4. Adjust Display Vertical Centering and Gain ................................... 4-88

5. Adjust Character Display .................. 4-89

### H. VERTICAL AND HORIZONTAL PICKOFF

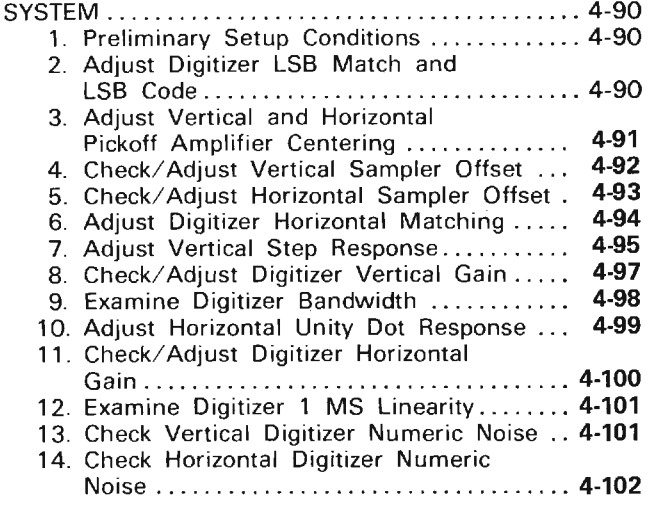

# **ADJUSTMENT AND PERFORMANCE CHECK POWER-UP SEQUENCE**

#### **NOTE**

The performance of this instrument can be checked at any ambient temperature from  $0^\circ$ to  $+50^{\circ}$  C unless otherwise stated.<br>Adjustments must be performed at an ambient temperature between +20 $^{\circ}$  and +30 $^{\circ}$ C for specified accuracies.

1. Check that the instrument has been set for the proper power source and also that a suitable power cord and plug has been attached. Refer to Power Source Information in Section 1 for specific details.

2. Remove cabinet panels to gain access to internal adjustments and test points.

3. Connect the instrument to the power source.

4. Connect the memory backup battery to the MEMORY BACKUP POWER INPUT. MEMORY BACKUP POWER must not be connected when doing Display procedure steps GA4, GB3 and GB5.

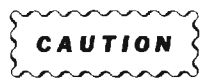

http://manoman.sqhill.com

#### **NOTE**

To maintain the front-panel mode settings when switching plug-ins with POWER OFF, external power must be applied to the rearpanel MEMORY BACKUP POWER INPUT.

# A. POWER SUPPLY

Equipment Required: (Numbers correspond to those listed in Table 4-3, Test Equipment).

6. Plug-in extender (optional for this procedure)

8. Precision DC Voltmeter (DVM)

- 20. Low-capacitance screwdriver
- 21. Phillips screwdriver

The continuous component continuous continuous continuous continuous component component and the continuous continuous Shaded lines identify Performance Requirement CHECK. 

# A1. POWER SUPPLY PRELIMINARY SETUP

a. Perform the Adjustment and Performance Check Power-Up Sequence.

b. Refer to Section 5, Instrument Options, and the Change Information at the rear of this manual for any modifications which may affect this procedure.

c. See the TEST POINT AND ADJUSTMENT LOCATIONS A foldout page in Section 7, Diagrams and Circuit Board Illustrations.

d. Set the 7854 controls as follows:

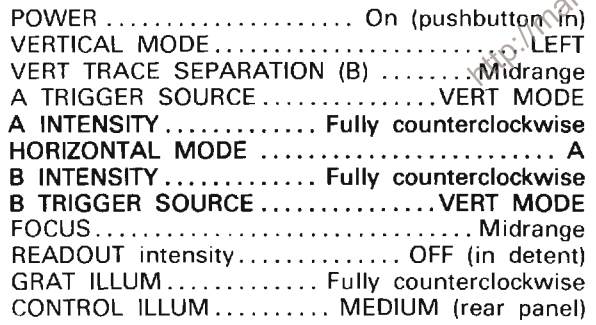

First perform step A1, then proceed.

A2. ADJUST PREREGULATOR (A12R23)

**NOTE** 

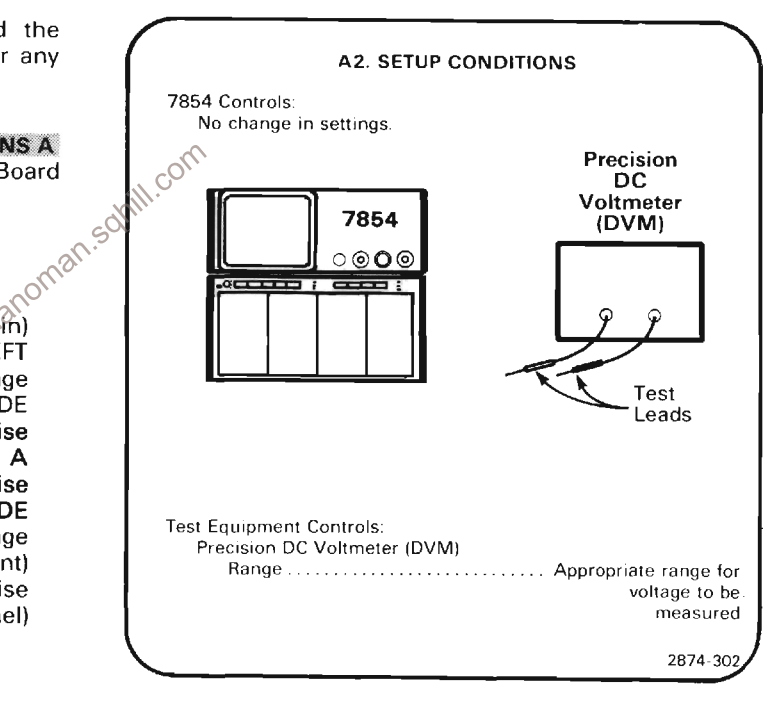

a. Connect the precision dc voltmeter (DVM) between TP126 (located on Control Rectifier Board A12) and chassis ground. (Access to TP126 is through Pre Reg Adj hole in the bottom of the power unit.)

b. EXAMINE-Meter reading for +108 volts within the limits of +107.5 to +108.5 volts. If the meter reading is within the given tolerance, proceed to step A3.

c. ADJUST-Pre Reg Adj R93 (located on Control Rectifier Board A12) for a meter reading of +108 volts.

d. INTERACTION-Any change in the setting of R93 may affect the adjustment of R15 given in step A3.

# A3. ADJUST +50 VOLT POWER SUPPLY (A22R15)

# **NOTE**

If the preceding step was not performed, first perform step A1, then proceed.

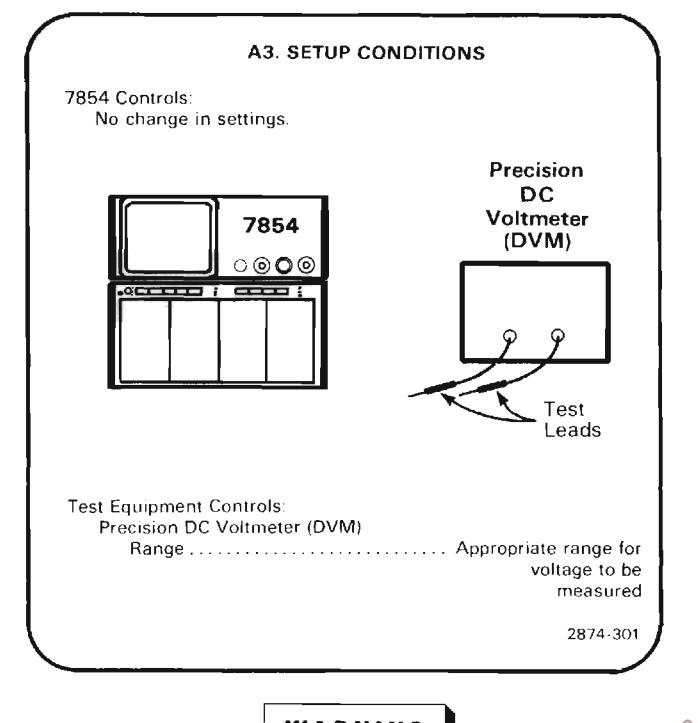

Extreme caution must be used when  $\frac{1}{2}$ <br>operating the 7854 with the power  $\frac{1}{2}$ <br>and high currently and high currently and high currently and high currently and  $\frac{1}{2}$ 

#### **NOTE**

The Power Supply voltages can be checked without removing the power unit by using the 7000-series plug-in extender (rigid), Tektronix part 067-0589-00.

a. Set POWER switch to OFF and disconnect the line cord from the power source. Remove any plug-in units from the plug-in compartments. Expose the 7854 power supply adjustments and test points by removing the power unit from the rear of the 7854 (interconnecting cables remain connected). See the Maintenance section in this manual for power unit removal instructions.

b. Connect the line cord to the power source and press the POWER button.

c. Connect the precision dc voltmeter (DVM) between TP -50 V Sense and TP Gnd Sense on the Low-Voltage Regulator circuit board A22.

d. EXAMINE-The meter reading for -50 volts, within the limits of -49.8 to -50.2 volts.

e. ADJUST-The +50 V adjustment R15 (located on the Low Voltage Regulator Board A22) for a meter reading of  $-50$  volts.

f. INTERACTION-Any change in the setting of R15 may affect the operation of all circuits in the instrument.

# A4. EXAMINE POWER SUPPLY VOLTAGES **NOTE**

If the preceding step was not performed, first perform step A1, then proceed.

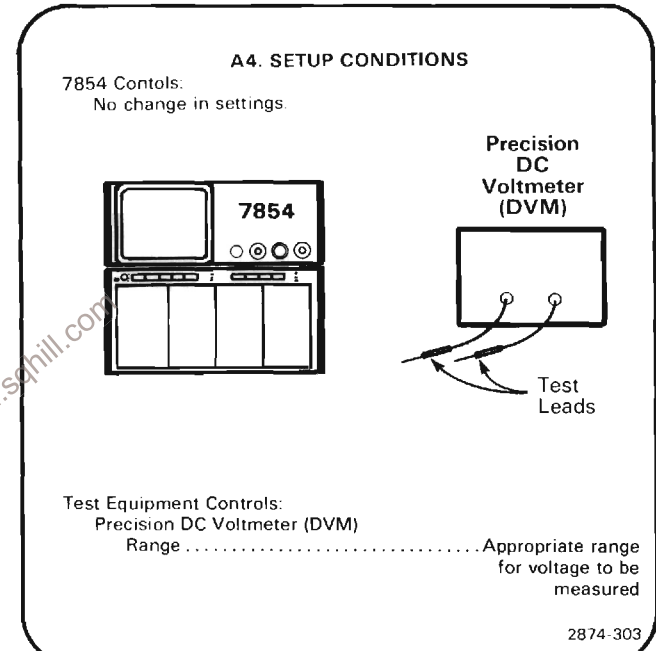

a. EXAMINE-Table 4-4 lists the low-voltage power supplies in this instrument. Check each supply with the DVM (precision dc voltmeter) for output voltage within the given tolerance. Connect meter common lead to TP Gnd Sense. Test points are located on the Low-Voltage Regulator Board A22.

b. INTERACTION-If the power supplies are not within the tolerances given in Table 4-4, repeat steps A1 and  $A2$ 

# Calibration Part II-7854 **Adjustment and Performance Check**

c. Disconnect the precision dc voltmeter.

# **NOTE**

Regulation of the individual power supplies can be checked using the procedure given<br>under Troubleshooting Techniques in the Maintenance section.

- d. Disconnect the line cord from the power source.
- e. Reinstall the power unit and reconnect the line cord.

**TABLE 4-4 Power Supply Tolerance** 

| <b>Power Supply</b>       | <b>Output Voltage Limits</b> |
|---------------------------|------------------------------|
| TP $-50$ V Sense $(-50S)$ | $-49.8$ to $-50.2$ volts     |
| TP $-15$ V Sense $(-15S)$ | $-14.85$ to $-15.15$ volts   |
| TP $+5$ V Sense $(+5S)$   | $+4.9$ to $+5.1$ volts       |
| TP +15 V Sense (+15S)     | $+14.85$ to $+15.15$ volts   |
| TP +50 V Sense (+50S)     | $+49.5$ to $+50.5$ volts     |

http://manoman.sqhill.com

 $\mathcal{L}_{\mathcal{L}_{\mathcal{L}}}$ 

# **B. Z-AXIS AND DISPLAY**

Equipment Required: (Numbers correspond to those listed in Table 4-3, Test Equipment.)

- 1. Test oscilloscope
- 2. Amplifier unit
- 4. Time base (two required)
- 8. Precision dc voltmeter (DVM)
- 10. Low-frequency sine-wave generator
- 13. 10X probe with short grounding strap
- 14. Coaxial cable (two 42-inch required)
- 17. Bnc-T connector
- 18. Screwdriver
- 19. Nylon tuning tool
- 20. Low-capacitance screwdriver
- 21. Phillips head screwdriver
- 24. Battery (memory backup)

Shaded lines identify Performance Requirement CHECK. 

# **B1. Z-AXIS AND DISPLAY PRELIMINARY SETUP**

a. Perform the Adjustment and Performance Check Power-Up Sequence.

b. Refer to Section 5. Instrument Options, and the Change Information at the rear of this manual for any modifications which may affect this procedure.

c. See the TEST POINT AND ADJUSTMENT LOCATIONS B foldout page in Section 7, Diagrams and Circuit Board Illustrations.

d. Set the POWER switch to OFF; remove the blue rearpanel cabinet cover (secured by 4 screws) and disconnect the 4 attached cables, noting their location and orientation for re-installation.

e. Set the 7854 controls as follows:

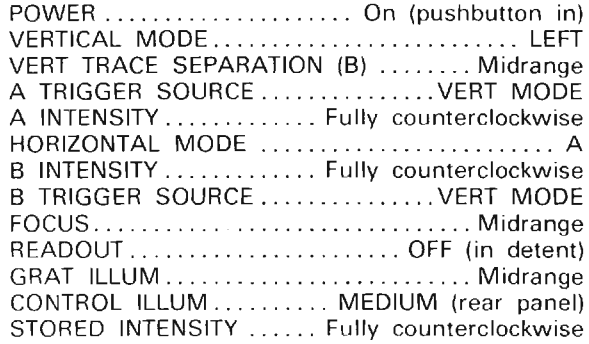

WARNING

Extreme caution must be used when making the following adjustments due to the dangerous potentials present.

# **BI2:011** ADJUST HV SUPPLY (A20R115)

**NOTE** 

First perform step B1, then proceed.

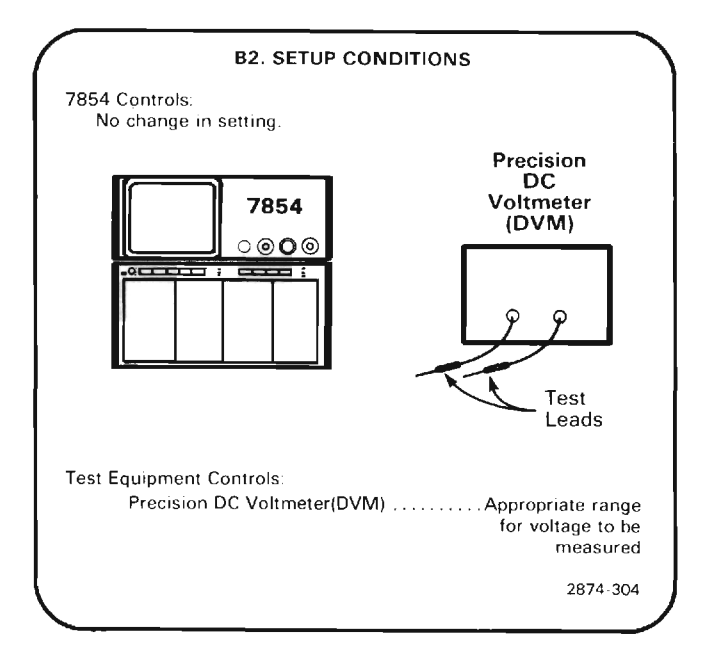

a. Temporarily set the POWER switch to OFF and remove the High Voltage Board shield (secured by 3 screws). Connect the precision dc voltmeter (DVM), set to measure at least +130 volts, between TP127 (located High Voltage Board A20) and chassis ground.

### Calibration Part II-7854 **Adiustment and Performance Check**

b. Press the POWER button to on.

c. EXAMINE-Voltmeter reading for 96 to 104 volts.

d. ADJUST-HV Adj, R115 (located on High Voltage Board A20) for 100 volts on the voltmeter.

e. Press POWER button to OFF.

f. Remove the DVM test leads and re-install the High Voltage Board shield.

g. Press POWER button to on.

#### B3. ADJUST Z-AXIS DC LEVELS (A14R165, (A21R135, A21R125)

#### **NOTE**

If the preceding step was not performed, first perform step B1, then proceed.

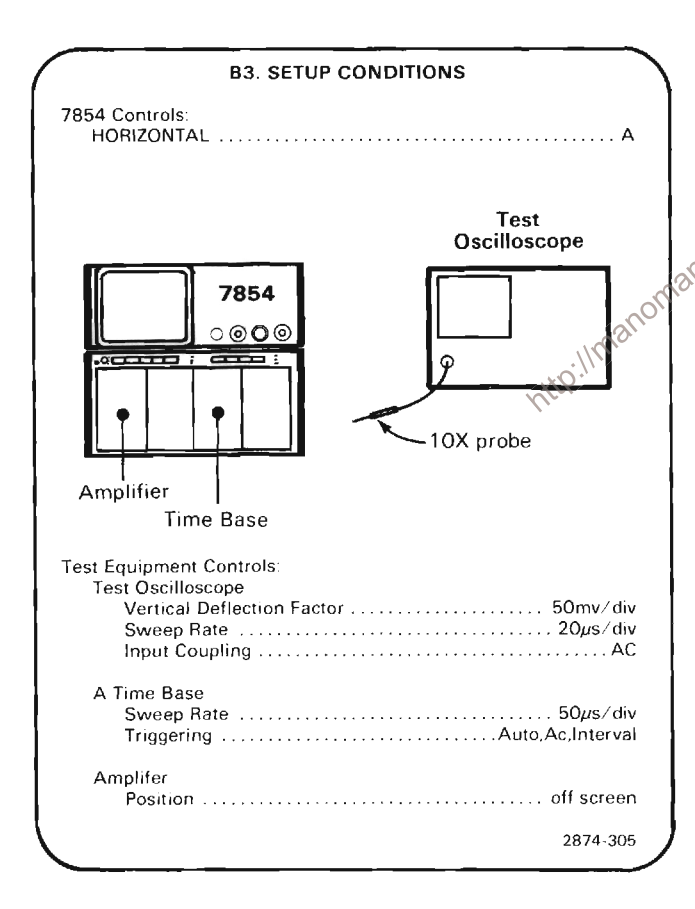

a. Connect the 10X probe from the test oscilloscope to TP122 (located on the Z-Axis board A21) and the probe ground to chassis ground. Obtain a stable test oscilloscope display.

b. EXAMINE-Test oscilloscope display for an 80 millivolt peak-to-peak signal, within 10 millivolts.

 $\bar{z}$ 

c. ADJUST-Z-Axis Level, R165 (located on Logic Board (A14) for an 80 millivolt peak-to-peak display.

d. Move the time-base unit to the B HORIZ compartment.

e. Set the HORIZONTAL MODE switch to B.

f. EXAMINE-Test oscilloscope display for an 80 millivolt peak-to-peak signal, within 10 millivolts.

q. ADJUST-If necessary, compromise the setting of the Z-Axis Level adjustment, R165, for an 80-millivolt signal, within 10 millivolts for both the A HORIZ and B HORIZ compartments. Re-install the time-base unit in the B HORIZ compartment and set the HORIZONTAL MODE switch to B.

h. Set the test oscilloscope's deflection factor to 1 volt/div (10 volt/div at probe tip) and its input coupling to ground. Move this ground reference trace to the bottom graticule of the test oscilloscope display. Return the test oscilloscope input coupling to dc.

i. Connect the test oscilloscope 10X probe to TP183 (located on the Z-Axis Board) with the probe ground connected to chassis ground.

j. Set the 7854 B INTENSITY control fully clockwise.

 $\otimes$  Solution of the between 8 and 12 volts above ground reference.

1. ADJUST-The Output Level adjustment, R135 (located on the Z-Axis Board A21), for a waveform base line at 10 volts above ground reference.

m. EXAMINE-The test oscilloscope display for a 68 to 72 volt peak-to-peak waveform. (Do not move the test oscilloscope vertical Position control.)

n. ADJUST-The Z-Axis Ampl Gain adjustment, R125 (located on the Z-Axis Board A21) for a 70 volt peak-topeak waveform displayed on the test oscilloscope.

o. INTERACTION-Repeat parts (k) through (n) until the waveform is within the limits specified in parts (k) and  $(m)$ .

p. Disconnect the probe.

#### **NOTE**

If further adjustment of the Z-Axis system is required, omit the remainder of this step.

q. Press POWER switch to OFF.

r. Reinstall the rear panel cover and its cables, making sure the fan is free to turn.

s. Press POWER switch to on.

### **B4. ADJUST Z-AXIS TRANSIENT RESPONSE** (A21C180, A21C150, A21C155, A21R150, A21R155)

### **NOTE**

If the preceding step was not performed, first perform step B1, then proceed.

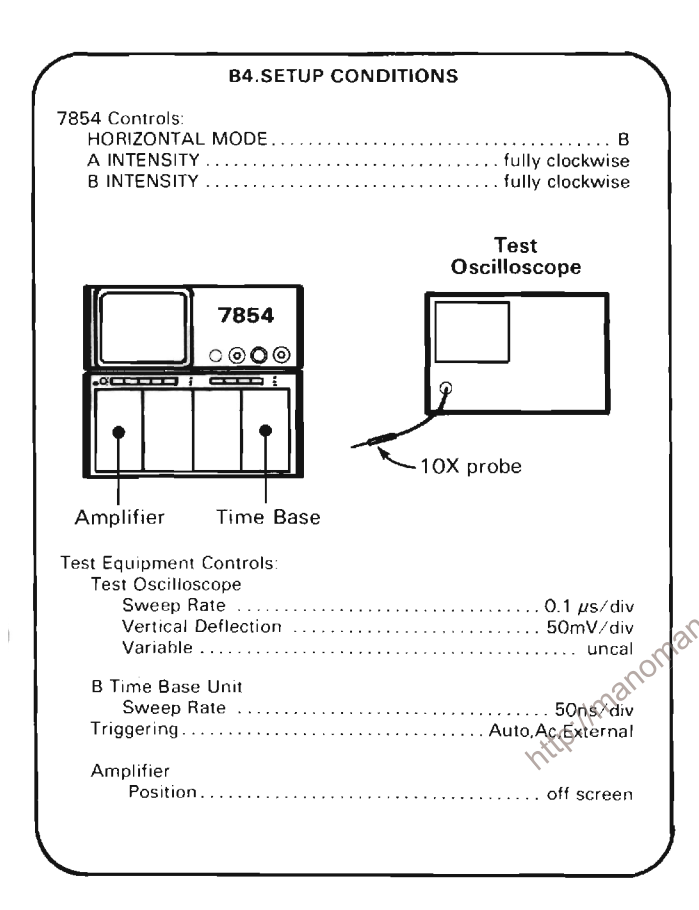

a. Connect the test oscilloscope 10X probe tip to TP186 (located on Z-Axis Board A21) and the probe ground to chassis ground.

b. With the test oscilloscope triggered on the positive edge of the signal, use the test oscilloscope's variable Gain and Position controls to obtain an 8-division display centered on the graticule.

c. Set the 7854 B INTENSITY control for a 6-division display on the test oscilloscope. Position the display to view the leading edge of the waveform at the center graticule lines.

d. **EXAMINE**-The test oscilloscope display for optimum square corner and flat top on the displayed pulse. Aberrations should be less than 3% peak-to-peak (0.18 division)

e. ADJUST-Comp 5 (C180) for flat top; and Comp 1 (C150), Comp 2 (R150), Comp 3 (R155), and Comp 4 C155 (located on the Z-Axis Board A21) for optimum square corner of the displayed pulse (use lowcapacitance screwdriver to adjust variable capacitors).

f. Set the B INTENSITY control for 1.5 divisions of display on the test oscilloscope.

g. EXAMINE-Test oscilloscope display for less than 3% aberration.

h. ADJUST-R150 and C150 (located on the Z-Axis Board A21) for optimum square corner at 1.5 divisions of displayed pulse.

i. Set the B INTENSITY control for a 6-division display on the test oscilloscope.

j. Set the test oscilloscope sweep rate to 10 ns/division.

k. EXAMINE-The pulse risetime for 9 to 15 nanoseconds (measured between the 10% and 90% point of the pulse).

I. INTERACTION-The adjustments in parts e and h affect the pulse risetime. If risetime is not within the stated limits, repeat parts (e) through (k).

 $\otimes$  om. Disconnect the probe.

# Calibration Part II-7854 **Adjustment and Performance Check**

# **B5. AJUST GOOD SAMPLE FLIP FLOP** (A21R102)

# **NOTE**

If the preceding step was not performed, first perform step B1, then proceed.

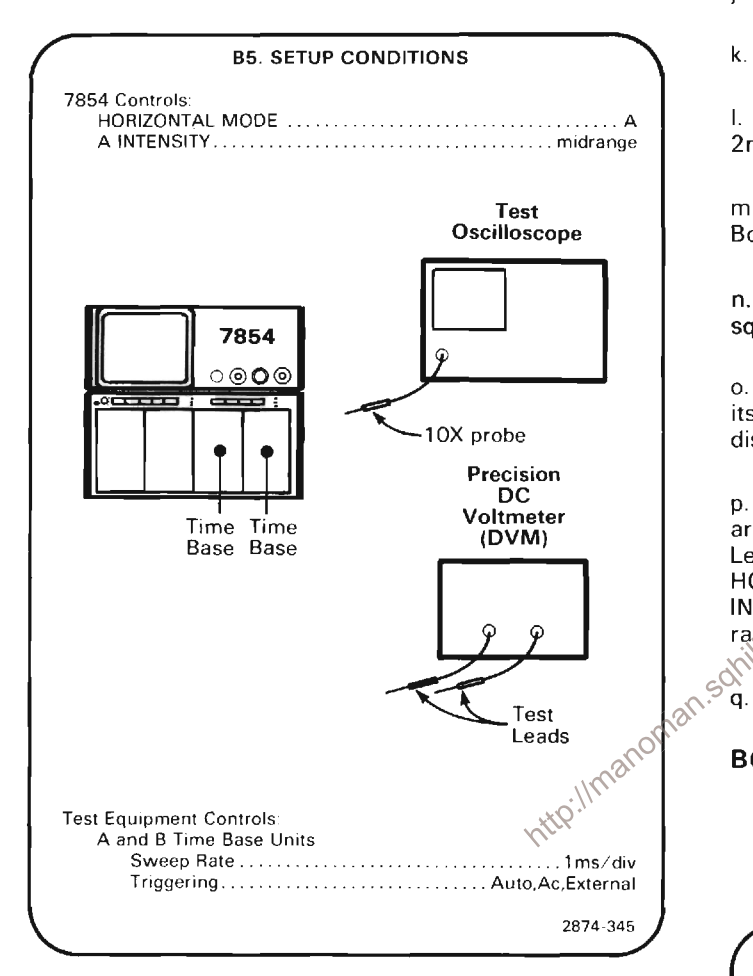

a. Obtain a free running display on the 7854; then set the A and B INTENSITY controls fully counterclockwise.

b. Remove the time base from the A HORIZ compartment.

c. Set the precision dc voltmeter to read at least 2 volts  $dc$ 

d. Connect the precision dc voltmeter to TP122 (on the Z-Axis Board A21) and chassis ground.

e. Note the dc voltage level at TP122 for comparison in part g.

f. Move the precision dc voltmeter probe to TP103 (on the Z-Axis Board A21).

g. EXAMINE-The GSF level at TP103 for a reading of 40 mV less than thtat noted in part e, within 10 millivolts.

h. ADJUST-GSF Level, R102 (locaated on Z-Axis Board A21) for a reading of 40 mV less than that noted in part e

i. Re-install the time base in the A HORIZ compartment.

j. Set the HORIZONTAL MODE switch to B.

k. Remove the precision dc voltmeter leads.

I. Set the test oscilloscope for a calibrated sweep rate of 2ms/div and a 0 2V/div deflection factor (2v at probe tip).

m. Connect the 10X probe to TP106 (located on Z-Axis Board A21) and chassis ground.

n. EXAMINE-Test oscilloscope display for a TTL level square wave (HI > 2.4 volts,  $LO < 0.4$  volt).

o. EXAMINE-Rotate the B INTENSITY control through its range and observe test oscilloscope for a stable display.

p. INTERACTION-If the requirements in parts n and o are not met, compromise the adjustment of the GSF Level. R102, for a stable TTL square wave for both A HORIZ and B HORIZ compartments while rotating the A INTENSITY and B INTENSITY controls throughout their range.

q. Disconnect the probe.

# B6. ADJUST FOCUS LEVEL (A21R70)

# **NOTE**

If the preceding step was not performed, first perform step B1, then proceed.

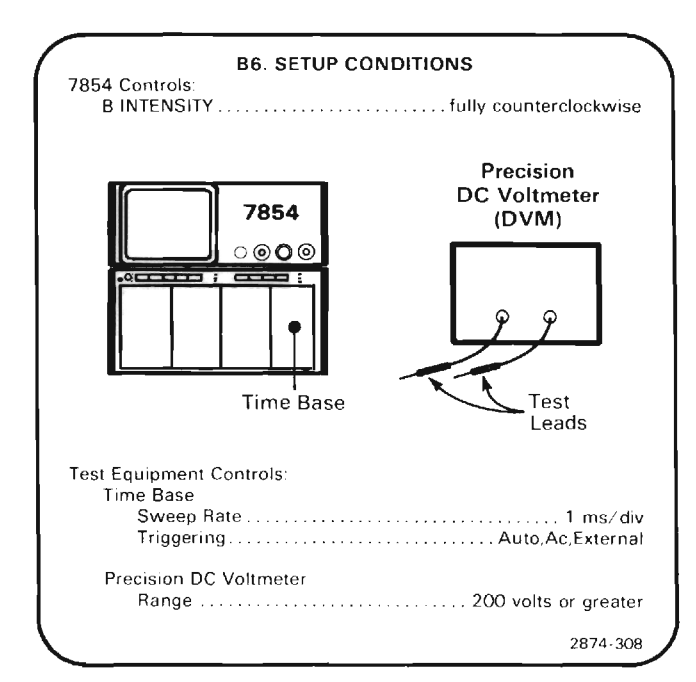

a. Connect the precision dc voltmeter (DVM), set to measure 200 volts, between TP83 (located on Z-Axis Board A21) and chassis ground.

b. EXAMINE-Voltmeter reading for 120 to 126 volts.

c. ADJUST-Focus Output Level, R70 (located on Z-Axis Board A21), for a voltmeter reading of 123 volts.

d. Remove the DVM test leads.

# **B7. ADJUST CONTRAST (A6R80) NOTE**

If the preceding step was not performed, first perform step B1, then proceed.

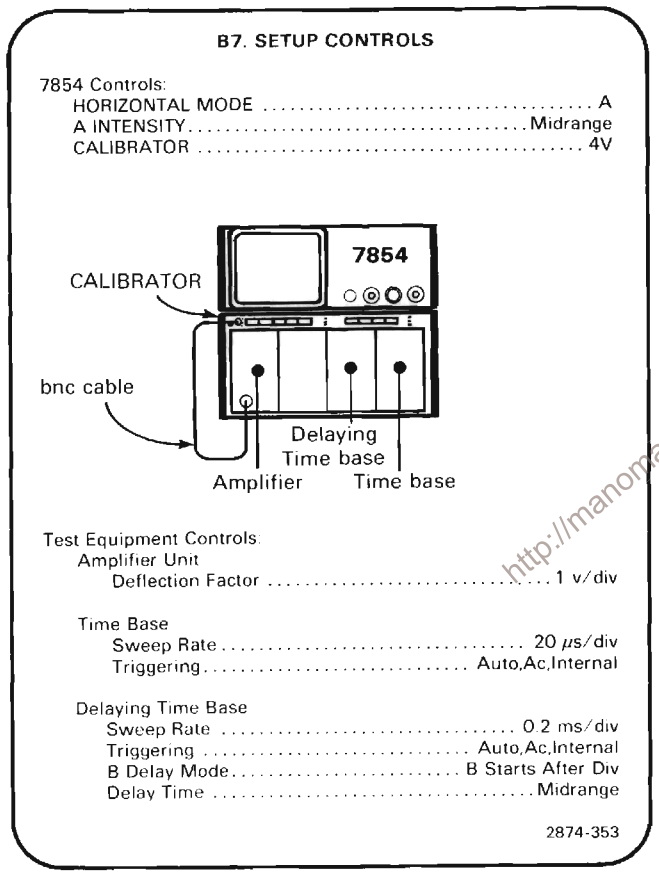

a. Center the square-wave display on the crt graticule using the amplifier Position control and set the A INTENSITY control for a normal viewing level.

b. Set the delaying time-base unit Triggering controls for a stable display.

c. Set the delaying time-base unit Delay Time control to mid-range.

d. EXAMINE-The crt display while rotating the CONTRAST adjustment, R80 (front-panel screwdriver adjustment), through its entire range. Notice the change in the intensity of the "intensified" portion of the waveform.

e. ADJUST- The CONTRAST adjustment, R80, for a well defined intensified zone on the displayed trace.

#### **B8. ADJUST TRACE ALIGNMENT, GEOMETRY AND FOCUS (A20R155** A20R55, A6R160, A20R143,A16R148, A6R142)

#### **NOTE**

If the preceding step was not performed, first perform step B1, then proceed.

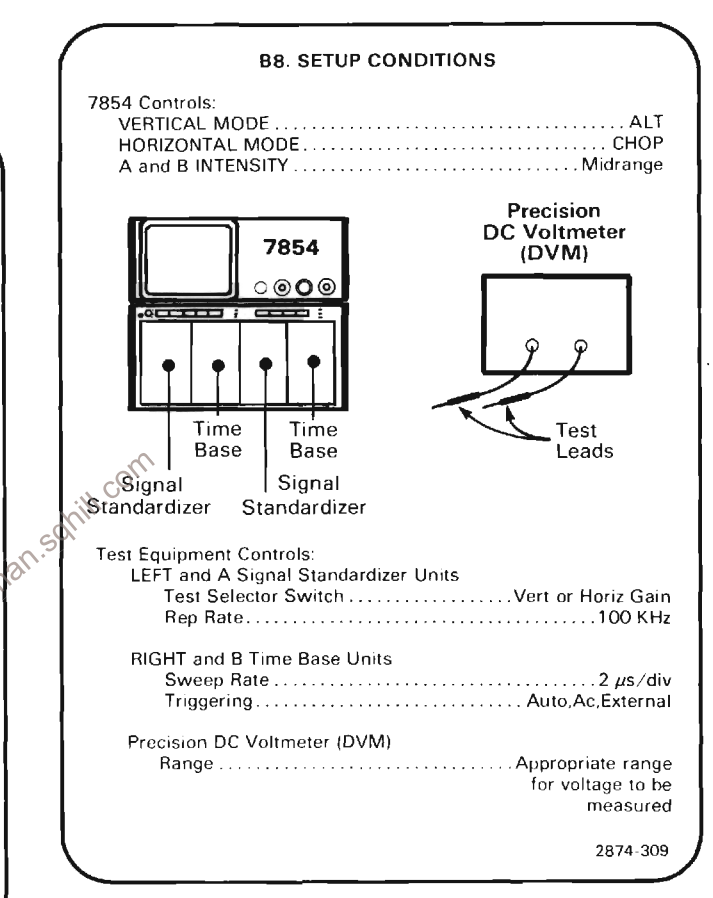

a. Set both Signal Standardizer Position controls to superimpose the crosshatch display over the vertical and horizontal graticule center lines.

b. Set FOCUS control to midrange.

c. Temporarily set the POWER switch to OFF and remove the High Voltage Board shield (secured by 3 screws). Connect the precision dc voltmeter (DVM), set to measure at least +36 volts, between TP156 (on the High Voltage Board A20) and chassis ground.

d. Press the POWER button to on.

e. Set the VERTICAL MODE switch to ALT and the HORIZONTAL MODE switch to CHOP.

f. EXAMINE-Voltmeter reading for +34 to +36 volts.

# Calibration Part II-7854 Adiustment and Performance Check

g. ADJUST-Shield Volts, R155 (on the High Voltage Board A20), for +34.5 volts on the DVM.

h. ADJUST-The Focus Preset, R55 (on the High-Voltage Board A20), and the front-panel ASTIG adjustment, R160 (on the Pot Adjust Board A6), for the best overall resolution of the traces.

i. **INTERACTION**-Poor focus at one edge of the display may be improved by compromising the Shield Volts and Focus Preset adjustments, parts (g) and (h).

j. Disconnect the precision dc voltmeter (DVM).

k. Set the front-panel FOCUS and INTENSITY controls for a well-defined display.

I. EXAMINE-That the vertical and horizontal traces which cross at graticule center are aligned with the graticule, vertical and horizontal center, lines within 0.1 division.

m. ADJUST-The Y-Axis Align, adjustment, R148 (on the Pot Adjust Board A6) and the front-panel TRACE ROTATION adjustment, R142 (on the Pot Adjust Board A6) to align the vertical and horizontal traces with the graticule horizontal and vertical center lines. (The Y-Axis Align adjustment, R148, is accessible, using a thin bladed screwdriver, through the top of the instrument near the front of the instrument's carrying handle.)

n. **EXAMINE**—The horizontal trace at the top  $\text{and}^{\otimes}$ bottom of the graticule for 0.1 division or less of bowing or tilt.

o. ADJUST-Geom, R143 (on the High Voltage Board A20), for minimum bowing of the traces at the top and bottom of the graticule.

p. Press the POWER button to OFF and re-install the High Voltage Board shield.

q. Press the POWER button to on.

# **B9. ADJUST CRT GRID BIAS (A20R65)**

#### **NOTE**

If the preceding step was not performed, first perform step B1, then proceed.

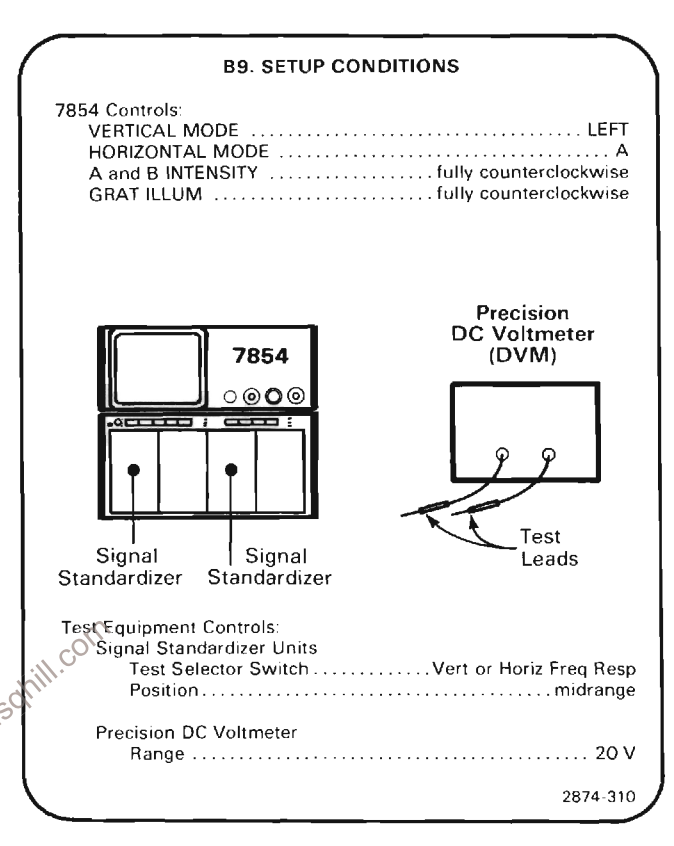

a. Connect the precision dc voltmeter (DVM) between test point TP183 (located on Z-Axis Board A21) and chassis ground and note the voltage reading.

b. **EXAMINE**-Crt display while advancing the A<br>INTENSITY control setting. A spot on the crt should become barely visible at 3.6V to 4.4V above the voltage noted in step a.

c. Set the A INTENSITY control so that the dc voltage at TP183 is 4 volts above the voltage noted in part a.

d. ADJUST-The Grid Bias Adjustment R65 (located on High Voltage Board A20) to barely extinguish the spot on the crt.

e. Disconnect the DVM.

### **B10. ADJUST AUTO-FOCUS AMPLIFIER GAIN (A21R63)**

### **NOTE**

If the preceding step was not performed, first perform step B1, then proceed.

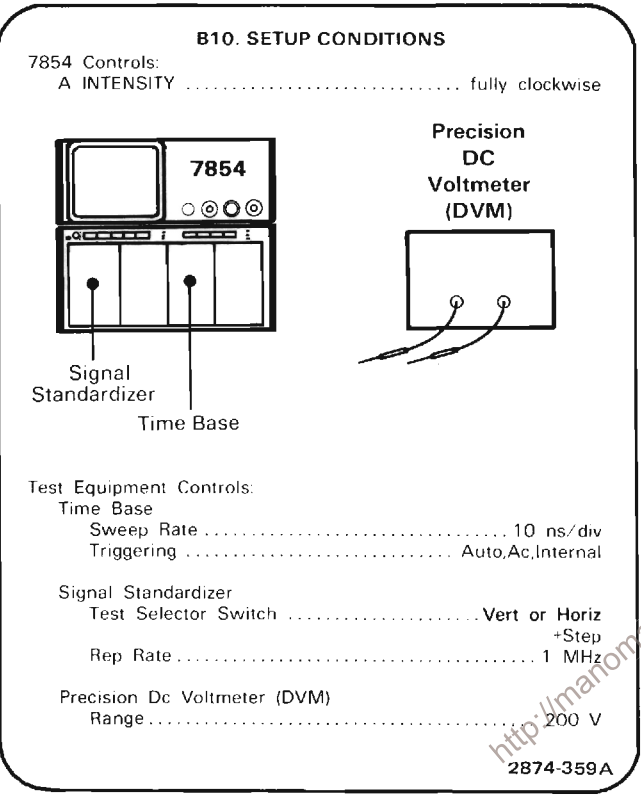

a. Connect the precision dc voltmeter (DVM) between TP83 (on the Z-Axis Board A21) and ground.

b. Set the Signal Standardizer Amplitude and Position controls for a 3-division square wave, centered on the crt.

c. Set the time base Triggering controls for a stable display triggered on the rising edge.

d. EXAMINE-The crt display for objectionable defocusing of the crt display.

e. ADJUST-Focus Gain adjustment, R63 (on the Z-Axis Board A21), for optimum focusing of the high-intensity trace.

f. EXAMINE-Voltmeter reading should be greater than (more positive) -12 volts.

g. ADJUST-if optimum focus of trace occurs below (more negative)  $-12$  volts, compromise the setting of R63 until voltmeter reading is -12 volts.

h. Disconnect the DVM.

# **B11. CHECK EXTERNAL Z-AXIS OPERATION NOTE**

If the preceding step was not performed, first perform step B1, then proceed.

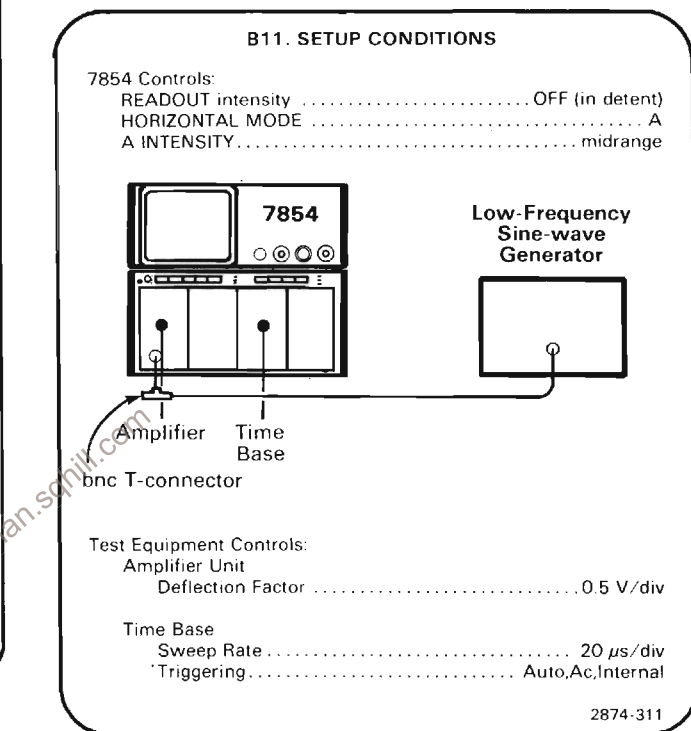

a. Set the low-frequency sine-wave generator for a 4division display at 50 kilohertz (one volt above and below ground).

b. Set the A INTENSITY control for a dim display.

c. Connect the signal from the output of the bnc Tconnector at the Amplifier input to the Z-AXIS INPUT connector on the rear panel with bnc cable.

The continuous continuous continuous continuous continuous continuous continuous continuous continuous continuous d. CHECK-Positive portion of the displayed waveform is blanked out. 

# C. CALIBRATOR AND OUTPUT SIGNALS

Equipment Required: (Numbers correspond to those listed in Table 4-3, Test Equipment.)

- 1. Test oscilloscope
- 4 Delaying time base
- 8. Precision dc voltmeter (DVM)

9. Time-mark generator or frequency counter (optional)

14. Coaxial cable (one 18-inch, two 42-inch required)

15. 50 ohm-terminator

17. Bnc-T connector

Shaded lines identify Performance Requirement CHECK.

c. See the TEST POINT AND ADJUSTMENT LOCATIONS C foldout page in Section 7, Diagrams and Circuit Board Illustrations.

d. Set the 7854 controls as follows:

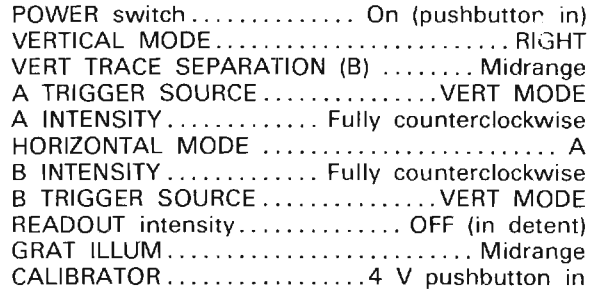

**NOTE** 

20. Low Capacitance Screwdriver

23. Bnc to clip lead adaptor

24. Battery (memory backup)

22. Jumper wire

25. 887  $\Omega$  Resistor

26. 909  $\Omega$  Resistor

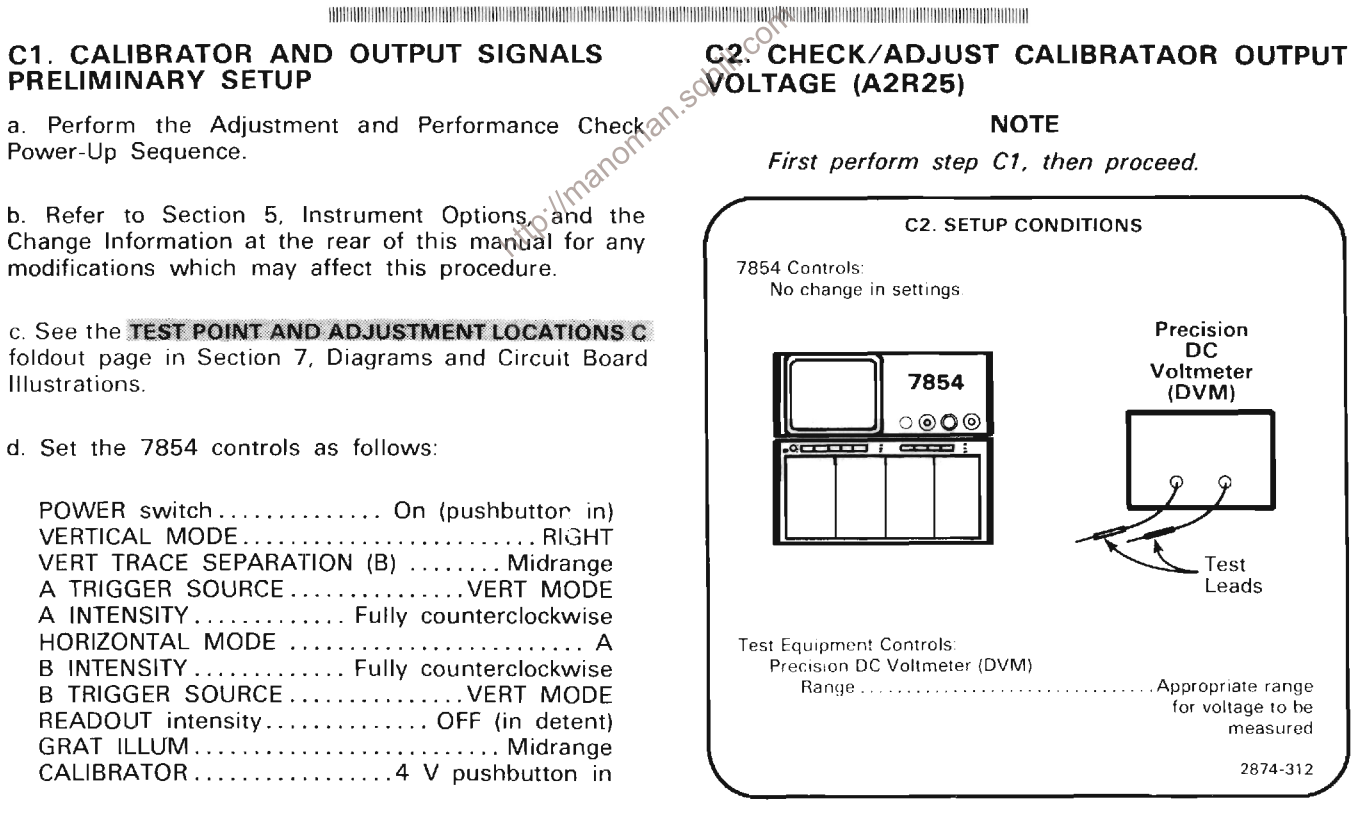

a. Set both the 4 V and 0.4 V CALIBRATOR pushbuttons to the pressed position (this selects dc voltage).

b. Connect the precision dc voltmeter (DVM) test leads between the CALIBRATOR output and chassis ground.

TECHNICAL CONTRACTOR CONTRACTOR CONTRACTOR CONTRACTOR CONTRACTOR CONTRACTOR CONTRACTOR CONTRACTO c. CHECK-Meter reading for 0.3968 to 0.4048 volt. 

d. ADJUST-0.4 VDC adjustment, R25 (located on Mode Switch Board A2), for a meter reading of exactly 0.4008 volt. (Access to adjustment is through the chassis, inside the vertical compartments, near the front of the instrument and under the VERTICAL MODE switch.)

e. Disconnect the DVM and terminator.

f. Connect a 50 ohm terminator to the CALIBRATOR output.

g. Connect the DVM to the terminated CALIBRATOR output.

h. CHECK-Meter reading for 0.0397 to 0.0404 volt. 

i. ADJUST-If necessary, compromise the setting of R25 to meet the tolerances given in parts (c) and (h).

j. Disconnect the DVM.

## C3. CHECK/ADJUST CALIBRATOR 1-kHz **REPETITION RATE (A2R15)**

**NOTE** 

If the preceding step was not performed, first perform step C1, then proceed.

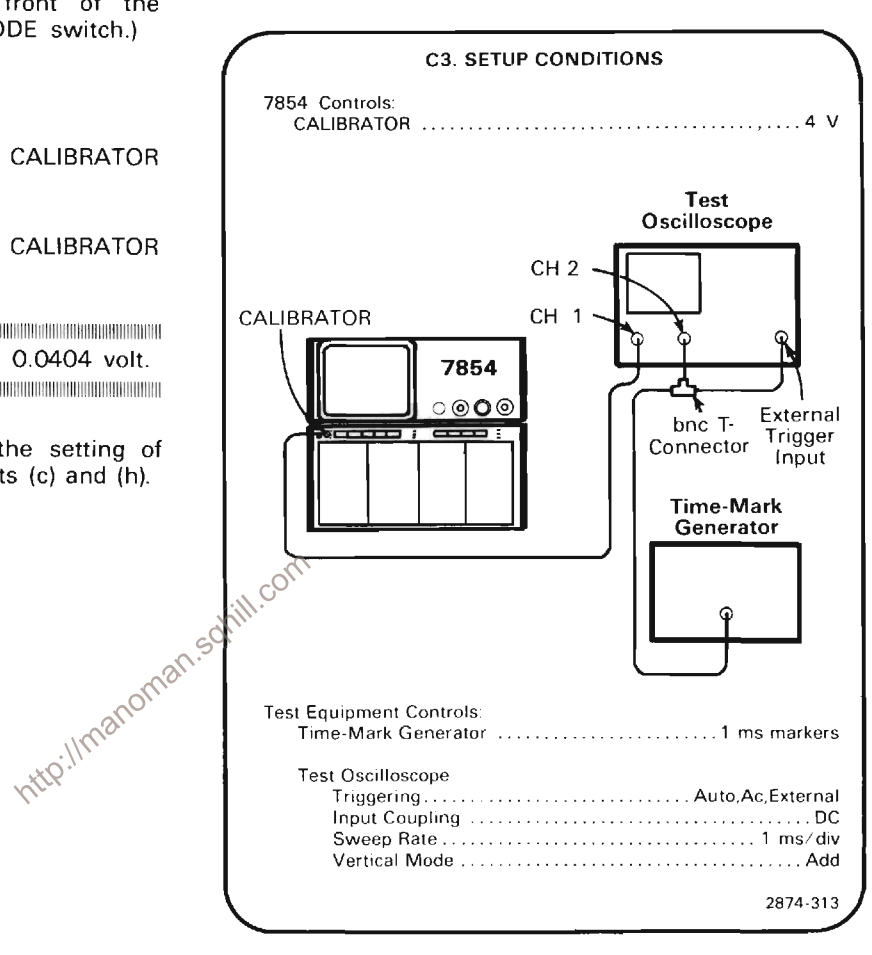

#### **NOTE**

An alternate method for step C3 is to use a frequency counter, with at least 0.1% accuracy, and adjust A2R15 for exactly 1 kHz.

a. The 1-millisecond time-markers are connected to the test oscilloscope external trigger input and to the noninverting vertical channel of the test oscilloscope (use a bnc-T connector). The 7854 CALIBRATOR output is connected to the inverting input of the test oscilloscope.

b. Set the test oscilloscope triggering level for a stable time-mark display.

c. Set the test oscilloscope vertical deflection factors to display 2 divisions of CALIBRATOR signal and 1 division of time-marker signal.

d. Set the test oscilloscope sweep rate for 0.2 second/ division.

 $\label{prop:main} In our our case we show that the number of different components are the number of elements.$ e. CHECK-The time required for the 1-millisecond time marks to drift from the positive level of the CALIBRATOR signal to the negative level, and back to the positive level must be more than 0.4 second (2 divisions). This time can be measured directly from the display by observing the number of divisions that the markers move across the display area before it returns to the positive level. BIT UNE INTERNATIONAL INTERNATIONAL CONTINUES INTO A REPORT OF THE CONTINUES OF THE CONTINUES IN A REPORT OF THE CONTINUES.

f. ADJUST-1 kHz, R15 (located on the Mode Switch Board A2), for minimum drift (access to the adjustment is through the chassis, inside the vertical compartment).

g. Disconnect the bnc cable.

# **C4. CHECK CALIBRATOR AMPLITUDE**

**NOTE** 

If the preceding step was not performed, first perform step C1, then proceed.

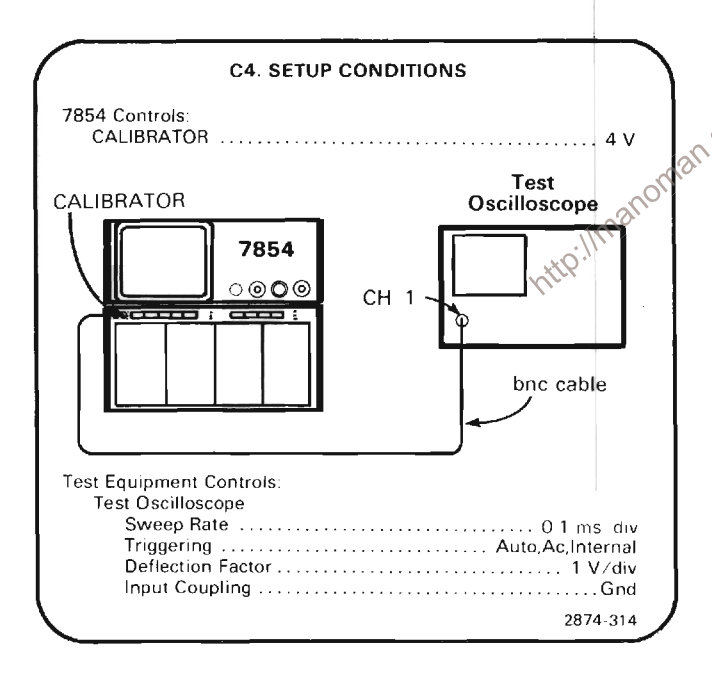

a. Set the ground reference level on the test oscilloscope to 2 divisions below graticule center.

b. Set the test oscilloscope input coupling to dc.

c. CHECK-Test oscilloscope for a 4-division display within 0.04 division.

d. Set the CALIBRATOR select switch to 0.4 V.

e. Set the test oscilloscope deflection factor to 0.1 V/ division

f. CHECK-Test oscilloscope for a 4-division display within 0.04 division.

g. Set the CALIBRATOR select switch to 40 mV.

h. Set the test oscilloscope deflection factor to 10 mV/ division.

i. CHECK-Test oscilloscope for a 4-division display within 0.04 division.

i. Install a 50  $\Omega$  terminator between the CALIBRATOR output and the bnc cable.

k. Set the test oscilloscope deflection factor to 5 mV/ division.

I. CHECK-Test oscilloscope for a 0.8 division display within 0.01 division.

m. Set the CALIBRATOR select switch to 0.4 V.

n. Set the test oscilloscope deflection factor to 10 mV/ division.

o. CHECK-Test oscilloscope for a 4-division display within 0.04 division.

THE CONTROL CONTROL CONTROL CONTROL CONTROL CONTROL CONTROL CONTROL CONTROL CONTROL CONTROL CONTROL CONTROL CO

p. Set the CALIBRATOR select switch to 4 V.

q. Set the test oscilloscope deflection factor to 0.1 V/ division

The Continuum and the continuum and the continuum and the continuum and the continuum and the continuum and th r. CHECK-Test oscilloscope for a 4 division display within 0.04 division.

TRADITIONING AND INTERNATIONAL CONTINUES AND ARREST ORIGINAL CONTINUES AND ARREST ORIGINAL CONTINUES OF CONTINUES.

# C5. CHECK +SAWTOOTH OUTPUT

**NOTE** 

If the preceding step was not performed, first perform step C1, then proceed.

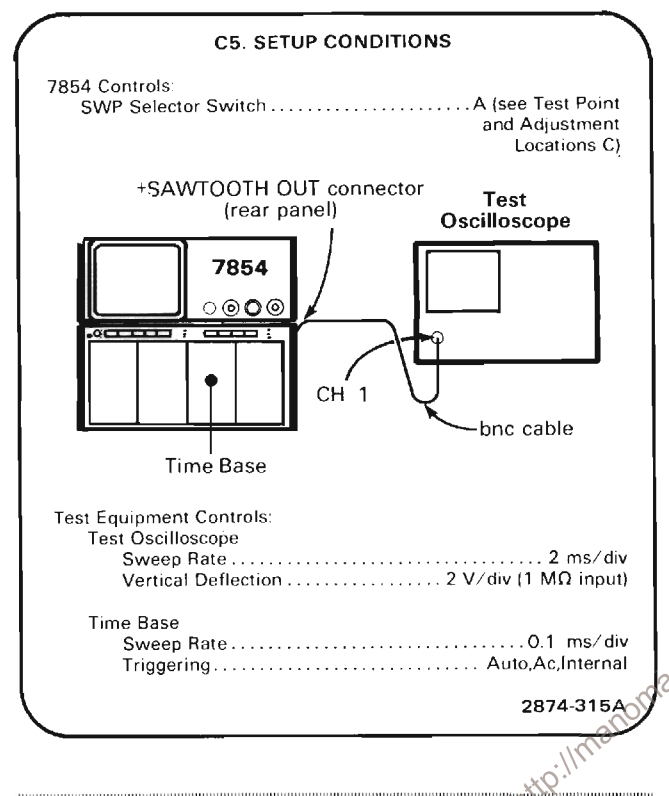

a CHECK-That the slope of the test oscilloscope display is positive-going and that the sawtooth baseline is within 1 volt of ground.

b. Move the time-base unit to the 7854's B HORIZ compartment.

c. Set the internal Sweep Selector Switch (S3 on Signal Output Board A15) to the B position (see TEST POINT AND ADJUSTMENT LOCATIONS C).

d. CHECK-That the test oscilloscope display is positivegoing and that the sawtooth baseline is within 1 volt of ground. 

e. Disconnect the bnc cable.

# C6. CHECK + GATE OUTPUT

#### **NOTE**

If the preceding step was not performed, first perform step C1, then proceed.

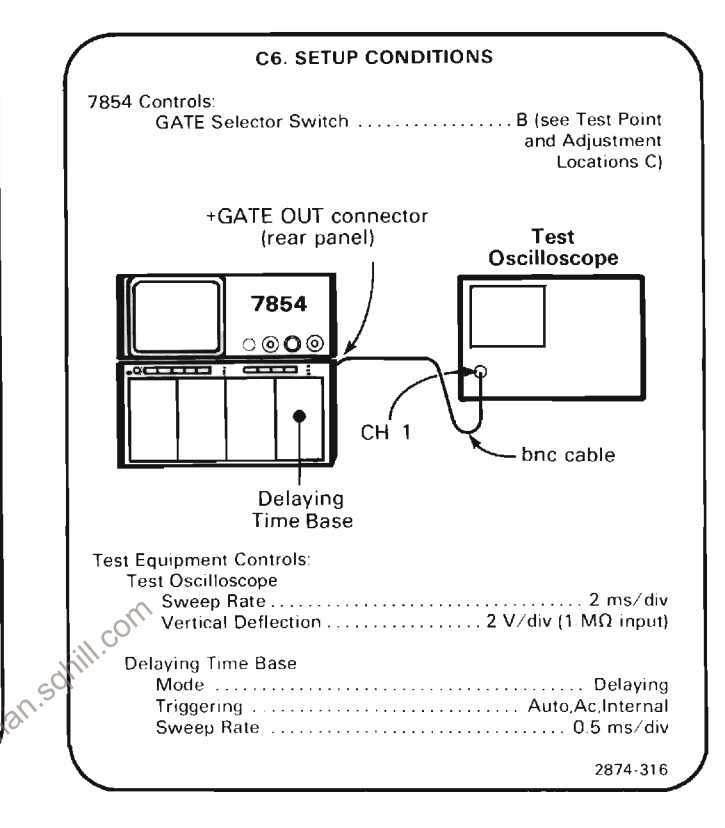

THE RESIDENCE OF THE RESIDENCE OF THE RESIDENCE OF THE RESIDENCE OF THE RESIDENCE OF THE RESIDENCE OF THE RESIDENCE OF THE RESIDENCE OF THE RESIDENCE OF THE RESIDENCE OF THE RESIDENCE OF THE RESIDENCE OF THE RESIDENCE OF T a. CHECK-Test oscilloscope display for a positive-going gate waveform with a baseline at 0 volt, within 1 volt. 

b. Move the time-base unit to the A HORIZ compartment.

c. Set the internal Gate Selector Switch (S46 on Signal Output Board A15) to the A position. (see TEST POINT AND ADJUSTMENT LOCATIONS C).

TECHNOLOGICAL CONTRACTOR CONTRACTOR CONTRACTOR CONTRACTOR CONTRACTOR CONTRACTOR CONTRACTOR d. **CHECK**—Test oscilloscope display for a positive-going gate waveform with a baseline at 0 volt, within 1 volt. 

e. Set the internal Gate Selector Switch, S46, to the Dly'd position.

f. CHECK-Test oscilloscope display for a positive-going gate waveform with a baseline at 0 volt, within 1 volt. TO A REPORT OF THE REPORT OF THE REPORT OF THE REPORT OF THE REPORT OF THE REPORT OF THE REPORT OF THE REPORT OF

g. Disconnect the bnc cable.

# **C7. CHECK SINGLE SWEEP RESET AND CAMERA CONNECTOR**

#### **NOTE**

If the preceding step was not performed, first perform step C1, then proceed.

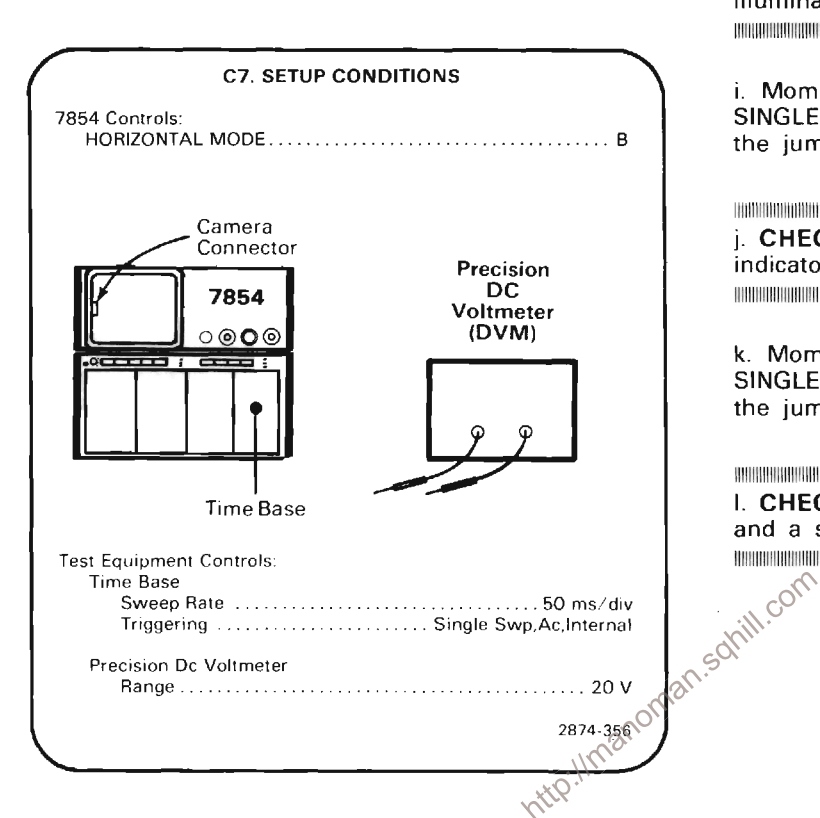

a. Connect the precision dc voltmeter between the top pin of the camera connector on the crt bezel and chassis around.

TO A ROBERT CONFIDENTIAL ORDER CONTINUES AND A RESIDENCE OF A ROBERT CONTINUES. THE CONFIDENTIAL ORDER OF A ROBERT CONTINUES. b. CHECK-Voltmeter reading to be +15 volts within 0.15 volt.

c. Connect the precision dc voltmeter between the bottom pin of the camera connector on the crt bezel and chassis ground.

d. CHECK-Voltmeter reading to be 0 volt.

e. Momentarily short the center pin of the camera connector on the crt bezel to the bottom pin of the camera connector using the jumper wire.

f. CHECK-Time bases Single Sweep Reset Ready indicator should be illuminated.

g. Momentarily short the center pin of the camera connector on the crt bezel to the bottom pin of the camera connector using the jumper wire.

h. CHECK-Time bases Trig'd indicator should illuminate and a sweep should occur.

i. Momentarily short the center pin of the rear-panel SINGLE SWEEP RESET bnc connector to ground using the jumper wire.

j. CHECK-Time bases Single Sweep Reset Ready indicator should be illuminated.

k. Momentarily short the center pin of the rear-panel SINGLE SWEEP RESET bnc connector to ground using the jumper wire.

which continues and continues are all continues and continues are all continues and continues are all continues I. CHECK-Time bases Trig'd indicator should illuminate and a sweep should occur.

# **C8. CHECK TTL SIGNAL OUTPUT**

**NOTE** 

If the preceding step was not performed, first perform step C1, then proceed.

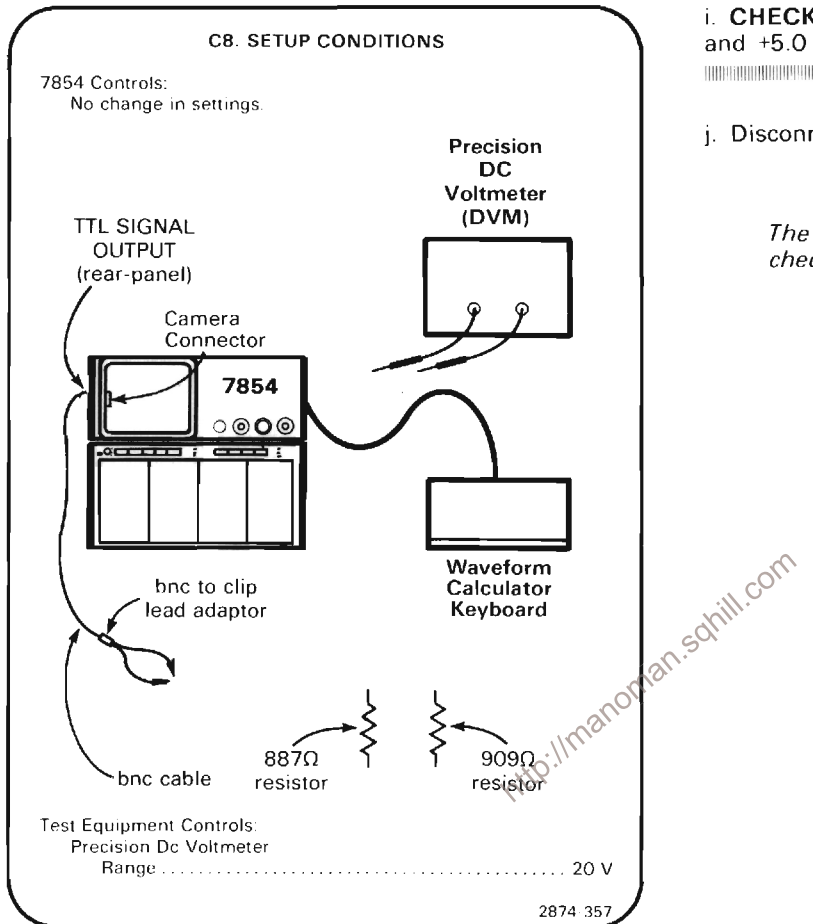

a. Connect a 909  $\Omega$  resistor (Tek Part No. 321-0189-00) to the red clip lead.

b. Connect the precision dc voltmeter (DVM) across the clip adaptor, observing clip adaptor polarity.

c. Press the SWL pushbutton on the WAVEFORM CALCULATOR keyboard.

d. Momentarily short the unattached end of the resistor to the upper pin of the camera connector (on crt bezel).

e. CHECK-Voltmeter reading to be between 0 volt and  $+0.8$  volt.

f. Remove the 909  $\Omega$  resistor and replace it with an 887 Ω resistor (Tek Part No. 321-0188-00).

g. Sequentially press the  $f$  and SWH pushbuttons on the WAVEFORM CALCULATOR keyboard.

h. Momentarily short the unattached end of the resistor to the lower pin of the camera connector (on crt bezel).

 $\label{thm:main} We have a more general solution to the following equations.$ i. CHECK-Voltmeter reading to be between +2.4 volts and +5.0 volts.

THE CONTRACTOR CONTRACTOR OF THE CONTRACTOR OF THE CONTRACTOR CONTRACTOR CONTRACTOR CONTRACTOR

j. Disconnect bnc cable, clip adaptor and voltmeter.

# **NOTE**

The output at the SIGNAL OUT connector is checked in the Trigger System procedure.

# **D. TRIGGER SYSTEM**

Equipment Required: (Numbers correspond to those listed in Table 4-3, Test Equipment.)

- 1. Test oscilloscope
- 2. Amplifier unit
- 4 Time base (two required).
- 5. Signal Standardizer
- 6. Plug-in extender (rigid calibration fixture)

14. Coaxial cable (one 18-inch, two 42-inch required)

- 15. 50-ohm terminators (two required)
- 20. Low capacitance screwdriver
- 21. Phillips head screwdriver
- 24. Battery (memory backup)

Shaded lines identify Performance Requirement CHECK. 

# D1. TRIGGER SYSTEM PRELIMINARY SETUP

a. Perform the Adjustment and Performance Check

b. Refer to Section 5, Instrument Options, and the  $\frac{1}{2}$  s  $\frac{1}{2}$  containing the change Information at the rear of this manual for  $\frac{1}{2}$  contained modifications which may affect this

c. See the TEST POINT AND ADJUSTMENT LOCATIONS D foldout page in Section 7, Diagrams and Circuit Board Illustrations.

d. Set the 7854 controls as follows:

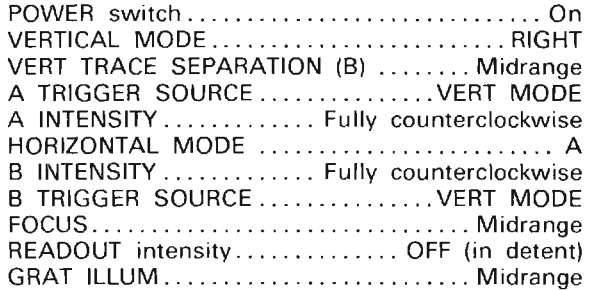

# **D2. ADJUST A TRIGGER SELECTOR** CENTERING AND GAIN (A13R586, A13R589)

**NOTE** 

First perform step D1, then proceed.

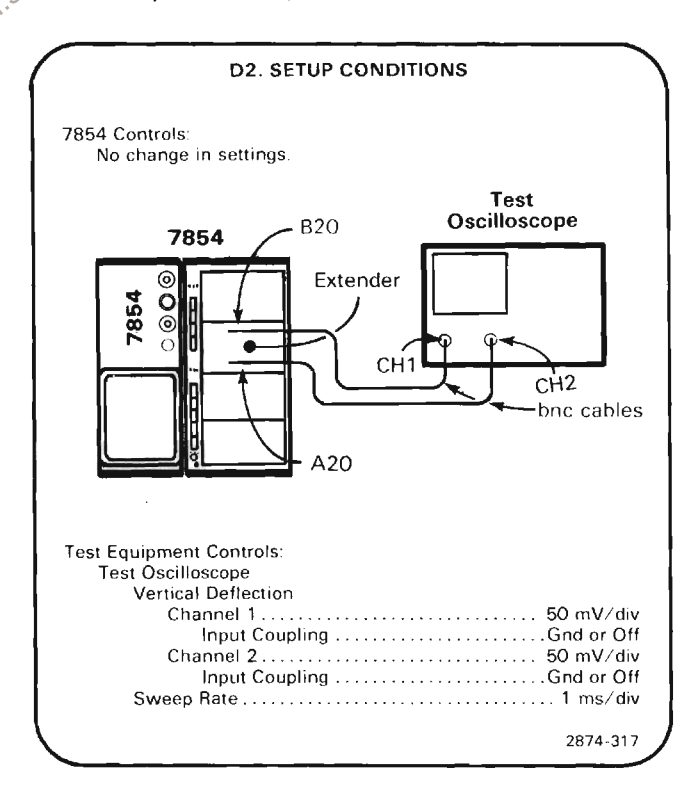

# WARNING

Extreme caution must be used when operating the 7854 with the power unit removed due to the line voltage, high voltage, and high currents present.

a. Temporarily turn the POWER switch to OFF and disconnect the line cord from the power source. Remove all plug-in units from the plug-in compartments. Expose the 7854 trigger system adjustments and test points by removing the power unit from the rear of the 7854 (interconnecting cables must remain connected) and turning the instrument on its side. See the Maintenance Section in this manual for power unit removal instructions.

b. Connect the line cord to the power source and press POWER button in.

c. Within the plug-in extender, disconnect the top connector on the left and right sides (labeled A20 and B20). Connect each female connector to one of the test oscilloscope vertical channels with the 42-inch 50-ohm bnc cables and 50-ohm bnc terminations (omit the 50ohm bnc terminations if the test oscilloscope has a 50ohm input impedance).

d. Set the test oscilloscope for differential operation d. Of the two channels (added display mode with one of

e. Establish a ground reference level for the test oscilloscope by positioning its trace to the center horizontal line of the graticule. Do not change the test oscilloscope position controls after setting this ground reference.

f. Set both channels of the test oscilloscope for dc input coupling.

g. Set the 7854's VERTICAL MODE switch to RIGHT and its HORIZONTAL MODE switch to A.

h. EXAMINE-Test oscilloscope display for a dc level within 1 division (50 millivolts) of the ground reference level in the LEFT, RIGHT, and ADD positions of the 7854's VERTICAL MODE switch.

i. ADJUST-A DC Center R586 (located on Trigger Amplifier Board A13) for a dc level within 1 division (50 millivolts) of the ground reference level in the LEFT, RIGHT, and ADD positions of the VERTICAL MODE switch.

j. Install the Signal Standardizer in the LEFT VERT compartment.

k. Set the VERTICAL MODE switch to LEFT.

I. Set the Signal Standardizer Test selector switch to Trigger Gain and the Rep Rate switch to 10 kHz. Use the Signal Standardizer Position control to move the bright center trace display on the test oscilloscope to the center graticule line.

m. EXAMINE-Test oscilloscope display for alignment of the 7 center traces with the center 7 graticule lines within 0.3 division (5%).

n. ADJUST-A Gain R589 (located on Trigger Amplifier Board A13) for a test oscilloscope display of 7 traces aligned with the center 7 graticule lines.

# **NOTE**

If R589 did not require adjustment omit parts (o) through (r).

o. Remove the Signal Standardizer from the LEFT VERT compartment.

p. Set the test oscilloscope to alternate between channel 1 and channel 2. Re-establish a ground reference for both channels of the test oscilloscope. When ground references have been established, set both channels for dc coupling and reset the test oscilloscope for differential operation.  $c_{O}$ 

**A EXAMINE**—Test oscilloscope display for a dc level within 1 division (50 millivolts) of the established ground reference.

r. ADJUST-A DC Center R586 for a dc level within 1 division (50 millivolts) of the ground reference level.

s. Remove the Signal Standardizer and plug-in extender (leave bnc cables connected if next step is to be performed).

t. If the following step is not to be performed, press the POWER switch to OFF, disconnect the line cord from the power source, and re-install the power supply.

u. Connect the line cord to the power source and press the POWER switch to ON.

# **D3. ADJUST B TRIGGER SELECTOR** CENTERING AND GAIN (A13R686, A13R689)

**NOTE** 

If the preceding step was not performed, first perform step D1, then proceed.

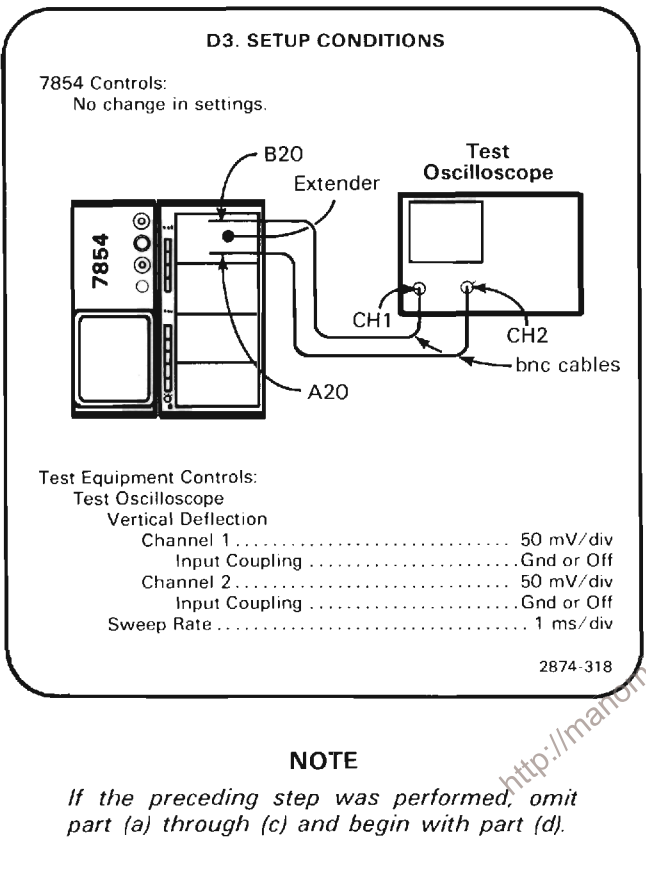

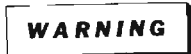

Extreme caution must be used when operating the 7854 with the power unit removed due to the line voltage, high voltage, and high currents present.

a. Temporarily turn the POWER switch to OFF and disconnect the line cord from the power source. Remove all plug-in units from the plug-in compartments. Expose the 7854 trigger system adjustments and test points by removing the power unit from the rear of the 7854 (interconnecting cables remain connected). See the Maintenance Section in this manual for power unit removal instructions.

b. Connect the line cord to the power source and press POWER button in.

c. Within the plug-in extender, disconnect the top connector on the left and right sides (labeled A20 and B20). Connect each female connector to one of the test oscilloscope channels with the 42-inch 50-ohm bnc cables and 50-ohm bnc terminations (omit the 50-ohm bnc terminations if the test oscilloscope has a 50-ohm input impedance).

d. Set the test oscilloscope for differential operation between the two channels (added display mode with one channel inverted).

e. Establish a ground reference level for the test oscilloscope by positioning the trace to the center horizontal line of the graticule. Do not change the test oscilloscope position controls after setting this ground reference.

f. Set both channels of the test oscilloscope for dc input coupling.

g. Set the 7854's VERTICAL MODE switch to RIGHT and its HORIZONTAL MODE switch to B.

h. EXAMINE-Test oscilloscope display for a dc level within 1 division (50 millivolts) of the ground reference level in the LEFT, RIGHT, and ADD positions of the VERTICAL MODE switch.

GANADJUST-B DC Center, R686 (located on Trigger<br>Amplifier Board A13), for a dc level within 1 division (50 millivolts) of the ground reference level for each of the LEFT, RIGHT, and ADD positions of the VERTICAL MODE switch.

j. Install the Signal Standardizer in the LEFT VERT compartment.

k. Set the VERTICAL MODE switch to LEFT.

I. Set the Signal Standardizer Test selector switch to Trigger Gain and the Rep Rate switch to 10 kHz. Use the Signal Standardizer Position control to move the bright center trace displayed on the test oscilloscope to the center graticule line.

m. EXAMINE-Test oscilloscope display for alignment of the center 7 traces with the center 7 graticule lines within 0.3 division (5%).

n. ADJUST-B Gain R689 (located on Trigger Amplifier Board A13) for a test oscilloscope display of 7 traces aligned with the center 7 graticule lines.

# **NOTE**

If R689 did not require adjustment omit parts  $(o)$  through  $(r)$ .

o. Remove the Signal Standardizer from the LEFT VERT compartment.

p. Set the test oscilloscope to alternate between channel 1 and channel 2. Re-establish a ground reference for both channels of the oscilloscope. When ground references have been established, set both channels for dc coupling and reset the test oscilloscope for differential operation.

g. EXAMINE-Test oscilloscope display for a dc level within 1 division (50 millivolts) of the established ground reference.

r. ADJUST-B DC Center, R686, for a dc level within 1 division (50 millivolts) of the ground reference level.

s. If the following step is not to be performed, press the POWER switch to OFF, disconnect the line cord from the power source, and re-install the power supply.

t. Connect the line cord to the power source and press the POWER switch to ON.

# D4. CHECK/ADJUST VERTICAL SIGNAL OUT DC CENTERING (A13R547)

#### **NOTE**

If the preceding step was not performed, first perform step D1, then proceed.

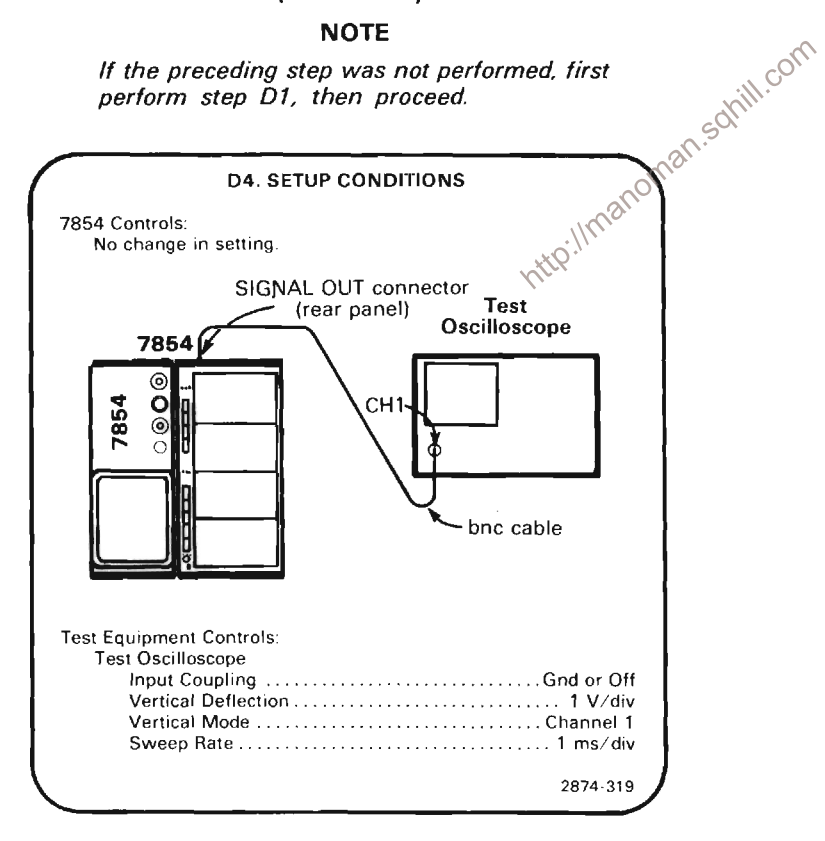

a. Establish a ground reference for the test oscilloscope by positioning the trace to the graticule center line. Do not change the test oscilloscope position control after setting this ground reference.

b. Set the test oscilloscope input coupling switch to dc.

c. CHECK-Test oscilloscope display for a dc level within 1 division of the ground reference established in part (a).

d. ADJUST-DC Center R547 (located on Trigger Amplifier Board A13) to set the trace to the ground reference level.

e. Press POWER switch to OFF and disconnect the line cord from the power source.

f. Re-install the power supply unit.

g. Connect the line cord to the power source and press the POWER switch to ON.

# **D5. CHECK TRIGGER SELECTOR OPERATION**

**NOTE** 

If the preceding step was not performed. first perform step D1, then proceed.

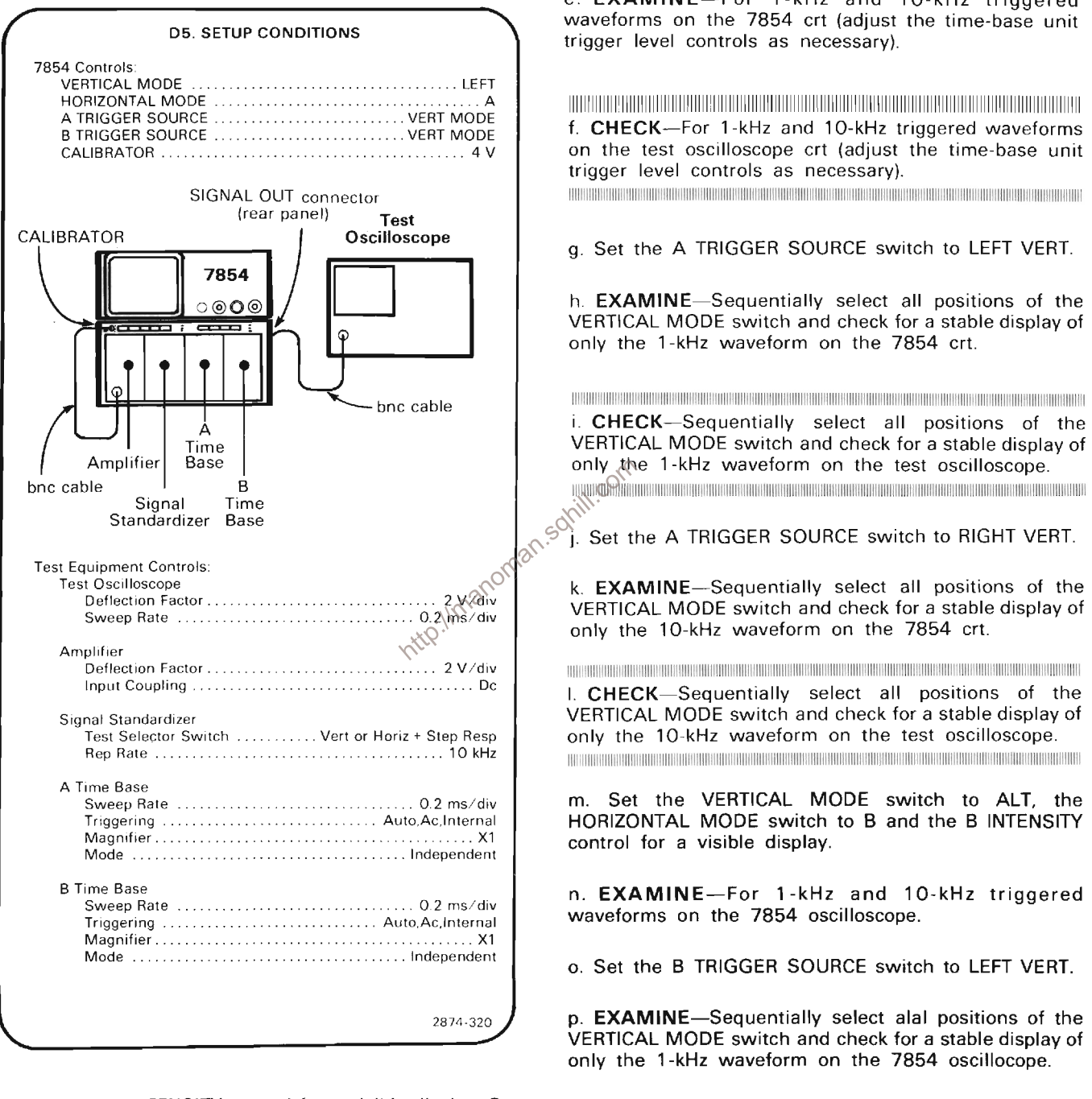

a. Set the A INTENSITY control for a visible display. Set the amplifier for a 2-division display in the lower half of the graticule area. Set the A time-base unit triggering controls for a stable display.

b. Set the VERTICAL MODE switch to RIGHT.

c. Set the Signal Standardizer Amplitude and Position controls for a 2-division display in the upper half of the graticule area.

d. Set the VERTICAL MODE switch to ALT.

e. EXAMINE-For 1-kHz and 10-kHz triggered

g. Set the B TRIGGER SOURCE switch to RIGHT VERT.

r. EXAMINE-Sequentially select all positions of the VERTICAL MODE switch and check for a stable display of only the 10-kHz waveform on the 7854 oscilloscope.

s. Set the VERTICAL MODE switch to ALT, the<br>HORIZONTAL MODE switch to ALT, and the A and B TRIGGER SOURCE switches to VERT MODE.

t. EXAMINE-Vary the 7854 time-base units Trigger<br>Level controls; the B HORIZ time-base unit should be triggered on the 1-kHz waveform and the A HORIZ timebase unit should be triggered on the 10-kHz waveform.

http://manoman.sqhill.com

 $\hat{\mathcal{A}}$ 

# **E. HORIZONTAL SYSTEM**

Equipment Required: (Numbers correspond to those listed in Table 4-3, Test Equipment) 2. Amplifier unit (two required) 12. Function Generator 14. Coaxial bnc cable (one 18-inch, two 42-inch required) 4 Time base 5. Signal Standardizer unit 20. Low-capacitance screwdriver 22. Jumper wire 9. Time-mark generator 10. Low-frequency sine-wave generator 24. Battery (memory backup)

TEMAKPADEMAK MARTA DAN DINA KETERUTAN PERTAMA DIANG PANDUNG DIANGGAN MANGHAN DAN DIANG DAN MANGHAN DIANGGAN DAN Shaded lines identify Performance Requirement CHECK. THE CONTROL CONTROL CONTROL CONTROL CONTROL CONTROL CONTROL CONTROL CONTROL CONTROL CONTROL CONTROL CONTROL COM

#### E1. HORIZONTAL SYSTEM PRELIMINARY **SETUP**

a. Perform the Adiustment and Performance Check

Illustrations.

d. Set the 7854 controls as follows:

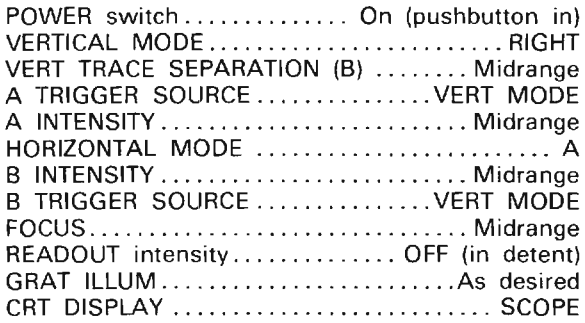

# E2. CHECK/ADJUST HORIZONTAL AMPLI-FIER GAIN AND READOUT JITTER (A17R160, A17R15, A17R30, A17R33)

**NOTE** 

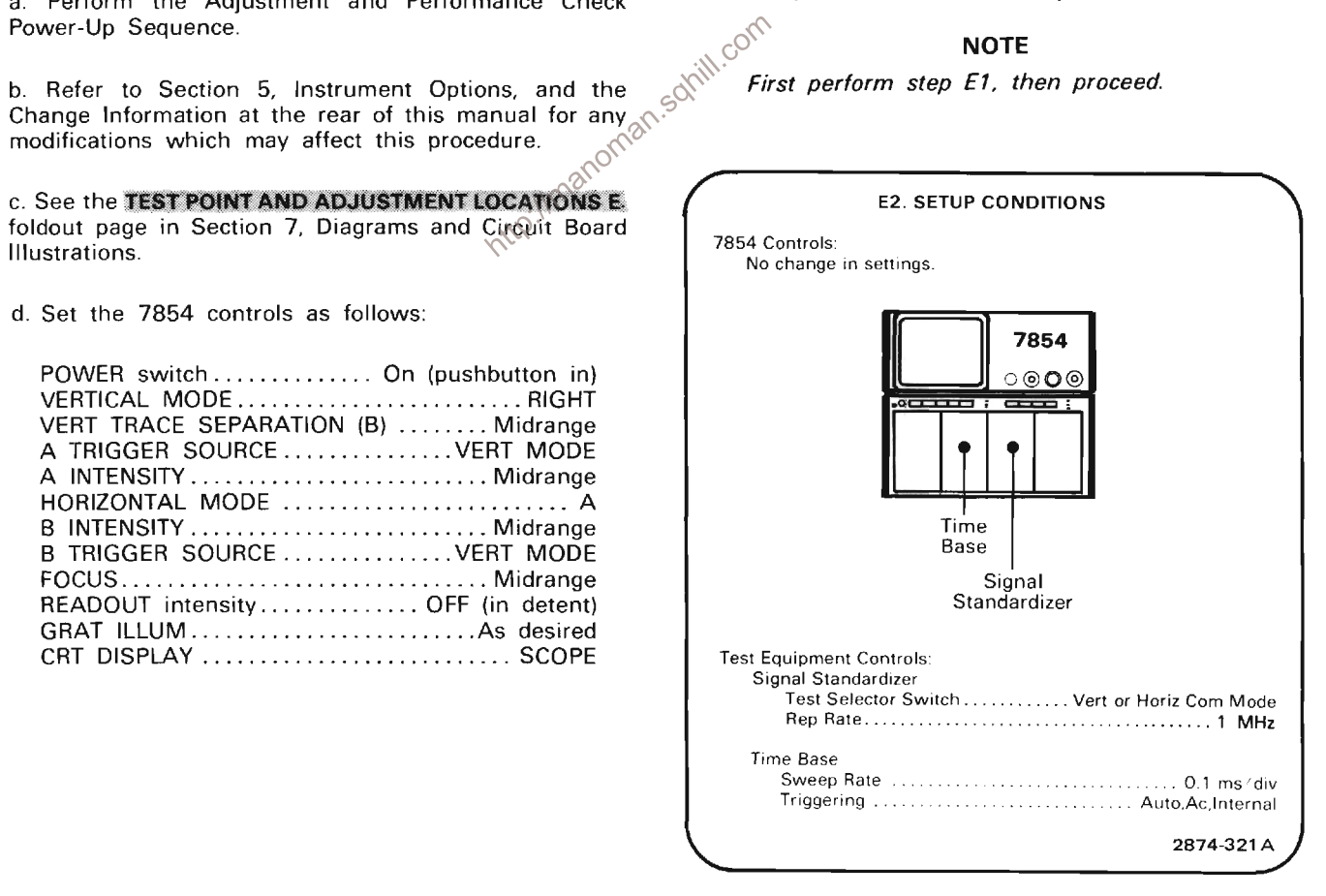

a. Set the A INTENSITY control for a well-defined trace.

b. Connect test point TP41 to test point TP141 with a jumper wire (located on Horizontal Amplifier Board A17).

c. EXAMINE-The vertical trace should be within 0.5 division of the center vertical graticule line.

d. ADJUST-The Limit Ctr adjustment R160 (located on Horizontal Amplifier Board A17) to align the displayed trace with the center vertical graticule line.

e. Remove jumper wire.

f. **EXAMINE**-The vertical trace should be within 0.5 division of the center graticule line.

g. ADJUST-The horizontal Ctr adjustment R15 (located on Horizontal Amplifier Board A17) to align the trace with the center graticule line.

h. Move the Signal Standardizer to the B HORIZ compartment.

i. Set the HORIZONTAL MODE switch to B.

Example 10 a well-defined trace.<br>
K. Set the Signal Standardizer Test selector switch to Verta<br>
or Horiz Gain. Align the bright vertical trace with the Case of Canadardizer Pechine<br>
Standardizer Pechine Atla Standardizer Position control.

I. EXAMINE--For 8 divisions of deflection between the center nine traces within 0.08 division. Note the exact deflection for comparison in part s.

m. ADJUST-The horizontal Gain adjustment R30 (located on Horizontal Amplifier Board A17) for exactly 8 divisions of deflection between the center nine traces measured at the second and tenth graticule lines.

n. INTERACTION-The adjustment of R30 affects High Frequency Timing step E3.

o. EXAMINE-That each vertical trace within the center eight divisions align with the respective graticule lines within 0.05 division. (The horizontal Gain adjustment R30 should be set for optimum gain for this check to be valid.)

p. ADJUST-If necessary, compromise the setting of the horizontal Gain adjustment to meet the requirements of parts (I) and (o).

g. Move the Signal Standardizer to the A HORIZ compartment.

r. Set the HORIZONTAL MODE switch to A.

s. CHECK-For 8 divisions of deflection between the center nine traces within 0.08 division of the deflection noted in part I (or m if performed).

 $\label{prop:main} We consider our general transformations are a non-orthonormalization and the first-orthonormalization of the first-orthonormalization of the first-orthonormalization of the first-orthonormalization of the second-orthonormalization of the second-orthonormalization$ 

t. EXAMINE-That each vertical trace aligns with the respective graticule lines within 0.05 division (the bright vertical trace must be at graticule center).

u. **INTERACTION**-Compromise the setting of R30 as necessary for optimum gain for both A and B HORIZ compartments. If re-adjustment is necessary recheck parts (a) through (s). This verifies that the difference between Horizontal channels is 1% or less.

u. Remove the Signal Standardizer and time-base unit.

v. Install time-base units in the A HORIZ and B HORIZ compartments.

w. Set the time-base Position controls to midrange and the sweep rate selector switches to  $50\mu s$ /div. Press the X10 magnifier pushbuttons to obtain a sweep rate of  $5\mu s$  / div ြင

Turn the READOUT intensity control to midrange to obtain a crt readout.

y. Set the HORIZONTAL MODE switch to ALT.

z. EXAMINE--The readout display for objectionable jitter.

aa. ADJUST-The Readout Stability adjustment, R33 (on the Horizontal Amplifier Board A17), for minimum readout jitter.

# E3. CHECK/ADJUST 1 MS LINEARITY AND HIGH-FREQUENCY TIMING (A17C55, A17C155, A17C32)

# **NOTE**

If the preceding step was not performed, first perform step E1, then proceed.

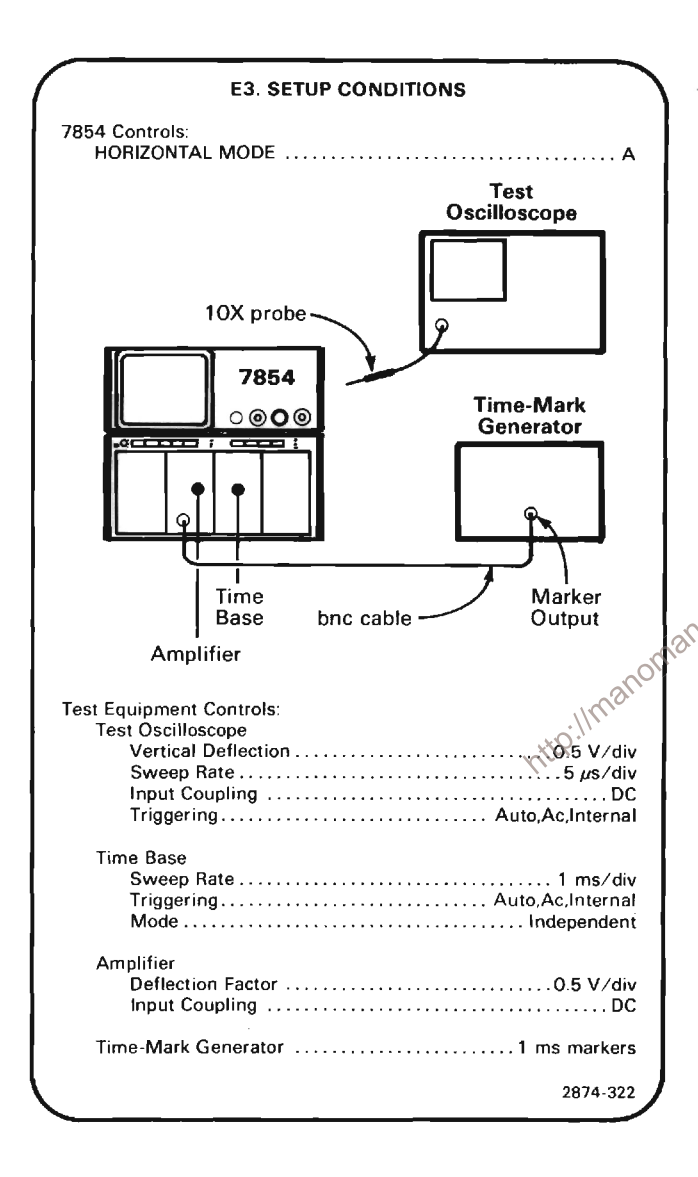

a. Set the Amplifier unit deflection factor for about 2 divisions of time marker display. Set the A INTENSITY control for a visible display.

b. Set the time-base unit triggering controls for a stable display.

c. Position the first marker to the extreme left line on the graticule.

d. Set the time-base unit sweep calibration pre-set for 1 marker at each major graticule division between the second and tenth graticule lines (center 8 divisions).

The Continuum and Continuum and Continuum and Continuum and Continuum and Continuum and Continuum and Continuu e. CHECK-That each time-mark aligns with a vertical graticule line along the center horizontal graticule line within 0.05 division (1/4 of a minor division). This verifies 1 ms/div linearity.

f. CHECK-Refer to the high-frequency and linearity verification procedures for the time-base unit in use. These are found in the time-base units instruction manual in the Performance Check or Calibration sections. If these checks are met, omit the remainder of step E3 (parts (g) through (r)).

g. Set the time base unit for 2 ns/division sweep rate.

h. Apply 2-nanosecond time-markers and set the Amplifier unit vertical deflection for about 2 divisions of display.

... commun∈—For 1 time-mark per division over the center 8 divisions of the display within 0.12 division.<br>
⊗<br>
8<sup>(3)</sup> j. AD.IIIST ? i. EXAMINE-For 1 time-mark per division over the

j. ADJUST-2 ns timing adjustments C55 and C155 (located on Horizontal Amplifier Board A17) for one timemark per division over the center 8 divisions of the display (position as necessary). Both of these adjustments should be set to approximately the same position.

k. Set the time base unit sweep rate for 1 ns/division. (If the 7B92A is not available, set the time base for 10 ns/division sweep rate with X10 sweep magnification.)

I. Apply 1-nanosecond time markers and set the Amplifier unit vertical deflection for about 2 divisions of display.

m. EXAMINE-For 1 time-mark per division over the center 8 divisions of the display within 0.16 division. (External triggering may be required.)

n. ADJUST-1 ns timing with the HF Adj capacitor C32 and (for SN B031170 & up) HF Adj resistor R32 (located on Horizontal Amplifier Board A17) for one timemark per division over the center 8 divisions of the display (position as necessary).

o. Set the time base unit for 500 ps/division sweep rate.

 $\label{thm:main} We have the new data to the data to the data to the data to the data.$ p. CHECK-For 1 time-mark every 2 divisions over the center 8 divisions of the display within 0.2 division. 

g. ADJUST-If necessary, compromise the setting of the HF Adi capacitor, C32 and (for SN B031170 & up) HF Adi resistor, R32, for optimum 1-ns and 500-ps timing.

r. Remove the time base unit and install it in the B HORIZ compartment. Set the HORIZONTAL MODE switch to B and perform parts (f) through (q).

# E4. CHECK X-Y PHASING **NOTE**

If the preceding step was not performed, first perform step E1, then proceed.

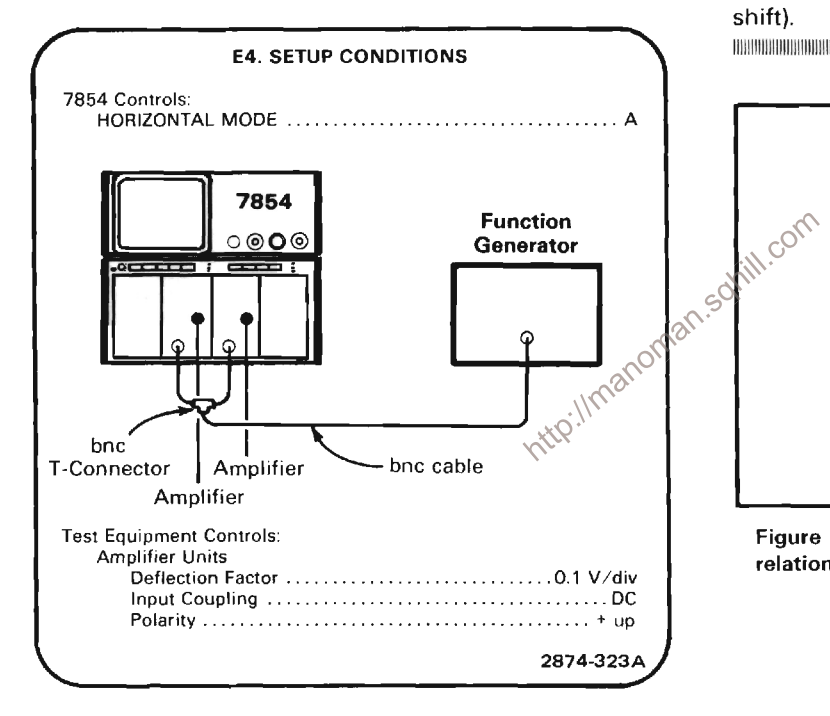

a. Set the function generator for eight divisions of vertical and horizontal deflection of a 35 kHz sinewave.

b. CHECK--Crt Lissajous display (see figure 4-2) for a separation of 0.28 division or less (indicates 2 degrees or less phase shift).

c. Remove the Amplifier unit from the RIGHT VERT compartment and install it in the LEFT VERT compartment.

d. Set the VERTICAL MODE switch to LEFT.

e. CHECK---Crt Lissajous display for a separation of 0.28 division or less (indicates 2 degrees or less of phase shift).

#### **NOTE**

If the instrument under calibration contains Option 02, omit the remainder of this step.

f. Remove the Amplifier Unit from the A HORIZ compartment and install it in the B HORIZ compartment.

g. Set the HORIZONTAL MODE switch to B.

 $\label{prop:main} In particular, we have the maximum number of parameters, the number of elements are the number of elements.$ h. CHECK-Crt Lissajous display for a separation of 0.28 division or less (indicates 2 degrees or less of phase shift).

TECHNICAL CONTRACTOR CONTRACTOR CONTRACTOR CONTRACTOR CONTRACTOR CONTRACTOR CONTRACTOR CONTRACTOR

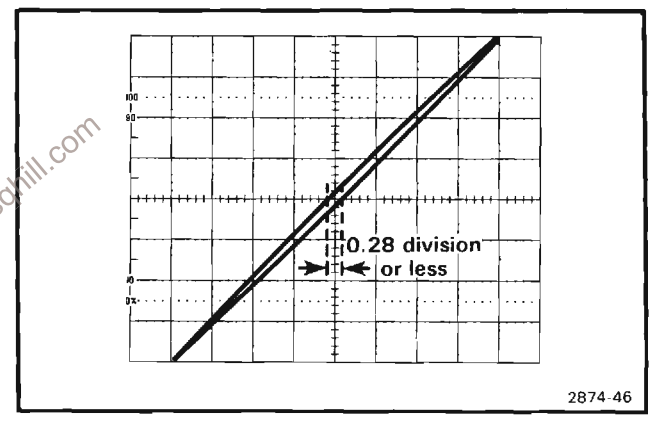

Figure 4-2. Typical display when checking X-Y phase relationships.

# E5. CHECK/ADJUST X-Y COMPENSATION (A33C832; OPTION 02 ONLY)

## **NOTE**

If the preceding step was not performed, first perform step E1, then proceed.

If the instrument under calibration does not contain Option 02, omit this step.

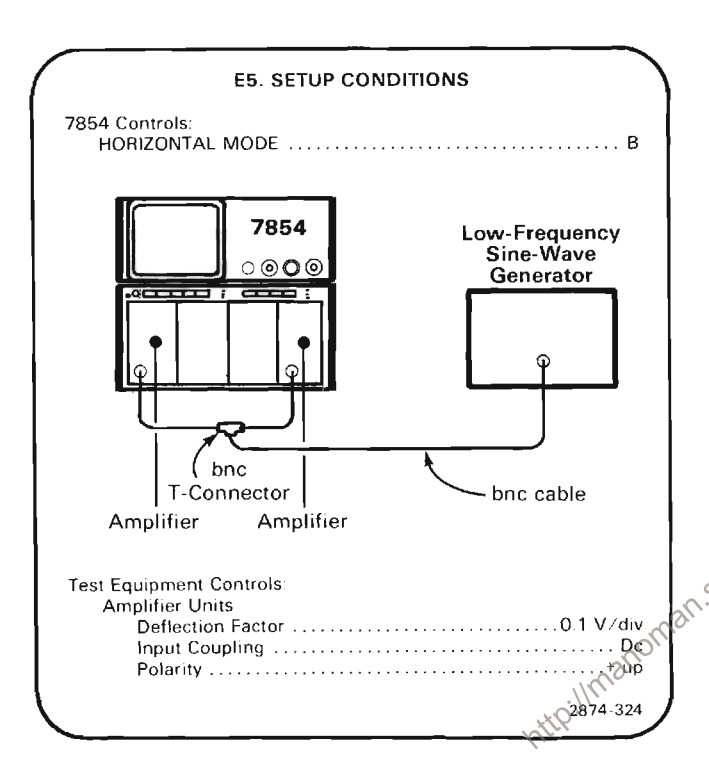

a. Set the low-frequency sine-wave generator for eight divisions of vertical and horizontal deflection at 1 megahertz.

TERMINDENSION AND AUTOMOTIVE CONTROL AND AN ARTICLE CONTROL CONTROL CONTROL AND ALCOHOL CONTROL AND b. CHECK-Crt Lissajous display (see Figure 4-2) for a separation of 0.28 division or less (indicates 2 degrees or less phase shift).

c. ADJUST-X-Y Comp adjustment C832 (located on X-Y Compensation Board A33) for minimum separation of the Crt Lissajous display. It will be necessary to remove the left side cover of the plug-in unit installed in the B HORIZ compartment to provide access to C832.

d. Remove the Amplifier unit from the LEFT VERT compartment and install it in the RIGHT VERT compartment.

e. Set the VERTICAL MODE switch to RIGHT.

TRICHMONOGRAPHIC CONTROL CONTROL CONTROL CONTROL CONTROL CONTROL CONTROL CONTROL CONTROL CONTROL CONTROL CONTROL CONTROL CONTROL CONTROL CONTROL CONTROL CONTROL CONTROL CONTROL CONTROL CONTROL CONTROL CONTROL CONTROL CONTR f. CHECK---Crt Lissajous display for a separation of 0.28 division or less (indicates 2 degrees or less of phase shift).

AND AND THE RESIDENCE OF A RESIDENCE OF A RESIDENCE OF A RESIDENCE OF A RESIDENCE OF A RESIDENCE OF A RESIDENCE OF A RESIDENCE OF A RESIDENCE OF A RESIDENCE OF A RESIDENCE OF A RESIDENCE OF A RESIDENCE OF A RESIDENCE OF A  $\mathcal{C}^{\bullet}$ 

O. ADJUST-If necessary, compromise the setting of the X-Y Comp adjustment, C832, for minimum separation of the crt Lissajous display for both LEFT VERT and RIGHT VERT compartments.

# **F. VERTICAL SYSTEM**

Equipment required: (Numbers correspond to those listed in Table 4-3, Test Equipment.)

- 2. Amplifier
- 4. Time base (two required)
- 5. Signal Standardizer
- 6. Plug-in Extender
- 7 . Analog Test Card (067-0912-00)
- 10. Low-Frequency sine-wave generator
- 11. High-Frequency sine-wave generator

14. Coaxial cable (one 18-inch, one 42-inch required)

- 15. 50 ohm terminators (two required)
- 16. 2X Attenuator
- 17. Bnc-T connectcor
- 19. Nylon tuning tool
- 24. Battery (memory backup)

Shaded lines identify Performance Requirement CHECK. 

# **F1. VERTICAL SYSTEM PRELIMINARY SETUP**

a. Perform the Adjustment and Performance Check

b. Refer to Section 5, Instrument Options, and the aximal change Information at the rear of this manual for  $\frac{1}{2}$  and if indications which may of the section of the manual for  $\frac{1}{2}$ 

c. See the TEST POINT AND ADJUSTMENT LOCATIONS F foldout page in Section 7, Diagrams and Circuit Board Illustrations.

d. Set 7854 Oscilloscope controls as follows:

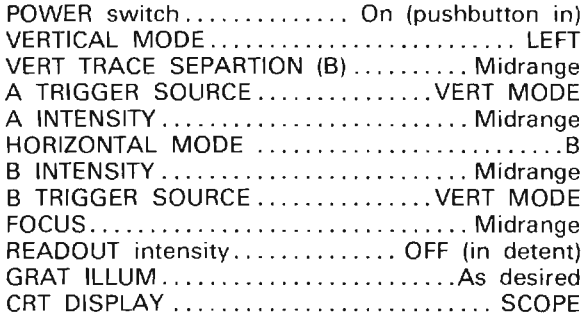

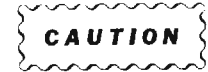

To prevent damage to the Vertical system due to inadvertent shorts, it is recommended that a non-metallic tuning tool be used whenever possible.

F2. ADJUST VERTICAL CENTERING (A19R20, A198120, A18R105)

**NOTE** 

First perform step F1, then proceed.

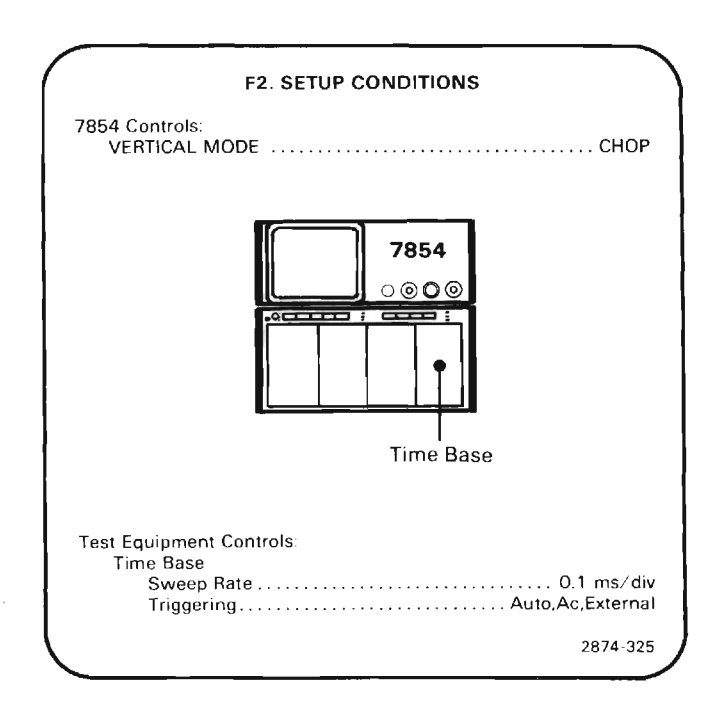

a. EXAMINE-That displayed traces overlap.

b. ADJUST-Left Balance adjustment R120 (located on Vertical Channel Switch Board A19) to overlap the displayed traces.

c. Set the VERTICAL MODE switch to ADD and note the direction and magnitude of trace movement.

d. Set the VERTICAL MODE to CHOP.

e. ADJUST-Right Balance adjustment R20 (located on Vertical Channel Switch Board A19) to position one trace one-half the distance and in the opposite direction to trace movement noted in part (c).

f. ADJUST-Left Balance adjustment, R120, to overlap the traces.

g. Repeat parts (c) through (f) as required to obtain minimum trace shift.

h. Install a Signal Standardizer in the RIGHT VERT compartment.

i. Set the Signal Standardizer to Test Com Mode.

i. Set the VERTICAL MODE switch to RIGHT.

k. **EXAMINE**—That displayed trace is within 0.5 divisions Section of graticule center and note displacement anor

I. ADJUST-Vert Ctr adjustment R105 (located on Vertical Amplifier Board A18) to position trace to graticule center.

m. Remove the Signal Standardizer from the RIGHT VERT plug-in compartment and install it in the LEFT VERT compartment.

n. Set the VERTICAL MODE switch to LEFT.

o. EXAMINE-That displayed trace is within 0.5 division of trace displacement noted in part (k) and no more than 0.5 division from graticule center.

p. ADJUST-Compromise the Vert Ctr adjustment R105 so that the displayed trace is at graticule center within 0.5 division for both the LEFT VERT and RIGHT VERT compartments and no more than 0.5 div from each other (parts (h) through (p)).

# **F3. ADJUST VERTICAL AMPLIFIER THERMAL** COMPENSATIONS (A18R139, A18R169)

#### **NOTE**

If the preceding step was not performed, first perform step F1, then proceed.

Before this step may be performed, all digital boards must be removed (A25 through A31, see location of Circuit Boards illustration at the beginning of the Diagrams and Circuit Board Illustration Section) and the 067-0912-00 Analog Test board must be installed as per the appropriate instructions given in the Maintenance section of this manual. The top of the instrument must also be raised per the instructions in the Maintenance section of the Display Unit Kickstand.

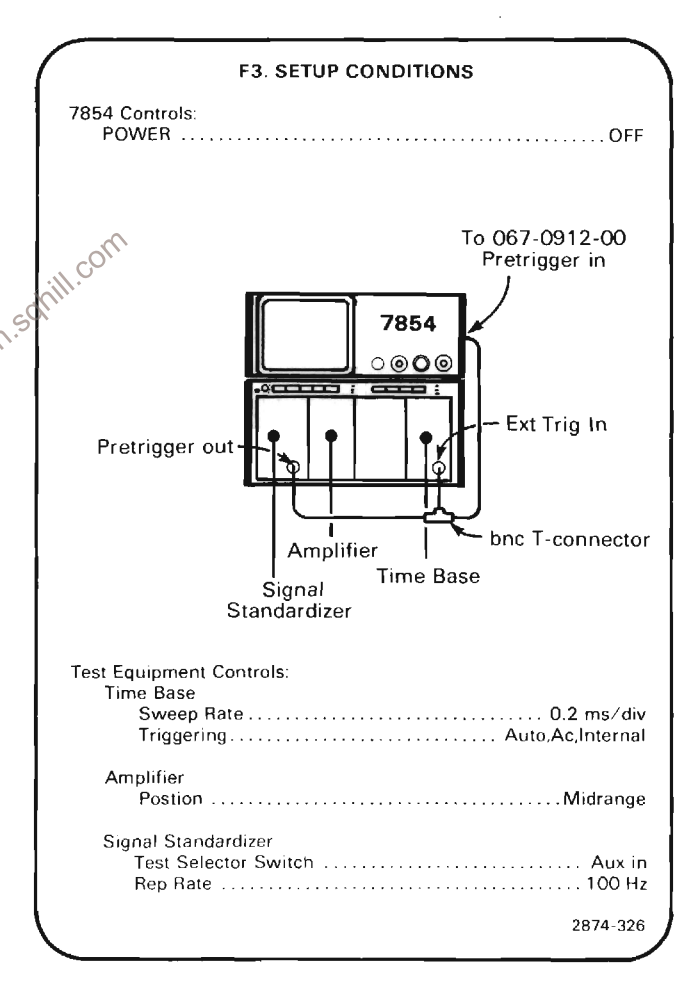

a. With the display unit raised and supported by the kickstand, unplug the peltola connector from J91 located on the bottom of the Mother Board A8.

#### **NOTE**

There are two brown on white (91) peltola cables plugged into the bottom of the Mother Board. If these are reversed, the instrument still operates properly. However, for this step. the cable going to the rear of the instrument (the one not in the wiring harness) must be disconnected.

b. Connect the XY INH signal from the 067-0912-00 to J91 on the Mother Board using a peltola cable.

c. Press the POWER switch to on.

d. Set the VERTICAL MODE switch to RIGHT and the HORIZONTAL MODE switch to B.

e. Using the Amplifier unit Position control, vertically position one trace to 1 division below the top of the graticule.

f. Using the Signal Standardizer Position control, vertically position the other trace to 1 division above the bottom of the graticule.

g. Set the time-base unit sweep rate to 2 ms/div.

h. Set the time-base triggering to Auto, Ac, External.

i. Use the time-base Triggering controls to obtain a stable display triggered on the negative edge.

j. **EXAMINE**—Abberations for 0.06 divisions  $\sqrt{\alpha^2}$  less rolloff and overshoot.

k. ADJUST-Thermal Compensation R139, Comp 1 (located on Vertical Amplifier Board A18) for minimum rolloff and overshoot.

I. Set the Signal Standardizer rep rate to 1 kHz.

m. Set the time-base unit sweep rate to .2 ms/div.

n. EXAMINE-Abberations for 0.06 division or less rolloff and overshoot.

o. ADJUST-Thermal compensation R169, Comp 2 flocated on Vertical Amplifier Board A18) for a minimum rolloff and overshoot.

p. Turn the POWER switch to OFF.

q. Unplug the XY INH peltola cable from J91 on the bottom of the Mother Board and re-install the brown on white peltola connector to its original position.

r. Lower and secure the display unit by reversing the Display Unit Kickstand procedure found in the Maintenance section of this manual.

s. Remove the 067-0912-00 Analog Test board and reinstall the digital boards by reversing the Analog Test board procedures given in the Maintenance section of this manual.

**F4. ADJUST VERTICAL CHANNEL SWITCH** COMPENSATIONS (A19R25, A19R33, A19R37, A19R42, A19R45, A19C50, A19R125, A19R133, A19R142, A19R145, A19C150)

#### **NOTE**

If the preceding step was not performed, first perform step F1, then proceed.

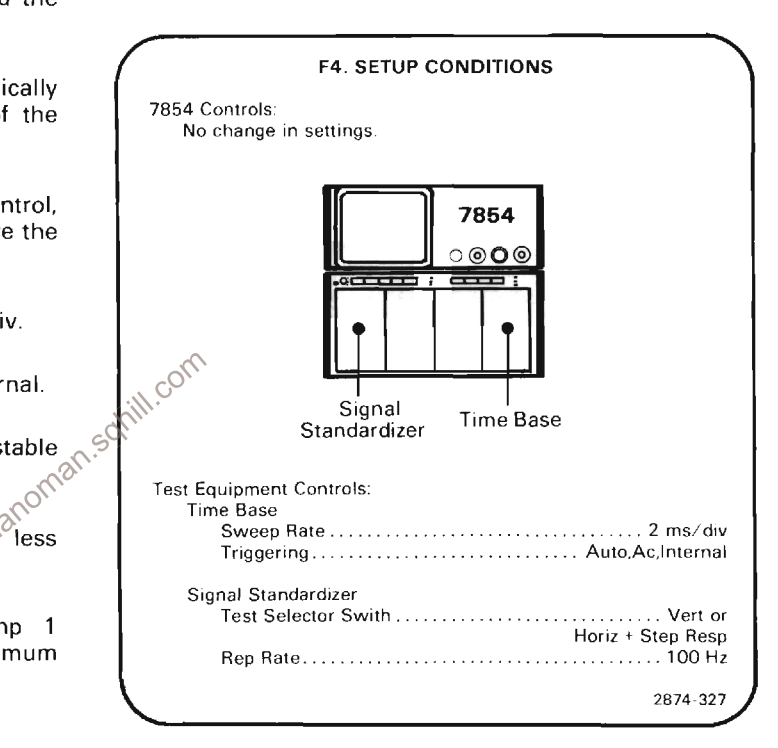

a. Set the Signal Standardizer Amplitude control for a 6 division, square-wave display.

b. EXAMINE-The square-wave display for less than 0.06 division of abberations at the time-base sweep rates and Signal Standardizer Rep Rates given in Table 4-5.

c. ADJUST-Thermal Compensation adjustments as given in Table 4-5 for minimum overshoot and rolloff.

d. INTERACTION-The adjustments listed in Table 4-5 may interact with each other: repeat as necessary.

#### TABLE 4-5

Vertical Channel Switch Compensation Adjustments for LEFT Channel (Located on Vertical Channel Switch Board A19)

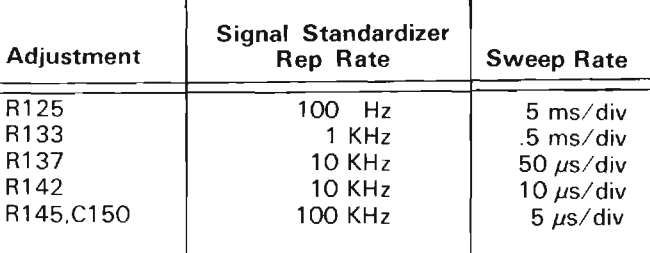

e. Remove Signal Standardizer from the LEFT VERT compartment and install it in the RIGHT VERT compartment.

f. Set the VERTICAL MODE switch to RIGHT.

g. EXAMINE-The square-wave display for less than 0.06 division of abberations at the time-base sweep rates and Signal Standardizer Rep Rates given in Table 4-6.

h. ADJUST-Thermal Compensation adjustments as given in Table 4-6 for minimum overshoot and rolloff.

Imanoman.so i. INTERACTION-The adjustments listed in Table 4-6 may interact with each other: repeat as necessary.

#### TABLE 4-6

Vertical Channel Switch Compensation Adjustments for RIGHT Channel (Located on Vertical Channel Switch Board A19)

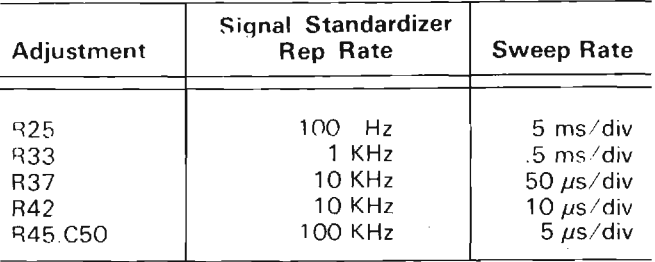

j. INTERACTION-Adjustments in this step (F4) interact with the adjustments in step H7, H8 and H9.

#### **F5. CHECK/ADJUST VERTICAL GAIN** (A18R160)

# **NOTE**

If the preceding step was not performed, first perform step F1, then proceed.

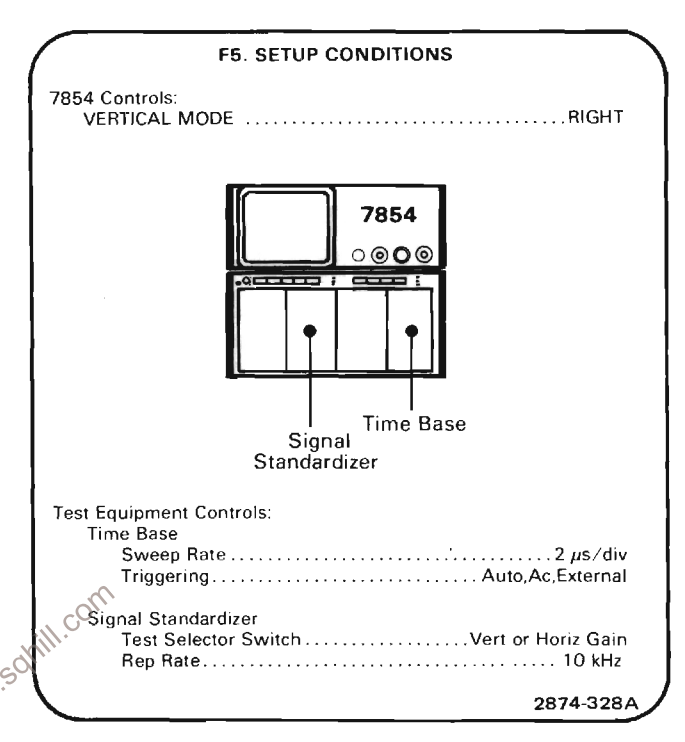

a. Position the Signal Standardizer display to align the bright trace with the graticule center line.

b. **EXAMINE**-For one trace per graticule division within 0.06 division over the center 6 graticule divisions. Note the exact magnitude for comparison in part f.

c. ADJUST-The vertical Gain R160 (located on Vertical Amplifier Board A18) for one division between each of the center 7 displayed traces.

d. Remove the Signal Standardizer from the RIGHT VERT compartment and install it in the LEFT VERT compartment.

e. Set the VERTICAL MODE switch to LEFT.

f. CHECK-For one trace per graticule division within 0.06 division of the magnitude noted in part (b) (or (c) if performed), over the center 6 graticule divisions (verifies gain difference between vertical channels to be 1% or less).

g. ADJUST-If necessary, compromise the setting of the vertical Gain adjustment, R160, for optimum gain for both the LEFT and RIGHT VERT compartments.

# F6. CHECK VERTICAL LOW-FREQUENCY **LINEARITY**

### **NOTE**

If the preceding step was not performed, first perform step F1, then proceed.

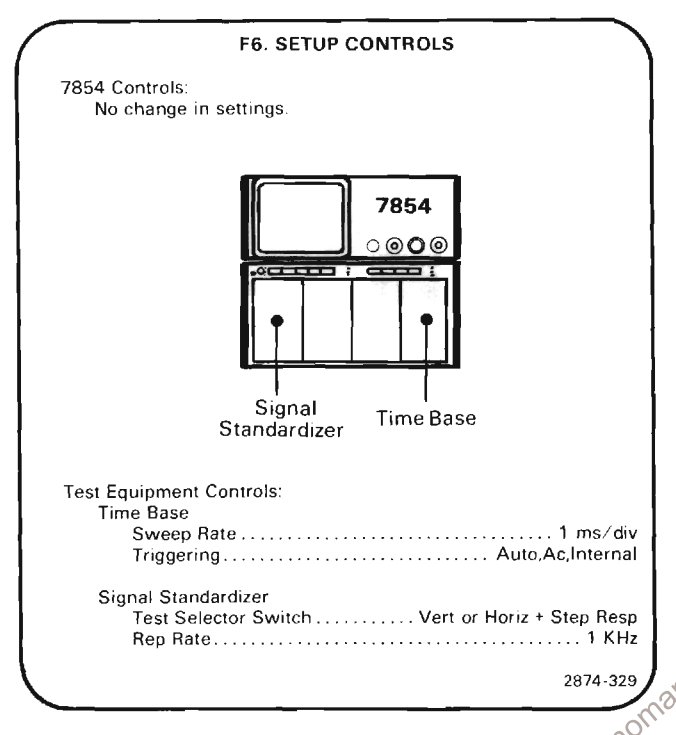

a. Set the Signal Standardizer Amplitude and Position controls to display a signal exactly 2 divisions in amplitude in the center of the graticule area.

NEW CONTRACTOR CONTRACTOR CONTRACTOR CONTRACTOR CONTRACTOR CONTRACTOR CONTRACTOR CONTRACTO b. CHECK-Position the two-division display vertically and check for not more than 0.1 division of compression or expansion anywhere within the graticule area (verifies low-frequency linearity specification).

c. ADJUST-If the specification of part (b) was not met, perform steps F2, F3, F4 and F5.

#### **F7. ADJUST HIGH-FREQUENCY COMPEN-**SATION (A18R142, A18R172, A18R18, A18C18, A18L20)

**NOTE** 

If the preceding step was not performed, first perform step F1, then proceed.

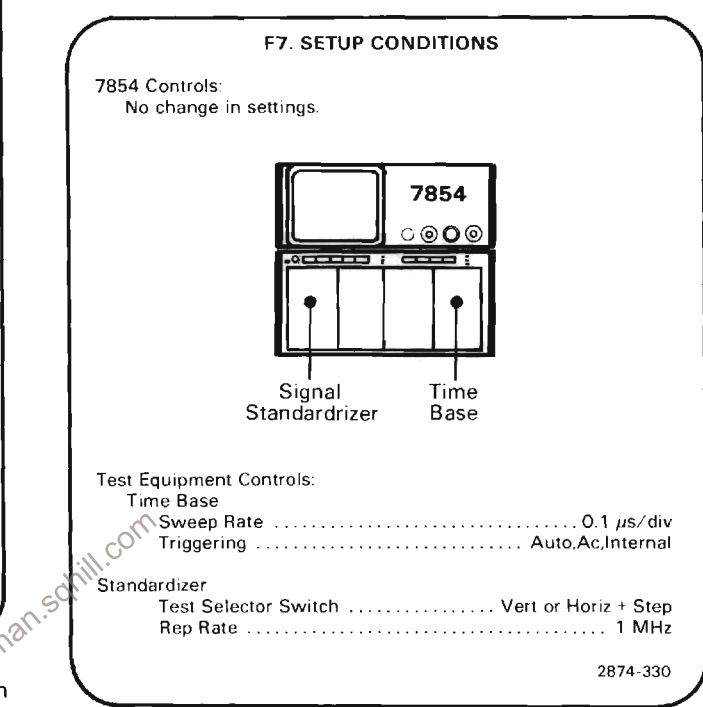

a. Set the Signal Standardizer Amplitude and Position controls for a 6-division, square-wave display, centered on the graticule.

b. Set the time-base unit Triggering and Position controls for a stable display. Using the Triggering Slope switch, trigger the display on the rising edge of the square wave.

c. EXAMINE-Displayed pulse for optimum flat top after the first 50 ns. within 0.06 division.

d. ADJUST-HF compensations R142 (Comp 3) and R172 (Comp 4) (located on Vertical Amplifier Board A18) for optimum leveling of the waveform.

e. Set the time-base sweep rate to 50 ns/division and the sweep magnifier to X10.

f. Using the time base Position control, position the display for viewing the leading edge of the square wave. If necessary, advance the B INTENSITY control for a well defined display.

g. EXAMINE-Displayed pulse for optimum square corner and flat top within 0.3 division peak-to-peak for the first 20 ns after transition.

h. ADJUST-HF Compensations R18 (Comp 6), C18 (Comp. 7) and L20 (Comp. 5) (on the Vertical Amplifier Board A18) for minimum abberations and best square wave response.

i. Set the Signal Standardizer Test selector switch to Vert or Horiz -Step Resp.

j. Position the leading edge of the signal 1 division above the bottom of the graticule with the Signal Standardizer Position control.

k. EXAMINE-Displayed pulse for optimum square corner and flat bottom within 0.3 division peak-to-peak for the first 20 ns after transition.

I. ADJUST-If necessary, compromise the highfrequency compensation adjustments R18, C18 and L20 for optimum pulse response to both positive and negative steps (parts (g) through (l)).

m. Move the Signal Standardizer to the RIGHT VERT compartment and set the VERTICAL MODE switch to RIGHT.

n. EXAMINE-Displayed pulse for optimum square corner and flat response to both positive and negative steps within 0.3 division as in parts (g) and (k).

o. **ADJUST**—If necessary, compromise the high-<br>frequency adjustments R18, C18 and L20 for optimum pulse response for both vertical compartments (parts (g) through (o)).

p. INTERACTION-If adjustments were made, steps H7 and H9 of the Digitzer procedure must be performed.

## **F8. EXAMINE VERTICAL AMPLIFIER BANDWIDTH**

# **NOTE**

If the preceding step was not performed, first perform step F1, then proceed.

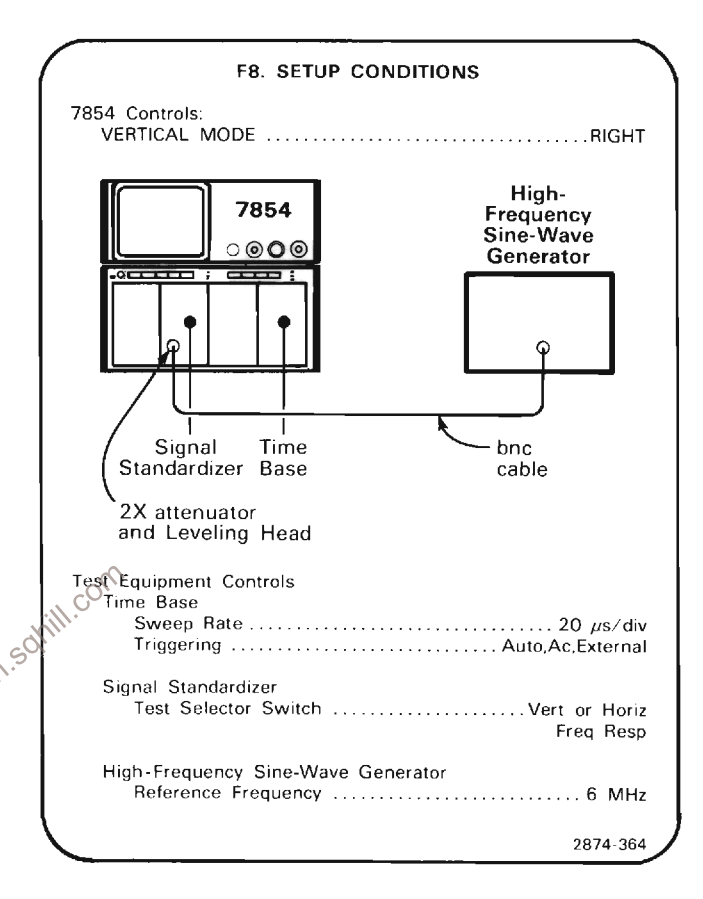

a. With the High-Frequency Sine-Wave Generator connected to the Signal Standardizer Aux In-CW In (Freq Resp) input via a 2X attenuator, set the Signal Standardizer Amplitude control fully clockwise.

b. Set the High-Frequency Sine-Wave Generator for a 10-division display at the reference frequency (less than 10 MHz). (To obtain a 10-division display, first set for 8 divisions, then vertically position the display 1 division down using the Signal Standardizer Position control; then set the sine-wave generator to return the top of the display to the top of the graticule.)

c. Set the Signal Standardizer Amplitude and Position controls for a 6-division display centered on the graticule. (The CW Leveled indicator should be lit.)

d. Without changing the output amplitude, increase the generator frequency to 475 MHz.

e. EXAMINE-Crt display to be greater then or equal to 4.24 vertical divisions.

f. Move the Signal Standardizer to the LEFT VERT compartment (leave signal connected) and set the VERTICAL MODE switch to LEFT.

g. **EXAMINE**-Repeat parts (a) through (e) for the LEFT VERT compartment.

h. ADJUST-If the guidelines of step (e) or (g) were not met, perform steps F2, F3, F4, F5, F6 and F7,

# F9. CHECK VERTICAL CHANNEL ISOLATION **NOTE**

If the preceding step was not performed, first perform step F1, then proceed.

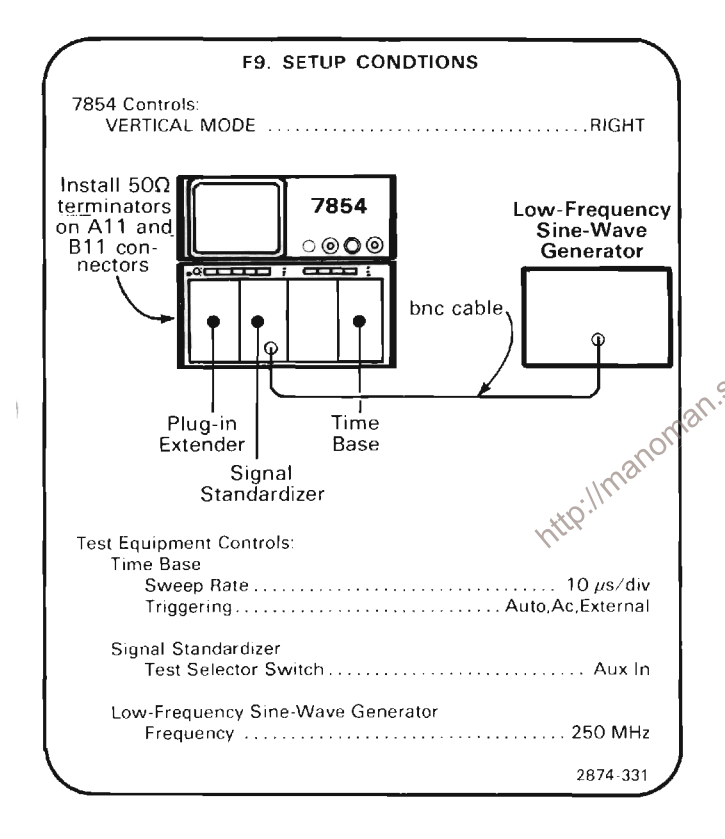

a. Set the ouput of the low-frequency sine-wave generator and the Signal Standardizer Amplitude control for 8 divisions of deflection at 250 MHz.

b. Set the VERTICAL MODE switch to LEFT.

 $\label{prop:main} In the non-convex theorem, we can use the same problem.$ c. CHECK-The displayed signal for an amplitude of 0.08 division or less while adjusting the low-frequency sine-wave generator from 250 MHz to 50 MHz (verifies 250 MHz isolation of at least 100:1).

d. Move the Signal Standardizer to the LEFT VERT compartment and the Plug-in Extender (with 50 ohm terminators on A11 and B11 connectors) to the RIGHT VERT compartment.

e. Set the output of the low-frequency sine-wave generator and the Signal Standardizer amplitude control for 8 divisions of display at 250 MHz.

f. Set the VERTICAL MODE switch to RIGHT.

ORGERIC SURFAQUE ALL CONSUMINGATION AND RELEASED AND DEPARTMENT AND RELEASED AND RELEASED AND RELEASED TO A LE g. CHECK-Displayed signal for an amplitude of 0.08 division or less while adjusting the low-frequency sinewave generator from 250 MHz to 50 MHz (verifies 250 MHz isolation of at least 100:1).

THE CONTRACTOR CONTRACTOR CONTRACTOR CONTRACTOR CONTRACTOR CONTRACTOR CONTRACTOR CONTRACTOR CONTRACTOR

h. Disconnect the low-frequency sine-wave generator from the Signal Standardizer and connect the highfrequency sine-wave generator to the Signal Standardizer Aux In input.

i. Set the VERTICAL MODE switch to LEFT.

j. Set the output of the high-frequency sine-wave generator and the Signal Standardizer Amplitude control for & divisions of display at 475 MHz.

 $\otimes$  Sk. Set the VERTICAL MODE switch to RIGHT.

I. CHECK-Displayed signal for an amplitude of 0.2 division or less while adjusting the high-frequency sinewave generator from 475 MHz to 250 MHz (verifies 475 MHz isolation of at least 40:1).

m. Move the Signal Standardizer to the RIGHT VERT compartment and the Plug-in Extender to the LEFT VERT compartment.

n. Set the output of the high-frequency sine-wave generator and Signal Standardizer Amplitude control for 8 divisions of display at 475 MHz.

o. Set the VERTICAL MODE switch to LEFT.

TO CONTROL TO A CHARGE OF CONTROL CONTROL CONTROL CONTROL CONTROL CONTROL CONTROL CONTROL CONTROL CONTROL CON p. CHECK-Displayed signal for an amplitude of 0.2 division or less while adjusting the high-frequency sinewave generator from 475 MHz to 250 MHz (verifies 475 MHz isolation of at least 40:1).

THE THE CHARLES CHARLES CHARLES CHARLES AND THE CHARLES CHARLES CHARLES CHARLES CHARLES CHARLES CHARLES CHARLES

# F10. EXAMINE VERTICAL DISPLAY MODES

**NOTE** 

If the preceding step was not performed, first perform step F1, then proceed.

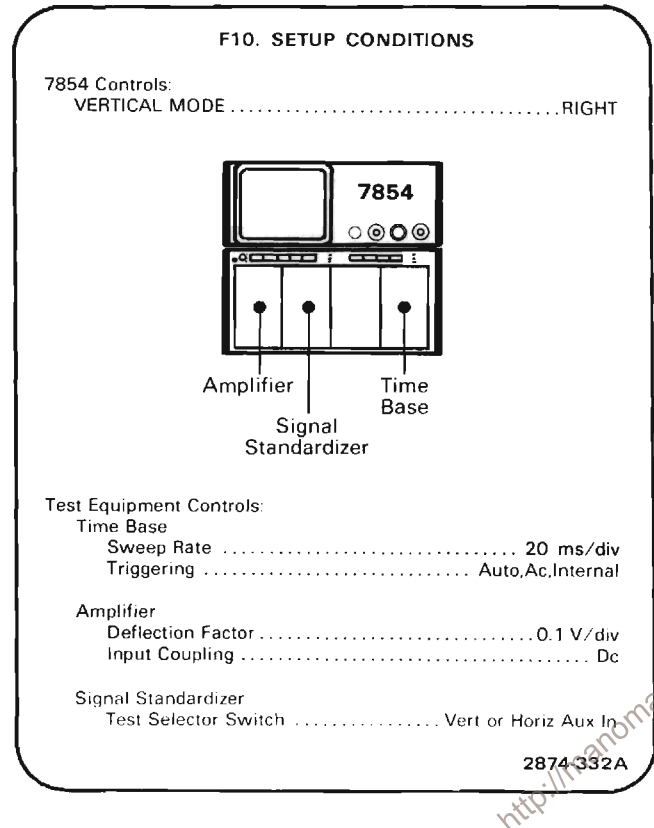

a. Postion the trace to the upper half of the graticule area with the Signal Standardizer Position control.

b. Set the VERTICAL MODE switch to LEFT and position the trace to the lower half of the graticule area with the left vertical-unit Position control.

c. EXAMINE-Crt display for two traces in the ALT and CHOP positions of the VERTCAL MODE switch.

d. Set the VERTICAL MODE switch to ADD.

e. EXAMINE-Crt display for a single trace that can be positioned vertically with either left of right vertical-unit Position controls.

# **F11, EXAMINE VERTICAL TRACE SEPARATION**

#### **NOTE**

If the preceding step was not performed, first perform step F1, then proceed.

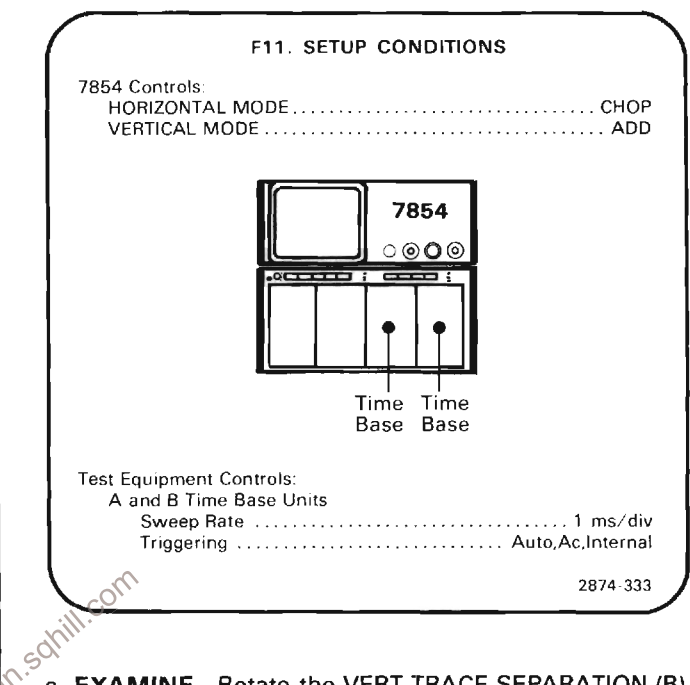

a. EXAMINE-Rotate the VERT TRACE SEPARATION (B) control throughout its range and check that the trace produced by the B time-base unit can be positioned above and below the trace produced by the A time-base unit by at least 4 divisions. Repeat with the HORIZONTAL MODE switch set to ALT.
### **GA. DISPLAY SYSTEM**

#### **NOTE**

Three procedures for the Display System are available; only one need be performed. Choose the procedure that corresponds to the test equipment and options available with the instrument under test.

1. GA-Recommended procedure; requires the 067-0961-00 Diagnostic Memory Board.

2. GB-To be used only if the 067-0961-00 Diagnostic Memory Board is not available. A Waveform Calculator Keyboard is required.

3. GC-To be used with Option OD when a 067-0961-00 Diagnostic Memory Board is not available.

Equipment Required: (Numbers correspond to those listed in Table 4-3, Test Equipment).

3. Amplifier Unit

20. Low capacitance screwdriver

Also required is the 067-0961-00 Diagnostic Memory Board and the associated keyboard overlay.

Shaded lines identify Performance Requirement CHECK. 

#### GA1. DISPLAY SYSTEM PRELIMINARY SETUP

a. With the POWER switch OFF, remove the ROM board from the instrument and replace it with the 067-0961-00 $\circ$ Diagnostic Memory Board per the appropriate instructions in the Maintenance section of this manual. Install the keyboard overlay on the Front-Panel Keyboard for the pushbutton nomenclature used in this brocedure.

b. Perform the Adjustment and Performance Check Power-Up Sequence.

c. Refer to Section 5, Instrument Options, and the Change Information at the rear of this manual for any modifications that may affect this procedure.

d. See the TEST POINT AND ADJUSTMENT LOCATIONS G foldout page in Section 7, Diagrams and Circuit Board Illustrations.

e. Set the 7854 Oscilloscope controls as follows:

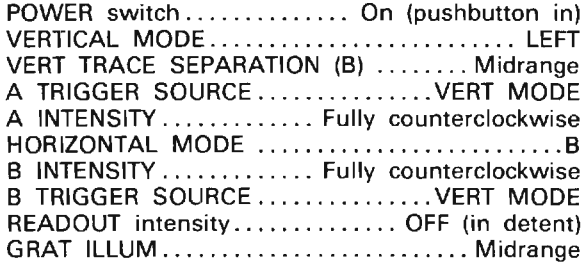

#### GA2. WAVEFORM/READOUT CENTERING AND GAIN ADJUSTMENT (A29R1205, A29R1300, A18R65, A18R81)

**NOTE** 

First perform step GA1, then proceed.

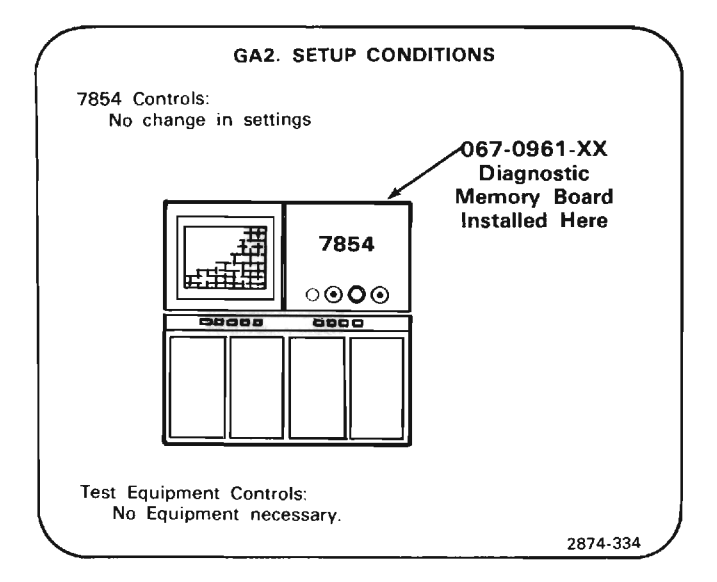

a. Sequentially press the front-panel keyboard GRAT and DOT pushbuttons to obtain a dot test pattern.

b. Set the front-panel STORED INT control for a usable display.

#### **Calibration Part II-7854 Adjustment and Performance Check**

c. Set the front-panel FOCUS control for optimum overall focus of the display.

d. EXAMINE-The bright center dot should be within 0.05 division of the center crt graticule line.

e. ADJUST-The Horizontal Offset adjustment R1205 (on Display Board A29), to horziontally align the bright center dot with the center crt graticule line.

f. EXAMINE-The display for horizontal alignment of each displayed dot with the corresponding graticule line within 0.05 division over the center 8 horizontal divisions

g. ADJUST-The Horizontal Gain adjustment R1300 (on the Display Board A29), to align the displayed dots with the corresponding graticule line.

h. EXAMINE-The bright center dot should be within 0.05 division of the center crt graticule line.

i. ADJUST-The RO-WFM Ctr adjustment R65 (located on A18, Vertical Amplifier board), to align the bright center dot with the center crt graticule line.

j. **EXAMINE**-The display for vertical alignment of each displayed dot with the corresponding graticule line within 0.05 division over the center 6 vertical divisions.

k.  $ADJUST$ The RO-WFM Gain adjustment R81 $\otimes$ (located on A18, Vertical Amplifier board) to align the displayed dots with the corresponding graticule lines.

#### **NOTE**

If further adjustment of the Display system is required, omit the remainder of this step.

I. Turn the POWER switch OFF.

m. Remove the 067-0961-00 Diagnostic Memory Board per instructions in the Maintenance section of this manual.

n. Reinstall the ROM board in its original position.

#### GA3. VECTOR OFFSET AND GAIN ADJUSTMENT (A29R1620, A29R1621, A29R1625, A29R1720)

**NOTE** 

If the preceding step was not performed, first perform Step GA1, then proceed.

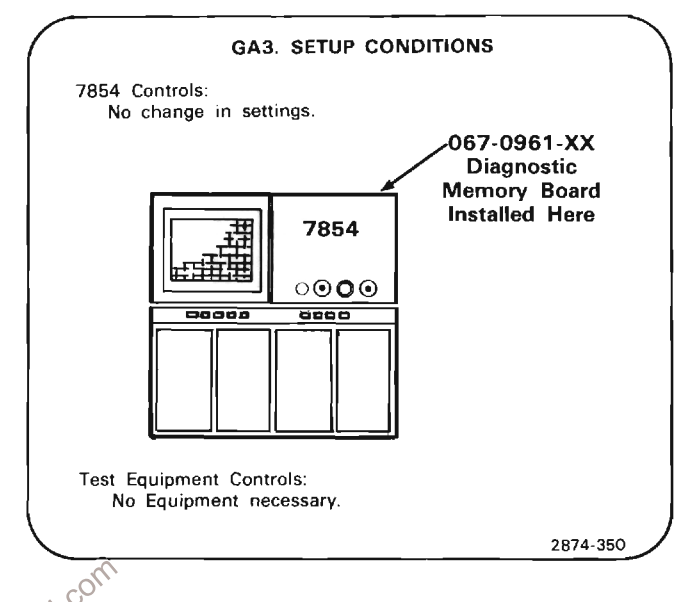

aNPress the front-panel keyboard VECT pushbutton to obtain a vector crosshatch display on the crt.

b. Set the front-panel STORED INT control for a usable display.

c. EXAMINE-The display for vertical alignment of the center horizontal vector segments with the center crt graticule line within 0.05 division.

d. ADJUST-The Vertical Vectors Offset adjustment, R1625 (on the back of the A29 Display Board), to vertically align the center horizontal vector segments with the graticule center line.

e. EXAMINE-The display for vertical alignment of the horizontal vector segments with the 7 center horizontal graticule lines, within 0.05 division.

f. ADJUST-The Vertical Vectors Gain adjustment, R1720 (on the back of the A29 Display Board) to vertically align the horizontal vector segments with 7 center horizontal graticule lines.

g. EXAMINE-The display for horizontal alignment of the center vertical vector segments with the center crt graticule line, within 0.05 division.

h. ADJUST-The Horizontal Vectors Offset adjustment, R1620 (on the back of the A29 Display Board), to horizontally align the center vertical vector segments with the graticule center line.

i. **EXAMINE**—The display for horizontal alignment of the vertical vector segments with the 9 center vertical graticule lines, within 0.05 division.

j. ADJUST-The Horizontal Vectors Gain adjustment, R1621 (on the back of the A29 Display Board), to horizontally align the vertical vector segments with the 9 center vertical graticule lines.

k. Press the front-panel keyboard XY pushbutton to obtain a display alternating between a graticule dot pattern and a vector crosshatch pattern.

I. EXAMINE-The display for overlaying of the dot and vector patterns, within 0.05 division.

m. ADJUST-If necessary, compromise the settings of the Vertical Vectors Offset adjustment, R1625, and the Horizontal Vectors Offset adjustment, R1620, to overlay the dot and vector patterns.

#### **NOTE**

If further adjustment of the Display system is required omit the remainder of this step.

n. Turn the POWER switch to OFF.

manual.

# ADJUSTMENT (A29R1700)

**NOTE** 

If the preceding step was not performed, first perform Step GA1, then proceed.

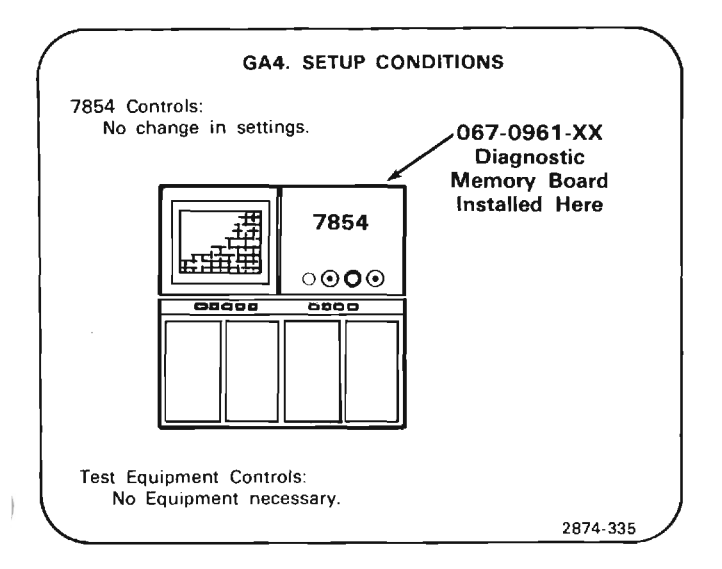

a. Press the front panel keyboard VECT push button to obtain a vector display on the crt.

b. Set the front-panel STORED INT control for a usable display.

c. EXAMINE-The display to ascertain that there are no bright spots or gaps in the trace.

d. ADJUST-The WFM vector timing adjustment, R1700 (on the A29 Display Board) for no bright spots or gaps in the display.

e. Press the front panel keyboard GRAT pushbutton to obtain a crosshatch pattern on the crt.

f. **EXAMINE**-The display for gaps less than or equal to 0.05 division at graticule intersections.

g. ADJUST-If necessary, compromise the setting of the WFM vector timing adjustment, R1700, for optimum vector display of both the vector timing and vector crosshatch test patterns.

#### **NOTE**

http://manomal.<br>
Sequired, omit the Display system is<br>
o. Remove the 067-0961-00 Diagnostic Memory Board<br>
per instructions in the Maintenance section of this<br>
manual.<br>
p. Reinstall the ROM board in its original positions<br>

#### GA5. CHARACTER DISPLAY ADJUSTMENT (A29R1200, A29R1100, A29R1106, A29R2200, A29R2600)

#### **NOTE**

If the preceding step was not performed, first perform Step GA1, then proceed.

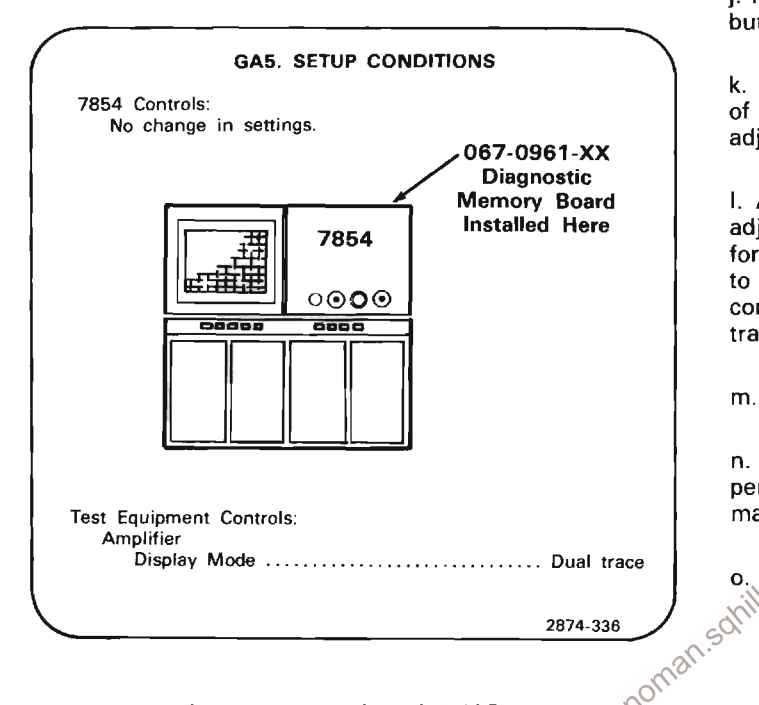

a. Press the front panel keyboard CHAR pushbutton to obtain a display of alphanumeric characters. **XX** 

b. Set the front-panel READOUT intensity control for a usable display.

c. EXAMINE-The display for equal horizontal margins between the first and last characters displayed in a line and the corresponding graticule lines, within 0.1 division.

d. ADJUST-Character Horizontal Gain adjustment, R1200 (located on the A29 Display Board) to horizontally center the display.

e. EXAMINE-The display for vertical centering of the gap between the 8th and 9th character line, within 0.1 division.

f. ADJUST-The Character Vertical offset adjustment, R1106 (located on the A29 Display Board), to vertically center the character display.

g. **EXAMINE**-The display for the top margin between the top graticule line and the top of the first row of characters equal to the left and right margins, within 0.1 division.

h. ADJUST-The Character Vertical Gain adjustment, R1100 (located on the A29 Display Board), to equalize the top and side margins.

i. Press the front-panel keyboard SCOPE pushbutton to obtain a display of the amplifier deflection factors.

j. Press and hold one of the amplifier units trace-identify buttons.

k. EXAMINE-The readout display for correct indication of "IDENTIFY". If the readout display is incorrect, adjustment is required.

I. ADJUST-Column adjustment R2600, and Row adiustment, R2200 (located on the A29 Display Board) for correct display of "IDENTIFY". Set these adjustments to the center of the adjustment range. This provides correct readout indication. Release the amplifier unit trace-identify button.

m. Turn the POWER switch OFF.

n. Remove the 067-0961-00 Diagnostic Memory Board per the instructions in the Maintenance section of this manual.

o. Reinstall the ROM board in its original position.

### **GB. DISPLAY SYSTEM**

#### **NOTE**

Alternate procedure to be used only if the 067-0961-00 Diagnostic Memory Board is not available. A Waveform Calculator Keyboard is required.

Equipment Required: (numbers correspond to those listed in table 4-3, Test Equipment).

20. Low-Capacitance Screwdriver

Shaded lines identify Performance Requirement CHECK. 

#### **GB1. DISPLAY SYSTEM PRELIMINARY SETUP**

a. Perform the Adjustment and Performance Check Power-Up sequence. MEMORY BACKUP POWER must be disconnected before performing Step GA4.

somill b. Refer to Section 5, Instrument Options, and the Change Information at the rear of this manual for any of modifications which may affect this procedure.

c. See the TEST POINT AND ADJUSTMENT LOCATIONS G foldout page in Section 7, Diagrams and Circuit Board Illustrations.

d. Connect the remote WAVEFORM CALCULATOR keyboard to its rear-panel connector and set the 7854 controls as follows:

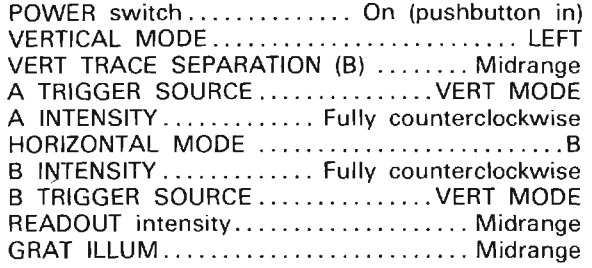

e. Enter the following program into the 7854 memory using the remote WAVEFORM CALCULATOR keyboard.

#### **NOTE**

This program produces a waveform with known horizontal and vertical parameters for calibration of the Display System. This waveform is used as a numerical absolute and the adjustments made in this procedure match this absolute to the crt display.

To enter the program into the 7854 memory, press the PROGRAM ENTRY key on the WAVEFORM CALCULATOR keyboard to initiate program entry. A > (line pointer) should appear at the left of the 7854 crt display.

Sequentially press the following keys. Keystrokes that will not appear in the program shown on the 7854 crt are enclosed in parentheses (). Line numbers are automatically added.

1, 0, 2, 4, (f), >P/W, TIME, (f), DOTS, OFF, 0, WFM, 0, \*, (NEXT),

P/W, 1, 0, /, (f), >HSCL, P/W, 6, /, 0, (f), >CNS, (f), CLS, 1, (NEXT),

 $(fL>CNS, 3, CHS, ENTER, 3, ENTER, 1, 0, f, LBL, GSB,$ (NEXT),

#### Calibration Part II-7854 **Adjustment and Performance Check**

3. ENTER. 3. CHS. ENTER. 1, 0, (f). LBL. GSB. (NEXT).

3, CHS, ENTER, 3, ENTER, 1, 0, (f), LBL, GSB, (NEXT),

3, ENTER, ENTER, 1, 0, (f), LBL, GSB, 0, ENTER, (NEXT),

ENTER, 1, 0, (f), LBL, GSB, 3, CHS, ENTER, ENTER, (NEXT),

1, 0, (f), LBL, GSB, VSCL, VXPD, 0, WFM, 1, (f), >WFM, (NEXT),

1, ., 3, 3, 3, 3, 3, 3, CHS, VXPD, HSCL, 5, \*, (f), HPRGT, (NEXT).

0, WFM, 1, (f), VS, STOP, (NEXT),

(f), LNN, 0, 5, (f), DOTS, (f), PAUSE, VECT, (f), PAUSE, 5,  $(t)$ , LBL, (NEXT),

GOTO, (NEXT),

(f), LNN, 1, 0, 2, (f), >CNS, CLX, 1, CNS, (f), >ORD, 1, CNS, O, (NEXT),

CNS, +, 1,  $(f)$ , >CNS, 1, -, 2, CNS, X <> Y,  $(f)$ , >ORD, (NEXT).

ITRP, (f) RTN, (NEXT).

A listing of the program as it will appear on the 7854  $\alpha$ follows, including the line numbers automatically added. This may be used to check the accuracy of the program as entered.

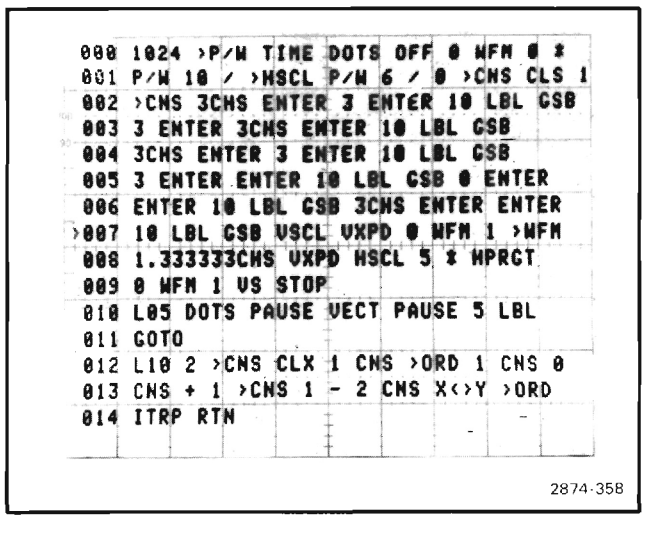

After the program has been entered into the 7854 memory, sequentially press the EXECUTE, STORED, (f), and START keys to generate the calibration waveform. The resulting waveform is a rectangle that is horizontally and vertically bisected to form four, smaller, equal rectangles.

#### **GB2. ADJUST DISPLAY OFFSETS AND GAINS** (A29R1205, A18R65, A29R1300, A18R81)

**NOTE** 

First perform step GB1, then proceed.

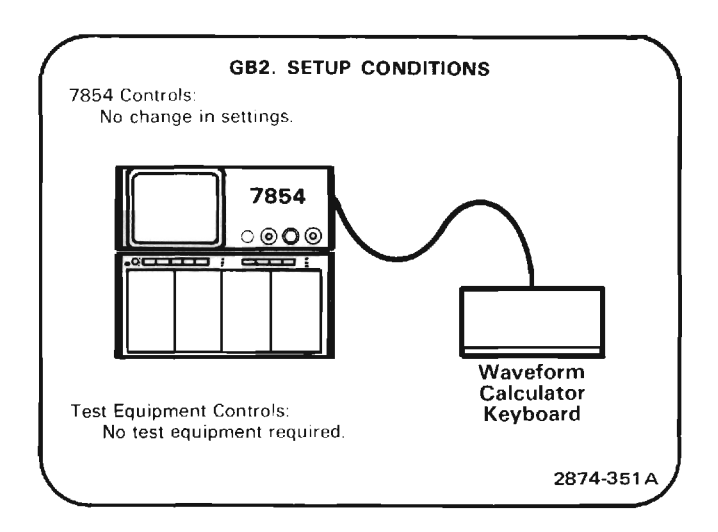

a. EXAMINE-The crt display for horizontal centering of the calibration waveform within 0.05 division at graticule Scenter.

b. ADJUST-The Horizontal Offset adjustment, R1205 (located on the Display Board A29) to align the vertical line segment bisecting the calibration waveform with the vertical center line of the crt graticule.

c. **EXAMINE**-The crt display for vertical centering of the calibration waveform within 0.05 division at graticule center.

d. ADJUST-The RO-WFM Ctr adjustment, R65 (located on the Vertical Amplifier Board A18) to align the horizontal line segment bisecting the calibration waveform with the horizontal center line of the crt graticule.

e. EXAMINE-The crt display for horizontal alignment of the left and right sides of the calibration waveform with the second and tenth vertical graticule lines within 0.05 division.

f. ADJUST-The Horizontal Gain adjustment, R1300 (located on the Display Board A29) to align the sides of the calibration waveform with the second and tenth vertical-graticule lines.

g. EXAMINE-The crt display for vertical alignment of the top and bottom of the calibration waveform with the second and eighth horizontal graticule lines within 0.05 division.

h. ADJUST-The RO-WFM Gain adjustment, R81 (located on the Vertical Amplifier Board A18), to align the top and bottom of the calibration waveform with the second and eighth horizontal-graticule lines.

#### **GB3. ADJUST VECTOR OFFSETS AND GAINS** (A29R1625, A29R1720, A29R1620, A29R1621)

#### **NOTE**

If the preceeding step was not performed, first perform step GB1, then proceed.

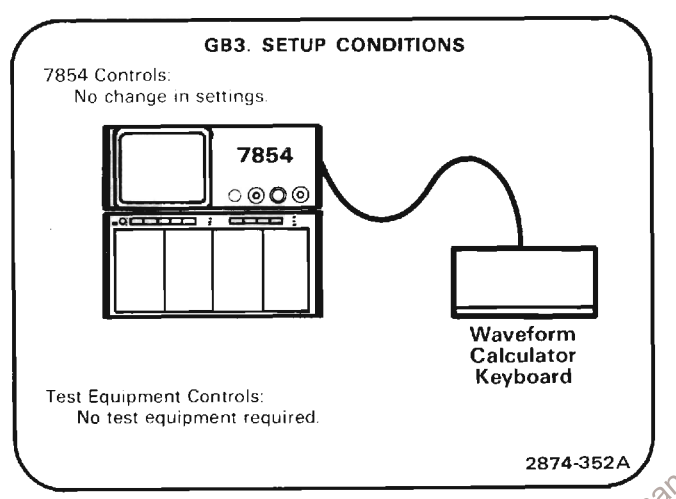

a. Press the RUN pushbutton on the remote WAVEFORM

b. **EXAMINE**-The crt display for a vertical shift between dot and vector displays at graticule center less than or equal to 0.05 division.

c. ADJUST-The Vertical Vectors Offset adjustment. R1625 (located on the back of the Display Board A29), for no vertical shift between dot and vector displays at graticule center.

d. EXAMINE-The crt display for a horizontal shift between dot and vector displays at graticule center, less than or equal to 0.05 division.

e. ADJUST-The Horizontal Vectors Offset adjustment, R1620 (located on the back of the Display Board A29), for no horizontal shift between dot and vector displays at graticule center.

f. **EXAMINE**-The crt display for vertical overlaying of the dot and vector displays at the second and eighth horizontal graticule lines within 0.05 division.

g. ADJUST-The Vertical Vectors Gain adjustment, R1720 (located on the back of the Display Board A29) to vertically overlay the dot and vector displays.

h. **EXAMINE**-The crt display for horizontal overlaying of the dot and vector displays at the second and tenth vertical-graticule lines within 0.05 division.

i. ADJUST-The Horizontal Vectors Gain adjustment, R1621 (located on the back of the Display Board A29) to horizontally overlay the dot and vector displays.

#### GB4. ADJUST CHARACTER DISPLAY (A29R1100, A29R1106, A29R1200)

**NOTE** 

If the preceding step was not performed, first perform step GB1, then proceed.

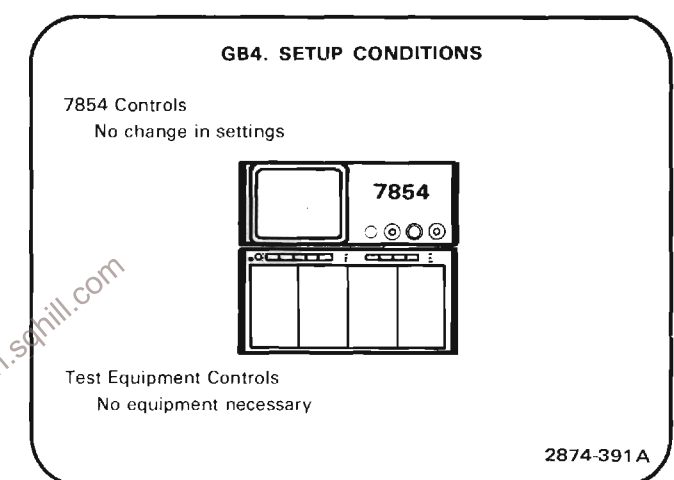

a. Disconnect MEMORY BACKUP POWER if applied to the instrument.

b. Momentarily turn the POWER switch OFF to ensure that memory contents are at their default values when instrument power is reapplied. Turn the POWER switch  $\Omega$ 

c. Press the STORED pushbutton on the front-panel keyboard to obtain a display of the default data stored in memory.

d. EXAMINE-The top row of the character readout display for equal margins between the graticule edges and the ends of the character line within 0.1 division.

e. ADJUST-The Character Horizontal Gain adjustment, R1200 (located on the Display Board A29), to equalize the margins at the ends of the top character line displayed.

f. EXAMINE-That the top and bottom lines of displayed character information are vertically centered within 0.1 division.

#### Calibration Part II-7854 **Adiustment and Performance Check**

g. ADJUST-The Character Vertical Offset adjustment, R1106 (located on the Display Board A29), to vertically center the top and bottom lines of displayed characters about the graticule center.

h. EXAMINE-That the character lines are displayed in the top half of the upper graticule division and in the bottom half of the lower graticule division.

i. ADJUST-The Character Vertical Gain adjustment, R1100 (located on the Display Board A29), to center the displayed character lines in the top half of the upper graticule division and the bottom half of the lower graticule division.

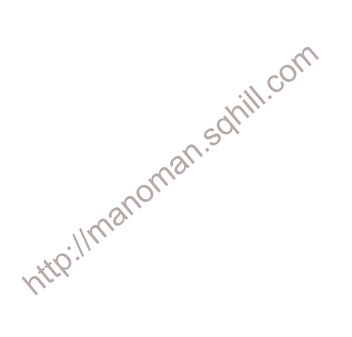

## **GC. DISPLAY SYSTEM**

#### **NOTE**

(ALTERNATE PROCEDURE FOR OPTION OD; TO BE USED ONLY IN THE ABSENCE OF THE CALCULATOR **KEYBOARDI** 

Equipment Required: (Numbers correspond to those listed in Table 4-3, Test Equipment).

2. Amplifier

4. Time base

14. Coaxial cable (one 42-inch required)

20. Low-Capacitance screwdriver

Shaded lines identify Performance Requirement CHECK. 

#### GC1. DISPLAY SYSTEM PRELIMINARY SETUP

a. Perform the Adjustment and Performance Check Power-Up sequence. MEMORY BACKUP POWER must be disconnected before performing steps GC3 and GC5.

b. Refer to Section 5, Instrument Options, and the Change Information at the rear of this manual for any modifications which may affect this procedure.

c. See the TEST POINT AND ADJUSTMENT LOCATIONS  $\mathbf{g}^{\otimes^{N}}$  foldout page in Section 7, Diagrams and City in the Ultratestic ntroillm Illustrations.

d. Set the 7854 Controls as follows:

 $\mathfrak{f}$ 

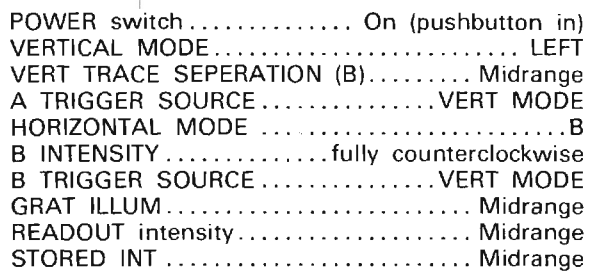

#### **GC2. PRESET CHARACTER DISPLAY** (A29R1100, A29R1200, A29R1106)

**NOTE** 

First perform step CG1, then proceed.

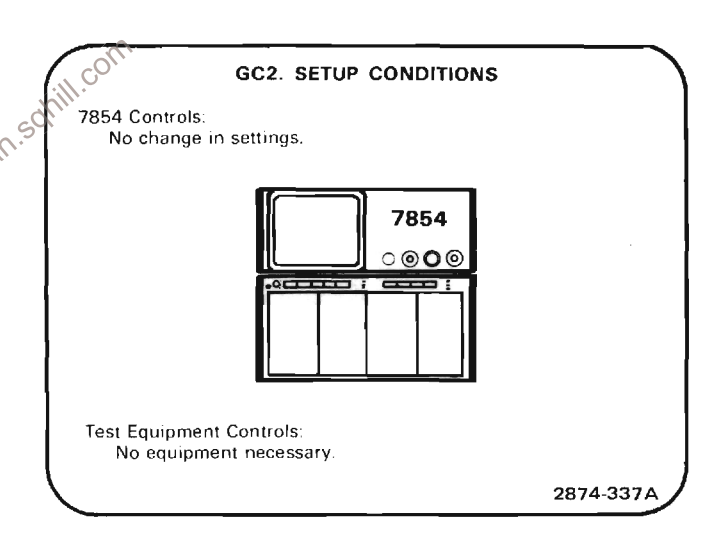

a. Press the STORED pushbutton on the front-panel keyboard to obtain a character readout display.

b. EXAMINE-The crt display for viewable character readout display.

c. ADJUST-Preset the Character Vertical Gain adjustment, R1100 (located on the Display board A29), to vertically position all character readout information within the graticule area.

d. ADJUST-Preset the Unaracter Horizontal Gain adjustment, R1200 (located on the Display Board A29), to horizontally position all character readout information within the graticule area.

e. ADJUST-The Character Vertical Offset adjustment R1106 (located on the Display Board A29), to vertically center the character readout information on the graticule.

f. ADJUST-The Character Vertical Gain adjustment. R1100 (located on the Display Board A29), to expand the character readout display vertically almost to the graticule edges (top and bottom).

#### **GC3. ADJUST DISPLAY HORIZONTAL** CENTERING AND GAIN (A29R1205, A29R1300)

**NOTE** 

If the preceding step was not performed, first perform step CG1, then proceed.

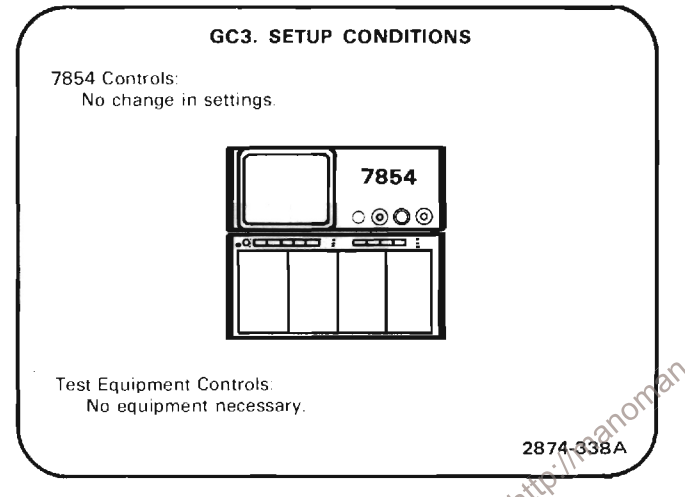

a. Disconnect MEMORY BACKUP POWER if applied to the instrument.

b. Momentarily turn the POWER switch OFF to ensure that memory contents are at their default values when instrument power is reapplied. Turn the POWER switch  $\alpha$ 

c. Press the STORED pushbutton on the front-panel keyboard to obtain a display of the default data in memory (zero reference line).

d. Sequentially press the  $f$  and CRS1 pushbuttons on the front-panel keyboard to obtain a cursor display.

e. Using the CRS1> and CRS1< pushbuttons on the frontpanel keyboard, position the cursor so the horizontal cursor position readout on the crt indicates HCRD=5S.

f. EXAMINE-The cursor should align with the center vertical graticule line within 0.05 division.

g. ADJUST-The Horizontal Offset adjustment, R1205 (located on the Display Board A29), to align the cursor with the center vertical graticule line.

h. Using the CRS1< and CRS1> pushbuttons, position the cursor until the horizontal cursor position readout indicates HCRD=996.1 ms.

i. Set the STORED INTensity control to about 1/3 of its range and set the FOCUS control for a well defined display.

j. EXAMINE-The cursor should align with the second vertical graticule line within 0.05 division.

k. ADJUST-The Horizontal Gain adjustment, R1300 (located on the Display board A29), so the cursor is slightly to the left of but touching the second vertical graticule line.

I. Press the CRS1> pushbutton so that the horizontal cursor position readout indicates HCRD=1.016S.

m. EXAMINE-The cursor should have moved slightly to the right of the second vertical graticule line.

#### **GC4. ADJUST DISPLAY VERTICAL CENTERING** AND GAIN (A18R65, A18R81)

The Trace Rotation must have been properly

 $\frac{1}{2}$ <br>  $\frac{1}{2}$ <br>  $\frac{1}{2}$ <br>  $\frac{1}{2}$ <br>  $\frac{1}{2}$ <br>  $\frac{1}{2}$ <br>  $\frac{1}{2}$ <br>  $\frac{1}{2}$ <br>  $\frac{1}{2}$ <br>  $\frac{1}{2}$ <br>
If the preceding star<br>  $\frac{1}{2}$ <br>
nerfor If the preceding step was not performed, first

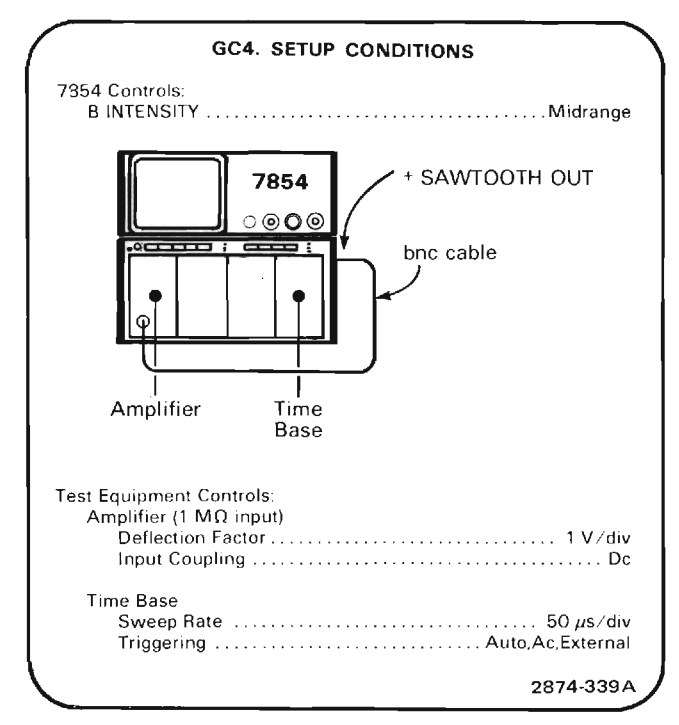

a. Set the SWP switch on the A15 Output Signal board to the B position.

b. With a bnc cable connected from the rear-panel ±SAWTOOTH OUT output to the input of the Amplifier unit, press the SCOPE pushbutton on the front-panel keyboard to obtain a real-time display.

c. Using the amplifier unit's Position control, position the trace so it crosses the intersection of both the vertical and horizontal graticule center lines.

d. Sequentially press the STORED and AVERAGE 10 pushbuttons on the front-panel keyboard to obtain a digitized display of the input signal.

e. Sequentially press the f and CRS1 pushbuttons on the front-panel keyboard to obtain a cursor display. Using the CRS1> pushbutton on the front-panel keyboard, move the cursor until the vertical cursor position readout is as close as possible to -3V.

f. Press the CRS2-1 pushbutton on the front-panel keyboard to obtain a 2-cursor display.

g. Press the CRS2< pushbutton on the front-panel keyboard until the vertical difference between cursors as indicated by the character readout is as close as possible to △VCRD=6V.

h. **EXAMINE**—That the cursors are vertically equidistant<sup>25</sup><br>from graticule center within 0.05 division

i. ADJUST-The RO-WFM Ctr adjustment, R65 (located on the Vertical Amplifier board A18), until the cursors are vertically centered about the center horizontal graticule line.

j. **EXAMINE**-That the cursors vertically align with the second and eighth horizontal graticule lines within 0.05 division.

k. ADJUST-The RO-WFM Gain adjustment, R81 (located on Vertical Amplifier Board A18), to vertically align the cursors with the graticule lines.

#### GC5. ADJUST CHARACTER DISPLAY (A29R1100, A29R1106, A29R1200)

**NOTE** 

If the preceding step was not performed, first perform step GC1, then proceed.

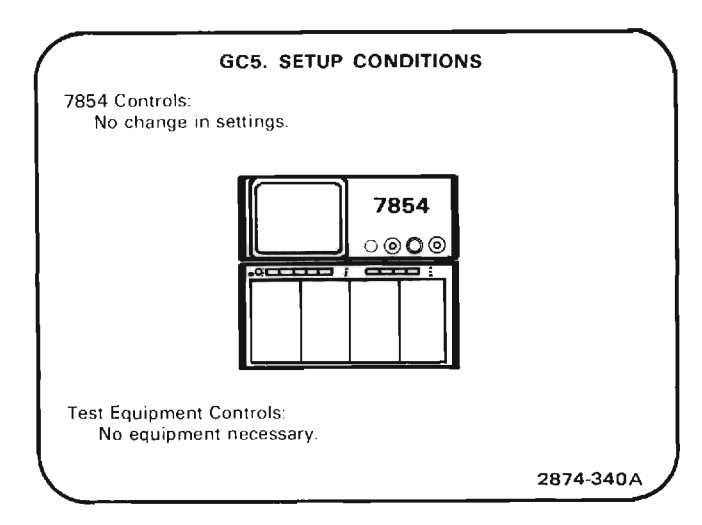

a. Disconnect MEMORY BACKUP POWER if applied to the instrument.

b. Momentarily turn the POWER switch OFF to ensure that memory contents are at their default values when Sinstrument power is reapplied. Turn the POWER switch on.

c. Press the STORED pushbutton on the front-panel keyboard to obtain a display of the default data stored in memory.

d. EXAMINE-The top row of the character readout display for equal margins between the graticule edges and the ends of the character line within 0.1 division.

e. ADJUST-The Character Horizontal Gain adjustment. R1200 (located on the Display Board A29), to equalize the margins at the ends of the top character line displayed.

f. **EXAMINE**—That the top and bottom lines of displayed character information are vertically centered within 0.1 division.

g. ADJUST-The Character Vertical Offset adjustment, R1106 (located on the Display Board A29), to vertically center the top and bottom lines of displayed characters about the graticule center.

h. **EXAMINE**-That the character lines are displayed in the top half of the upper graticule division and in the bottom half of the lower graticule division.

i. ADJUST-The Character Vertical Gain adjustment, R1100 (located on the Display Board A29), to center the displayed character lines in the top half of the upper graticule division and the bottom half of the lower graticule division.

## H. VERTICAL AND HORIZONTAL PICKOFF SYSTEM

16. 2X Attenuator

22. 18" jumper wire

20. Low capacitance screwdriver

24. Battery (memory backup)

Equipment Required: (Numbers correspond to those listed in Table 4-3, Test Equipment).

- 1. Test Oscilloscope
- 4. Time base
- 5. Signal Standardizer
- 9. Time-mark generator
- 12. X10 Probe
- 14. Coaxial cable (one 18-inch, one 42-inch required)

THE CONTINUES AND RELEASED FOR THE CONTINUES OF A RELEASED FOR THE CONTINUES OF A RELEASED FOR THE CONTINUES OF Shaded lines identify Performance Requirement CHECK.

### H1. PICKOFF SYSTEM PRELIMINARY SETUP

#### **NOTE**

Part (a) below should be omitted when performing steps H1 and H8.

Error warnings will be issued through the following adjustment procedures; they are normal and should be ignored.

a. With the POWER switch OFF, remove the MPU board from the Mother Board as per instructions in the Maintenance Section of this manual and remove the  $\overline{IACQ}$  (acquire interrupt) jumper from the board (upper right hand corner). Re-install the MPU board to its original position.

b. Perform the Adjustment and Performance Check Power-Up Sequence.

c. Refer to Section 5, Instrument Options, and the Change Information at the rear of this manual for any modifications which may affect this procedure.

d. See the TEST POINT AND ADJUSTMENT LOCATIONS H foldout page in Section 7, Diagrams and Circuit Board Illustrations.

e. Set the 7854 controls as follows:

POWER switch.............. On (pushbutton in) VERTICAL MODE...........................RIGHT VERT TRACE SEPARATION (B) ........ Midrange A TRIGGER SOURCE..............VERT MODE A INTENSITY ........................... Midrange B TRIGGER SOURCE................VERT MODE READOUT intensity.............. OFF (in detent) 

#### H2. ADJUST DIGITIZER LSB MATCH AND LSB CODE (A25R515, A25R623)

**NOTE** First perform step H1, then proceed.

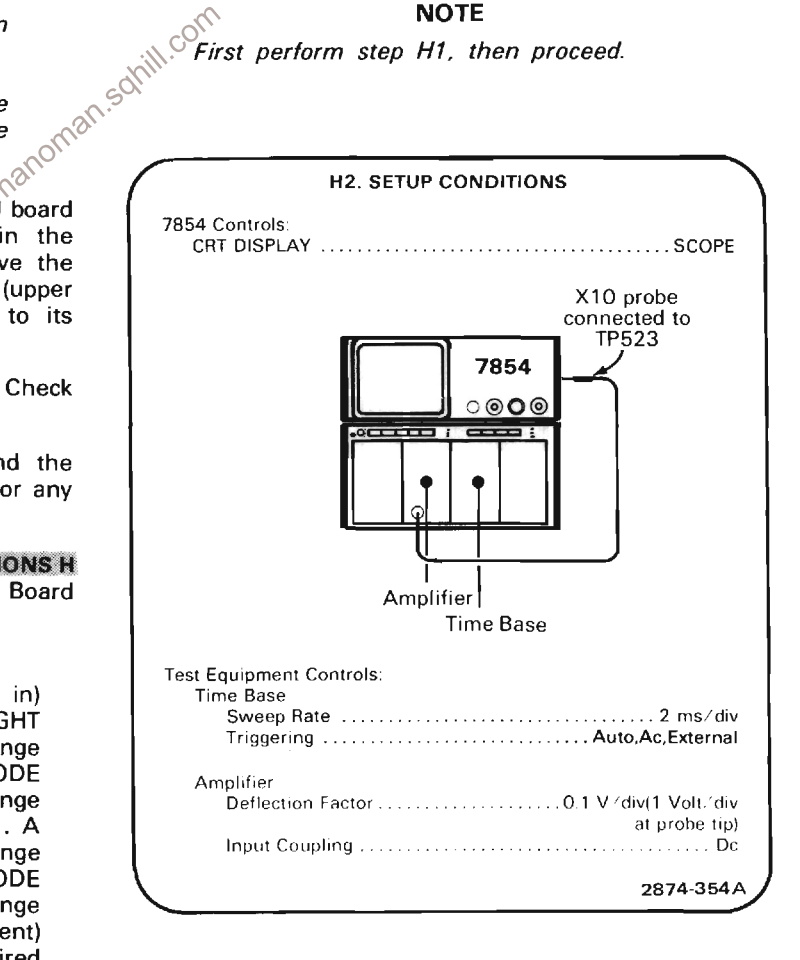

a. Set the Sweep Selector switch, S3 (on the Signal Output Board A15), to the A position.

b. Move the plug on P509 one pin to the right.

c. Connect a jumper wire from the ±SAWTOOTH OUT to TP502.

d. EXAMINE-That all displayed pulses (both positive and negative) are of equal width within 50%.

e. ADJUST-Vary the LSB Code and LSB Match adjustments, R515 and R623 (on the Digitizer Board A25), throughout their range, noting their affect on the displayed waveform. Set both to approximately midrange.

f. ADJUST-R515 for optimim matching of all displayed pulse widths both positive and negative. (One pulse may be grossly large or small and will not be affected by adjusting R515. Ignore it when making the adjustment in this step.)

g. ADJUST-R623 to match the remaining pulse width to the other displayed pulses (approximately 1 division).

h. Repeat parts (f) and (g) above as necessary to obtain optimum width matching of all pulses displayed.

i. Remove the oscilloscope probe and jumper wire.

j. Re-install the plug at P509 to its original position.

#### **NOTE**

Atla

If further adjustment of the Digitizer System is required, omit the remainder of this step.

k. Turn the POWER switch OFF.

I. Remove the MPU board as per the instructions in the Maintenance section of this manual and re-install the IACQ jumper.

m. Re-install the MPU board.

#### H3. ADJUST VERTICAL AND HORIZONTAL PICKOFF AMPLIFIER CENTERING (A25R80, A9R45)

#### **NOTE**

If the previous step was not performed, first perform step H1, then proceed.

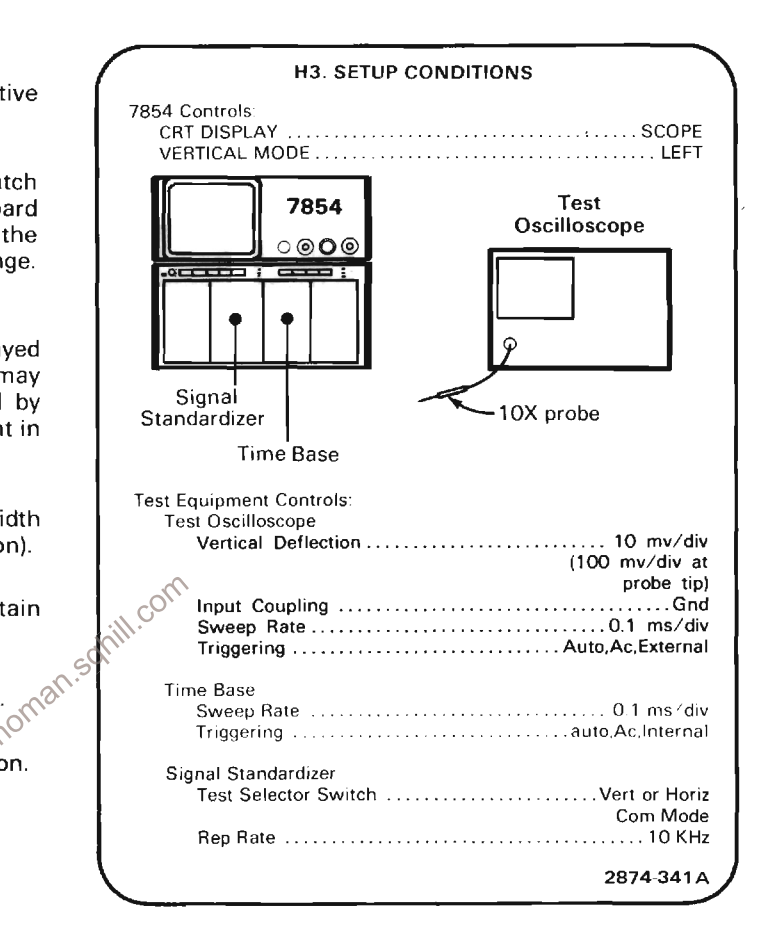

a. Set test scope trace to graticule center.

b. Set test scope coupling switch to dc.

c. Connect the X10 probe of the test scope to the lower lead of R105 (100 $\Omega$ , 1W resistor located near J141 on the Digitizer board).

d. **EXAMINE**—Test scope display for a deflection of less than 0.1 division from graticule center.

e. ADJUST-The Center adjustment, R80 (located on the Digitizer Board A25), to bring the test scope display to graticule center.

f. Move the Signal Standardizer to the LEFT VERT plug-in compartment.

g. Set the VERTICAL MODE switch to RIGHT.

#### Calibration Part II-7854 **Adjustment and Performance Check**

h. **EXAMINE**-Test scope display for a deflection less than 0.1 division from graticule center.

i. ADJUST-If necessary, compromise the adjustment of the Center adjustment. R80, for optimum centering for the RIGHT and LEFT vertical channels.

j. **INTERACTION-If R80** is adjusted, step H4 must be performed.

k. Move the Signal Standardizer to the A HORIZ compartment and the time-base to the LEFT VERT compartment.

I. Set the HORIZONTAL MODE switch to A and the VERTICAL MODE switch to LEFT.

m. Move the test scope probe to P64-2 (located on the Digitizer Board A25).

n. Set the test scope input coupling to ground and position the trace to graticule center.

o. Set the test scope input coupling to dc.

p. EXAMINE-Test scope display for a deflection from graticule center less than or equal to 0.1 division.

q. ADJUST—The Center adjustment, R45 (located on <sup>SC</sup><br>the Horizontal Channel Switch Board AOL to SCIE on SC trace to graticule center. It will be necessary to remove the left side cover of the Signal Standardizer to make this adjustment.

r. Move the Signal Standardizer to the B HORIZ compartment.

s. Set the HORIZONTAL MODE switch to B.

t. EXAMINE-Test scope display for a deflection from graticule center less than or equal to 0.1 division.

u. ADJUST-If necessary, compromise the setting of the Center adjustment, R45, for optimum centering for both horizontal compartments.

v. INTERACTION-If R45 is adjusted, step H5 must be performed.

w. Remove test scope probe from P64-2 on the Digitizer board.

#### **NOTE**

If further adjustment of the digitizer system is required, omit the remainder of this step.

x. Turn the POWER switch OFF.

v. Remove MPU board as per the instructions in the Maintenance section of this manual and re-install the IACO jumper.

z. Re-install the MPU board.

#### **H4. CHECK/ADJUST VERTICAL SAMPLER** OFFSET (A25R280)

#### **NOTE**

If the preceding step was not performed, first perform step H1, then proceed.

The realtime Vertical Centering in step F2 and the vertical RO-WFM CTR adjustment of either step GB2 or GC4 must be properly adjusted before performing this procedure.

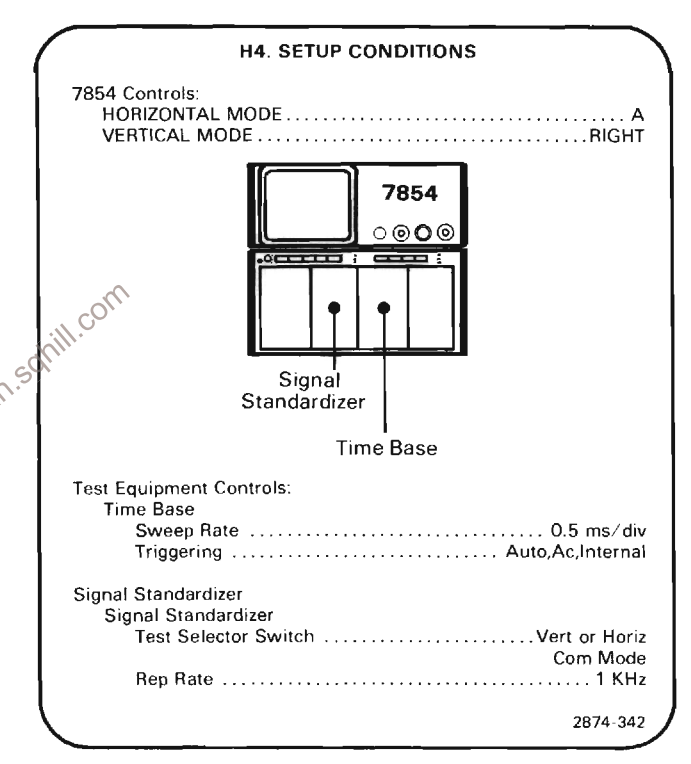

a. Set the time-base unit triggering controls for a stable display.

b. Press the STORED and AQR pushbuttons on the frontpanel keyboard in sequence to obtain a display of the digitized waveform. It may be necessary to set the STORED INTensity control for a well defined display.

c. CHECK-The crt display to be within 0.1 division of graticule center.

THE CONTINUES OF CONTINUES INTO A RELEASE AND DESCRIPTION OF A RELEASE AND DESCRIPTION OF A RELEASE OF A RELEASE OF A RELEASE OF A RELEASE OF A RELEASE OF A RELEASE OF A RELEASE OF A RELEASE OF A RELEASE OF A RELEASE OF A

d. ADJUST-The Vert Pos offset adjustment, R280 (located on the Digitizer Board A25) to align the crt display with the graticule center.

e. Move the Signal Standardizer to the LEFT VERT compartment.

f. Sequentially press the STOP, LEFT and AQR pushbuttons to obtain a display of the digitized waveform.

The continuum component of the continuum of the continuum of the continuum of the continuum of the continuum of the continuum of the continuum of the continuum of the continuum of the continuum of the continuum of the cont g. CHECK-The crt display to be within 0.1 division of graticule center.

h. ADJUST-If necessary, compromise the Vert Pos offset adjustment, R280 for optimum centering of the digitized waveform for both vertical channels.

i. Sequentially press the STOP, f, BOTH and AQR pushbuttons on the front-panel keyboard to obtain a display of the real-time and digitized waveforms.

j. EXAMINE-The crt display for vertical overlaying of the waveforms within 0.1 division.

k. Move the Signal Standardizer to the RIGHT VERT compartment.

I. Sequentially press the STOP, RIGHT (VERTICAL MODE switch), f, BOTH and AQR pushbuttons to obtain a display of the realtime and digitized waveforms.

m. **EXAMINE**—The crt display for vertical overlaying of  $\int_0^{\sqrt{2}}$  the waveforms within 0.1 division.

n. ADJUST-If necessary, compromise the Vert Pos offset adjustment, R280, for optimum centering of the digitized waveforms and overlaying of the digitized waveform with the real-time waveform for both vertical channels.

o. Sequentially press the STOP, f, and CRS1 pushbuttons to obtain a cursor display.

p. Set the READOUT intensity control for a visible character display.

q. Position the cursor to mid-screen by pressing the CRS1> pushbutton on the front panel keyboard.

 $\label{prop:main} \begin{minipage}[t]{0.9\textwidth} \begin{minipage}[t]{0.9\textwidth} \begin{itemize} \begin{itemize} \begin{itemize} \begin{itemize} \end{itemize} \end{itemize} \end{minipage} \end{minipage} \end{minipage} \end{minipage} \begin{minipage}[t]{0.9\textwidth} \begin{itemize} \begin{itemize} \begin{itemize} \end{itemize} \end{itemize} \end{minipage} \end{minipage} \end{minipage} \end{minipage} \begin{minipage}[t]{0.9\textwidth} \begin{itemize} \begin{itemize} \end{itemize} \end{itemize} \end{$ r. CHECK-The character readout should indicate a vertical displacement from graticule center less than or equal to  $VCRD=(\pm)100$  m ( $\pm 0.1$  div). 

s. Move the Signal Standardizer to the LEFT VERT compartment.

t. Press the STOP, LEFT (VERTICAL MODE switch), f, BOTH and AQR pushbuttons in sequence to obtain a display of the realtime and digitized waveforms.

u. Repeat parts (o) through (r) for the LEFT VERT compartment.

#### **NOTE**

If further adjustment of the digitizer system is required, omit the remainder of this step.

v. Turn the POWER switch OFF.

w. Remove the MPU board as per the instructions in the Maintenance section of the manual and re-install the IACO jumper.

x. Re-install the MPU board.

#### H5. CHECK/ADJUST HORIZONTAL SAMPLER OFFSET (A25R380)

#### **NOTE**

If the preceding step was not performed, first perform step H1, then proceed with the following instructions.

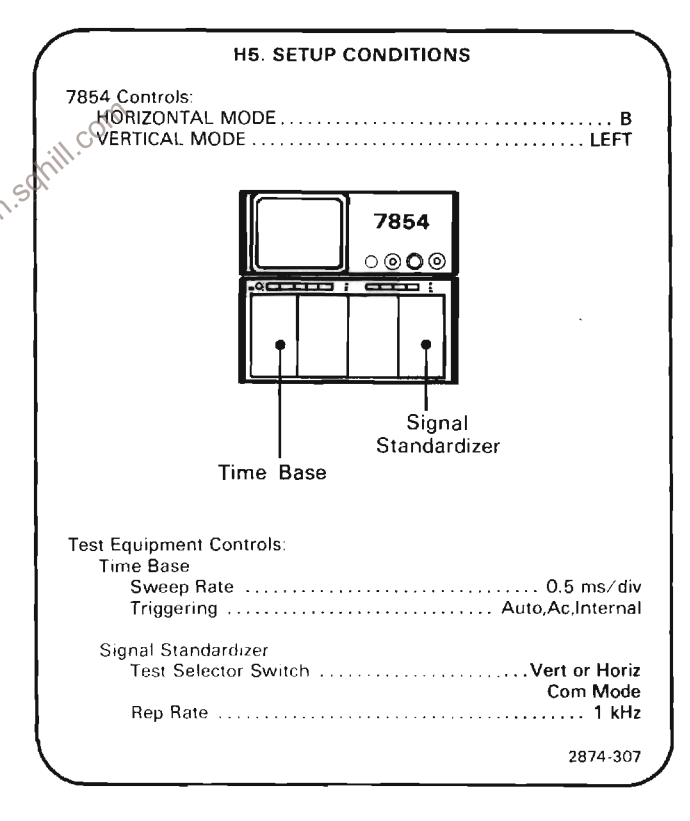

a. Move jumper P630 to its top-most position.

b. Sequentially press the STOP, B, LEFT, STORED and AQR pushbuttons on the front-panel keyboard to obtain a display of the digitized waveform.

c. Set the time-base unit triggering controls for a stable display.

#### Calibration Part II-7854 **Adjustment and Performance Check**

d. CHECK-The crt display for alignment of the digitized waveform with the graticule center within 0.1 division. 

e. ADJUST-The Horiz Pos Offset adjustment. R380 (located on the Digitizer Board A25) to overlay the digitized waveform with the graticule center.

f. Move the Signal Standardizer to the A HORIZ compartment.

g. Sequentially press the STOP, A (HORIZONTAL MODE switch), STORED and AQR pushbuttons to obtain a display of the digitized waveform.

THE ENTERTAINMENT CONTINUES IN THE RESIDENCE OF A RESIDENCE OF A RESIDENCE OF A RESIDENCE OF A RESIDENCE OF A RESIDENCE OF A RESIDENCE OF A RESIDENCE OF A RESIDENCE OF A RESIDENCE OF A RESIDENCE OF A RESIDENCE OF A RESIDEN h. CHECK-The crt display for alignment of the digitized waveform with the graticule center within 0.1 division. 

i. ADJUST-If necessary, compromise the Horiz Pos Offset adjustment, R380 for optimum alignment of the digitized waveform with the graticule center for both horizontal channels.

j. Sequentially press the STOP, f and CRS1 pushbuttons to obtain a cursor display.

k. Set the READOUT intensity control for a visible character display.

I. Position the cursor to horizontal graticule center by pressing the CRS1> pushbutton on the front-panel keyboard.

THE CONTRACTOR OF THE CONTRACTOR CONTRACTOR CONTRACTOR CONTRACTOR CONTRACTOR CONTRACTOR m. CHECK-The character readout should indicate a horizontal displacement from the left side of the gratiucle of HCRD=5.00 (±0.1). 

n. Move the Signal Standardizer unit to the B HORIZ

o. Press the STOP B (HORIZONTAL MODE), STORED and AQR pushbuttons in sequence to obtain a display of the digitized waveform.

p. Repeat parts (j) through (m) for the B HORIZ compartment.

q. Re-install jumper P630 to its lower-most position.

#### **NOTE**

If further adjustment of the digitizer system is required, omit the remainder of this step. If step H6 is to be performed, continue with this procedure.

r. Turn the POWER switch OFF.

s. Remove the MPU board as per the instructions in the Maintenance section of the manual and re-install the IACO jumper.

t. Re-install the MPU board.

#### H6. EXAMINE DIGITIZER HORIZONTAL MATCHING (A25R228, A25R328)

#### **NOTE**

If the preceding step was not performed, first perform step H1, then proceed.

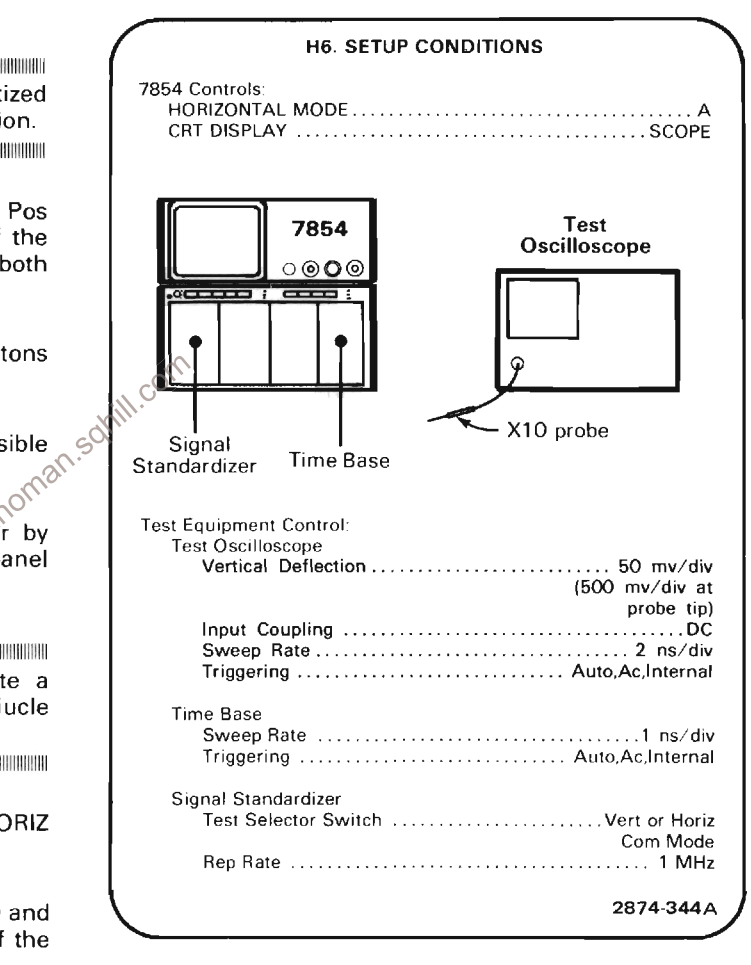

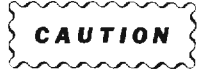

The components to which the test scope probe is attached in this step are very fragile and susceptible to static damage. Use care when attaching and removing the probe.

a. Connect the test oscilloscope probe to the junction of R243 and T237 (the 39 $\Omega$  resistor at the rear of the vertical sampling bridge and the associated toroid lead). Connect the probe ground to TP GND.

compartment.

b. Set the test scope variable volts/div, vertical position and horizontal position controls for a 6 division display centered on the test scope crt graticule.

c. Set the test oscilloscope triggering controls to obtain a stable display triggered on the falling edge of the pulse.

d. EXAMINE-Displayed pulse width at vertical graticule center (50% point) to be less than 11 ns.

e. ADJUST-Vert Strobe Width adjustment, R228 (on the Digitizer Board A25), so the pulse width at vertical graticule center is approximately equal to but less than  $11$  ns.

f. Remove the test scope probe and connect it to the iunction of R343 and T337 (the 39 $\Omega$  resistor at the rear of the horizontal sampling bridge and the associated toroid lead).

g. Set the test scope variable volts/div, vertical position and horizontal position controls for a 6-division display centered on the test scope crt graticule.

h. EXAMINE-Displayed pulse width at vertical graticule center (50% point) to be less than 11 ns.

i. ADJUST-Horiz Strobe Width adjustment, R328 (on ttp://manoman.sot the Digitizer Board A25), so the pulse width at vertical graticule center is approximately equal to but less than 11 ns.

j. Remove the test scope probe.

I. Set the Signal Standardizer Test selector switch to + Step Resp.

m. Set the Signal Standardizer Amplitude and Position controls for a 6-division display, centered on the crt graticule.

n. Vary the time base Position control to move the vertical midpoint on the rising edge of the displayed pulse to vertical and horizontal graticule center.

o. Sequentially press the  $f$ , BOTH and AQR pushbutton on the front-panel keyboard to obtain both a realtime and a continuously digitized display. It may be necessary to vary the B INTENSITY and STORED intensity controls to make both traces easily visible.

p. EXAMINE-Displayed traces should overlay within 0.1 division.

q. ADJUST-If the digitized display is to the right of the realtime display, adjust the Horiz Strobe Width adjustment, R328, clockwise to overlay the realtime and digitized displays at graticule center.

r. ADJUST-If the digitized display is to the left of the realtime display, adjust the Vert Strobe Width adjustment, R238, clockwise to overlay the realtime and digitized displays at graticule center.

s. ADJUST-If adjustment of either R328 or R238 as described in parts (q) and (r) above will not horizontally overlay the traces at graticule center, adjust the remaining Strobe Width adjustment (R238 or R328) clockwise to overlay the digitized and realtime displays.

#### **NOTE**

If this concludes the required Digitizer System adjustments omit the remainder of this step.

t. Turn the POWER switch OFF.

u. Remove the MPU board as per the instructions in the Maintenance section of this manual and remove the IACQ jumper.

v. Re-install the MPU board and press the POWER switch to on.

#### H7. ADJUST VERTICAL STEP RESPONSE (A25R13, A25R12, A25R11, A25R60, A25C61, A25R58, A25R40, A25C40, A25C62, A19C195, A19R195, A25C245)

**NOTE** 

If the preceding step was not performed, first perform step H1, then proceed.

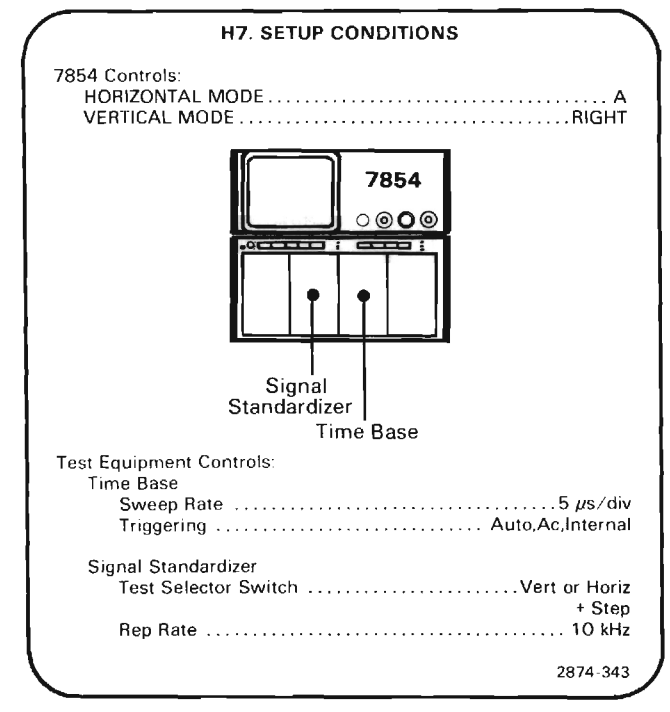

a. Sequentially press the f, BOTH and AQR pushbutons on the front-panel keyboard to obtain a realtime and a continuously digitized display.

b. Set the Signal Standardizer Amplitude control to maximum (fully clockwise) and use its Position control to position the top of the displayed realtime step one division above graticule center.

c. Using the time-base Position control, position the leading edge of the realtime positive step to 1 division from the left edge of the graticule.

d. Sequentially press the STOP, STORED and AQR pushbuttons on the front-panel keyboard to obtain a continuously digitized display.

e. **EXAMINE**—That the first  $3.5\mu s$  of the step is within 0.05 division of the remainder of the step.

f. ADJUST-the Vert Unity Dot response adjustment, C262, for minimum difference between the first  $3.5\mu s$ and the remainder of the step: adjustment of C262 is accomplished by changing the length or position of the wire lead inserted into the body of C262.

g. Set the Signal Standardizer Amplitude and Position controls for a 6-division square-wave, vertically centered on the graticule.

h. Set the time-base triggering controls for a stable display.

i. **EXAMINE**—The displayed pulse for optimum flat top  $\frac{3}{5}$  within 0.3 div (peak to peak) for the first 20 ns after step and within 0.06 division thereafter, with time-base sweep rates and Signal Standardizer Rep Rates set as in Table  $4-7$ .

#### **NOTE**

The Realtime Vertical system (step F) must be fully calibrated prior to performing the following adjustments.

i. ADJUST-Compensation adjustments R13, R12, R11, R58, C40, R40, C61, R60, C62 ,C245, C195 and R195 according to Table 4-7 for optimum flat top of the displayed waveform.

j. Set the Signal Standadizer Test selector switch to Vert or Horiz - Step and use the Position control to center the 6-division square-wave display on the crt.

k. EXAMINE-Displayed pulse for optimum flat bottom within 0.3 division (peak to peak abberations) for the first 20 ns after step and within 0.06 division thereafter with time base sweep rates and Signal Standardizer Rep Rates set as in Table 4-7.

I. ADJUST-If necessary, compromise the settings of the adjustments given in Table 4-7 for optimum step response to both positive and negative transitions.

m. Move the Signal Standardizer to the LEFT VERT compartment.

#### TABLE 4-7 **Vertical Step Response Adjustments** (Signal Rep Rate vs Sweep Rate)

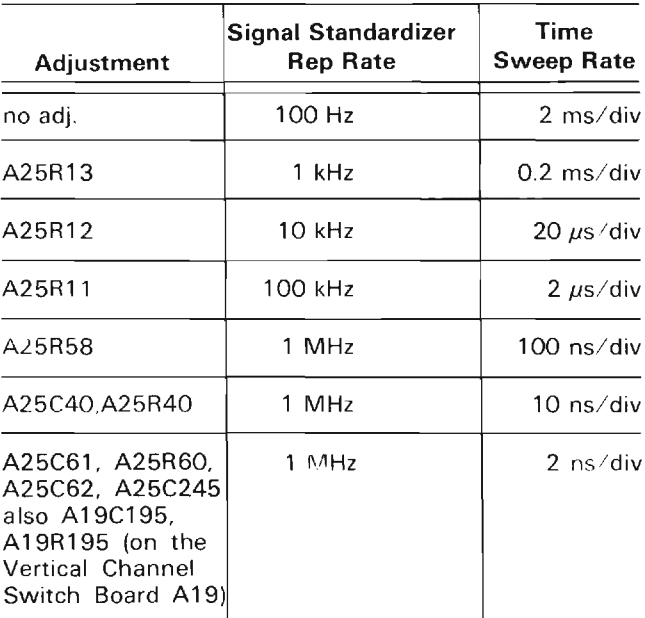

com **A:** Sequentially press the STOP, LEFT (VERTICAL MODE switch), STORED and AQR pushbuttons to obtain a continuously digitized display.

o. Set the Signal Standardizer Amplitude and Position controls to obtain a 6-division square-wave display centered on the crt graticule.

p. EXAMINE-Displayed pulse to meet the criteria for positive and negative transitions as in parts (h) and (k).

g. ADJUST-If necessary, compromise the settings of the adjustments given in Table 4-7 for optimum step response to positive and negative transitions for both the RIGHT VERT and LEFT VERT compartments.

**I. INTERACTION-Adjustment of C245 will affect** Vertical Digitizer gain and offset. If adjusted, steps H4 and H8 must be performed.

#### **NOTE**

If further adjustment of the digitizer system is required, omit the remainder of this step.

s. Turn the POWER switch to OFF.

t. Remove the MPU board as per instruction in the Maintenance section of this manual and re-install the IACQ jumper.

u. Re-install the MPU board.

#### H8. CHECK/ADJUST DIGITIZER VERTICAL **GAIN (A25R290)**

#### **NOTE**

If the preceding step was not performed, first perform step H1, excluding part a, then proceed with the following instructions beginning at part e.

The RO-WFM Gain adjustment in either step GB2 or GB4 must be properly adjusted before performing the following procedure.

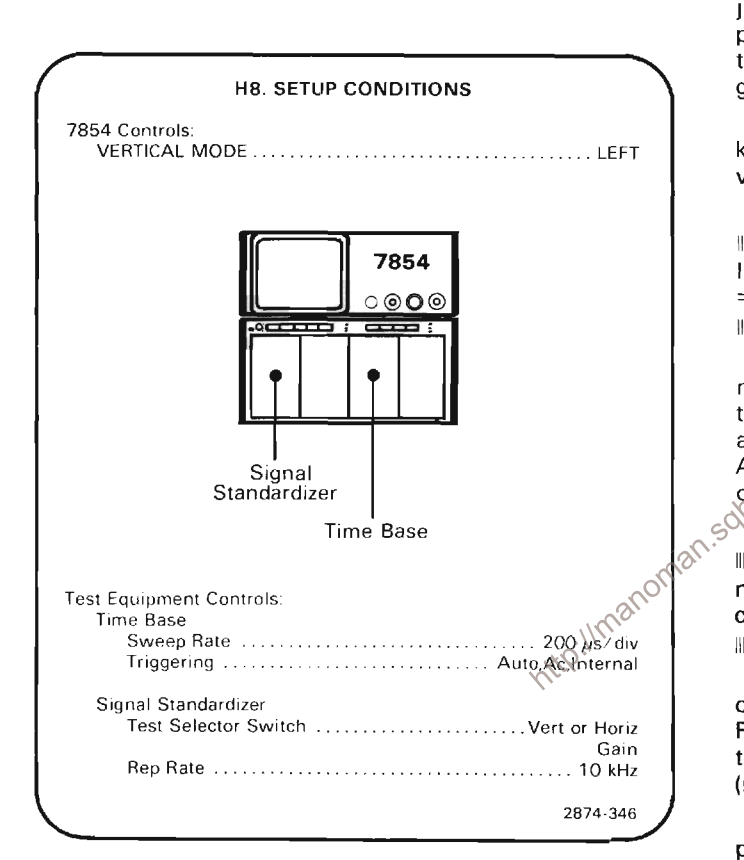

a. Press the POWER switch to OFF.

b. Remove the MPU board as per the instructions in the Maintenance section of this manual and re-install the IACO jumper.

c. Re-install the MPU board.

d. Press the POWER switch to on.

e. Press the SCOPE pushbutton on the front-panel keyboard to obtain a realtime display. It may be necessary to set the A INTENSITY control for an easily visible display.

f. Set the time base Triggering and/or Holdoff controls for a stable staircase display.

g. Set the Signal Standardizer Position control to center the waveform on the crt.

h. Sequentially press the STORED and AVERAGE 10 pushbuttons on the front-panel keyboard to obtain a digitized staircase display. It may be necessary to vary the STORED INTensity control to obtain a visible display.

i. Press the CRS2-1 pushbutton on the front-panel keyboard to obtain a cursor display.

j. Press the CRS1> and <CRS2 pushbuttons on the frontpanel keyboard to position the cursors to the midpoints of the steps, 3 divisions above and 3 divisions below graticule center (6 divisions apart vertically).

k. Turn the READOUT intensity control on and set it for a viewable character display.

I. CHECK-The character readout to be between AVCRD =  $\pm 5.94$  and  $\triangle VCRD = \pm 6.06$ .

m. ADJUST-The sampler Gain adjustment, R290, until the requirement of part (I) is met. (It will be necessary to adjust R290 a small amount and then press the AVERAGE 10 pushbutton on the front-panel keyboard to obtain new cursor information: repeat as necessary.)

The Microsoft Company of Company and Company and Company and Company and Company and Company and Company and Co n. CHECK-Vertical difference between cursors to be 6 divisions ±0.06 division in relation to the crt graticule. 

o. ADJUST-If necessary, compromise the setting of R290 to bring both the numeric data (cursor readout) and the displayed curve into the limits given in parts (I) and (n) respectively.

p. INTERACTION-Adjustment R290 may affect Horizontal offset, step H5.

#### **NOTE**

If this concludes the required Digitizer System adjustments omit the remainder of this step.

g. Turn the POWER switch OFF.

r. Remove the MPU board as per the instructions in the Maintenance section of this manual and remove the IACO jumper.

s. Re-install the MPU board and press the POWER switch to on.

#### H9. EXAMINE DIGITIZER BANDWIDTH

**NOTE** 

If the preceeding step was not performed, first perform step F1, then proceed.

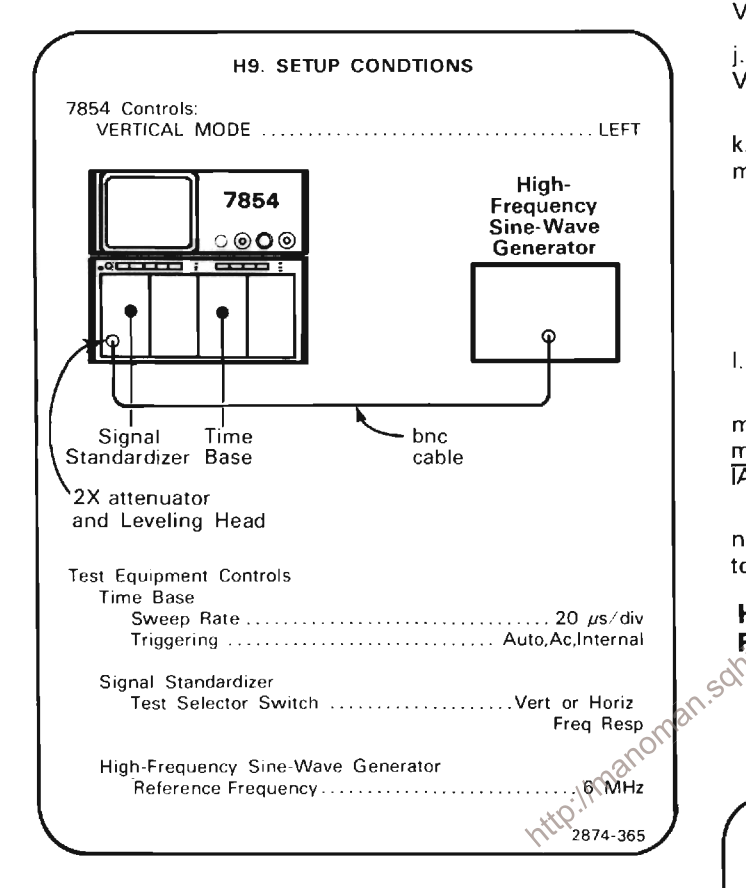

a. Sequentially press the STORED and AQR pushbuttons on the front-panel keyboard to obtain a continuously digitized display.

b. With the High Frequency Sine-Wave Generator connected to the Signal Standardizer Aux In-CW In (Freq Resp) input via a 2X attenuator, set the Signal Standardizer Amplitude control fully clockwise.

c. Set the high-frequency sine-wave generator for a 10division display at the reference frequency (less than 10 MHz). (To obtain a 10-division display, first set for 8 divisions, then vertically position the display 1 division down using the Signal Standardizer Position control; then set the sine-wave generator to return the top of the display to the top of the graticule.)

d. Set the Signal Standardizer Amplitude and Position controls for a 6-division display centered on the graticule. (The CW leveled indicator should be lit.)

e. Set the time base Triggering controls for a stable sinewave display.

f. Without changing the output amplitude, increase the generator frequency to 475 MHz.

g. Set the time base sweep rate to 10 ns/division and the sweep Mag switch to X10.

h. EXAMINE-Crt display to be greater then or equal to 4.24 division peak-to-peak.

i. Move the Signal Standardizer to the RIGHT VERT compartment (leave signal connected) and set the VERTICAL MODE switch to RIGHT.

j. EXAMINE-Repeat parts (b) through (h) for the RIGHT VERT compartment.

k. ADJUST-If the guidelines of step (h) or (j) were not met, perform steps H3, H4, H7 and H8.

#### **NOTE**

If further adjustment of the Digitizer System is required, omit the remainder of this step.

I. Turn the POWER switch to OFF.

m. Remove the MPU board as per the instructions in the maintenance section of this manual and re-install the IACO jumper.

n. Re-install the MPU board and press the POWER switch to on

#### H10. ADJUST HORIZONTAL UNITY DOT RESPONSE (A25C362)

#### **NOTE**

If the preceding step was not performed, first perform step H1, then proceed.

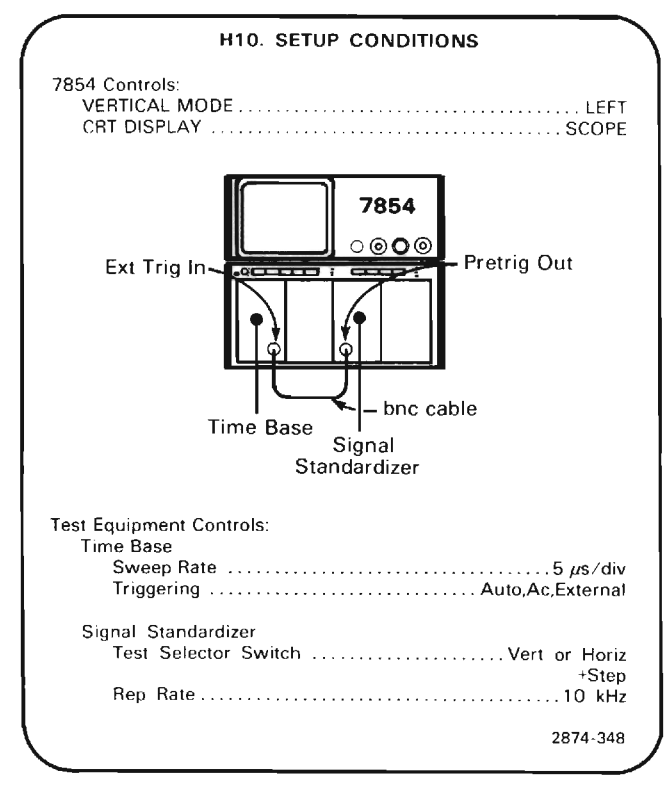

a. With a bnc cable connected from the Signal Standardizer Pretrig Out to the time base Ext Trig In, set the Signal Standardizer Amplitude and time base Triggering controls for a stable, 6 division display, triggered on the positive slope.

b. Sequentially press the STORED and AQR pushbuttons on the front-panel keyboard to obtain a continuously digitized display. It may be necessary to vary the STORED INTensity control to view the display.

c. Move jumper P630 to its topmost position to interchange the display axes.

d. Set the Signal Standardizer Amplitude control to midrange.

e. Set the time base Position control to move the transition of the displayed pulse to 4 divisions left of graticule center.

f. Set the Signal Standardizer Position control to move the top of the displayed pulse to 1 division above graticule center.

g. Set the Signal Standardizer Amplitude control to maximum (fully clockwise).

h. **EXAMINE**-The first  $3.5\mu s$  of the displayed pulse should vertically align with the remainder of the displayed pulse within 0.05 division.

i. ADJUST-The Horiz Unity Dot Response adjustment, C362, should be adjusted for optimum vertical alignment of the first 3.5 $\mu$ s of the displayed pulse with the remainder of the displayed pulse.

j. Return jumper P630 to its original position.

#### **NOTE**

If further adjustment of the digitizer system is required, omit the remainder of this step.

k. Turn POWER switch to OFF.

I. Remove the MPU board as per the instructions in the Maintenance section of this manual and re-install the  $\overline{IACQ}$  jumper.

m. Re-install the MPU board.

#### H11. CHECK/ADJUST DIGITIZER HORI-**ZONTAL GAIN**

#### **NOTE**

If the preceding step was not performed, first perform step H1, then proceed.

The horizontal Ctr and Gain adjustments in step E2 and the Horizontal Gain adjustment in either step GB2 or GC3 must be properly adjusted before performing the following procedure.

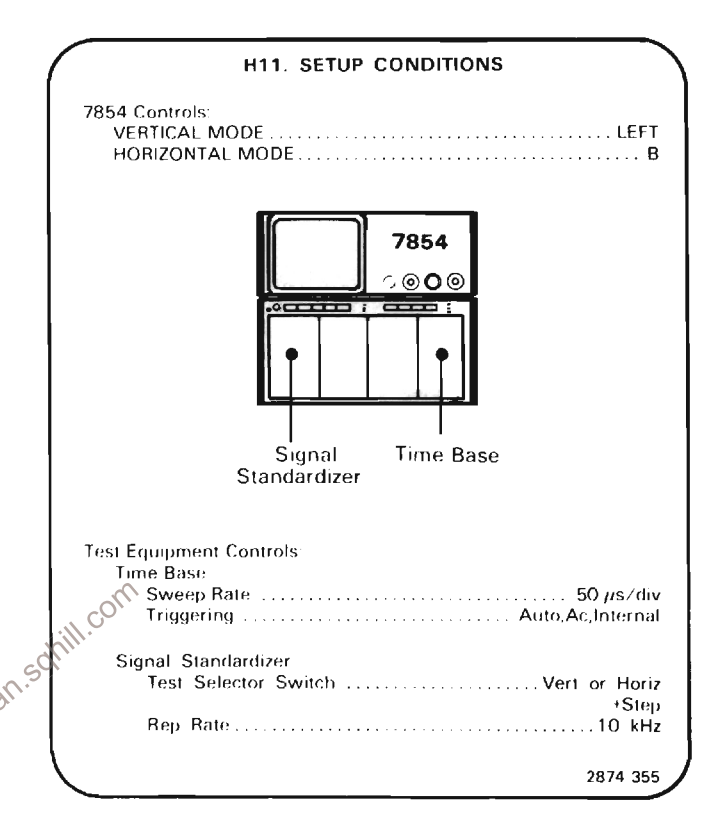

a. Set the Signal Standardizer Amplitude and Position controls for a 6-division square-wave, centered on the crt graticule.

b. Set the time base Triggering and Holdoff controls for a stable display.

c. Use a screwdriver to set the time base unit front-panel Swp Cal adjustment for exactly one cycle per 2 horizontal divisions.

d. Sequentially press the STORED and AQR pushbuttons on the front panel keyboard to obtain a continuously digitized display.

THE REPORTED REPORTED THE RESIDENCE OF A 49 YEAR OLD MALE AND RELEASED FOR DRIVING AND RELEASED FOR DRIVING AN e. CHECK-The display for one cycle per 2 horizontal divisions over the center 8 horizontal divisions within 0.08 division.

#### Calibration Part II-7854 **Adjustment and Performance Check**

f. ADJUST-The Gain adjustment, R42 (on the Horizontal Channel Switch and Pickoff Amplifier Board A9), to align the square-wave transition points with the graticule lines.

g. Sequentially press the STOP and CRS2-1 pushbuttons on the front panel keyboard to obtain a cursor display.

h. Position the cursors to the transitions at the second and tenth vertical graticule lines.

i. Set the READOUT intensity control for a visible display of the cursor position information.

A 2010 A 2010 A 2010 A 2010 A 2010 A 2010 A 2010 A 2010 A 2010 A 2010 A 2010 A 2010 A 2010 A 2010 A 2010 A 201 i. CHECK-The character readout display to be between  $\triangle$ HCRD = 396  $\mu$ s and  $\triangle$ HCRD = 404  $\mu$ s.

PROGRAMMENT PROGRAMMENT IN A 2000 CONTROL CONTROL CONTROL CONTROL CONTROL CONTROL CONTROL CONTROL CONTROL CONTR

k. ADJUST-If necessary, compromise the setting of the Gain adjustment, R42, for optimum curve (display) and numeric (character readout) gain as in parts (e) and (j).

#### **NOTE**

The time base units Swp Cal adjustment should be reset according to the procedure given in the Service Manual for the time base in use.

**NOTE**<br>
If further adjustment of the digitizer system  $\frac{1}{2}$  and  $\frac{1}{2}$  required, omit the remainder of this  $e^{\frac{1}{2} \sum_{i=1}^{N}$ 

I. Turn POWER switch to OFF.

m. Remove the MPU board as per the instructions in the Maintenance section of this manual and re-install the IACO jumper.

n. Re-install the MPU board.

#### **H12. EXAMINE DIGITIZER 1 MS LINEARITY AND** HIGH FREQUENCY TIMING (A9C41, A9R41, A9C65, A9R65)

#### **NOTE**

If the preceeding step was not performed, first perform step H1, then proceed.

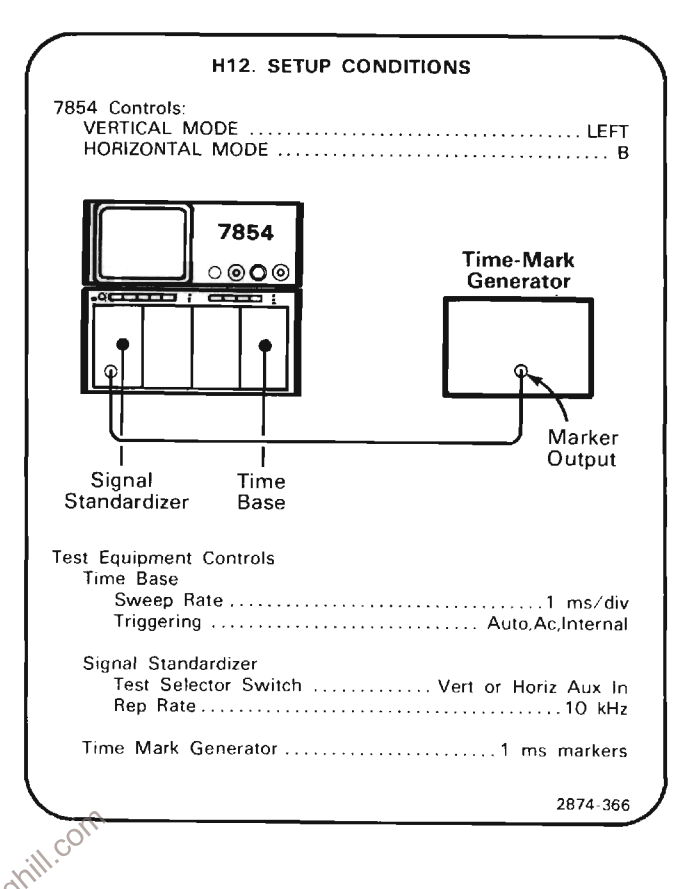

a. Press the SCOPE pushbutton on the front panel keyboard to obtain a real time display.

b. Set the Signal Standardizer Amplitude and Position controls for a 2-division marker display centered on the crt.

c. Set the time base Triggering controls for a stable display triggered on the rising edge.

d. Use a screwdriver to set the time base units frontpanel Swp Cal adjustment for exactly 1 marker per division over the center 8 divisions.

e. Sequentially press the front-panel STORED and AQR pushbuttons to obtain a continuously digitized marker display.

f. EXAMINE-That markers align with the corresponding graticule lines within 0.05 division.

g. Press the STOP pushbuttons on the front-panel keyboard to terminate acquisition.

h. Move the time base to the A HORIZ compartment and set the HORIZONTAL MODE switch to A.

i. Press the AQR pushbutton on the front-panel to obtain a continuously digitized marker display.

j. Use the time base Position control to align the center time mark with graticule center.

k. EXAMINE-That the markers align with the corresponding graticule lines within 0.05 division.

1.  $ADJUST-H$  the guidelines in part (f) or (k) are not met. steps H6 and H11 must be performed.

m. Press the STOP pushbutton on the front-panel keyboard to terminate acquisition.

n. Move the time base to the B horizontal compartment and set the HORIZONTAL MODE switch to B.

o. Press the AQR pushbutton on the front-panel to obtain a continuously digitized display.

p. Set the time base sweep rate to 5 ns 1 division and the sweep Mag switch to X10.

q. Apply a 2 ns sine wave and set the vertical amplifier deflection for 2 divisions of display.

r. EXAMINE - For 2 cycles over the center 8 divisions of the

s. ADJUST – C41, R41, C65, and R65 for 2 cycles over the set of  $\mathbf{H}$  center 8 divisions of the display. http://manor

#### **NOTE**

Selected components A9C44 and A9R44 are factory selected to optimize High Frequency adjustments C41, R41, C64, and R65.

t. Set the time base sweep rate to 10 ns/division and the sweep Mag switch to X10.

u. EXAMINE-For 1 cycle every 2 divisions over the center 8 divisions of the display within 0.16 division.

v. ADJUST-If necessary, compromise the setting of High Frequency adjustments C41, R41, C65, and R65 for optimum 1 ns and 500 ps timing.

w. Press the STOP pushbutton on the front-panel keyboard to terminate acquisition.

x. Move the time base to the A horizontal compartment and set the HORIZONTAL MODE switch to A.

y. Press the AQR pushbutton on the front-panel to obtain a continuously digitized display and perform parts (p) through  $(v)$ .

#### **NOTE**

High Frequency timing adjustments may be compromised to provide optimum timing for A and B horizontals, but the time base must be in the B horizontal compartment to provide access to all four adjustments.

#### **NOTE**

If further adjustment of the digitizer system is required, omit the remainder of this step.

z. Turn the POWER switch to OFF.

aa. Remove the MPU board as per instructions in the Maintenance section of this manual and re-install the ACO jumper.

bb. Re-install the MPU board.

#### **H13. CHECK VERTICAL DIGITIZER NUMERIC NOISE**

#### **NOTE**

If the preceeding step was not performed, first perform step H1, then proceed.

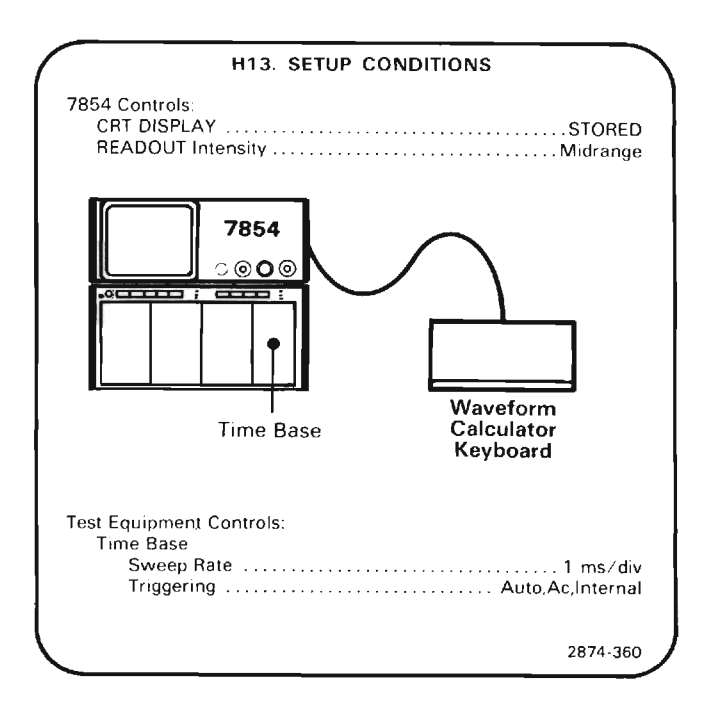

#### Calibration Part II-7854 **Adjustment and Performance Check**

a. With the 7854 in STORED mode and the READOUT intensity set for an easily visible display, press the PROGRAM ENTRY key on the Waveform Calculator keyboard to obtain a program display with a line pointer at the left side of the crt.

b. Sequentially press the following keys to enter the program required to check numeric noise. Keystrokes that will not appear in the program listing shown on the 7854 crt are enclosed in parentheses (). Line numbers are automatically added.

(*f)*, CLS, 2, (*f)*, >CNS, 3, (*f)*, >CNS, (NEXT),

GND, AQR, RMS, (NEXT),

2, CNS, +, 2, (f), >CNS, (NEXT),

3, CNS, 1, +, 3, (f), >CNS, (NEXT),

1, 0, 0,  $x \le y$ , IFy>x, 1, GOTO, (NEXT),

2, CNS, 3, CNS, /, (NEXT).

A listing of the program as it will appear on the 7854 crt follows, including the line numbers automatically added. This may be used to check the accuracy of the program as entered.

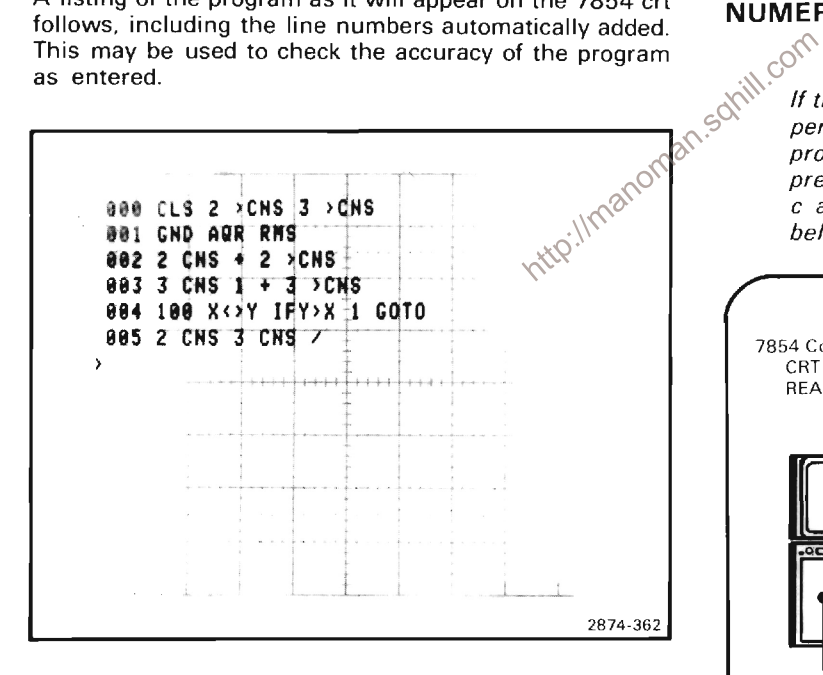

c. After the program has been entered into the 7854 memory, sequentially press the EXECUTE, (f) and START pushbuttons to run the program.

#### **NOTE**

As the program is running, audible warnings will be issued if the rear-panel AUDIBLE ERROR/WARNING switch is in the ON position. This is normal.

d. CHECK-The character display at the lower edge of the crt to indicate 100 (100 RMS measurements) and less than or equal to 8.000m (the average of these measurements). The remainder of the display line should be ignored.

#### **NOTE**

If the instrument under test does not have the Waveform Calculator keyboard (Option OD), numeric noise may be checked by manually recording the RMS values obtained by sequentally pressing the GND, AQR and RMS keys on the front-panel Measurement keyboard when set up as indicated above (minus the Waveform Calculator keyboard). These measurements are totaled and divided by the number of measurements taken (averaged). Average noise is specified at 100 measurements.

#### **H14. CHECK HORIZONTAL DIGITZER NUMERIC NOISE**

#### **NOTE**

If the preceeding step was not performed first perform step H1, excluding part a, then proceed with the following instructions. If the preceeding step was performed, begin at step c after setting up the instrument as shown below.

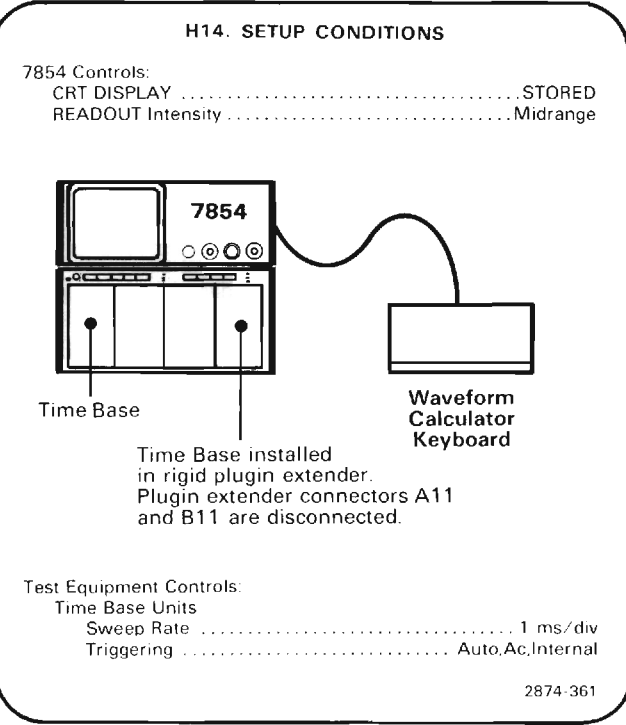

a. With the 7854 in STORED mode and the READOUT intensity set for an easily visible display, press the PROGRAM ENTRY key on the Waveform Calculator keyboard to obtain a program display with a line pointer at the left side of the crt.

b. Sequentially press the following keys to enter the program required to check numeric noise. Keystrokes that will not appear in the program listing shown on the 7854 crt are enclosed in parentheses (). Line numbers are automatically added.

#### **NOTE**

The following program is identical to the one in step H13.

(f), CLS, 2, (f), >CNS, 3, (f), >CNS, (NEXT),

GND, AQR, RMS, (NEXT),

2, CNS, +, 2, (t), >CNS, (NEXT),

3, CNS, 1, +, 3, (f), >CNS, (NEXT),

1, 0, 0, x<>y, IFy>x, 1, GOTO, (NEXT),

2, CNS, 3, CNS, /, (NEXT).

A listing of the program as it will appear on the 7854 crt follows, including the line numbers added. This may be  $\otimes^{\mathbb{C}}$ used to check the accuracy of the program as entered

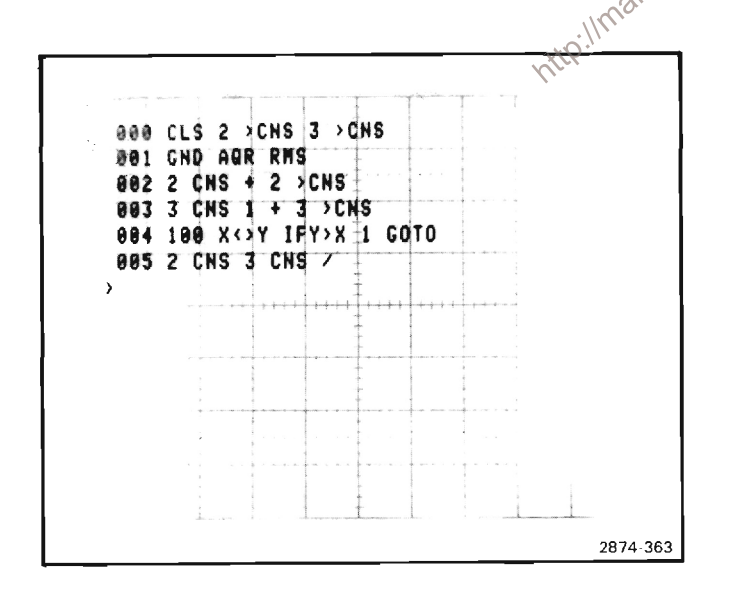

c. With the A11 and B11 bnc connectors on the rigid plug-in extender disconnected, move jumper P630 (on the Digitizer Board A25) to its topmost position to interchange the display axes of the digitized data.

d. Sequentially press the EXECUTE, (f) and START pushbuttons on the Waveform Calculator keyboard to run the program.

The control description of the control of the control of the control of the control of the control of the control of the control of the control of the control of the control of the control of the control of the control of e. CHECK-The character display at the lower edge of the crt to indicate 100 (100 RMS measurements) and less than or equal to 10  $\mu$ s (the average of these measurements). The remainder of the display line should be ignored.

f. Return jumper P630 to its original position.

#### **NOTE**

If the instrument under test does not have the Waveform Calculator keyboard (Option OD), numeric noise may be checked by manually recording the RMS values obtained by sequentially pressing the GND, AQR and RMS keys on the front-panel Measurement keyboard when setup as indicated above (minus the Waveform Calculator keyboard). These measurements are totaled and divided by the number of measurements taken (averaged). Average noise is specified at 100 measurements.

# **I. CALCULATOR KEYBOARD**

#### **NOTE**

If step GB1, H13 or H14 has been performed, the Calculator keyboard has been implicitly checked and the following procedure need not be performed.

Equipment Required: (Numbers correspond to those listed in Table 4-6, Test Equipment).

No test equipment required.

#### 11. CALCULATOR KEYBOARD PRELIMINARY **SETUP**

a. Perform the Adjustment and Performance Check Power-Up Sequence.

b. Refer to Section 5, Instrument Options, and the Change Information at the rear of this manual for any modifications which may affect this procedure.

c. See the TEST POINT AND ADJUSTMENT LOCATIONS I foldout in section 7, Diagrams and Circuit Board Illustrations.

d. With the POWER switch OFF, connect the CALCULATOR KEYBOARD to the rear-panel EXTERNAL KEYBOARD connector.

e. Set the 7854 controls as follows:

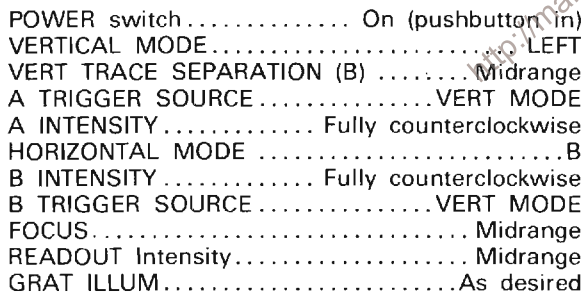

#### **I2. EXAMINE KEYBOARD ADDRESSING NOTE**

First perform step 11, then proceed.

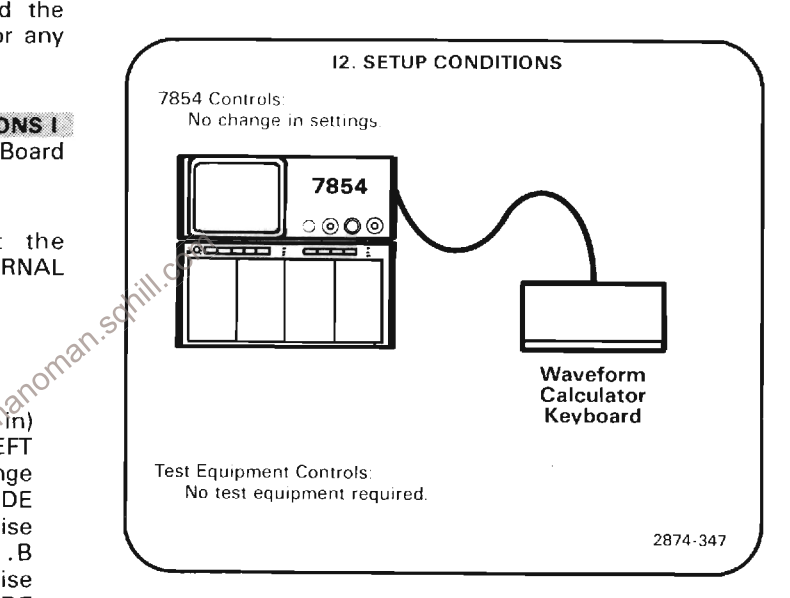

a. Press the PROGRAM ENTRY/EXECUTE key on the WAVEFORM CALCULATOR keyboard to obtain a line pointer displayed on the crt.

b. Sequentially press the ENTER, ABS, MIN, CNS and STOP keys on the WAVEFORM CALCULATOR keyboard.

c. **EXAMINE**-That as each key is pressed, the correct name of the key is displayed on the crt. This verifies that the keyboard is being properly addressed.

# **INSTRUMENT OPTIONS**

Your 7854 Oscilloscope may be equipped with one or more instrument options. This section includes a brief description of each available option, and an Option Information Locator Table. The Option Information Locator lists all the available options and tells where they are mentioned in this manual. For further information about options, see your Tektronix Products catalog or contact your Tektronix Field Office.

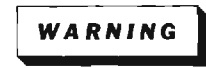

To avoid electric shock hazard, operating personnel must not remove the protective instrument covers. Component replacement and internal adjustments must be made by qualified service personnel only.

#### OPTION 02

Option 02 is an X-Y delay-compensation network to equalize signal delay between the vertical and horizontal deflection systems. With this network installed and activated, the phase shift between the vertical and horizontal channels is adjustable to less than 2° from dc to 1 MHz.

#### **OPTION 03**

Option 03 includes parts that enable the instrument to meet the electromagnetic compatibility listed in Section 2 of the **Operators Manual.** 

#### OPTION 78

Option 78 subtitutes a P11 phosphor crt for the standard P31<sup>0</sup> phosphor crt.

#### OPTION OD

Option OD deletes the GPIB, the Waveform Calculator and 2K of RAM from the instrument. Operation of the instrument is not changed, except for:

100

1. GPIB/IEEE-488-1978 facilities are not available. RQS, keyboard command is made inoperative and the I/O, SRQ, and REMOTE ONLY status indicators are no longer operative. The GPIB BINARY ADDRESS SELECTION switch and the 24 pin GPIB connectors are replaced with a blank plate.

2. Access to Waveform Calculator commands is denied.

#### **NOTE**

The GPIB facilities cannot be used without the Waveform Calculator.

#### **OPTION 2D**

Option 2D adds an additional 4096 words of memory to expand program, constant, and waveform storage capabilities. Program storage is increased to 1000 program lines. Constant storage is increased to 100 constants. Waveform storage is increased to 5120 waveform data points. Otherwise, operation of the instrument is not changed.

#### **OPTION 1S**

Option 1S makes the currently applicable version of Diagnostic Memory Card, 067-0961-xx, available at the time of instrument purchase.

The 067-0961-xx is a component of the digital service package and is not required for instrument operation.

#### **OPTION 2S**

Option 2S makes the currently applicable version of Signature Tables, 070-2972-xx, available at the time of instrument purchase.

The 070-2972-xx is required for signature analysis troubleshooting and is not required for instrument operation and/or understanding instrument operation.

### **POWER CORD OPTIONS**

The following options can replace the standard power cord. This allows customers outside North America to obtain instrument with power plugs compatible with their locales. 161-0066-00 is the 115 V North American standard.

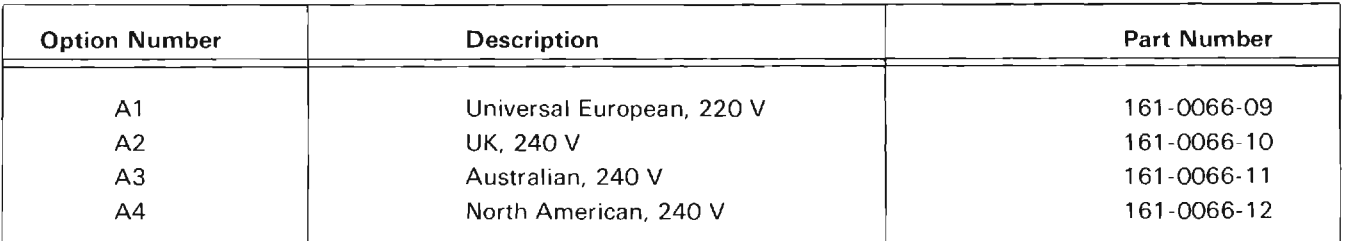

|           | <b>Location In Manual</b>                                                         |                                                                        |                                                       |
|-----------|-----------------------------------------------------------------------------------|------------------------------------------------------------------------|-------------------------------------------------------|
| Option    | <b>Section</b>                                                                    | Heading                                                                | <b>Information</b>                                    |
| Option 02 | $\overline{2}$<br>Theory of<br>Operation                                          | X-Y Delay<br>Compensation<br>(Option 02)                               | Provides a discussion of circuitry.                   |
|           | 4<br>Calibration<br>treillman                                                     | $5^{\circ}$<br>Check X-Y<br>toman.<br>Compensation<br>(Option 02 Only) | Checkout procedure.                                   |
|           |                                                                                   | Check/Adjust<br>X-Y Compensation<br>(Option 02 Only)                   | Checkout and adjustment procedure.                    |
|           | 5<br>Instrument<br>Options                                                        | Option 02                                                              | Includes brief description of Option 02.              |
|           | 6<br>Replaceable<br>Electrical<br>Parts                                           | A33 CKT<br><b>BOARD ASSY; X-Y</b>                                      | List of electrical components unique<br>to Option 02. |
|           | $\overline{\phantom{a}}$<br>Diagrams and<br><b>Circuit Board</b><br>Illustrations | Diagram 10                                                             | Shows circuitry unique to Option 02.                  |
|           |                                                                                   | 7854 Circuit<br><b>Board Locations</b>                                 | Shows location of A33 (Option 02)<br>circuit board.   |
|           |                                                                                   | Assemblies<br>A9, A10 &<br>A33 (pullout)                               | Shows location of<br>Compensation Board (A33).        |

**TABLE 5-1 Option Information Locator** 

# TABLE 5-1 (CONT)<br>Option Information Locator

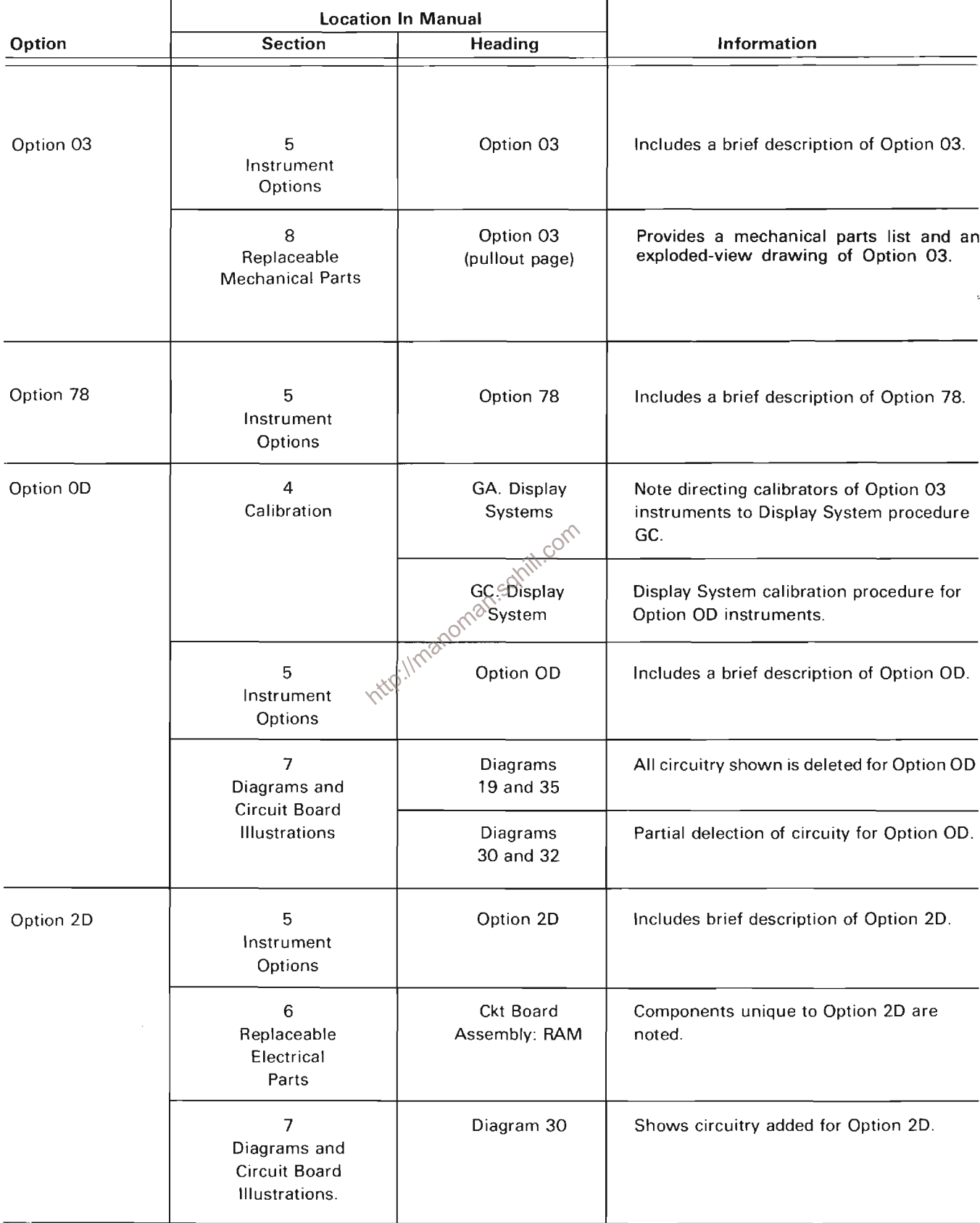

### TABLE 5-1 (CONT) Option Information Locator

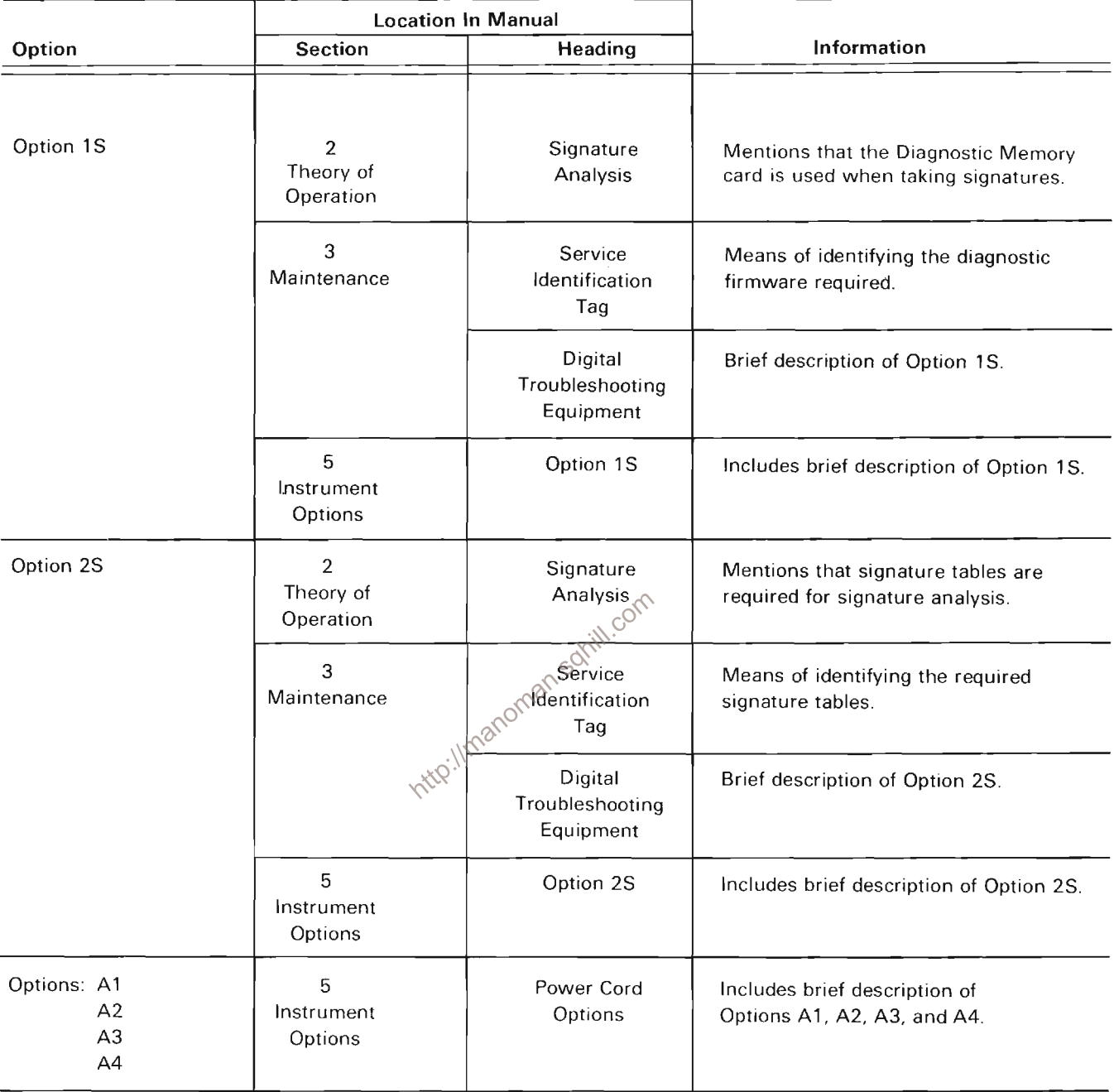

 $\bar{z}$ 

#### WHICH OPTIONS DOES YOUR 7854 HAVE?

Instruments with one or more Options (02, 03, 78, 0D, 2D, A1, A2, A3, A4) will have a tag to identify each Option. The Itag(s) will be attached to the rear of the 7854 (see Fig. 5-1). Instruments with Options 1S or 2S will have no<br>identification tags since those Options are not part of the 7854.

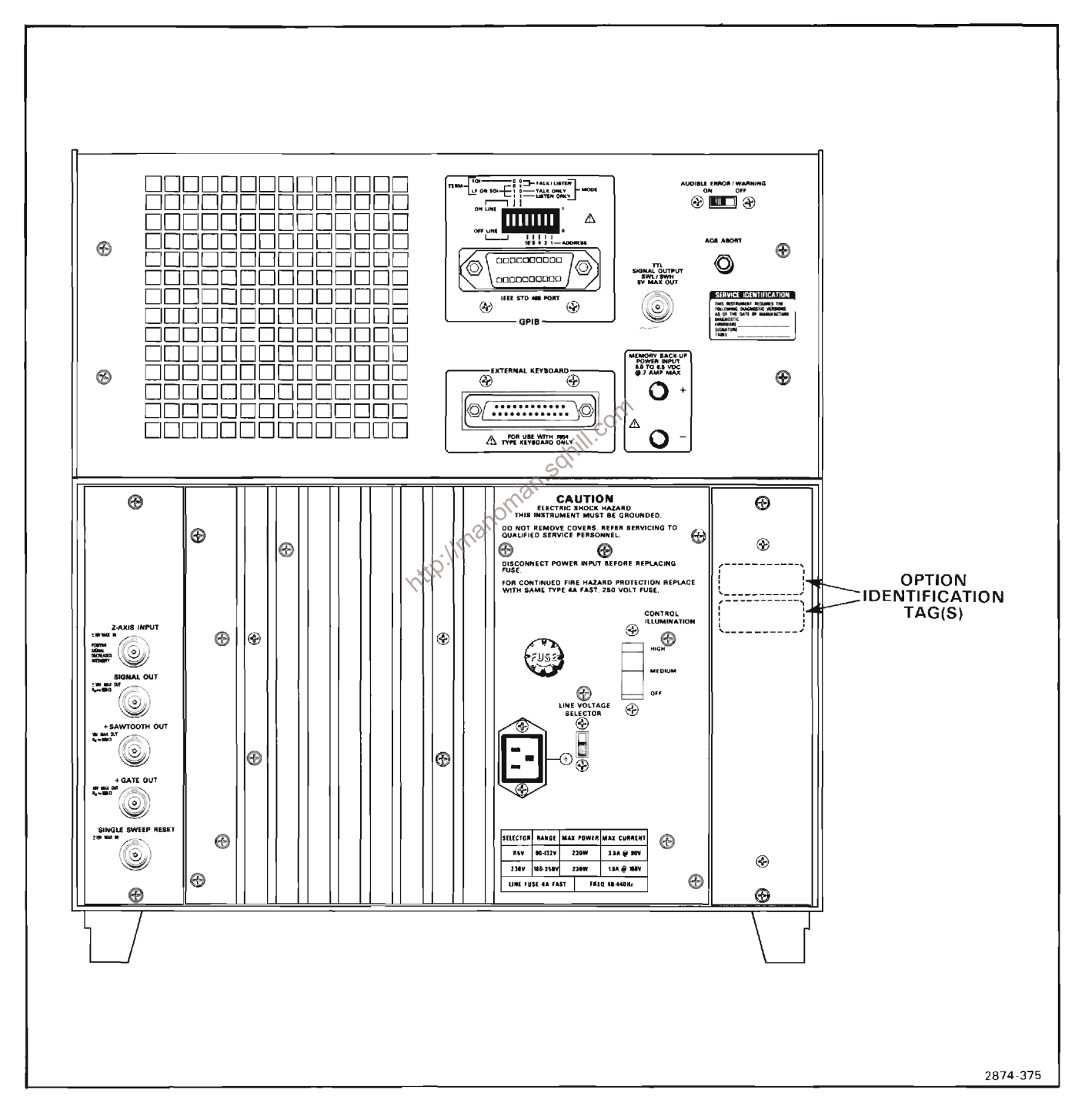

Figure 5-1. Location of Option identification tags.

### **REPLACEABLE ELECTRICAL PARTS**

#### **PARTS ORDERING INFORMATION**

Replacement parts are available from or through your local Tektronix, Inc. Field Office or representative.

Changes to Tektronix instruments are sometimes made to accommodate improved components as they become available, and to give you the benefit of the latest circuit improvements developed in our engineering department. It is therefore important, when ordering parts, to include the following information in your order: Part number, instrument type or number, serial number, and modification number if applicable.

If a part you have ordered has been replaced with a new or improved part, your local Tektronix, Inc. Field Office or representative will contact you concerning any change in part number.

Change information, if any, is located at the rear of this manual.

#### **LIST OF ASSEMBLIES**

A list of assemblies can be found at the beginning of the Electrical Parts List. The assemblies are listed in numerical order. When the complete component number of a part is known, this list will identify the assembly in which the part is located.

#### **CROSS INDEX-MFR. CODE NUMBER TO MANUFACTURER**

The Mfr. Code Number to Manufacturer index for the  $\sigma^{(2)}$ Electrical Parts List is located immediately after this page. The Cross Index provides codes, names and addresses of manufacturers of components listed in the Electrical Parts List

#### **ABBREVIATIONS**

Abbreviations conform to American National Standard Y1.1.

#### **COMPONENT NUMBER (column one of the Electrical Parts List)**

A numbering method has been used to identify assemblies, subassemblies and parts. Examples of this numbering method and typical expansions are illustrated by the following:

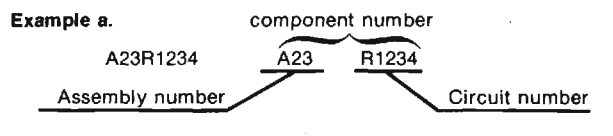

#### Read: Resistor 1234 of Assembly 23

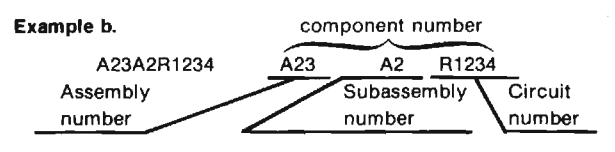

Read: Resistor 1234 of Subassembly 2 of Assembly 23

Only the circuit number will appear on the diagrams and circuit board illustrations. Each diagram and circuit board illustration is clearly marked with the assembly number. Assembly numbers are also marked on the mechanical exploded views located in the Mechanical Parts List. The component number is obtained by adding the assembly number prefix to the circuit number.

The Electrical Parts List is divided and arranged by assemblies in numerical sequence (e.g., assembly A1 with its subassemblies and parts, precedes assembly A2 with its subassemblies and parts).

Chassis-mounted parts have no assembly number prefix and are located at the end of the Electrical Parts List.

#### **TEKTRONIX PART NO. (column two of the Electrical Parts List)**

Indicates part number to be used when ordering replacement part from Tektronix.

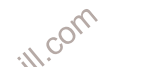

### SERIAL/MODEL NO. (columns three and four of the Electrical Parts List)

Column three (3) indicates the serial number at which the part was first used. Column four (4) indicates the serial number at which the part was removed. No serial number entered indicates part is good for all serial numbers.

#### **NAME & DESCRIPTION (column five of the Electrical Parts List)**

In the Parts List, an Item Name is separated from the description by a colon (:). Because of space limitations, an Item Name may sometimes appear as incomplete. For further Item Name identification, the U.S. Federal Cataloging Handbook H6-1 can be utilized where possible.

#### MFR. CODE (column six of the Electrical Parts List)

Indicates the code number of the actual manufacturer of the part. (Code to name and address cross reference can be found immediately after this page.)

#### MFR. PART NUMBER (column seven of the **Electrical Parts List)**

Indicates actual manufacturers part number.

### CROSS INDEX-MFR. CODE NUMBER TO MANUFACTURER

 $\sim 10^6$ 

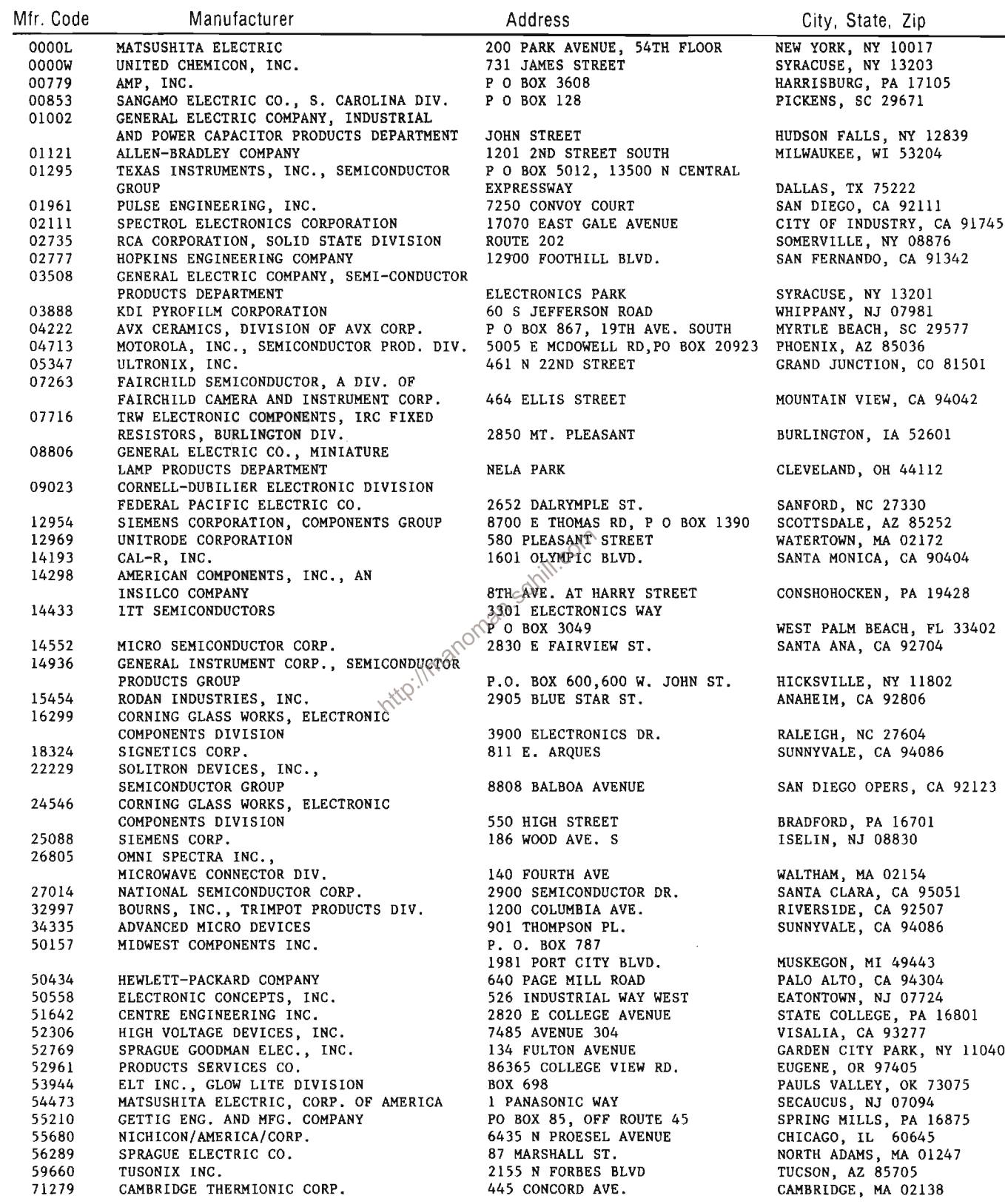

### CROSS INDEX-MFR. CODE NUMBER TO MANUFACTURER

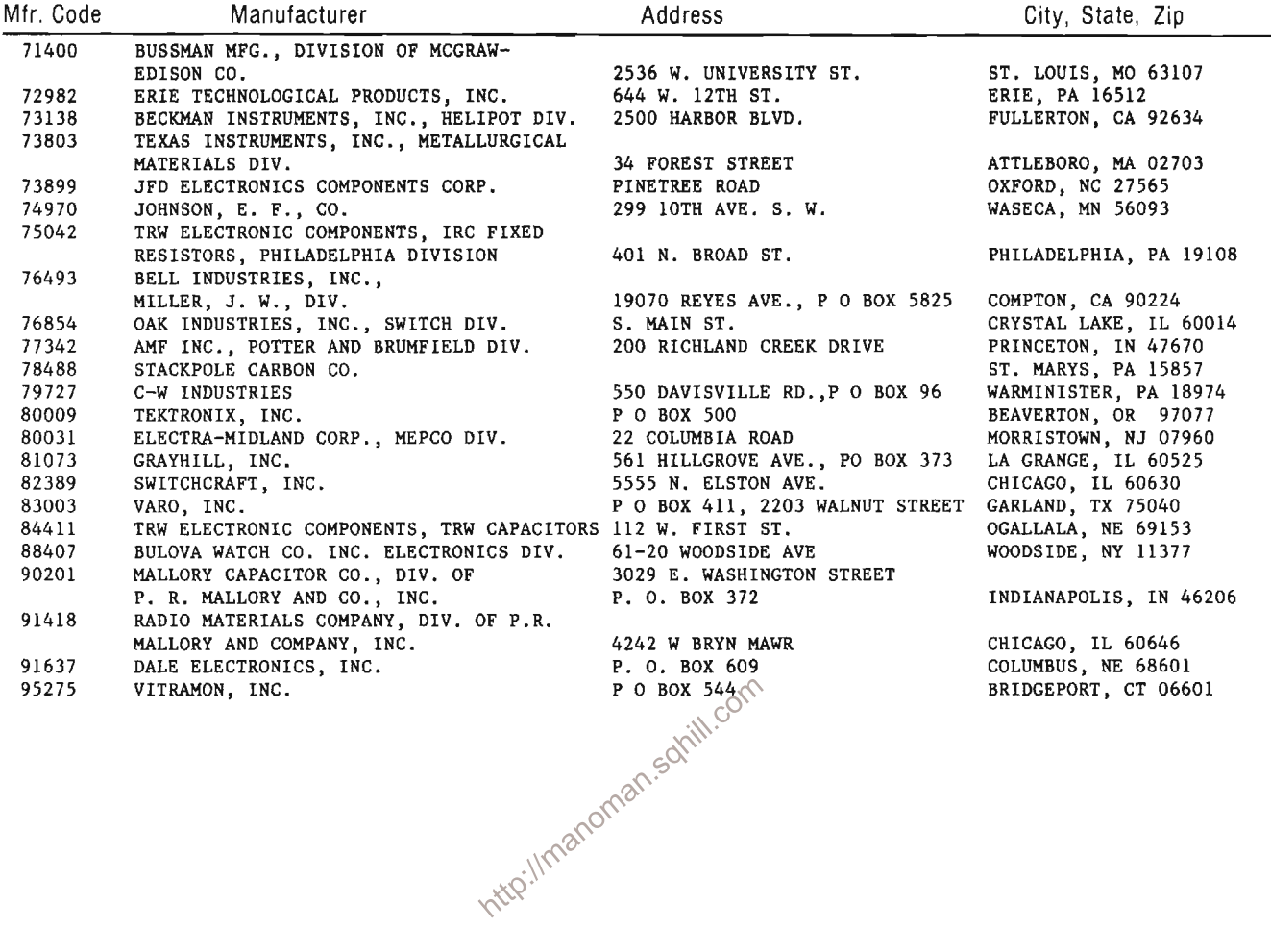

 $\bar{\mathcal{A}}$ 

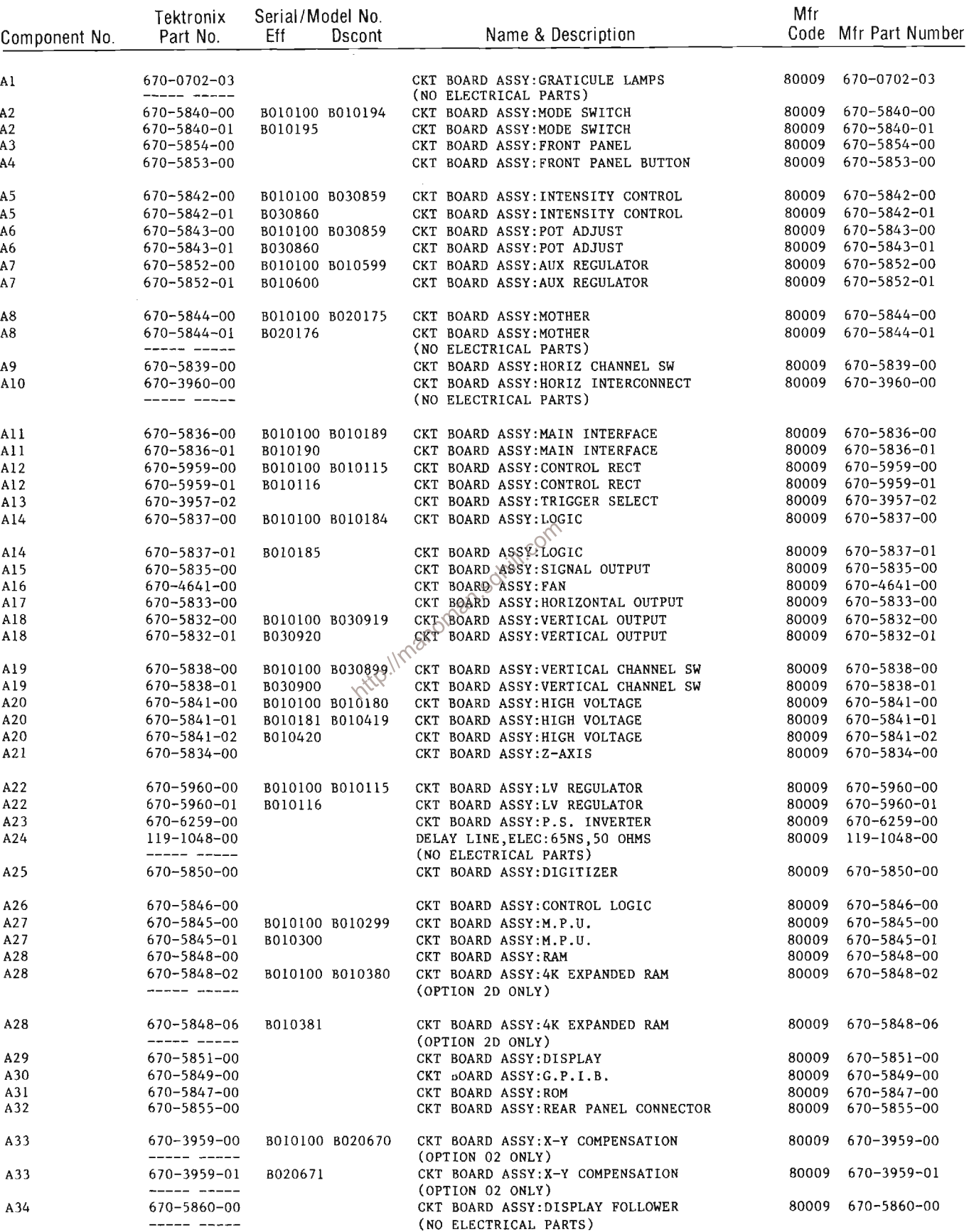

 $\mathcal{A}^{\mathcal{A}}$ 

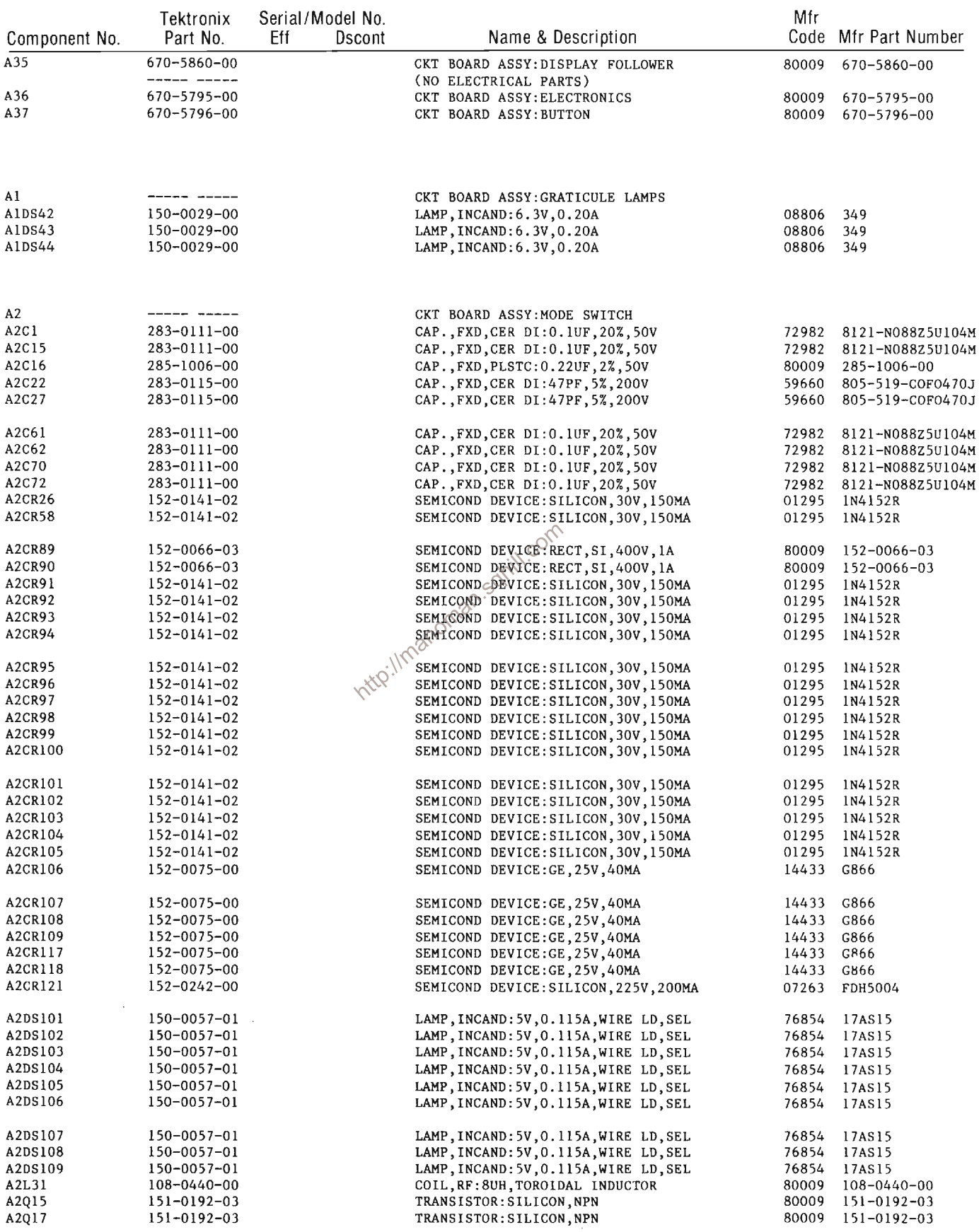

REV OCT 1981
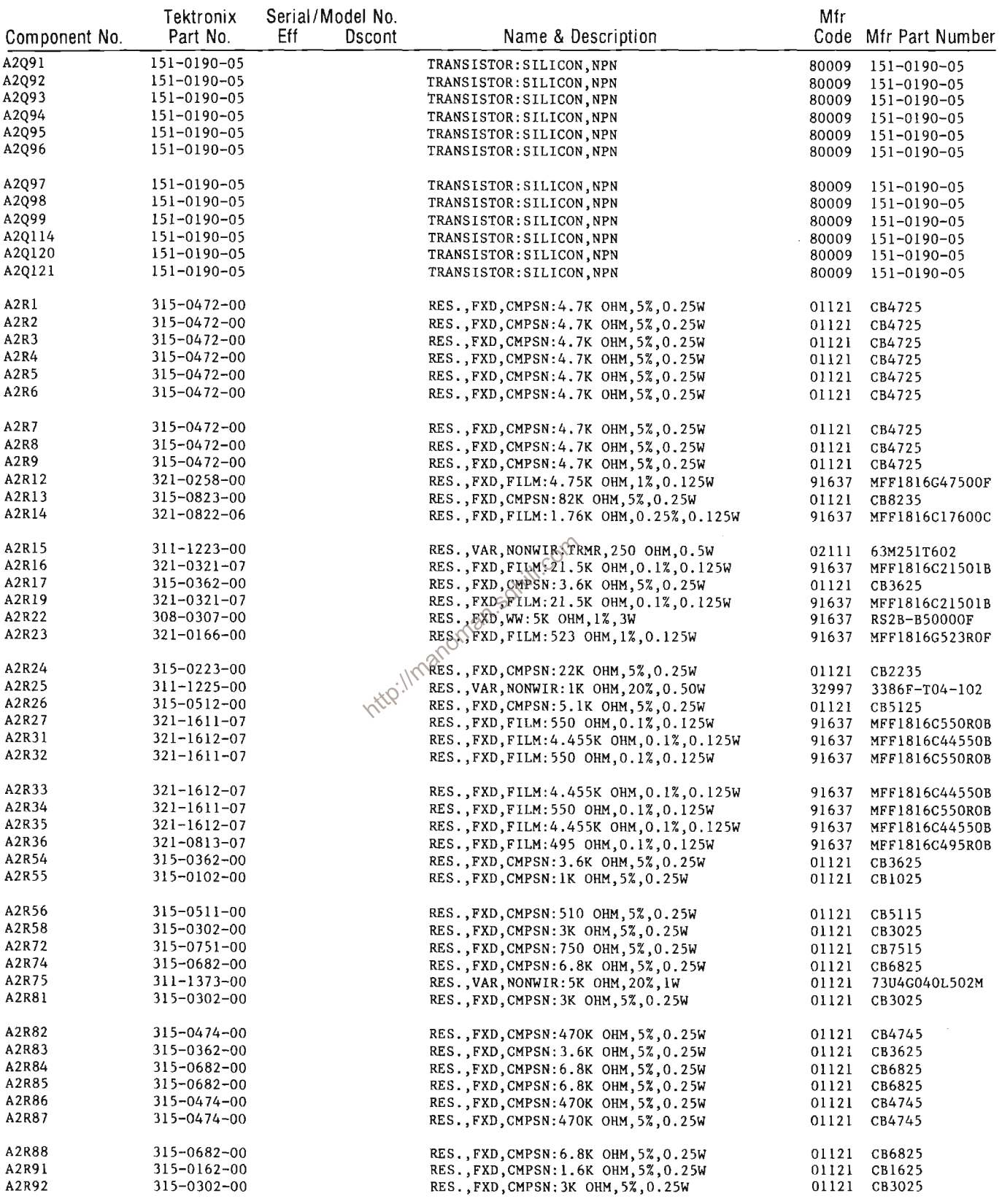

 $\mathcal{L}^{\text{max}}_{\text{max}}$  and  $\mathcal{L}^{\text{max}}_{\text{max}}$ 

 $\sim 10^{-1}$ 

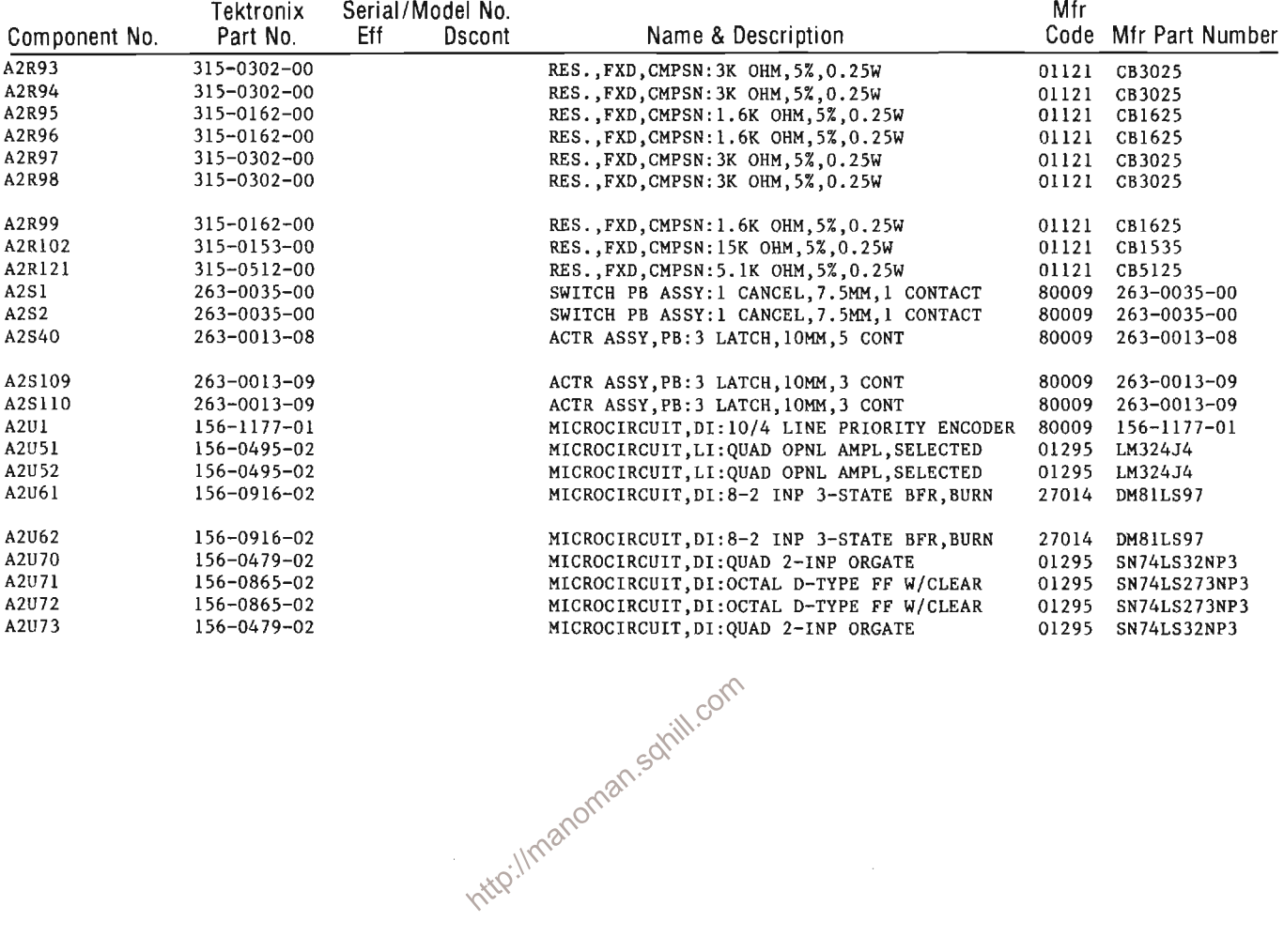

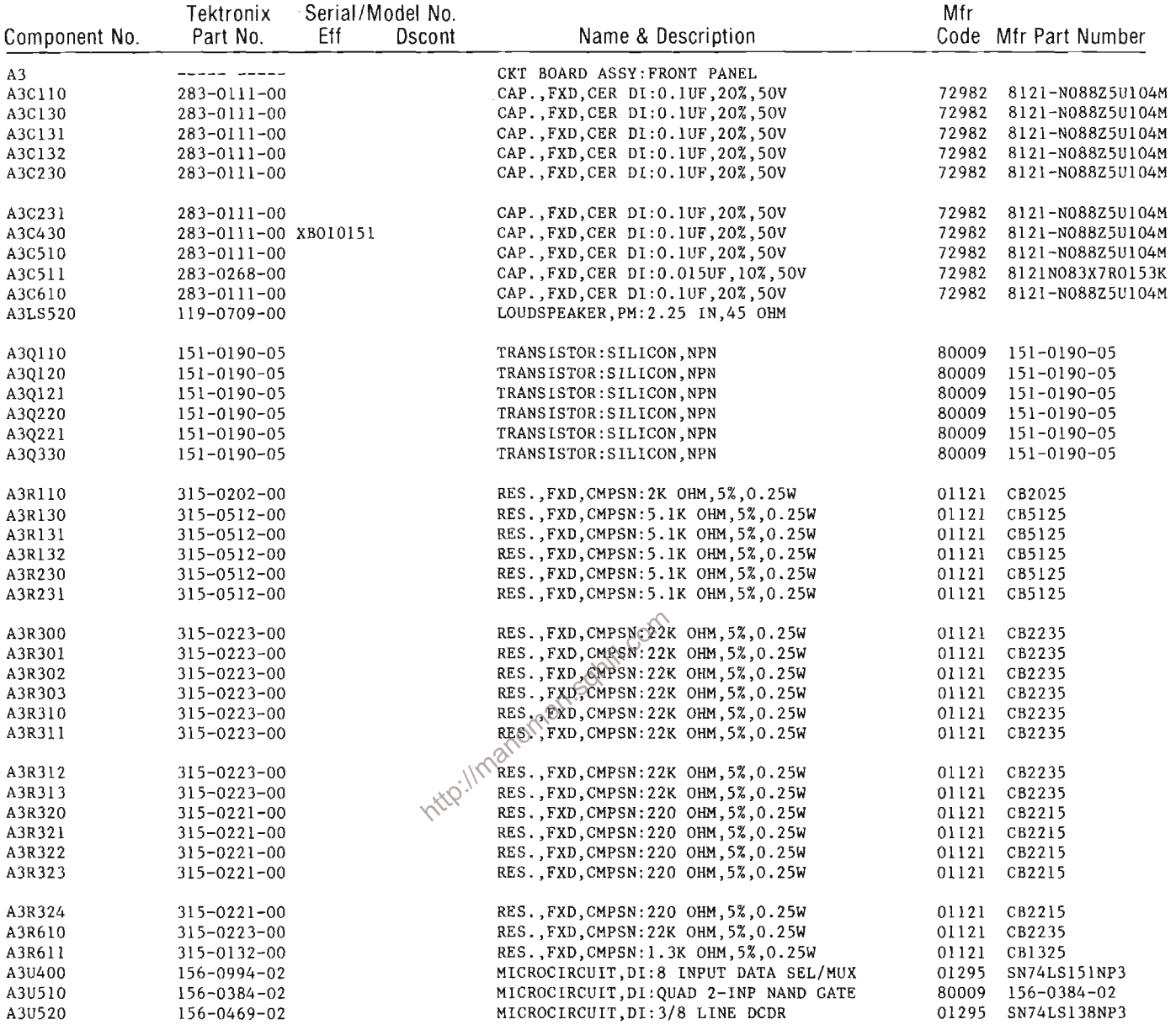

 $\mathcal{L}^{\mathcal{L}}$ 

 $\mathcal{L}^{\mathcal{L}}$ 

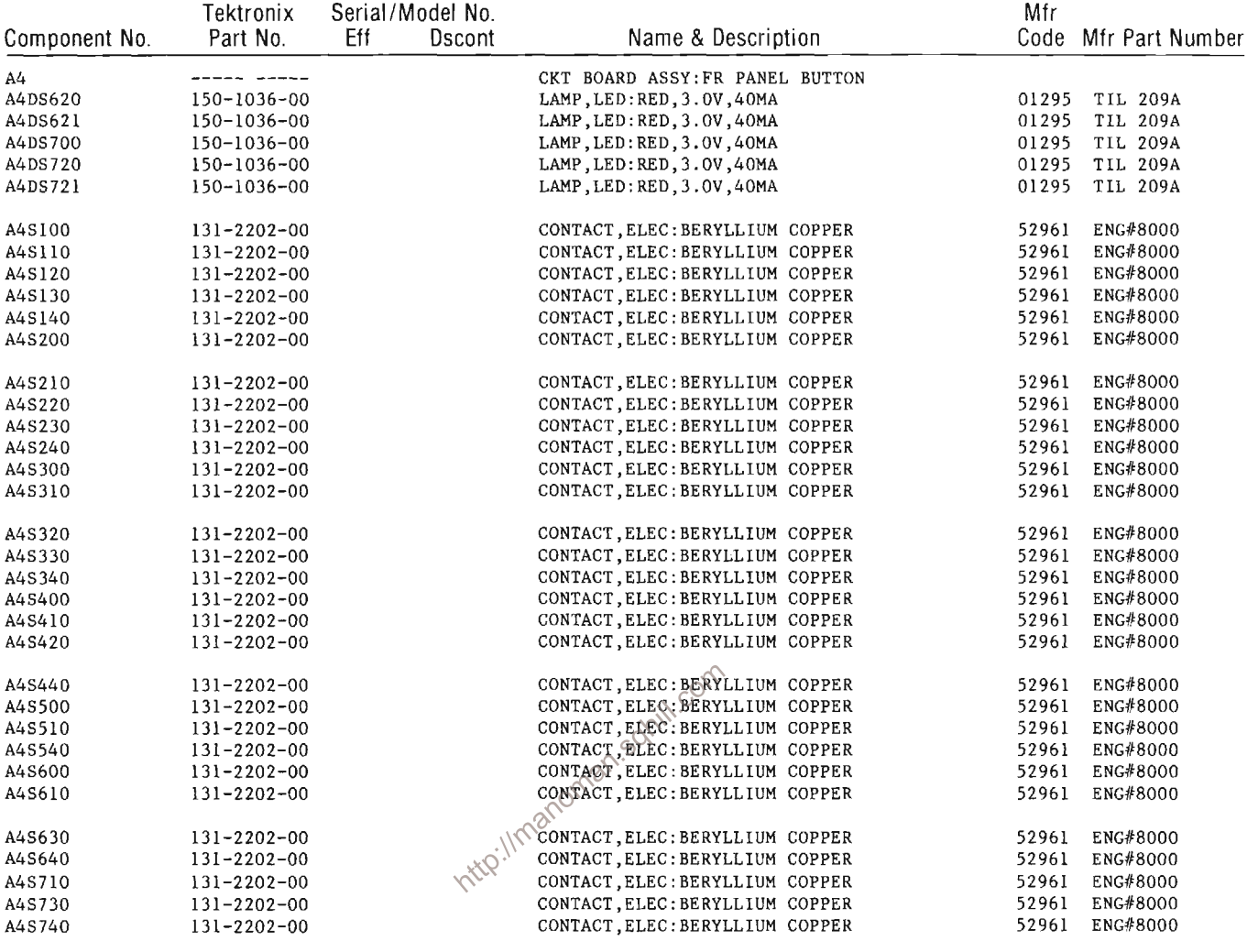

 $\label{eq:2.1} \frac{1}{\sqrt{2}}\int_{\mathbb{R}^3}\frac{1}{\sqrt{2}}\left(\frac{1}{\sqrt{2}}\right)^2\frac{1}{\sqrt{2}}\left(\frac{1}{\sqrt{2}}\right)^2\frac{1}{\sqrt{2}}\left(\frac{1}{\sqrt{2}}\right)^2\frac{1}{\sqrt{2}}\left(\frac{1}{\sqrt{2}}\right)^2.$ 

 $\mathcal{L}^{\text{max}}_{\text{max}}$  and  $\mathcal{L}^{\text{max}}_{\text{max}}$ 

 $\mathcal{L}^{\text{max}}_{\text{max}}$  ,  $\mathcal{L}^{\text{max}}_{\text{max}}$ 

 $\mathcal{L}^{\text{max}}_{\text{max}}$  . The  $\mathcal{L}^{\text{max}}_{\text{max}}$ 

311-1368-00 B010151

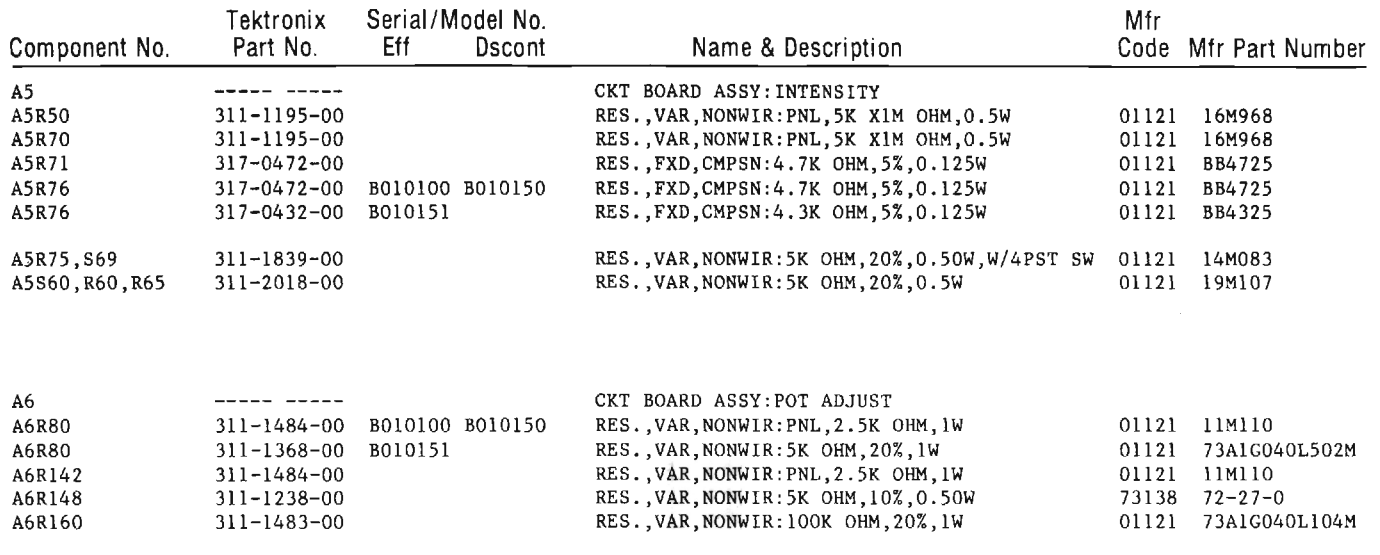

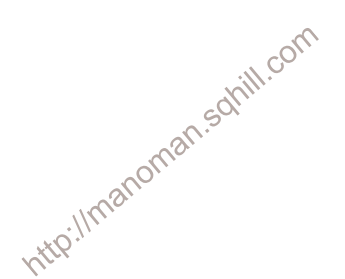

 $\sim$   $\sim$ 

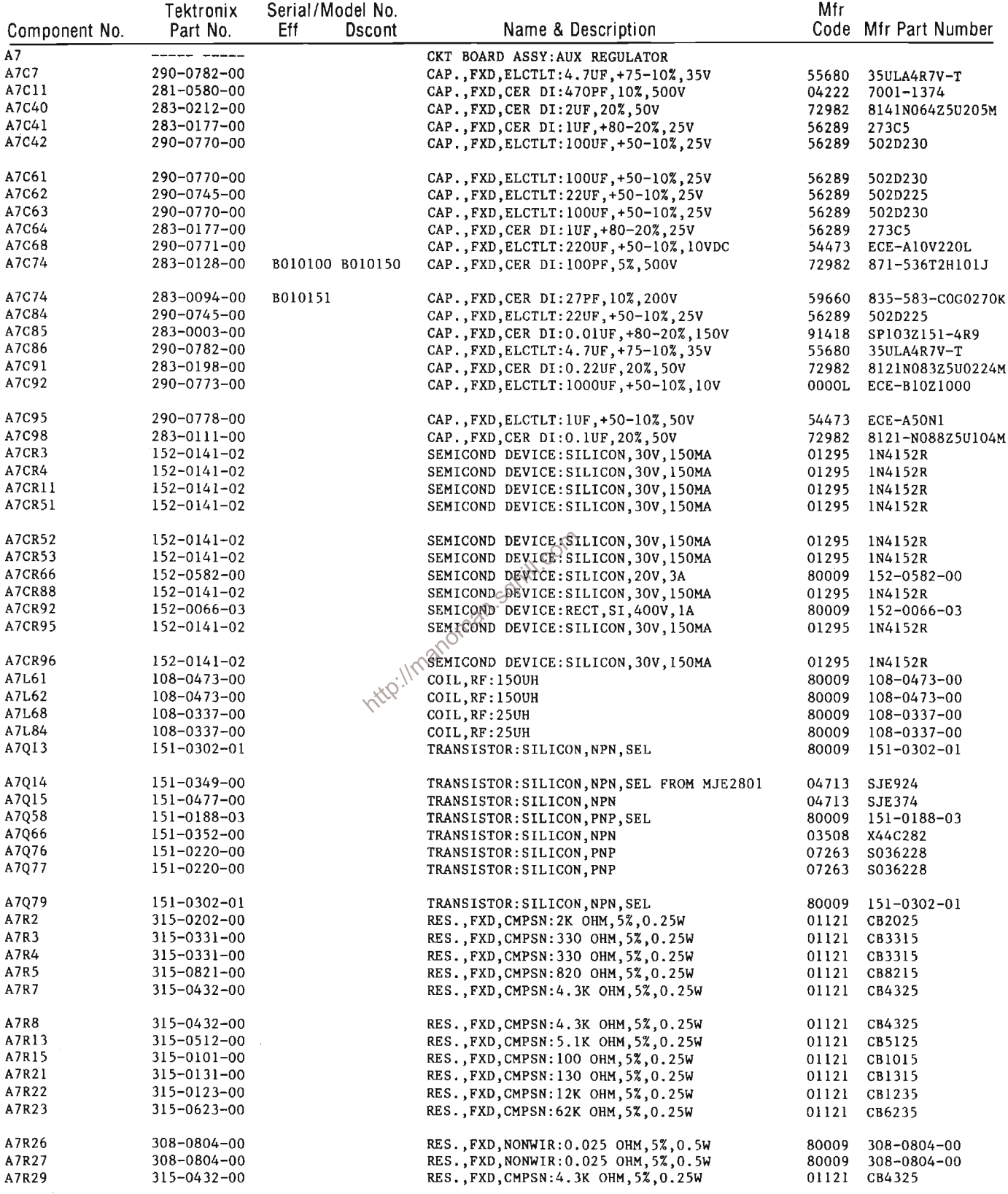

 $\frac{1}{2} \int_{\mathbb{R}^2} \frac{1}{\sqrt{2}} \, \mathrm{d} x \, \mathrm{d} x$ 

 $\mathcal{L}^{\text{max}}_{\text{max}}$  and  $\mathcal{L}^{\text{max}}_{\text{max}}$ 

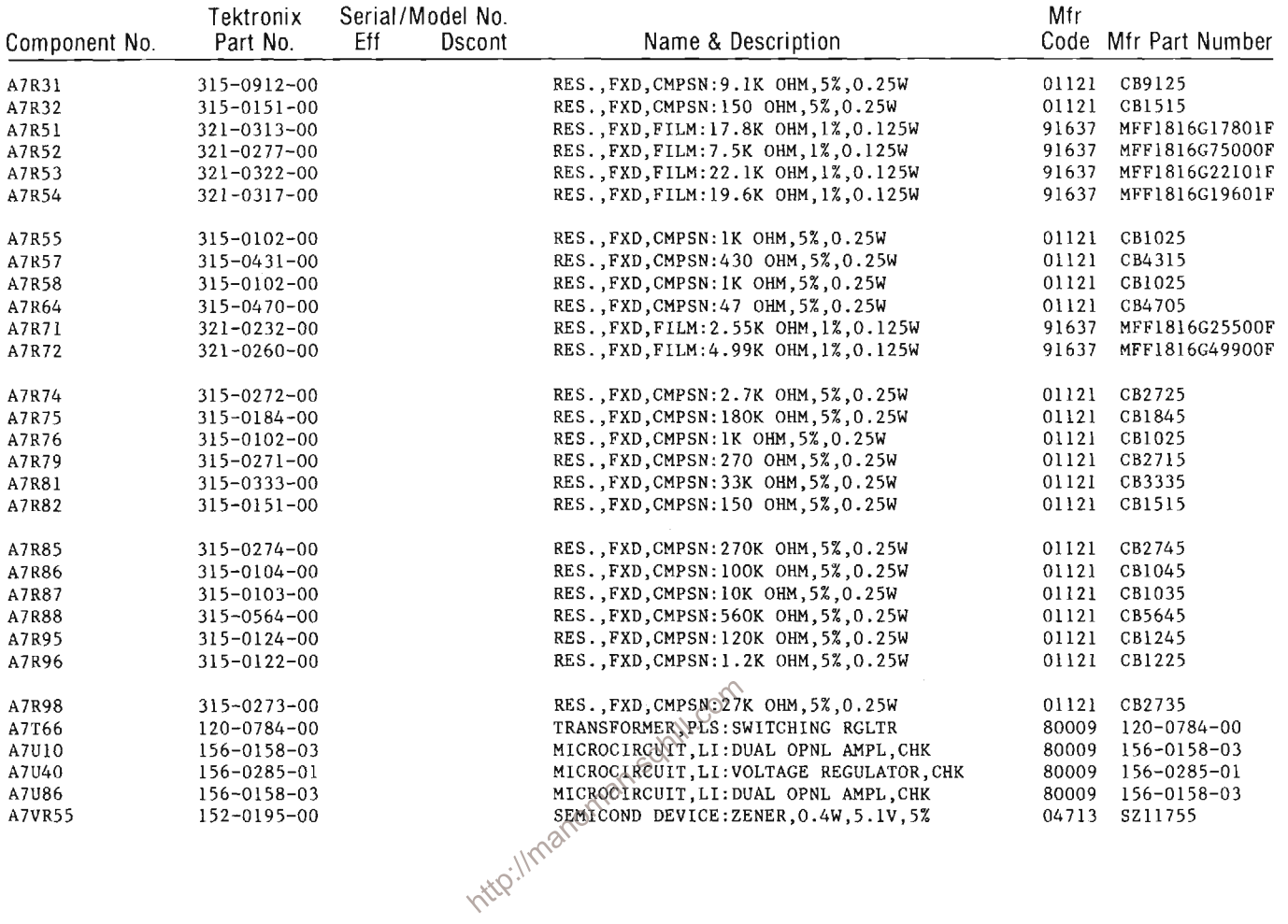

 $\sim$ 

 $\sim 10^{-1}$ 

 $\label{eq:2} \mathcal{L}(\mathcal{A}) = \mathcal{L}(\mathcal{A})$ 

 $\mathcal{L}^{\text{max}}_{\text{max}}$ 

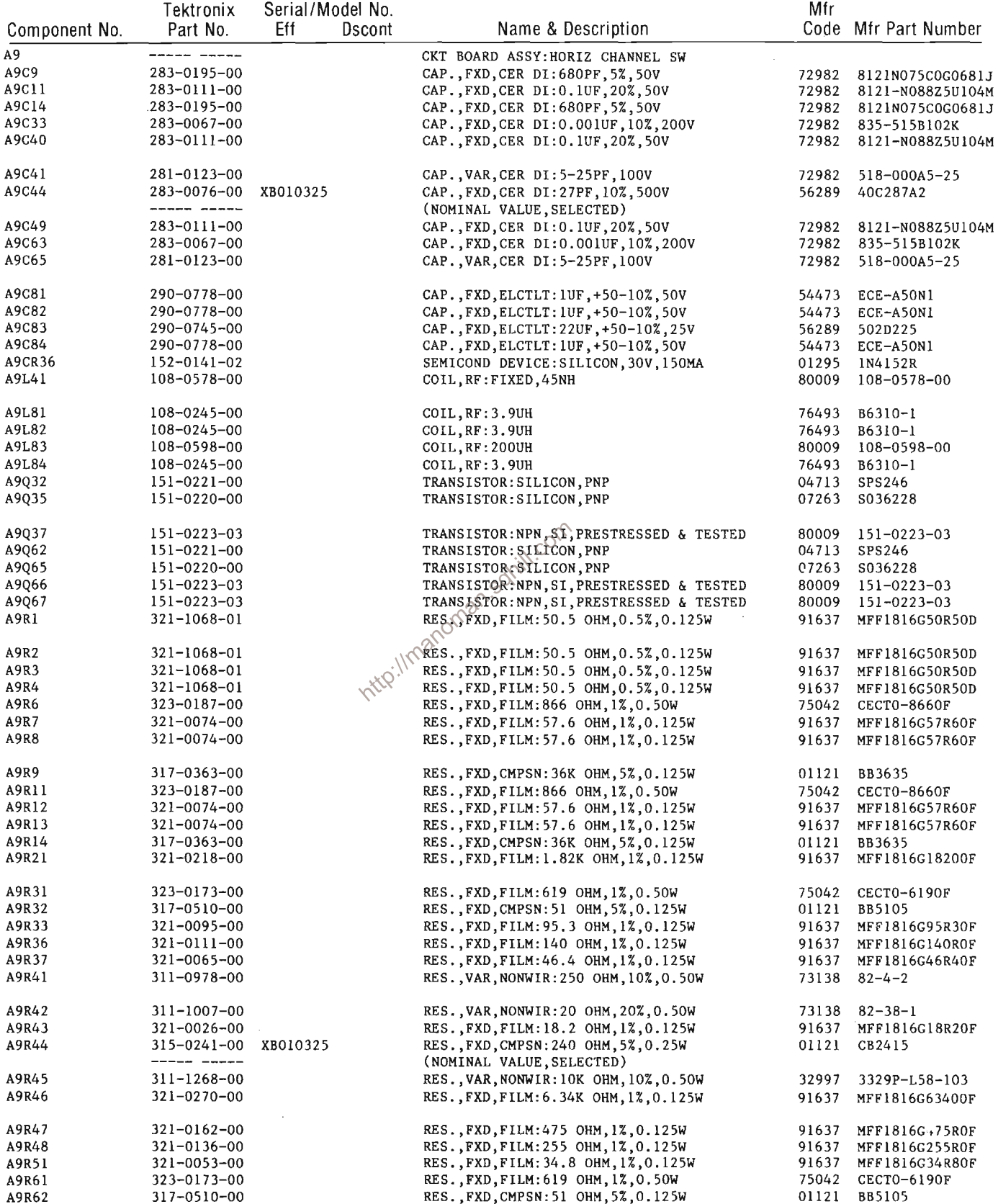

 $\label{eq:2} \frac{1}{\sqrt{2}}\sum_{i=1}^n\frac{1}{\sqrt{2\pi}}\sum_{i=1}^n\frac{1}{\sqrt{2\pi}}\sum_{i=1}^n\frac{1}{\sqrt{2\pi}}\sum_{i=1}^n\frac{1}{\sqrt{2\pi}}\sum_{i=1}^n\frac{1}{\sqrt{2\pi}}\sum_{i=1}^n\frac{1}{\sqrt{2\pi}}\sum_{i=1}^n\frac{1}{\sqrt{2\pi}}\sum_{i=1}^n\frac{1}{\sqrt{2\pi}}\sum_{i=1}^n\frac{1}{\sqrt{2\pi}}\sum_{i=1}^n\frac{1}{$ 

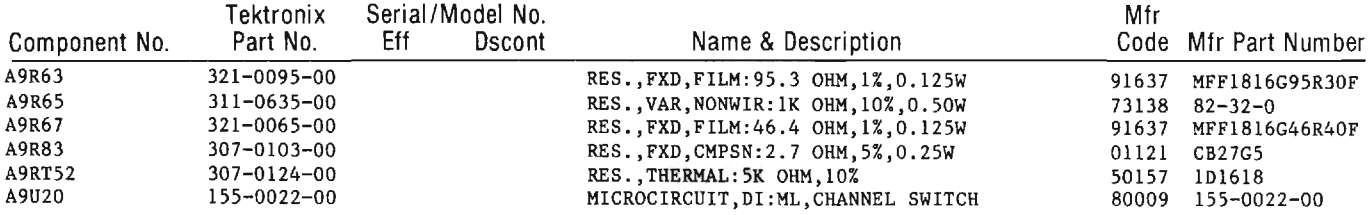

 $\hat{\boldsymbol{\beta}}$ 

http://manoman.sqhill.com

 $\sim$   $\sim$ 

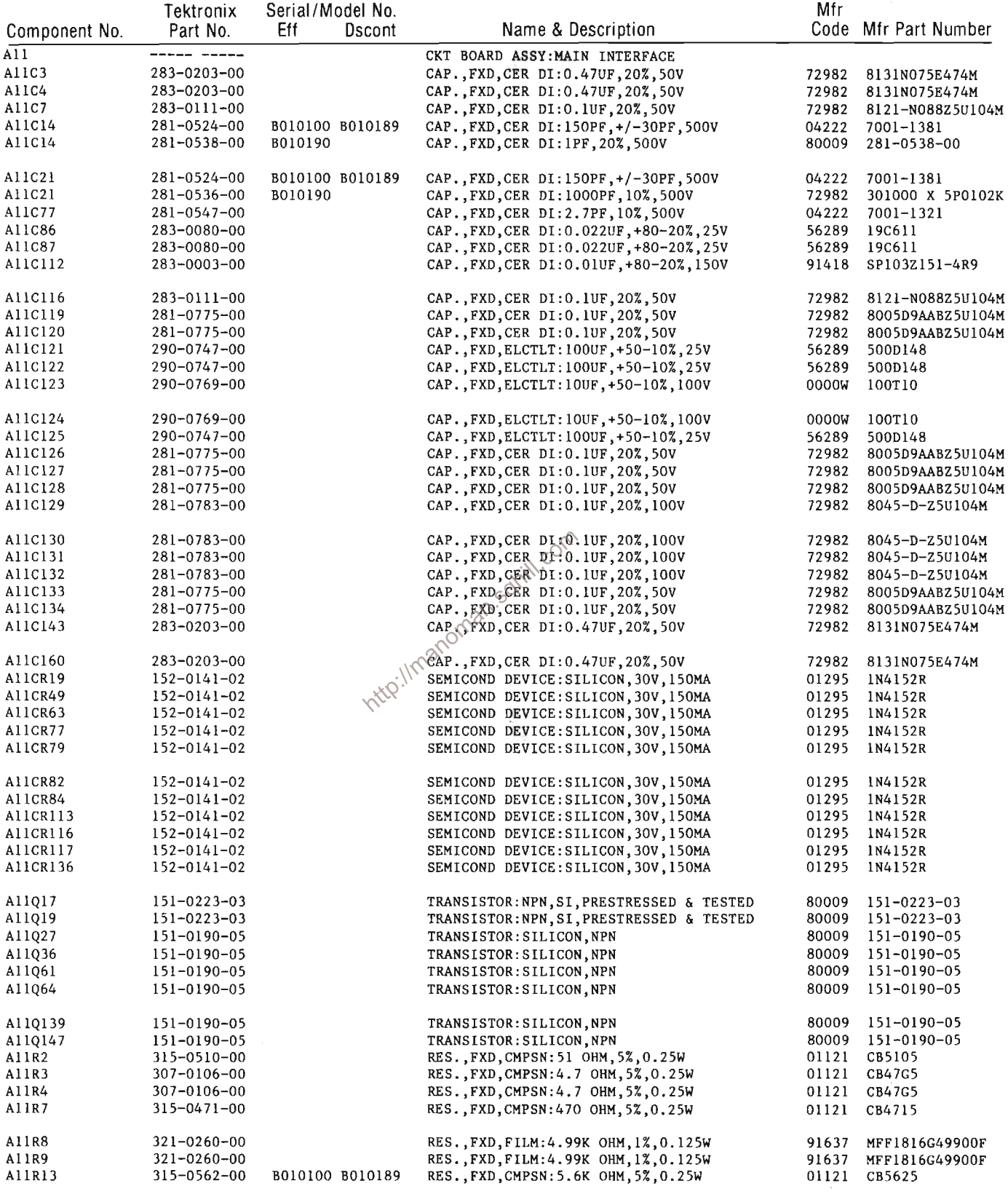

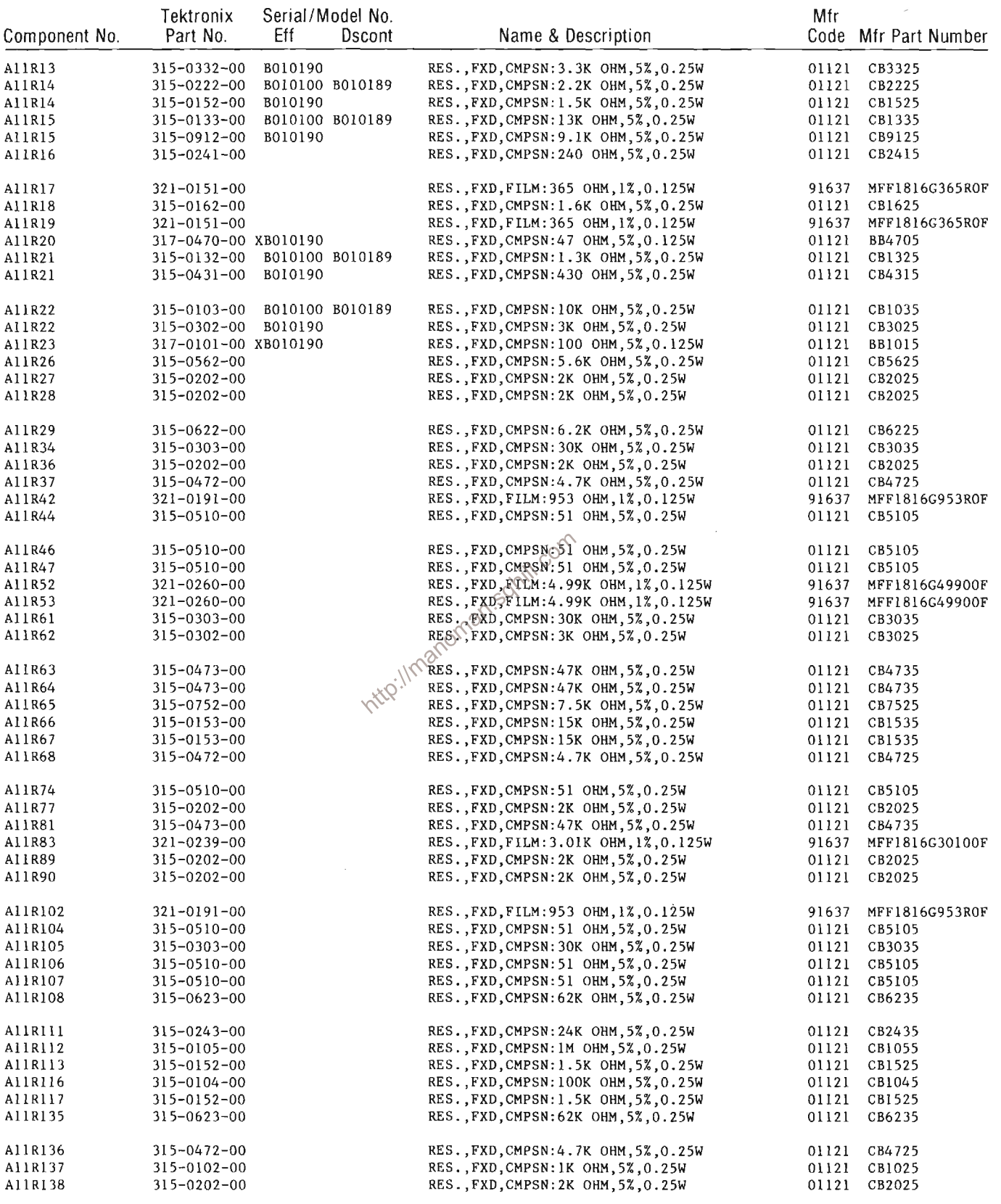

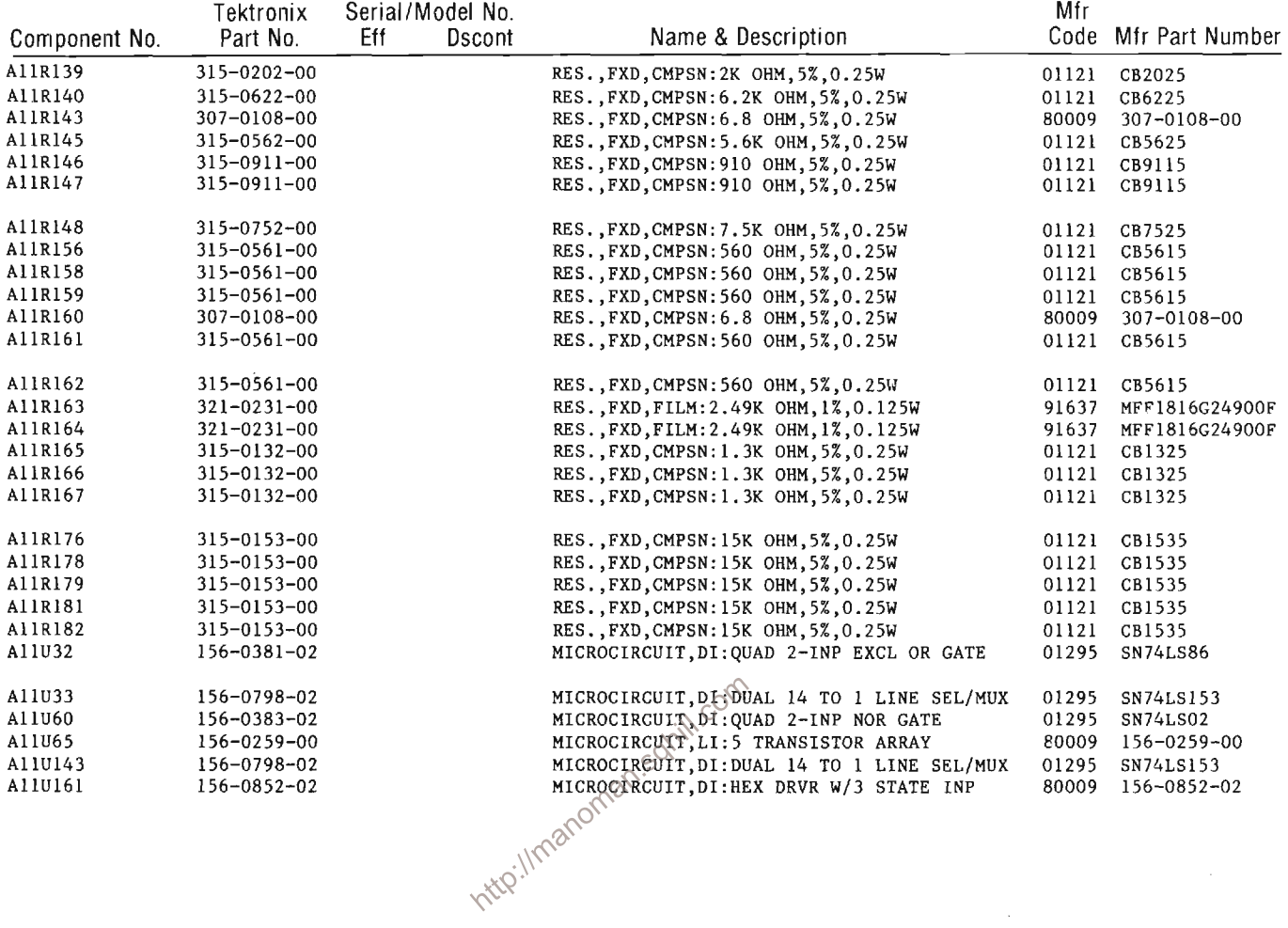

 $\sim 10^{-11}$ 

 $\sim$ 

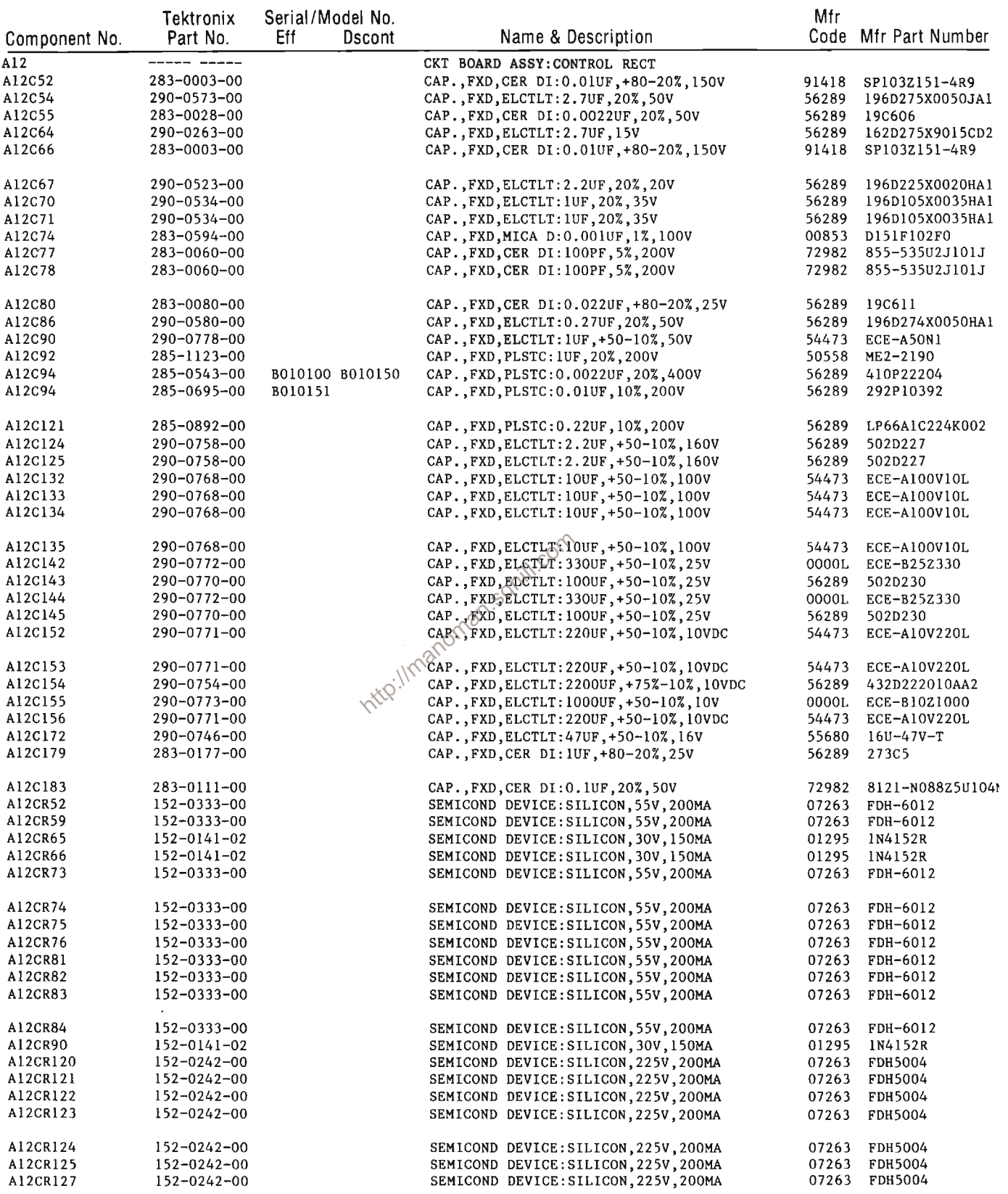

 $\mathcal{A}^{\mathcal{A}}$ 

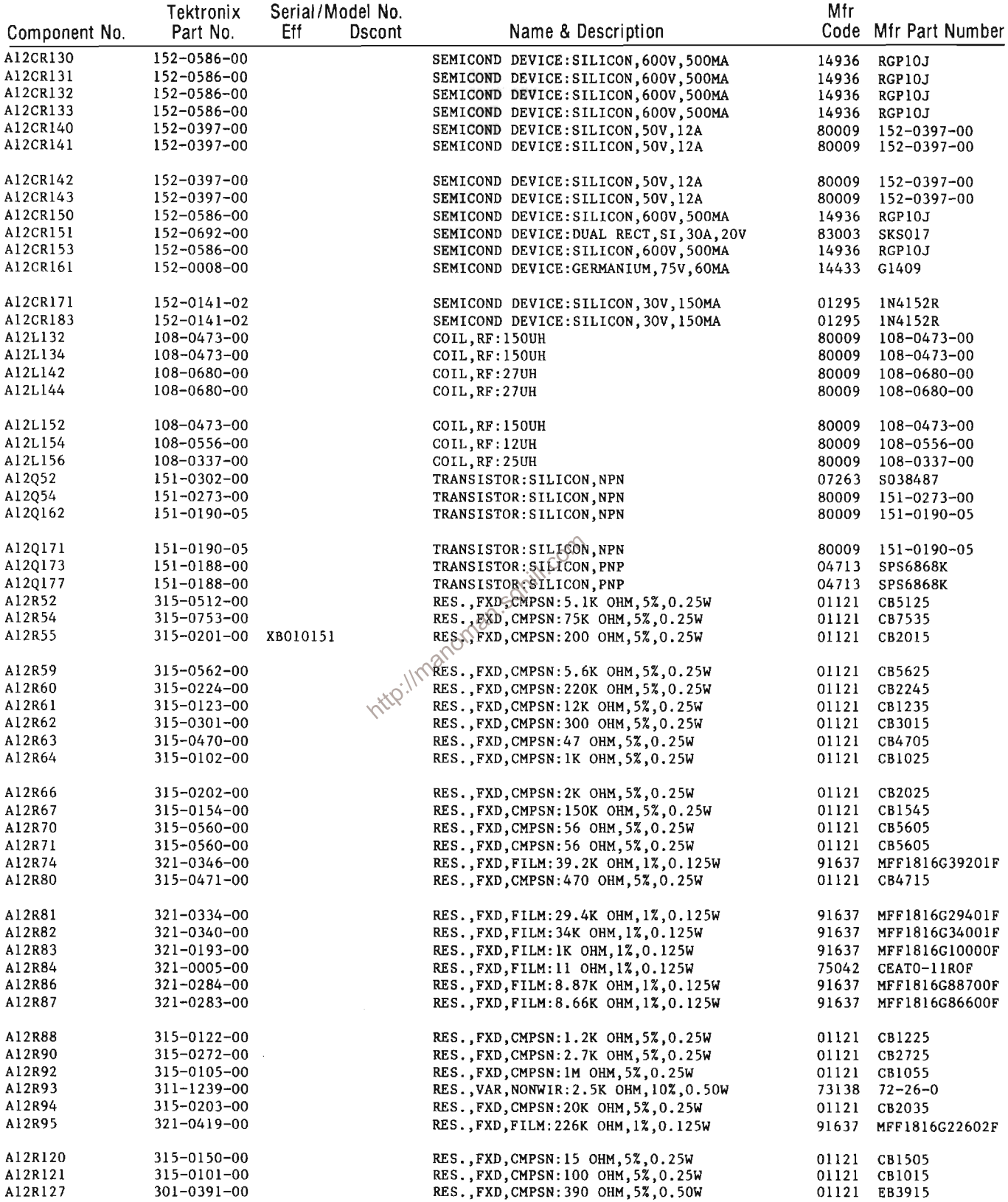

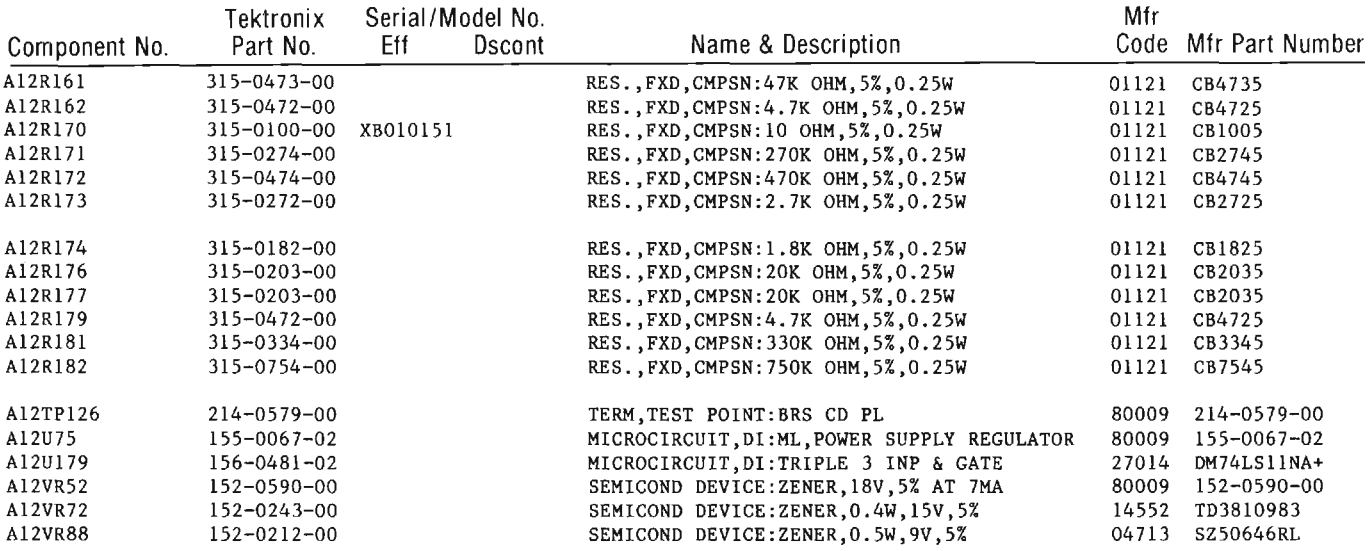

 $\label{eq:2.1} \frac{1}{\sqrt{2\pi}}\int_{0}^{\infty}\frac{1}{\sqrt{2\pi}}\left(\frac{1}{\sqrt{2\pi}}\right)^{2\alpha} \frac{d\alpha}{\alpha} \,d\beta.$ 

http://manoman.sqhill.com

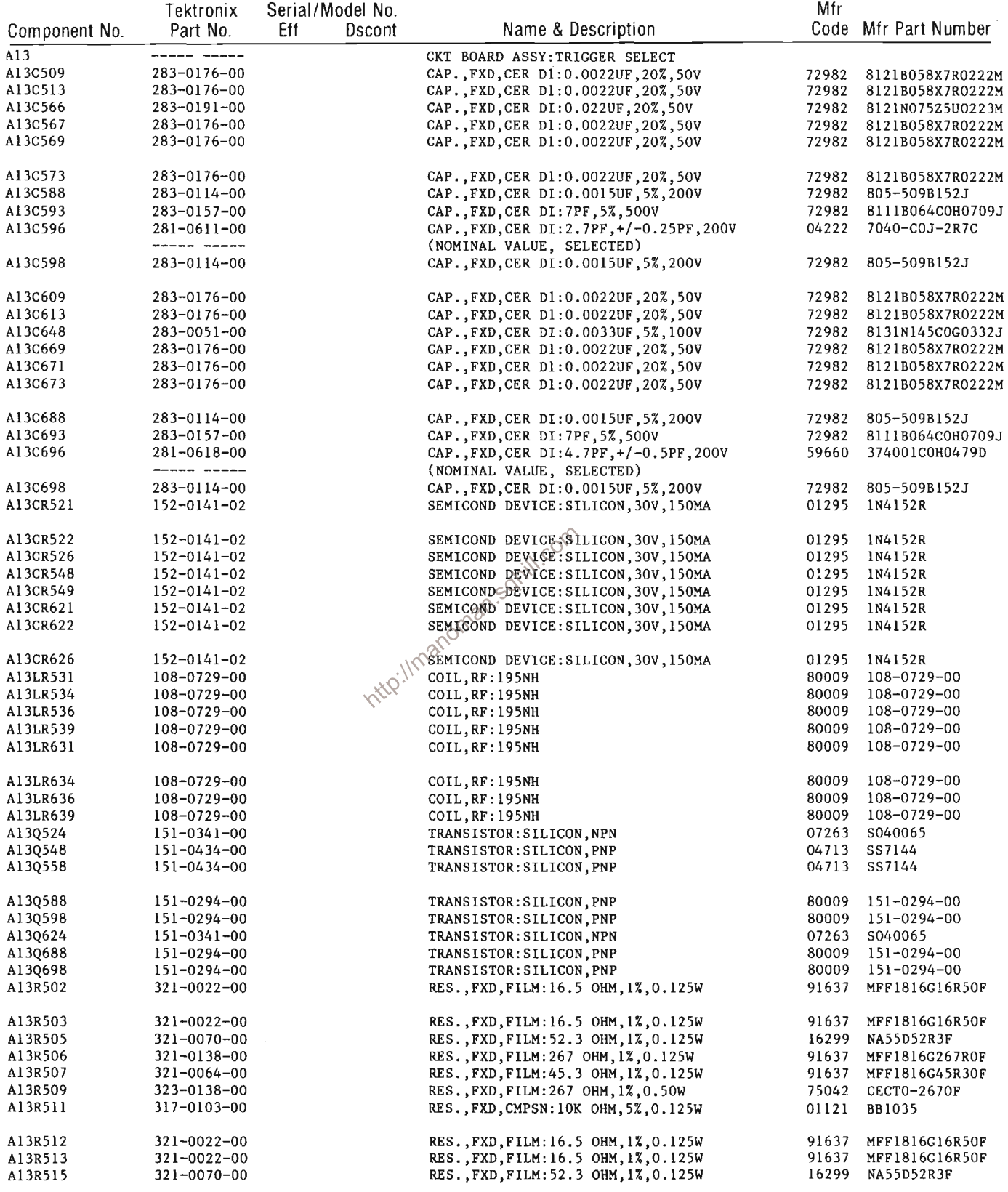

 $\big)$ 

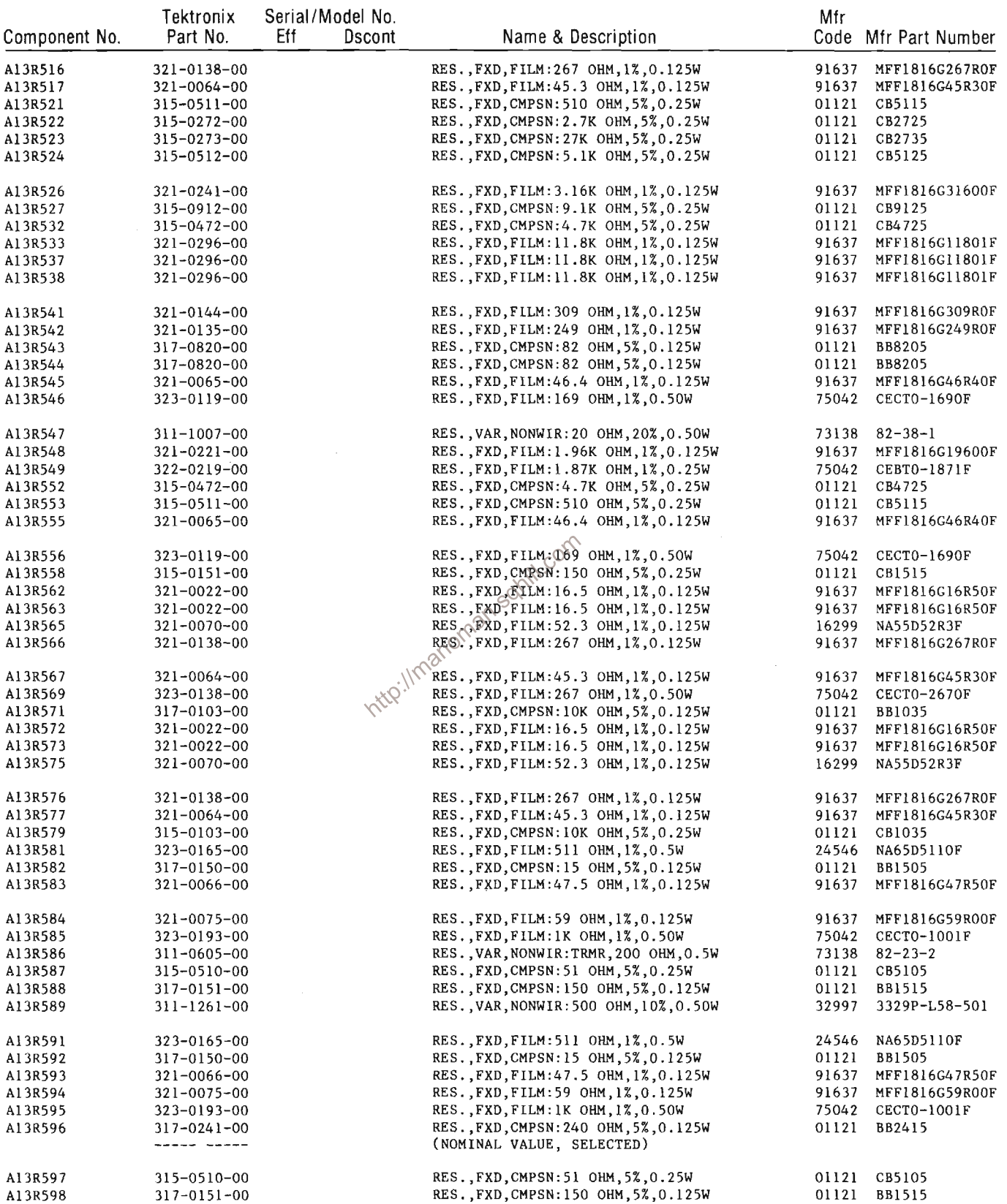

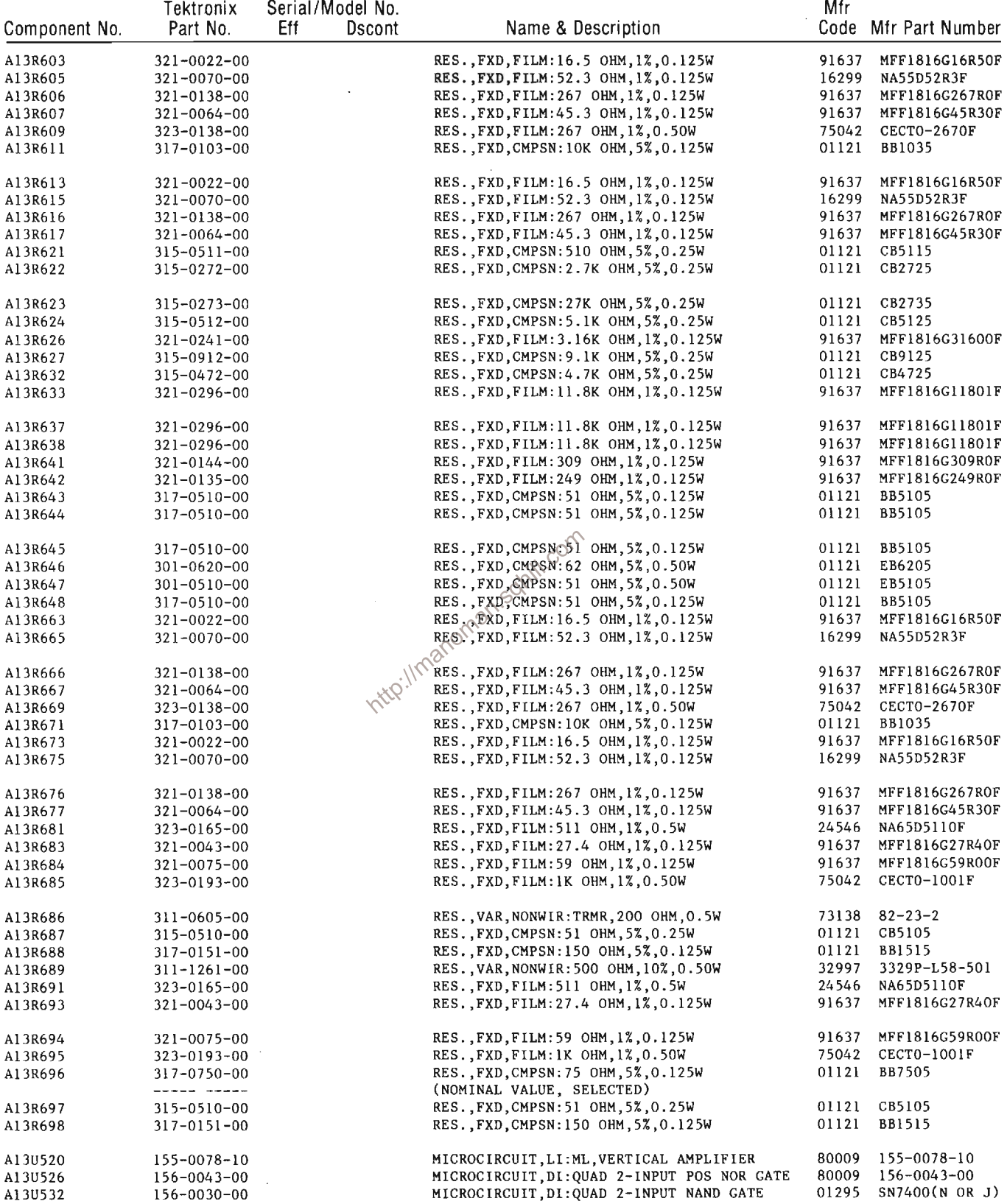

 $\mathcal{A}^{\mathcal{A}}$ 

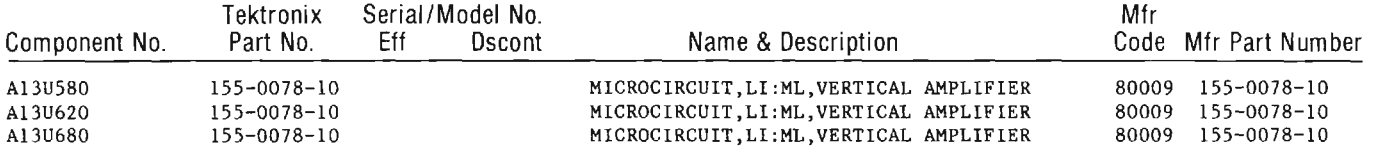

http://manoman.sqhill.com

 $\mathcal{L}_{\mathcal{A}}$ 

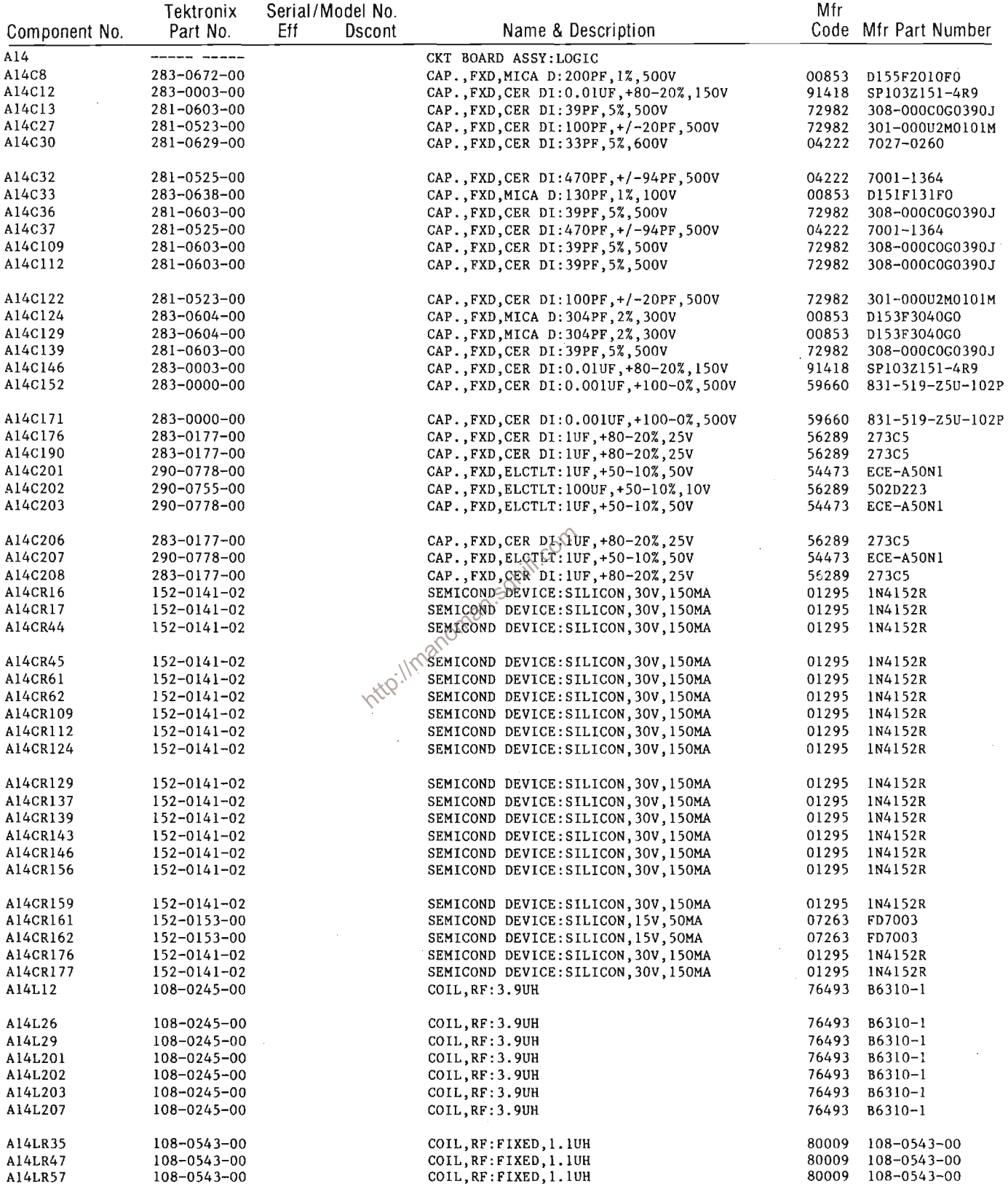

 $\hat{\mathcal{L}}$ 

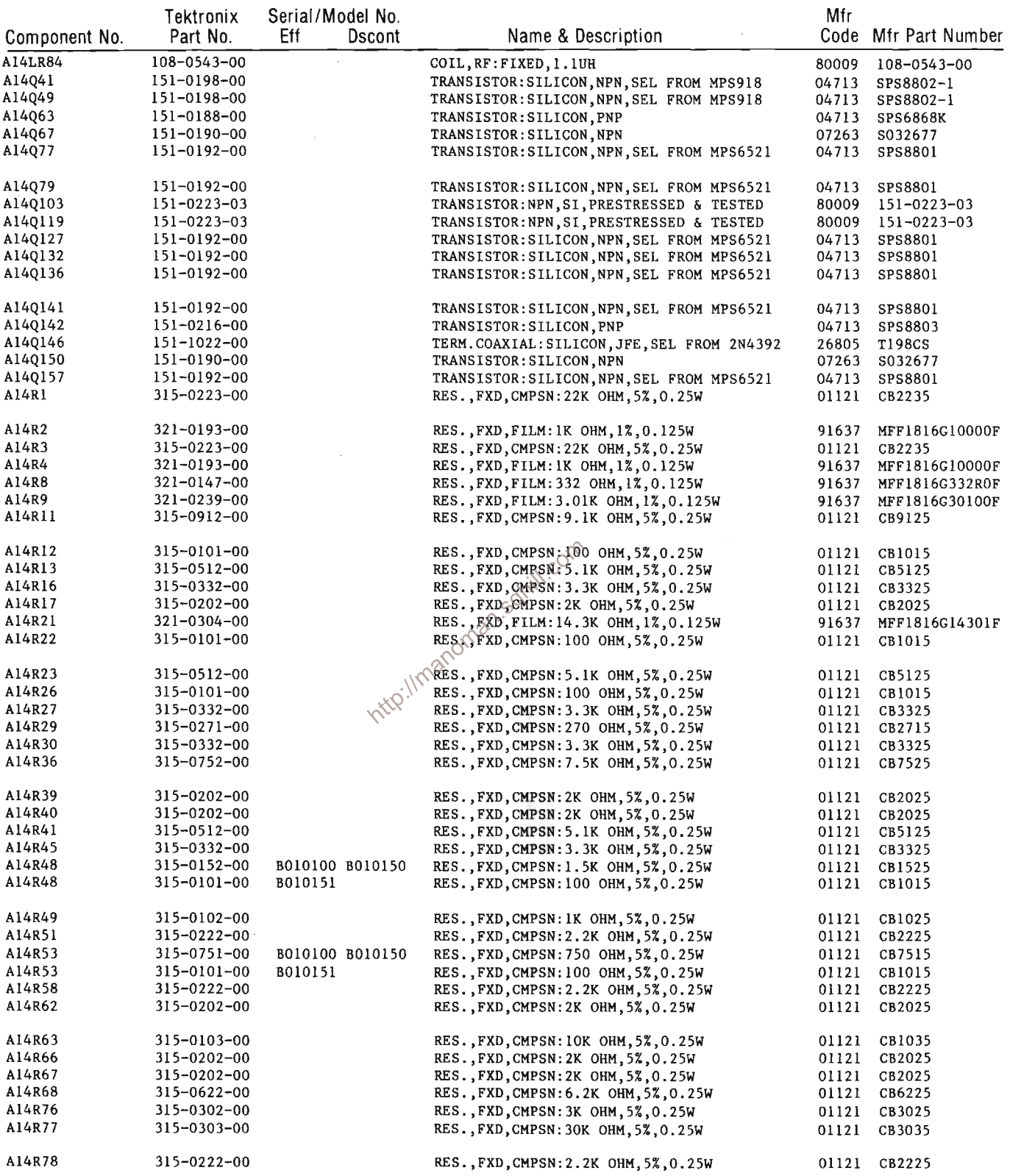

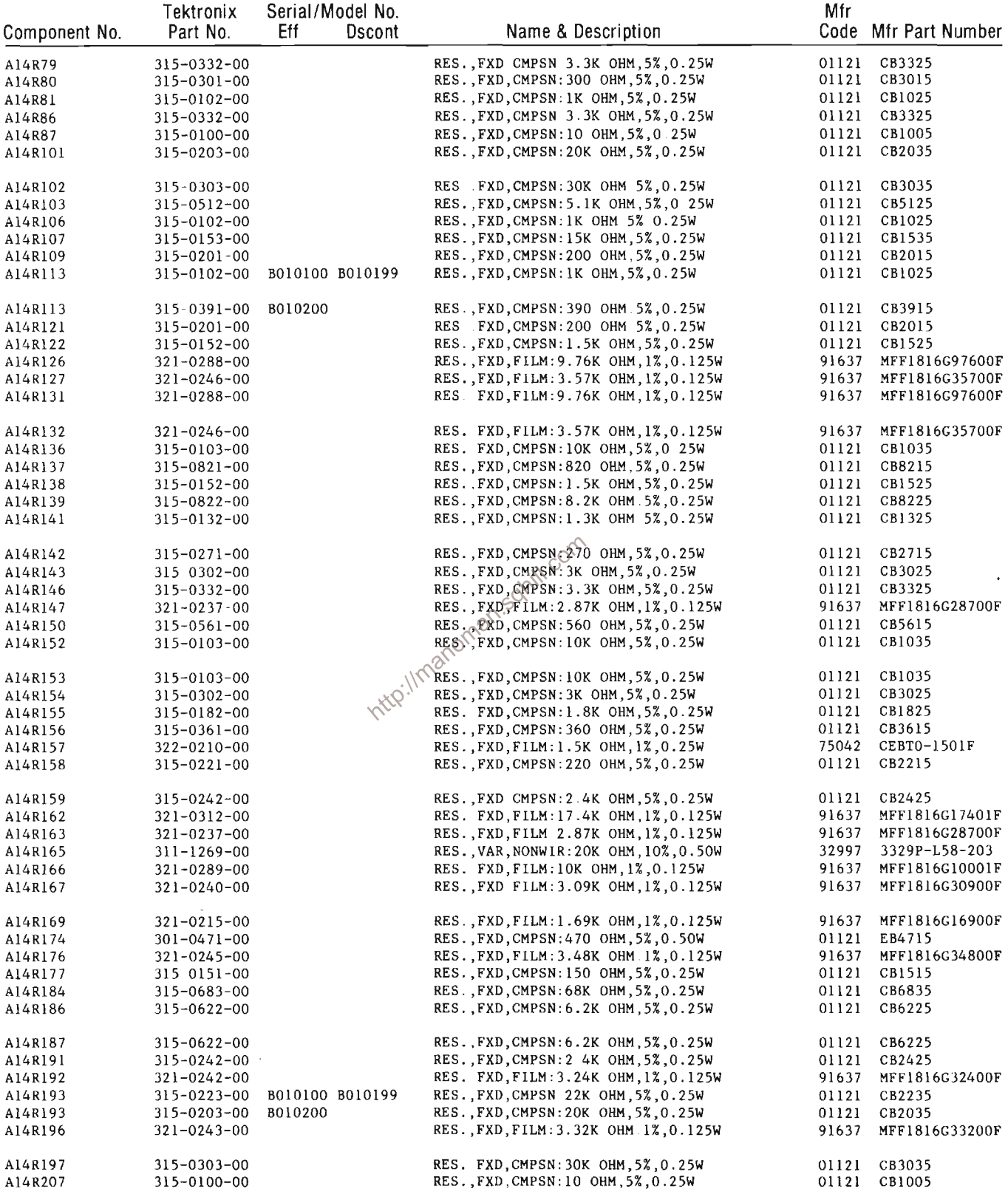

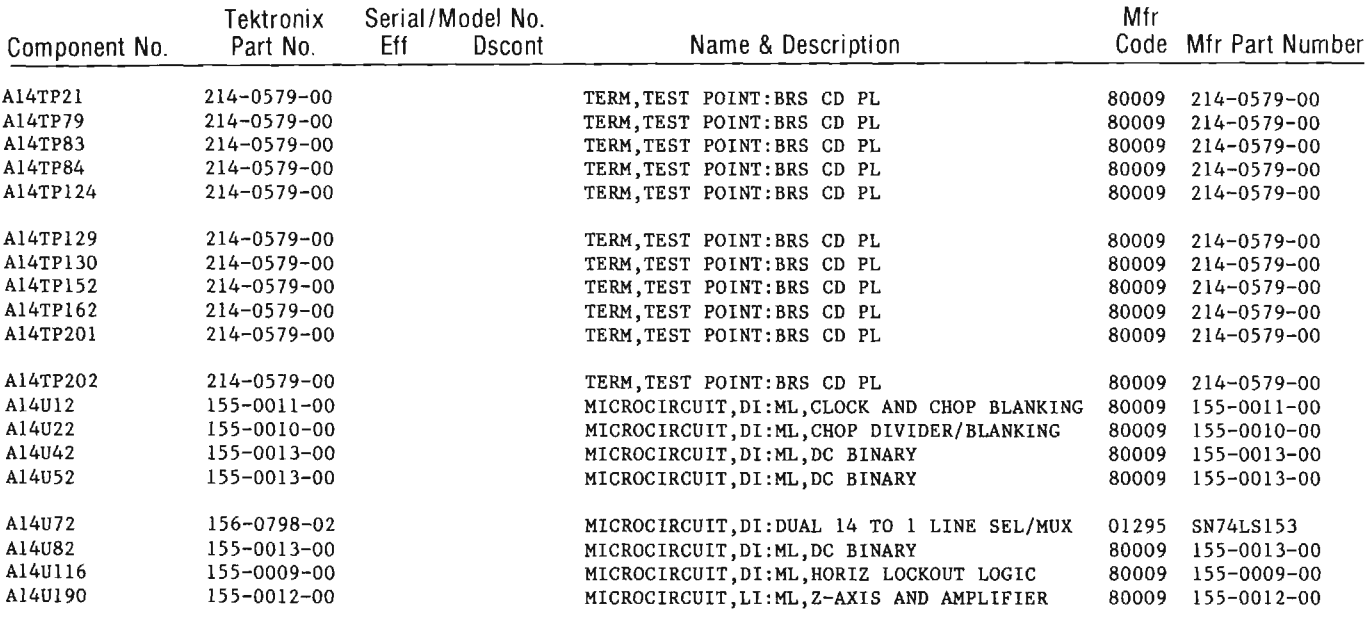

 $\bar{z}$ 

http://manoman.sqhill.com

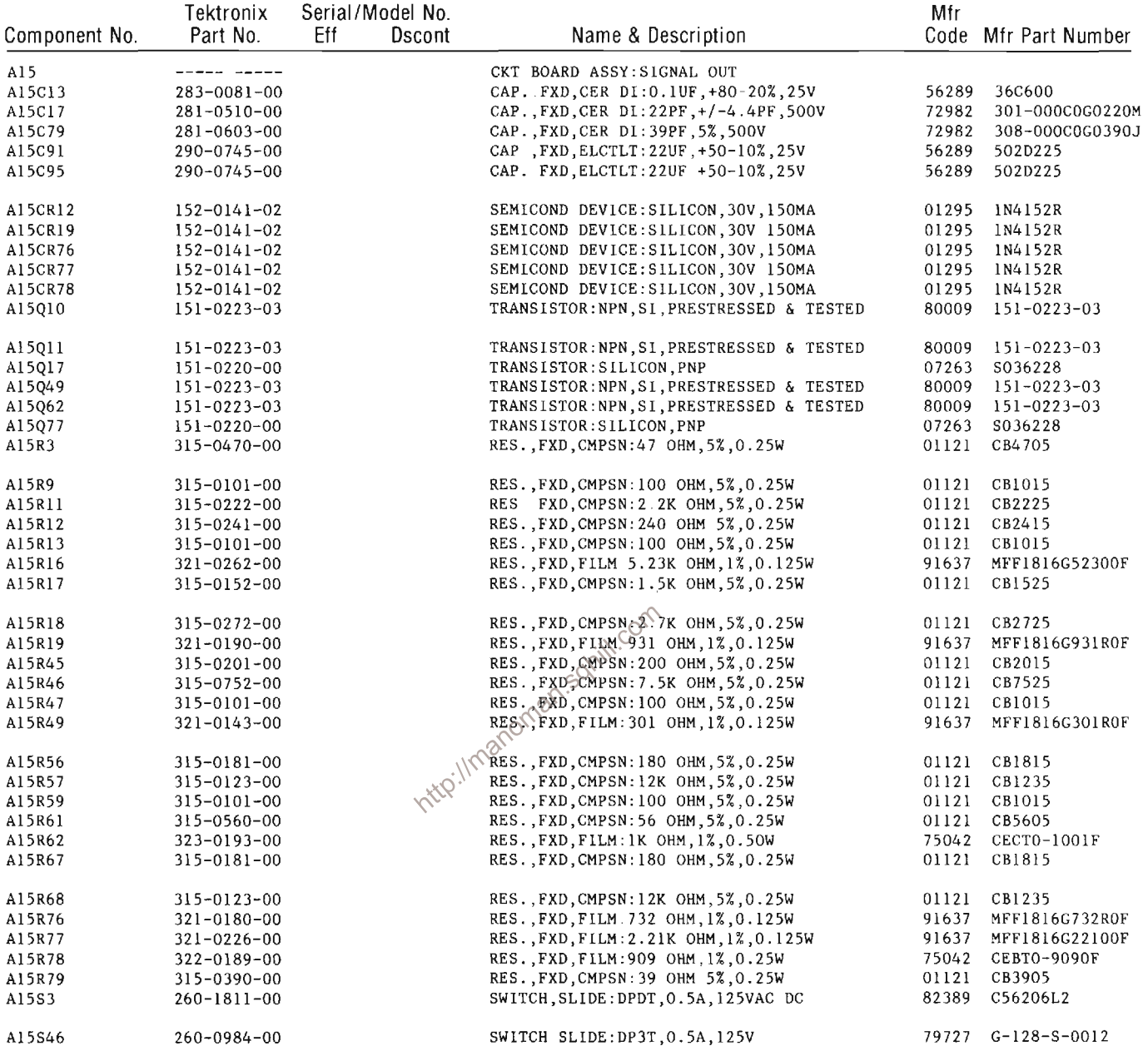

 $\sim 10^6$ 

### **Replaceable Electrical Parts-7854**

 $\mathcal{L}_{\mathcal{A}}$ 

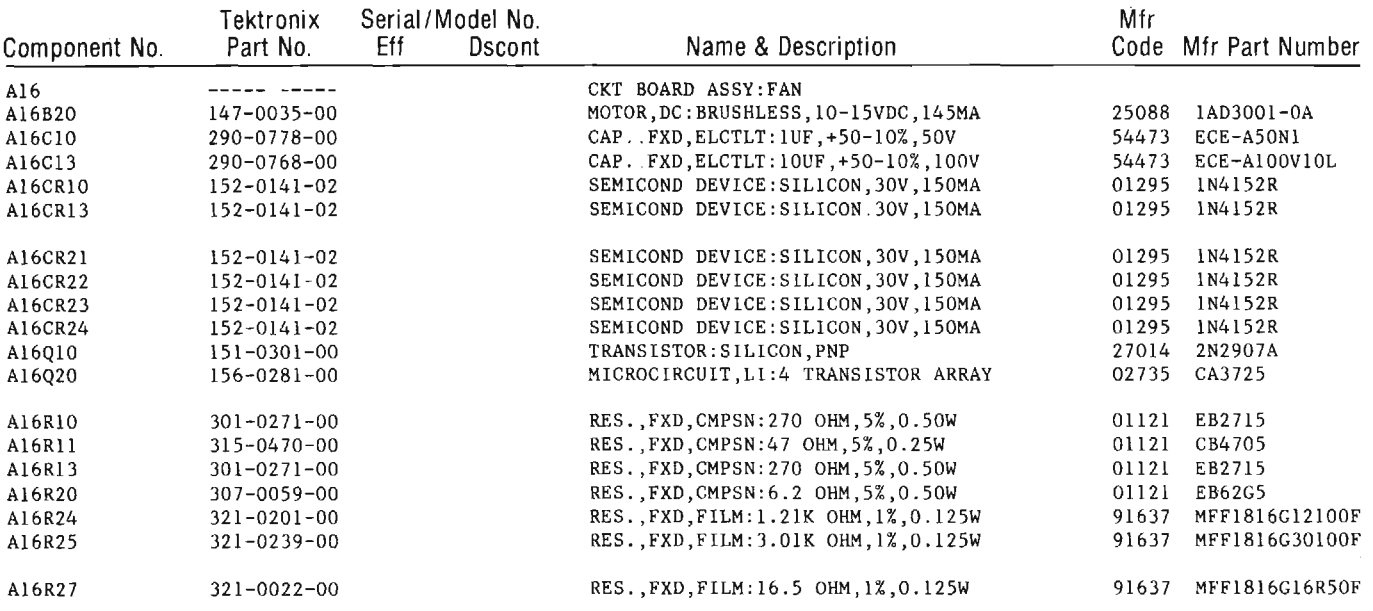

 $\mathcal{L}^{\mathcal{L}}$ 

http://manoman.sqhill.com

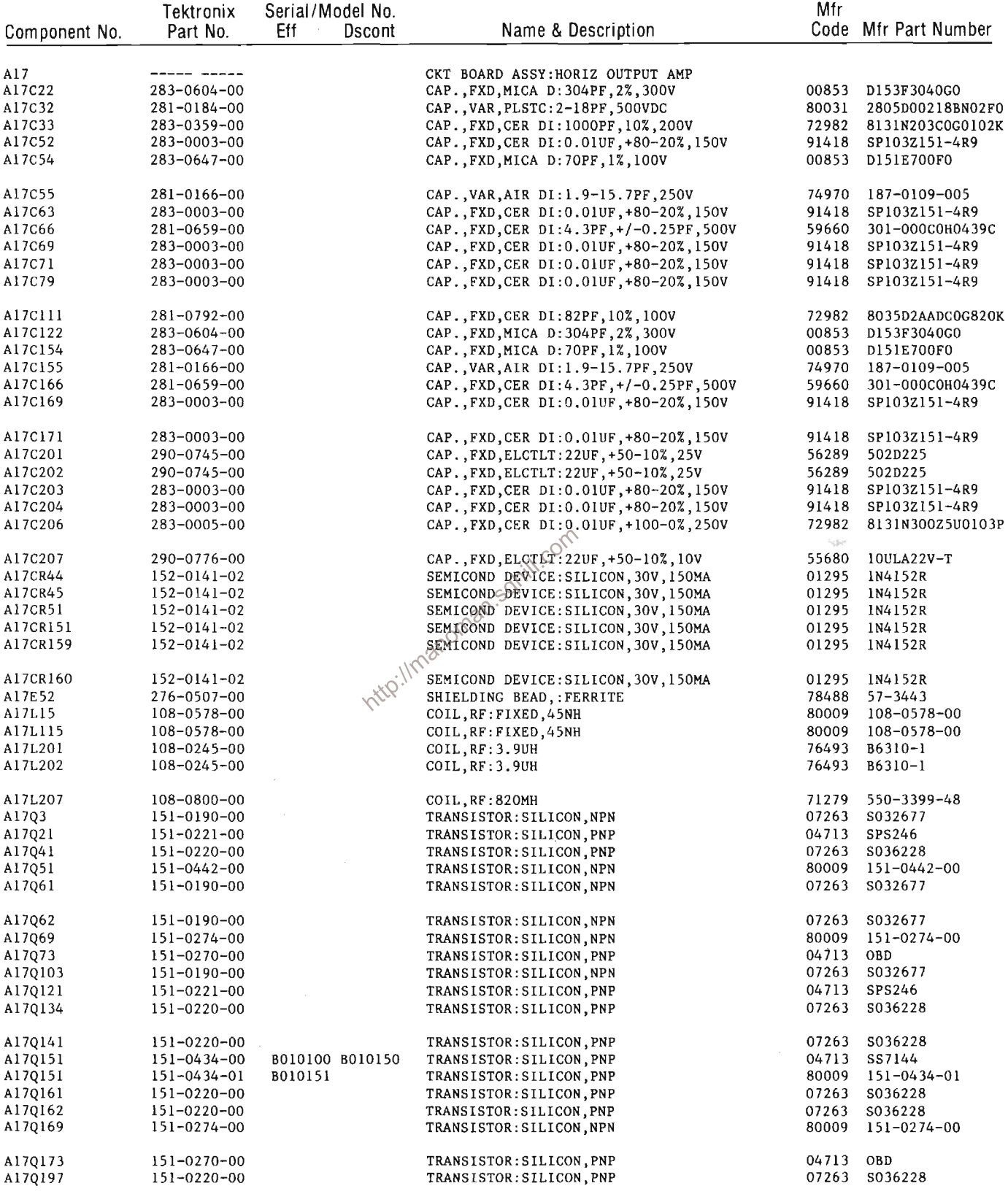

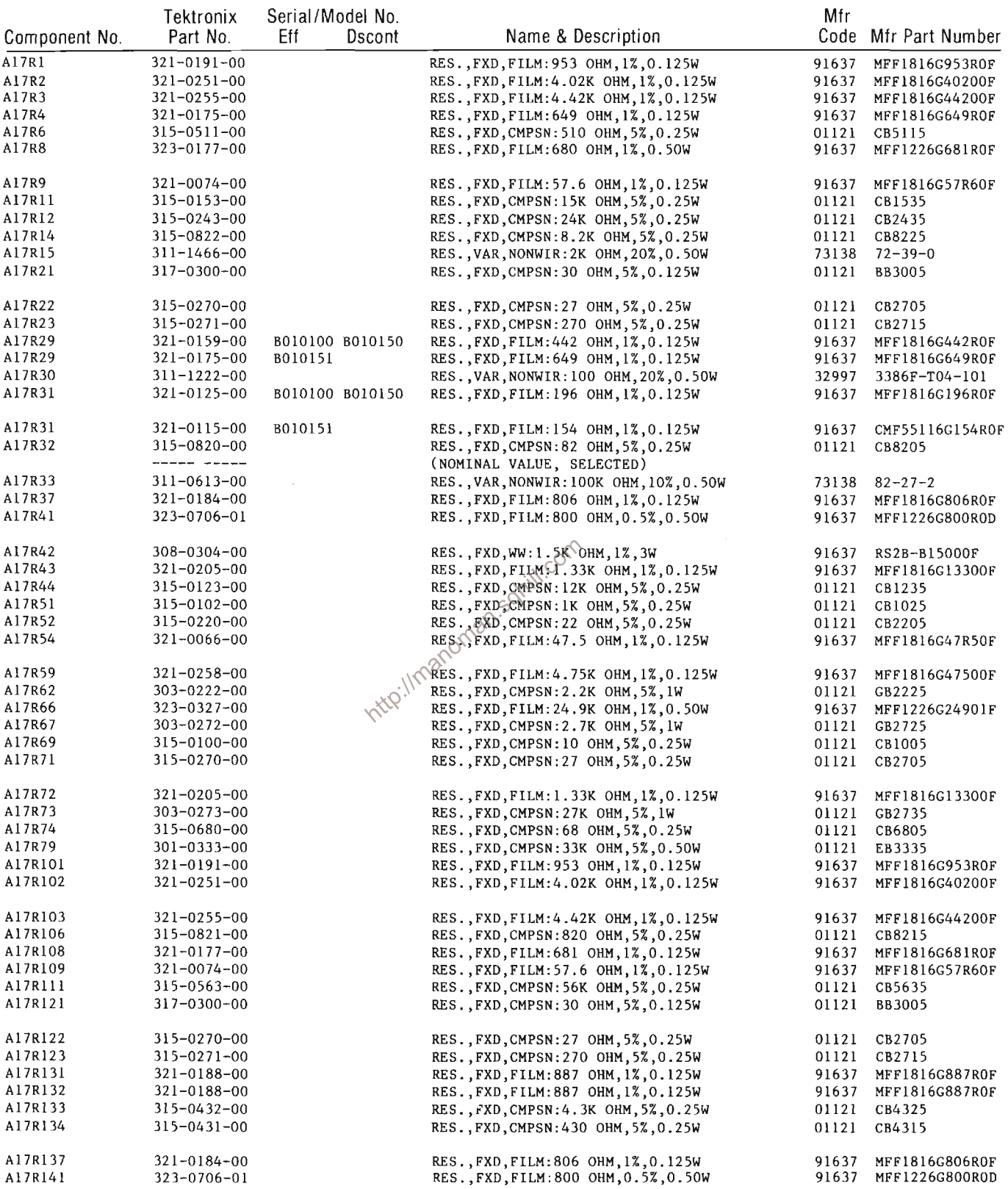

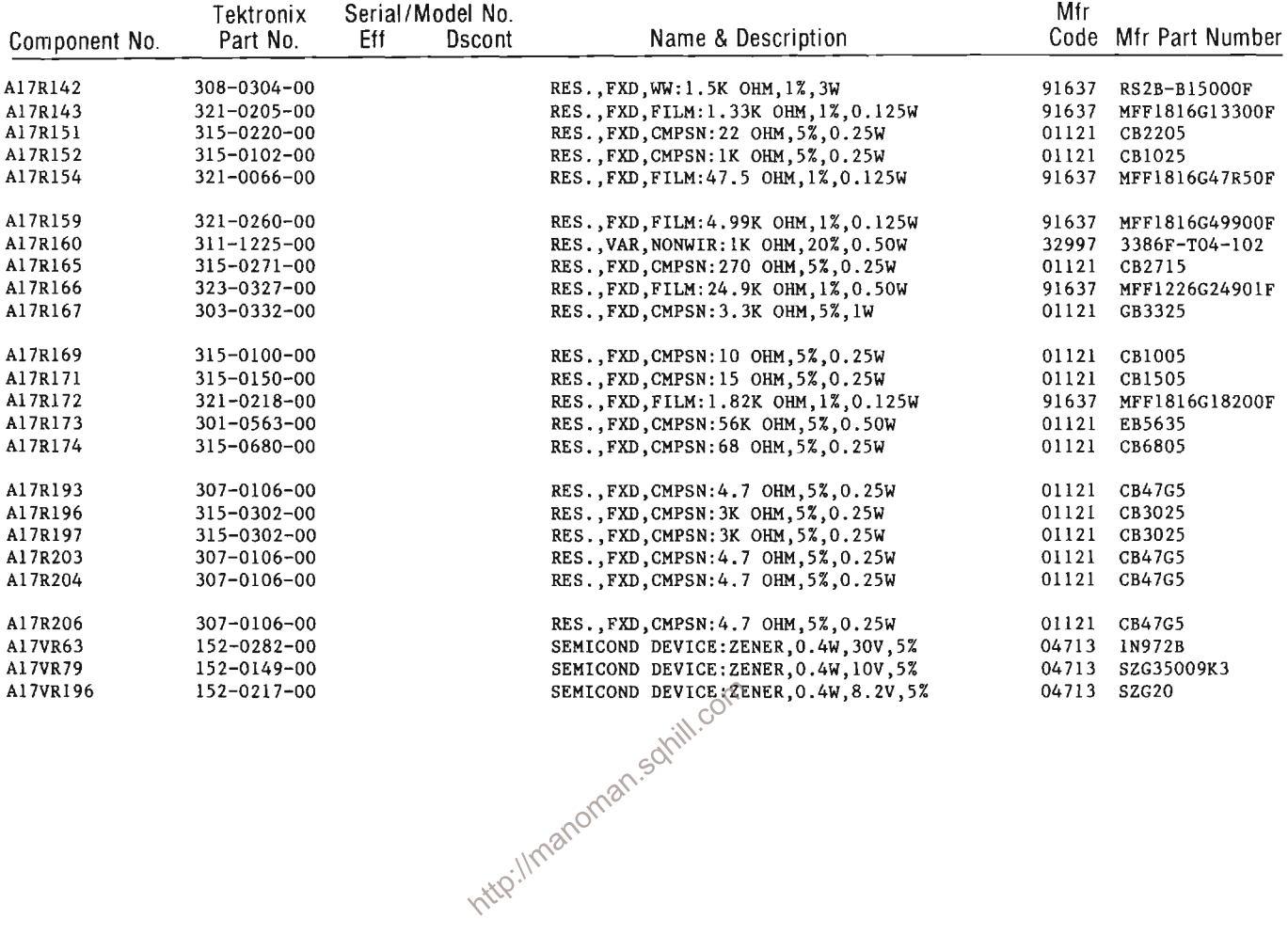

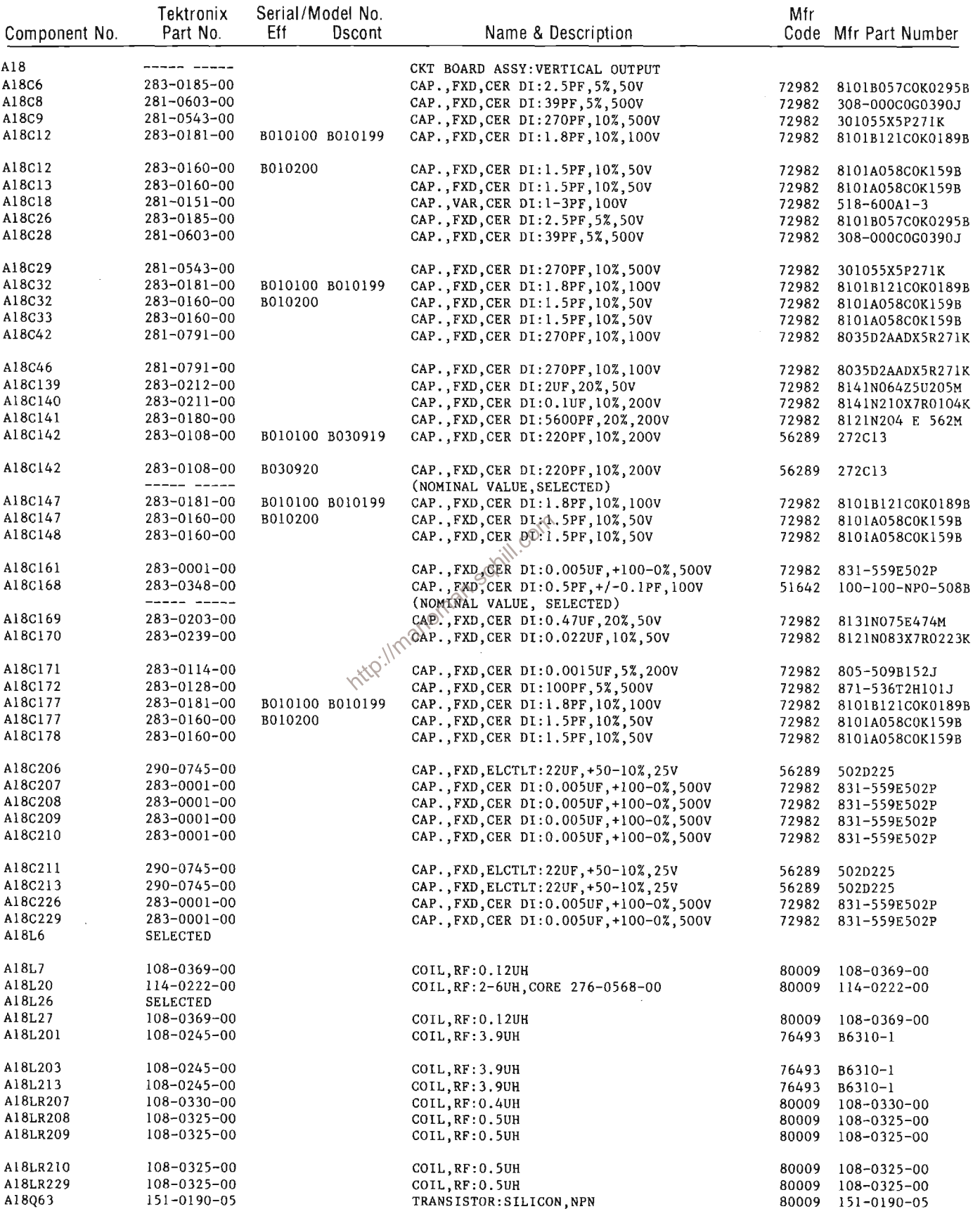

 $6 - 34$ 

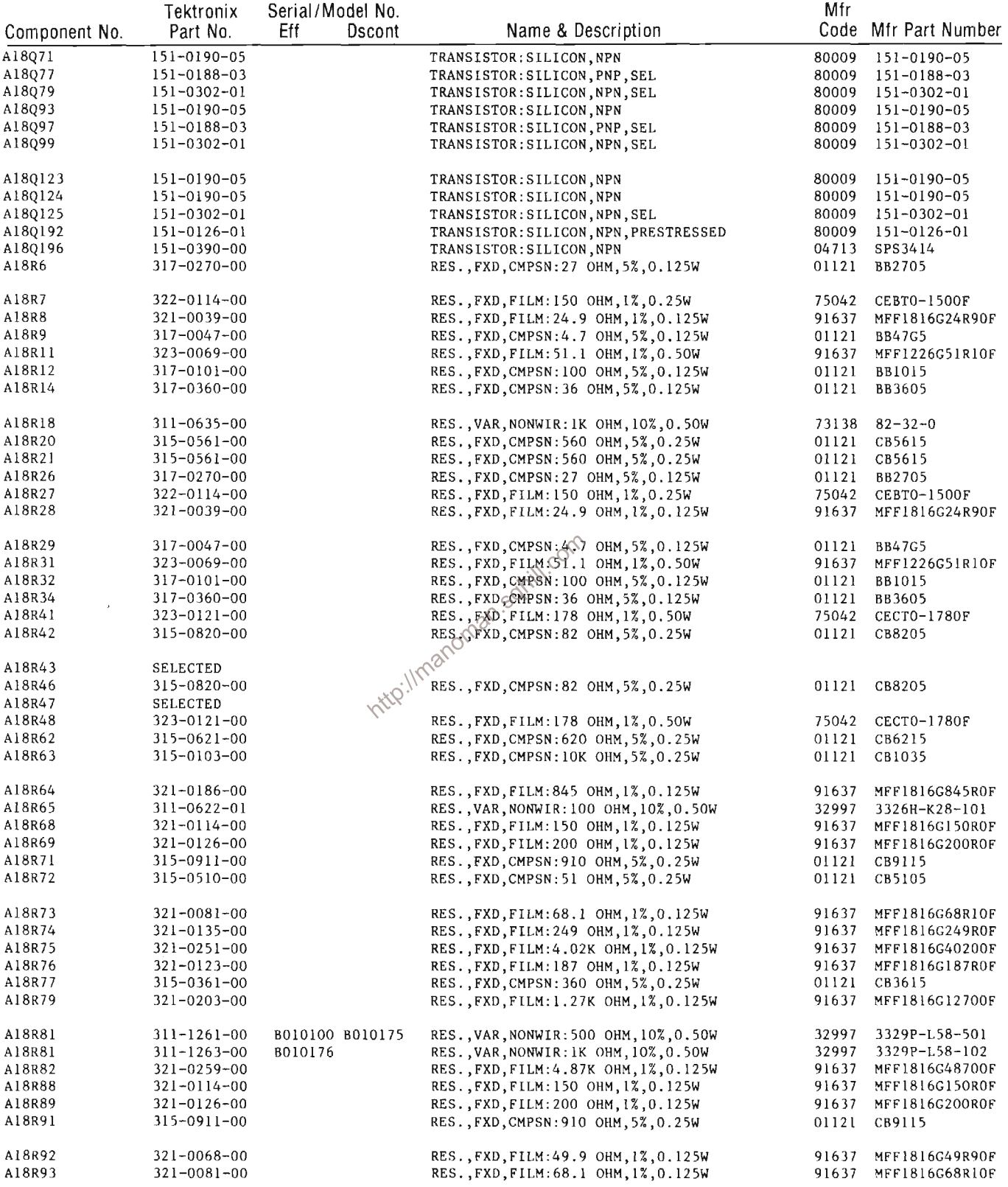

 $\mathcal{L}_{\mathcal{L}}$ 

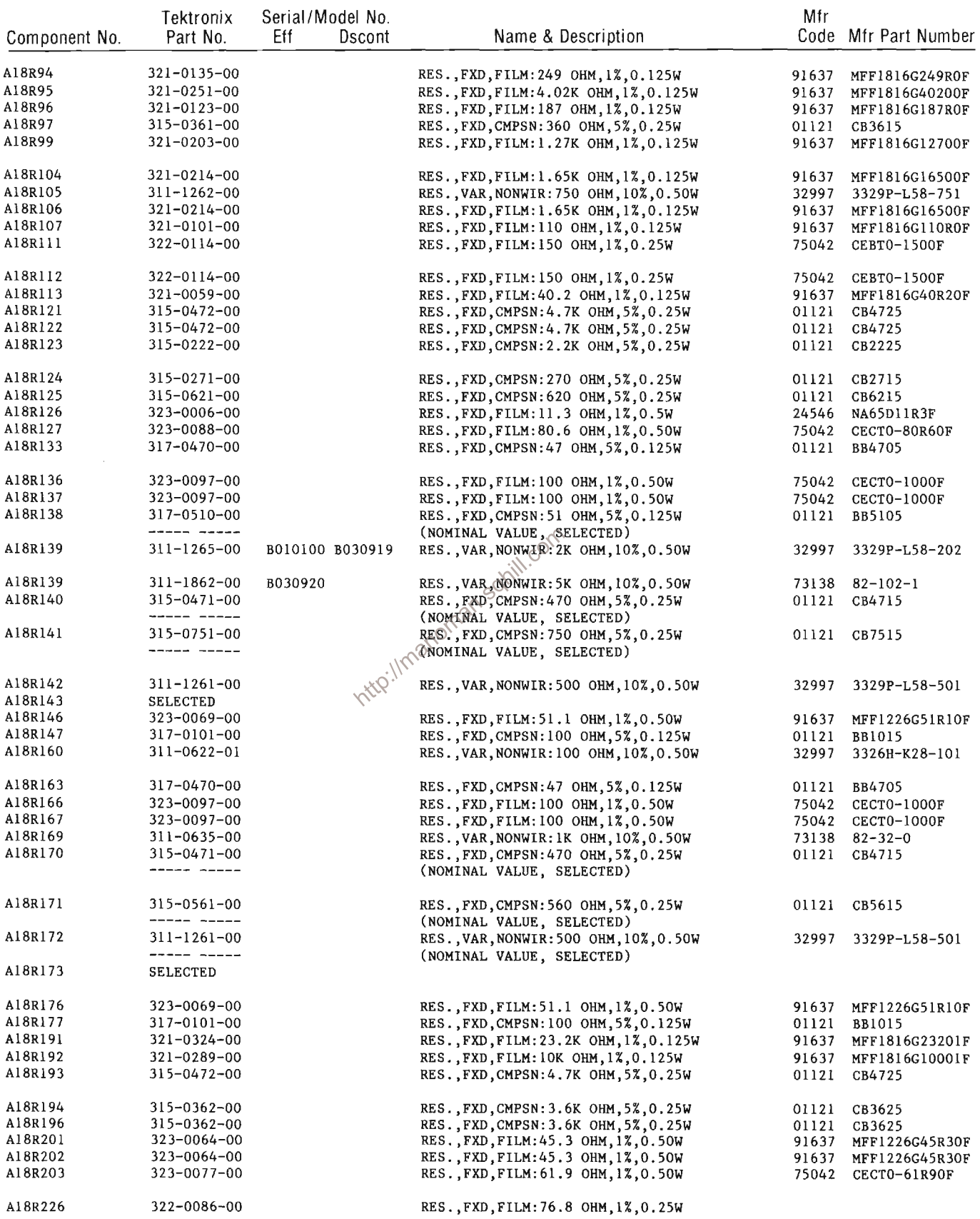

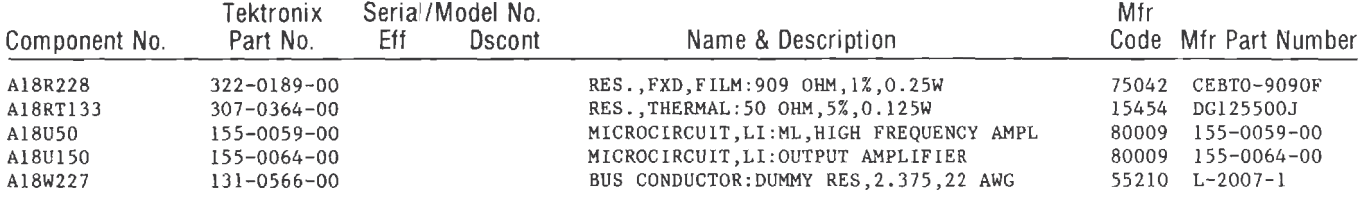

http://manoman.sqhill.com

 $\mathcal{L}_{\mathcal{A}}$ 

 $\bar{z}$ 

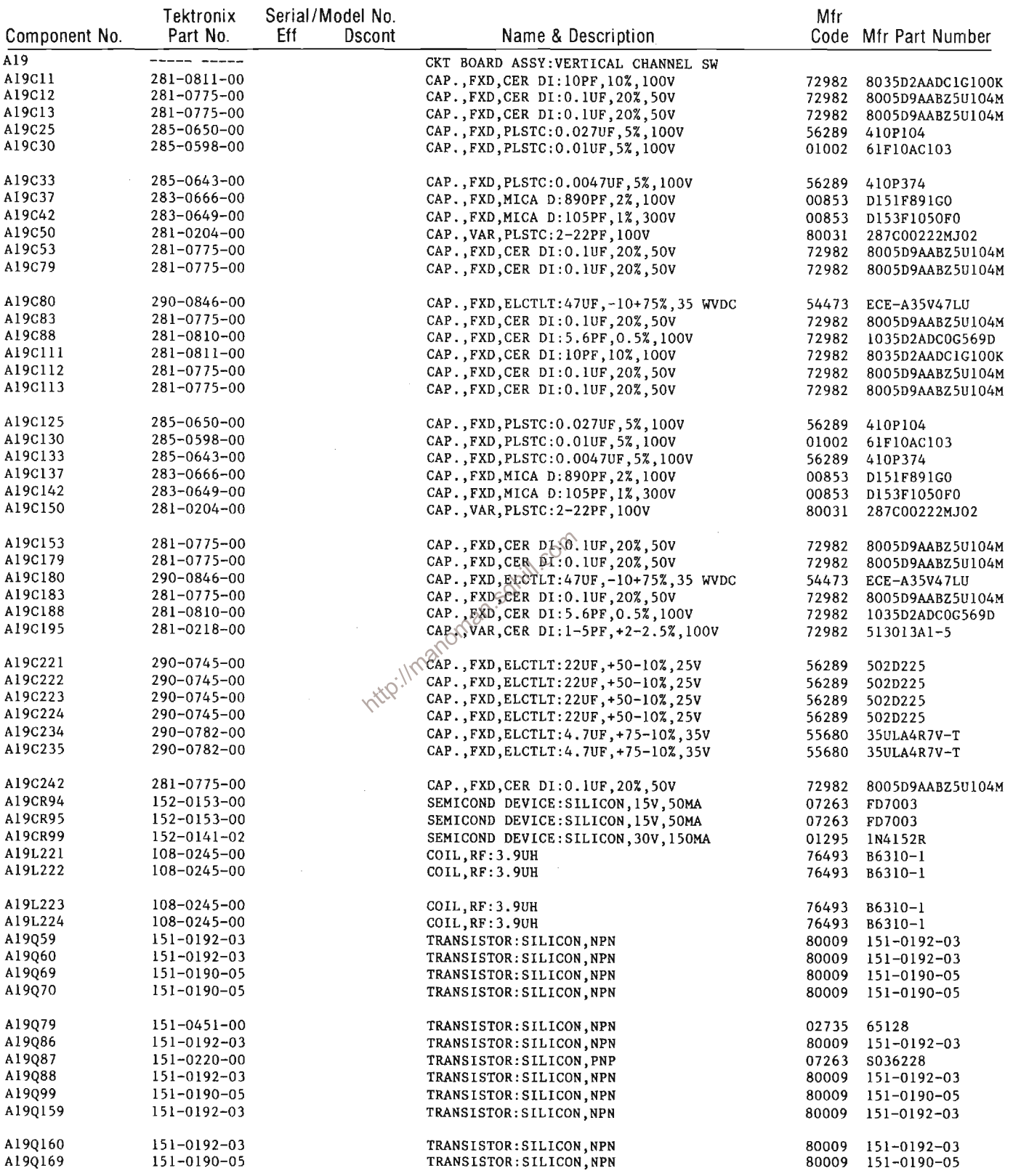

 $\bar{1}$ 

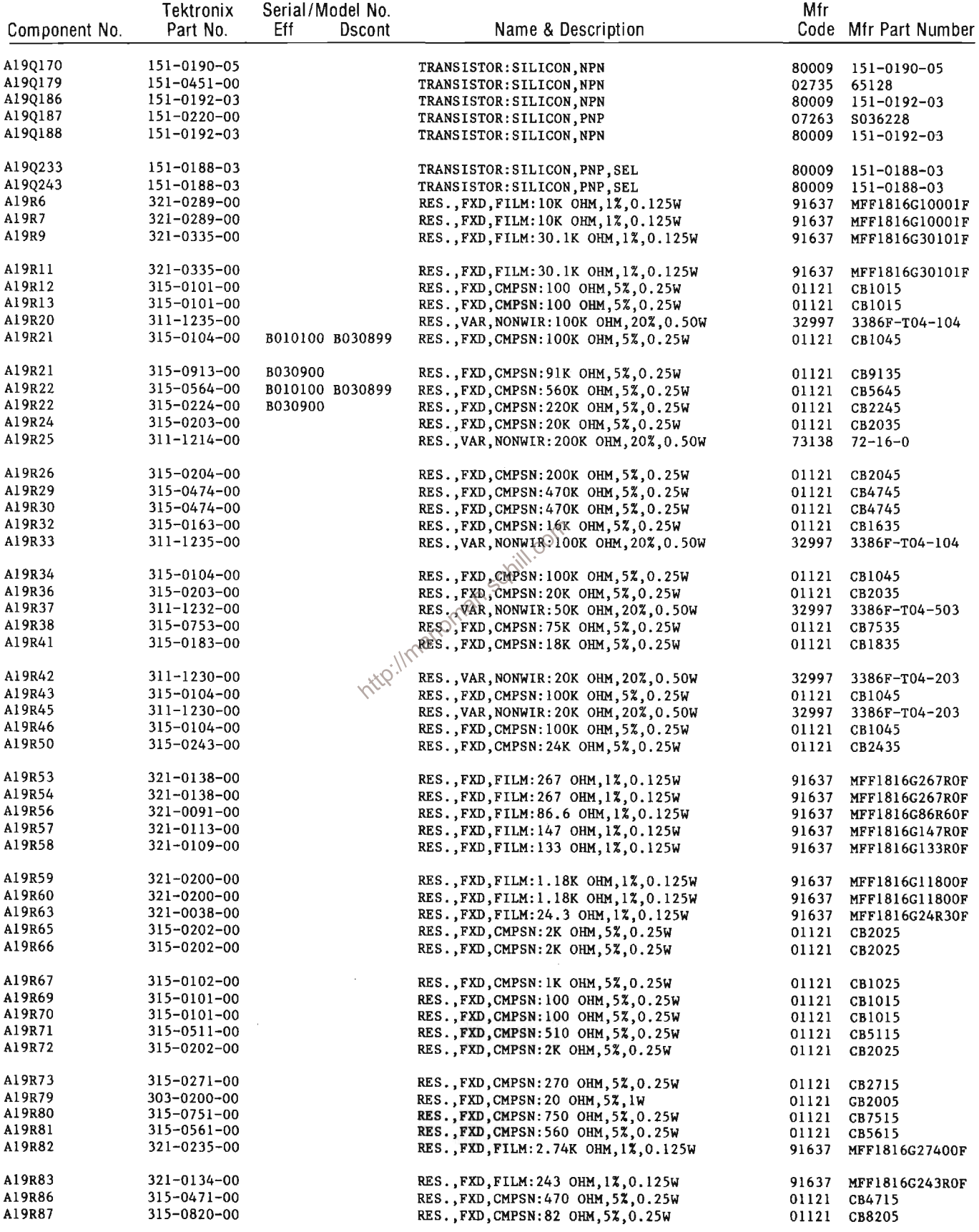

 $\sim$ 

**REV, JUL 1981** 

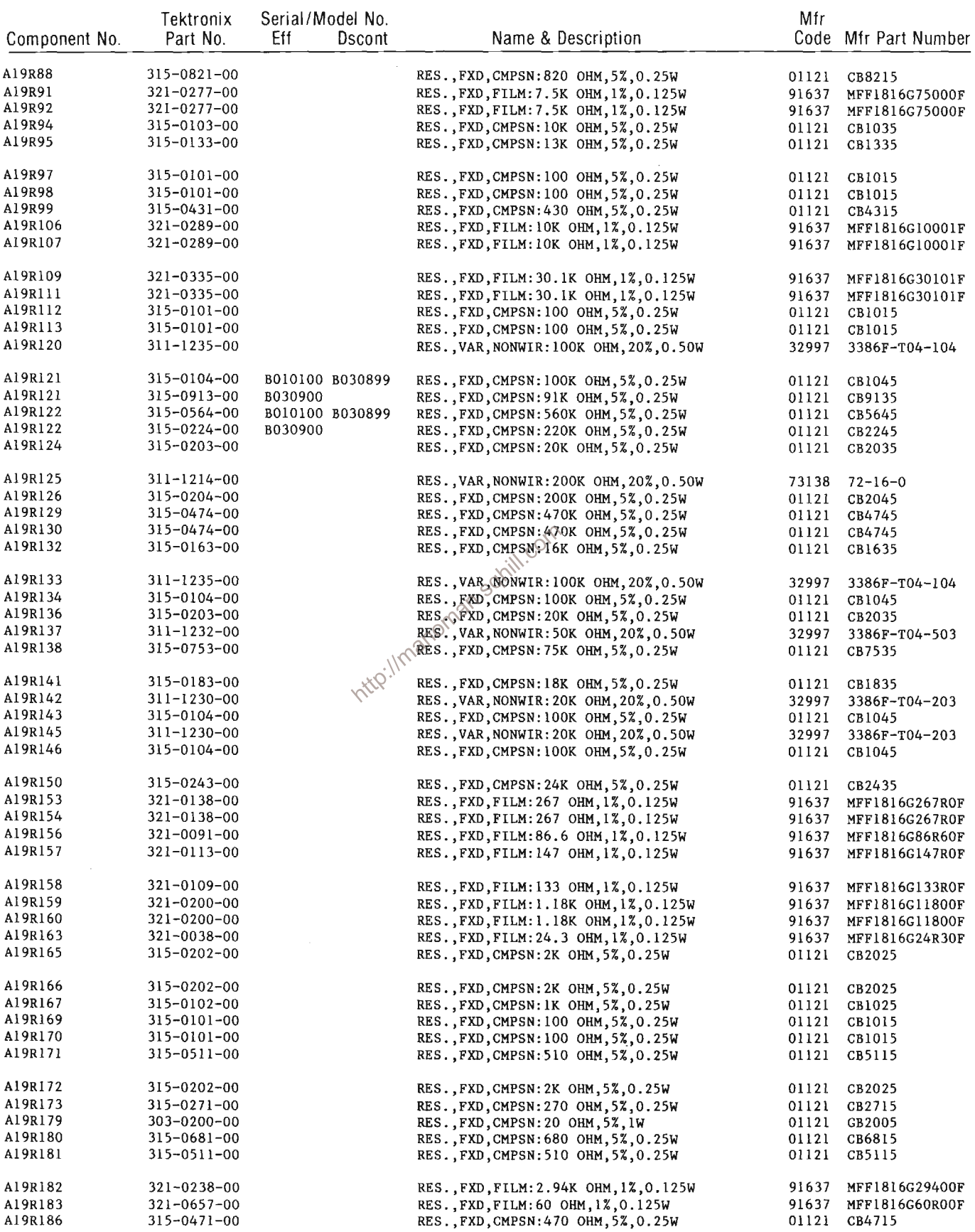

 $\mathcal{A}^{\mathcal{A}}$ 

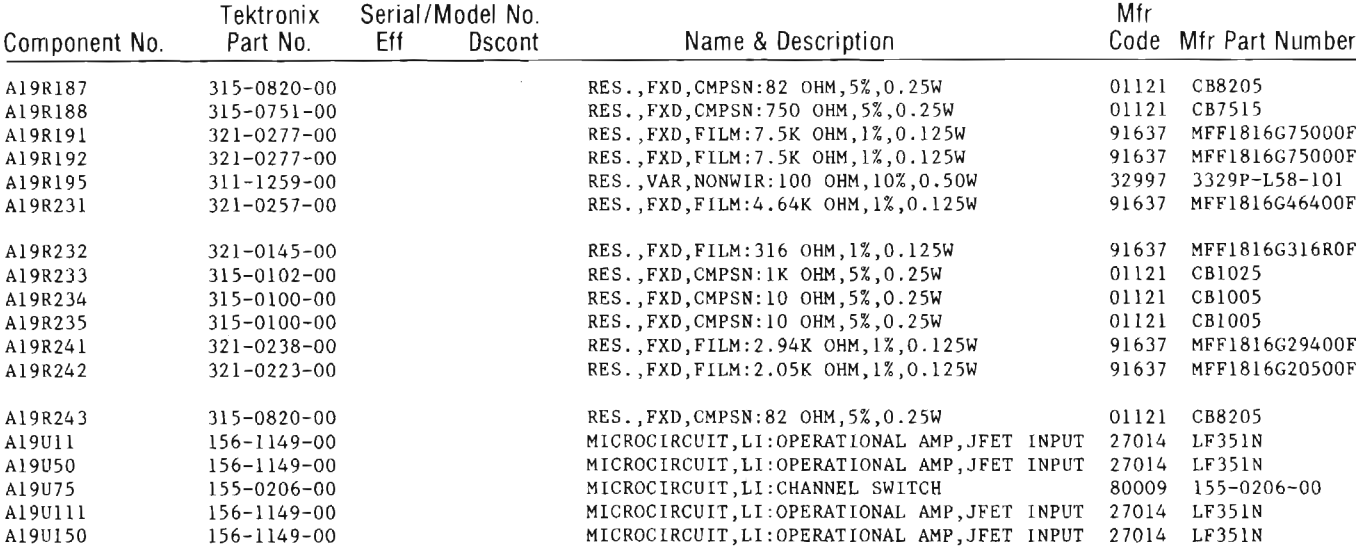

http://manoman.sqhill.com
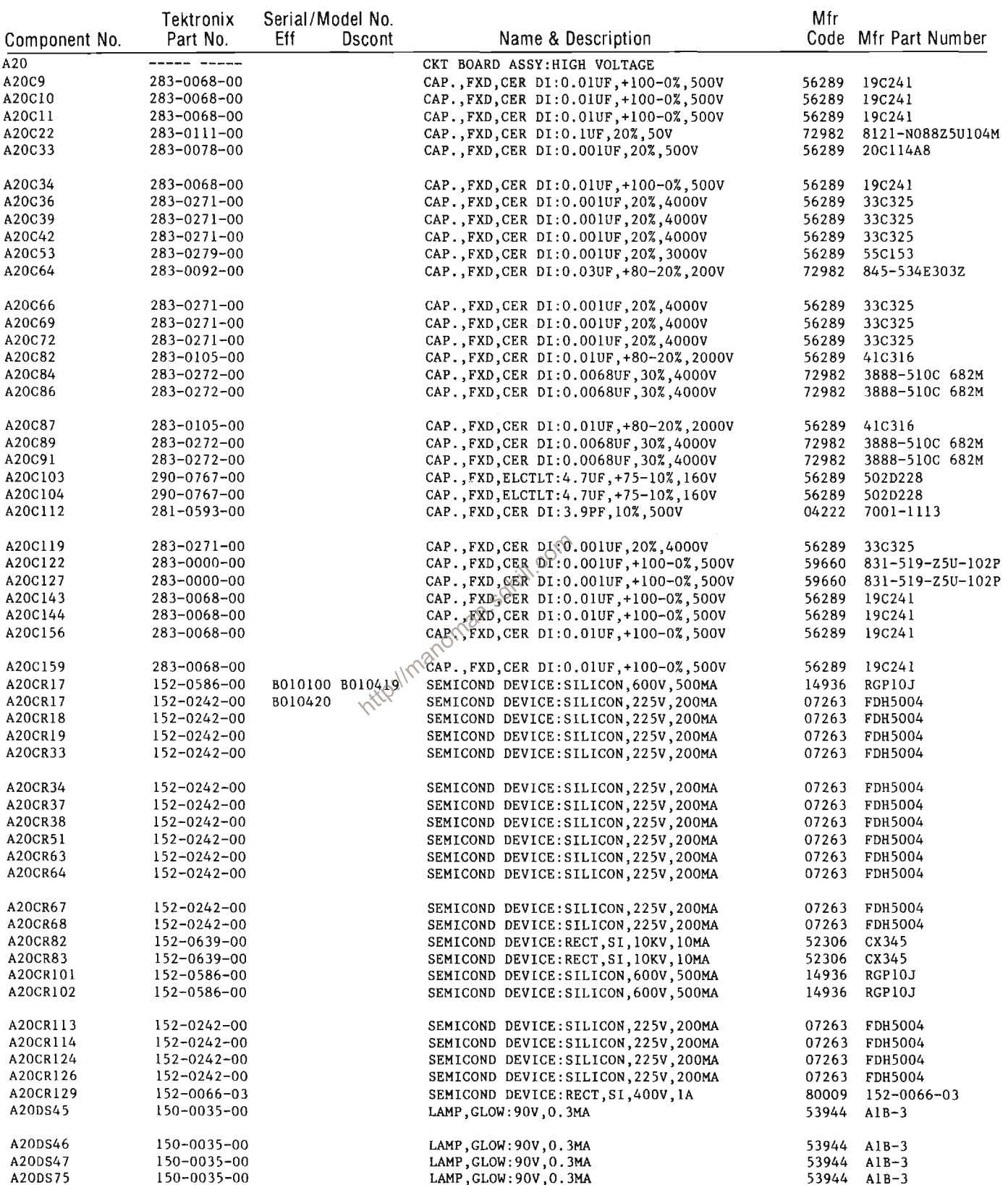

 $\sim$ 

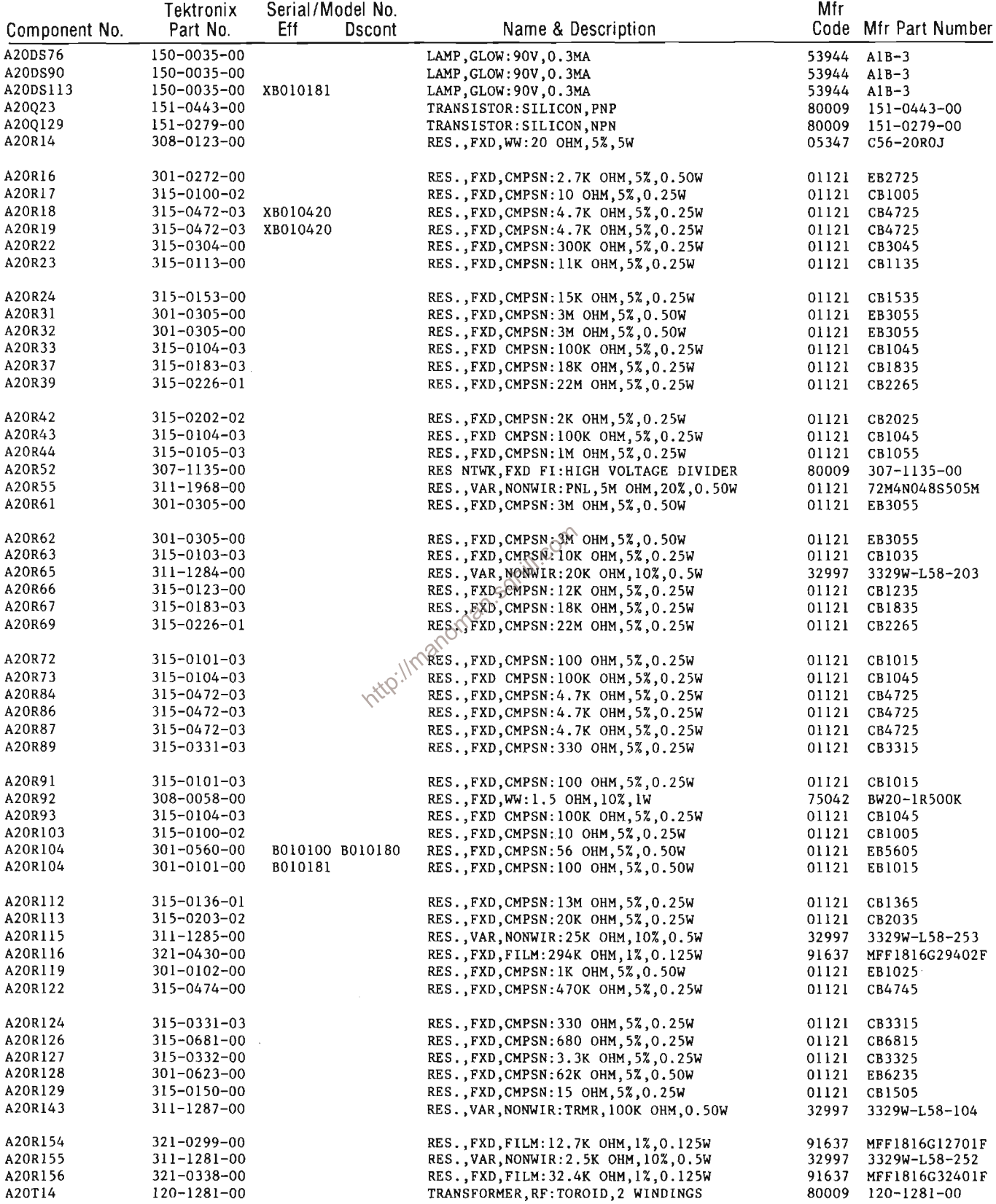

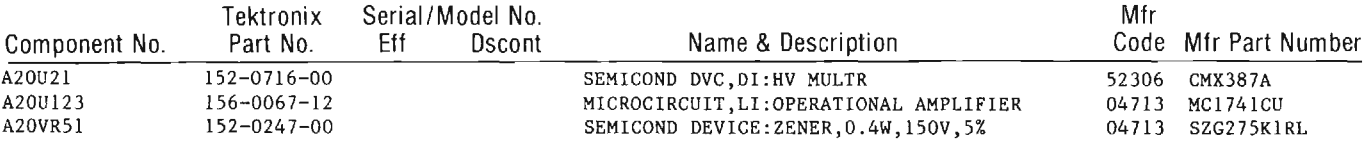

http://manoman.sqhill.com

 $\sim$ 

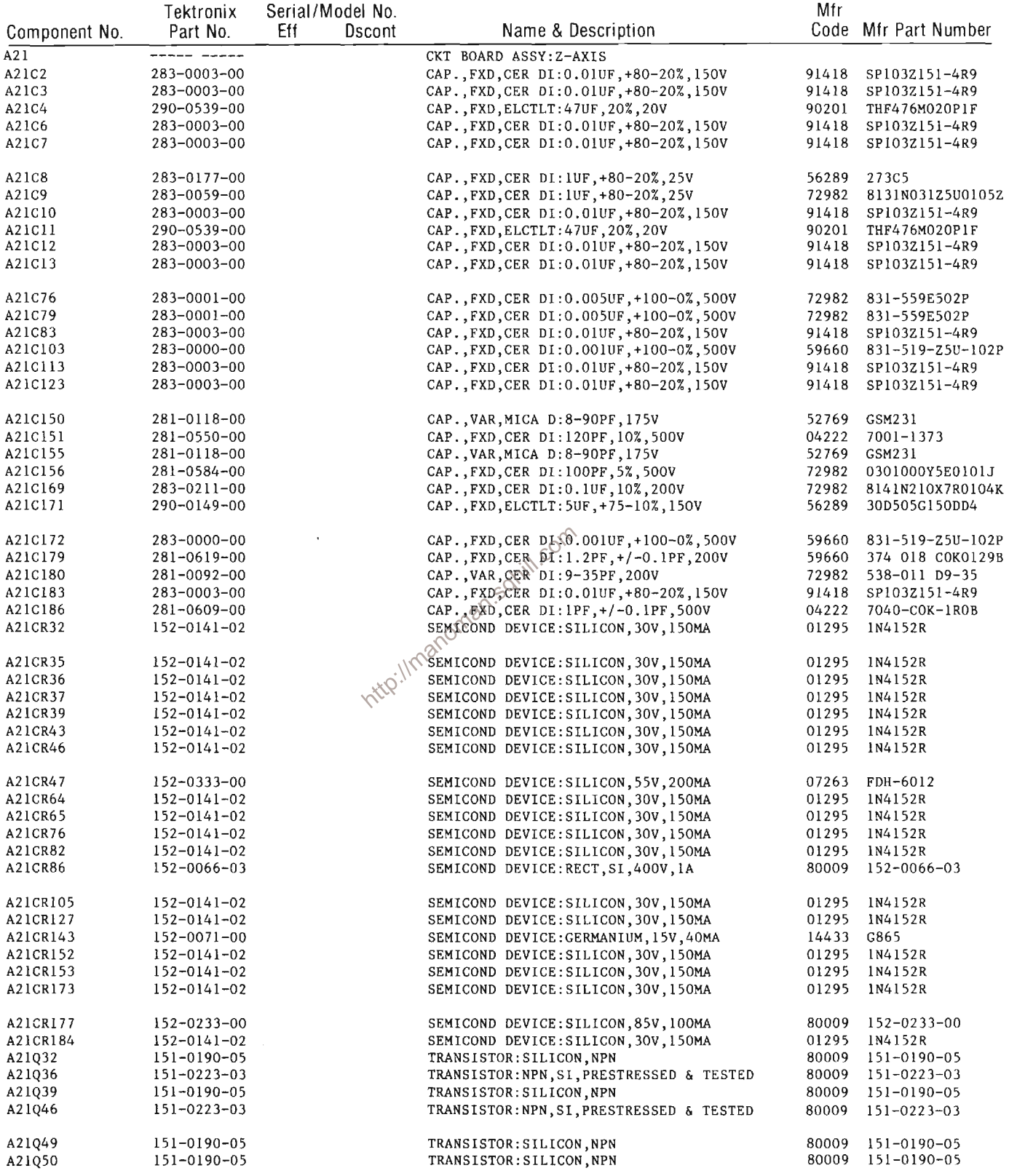

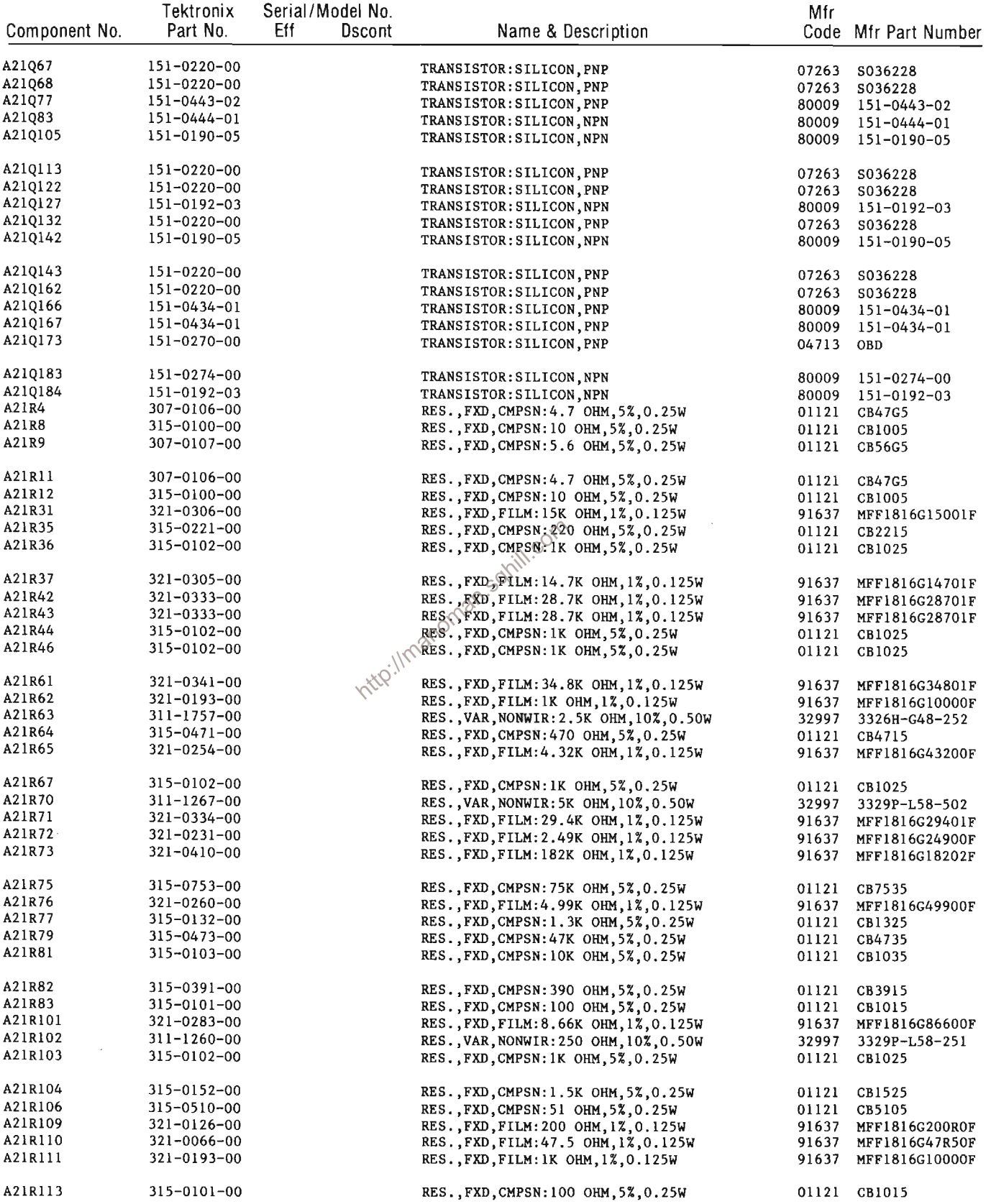

 $\hat{\boldsymbol{\beta}}$ 

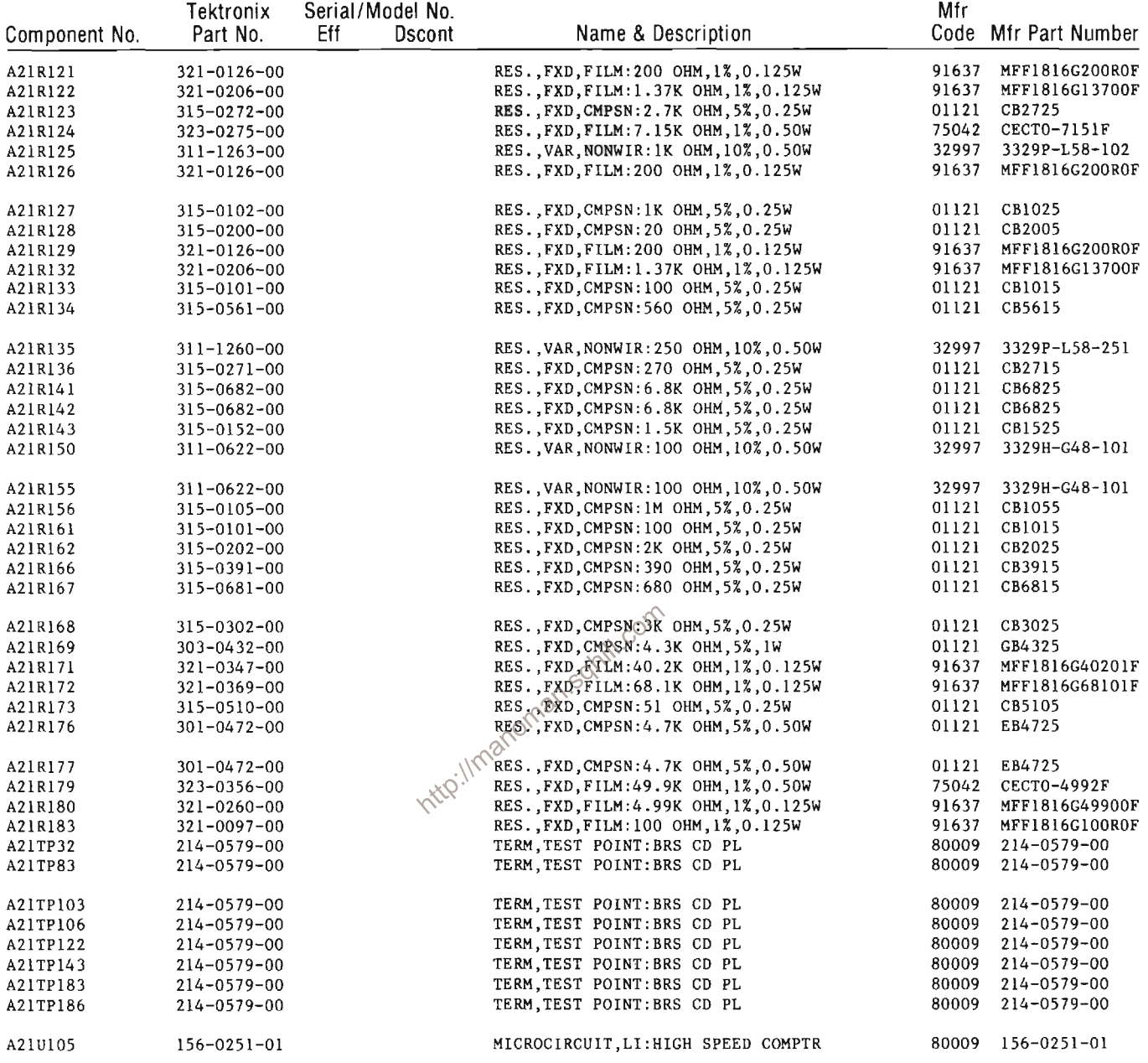

 $\sim 10^{-10}$ 

 $\mathcal{L}^{\text{max}}_{\text{max}}$ 

 $\mathcal{A}^{\text{max}}_{\text{max}}$ 

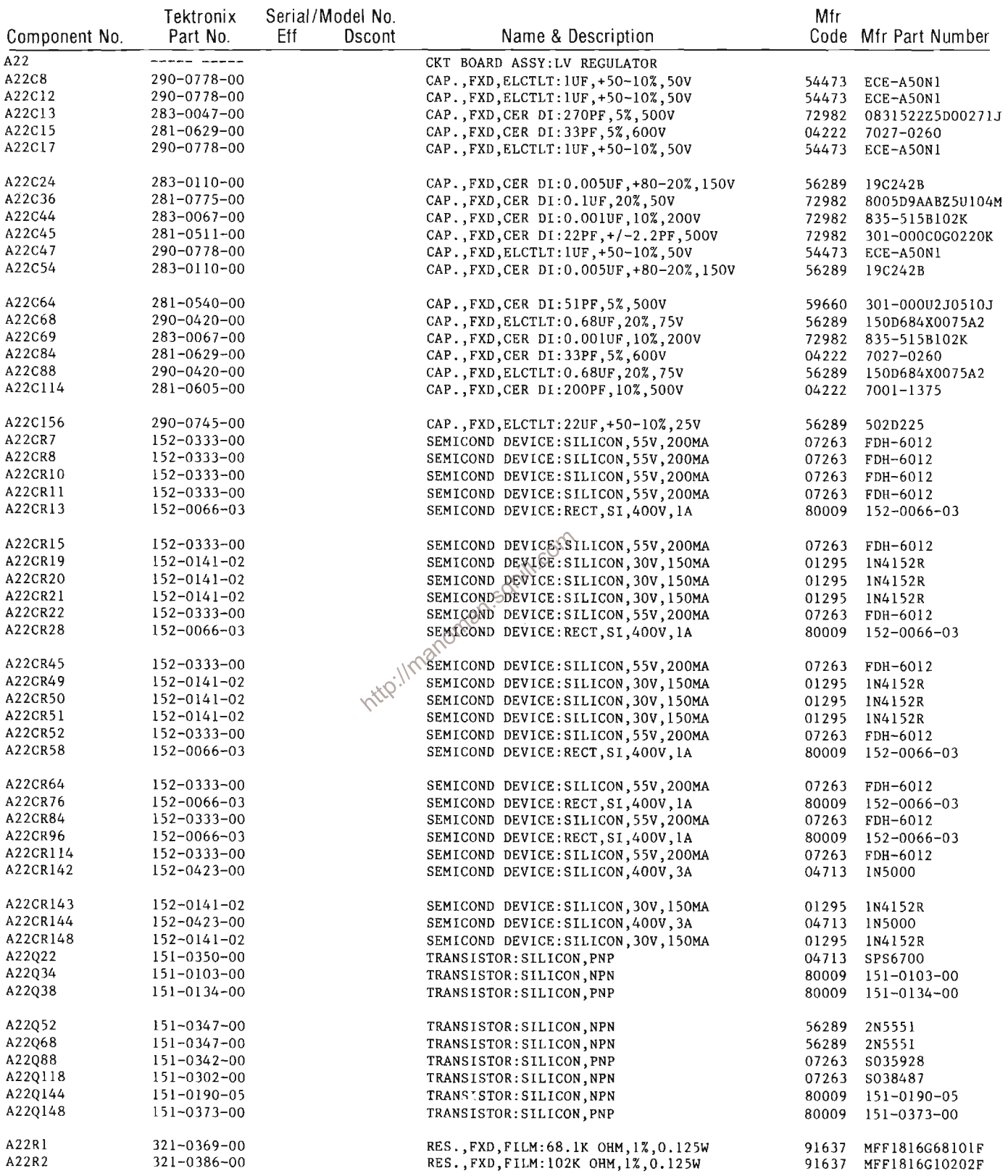

 $\mathcal{A}^{\mathcal{A}}$ 

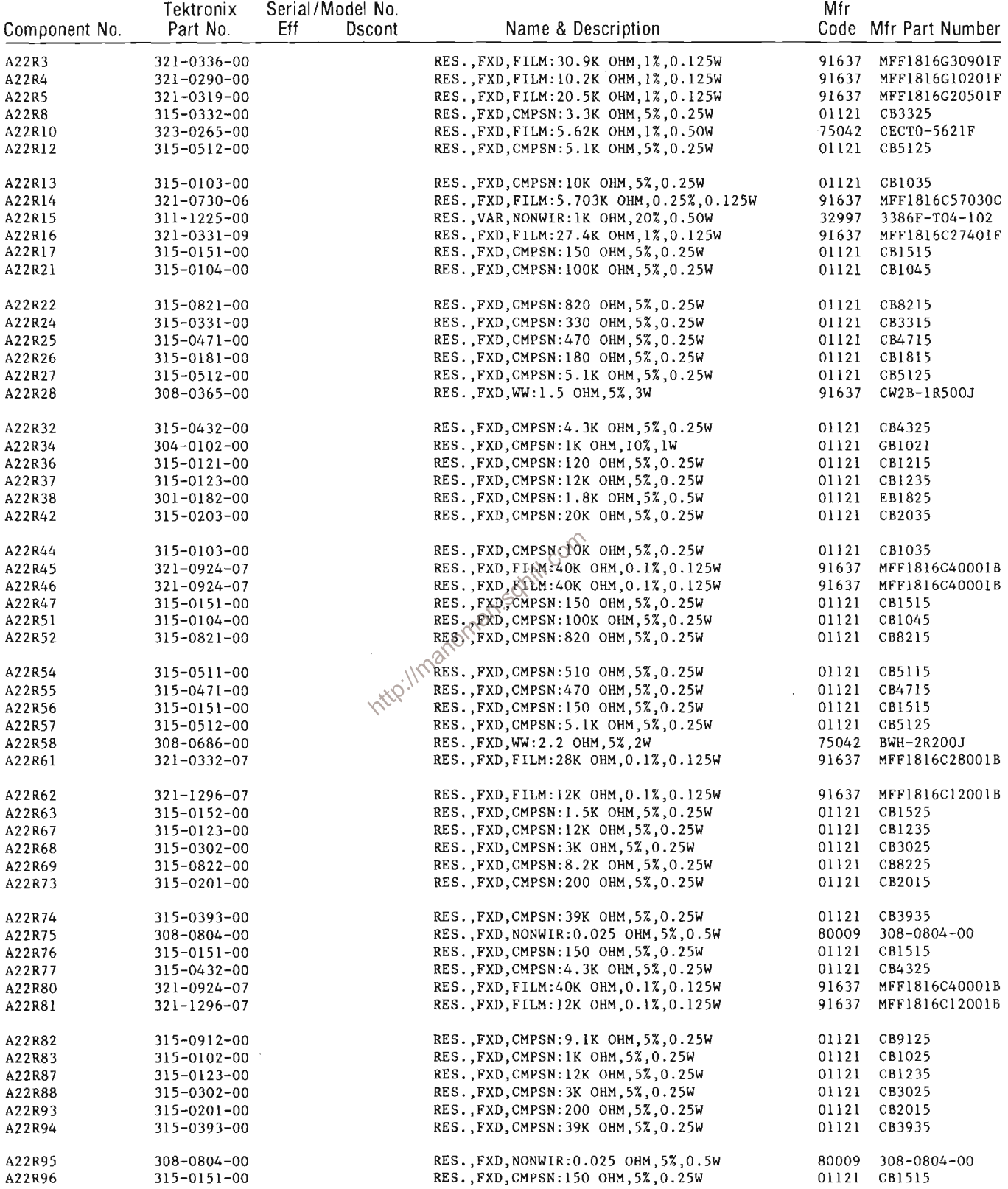

 $\sim 10^6$ 

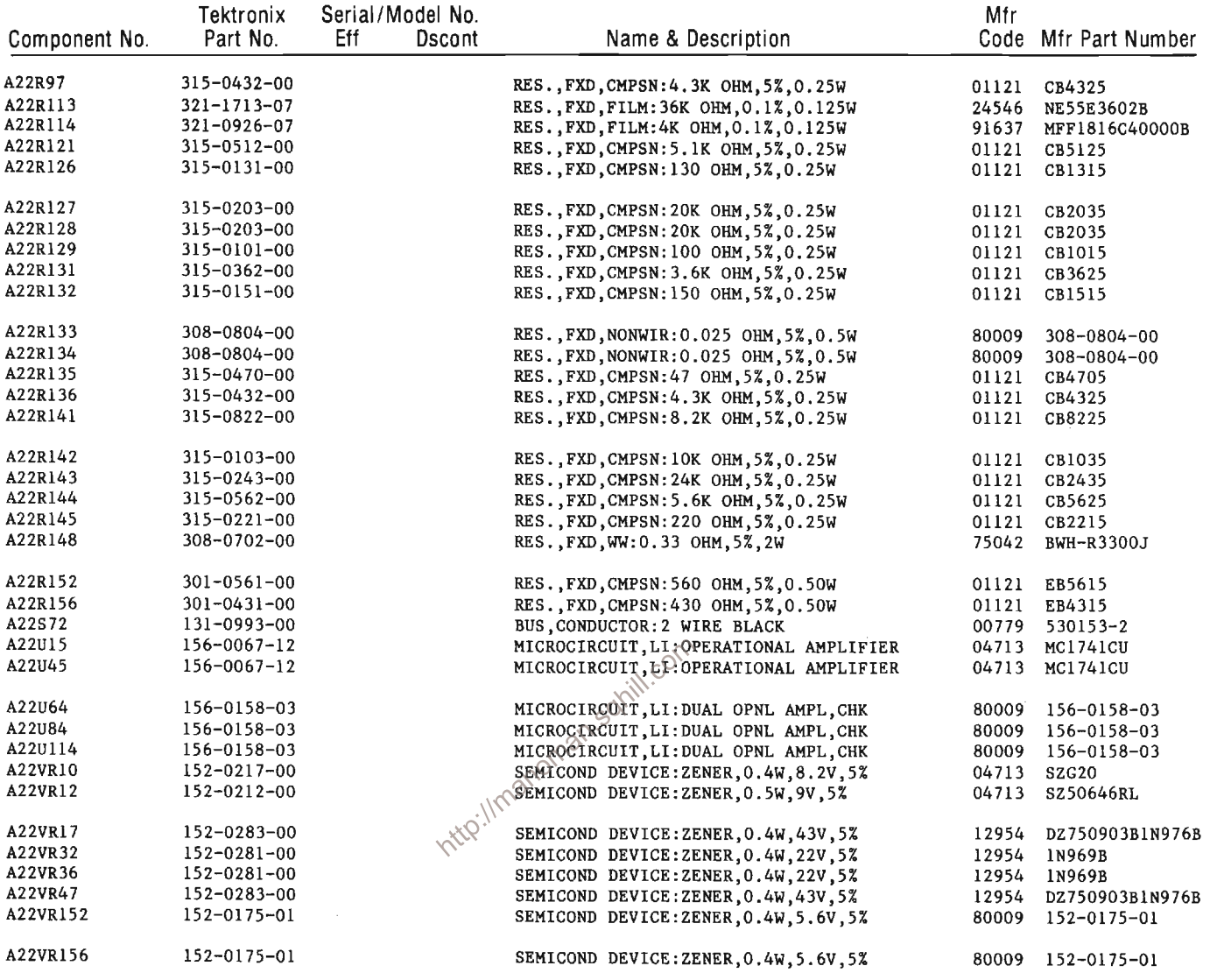

 $\sim$ 

 $\mathcal{A}^{\mathcal{A}}$ 

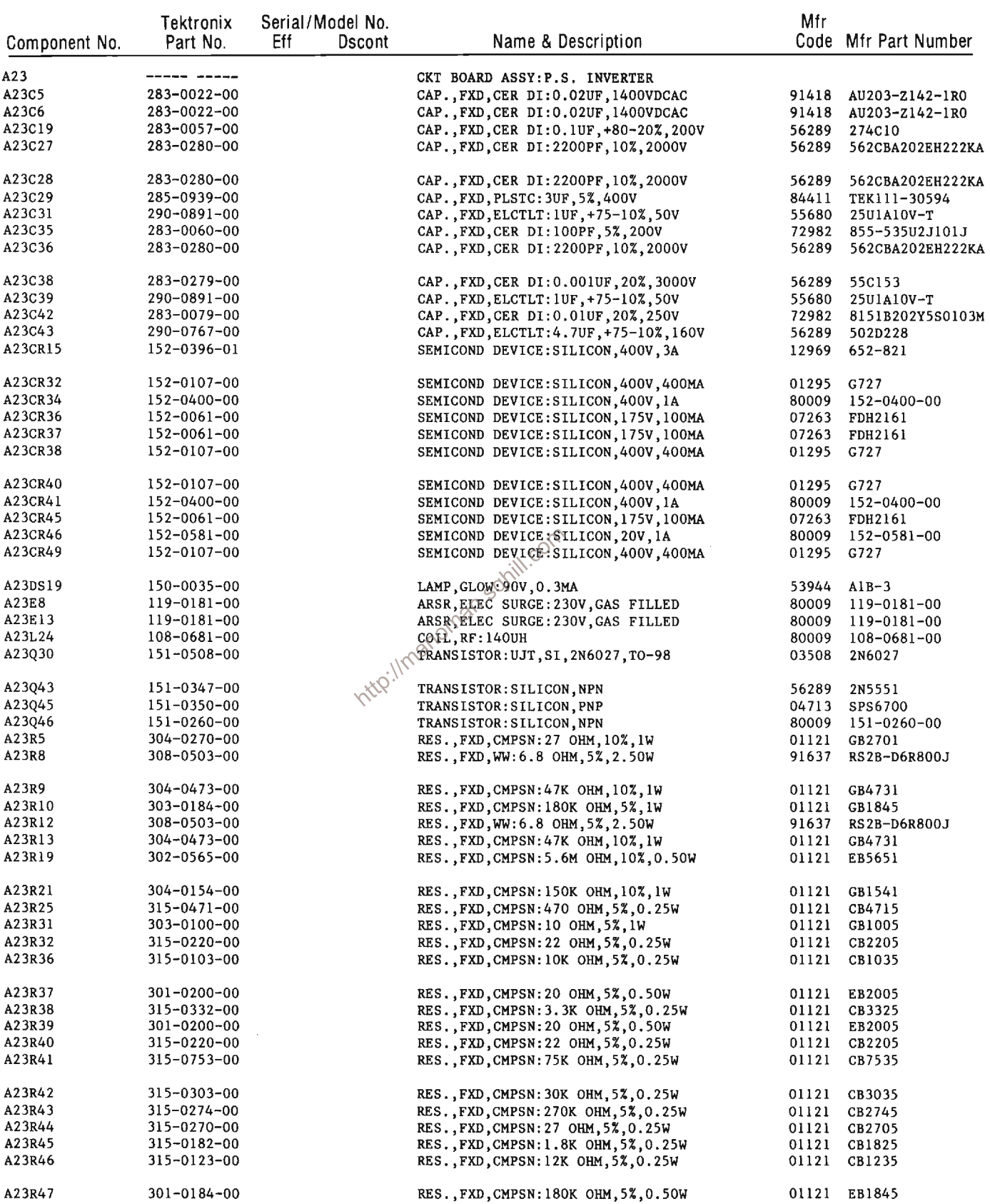

 $\sim$ 

 $\sim 10^6$ 

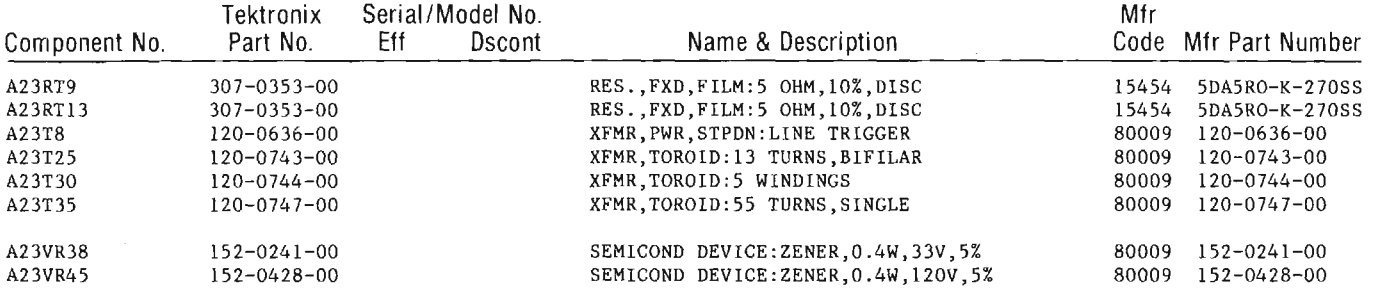

http://manoman.sqhill.com

 $\sim$ 

 $\left\vert \cdot\right\vert$ 

 $\ddot{\phantom{a}}$ 

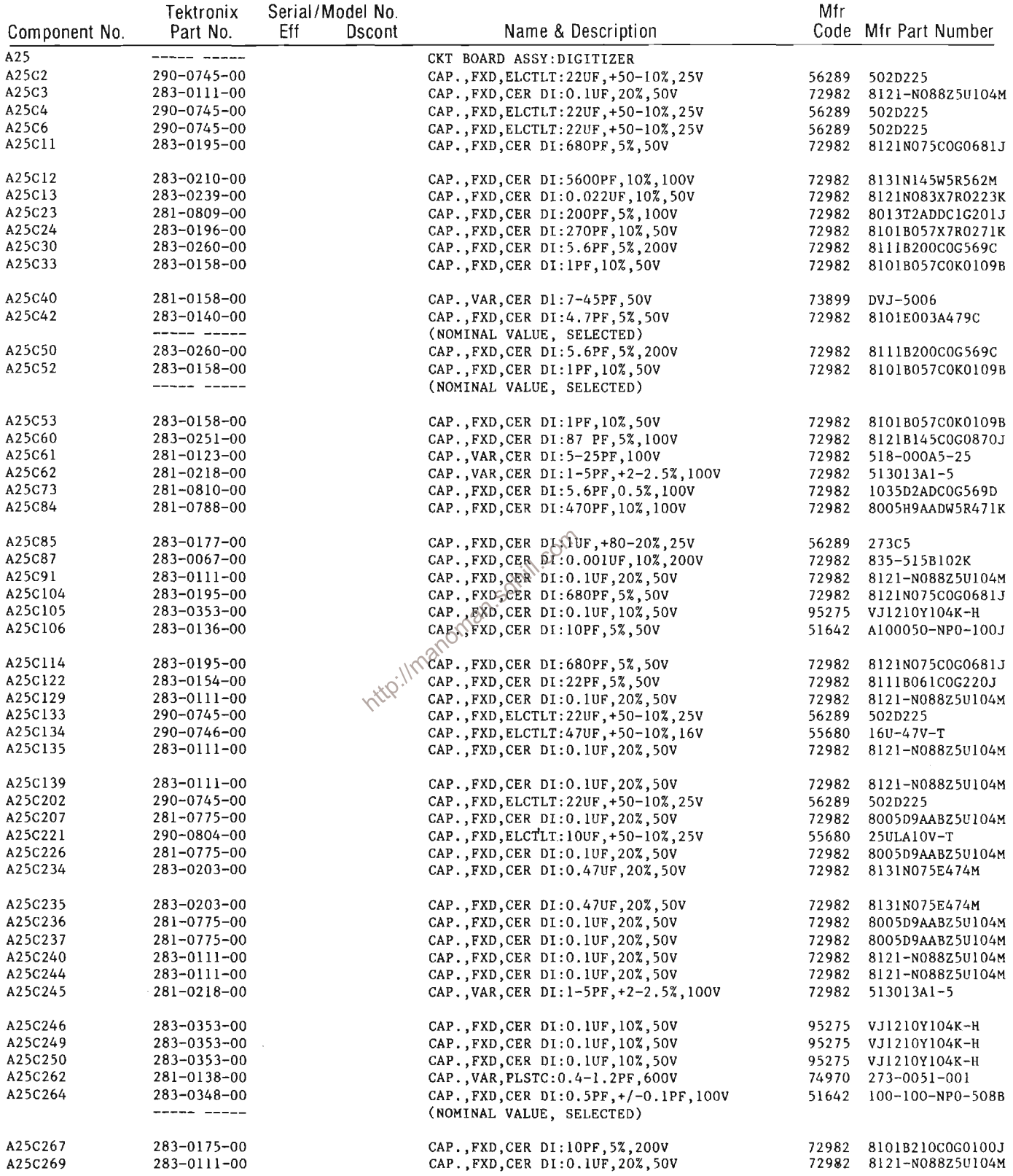

 $\mathcal{A}^{\text{max}}_{\text{max}}$ 

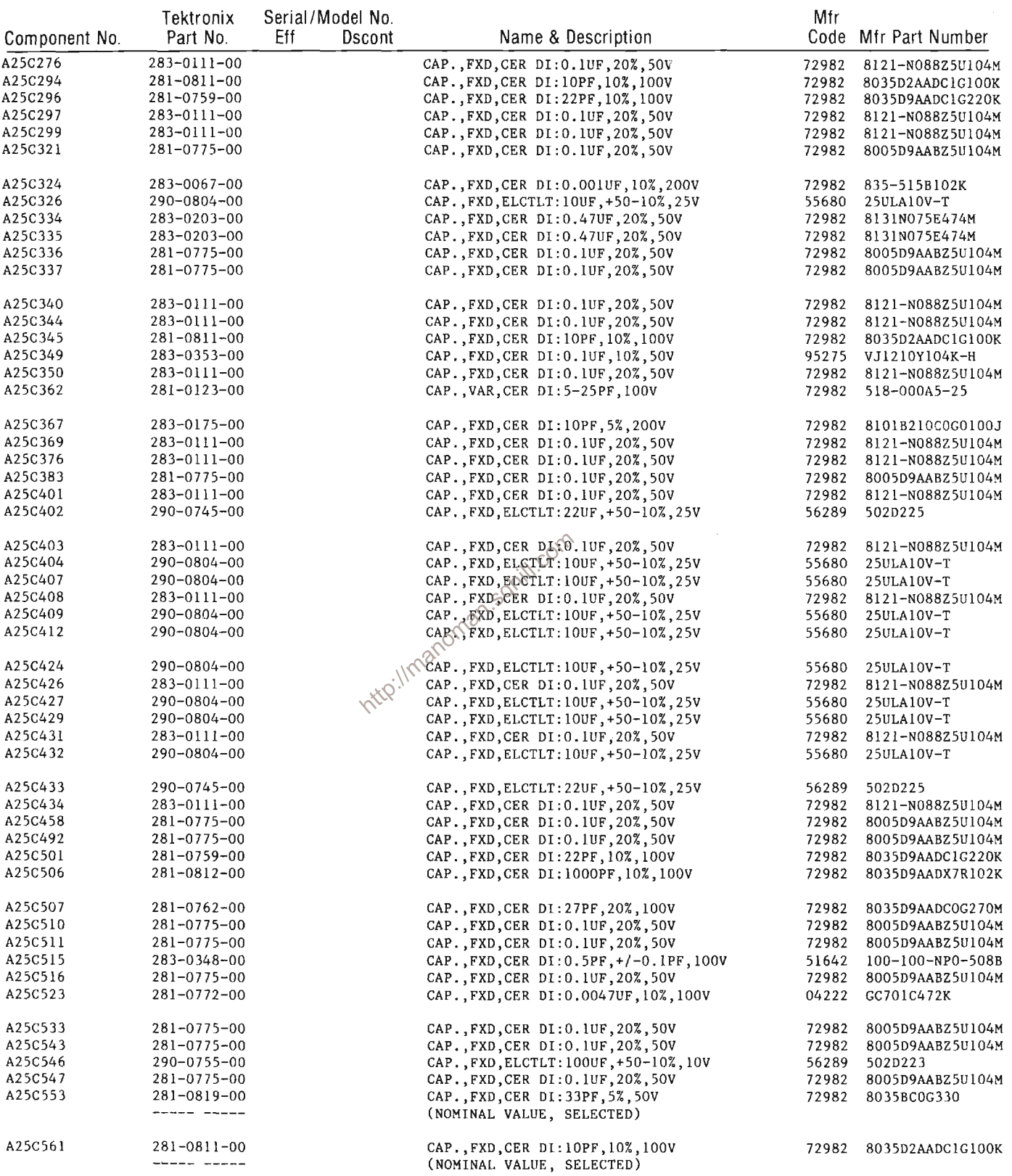

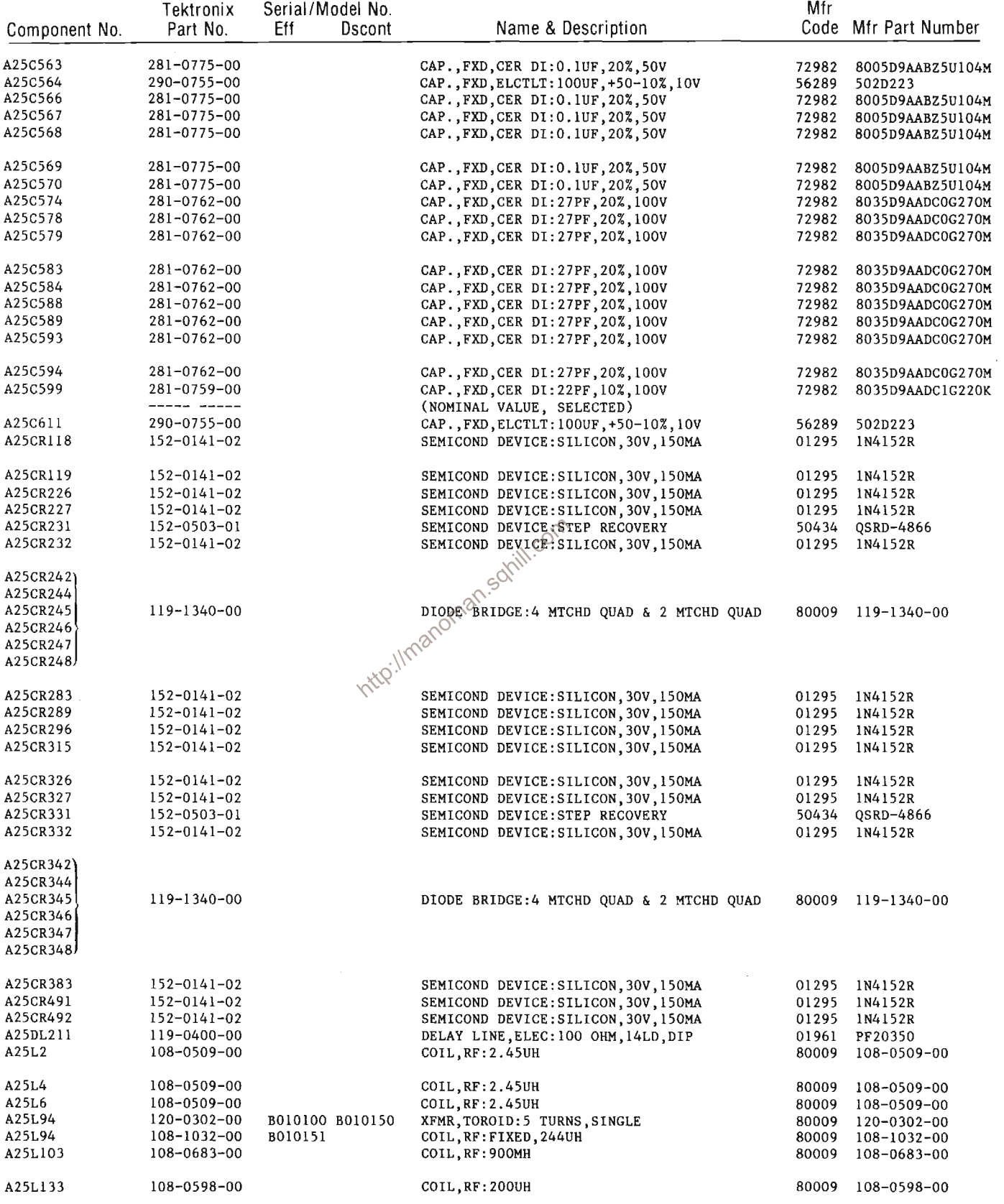

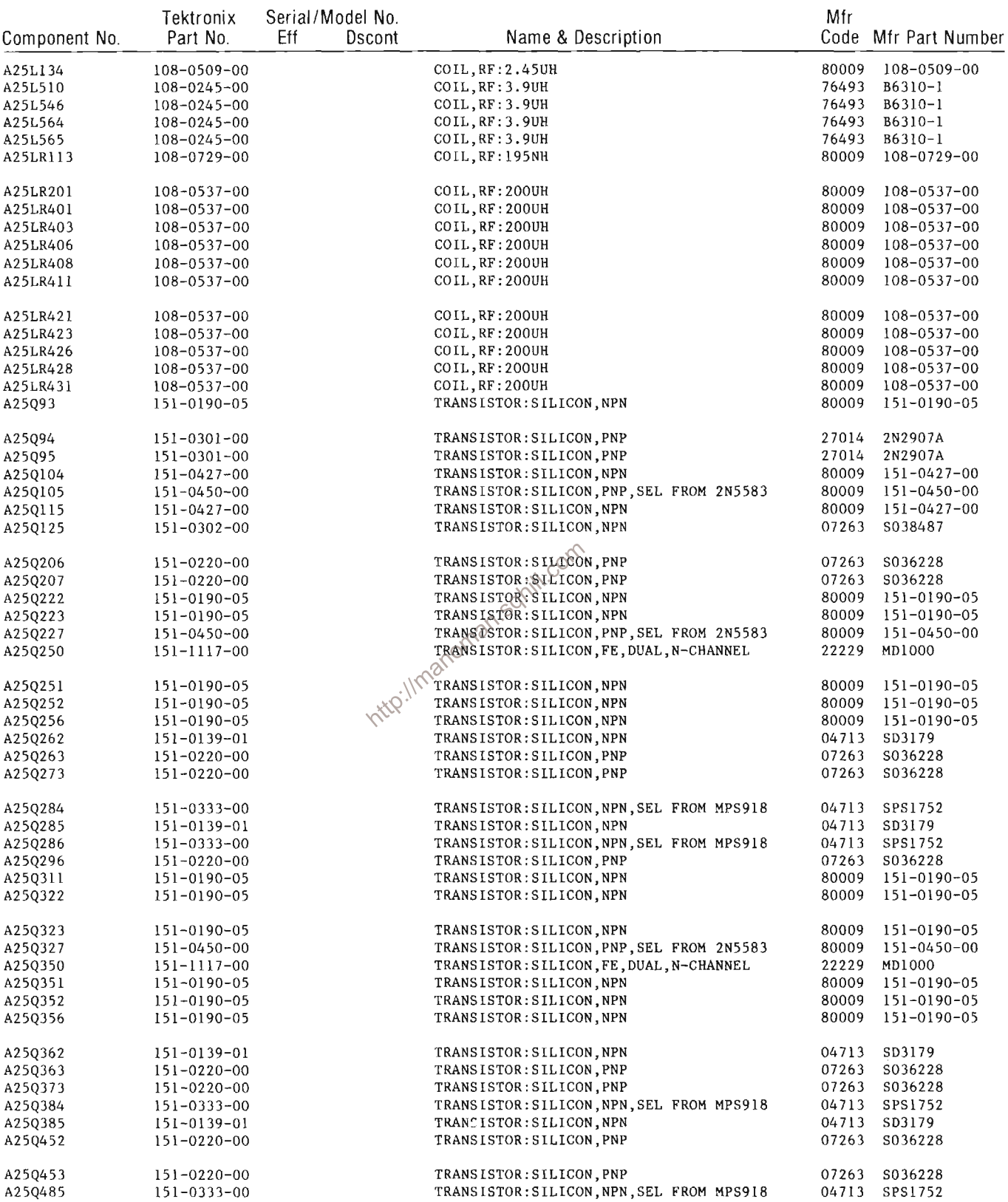

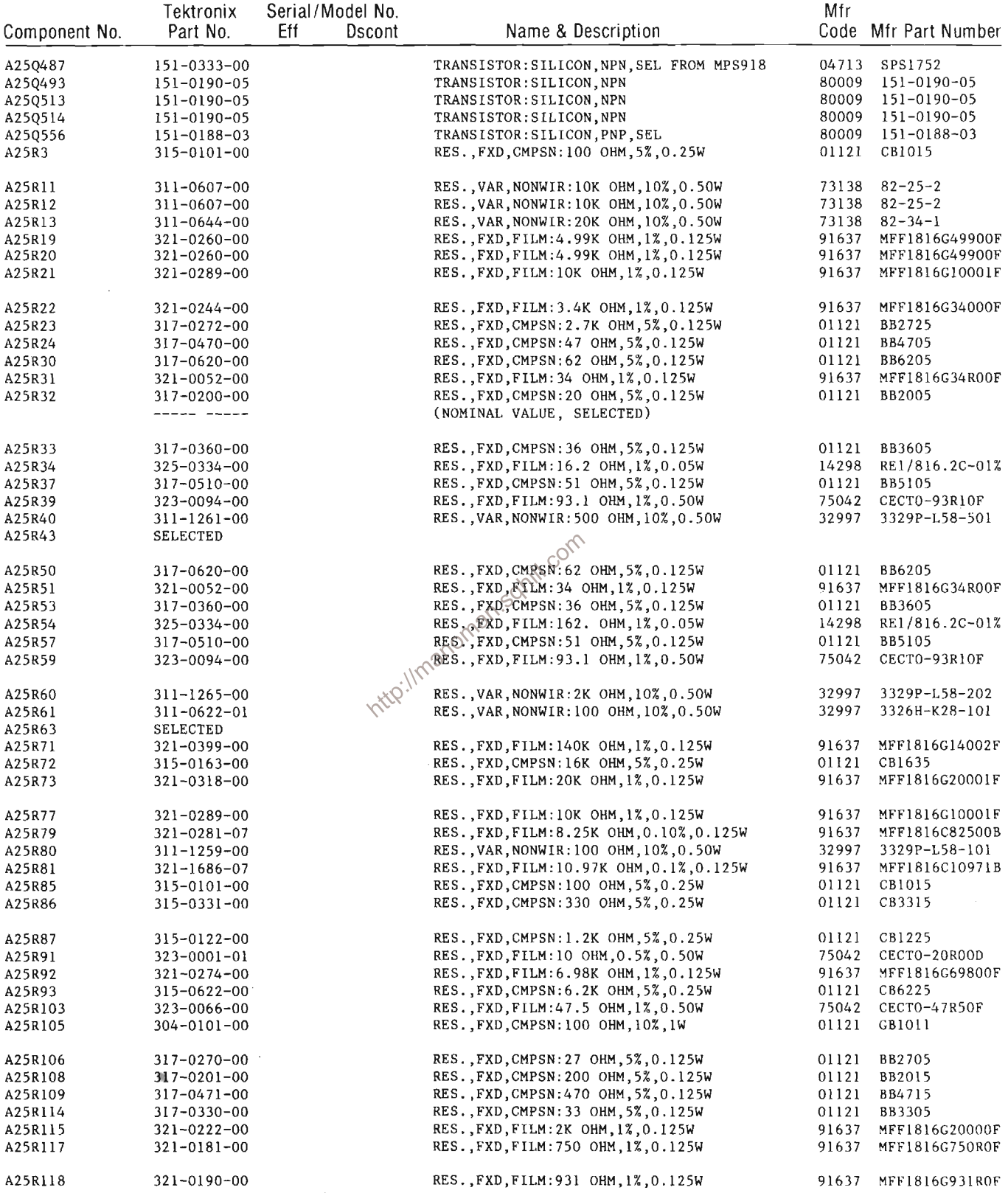

## **Replaceable Electrical Parts--7854**

 $\sim$   $\sim$ 

 $\overline{\phantom{a}}$ 

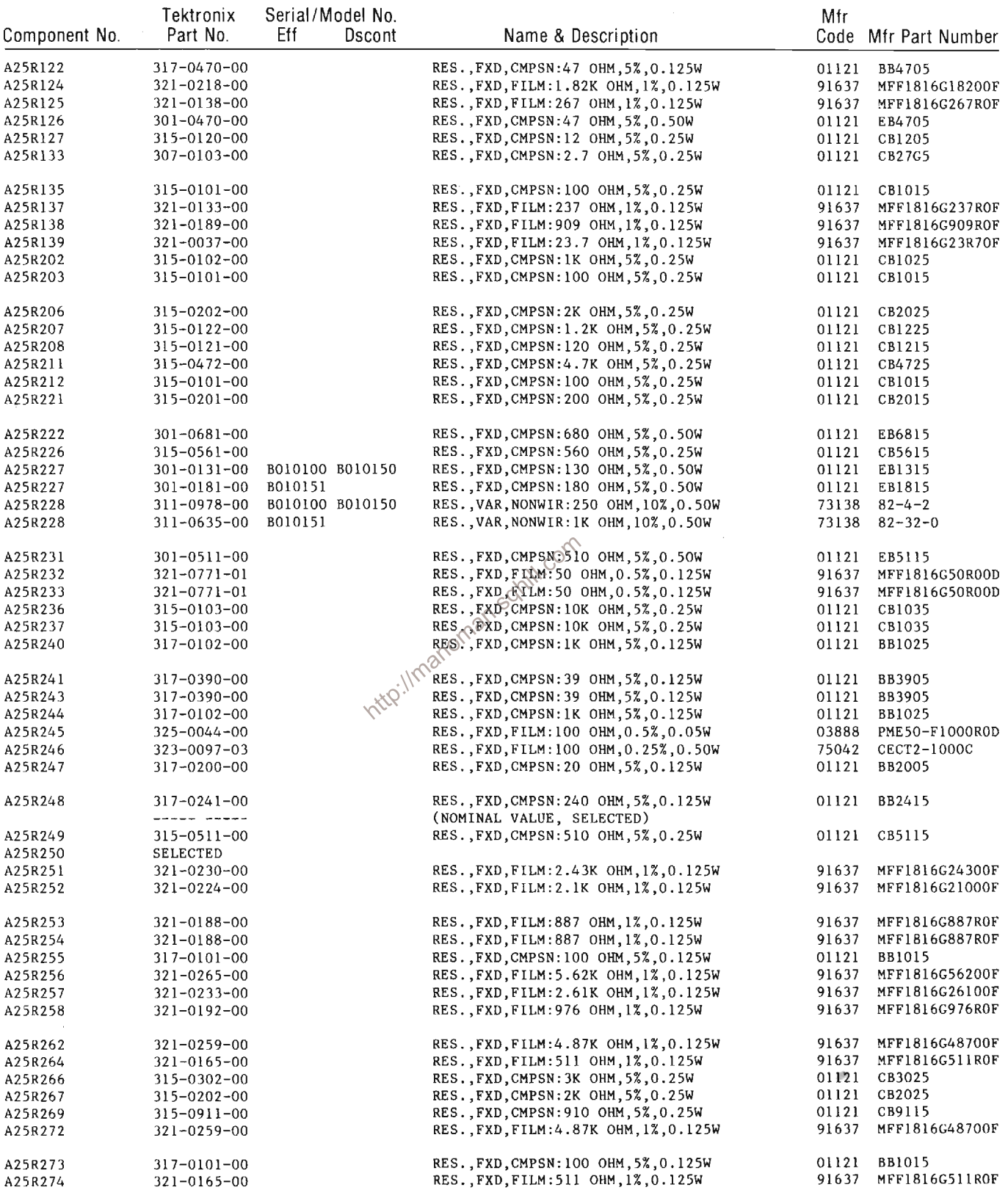

 $\hat{\mathcal{A}}$ 

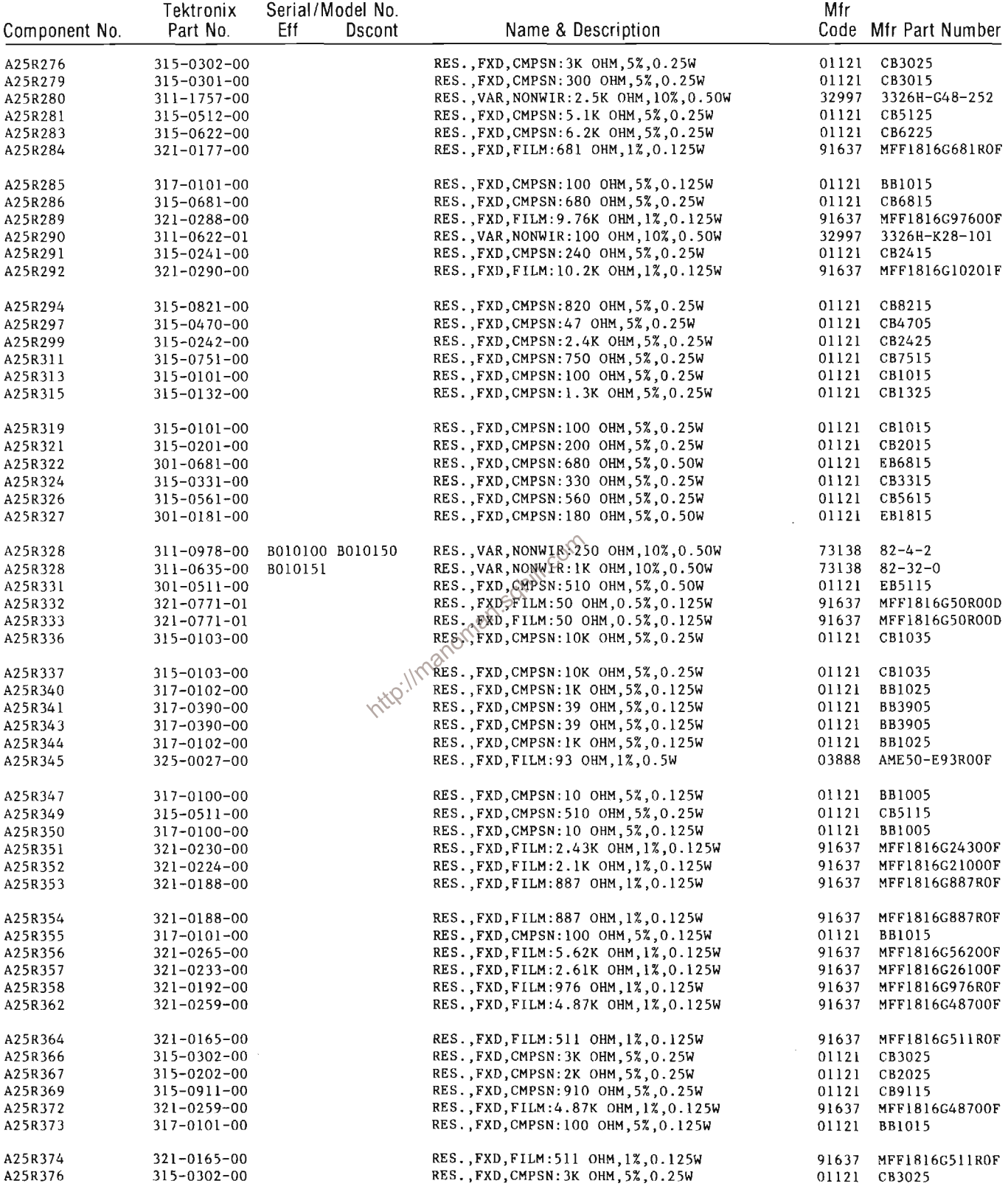

 $\sim$   $\sim$ 

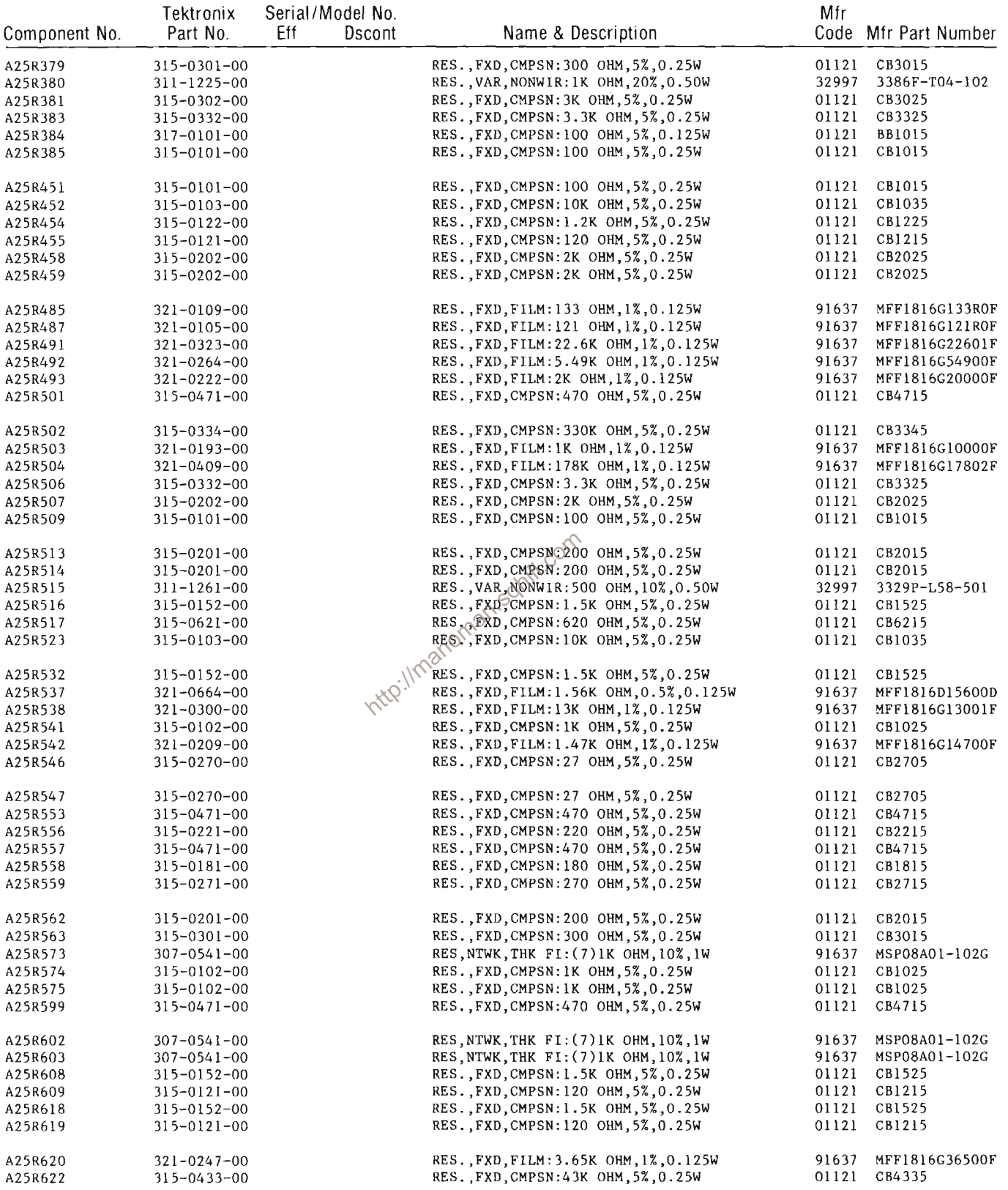

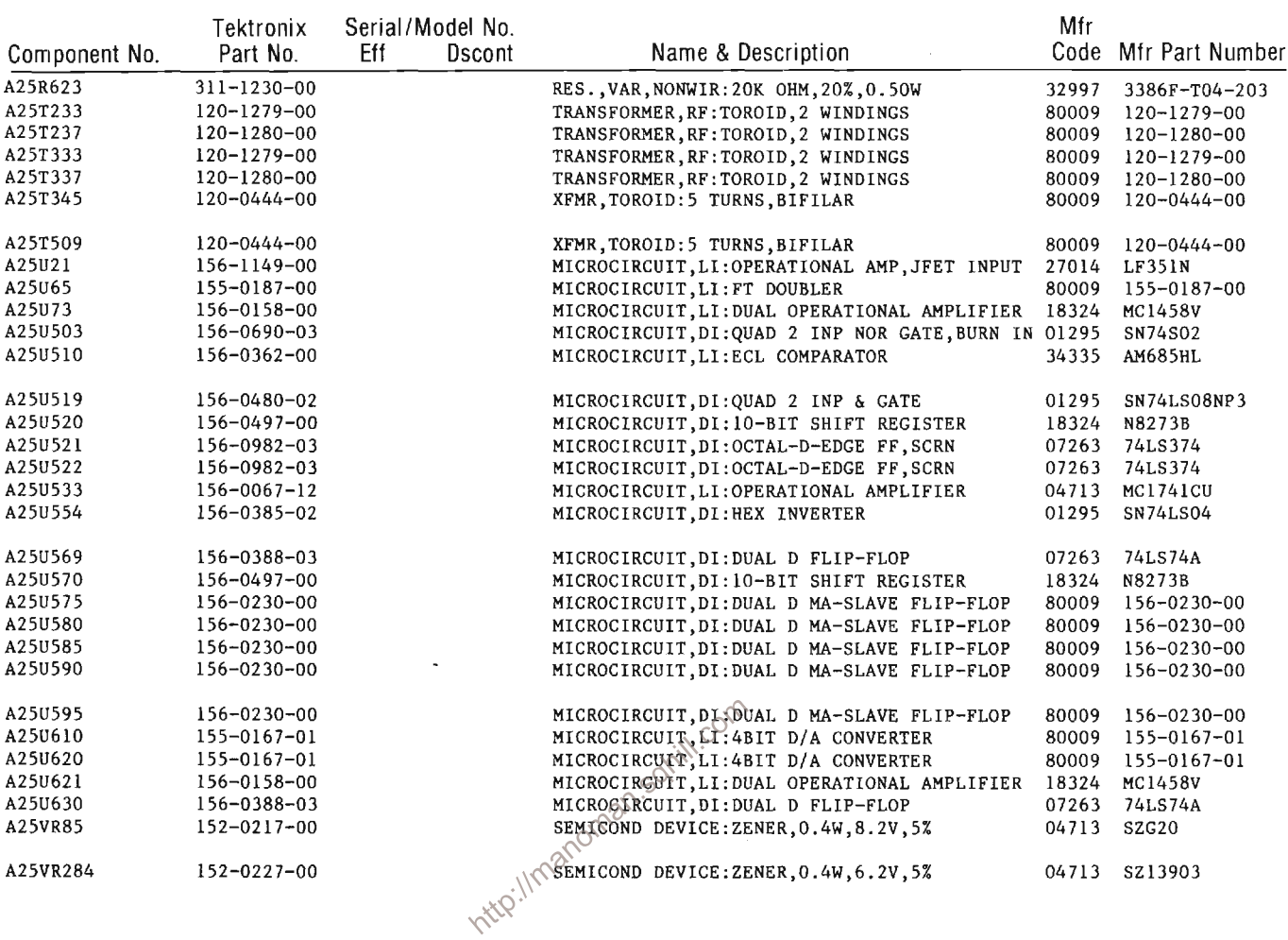

 $\sim 10^{-11}$ 

 $\mathcal{L}^{\text{max}}_{\text{max}}$ 

 $\sim$ 

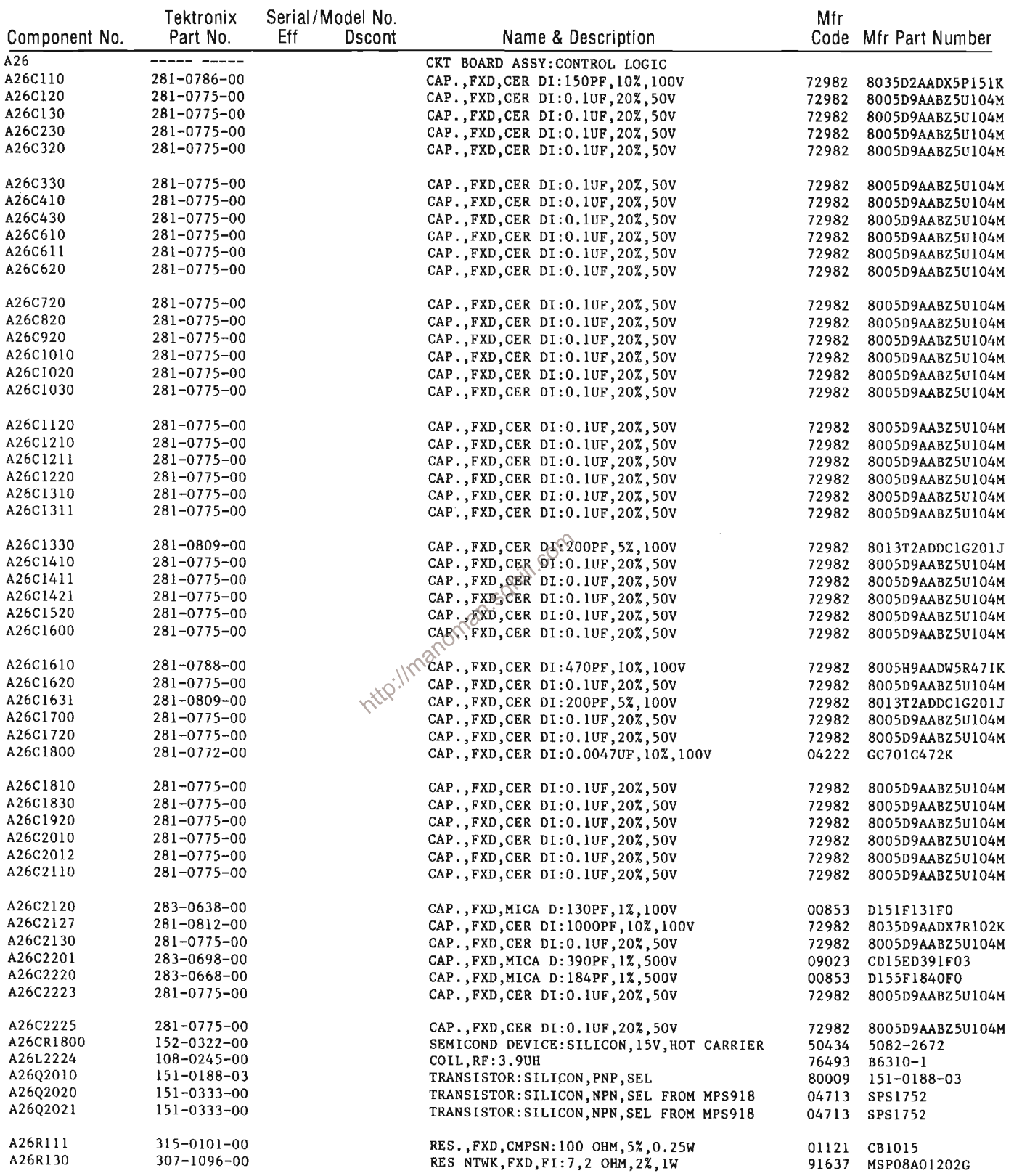

 $\sim$ 

 $\sim 10^{-1}$ 

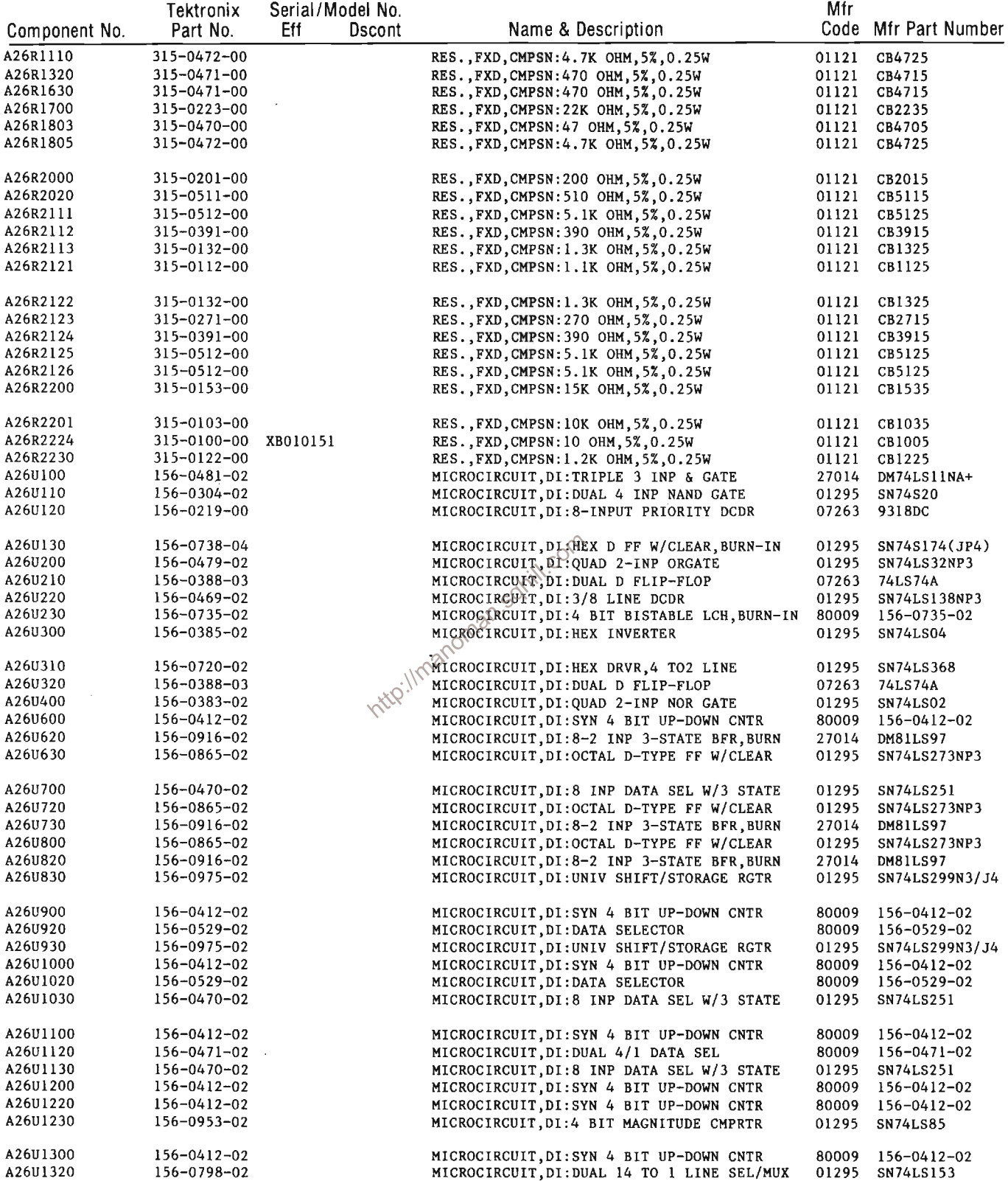

 $\sim 10^{-1}$ 

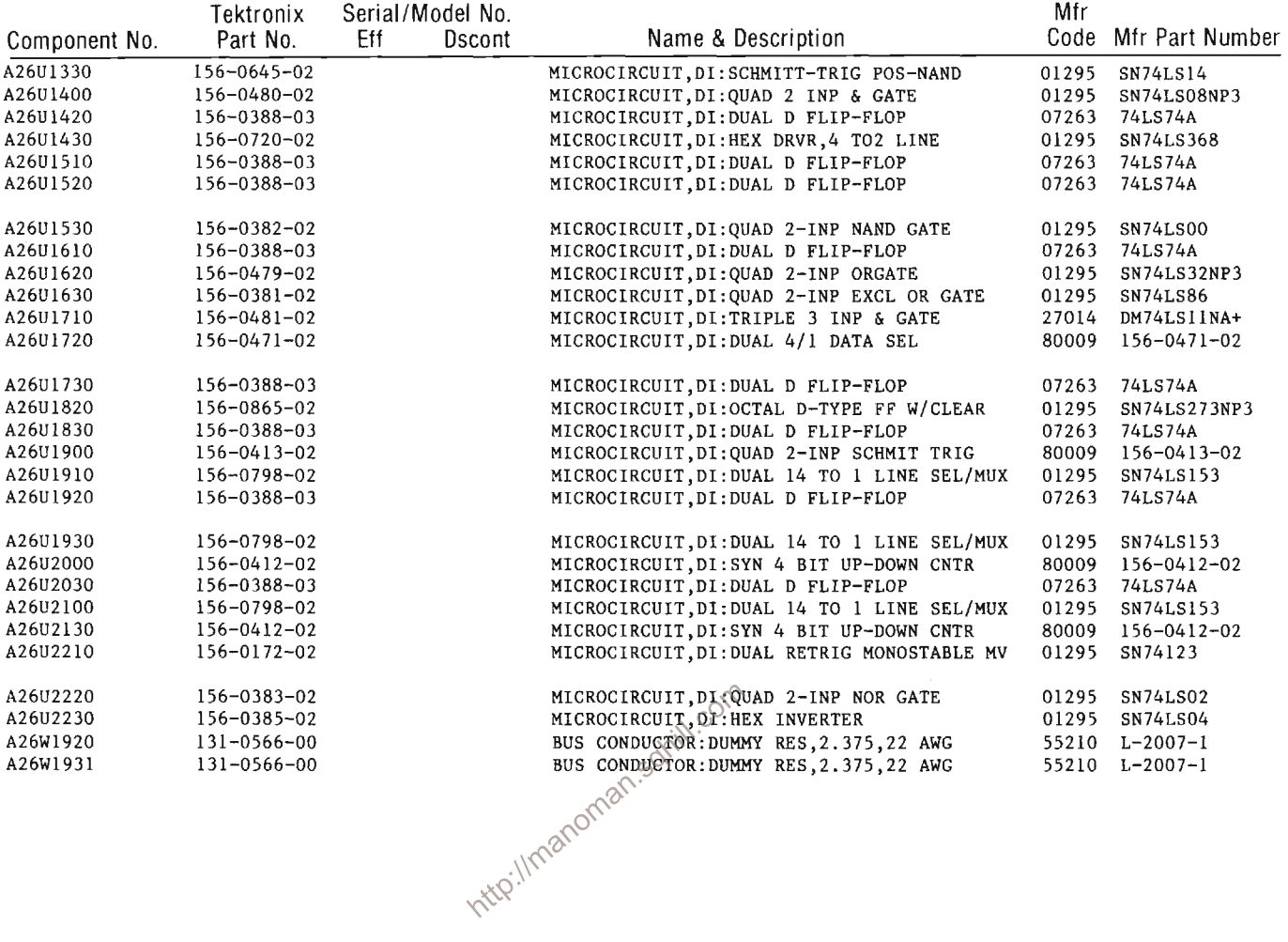

 $\mathcal{O}(\mathcal{A}^{\mathcal{A}}_{\mathcal{A}})$  and  $\mathcal{O}(\mathcal{A}^{\mathcal{A}}_{\mathcal{A}})$ 

 $\label{eq:2} \frac{1}{\sqrt{2}}\left(\frac{1}{\sqrt{2}}\right)^{2} \left(\frac{1}{\sqrt{2}}\right)^{2} \left(\frac{1}{\sqrt{2}}\right)^{2} \left(\frac{1}{\sqrt{2}}\right)^{2} \left(\frac{1}{\sqrt{2}}\right)^{2} \left(\frac{1}{\sqrt{2}}\right)^{2} \left(\frac{1}{\sqrt{2}}\right)^{2} \left(\frac{1}{\sqrt{2}}\right)^{2} \left(\frac{1}{\sqrt{2}}\right)^{2} \left(\frac{1}{\sqrt{2}}\right)^{2} \left(\frac{1}{\sqrt{2}}\right)^{2} \left(\frac{$ 

 $\sim 10^6$ 

 $\sim 10^{-10}$ 

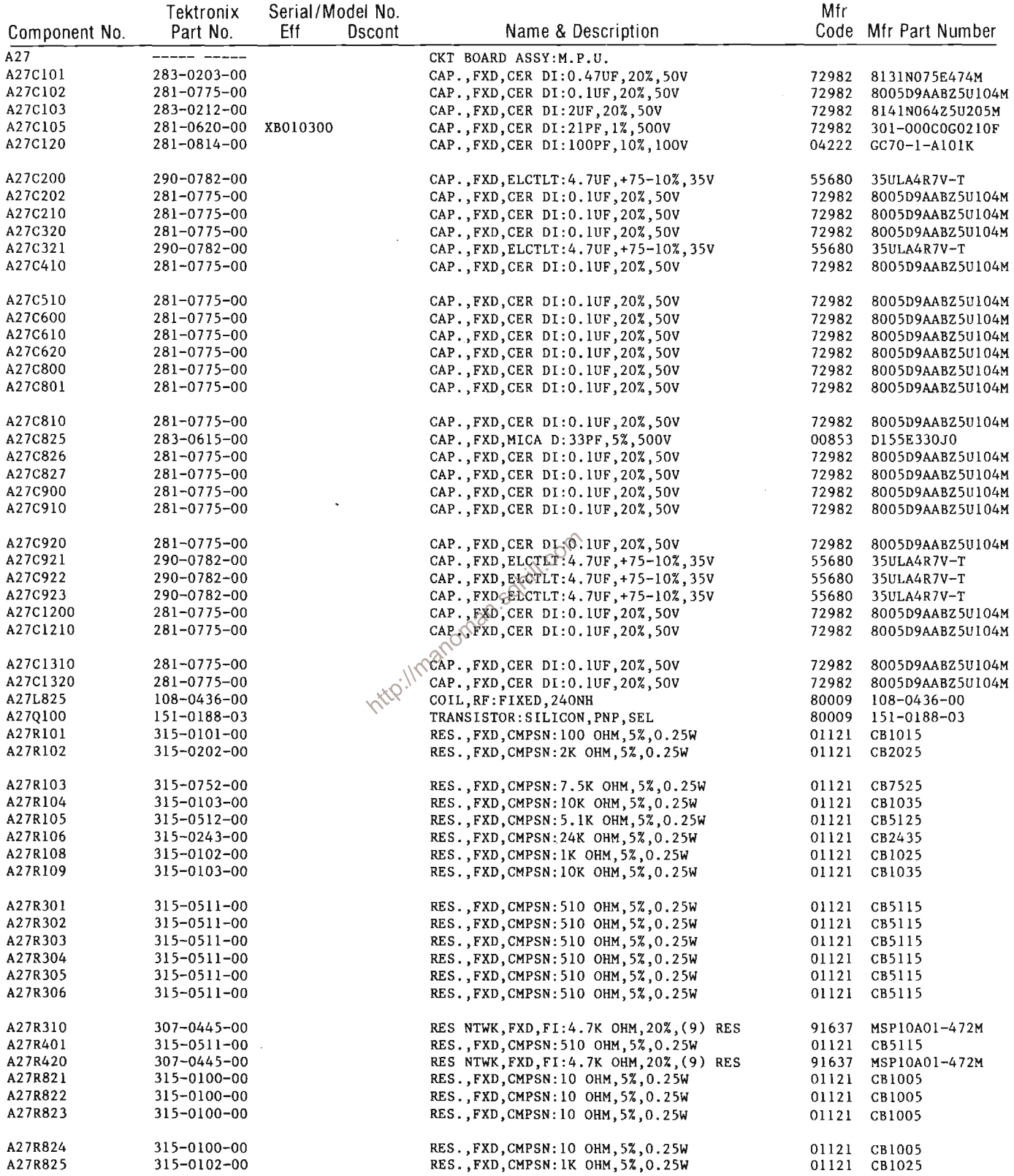

 $\mathcal{A}^{\mathcal{A}}$ 

 $\mathcal{A}$ 

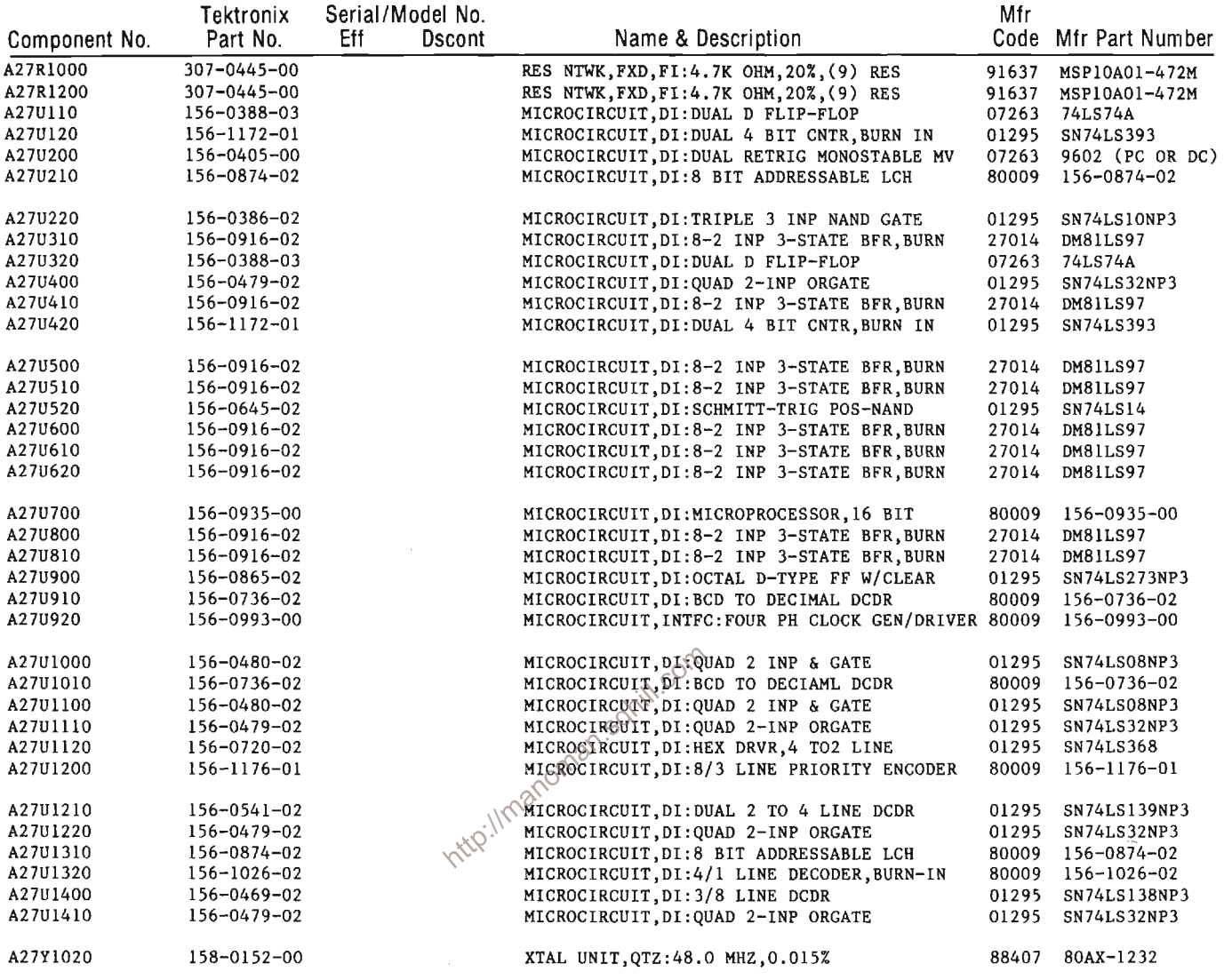

 $\sim 10^{-10}$ 

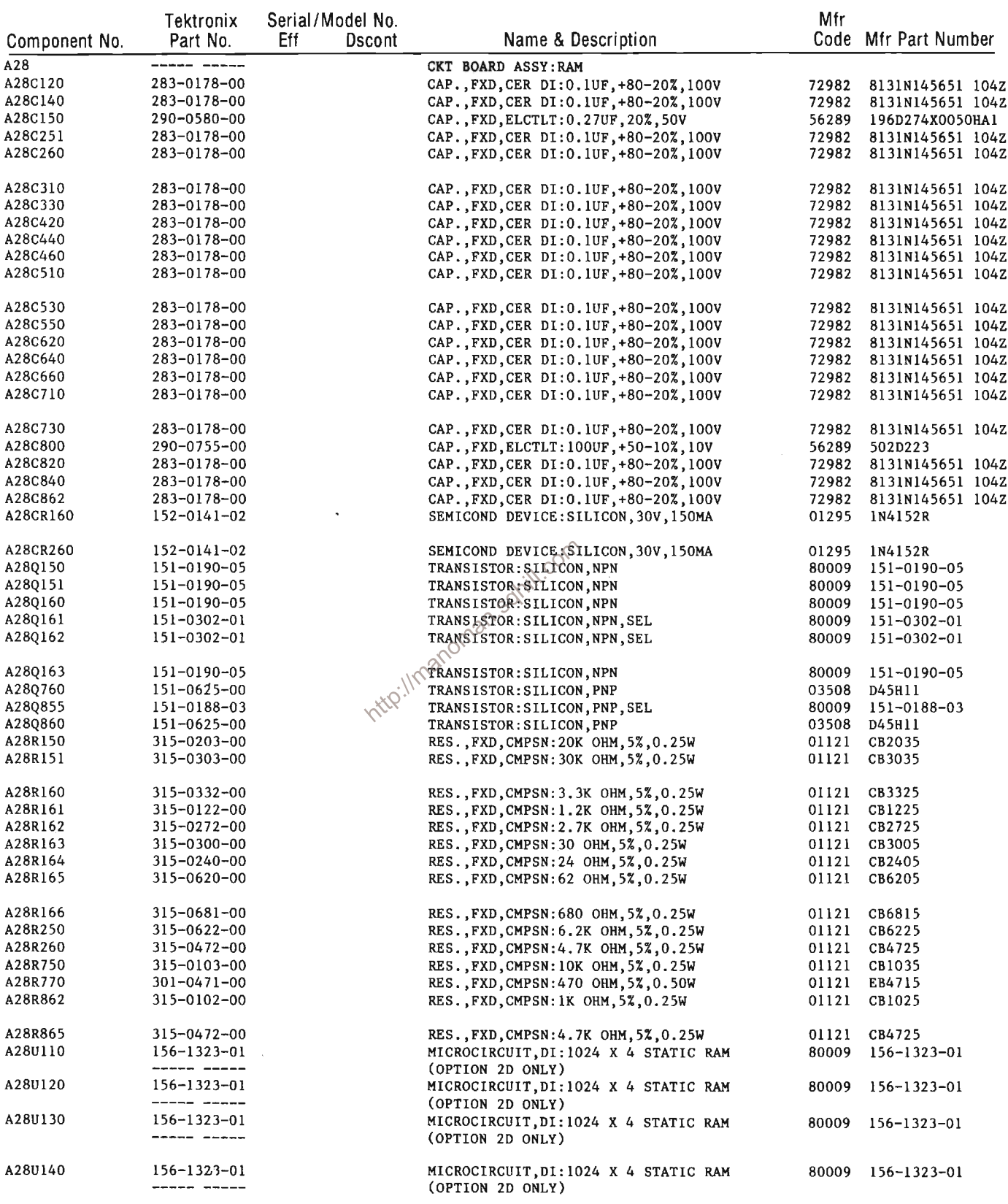

 $\sim 10^{-1}$ 

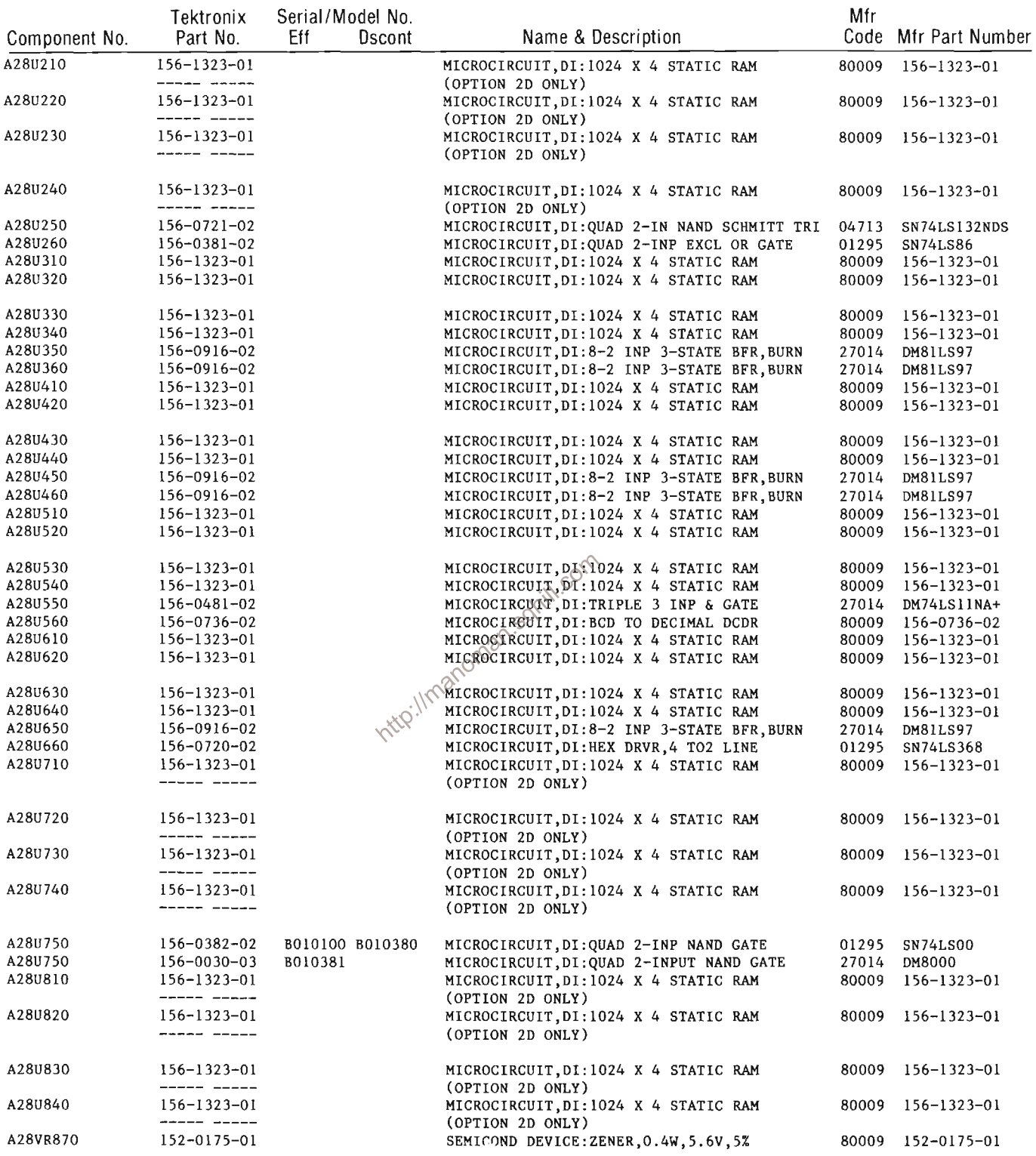

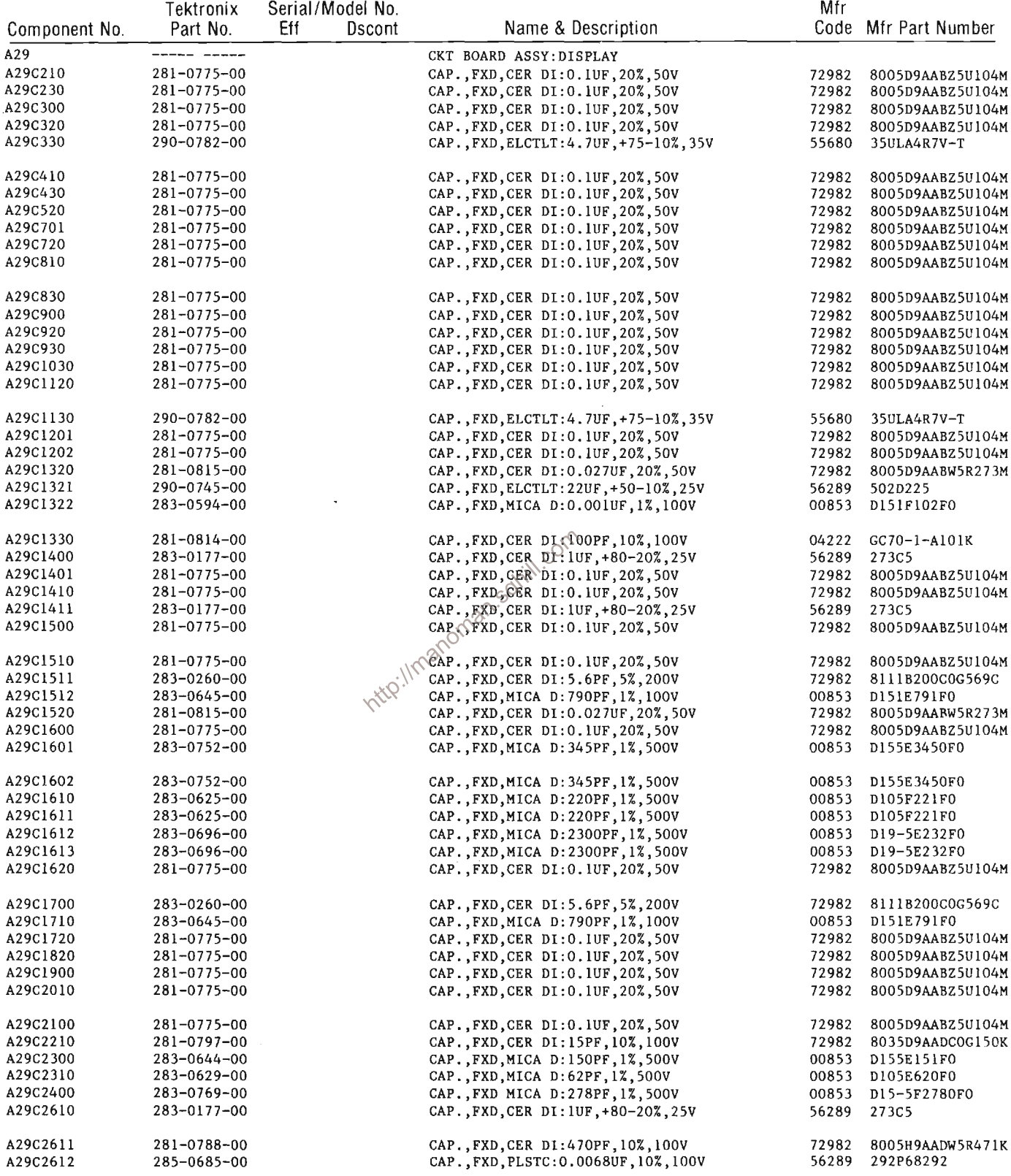

 $\sim$ 

 $\hat{\mathcal{A}}$ 

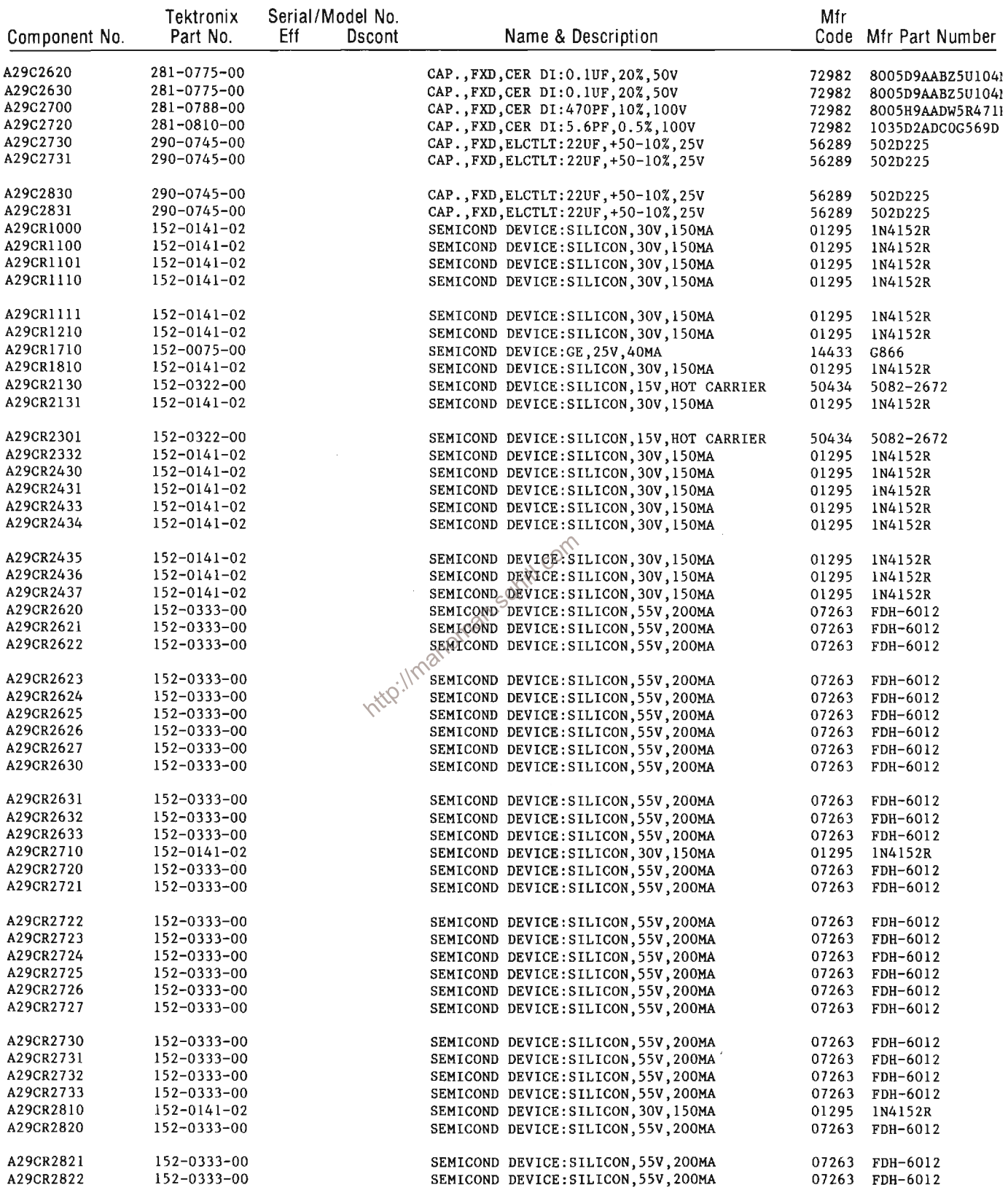

 $\mathcal{L}^{\text{max}}_{\text{max}}$  .

 $\Delta \sim 1$ 

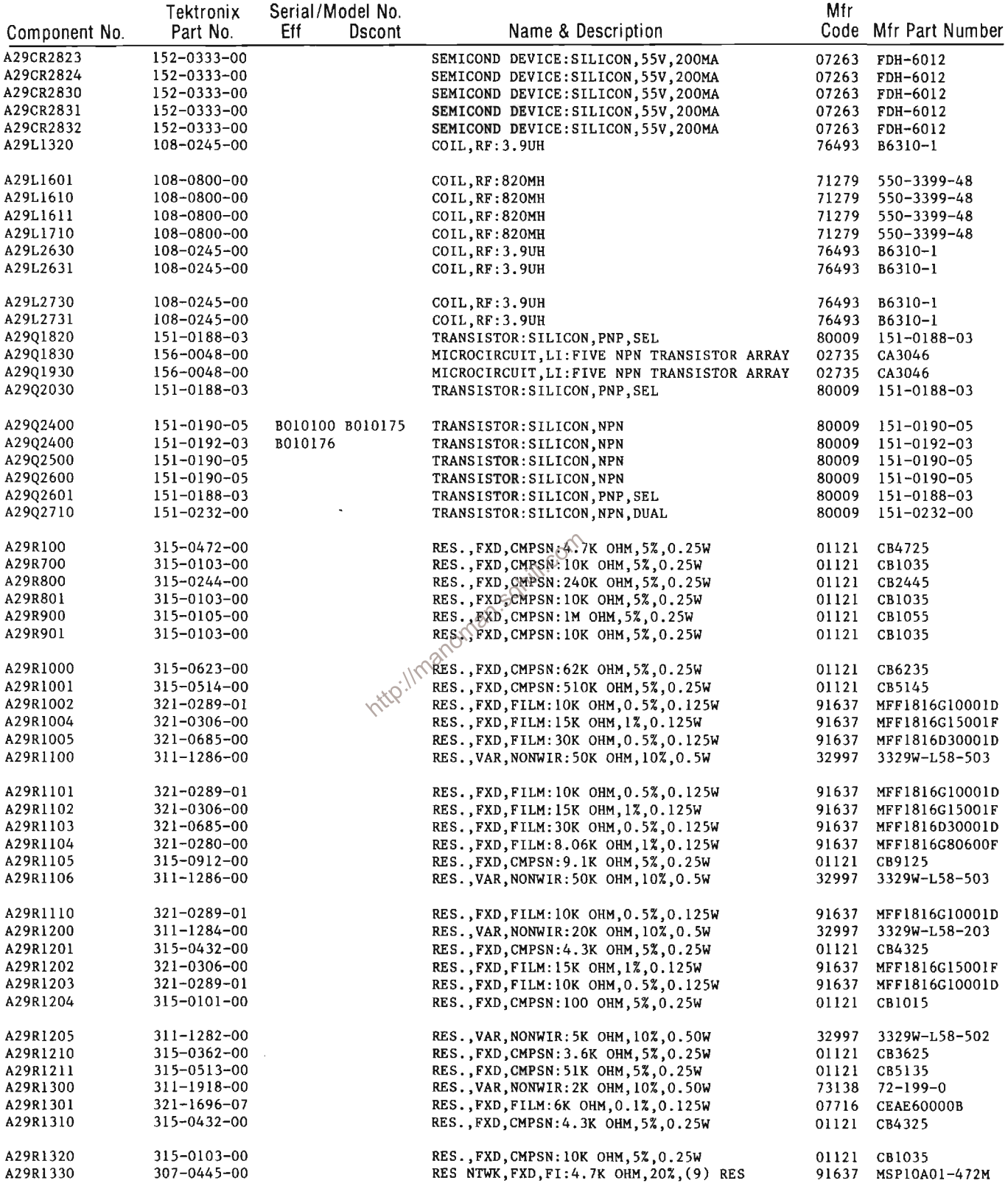

 $\sim$   $\sim$ 

 $\sim 10^{-1}$ 

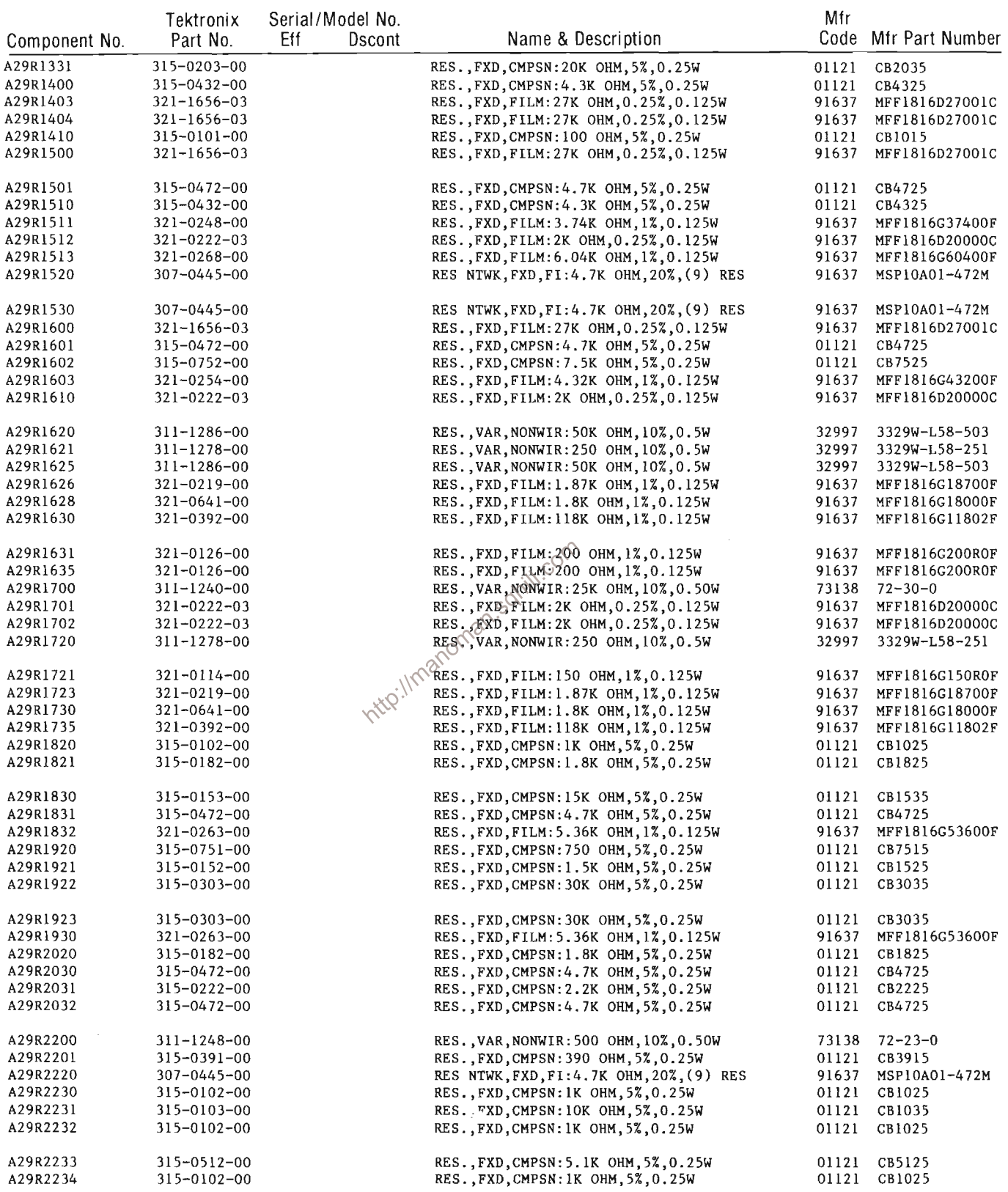

 $\sim$   $\sim$ 

 $\sim 10^7$ 

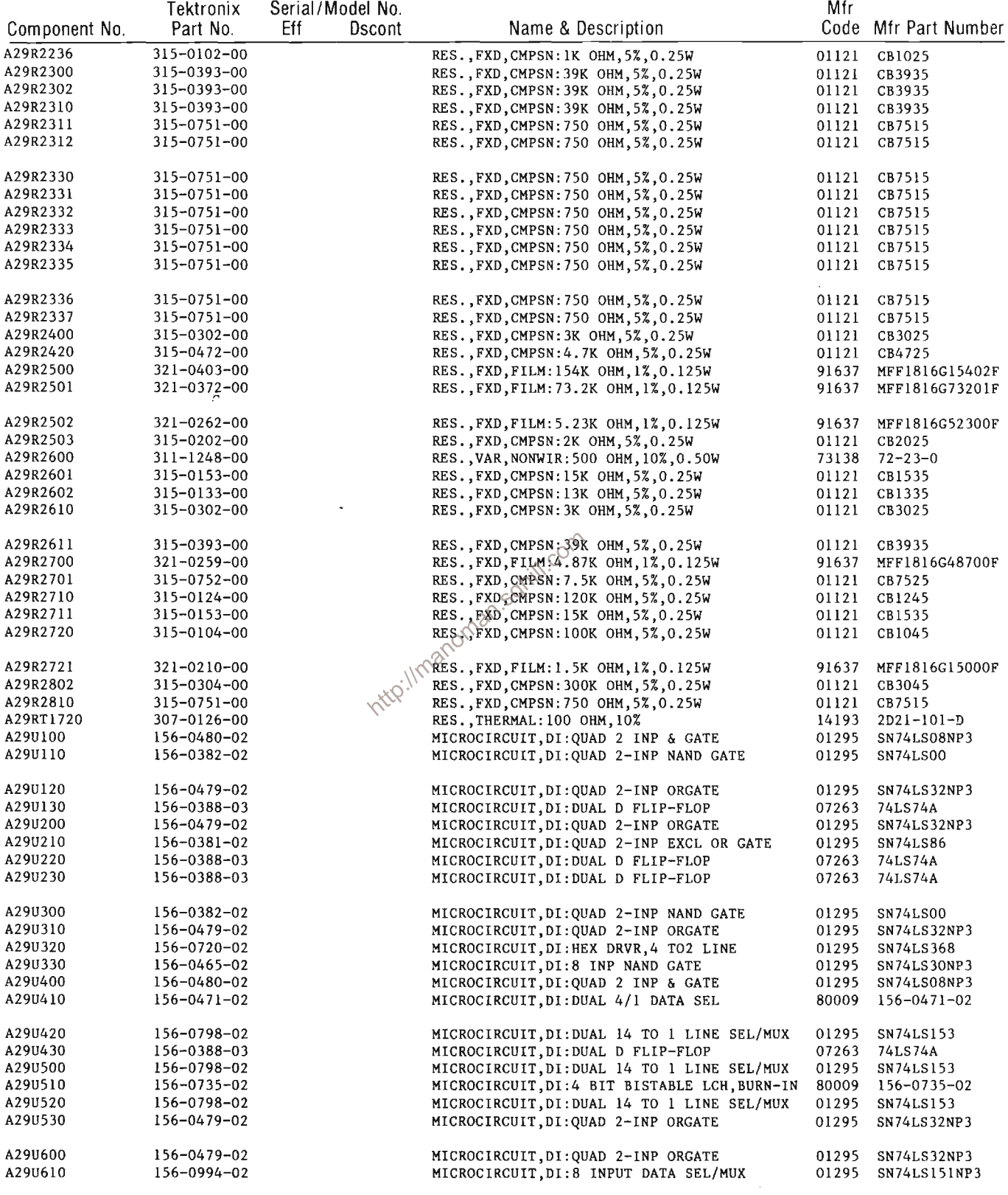

 $\mathcal{L}^{\text{max}}_{\text{max}}$ 

 $\mathcal{A}^{\text{max}}_{\text{max}}$ 

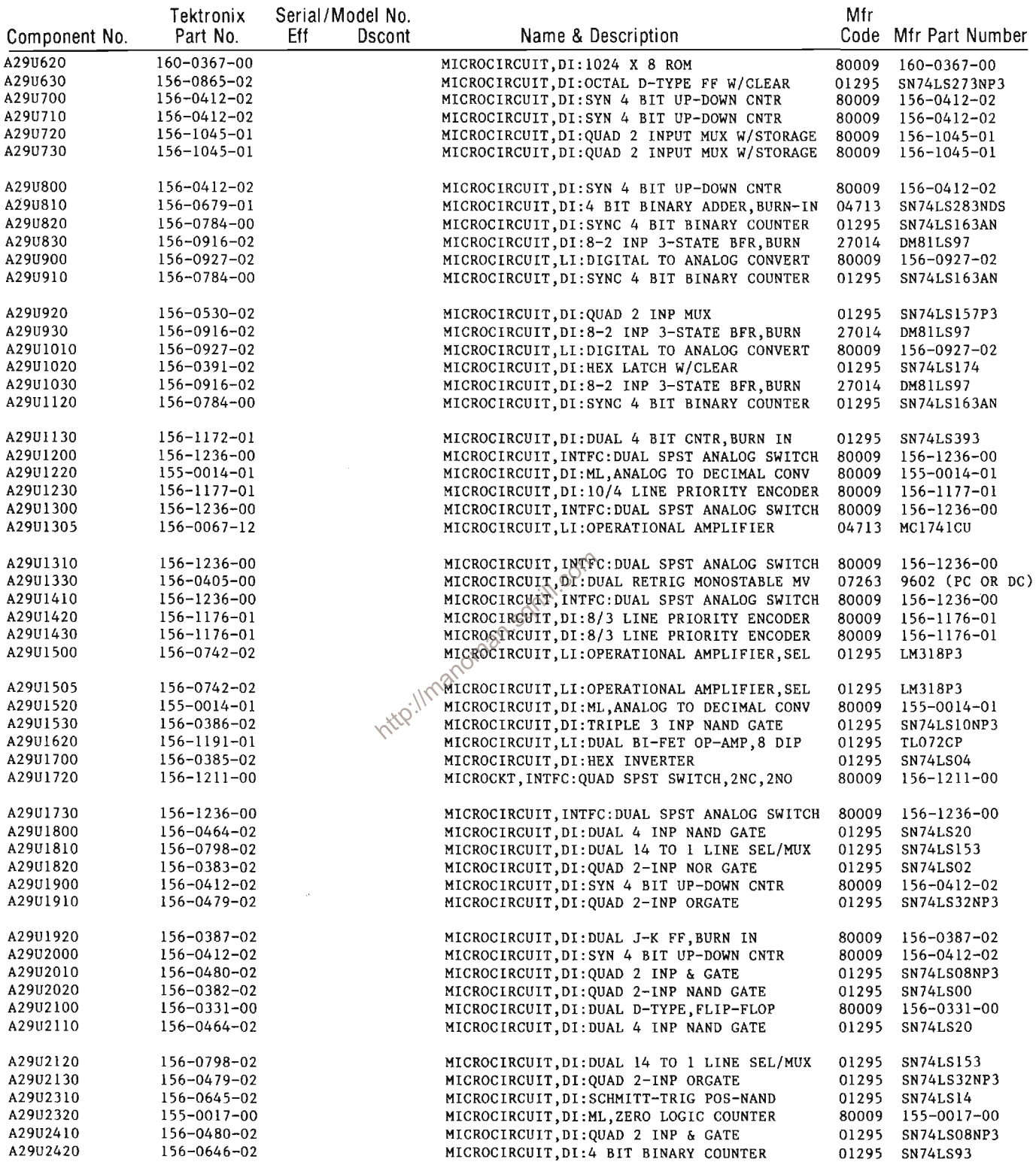

 $\mathcal{A}^{\pm}$ 

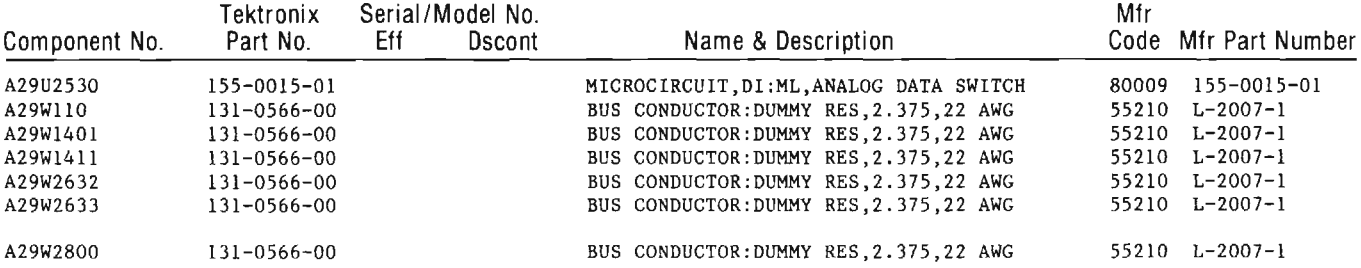

http://manoman.sqhill.com

 $\sim 10^7$ 

 $\ddot{\phantom{a}}$ 

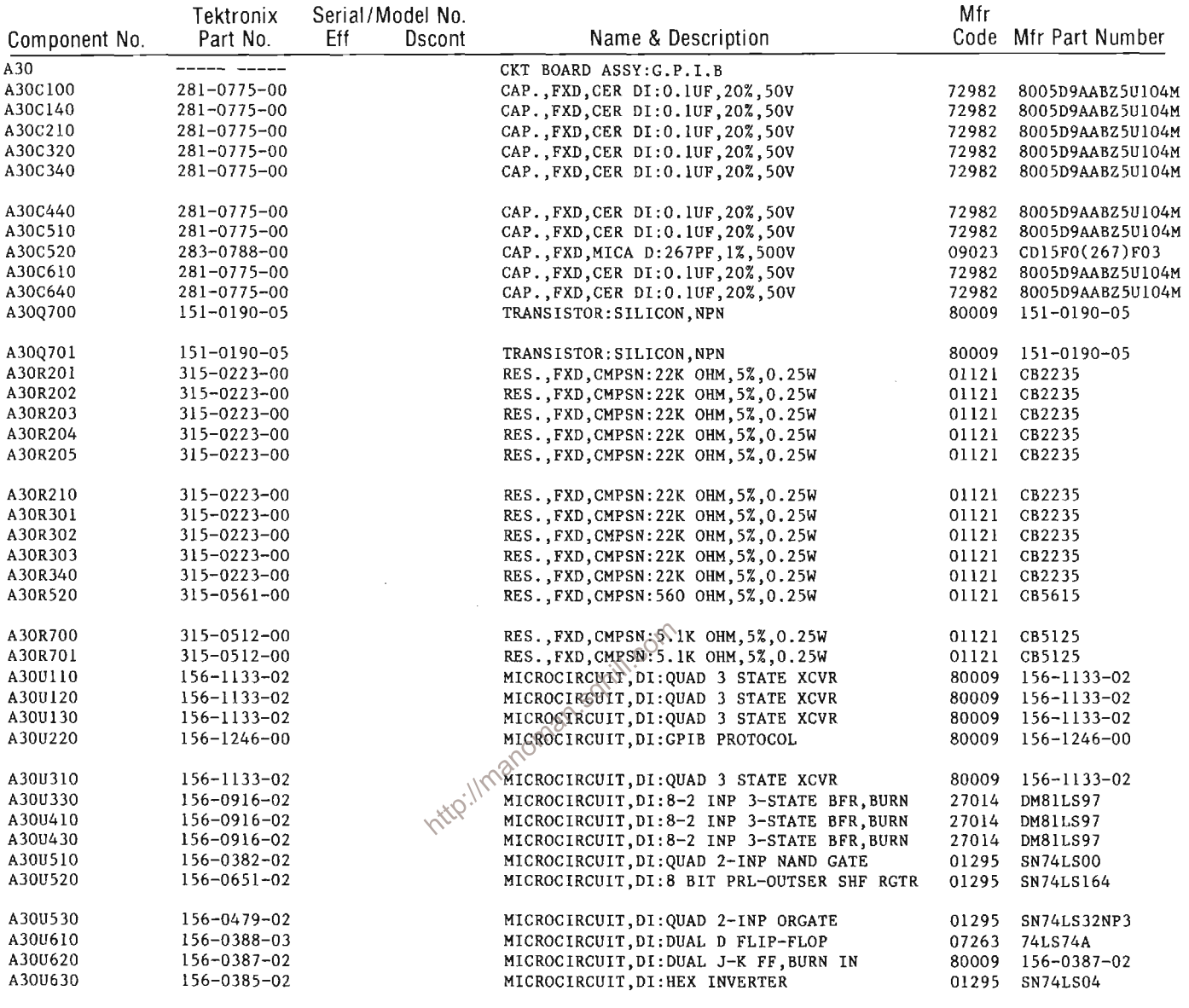

 $\mathcal{L}^{\text{max}}_{\text{max}}$  ,  $\mathcal{L}^{\text{max}}_{\text{max}}$ 

 $\sim 10^{-1}$ 

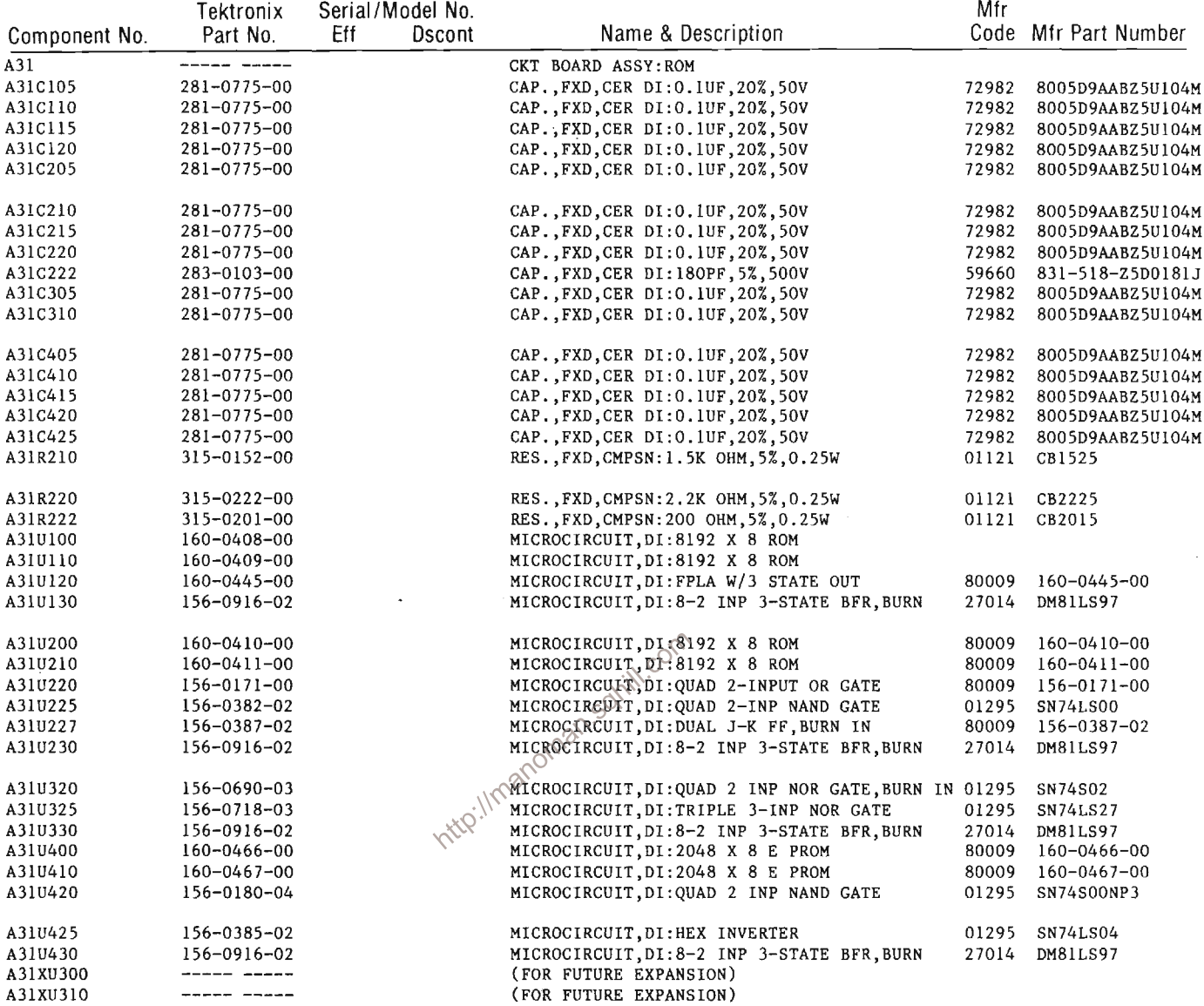

 $\overline{\mathbb{R}}$ 

 $\label{eq:2.1} \mathcal{L}_{\mathcal{A}}(\mathcal{A}) = \mathcal{L}_{\mathcal{A}}(\mathcal{A}) = \mathcal{L}_{\mathcal{A}}(\mathcal{A})$
# Replaceable Electrical Parts-7854 Service

 $\bar{\mathcal{A}}$ 

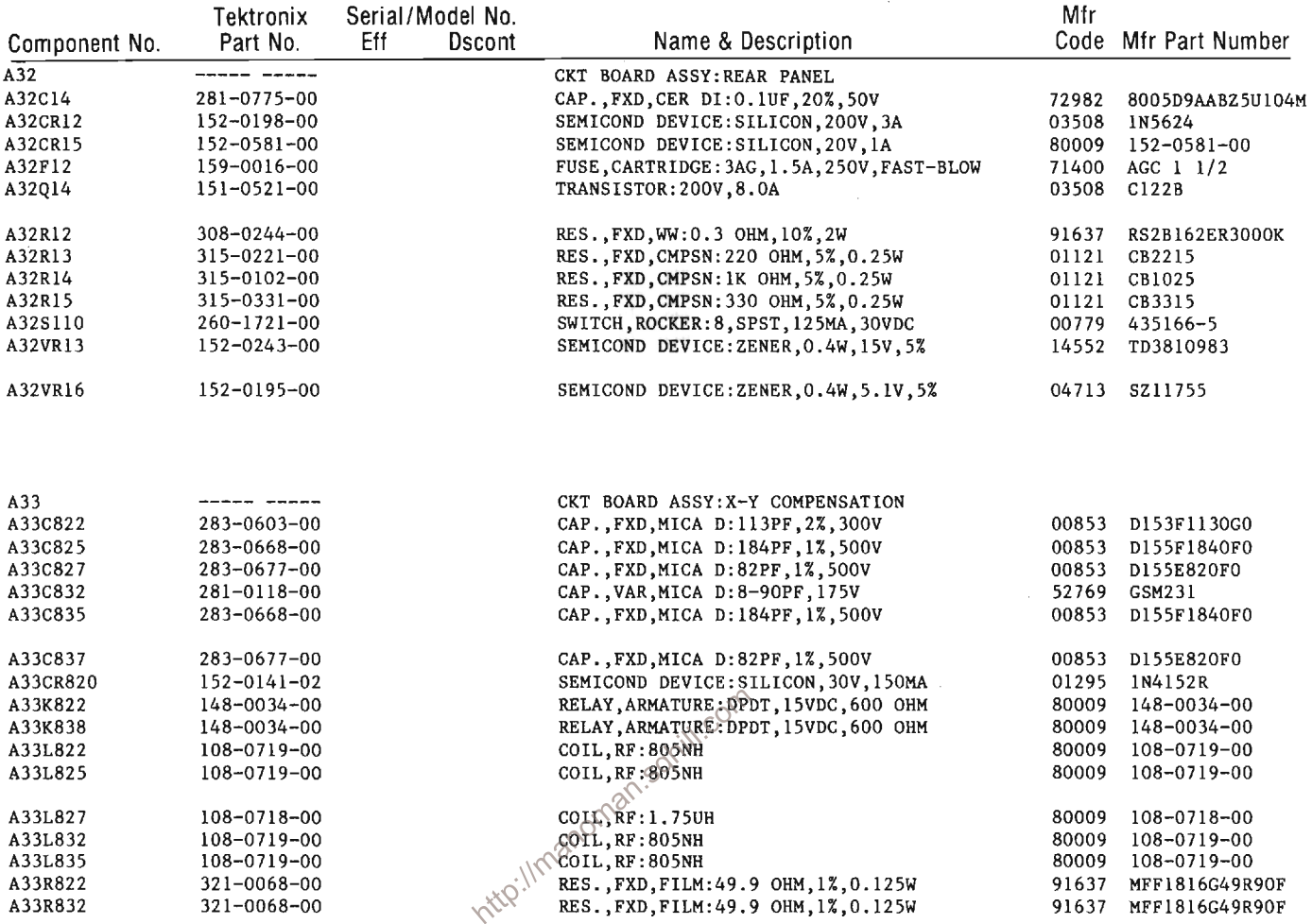

 $\mathcal{L}^{\text{max}}_{\text{max}}$  and  $\mathcal{L}^{\text{max}}_{\text{max}}$ 

 $\mathcal{L}^{\text{max}}_{\text{max}}$  , where  $\mathcal{L}^{\text{max}}_{\text{max}}$ 

 $\mathcal{L}(\mathcal{A})$  and  $\mathcal{L}(\mathcal{A})$ 

 $\label{eq:2.1} \frac{1}{\sqrt{2}}\int_{\mathbb{R}^3}\frac{1}{\sqrt{2}}\left(\frac{1}{\sqrt{2}}\right)^2\frac{1}{\sqrt{2}}\left(\frac{1}{\sqrt{2}}\right)^2\frac{1}{\sqrt{2}}\left(\frac{1}{\sqrt{2}}\right)^2.$ 

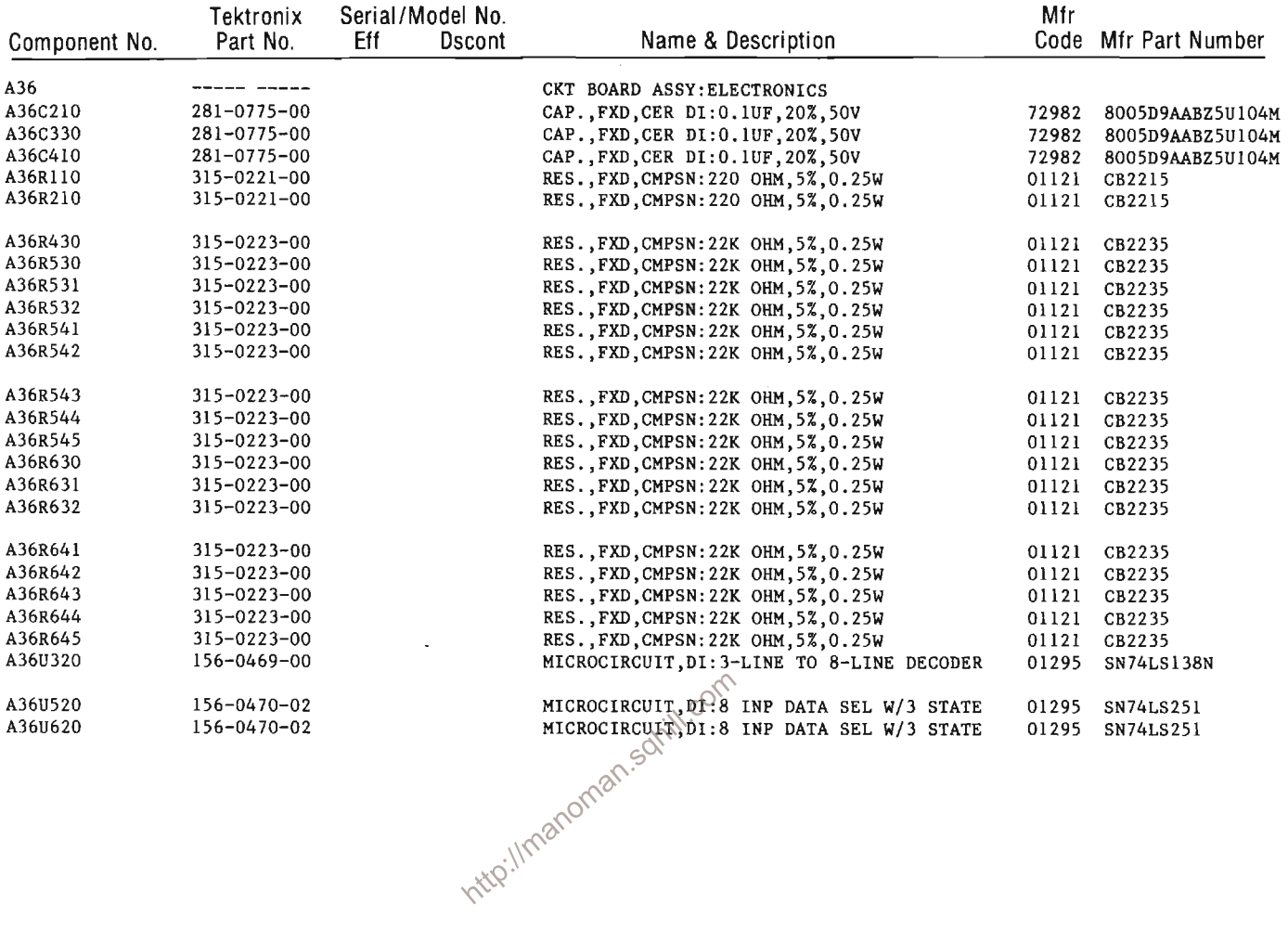

 $\mathcal{A}$ 

 $\sim$ 

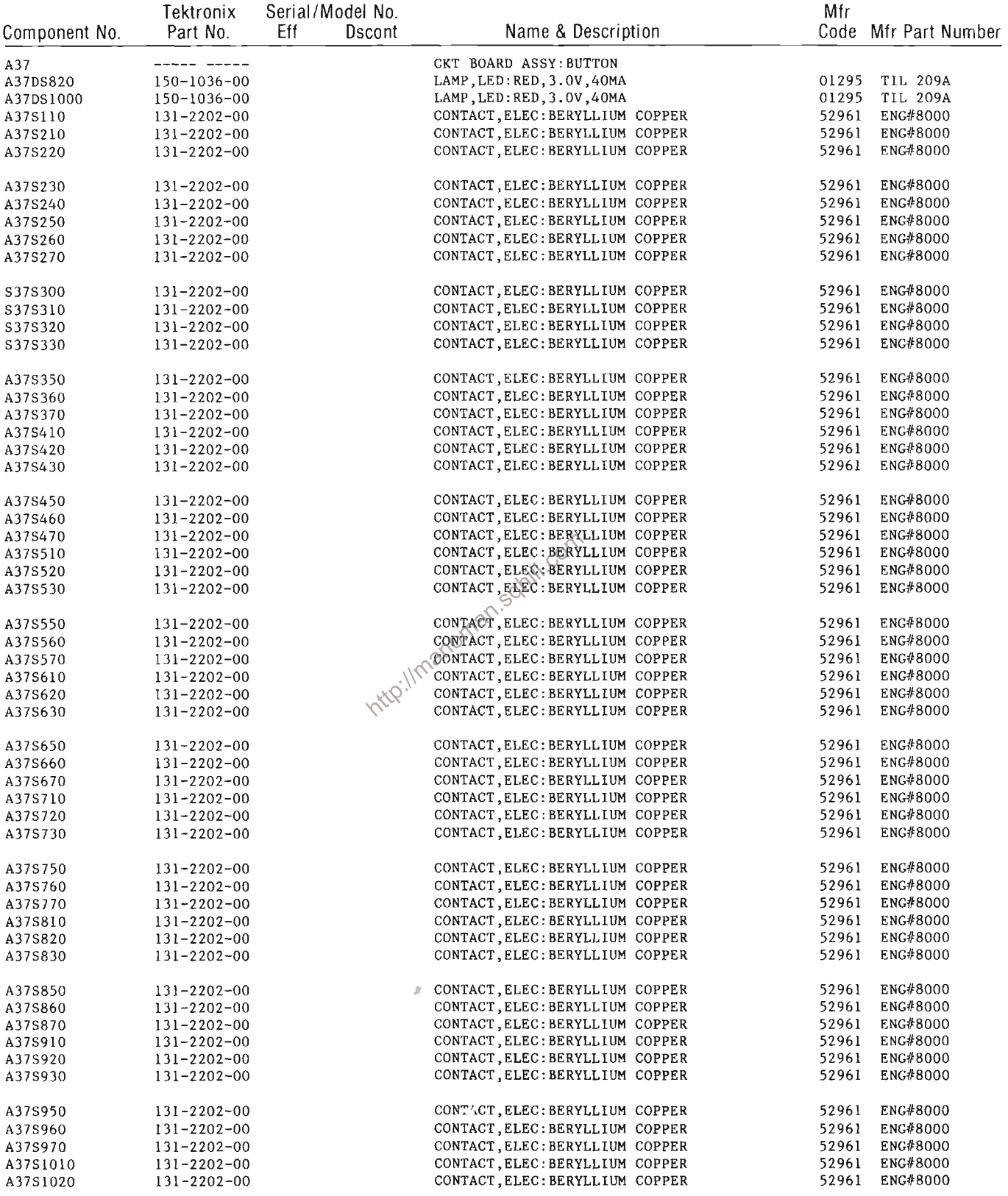

 $\mathcal{A}^{\mathcal{A}}$ 

 $\mathcal{L}^{\pm}$ 

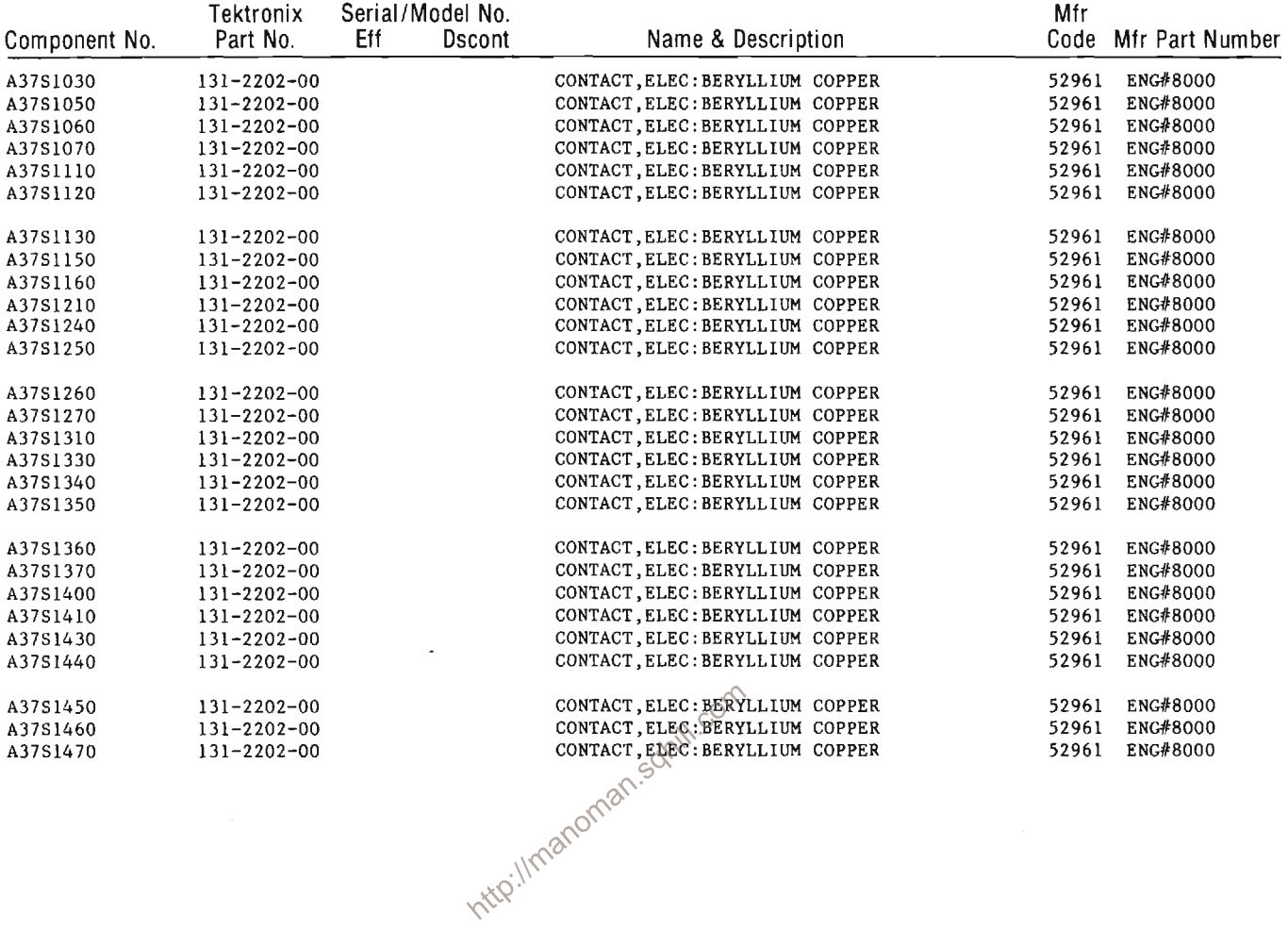

 $\sim 10$ 

 $\mathcal{A}^{\mathcal{A}}$ 

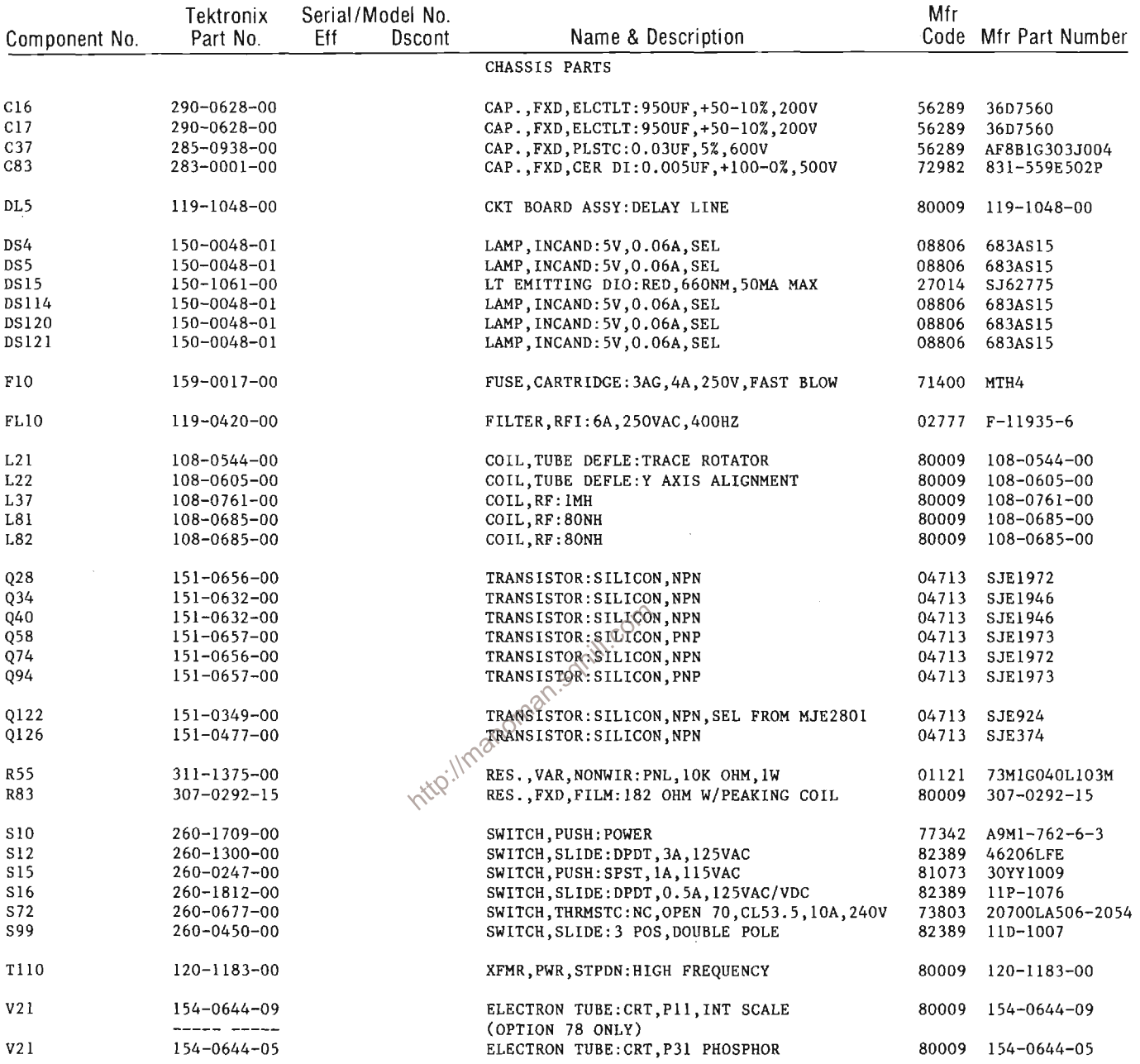

# **DIAGRAMS AND CIRCUIT BOARD ILLUSTRATIONS**

### **Symbols**

Graphic symbols and class designation letters are based on ANSI Standard Y32.2-1975.

Logic symbology is based on ANSI Y32.14-1973 in terms of positive logic. Logic symbols depict the logic function performed and may differ from the manufacturer's data.

The overline on a signal name indicates that the signal performs its intended function when it is in the low state.

Abbreviations are based on ANSI Y1.1-1972.

Other ANSI standards that are used in the preparation of diagrams by Tektronix, Inc. are:

- Y14.15, 1966 **Drafting Practices.**
- Y14.2, 1973 Line Conventions and Lettering.
- Y10.5, 1968 Letter Symbols for Quantities Used in Electrical Science and Electrical Engineering.

American National Standard Institute 1430 Broadway New York, New York 10018

### **Component Values**

Electrical components shown on the diagrams are in the following units unless noted otherwise:

Capacitors = Values one or greater are in picofarads ( $pF$ ). Values less than one are in microfarads  $(\mu F)$ . Resistors = Ohms  $(\Omega)$ .

- The information and special symbols below may appear in this manual.

### **Assembly Numbers and Grid Coordinates**

Each assembly in the instrument is assigned an assembly number (e.g., A20). The assembly number appears on the circuit board outline on the diagram, in the title for the circuit board component location illustration. and in the lookup table for the schematic diagram and corresponding component locator illustration. The Replaceable Electrical Parts list is arranged by assemblies in numerical sequence; the components are listed by component number \*(see following illustration for constructing a component number).

The schematic diagram and circuit board component location illustration have grids. A lookup table with the grid coordinates is provided for ease of locating the component. Only the components illustrated on the facing diagram are listed in the lookup table. When more than one schematic diagram is used to illustrate the circuitry on a circuit board, the circuit board illustration may only appear opposite the first diagram on which it was illustrated: the lookup table will list the diagram number of other diagrams that the circuitry of the circuit board appears on.

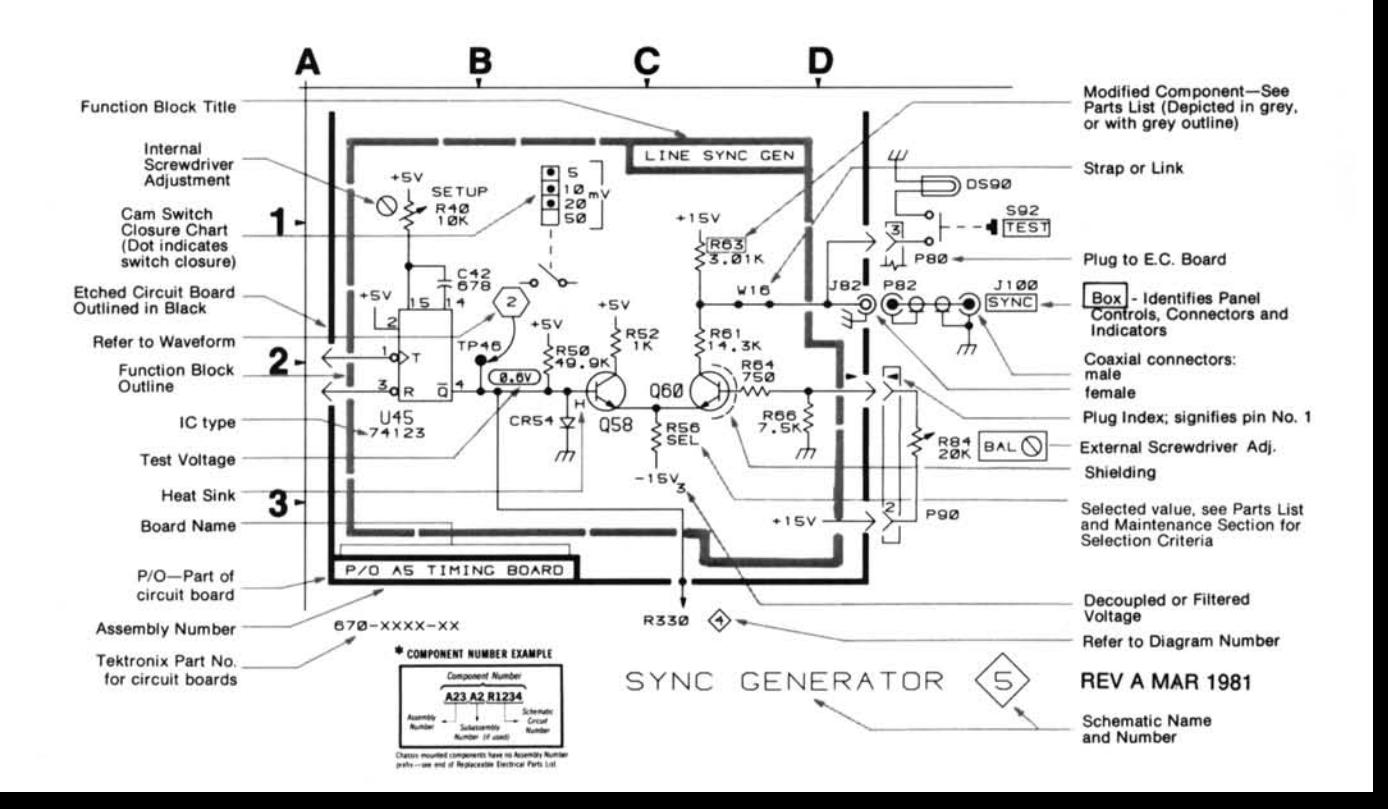

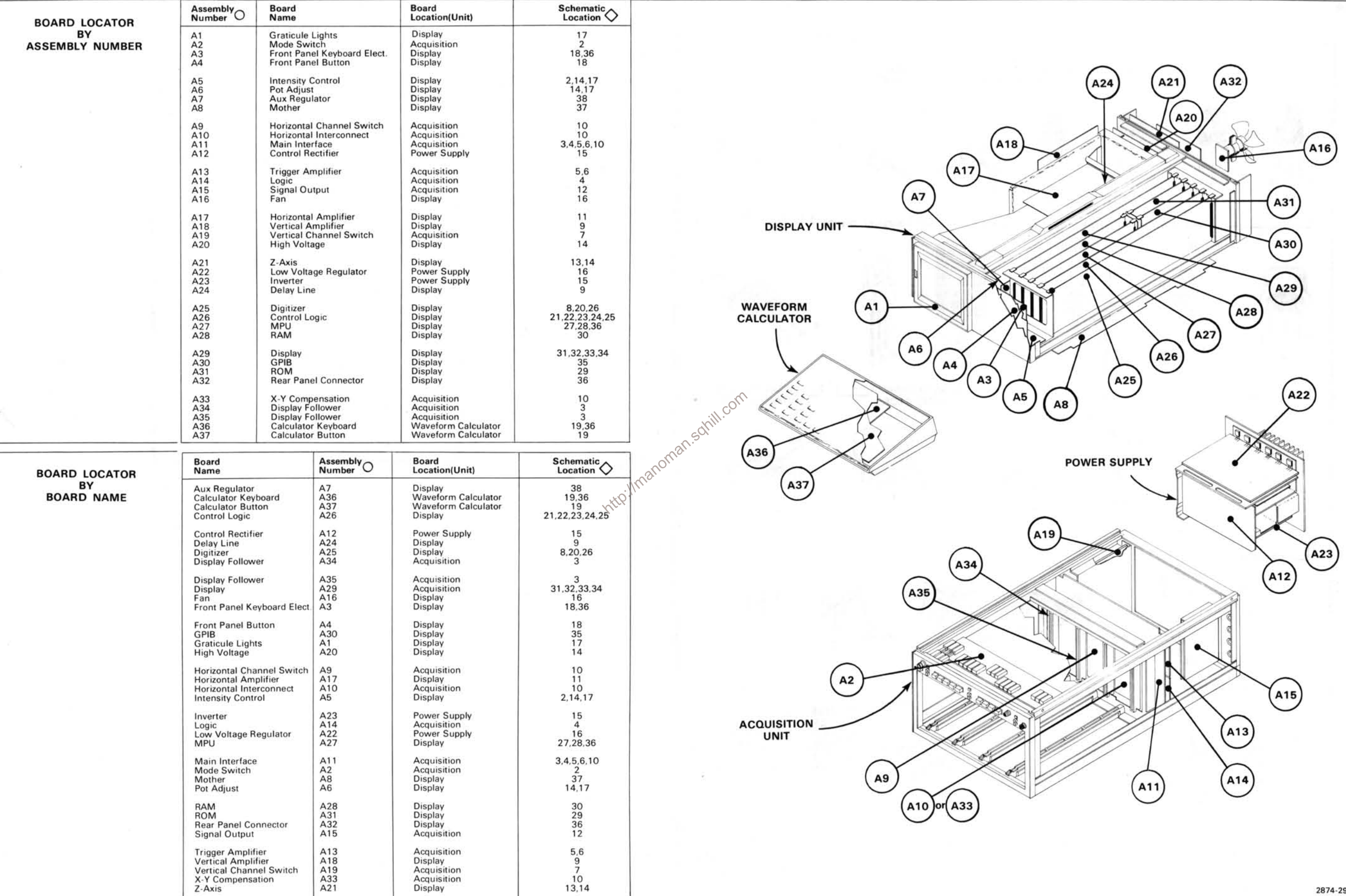

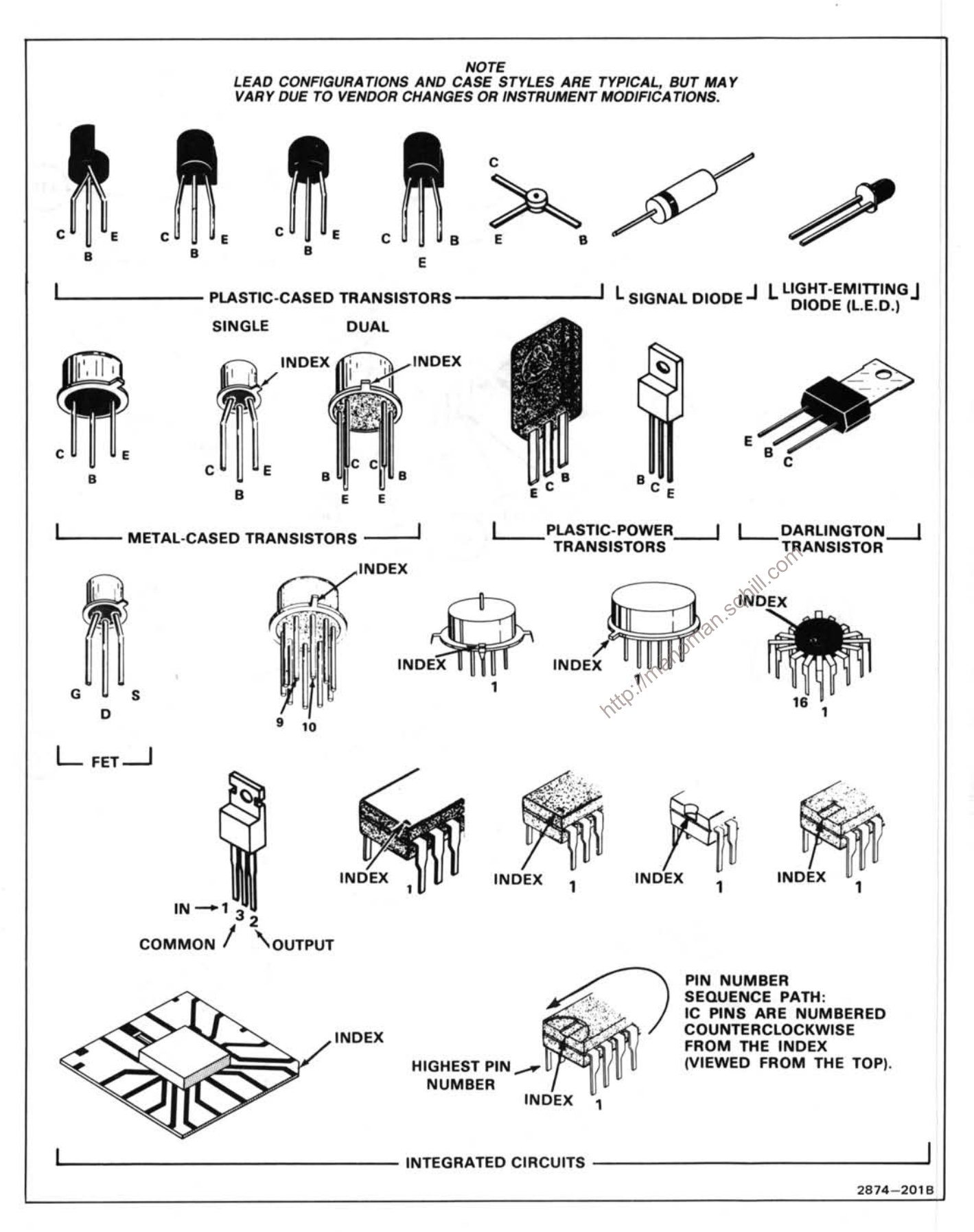

# **CHASSIS MOUNTED PARTS**

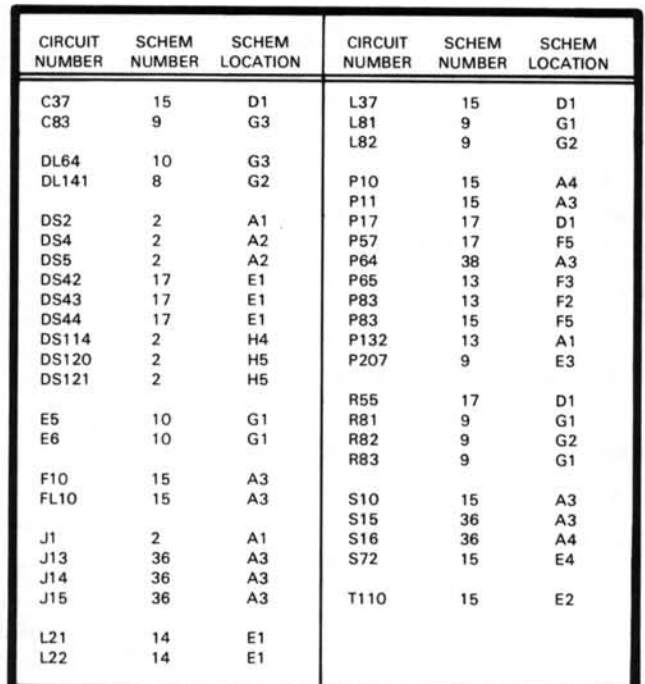

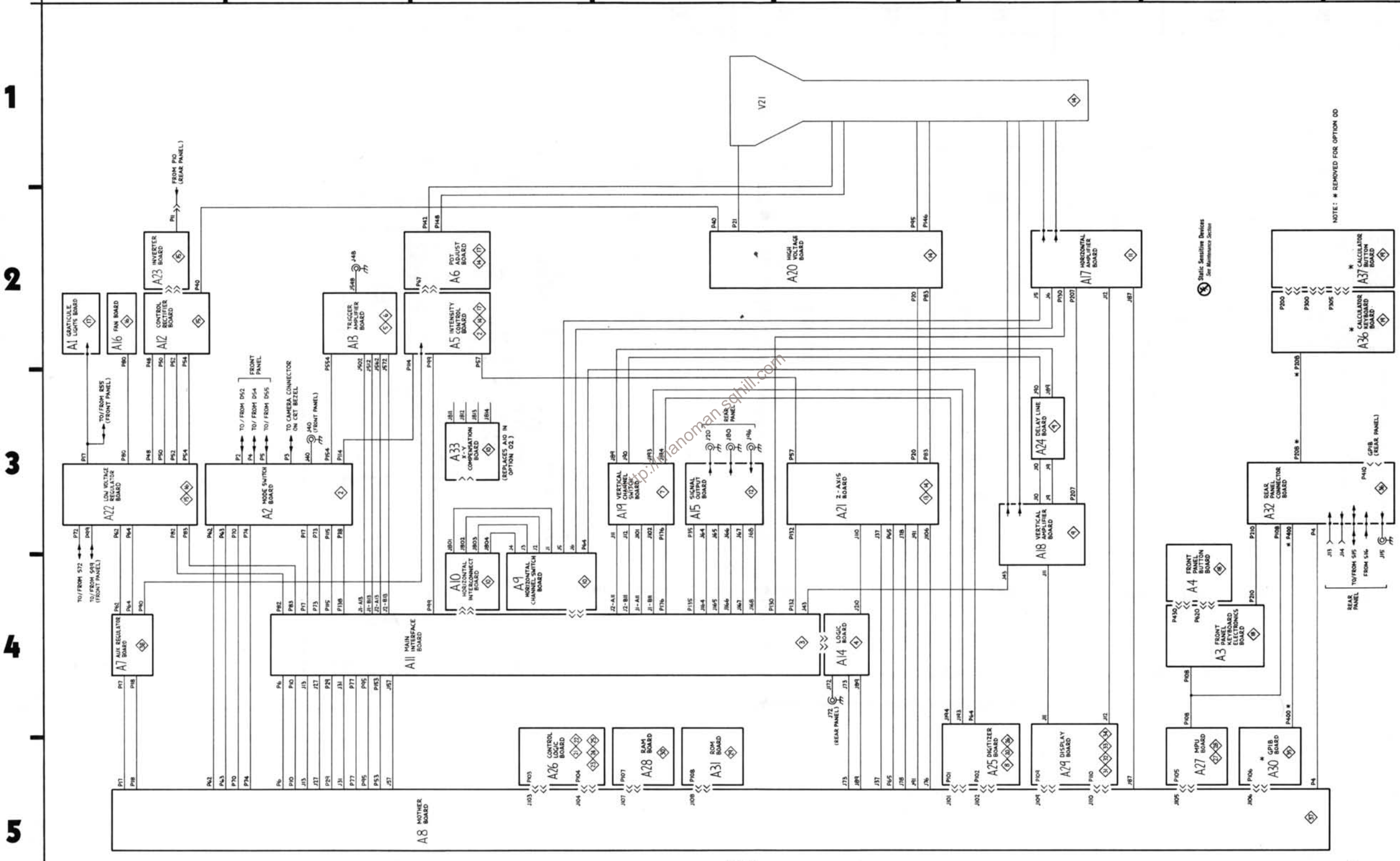

D

E

B

A

G

F

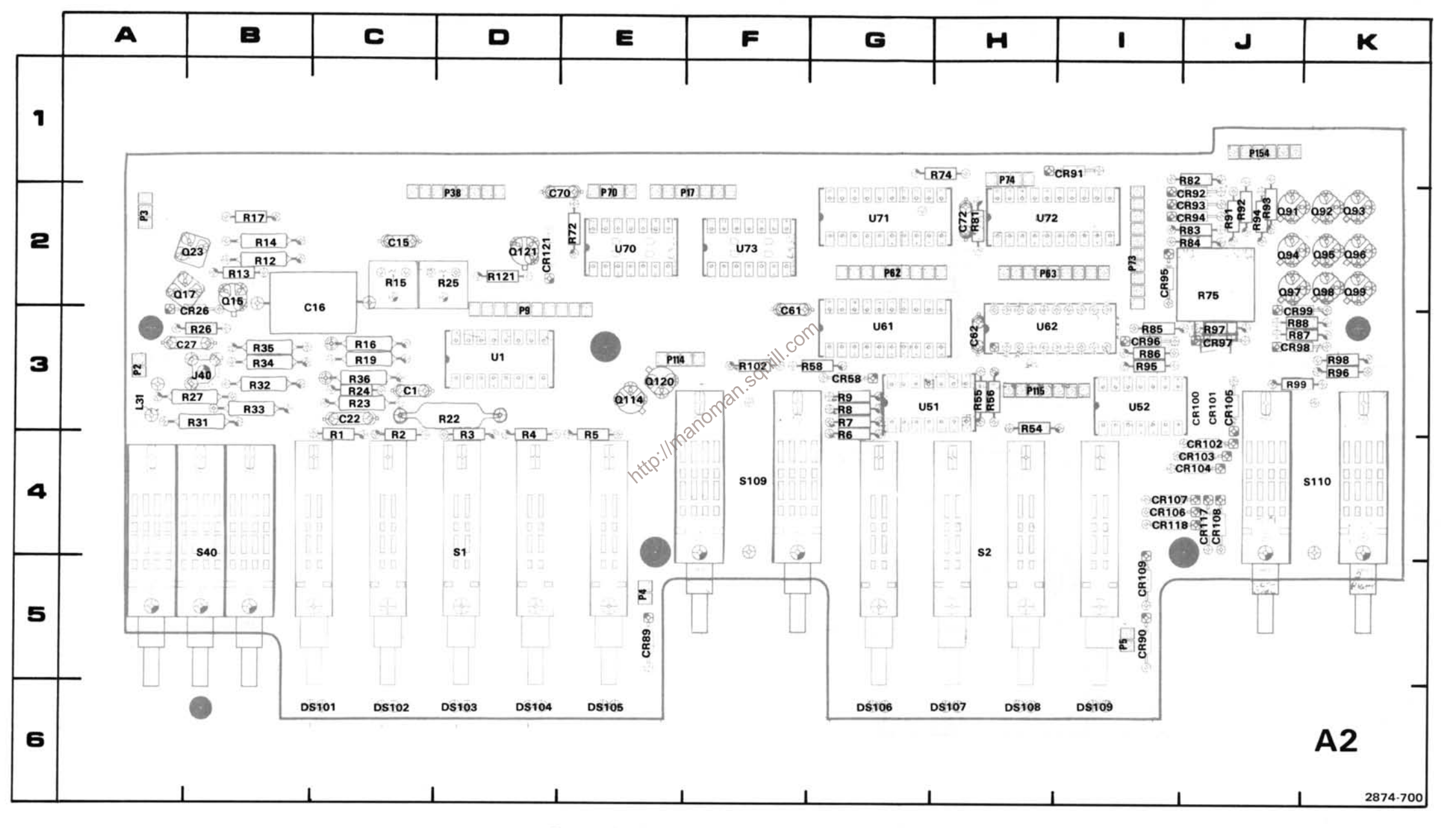

Figure 7-3. A2-Mode Switch circuit board assembly.

# MODE SWITCH AND CALIBRATOR DIAGRAM 2

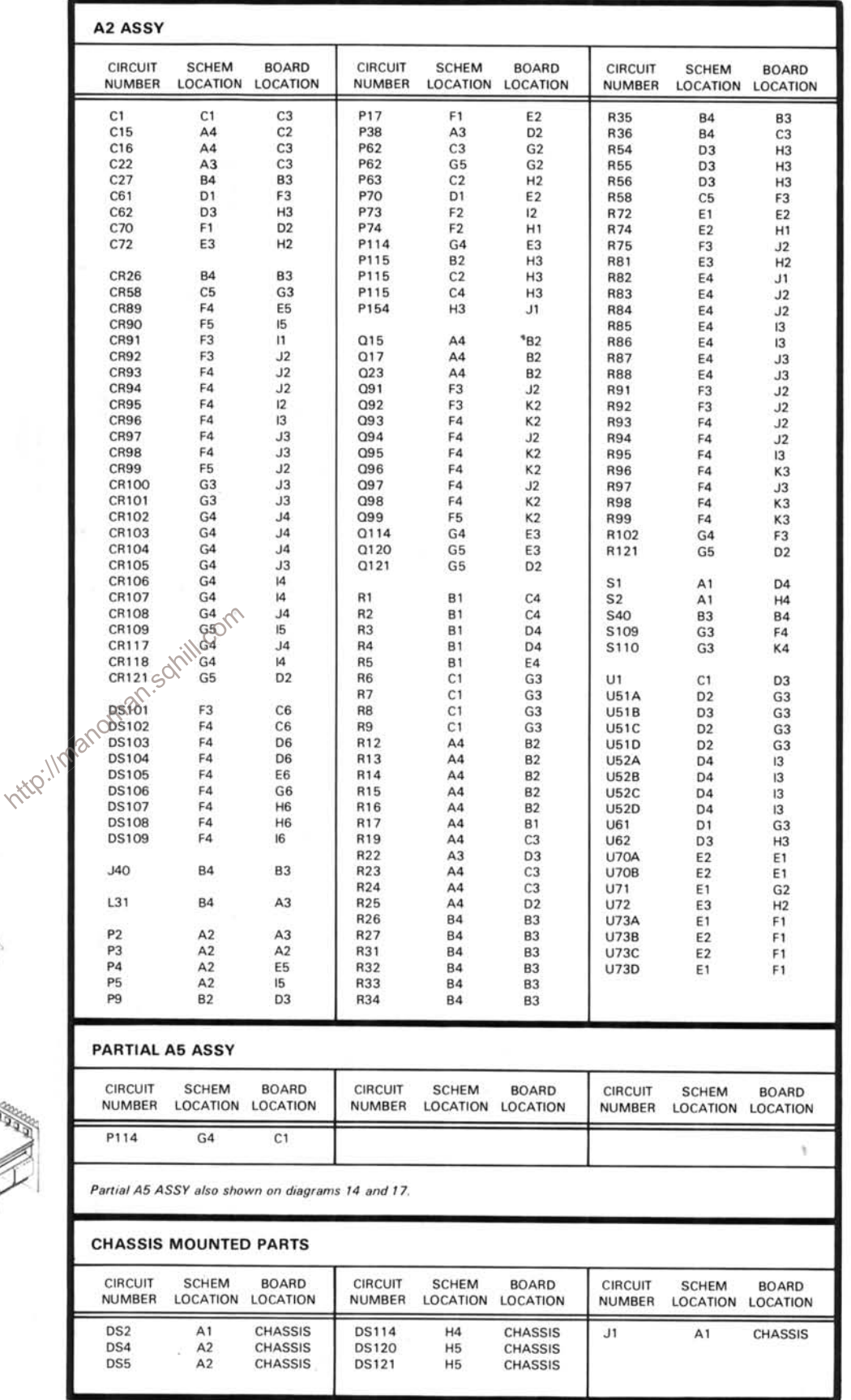

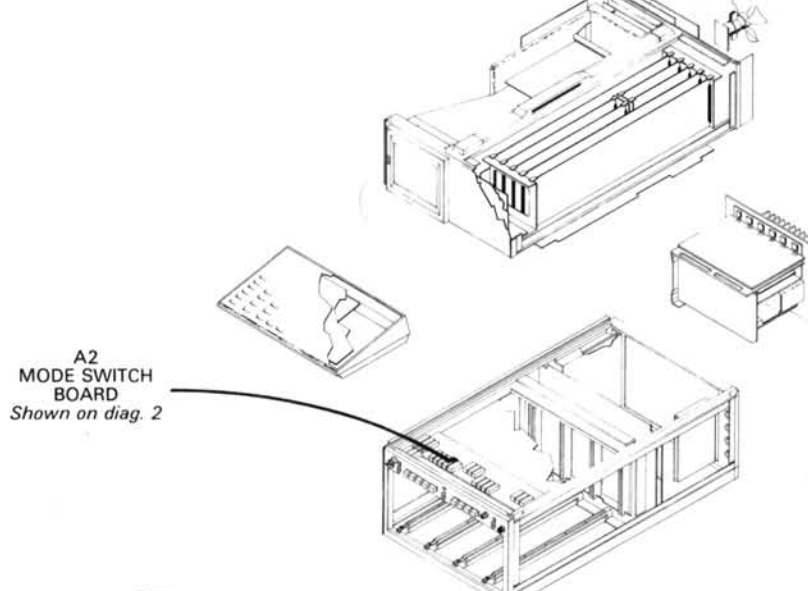

REV A MAR 1981

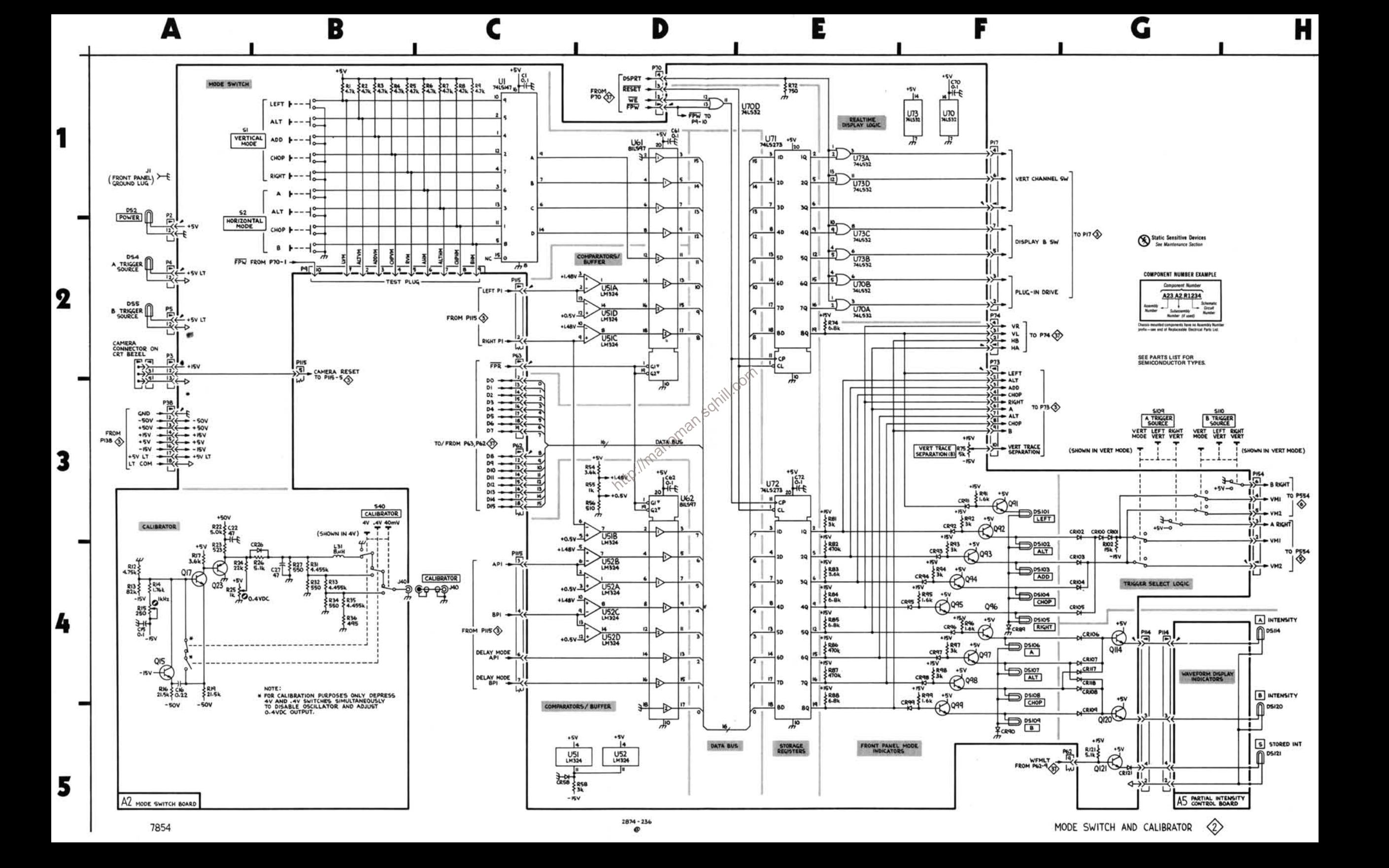

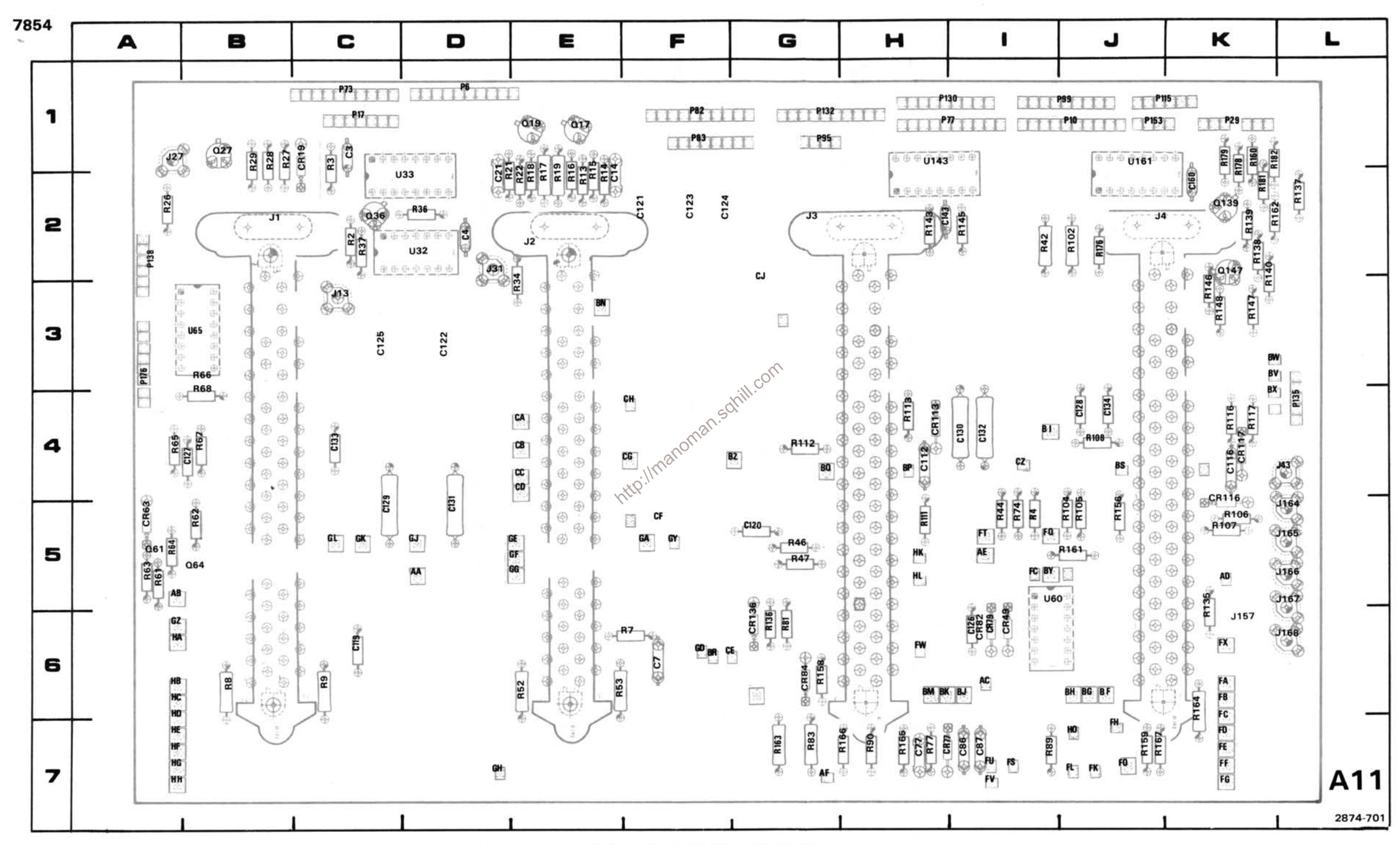

Figure 7-4. A11-Main Interface circuit board assembly.

#### **MAIN INTERFACE DIAGRAM 3**

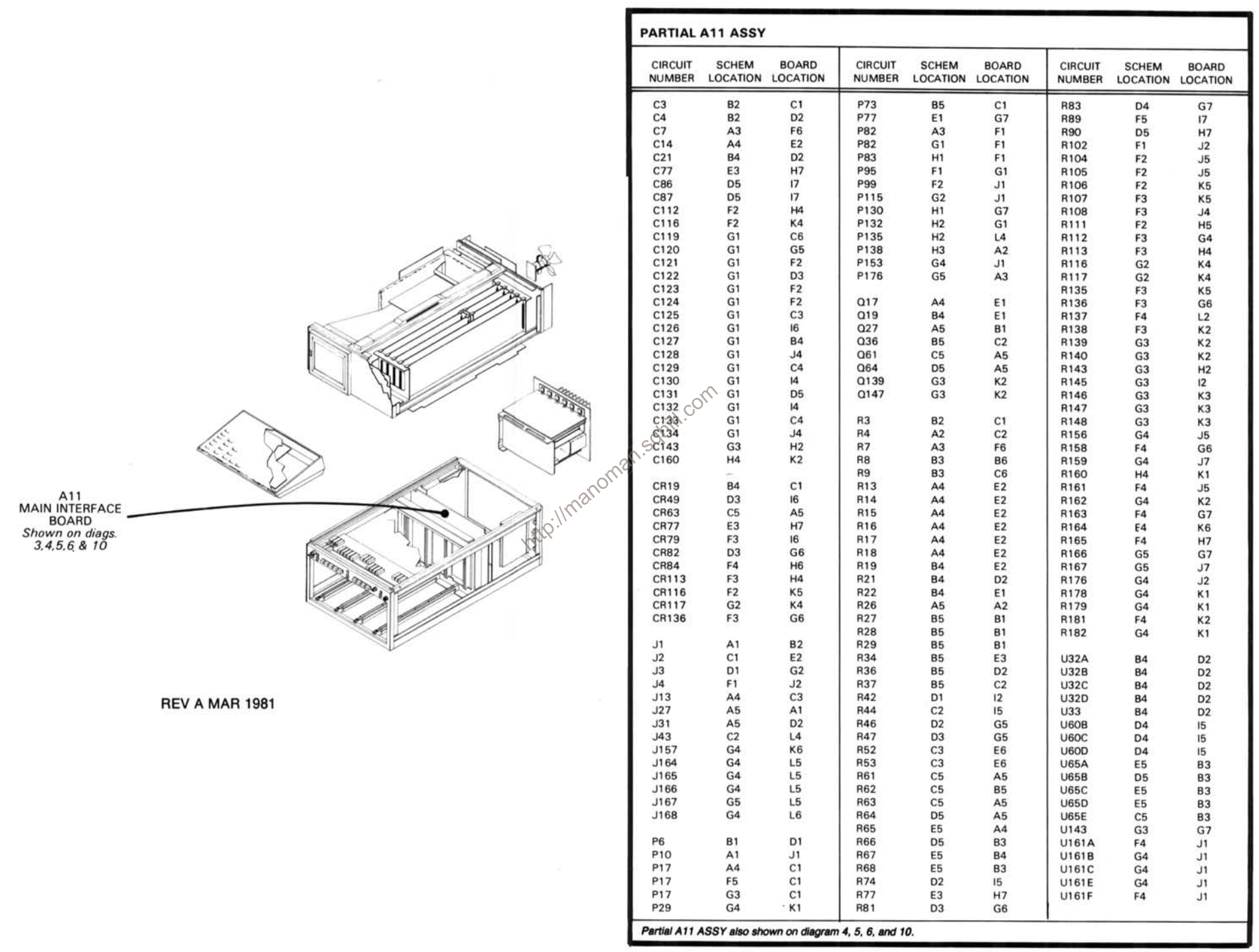

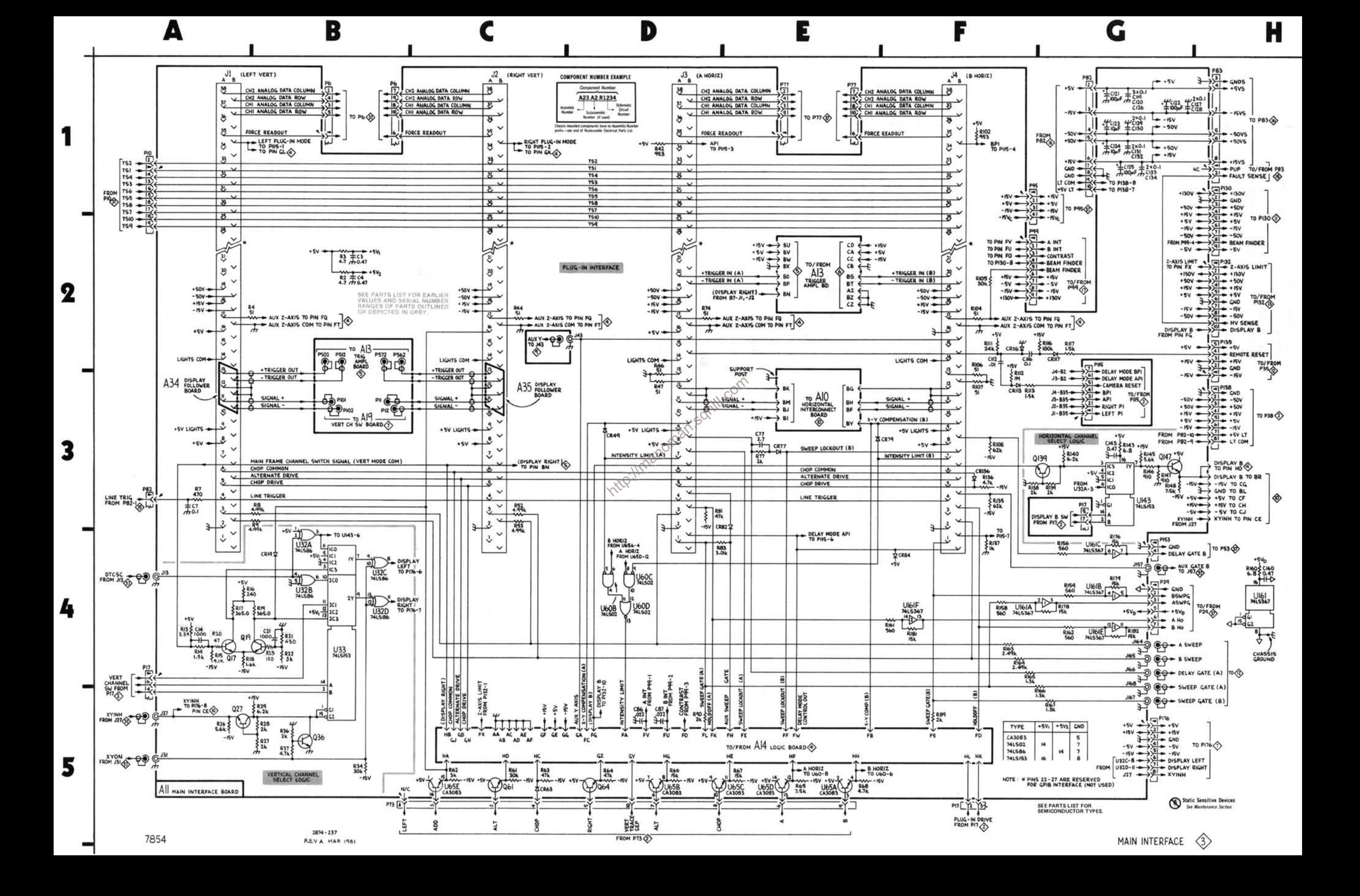

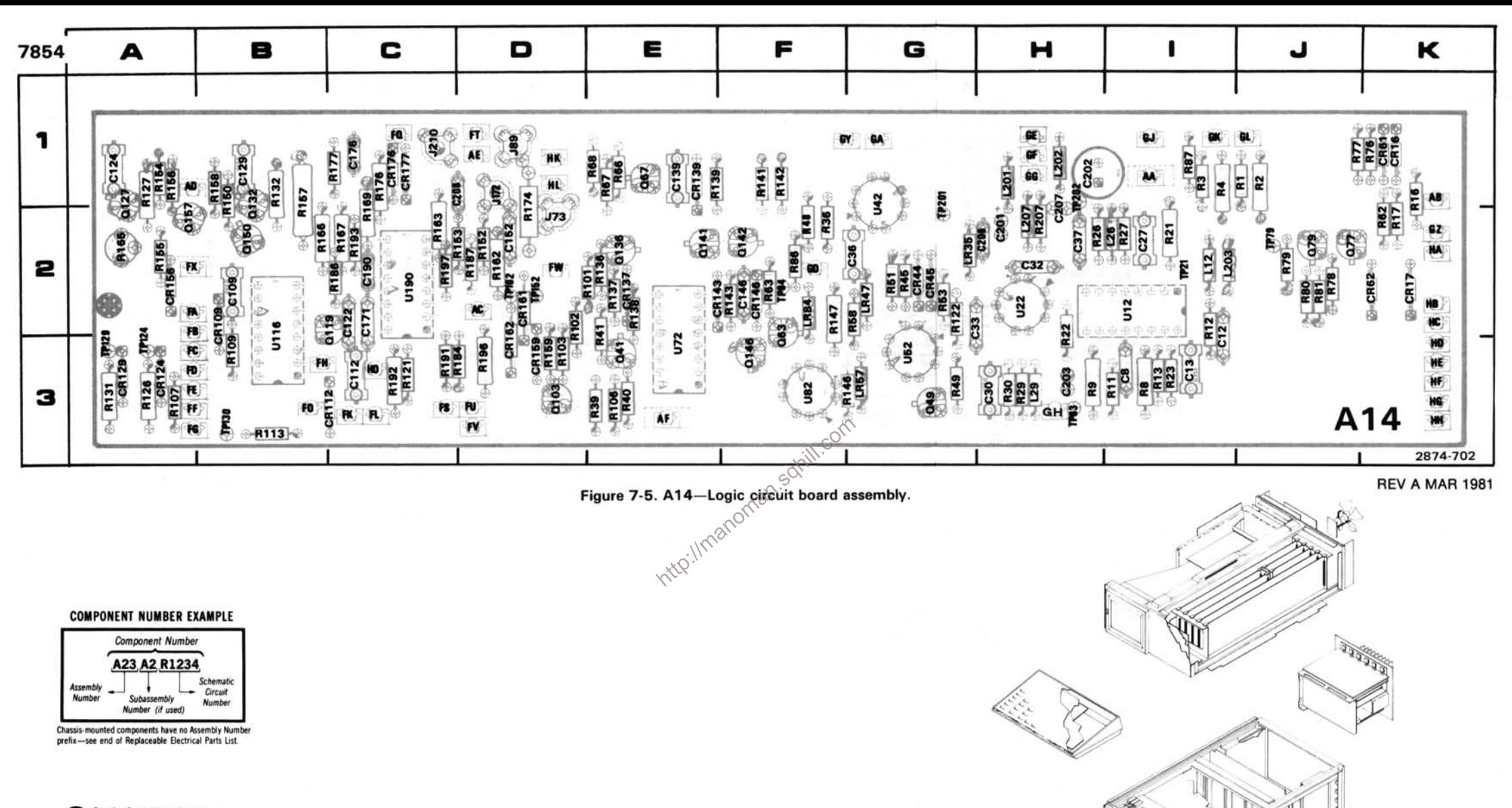

Static Sensitive Devices<br>See Maintenance Section

A14<br>LOGIC<br>BOARD<br>Shown on diag. 4

# MAINFRAME LOGIC DIAGRAM 4

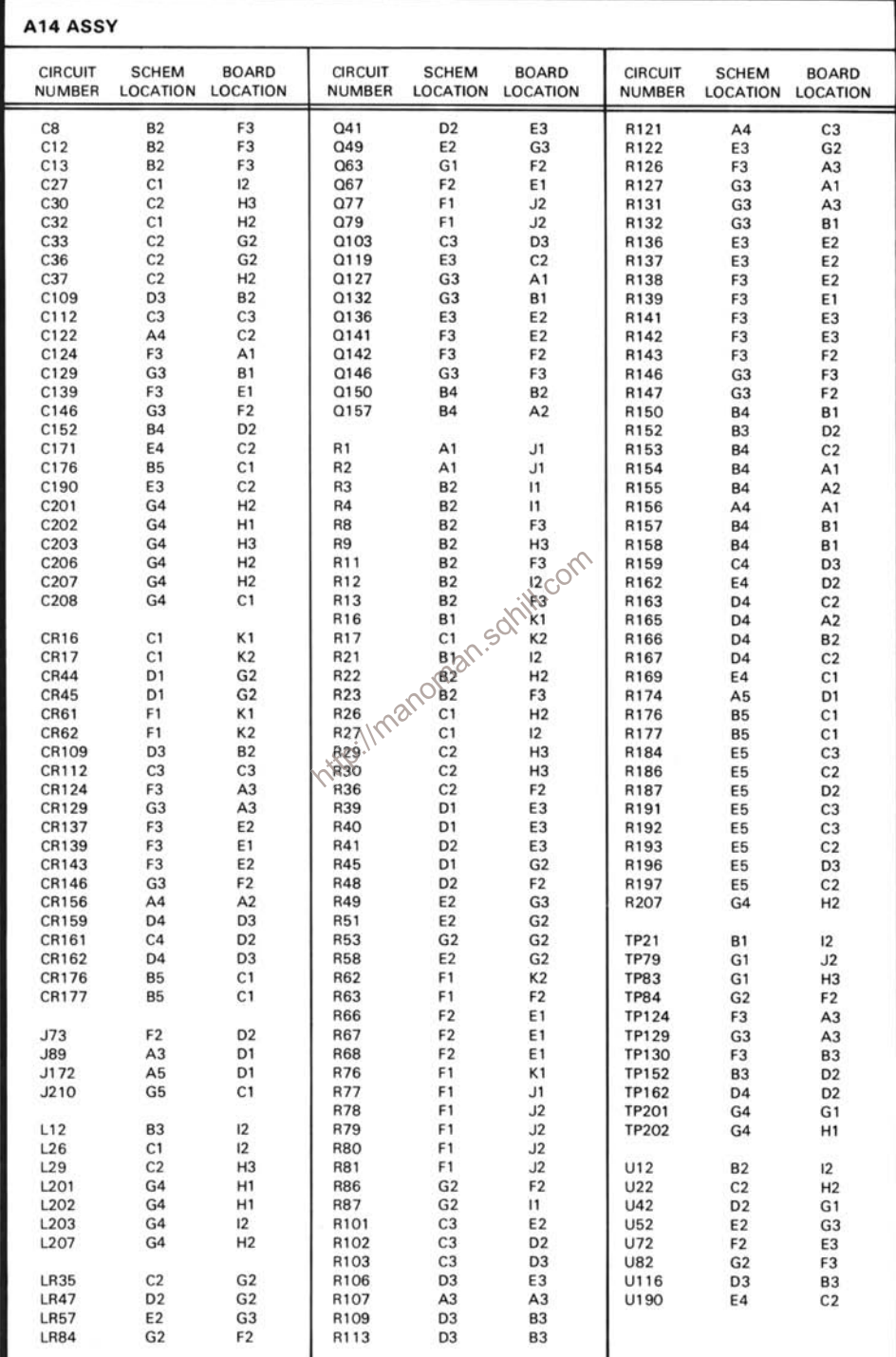

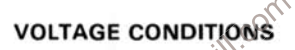

**VOLTAGE CONDITIONS**<br>54 controls set as follows: CR<br>AL MODE (B); READOUT INTE<br>gram were taken using a digit<br>ed in a TM 501 Power Modul<br>loscoper

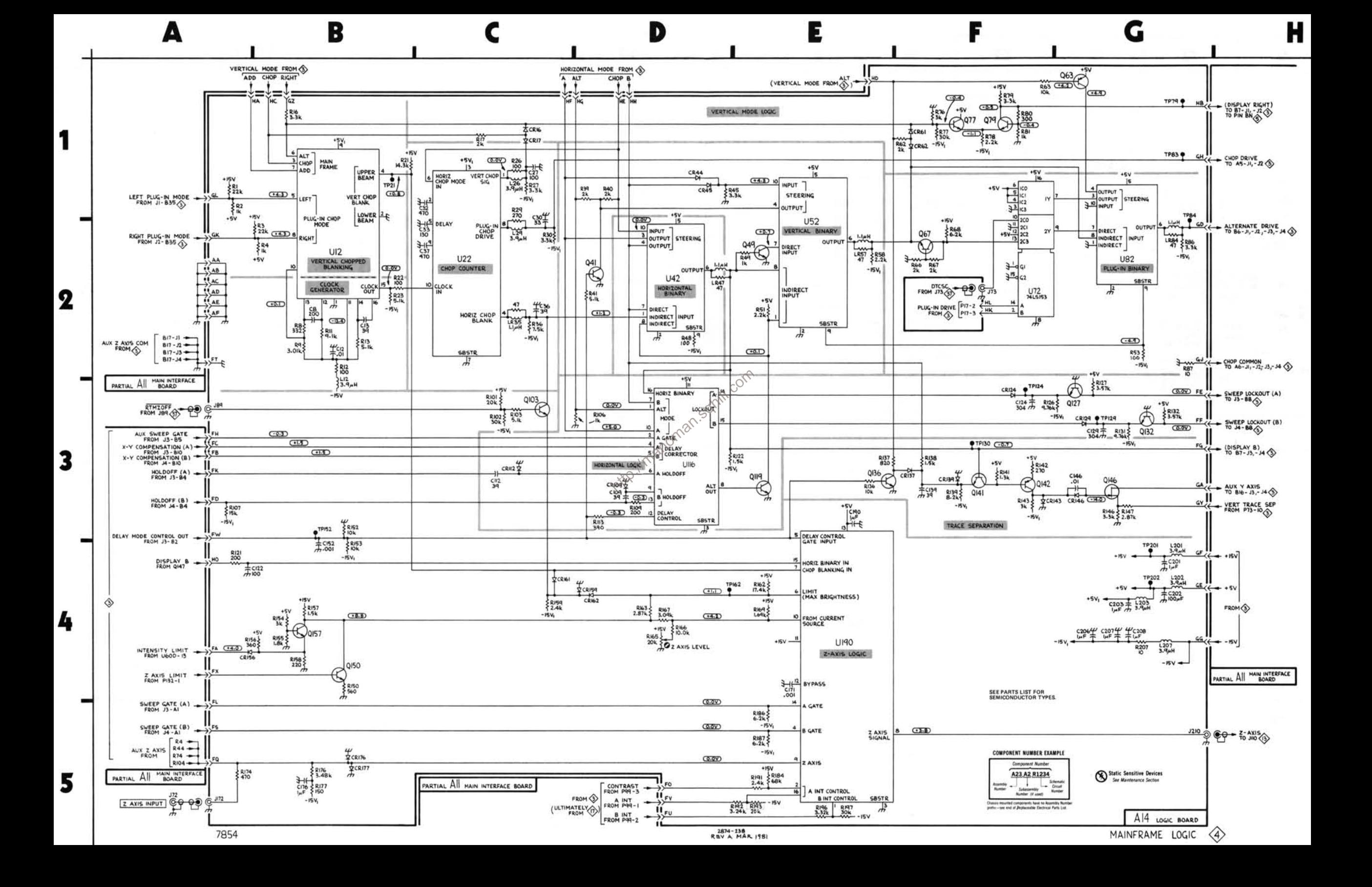

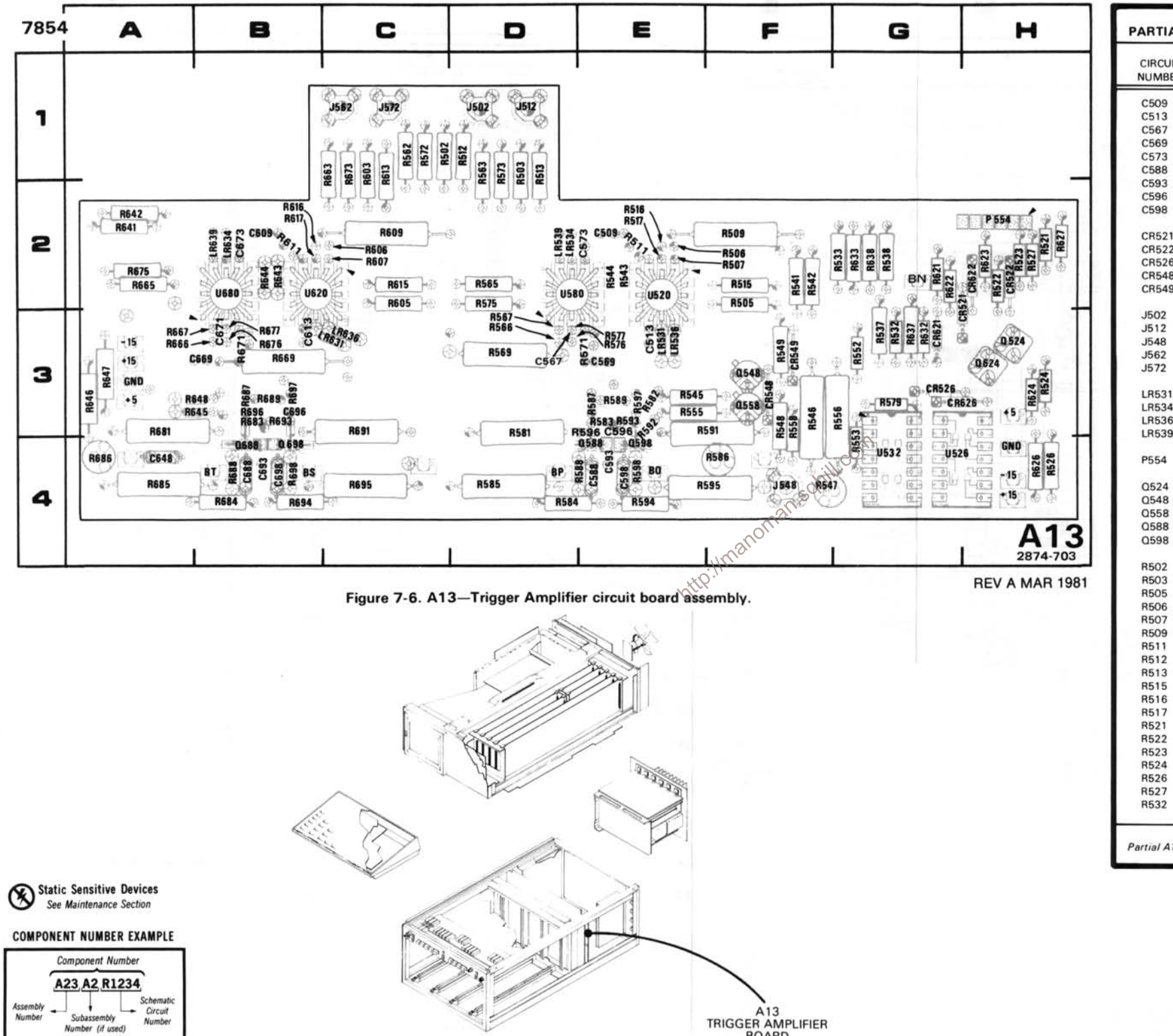

#### Chassis-mounted components have no Assembly Number prefix-see end of Replaceable Electrical Parts List.

# A TRIGGER SELECTOR DIAGRAM 5

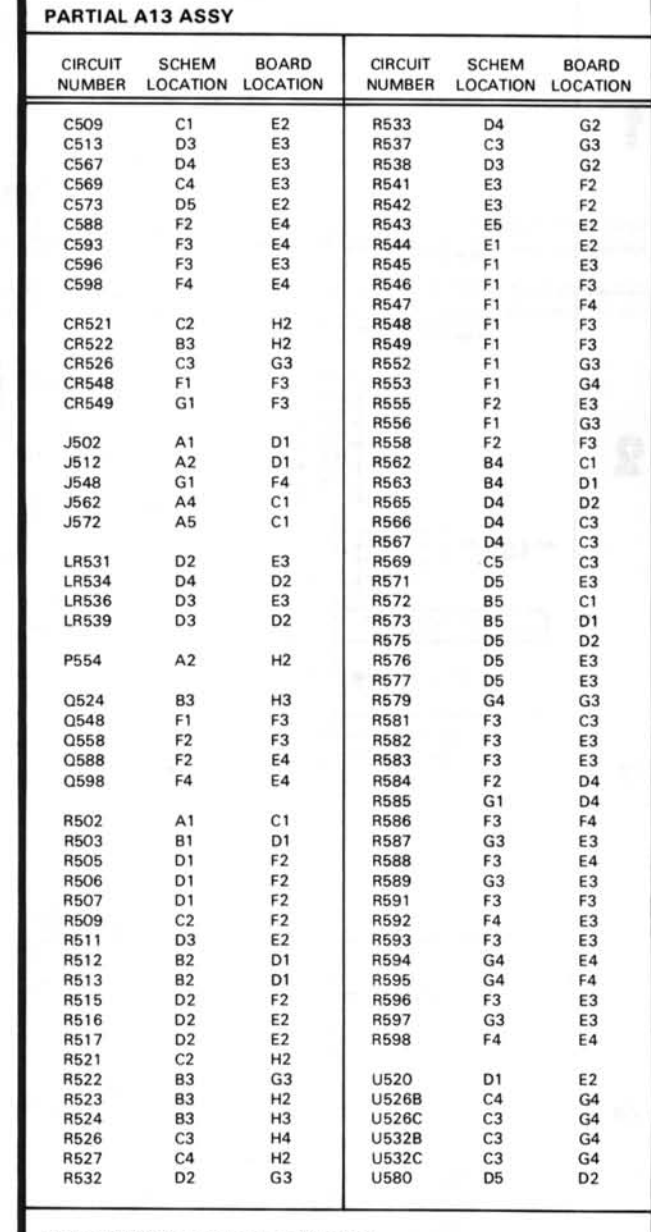

Partial A13 ASSY also shown on diagram 6.

**BOARD** Shown on diags.<br> $5 \& 6$ 

#### **VOLTAGE CONDITIONS**

The voltages shown were taken with the 7854 controls set as follows: CRT DISPLAY (SCOPE); TRIGGER SOURCE (VERT MODE); VERTICAL MODE (LEFT); HORIZONTAL MODE (B). All variable controls were set to mid-range. No plug-in units were installed

Voltage Condtions. The voltages on the diagram were taken using digital multimeter with a 10 M $\Omega$  input impedance (Tektronix DM 501 Digital Multimeter installed in a TM 501 Power Module or a Tektronix 7D13 Digital Multimeter used with a readout-**Selectable Electrical Parts Table**<br>Selectable Electrical Parts Table equipped 7000-Series Oscilloscope).

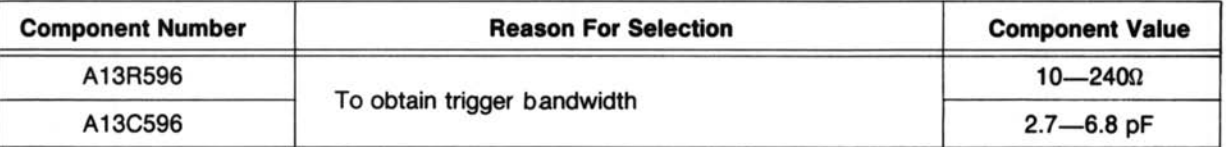

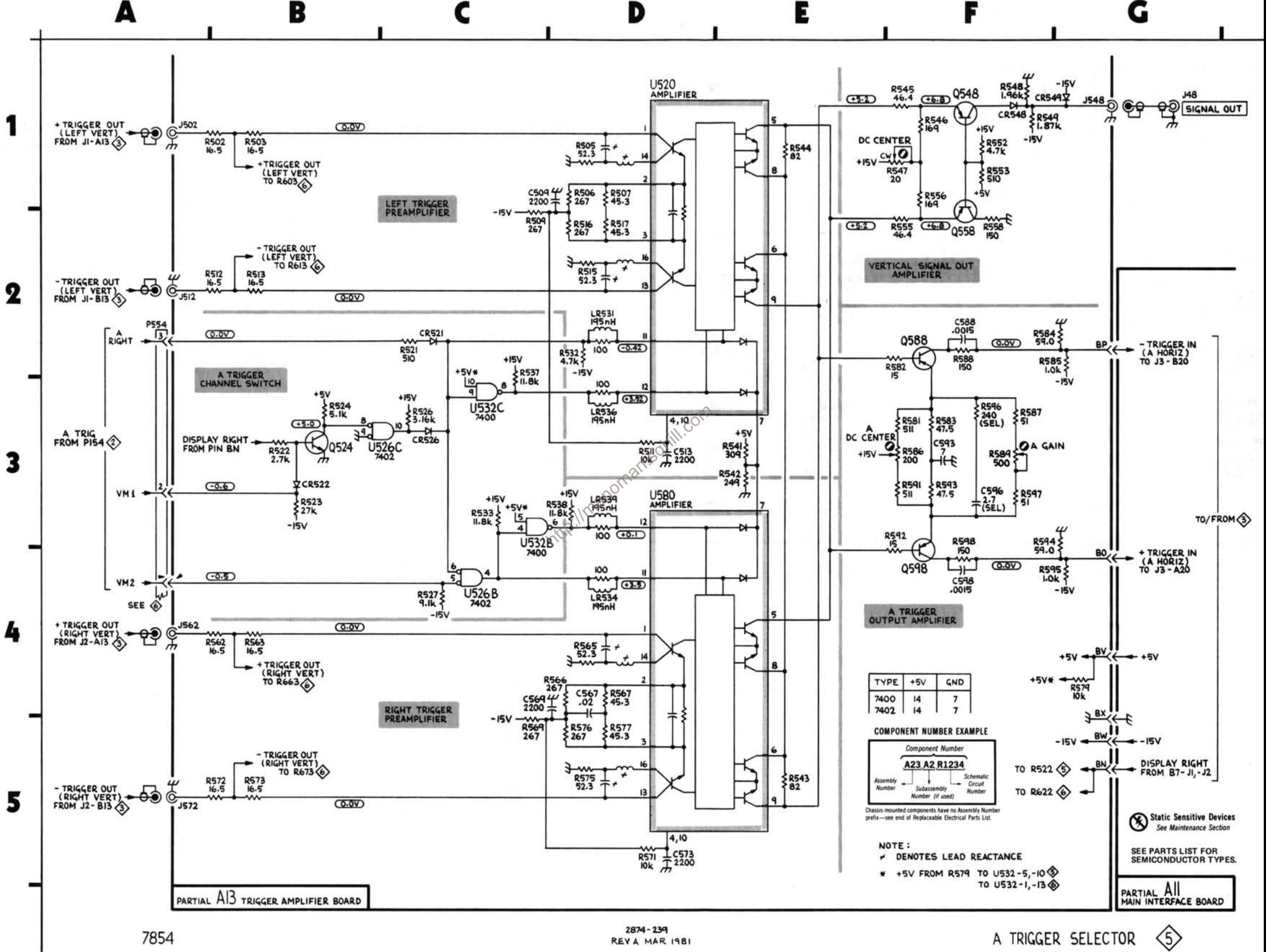

7854

REV A MAR 1981

A TRIGGER SELECTOR

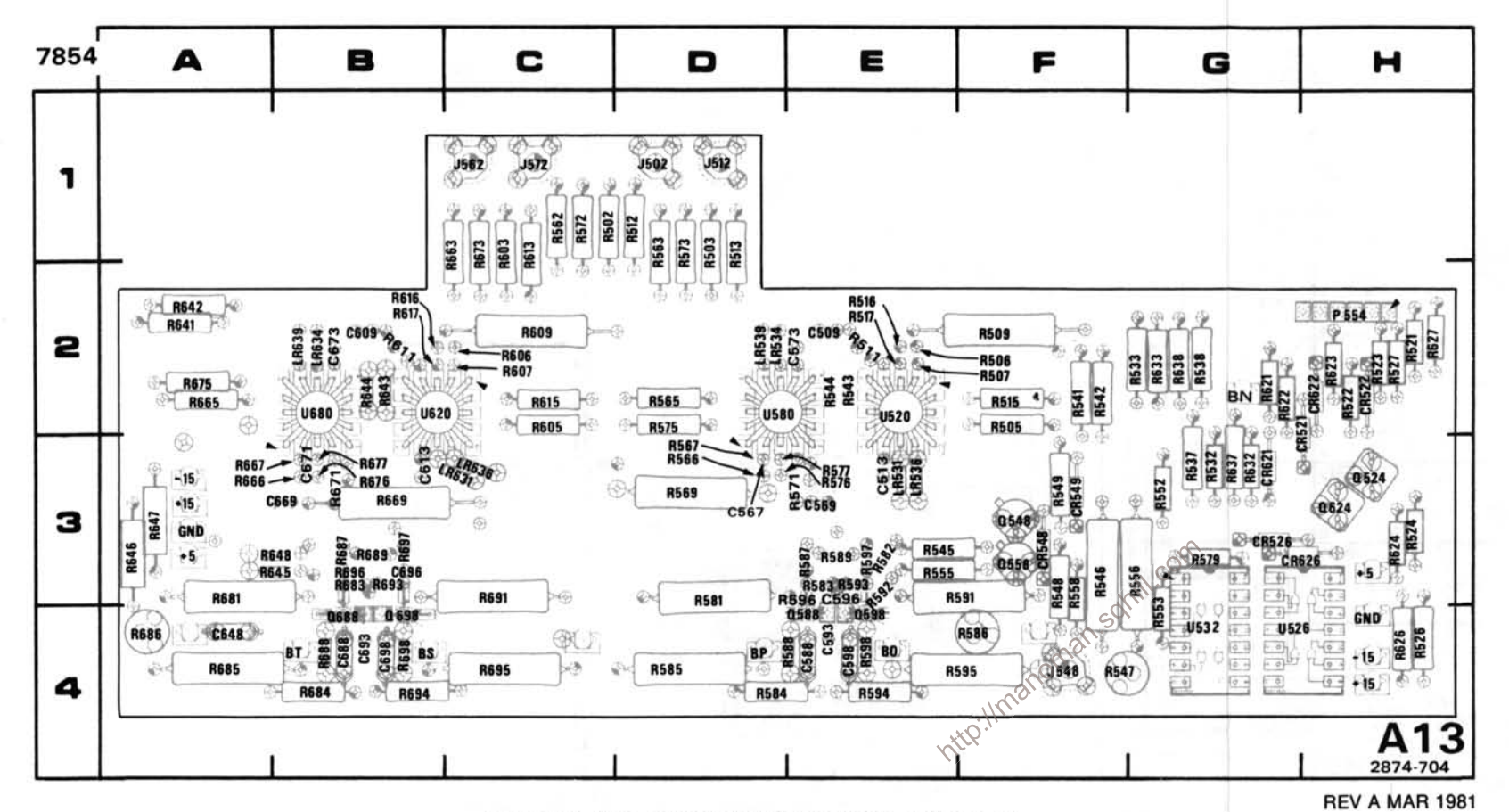

#### Figure 7-7. A13-Trigger Amplifier circuit board assembly.

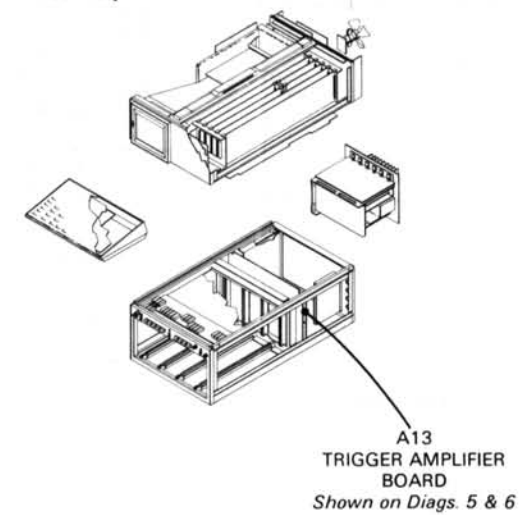

## **B TRIGGER SELECTOR DIAGRAM 6**

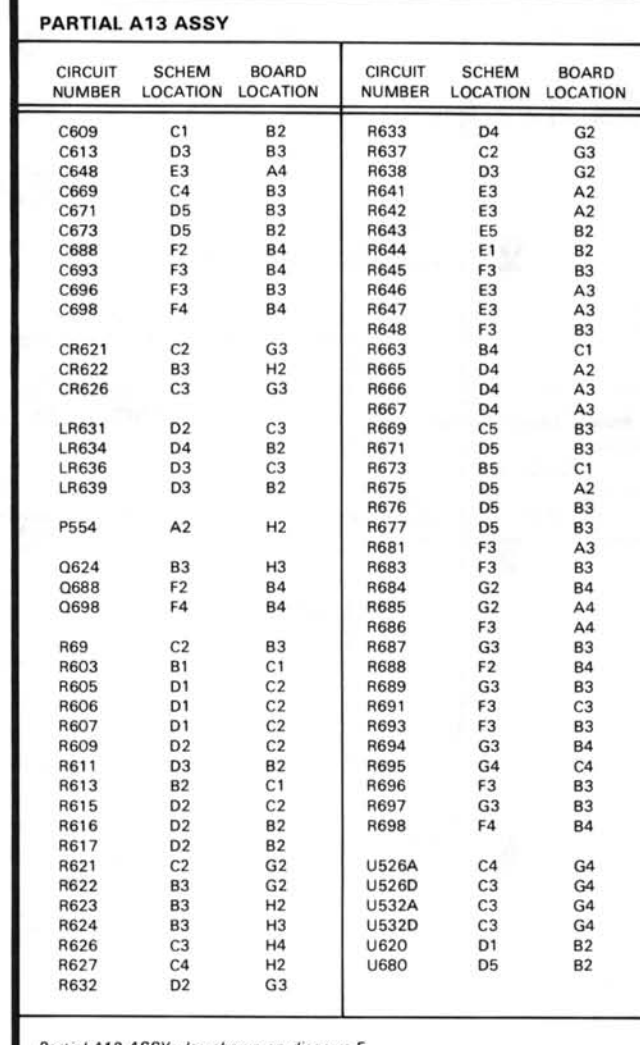

Partial A13 ASSY also shown on diagram 5.

#### **VOLTAGE CONDITIONS**

The voltages shown were taken with the 7854 controls set as follows: CRT DISPLAY (SCOPE); TRIGGER SOURCE (VERT MODE); VERTICAL MODE (LEFT); HORIZONTAL MODE (B). All variable controls were set to midrange. No plug-in units were installed.

Voltage Conditions. The voltages on the diagram were taken using a digital multimeter with a 10 M $\Omega$  input impedance Tektronix DM 501 Digital Multimeter installed in a TM 501 Power Module or a Tektronix 7D13 Digital Multimeter used<br>with a readout-equipped 7000-Series Oscilloscope.<br>Selectable Electrical Parts Table<br>For Diagram 6

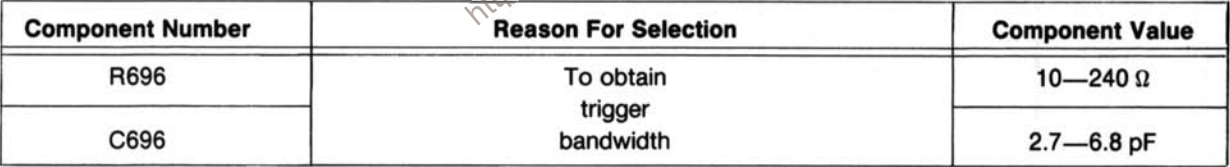

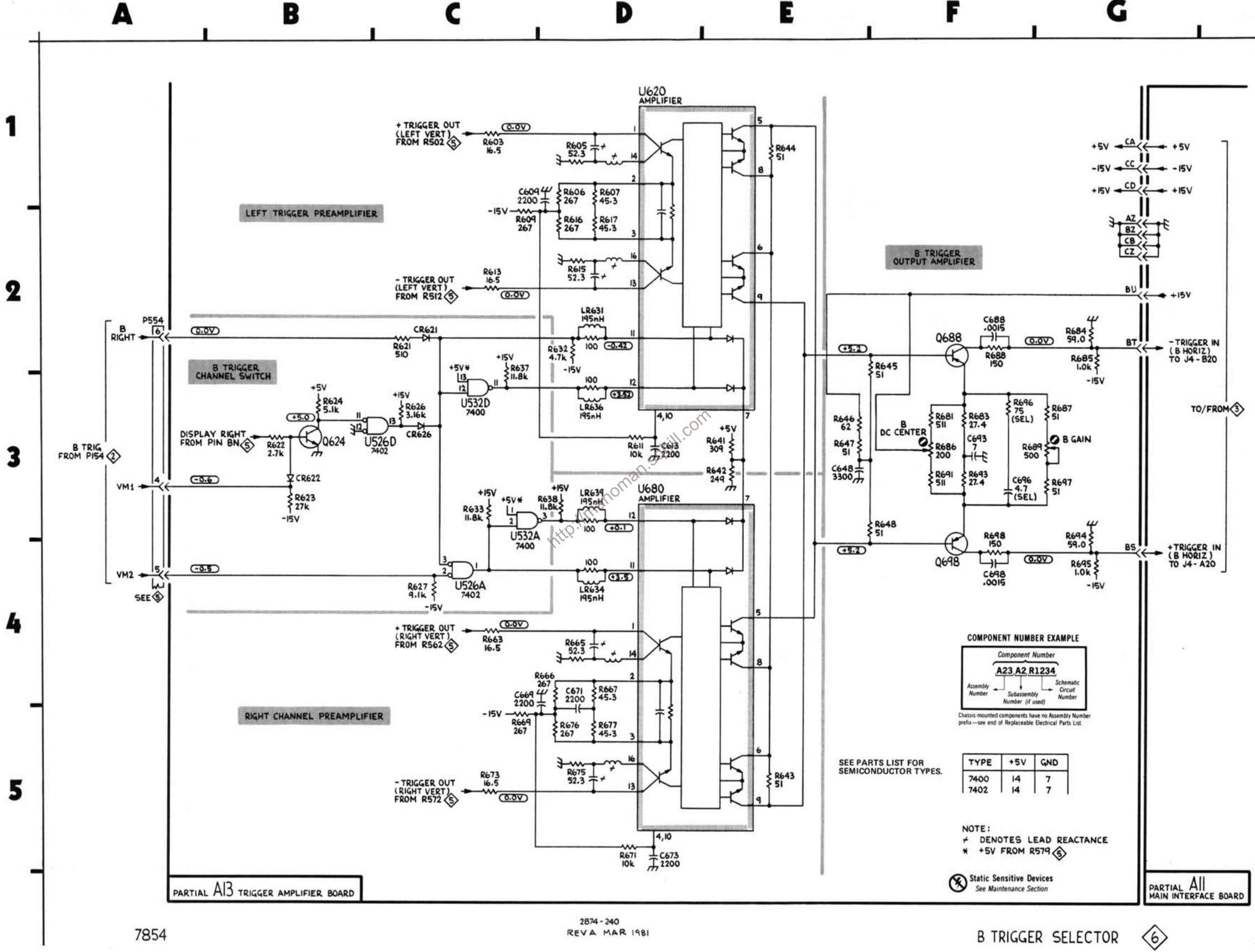

REVA MAR 1981

**B TRIGGER SELECTOR** 

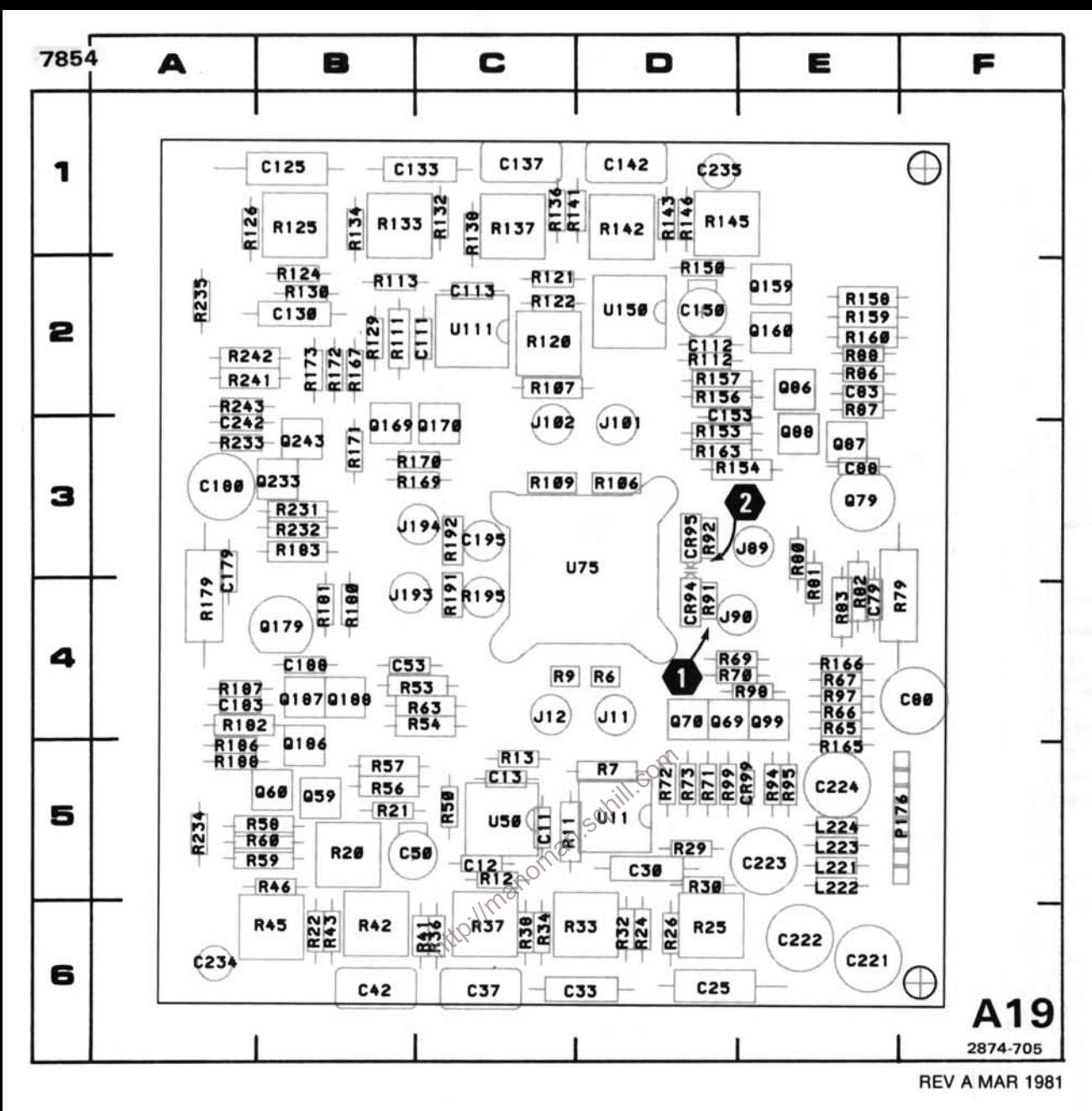

Figure 7-8. A19-Vertical Channel Switch circuit board assembly.

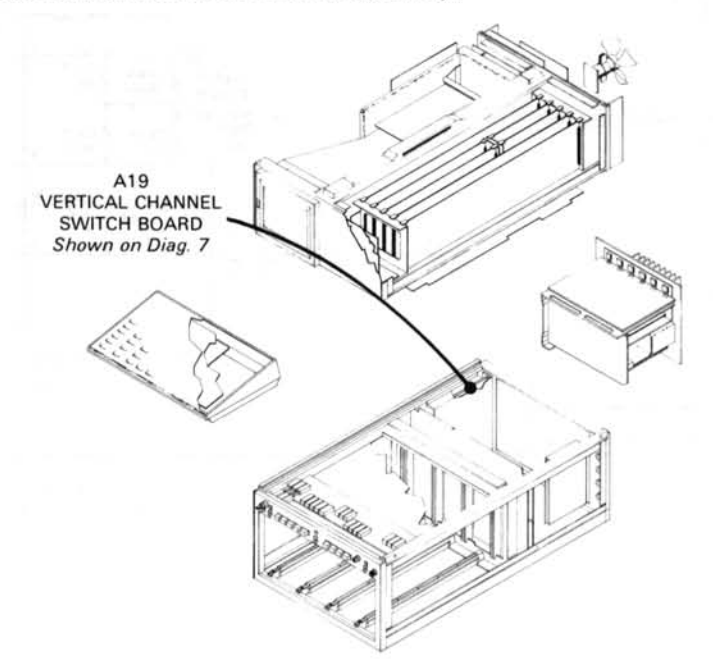

# **VERTICAL CHANNEL SWITCH DIAGRAM 7**

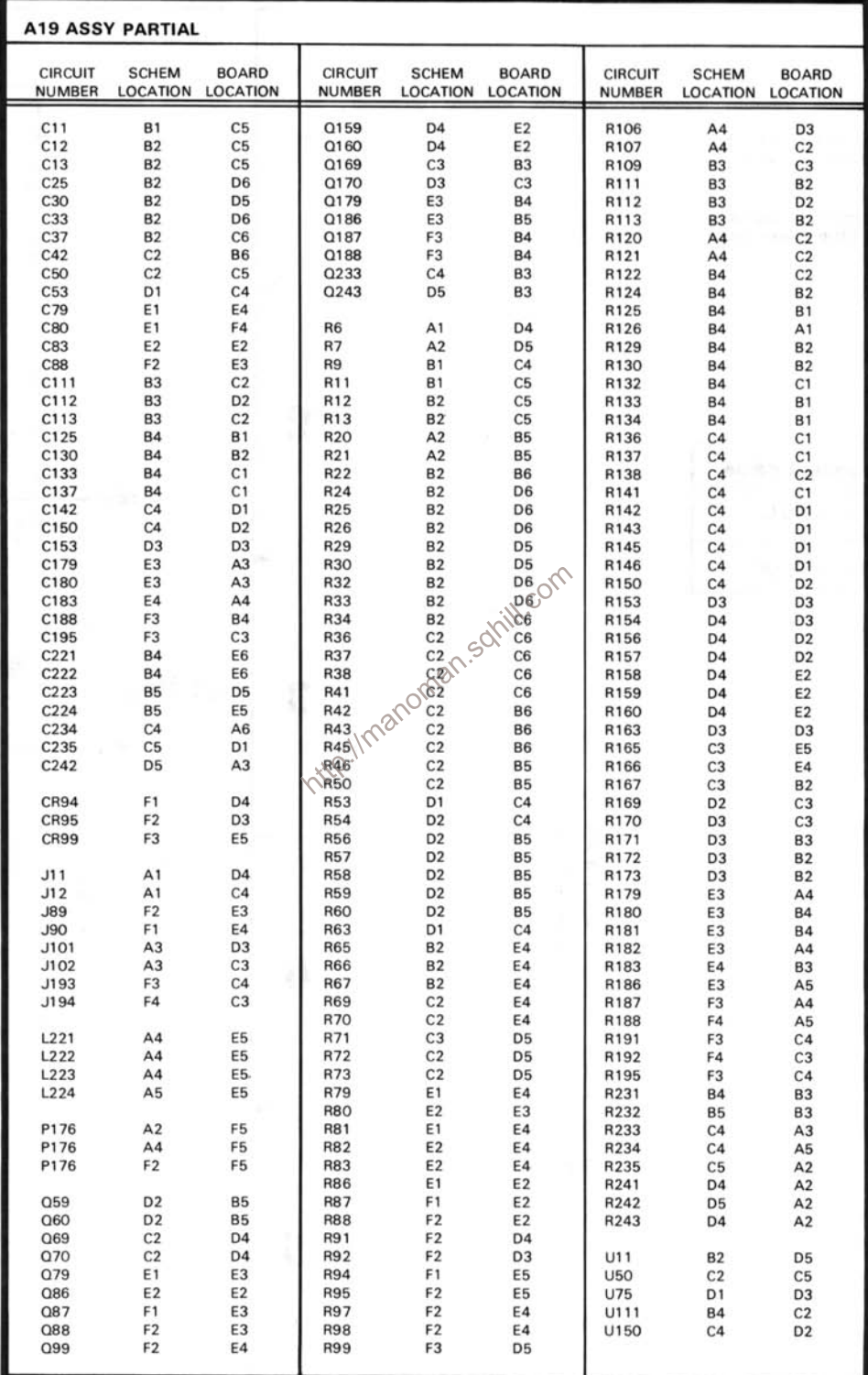

#### **VOLTAGE AND WAVEFORM CONDITIONS**

The voltages and waveforms shown were obtained with the 7854 controls set as follows: CRT DISPLAY (SCOPE); TRIGGER SOURCE (VERT MODE); VERTICAL MODE (LEFT); HORIZONTAL MODE (B); READOUT INTENSITY (OFF).

Voltage Conditions. The voltages were taken with a digital multimeter with a 10 MQ input impedance (Tektronix DM 501 Digital Multimeter installed in a TM 501 Power Module or Tektronix 7D13 Digital Multimeter used with a readout-equipped 7000-Series Oscilloscope).

Waveform Conditions. The waveforms shown below were obtained using a test oscilloscope system with 10  $M\Omega$ Comparator and P6063A Probe).

7854.

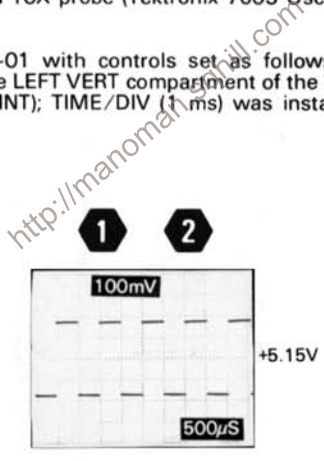

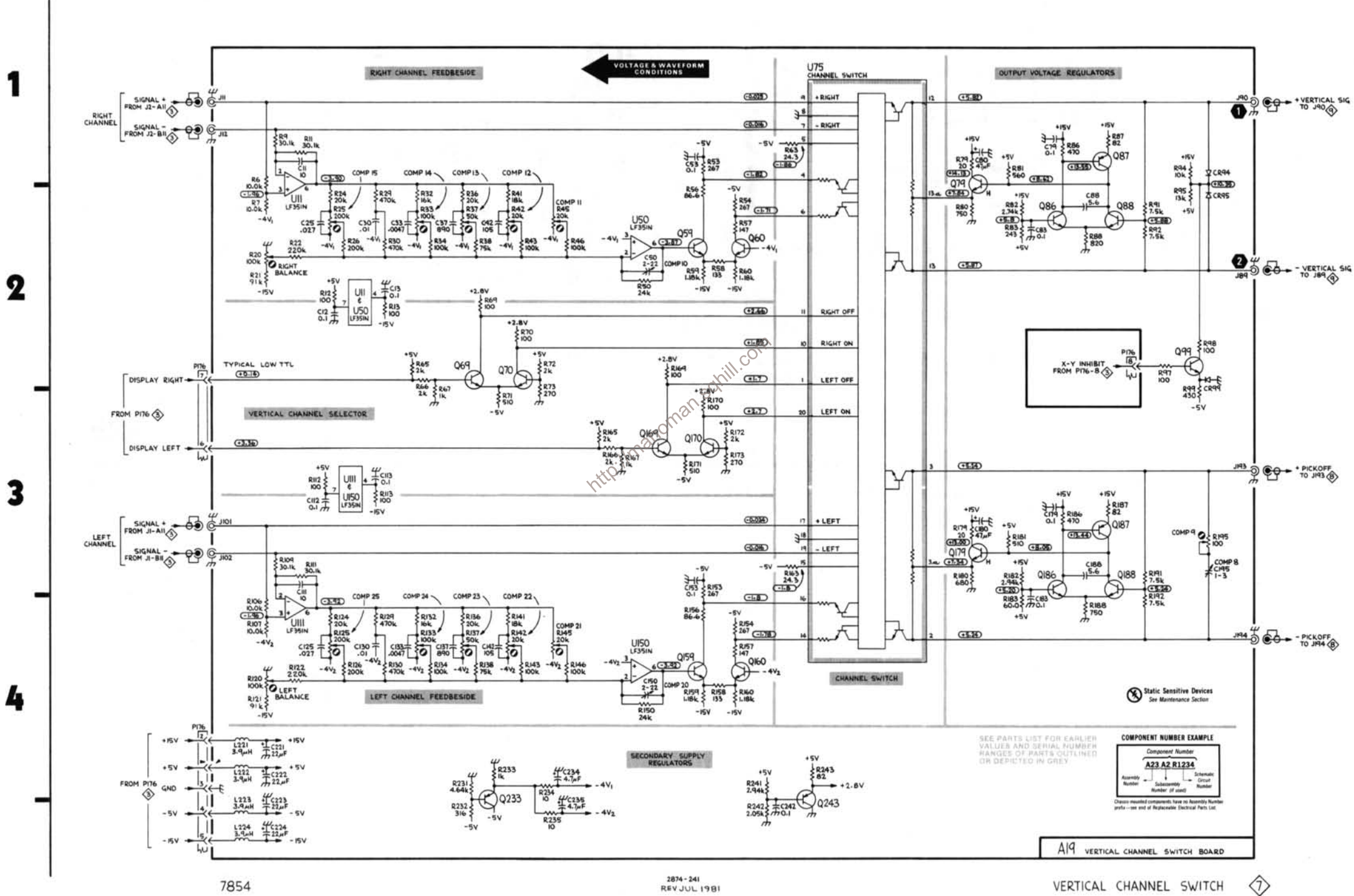

D

E

B

А

VERTICAL CHANNEL SWITCH

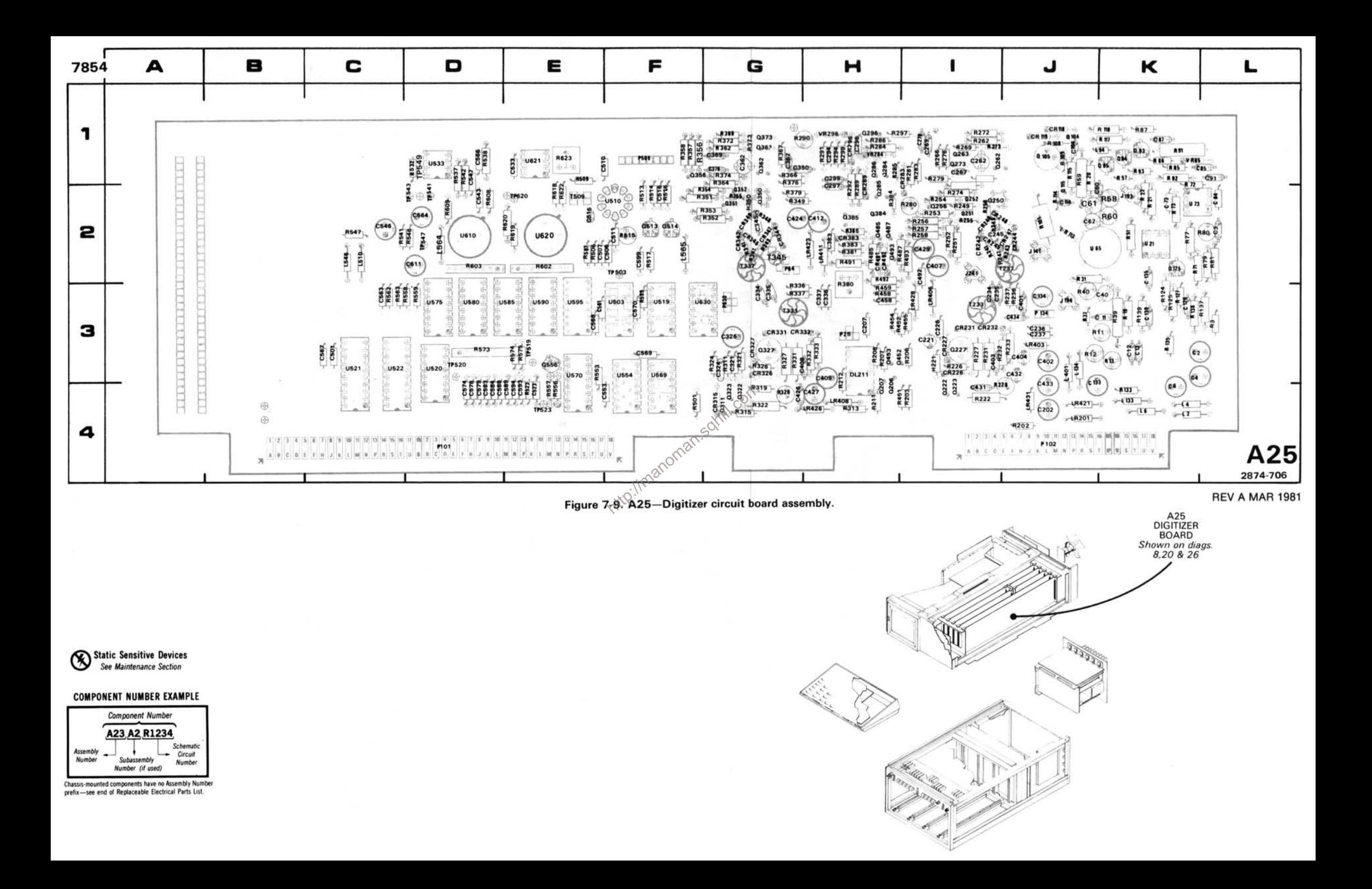

# VERTICAL PICKOFF AMPLIFIER DIAGRAM 8

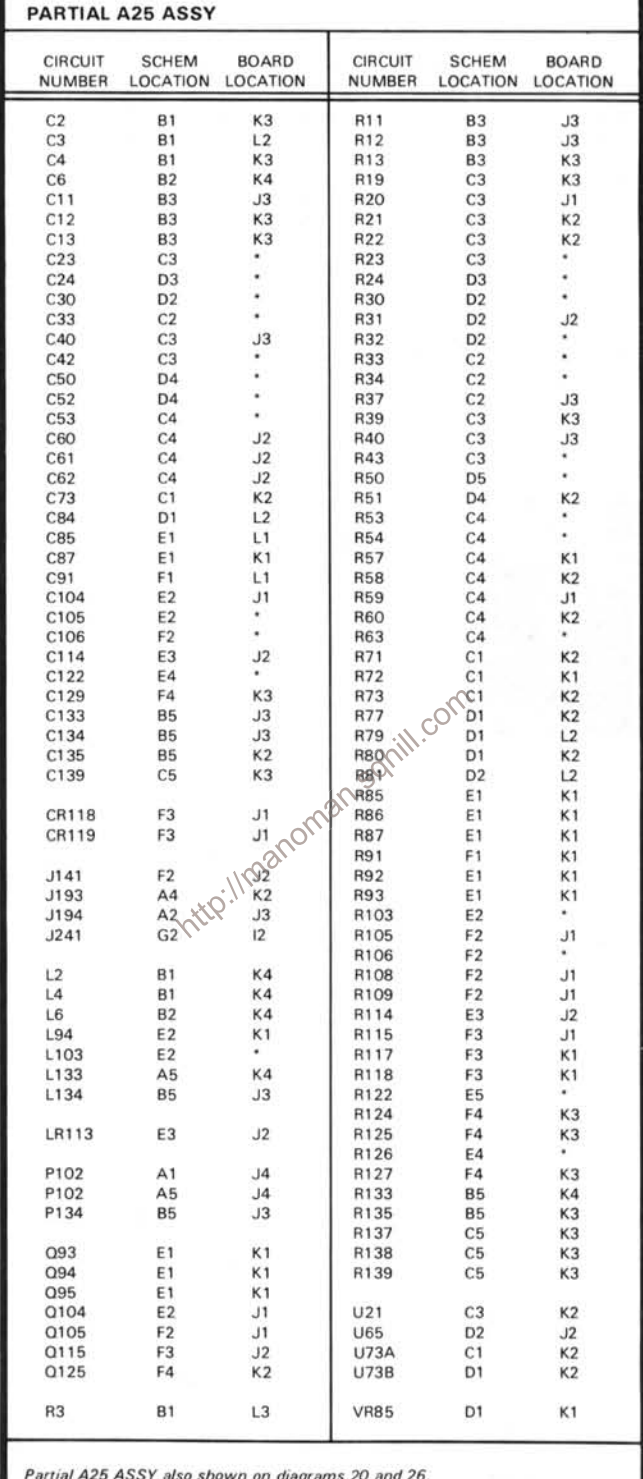

### **CHASSIS MOUNTED PARTS**

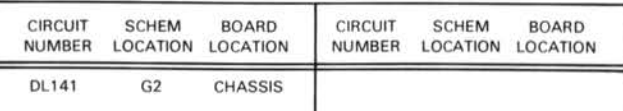

#### **VOLTAGE CONDITIONS**

The voltages shown were taken with the 7854 controls set as follows: CRT DISPLAY (SCOPE); TRIGGER SOURCE (VERT MODE); VERTICAL MODE (LEFT); HOPIZONTAL MODE (B); READOUT INTENSITY (OFF). No plug-in units were installed.

Voltage Conditions. The voltages on the diagram were taken using a digital multimeter with a 10 M $\Omega$  input impedance (Tektronix DM 501 Digital Multimeter installed in a TM 501 Power Module or a Tektronix 7D13 Digital Multimeter used with a readout-equipped 7000-Series Oscilloscope.

| For Diagram 8 |
|---------------|

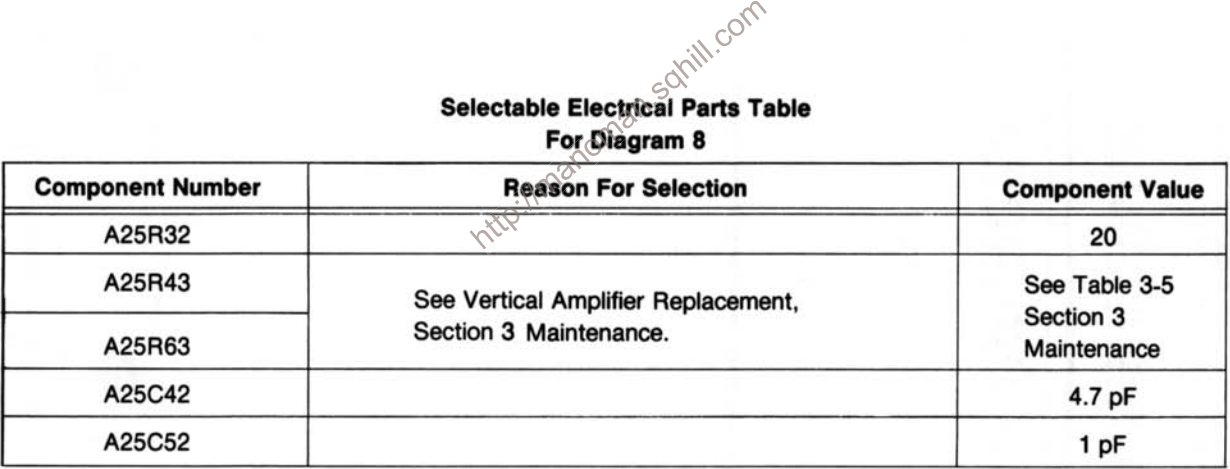

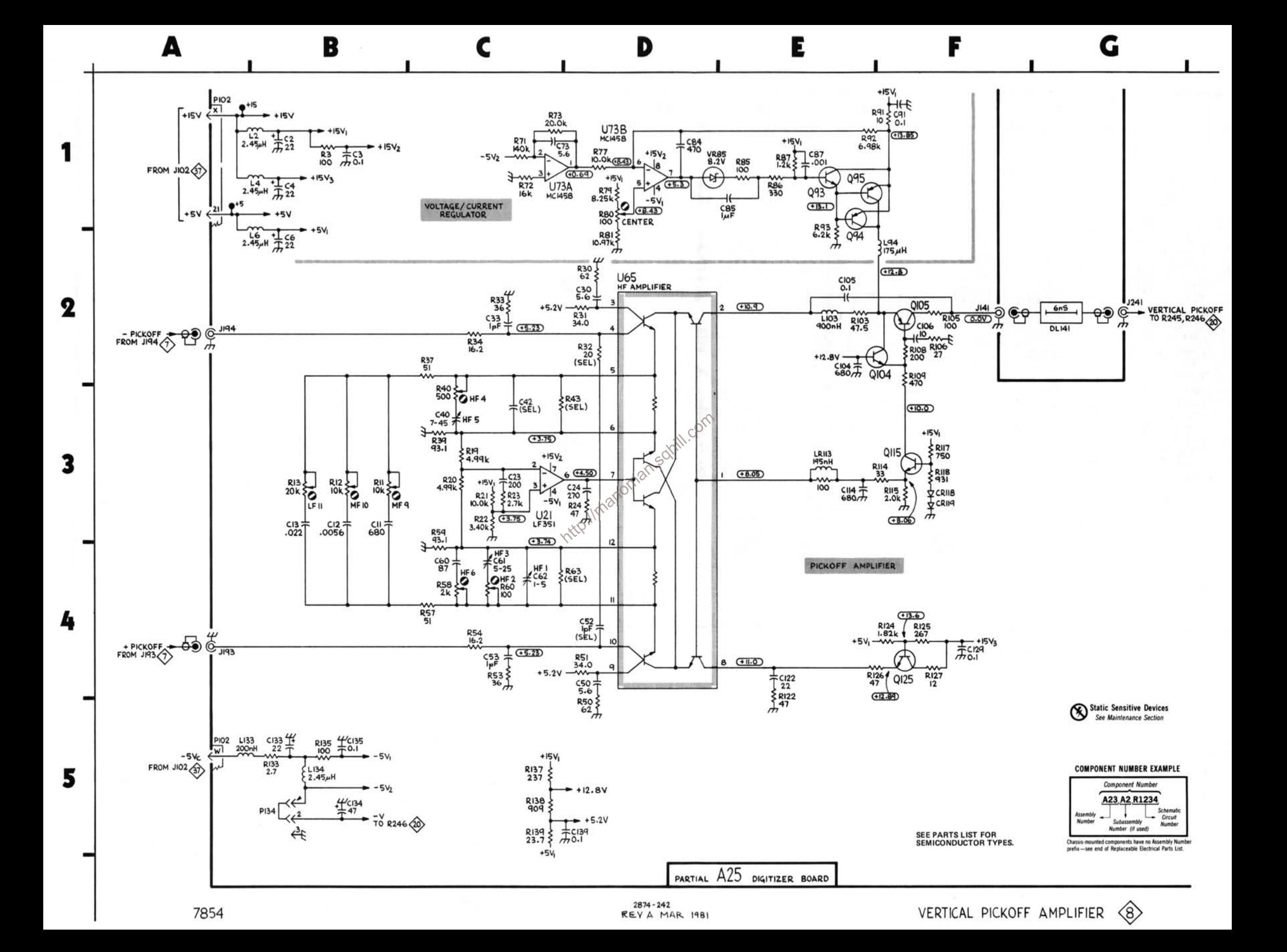

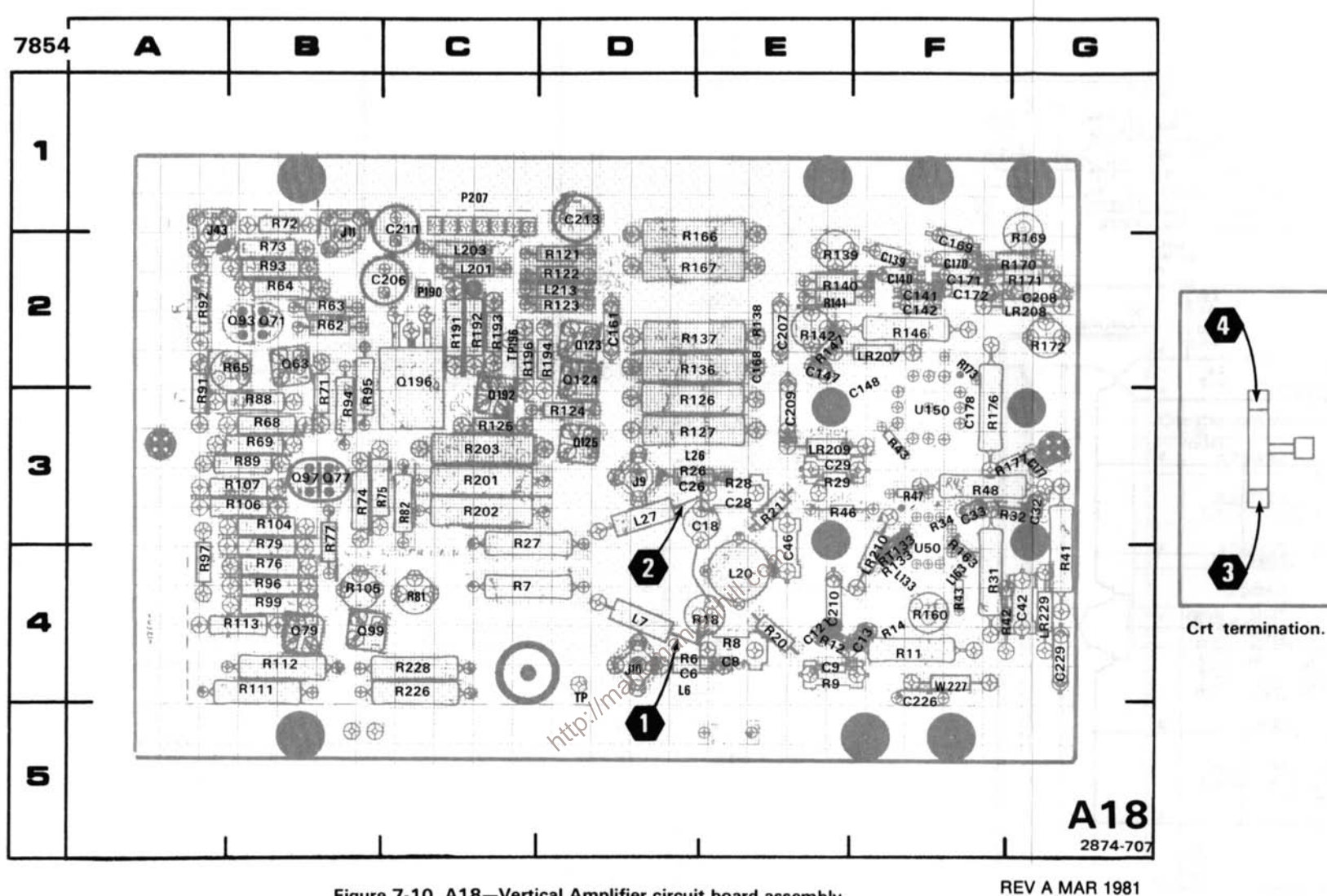

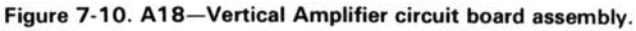

#### **COMPONENT NUMBER EXAMPLE**

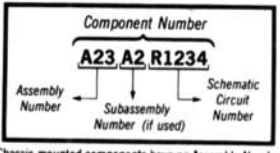

Chassis-mounted components have no Assembly Numbe prefix-see end of Replaceable Electrical Parts List.

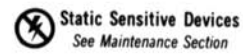

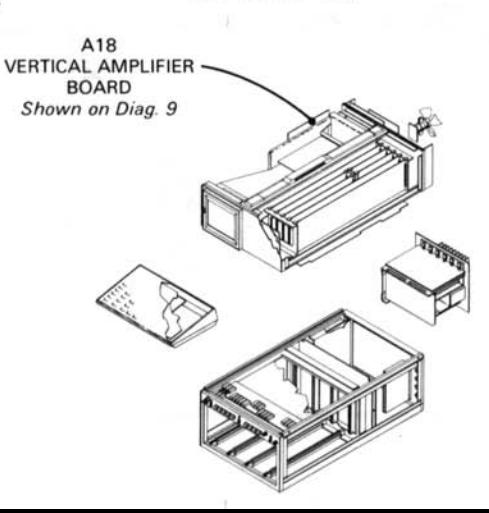

# VERTICAL AMPLIFIER DIAGRAM 9

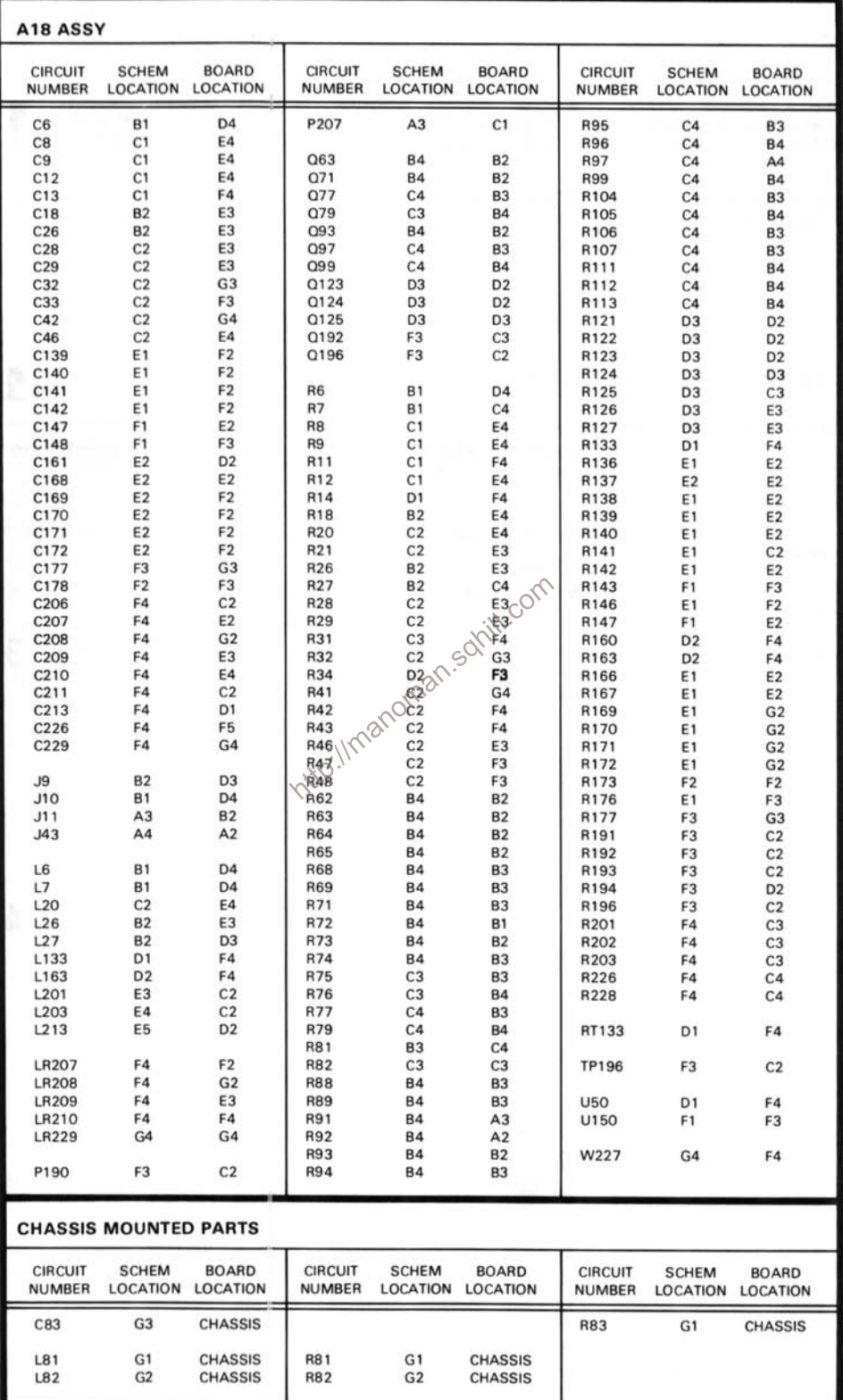

#### **VOLTAGE AND WAVEFORM CONDITIONS**

The voltages and waveforms were taken with the 7854 controls set as follows: CRT DISPLAY (SCOPE); TRIGGER SOURCE<br>(VERT MODE); VERTICAL MODE (LEFT); HORIZONTAL MODE (B); READOUT INTENSITY (OFF). No plug-in units were installed

Voltage Conditions. The voltages on the diagram were taken using a digital multimeter with a 10 M $\Omega$  input impedance (Tektronix DM 501 Digital Multimeter installed in a TM 501 Power Module or a Tektronix 7D13 Digital Multimeter used with a readout-equipped 7000-Series Oscilloscope).

Waveform Conditions. The waveforms shown below were obtained using a test oscilloscope system with 10 M $\Omega$  input impedance, at least 60 MHz bandwidth and 10X probe (Tektronix 7603 Oscilloscope, 7892 Time Base, 7A13 Differential Comparator and P6063A Probe).

A Calibration Fixture (Tektronix 067-0587-01) with controls set as follows: REP RATE (1 KHz); STEP RESPONSE (+); AMPLITUDE (adjust to 6 divisions) was installed in the LEFT VERT compartment of the 7854 and a 7B80 Time Base with controls set as follows: TRIGGERING (P-P AUTO, AC, INT); TIME/DIV (1 ms) was installed in the B HORIZ compartment of the 7854.

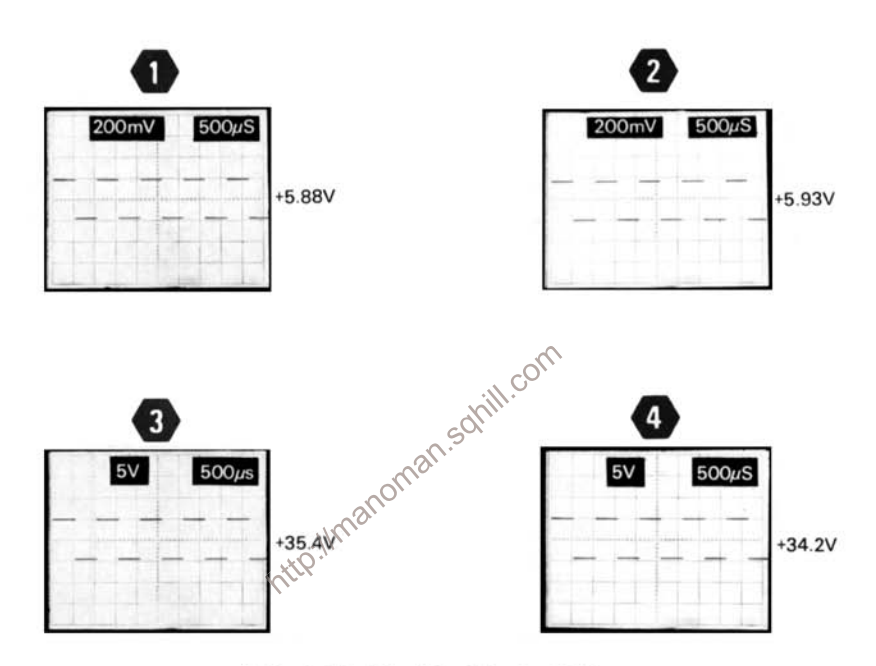

#### **Selectable Electrical Parts Table** For Diagram 9

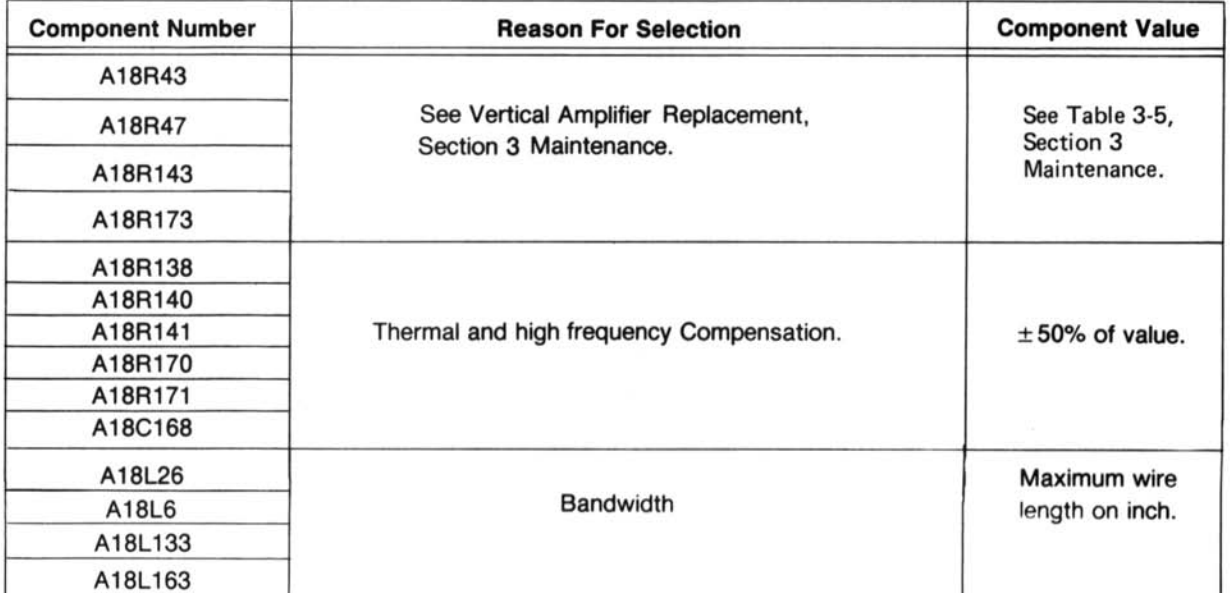
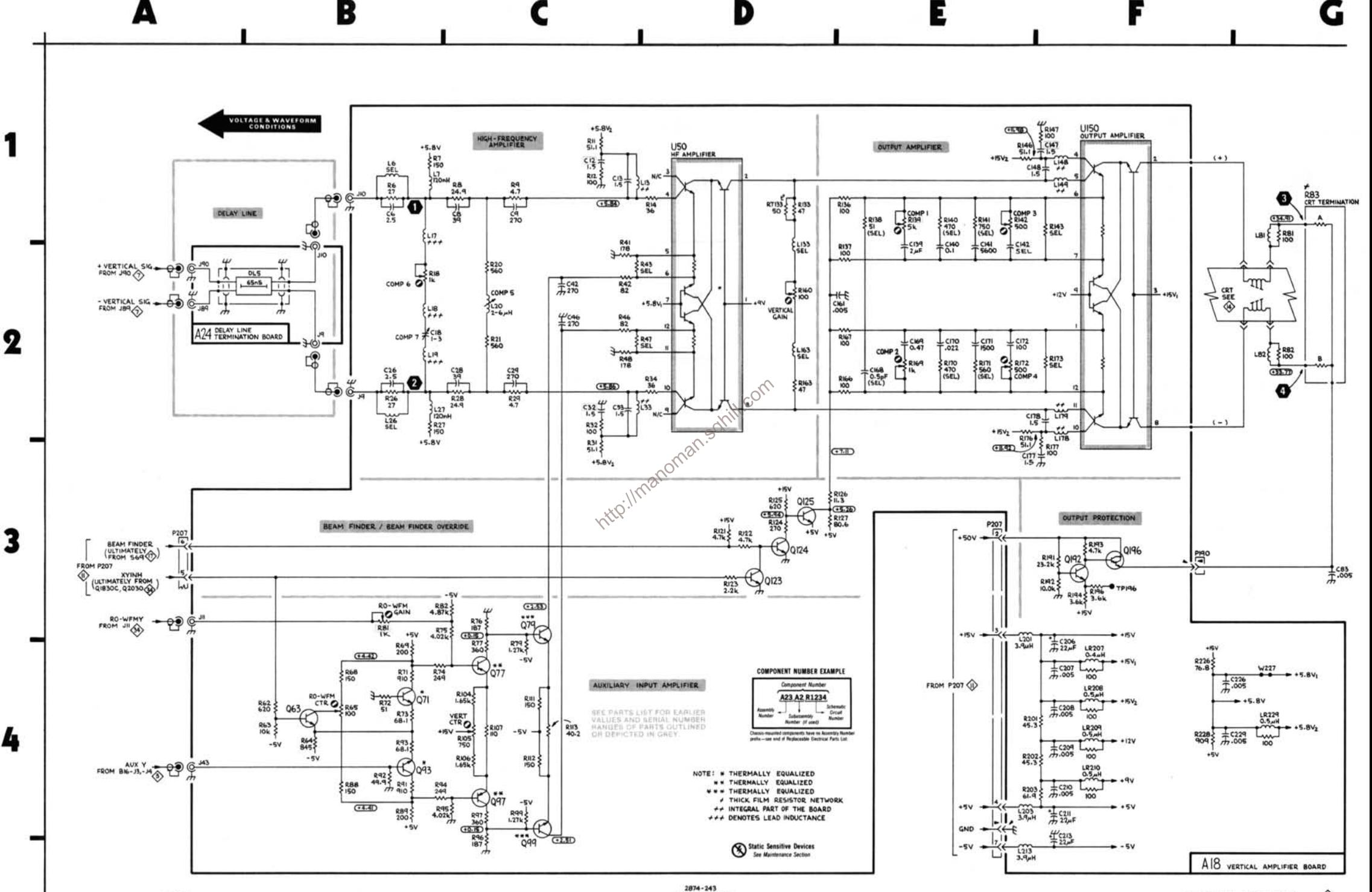

REV JUL 1981

7854

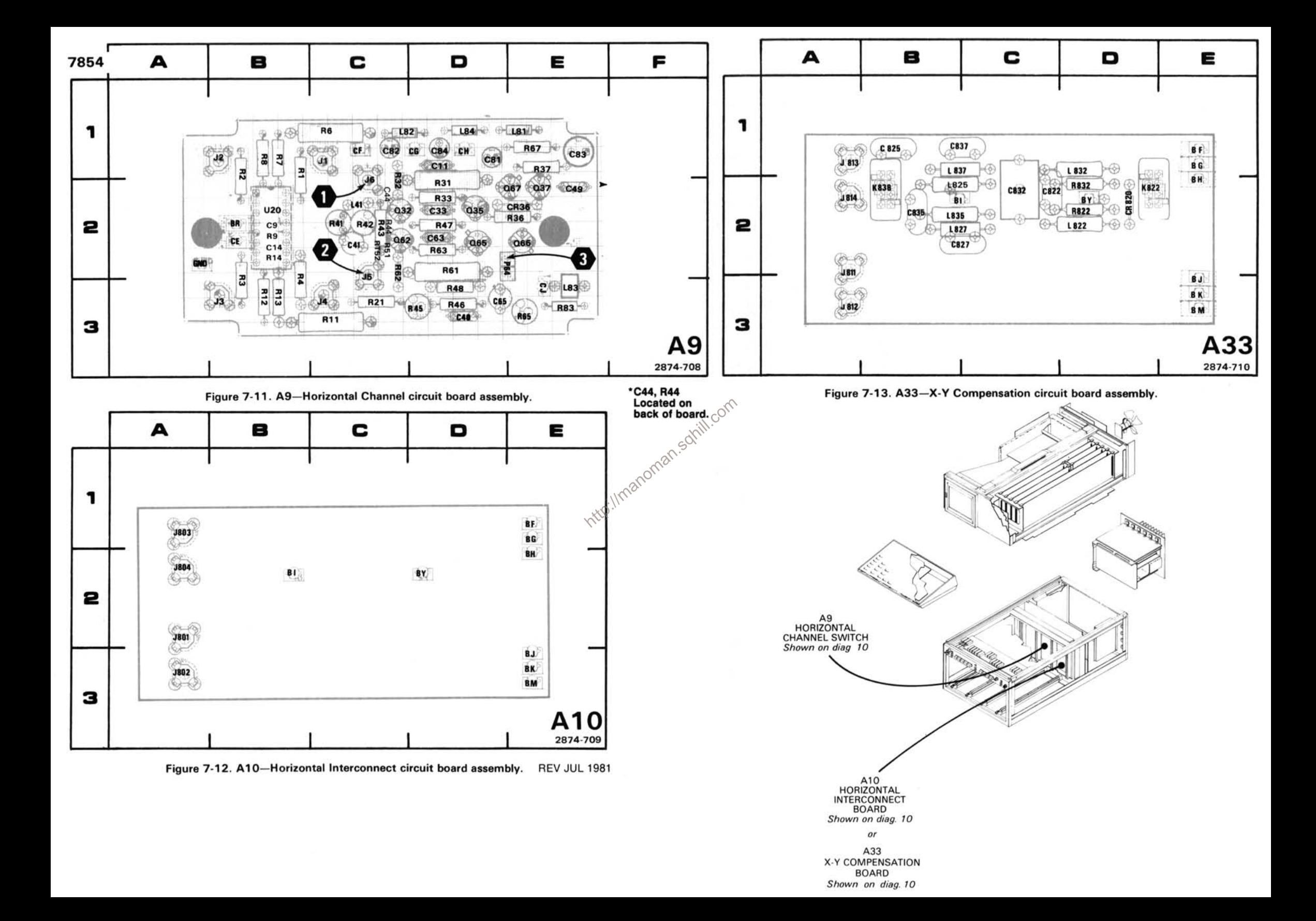

# HORIZ. CHANNEL SWITCH AND PICKOFF AMPLIFIER DIAGRAM 10

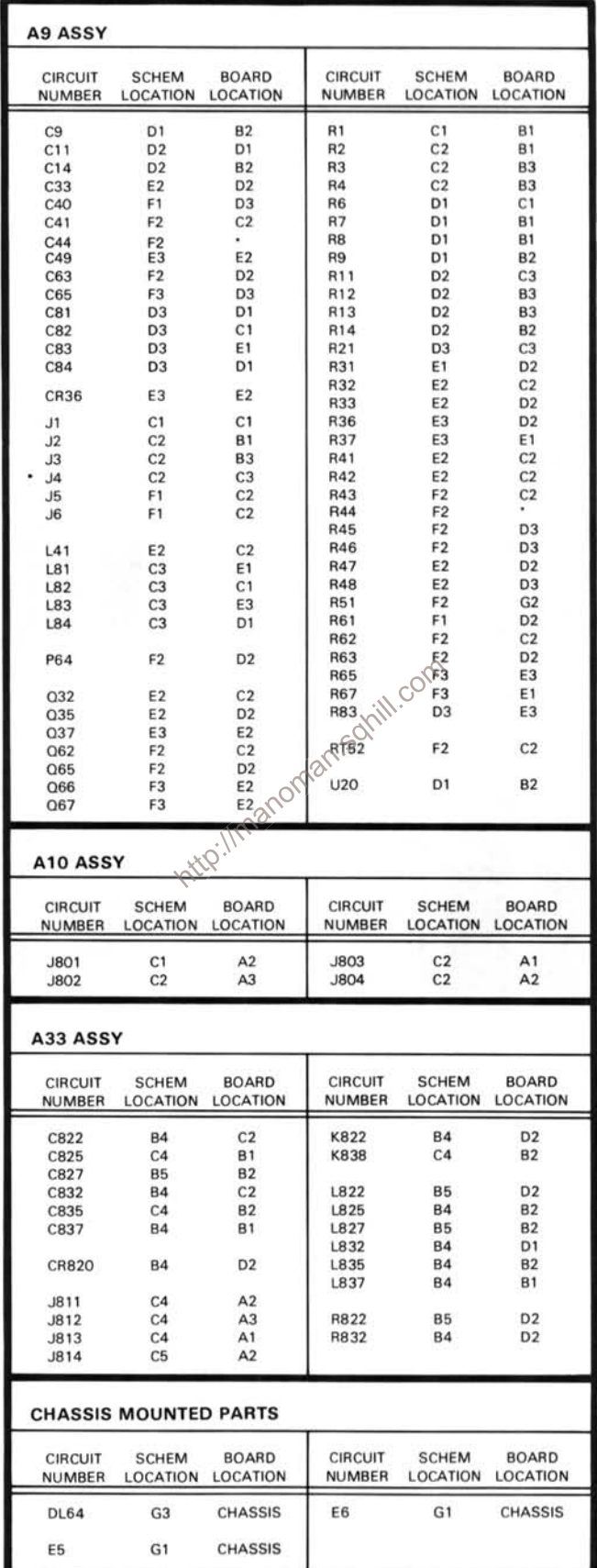

\*Located on back of board.

The voltage and waveforms were taken with the 7854 controls set as follows: CRT DISPLAY (SCOPE): TRIGGER SOURCE (VERT MODE): VERTICAL MODE (LEFT): HORIZONTAL MODE (B): READOUT INTENSITY (OFF). No plug-in units were installed.

Voltage Conditions. The voltages on the diagram were taken using a digital multimeter with a 10 M $\Omega$  input impedance (Tektronix DM 501 Digital Multimeter installed in a TM 501 Power Module or a Tektronix 7D13 Digital Multimeter used with a readout-equipped 7000-Series Oscilloscope).

Waveform Conditions. The waveforms shown below were obtained using a test oscilloscope system with 10 M $\Omega$  input impedance, at least 60 MHz bandwidth and 10X probe (Tektronix 7603 Oscilloscope, 7892 Time Base, 7A13 Differential Comparator and P6063A Probel

A Calibration Fixture (Tektronix 067-0587-01) with controls set as follows: REP RATE (1 KHz); STEP RESPONSE (+);<br>AMPLITUDE (adjust to 6 divisions) was installed in the LEFT VERT compartment of the 7854 and a 7880 Time Bas of the  $7854$ 

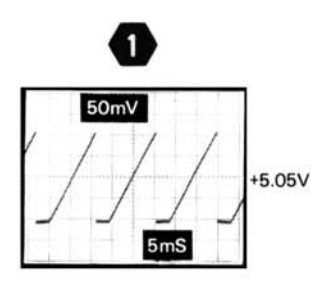

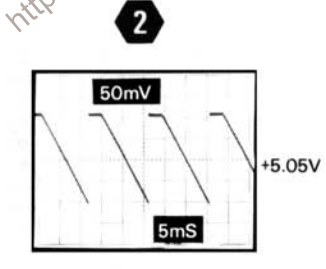

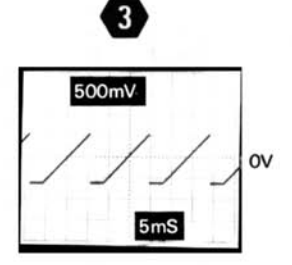

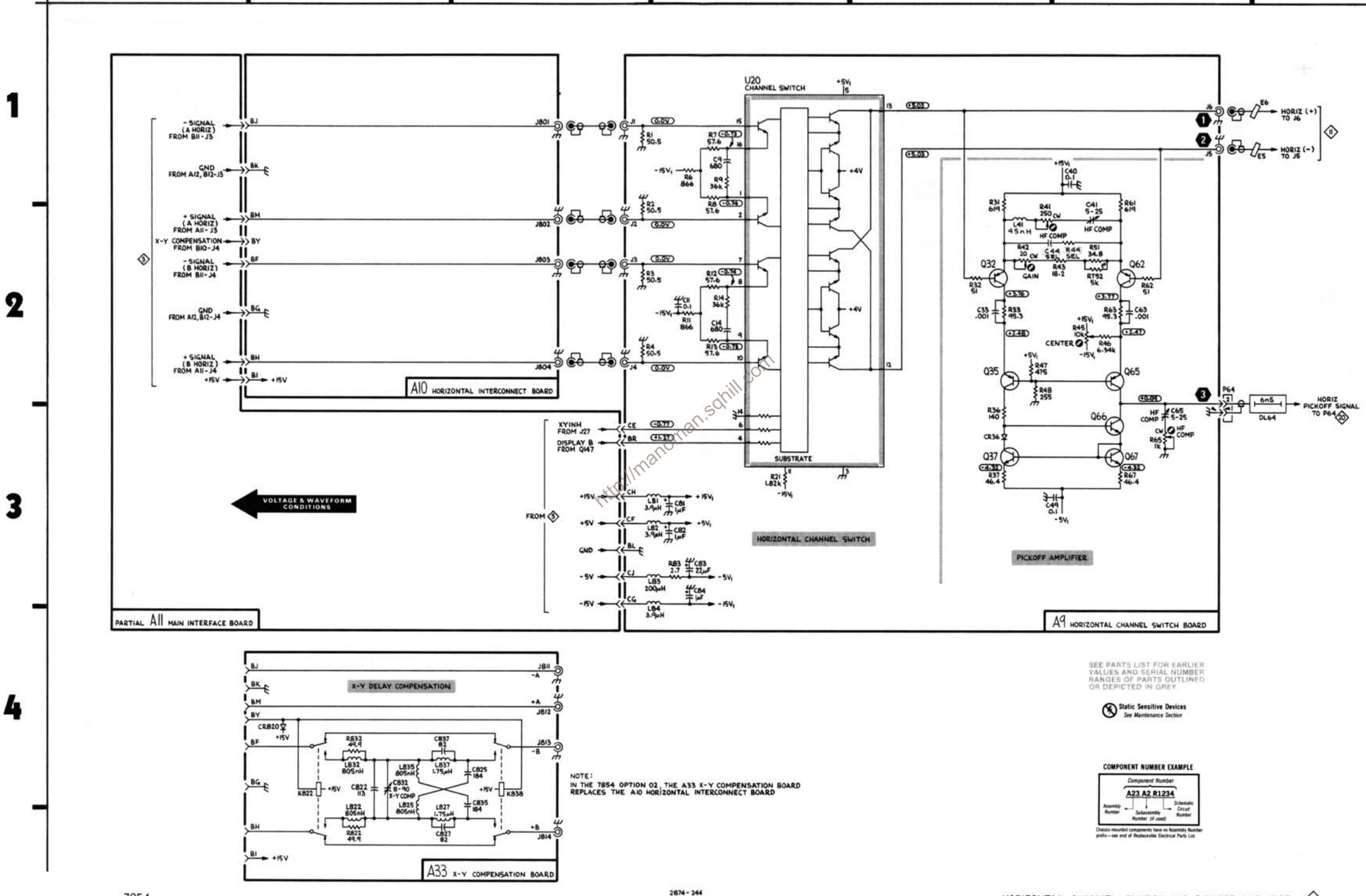

REV JUL 1981

D

E

F

G

Δ

1

B

### HORIZONTAL AMPLIFIER DIAGRAM 11

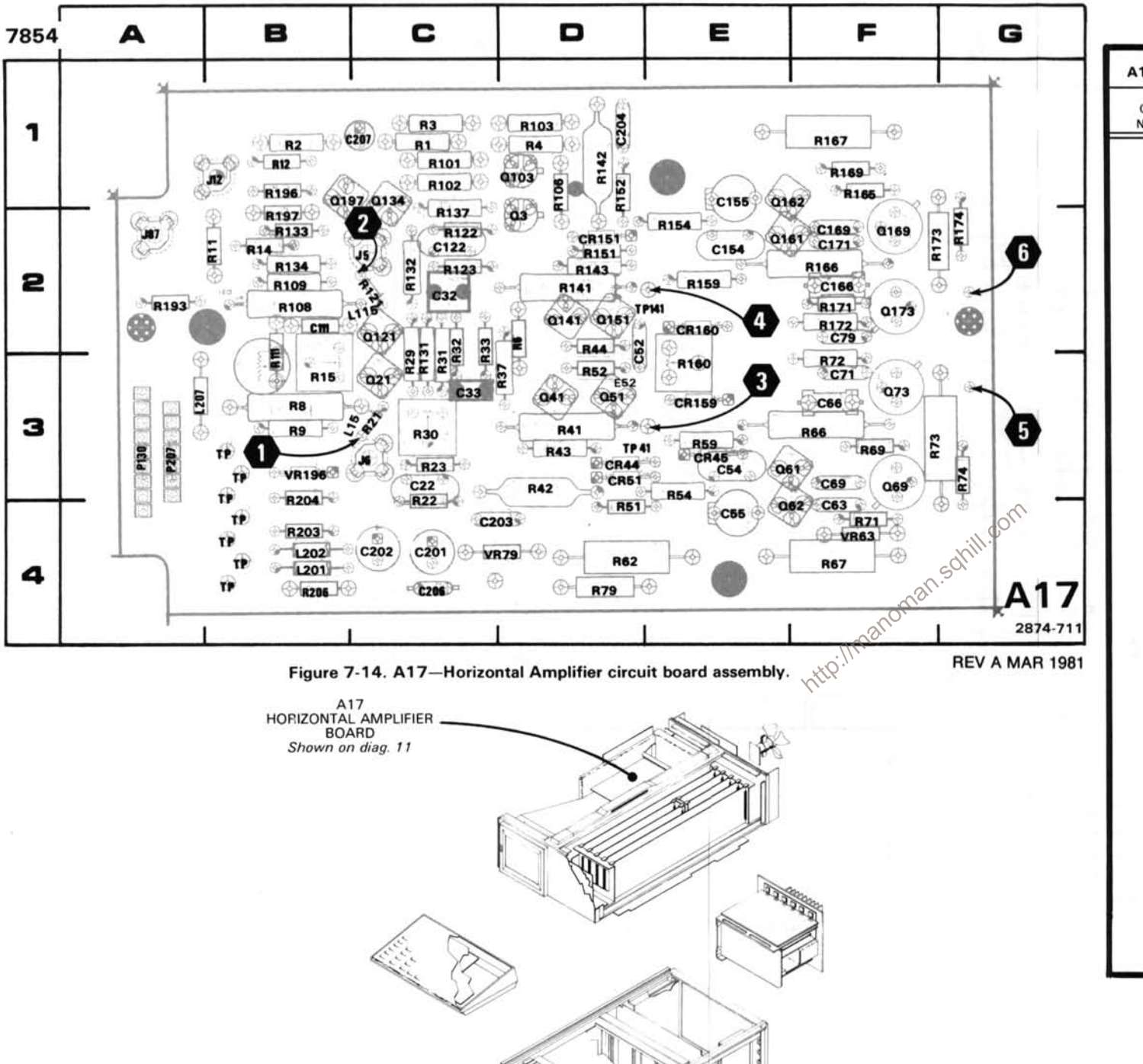

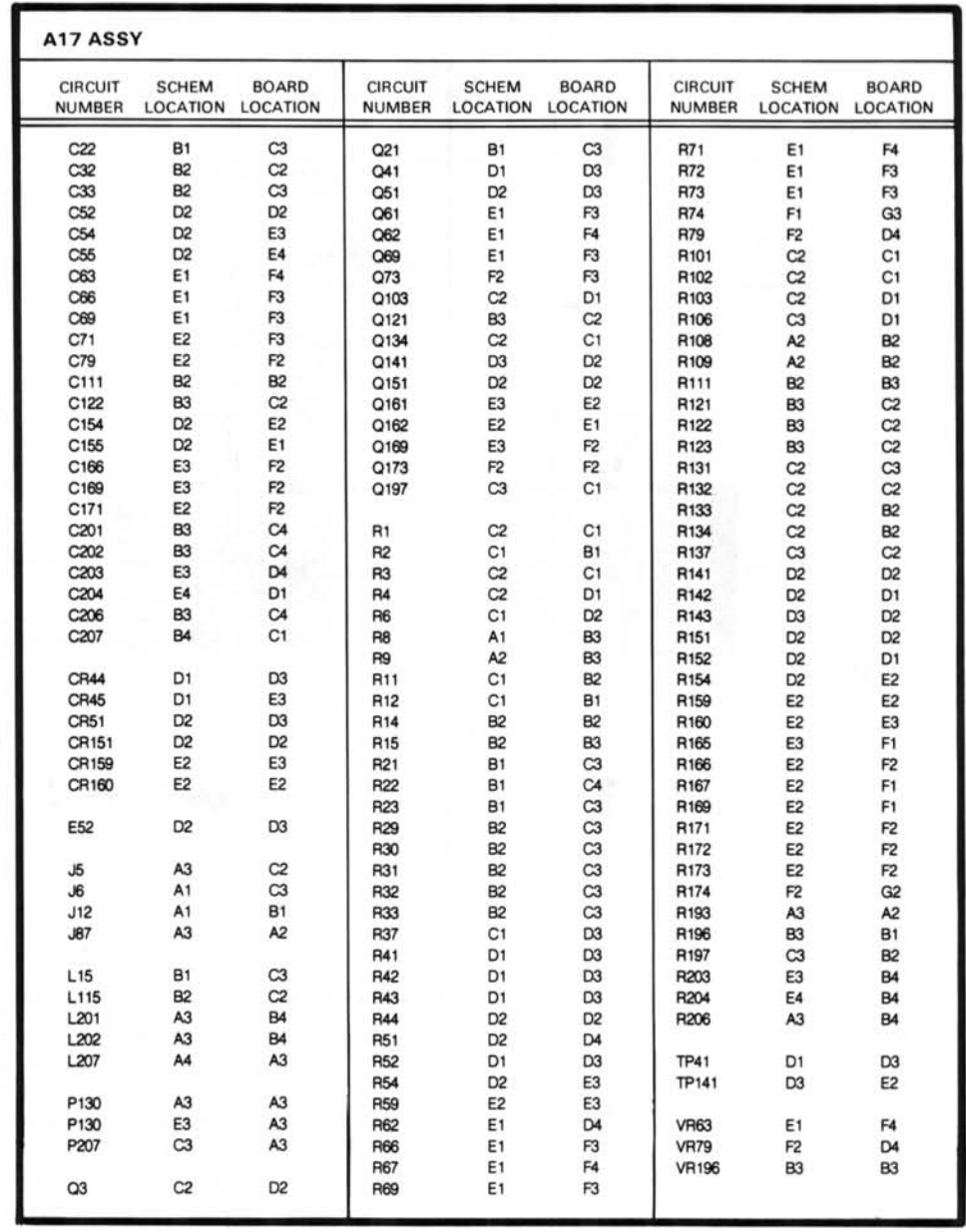

The voltages and waveforms were taken with the 7854 controls set as follows: CRT DISPLAY (SCOPE): TRIGGER SOURCE (VERT MODE); VERTICAL MODE (LEFT); HORIZONTAL MODE (B); READOUT INTENSITY (OFF). No plug-in units were installed

Voltage Conditions. The voltages on the diagram were taken using a digital multimeter with a 10 MQ input impedance (Tektronix DM 501 Digital Multimeter installed in a TM 501 Power Module or a Tektronix 7D13 Digital Multimeter used with a readout-equipped 7000-Series Oscilloscope).

Waveform Conditions. The waveforms shown below were obtained using a test oscilloscope system with 10 M $\Omega$  input impedance, at least 60 MHz bandwidth and 10X probe (Tektronix 7603 Oscilloscope, 7B92 Time Base, 7A13 Differential Comparator and P6063A Probe).

A Calibration Fixture (Tektronix 067-0587-01) with controls set as follows: REP RATE (1 KHz): STEP RESPONSE (+): AMPLITUDE (adiust to 6 divisions) was installed in the LEFT VERT compartment of the 7854 and a 7B80 Time Base with controls set as follows: TRIGGERING (P-P AUTO, AC, INT); TIME/DIV (1 ms) was installed in the B HORIZ compartment of the 7854.

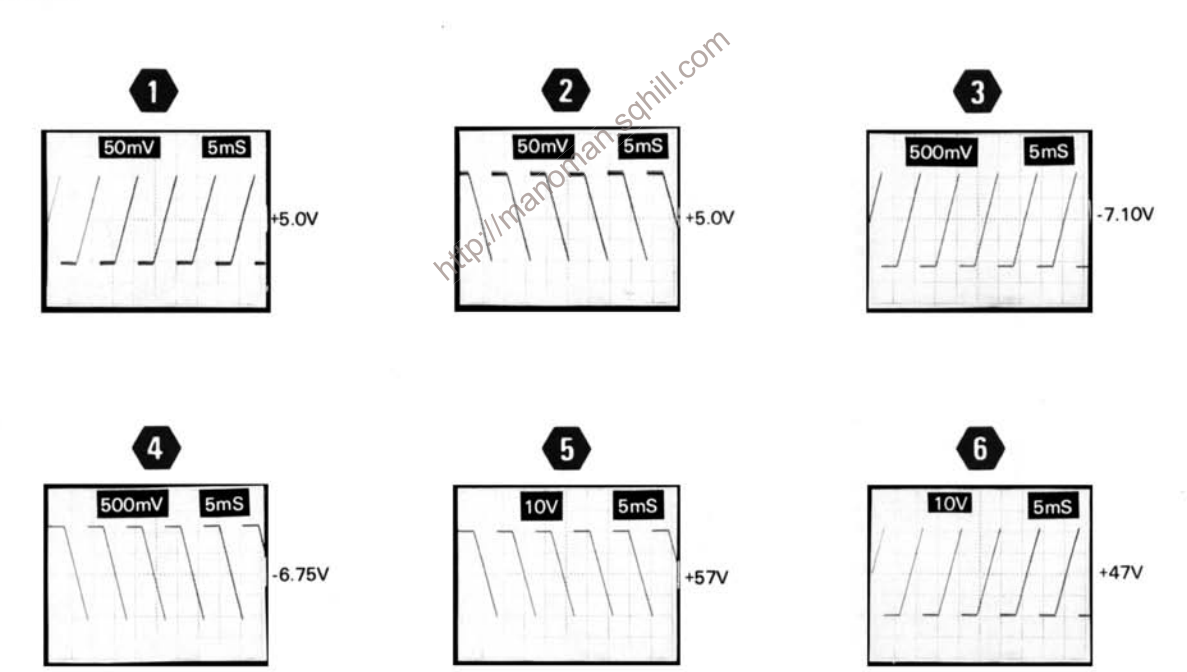

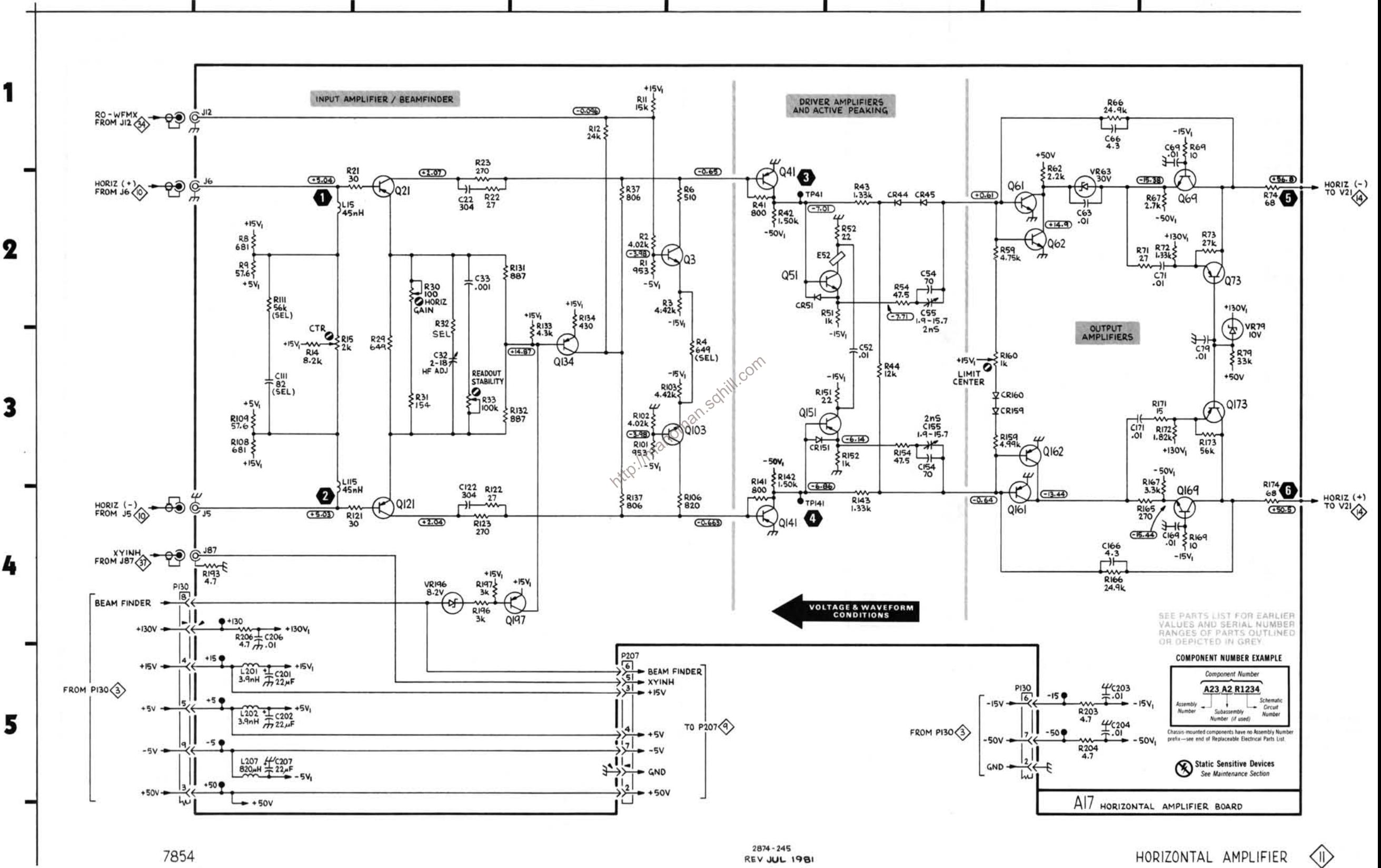

E

D

7854

B

A

1

 $2874 - 245$ REV JUL 1981

HORIZONTAL AMPLIFIER

H

G

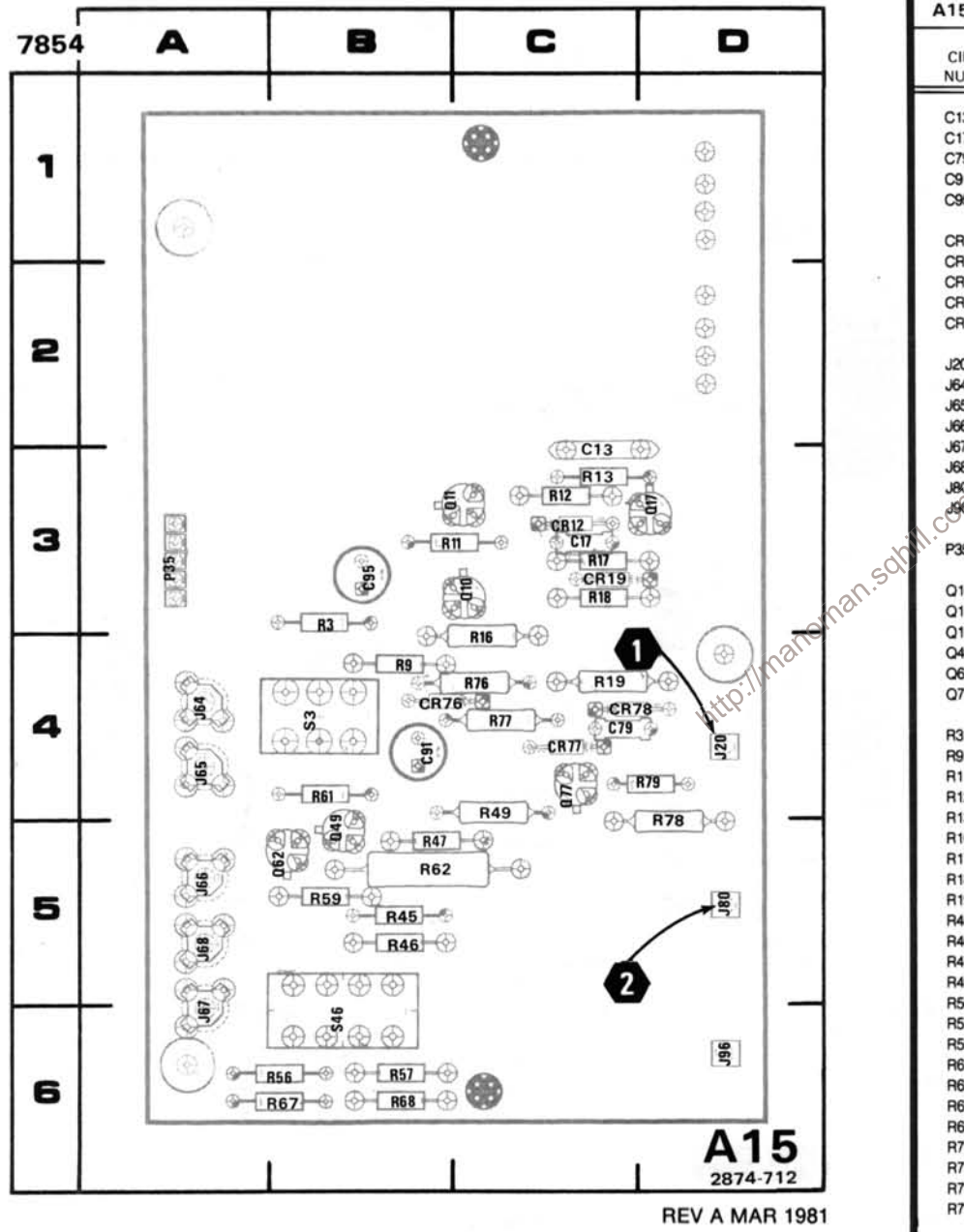

Figure 7-15. A15-Signal Output circuit board assembly.

# OUTPUT SIGNALS DIAGRAM 12

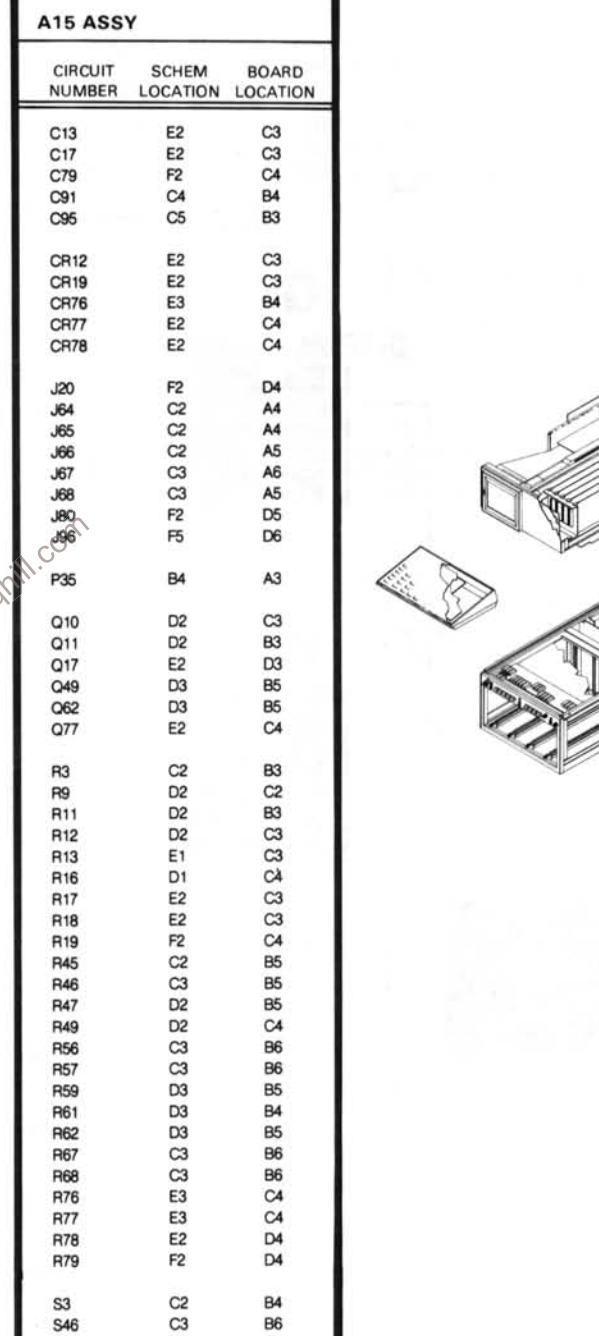

A15 SIGNAL OUTPUT **BOARD** Shown on diag. 12

The voltages and waveforms were taken with the 7854 controls set as follows: CRT DISPLAY (SCOPE); TRIGGER SOURCE (VERT MODE); VERTICAL MODE (LEFT); HORIZONTAL MODE (B); READOUT INTENSITY (OFF). No plug-in units were installed.

Voltage Conditions. The voltages on the diagram were taken using a digital multimeter with a 10 M $\Omega$  input impedance (Tektronix DM 501 Digital Multimeter installed in a TM 501 Power Module or a Tektronix 7D13 Digital Multimeter used with a readout-equipped 7000-Series Oscilloscope).

Waveform Conditions. The waveforms shown below were obtained using a test oscilloscope system with 10 M $\Omega$  input Comparator and P6063A Probe).

impedance, at least 60 MHz bandwidth and 10X probe (Tektronix 7603 Oscilloscope, 7B92 Time Base, 7A13 Differential<br>Comparator and P6063A Probe).<br>A Calibration Fixture (Tektronix 067-0587-01) with controls set as follows: the 7854.

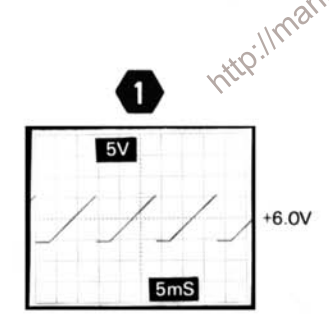

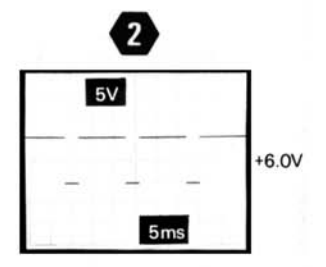

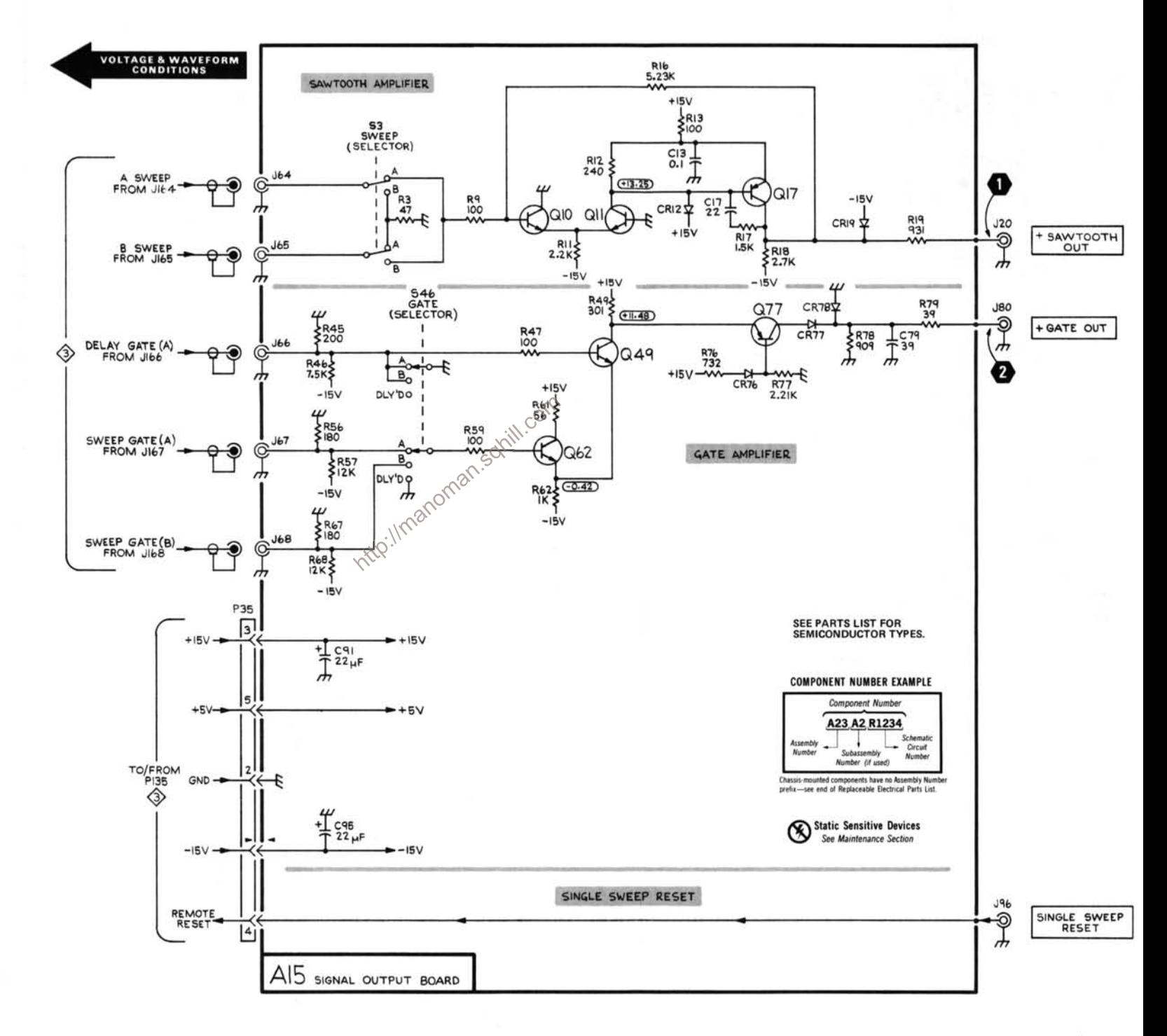

E

F

B

C

A

1

 $\boldsymbol{2}$ 

3

4

5

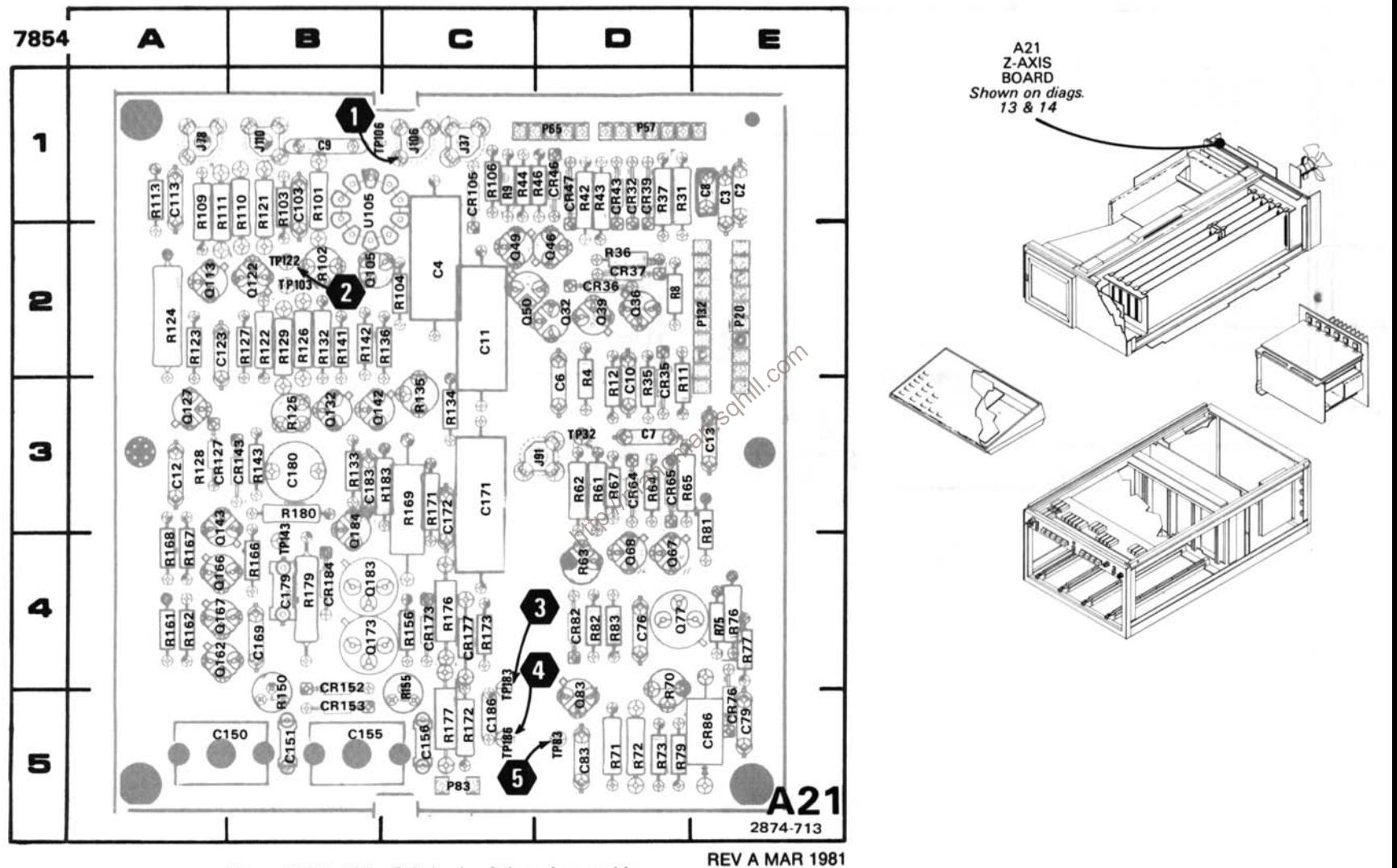

Figure 7-16. A21-Z-Axis circuit board assembly.

# Z-AXIS AND FOCUS AMPLIFIER DIAGRAM 13

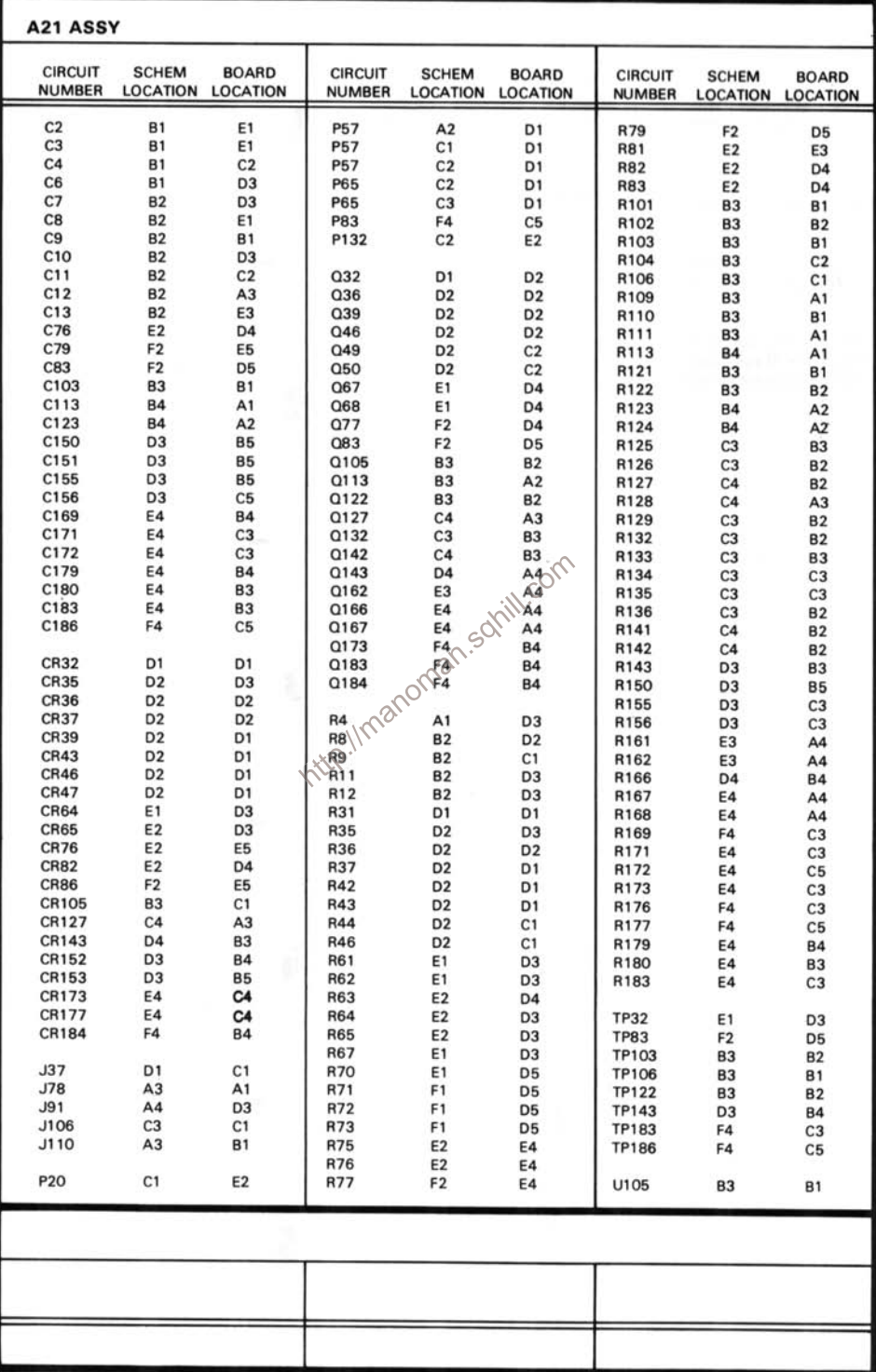

The voltages and waveforms shown were obtained with the 7854 controls set as follows: CRT DISPLAY (SCOPE); TRIGGER SOURCE (VERT MODE); VERTICAL MODE (LEFT); HORIZONTAL MODE (B); READOUT INTENSITY (OFF).

Voltage Conditions. The voltages were taken with a digital multimeter with a 10M $\Omega$  input impedance (Tektronix DM 501 Digital Multimeter installed in a TM 501 Power Module or Tektronix 7D13 Digital Multimeter used with a readout-equipped 7000-Series Oscilloscope).

Waveform Conditions. The waveforms shown below were obtained using a test oscilloscope system with 10 M $\Omega$  input impedance, at least 60 MHz bandwidth and 10X probe (Tektronix 7603 Oscilloscope, 7B92 Time Base, 7A13 Differential Comparator and P6063A Probe).

Waveform 1 conditions: 7B80 Time Base with controls set as follows: TIME/DIV (1 ms); TRIGGERING (P-P AUTO, AC, INT) was installed in the B HORIZ compartment of the 7854. 7854 conditions: A and B INTENSITY midrange.

Waveform 2 conditions: Same as 1 above except B INTENSITY fully CCW.

Waveform 3 conditions: Same as 1 above except 7B80 Time Base set for 2 µs/div.

Waveform 4 conditions: Same as 1 above except 7B80 Time Base set for 2 us/div. A Calibration Fixture (Tektronix 067-0587-01 with controls set as follows: REP RATE (100 KHz); STEP RESP (+) was installed in the LEFT VERT compartment of the 7854.

Waveform 5 conditions: Same as 1 above except 7854 in CHOP mode, A INTENSITY (CCW) 7B80 Time Base set for 1  $\mu$ s/div.

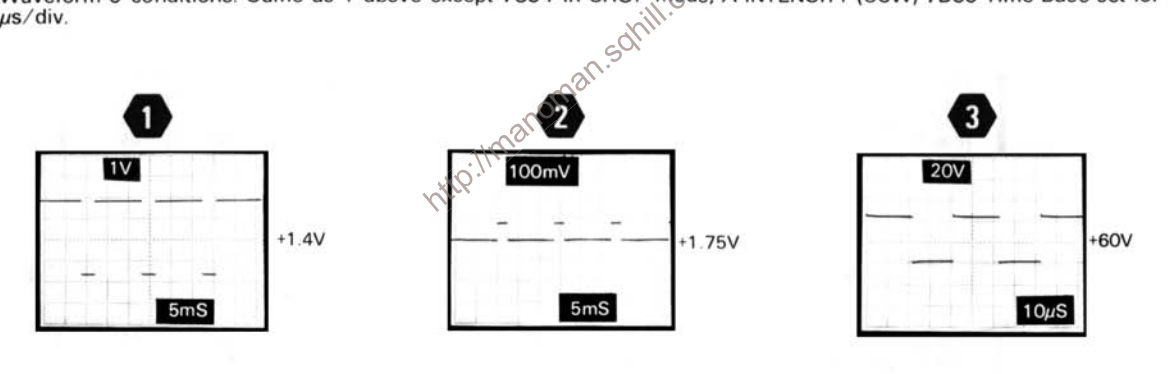

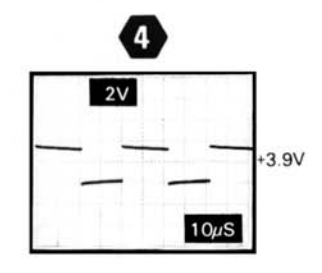

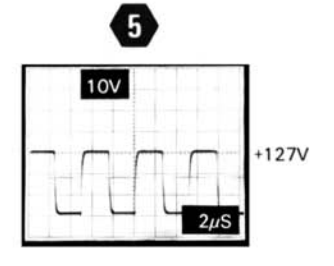

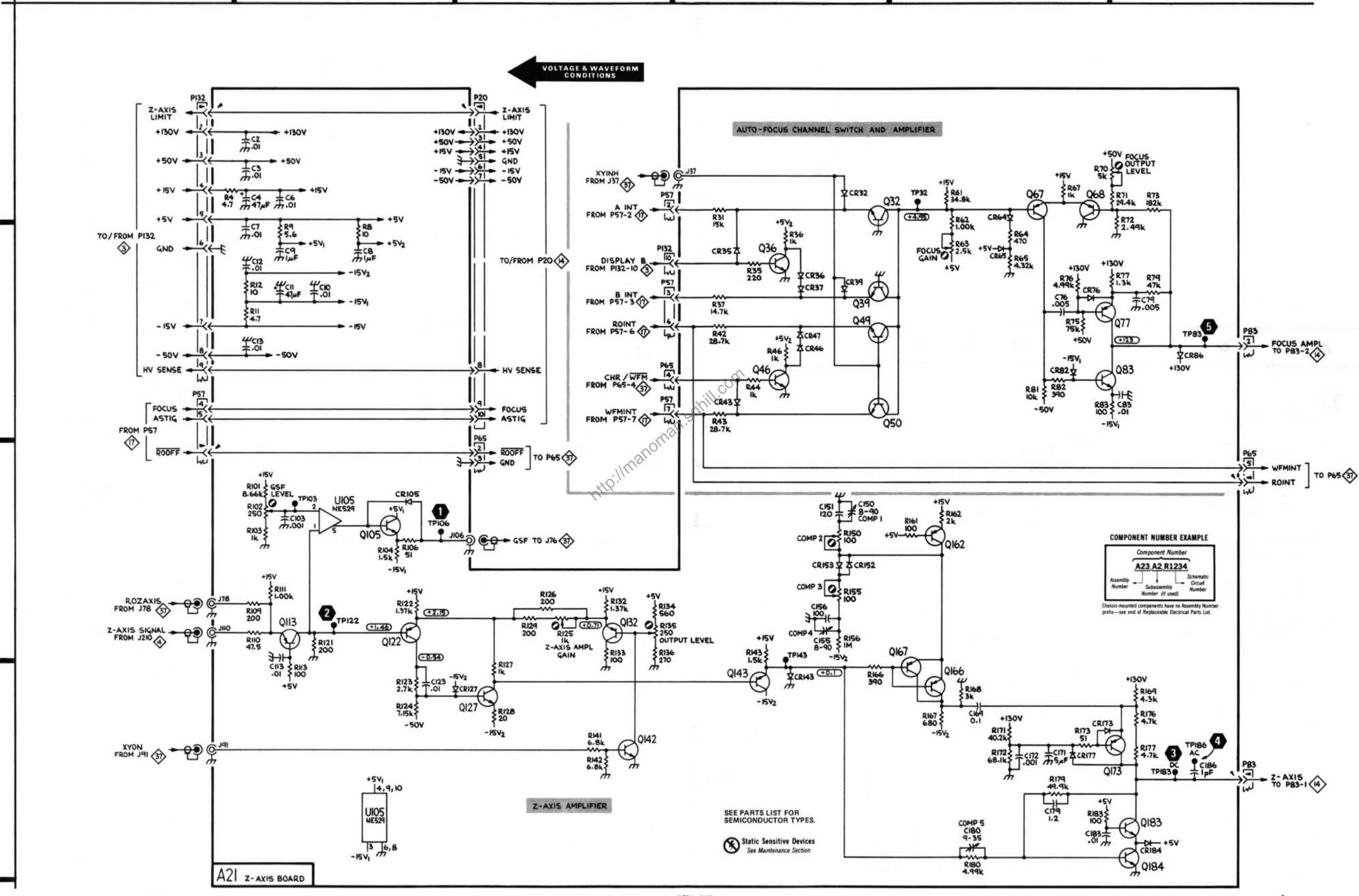

E

F

7854

B

A

1

 $\mathbf 2$ 

 $\overline{\mathbf{3}}$ 

4

 $2874 - 247$ <br>  $\bigcirc$ 

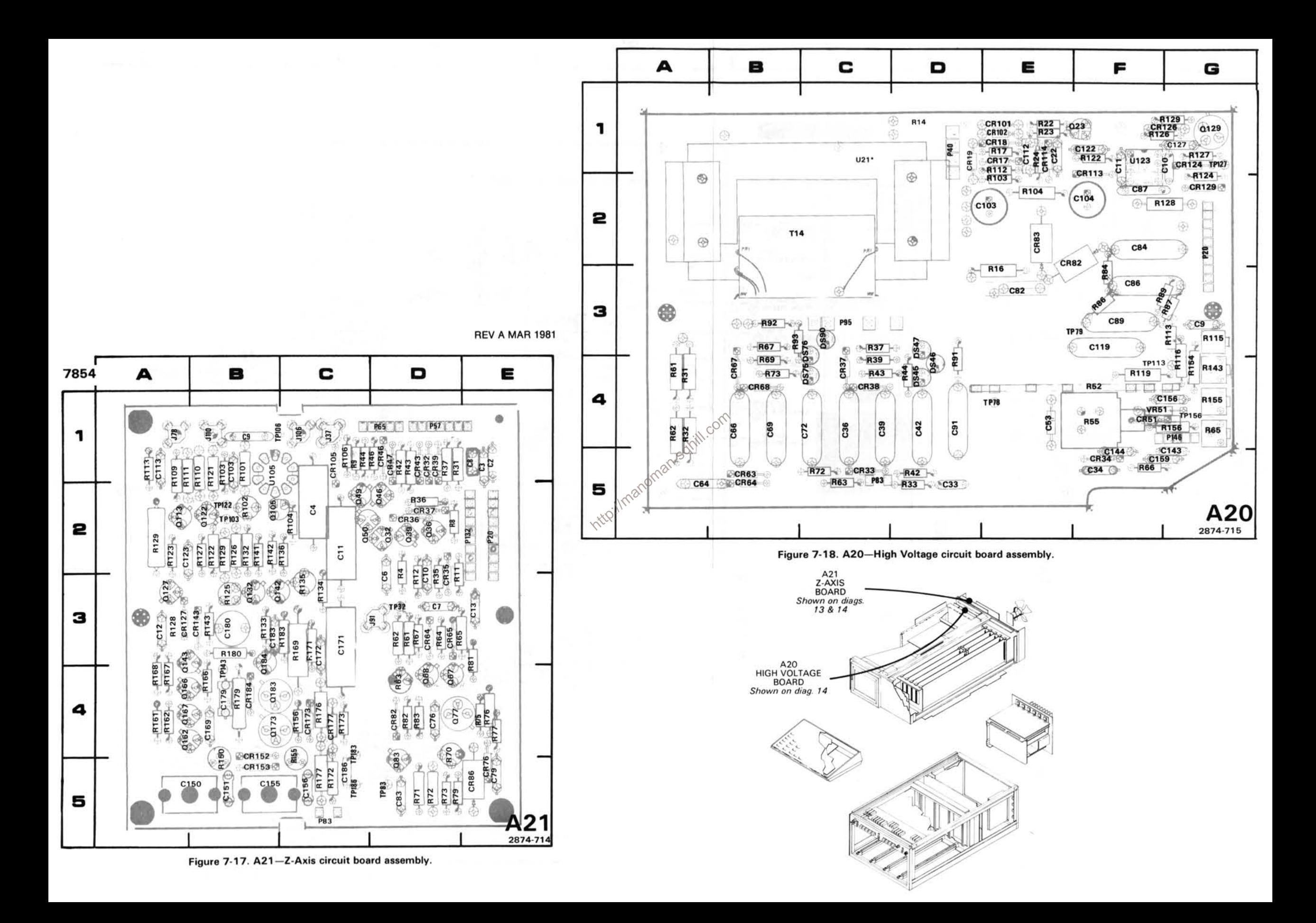

# HIGH-VOLTAGE POWER SUPPLY AND CRT DIAGRAM 14

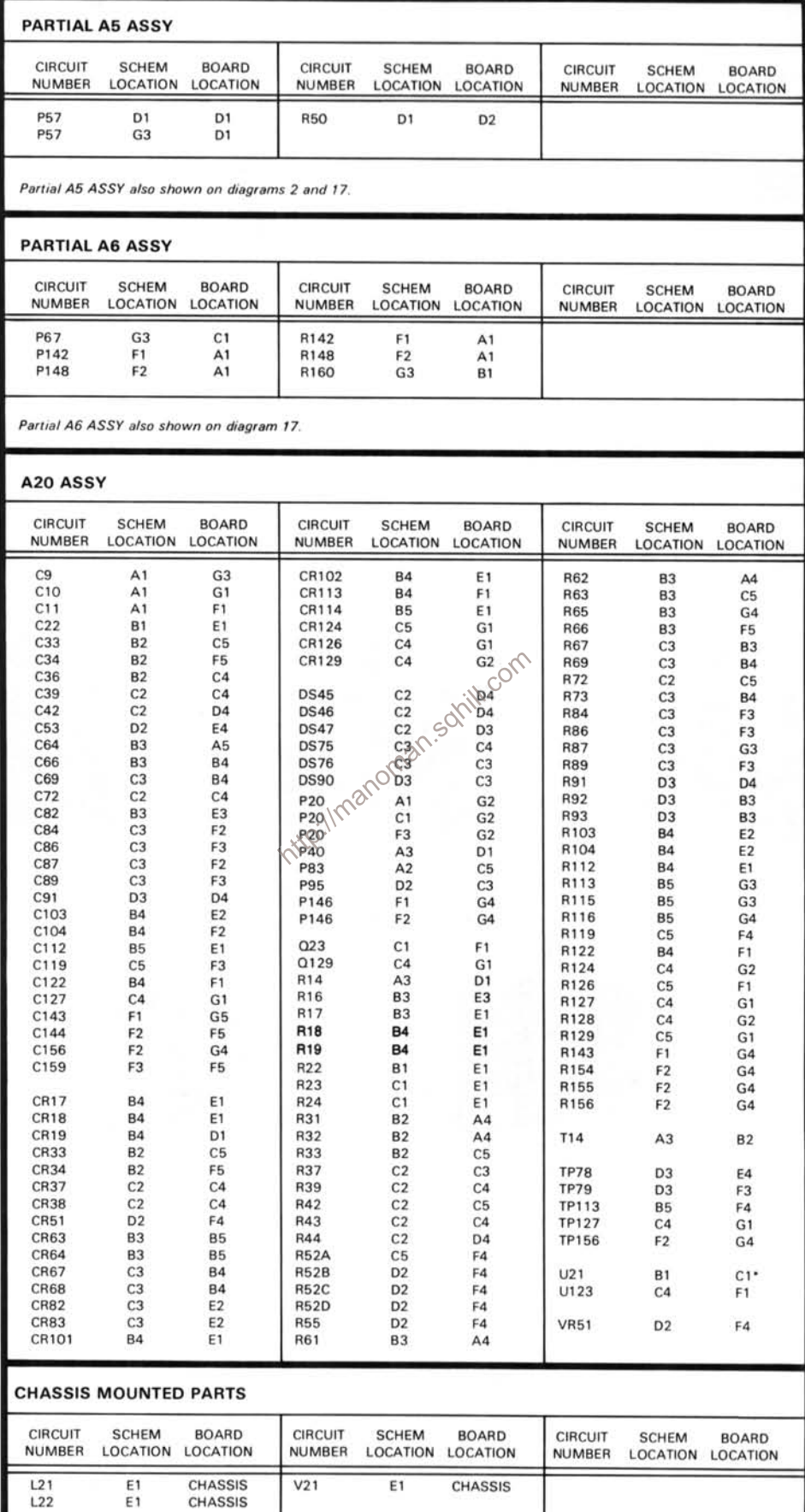

\*Mounted on back of board.

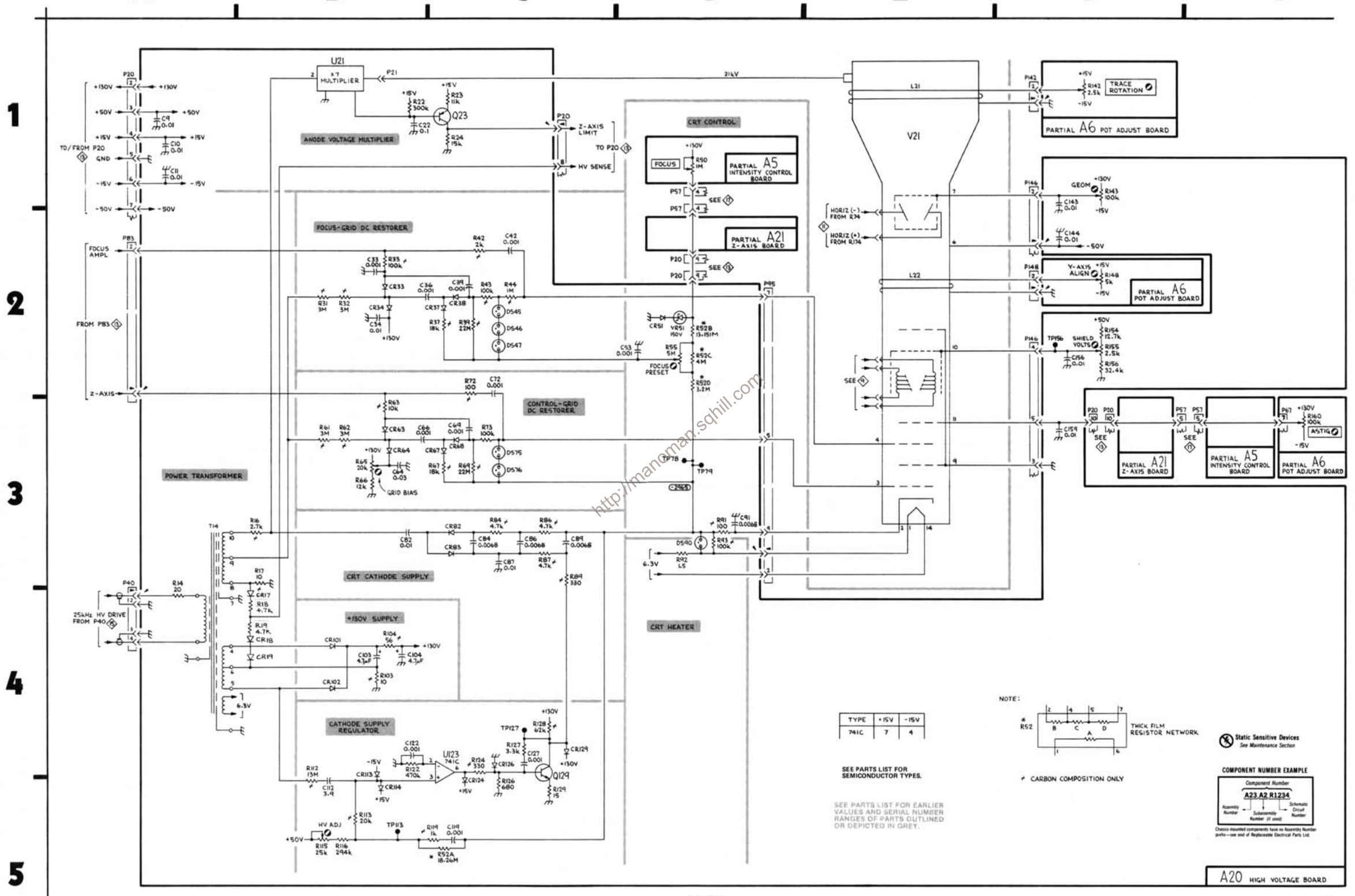

E

G

7854

A

B

 $2834 - 248$ REVA HAR IS

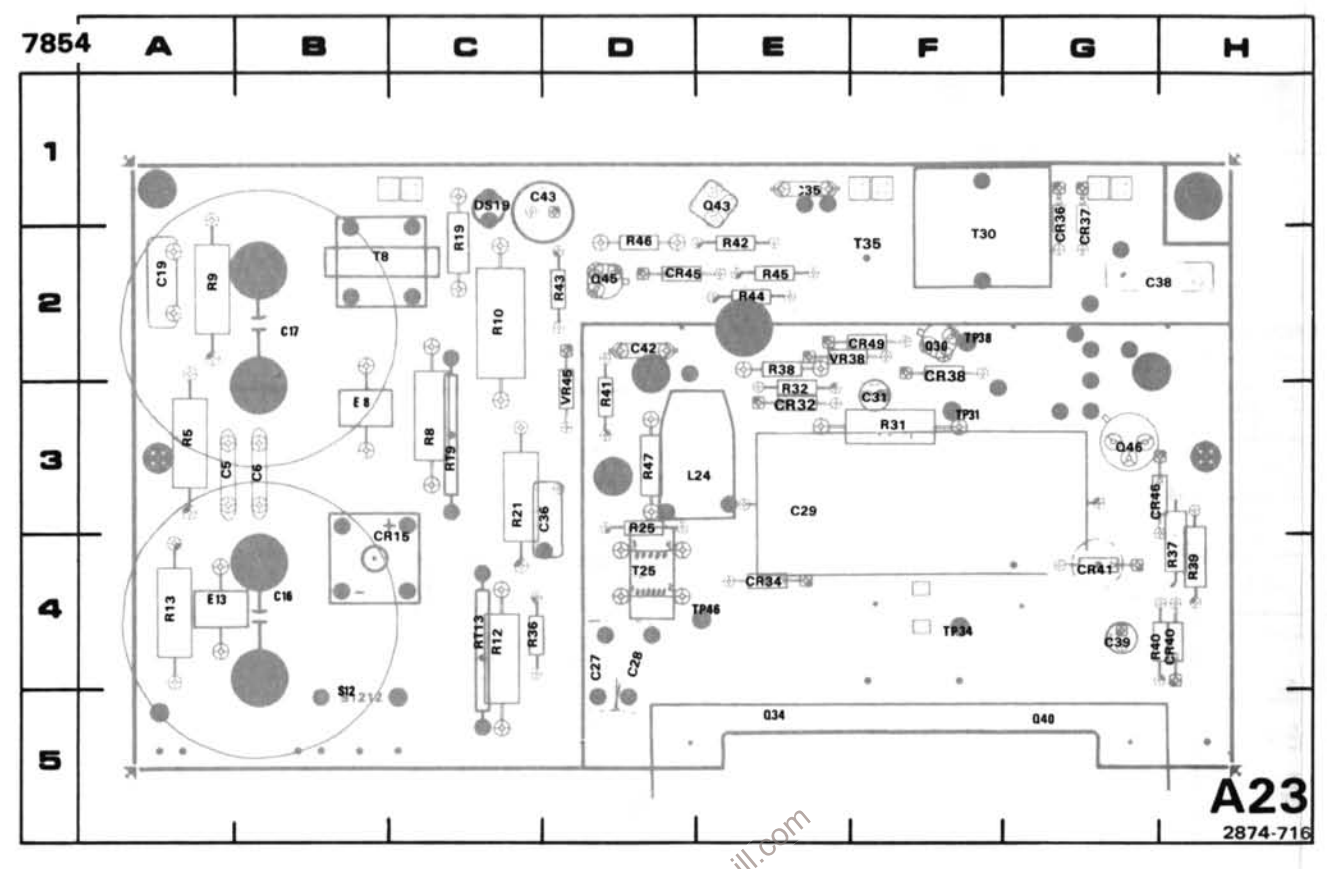

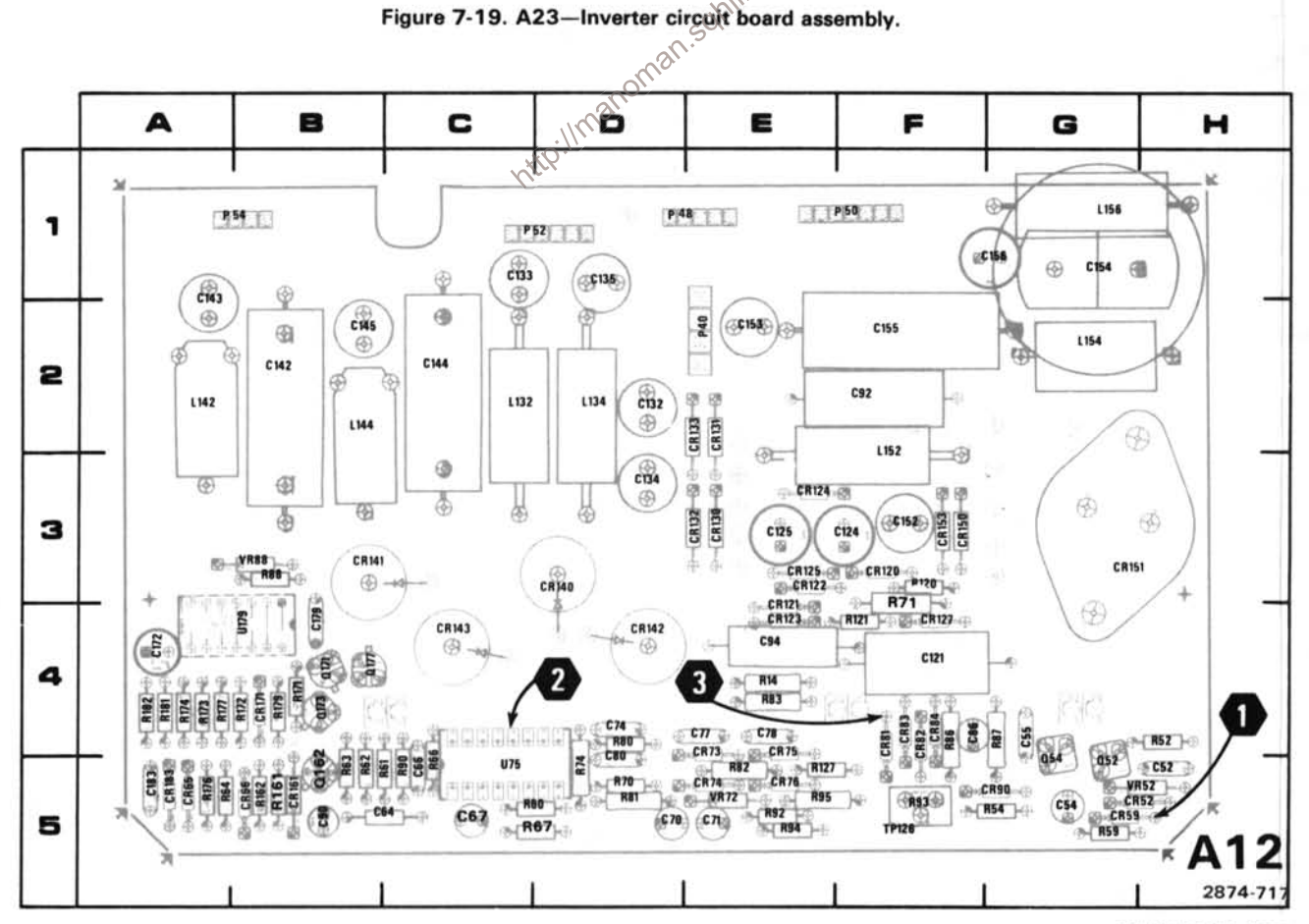

Figure 7-20. A12-Control Rectifier circuit board assembly.

REV A MAR 1981

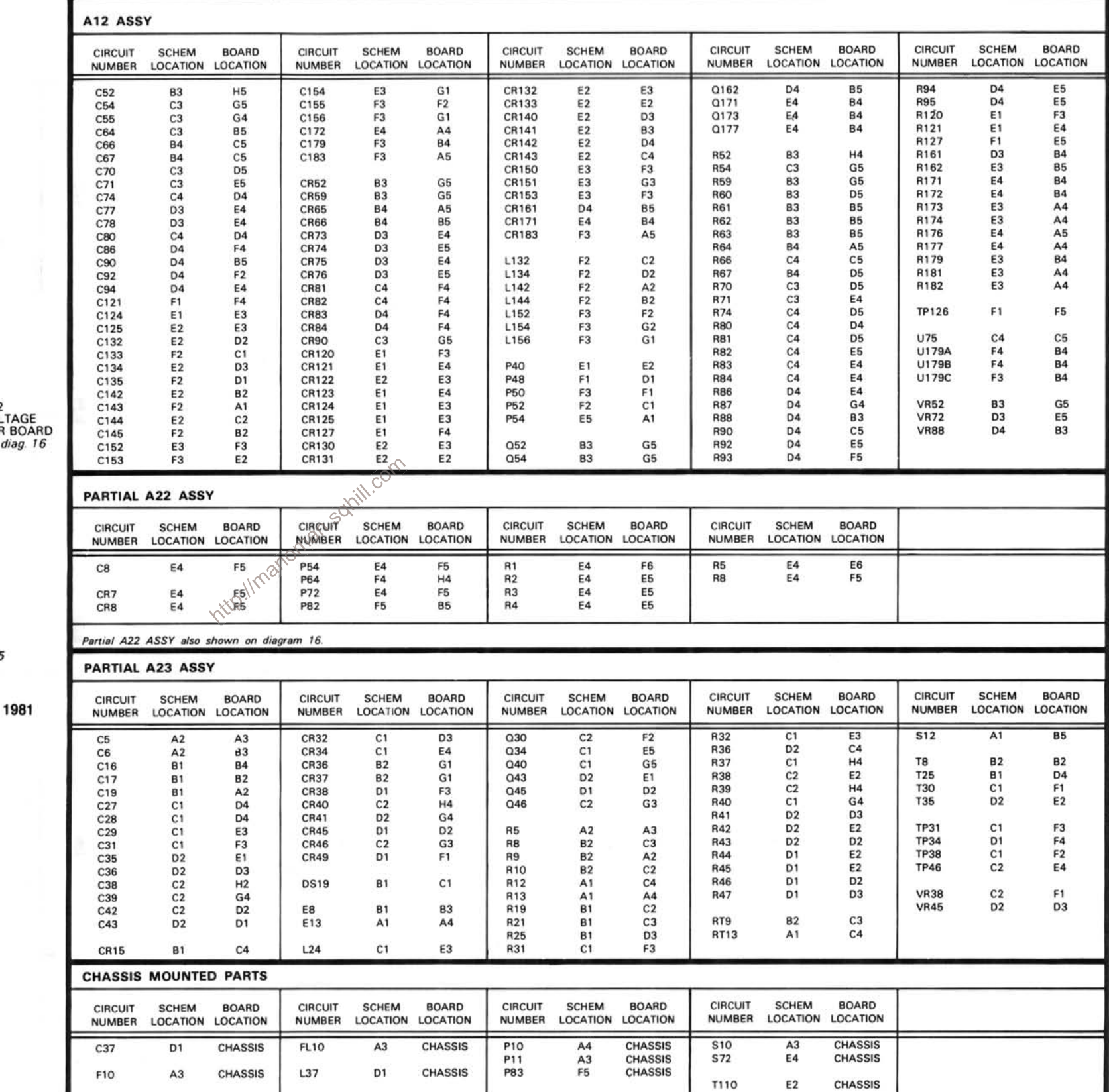

# A22<br>LOW VOL1<br>REGULATOR<br>Shown on d A23<br>INVERTER<br>BOARD<br>Shown on diag. 15 A12<br>CONTROL RECTIFIER<br>BOARD<br>Shown on diag. 15

# CONVERTER / RECTIFIER DIAGRAM 15

# **REV A MAR**

The voltages shown were obtained with the 7854 front panel variable controls at midrange except INTENSITY controls fully counterclockwise; VERTICAL MODE (LEFT); TRIGGER SOURCE (VERT MODE); HORIZONTAL MODE (B). No plug-in units were installed.

Voltage Conditions. The voltages shown on the diagram were obtained using a digital multimeter with a 10 MΩ input impedance. (Tektronix DM501 Digital Multimeter.)

Waveform Conditions. The waveforms shown below were obtained using a test oscilloscope system with 1 MQ input impedance and at least 60 MHz bandwidth. (Tektronix 7603 Oscilloscope, 7853A Time Base, and 7A13 Differential<br>Comparator equipped with a 10X probe.)<br> $\frac{1}{2}$ <br> $\frac{1}{2}$ Comparator equipped with a 10X probe.)

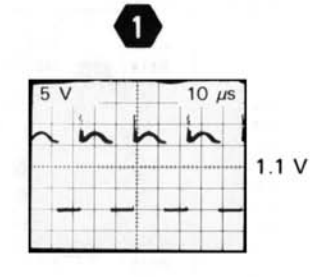

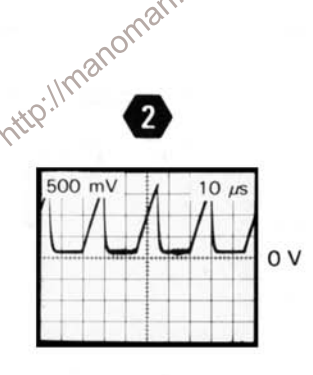

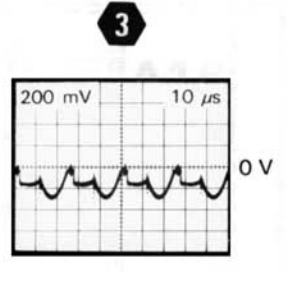

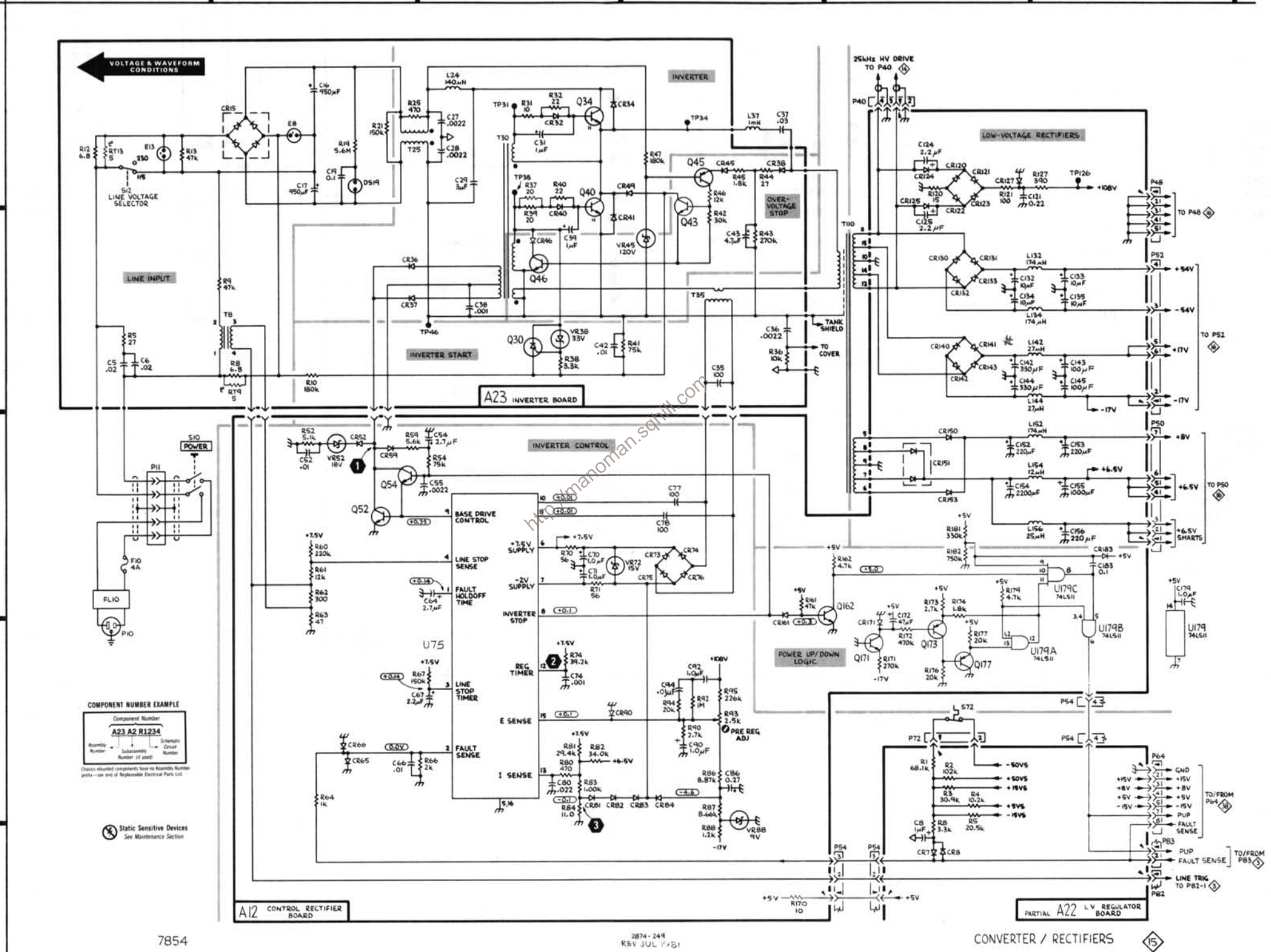

E

B

A

1

 $\boldsymbol{2}$ 

 $\overline{\mathbf{3}}$ 

4

5

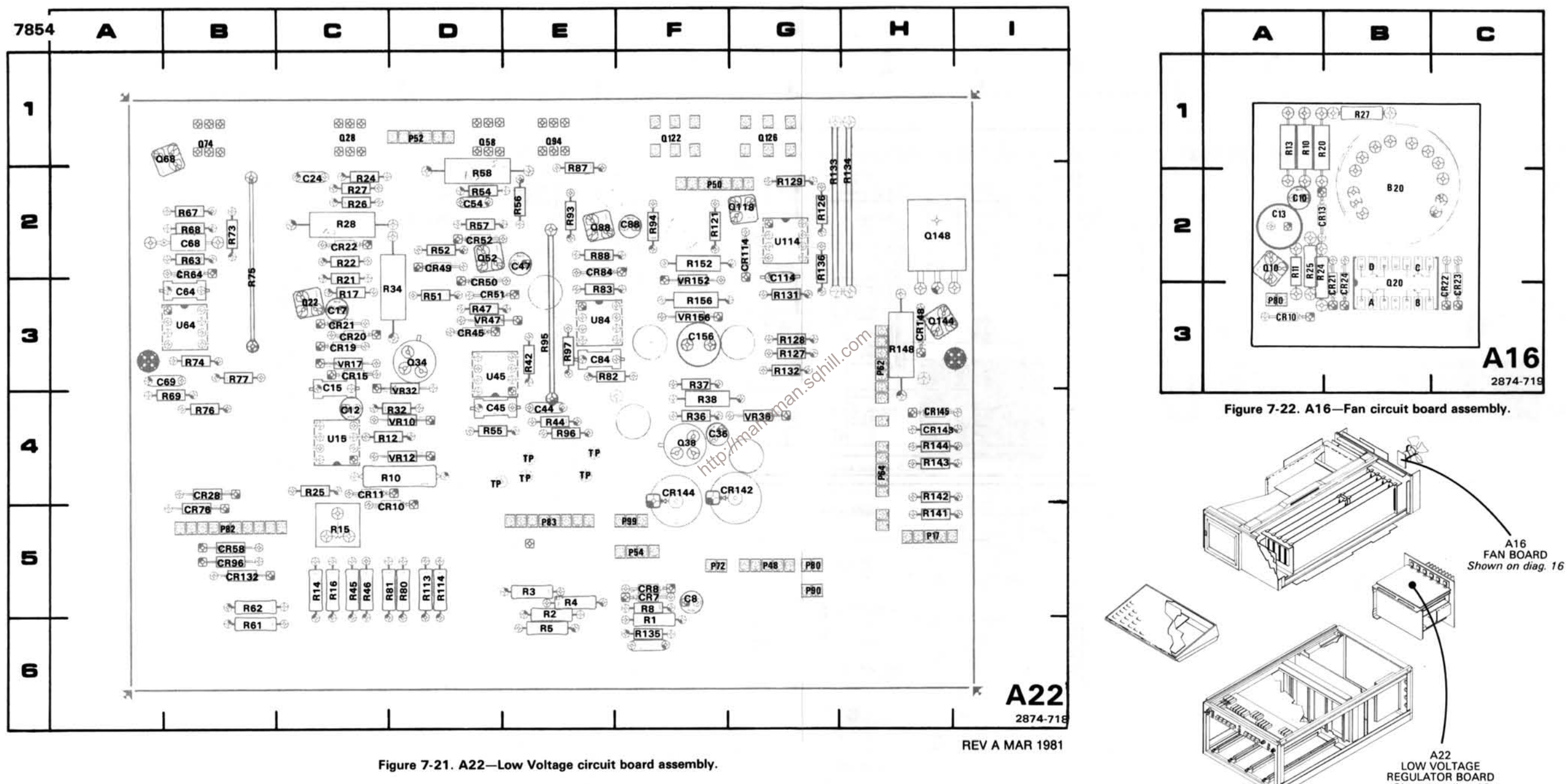

Shown on diag. 16

# LOW-VOLTAGE REGULATOR AND FAN BOARD DIAGRAM 16

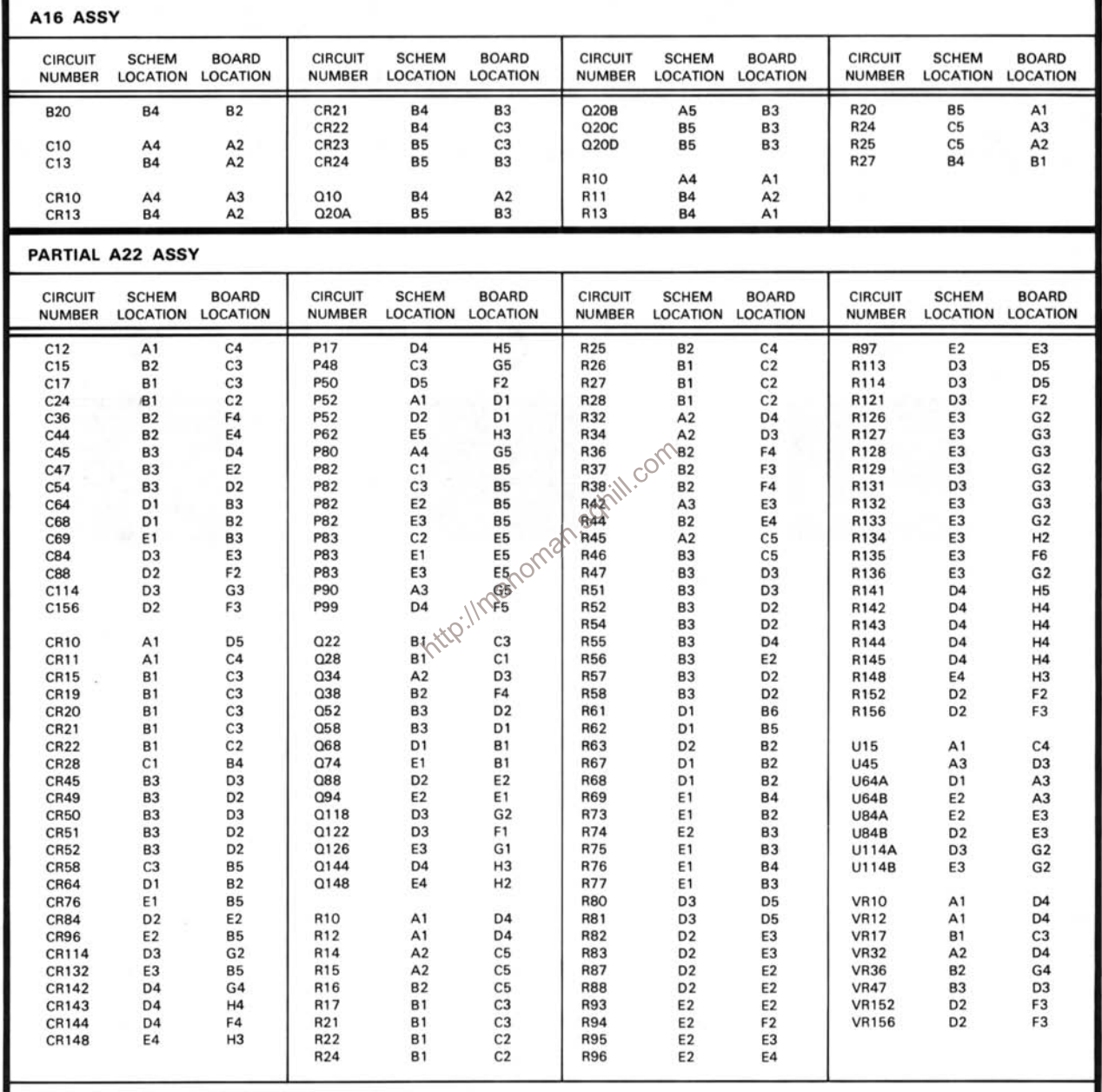

Partial A22 ASSY also shown on diagram 15.

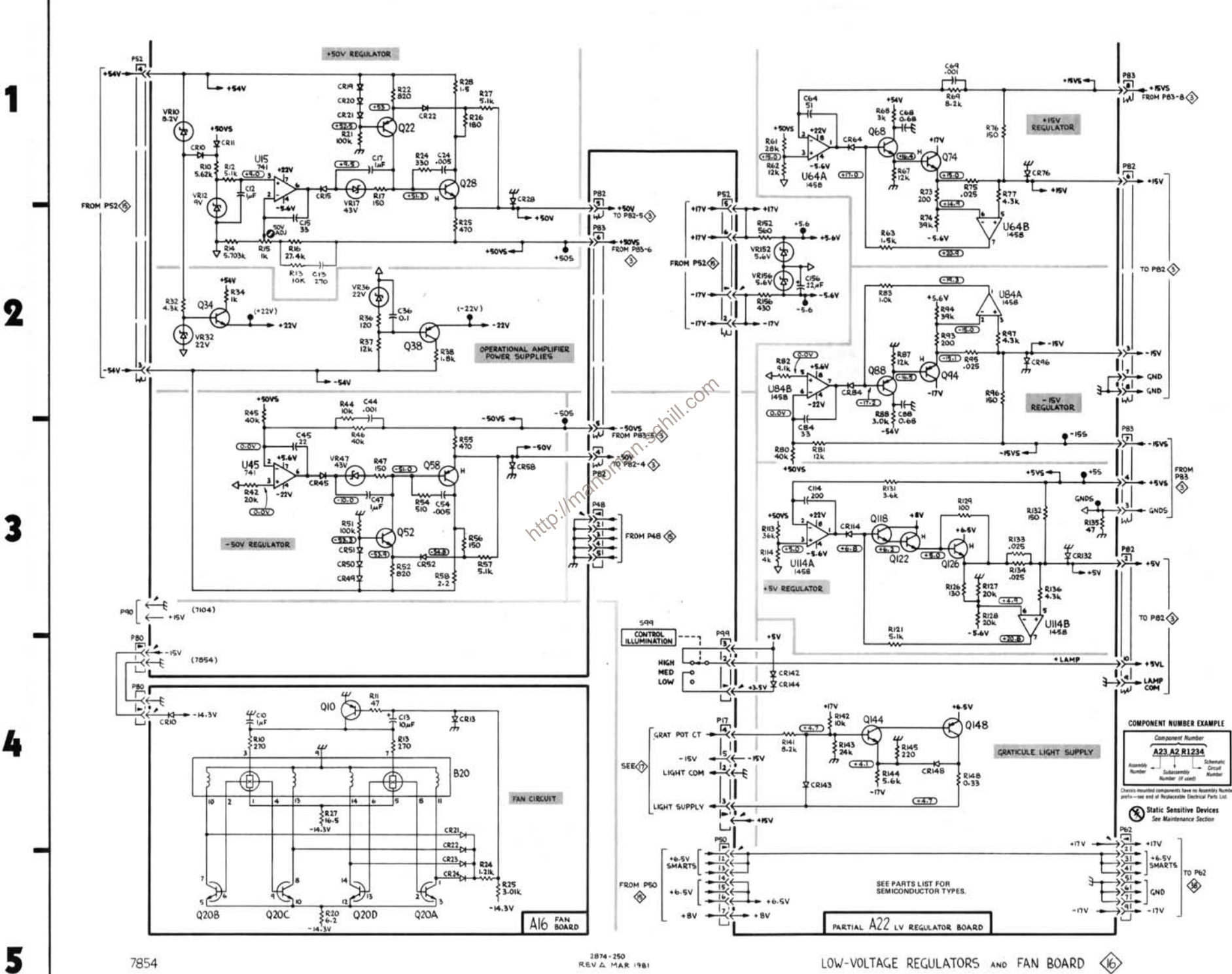

B

7854

REV A MAR 1981

LOW-VOLTAGE REGULATORS AND FAN BOARD 

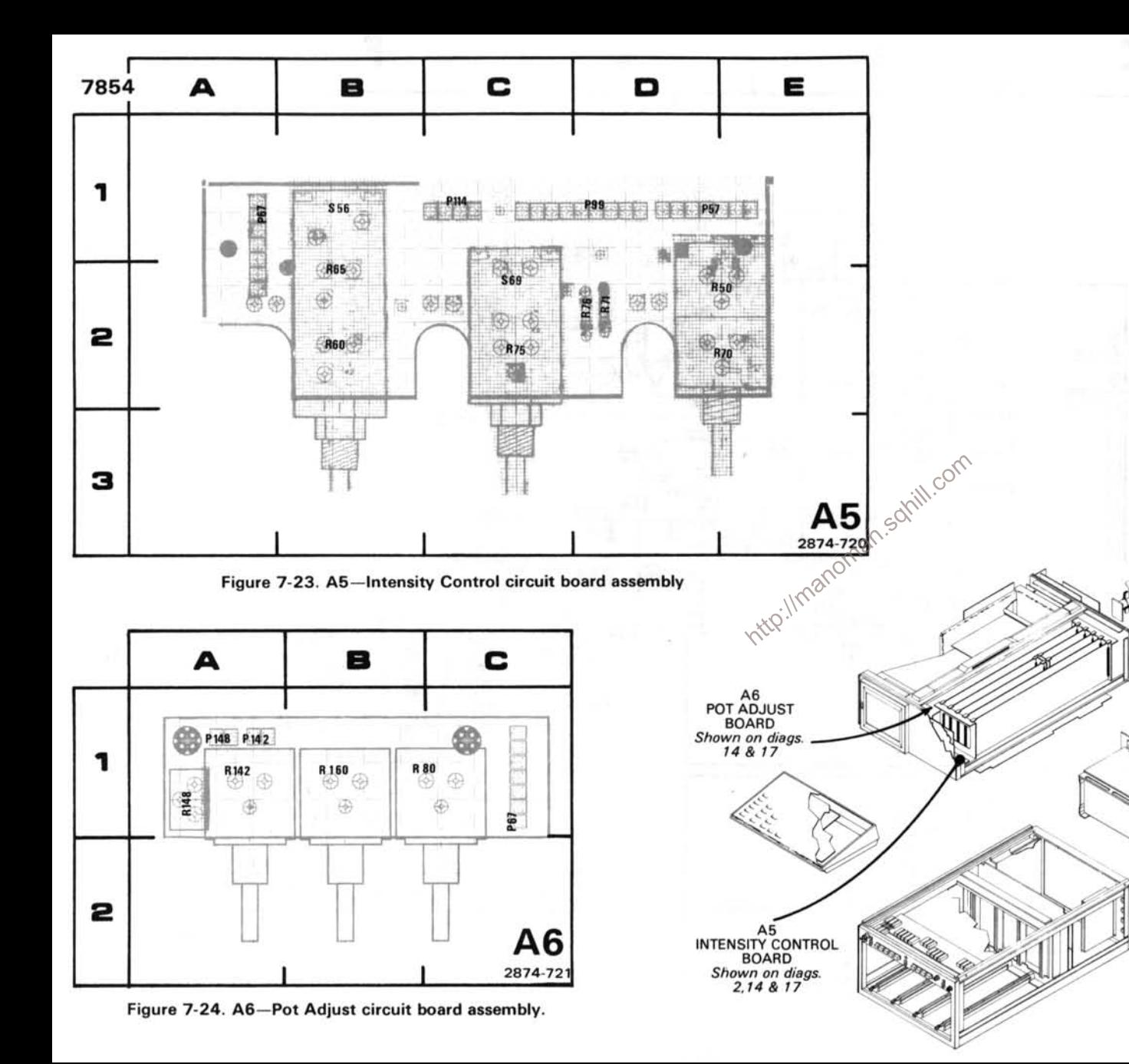

# FRONT-PANEL CONTROLS DIAGRAM 17

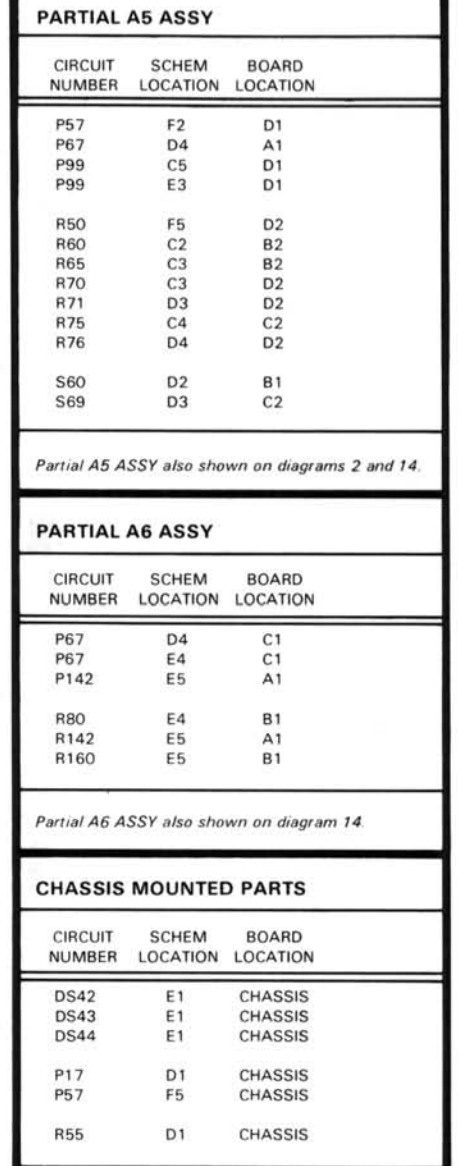

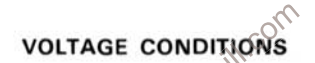

**VOLTAGE CONDITIONS**<br>54 controls set as follows: CFAL MODE (B): READOUT INTI<br>agram were taken using a dig<br>ed in a TM 501 Power Modul<br>lloscope):

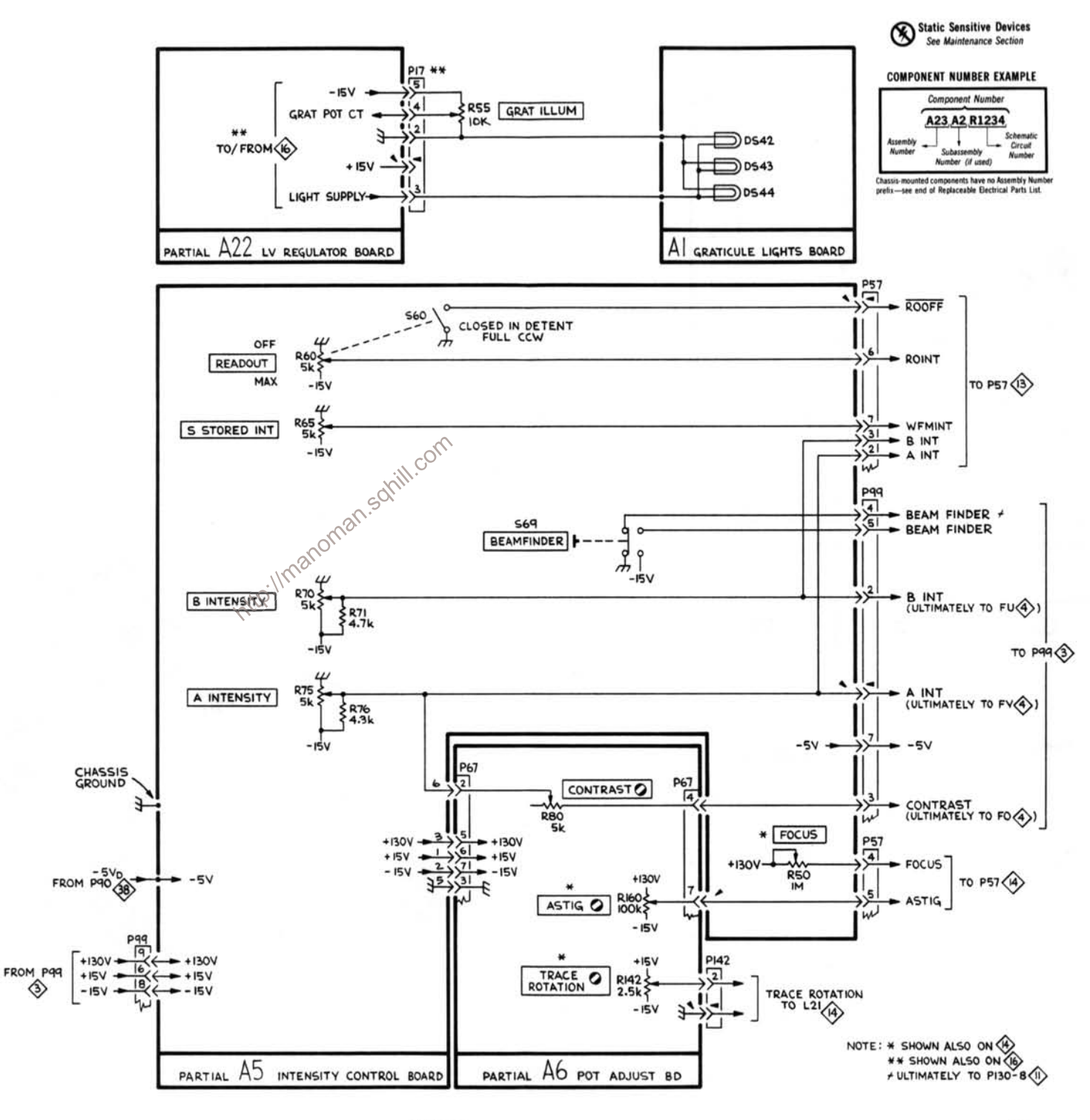

Е

7854

A

1

 $\boldsymbol{2}$ 

3

 $\frac{1}{2}$ 

5

B

 $2874 - 251$ REV A MAR 1981 FRONT-PANEL CONTROLS

F

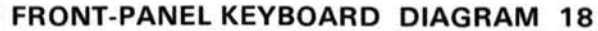

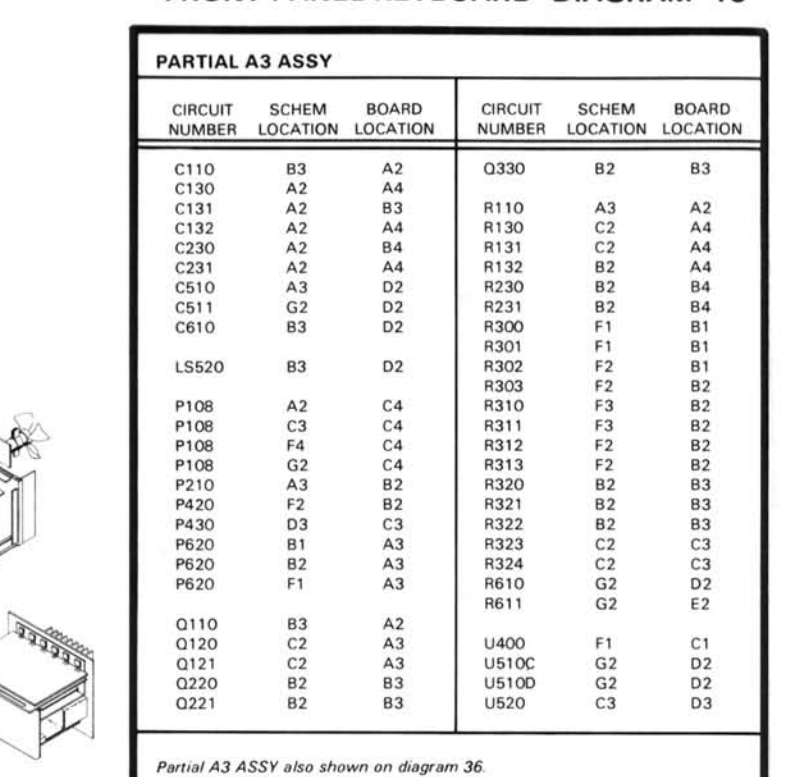

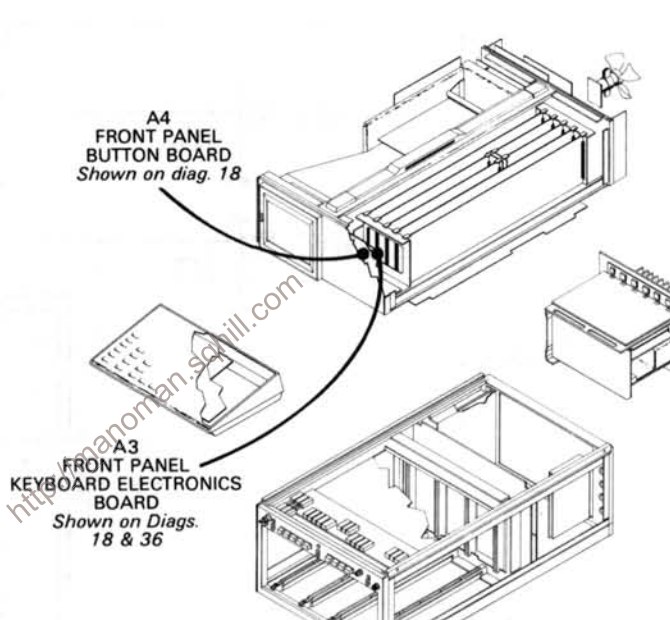

|  |  |  | Partial A3 ASSY also shown on diagram 36. |  |
|--|--|--|-------------------------------------------|--|
|  |  |  |                                           |  |

A4 ASSY

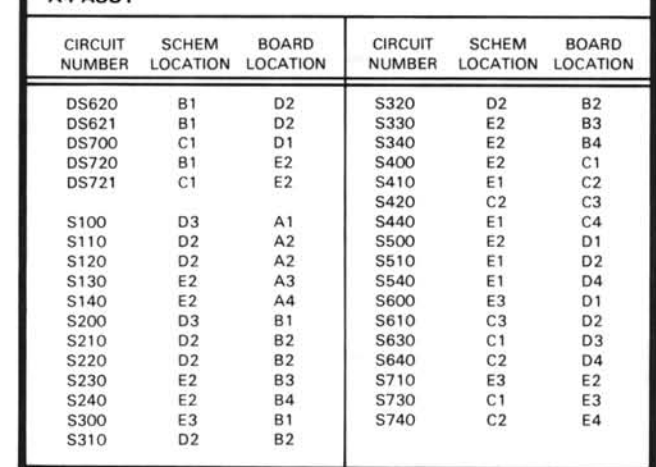

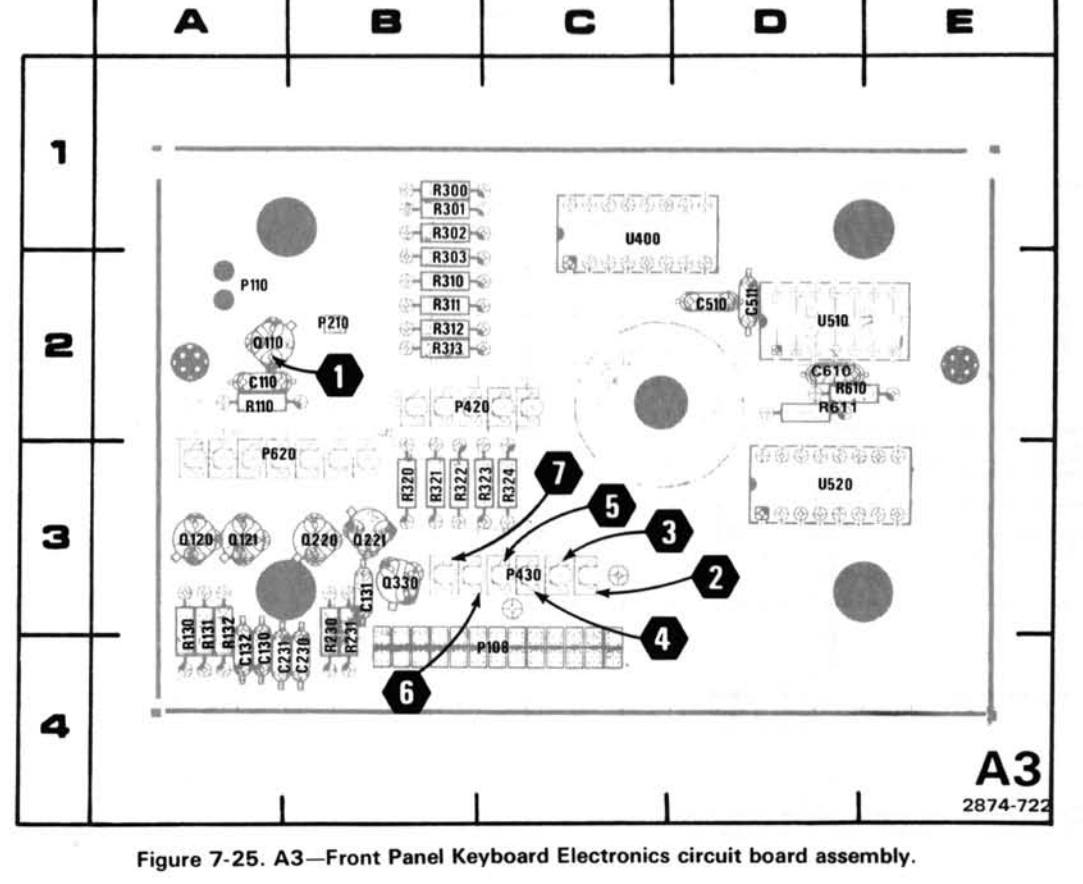

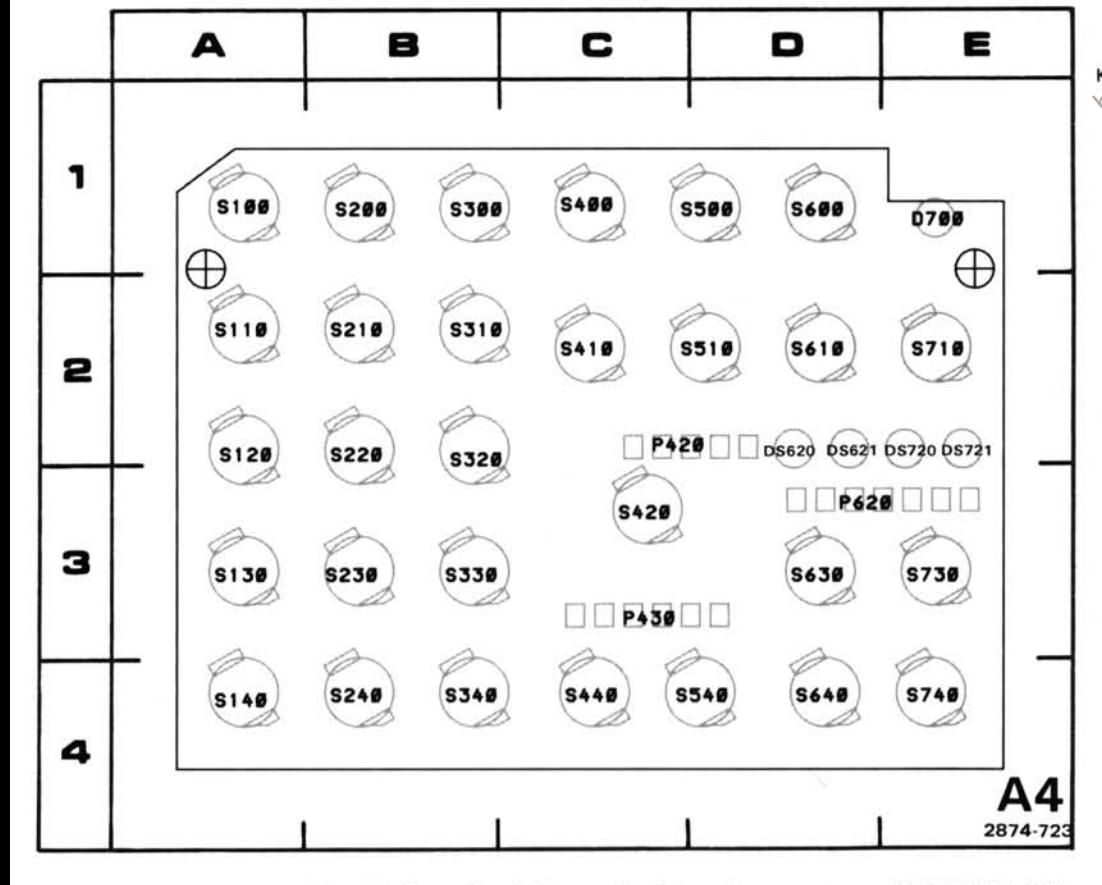

The voltages and waveforms shown were obtained with the 7854 controls set as follows: CRT DISPLAY (SCOPE): TRIGGER SOURCE (VERT MODE): VERTICAL MODE (LEFT): HORIZONTAL MODE (B): READOUT INTENSITY (OFF).

Voltage Conditions. The voltages were taken with a digital multimeter with a 10 MQ input impedance (Tektronix DM 501) Digital Multimeter installed in a TM 501 Power Module or Tektronix 7D13 Digital Multimeter used with a readout-equipped 7000-Series Oscilloscope).

Waveform Conditions. The waveforms shown below were obtained using a test oscilloscope system with 10 MΩ input<br>impedance, at least 60 MHz bandwidth and 10X probe (Tektronix 7603)Oscilloscope, 7892 Time Base, 7A13 Differen Comparator and P6063A Probe).

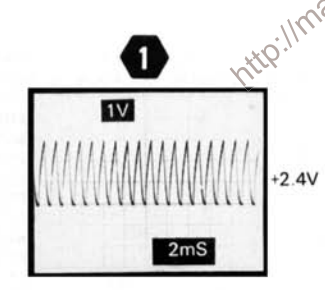

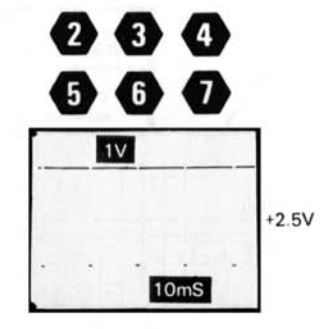

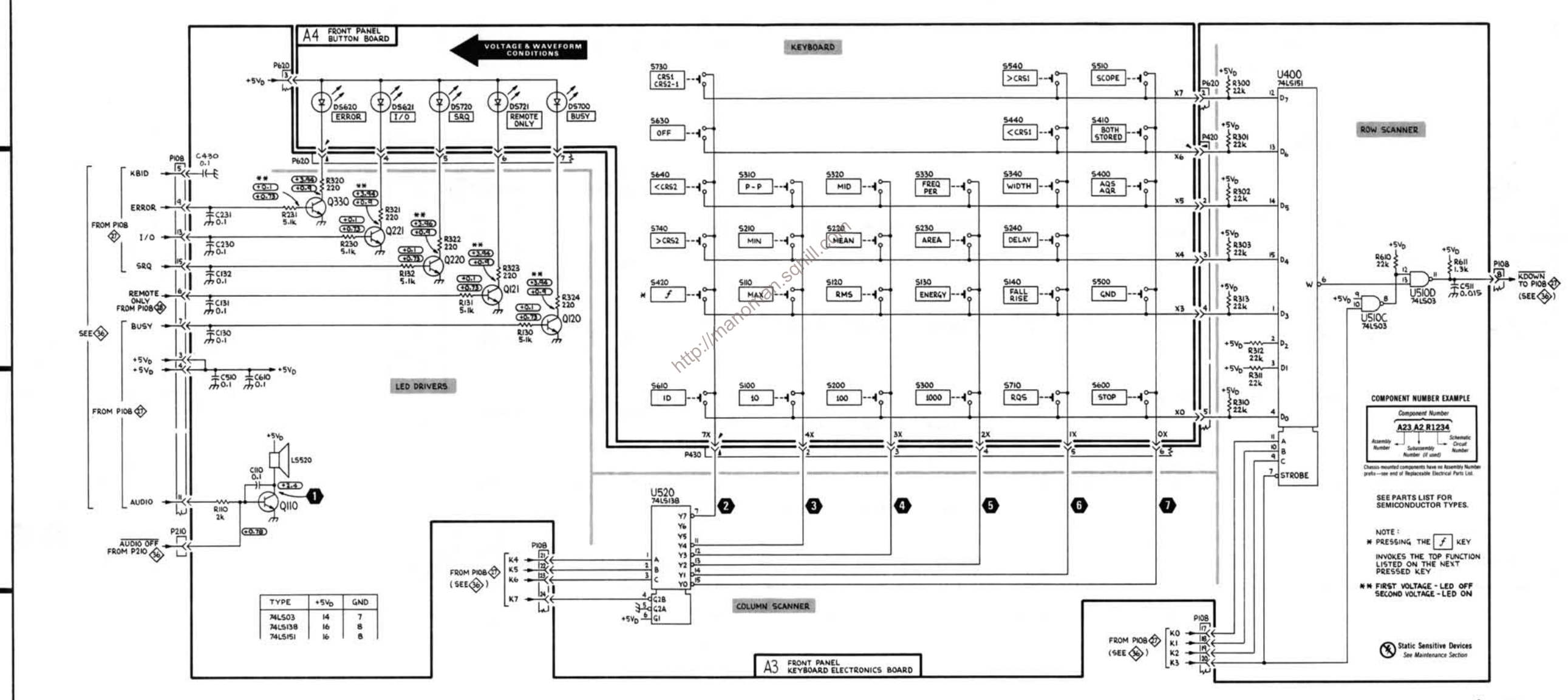

E

F

G

 $\langle 8 \rangle$ FRONT-PANEL KEYBOARD

7854

Δ

1

 $\boldsymbol{2}$ 

 $\overline{\mathbf{3}}$ 

4

B

 $2874 - 252$ REV A MAR 1981

| 7854 | A        | В                                                                |                            | C                          | D                                                          |                            | Е                                  |                                                     | F                          | G                |                  | н                            | ı                            |                              | J        |
|------|----------|------------------------------------------------------------------|----------------------------|----------------------------|------------------------------------------------------------|----------------------------|------------------------------------|-----------------------------------------------------|----------------------------|------------------|------------------|------------------------------|------------------------------|------------------------------|----------|
| 1    |          | <u>s300</u><br>D                                                 |                            |                            | P200<br>P300<br>$\Box$<br><b>DS800</b><br>P305<br>OC<br>ПF |                            |                                    | <b>DE1000</b>                                       |                            |                  |                  | S1400                        |                              |                              |          |
| 2    |          | <b>S110</b><br><b>S210</b>                                       | <b>S310</b>                | <b>S410</b>                | <b>S510</b>                                                | <b>S610</b>                | <b>S710</b>                        | <b>Se10</b>                                         | <b>S916</b>                | S1010            | <b>S1110</b>     | <b>S1216</b>                 | \$1318                       | \$1410                       |          |
| з    | $\oplus$ | $\overset{\text{3220}}{ }$<br>$\mathcal{D}$<br>$rac{3230}{200}$  | <b>S320</b><br><b>S330</b> | <b>S420</b><br><b>S430</b> | <b>S520</b><br><b>S530</b>                                 | <b>S620</b><br><b>S630</b> | <b>S720</b><br><b>S730</b>         | <b>Se20</b><br>Gorr.<br>SONT!<br>man<br><b>SO30</b> | <b>S928</b><br><b>S930</b> | \$1929<br>\$1030 | \$1128<br>\$1130 |                              | \$1330                       | \$1430                       |          |
| 4    |          | $\overset{\sim}{\mathbf{5240}}$<br>À<br>$\overset{8256}{\smile}$ | <b>S350</b>                | <b>S450</b>                | <b>S550</b>                                                | <b>S650</b>                | 112AFF<br><b>KO</b><br><b>S750</b> | <b>Se50</b>                                         | <b>S950</b>                | S1050            | <b>S1150</b>     | <b>S1246</b><br><b>S1250</b> | <b>S1340</b><br><b>S1350</b> | <b>S1440</b><br><b>S1450</b> |          |
| 5    |          | <b>S260</b>                                                      | <b>S360</b>                | <b>S460</b>                | <b>S560</b>                                                | <b>S660</b>                | <b>S760</b>                        | <b>S860</b>                                         | <b>S960</b>                | <b>S1060</b>     | <b>S1160</b>     | <b>S1260</b>                 | \$1360                       | <b>S1460</b>                 |          |
| 6    |          | <b>S270</b>                                                      | <b>S370</b>                | <b>S478</b>                | <b>S570</b>                                                | <b>S670</b>                | <b>S770</b>                        | <b>Se70</b>                                         | <b>S970</b>                | <b>S1070</b>     | <b>S1178</b>     | <b>S1276</b>                 | <b>S1370</b>                 | <b>S1470</b><br>A37          |          |
|      |          |                                                                  |                            |                            |                                                            |                            |                                    |                                                     |                            |                  |                  |                              |                              |                              | 2874-724 |

Figure 7-28. A37-Calculator Button circuit board assembly.

REV A MAR 1981

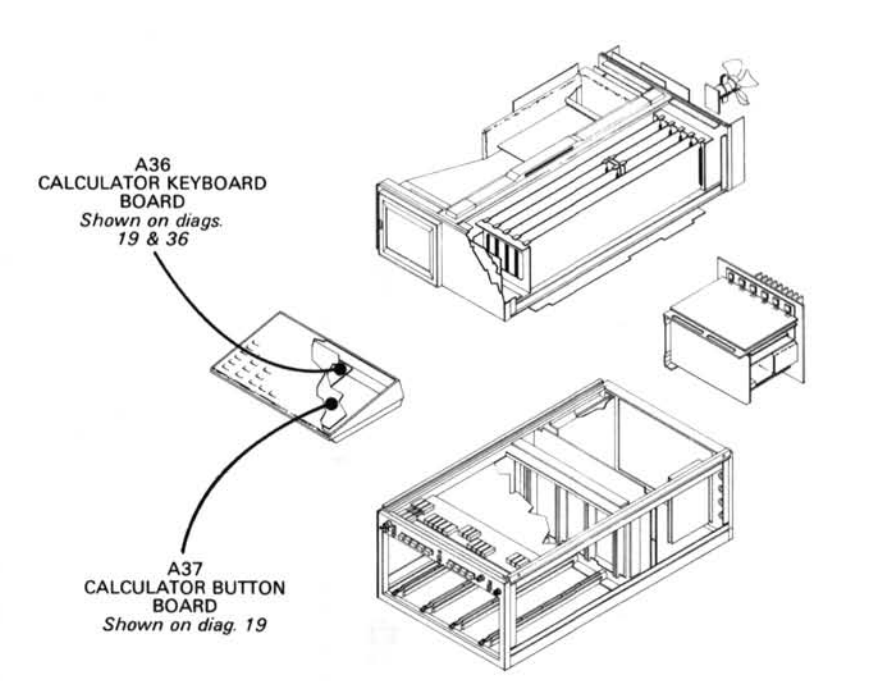

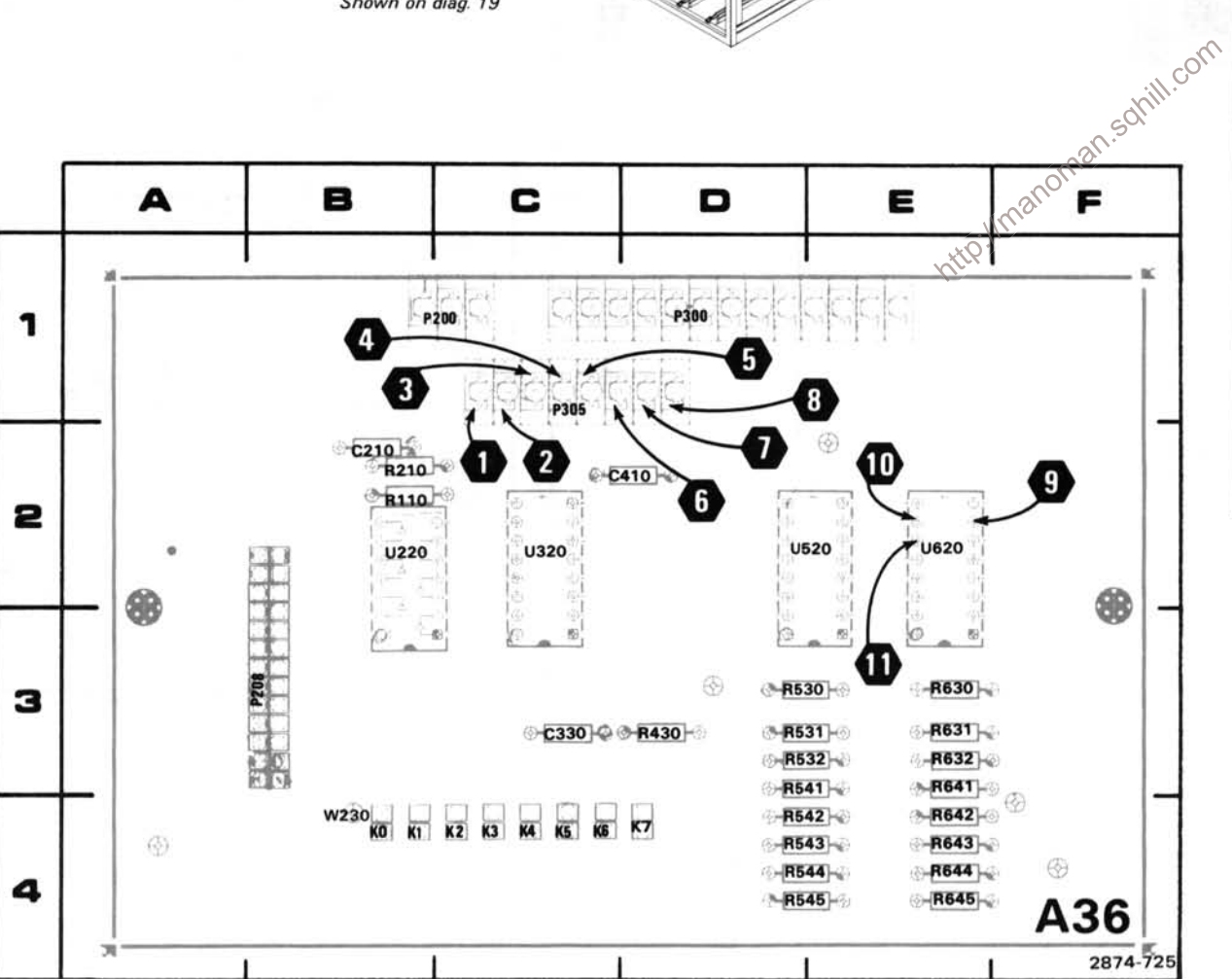

#### Figure 7-27. A36-Calculator Keyboard circuit board assembly.

## CALCULATOR KEYBOARD DIAGRAM 19

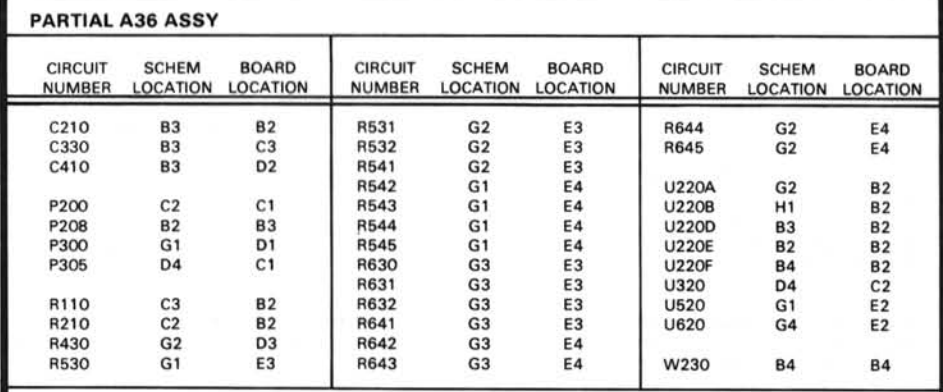

#### Partial A36 ASSY also shown on diagram 36.

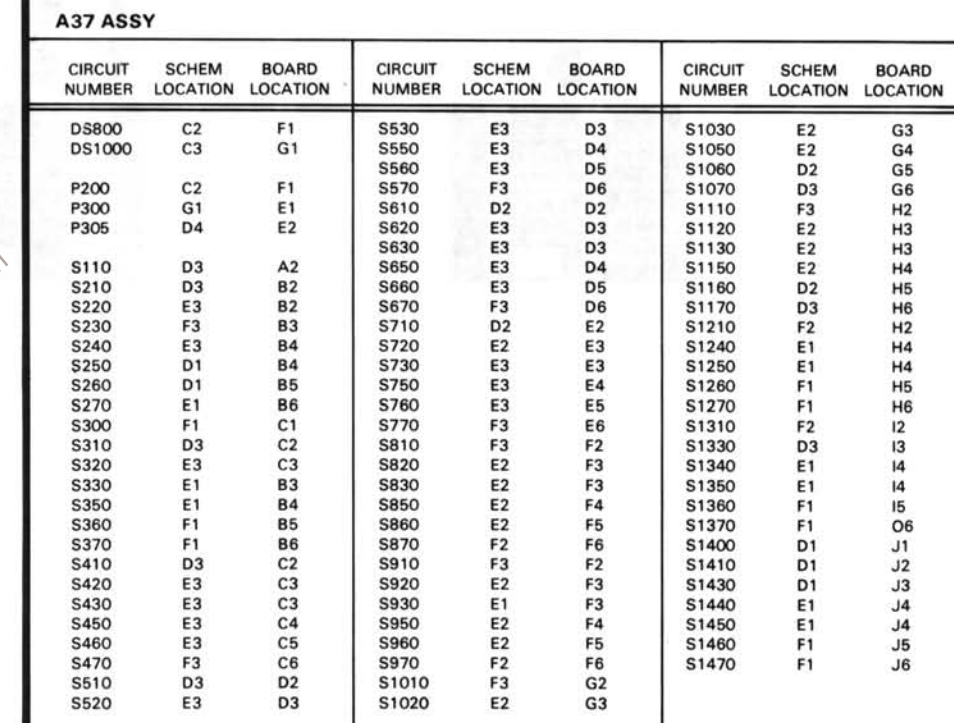

REV A MAR 1981

The voltages and waveforms shown were obtained with the 7854 controls set as follows: CRT DISPLAY (SCOPE); TRIGGER SOURCE (VERT MODE); VERTICAL MODE (LEFT); HORIZONTAL MODE (B); READOUT INTENSITY (OFF).

Voltage Conditions. The voltages were taken with a digital multimeter with a 10 MΩ input impedance (Tektronix DM 501 Digital Multimeter installed in a TM 501 Power Module or Tektronix 7D13 Digital Multimeter used with a readout-equipped 7000-Series Oscilloscope.

Waveform Conditions. The waveforms shown below were obtained using a test oscilloscope system with 10 M $\Omega$  input impedance, at least 60 MHz bandwidth and 10X probe (Tektronix 7603 Oscilloscope, 7892 Time Base, 7A13 Differential Comparator and P6063A Probe).

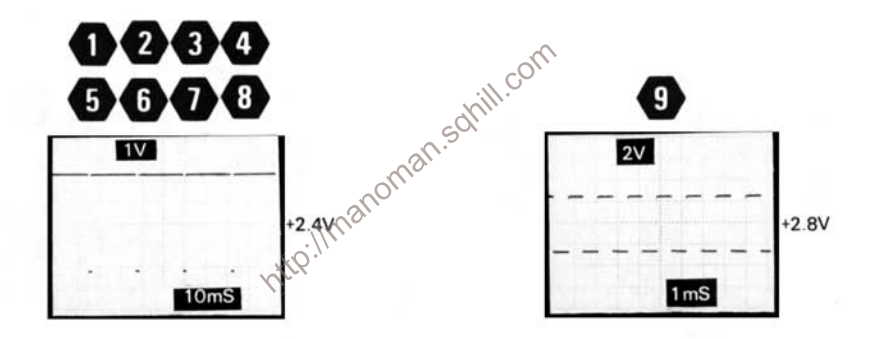

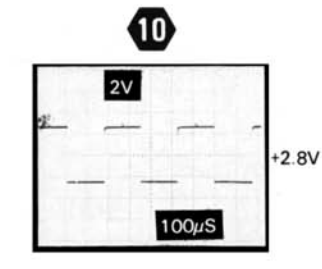

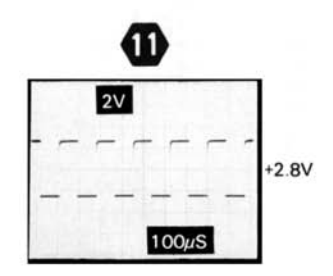

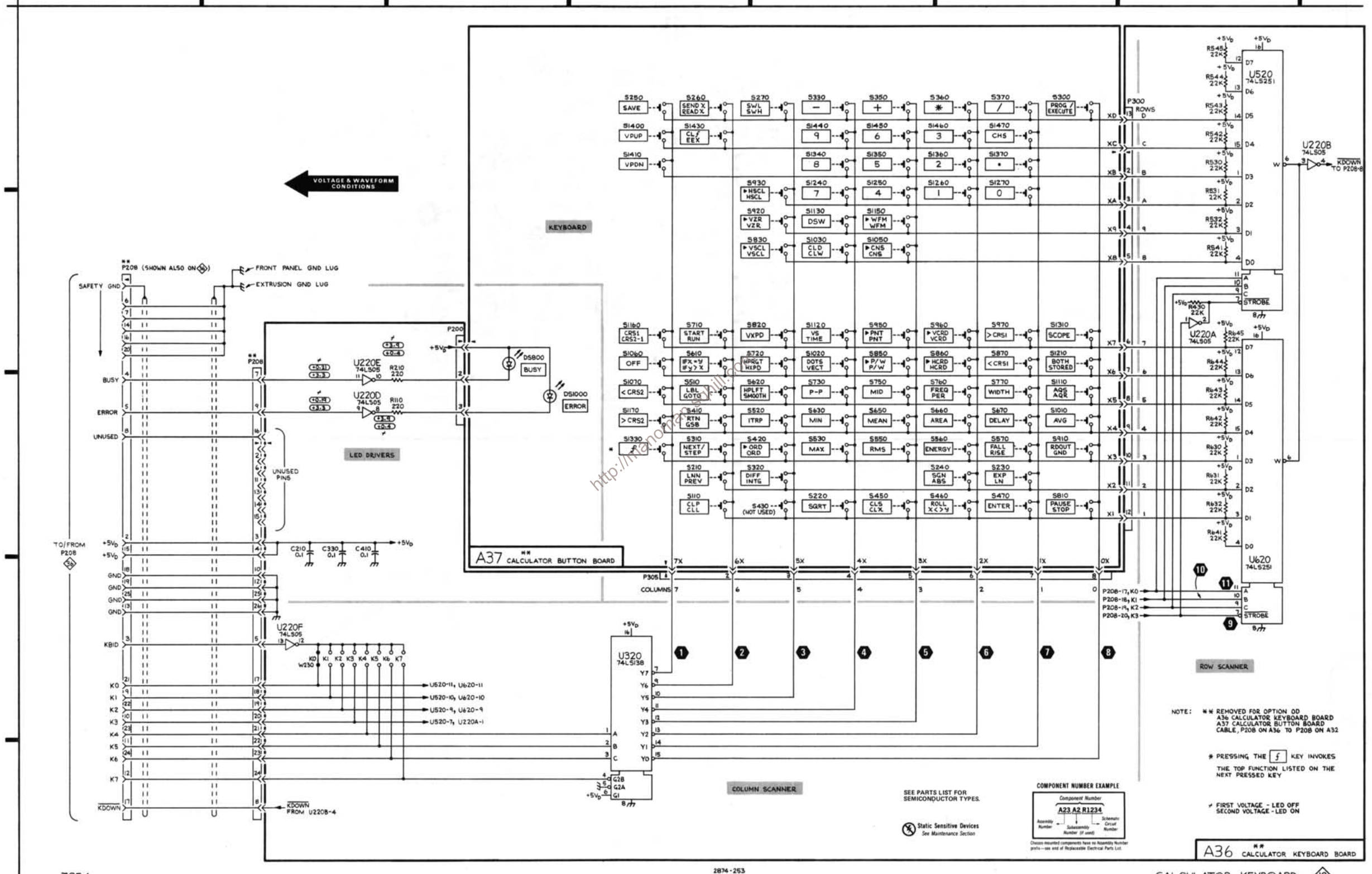

 $\circ$ 

D

E

G

7854

 $\boldsymbol{2}$ 

3

h

5

B

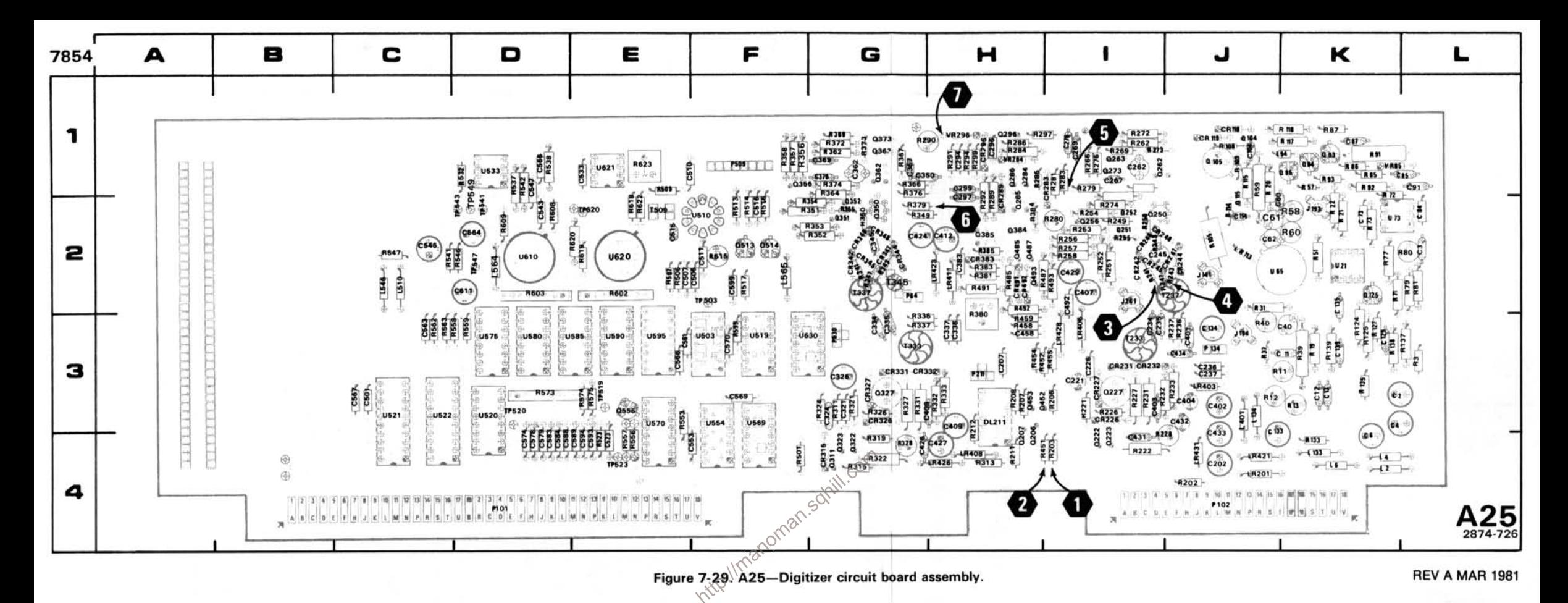

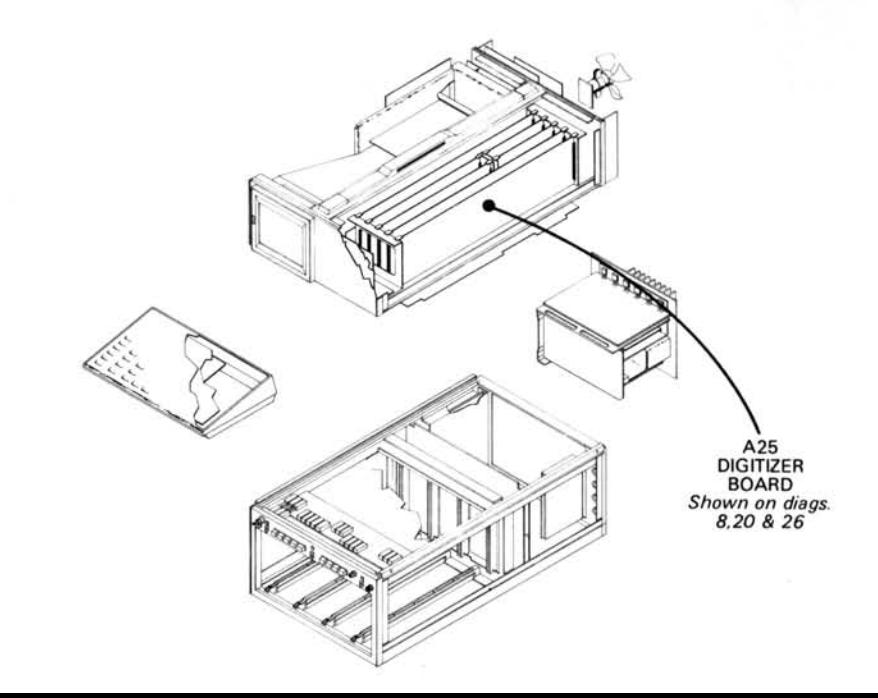
### VERTICAL AND HORIZONTAL SAMPLER DIAGRAM 20

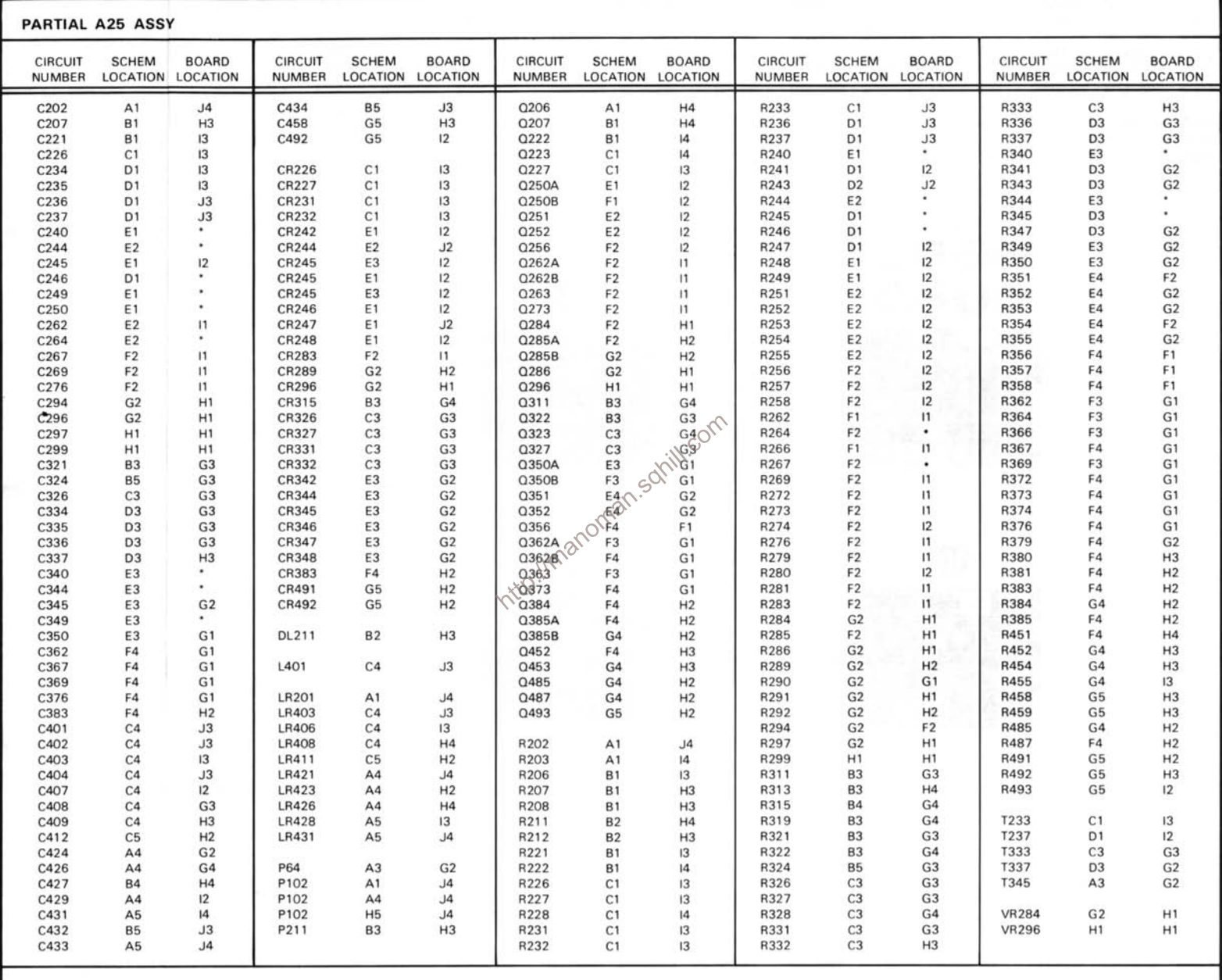

Partial A25 ASSY also shown on diagrams 8 and 26.

#### **VOLTAGE AND WAVEFORM CONDITIONS**

The voltages and waveforms shown were taken with the 7854 controls set as follows: CRT DISPLAY (SCOPE); TRIGGER SOURCE (VERT MODE); VERTICAL MODE (LEFT); HORIZONTAL MODE (B); READOUT INTENSITY (MIDRANGE).

Voltage Conditions. The voltages on the diagram were taken using a digital multimeter with a 10 MΩ input impedance (Tektronix DM 501 Digital Multimeter installed in a TM 501 Power Module or Tektronix 7D13 Digital Multimeter used with a readout-equipped 7000-Series Oscilloscope.

A 7A26 Dual Trace Amplifier with coupling switch set to Gnd was installed in the LEFT VERT compartment of the 7854.

Waveform Conditions. The waveforms shown below were obtained using a test oscilloscope system with 10 M $\Omega$  input impedance, at least 60 MHz bandwidth and 10X probe (Tektronix 7603 Oscilloscope, 7B92 Time Base, 7A13 Differential Comparator and P6063A Probe).

A Tektronix 7A26 Dual Trace Amplifier with controls set as follows: VOLTS/DIV (0.1 V); DISPLAY MODE (CH1) was installed in the LEFT/VERT compartment of the 7854.

The 0.4 V CALIBRATOR signal was applied to the channel 1 bnc input connector.

A Time Base (Tektronix 7B15) with controls set as follows: TRIGGERING (NORM, AC, INT); TIME/DIV (1 ms) was installed in the B HORIZ compartment of the 7854.

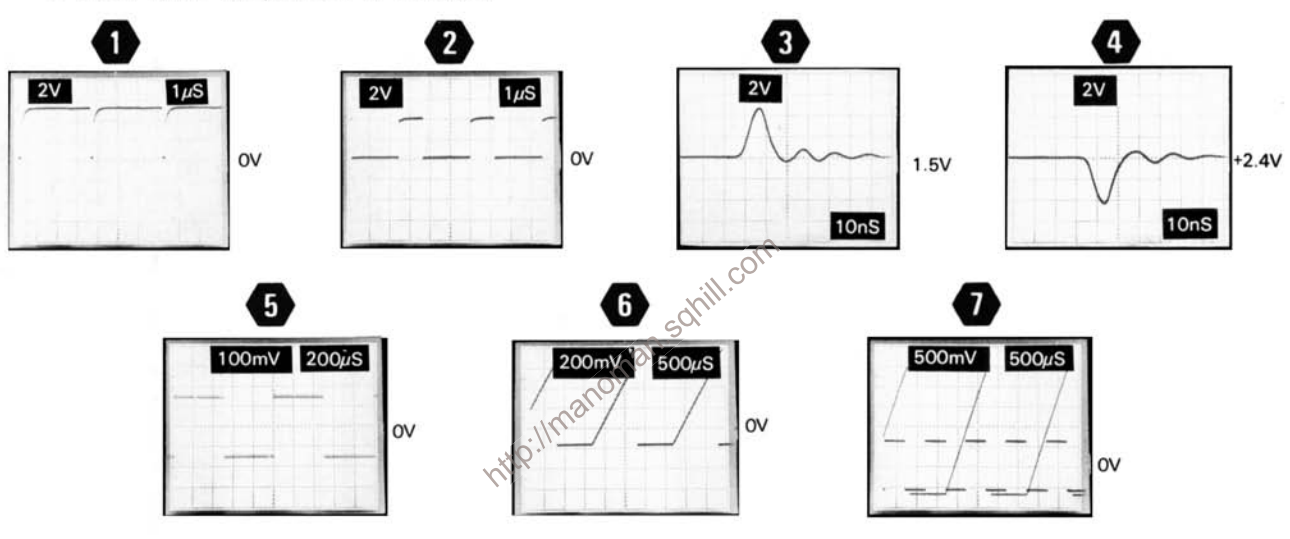

#### **Selectable Electrical Parts Table** For Diagram 20.

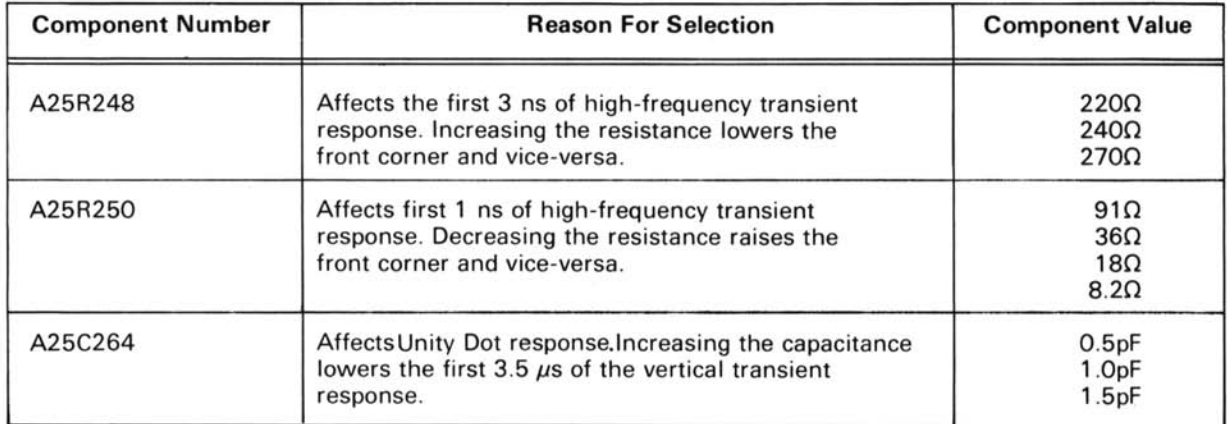

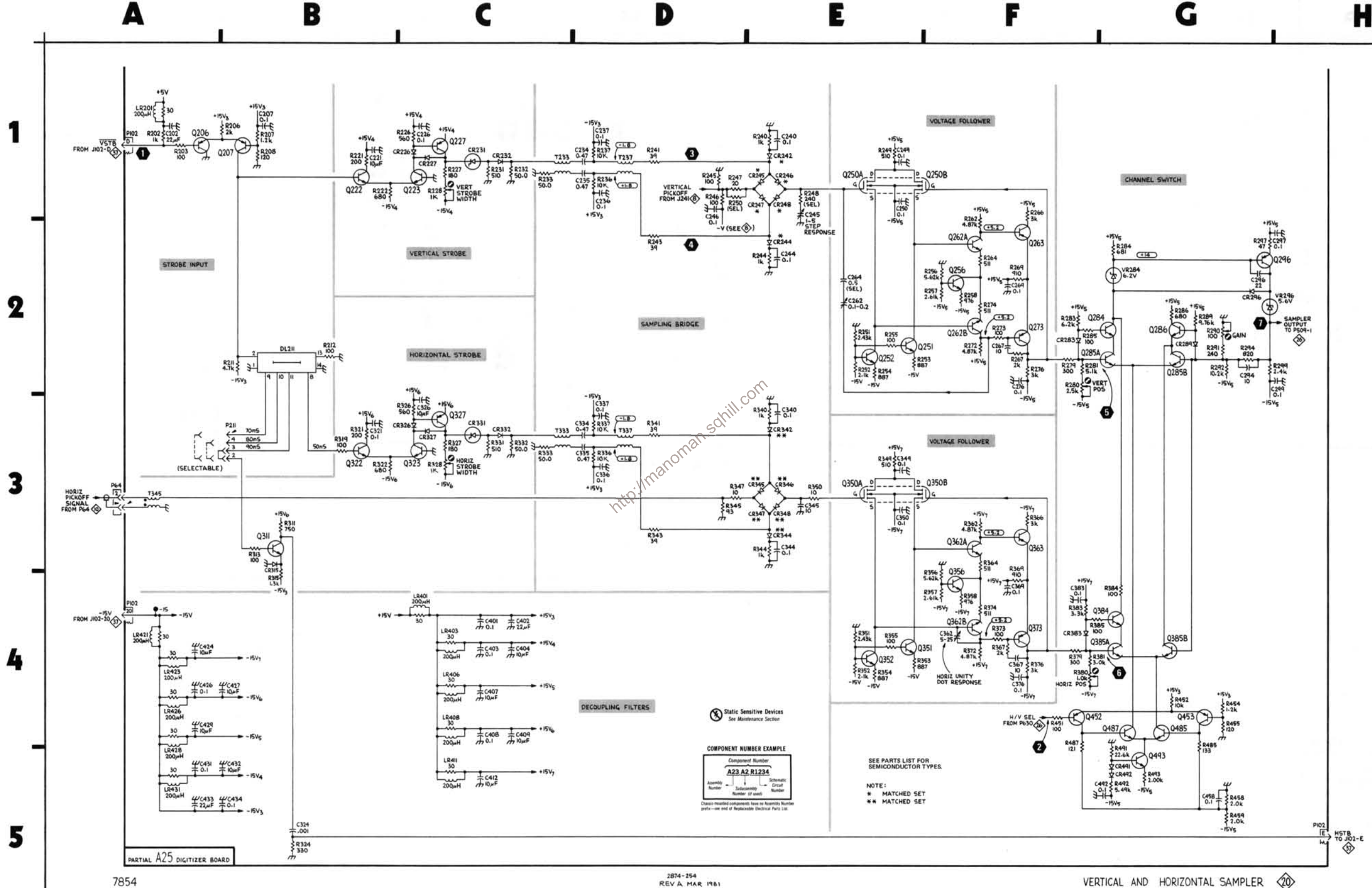

REV A MAR 1981

VERTICAL AND HORIZONTAL SAMPLER 20

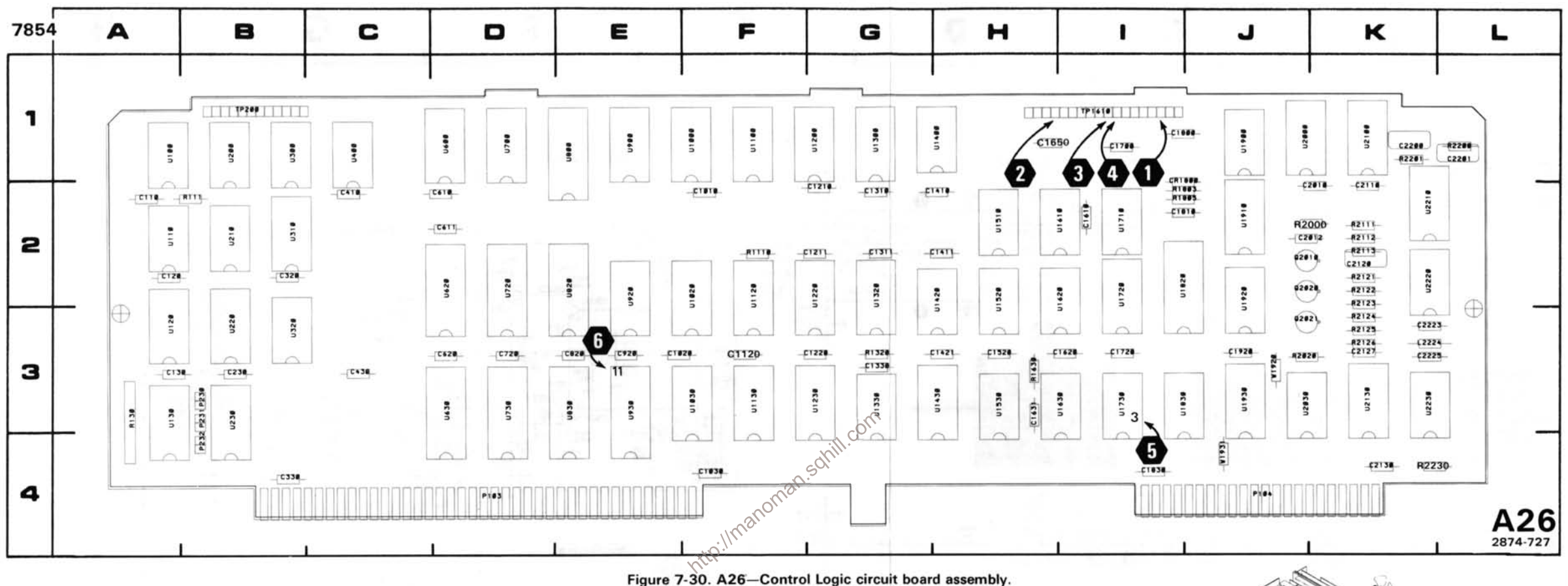

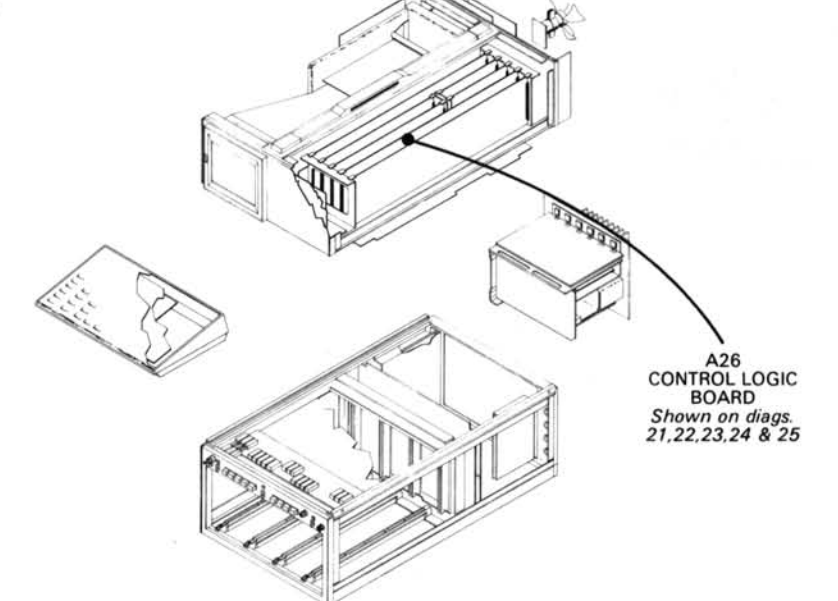

### DIGITIZER CONTROL LOGIC DIAGRAM 21

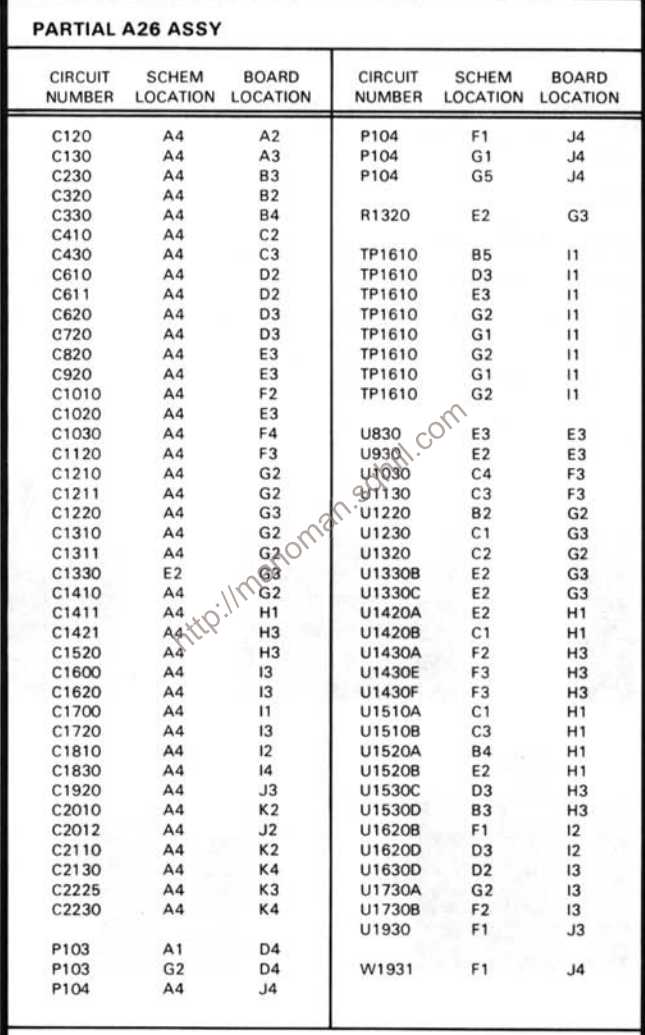

Partial A26 ASSY also shown on diagrams 22, 23, 24 and 25.

#### WAVEFORM CONDITIONS

The waveforms shown were taken with the 7854 controls set as follows: CRT DISPLAY (SCOPE); TRIGGER SOURCE (VERT MODE): VERTICAL MODE (LEFT); HORIZONTAL MODE (B); READOUT INTENSITY (MIDRANGE).

Waveform Conditions. The waveforms shown below were obtained using a test oscilloscope system with 10 M $\Omega$  input impedance, at least 60 MHz bandwidth and 10X probe (Tektronix 7603 Oscilloscope, 7892 Time Base, 7A13 Differential Comparator and P6063A Probe).

A Tektronix 7A26 Dual Trace Amplifier with controls set as follows: VOLTS/DIV (0.1 V); DISPLAY MODE (CH1); was installed in the LEFT VERT compartment of the 7854.

The 0.4 V CALIBRATOR signal was applied to the channel 1 bnc connector.

A Tektronix 7B15 Time Base with controls set as follows: TRIGGERING (NORM, AC, INT): TIME/DIV (1 ms); was installed in the B HORIZ compartment of the 7854.

Waveform 4 conditions: 7B15 TIME/DIV (500  $\mu$ s).

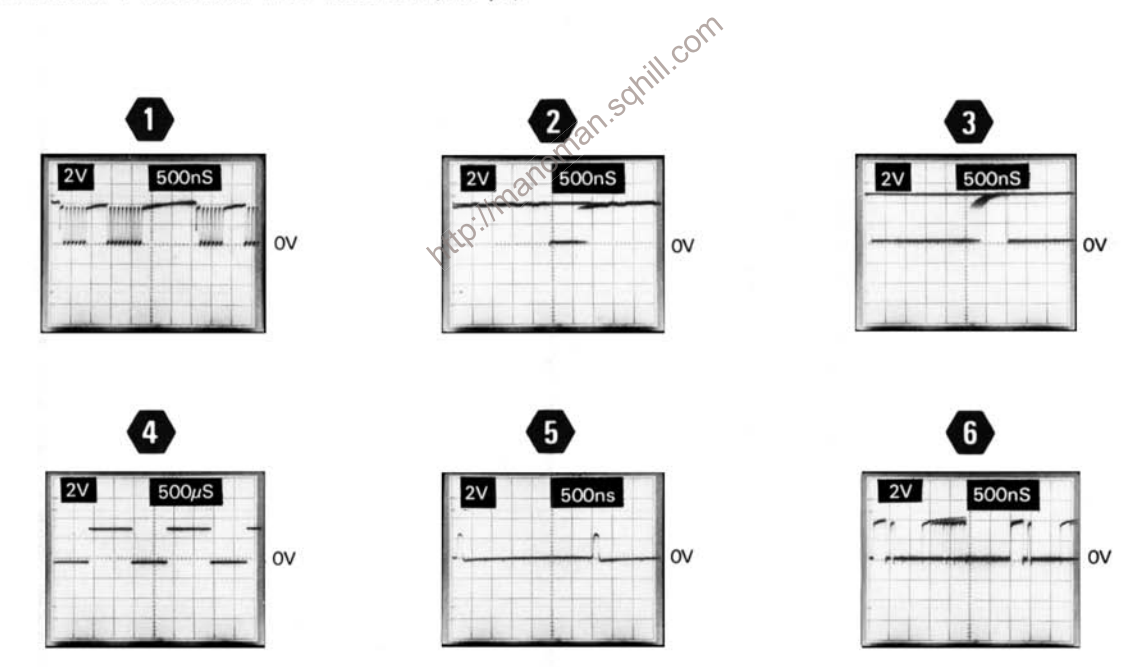

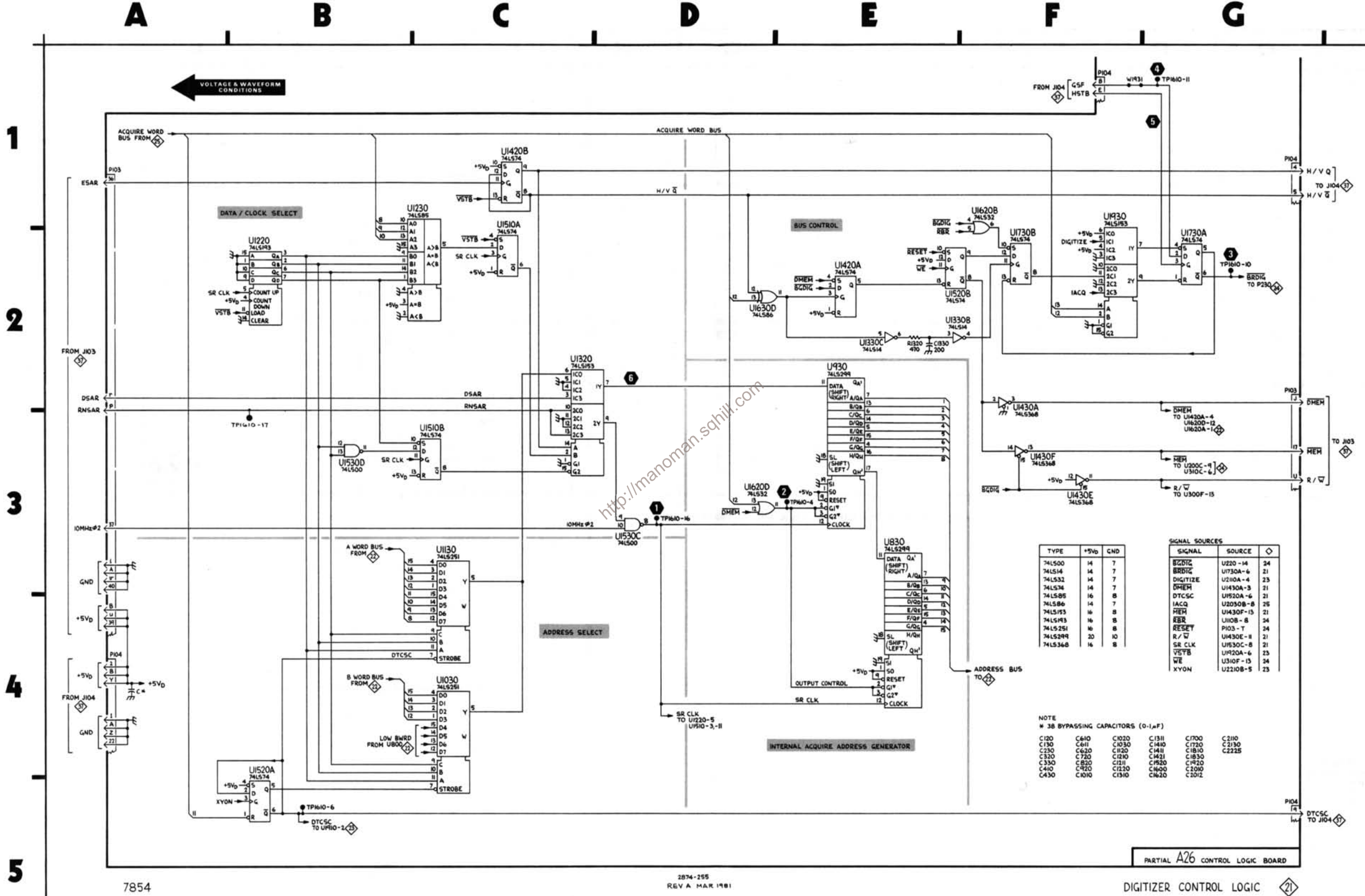

DIGITIZER CONTROL LOGIC

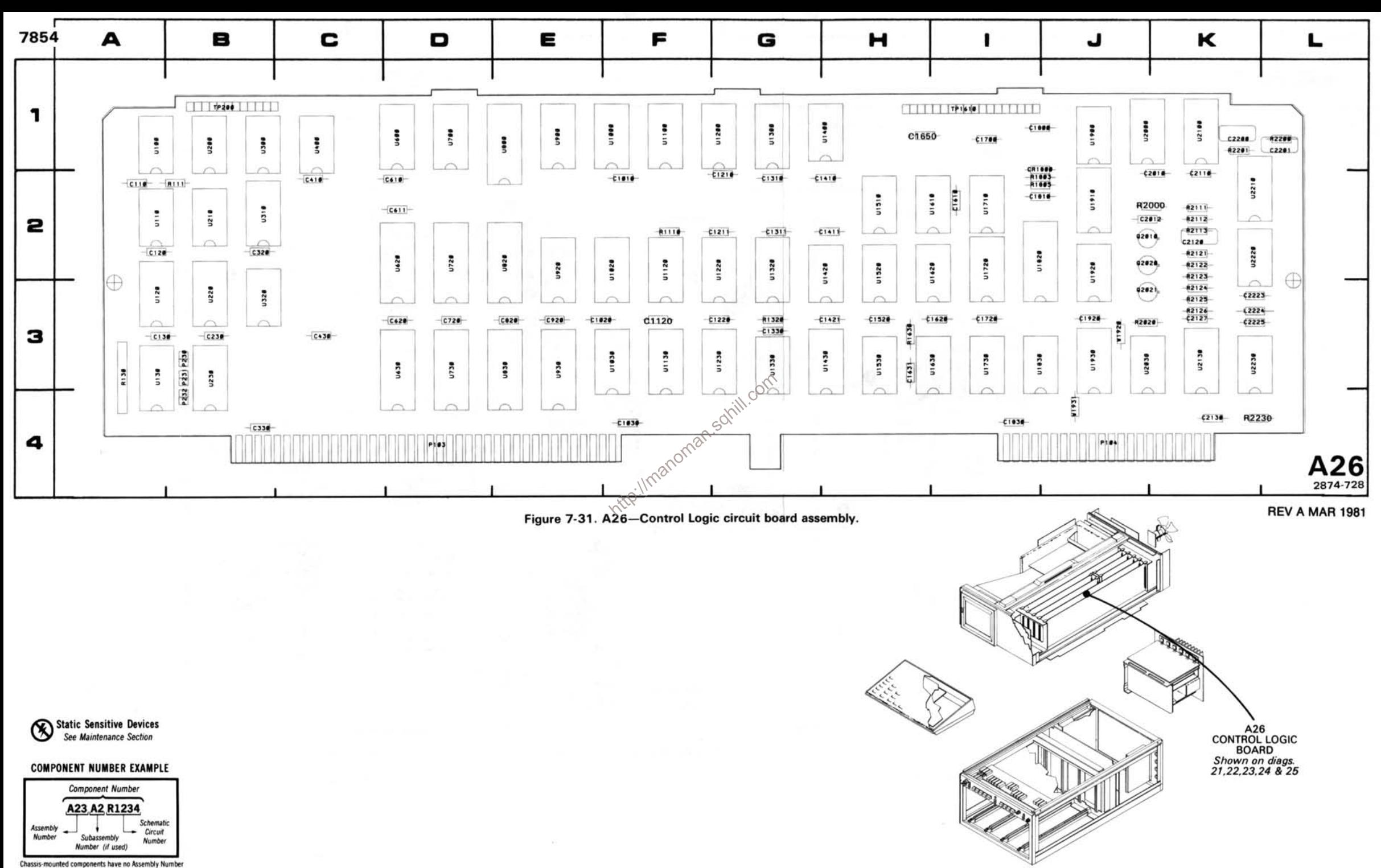

prefix-see end of Replaceable Electrical Parts List

# ADDRESS GENERATOR DIAGRAM 22

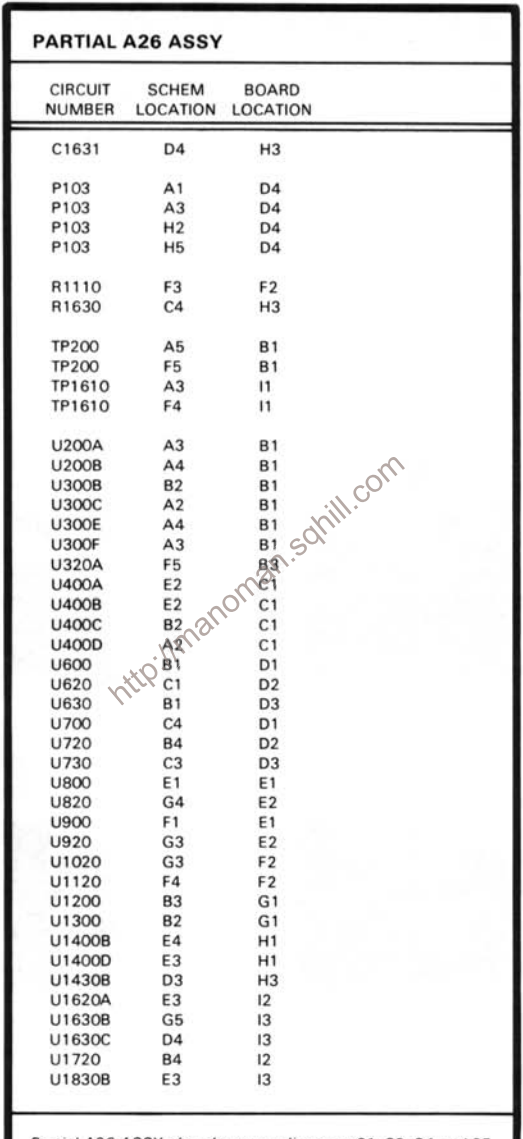

Partial A26 ASSY also shown on diagrams 21, 23, 24 and 25.

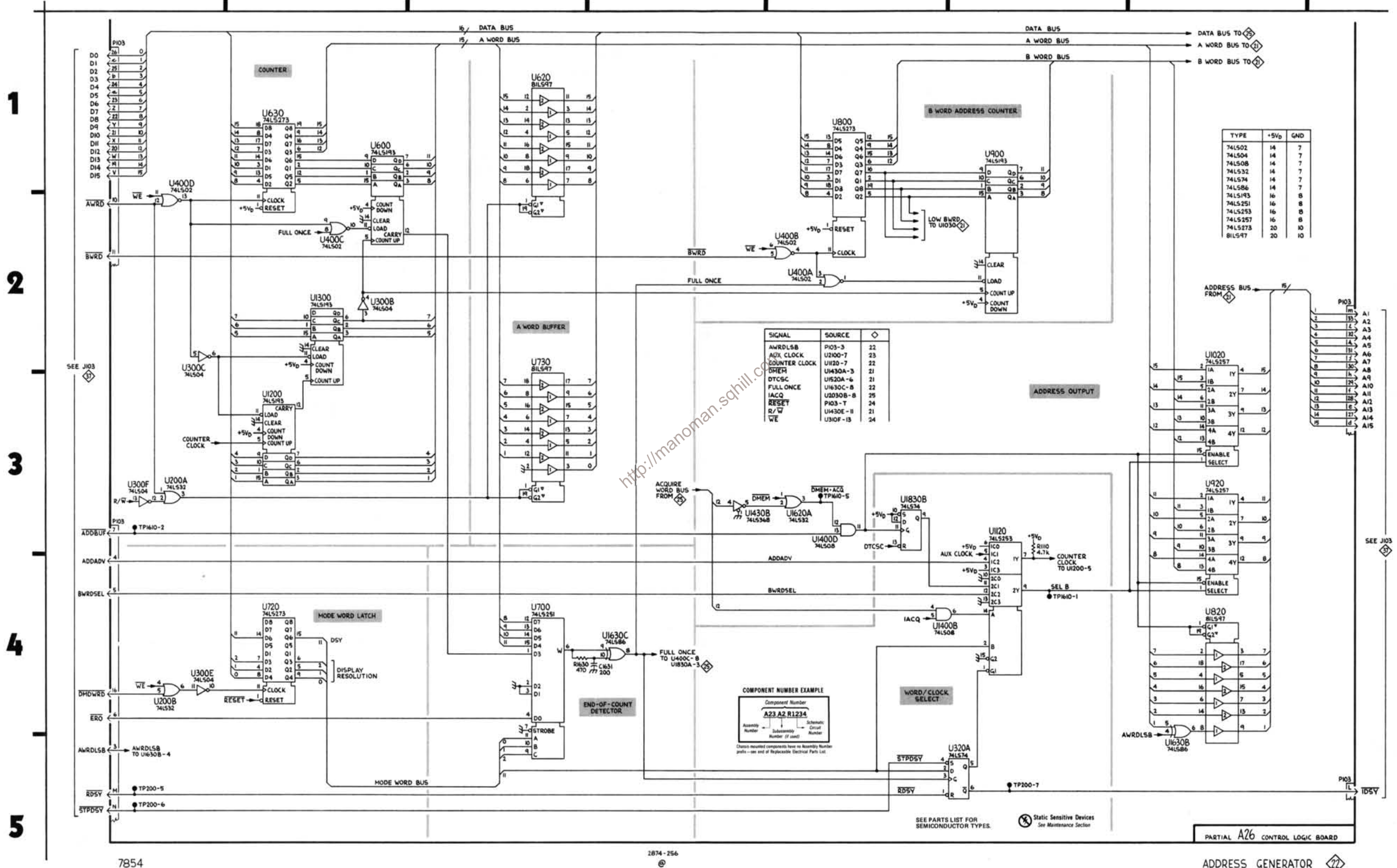

D

E

F

G

**金** ADDRESS GENERATOR

A

B

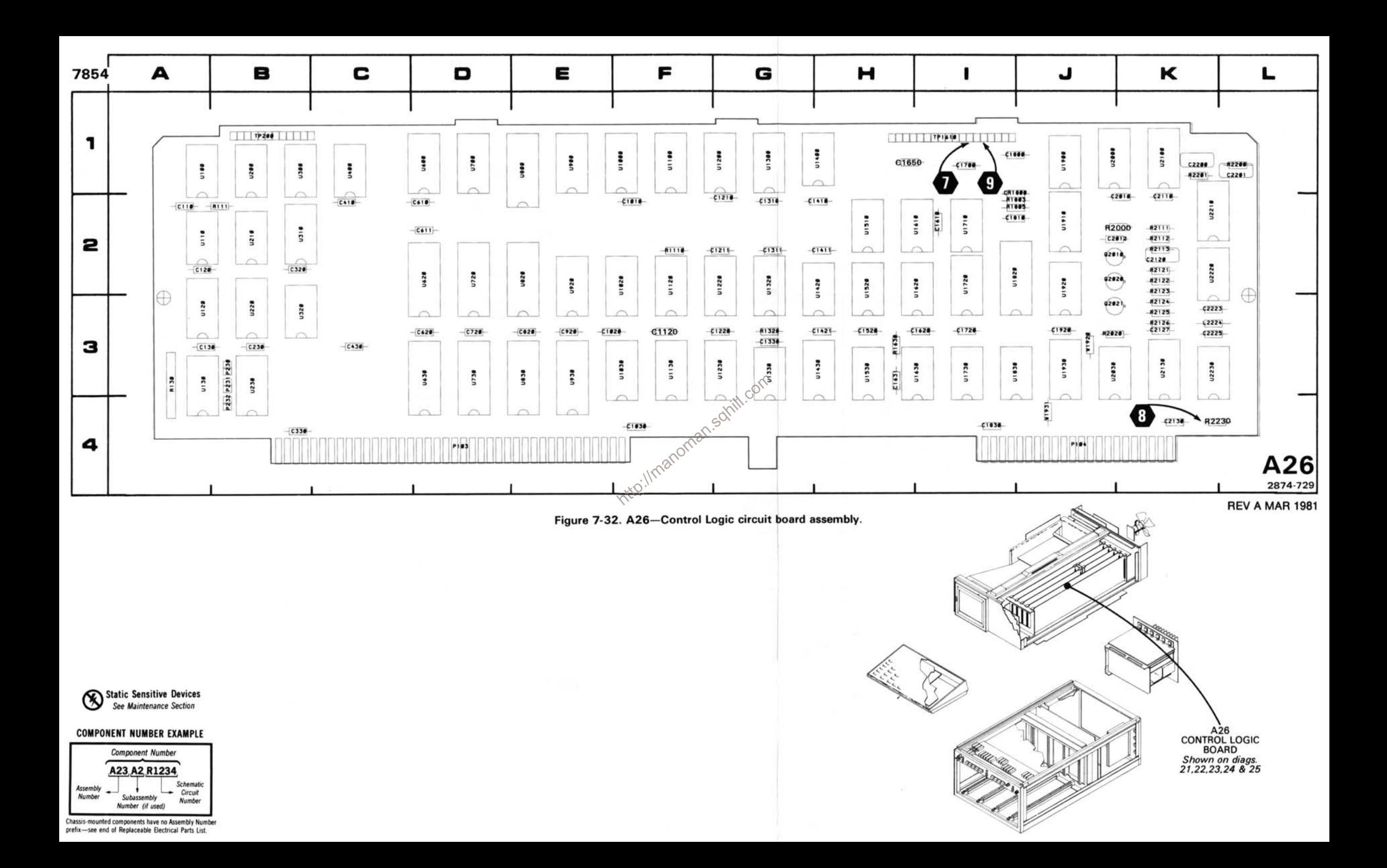

# DIGITIZER CLOCK DIAGRAM 23

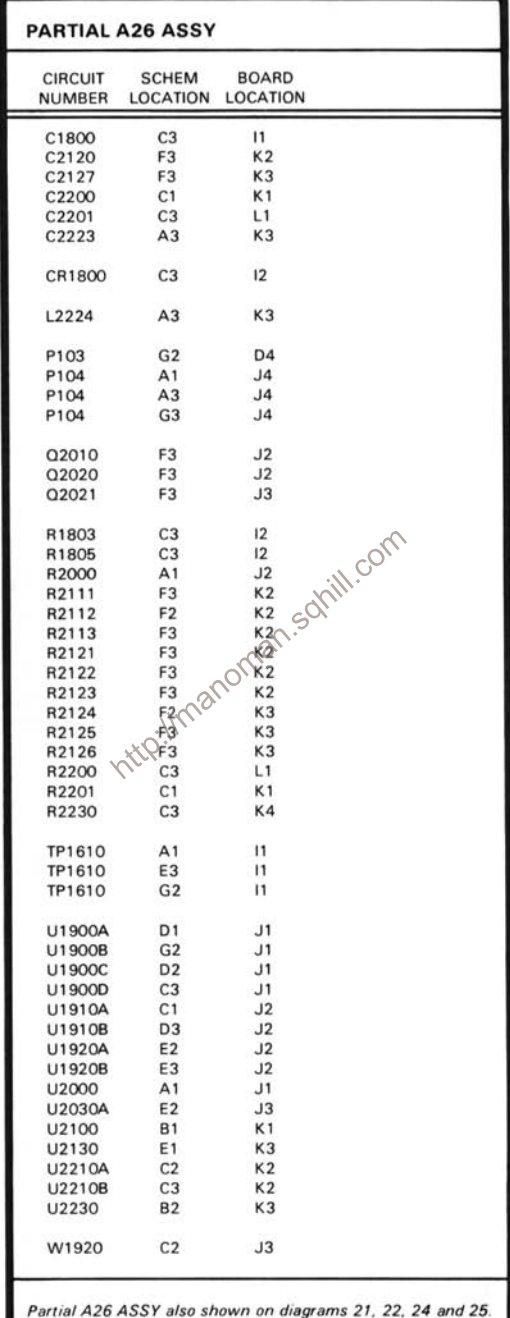

#### **WAVEFORM CONDITIONS**

The waveforms shown were taken with the 7854 controls set as follows: CRT DISPLAY (SCOPE); TRIGGER SOURCE (VERT MODE); VERTICAL MODE (LEFT); HORIZONTAL MODE (B); READOUT INTENSITY (MIDRANGE).

Waveform Conditions. The waveforms shown below were obtained using a test oscilloscope system with 10 M $\Omega$  input impedance, at least 60 MHz bandwidth and 10X probe (Tektronix 7603 Oscilloscope, 7B92 Time Base, 7A13 Differential Comparator and P6063A Probe).

A Tektronix 7A26 Dual Trace Amplifier with controls set as follows: VOLTS/DIV (0.1 V); DISPLAY MODE (CH1); was installed in the LEFT VERT compartment of the 7854.

The 0.4 V CALIBRATOR signal was applied to the channel 1 bnc gramector.<br>A Tektronix 7B15 Time Base with controls set as follows: TRIGGERING (NORM, AC, INT); TIME/DIV (1 ms); was installed<br>in the B HORIZ compartment of the in the B HORIZ compartment of the 7854.

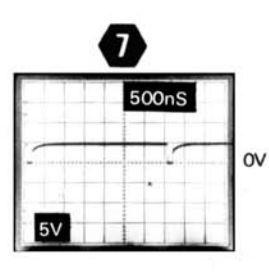

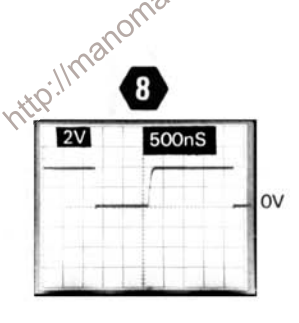

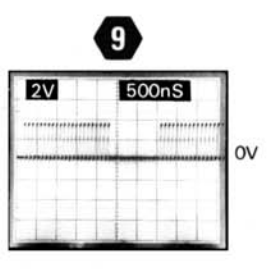

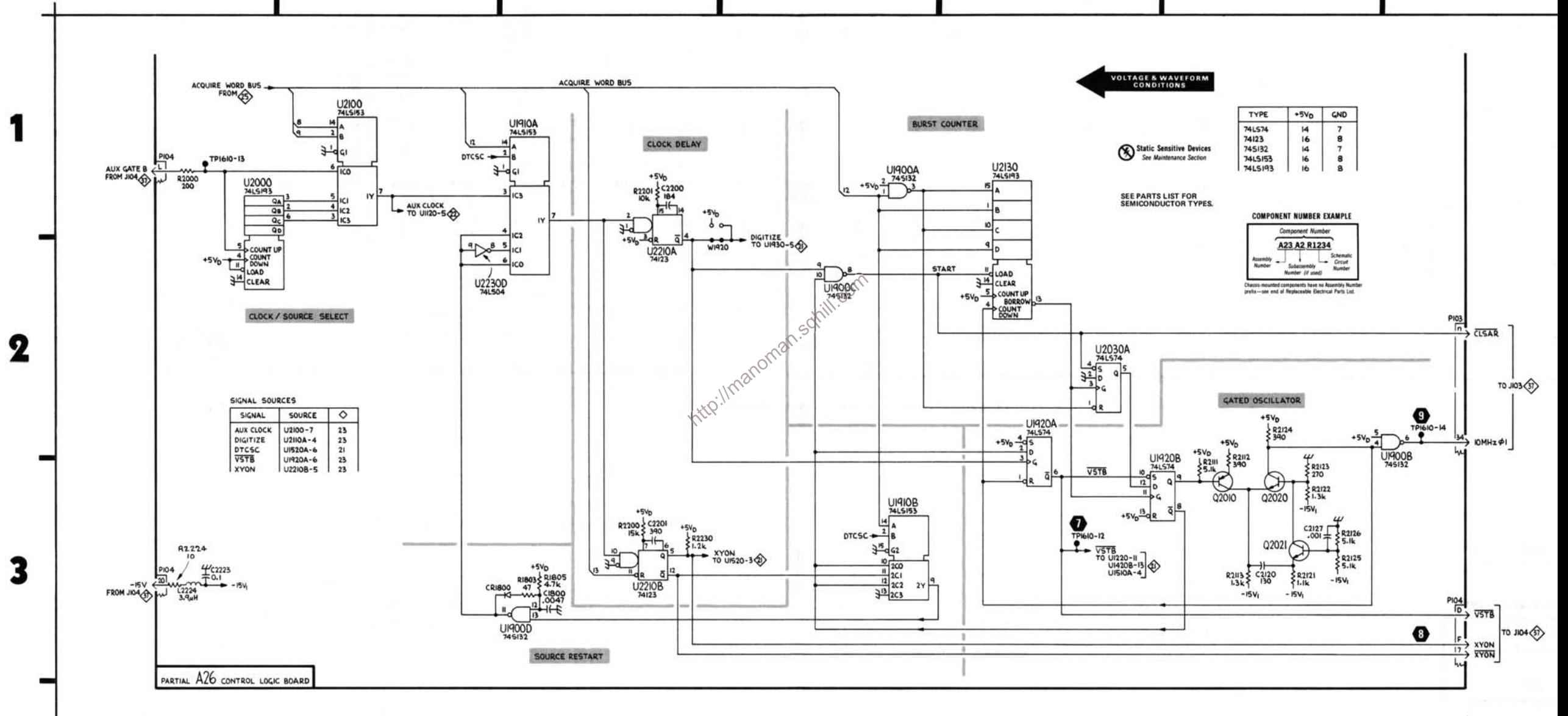

D

DIGITIZER CLOCK <3>

Δ

B

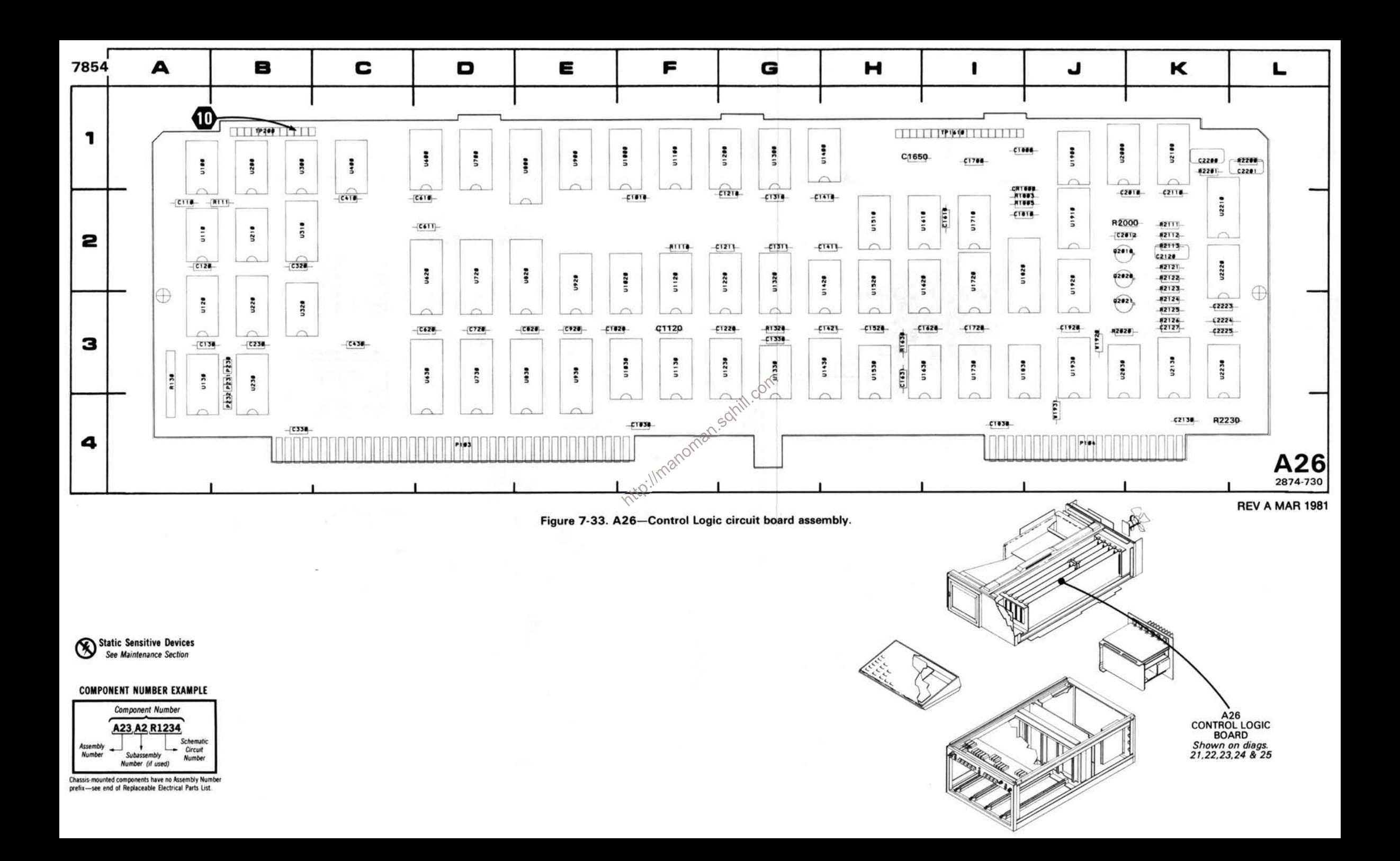

## DMA CONTROL DIAGRAM 24

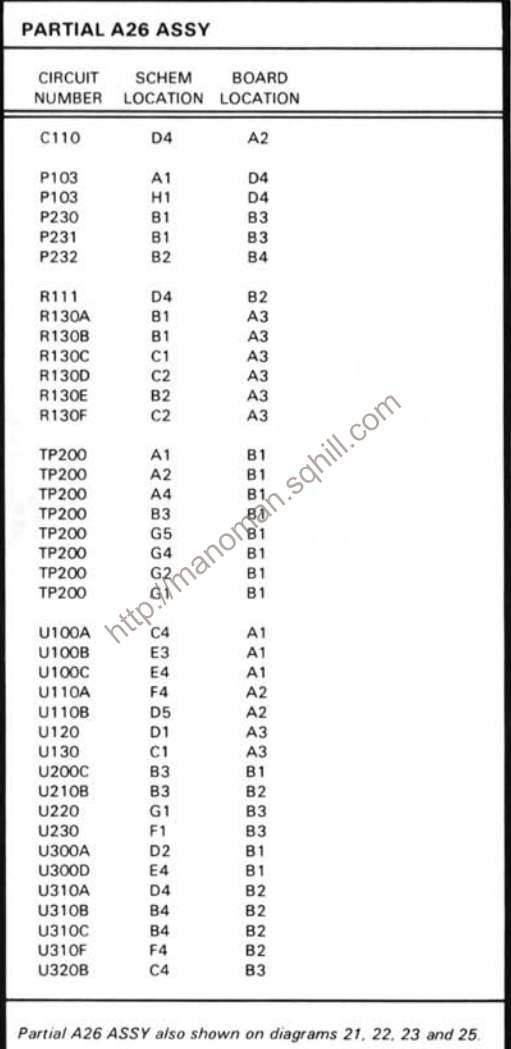

#### **WAVEFORM CONDITIONS**

The waveforms shown were taken with the 7854 controls set as follows: CRT DISPLAY (SCOPE); TRIGGER SOURCE (VERT MODE); VERTICAL MODE (LEFT); HORIZONTAL MODE (B); READOUT INTENSITY (MIDRANGE).

Waveform Conditions. The waveforms shown below were obtained using a test oscilloscope system with 10 M $\Omega$  input impedance, at least 60 MHz bandwidth and 10X probe (Tektronix 7603 Oscilloscope, 7B92 Time Base, 7A13 Differential Comparator and P6063A Probe).

A Tektronix 7A26 Dual Trace Amplifier with controls set as follows: VOLTS/DIV(0.1 V); DISPLAY MODE (CH1); was installed in the LEFT VERT compartment of the 7854.

The 0.4 V CALIBRATOR signal was applied to the channel 1 bnc connector.

A Tektronix 7B15 Time Base with controls set as follows: TRIGGERING (NORM, AC, INT); TIME/DIV (500 µs); was installed in the B HORIZ compartment of the 7854.

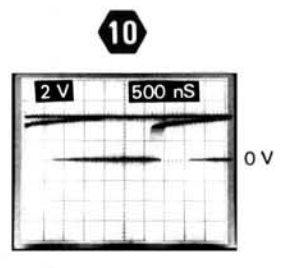

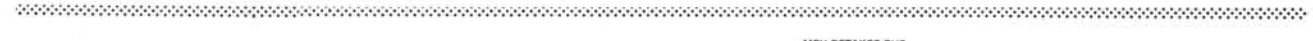

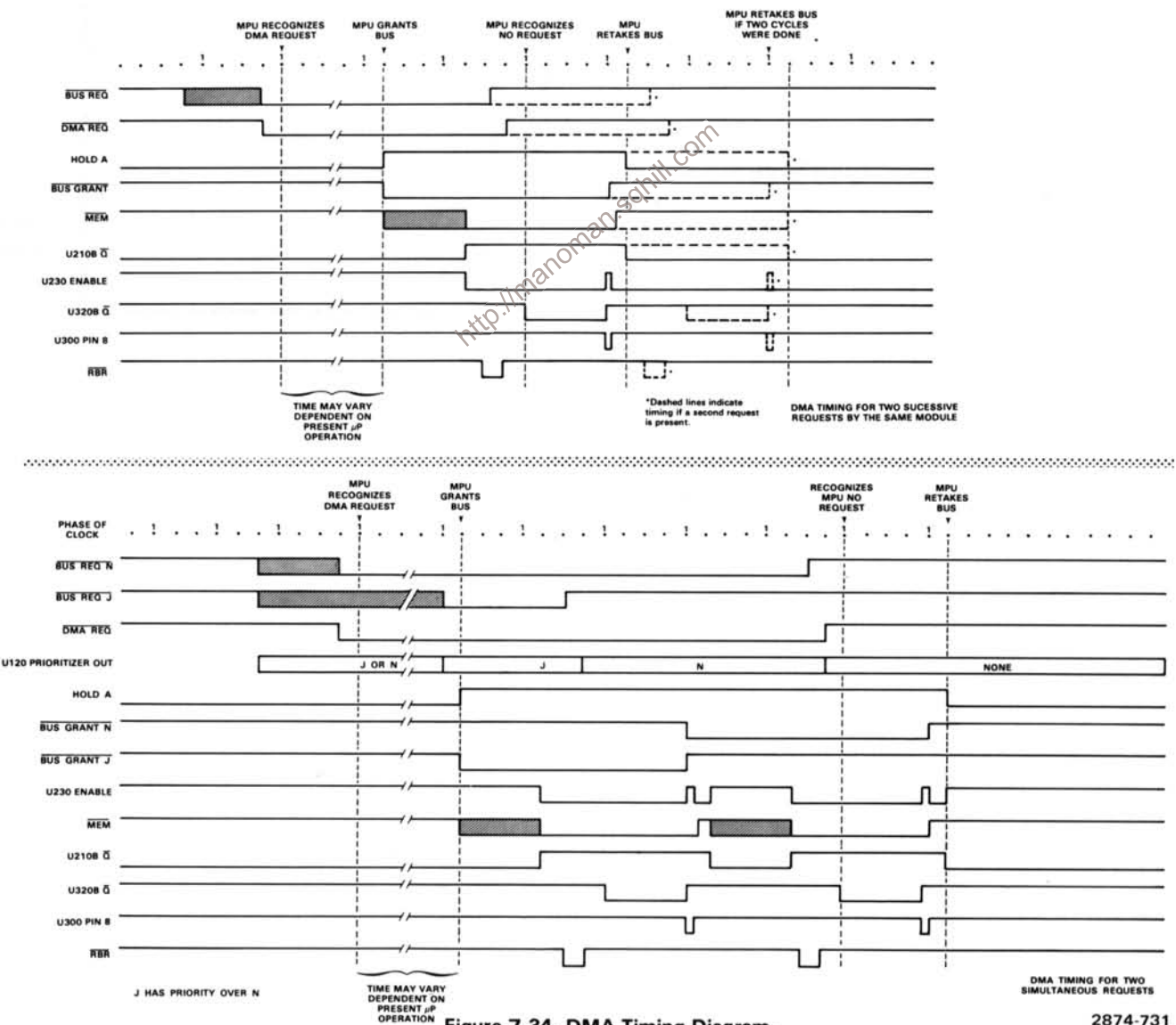

Figure 7-34. DMA Timing Diagram.

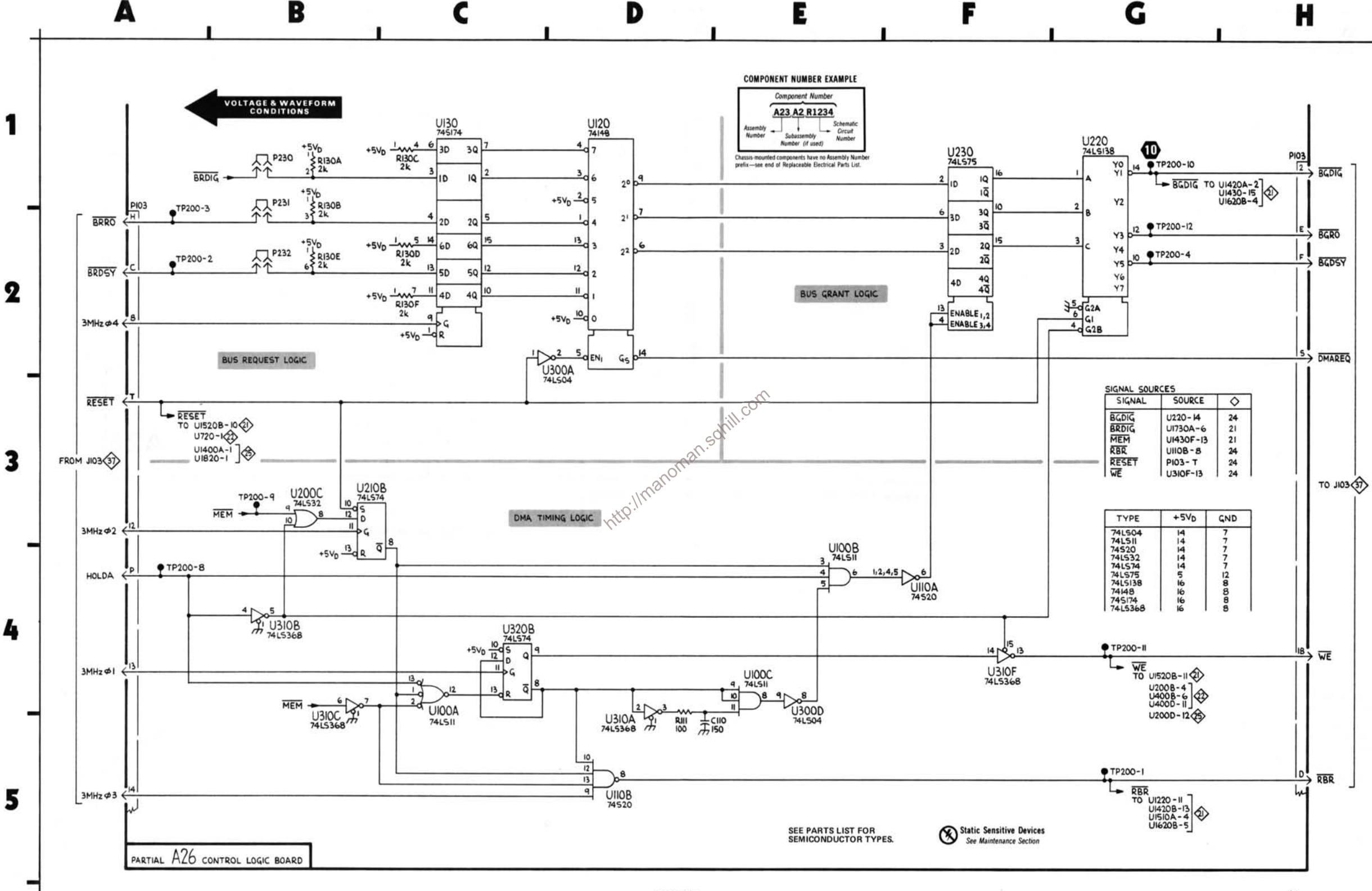

### 7854

 $2874 - 258$ REVA MAR 1981

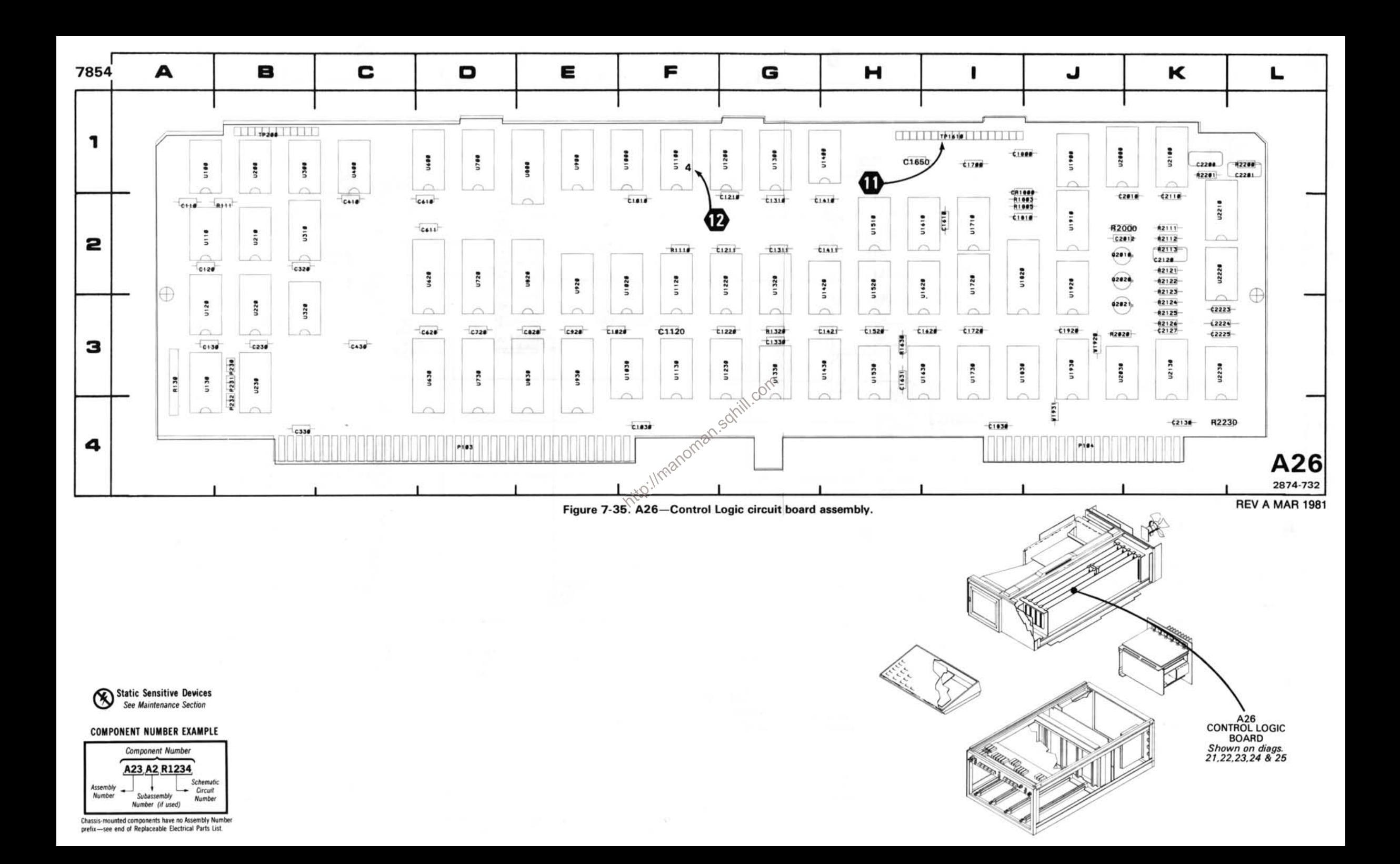

### DIGITIZER SWEEP COUNTER DIAGRAM 25

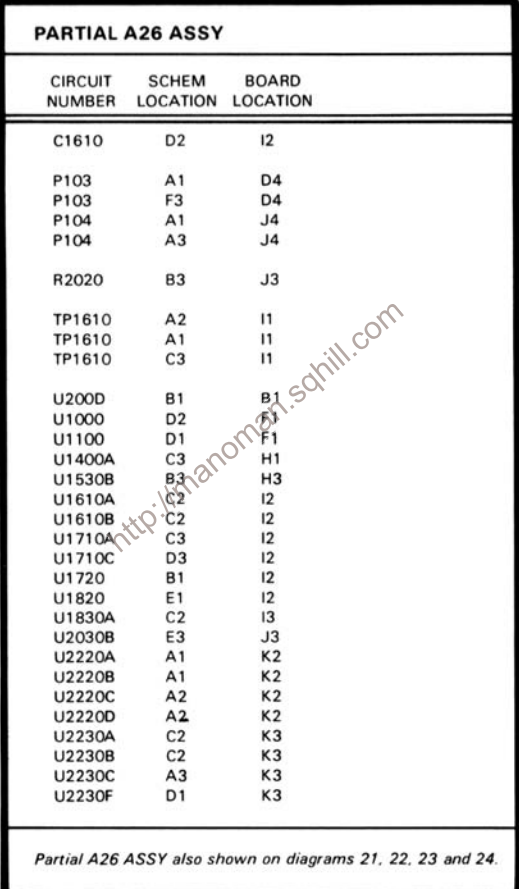

#### **WAVEFORM CONDITIONS**

The waveforms shown were taken with the 7854 controls set as follows: CRT DISPLAY (SCOPE); TRIGGER SOURCE (VERT MODE): VERTICAL MODE (LEFT): HORIZONTAL MODE (B): READOUT INTENSITY (MIDRANGE).

Waveform Conditions. The waveforms shown below were obtained using a test oscilloscope system with 10 M $\Omega$  input impedance, at least 60 MHz bandwidth and 10X probe (Tektronix 7603 Oscilloscope, 7B92 Time Base, 7A13 Differential ko://manoman.sqhill.com Comparator and P6063A Probe).

 $_{\text{ov}}$ 

500nS

 $\alpha$ 

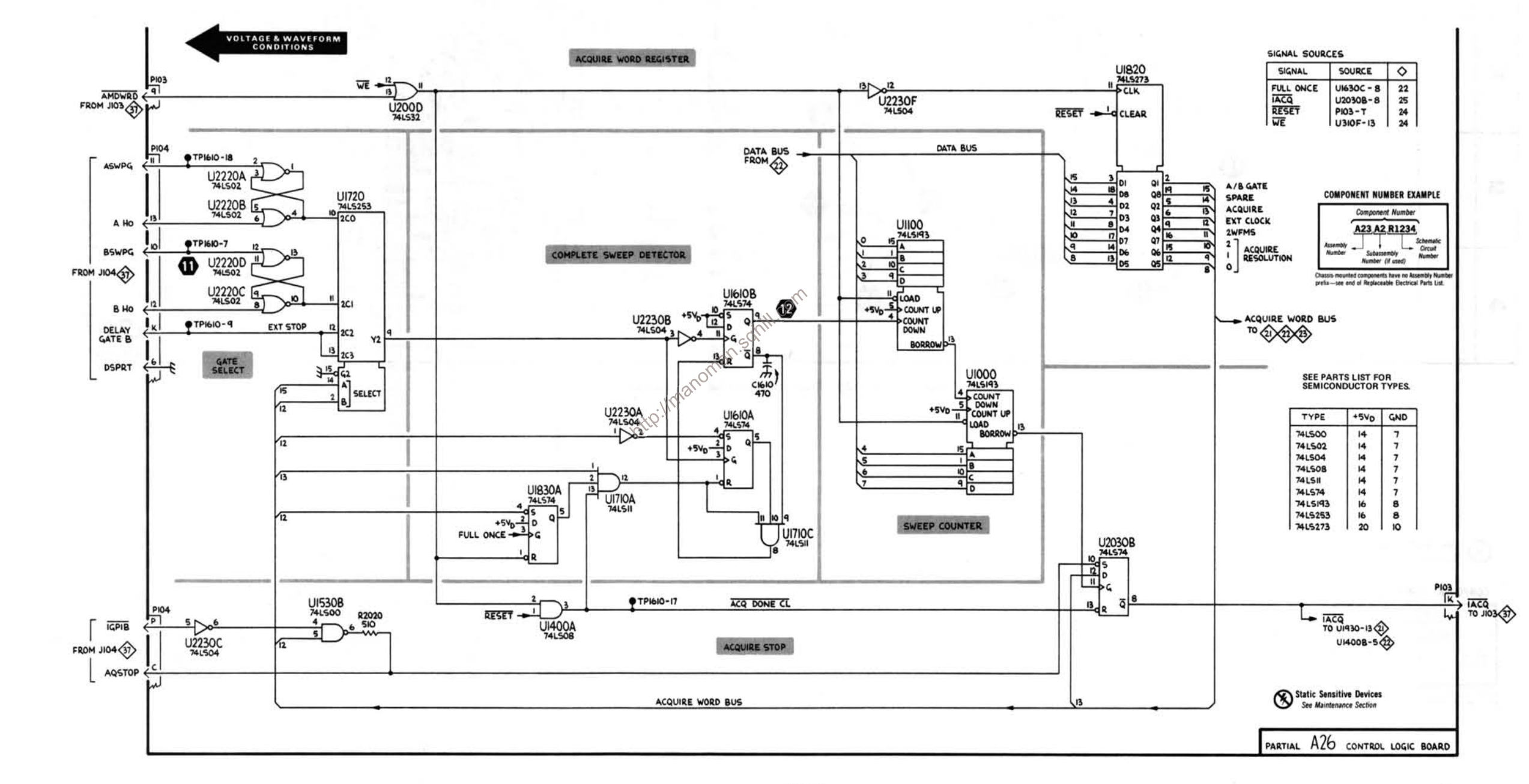

n

e

E

7854

٩

 $\boldsymbol{2}$ 

3

B

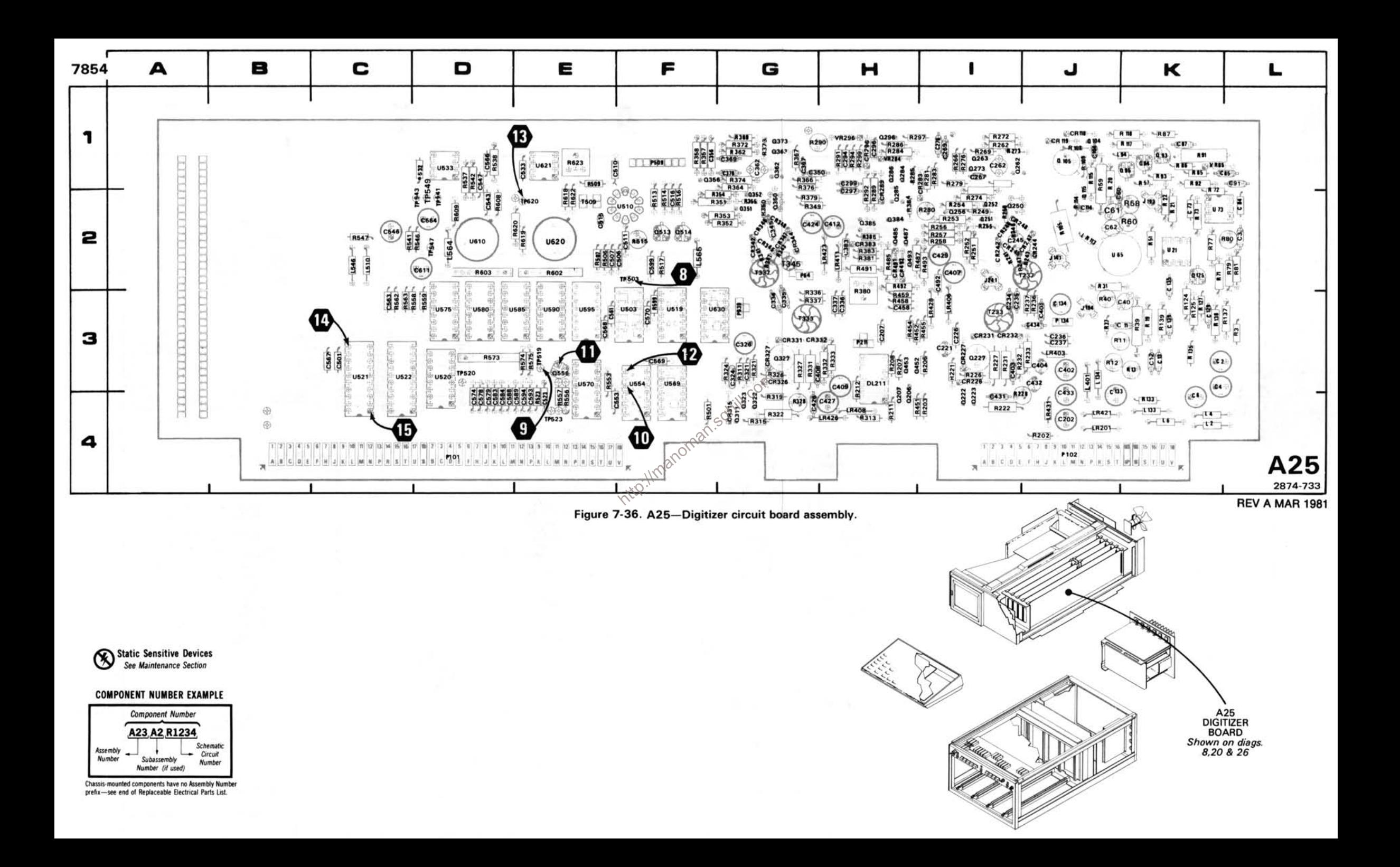

### DIGITIZER DIAGRAM 26

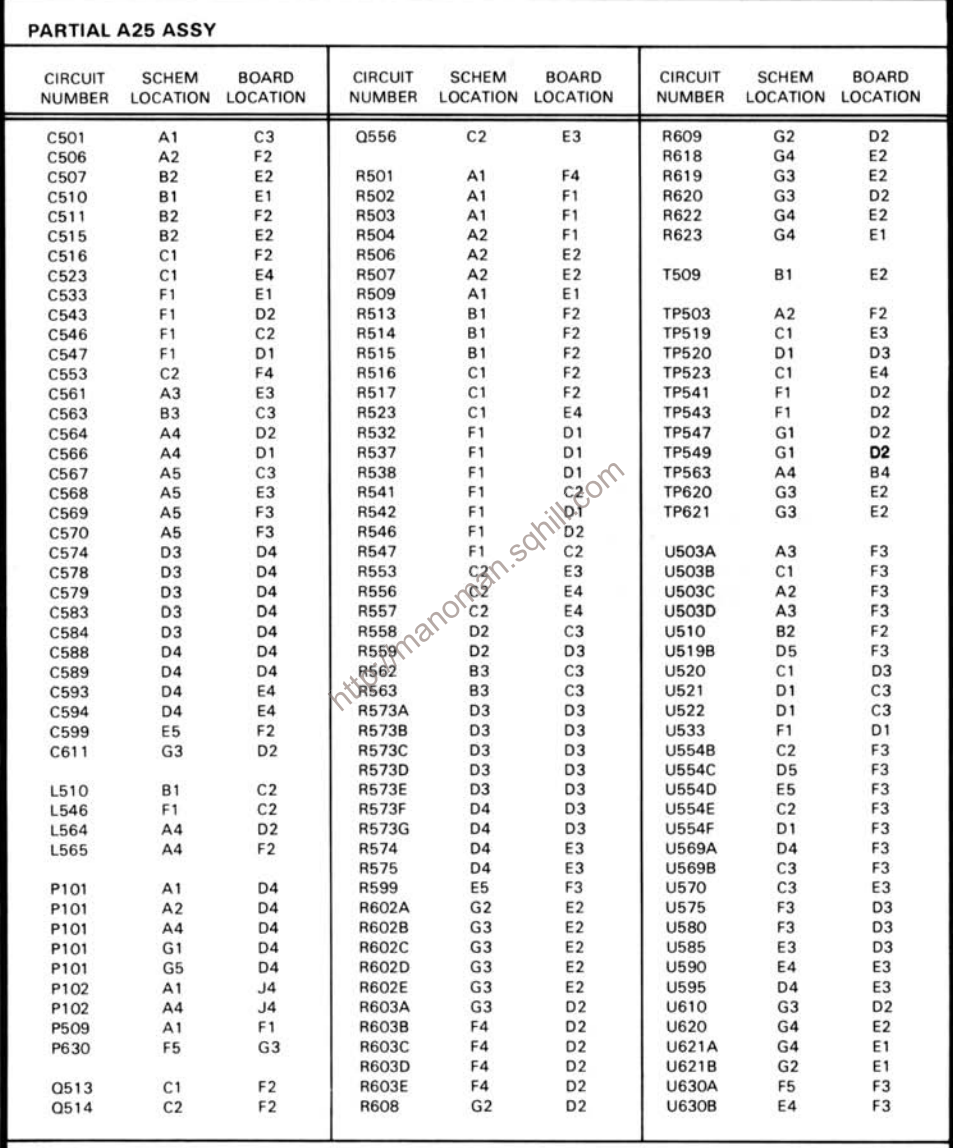

Partial A25 ASSY also shown on diagrams 8 and 20.

#### **WAVEFORM CONDITIONS**

The waveforms shown were taken with the 7854 controls set as follows: CRT DISPLAY (SCOPE); TRIGGER SOURCE (VERT MODE); VERTICAL MODE (LEFT); HORIZONTAL MODE (B); READOUT INTENSITY (MIDRANGE).

Waveform Conditions. The waveforms shown below were obtained using a test oscilloscope system with 10 M $\Omega$  input impedance, at least 60 MHz bandwidth and 10X probe (Tektronix 7603 Oscilloscope, 7892 Time Base, 7A13 Differential Comparator and P6063A Probe).

A Tektronix 7A26 Dual Trace Amplifier with controls set as follows: VOLTS/DIV (0.1 V); DISPLAY MODE (CH1); was installed in the LEFT VERT compartment of the 7854.

The 0.4 V CALIBRATOR signal was applied to the channel 1 bnc connector.

A Tektronix 7B15 Time Base with controls set as follows: TRIGGERING (NORM, AC, INT); TIME/DIV (1 ms); was installed in the B HORIZ compartment of the 7854.

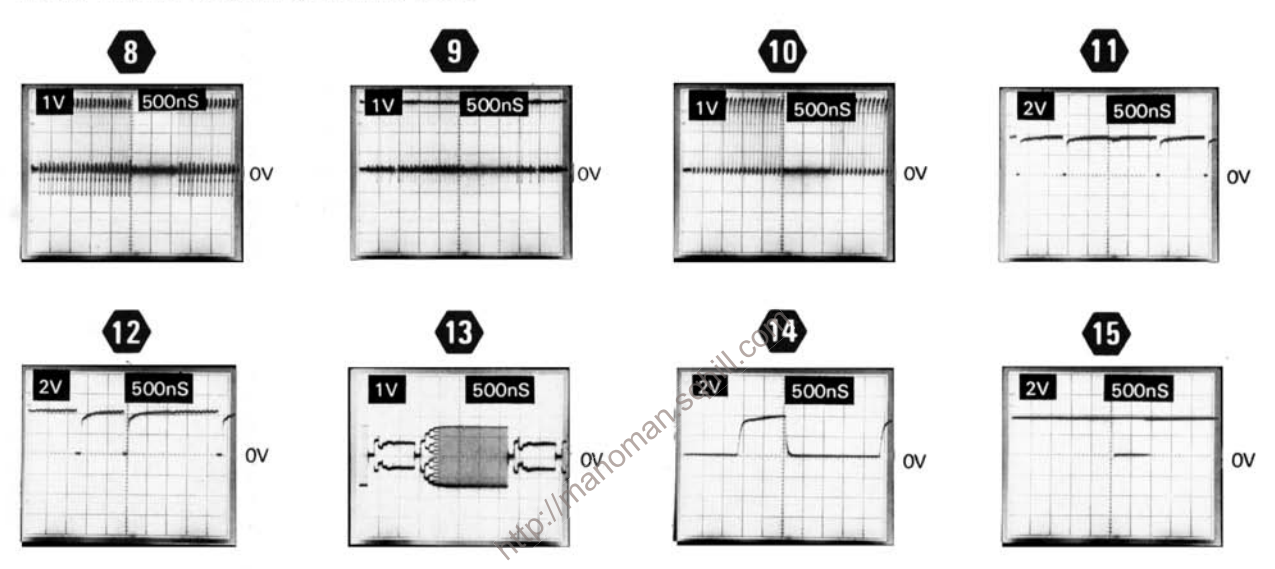

#### **Selectable Electrical Parts Table** For Schematic 26.

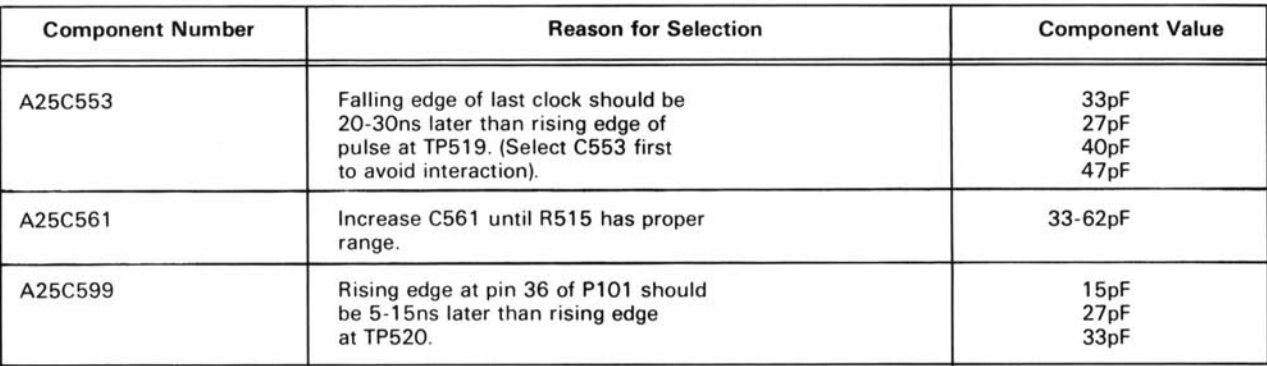

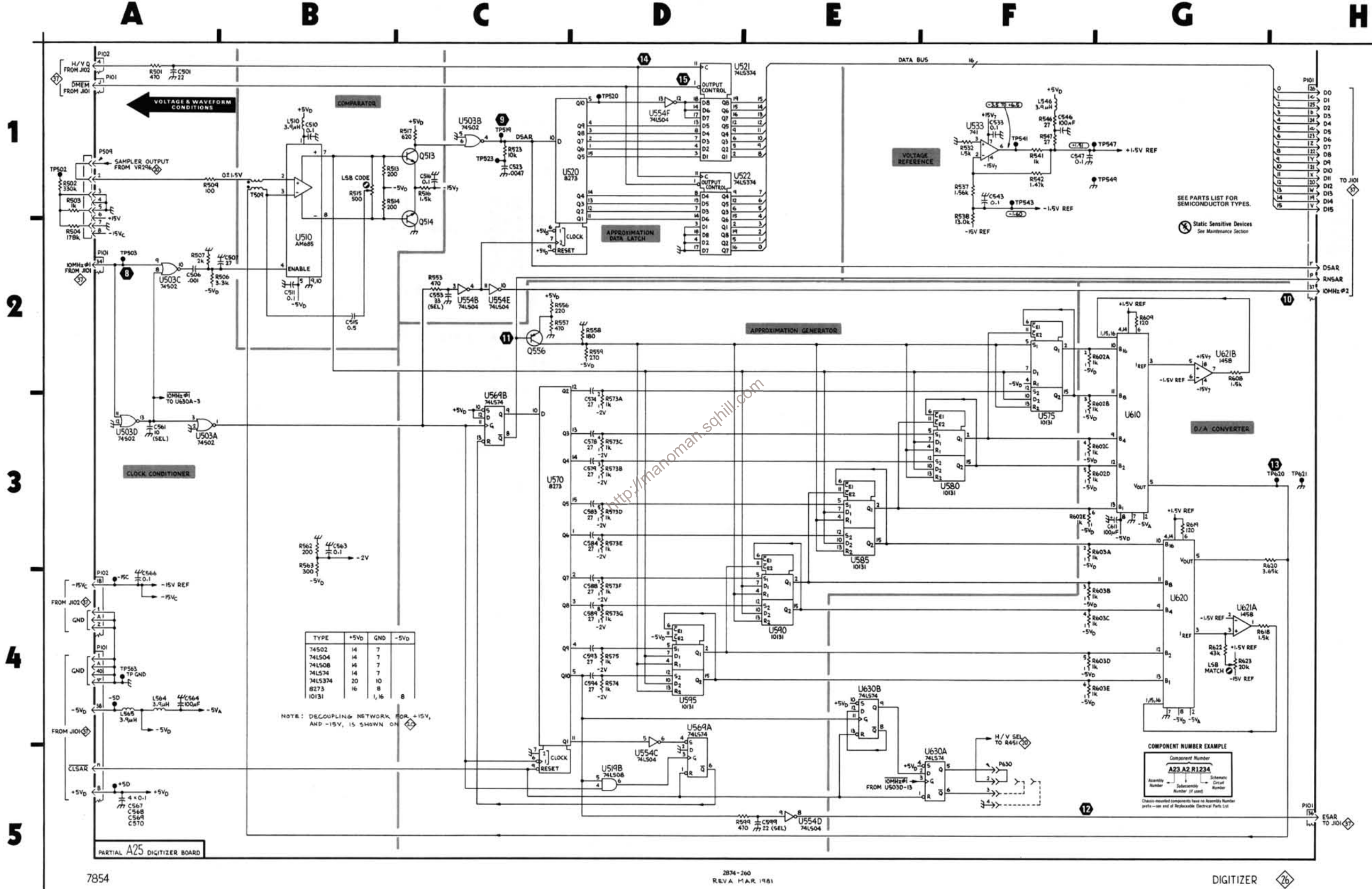

D

F

7854

REVA MAR 1981

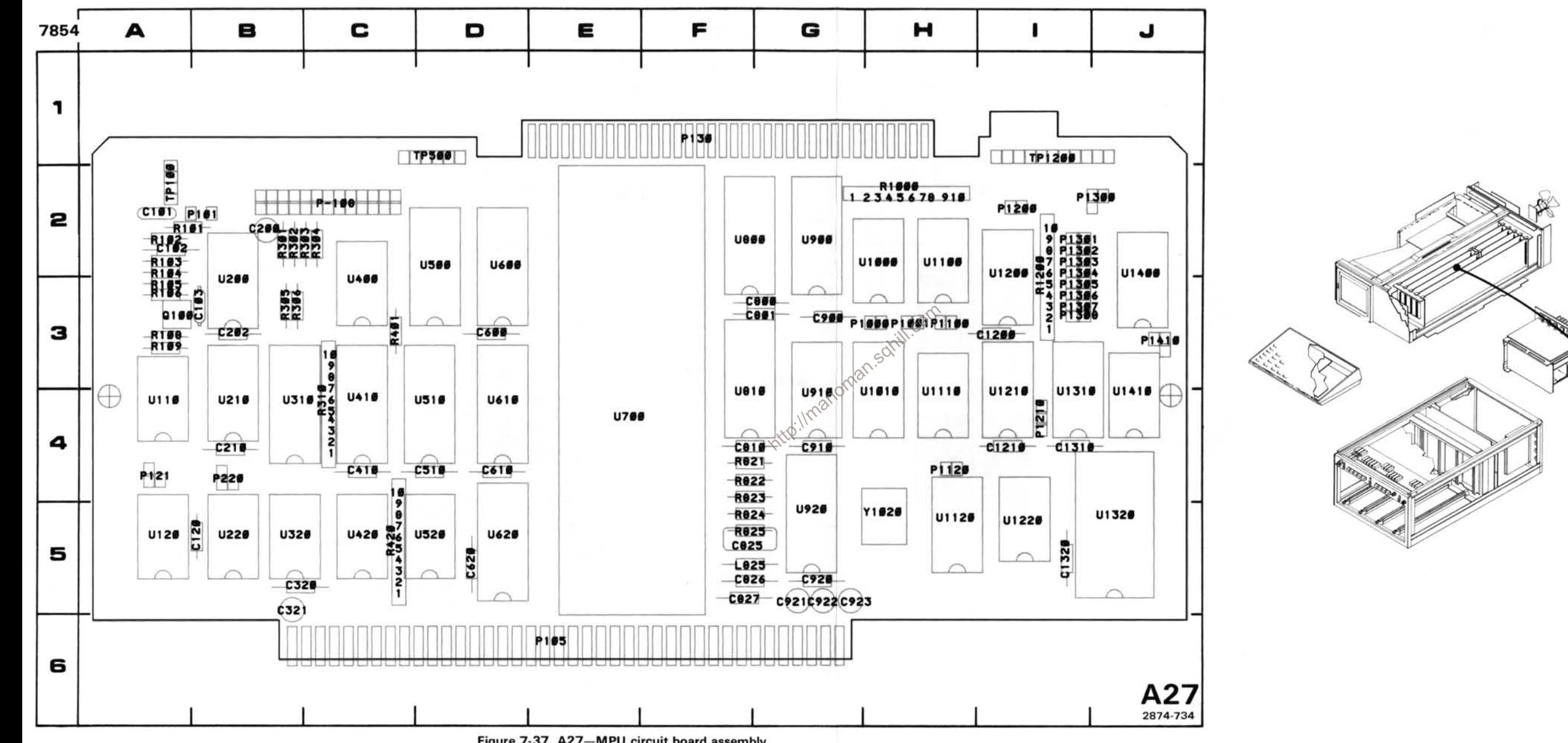

Figure 7-37. A27-MPU circuit board assembly.

A27<br>MPU<br>BOARD<br>Shown on diags.<br>27,28 & 36

### KEYBOARD INTERFACE AND SIGNATURE ANALYSIS DIAGRAM 27

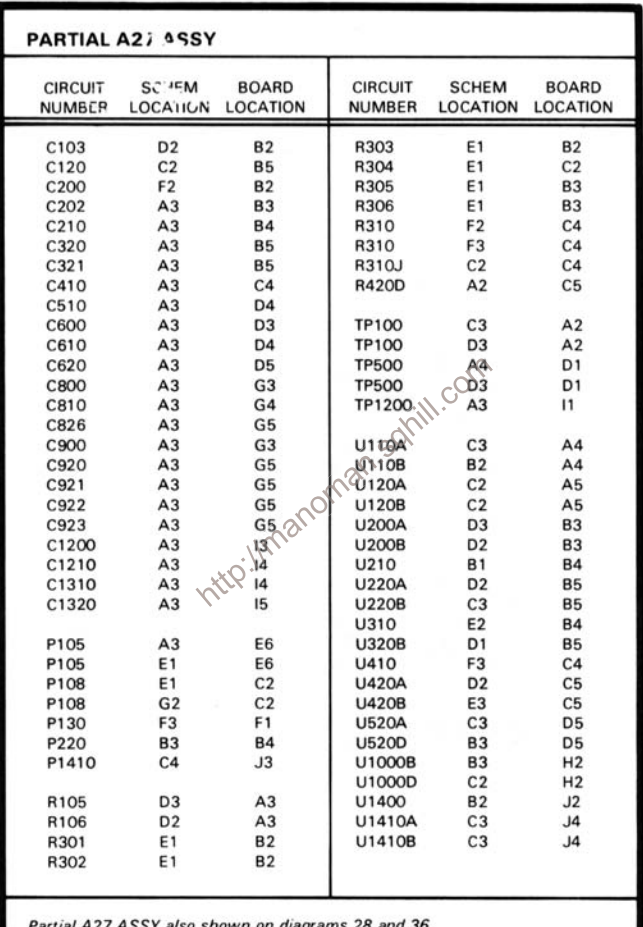

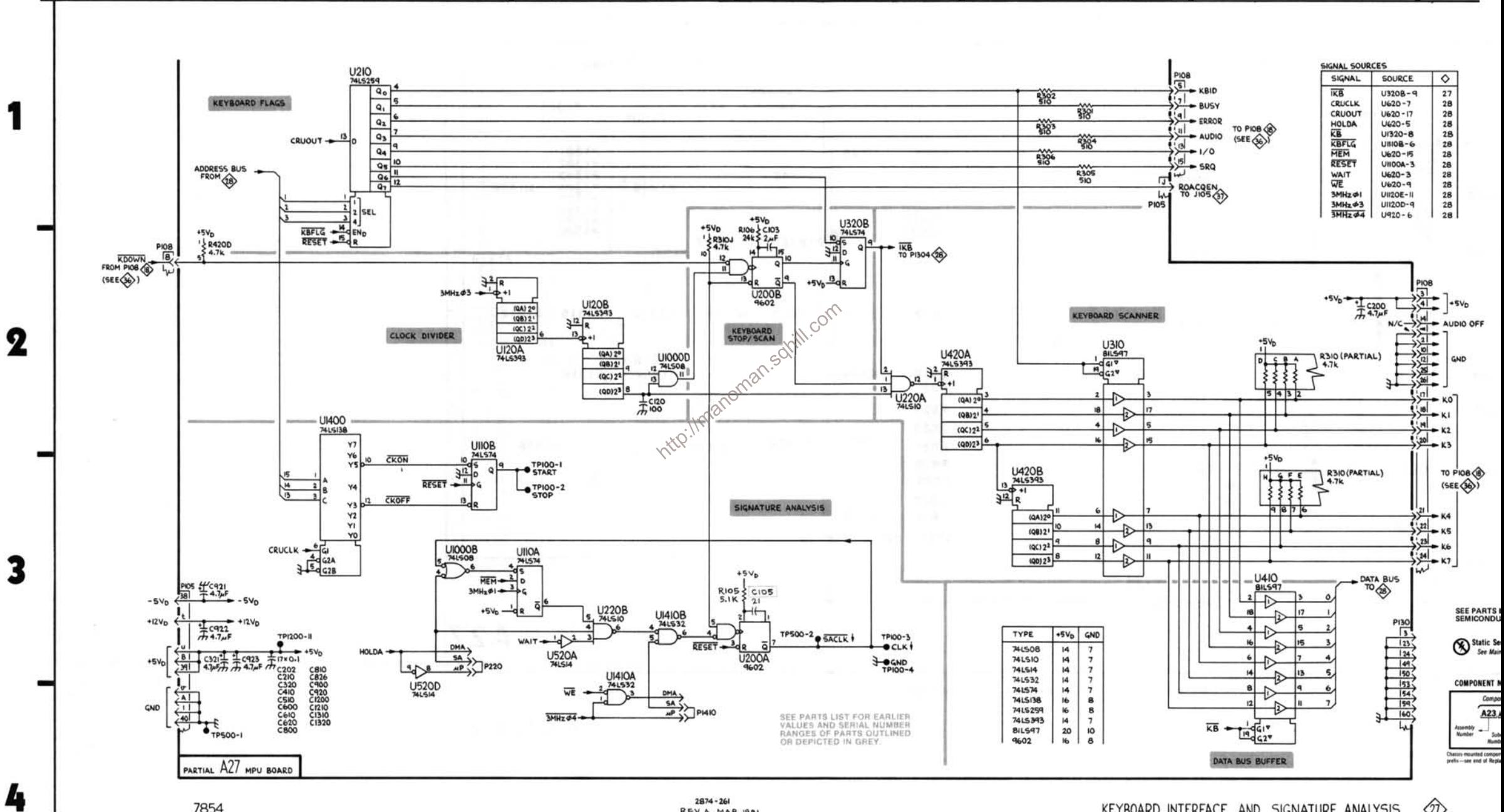

П

7854

Δ

B

**金** KEYBOARD INTERFACE AND SIGNATURE ANALYSIS

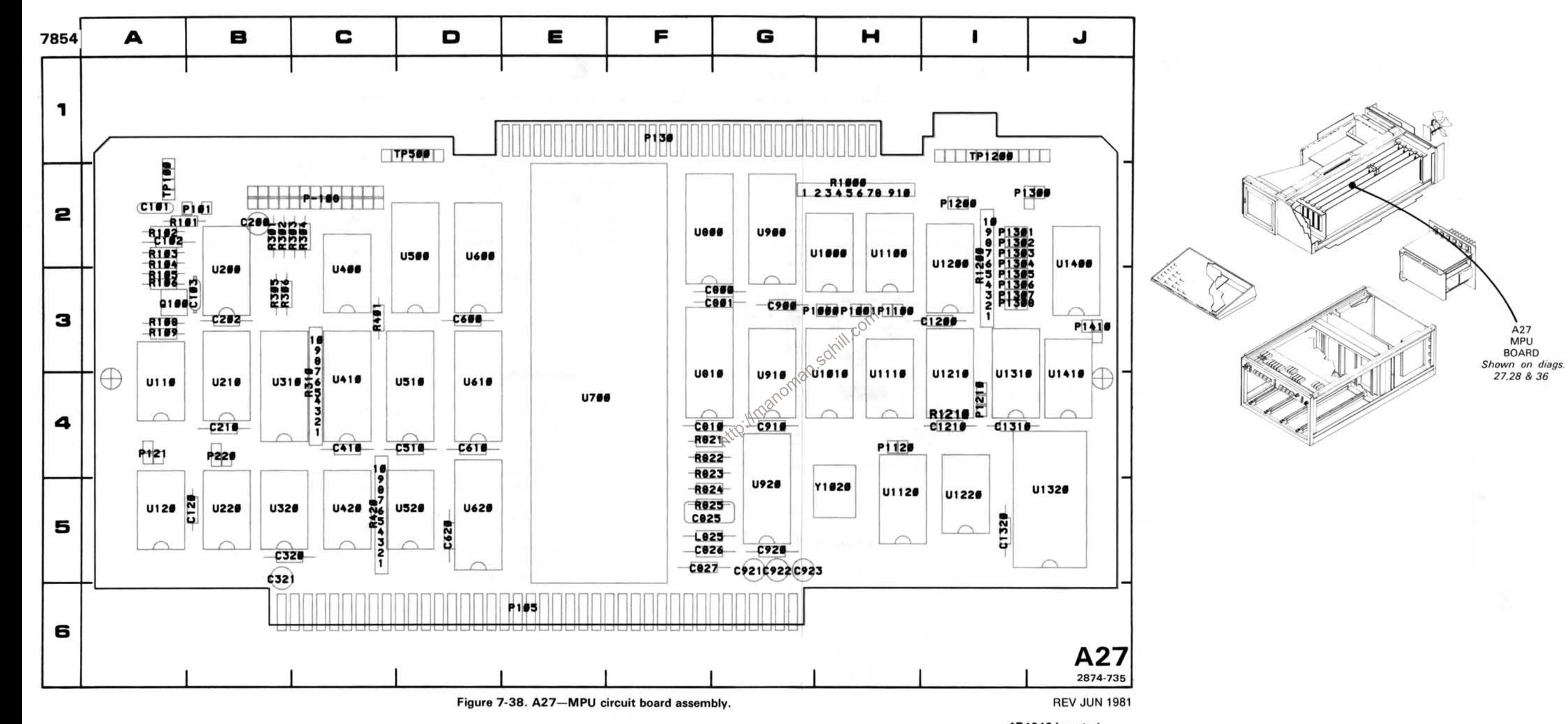

<sup>\*</sup>R1210 Located<br>on back of board.

A<sub>27</sub><br>MPU

**BOARD** 

## MICROPROCESSOR AND CONTROL DIAGRAM 28

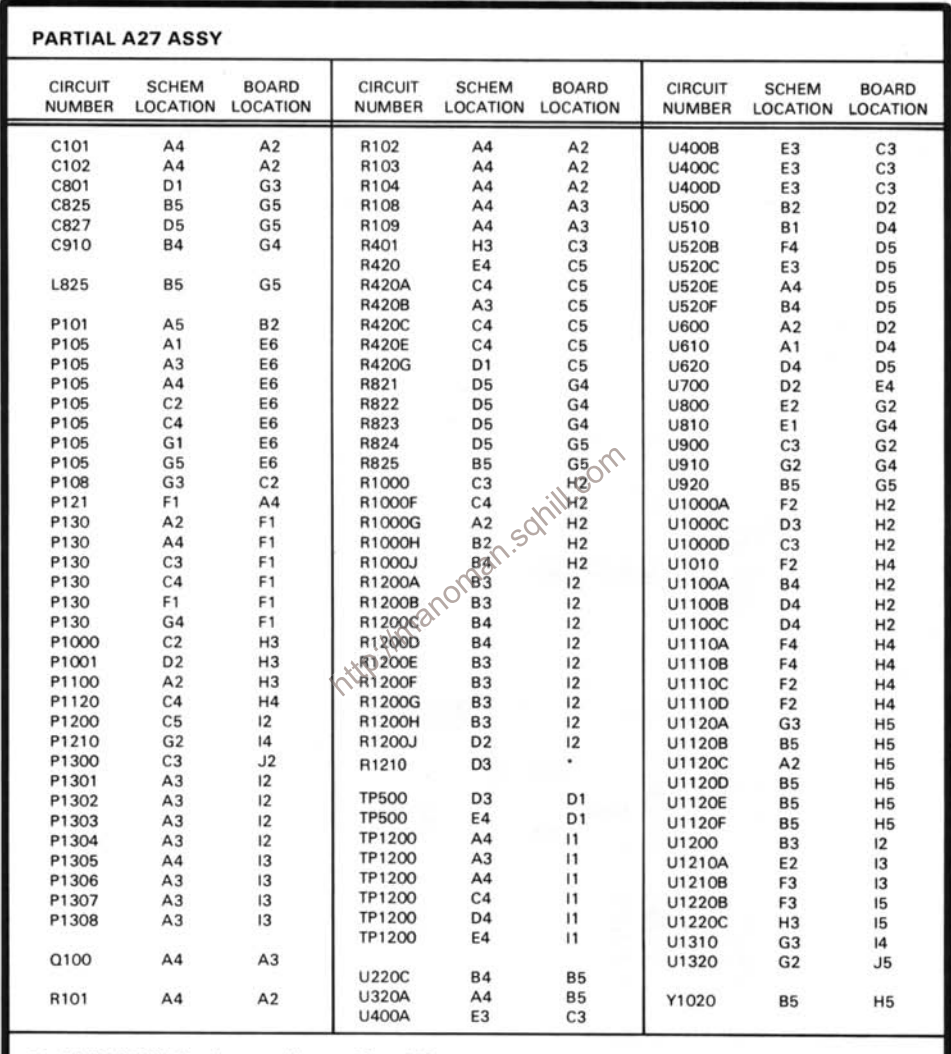

Partial A27 ASSY also shown on diagrams 27 and 36.

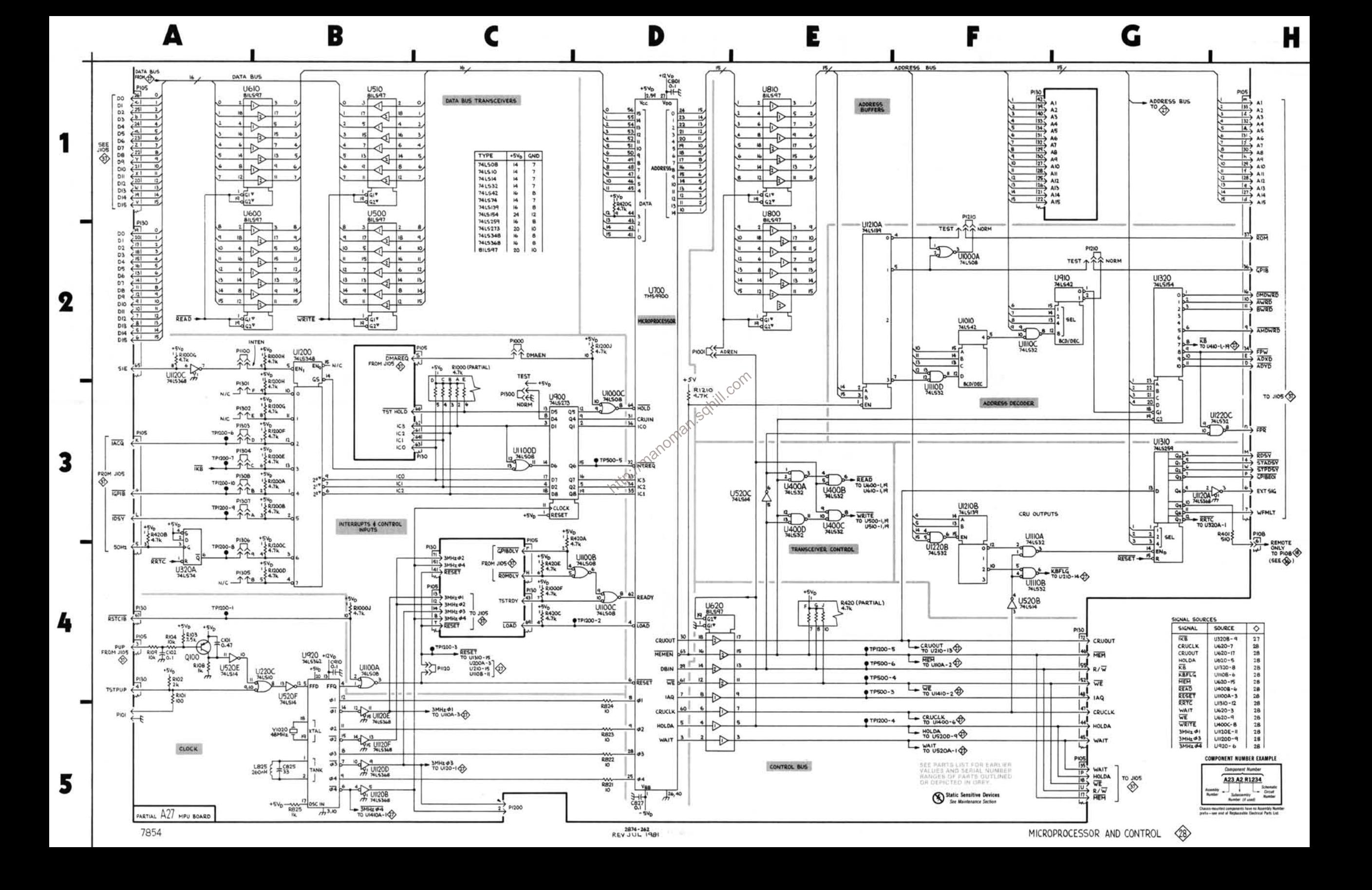

#### **READ ONLY MEMORY DIAGRAM 29**

**BOARD** 

 $C<sub>4</sub>$ 

 $C4$ 

 $C4$ 

 $C5$ 

 $C5$ 

 $C5$ 

D<sub>4</sub>

D<sub>4</sub>

 $C<sub>5</sub>$ 

E<sub>2</sub>

E3

E4

E4

E4

E4

E<sub>5</sub>

E5

E<sub>5</sub>

E5

 $F<sub>2</sub>$ 

F<sub>3</sub>

 $F4$ 

 $FA$ 

F4

F4

F<sub>5</sub>

F<sub>5</sub>

F<sub>5</sub>

F<sub>5</sub>

F<sub>5</sub>

F<sub>5</sub>

F<sub>5</sub>

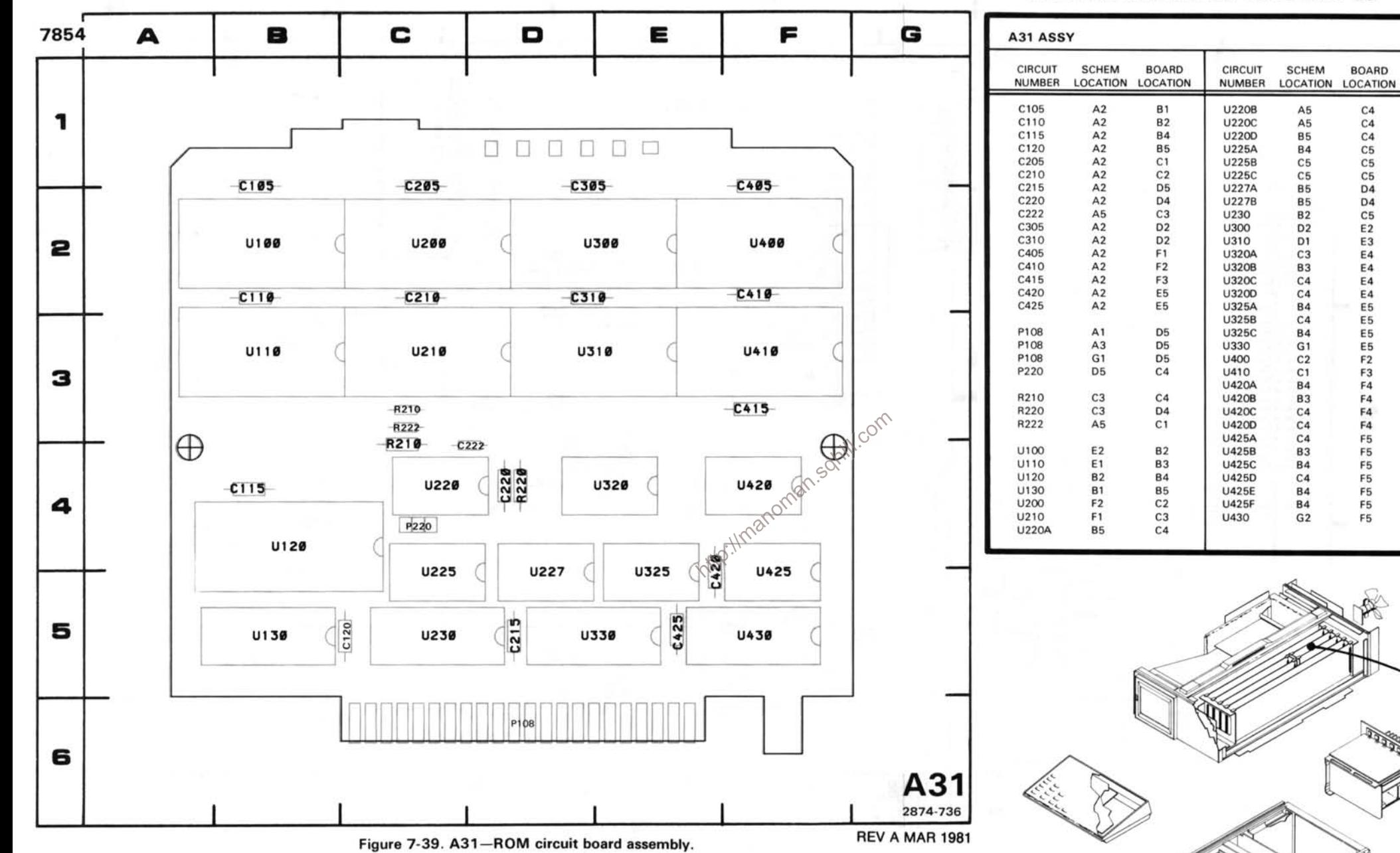

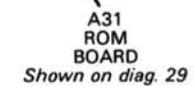

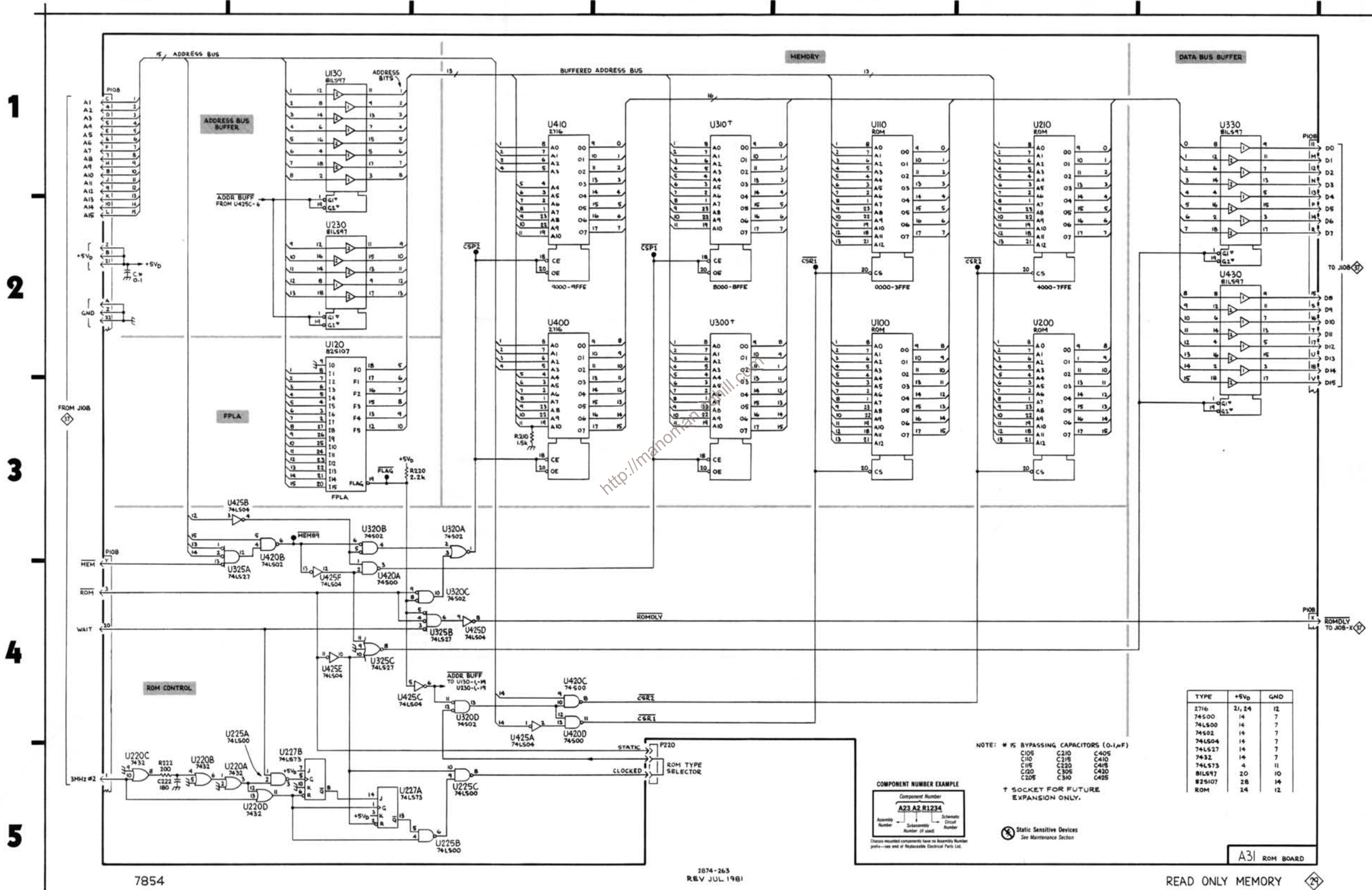

D

E

A

B

C

G

F

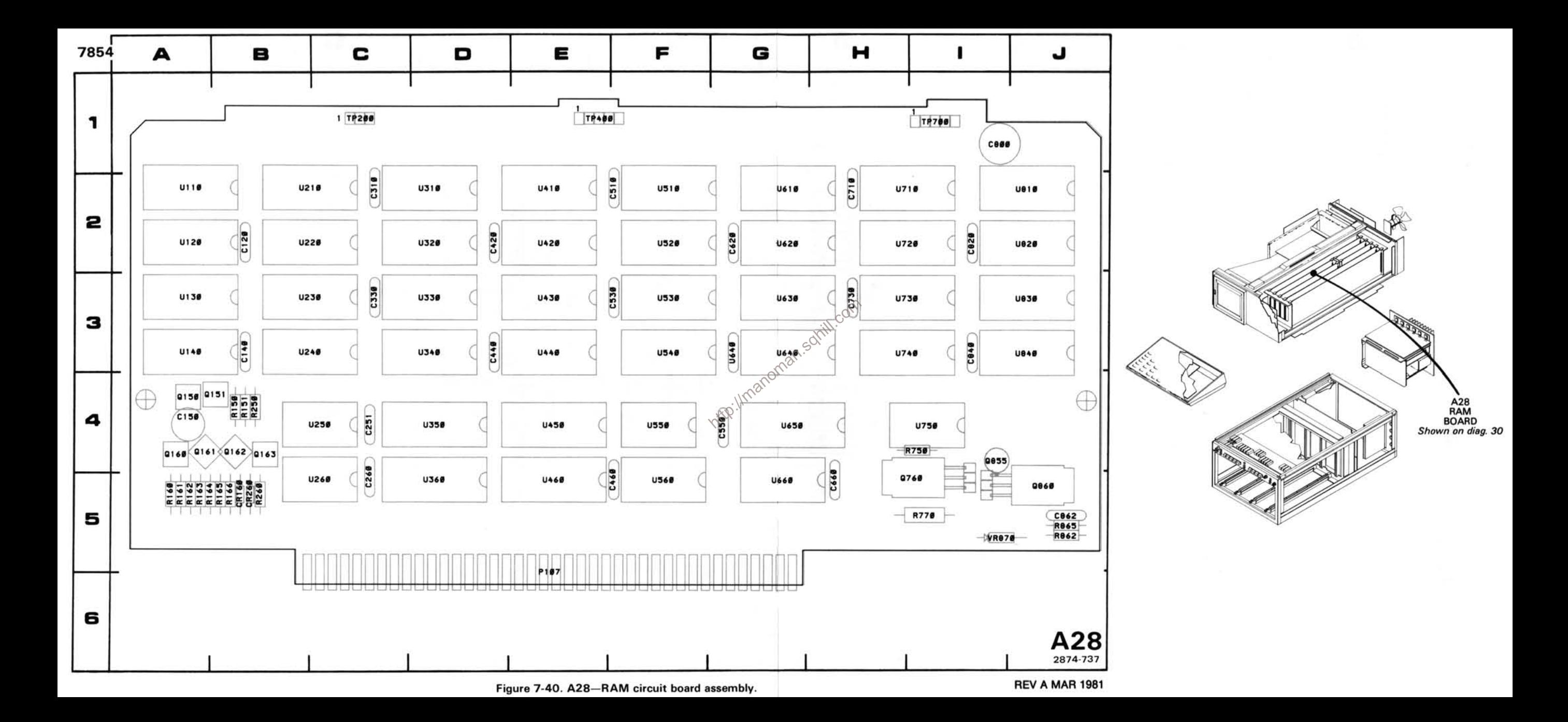

### RANDOM ACCESS MEMORY DIAGRAM 30

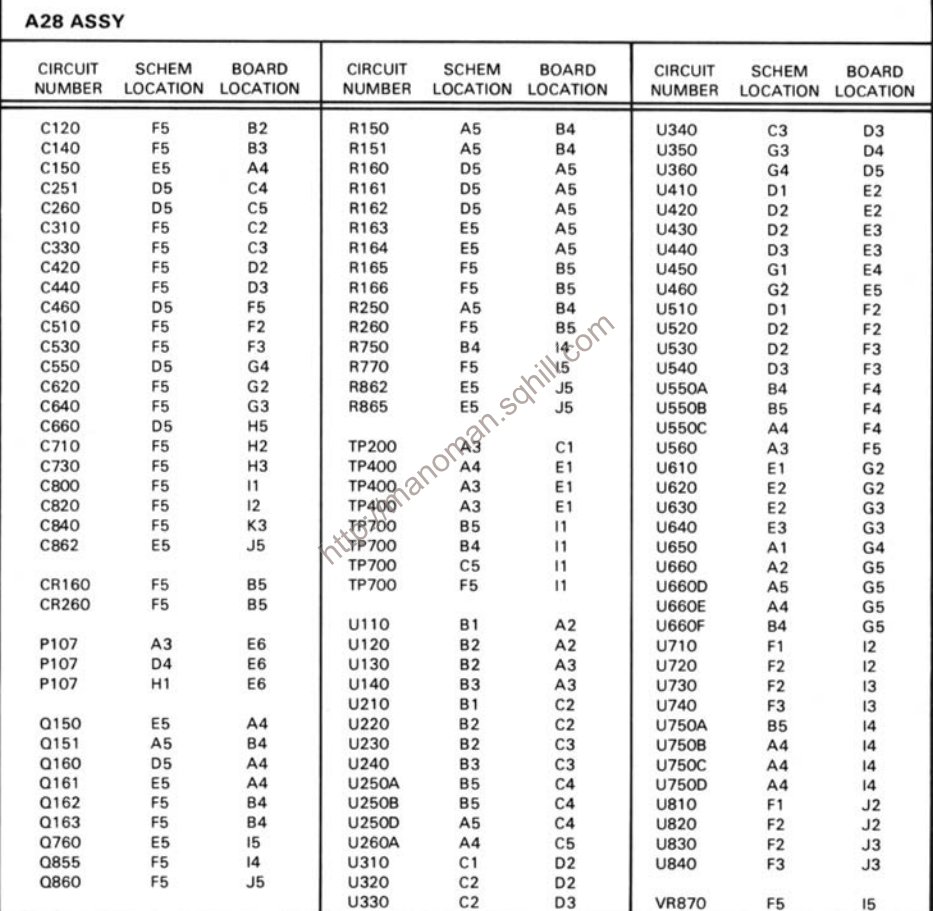
**VOLTAGE CONDITIONS**<br>
VERTICAL MODE (LEFT); HORIZONTAL MODE (B); READOUT dividends in a following particle of the source (VERT MODE);<br>
Voltage Conditions. The voltages on the diagram were taken using a digital multimeter

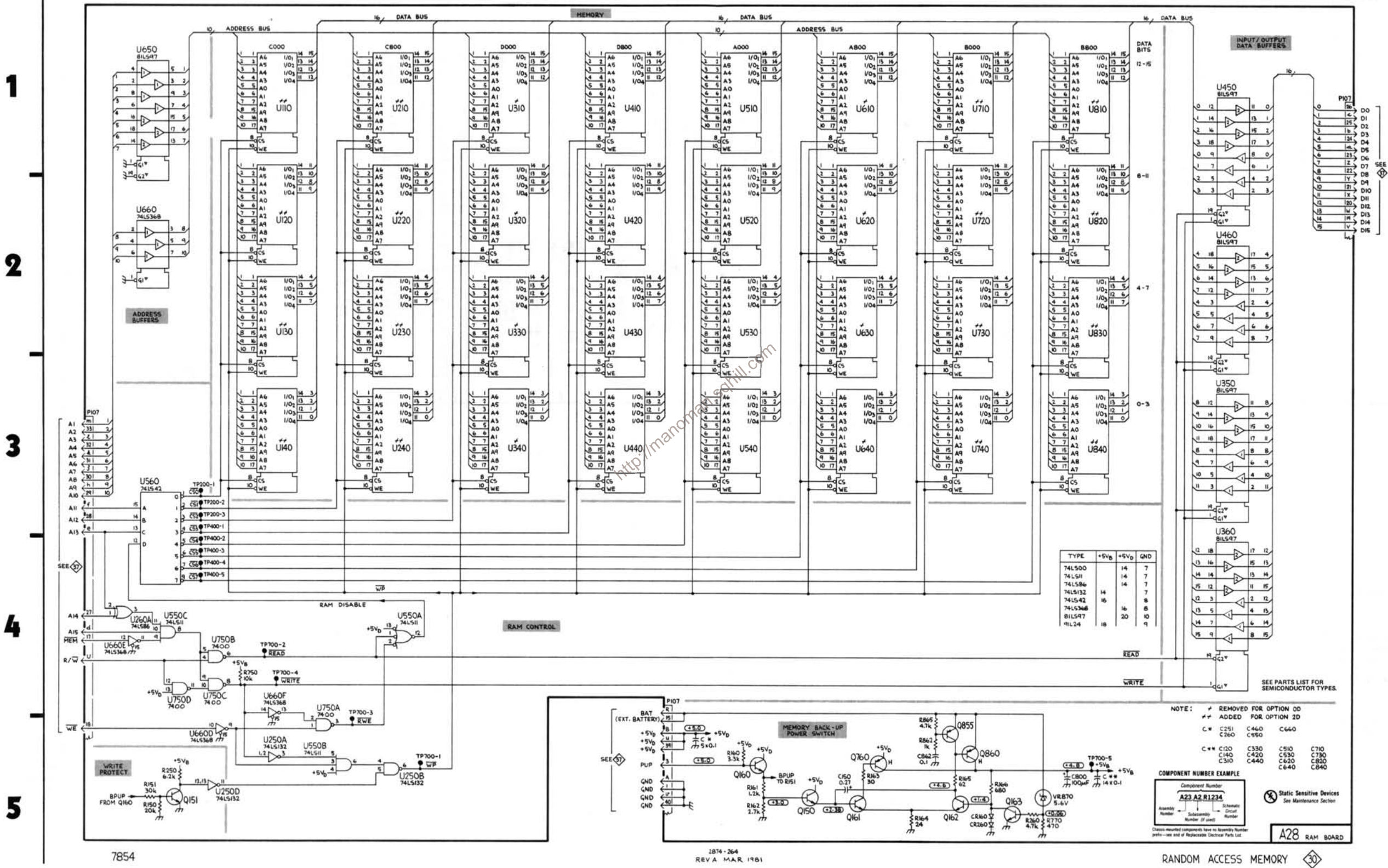

D

E

F

G

7854

B

А

REVA MAR 1981

RANDOM ACCESS MEMORY

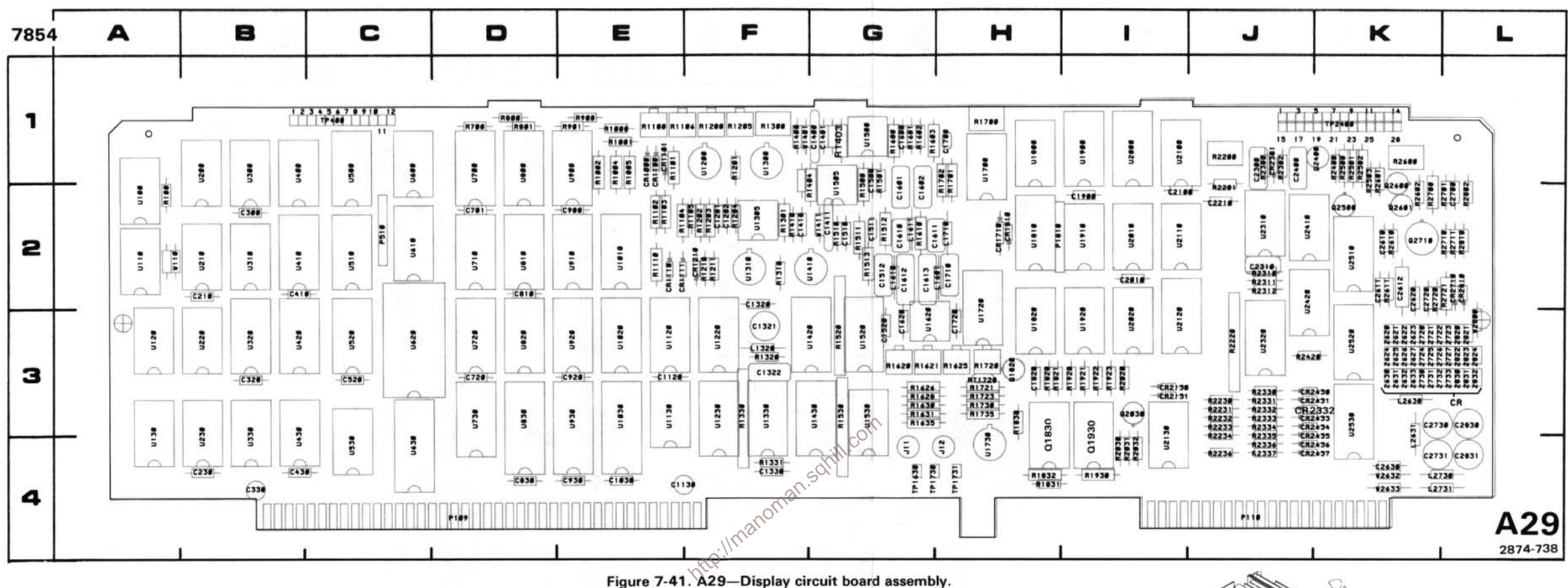

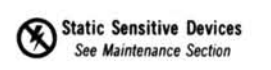

**COMPONENT NUMBER EXAMPLE** 

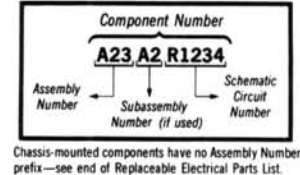

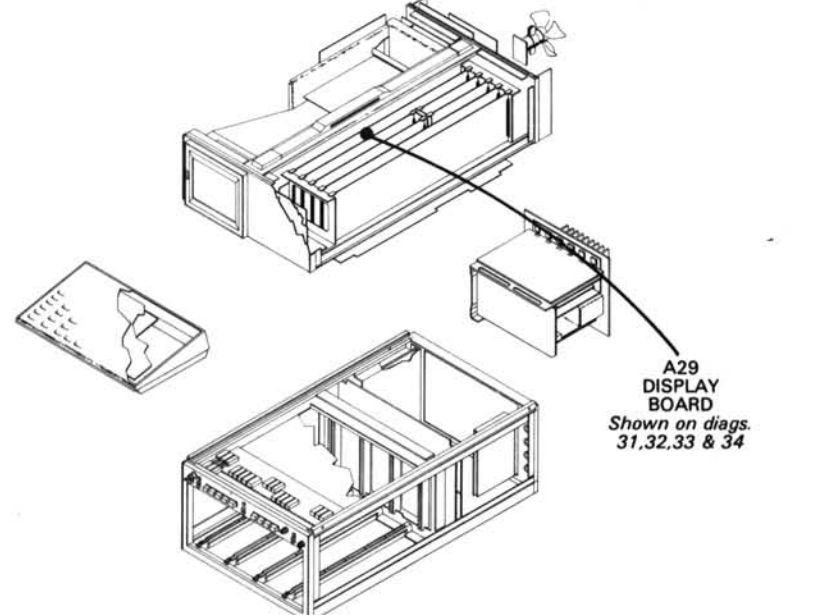

# READOUT ACQUIRE DIAGRAM 31

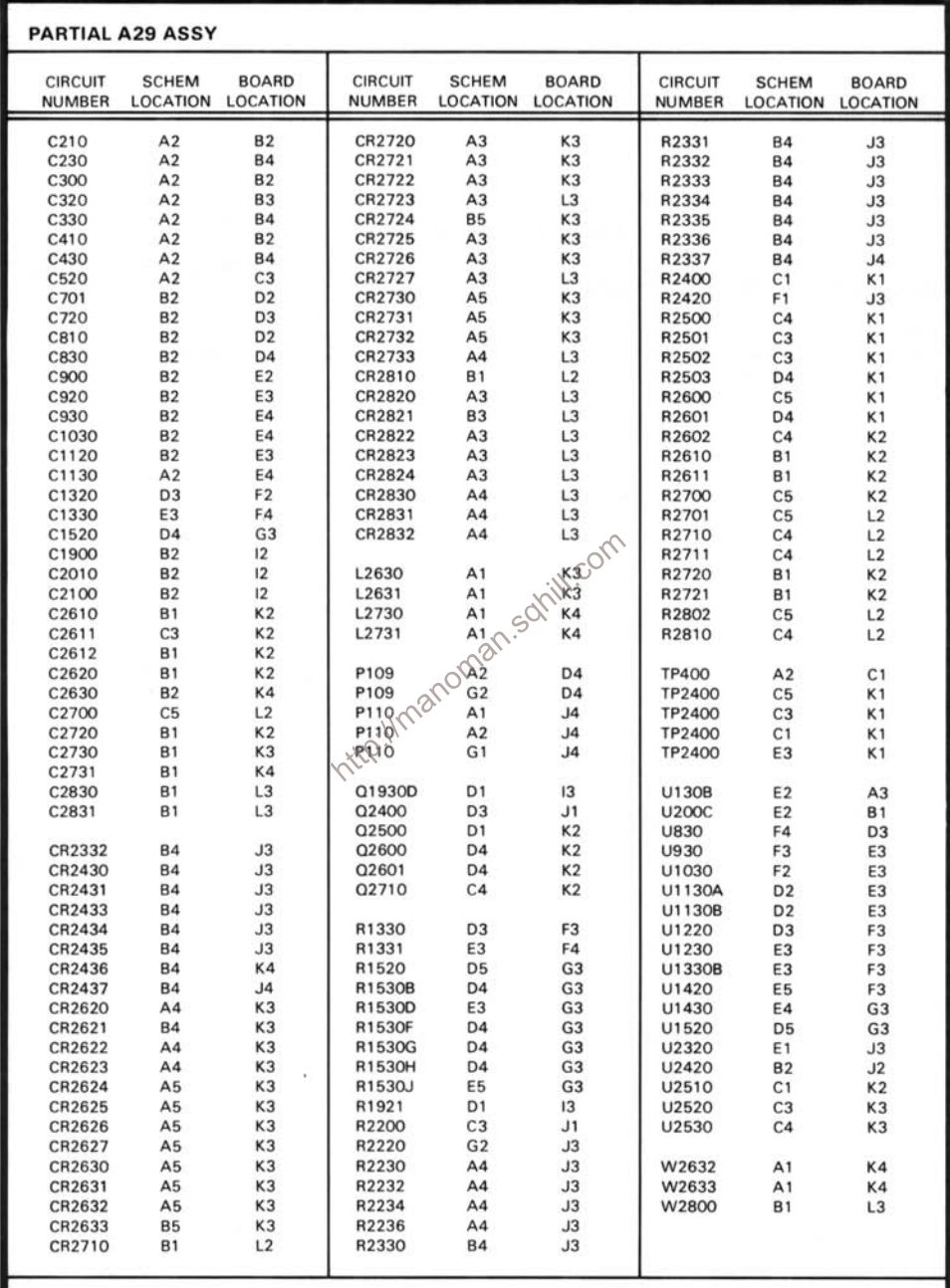

Partial A29 ASSY also shown on diagrams 32, 33 and 34.

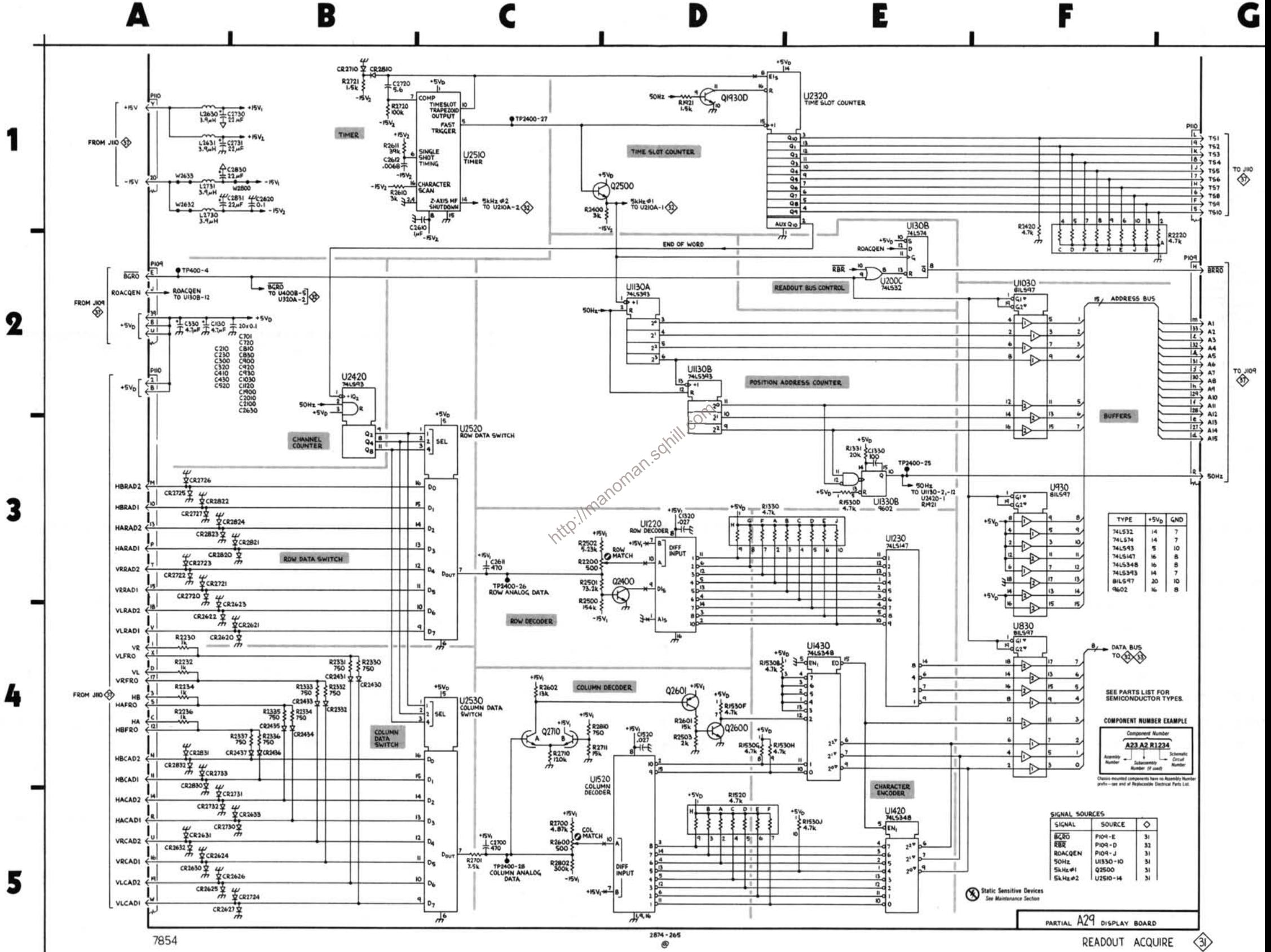

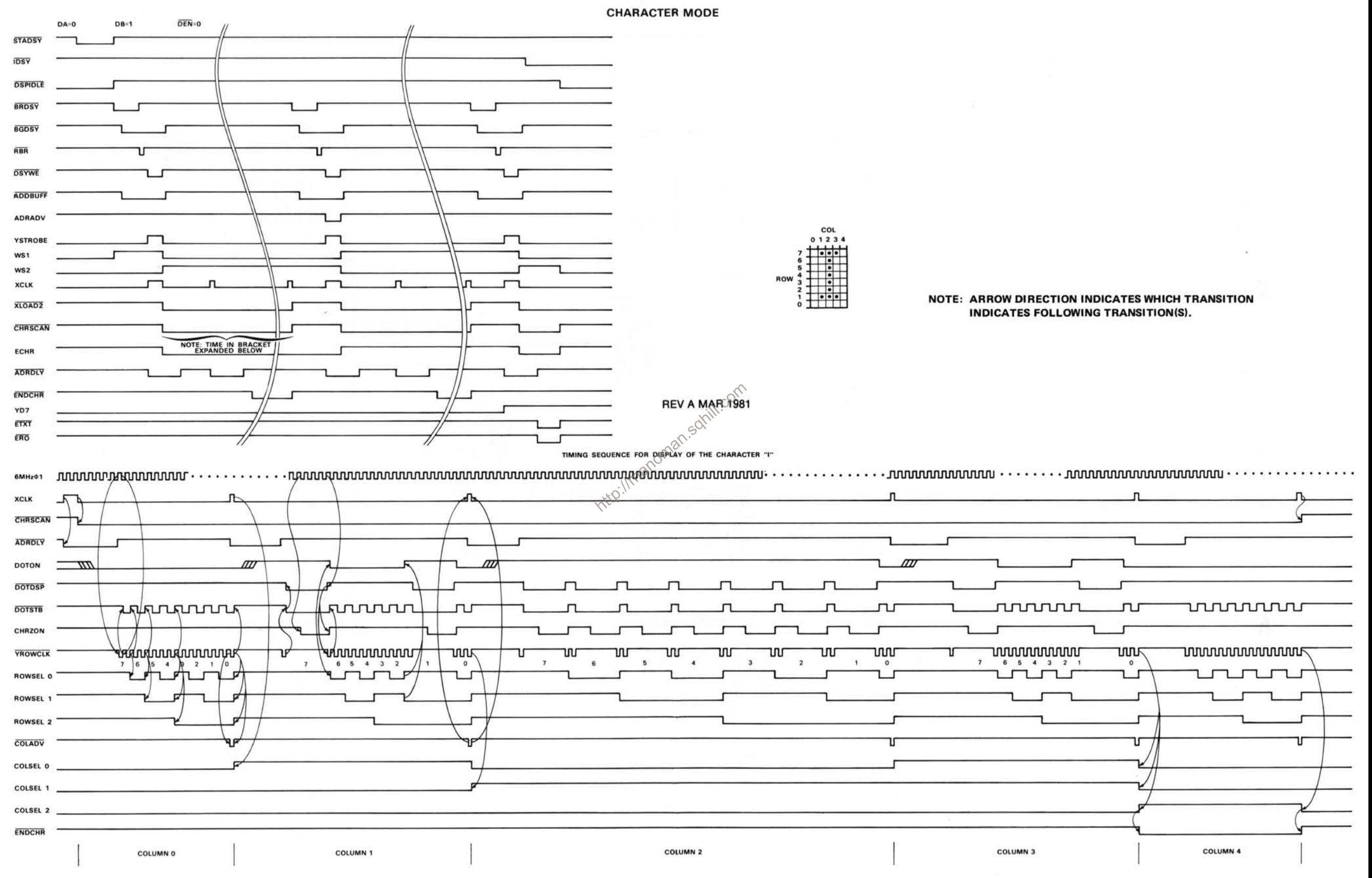

## **WAVEFORM CONDITIONS**

The waveforms shown were obtained with the 7854 controls set as follows: CRT DISPLAY (STORED): VERTICAL MODE (LEFT): HORIZONTAL MODE (B): READOUT (OFF, for Y-T Mode and X-Y Mode ON, for Character Mode).

Refer to the waveform photos for additional setup information. No plug-in units were installed in the 7854.

Waveform Conditions. The waveforms shown were obtained with a 7854 Oscilloscope system. Any test oscilloscope system with 10MΩ impedance, at least 60 MHz bandwidth and 10X probe may be used. (Tektronix 7603 Oscilloscope, 7B80 Time Base, 7A26 Dual Trace Amplifier and P6063A Probe). The 7B80 Time Base was triggered on the input signal. A logic analyzer (Tektronix WR501) with P6451 Probe and test leads was used for waveforms 6 and 7 only.

Waveforms 6 and 7 Conditions

The 7B80 Time Base was triggered by the WR501 Logic Analyzer trigge output. The WR501 inputs were connected as follows (see Table 7-1 below):

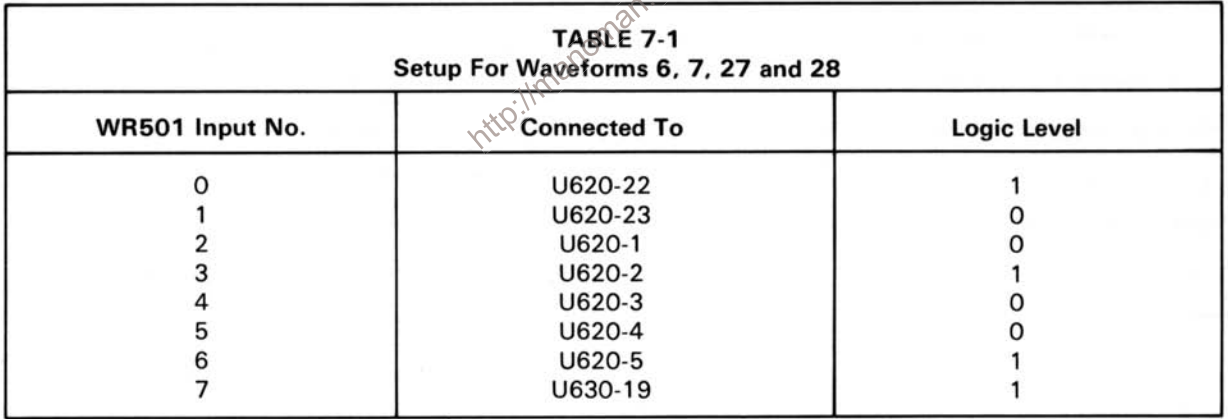

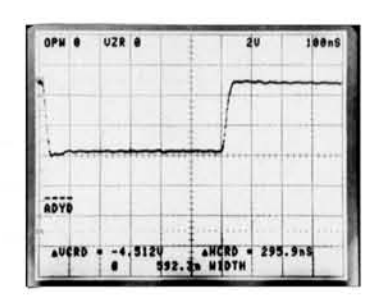

➊

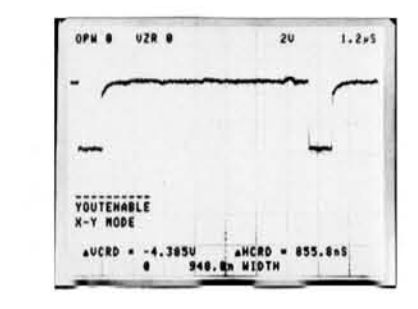

❷

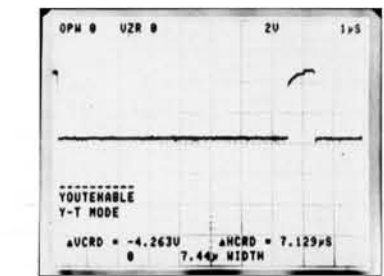

❸

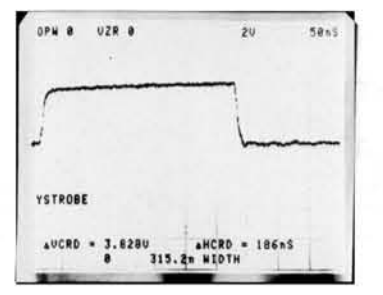

O

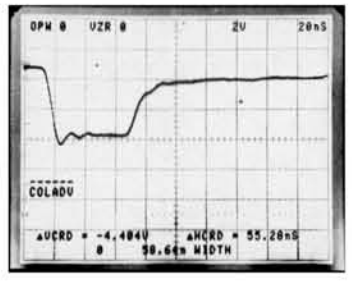

❸

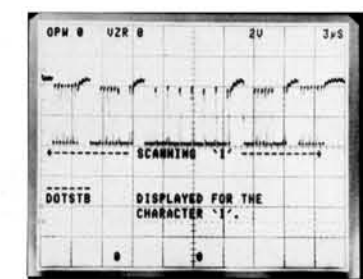

 $\bullet$ 

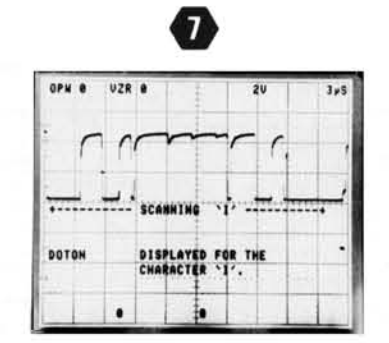

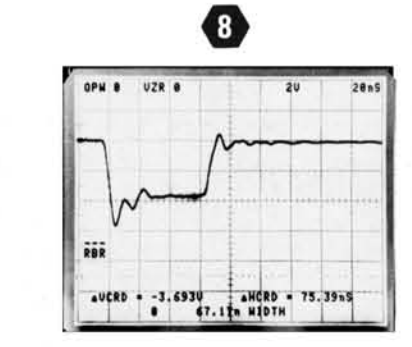

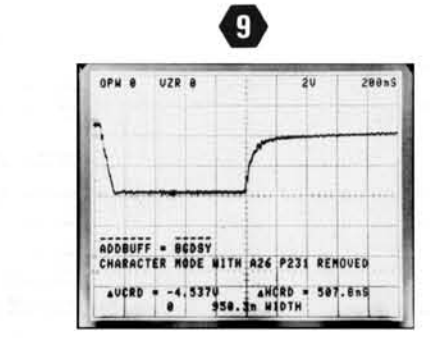

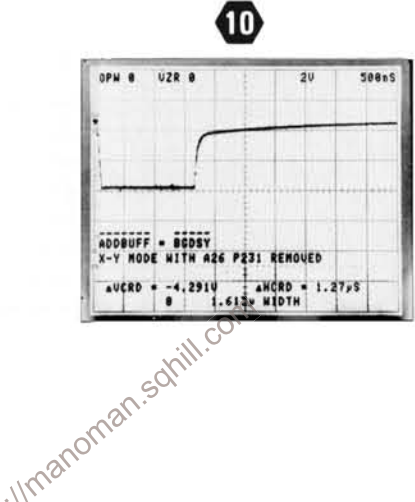

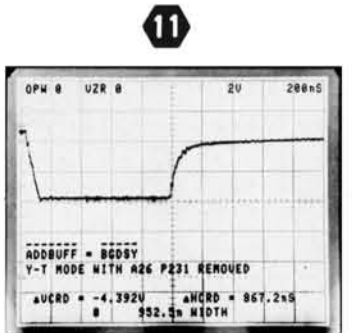

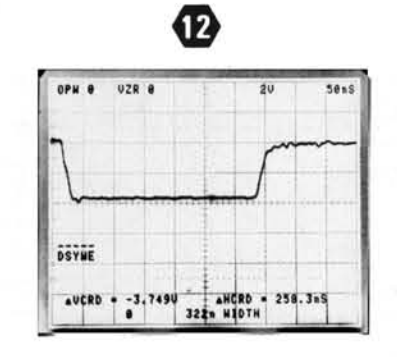

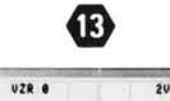

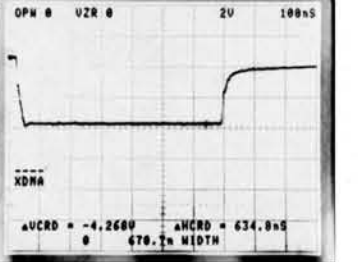

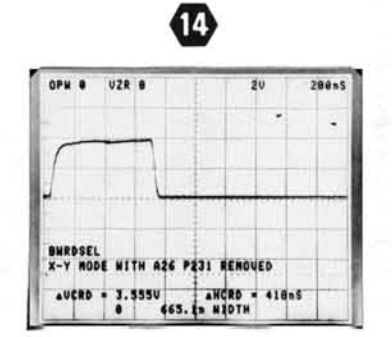

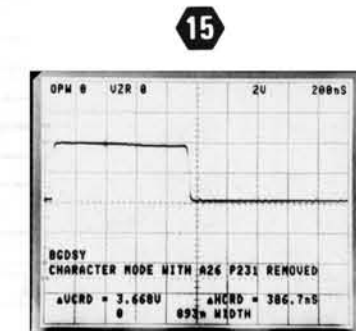

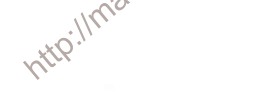

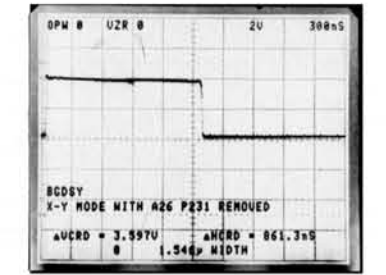

 $\bf \Phi$ 

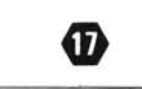

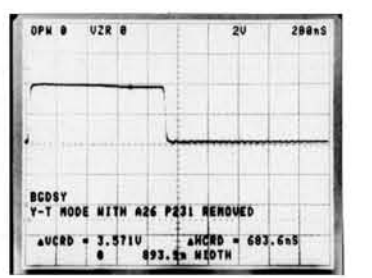

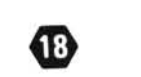

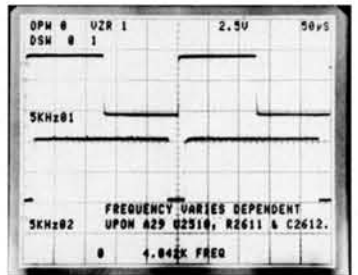

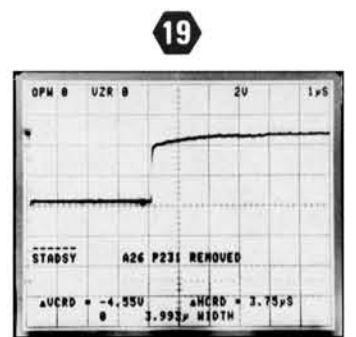

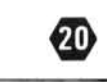

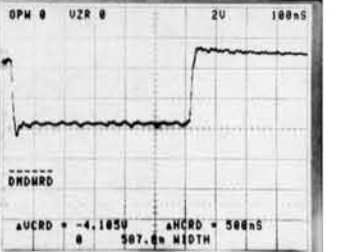

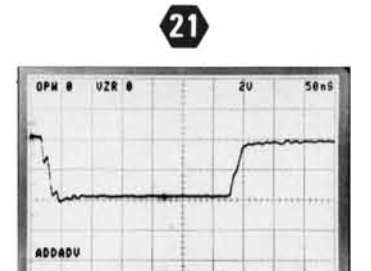

AUCRD . -3.9430 AMCRD . 216.885

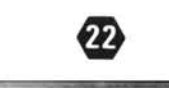

20

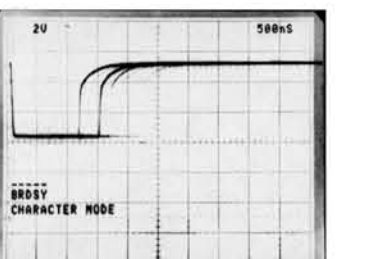

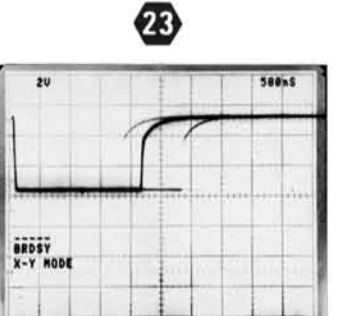

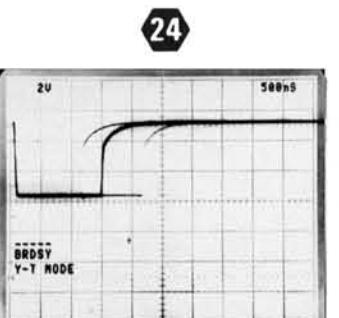

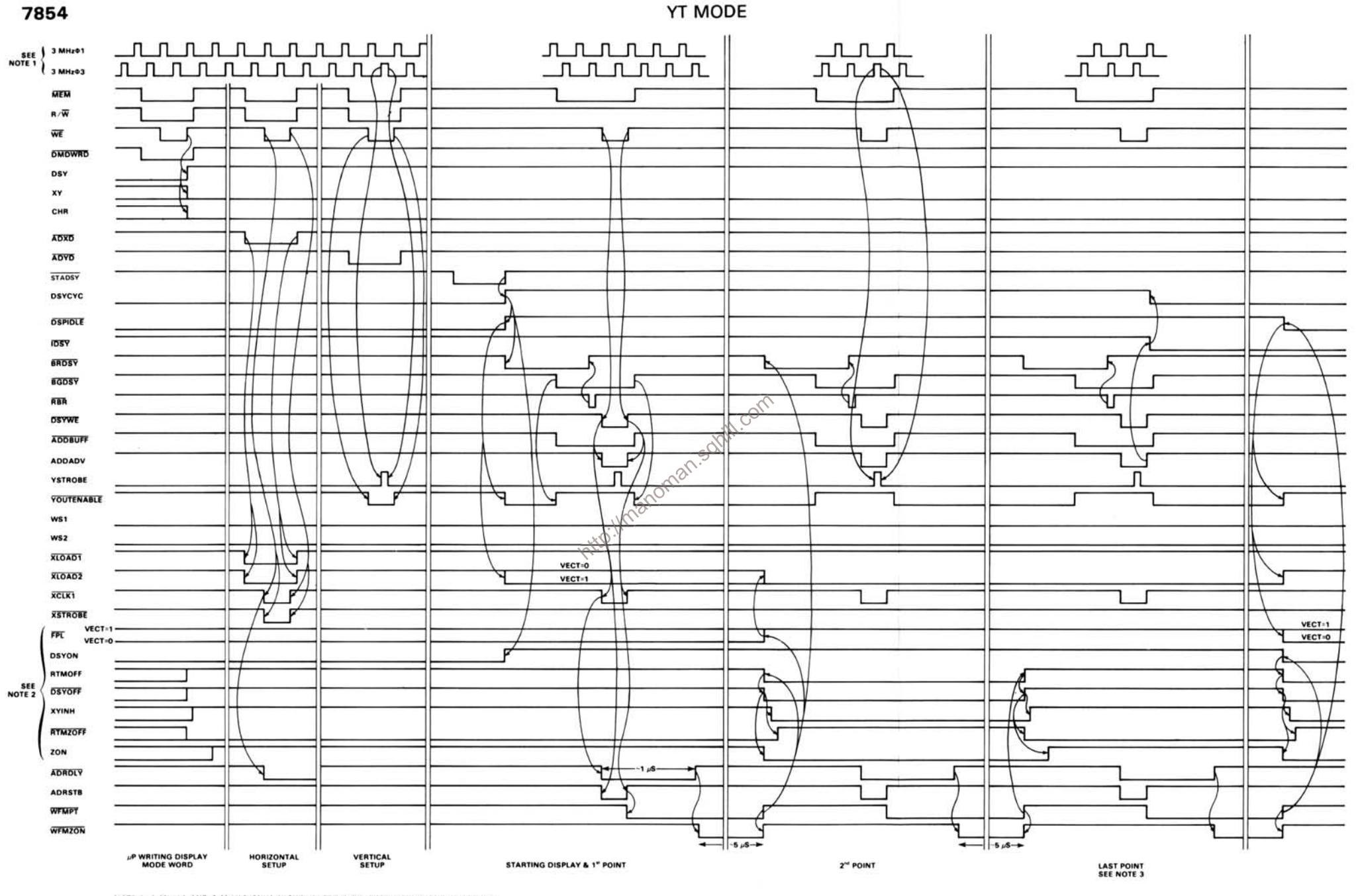

NOTE 1: 3 MHzΦ1 AND 3 MHzΦ3 ONLY SHOWN WHERE THEIR TIMING RELATIONSHIP APPLIES. NOTE 2: REAL TIME MODE BIT, RT, IS ASSUMED TO BE A LOGICAL '1' (IN 'BOTH' DISPLAY MODE).

NOTE 3: THE LAST POINT IS THE (P/W)" POINT (I.E., IF POINTS/WAVEFORM = 128 THEN LAST POINT = 128" POINT).

ARROW DIRECTION INDICATES WHICH TRANSITION INITIATES FOLLOWING TRANSITION(S).

## Figure 7-43. YT Mode Timing Diagram.

REV A MAR 1981

2874-740

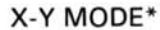

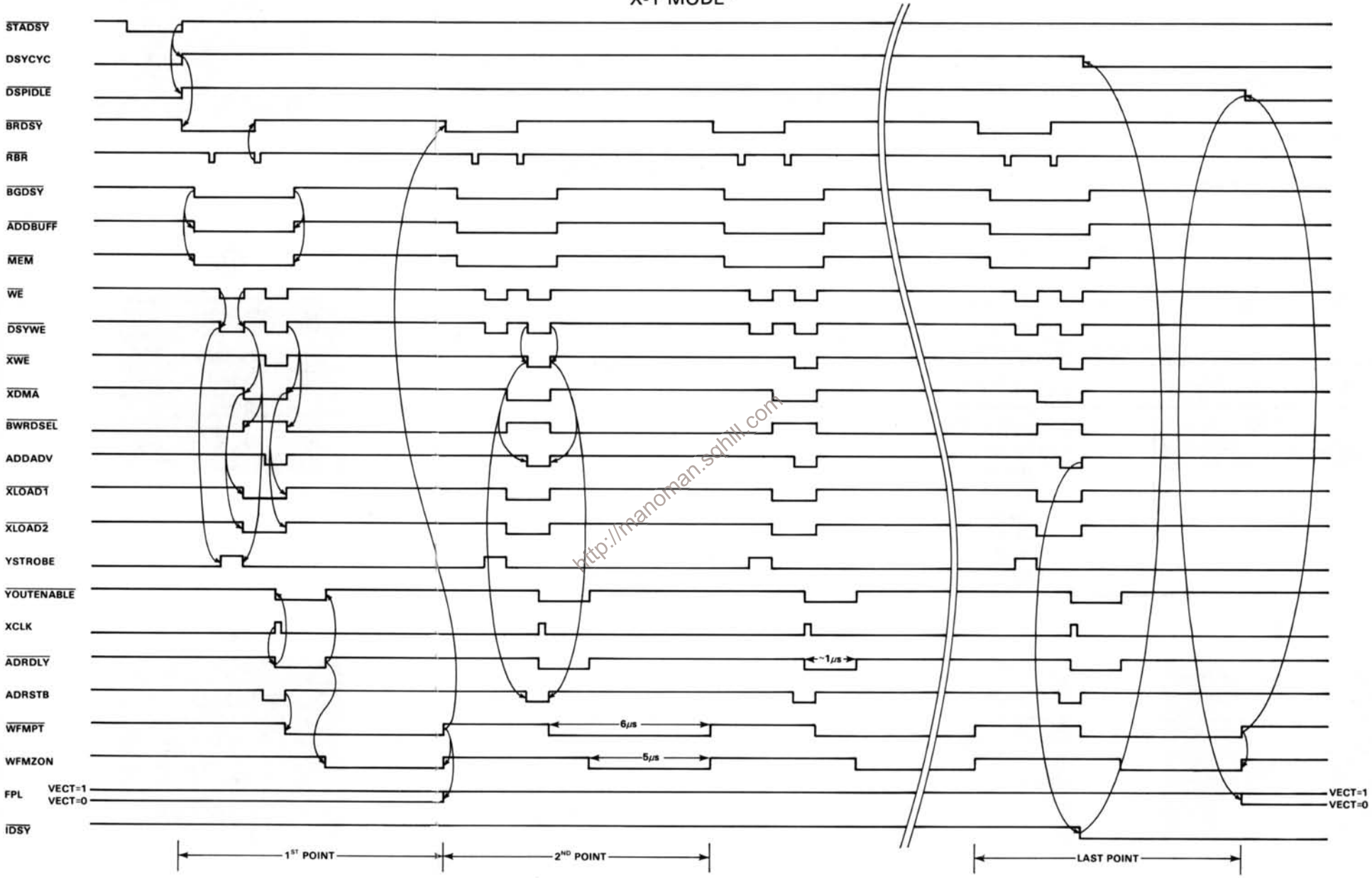

\* All display related signals are not shown on this timing diagram. In X-Y mode, DSY is HI, XY is HI and CHR is LO. This timing diagram<br>further assumes that the Real Time mode bit (RT) is LO (and thus DSYON is HI, RTMOFF i is LO and ZON is HI), XY is HI and CHR is LO (resulting in both WS1 and WS2 being LO). Refer to the first 3 sections of the Y-T MODE timing diagram for the Display Mode Word, Horizontal and Vertical setup sequences.

### **WAVEFORM CONDITIONS**

The waveforms shown were obtained with the 7854 controls set as follows: CRT DISPLAY (STORED): VERTICAL MODE (LEFT); HORIZONTAL MODE (B); READOUT (OFF; for Y-T Mode and X-Y Mode; ON for Character Mode). Refer to the waveform photos for additional setup information. No plug-in units were installed in the 7854.

Waveform Conditions. The waveforms shown were obtained with a 7854 Oscilloscope system. Any test oscilloscope system with 10MΩ impedance, at least 60 MHz bandwidth and 10X probe may be used. (Tektronix 7603 Oscilloscope, 7B80 Time Base, 7A26 Dual Trace Amplifier and P6063A Probe). The 7B80 Time Base was triggered on the input signal. A logic analyzer (Tektronix WR501) with P6451 Probe and test leads was used for waveforms 25, 27, 28, 30, 37, 41 and 42 only.

Setup A: Waveform 18 conditions. The 7B80 Time Base was triggered on 5 kHz  $\Phi$ 1.

Setup B: Waveform 25 conditions. The 7B80 Time Base was triggered on 3 MHz  $\phi$ 1.

Setup C: Waveforms 27 and 28 conditions. The 7B80 Time Base was triggered by the WR501 Logic Analyzer trigger output. The WR501 inputs were connected and corresponding switches set as follows (see Table 7-2 below):

Setup D: Waveforms 30, 35, 37, 41 and 42 conditions. Same as setup C except as follows (see Table 7-1 below):

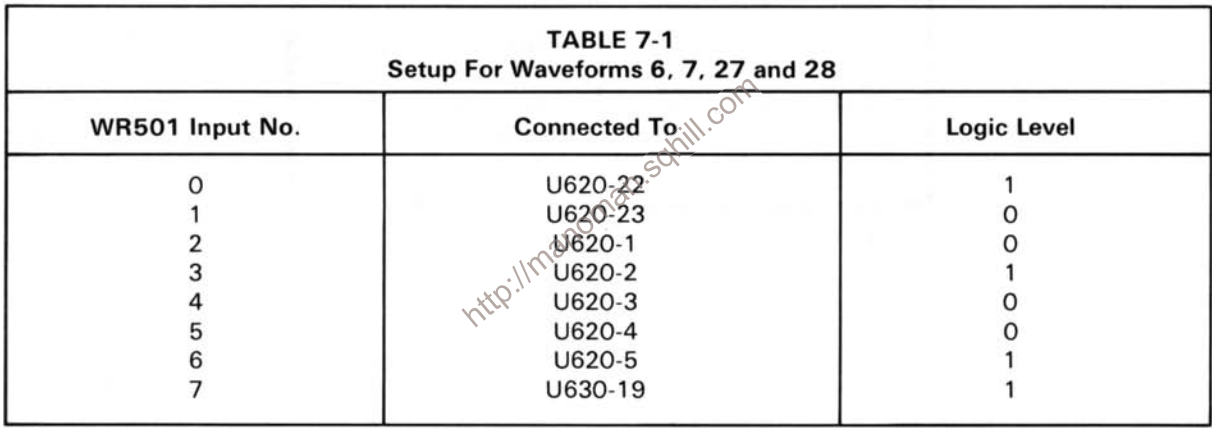

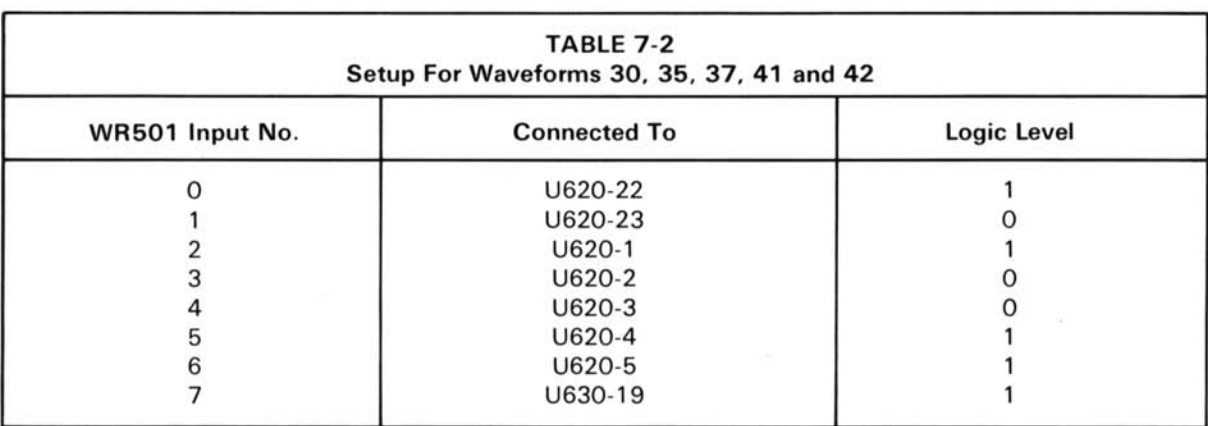

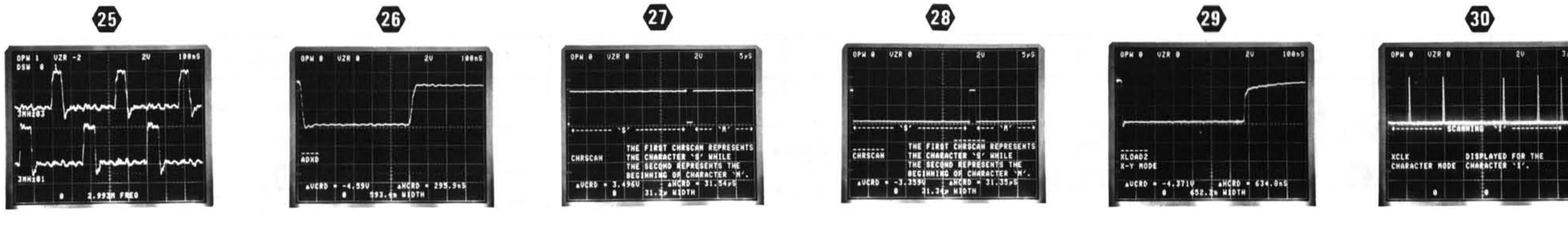

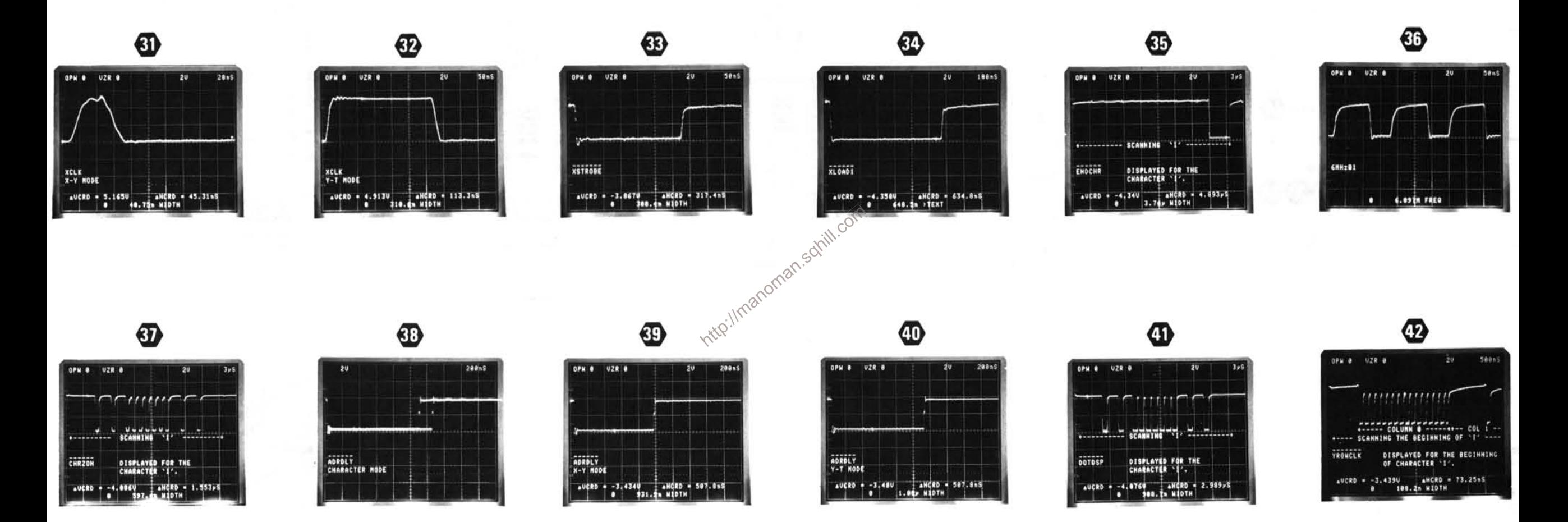

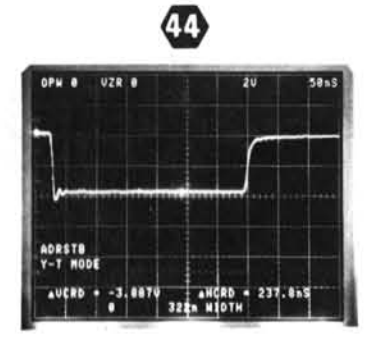

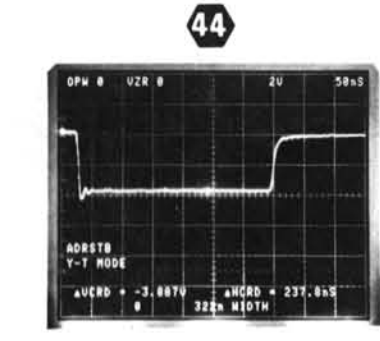

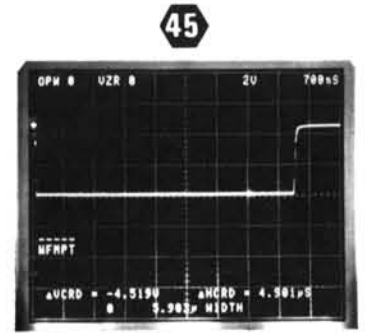

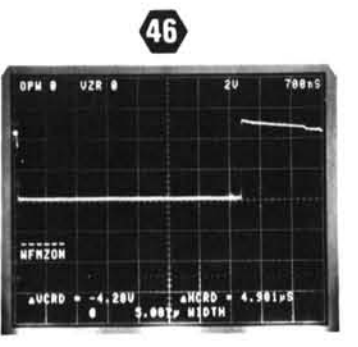

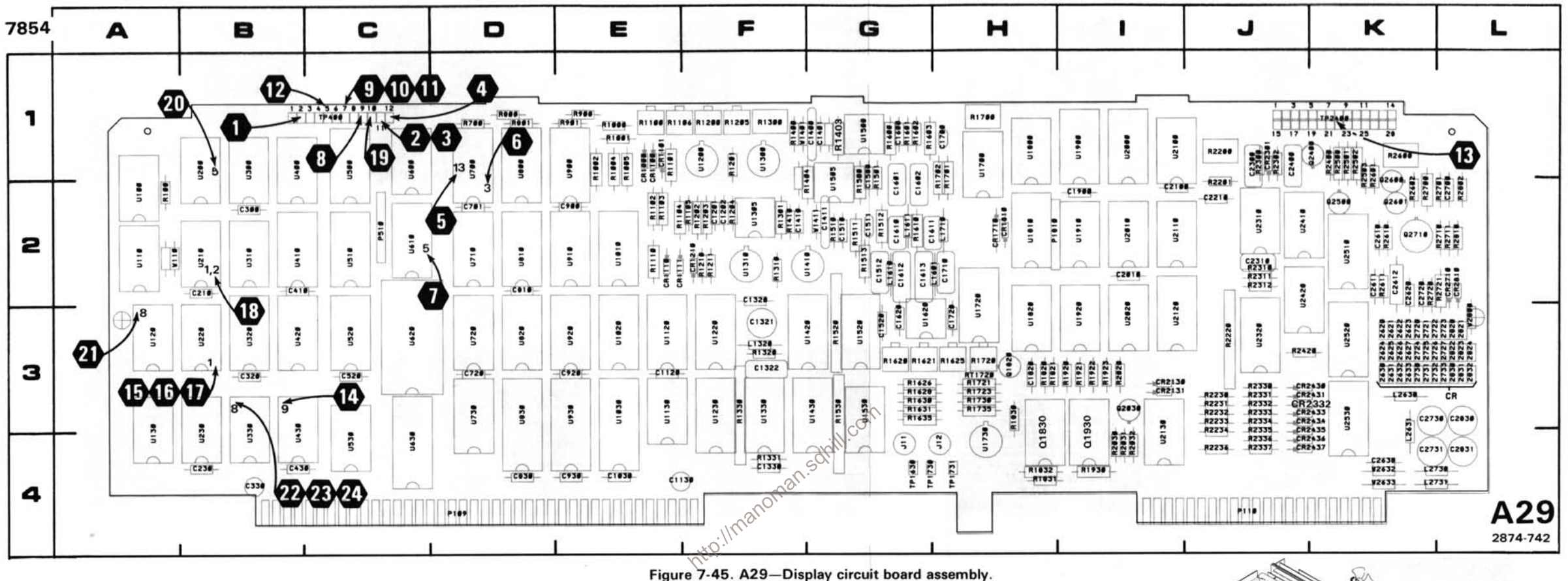

Static Sensitive Devices See Maintenance Section

## **COMPONENT NUMBER EXAMPLE**

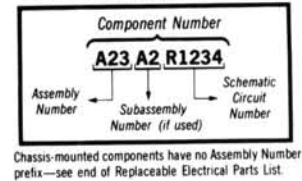

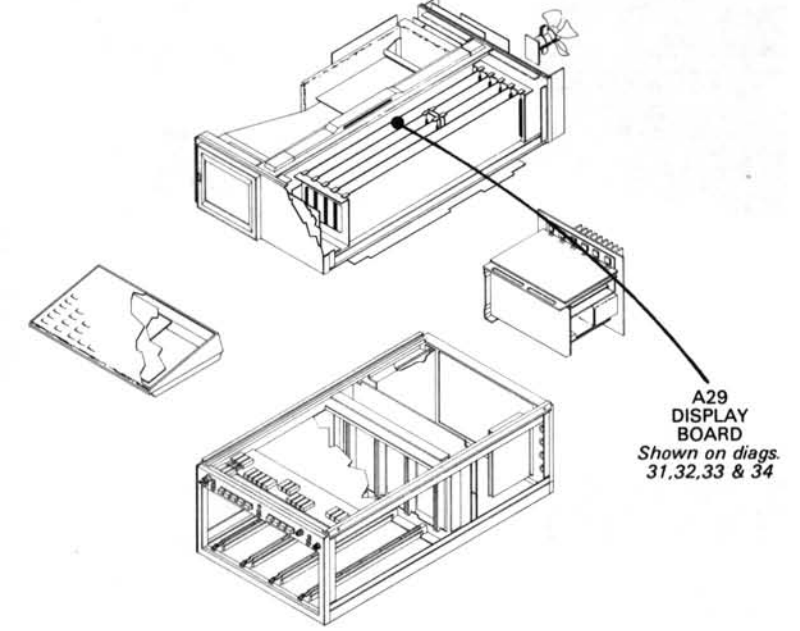

## VERTICAL DISPLAY AND CONTROL DIAGRAM 32

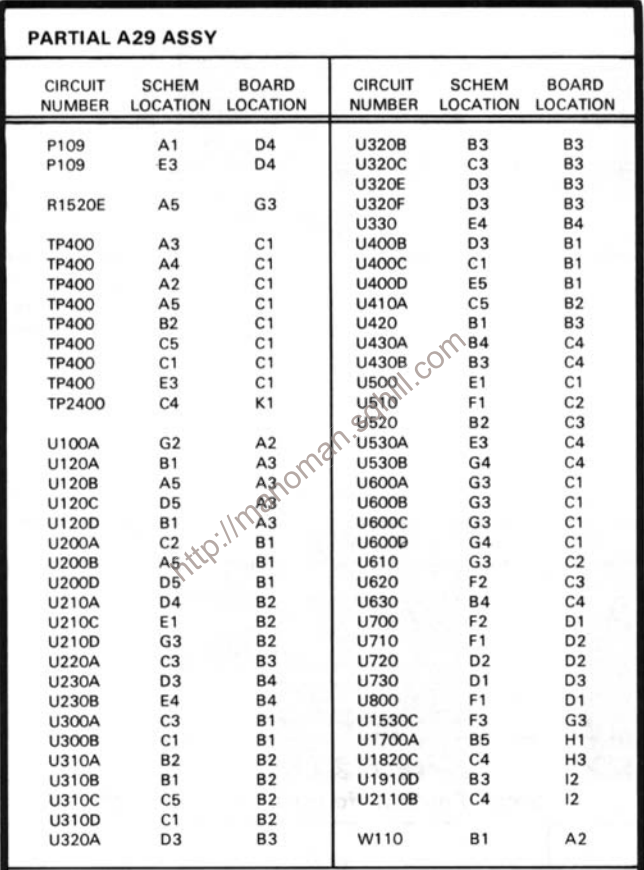

Partial A29 ASSY also shown on diagrams 31, 33 and 34.

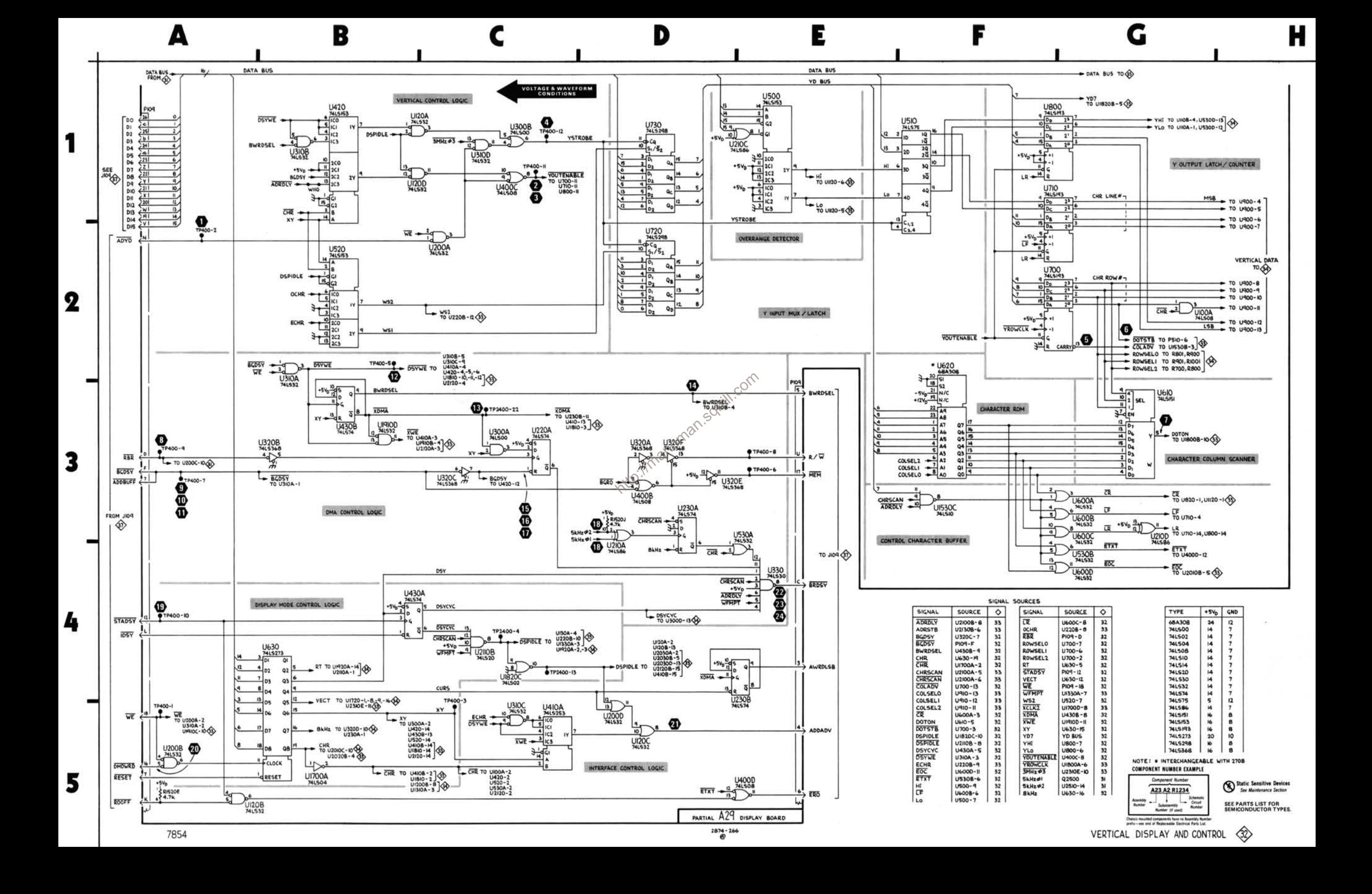

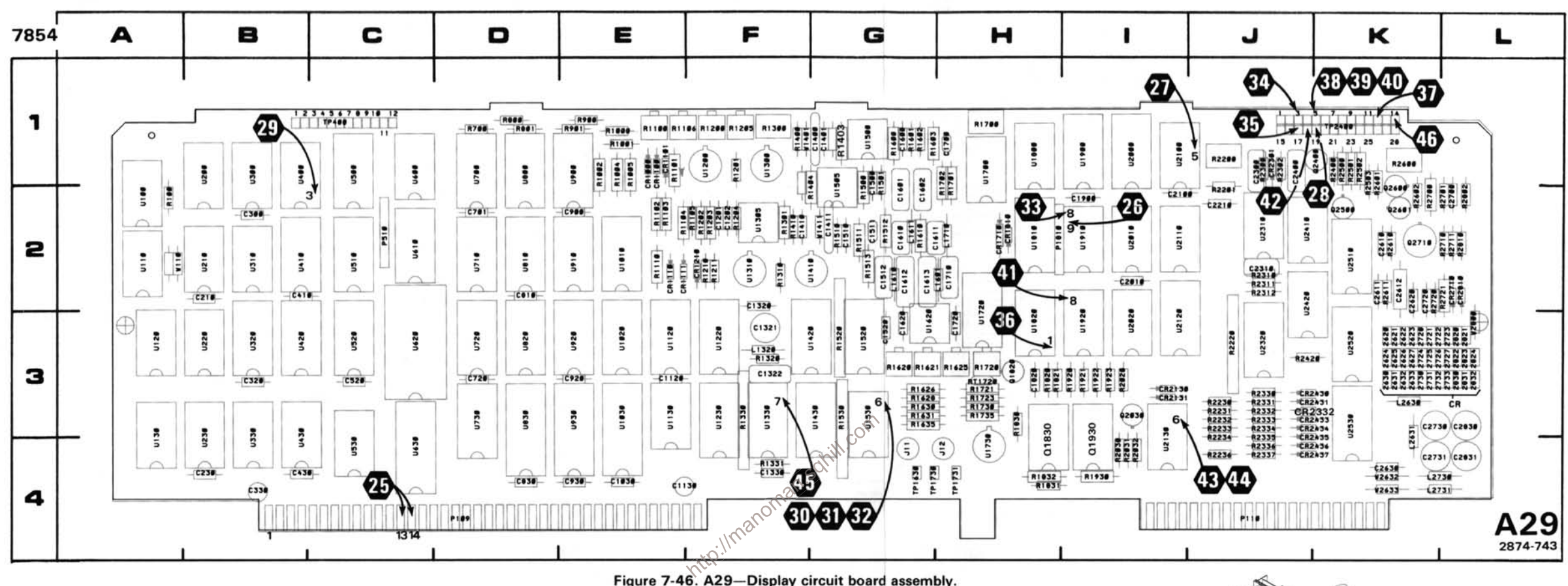

Static Sensitive Devices See Maintenance Section

**COMPONENT NUMBER EXAMPLE** 

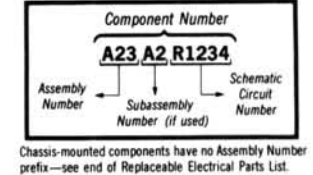

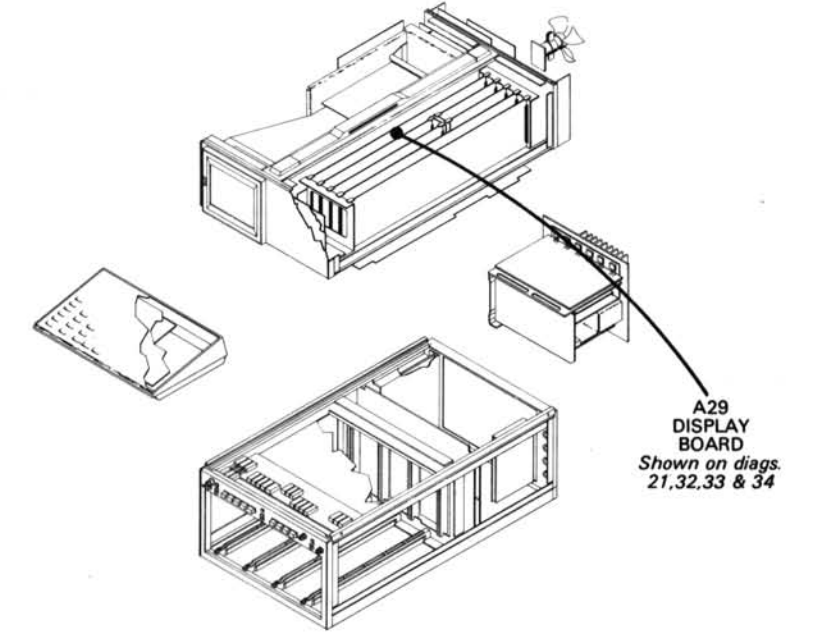

# HORIZONTAL DISPLAY AND CONTROL DIAGRAM 33

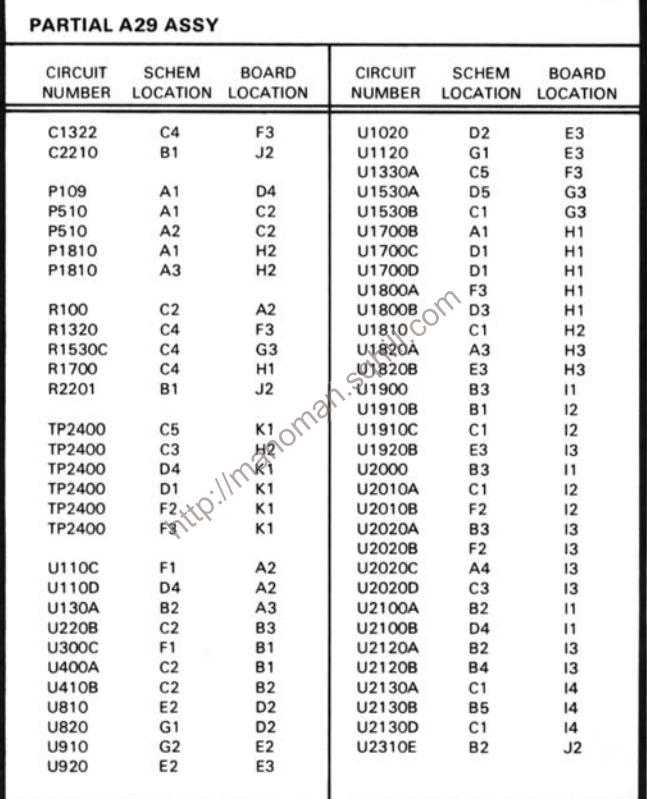

Partial A29 ASSY also shown on diagrams 31, 32 and 34.

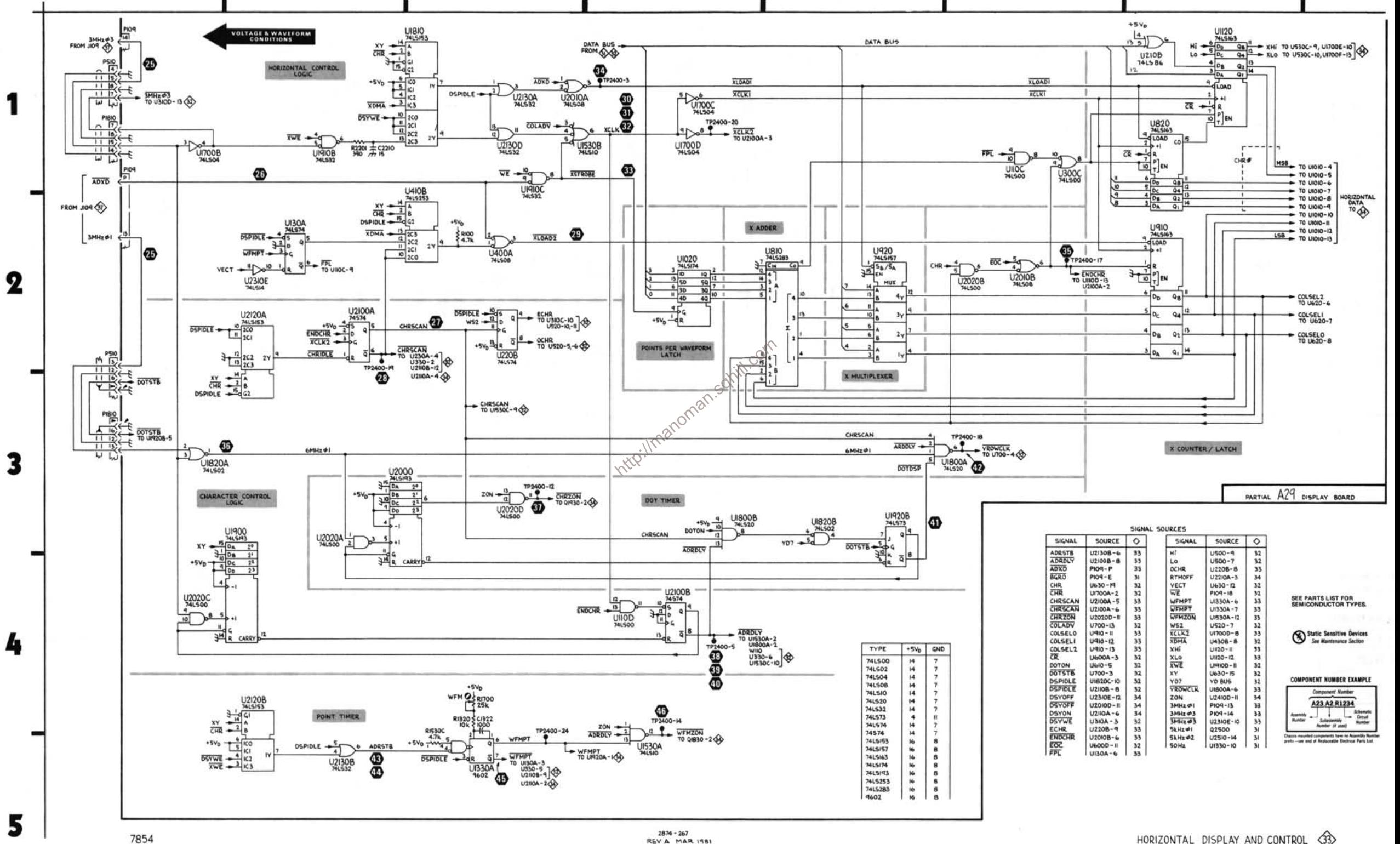

REV A MAR 1981

D

E

F

B

C

A

G

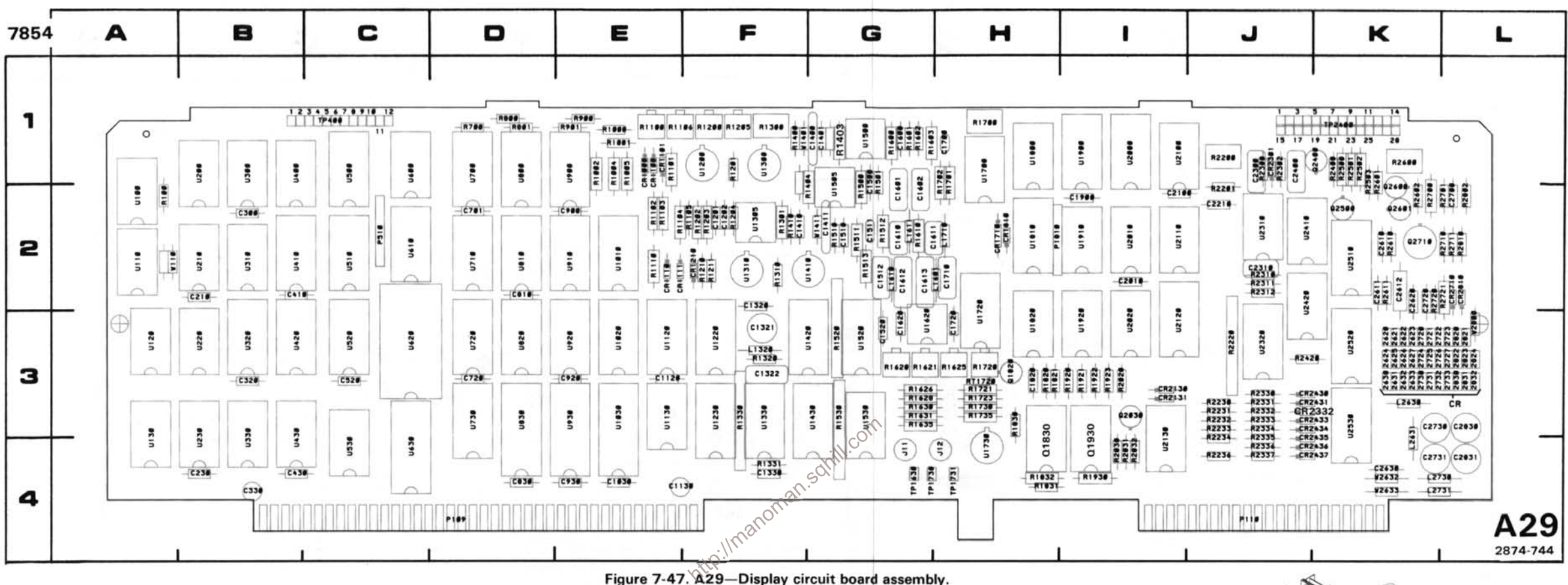

## Static Sensitive Devices See Maintenance Section

## **COMPONENT NUMBER EXAMPLE**

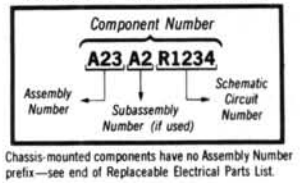

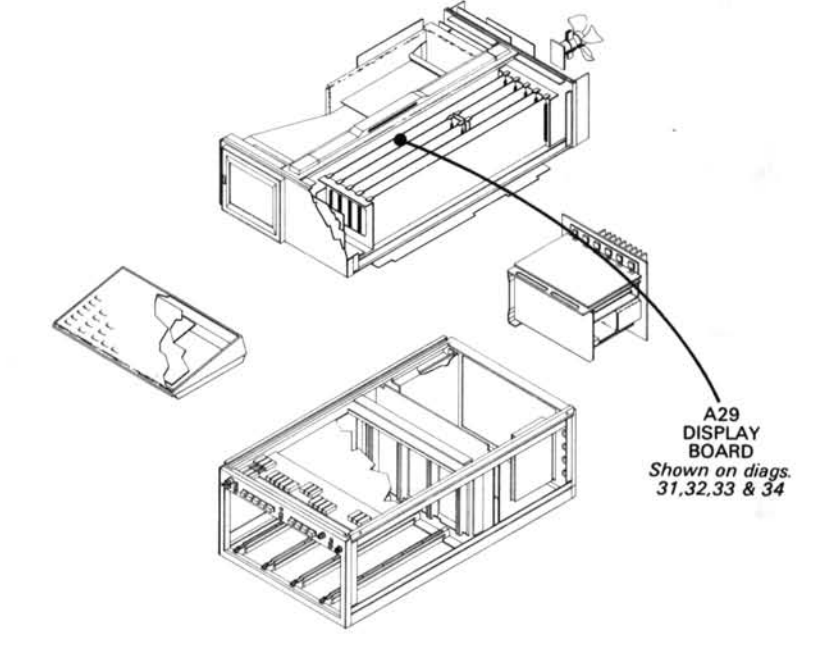

# DISPLAY D/A AND AMPLIFIER DIAGRAM 34

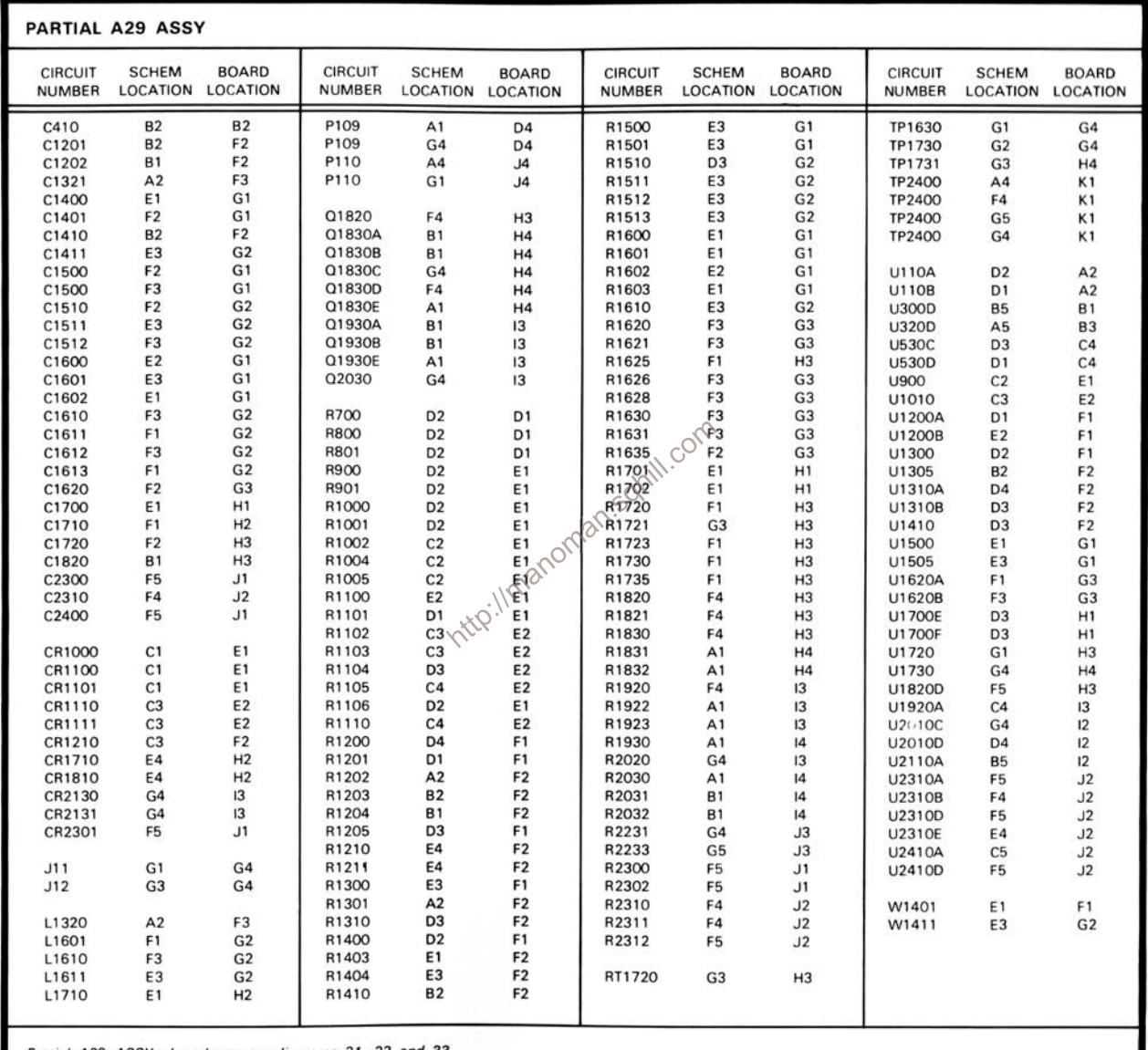

Partial A29 ASSY also shown on diagrams 31, 32 and 33.

## TIMING RELATIONSHIPS OF ANALOG SCOPE CONTROL SIGNALS

**VOLTAGE** LEVELS

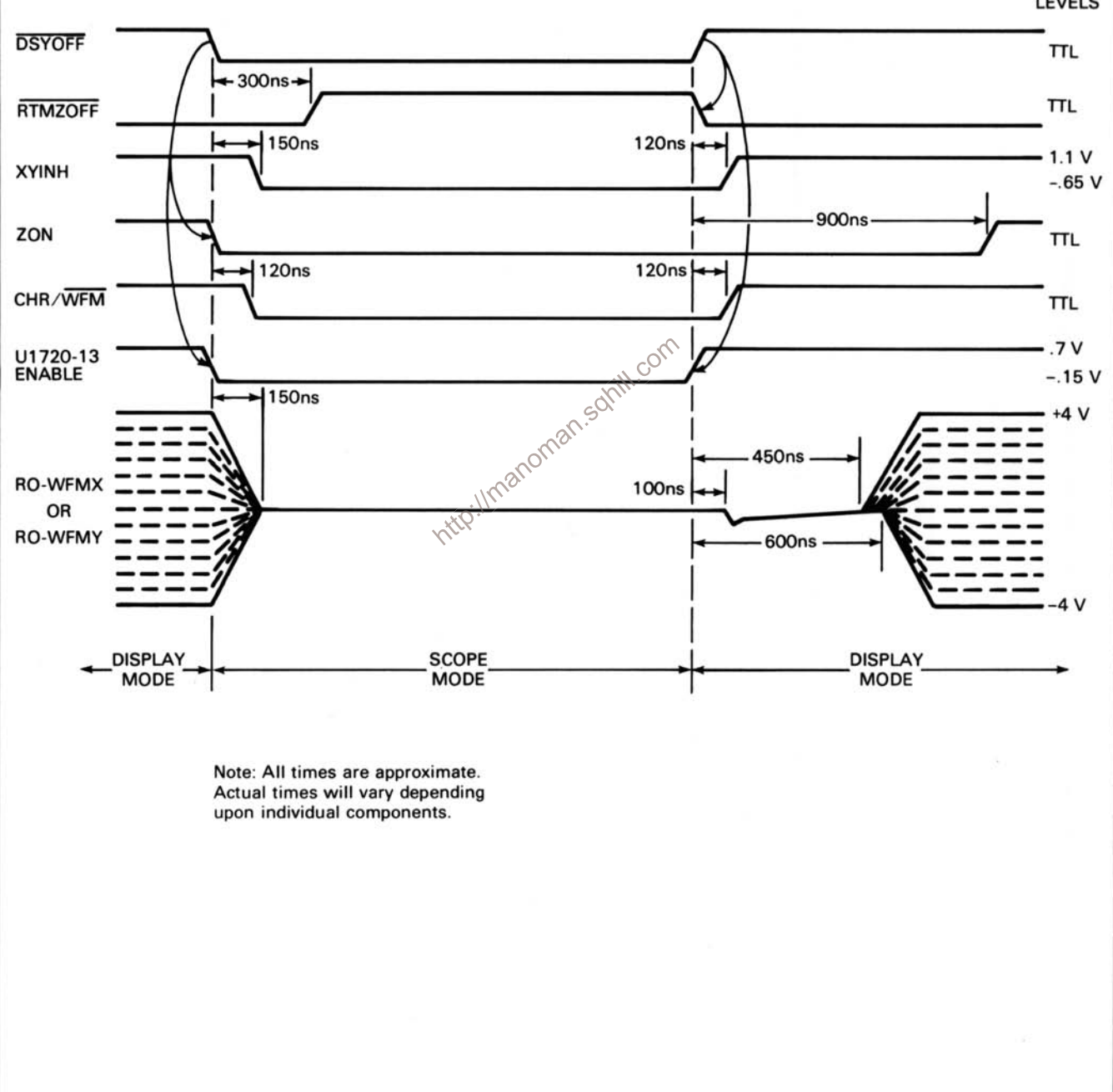

Figure 7-48. Display D/A and Amplifier Timing Diagram.

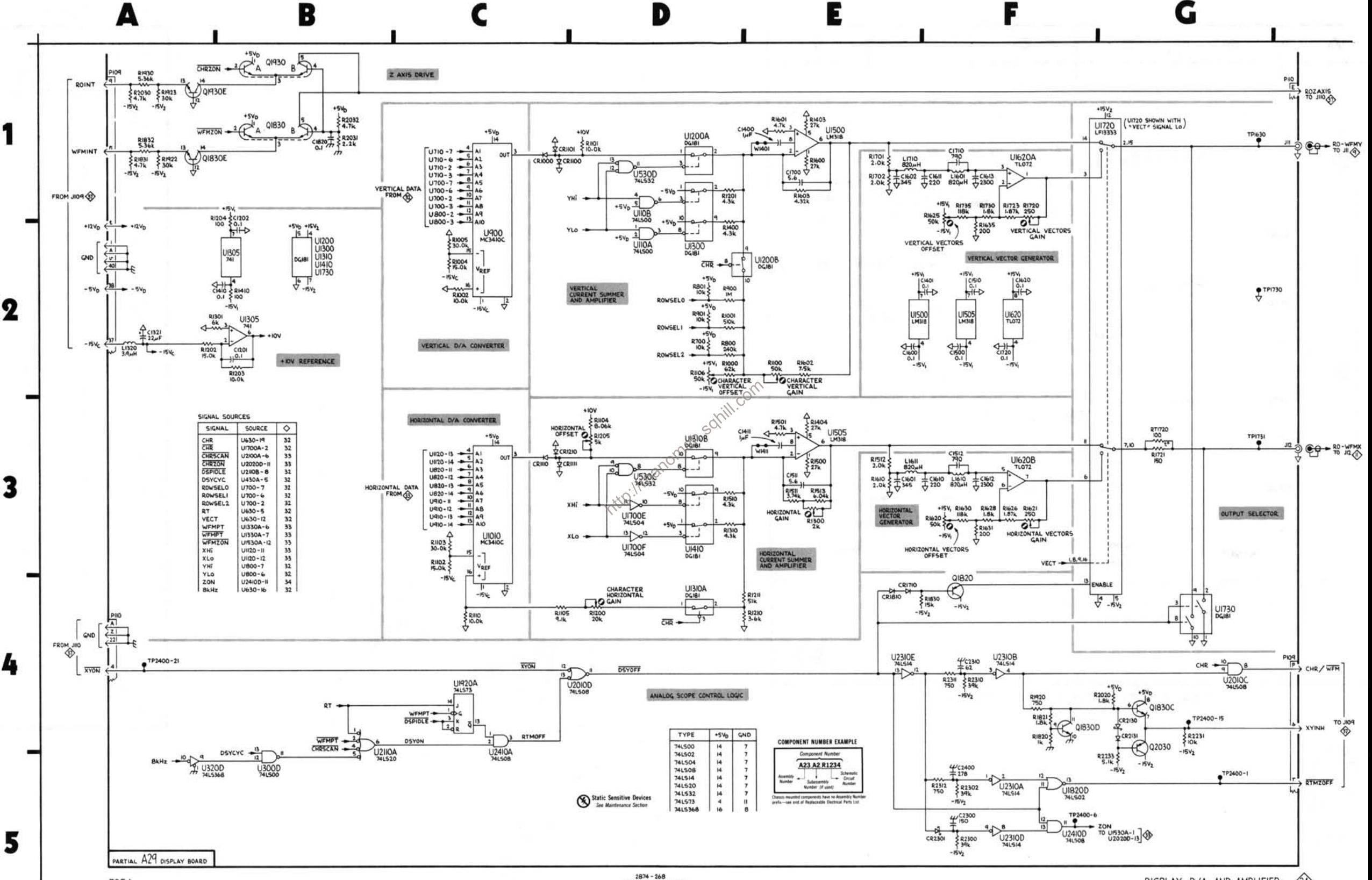

D

E

7854

REV A MAR 1981

34 DISPLAY D/A AND AMPLIFIER

G

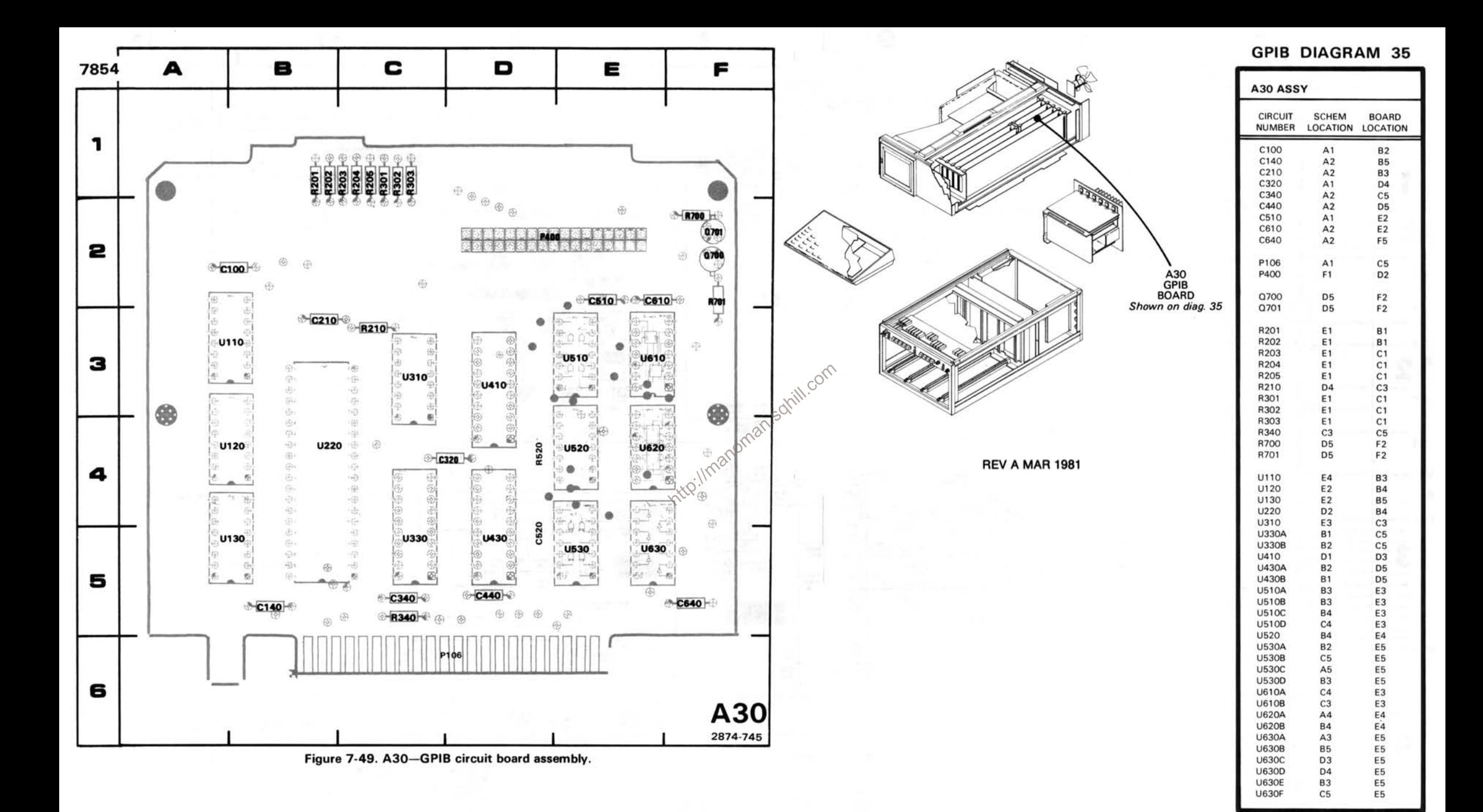

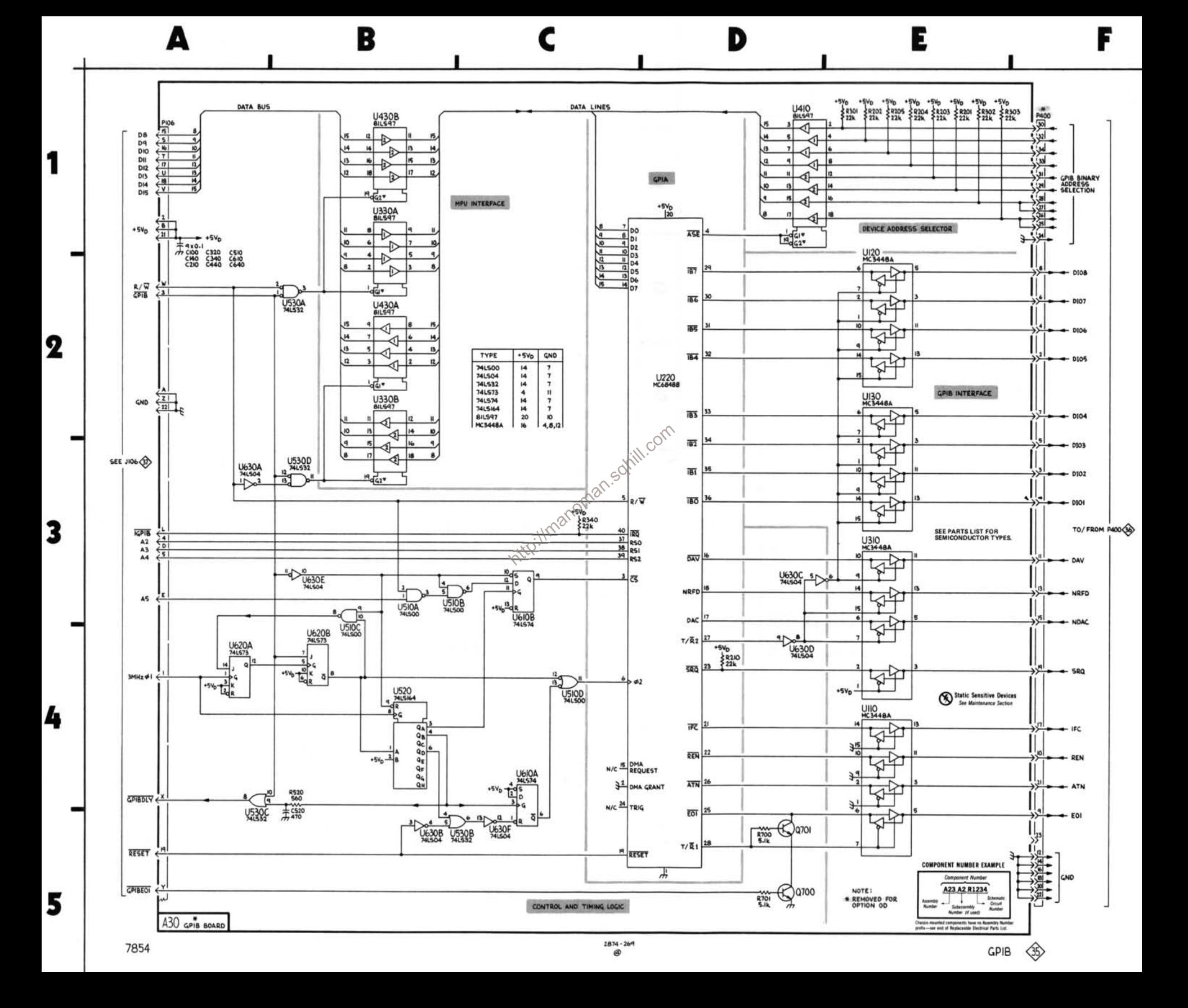

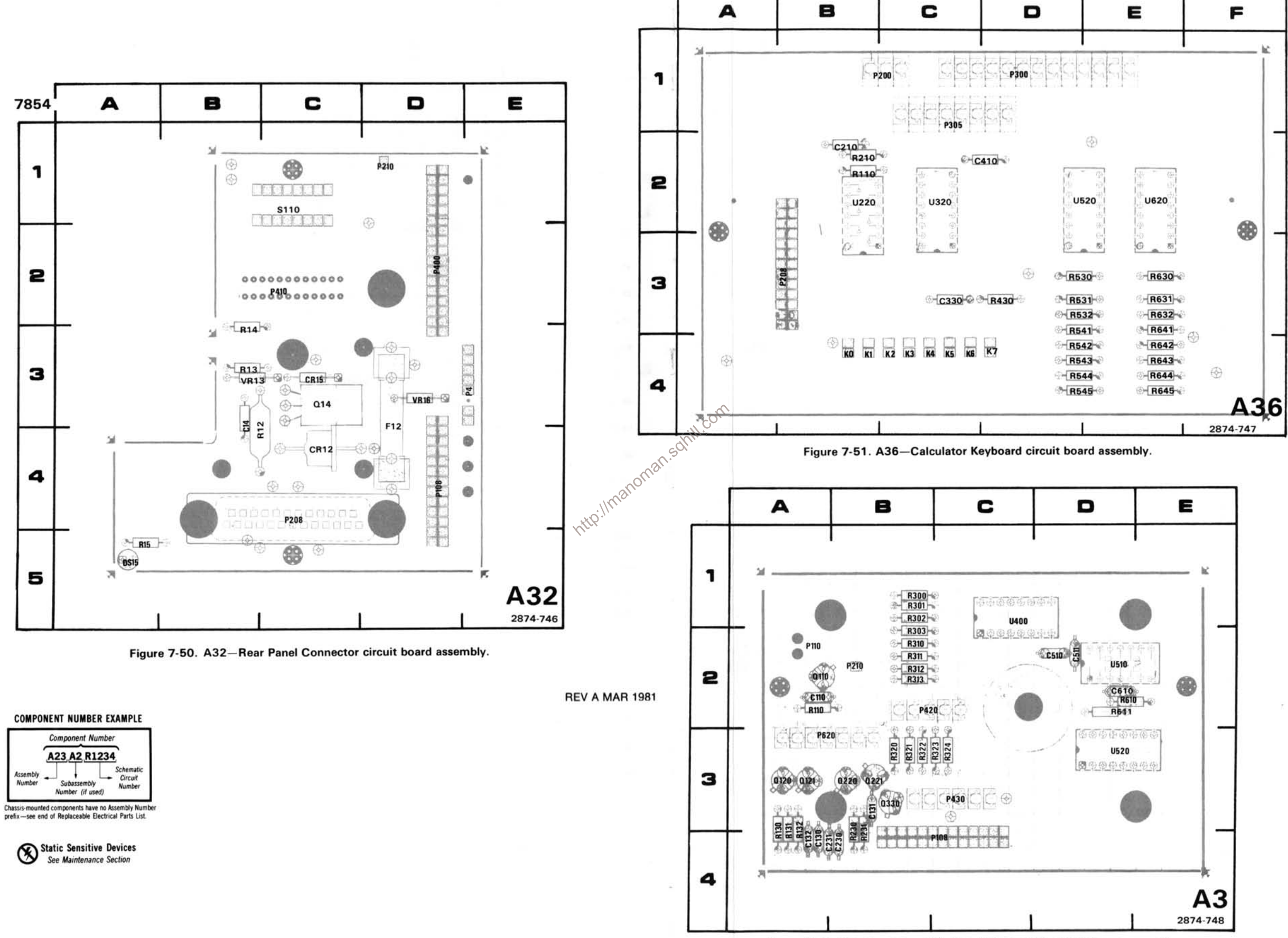

Figure 7-52. A3-Front Panel Keyboard Electronics circuit board assembly.

# REAR-PANEL CONNECTORS DIAGRAM 36

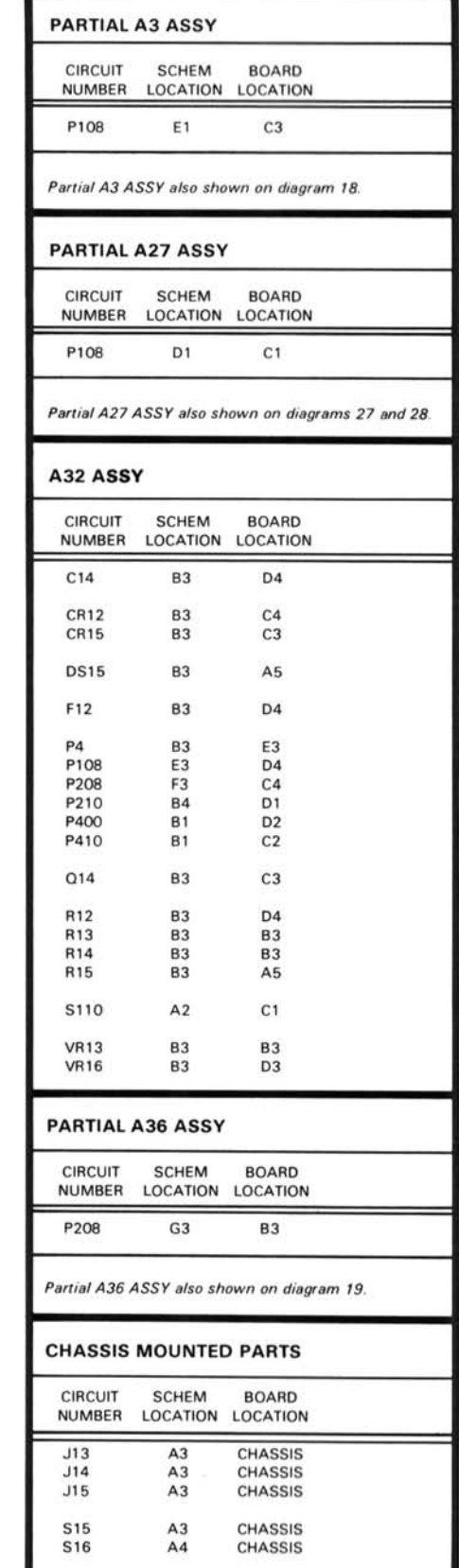

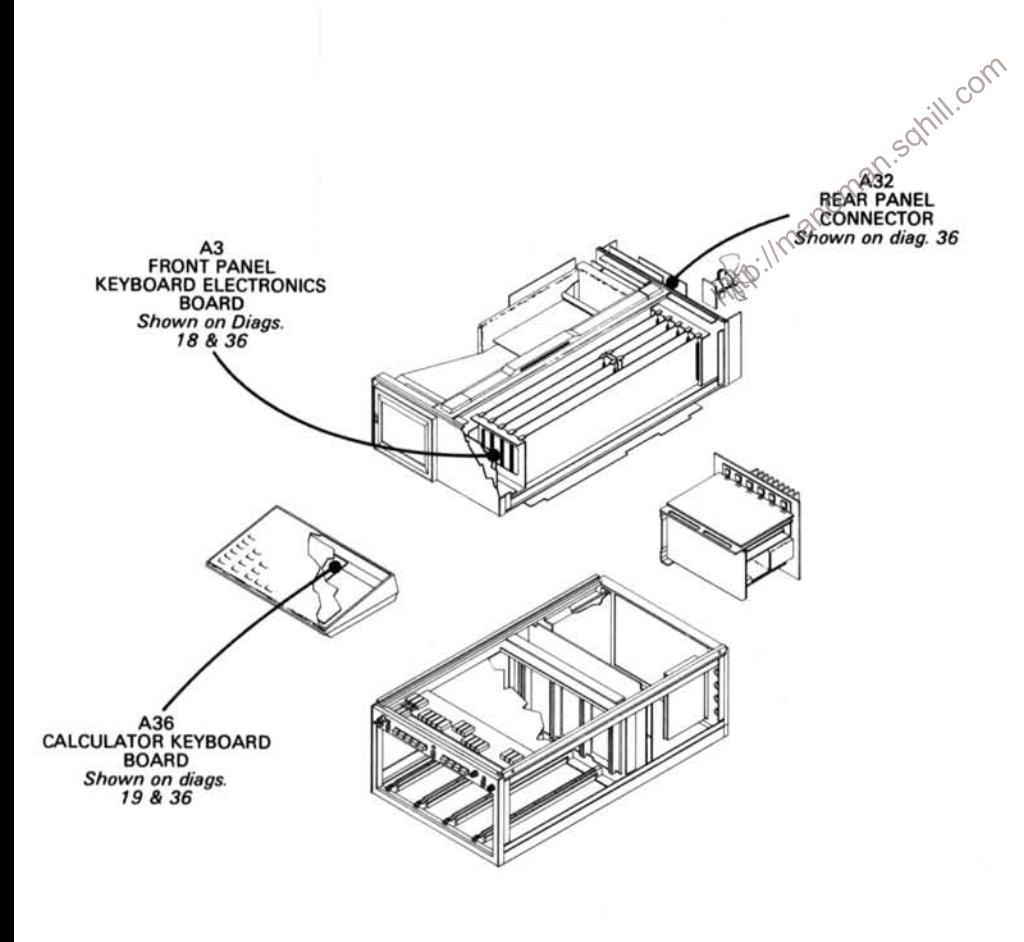

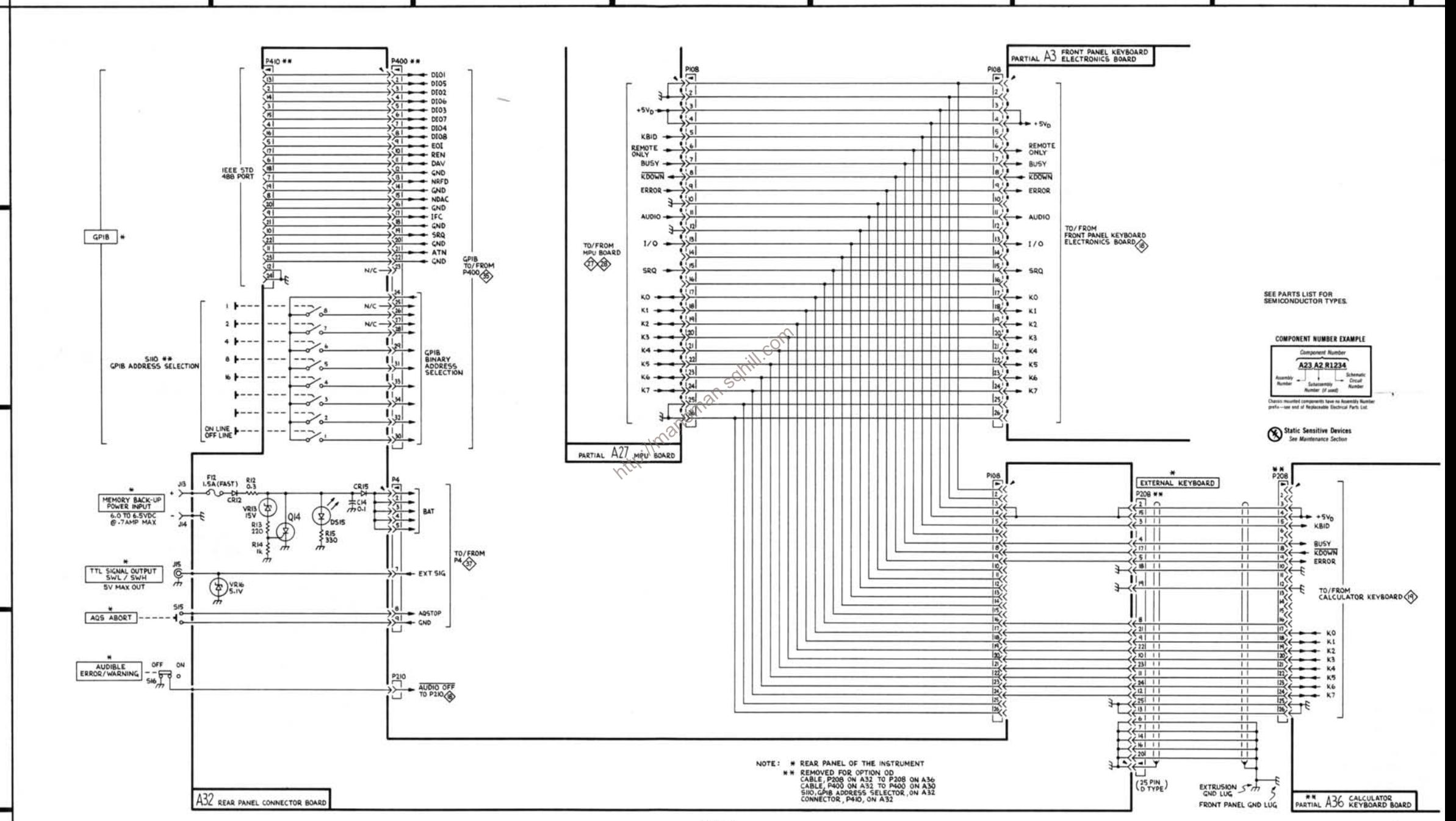

D

E

G

7854

B

Δ

1

 $\boldsymbol{2}$ 

3

4

2874 - 270 REV A MAR 1981

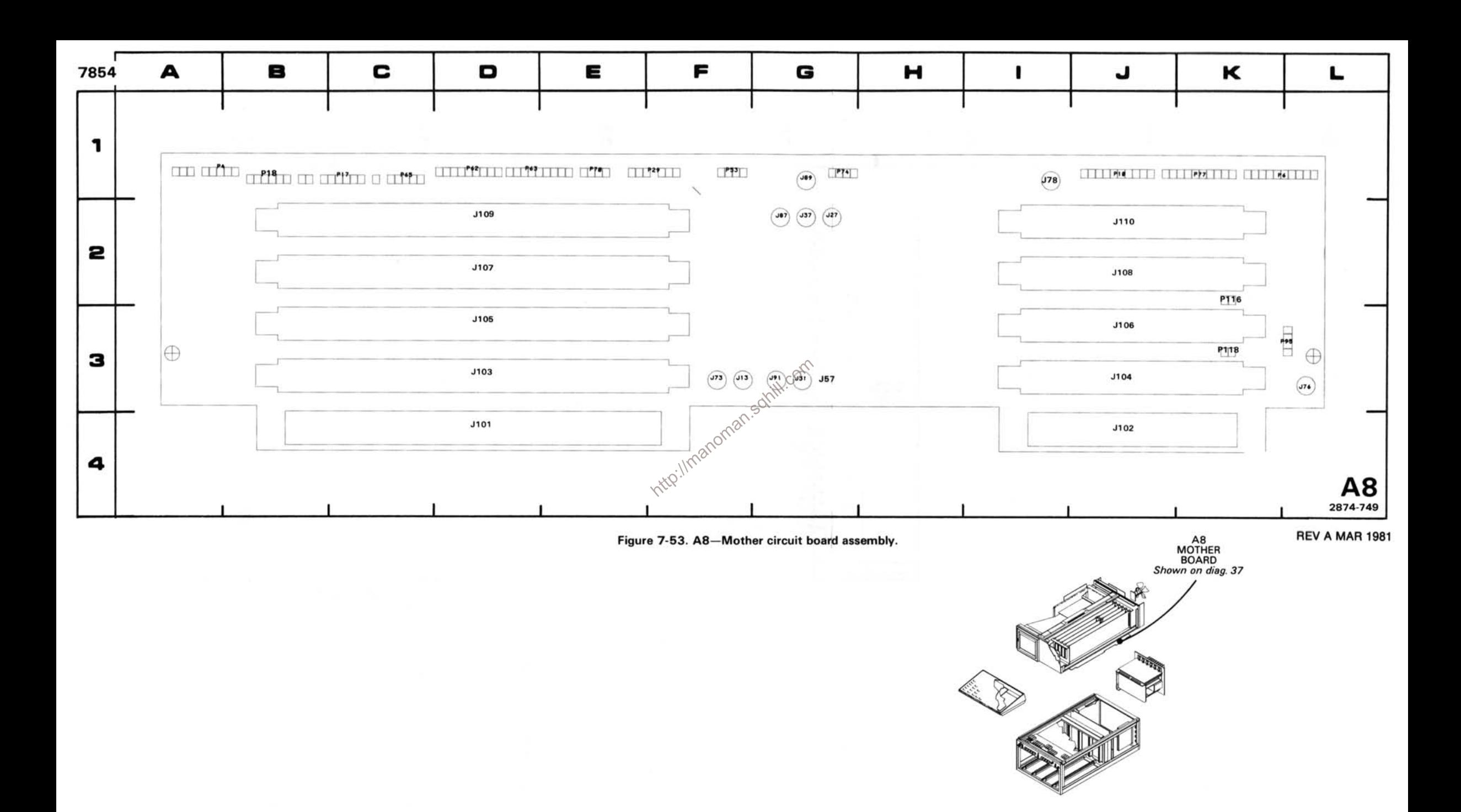

# **MOTHER BOARD DIAGRAM 37**

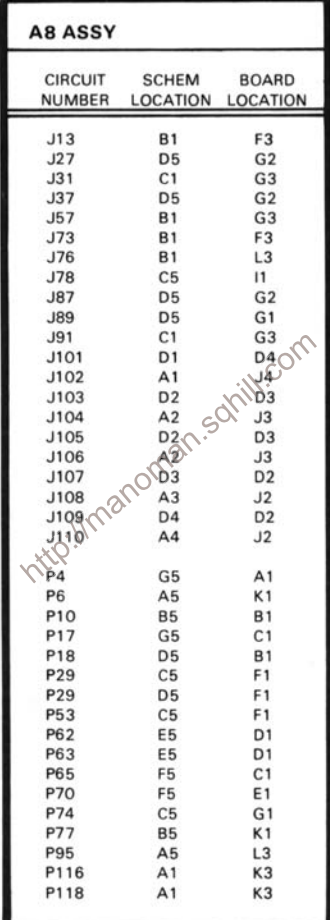

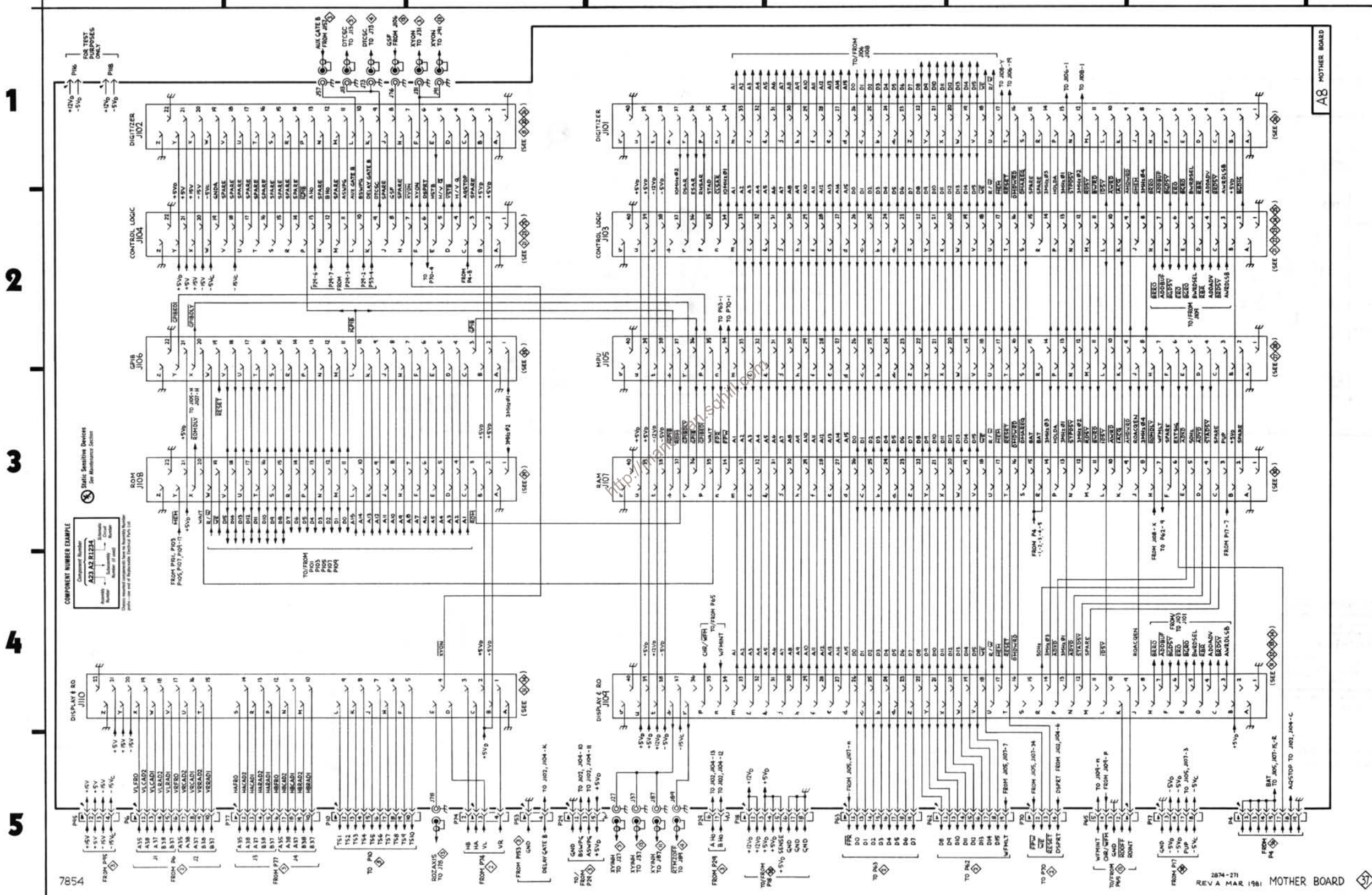

B

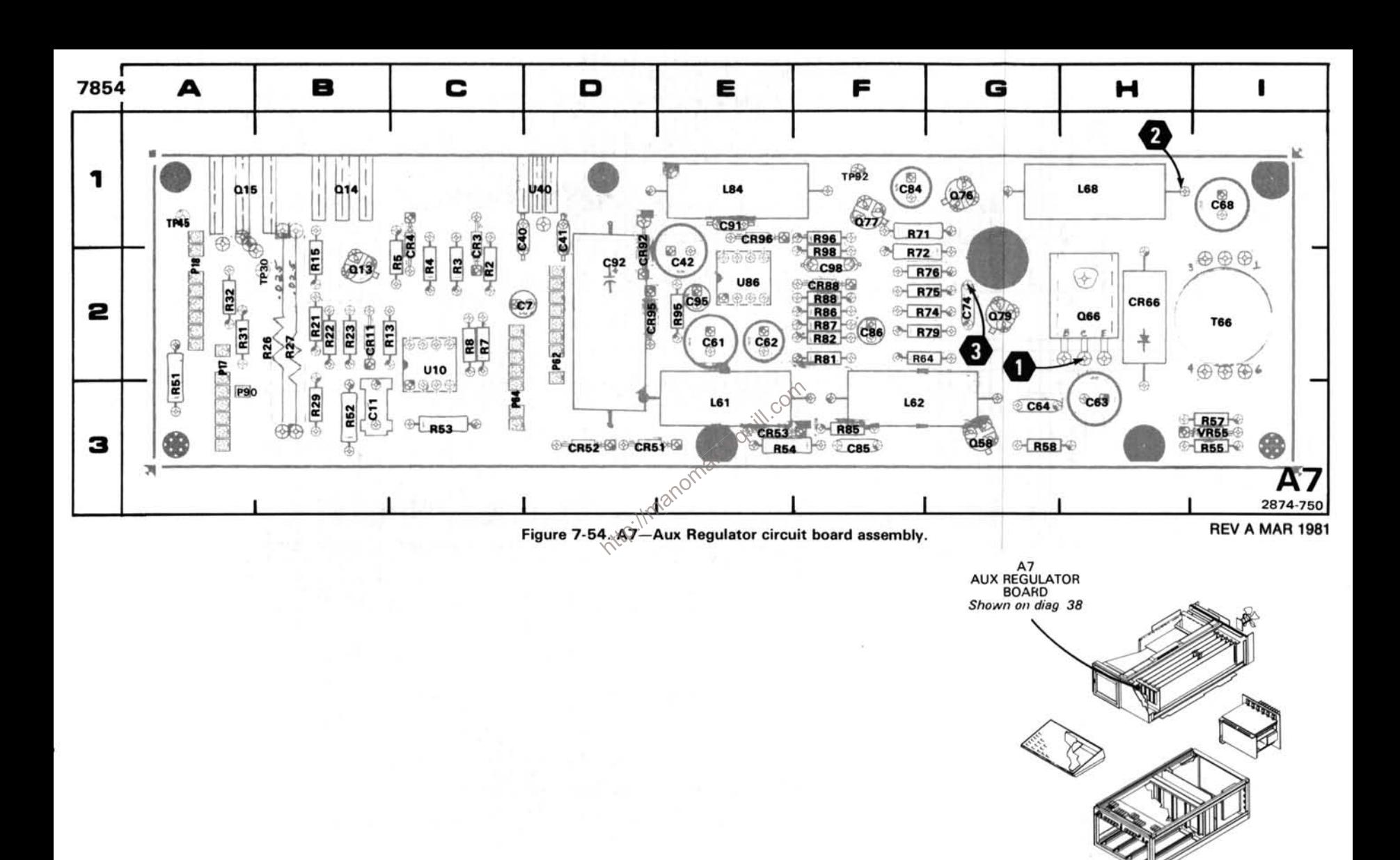

# AUX. REGULATOR DIAGRAM 38

г

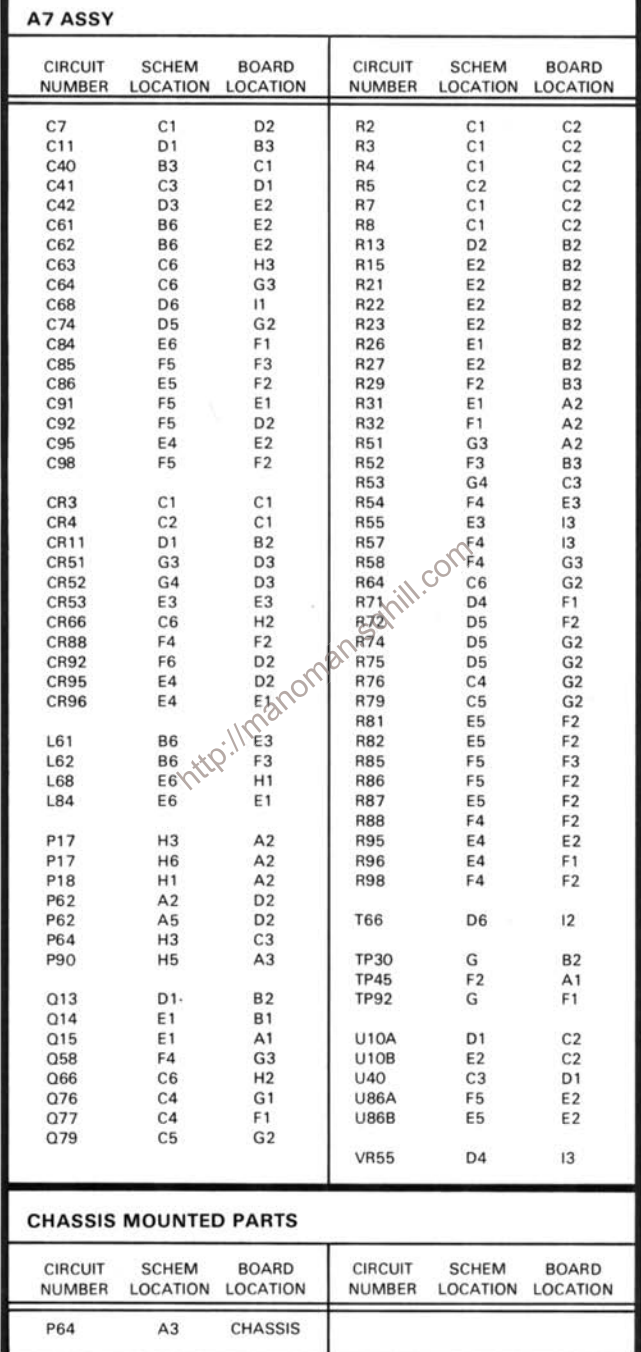

### **VOLTAGE AND WAVEFORM CONDITIONS**

The voltages and waveforms shown were obtained with the 7854 front panel switches set as follows: CRT DISPLAY (SCOPE); TRIGGER SOURCE (VERT MODE); VERTICAL MODE (LEFT); HORIZONTAL MODE (B); READOUT INTENSITY (OFF).

Voltage Conditions. The voltages were taken with a digital multimeter with a 10M $\Omega$  input impedance (Tektronix DM501 Digital Multimeter installed in a TM501 Power Module or Tektronix 7D13 Digital Multimeter used with a readout-equipped 7000-Series Oscilloscope.

Comparator and P6063A Probe).

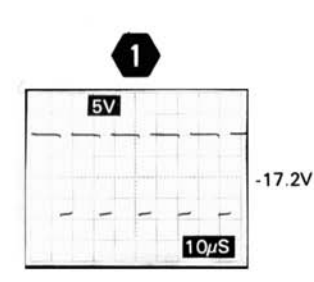

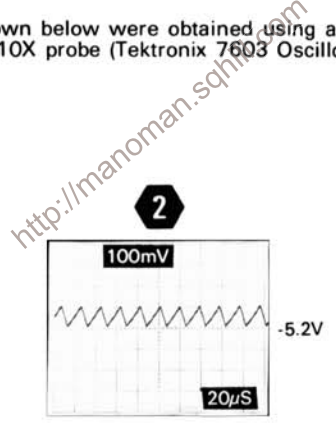

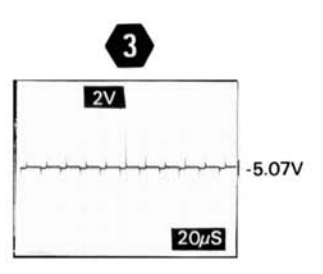

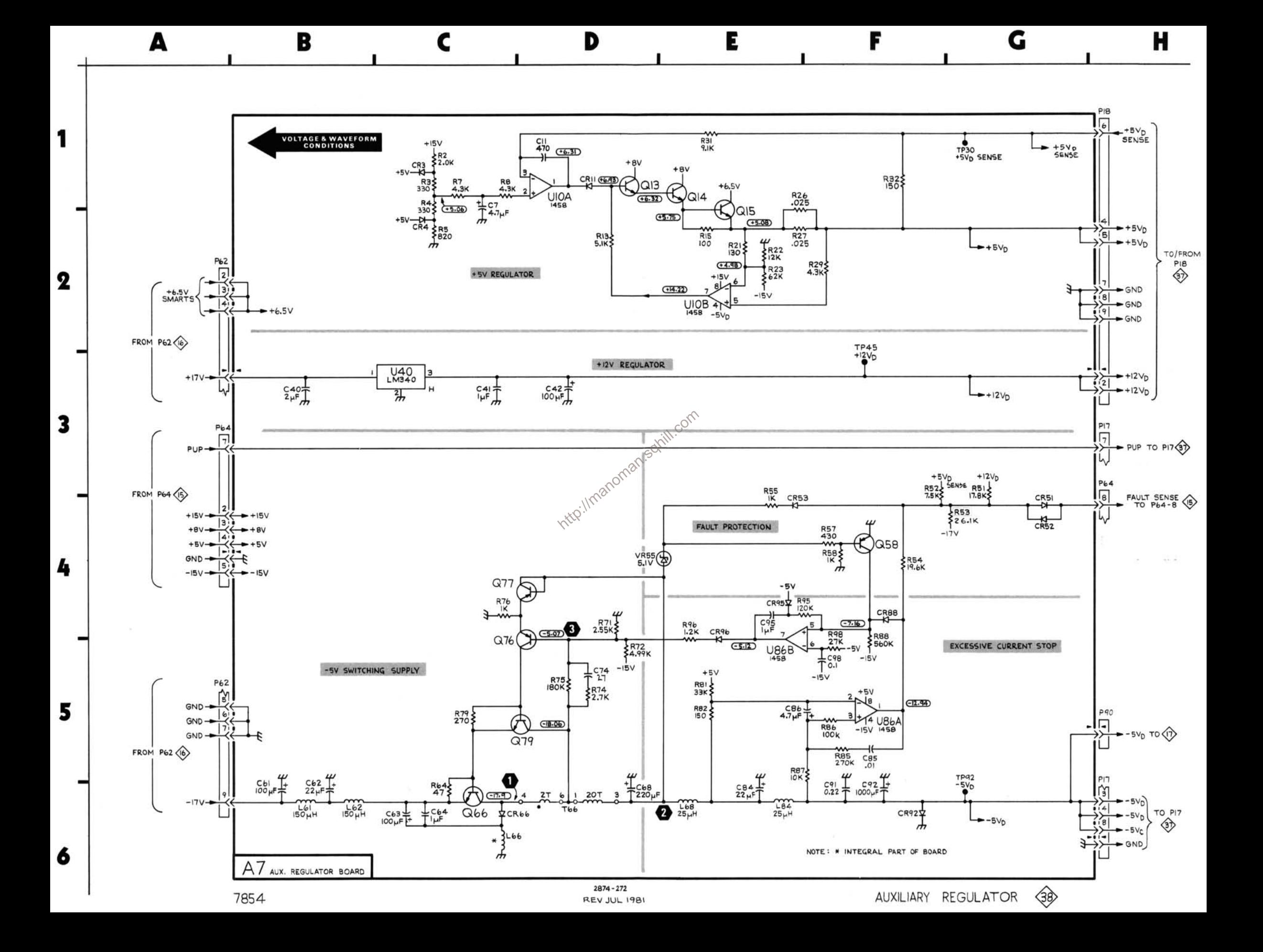

### TROUBLESHOOTING CHART INSTRUCTIONS

- 1. Follow the procedure for Analog Test Card (067-0912-00) installation in Section 3, Maintenance, then proceed with the following instructions.
- 2. Beginning at the top left block of the chart proceed downward until the 7854 does not perform as indicated. 3. Then follow the dashed lines as the symptom indicates. Each shaded block indicates a circuit which may be the cause of the malfunction. Refer to Section 3, Theory of Operation, for a detailed discussion of the circuit, and Section 7. Diagrams and Circuit Board illustrations, for the circuit schematic.

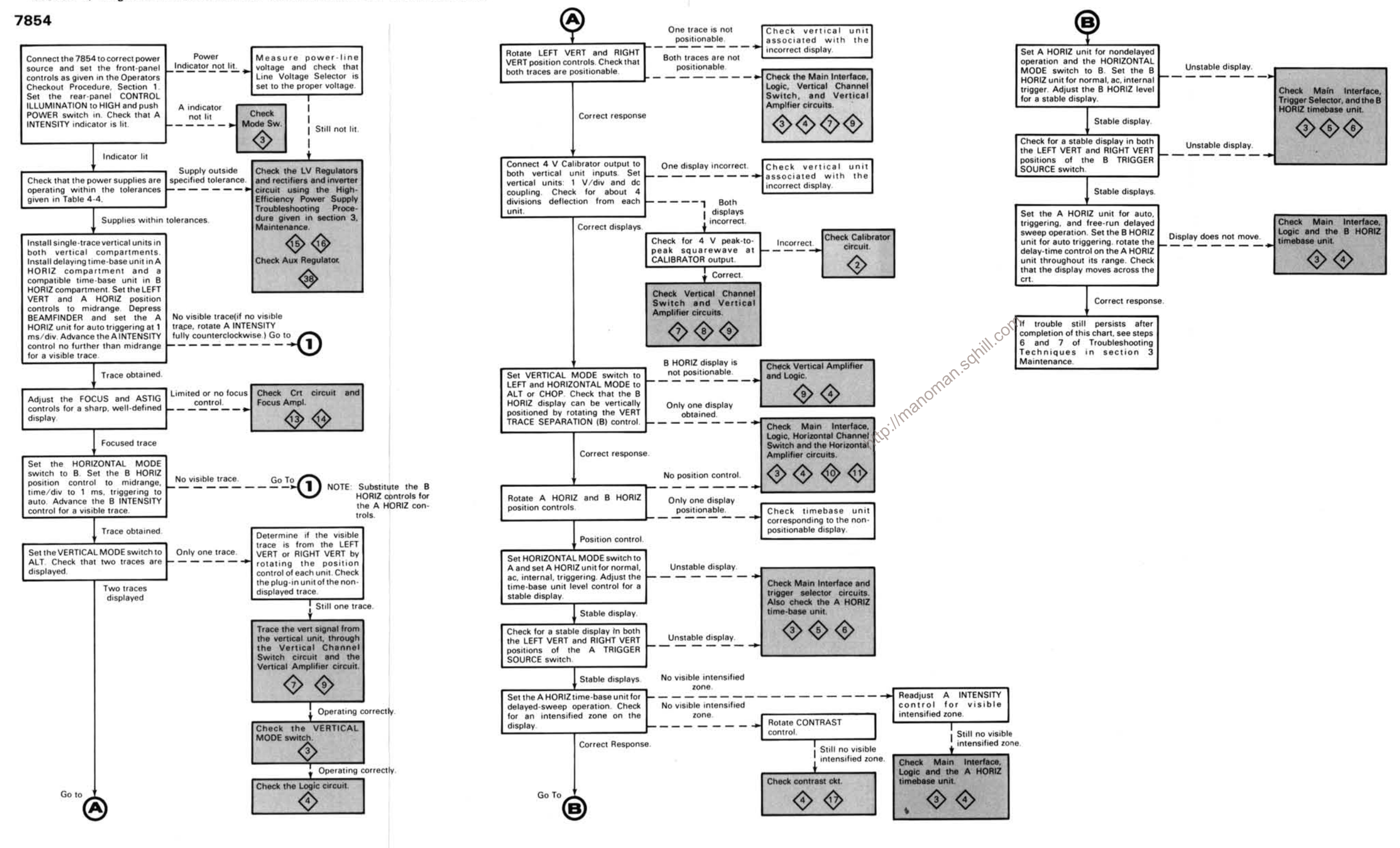

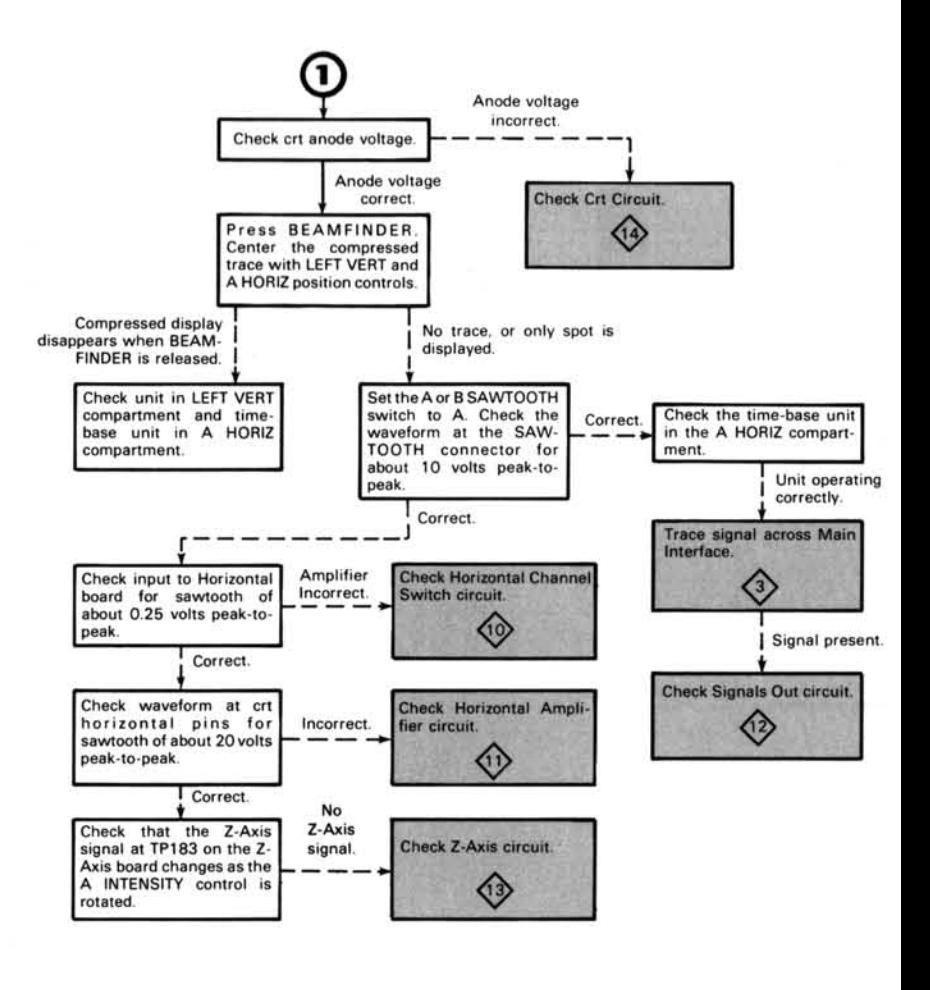

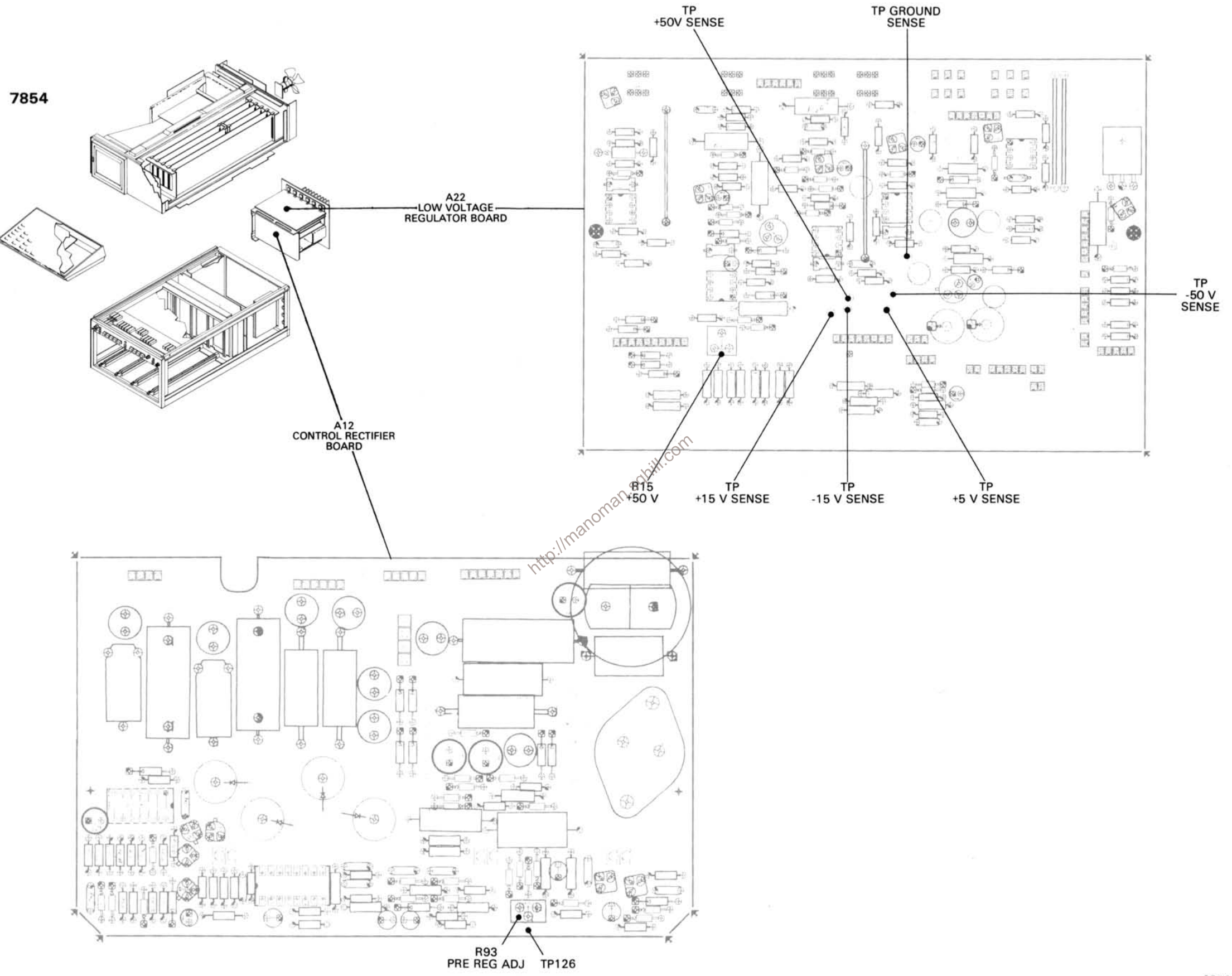

Figure 7-56. Test Point and Adjustment Locations A.
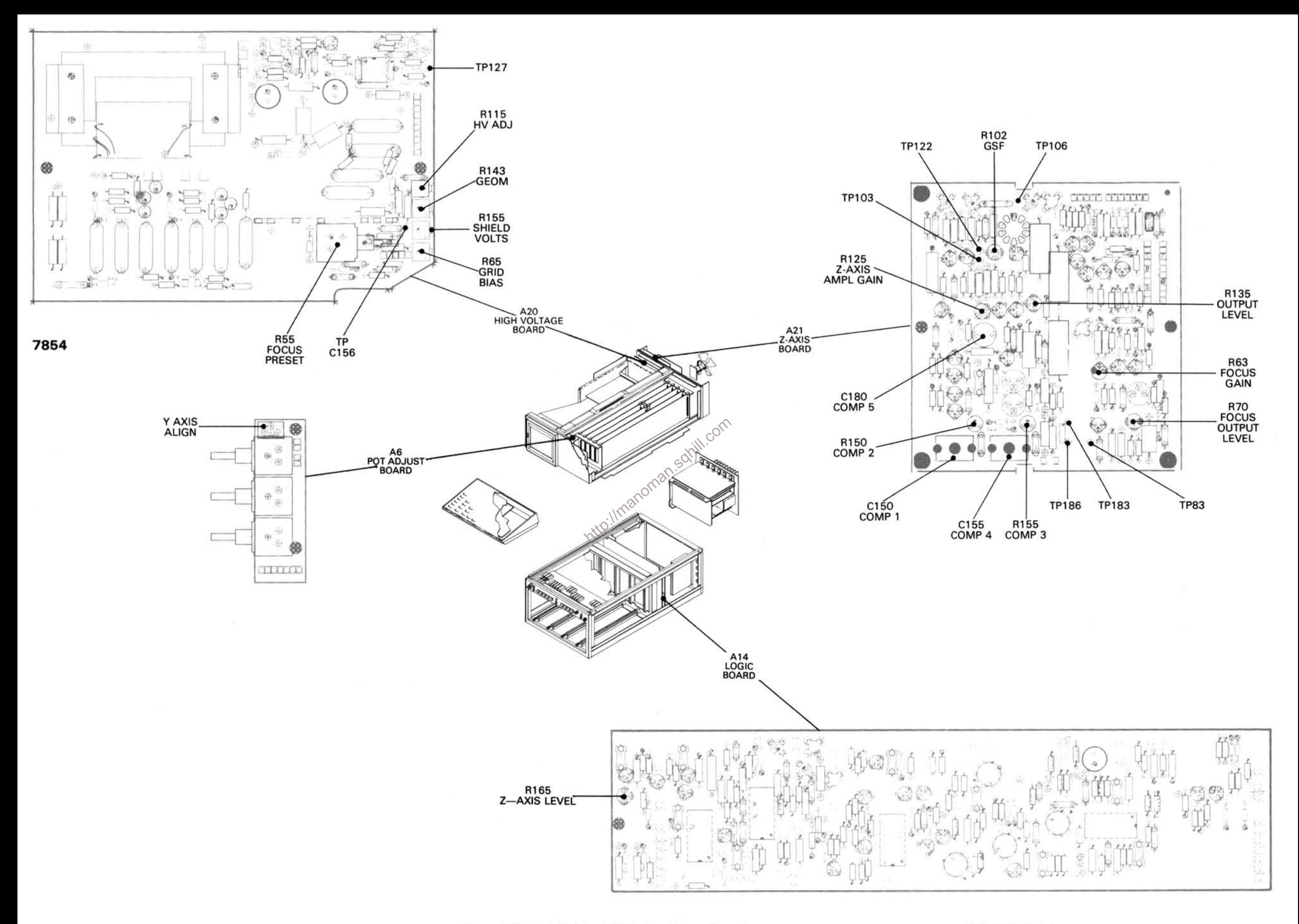

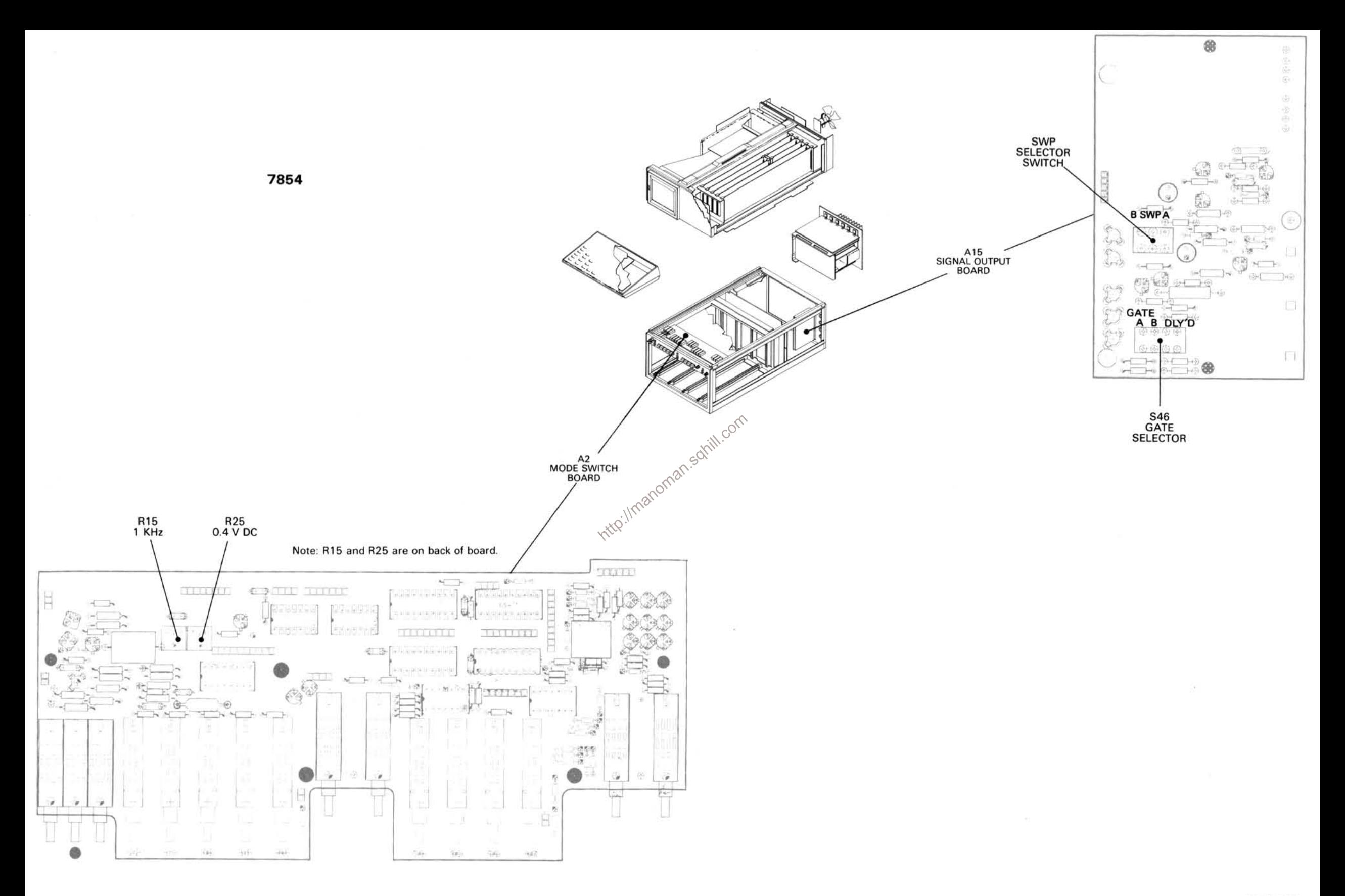

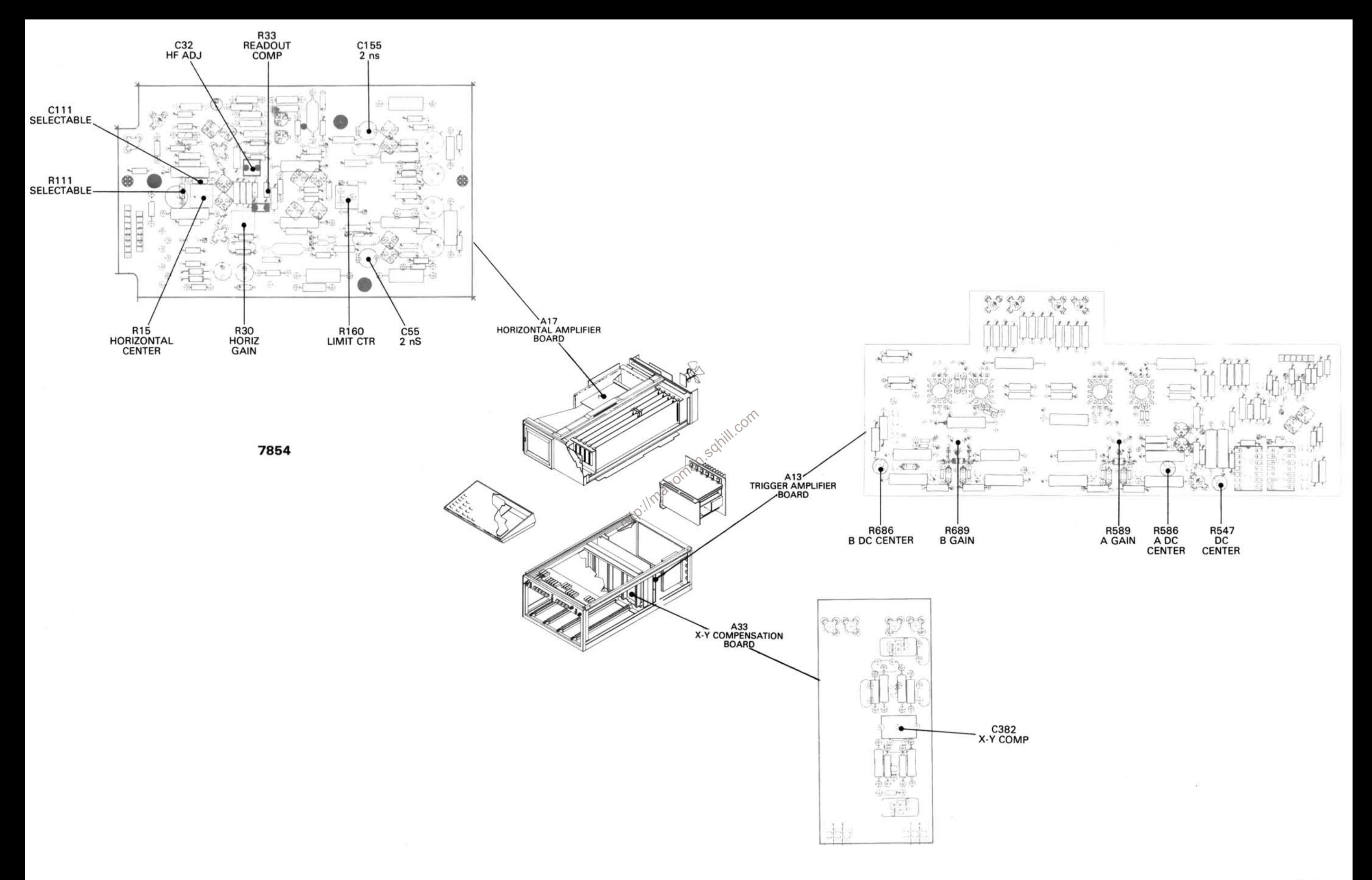

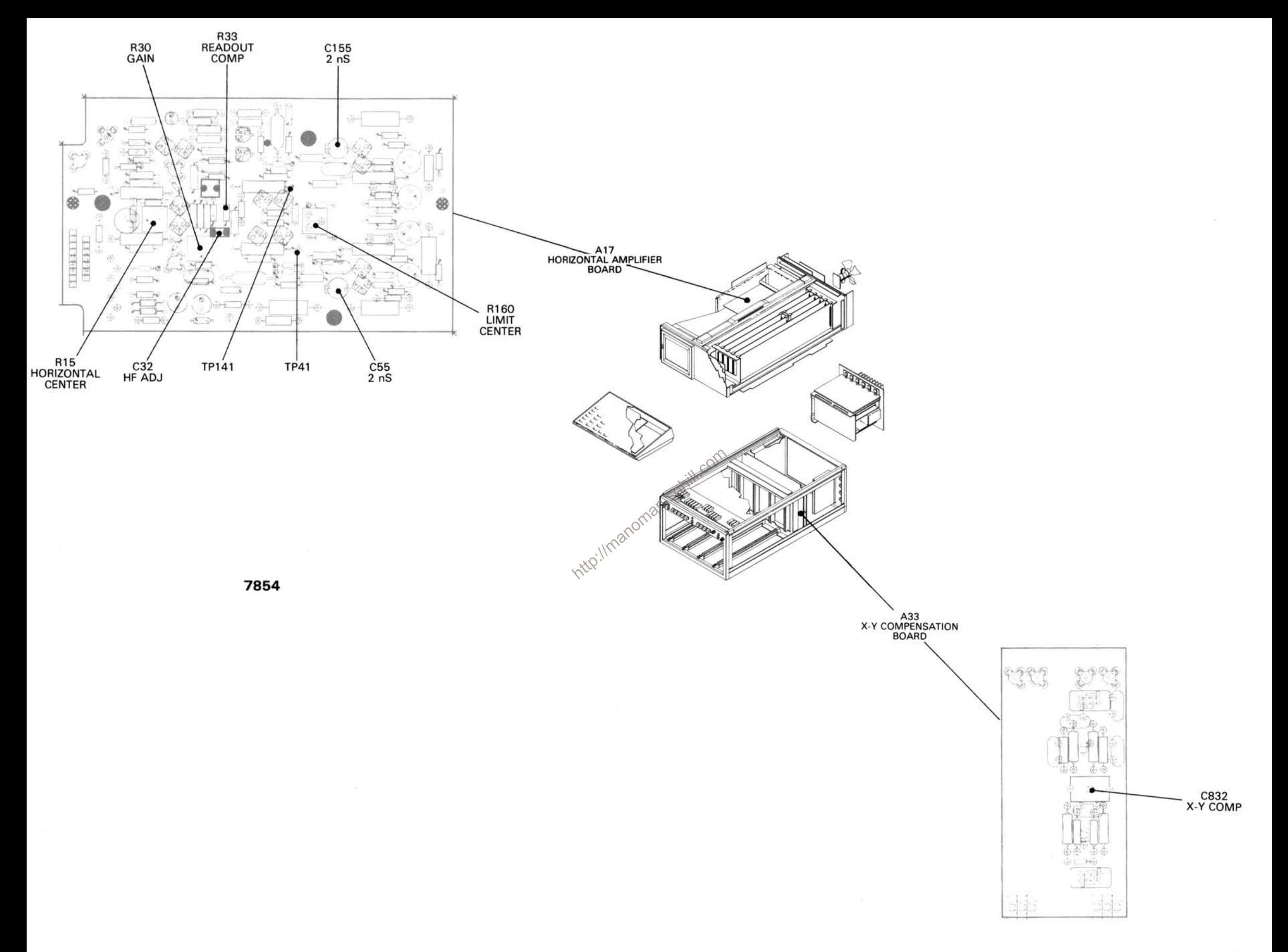

REV A MAR 1981

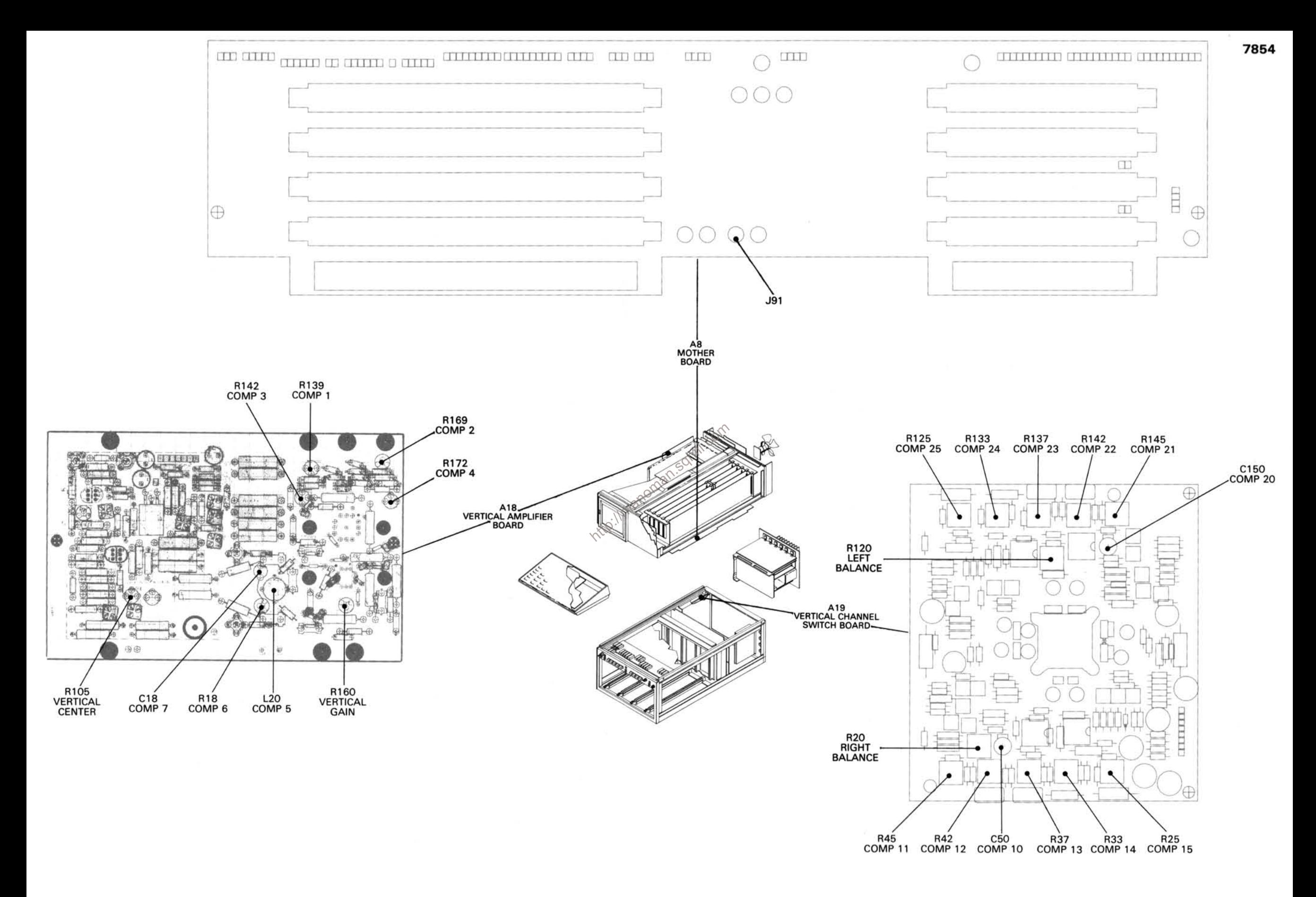

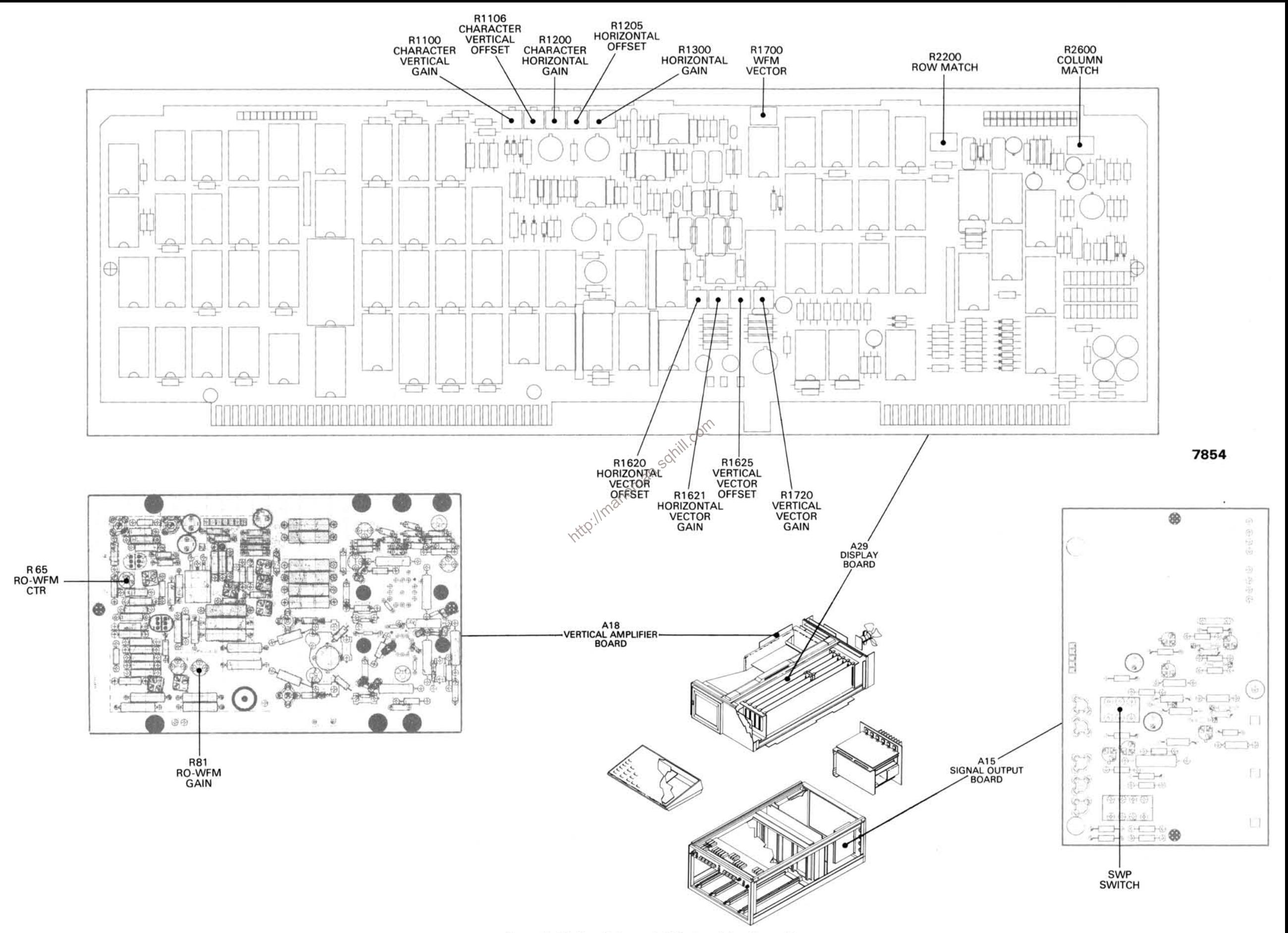

Figure 7-62. Test Point and Adjustment Locations G.

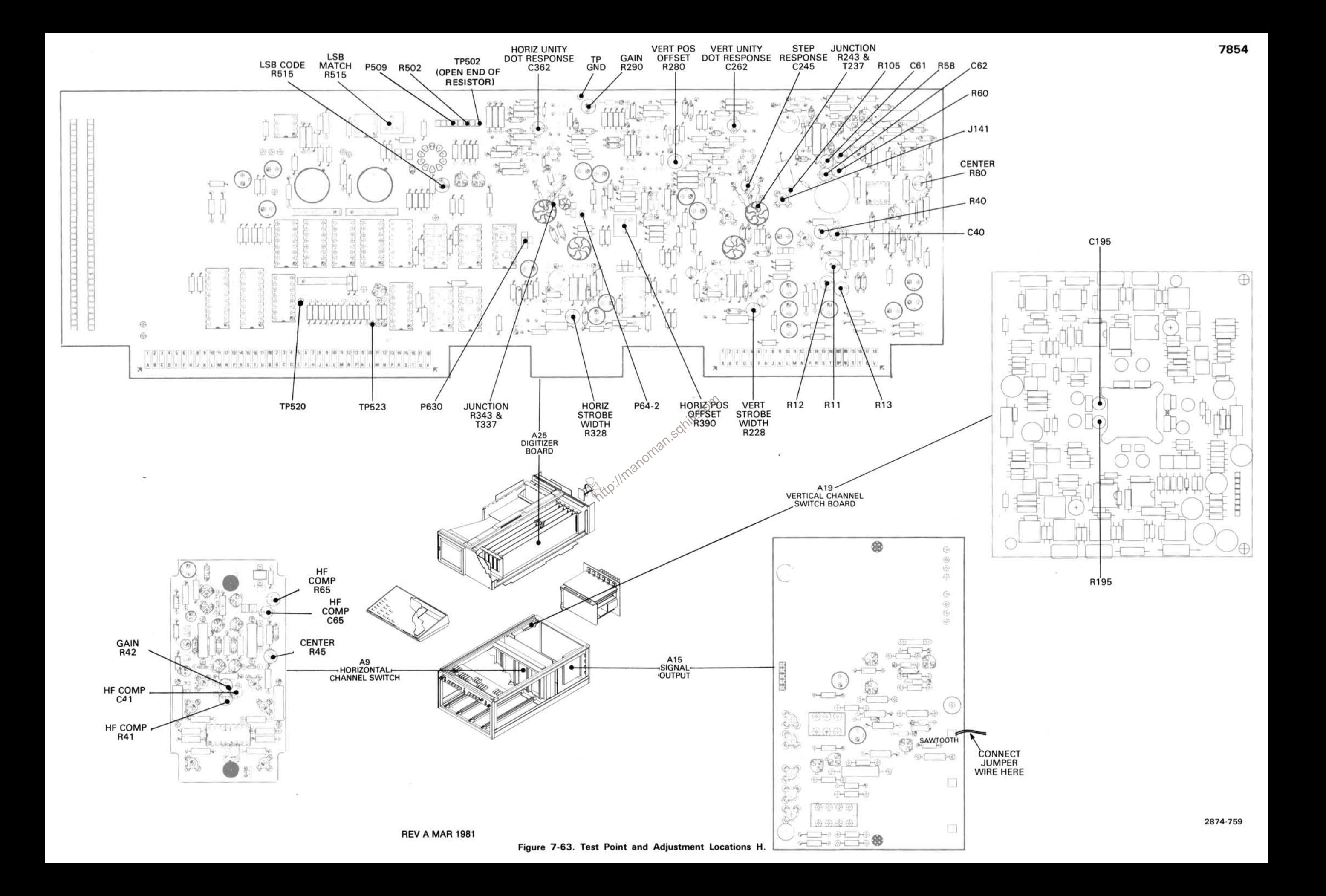

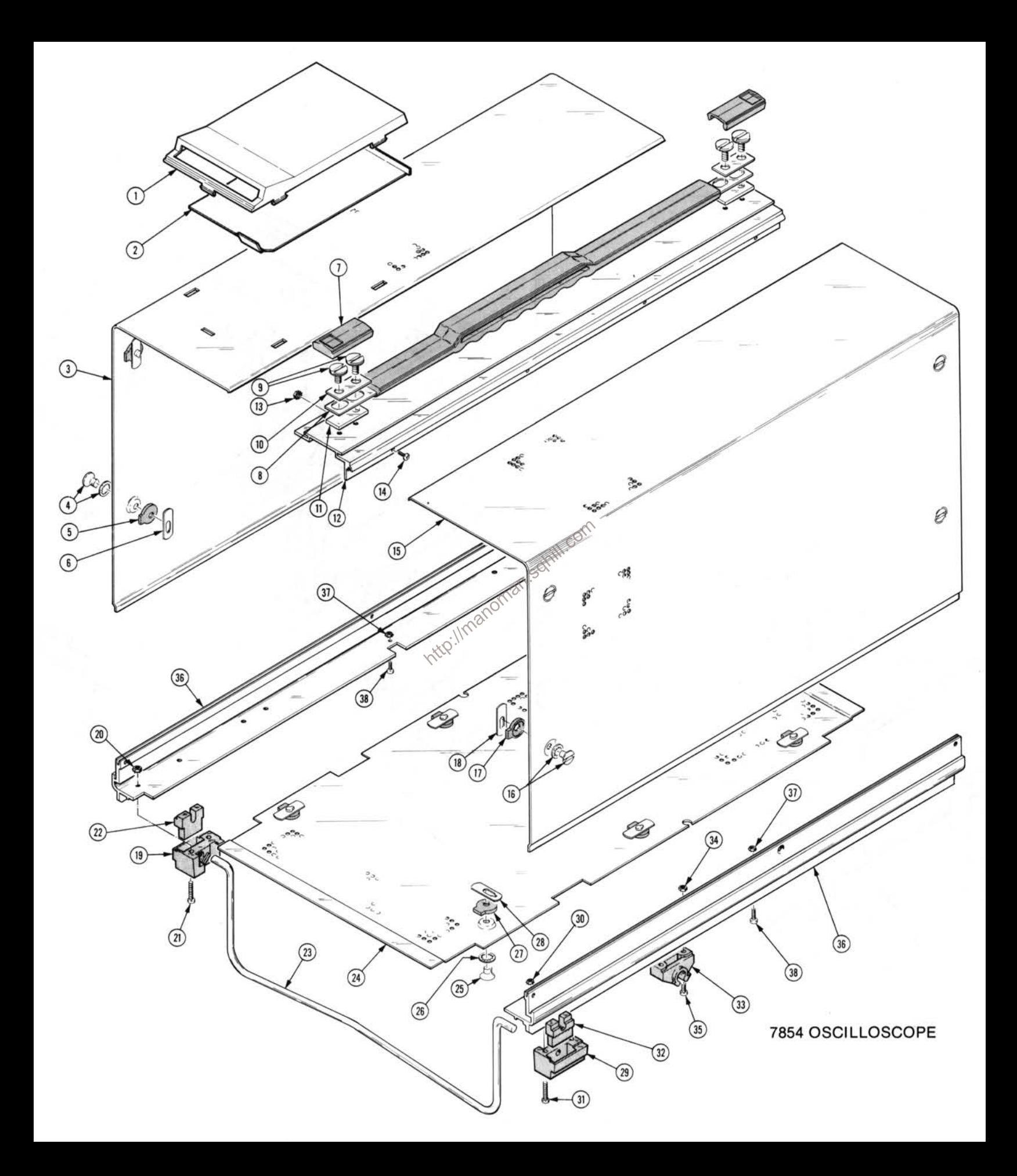

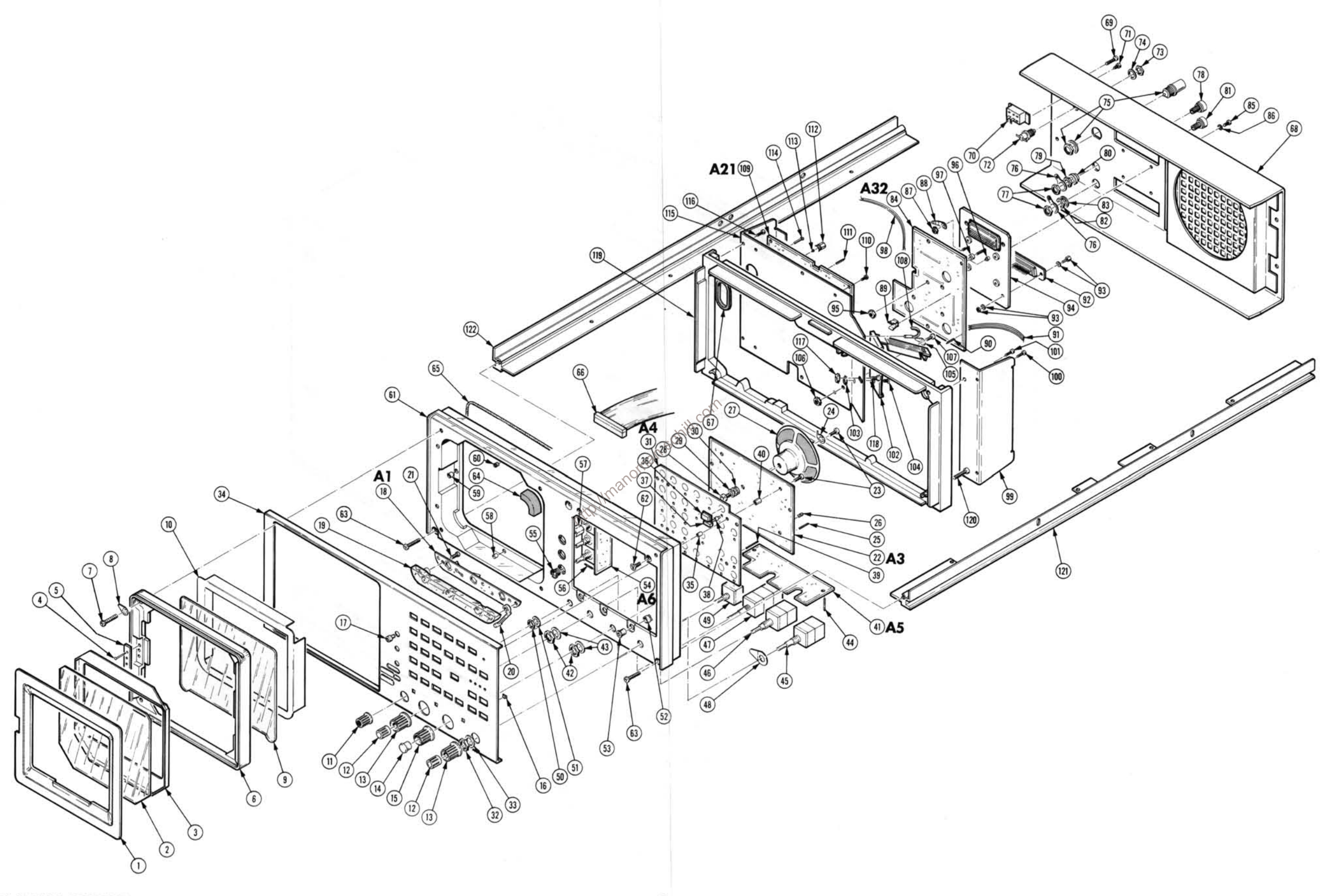

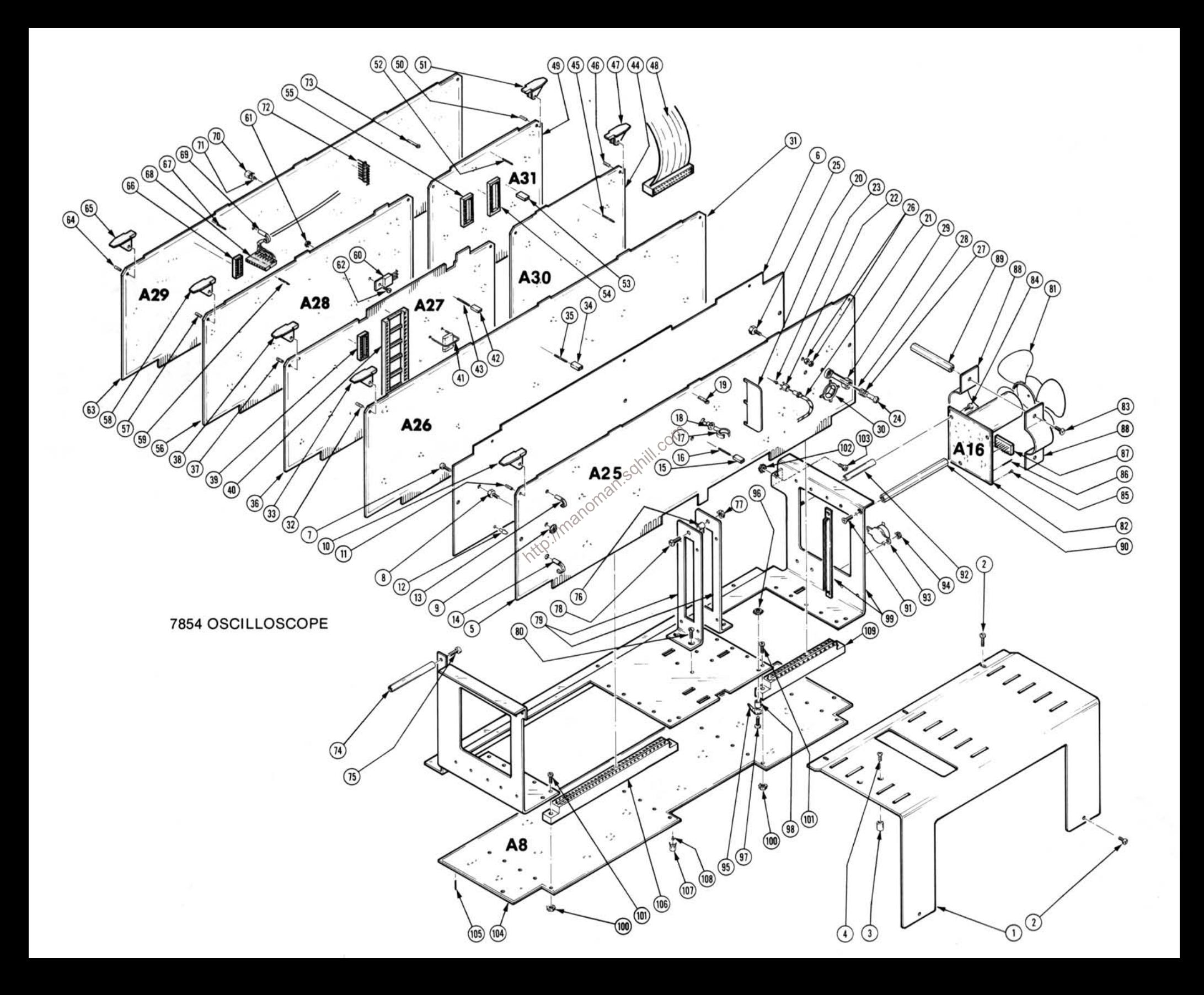

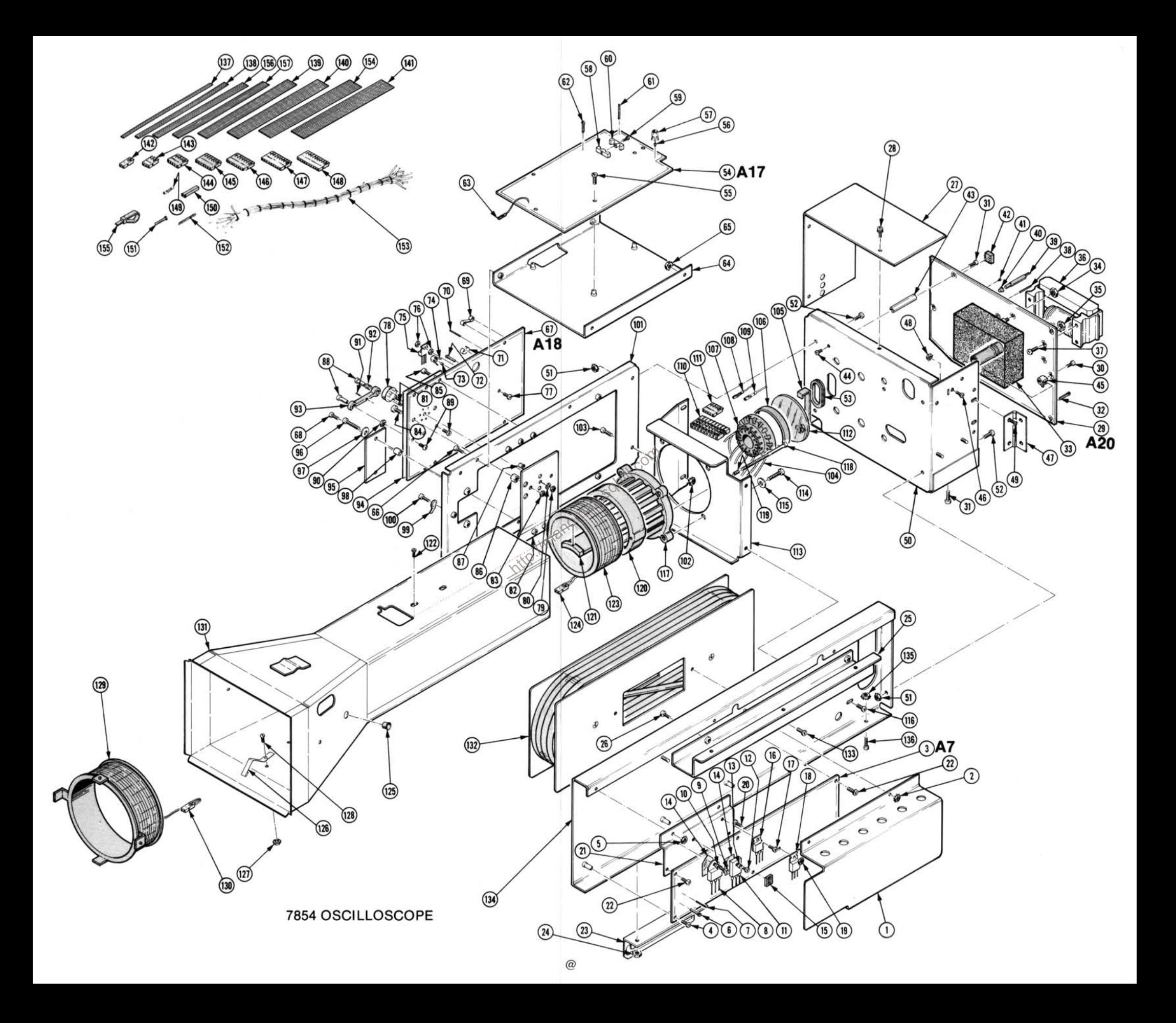

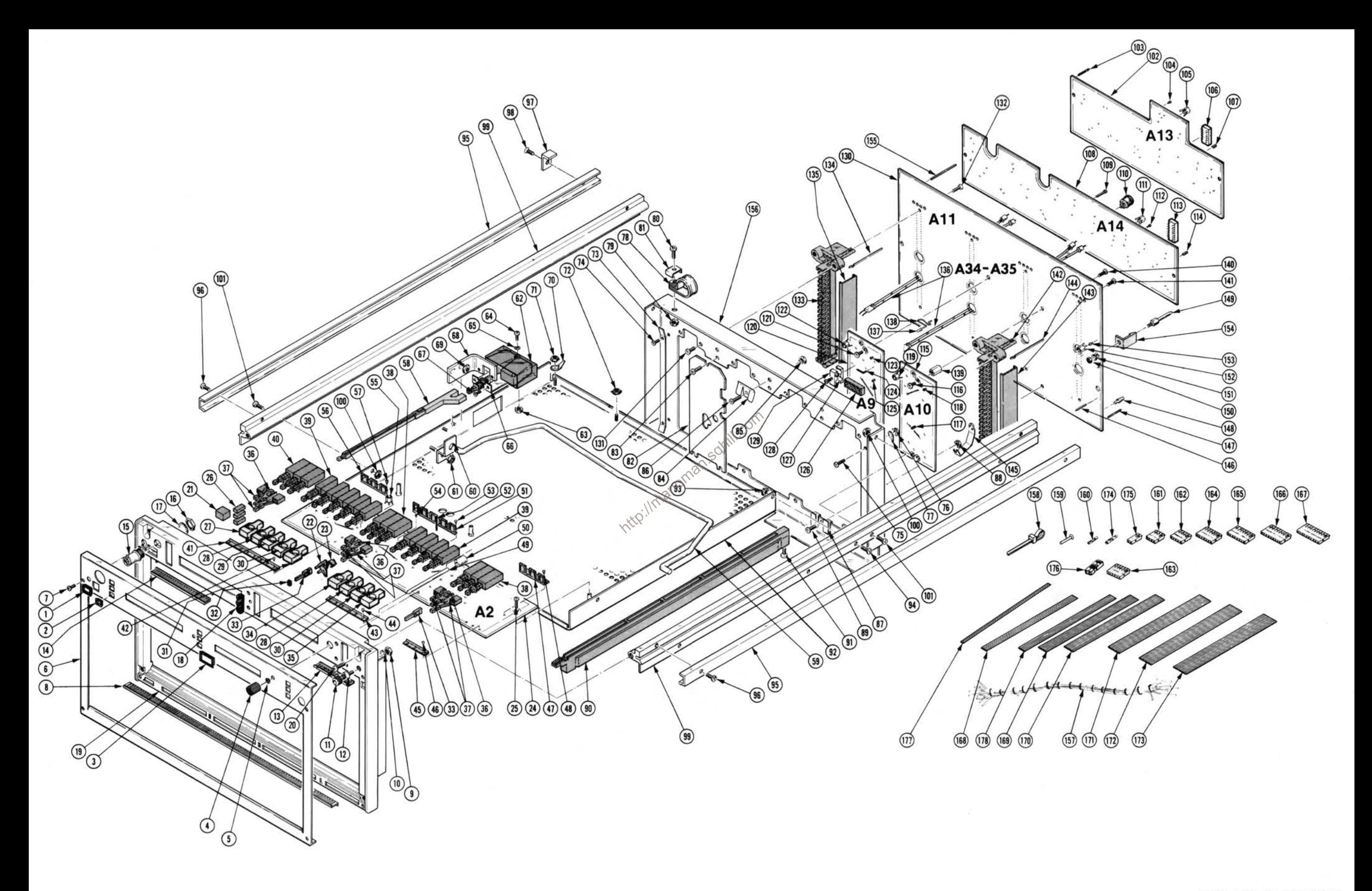

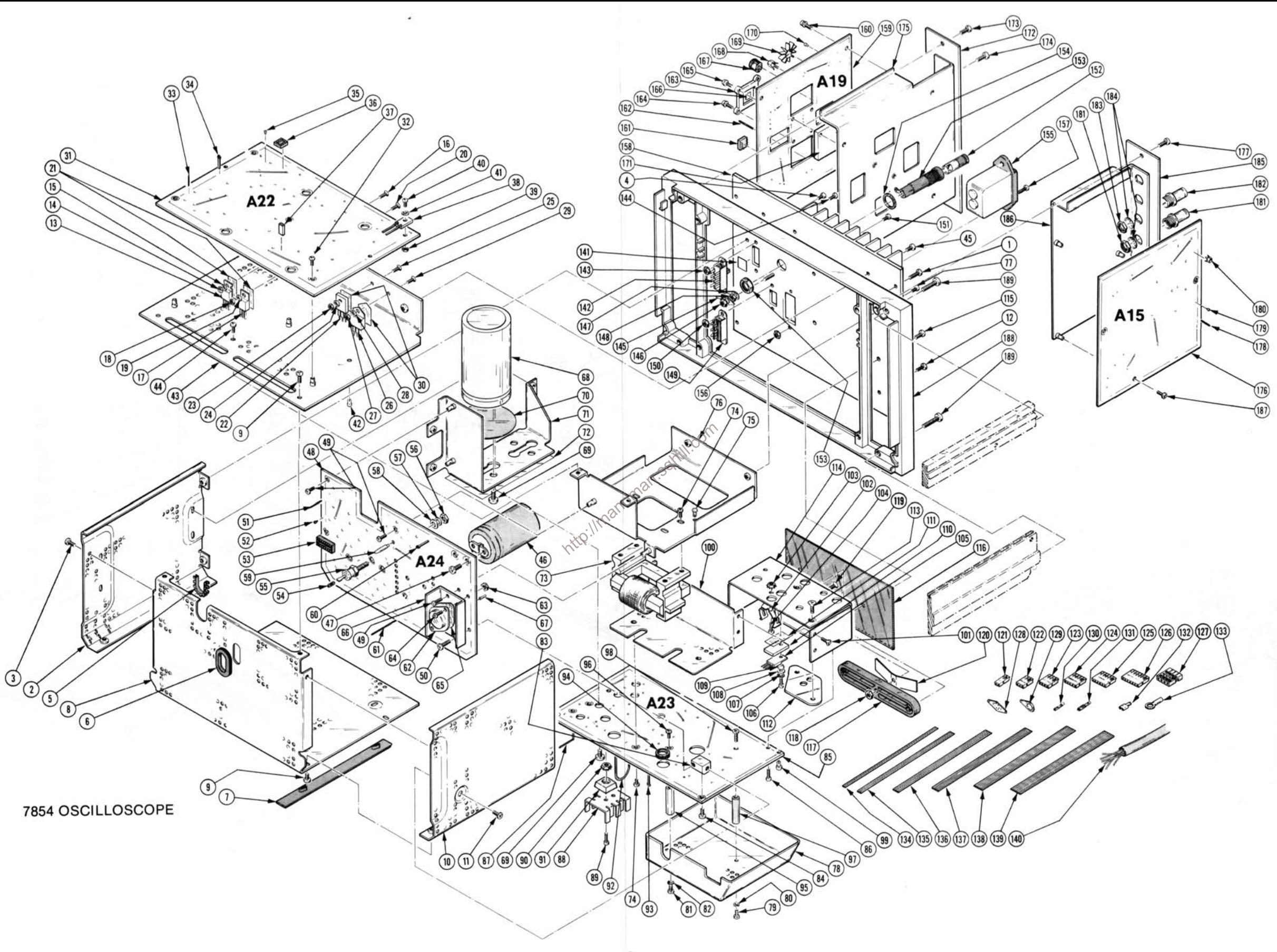

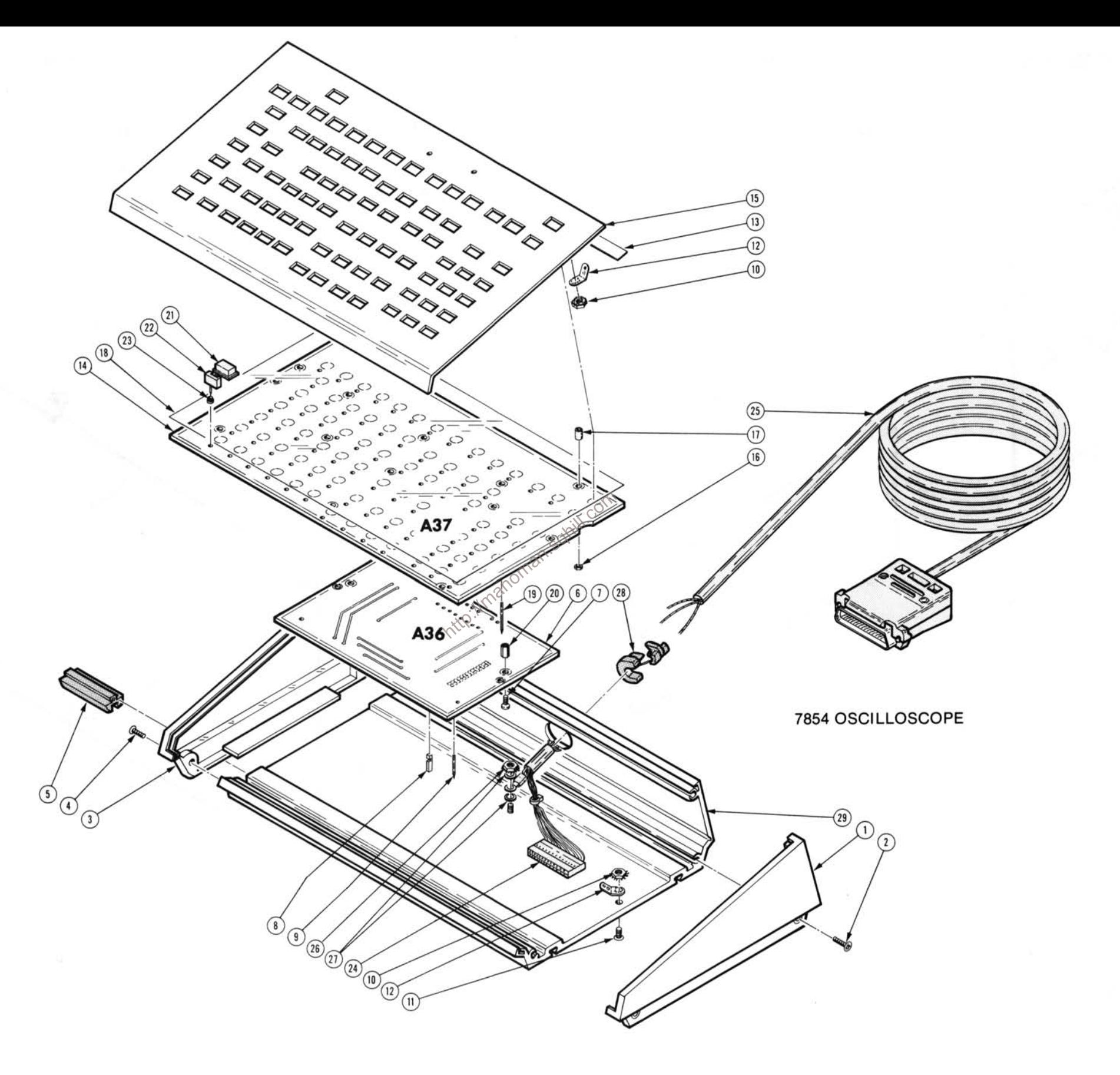

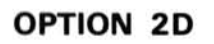

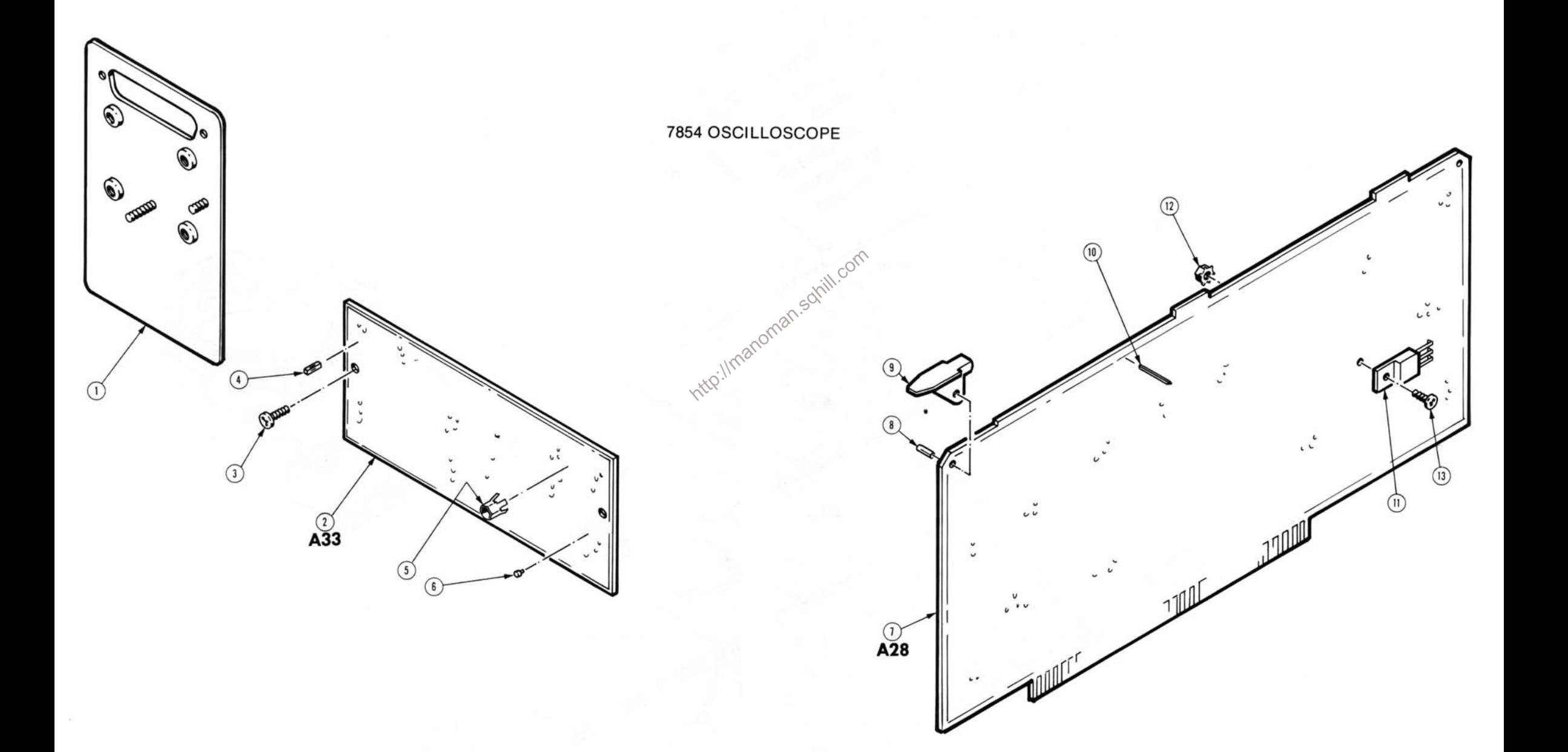

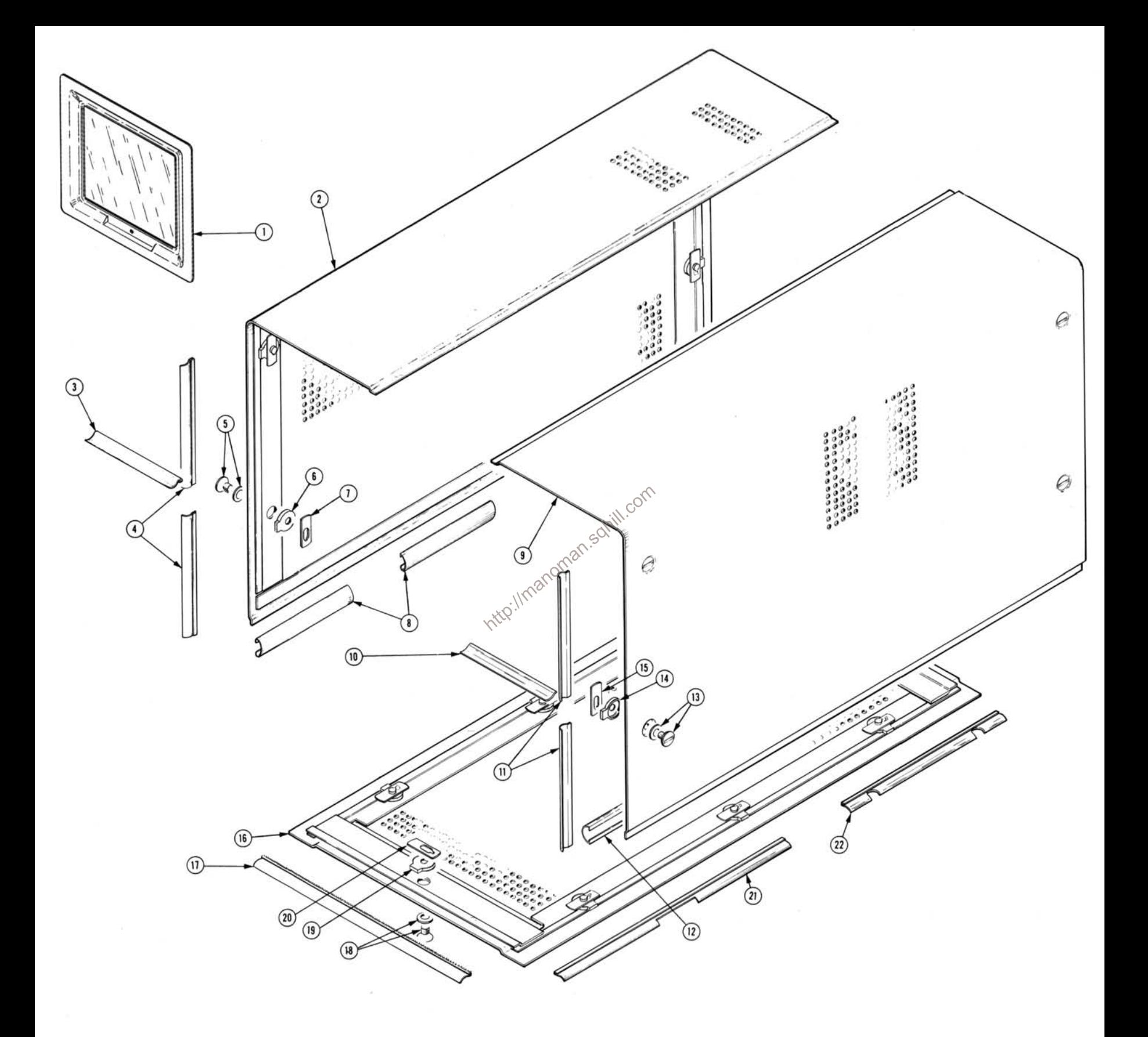

 $\sqrt{3}$ http://manoman.sqhill.com

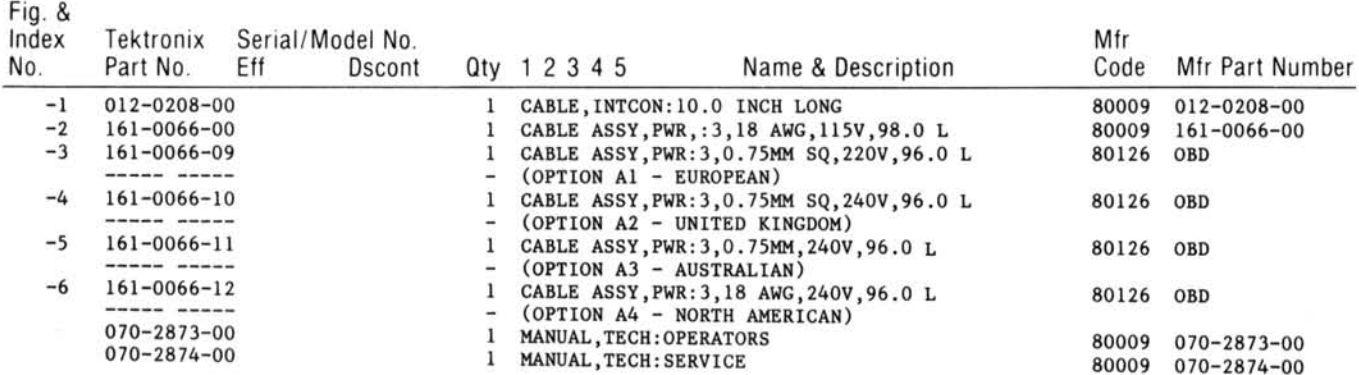

l,

# **REPLACEABLE MECHANICAL PARTS**

#### PARTS ORDERING INFORMATION

Replacement parts are available from or through your local Tektronix, Inc. Field Office or representative.

Changes to Tektronix instruments are sometimes made to accommodate improved components as they become available, and to give you the benefit of the latest circuit improvements developed in our engineering department. It is therefore important, when ordering parts, to include the following information in your order: Part number, instrument type or number, serial number, and modification number if applicable.

If a part you have ordered has been replaced with a new or improved part, your local Tektronix, Inc. Field Office or representative will contact you concerning any change in part number.

Change information, if any, is located at the rear of this manual.

#### **SPECIAL NOTES AND SYMBOLS**

X000

 $00X$ 

numbers to the illustrations.

**ELCTRN** 

**ELEC** 

ELEM

EPL EQPT

EXT

**FIL FLEX** 

**FLH** 

FR

**FLTR** 

**FSTNR** 

**FXD** 

**GSKT** HDL

**HEX** 

IC

 $ID$ **IDENT** 

**IMPLR** 

**HLCPS** HLEXT

#### **INDENTATION SYSTEM**

This mechanical parts list is indented to indicate item relationships. Following is an example of the indentation system used in the description column.

 $12345$ 

Name & Description

Assembly and/or Component Attaching parts for Assembly and/or Component a a a Kara

Detail Part of Assembly and/or Component Attaching parts for Detail Part List film

Parts of Detail Part Attaching parts for Parts of Detail Part والوالد الأرواني والمرابع

Attaching Parts always appear in the same indentation as the item it mounts, while the detail parts are indented to the right. Indented items are part of, and included with, the next higher indentation. The separation symbol - --\*--- indicates the end of

#### **ITEM NAME**

X000 Part first added at this serial number<br>
oox Part removed after this serial number<br> **httaghing parts must be purchased separately, unless otherwise**<br> **HGURE AND INDEX NUMBERS**<br>
ITEM NAME<br>
TEM NAME<br>
TEM NAME<br>
TEM NAME<br> Name identification, the U.S. Federal Cataloging Handbook H6-1 can be utilized where possible.

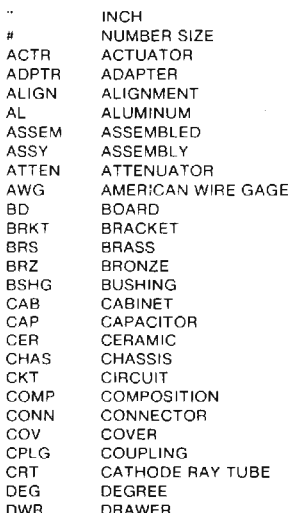

### **ABBREVIATIONS**

IN

**INS** 

INTI

LPH

MA<sub>(</sub>

MFC

**MTC** 

**NIP** 

**NON** 

OBD

0D.

OVF

PL

 $PIS$ 

**PN** 

PNF

PWP

**RLF** 

**SCF** 

ses

**ELECTRICAL** ELCTLT **ELECTROLYTIC FLEMENT** ELECTRICAL PARTS LIST EQUIPMENT **EXTERNAL FILLISTER HEAD FLEXIBLE FLAT HEAD** FILTER FRAME or FRONT **FASTENER** FOOT **FIXED** GASKET HANDLE **HEXAGON** HEX HD HEXAGONAL HEAD HEX SOC **HEXAGONAL SOCKET** HELICAL COMPRESSION HELICAL EXTENSION<br>HIGH VOLTAGE INTEGRATED CIRCUIT INSIDE DIAMETER **IDENTIFICATION IMPELLER** 

ELECTRON

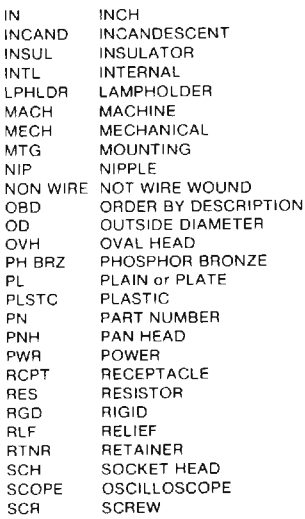

SF SINGLE END SECT SECTION SEMICOND SEMICONDUCTOR SHI D **SHIELD** SHLDR SHOULDERED SKT SOCKET  $St$ **SLIDE SLFLKG** SELF-LOCKING<br>SLEEVING SLVG. SPRING  $SPR$ SQUARE<br>STAINLESS STEEL SQ **SST** STREEL<br>SWITCH STL SW TUBE .<br>ТЕЯМ TERMINAL<br>THREAD **THD THK** THICK TENSION **TNSN** TAPPING TPG TRH **TRUSS HEAD VOLTAGE** VAR VARIABLE M/ **WITH** WSHR WASHER **TRANSFORMER XFMR YSTR TRANSISTOR** 

 $\mathbf{v}$ 

## CROSS INDEX-MFR. CODE NUMBER TO MANUFACTURER

 $\sim 10^7$ 

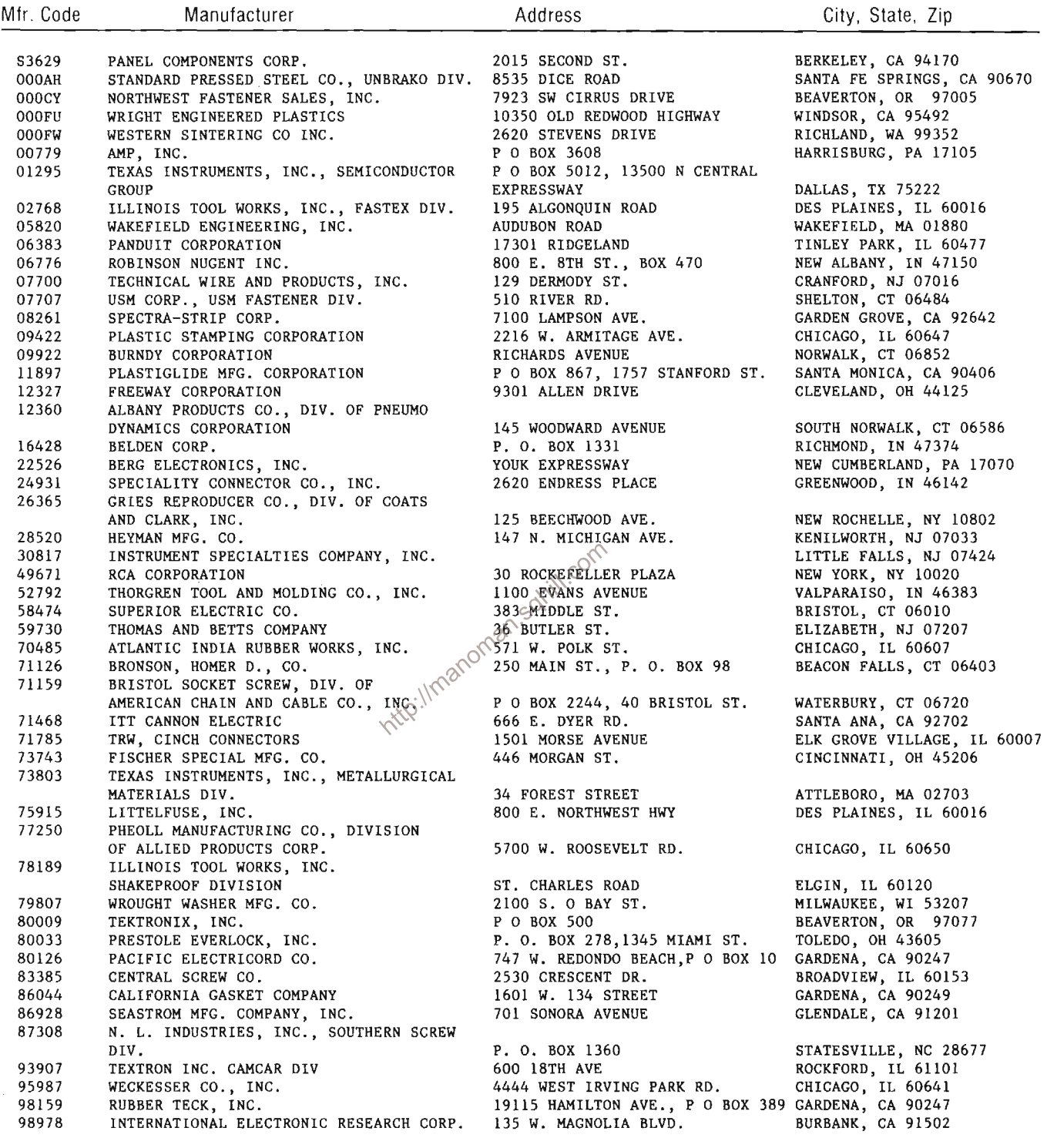

 $\sim$   $\sim$ 

 $\hat{\boldsymbol{\gamma}}$ 

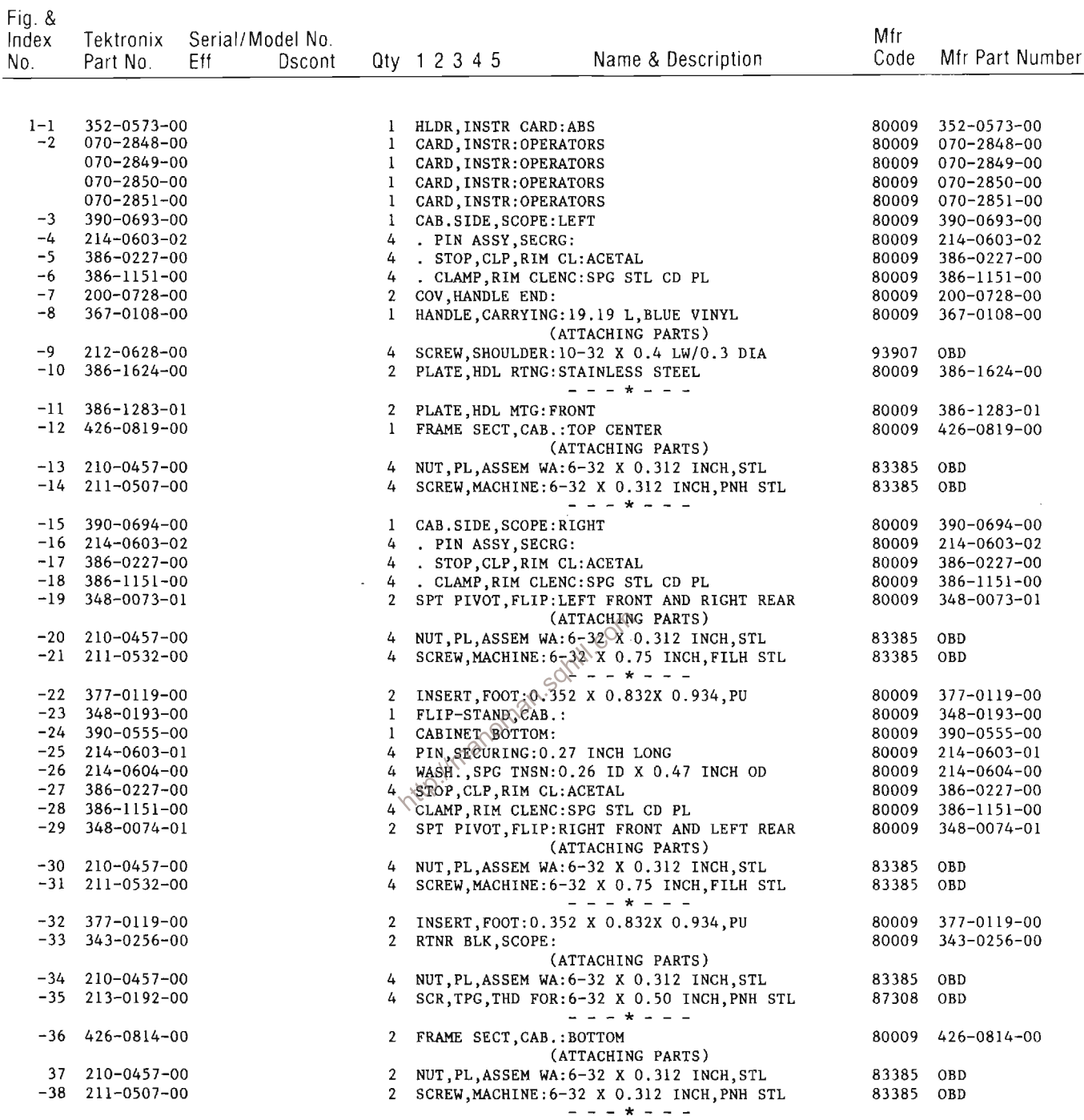

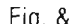

 $\hat{\mathcal{A}}$ 

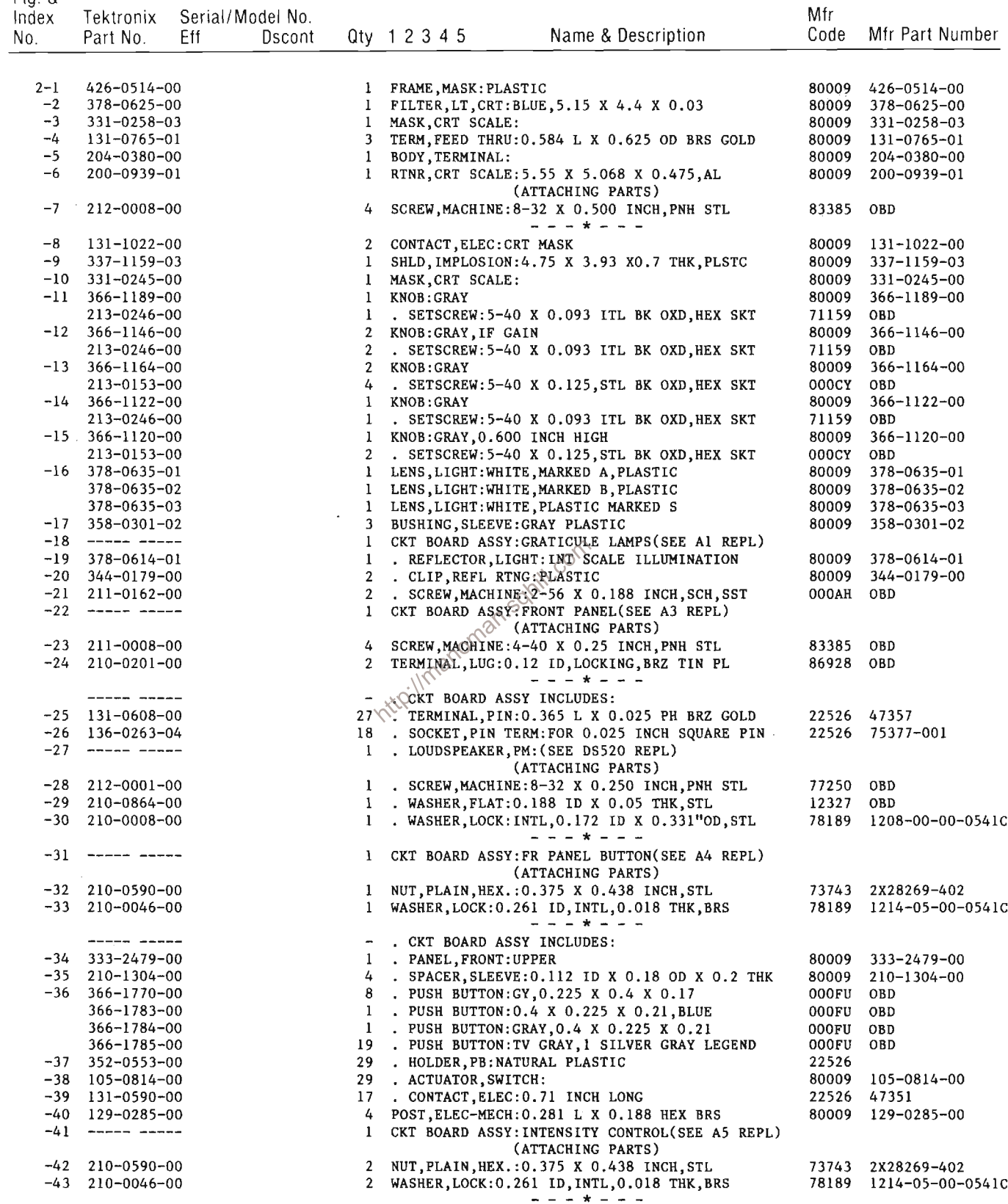

 $\bar{\beta}$ 

#### Replaceable Mechanical Parts-7854 Service

Fig. &

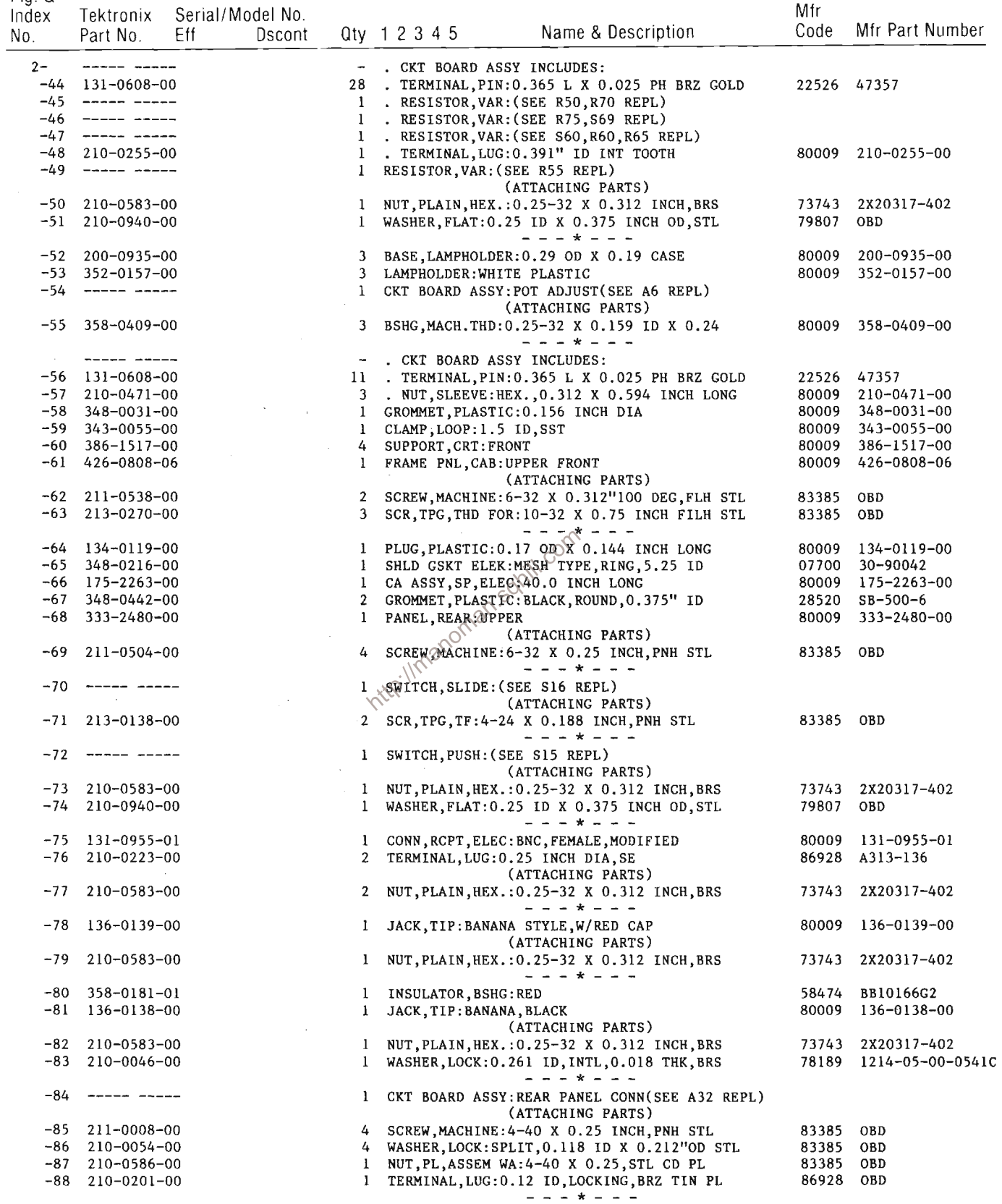

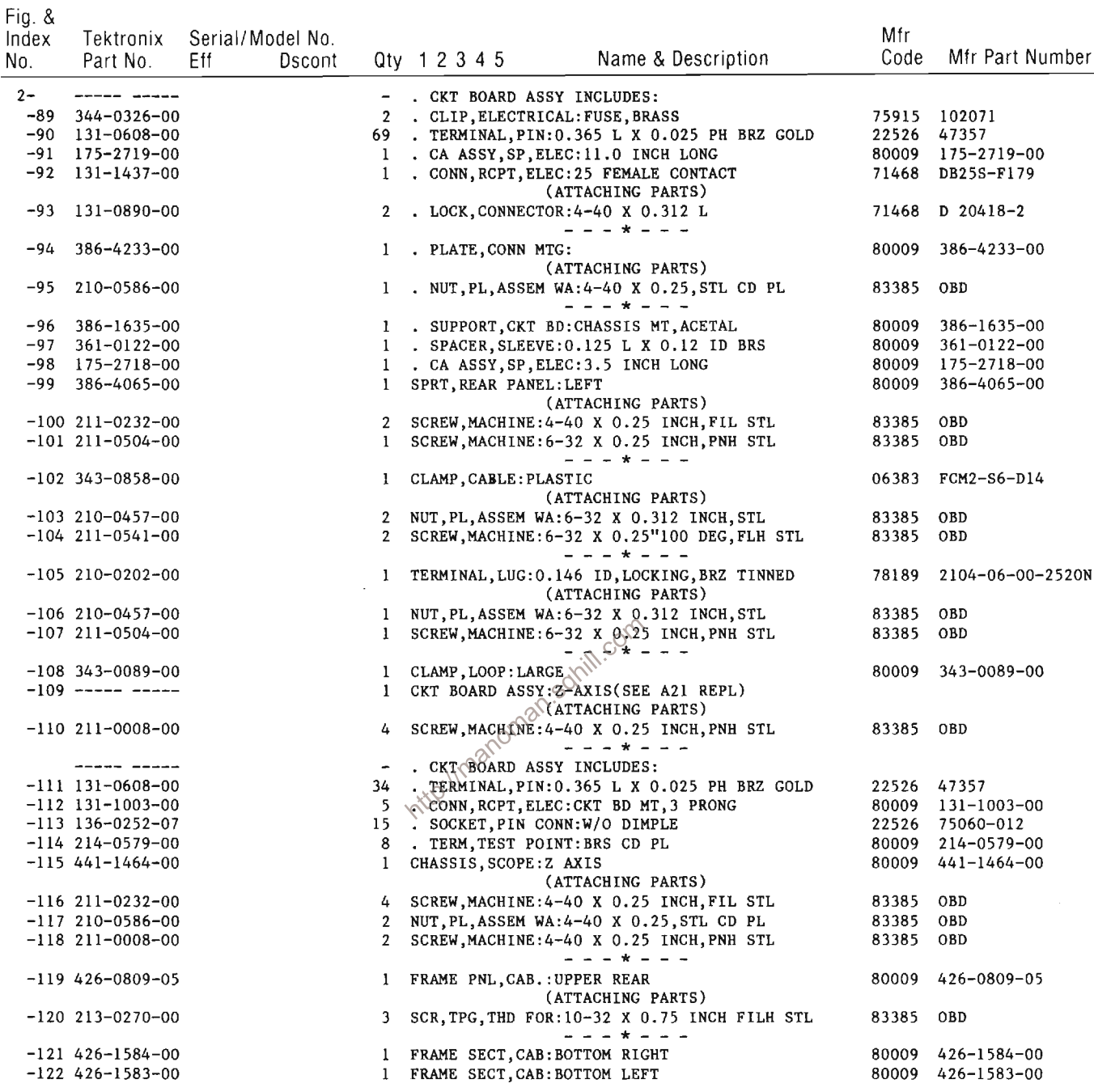

 $\hat{\mathcal{F}}$ 

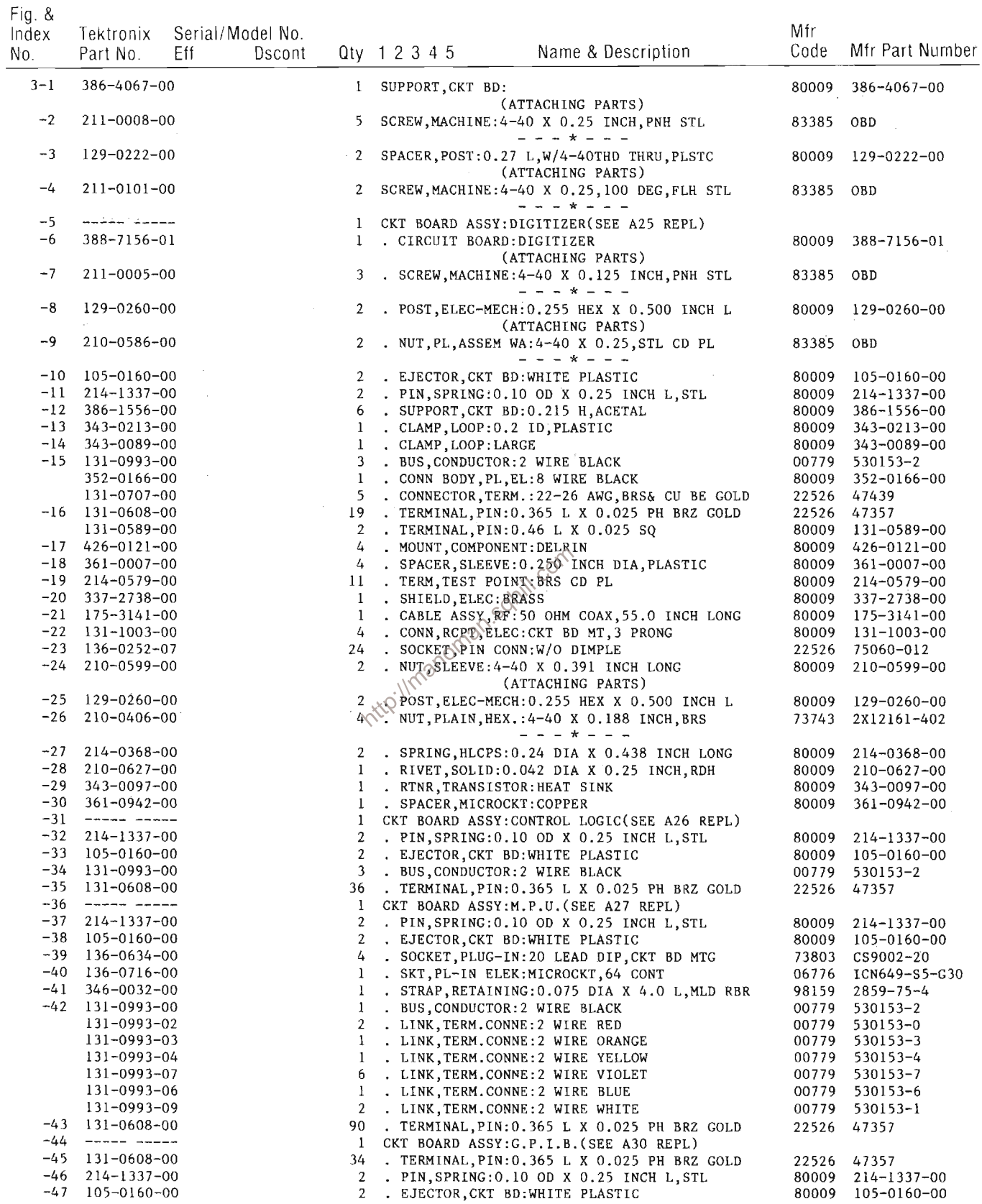

 $\sim$ 

 $\hat{\mathcal{A}}$ 

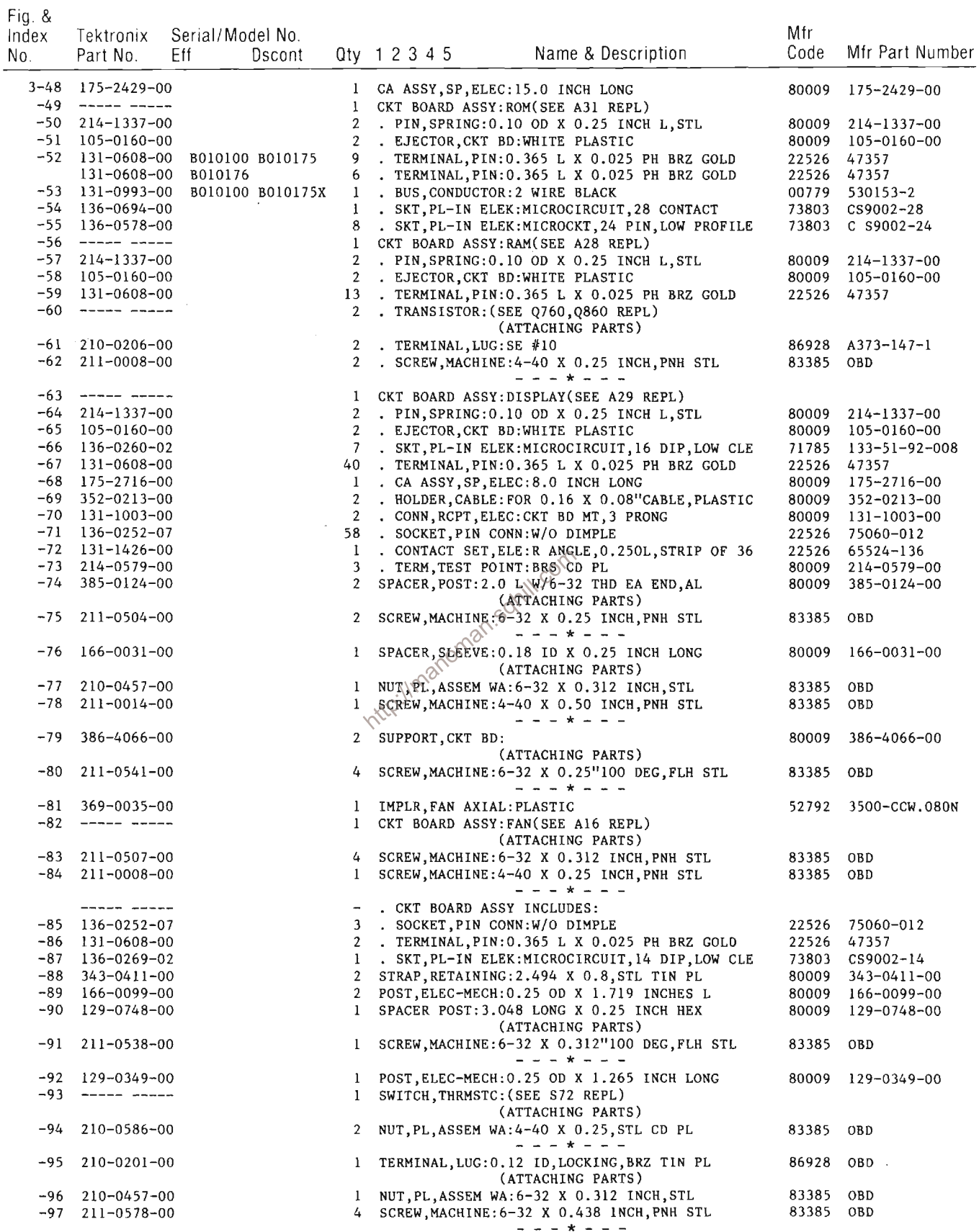

 $\mathcal{A}^{\mathcal{A}}$ 

 $\mathcal{A}^{\mathcal{A}}$ 

 $\hat{\mathcal{A}}$ 

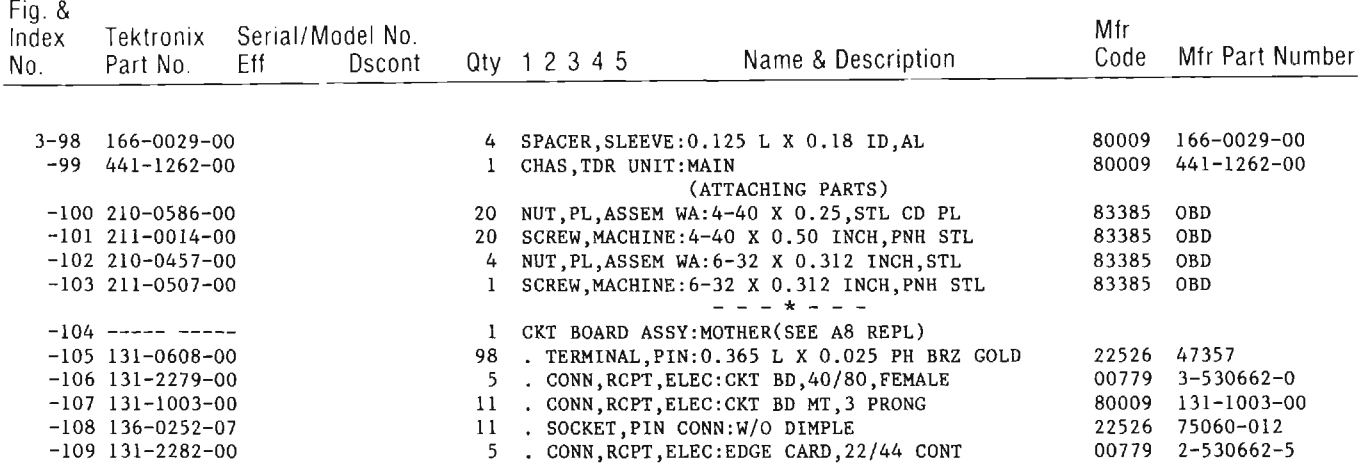

J.

http://manoman.sqhill.com

 $\sim$ 

 $\bar{z}$ 

l.

Index Tektronix Serial/Model No.

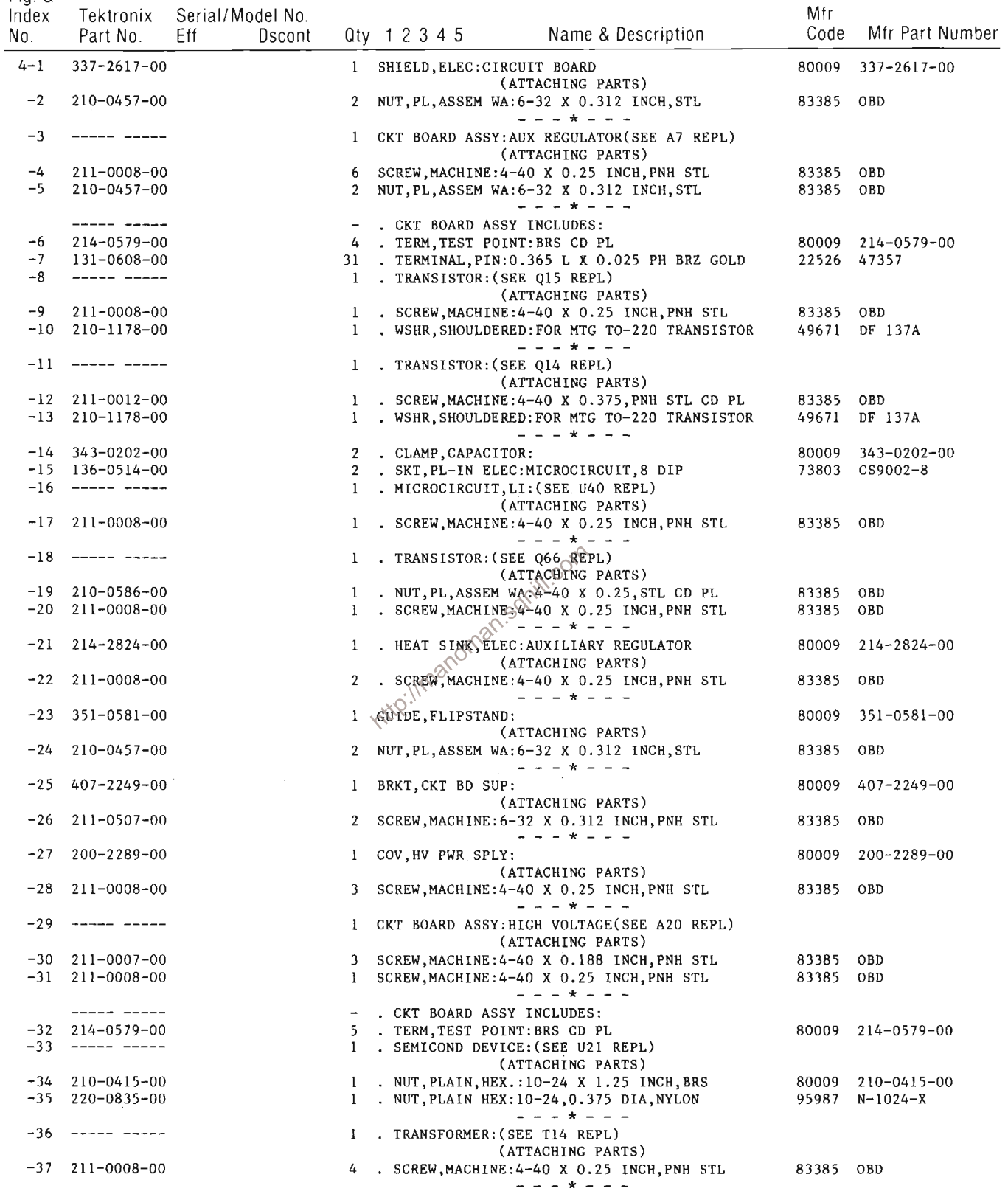

Fig. &<br>Index - Tektronix - Serial/Model No.

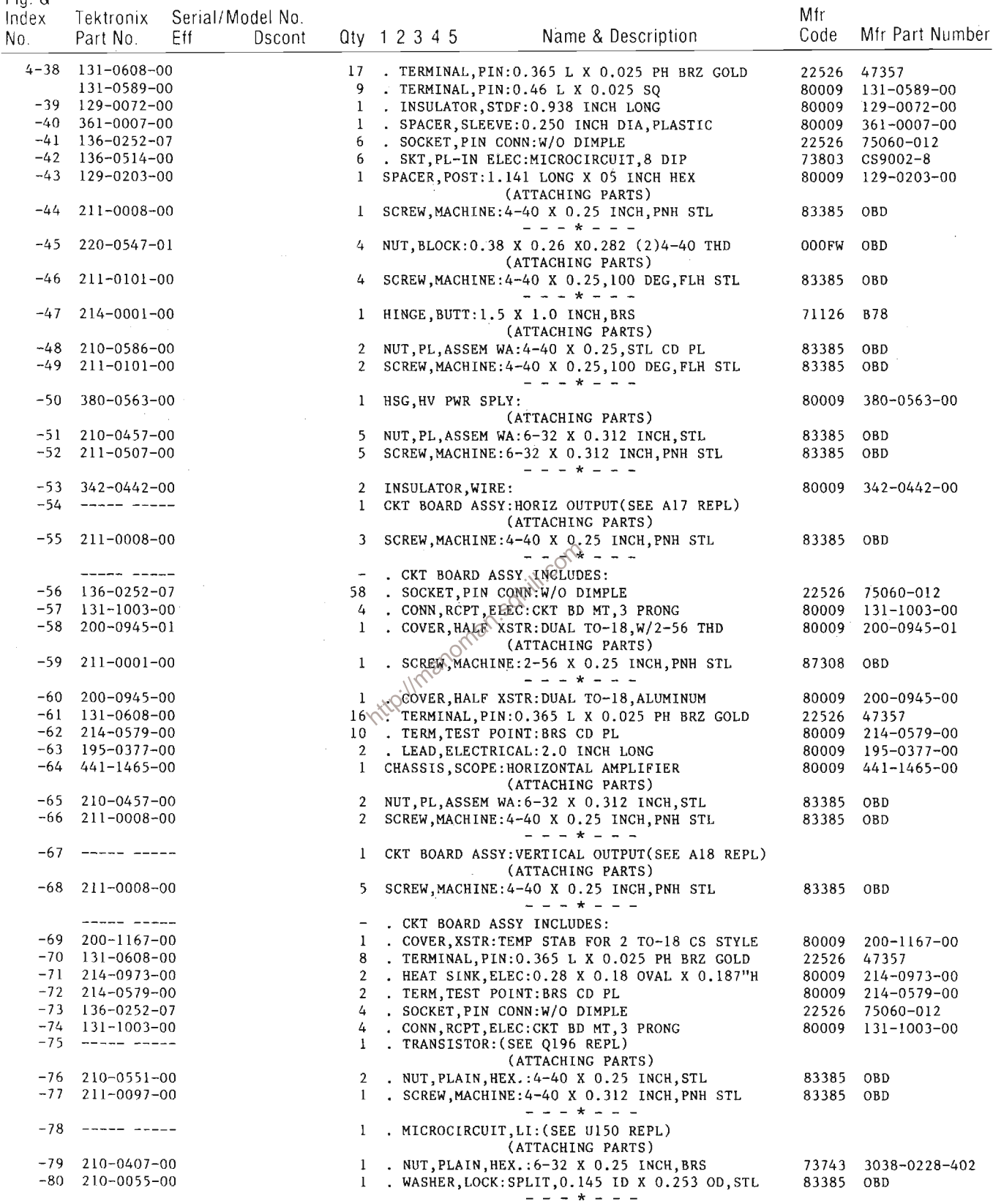

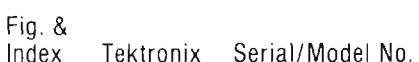

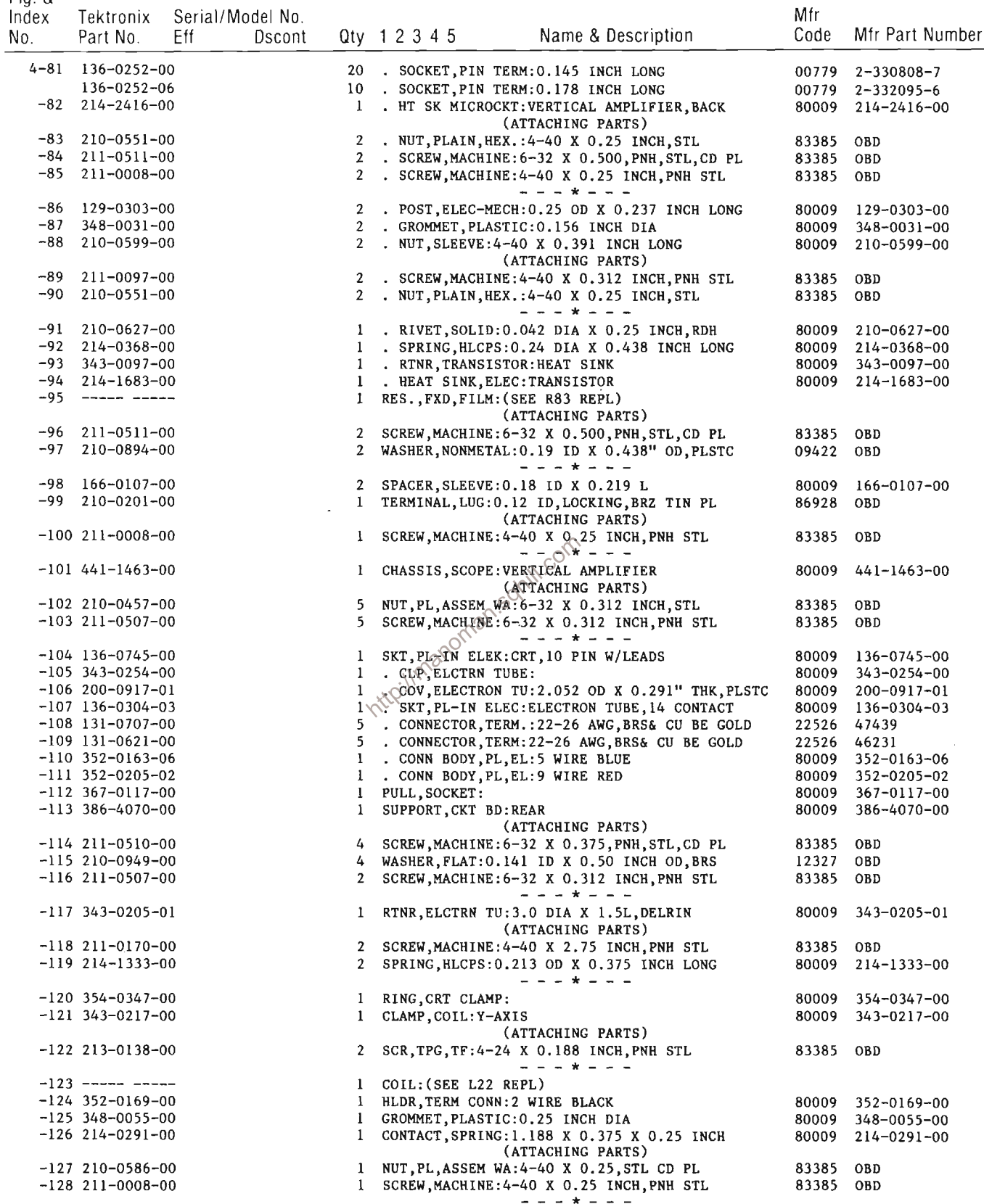

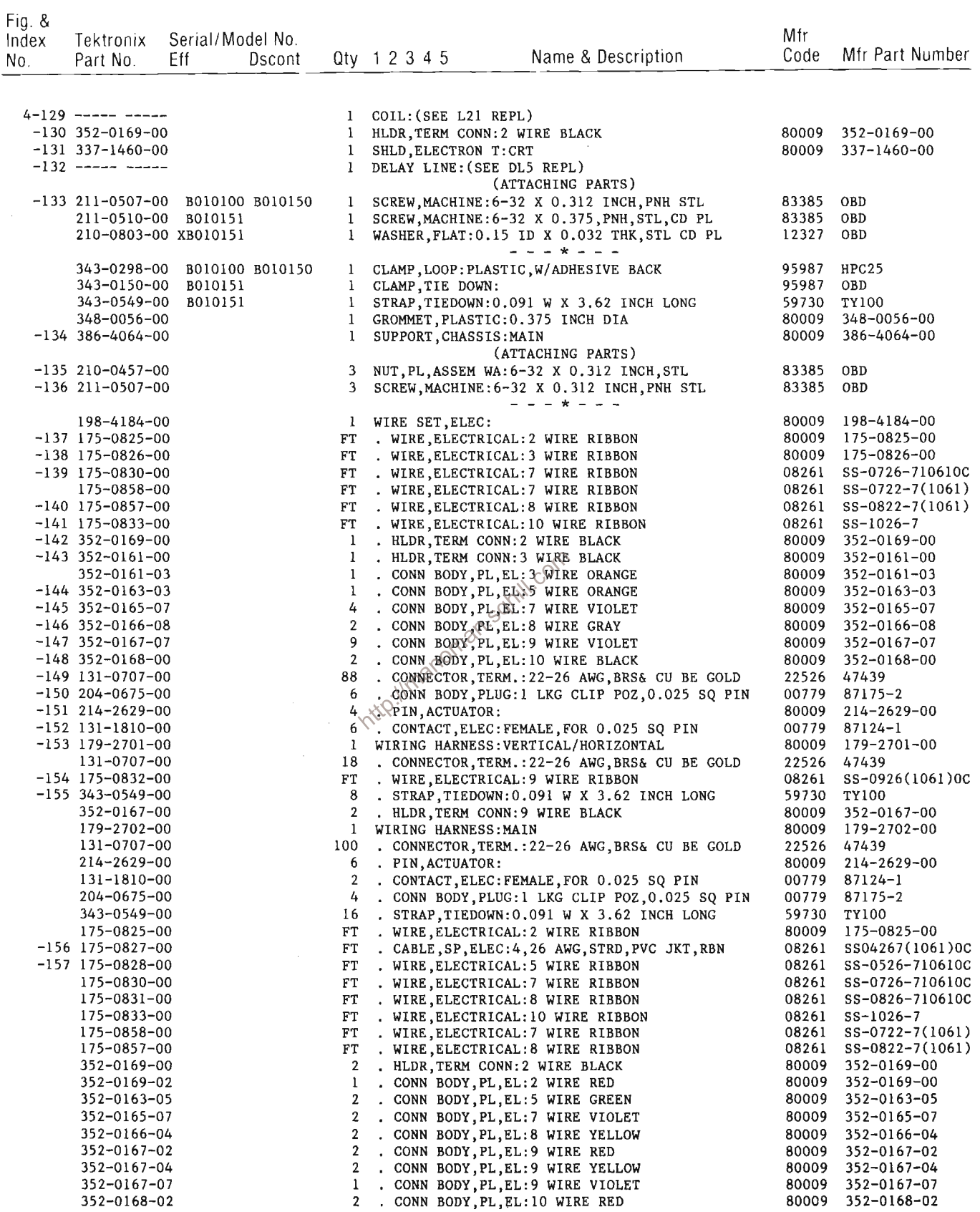

 $\sim 10^7$ 

 $\mathcal{A}_{\mathcal{A}}$ 

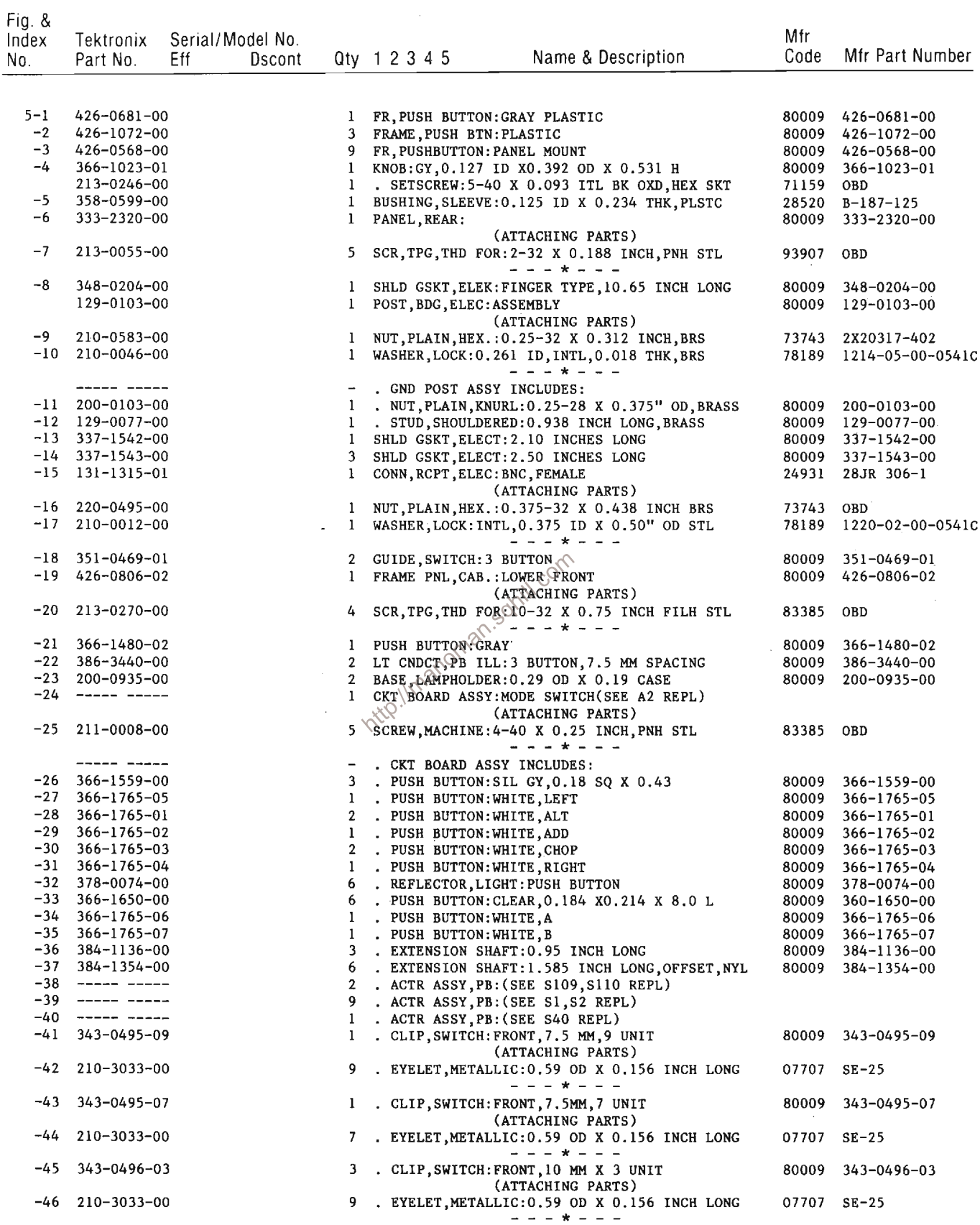

Fig. &<br>Indox Tektronix Serial/Model No.

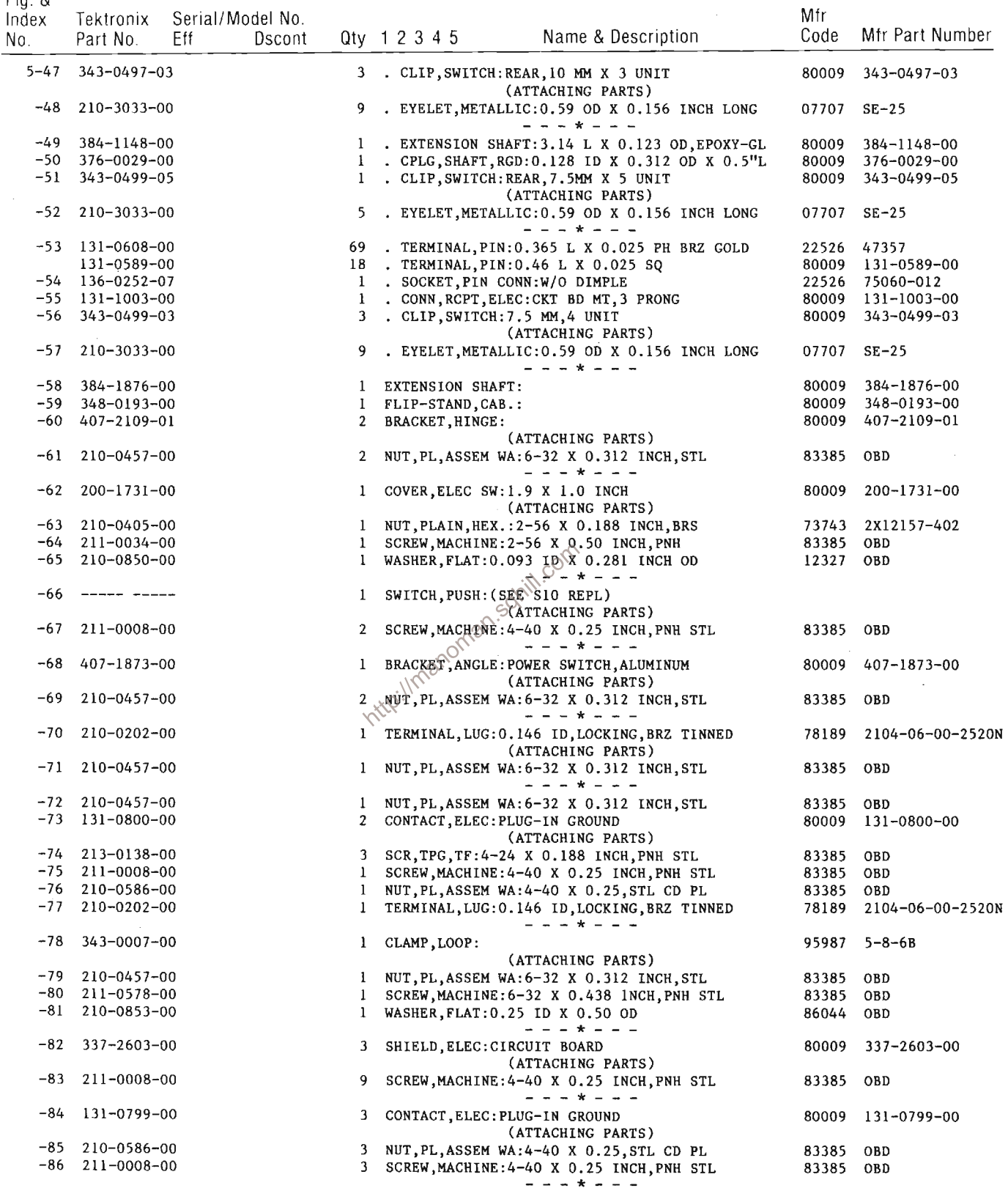

 $\hat{\mathcal{A}}$ 

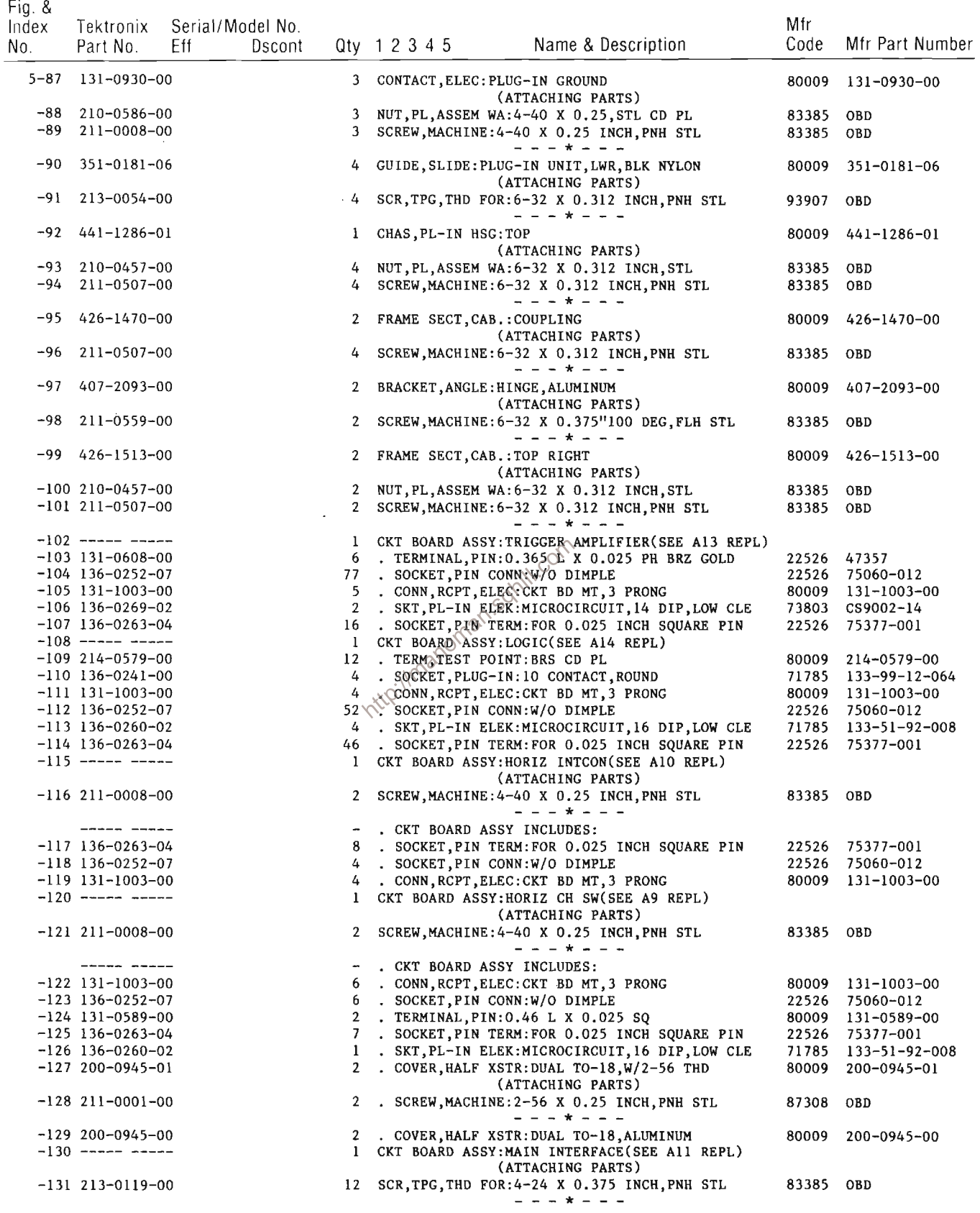

 $\sim 10^{-1}$ 

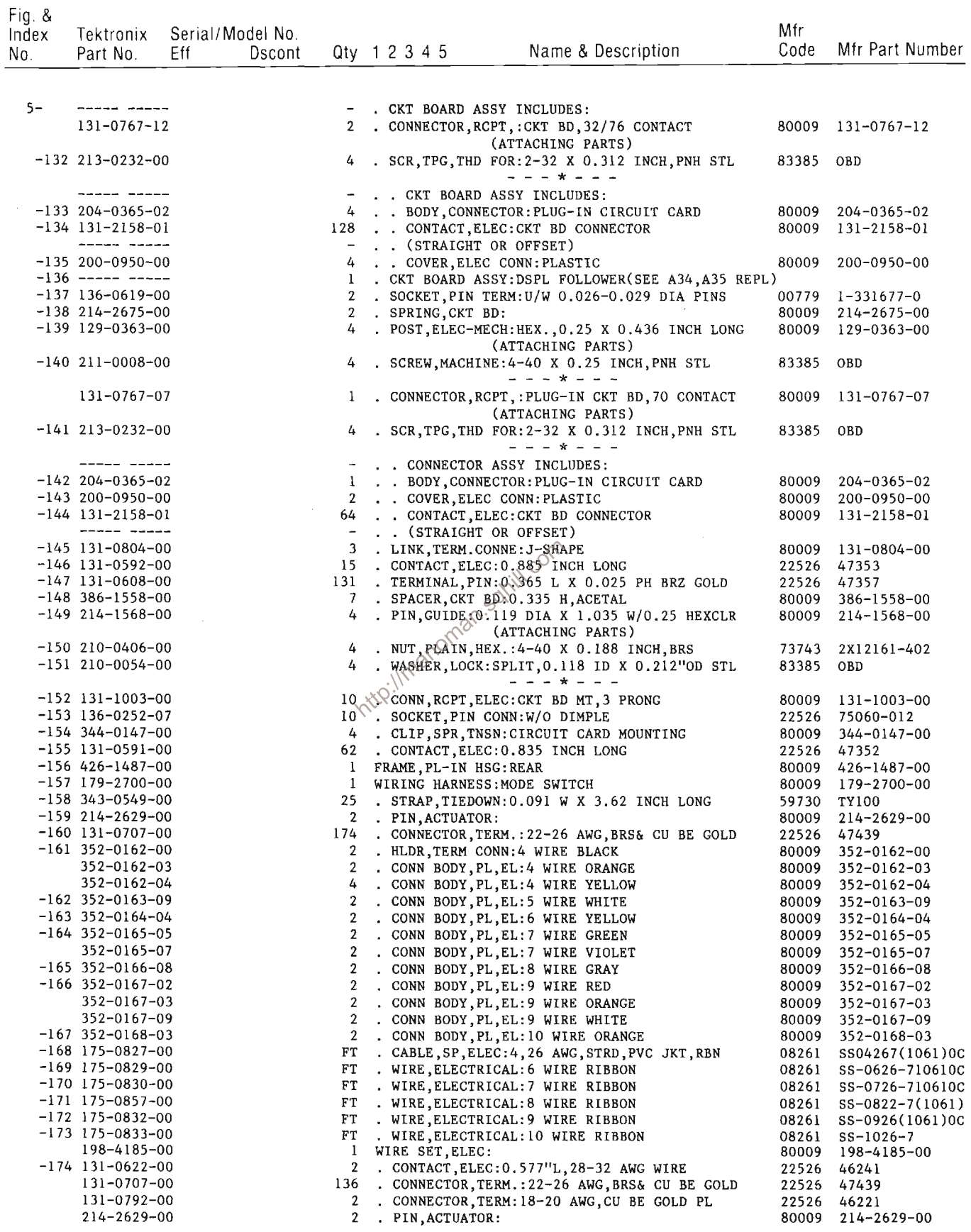

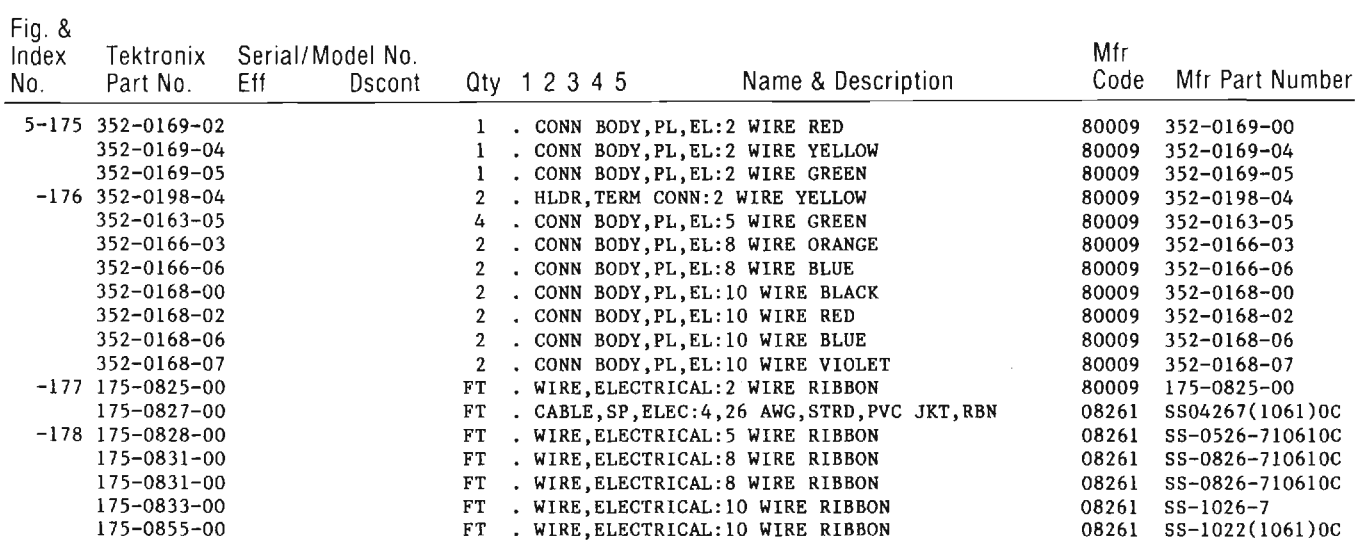

http://manoman.sqhill.com

 $\sim 10$ 

l,

 $\mathcal{A}^{\mathcal{A}}$ 

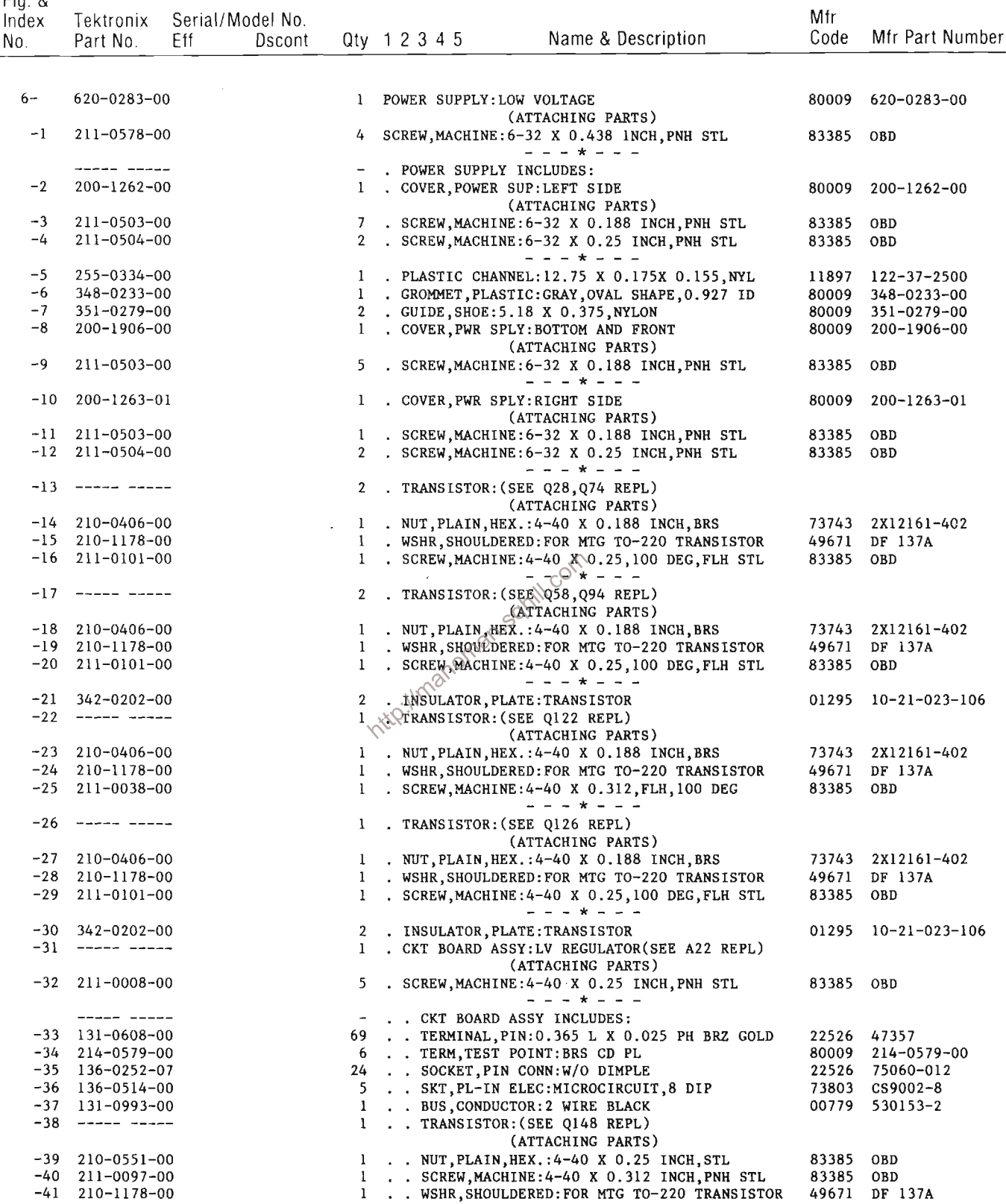

 $- - - + + - - -$ 

Fig. &
Fig. &

Mfr Index Tektronix Serial/Model No. Mfr Part Number Code Oty 12345 Name & Description **Dscont** N<sub>0</sub> Part No. Eff  $6 - 42$ 348-0023-00 . PLUG, HOLE: 207090201000101  $\mathbf{1}$ 02768  $441 - 1490 - 00$ . CHASSIS, SCOPE: CIRCUIT BOARD  $-43$  $\mathbf{1}$ 80009  $441 - 1490 - 00$ (ATTACHING PARTS) . SCREW, MACHINE: 4-40 X 0.25 INCH, PNH STL  $-44$  $211 - 0008 - 00$  $\overline{2}$ 83385 OBD  $211 - 0507 - 00$  $-45$ 3 . SCREW, MACHINE: 6-32 X 0.312 INCH. PNH STL 83385 OBD  $- - - * - - -46$ ------ ----- $\mathbf{1}$ . CAPACITOR: (SEE C154 REPL) (ATTACHING PARTS) . SCREW, MACHINE: 10-32 X 0.312 INCH, PNH STL 83385 OBD  $-47$  $212 - 0518 - 00$  $\mathcal{L}$  $- - - + - - - -48$  $\mathbf{1}$ . DELAY LINE, ELEC(SEE A24 REPL) (ATTACHING PARTS)  $211 - 0008 - 00$  $-49$ 3 . SCREW, MACHINE: 4-40 X 0.25 INCH, PNH STL 83385 OBD  $211 - 0504 - 00$ . SCREW, MACHINE: 6-32 X 0.25 INCH, PNH STL 83385  $-50$  $\mathbf{I}$ OBD - - - \* - - -. . CKT BOARD ASSY INCLUDES:  $131 - 0608 - 00$  $-51$ 22 . . TERMINAL, PIN: 0.365 L X 0.025 PH BRZ GOLD 22526 47357  $-52$  $136 - 0252 - 07$ . . SOCKET, PIN CONN: W/O DIMPLE 22526 75060-012 6 1 . . SKT, PL-IN ELEK: MICROCIRCUIT, 16 DIP, LOW CLE 71785  $-53$ 136-0260-02 133-51-92-008 . . SOCKET, PIN TERM: FOR 0.025 INCH SQUARE PIN 75377-001  $-54$  $136 - 0263 - 04$ 6 22526 . . SEMICOND DEVICE: (SEE CR140, CR141, CR142  $-55$ ----- ----- $\overline{4}$ ----- ----- $\ldots$  AND CR143 REPL) (ATTACHING PARTS) . . NUT, PLAIN, HEX. : 10-32 X 0.312 INCH, BRS 73743  $-56$ 210-0410-00  $\overline{a}$ 2820003-402  $-57$ 210-0056-00 4 . . WASHER, LOCK: SPLIT, 0.195 ID X 0.32" OD, P BRZ 83385 OBD  $-58$  $210 - 1003 - 00$  $\overline{4}$ . WASHER, FLAT:  $#$  10 X 0.036 THICK, BRS 12327 OBD  $- - - - -$ . . SPACER, CKT BD:0.47 H, ACETAL  $-59$ 386-1559-00  $\overline{2}$ 80009 386-1559-00 . . TERM, TEST POINT BRS CD PL  $-60$ 214-0579-00  $\overline{2}$ 80009 214-0579-00 . . TERMINAL, PINSQ.46 L X 0.025 SQ  $-61$ 131-0589-00  $\overline{a}$ 80009 131-0589-00 . . SEMICOND DEVICE: (SEE CR151 REPL)  $-62$  $\begin{array}{ccc}\n\text{---} & \text{---} & \text{---} & \text{---} & \text{---} \\
\text{---} & \text{---} & \text{---} & \text{---} & \text{---} & \text{---} & \text{---} \\
\text{---} & \text{---} & \text{---} & \text{---} & \text{---} & \text{---} & \text{---} & \text{---} & \text{---} \\
\text{---} & \text{---} & \text{---} & \text{---} & \text{---} & \text{---} & \text{---} & \text{---} & \text{---} & \text{---} & \text{---} & \text{---} & \text{---} \\
\text{---} & \text$  $\mathbf{1}$ STATTACHING PARTS) . . NUT, PL ASSEM WA: 4-40 X 0.25, STL CD PL  $-63$ 210-0586-00  $\overline{2}$ 83385 OBD . . SCREW, MACHINE: 4-40 X 0.375, PNH STL CD PL  $-64$  $211 - 0012 - 00$  $\overline{2}$ 83385 OBD 1 . NTWSULATOR, PLATE: XSTR, MICA<br>1 HEAT SINK, DIODE: TO-3, AL<br>2 . SOCKET, PIN TEDM.  $-65$ 386-0786-00 80009 386-0786-00  $-66$  $214 - 2731 - 00$ 80009  $214 - 2731 - 00$ . SOCKET, PIN TERM: U/W 0.031 TO 0.04 DIA PINS 00779  $-67$  $136 - 0254 - 01$  $1 - 331892 - 8$  $-68$  $\begin{array}{ccc} - & - & - & - & - \\ & - & - & - & - \\ & & - & - & - \\ & & - & - & - & - \\ & & - & - & - & - \\ & & - & - &$  $\overline{2}$ . CAPACITOR: (SEE C16, C17 REPL) (ATTACHING PARTS) 212-0518-00 B010100 B010569  $-69$ . SCREW, MACHINE: 10-32 X 0.312 INCH, PNH STL 8 83385 OBD 212-0518-00 8010570 4 . SCREW, MACHINE: 10-32 X 0.312 INCH, PNH STL 83385 OBD 212-0651-00 XB010570 . SCREW MACHINE: 10-32 X 0.312INCH, PNH, NYLON  $\overline{4}$ 26365 OBD 210-3057-00 XB010570 4 . WASHER, FLAT: 0.170 ID X 0.375 OD 95987 NW8-3753  $- - - * - - -70$ 342-0419-00  $\overline{2}$ . INSULATOR, CAP.: 80009  $342 - 0419 - 00$  $407 - 2111 - 00$ . BRACKET, CAP. : ALUMINUM  $407 - 2111 - 00$  $-71$  $\mathbf{1}$ 80009  $-72$ 342-0452-00 . INSULATOR, FILM: CIRCUIT BOARD, POLYMIDE 80009  $342 - 0452 - 00$  $\mathbf{1}$  $-73$ . TRANSFORMER: (SEE T110 REPL) waxaa aasaa  $\mathbf{1}$ (ATTACHING PARTS)  $-74$ 211-0008-00 . SCREW, MACHINE: 4-40 X 0.25 INCH, PNH STL 83385  $\Delta$ OBD  $- - - + -75$ 207090201000101  $348 - 0023 - 00$  $\mathbf{1}$ . PLUG.HOLE: 02768  $-76$  441-1423-00  $\mathbf{1}$ . CHASSIS, SCOPE: TRANSFORMER 80009  $441 - 1423 - 00$ (ATTACHING PARTS)  $-77$  211-0097-00  $\overline{2}$ . SCREW, MACHINE: 4-40 X 0.312 INCH, PNH STL 83385 OBD  $- - - - - 337 - 1490 - 01$ B010100 B010124 . SHIELD, ELEC: LINE INVERTER, CKT CD BOTTOM  $-78$  $\mathbf{1}$ 80009  $337 - 1490 - 01$  $337 - 1490 - 02$ B010125  $\bf{l}$ . SHIELD, ELEC: LINE INVERTER, CKT BD BOTTOM 80009  $337 - 1490 - 02$ (ATTACHING PARTS)  $-79$  $211 - 0558 - 00$ . SCREW, MACHINE: 6-32 X 0.250 BDGH, NYL, SLOT  $921 - 1150 - 0014$ -1 26365 210-0055-00  $-80$ . WASHER, LOCK: SPLIT, 0.145 ID X 0.253 OD, STL  $\mathbf{1}$ 83385 OBD  $-81$  $211 - 0040 - 00$ . SCREW, MACHINE: 4-40 X 0.25", BDGH PLSTC  $\mathbf{1}$ 26365 OBD  $-82$  $210 - 0054 - 00$  $\mathbf{I}$ . WASHER, LOCK: SPLIT, 0.118 ID X 0.212"OD STL 83385 OBD  $*$   $-83$  220-0623-00 1 . NUT, BLOCK: 0.375 X 0.5 X0.448, (3)6-32 80009  $220 - 0623 - 00$ (ATTACHING PARTS)  $-84$  $211 - 0504 - 00$ 1 . SCREW, MACHINE: 6-32 X 0.25 INCH, PNH STL 83385 OBD

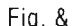

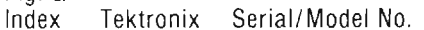

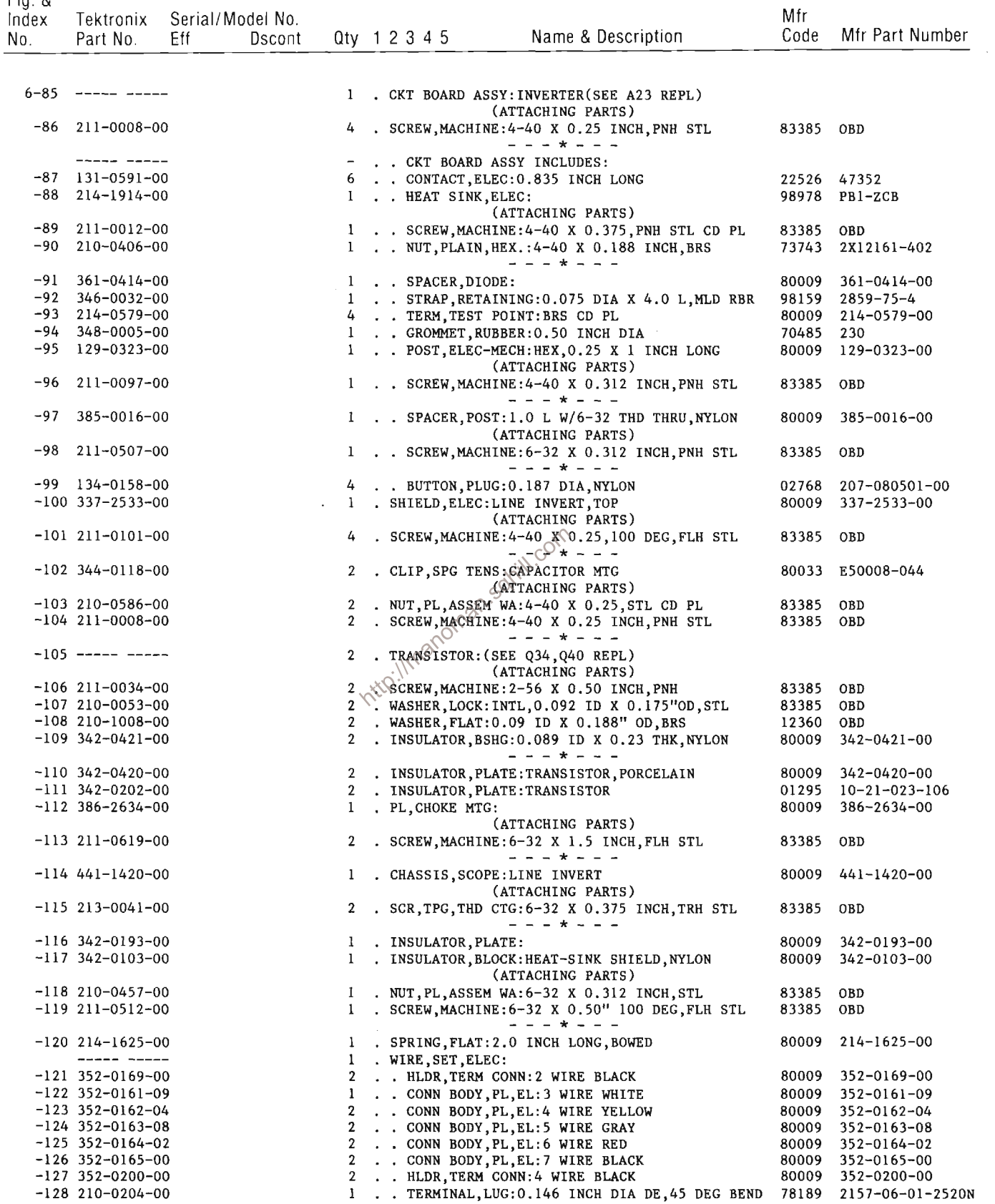

#### Replaceable Mechanical Parts-7854 Service

Fig. &<br>Index Tektronix Serial/Model No.

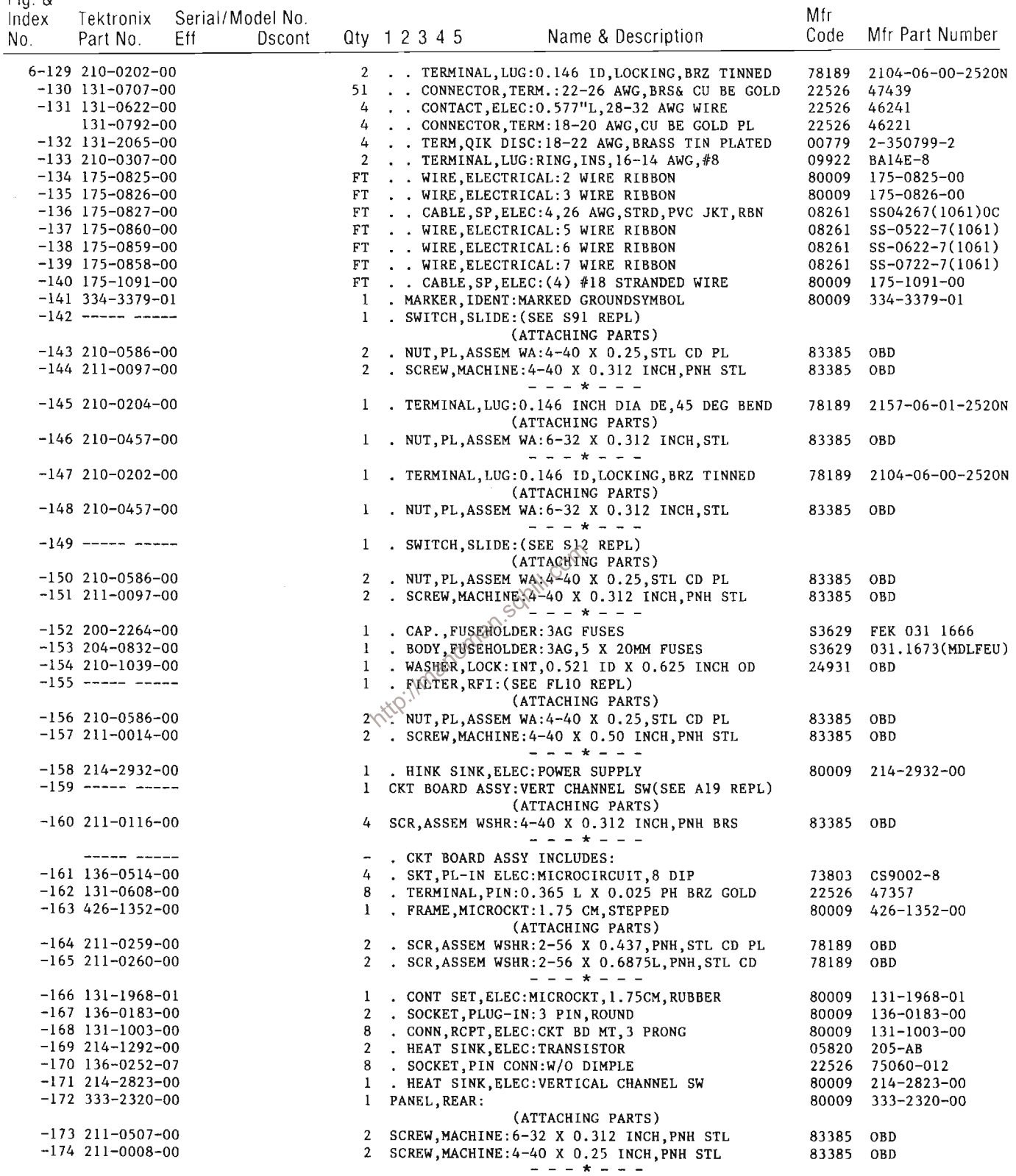

 $\bar{\mathcal{L}}$ 

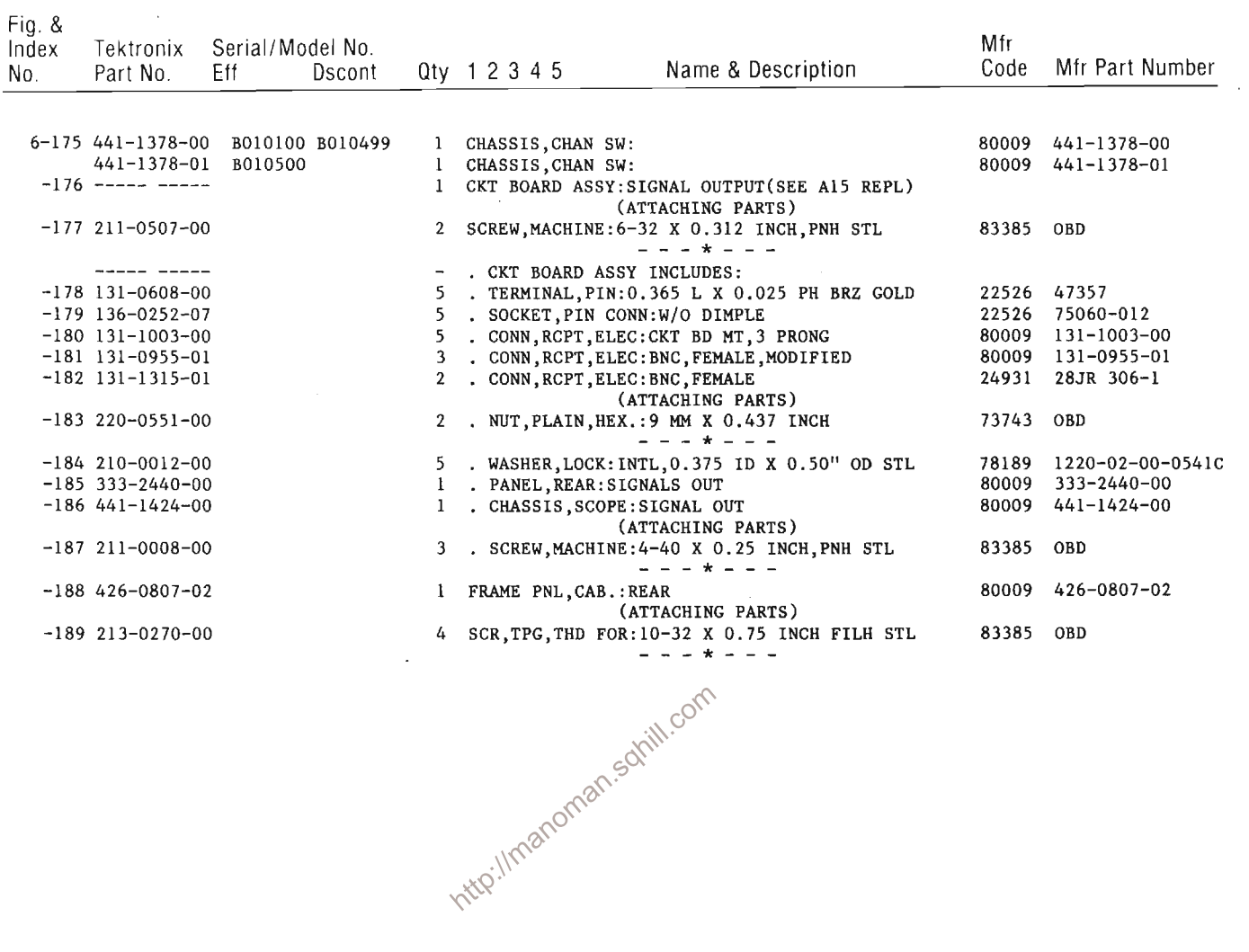

 $\sim 10^{-11}$ 

Fig. &

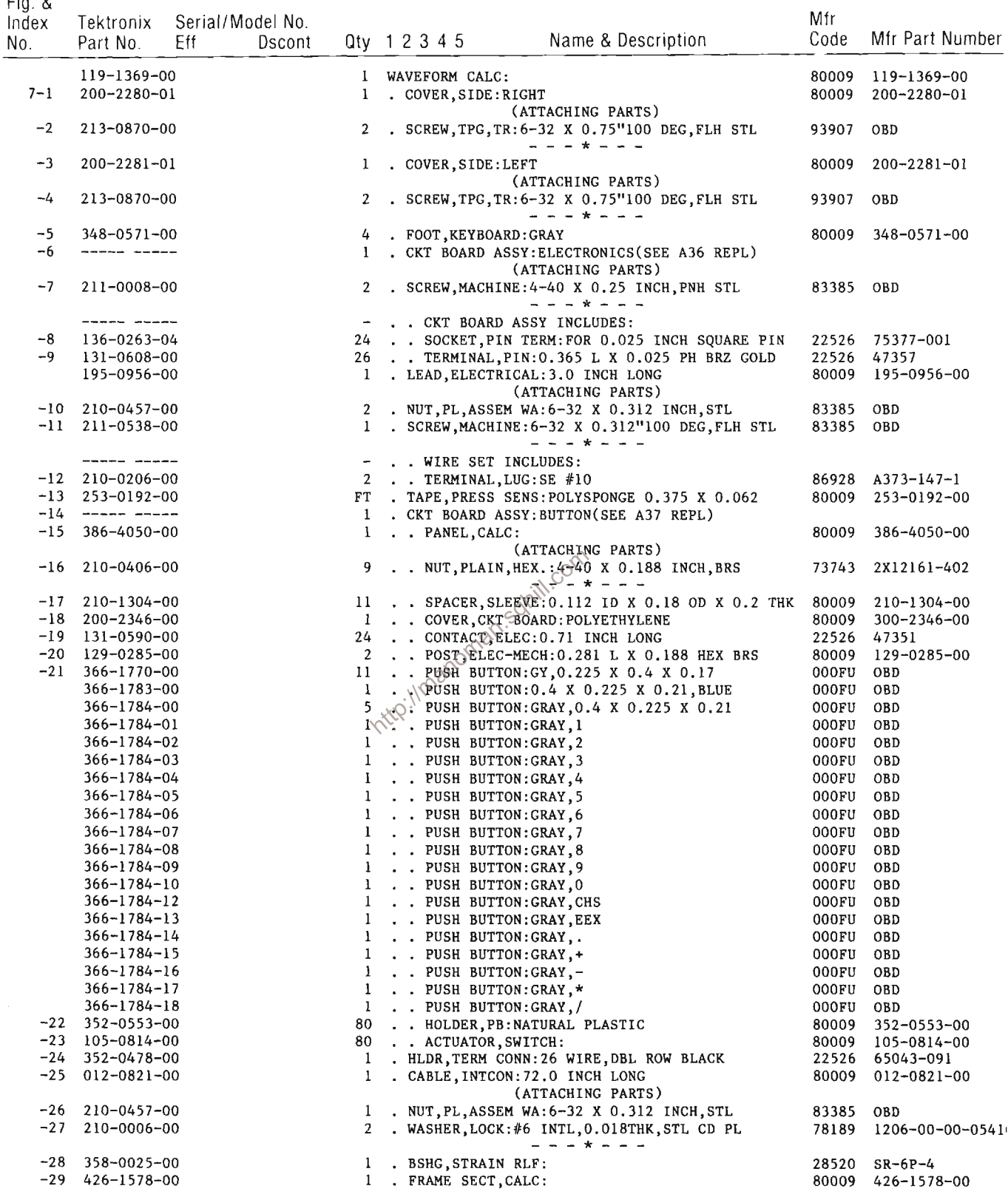

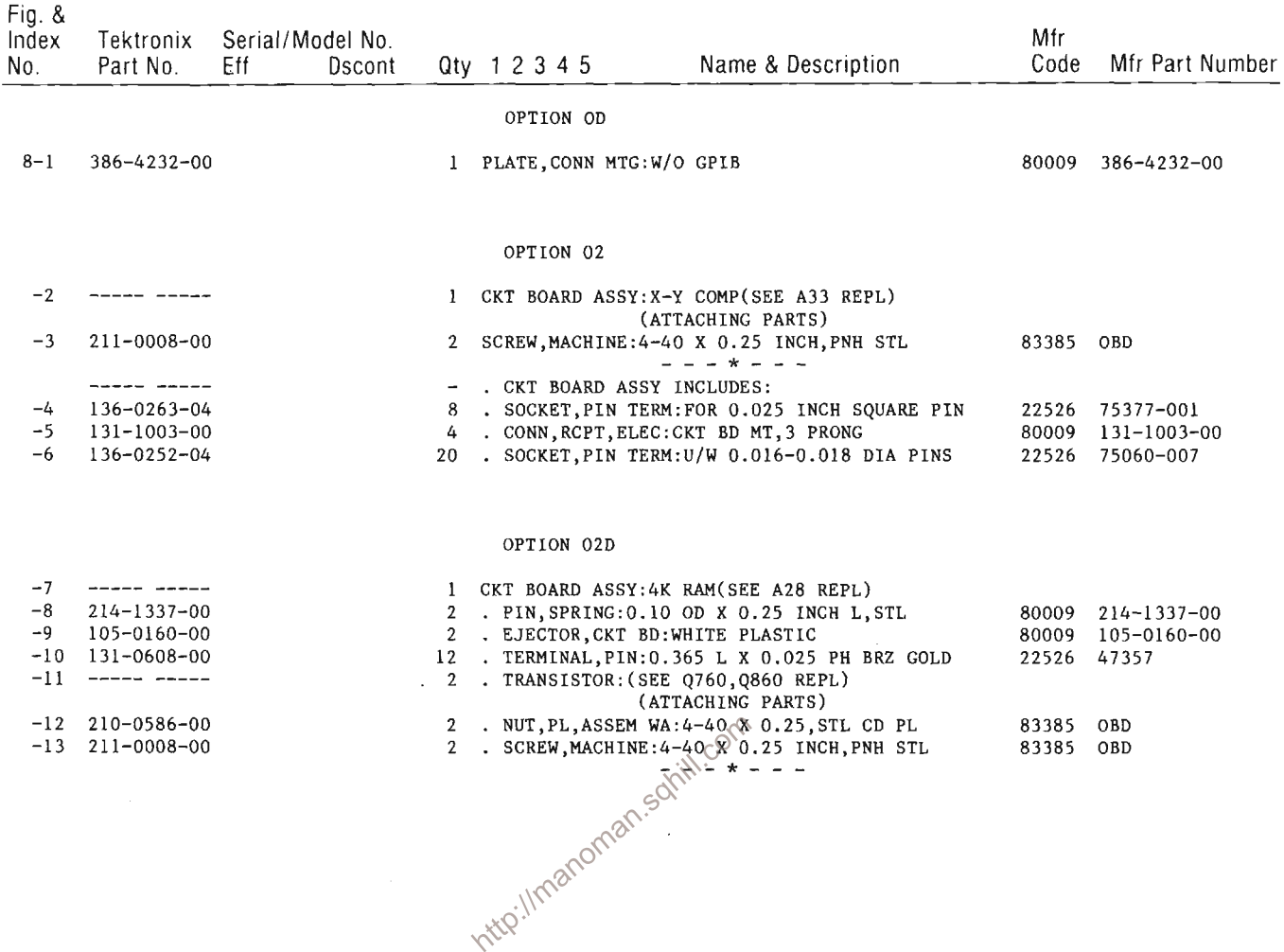

### Replaceable Mechanical Parts-7854

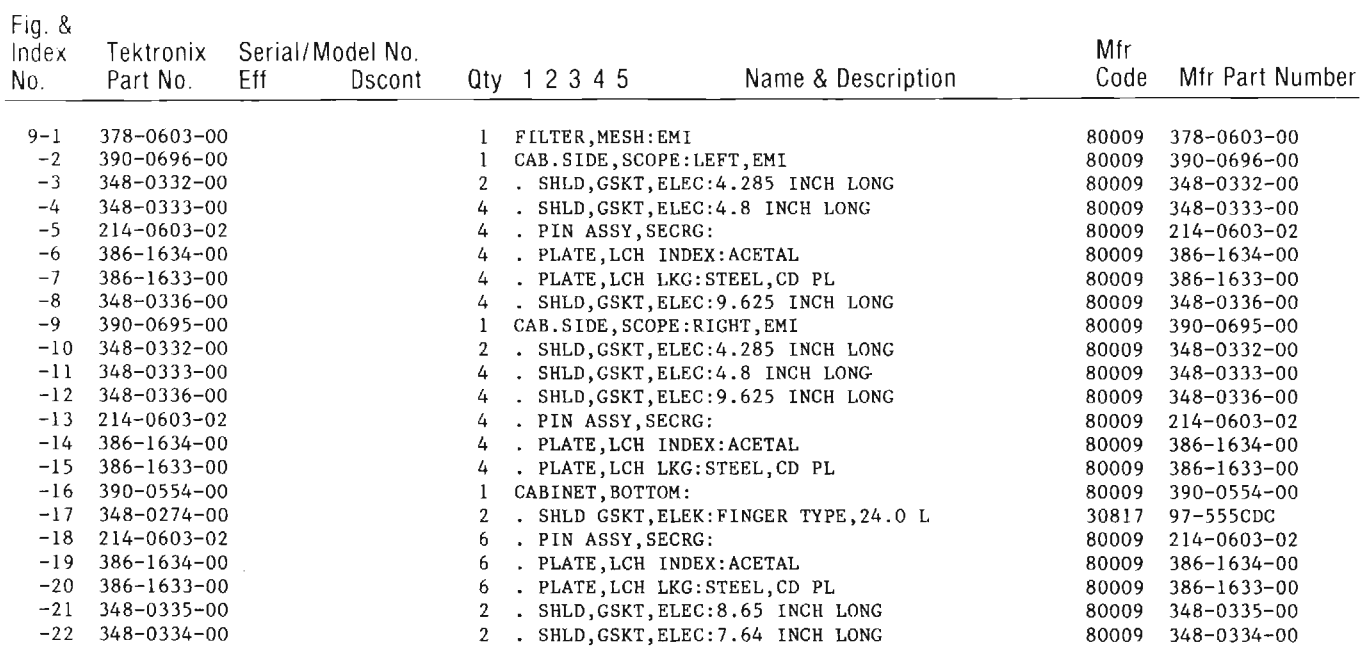

 $\mathcal{A}^{\mathcal{A}}$ 

 $\mathcal{L}(\mathcal{L})$  .

http://manoman.sqhill.com

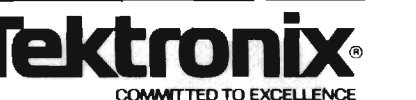

Date:  $9-11-81$  Change Reference:  $M42165$ 

Product: 7854 OSCILLOSCOPE

SERVICE

 $\frac{1}{2}$  Manual Part No.:  $\frac{070-2874-01}{2}$ 

```
DESCRIPTION
```
EFF SN B031170

TEXT CHANGES

Page  $2-42$ Third paragraph

CHANGE TO READ:

Operation of the left Active Peaking circuit is identical to that described above for the right Active Peaking circuit. Transistor Q63, along with resistors R53, R55, R56 and R57; provide proper biasing of Q61 and Q62 with changes in temperature.

Page 4-68 Step E3, part n. CHANGE TO READ:

> n. ADJUST -- 1 ns timing with the HF Adj capacitor C32 and (for SN B031170 & up) HF Adj resistor R32 (located on Horizontal Amplifier Board (Al) for one timemark per division over the center & divisions of the display (position as necessary) $\mathbb{R}^N$

Step E3, part q.  $\sqrt{2}$ Page  $4-69$ CHANGE TO READ:

> q. ADJUST -- If necessary, compromise the setting of the HF Adj capacitor, C32 and (for SN B031170 & up) HF Adj resistor R32, for optimum 1-ns and 500-ps timing.

REPLACEABLE ELECTRICAL PARTS LIST AND SCHEMATIC CHANGES

CHANGE TO:

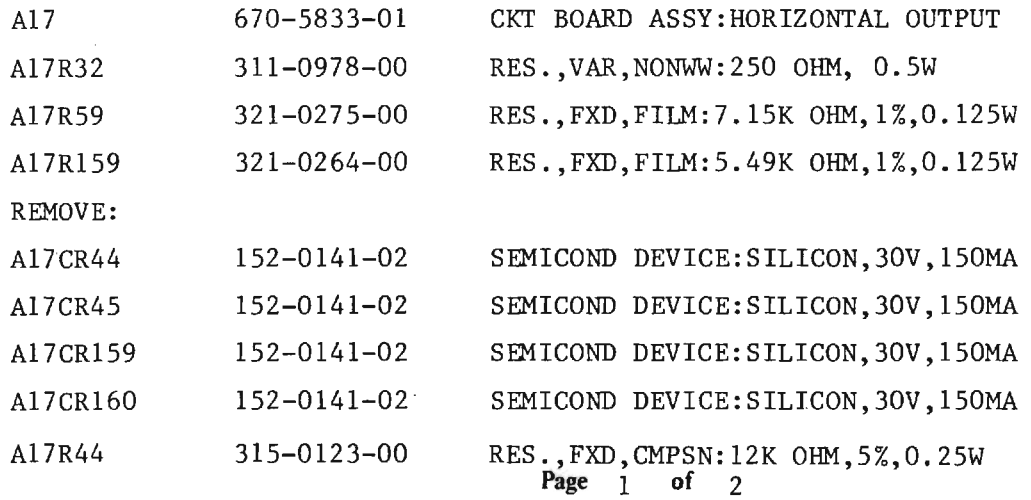

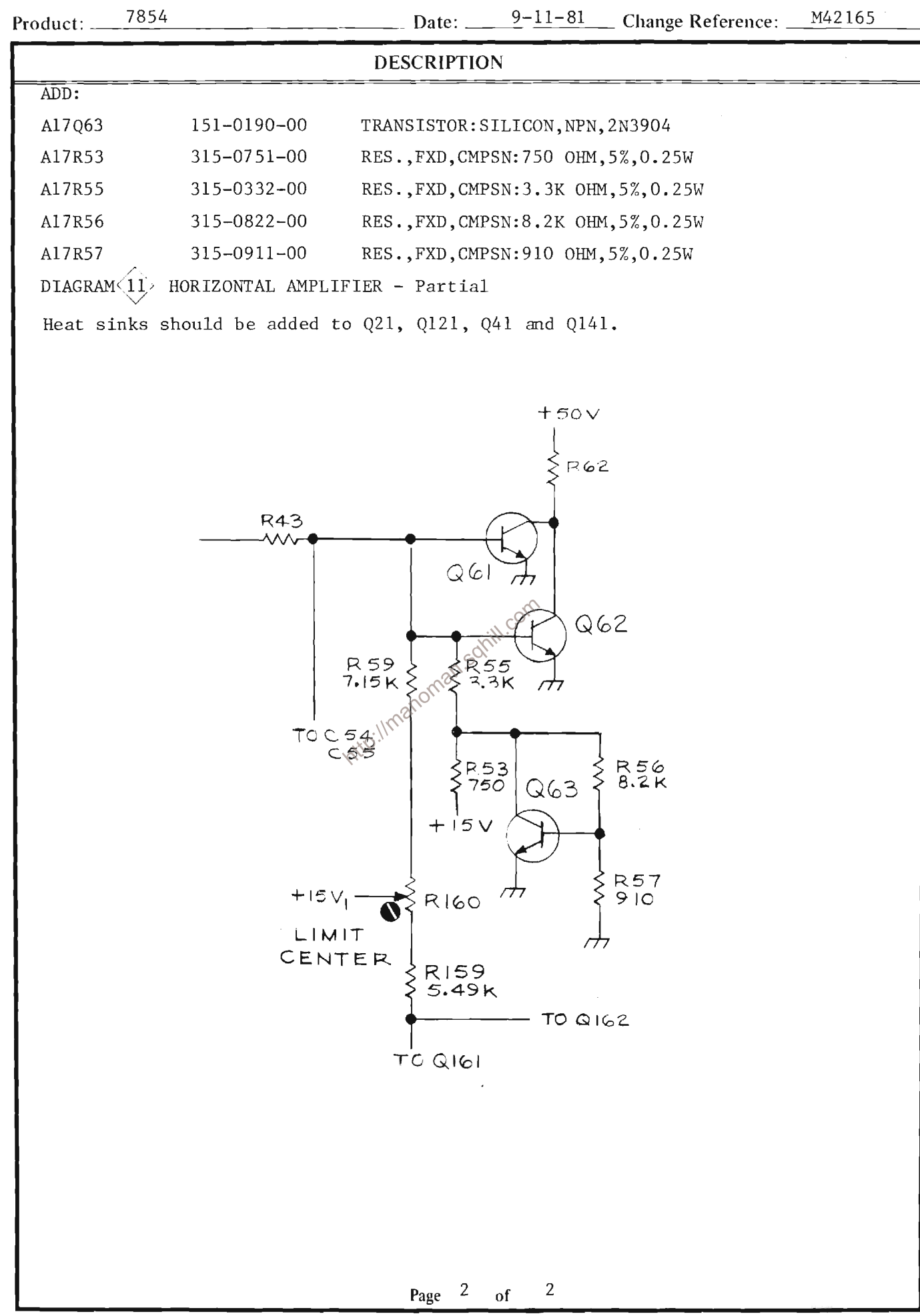

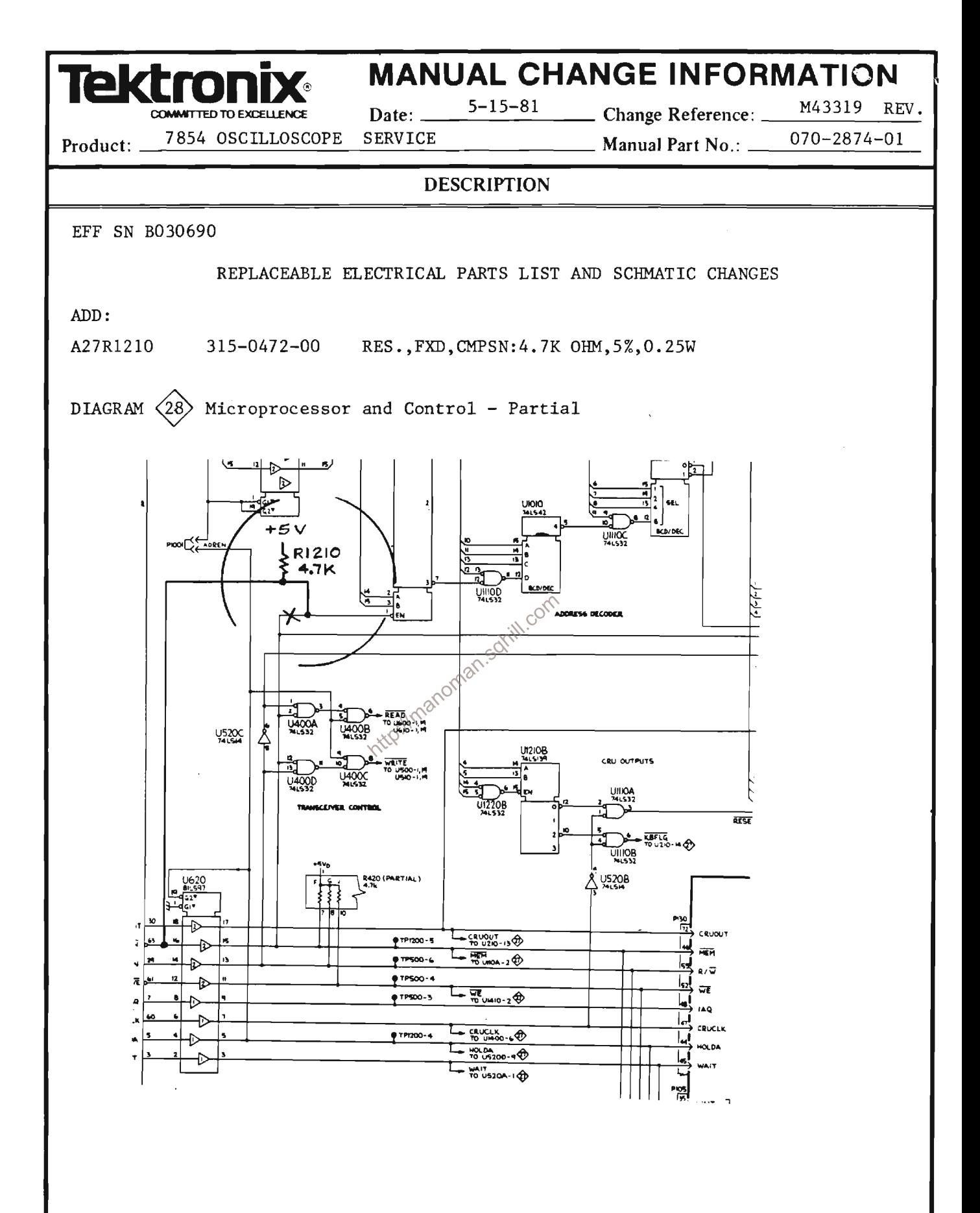

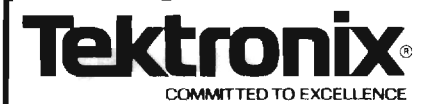

Date:  $\frac{10-12-81}{10}$  Change Reference:  $\frac{M43813}{100}$ 

Product: 7854 OSCILLOSCOPE

**SERVICE** 

Manual Part No.: 070-2874-01

ı

#### **DESCRIPTION**

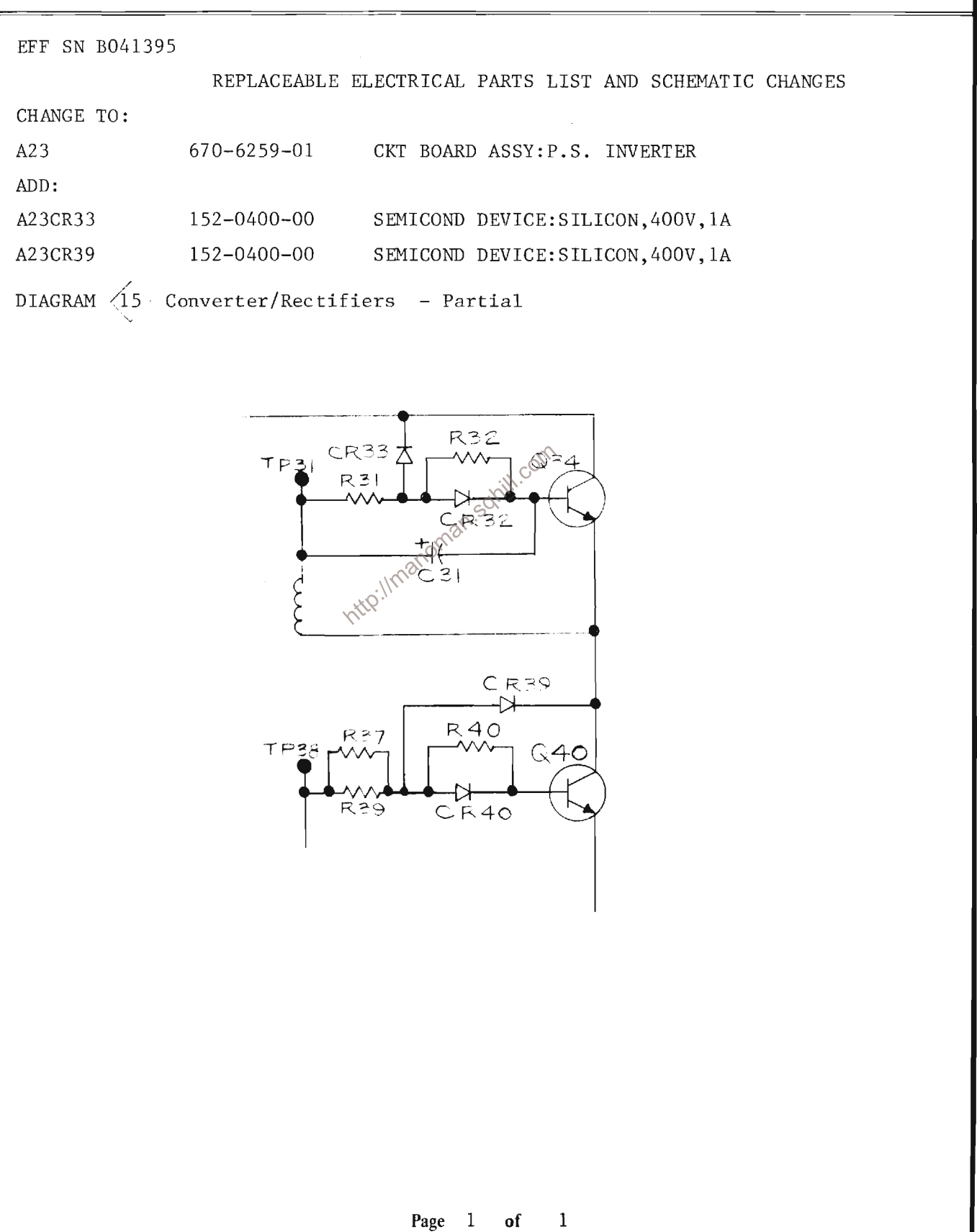

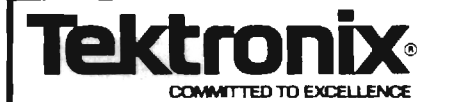

Date:  $8-18-81$  Change Reference:  $M44153$ 

7854 SERVICE Product:  $\_\_$ 

Manual Part No.: 070-2874-01

**DESCRIPTION** 

**EFF SN B031000** 

REPLACEABLE ELECTRICAL PARTS AND SCHEMATIC CHANGES

CHANGE TO:

670-5846-03 CKT BOARD ASSY: CONTROL LOGIC  $A26$ A26C1330 281-0763-00 CAP., FXD, CER DI: 47PF, 10%, 100V

C1330 is located on the CONTROL LOGIC circuit board assembly and is shown on diagram 21 DIGITIZER CONTROL LOGIC.

http://manoman.sqnill.com

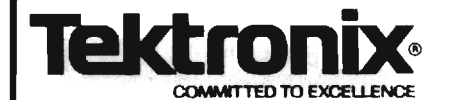

Date:  $11-23-81$  Change Reference:  $M44890$ 

7854 Product:  $\equiv$ 

Manual Part No.: 070-2874-01

#### **DESCRIPTION**

**EFF SN B031285** REPLACEABLE ELECTRICAL PARTS AND SCHEMATIC CHANGES CHANGE TO: A18  $670 - 5832 - 01$ CKT BOARD ASSY: VERTICAL OUTPUT REMOVE: A18C12 283-0160-00 CAP., FXD, CER DI: 1.5PF, 10%, 50V CAP., FXD, CER DI: 1.5PF, 10%, 50V A18C32 283-0160-00 283-0160-00 CAP., FXD, CER DI:1.5PF, 10%, 50V A18C147 A18C177 283-0160-00 CAP., FXD, CER DI:1.5PF, 10%, 50V A18R12 317-0101-00 RES., FXD, CMPSN: 100 OHM, 5%, 0.125W A18R32 RES., FXD, CMPSN: 100 OHM, 5%, 0.125W 317-0101-00 A18R147 317-0101-00 RES., FXD, CMPSN: 100 OHM, 5%, 0.125W RES., FXD, CMPSN: 100 ORM, 5%, 0.125W A18R177 317-0101-00 ADD: A18C164 281-0526-00 CAP., FXD, CER DI: 1.5PF, +/0.5PF, 500V CAP., VAR, CER DI: 1-3PF, 100V A18C165 281-0151-00 RES., VAR, NONWW: TRMR, 250 OHM, 0.5W A18R164 311-0978-00 (9) Vertical Amplifier - Partial DIAGRAM  $+11.98$ 11150 LI48 R146  $+15V_{2}$  $C148$ 6  $R_{20}$   $(4)$  $\frac{2}{5}$ RI43 250  $\overline{\mathcal{L}}$ 9  $+12V C |64:$  $R173$  $C1657$  $1 - 3$  $12$  $L$   $\overline{179}$  $\overline{1}$  $C178$ IО  $+15v_2$ R176 **LI78**  $\mathbf{1}$  $\mathbf{1}$ Page of

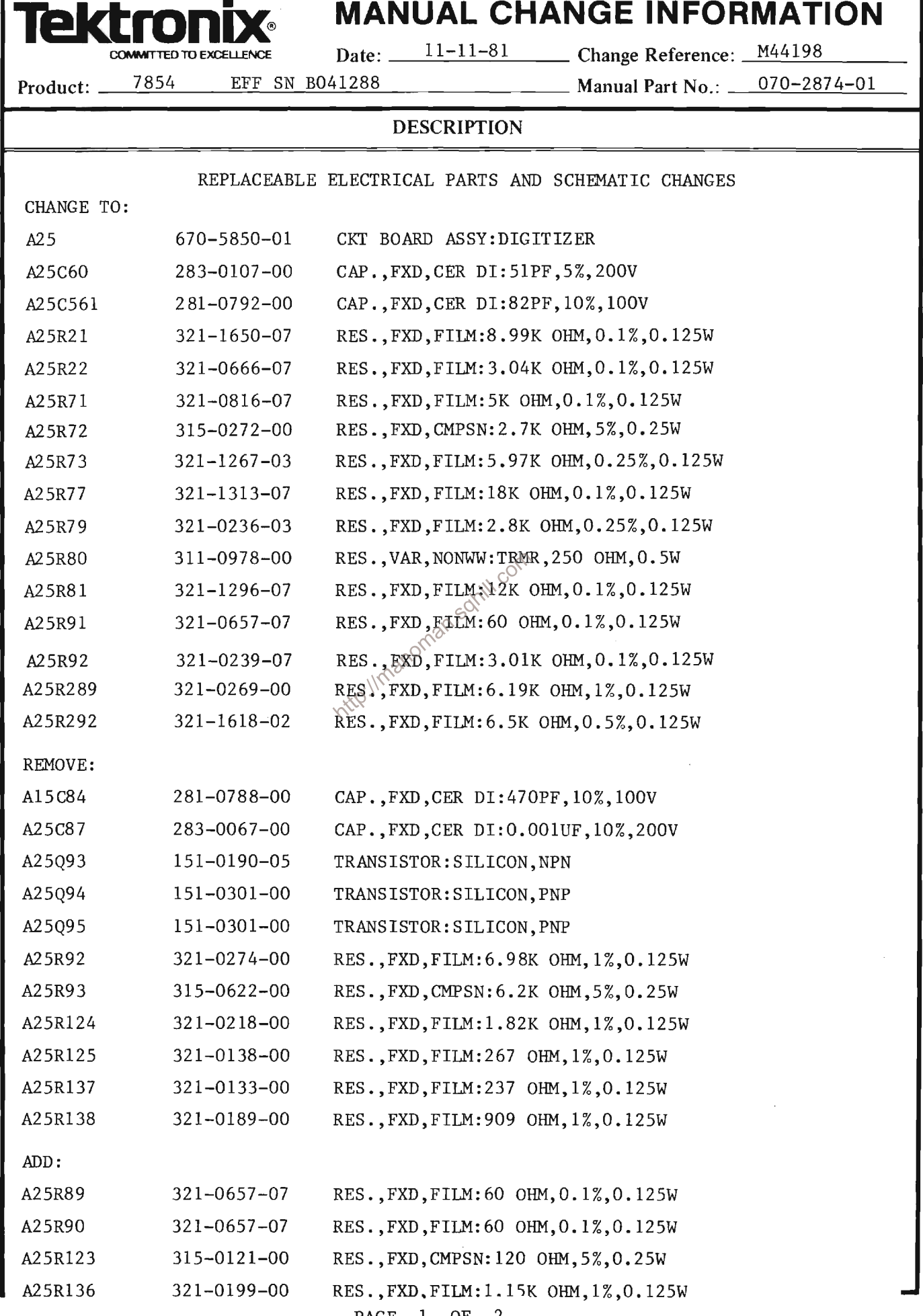

PAGE 1 OF

 $\overline{\phantom{a}}^2$ 

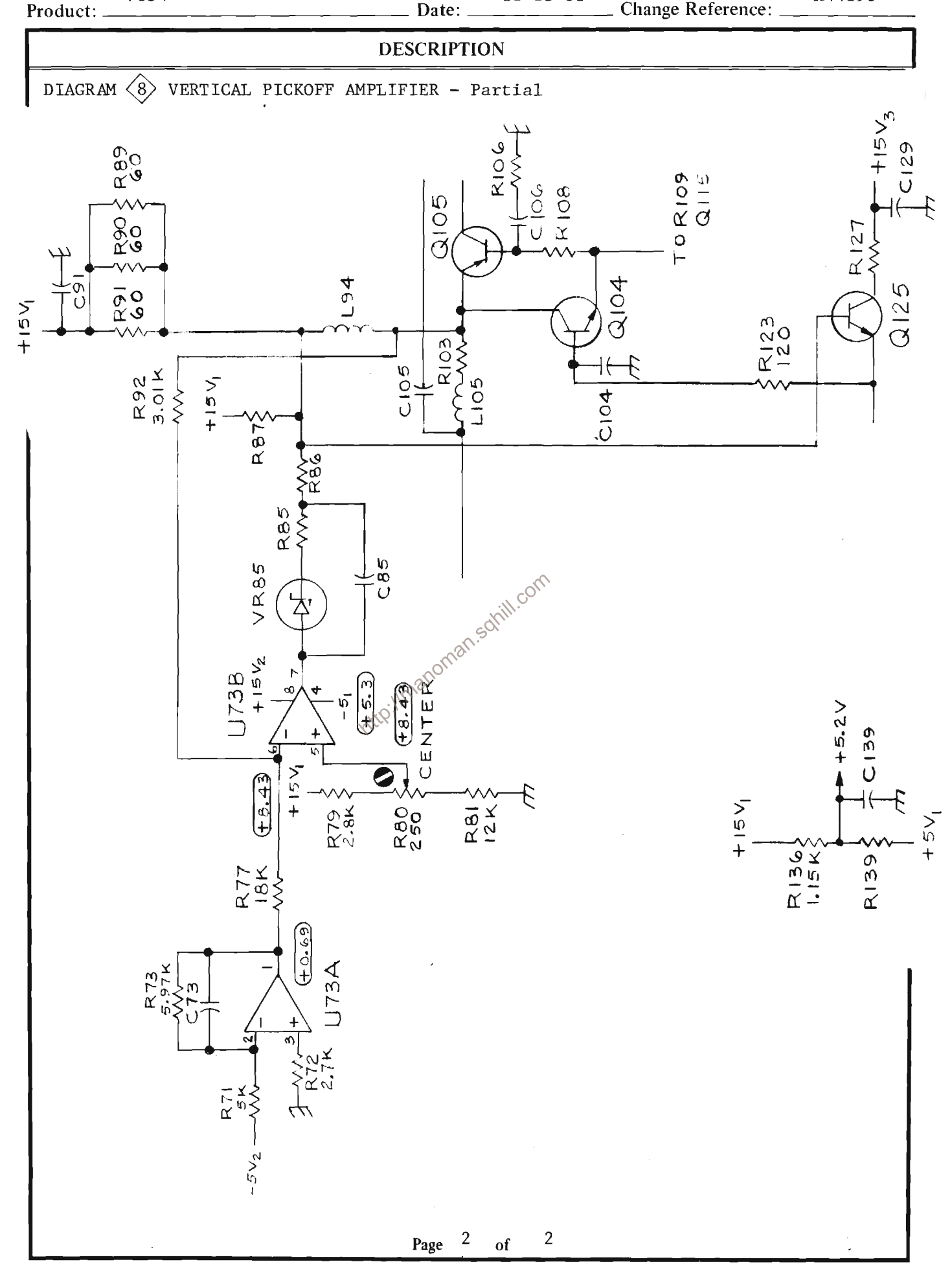